# Release 12.1.2209

Linha Logix

Exported on 08/29/2022

# Table of Contents

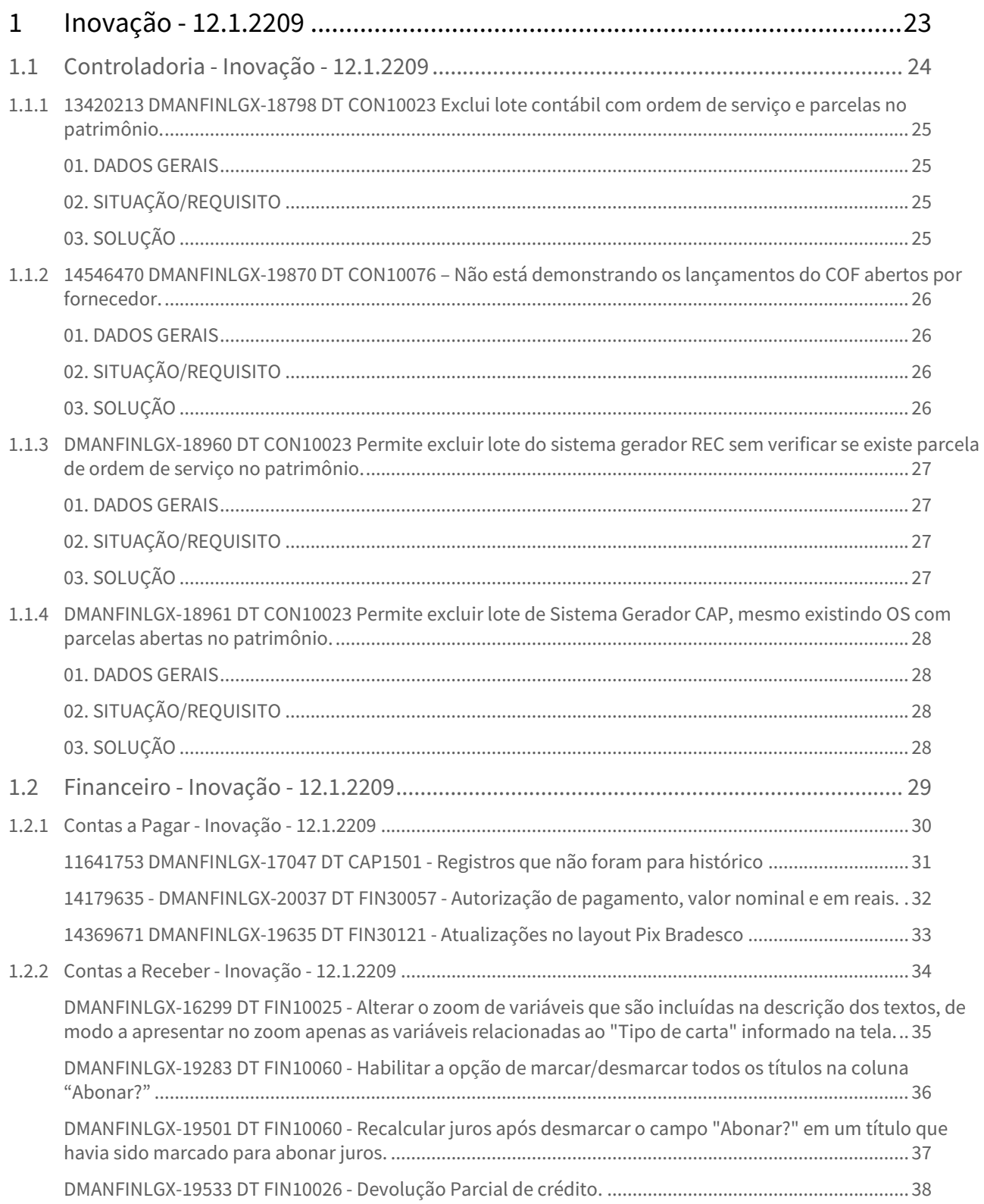

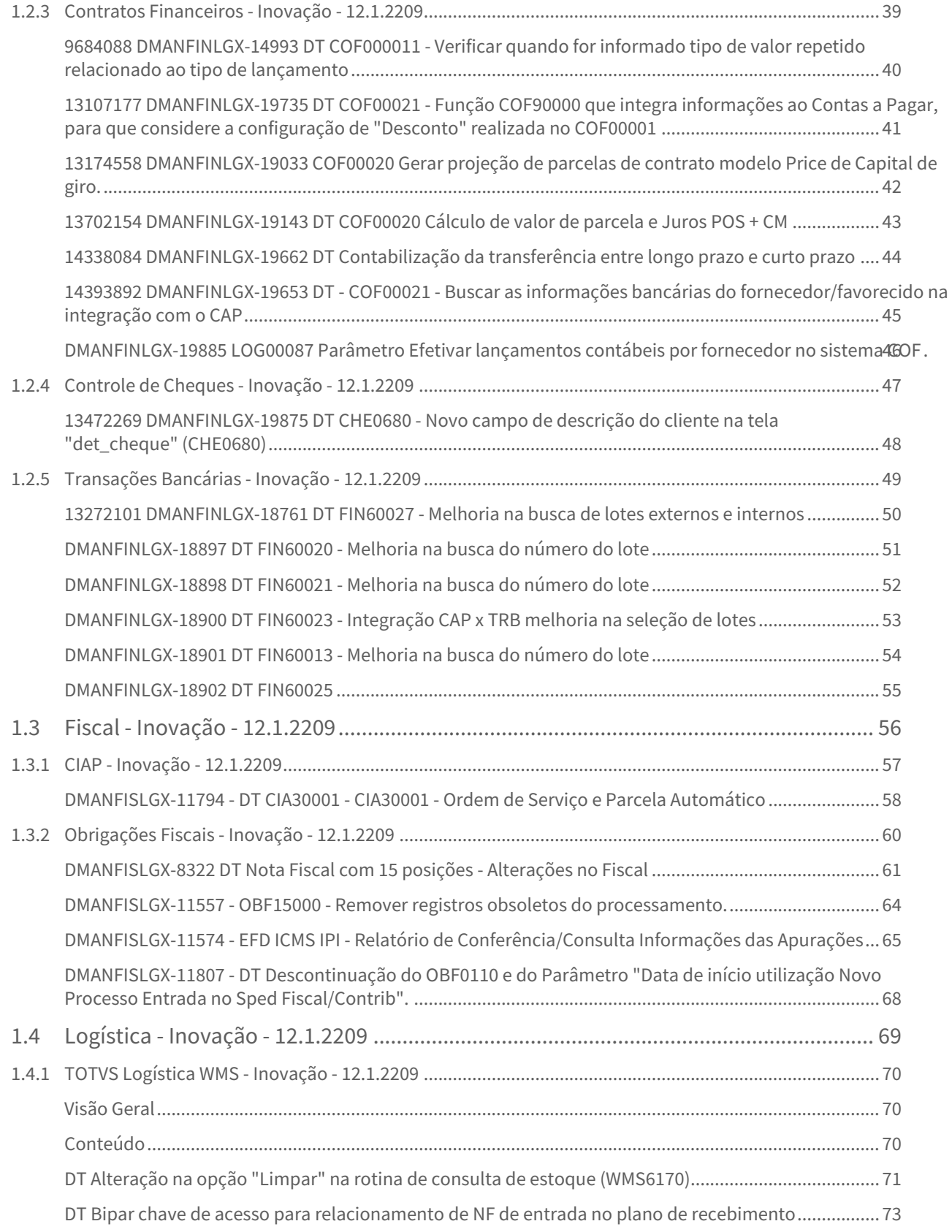

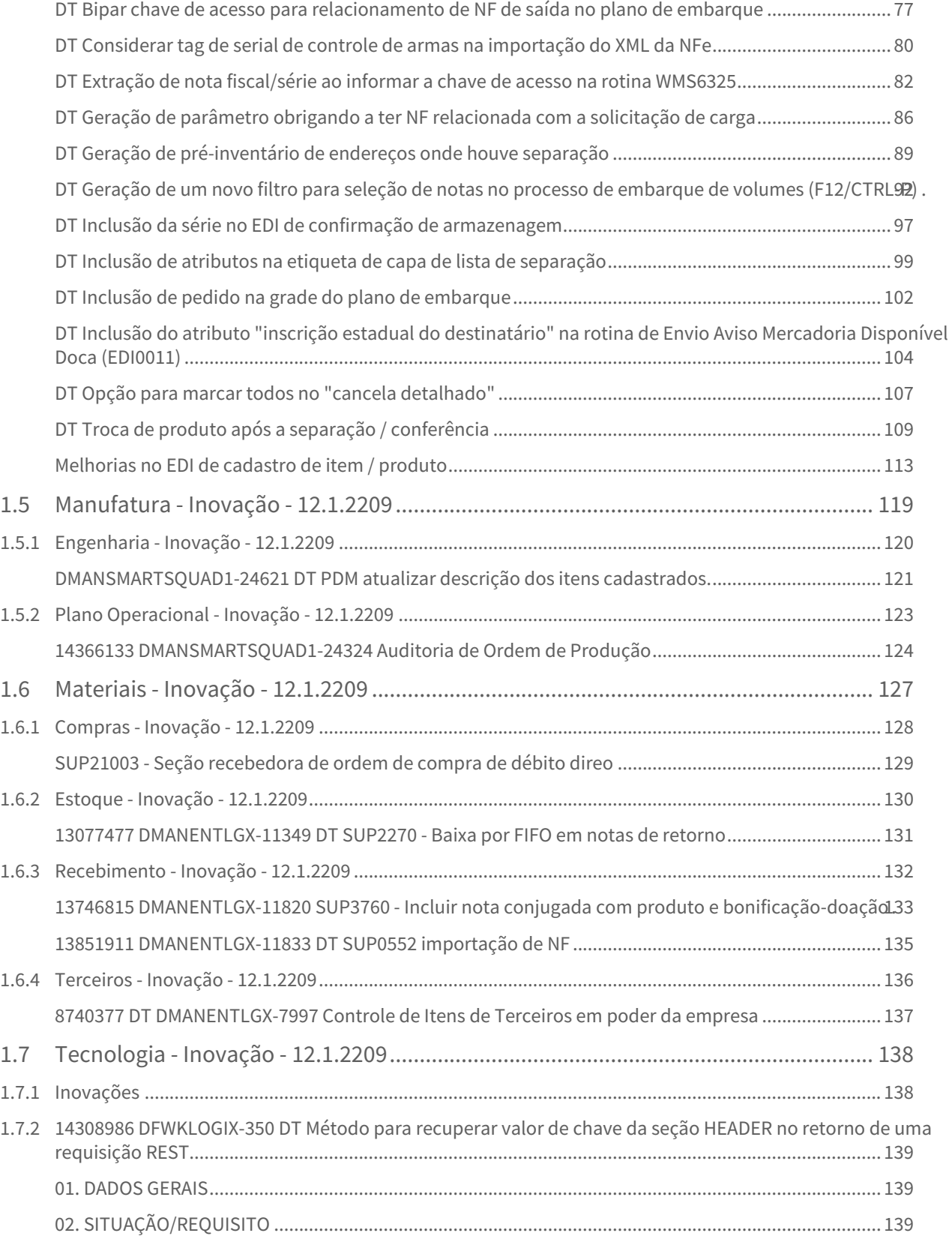

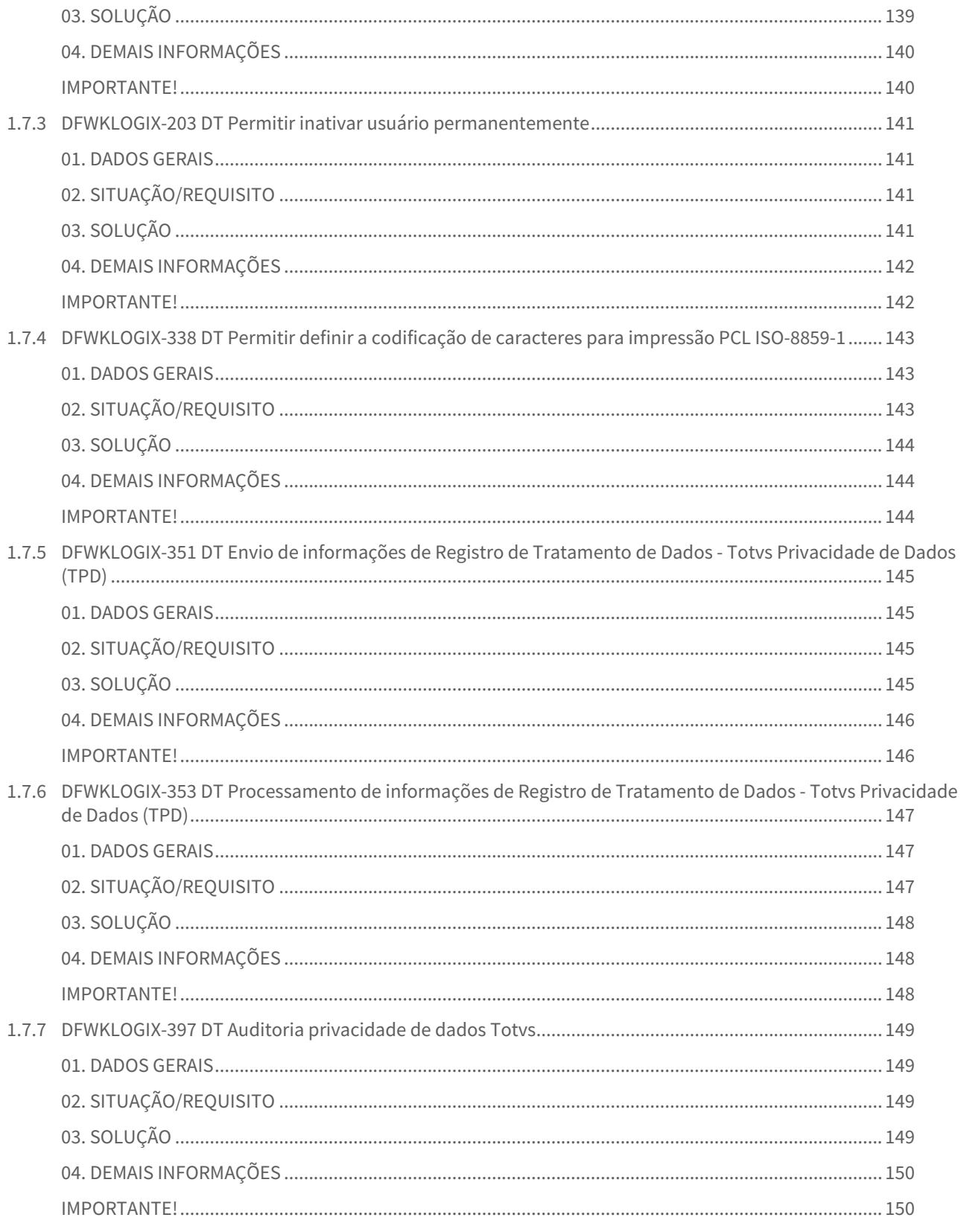

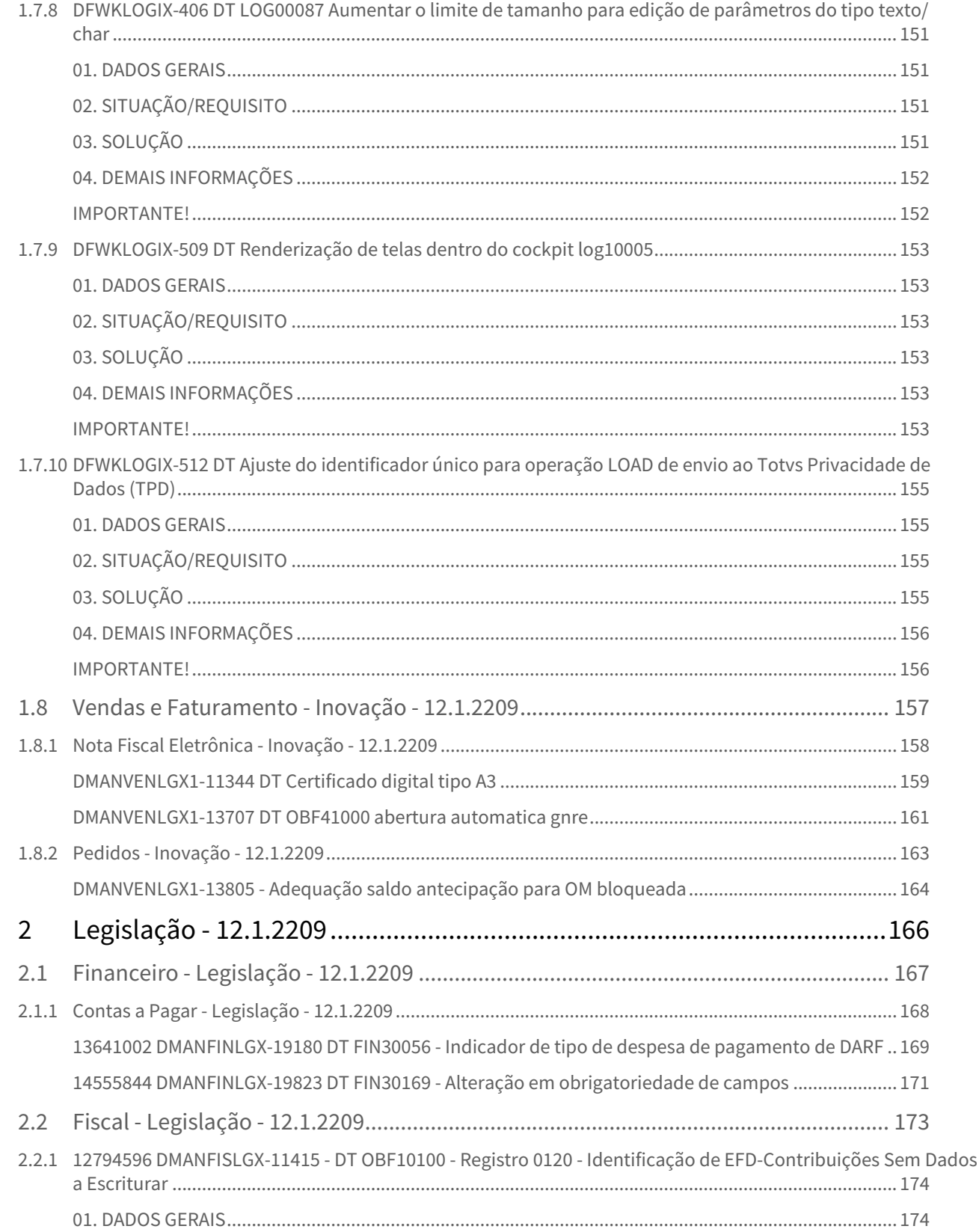

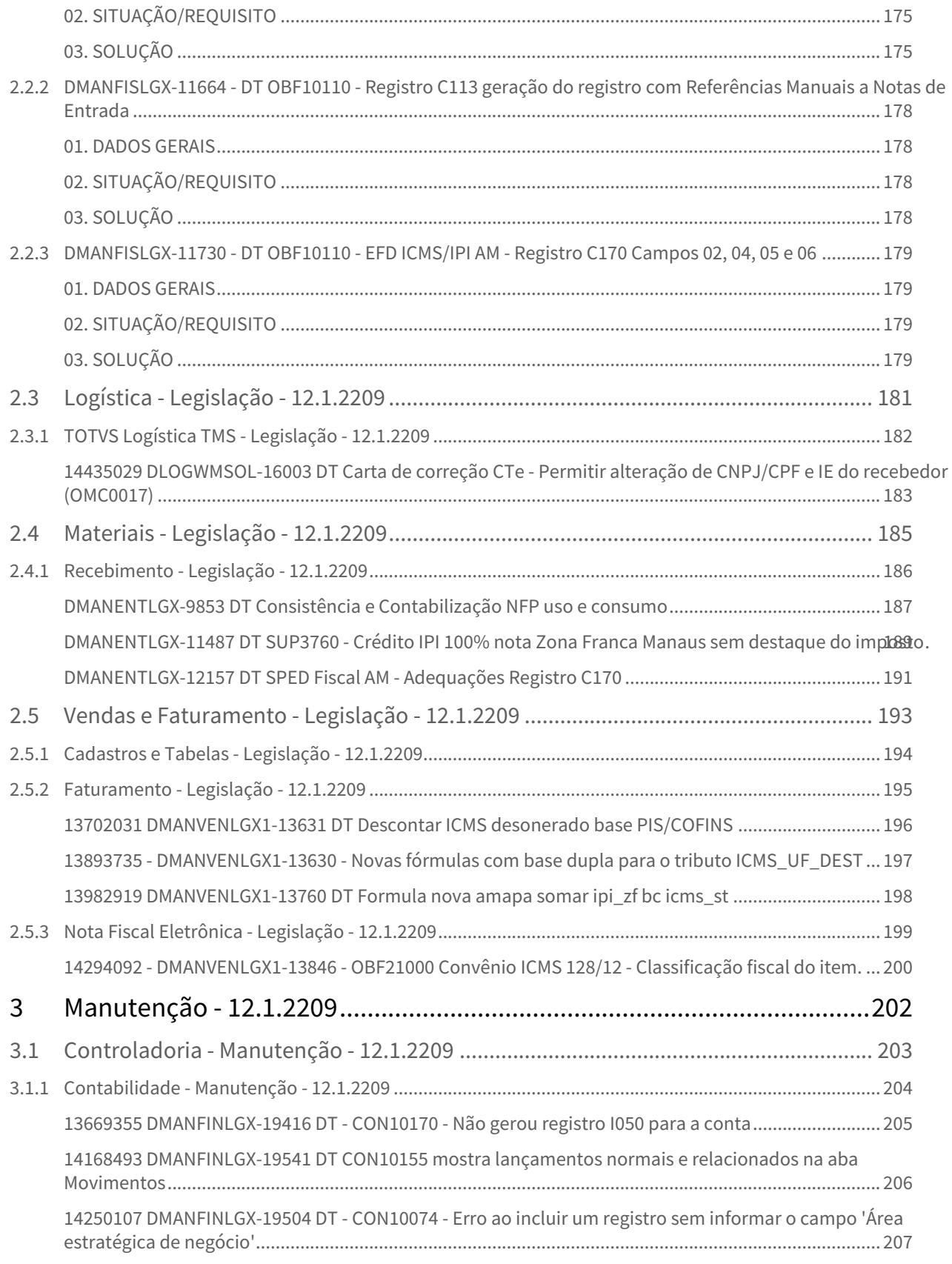

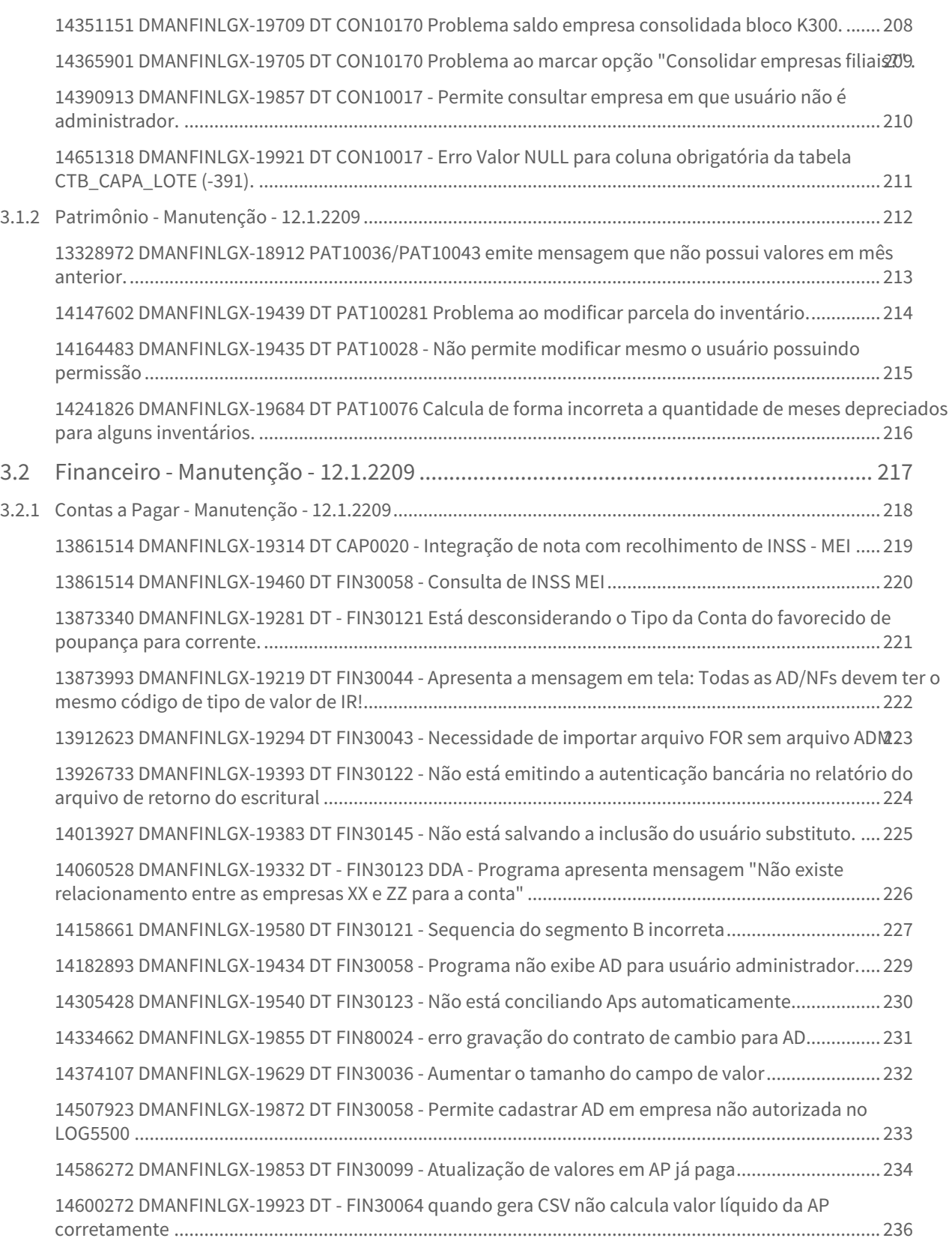

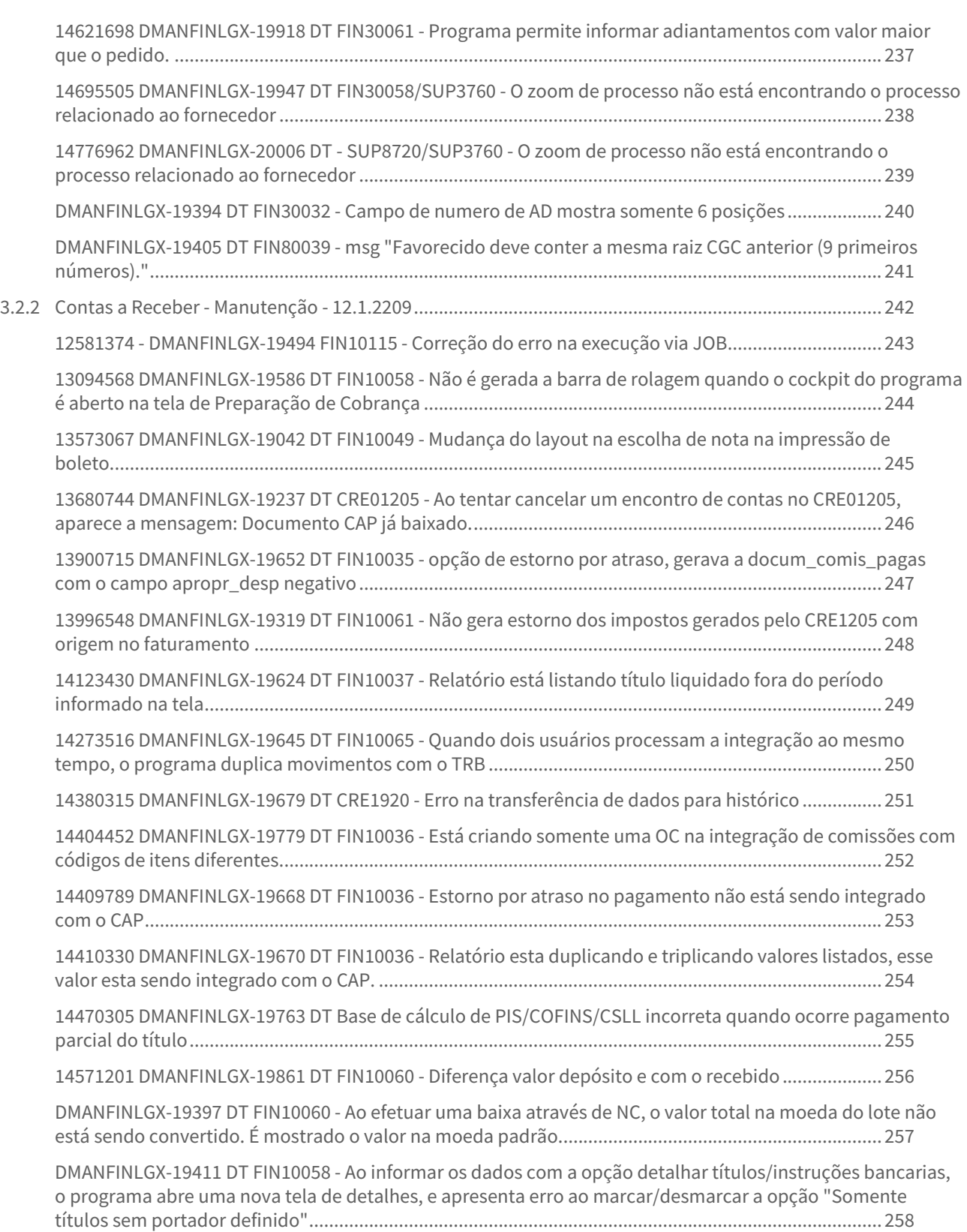

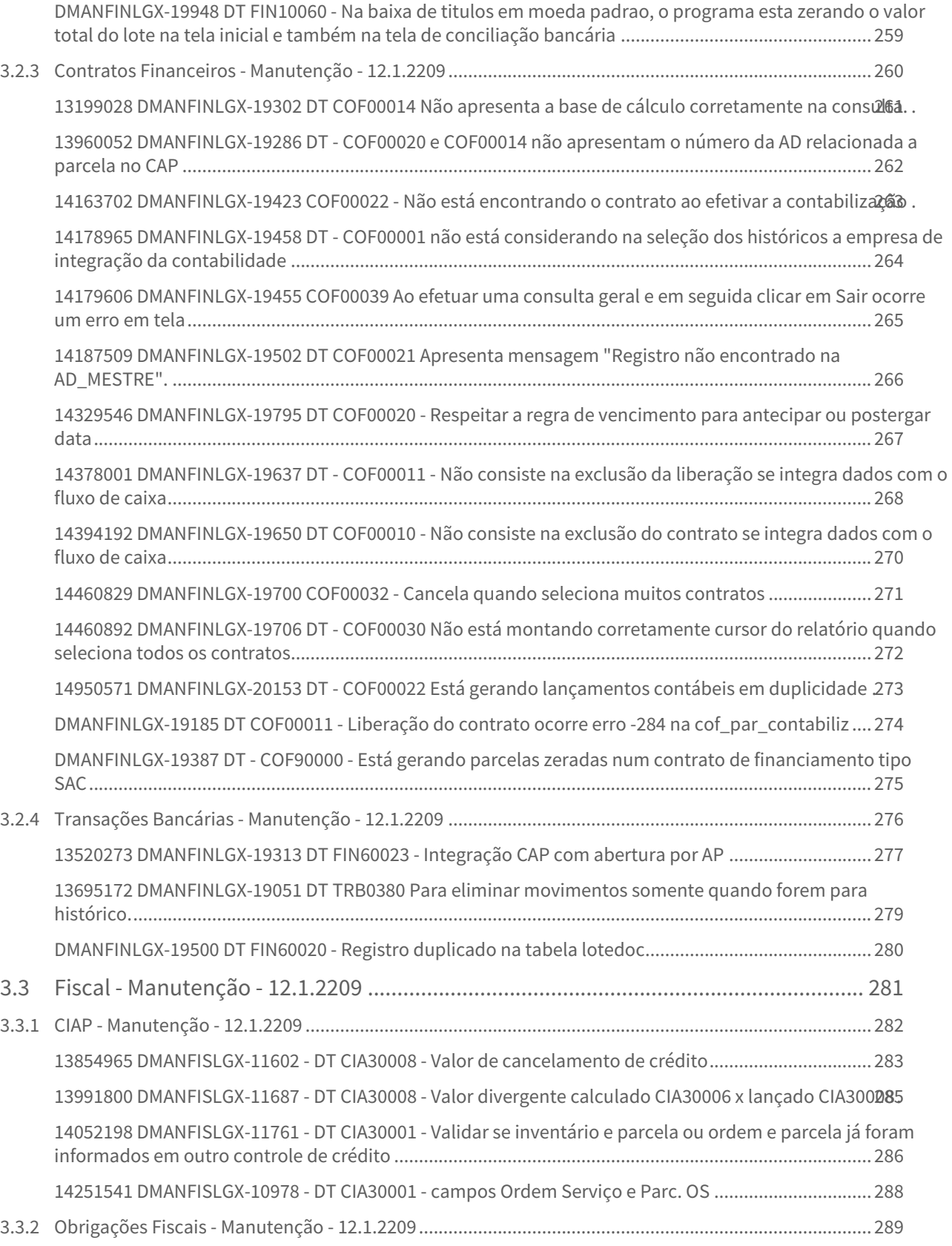

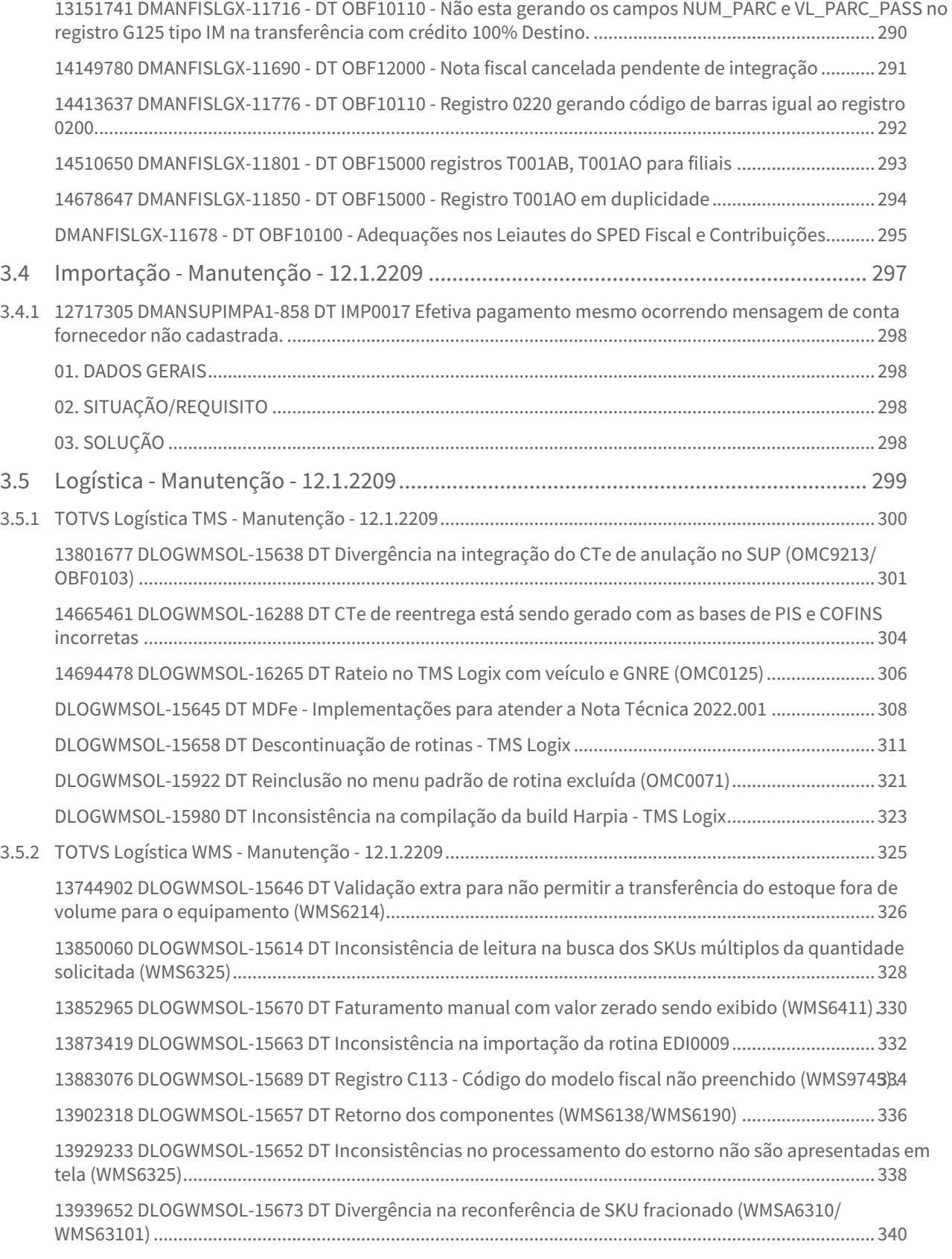

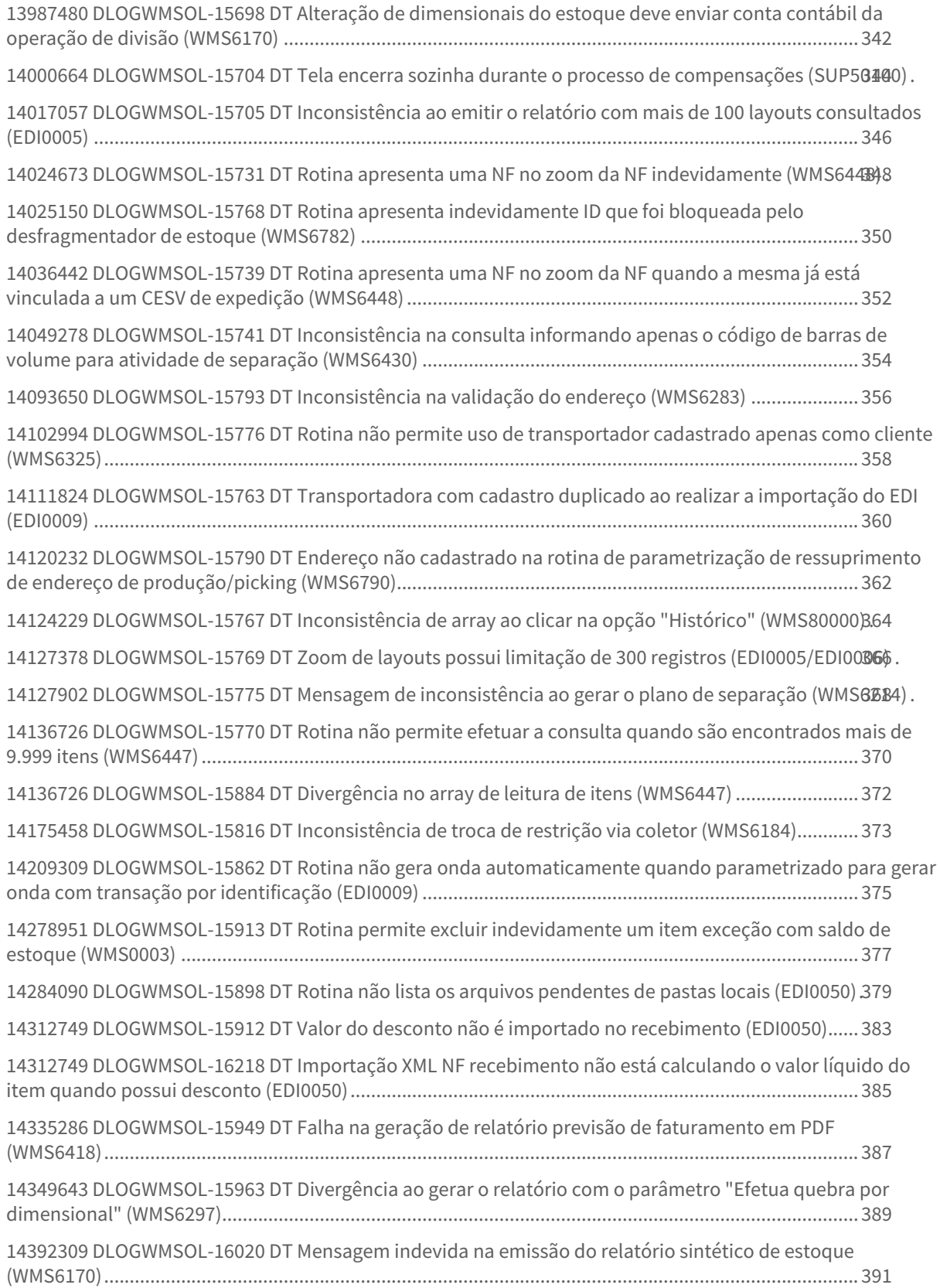

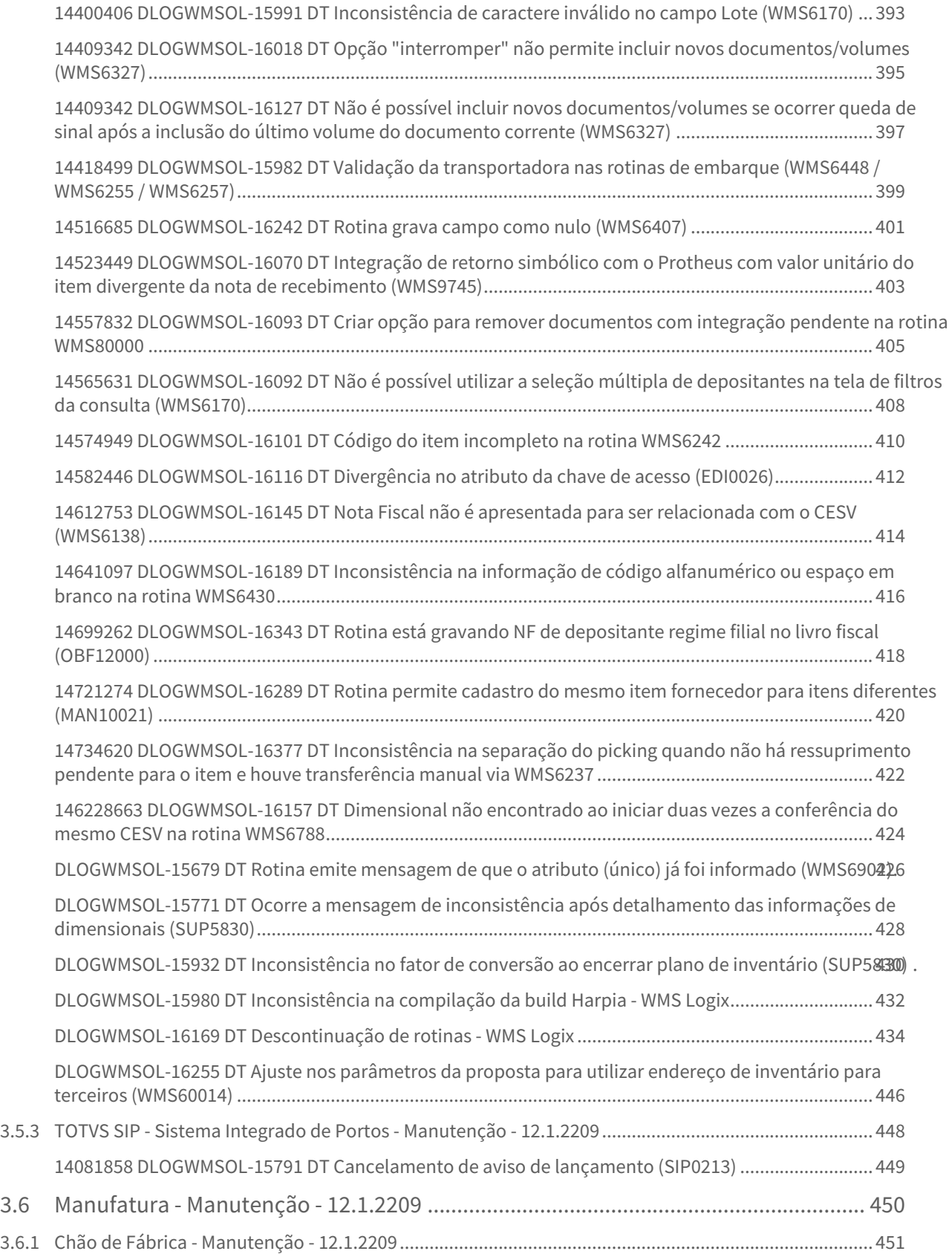

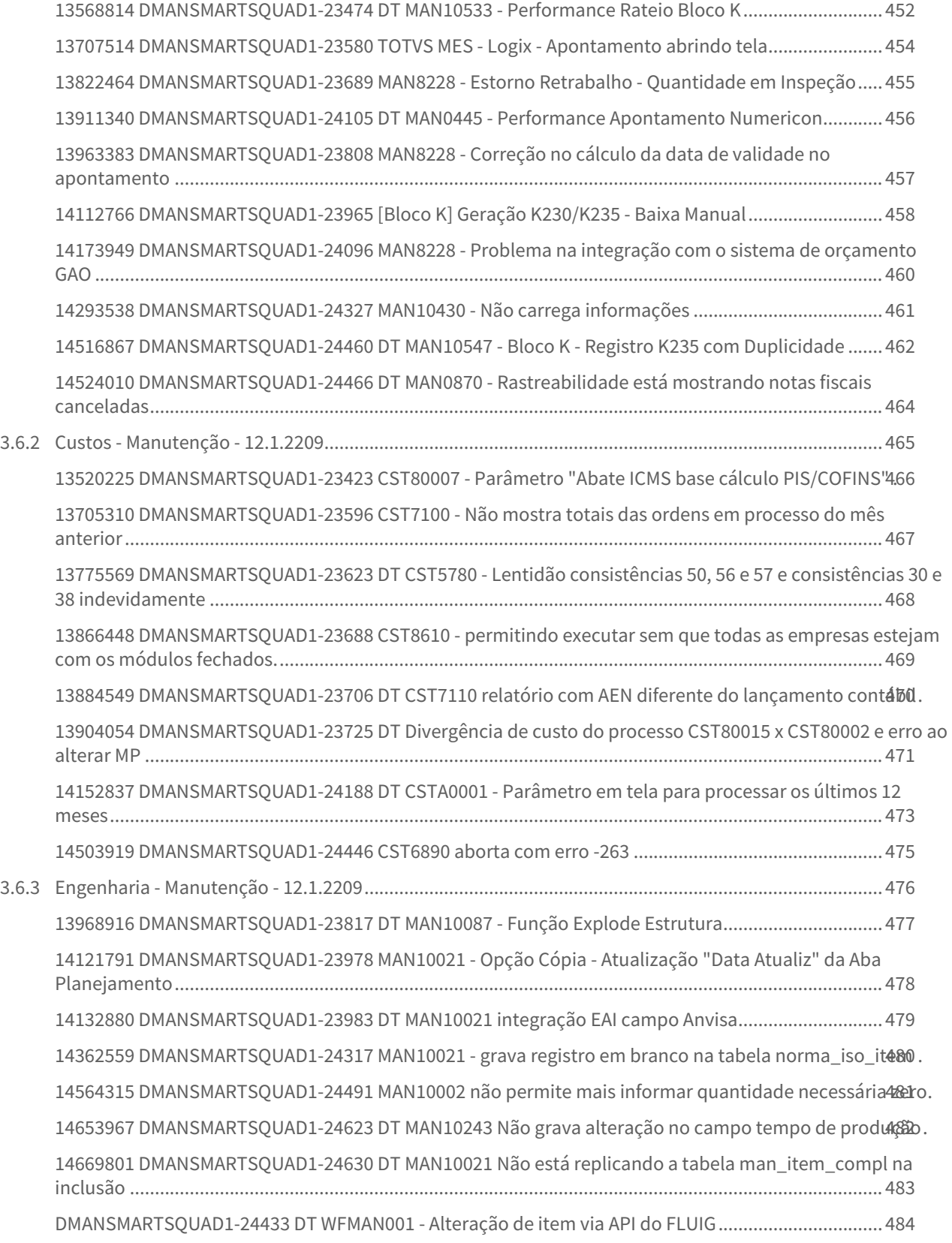

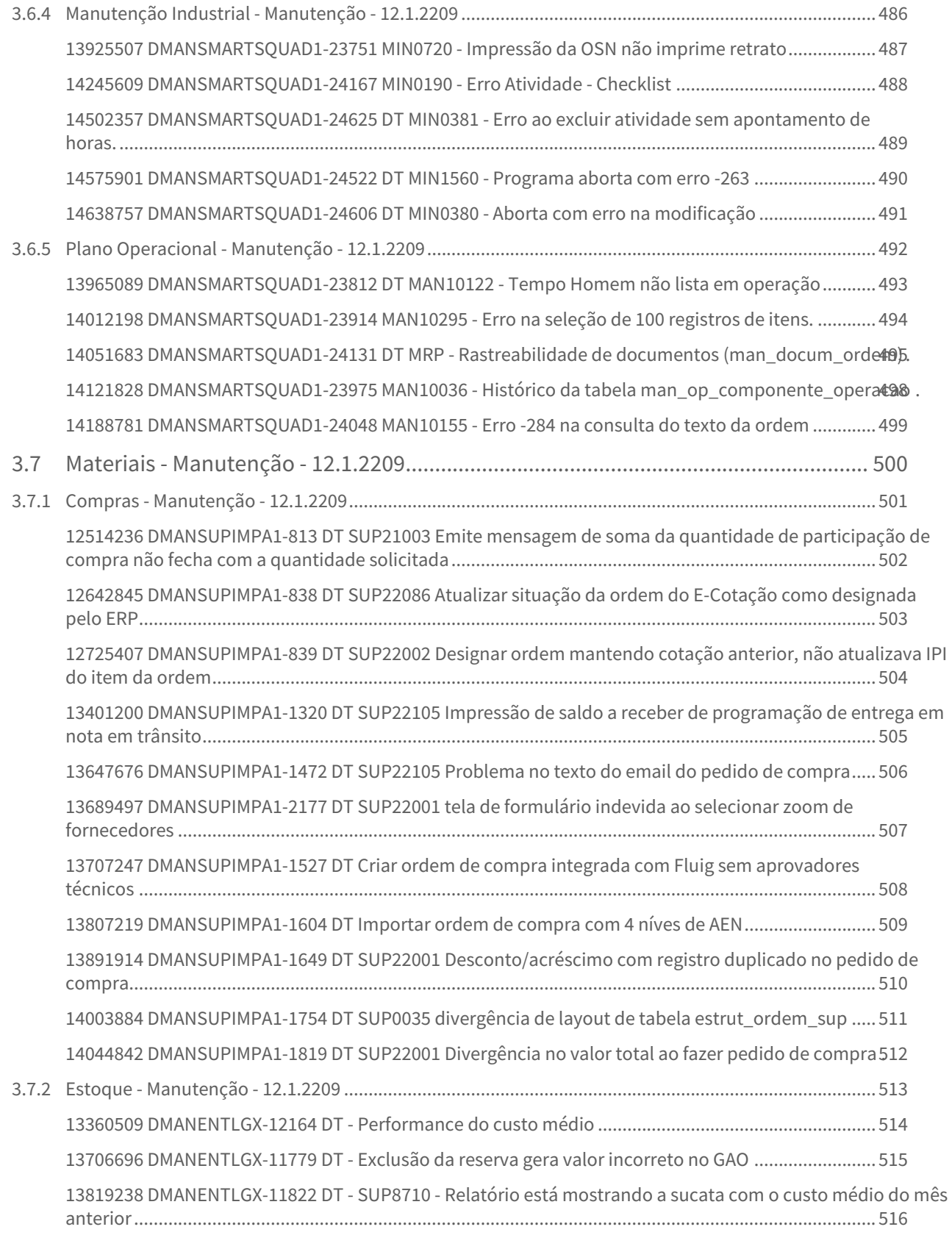

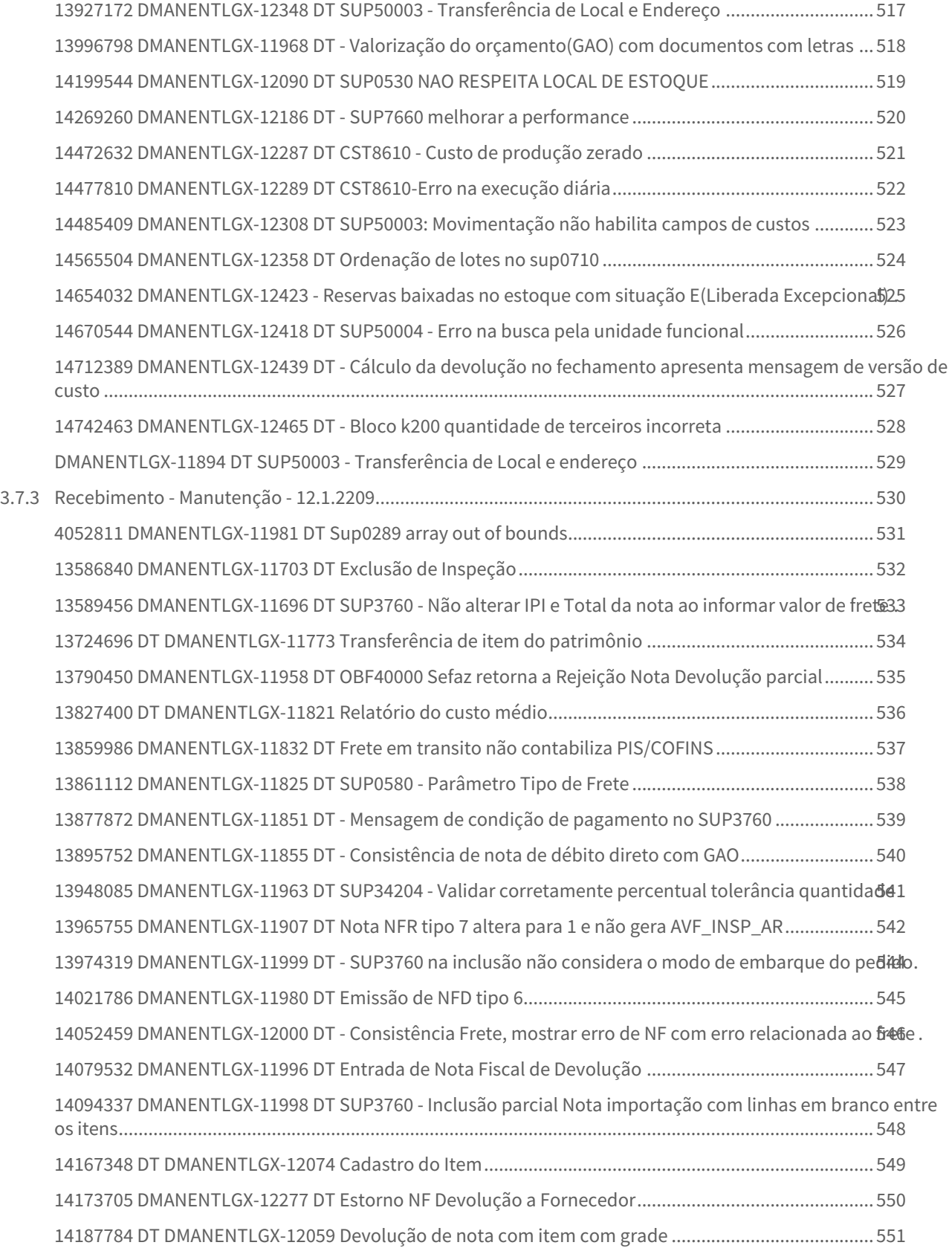

– 16

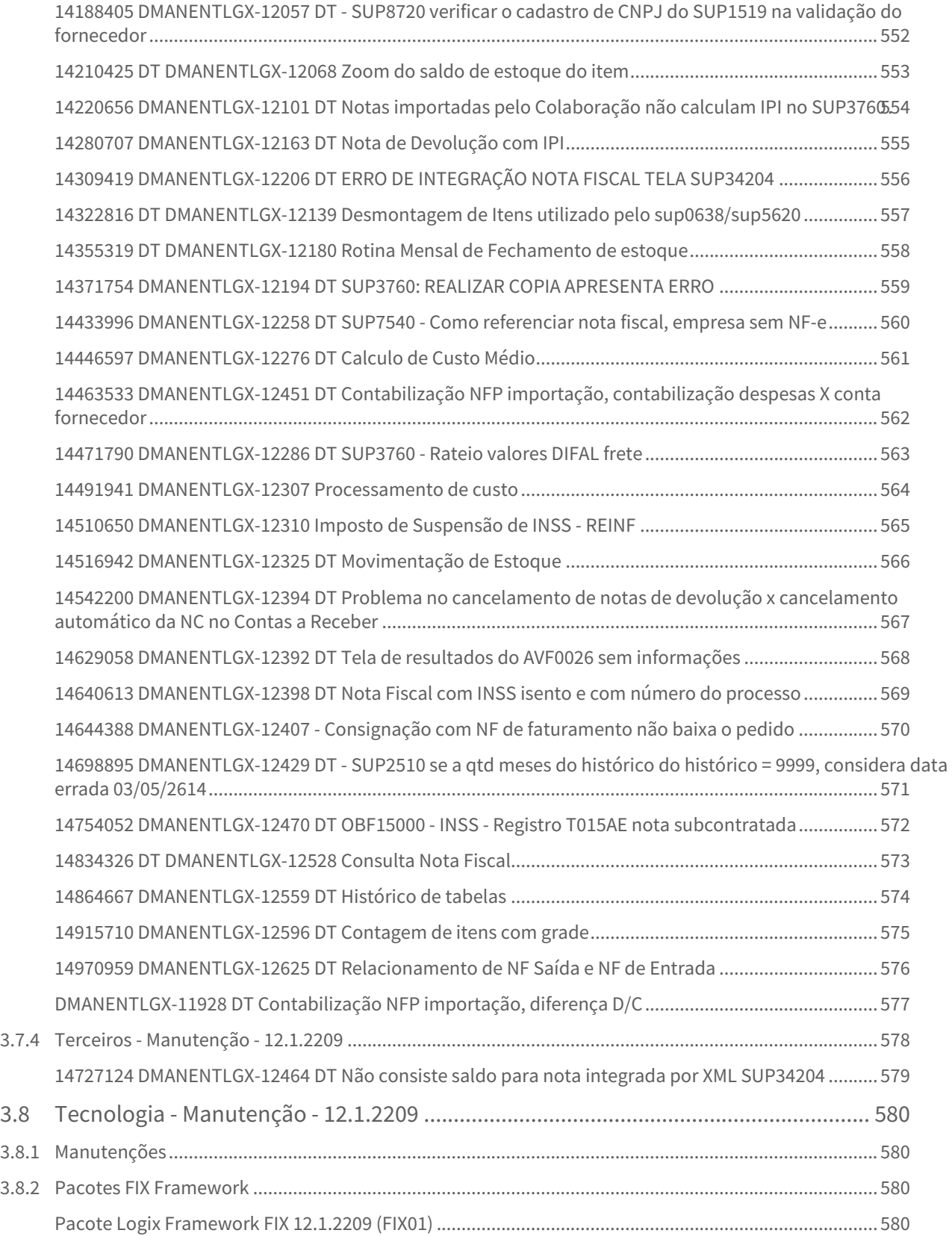

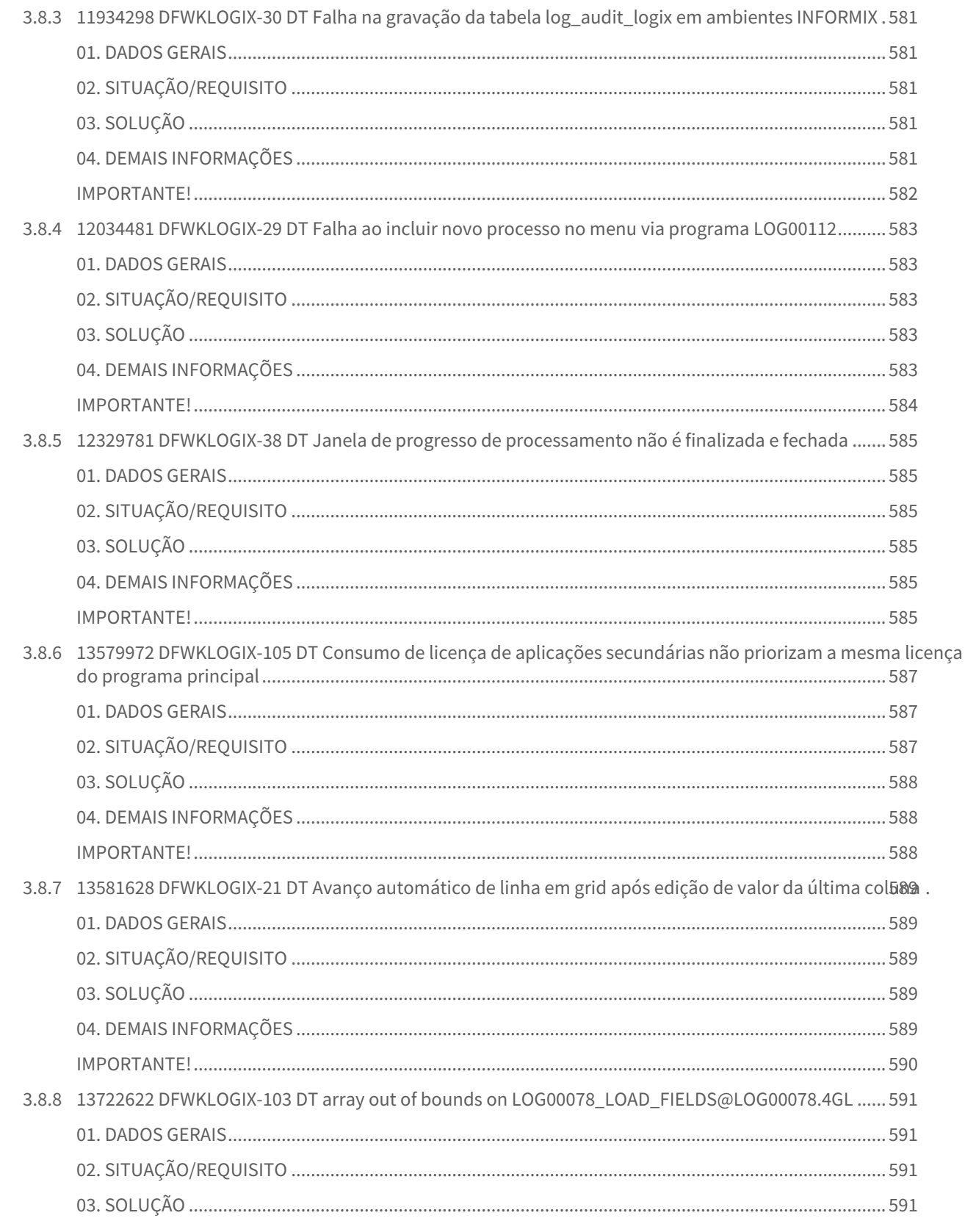

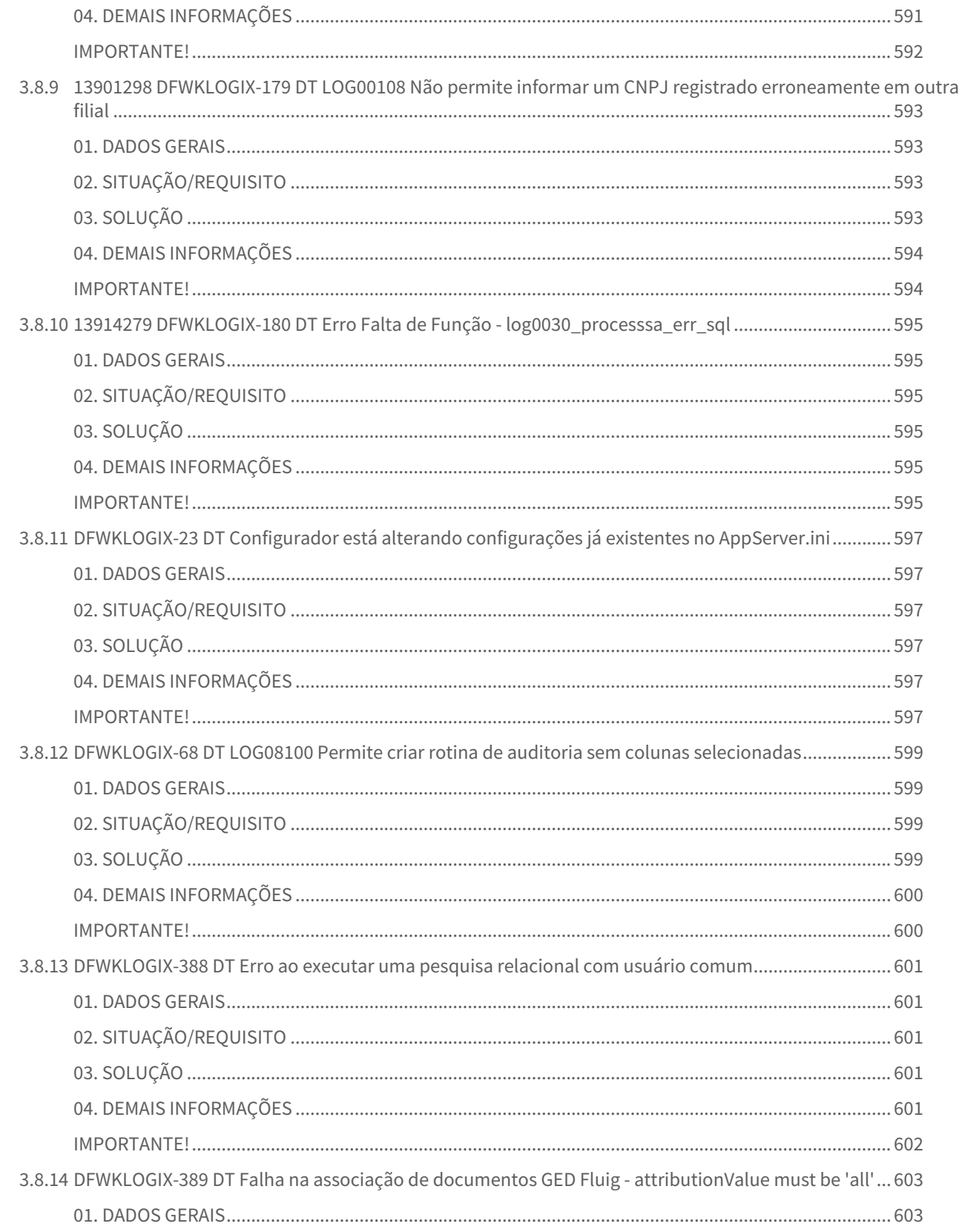

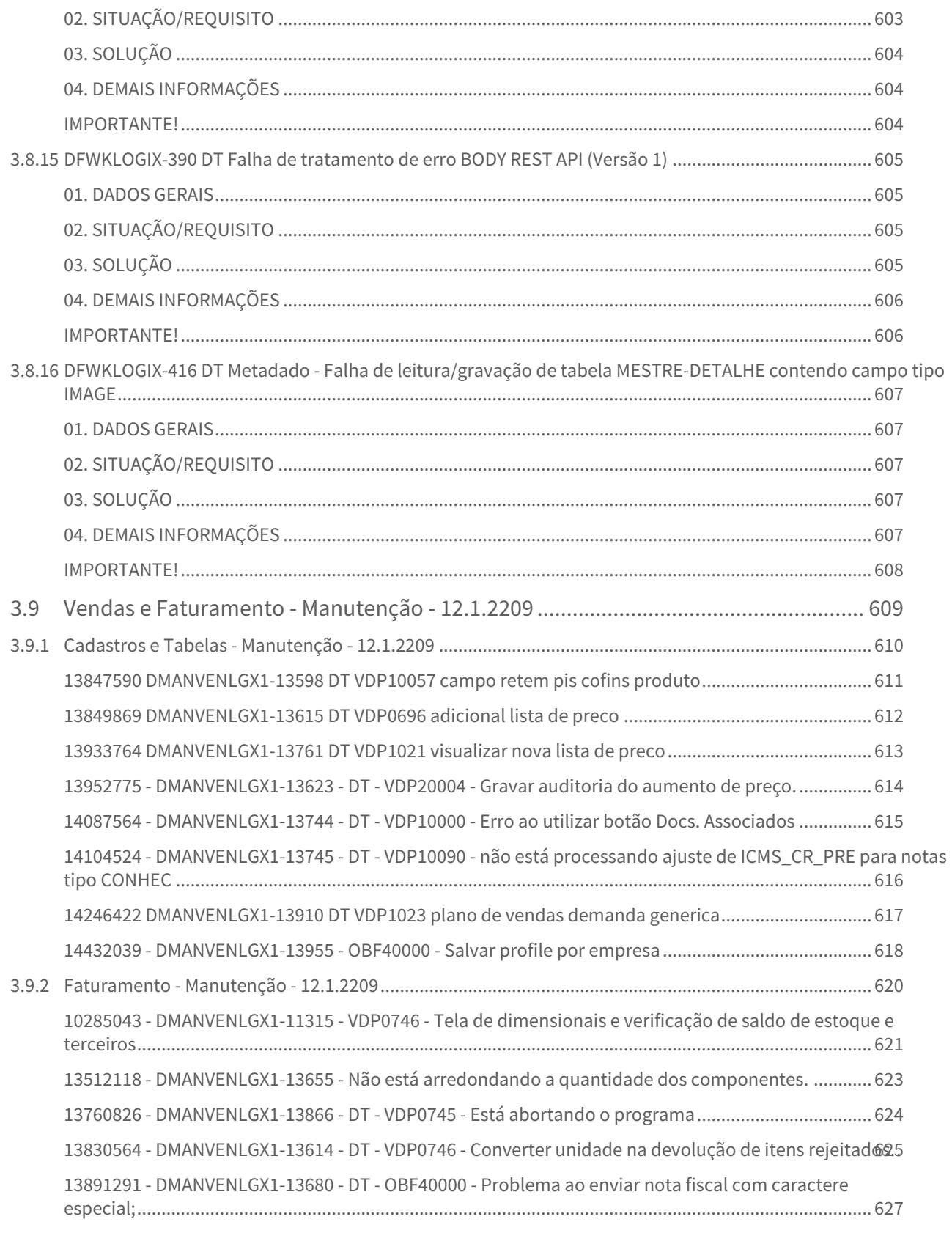

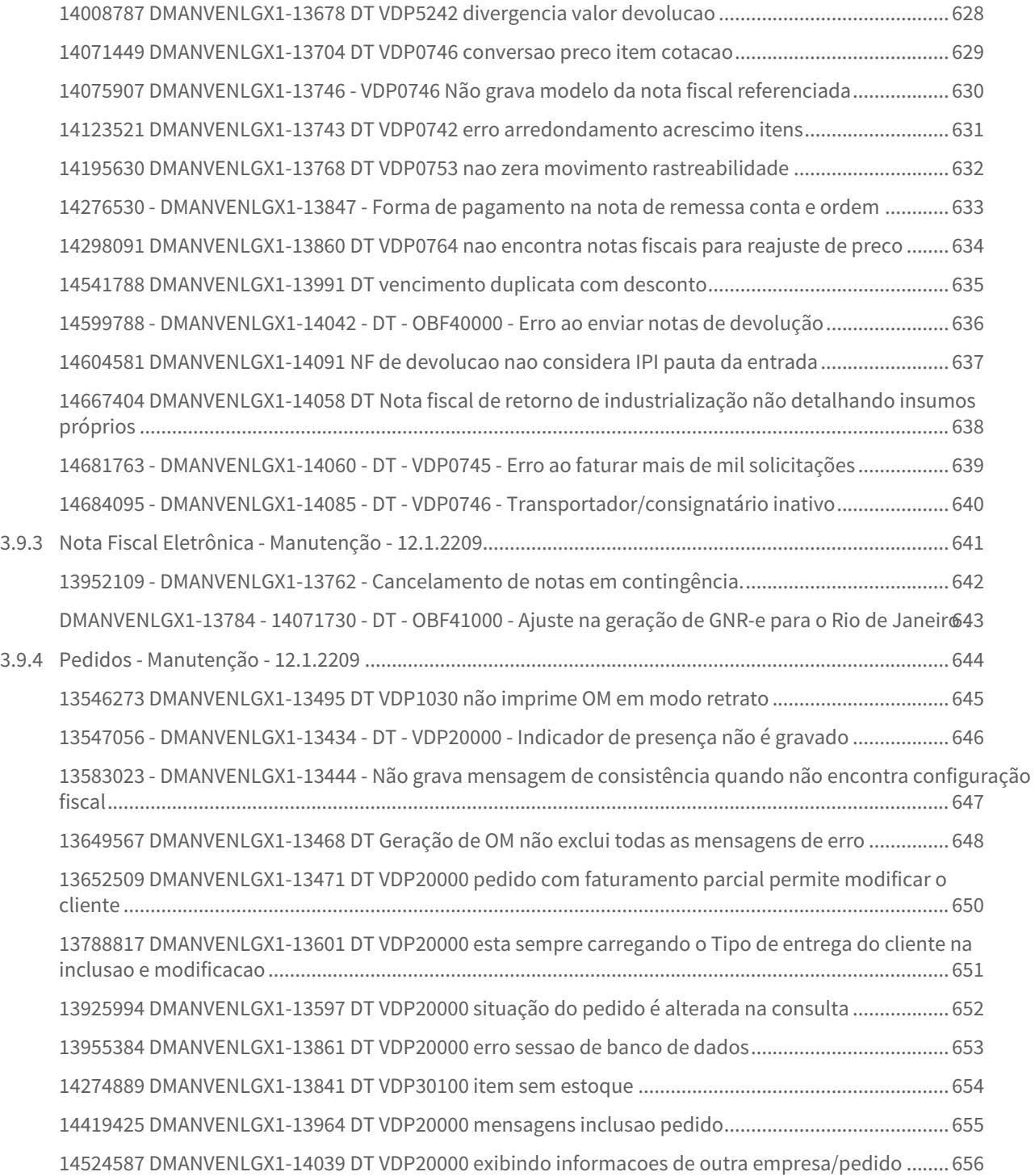

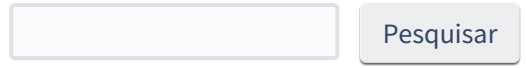

# <span id="page-22-0"></span>1 Inovação - 12.1.2209

Pesquisar

# <span id="page-23-0"></span>1.1 Controladoria - Inovação - 12.1.2209

# <span id="page-24-0"></span>1.1.1 13420213 DMANFINLGX-18798 DT CON10023 Exclui lote contábil com ordem de serviço e parcelas no patrimônio.

### <span id="page-24-1"></span>**01. DADOS GERAIS**

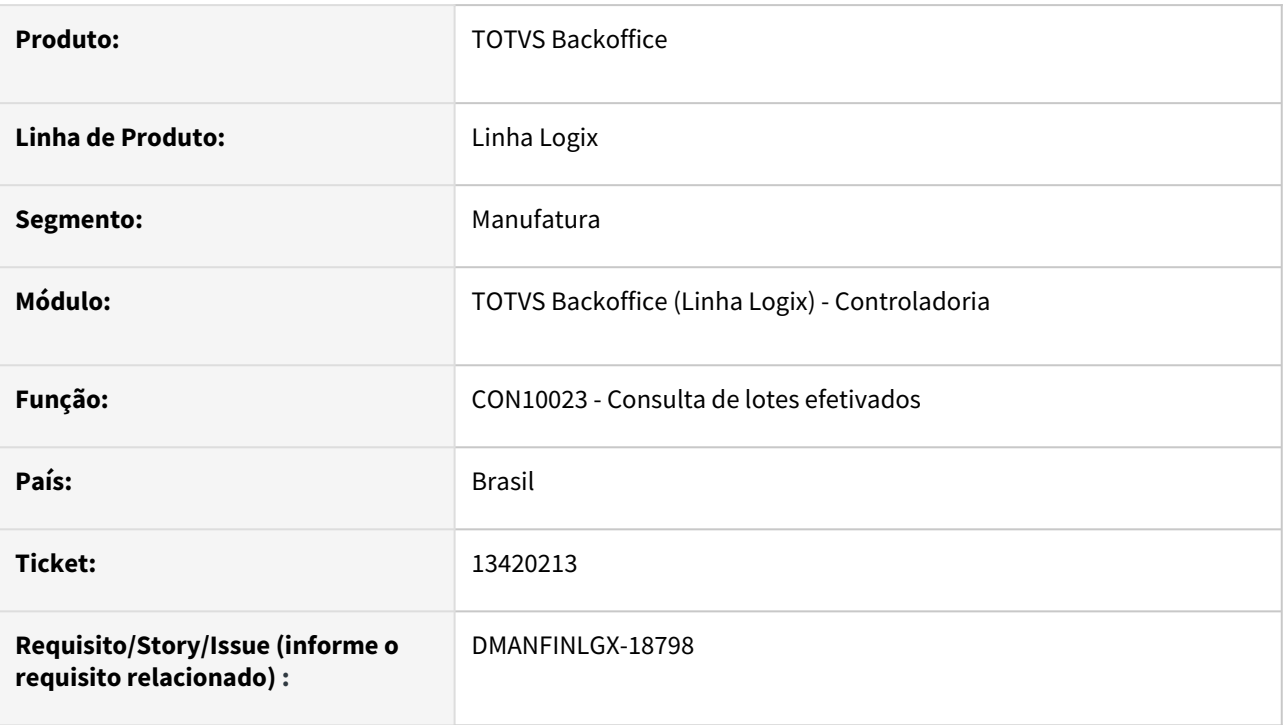

# <span id="page-24-2"></span>**02. SITUAÇÃO/REQUISITO**

A rotina de consulta de lotes efetivados permite a exclusão de lotes que foram integrados com o patrimônio, não apresentando mensagem de aviso.

# <span id="page-24-3"></span>**03. SOLUÇÃO**

Foi alterado o CON10023 para que, ao excluir um lote contábil, verifique se o lote possui conta de ordem de serviço com parcelas no PAT10031 e, caso positivo, não permita fazer a exclusão. Irá apresentar a mensagem "Existe OS 99999 para este lote, deverá ser feita exclusão das parcelas no PAT10031. Exclusão do lote contábil não permitida.".

# <span id="page-25-0"></span>1.1.2 14546470 DMANFINLGX-19870 DT CON10076 – Não está demonstrando os lançamentos do COF abertos por fornecedor.

#### <span id="page-25-1"></span>**01. DADOS GERAIS**

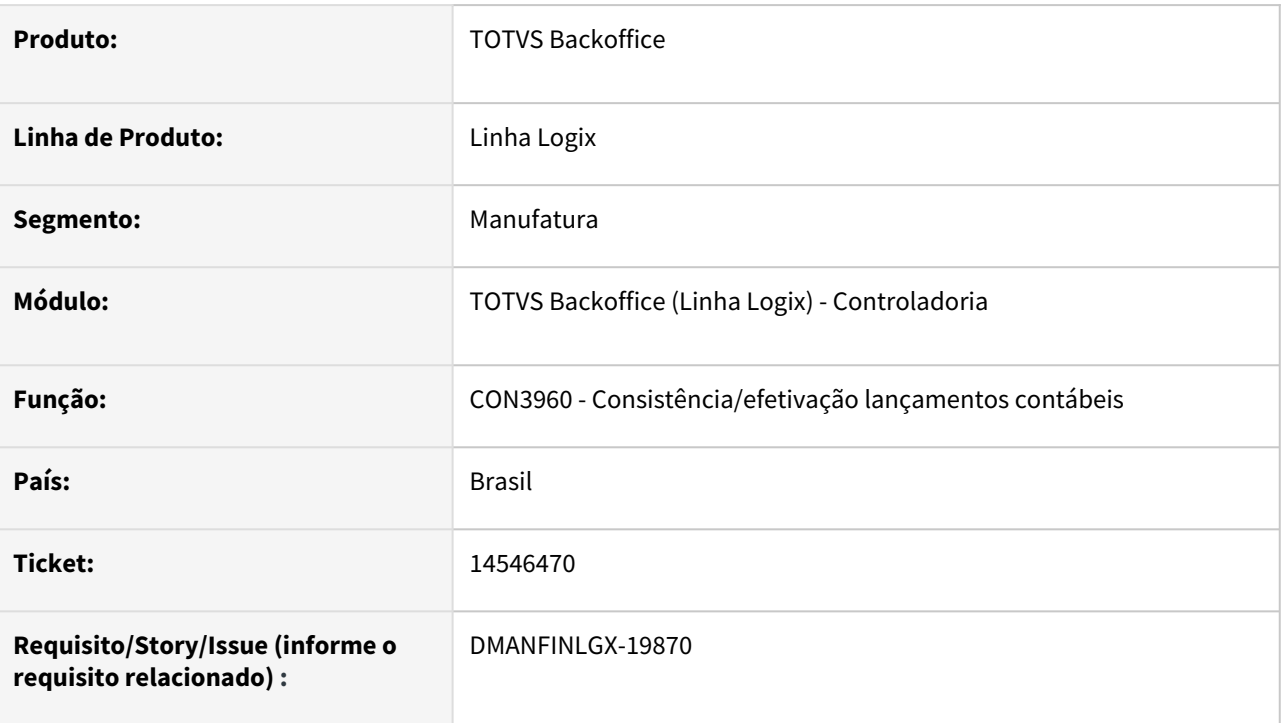

# <span id="page-25-2"></span>**02. SITUAÇÃO/REQUISITO**

O relatório "Razão Contábil por Fornecedor" (CON10076) não está demonstrando os lançamentos do COF abertos por fornecedor.

# <span id="page-25-3"></span>**03. SOLUÇÃO**

Foi alterada a rotina de contabilização para permitir apresentar os lançamentos contábeis do COF abertos por código de fornecedor.

Para contabilizar por fornecedor, foi criado o parâmetro **"Efetivar lançamentos contábeis por fornecedor nos sistemas COF"** no log00086 - Logix Financeiro - Contratos financeiros - Parâmetros Gerais.

Para a criação do parâmetro, deverá ser processado o conversor **COF00061.CNV**.

Com o parâmetro ativado, é necessário gerar os lançamentos contábeis e efetivá-los no COF00022, para que então os lançamentos tenham o código do fornecedor relacionado aos contratos.

 Após a geração dos lançamentos, deverá ser feita a efetivação do lote contábil do COF no CON10019, para que haja a abertura por fornecedor. O CON10019 está preparado para fazer a abertura por fornecedor, de lotes sumariados ou não, de acordo com o que estiver parametrizado para o sistema gerador COF no CON10049.

 Enfim, por meio do CON10076 poderá ser emitido o relatório razão do sistema gerador COF aberto por fornecedor.

# <span id="page-26-0"></span>1.1.3 DMANFINLGX-18960 DT CON10023 Permite excluir lote do sistema gerador REC sem verificar se existe parcela de ordem de serviço no patrimônio.

## <span id="page-26-1"></span>**01. DADOS GERAIS**

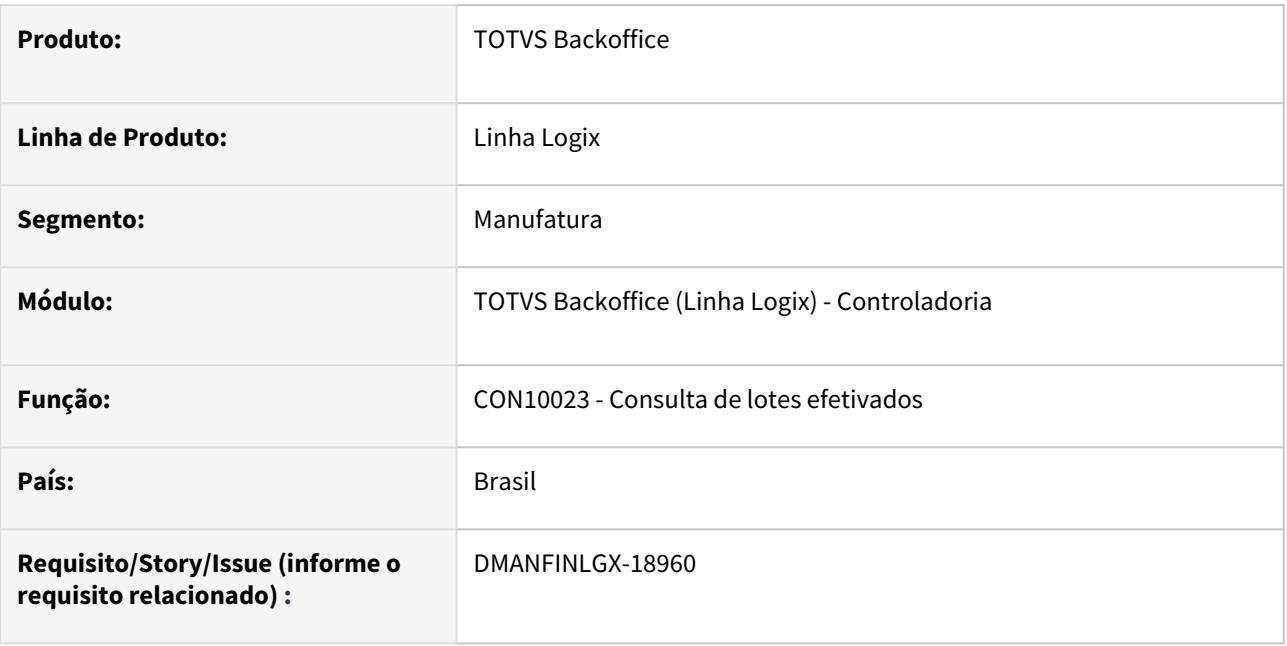

# <span id="page-26-2"></span>**02. SITUAÇÃO/REQUISITO**

Ao consultar um lote contábil do sistema gerador REC no CON10023 e efetuar a exclusão do lote, não está verificando se a ordem de serviço possui parcelas no PAT10031.

# <span id="page-26-3"></span>**03. SOLUÇÃO**

Efetuado ajuste no CON10023 para que, ao excluir um lote contábil do sistema gerador REC, seja apresentada a mensagem "Existe OS para este lote, deverá ser feita a exclusão das parcelas no PAT10031. Exclusão do lote contábil REC não permitida." e cancele a exclusão.

# <span id="page-27-0"></span>1.1.4 DMANFINLGX-18961 DT CON10023 Permite excluir lote de Sistema Gerador CAP, mesmo existindo OS com parcelas abertas no patrimônio.

### <span id="page-27-1"></span>**01. DADOS GERAIS**

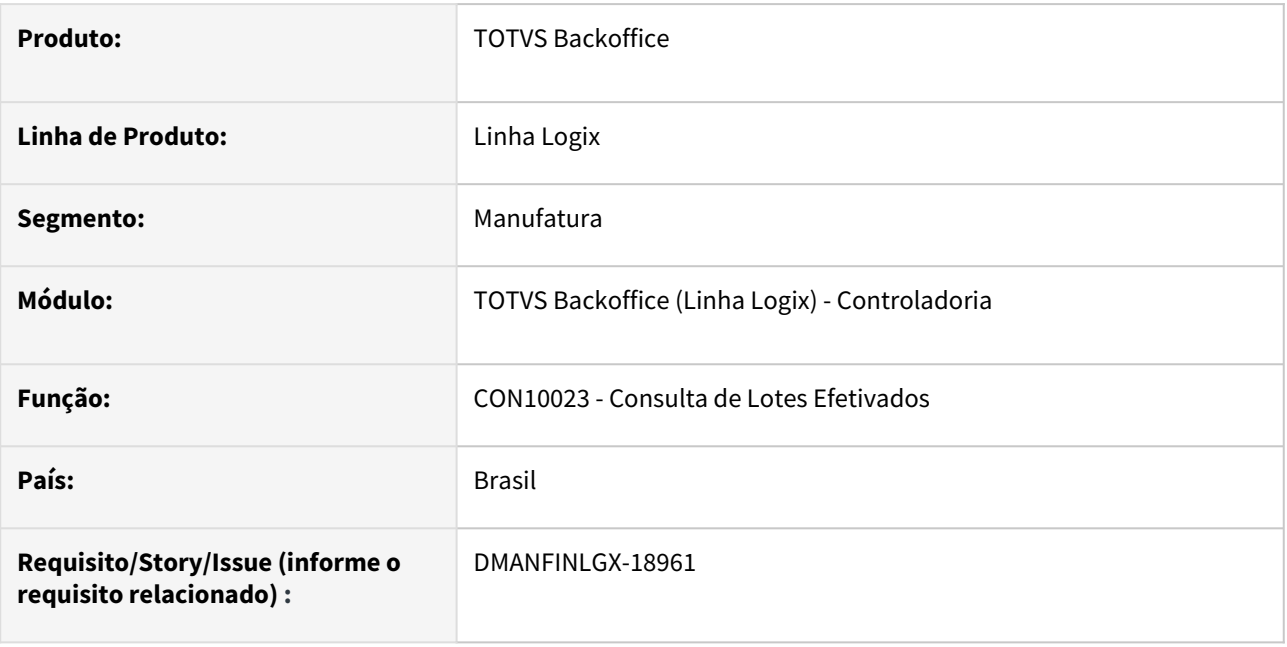

# <span id="page-27-2"></span>**02. SITUAÇÃO/REQUISITO**

O CON10023 está permitindo excluir lote de Sistema Gerador CAP, mesmo existindo OS com parcelas abertas no patrimônio..

# <span id="page-27-3"></span>**03. SOLUÇÃO**

Feito ajuste no CON10023 para que, ao excluir um lote de sistema gerador CAP, emita uma mensagem de alerta e não permita a exclusão caso houver OS com parcelas abertas no patrimônio.

# <span id="page-28-0"></span>1.2 Financeiro - Inovação - 12.1.2209

# <span id="page-29-0"></span>1.2.1 Contas a Pagar - Inovação - 12.1.2209

## <span id="page-30-0"></span>11641753 DMANFINLGX-17047 DT CAP1501 - Registros que não foram para histórico

#### **01. DADOS GERAIS**

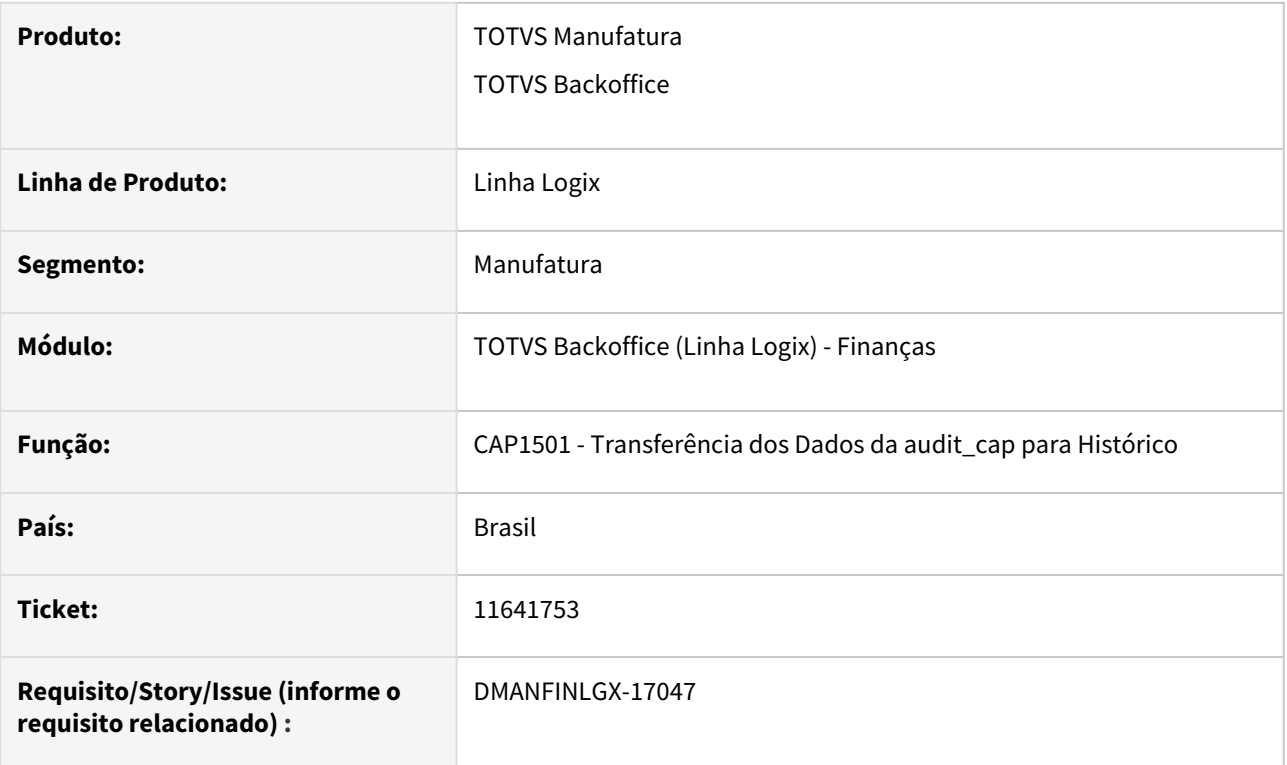

#### **02. SITUAÇÃO/REQUISITO**

O programa Transferência dos Dados de Auditoria para Histórico não está transferindo dados de auditoria, referentes a APs antigas, que já foram para histórico. Isso acontece quando já existe uma AP, mais recente, com exatamente a mesma numeração dessa que já foi para histórico.

#### **03. SOLUÇÃO**

Programa foi alterado para considerar a data em que a auditoria foi realizada e então enviar para histórico corretamente quando a mesma se refere a uma AP já transferida, mantendo as auditorias atuais, referentes a AP incluída recentemente.

<span id="page-31-0"></span>14179635 - DMANFINLGX-20037 DT FIN30057 - Autorização de pagamento, valor nominal e em reais.

#### **01. DADOS GERAIS**

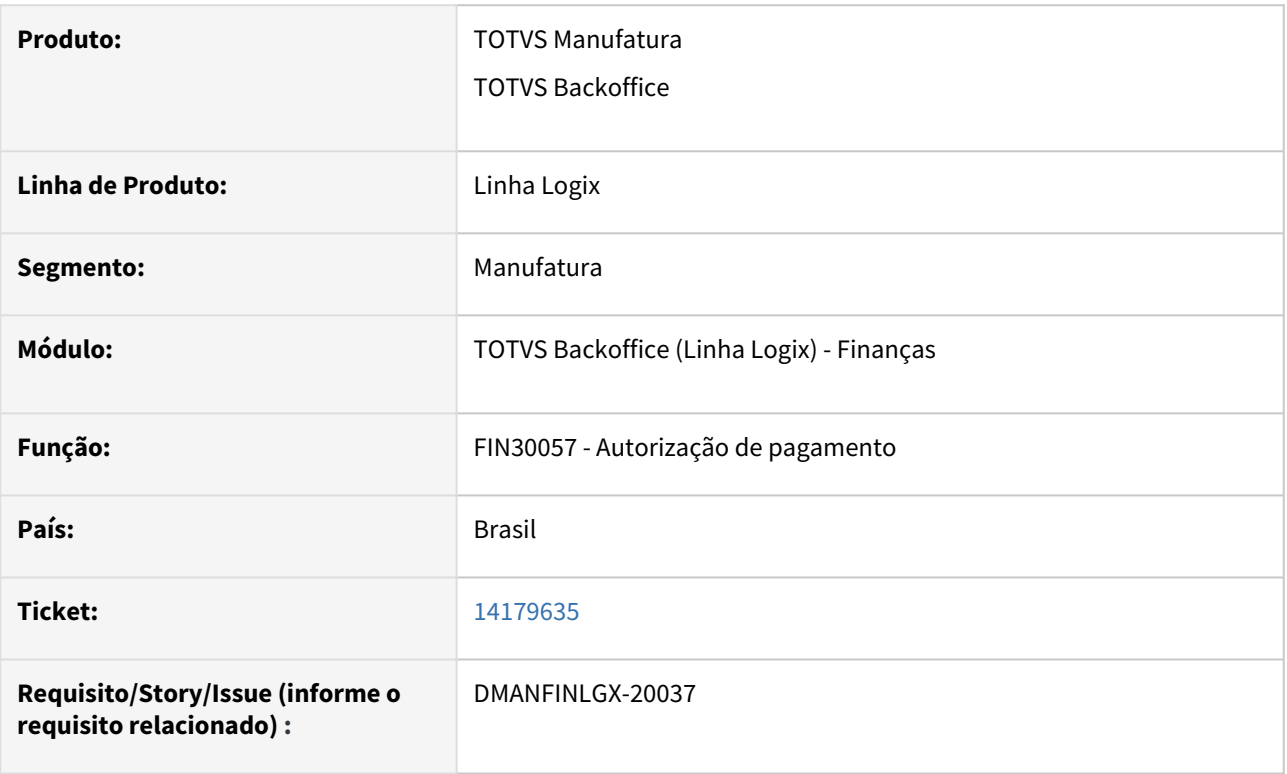

#### **02. SITUAÇÃO/REQUISITO**

Apresentar o valor nominal e valor em reais na tela "Consulta do detalhamento do histórico de cotações" do FIN30057.

#### **03. SOLUÇÃO**

 Alterado o programa FIN30057 na aba de "Consulta do detalhamento do histórico de cotações" foram adicionadas duas novas colunas para mostrar o valor nominal, como está na tela principal; e o valor líquido em reais, conforme o valor da cotação da moeda já apresentada nesta tela. Sendo assim, os campos seguirão nesta ordem: Regra da Cotação, Valor da Cotação, Data de validade inicial, Valor Nominal e Valor Liq. Reais.

## <span id="page-32-0"></span>14369671 DMANFINLGX-19635 DT FIN30121 - Atualizações no layout Pix Bradesco

#### **01. DADOS GERAIS**

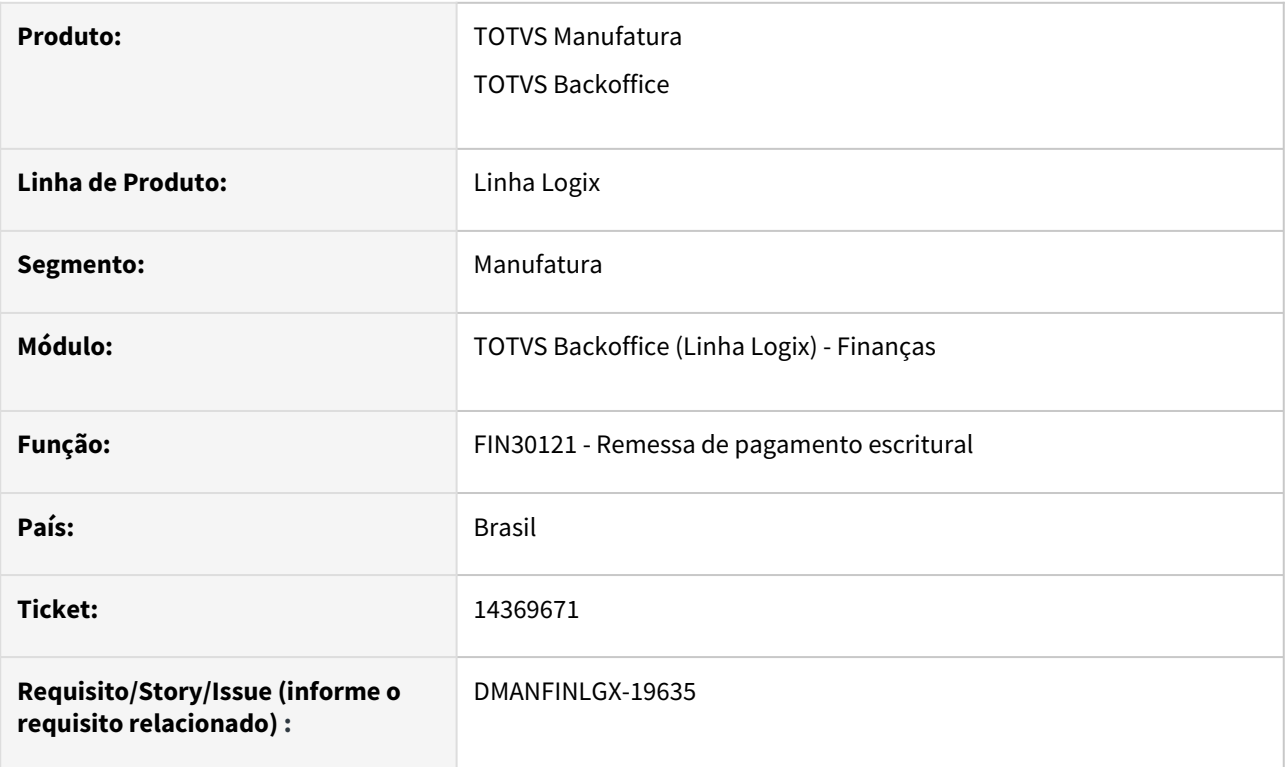

### **02. SITUAÇÃO/REQUISITO**

O Layout do Banco Bradesco sofreu pequenas alterações em relação ao segmento B do Pix e alguns ajustes foram necessários.

## **03. SOLUÇÃO**

Programa de geração de remessa escritural de Pix do Bradesco foi alterado para atender algumas características especiais quando o pagamento for efetuado por Pix, com dados bancários.

Ficou da seguinte forma:

O campo tipo\_chave\_pix será igual a "05" quando usar os dados bancários do fornecedor para pagamento. O campo "chave\_pix" será igual ao tipo de conta quando usar os dados bancários do fornecedor: 01 - CONTA CORRENTE; 02 - CONTA PAGAMENTO; 03 - CONTA POUPANCA

# <span id="page-33-0"></span>1.2.2 Contas a Receber - Inovação - 12.1.2209

<span id="page-34-0"></span>DMANFINLGX-16299 DT FIN10025 - Alterar o zoom de variáveis que são incluídas na descrição dos textos, de modo a apresentar no zoom apenas as variáveis relacionadas ao "Tipo de carta" informado na tela.

#### **01. DADOS GERAIS**

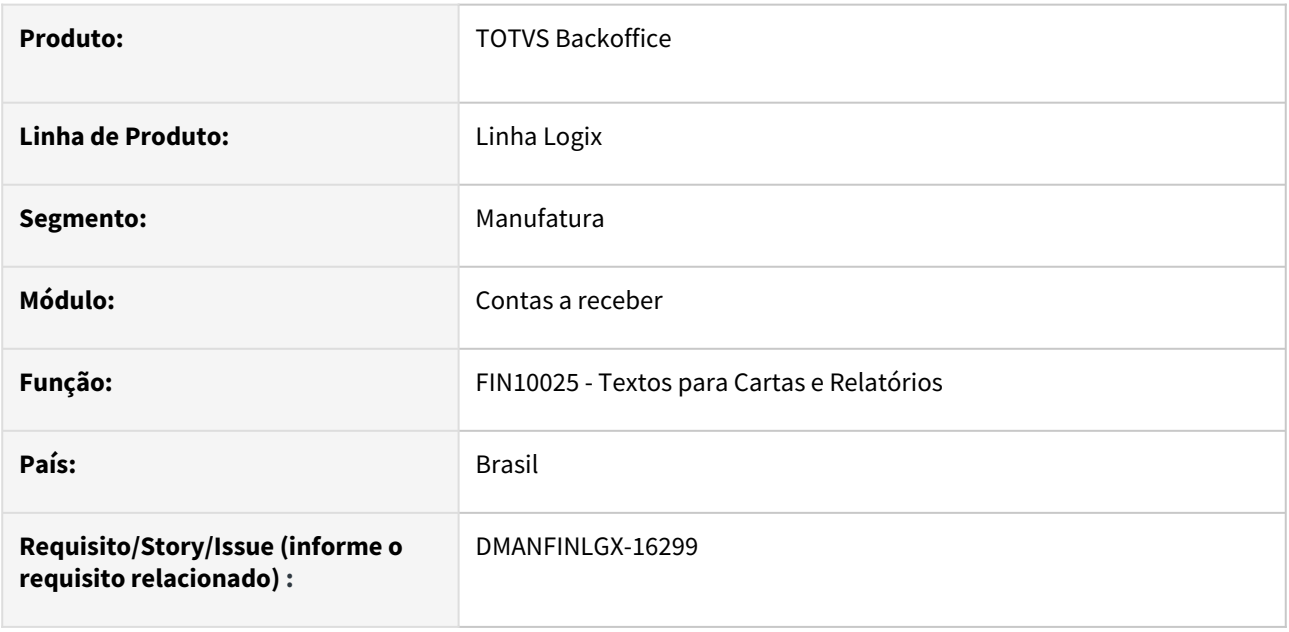

#### **02. SITUAÇÃO/REQUISITO**

Alterar o zoom de variáveis que são incluídas na descrição dos textos, de modo a apresentar no zoom apenas as variáveis relacionadas ao "Tipo de carta" informado na tela.

#### **03. SOLUÇÃO**

Alterado o programa de cadastro de textos para cartas, relatórios e e-mails para apresentar no zoom de variáveis somente variáveis relacionadas ao "Tipo de carta" informado na tela. Não será disponibilizado variáveis que não poderão ser utilizadas para o tipo de carta informado.

# <span id="page-35-0"></span>DMANFINLGX-19283 DT FIN10060 - Habilitar a opção de marcar/desmarcar todos os títulos na coluna "Abonar?"

#### **01. DADOS GERAIS**

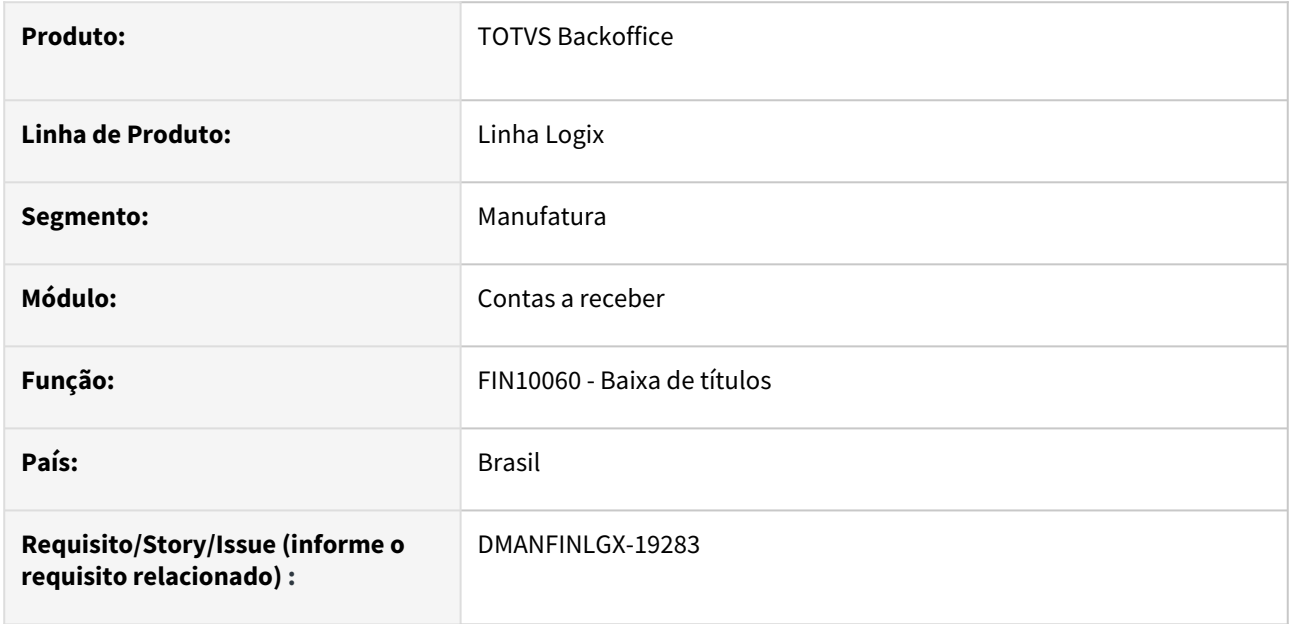

### **02. SITUAÇÃO/REQUISITO**

Habilitar a opção de marcar/desmarcar a coluna "Abonar?" para todos os títulos.

#### **03. SOLUÇÃO**

Alterado o programa de baixa de títulos para permitir marcar e/ou desmarcar a coluna "Abonar?" para todos os títulos informados no detalhe das baixas.
DMANFINLGX-19501 DT FIN10060 - Recalcular juros após desmarcar o campo "Abonar?" em um título que havia sido marcado para abonar juros.

#### **01. DADOS GERAIS**

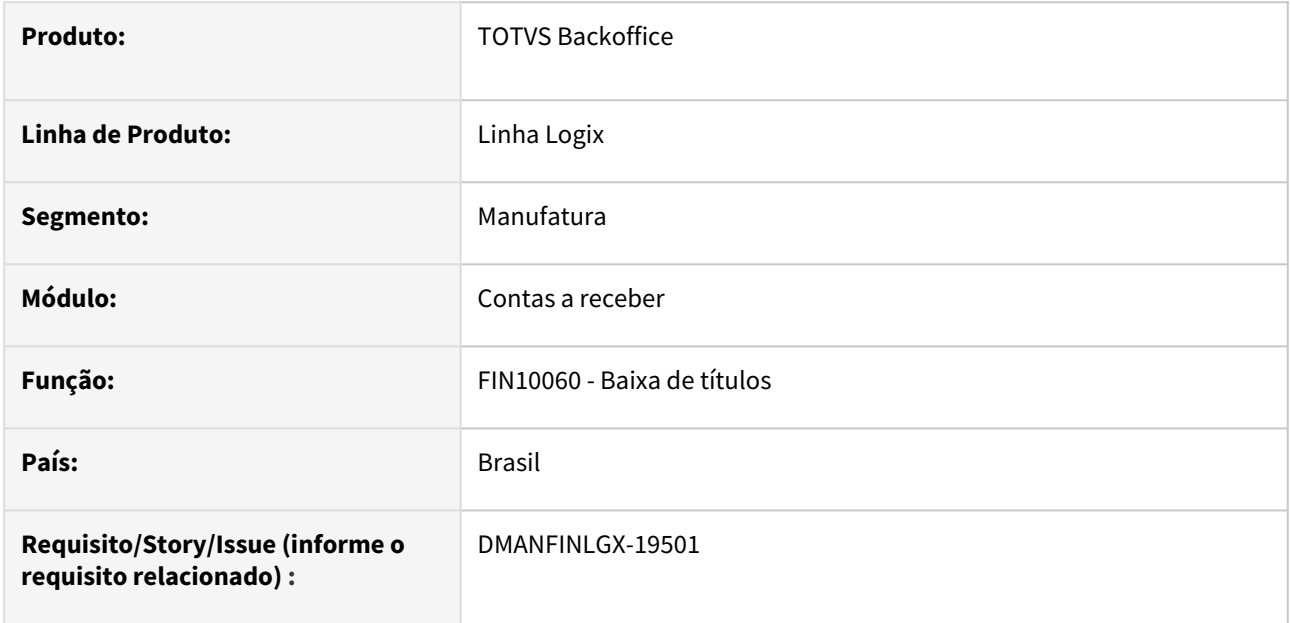

## **02. SITUAÇÃO/REQUISITO**

Recalcular juros após desmarcar novamente o campo "Abonar?" em um título que havia sido marcado para abonar os juros.

#### **03. SOLUÇÃO**

Foi alterada a rotina para recalcular juros após desmarcar o campo "Abonar?" em um título que havia sido anteriormente marcado para abonar os juros.

## DMANFINLGX-19533 DT FIN10026 - Devolução Parcial de crédito.

#### **01. DADOS GERAIS**

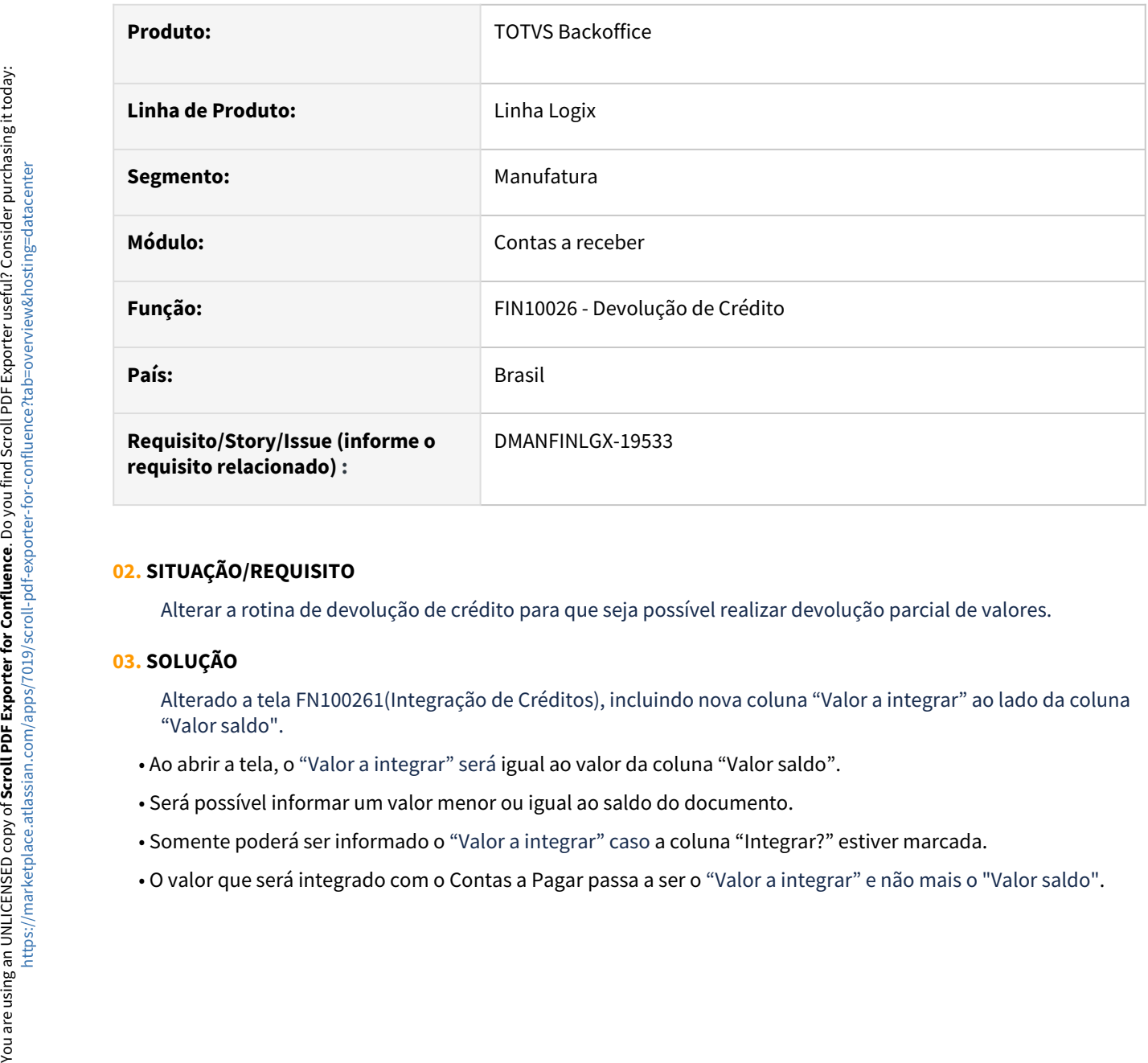

### **02. SITUAÇÃO/REQUISITO**

Alterar a rotina de devolução de crédito para que seja possível realizar devolução parcial de valores.

## **03. SOLUÇÃO**

Alterado a tela FN100261(Integração de Créditos), incluindo nova coluna "Valor a integrar" ao lado da coluna "Valor saldo".

- Ao abrir a tela, o "Valor a integrar" será igual ao valor da coluna "Valor saldo".
- Será possível informar um valor menor ou igual ao saldo do documento.
- Somente poderá ser informado o "Valor a integrar" caso a coluna "Integrar?" estiver marcada.
- 

## 1.2.3 Contratos Financeiros - Inovação - 12.1.2209

## 9684088 DMANFINLGX-14993 DT COF000011 - Verificar quando for informado tipo de valor repetido relacionado ao tipo de lançamento

#### **01. DADOS GERAIS**

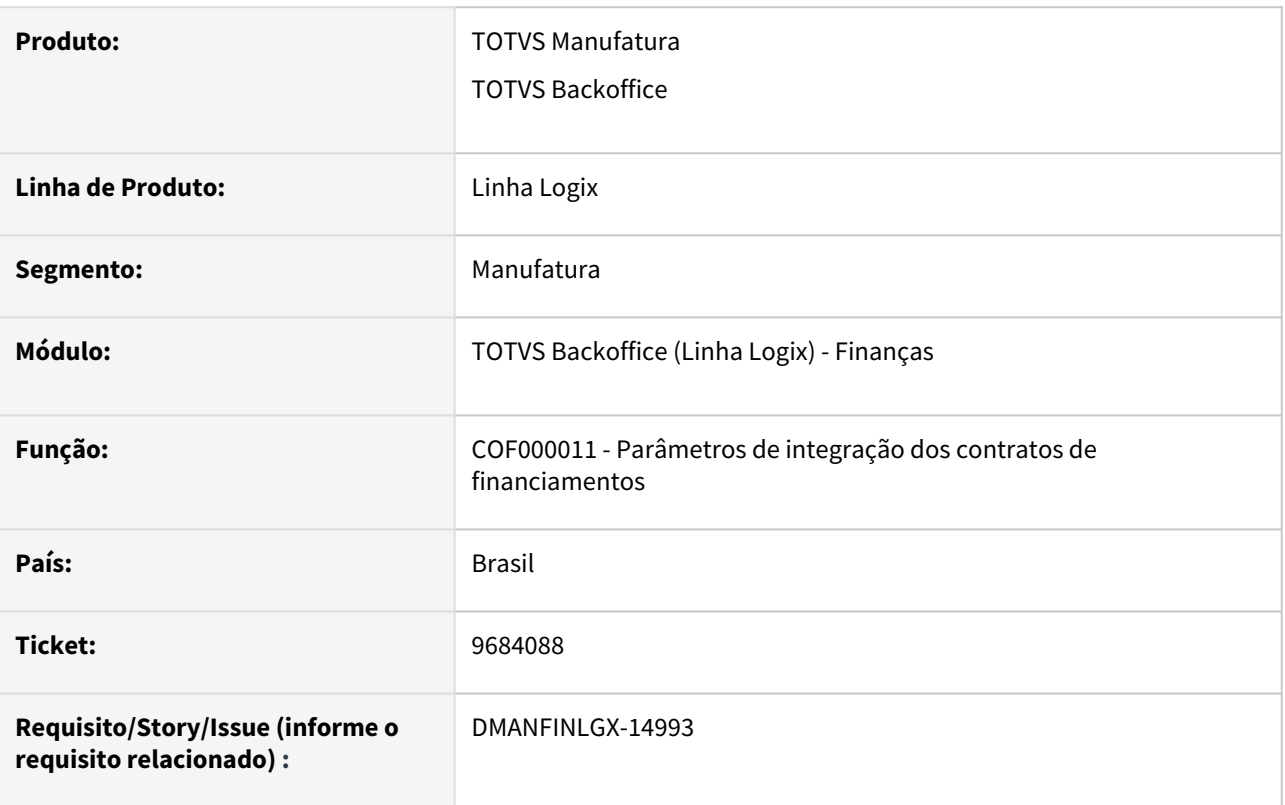

#### **02. SITUAÇÃO/REQUISITO**

Na parametrização do contas a pagar para contratos de financiamentos, o programa permite informar o mesmo tipo de valor para todos os tipos de lançamentos, porém não está sumarizando os valores na integração com o contas a pagar.

#### **03. SOLUÇÃO**

O programa de parametrização foi alterado para apresentar mensagem de consistência quando for utilizado o mesmo tipo de valor para mais de um tipo de lançamento.

## 13107177 DMANFINLGX-19735 DT COF00021 - Função COF90000 que integra informações ao Contas a Pagar, para que considere a configuração de "Desconto" realizada no COF00001

#### **01. DADOS GERAIS**

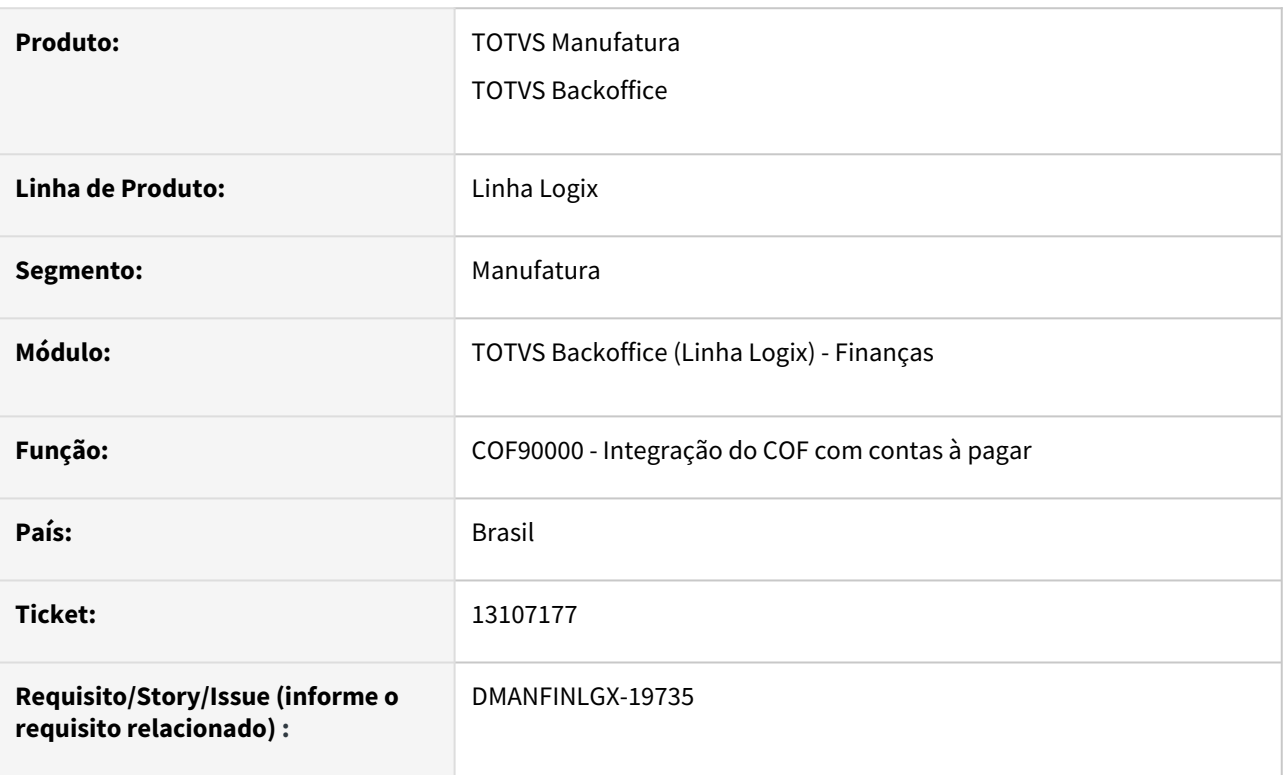

## **02. SITUAÇÃO/REQUISITO**

No Contrato Financeiro com amortização SAC, deve ser descontado o deságio sobre a amortização, considerando a configuração de "Desconto" realizada no COF00001.

#### **03. SOLUÇÃO**

Efetuada melhoria na rotina de integração com o Contas a Pagar (COF00021/COF90000) para que considere a configuração de "Desconto" realizada no COF00001, e integre esta informação como tipo de valor no Contas a Pagar.

## 13174558 DMANFINLGX-19033 COF00020 Gerar projeção de parcelas de contrato modelo Price de Capital de giro.

#### **01. DADOS GERAIS**

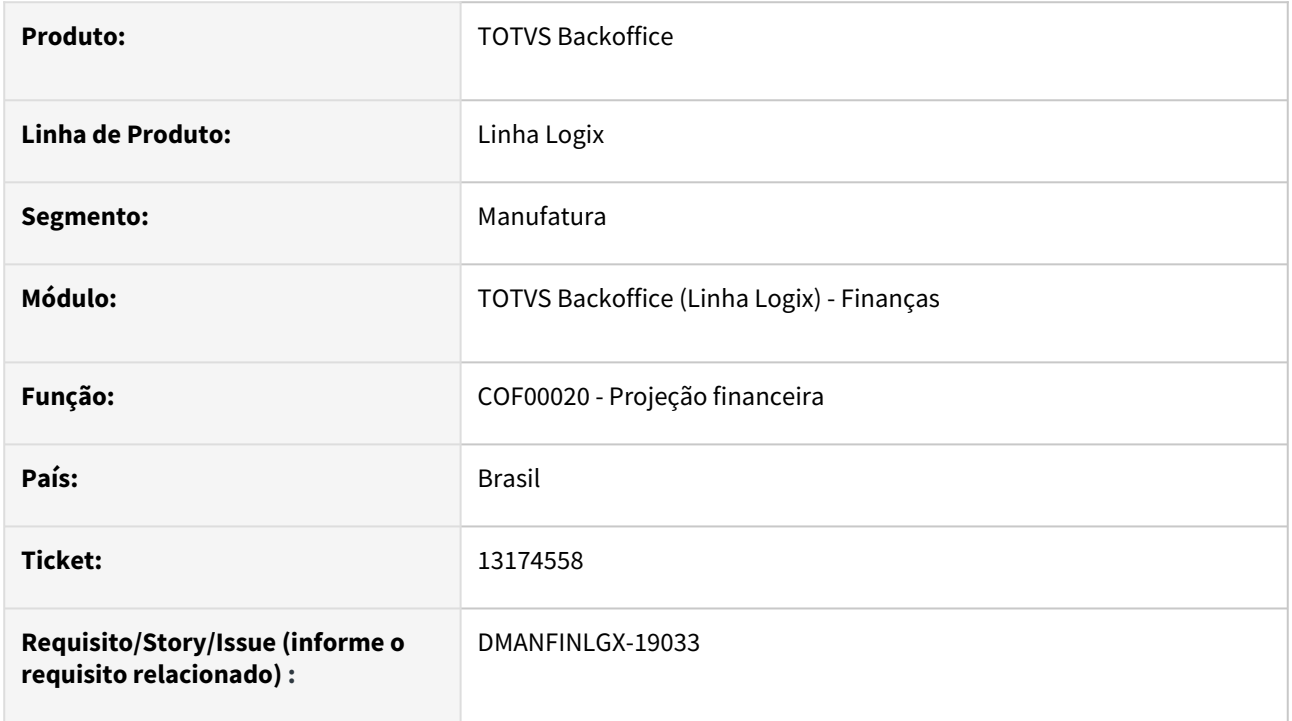

#### **02. SITUAÇÃO/REQUISITO**

Ajustar rotina de projeção financeira COF00020 para gerar parcelas conforme contrato caracterizado como modelo Price de Capital de giro.

#### **03. SOLUÇÃO**

A rotina de projeção financeira COF00020 foi ajustada para gerar as parcelas conforme caracterização do contrato modelo Price de Capital de giro.

## 13702154 DMANFINLGX-19143 DT COF00020 Cálculo de valor de parcela e Juros POS + CM

### **01. DADOS GERAIS**

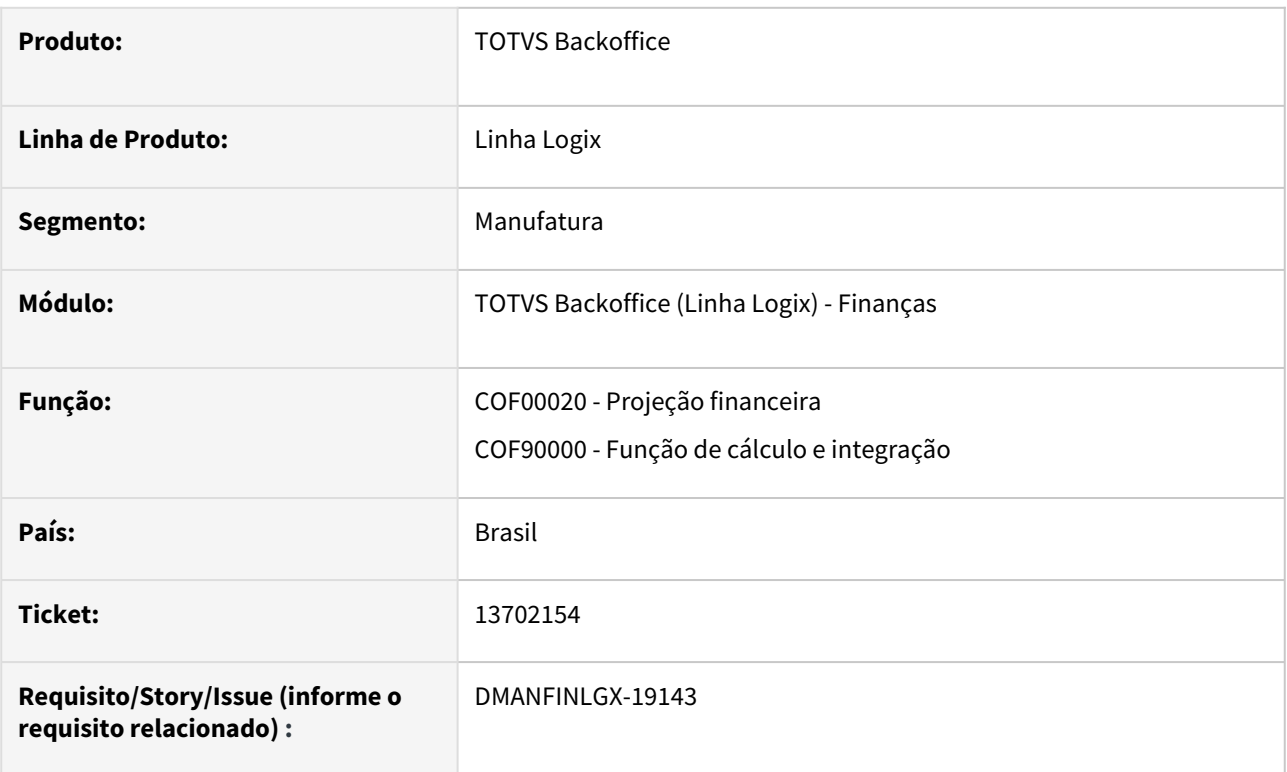

## **02. SITUAÇÃO/REQUISITO**

Alterar projeção de cálculo financeiro para contratos modelo SAC com juros pós mais correção monetária pela TR.

### **03. SOLUÇÃO**

Alterado COF00020 para projetar cálculo financeiro de contratos modelo SAC com juros pós mais correção monetária pela TR.

## 14338084 DMANFINLGX-19662 DT Contabilização da transferência entre longo prazo e curto prazo

#### **01. DADOS GERAIS**

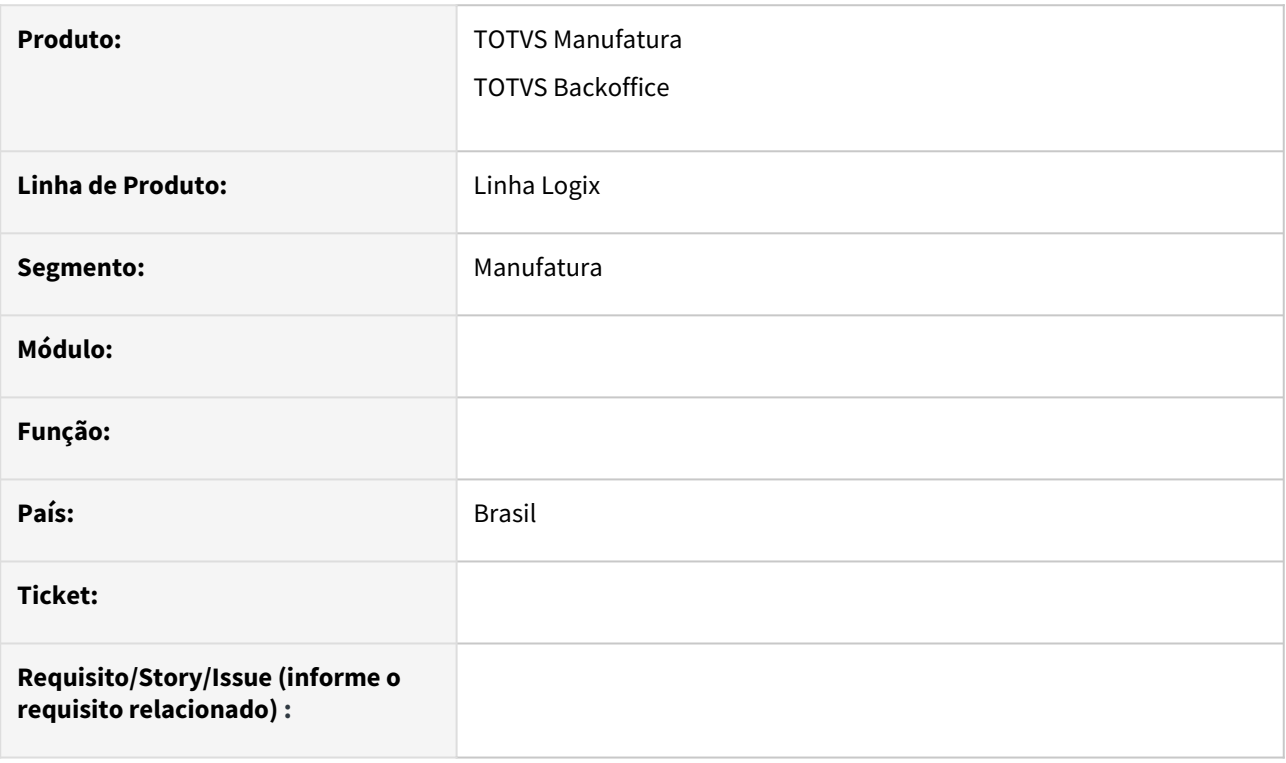

#### **02. SITUAÇÃO/REQUISITO**

A rotina de contabilização dos contratos financeiros não está efetuando todas as contabilizações necessárias no controle do longo para o curto prazo.

#### **03. SOLUÇÃO**

A rotina foi alterada para prever a contabilização do longo para o curto prazo dos contratos de financiamentos.

## 14393892 DMANFINLGX-19653 DT - COF00021 - Buscar as informações bancárias do fornecedor/ favorecido na integração com o CAP

#### **01. DADOS GERAIS**

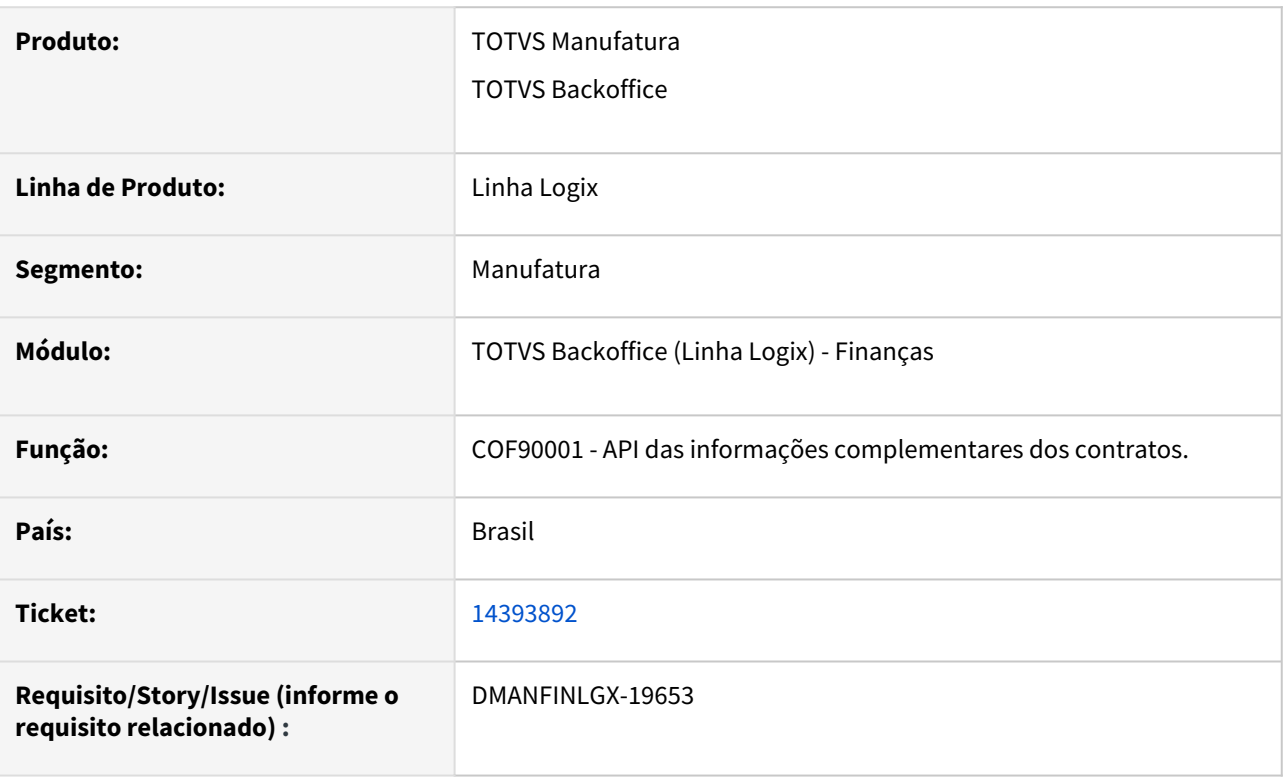

#### **02. SITUAÇÃO/REQUISITO**

Na integração de uma parcela do COF no Contas a Pagar, quando o fornecedor ou favorecido possuir informações bancárias, os dados bancários para depósito precisam ser gravados na AP gerada.

#### **03. SOLUÇÃO**

Alterada a rotina de integração da parcela do COF no Contas a Pagar para prever a seleção das informações bancárias do fornecedor ou favorecido do contrato, para gravação dos dados na AP gerada para pagamento da parcela.

## DMANFINLGX-19885 LOG00087 Parâmetro Efetivar lançamentos contábeis por fornecedor no sistema COF

#### **01. DADOS GERAIS**

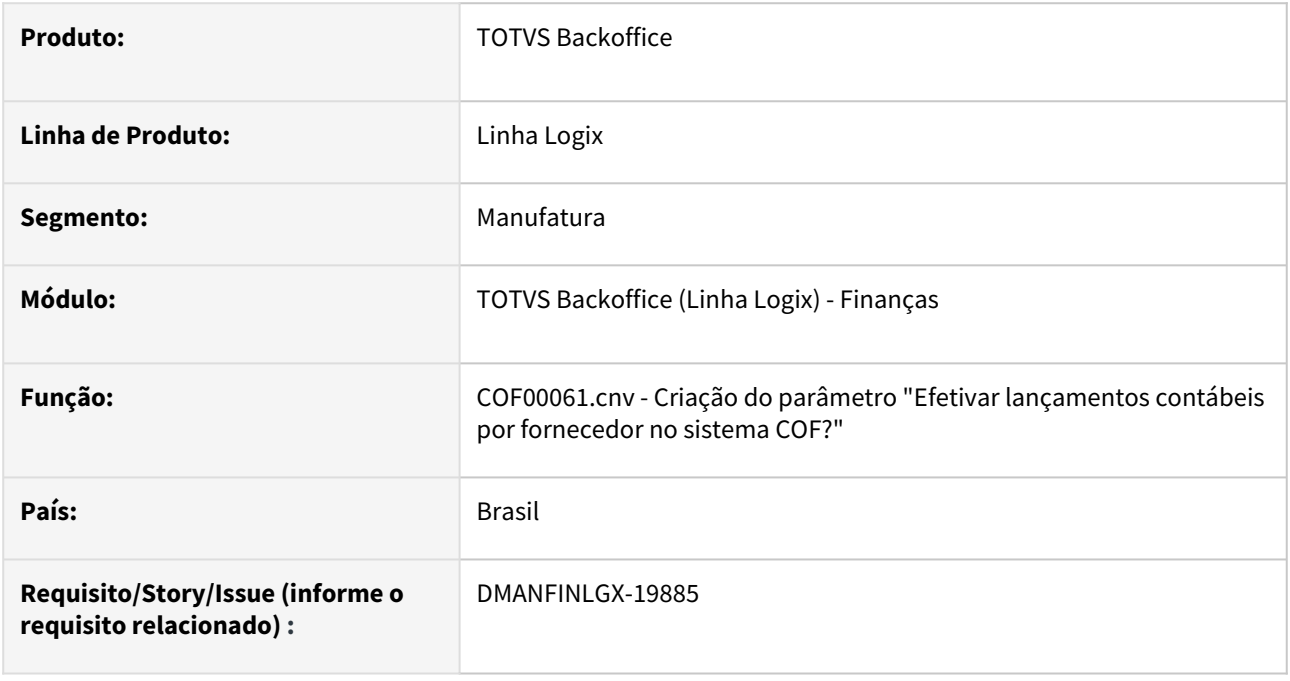

## **02. SITUAÇÃO/REQUISITO**

Criar o parâmetro "Efetivar lançamentos contábeis por fornecedor no sistema COF?" no LOG00087 (Manutenção de Parâmetros).

#### **03. SOLUÇÃO**

Foi criado novo **conversor de parâmetro COF00061** para ser executado através do LOG00086 - Parâmetros Logix, para habilitar o parâmetro **cof\_contabilizacao\_fornecedor**.

O parâmetro estará localizado em: **LOGIX FINANCEIRO → CONTRATOS FINANCEIROS → PARâMETROS GERAIS → "Efetivar lançamentos contábeis por fornecedor no sistema COF?"**

## 1.2.4 Controle de Cheques - Inovação - 12.1.2209

## 13472269 DMANFINLGX-19875 DT CHE0680 - Novo campo de descrição do cliente na tela "det\_cheque" (CHE0680)

#### **01. DADOS GERAIS**

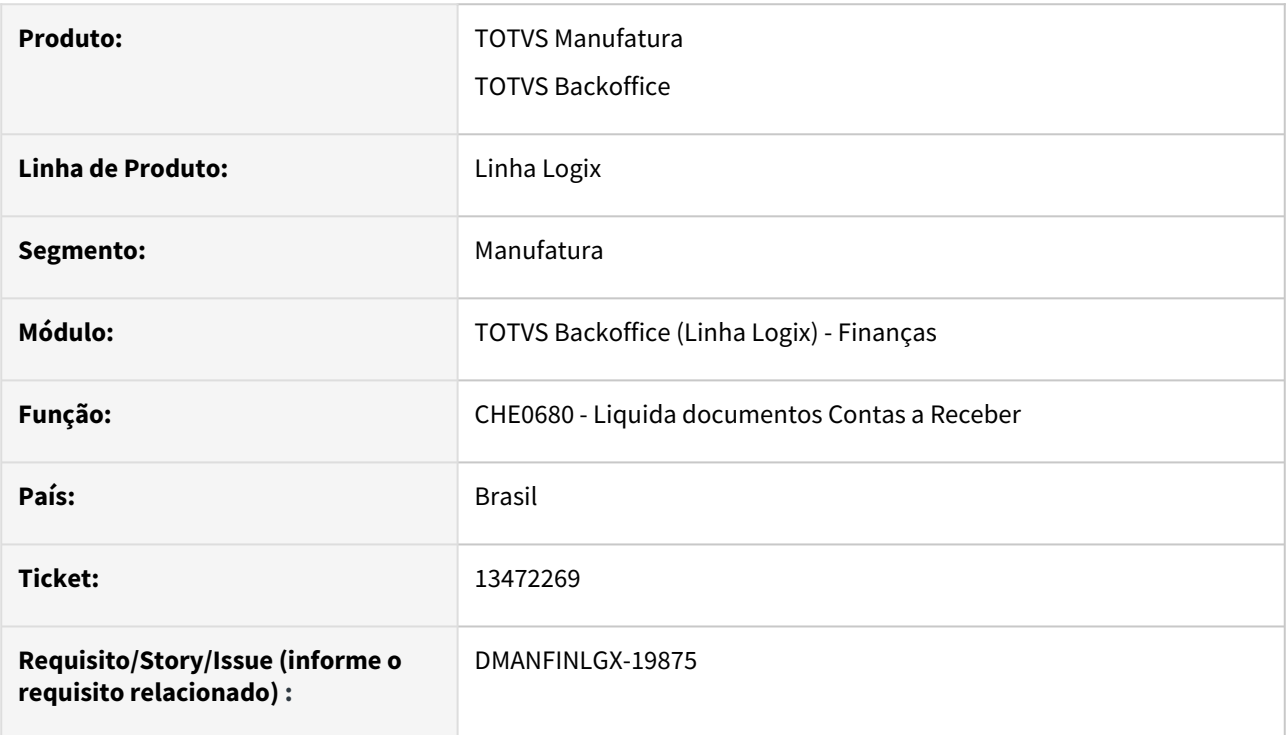

### **02. SITUAÇÃO/REQUISITO**

No programa de Liquidação de documentos do Contas a Receber (CHE0680), opção lateral do menu 'DET\_CHEQUE', incluir a descrição do nome do cliente ao lado do código. Atualmente a consulta apresenta apenas o código.

#### **03. SOLUÇÃO**

Alterado o programa de Liquidação de documentos do Contas a Receber (CHE0680), opção lateral do menu 'DET\_CHEQUE', para mostrar a descrição do cliente ao lado do campo de código do cliente.

Neste campo será apresentado o nome do cliente cadastrado no programa VDP10000 (Cadastro de Cliente e Fornecedor)

## 1.2.5 Transações Bancárias - Inovação - 12.1.2209

## <span id="page-49-0"></span>13272101 DMANFINLGX-18761 DT FIN60027 - Melhoria na busca de lotes externos e internos

#### **01. DADOS GERAIS**

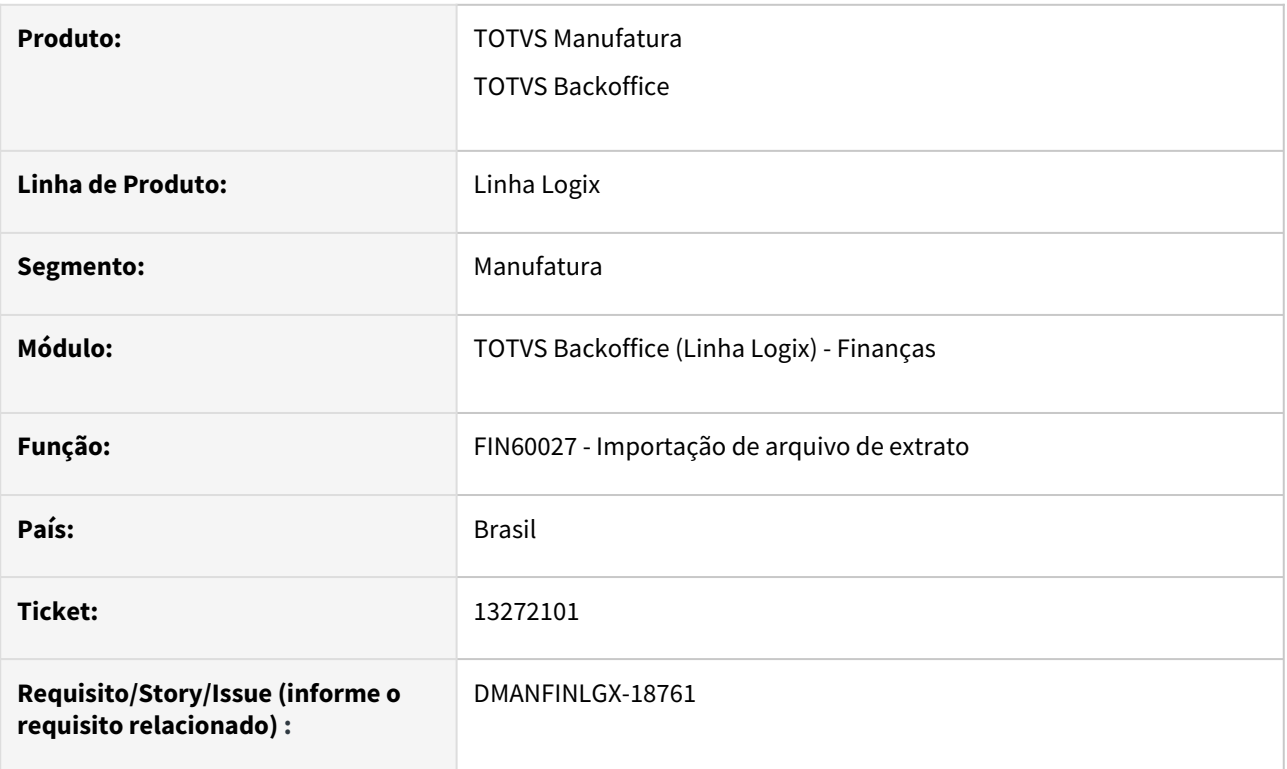

## **02. SITUAÇÃO/REQUISITO**

Necessidade de um melhor aproveitamento da numeração de lotes internos e externos.

#### **03. SOLUÇÃO**

Programa de importação de extrato bancário foi alterado para fazer um melhor aproveitamento da numeração de lotes.

O programa foi alterado para sempre buscar o último número de lote nos parâmetros (num\_ult\_lote\_doc e num\_ult\_lote\_ext) e verificar na tabela correspondente se o próximo número já foi usado e em caso positivo seguirá para o próximo número de lote até que encontre um lote disponível para utilizar no processamento, evitando problema de registro duplicado e também com a possibilidade de usar "buracos" que possam existir no controle da numeração.

## <span id="page-50-0"></span>DMANFINLGX-18897 DT FIN60020 - Melhoria na busca do número do lote

#### **01. DADOS GERAIS**

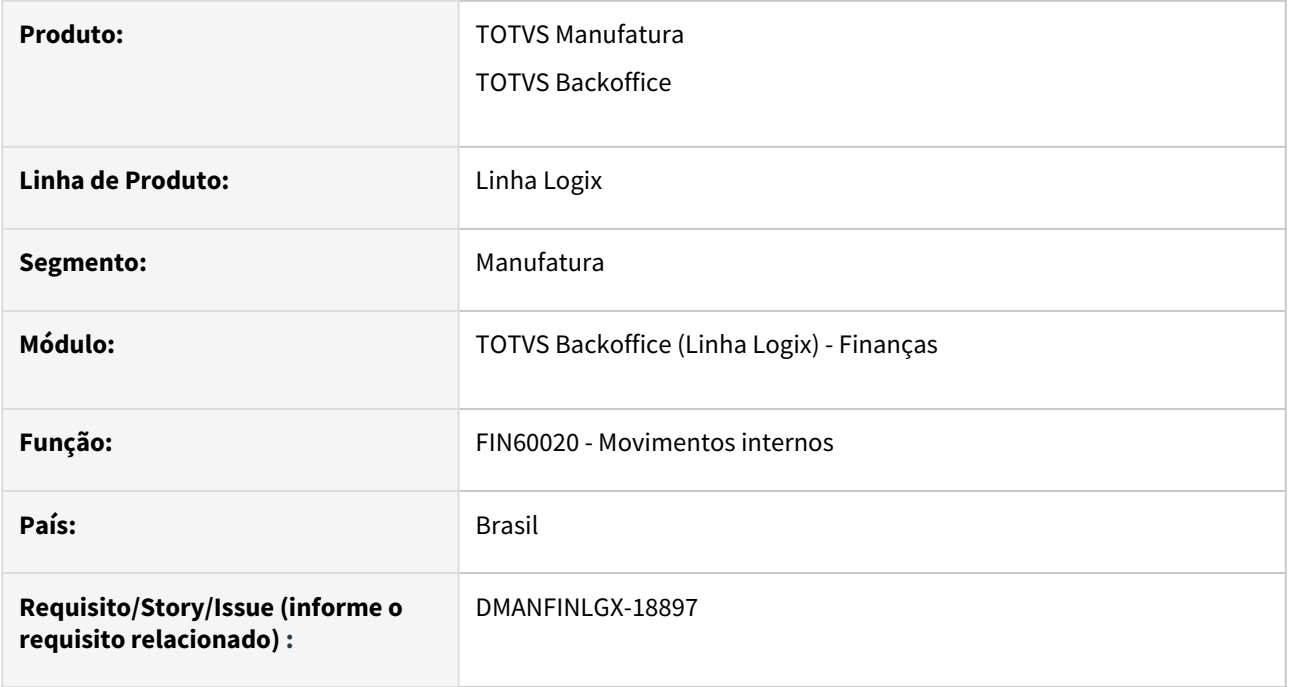

### **02. SITUAÇÃO/REQUISITO**

Numeração do lote de movimento interno está chegando no limite e tem várias "lacunas" entre as numerações usadas que estão sendo desperdiçadas.

#### **03. SOLUÇÃO**

Programa de inclusão de movimentos internos foi alterado para sempre verificar se a numeração de lote utilizada na inclusão está realmente disponível. Se o número encontrado estiver sendo utilizado será verificado o próximo e assim por diante até encontrar um lote disponível.

## DMANFINLGX-18898 DT FIN60021 - Melhoria na busca do número do lote

#### **01. DADOS GERAIS**

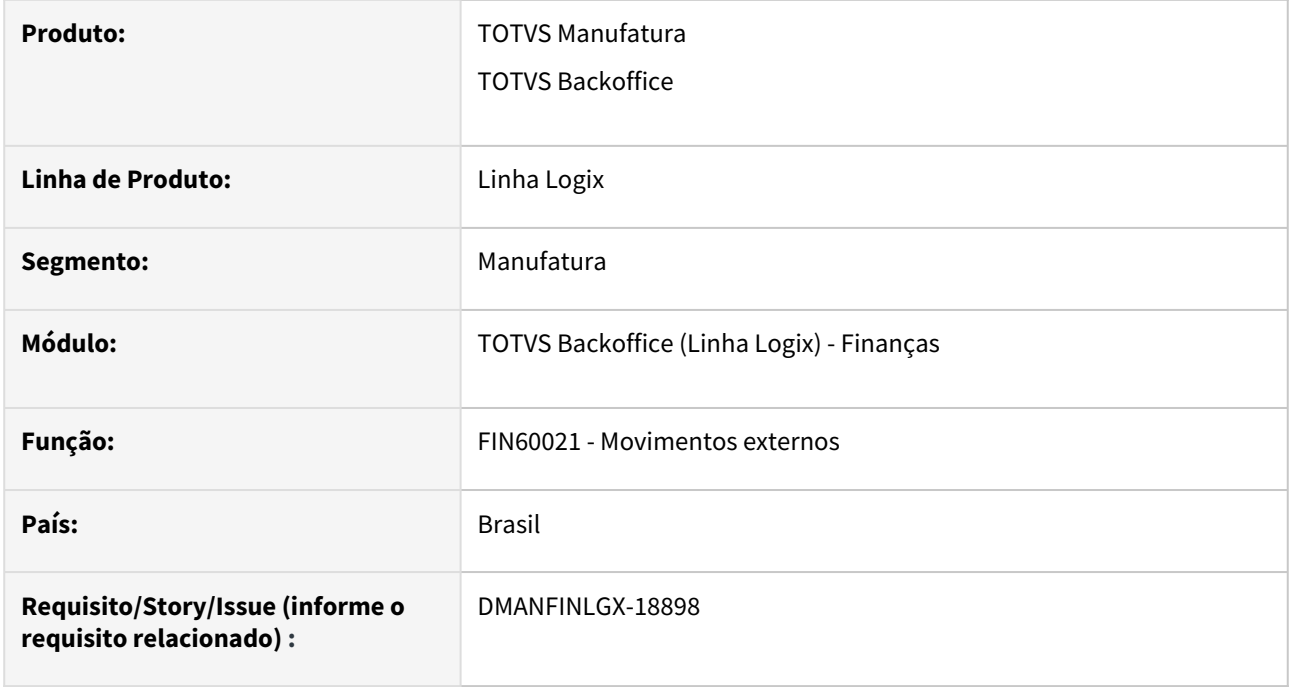

#### **02. SITUAÇÃO/REQUISITO**

Numeração do lote de movimento externo está chegando no limite e tem várias "lacunas" entre as numerações usadas que estão sendo desperdiçadas.

#### **03. SOLUÇÃO**

Programa de inclusão de movimentos externos foi alterado para sempre verificar se a numeração de lote utilizada na inclusão está realmente disponível. Se o número encontrado estiver sendo utilizado será verificado o próximo e assim por diante até encontrar um lote disponível.

#### **04. ASSUNTOS RELACIONADOS**

• [DMANFINLGX-18897 DT FIN60020 - Melhoria na busca do número do lote](#page-50-0)

## DMANFINLGX-18900 DT FIN60023 - Integração CAP x TRB melhoria na seleção de lotes

#### **01. DADOS GERAIS**

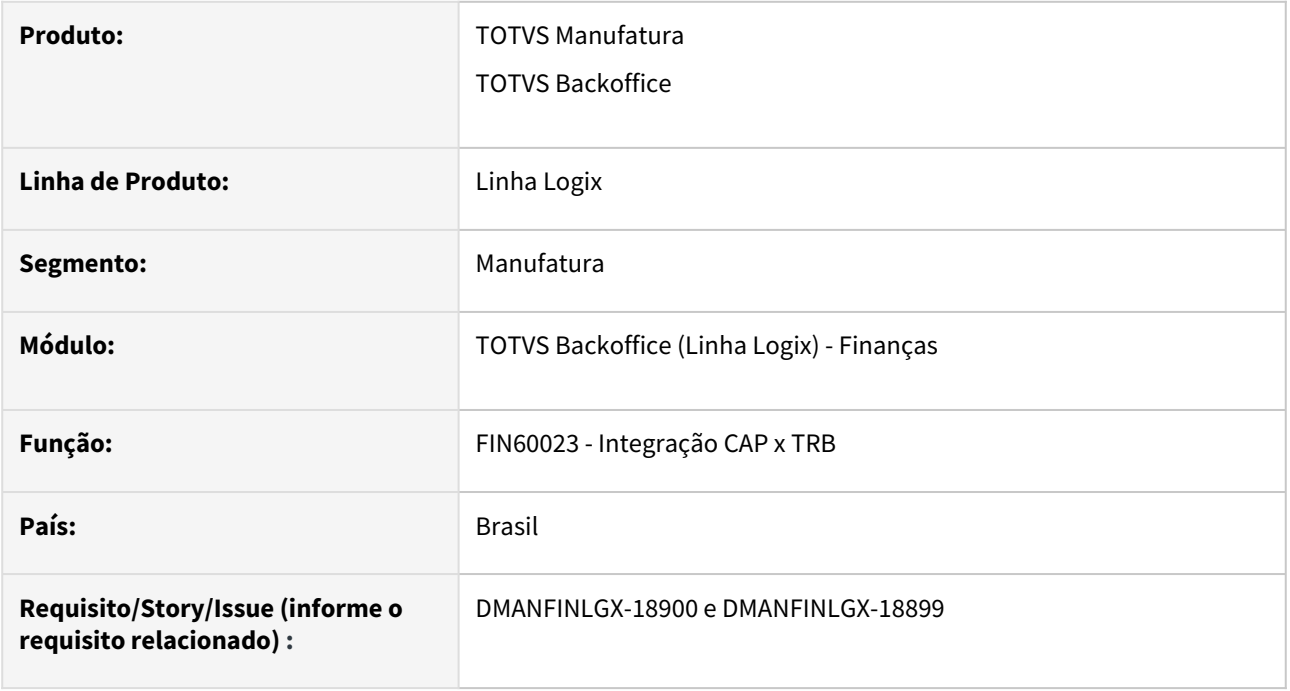

#### **02. SITUAÇÃO/REQUISITO**

Numeração do lote de movimento interno está chegando no limite, e tem várias "lacunas" entre as numerações usadas, as quais estão sendo desperdiçadas.

## **03. SOLUÇÃO**

A rotina de integração do Contas a Pagar e Contas a Receber com o Transações Bancárias foi alterada para sempre verificar se a numeração de lote utilizada na inclusão está realmente disponível. Se o número encontrado estiver sendo utilizado, será verificado o próximo número e assim por diante, até encontrar um lote disponível.

#### **04. ASSUNTOS RELACIONADOS**

• [DMANFINLGX-18897 DT FIN60020 - Melhoria na busca do número do lote](#page-50-0)

## DMANFINLGX-18901 DT FIN60013 - Melhoria na busca do número do lote

#### **01. DADOS GERAIS**

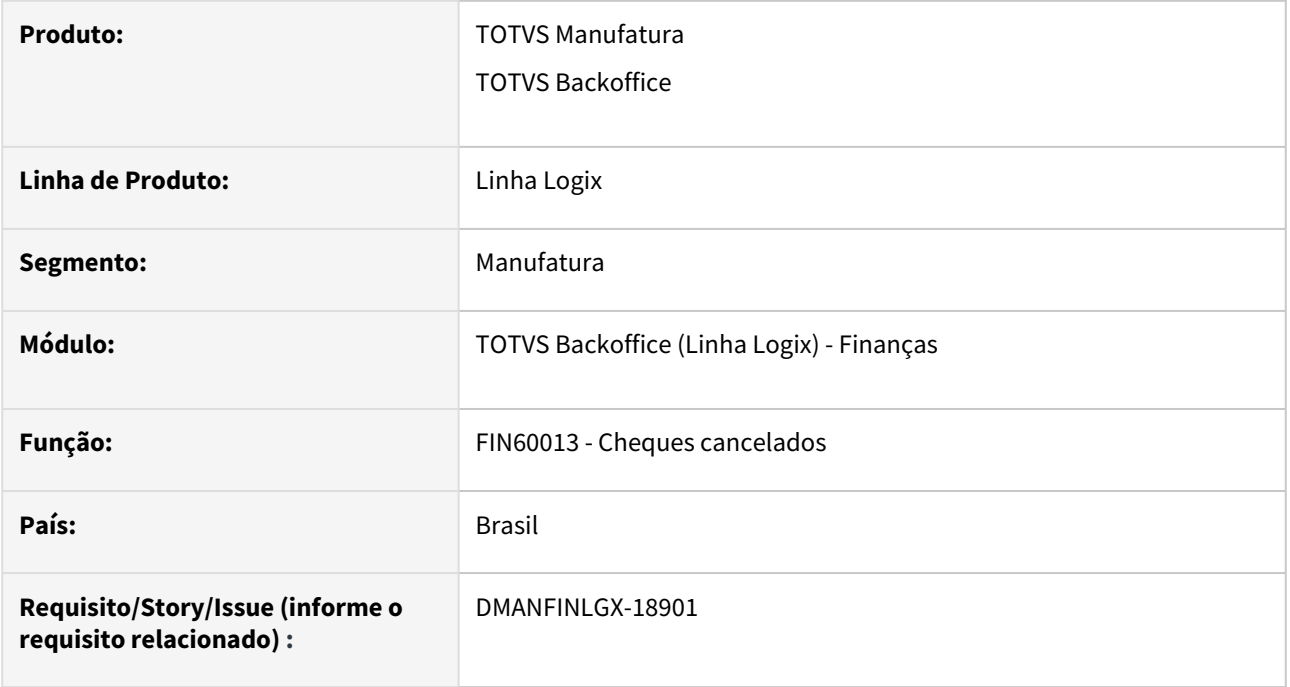

#### **02. SITUAÇÃO/REQUISITO**

A numeração do lote de movimento interno está chegando no limite e tem várias "lacunas" entre as numerações usadas que estão sendo desperdiçadas.

#### **03. SOLUÇÃO**

O programa de inclusão de cheques cancelados foi alterado para sempre verificar se a numeração de lote utilizada na inclusão do movimento de cancelamento está realmente disponível. Se o número encontrado estiver sendo utilizado, será verificado o próximo número e assim por diante, até encontrar um lote disponível.

## DMANFINLGX-18902 DT FIN60025

#### **01. DADOS GERAIS**

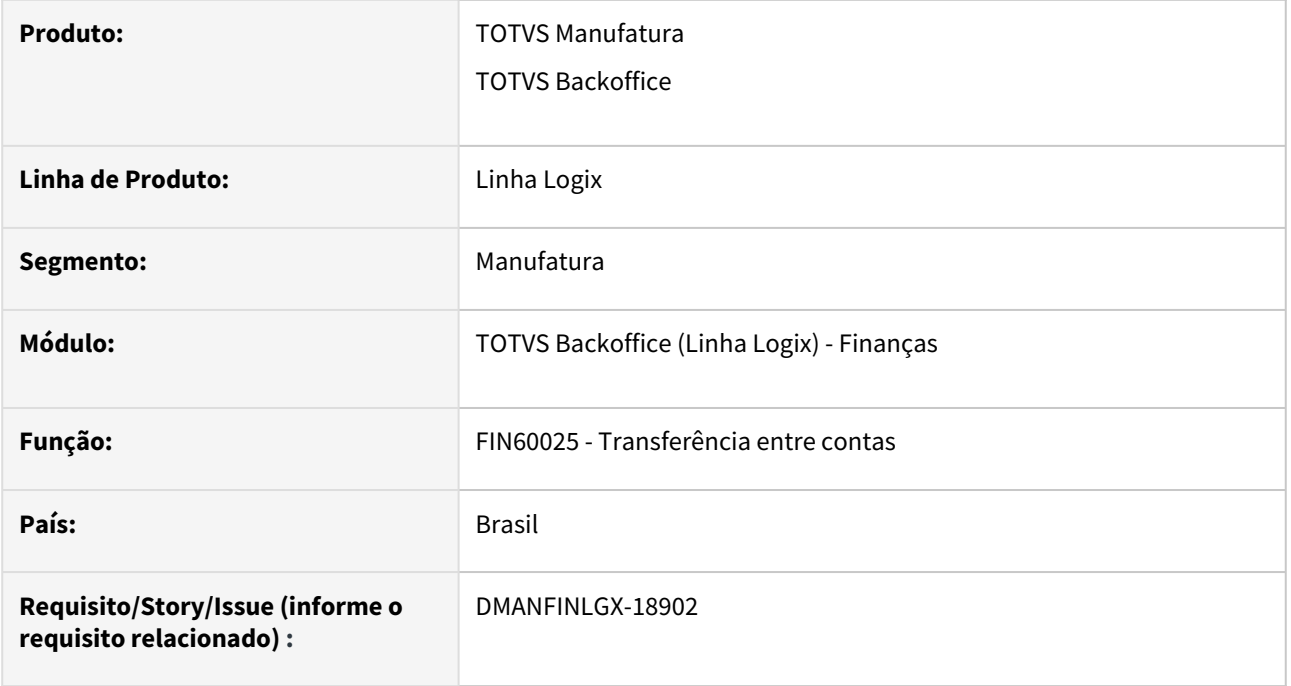

## **02. SITUAÇÃO/REQUISITO**

Necessidade de um melhor aproveitamento da numeração de lotes internos e externos.

## **03. SOLUÇÃO**

Programa de transferência bancária foi alterado para fazer um melhor aproveitamento da numeração de lotes.

O programa foi alterado para sempre buscar o último número de lote no parâmetro "num\_ult\_lote\_doc" e verificar na tabela de movimentação interna se o próximo número já foi usado e em caso positivo seguirá para o próximo número de lote até que encontre um lote disponível para utilizar no processamento, evitando problema de registro duplicado e também com a possibilidade de usar "buracos" que possam existir no controle da numeração.

#### **04. ASSUNTOS RELACIONADOS**

• [13272101 DMANFINLGX-18761 DT FIN60027 - Melhoria na busca de lotes externos e internos](#page-49-0)

# 1.3 Fiscal - Inovação - 12.1.2209

1.3.1 CIAP - Inovação - 12.1.2209

## DMANFISLGX-11794 - DT CIA30001 - CIA30001 - Ordem de Serviço e Parcela Automático

#### **01. DADOS GERAIS**

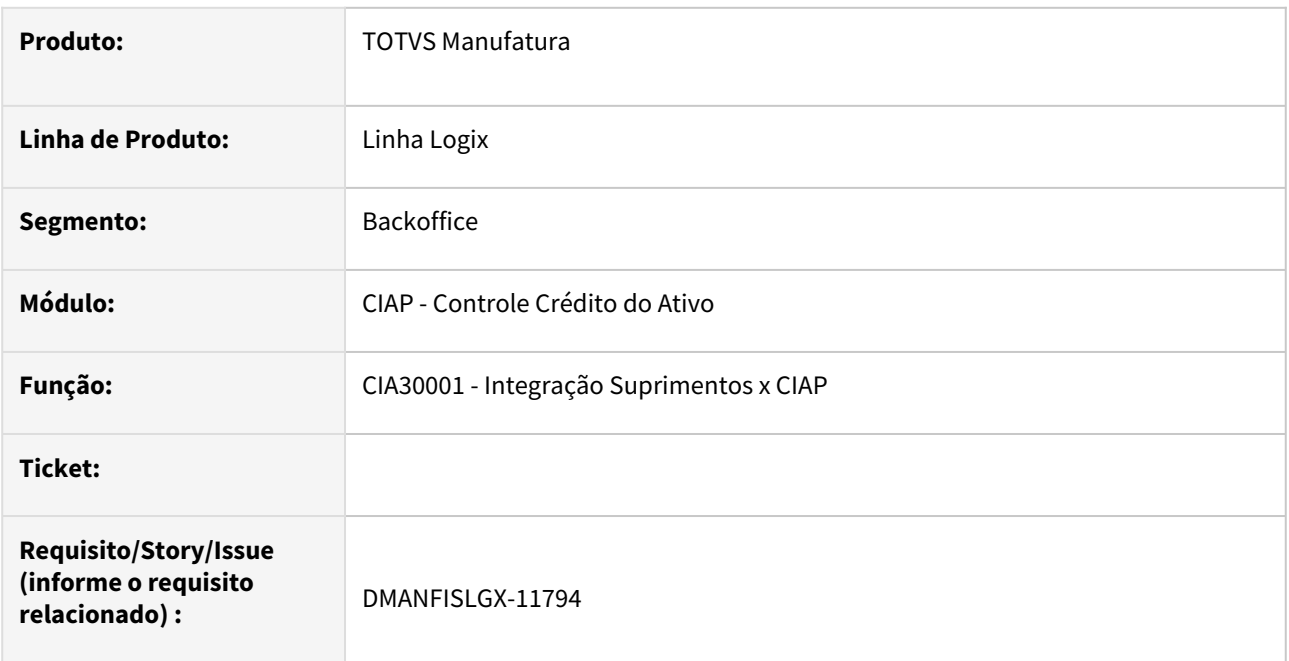

#### **02. SITUAÇÃO/REQUISITO**

O programa **CIA30001 - Integração Suprimentos x CIAP**, apresenta problema na busca de informações do patrimônio, referente a ordem de serviço e parcela ao apresentar as informações em tela.

## **03. SOLUÇÃO**

Alterado o programa **CIA30001 - Integração Suprimentos x CIAP**, para apresentar automaticamente as informações referente a ordem de serviço e parcela que foi cadastrada no patrimônio referente a mesma nota fiscal que está sendo integrada no CIA30001.

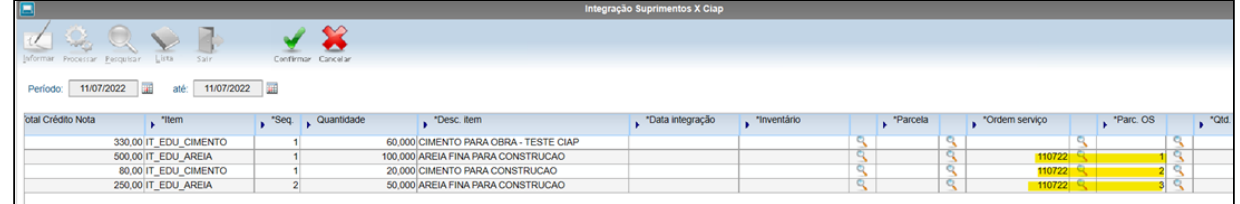

#### **IMPORTANTE**  $\odot$

**As informações serão apresentadas de forma automática no CIA30001 quando para uma mesma sequência do item foram usadas as mesmas informações de ordem de serviço e parcela. Caso a nota possuir ordem de serviço ou parcelas diferente para a mesma sequência do item na nota fiscal, será necessário informar manualmente no CIA30001.**

## 1.3.2 Obrigações Fiscais - Inovação - 12.1.2209

## DMANFISLGX-8322 DT Nota Fiscal com 15 posições - Alterações no Fiscal

### **ÍNDICE**

- [01. DADOS GERAIS](#page-60-0)
- [02. SITUAÇÃO/REQUISITO](#page-61-0)
- [03. SOLUÇÃO](#page-61-1)

### <span id="page-60-0"></span>**01. DADOS GERAIS**

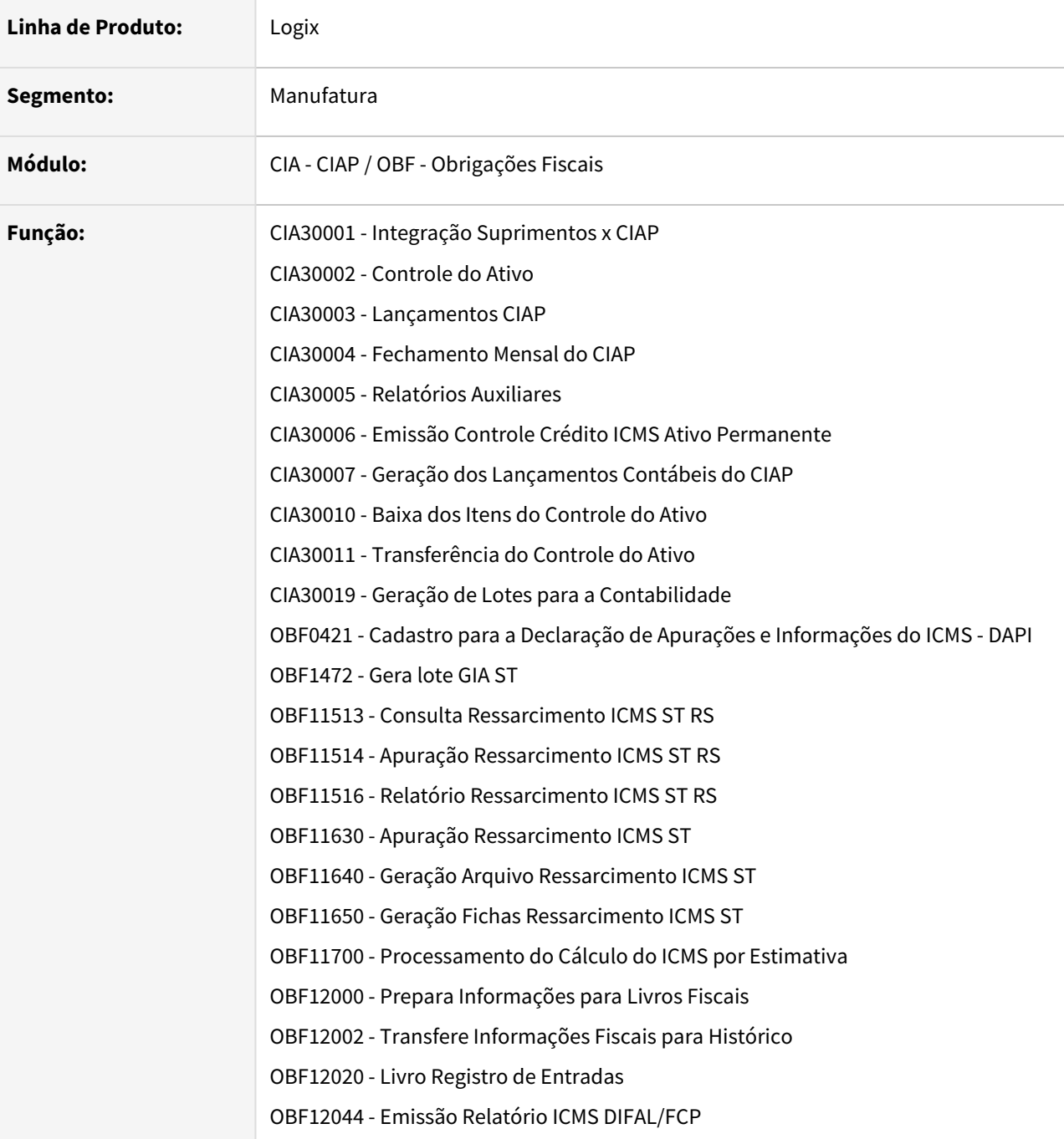

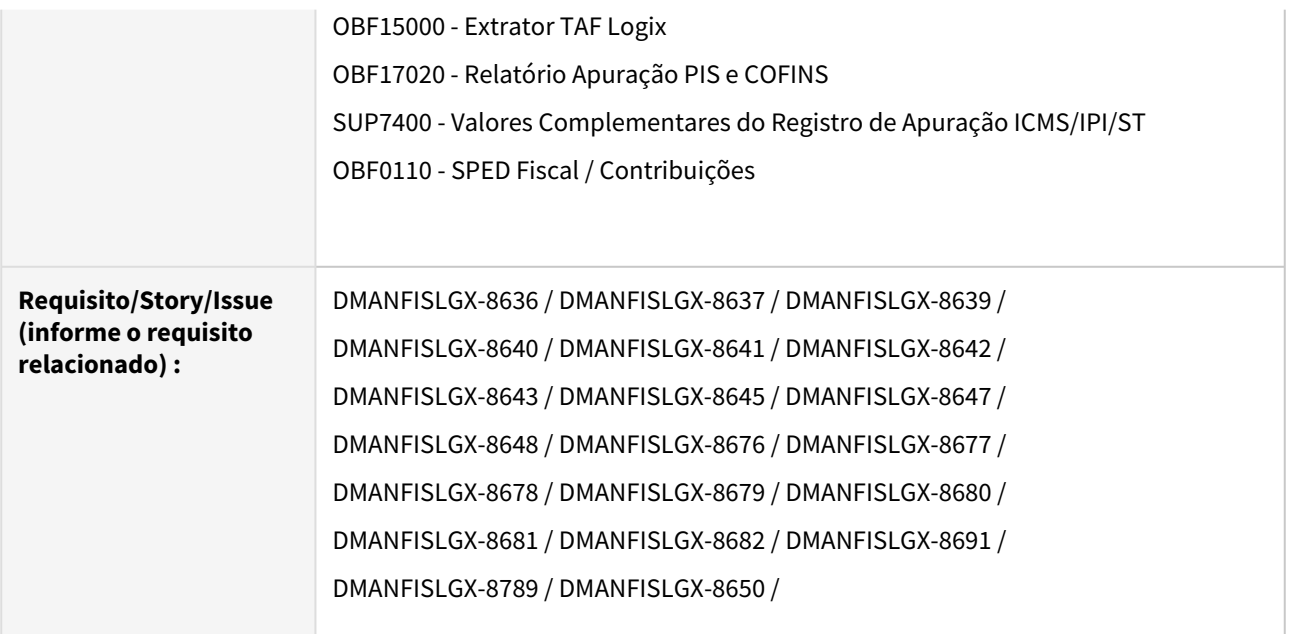

### <span id="page-61-0"></span>**02. SITUAÇÃO/REQUISITO**

Alterações no Fiscal para preparar os programas referente ao aumento do campo nota fiscal com 15 posições.

#### <span id="page-61-1"></span>**03. SOLUÇÃO**

Foram alterados os seguintes programas:

- **CIA30001 Integração Suprimentos x CIAP**
	- Alterado para considerar os documentos fiscais com 15 posições durante o processo de integração das notas fiscais de entrada para dentro do controle do CIAP.
- **CIA30002 Controle do Ativo**
	- Alterado para pesquisar e apresentar os documentos fiscais com até 15 posições.
- **CIA30003 Lançamentos CIAP**
	- Alterado para incluir e pesquisar os documentos fiscais com até 15 posições.
- **CIA30004 Fechamento Mensal do CIAP**
	- Alterado para tratar corretamente os documentos fiscais com até 15 posições durante o processo de fechamento do CIAP.
- **CIA30005 Relatórios Auxiliares**
	- Alterado para considerar os documentos fiscais com até 15 posições na geração do relatório.
- **CIA30006 Emissão Controle Crédito ICMS Ativo Permanente**
	- Alterado para considerar os documentos fiscais com até 15 posições na geração do relatório.
- **CIA30007 Geração dos Lançamentos Contábeis do CIAP**
	- Alterado para gerar os lançamentos contábeis considerando os documentos fiscais com até 15 posições.
- **CIA30010 Baixa dos Itens do Controle do Ativo**
	- Alterado para tratar corretamente os documentos fiscais com até 15 posições durante o processo de baixa dos itens do controle do CIAP.
- **CIA30011 Transferência do Controle do Ativo**
	- Alterado para tratar corretamente os documentos fiscais com até 15 posições durante o processo de transferência dos itens do controle do CIAP.
- **CIA30019 Geração de Lotes para a Contabilidade**
	- Alterado para gerar o lote contábil considerando os documentos fiscais com até 15 posições.
- **OBF0421 Cadastro para a Declaração de Apurações e Informações do ICMS DAPI**
- Recompilação do programa.
- **OBF1472 Gera lote GIA ST**
	- Alterado o processo de geração da GIA ST para tratar os documentos fiscais com 15 posições.
- **OBF11513 Consulta Ressarcimento ICMS ST RS**
	- Compilado para considerar os documentos fiscais com 15 posições.
- **OBF11514 Apuração Ressarcimento ICMS ST RS**
	- Compilado para considerar os documentos fiscais com 15 posições.
- **OBF11516 Relatório Ressarcimento ICMS ST RS**
	- Alterado para considerar no relatório, documentos fiscais com 15 posições.
- **OBF11630 Apuração Ressarcimento ICMS ST**
	- Alterado para permitir gravar nas tabelas de histórico e também restaurar, documentos fiscais com 15 posições.
- **OBF11640 Geração Arquivo Ressarcimento ICMS ST**
	- Alterado para permitir listar os documentos fiscais com 15 posições..
- **OBF11650 Geração Fichas Ressarcimento ICMS ST**
	- Alterado para permitir listar a ficha de controle de estoque, apresentando os documentos fiscais com 15 posições.
- **OBF11700 Processamento do Cálculo do ICMS por Estimativa**
	- Alterado para permitir filtrar e selecionar registros com documentos fiscais de até 15 posições. O relatório também foi alterado para a devida emissão das notas fiscais com até 15 dígitos.
- **OBF12000 Prepara Informações para Livros Fiscais**
	- Alterado para que a integração esteja preparada para gravar as notas fiscais de entrada com 15 posições. Alterada também a opção Listar Pendentes, para tratar os documentos fiscais com 15 posições.
- **OBF12002 Transfere Informações Fiscais para Histórico**
	- Alterado para permitir gravar nas tabelas de histórico e também restaurar, documentos fiscais com 15 posições
- **OBF12020 Livro Registro de Entradas**
	- Alterado para aumentar o campo nota fiscal para 15 posições e também adequar todo o leiaute do relatório.
- **OBF12044 Emissão Relatório ICMS DIFAL/FCP**
	- Alterado para aumentar o campo nota fiscal para 15 posições e também adequar todo o leiaute do relatório.
- **OBF15000 Extrator TAF Logix**
	- Alterado o processo de extração para tratar os documentos fiscais com 15 posições.
- **OBF17020 Relatório Apuração PIS e COFINS**
	- Alterado para listar os documentos fiscais com 15 posições e também adequar todo o leiaute do relatório.
- **SUP7400 Valores Complementares do Registro de Apuração ICMS/IPI/ST**
	- Alterado para permitir relacionar o valor complementar com notas fiscais de entrada ou frete de até 15 posições.
- **OBF0110 SPED Fiscal / Contribuições**
	- Alterado o programa **OBF0110 Geração da EFD** para emitir os arquivos dos registros da **EFD** com as notas fiscais com 15 dígitos, como os layouts do SPED Fiscal / Contribuições exige o tamanho máximo de 9 dígitos para os documentos fiscais, será apresentado os 9 primeiros dígitos da nota fiscal com 15 posições.

## DMANFISLGX-11557 - OBF15000 - Remover registros obsoletos do processamento.

#### **01. DADOS GERAIS**

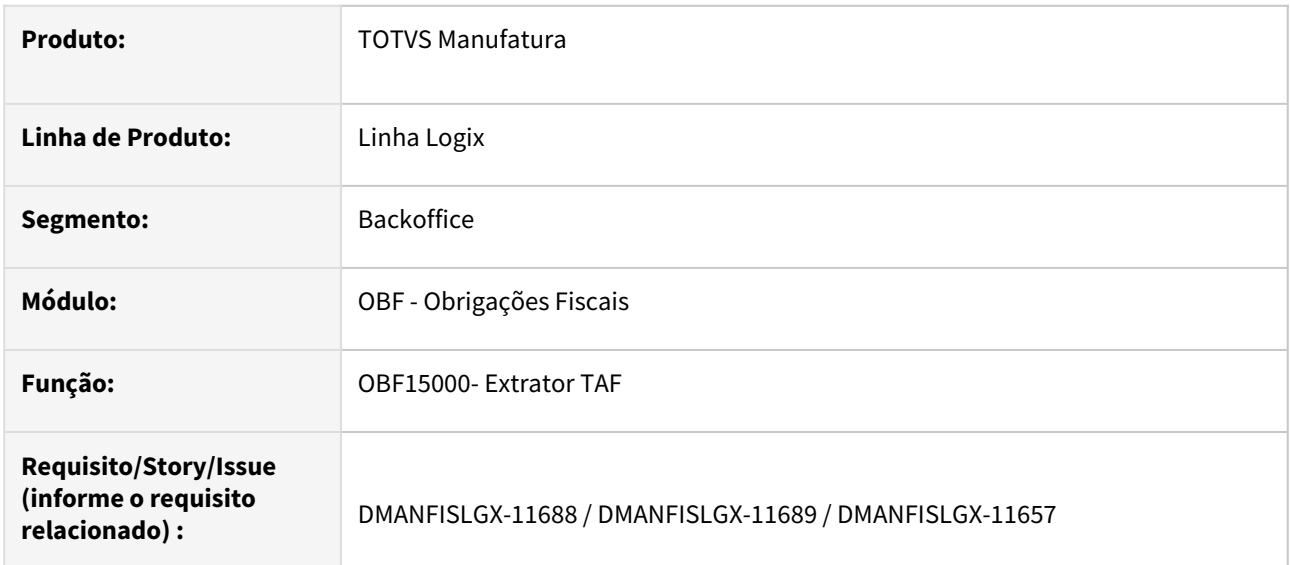

#### **02. SITUAÇÃO/REQUISITO**

O programa **OBF15000 - Extrator TAF**, está gerando informações de registros obsoletos no arquivo do EFD REINF.

### **03. SOLUÇÃO**

Alterado o programa **OBF15000 - Extrator TAF**, para não gerar os seguintes registros obsoletos no arquivo do EFD REINF:

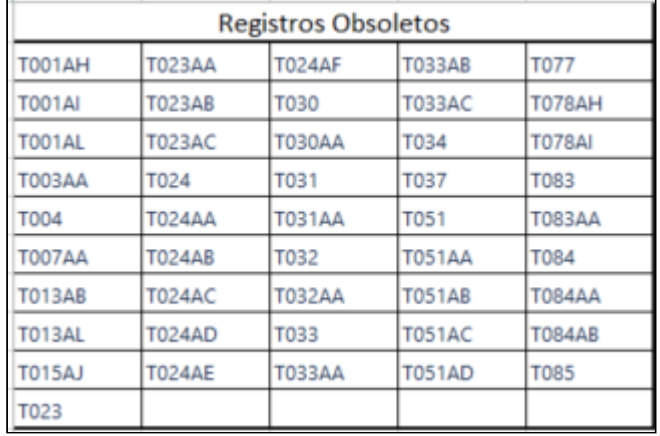

## DMANFISLGX-11574 - EFD ICMS IPI - Relatório de Conferência/Consulta Informações das Apurações

- [01. DADOS GERAIS](#page-64-0)
- [02. SITUAÇÃO/REQUISITO](#page-64-1)
- [03. SOLUÇÃO](#page-64-2)
	- [OBF10110 Geração da Escrituração Fiscal Digital](#page-65-0)
	- [OBF10120 Planilha de conferência EFD](#page-65-1)
		- Parâmetros
		- Movimento Fiscal
		- Resumo Apuração ICMS
		- Resumo Apuração ICMS ST
		- Resumo Apuração IPI
		- Resumo Sub-Apuração ICMS

#### <span id="page-64-0"></span>**01. DADOS GERAIS**

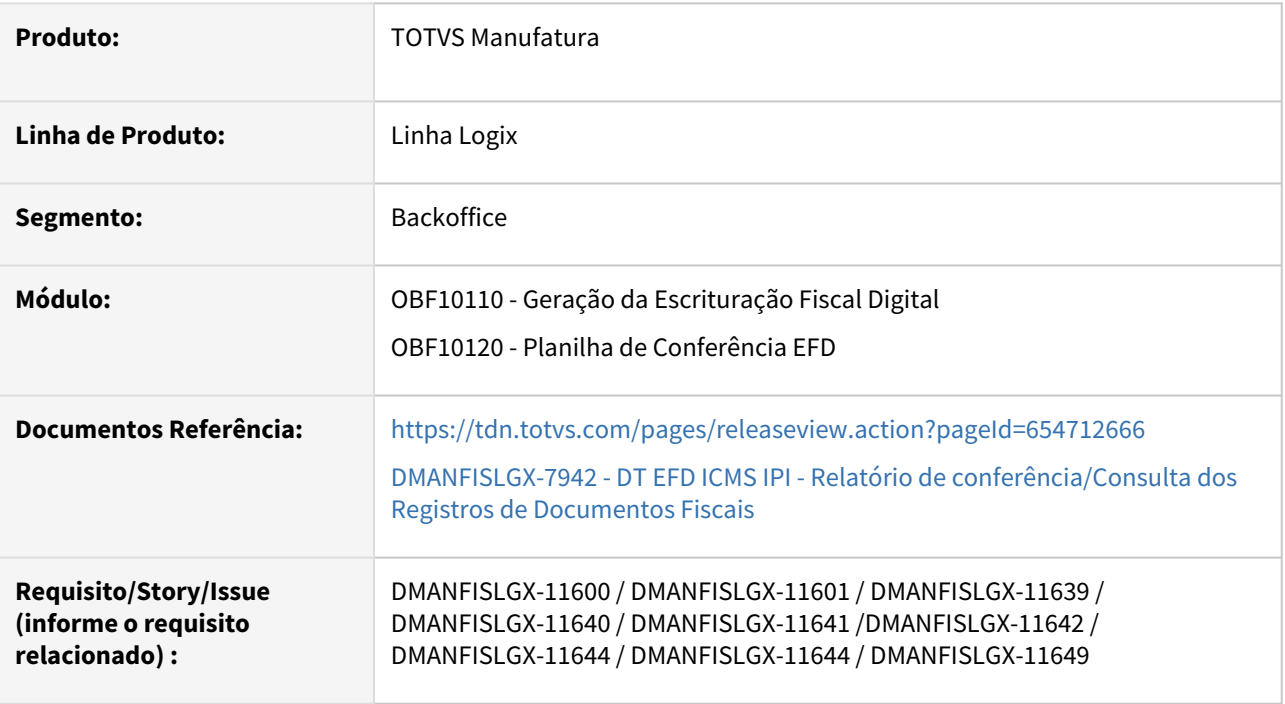

## <span id="page-64-1"></span>**02. SITUAÇÃO/REQUISITO**

EFD ICMS IPI - Relatório de Conferência/Consulta Informações das Apurações.

Foi adicionado ao programa as opções de gerar a planilha com os resumos das apurações de ICMS, ICMS-ST, IPI, DIFAL e FCP, e Sub-Apuração, os valores apresentados são os mesmos valores que constam no arquivo SPED Fiscal em seus devidos registros.

## <span id="page-64-2"></span>**03. SOLUÇÃO**

#### **Conversores de tabelas**

Gerado conversor **OBF00621.cnv** para criar os campos VL\_FCP\_OP, VL\_FCP\_ST e VL\_FCP\_RET na tabela OBF\_ANALITICO\_DOC.

Gerado conversor **OBF00622.cnv** para criação das tabelas OBF\_AJUSTES\_CRED\_IPI, OBF\_APUR\_ICMS\_DIFAL, OBF\_APURACAO\_ICMS, OBF\_APURACAO\_ICMS\_ST, OBF\_APURACAO\_IPI e OBF\_SUB\_APURACAO\_ICMS.

#### <span id="page-65-0"></span>**OBF10110 - Geração da Escrituração Fiscal Digital**

Alterado o programa **OBF10110 - Geração da Escrituração Fiscal Digital** para gravar as informações referente ao FCP (Fundo de Combate à Pobreza) para o registro C191 e as informações referente aos registros E110, E210, E310, E520 e 1920 para a planilha de Conferência EFD.

OBF10120 - Planilha de conferência EFD Parâmetros Movimento Fiscal Resumo - Apuração ICMS Resumo - Apuração ICMS ST Resumo - Apuração ICMS DIFAL Resumo - Apuração IPI

<span id="page-65-1"></span>Resumo - Sub-Apuração ICMS

#### **OBF10120 - Planilha de conferência EFD**

Alterado o programa para permitir escolher quais abas o usuário deseja gerar na planilha de conferência. Os campos virão marcados por padrão, devendo o usuário desmarcar a aba que não deseje gerar na planilha. Além disto, serão geradas apenas as abas que contenham registros no arquivo do SPED Fiscal.

OBS: As abas de resumo de apuração somente serão geradas quando o usuário informar o período completo em tela, caso contrário mesmo que marcada a opção de resumo das apurações será gerada uma mensagem de alerta na aba Parâmetros.

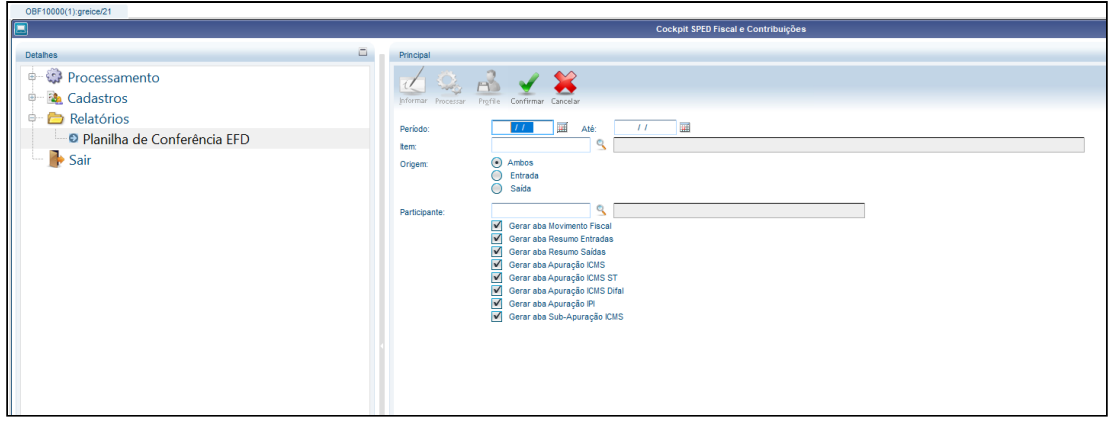

Caso não tenha informado o período completo, as abas de Resumo das apurações não serão geradas, pelo fato de ser realizado o fechamento mensal das apurações, sendo apresentado apenas as abas de Movimentação fiscal e Resumo de entradas e saídas.

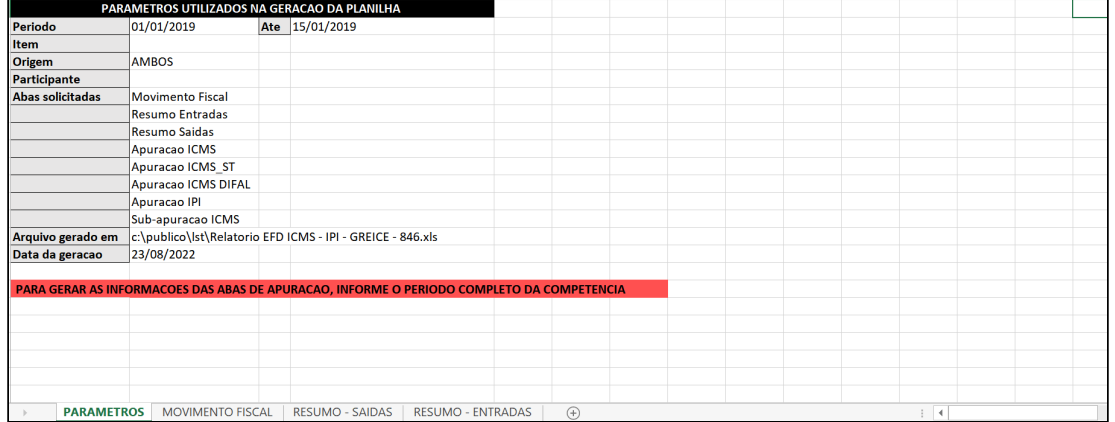

Inovação - 12.1.2209 – 67

DMANFISLGX-11807 - DT Descontinuação do OBF0110 e do Parâmetro "Data de início utilização Novo Processo Entrada no Sped Fiscal/Contrib".

#### **01. DADOS GERAIS**

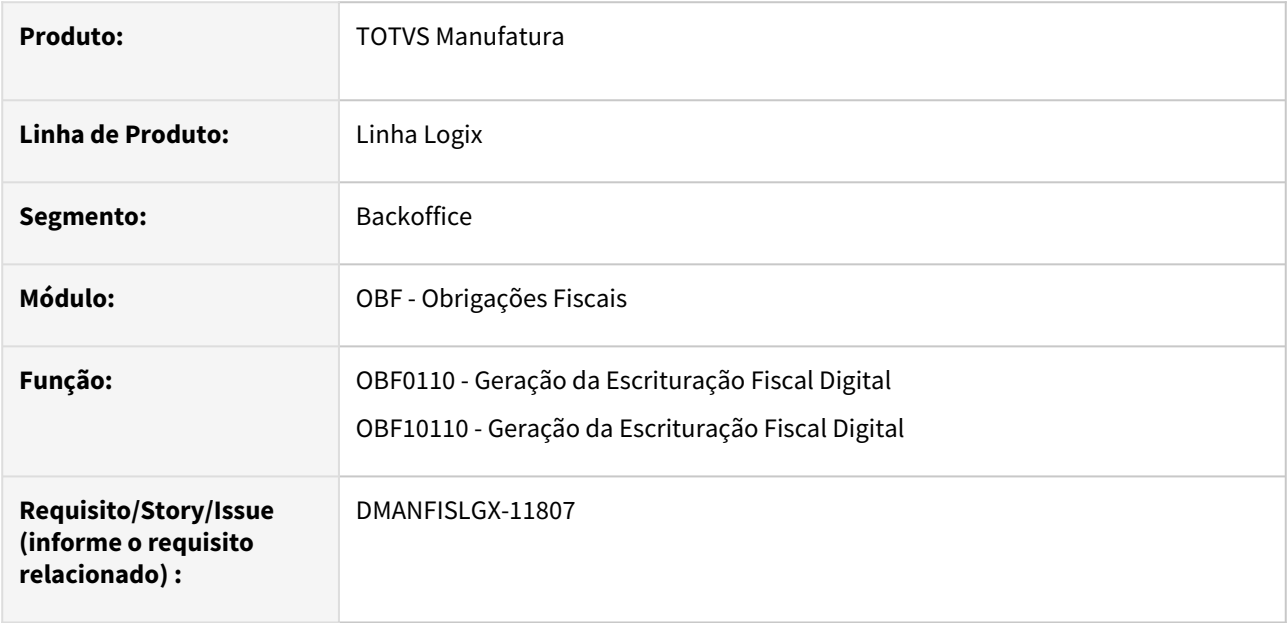

#### **02. SITUAÇÃO/REQUISITO**

Na release 12.1.28 (04/2020) foram disponibilizadas melhorias no **OBF12000 (Prepara Informações para os Livros Fiscais)** na integração das movimentações de entradas, onde criamos o parâmetro *"Data de início utilização Novo Processo Entrada no Sped Fiscal/Contrib"* que permite o uso dessas informações na geração do EFD ICMS/IPI e Contribuições.

Liberado em 01/2021 o **OBF10000** (Cockpit Sped Fiscal e Contribuições) com o objetivo de centralizar as parametrizações, processamento e relatórios da EFD ICMS/IPI e Contribuições.

 Informamos que a partir da **Release 12.1.2209 (09/2022)** o programa OBF0110 estará descontinuado, sendo substituído pelas novas rotinas do OBF10000.

 A partir de **10/2022** o programa OBF10000 (Cockpit Sped Fiscal e Contribuições) utilizará somente as informações apresentadas no Livro Fiscal de Entradas, utilizando o parâmetro: *"Data de início utilização Novo Processo Entrada no Sped Fiscal/Contrib" -* imprime\_sped\_tab\_obf.

1.4 Logística - Inovação - 12.1.2209

Pesquisar

## 1.4.1 TOTVS Logística WMS - Inovação - 12.1.2209

## Visão Geral

Conheça as inovações do WMS Logix, disponibilizadas no release 12.1.2209.

Sorry, the widget is not supported in this export. But you can reach it using the following URL:

<https://www.youtube.com/watch?v=8OVjrmYoaxI>

## Conteúdo

Pesquisar

## DT Alteração na opção "Limpar" na rotina de consulta de estoque (WMS6170)

#### **01. DADOS GERAIS**

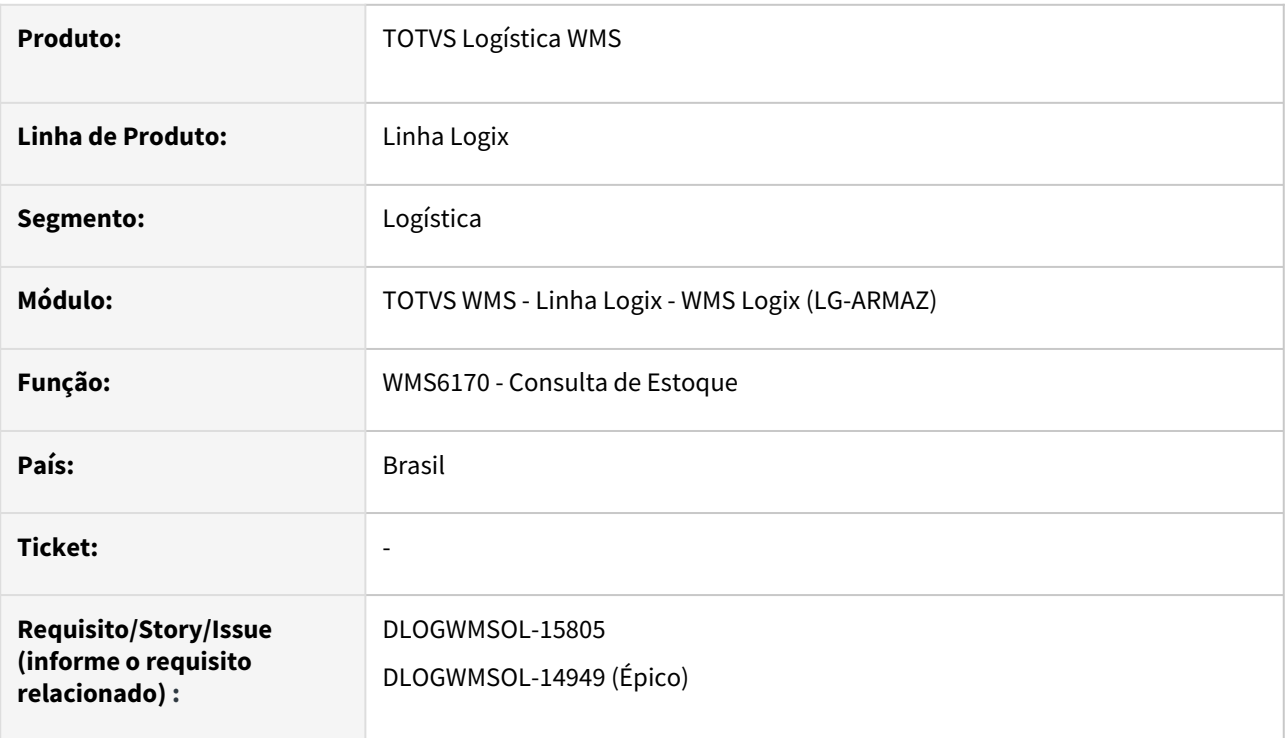

#### **02. SITUAÇÃO/REQUISITO**

A opção **Limpar** está alterando inclusive os valores das *flags* da aba **3 - Parâmetros III.**

## **03. SOLUÇÃO**

WMS6170 - Consulta de Estoque

A mensagem *"Deseja limpar também as informações da aba de visualização?"* foi substituída por uma nova tela, que permitirá definir se as *flags* devem ser alteradas ou não, assim como a opção para alterar ou não a aba de visualização.

A informação desta tela permanecerá gravada e será reapresentada na última parametrização, para que não seja necessário parametrizar novamente, a cada utilização da opção **Limpar.**

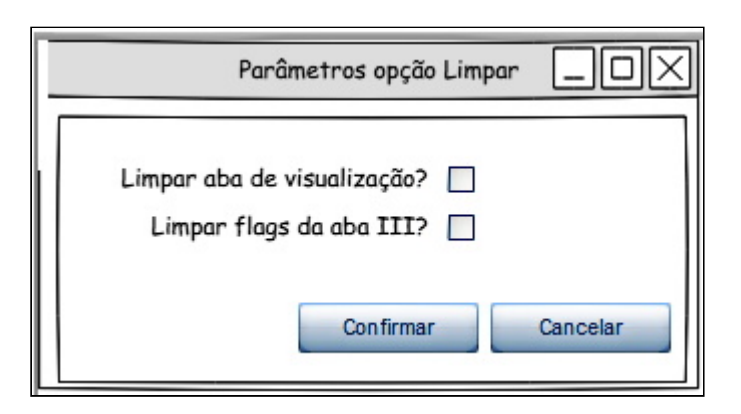

#### Exemplo de Utilização

#### Pré-requisito Cenário

• Deve haver dados informados no filtro, inclusive na aba **Visualização** (diferentes do padrão).

## **04. DEMAIS INFORMAÇÕES**

Não se aplica.

#### **05. ASSUNTOS RELACIONADOS**

• [Consulta de Estoque - WMS6170](https://tdn.totvs.com/display/LLOG/Consulta+de+Estoque+-+WMS6170)
# DT Bipar chave de acesso para relacionamento de NF de entrada no plano de recebimento

# **01. DADOS GERAIS**

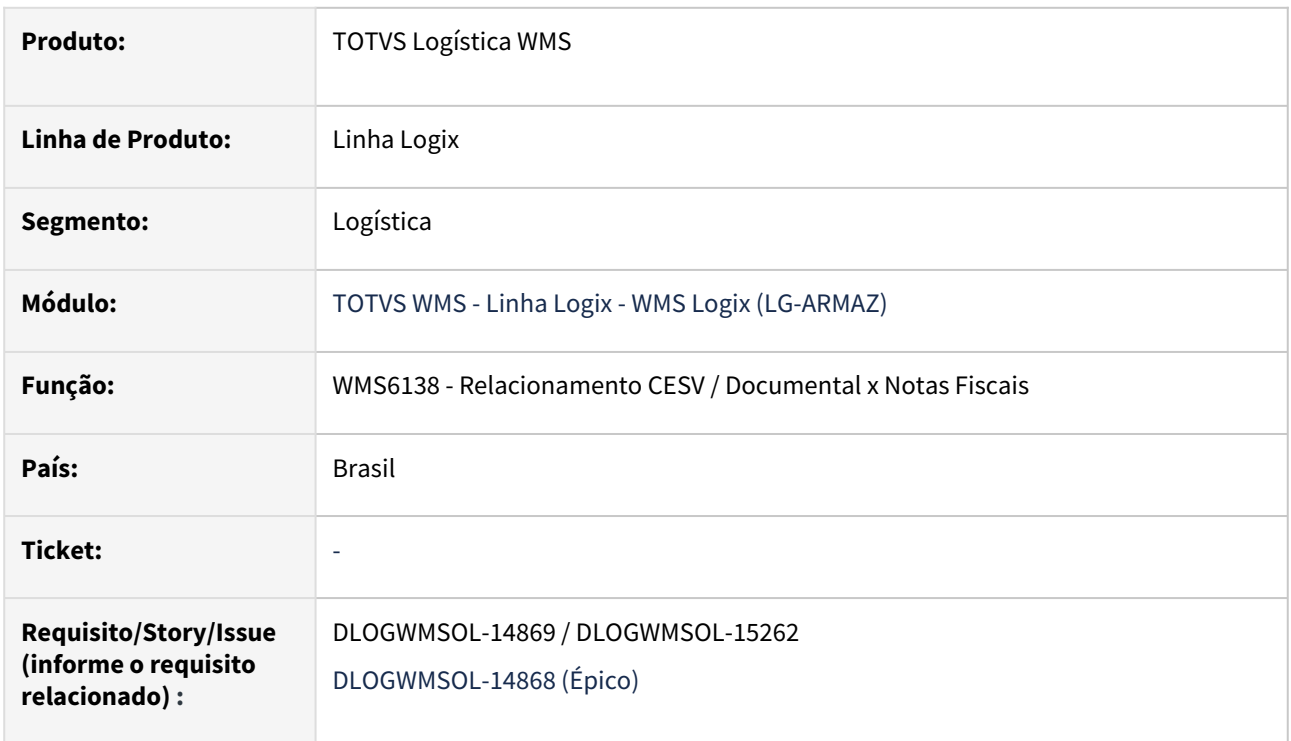

# **02. SITUAÇÃO/REQUISITO**

Foi sugerida uma melhoria na rotina WMS6138 (Relacionamento CESV / Documental x Notas Fiscais), para que seja possível informar as Notas Fiscais utilizando a chave de acesso da Nota.

# **03. SOLUÇÃO**

WMS6138 - Relacionamento CESV / Documental x Notas Fiscais

Na entrada de dados dessa rotina foi alterada a consistência do campo **Núm. NF/Ch. Acesso,** para que também possa ser informada uma chave de acesso da Nota Fiscal.

Quando for informada uma chave de acesso será verificado se a mesma existe na base de dados, sendo então decodificada para o preenchimento automático dos campos **Número da nota fiscal, Série, Subsérie, Espécie** e **Emitente.**

Nessa rotina também foi incluída a nova opção **Chave NF-e.** 

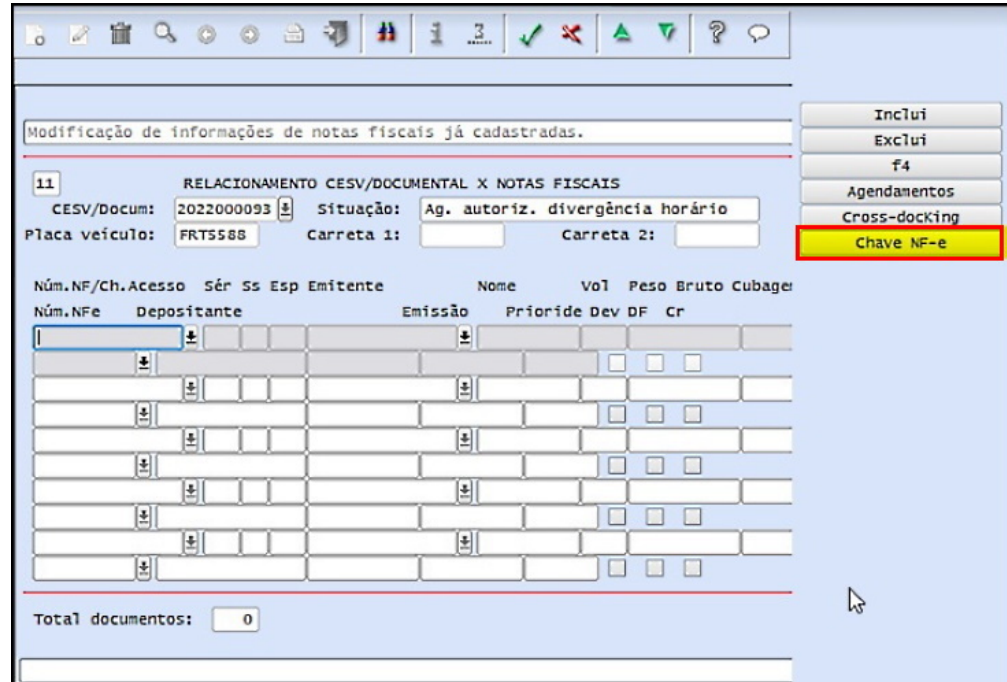

Ao clicar na opção **Chave NF-e** será aberta a tela **Leitura Chave Acesso NF-e**, na qual deverão ser informadas as respectivas chaves de acesso.

Ao informar o campo **Chave NFe**, o mesmo passará pelas validações e apresentará as informações da Nota Fiscal na grade de documentos.

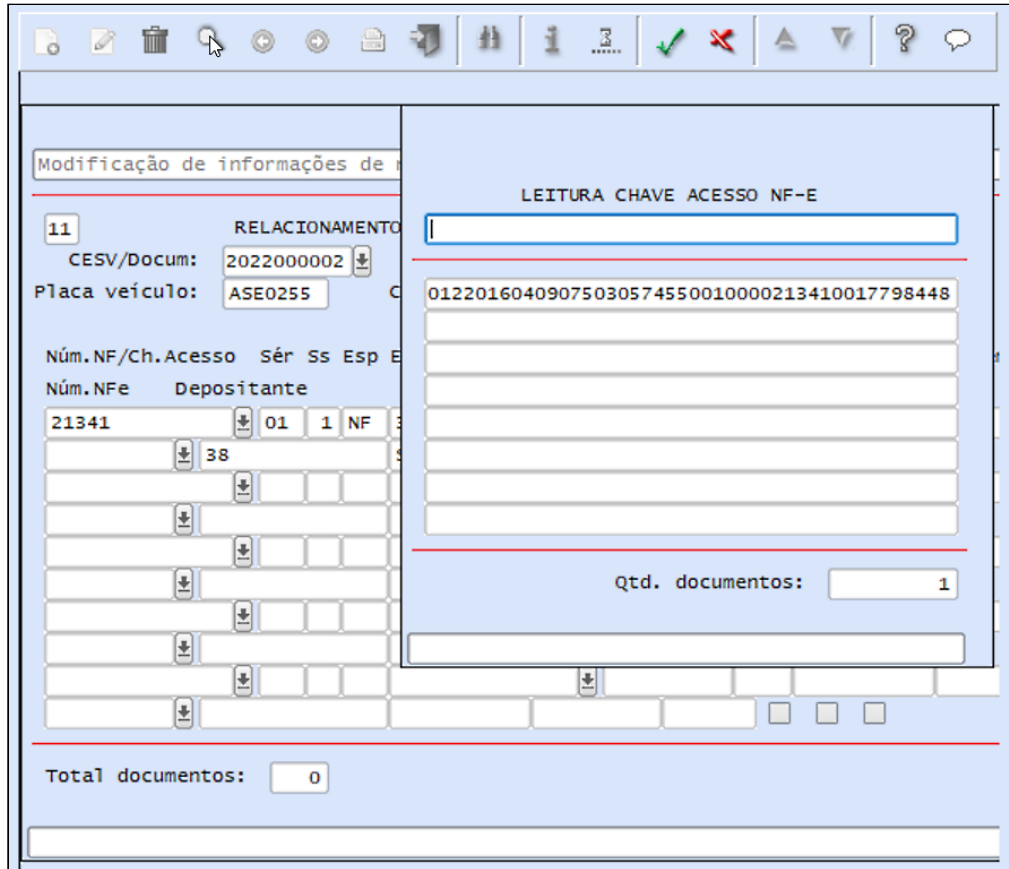

Além disso, na tela principal foi adicionado ainda, abaixo da grade de documentos, o contador **Total documentos**, no qual é apresentado o número total de documentos incluídos.

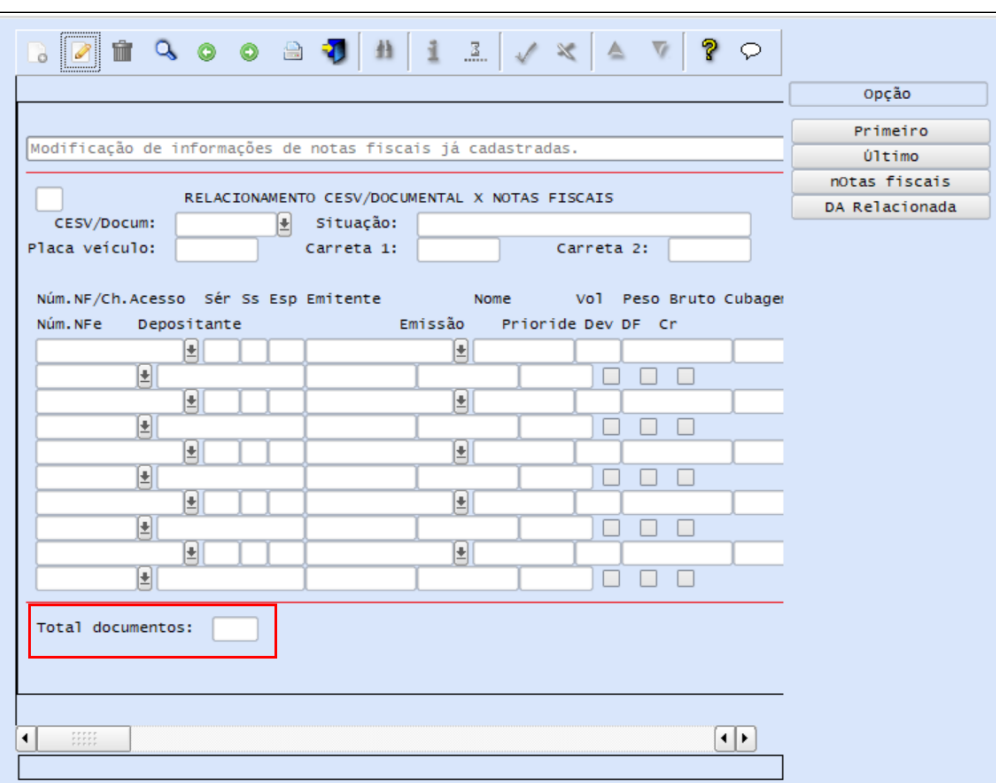

#### Exemplo de Utilização

#### Cenário 1 Cenário 2

#### **SUP3760**

- Inclua uma Nota Fiscal.
- Informe a chave de acesso na opção **7\_inf\_compl\_nf > nf\_eletrÔnica.**

#### **WMS6448**

- Inclua um CESV de recebimento para o depositante da Nota.
- Na opção **CESV/Docum x NF,** inicie o relacionamento da Nota Fiscal de Entrada com o CESV (rotina **WMS6138**).
- No campo **Num.NF/Ch.Acesso**, informe o valor da chave de acesso cadastrado para a Nota Fiscal no **Passo 1 (SUP3760).**

#### **04. DEMAIS INFORMAÇÕES**

Não se aplica.

# **05. ASSUNTOS RELACIONADOS**

#### **Documentos de Referência**

- [Relacionamento CESV / Documental x Notas Fiscais WMS6138](https://tdn.totvs.com/pages/viewpage.action?pageId=578055847)
- [Entrada de Notas Fiscais Aba WMS SUP3760](https://tdn.totvs.com/display/LLOG/Entrada+de+Notas+Fiscais+-+Aba+WMS+-+SUP3760)

# DT Bipar chave de acesso para relacionamento de NF de saída no plano de embarque

# **01. DADOS GERAIS**

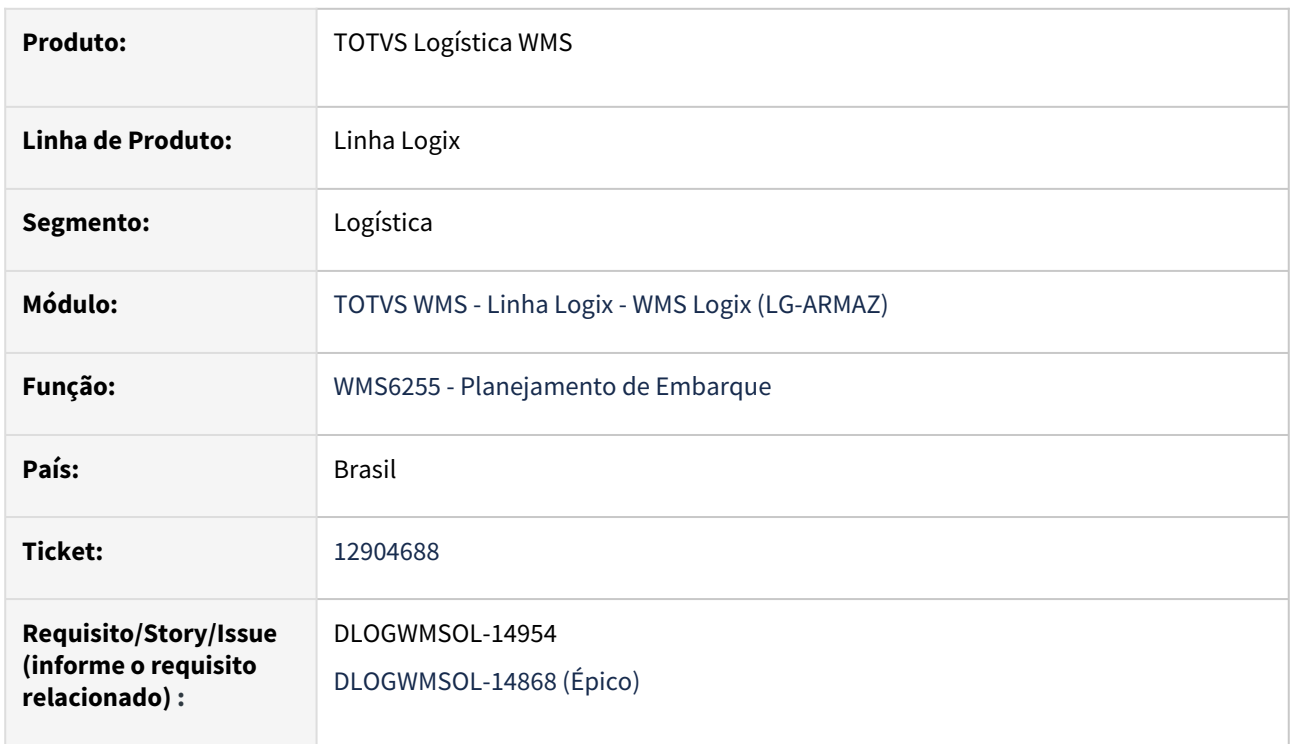

# **02. SITUAÇÃO/REQUISITO**

Foi sugerida uma melhoria na rotina WMS6255 (Planejamento de Embarque), para que seja possível filtrar/ relacionar as Notas Fiscais pela chave de acesso da Nota.

# **03. SOLUÇÃO**

# WMS6255 - Planejamento de Embarque

Na tela principal dessa rotina foi adicionado o campo **Chave acesso NFe**, com isso, quando esse campo e o depositante forem informados serão pesquisados os demais dados do documento em questão.

Também houve alteração na inclusão de documentos, para que seja possível incluir mais de um documento por vez, antes da confirmação.

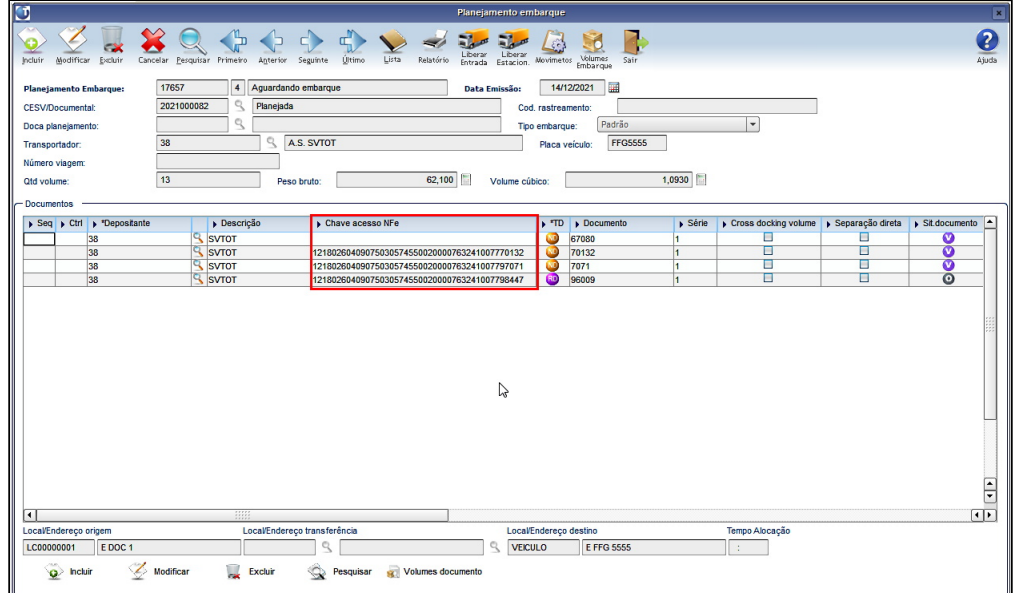

Além disso, foi implementada a opção **Chave NFe**, a qual permite realizar uma inclusão utilizando uma chave de acesso NFe, sendo que a mesma é habilitada durante a inclusão de documentos.

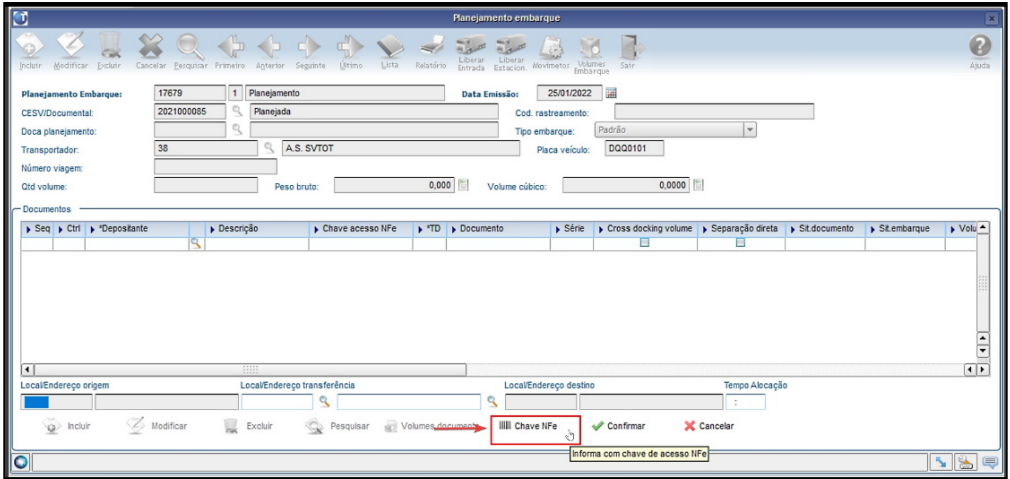

Ao clicar na opção **Chave NFe** é aberta a tela **Leitura Chave Acesso NFe,** na qual pode ser lida a chave de acesso da NFe.

Ao informar uma chave de acesso, a mesma passará pelas validações e serão exibidas as informações da Nota Fiscal na grade de **Documentos** da tela principal.

Na parte inferior da tela de leitura das chaves de acesso será exibido um **contador** indicando a quantidade de documentos informados.

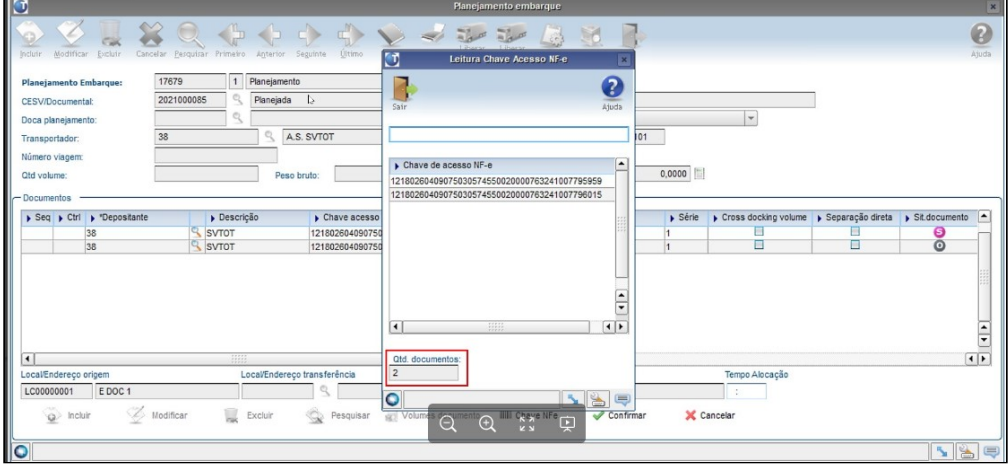

#### Exemplo de Utilização

#### Cenário

# **WMS6325**

• Inclua algumas Solicitações de Carga, informando uma **chave de acesso** e realizando o processo de expedição até a conferência para cada uma.

#### **WMS6448**

- Inclua um CESV e o Planejamento de Embarque.
- No Planejamento de Embarque, tente incluir a Nota por meio da **chave de acesso.**

### **04. DEMAIS INFORMAÇÕES**

Não se aplica.

#### **05. ASSUNTOS RELACIONADOS**

#### **Documentos de Referência**

• [Planejamento de Embarque - WMS6255](https://tdn.totvs.com/display/LLOG/Planejamento+de+Embarque+-+WMS6255)

# DT Considerar tag de serial de controle de armas na importação do XML da NFe

# **01. DADOS GERAIS**

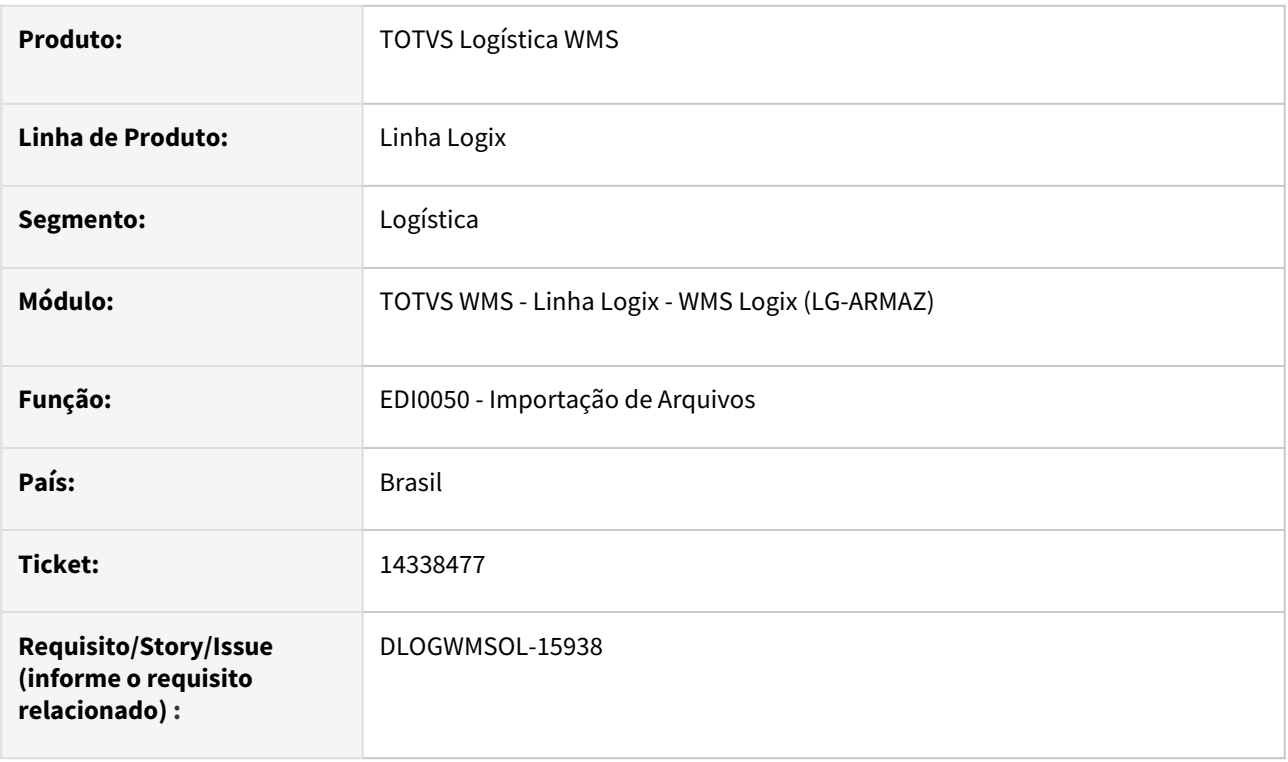

# **02. SITUAÇÃO/REQUISITO**

Depositante trabalha com **material bélico.**

No XML da NFe que será integrado para gerar a Solicitação de Carga existe uma *tag* prevista na SEFAZ para identificação de dados das armas, sendo que um deles é o **número de série.**

Adicionar a tratativa deste campo, para que na inclusão da Solicitação de Carga seja efetuada a reserva do número de série correto no estoque.

# **03. SOLUÇÃO**

EDI0050 - Importação de Arquivos

Efetuado ajuste na rotina de Importação de XML de Nota Fiscal para Solicitação de Carga, para que seja realizada a leitura da *tag* **<nSerie>**, contida na *tag* **<rastro>**, nos detalhes do produto.

O valor vindo nesta *tag* será gravado como **série dos dimensionais do item**, para que seja utilizado no filtro de estoque para a geração das reservas provisórias.

# **IMPORTANTE**

Para que o valor da *tag* <arma><nserie> do XML da Nota Fiscal seja importado é necessário que o item controle **número de série** na reserva provisória, cadastrado na rotina **SUP1583 (Controle de Itens para Reservas Provisórias).**

# **04. DEMAIS INFORMAÇÕES**

Não se aplica.

#### **05. ASSUNTOS RELACIONADOS**

#### **Documento de Referência**

• [Importação de Arquivos - EDI0050](https://tdn.totvs.com/pages/viewpage.action?pageId=574656942)

#### **Documento Técnico**

• [4554951 DLOGWMSOL-7648 DT Permitir a Importação de Dimensionais Com XML de NF-e 4.0](https://tdn.totvs.com/pages/viewpage.action?pageId=450141198)

#### **Conteúdo Complementar**

• [Processo de importação de solicitação de carga via EDI/XML e NF de entrada via XML](https://tdn.totvs.com/pages/viewpage.action?pageId=687162802)

# DT Extração de nota fiscal/série ao informar a chave de acesso na rotina WMS6325

# **01. DADOS GERAIS**

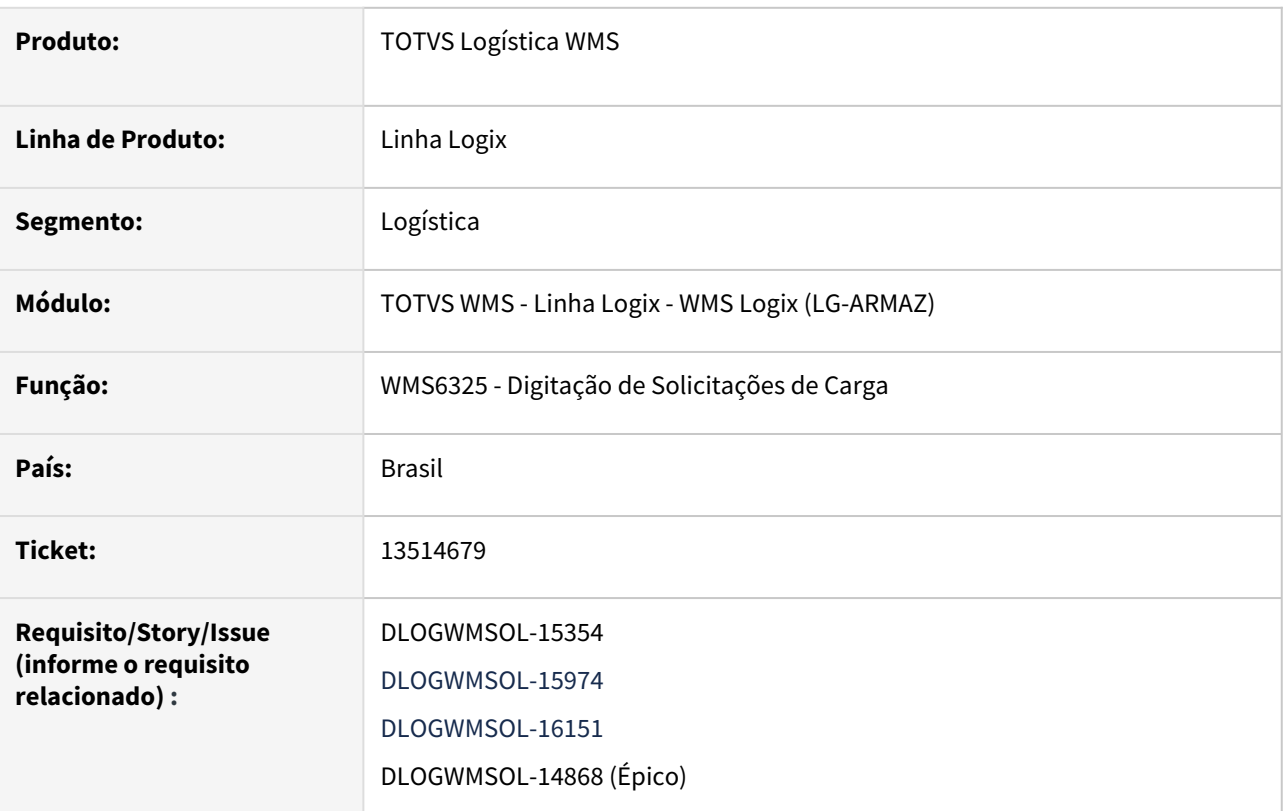

# **02. SITUAÇÃO/REQUISITO**

## SITUAÇÃO 1

Automatizar a atualização do número da Nota Fiscal e Série das Solicitações de Carga, utilizando o campo **Chave de Acesso NFe**, que já está disponível em tela.

# SITUAÇÃO 2

Tornar a quantidade de volumes gerados na conferência visível na tela principal da Solicitação de Carga, evitando assim que seja necessário acessar a tela de rastreamento do processo.

# SITUAÇÃO 3

Definir uma alternativa de informar o campo **Chave de Acesso NFe** e a atualização do número da Nota Fiscal e série das Solicitações de Carga, sem necessidade de utilizar a opção de modificação.

# **03. SOLUÇÃO**

# SOLUÇÃO 1

Como a Chave de Acesso está relacionada as informações do Número da Nota, Série e Emitente, foi gerada uma regra de validação para o campo **Chave de Acesso**, no qual:

- Sejam recuperadas as informações do Número da Nota e Série, bem como,
- Valide se o Emitente é o mesmo que o Depositante da Solicitação de Carga.

Se a chave de acesso for informada na inclusão de uma Solicitação de Carga serão preenchidos automaticamente os campos:

- **Tipo de Documento -** igual a Nota digitada.
- **Depositante** correspondente ao emitente da Nota Fiscal da chave de acesso.
- **Nota Fiscal e Série -** correspondentes a Nota e Série da chave de acesso.

#### **IIMPORTANTE**  $\bigcap$

Para os casos nos quais não seja necessária a emissão de Nota Fiscal de conta e ordem, foi retirada a obrigatoriedade de informar o campo **CFOP.**

# SOLUÇÃO 2

Na rotina WMS6325 (Digitação de Solicitações de Carga) foi adicionado o campo **Quantidade volumes conferidos**, não editável, na capa da Solicitação de Carga, o qual exibirá o total de volumes gerados no processo de conferência.

#### **IMPORTANTE**  $\bigcirc$

O total de volumes conferidos não corresponde ao mesmo campo de **quantidade de volumes** das informações de carga.

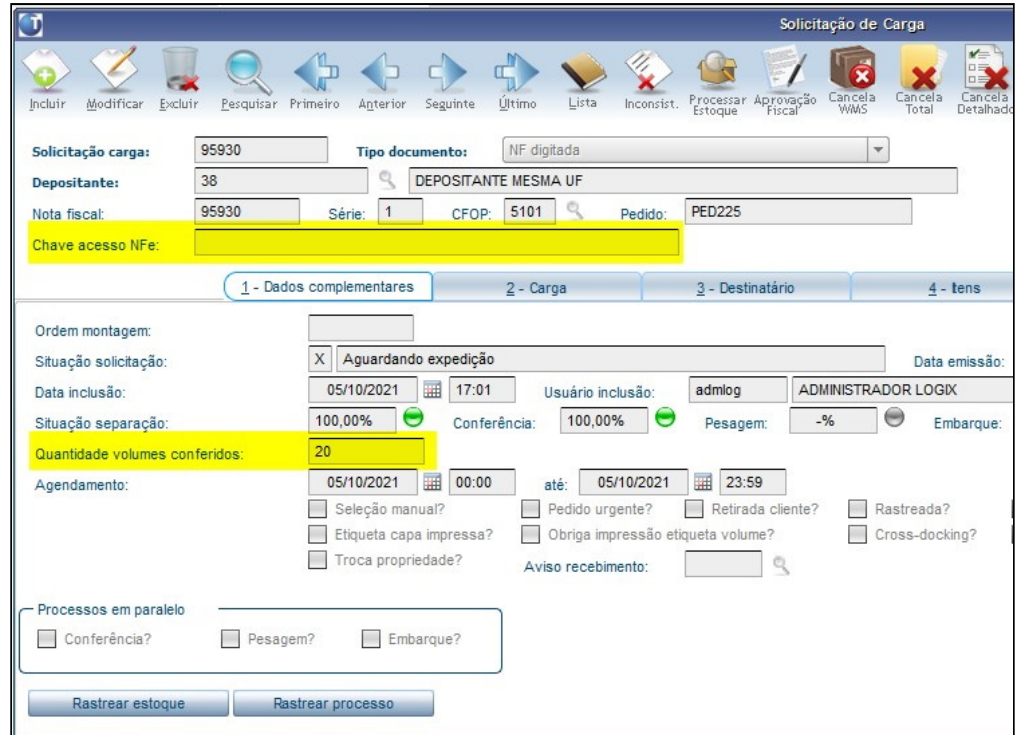

### SOLUÇÃO 3

Nesta rotina também foi adicionado o botão **Chave NFe,** ao lado do campo **Chave acesso NFe**, o qual permitirá informar o número da chave de acesso e, consequentemente, atualizar o número da Nota Fiscal e Série, sem a necessidade de utilizar a opção **Modificar.** 

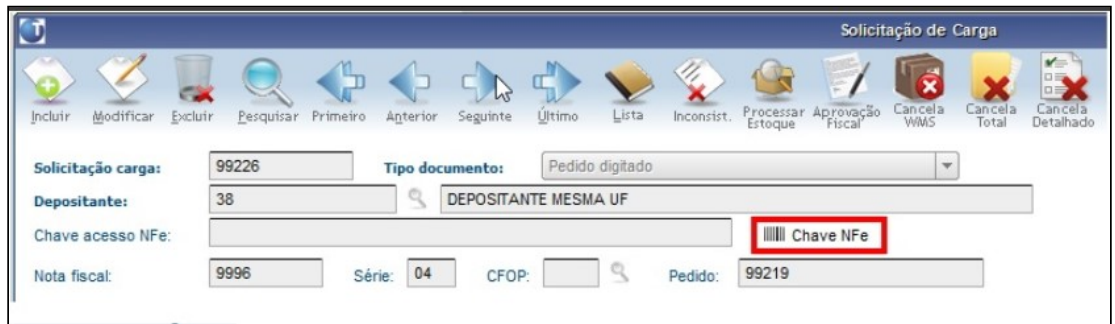

O novo botão **Chave NFe** permanecerá disponível quando a situação da Solicitação de Carga for:

- N Aguardando NF;
- X Aguardando expedição;
- Q Embarque iniciado;
- Z Embarque finalizado.

Ao clicar no botão **Chave NFe** permanecerão visíveis e habilitados os botões **Confirmar** e **Cancelar,** bem como, o campo **Chave acesso NFe,** que poderá ser editado.

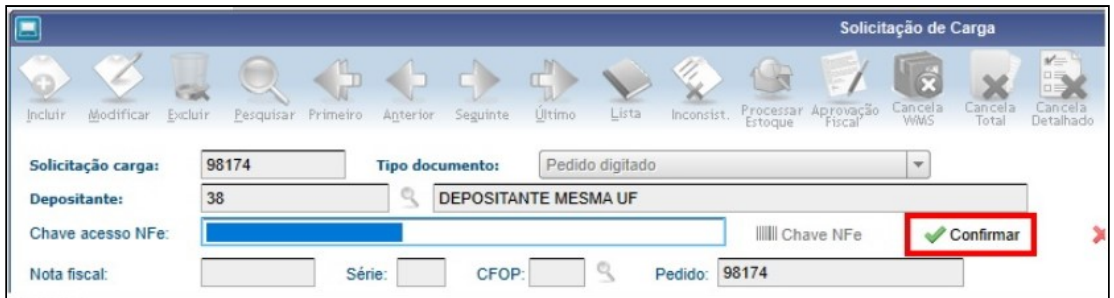

Além disso, a barra de menu permanecerá desabilitada para que não sejam acionadas outras ações.

Quando consistida a chave de acesso serão resgatadas as informações de emitente, número da Nota e série, assim como é efetuado na inclusão ou modificação da Solicitação de Carga. O tipo de documento, bem como a situação da Solicitação de Carga deverão ser ajustados, ao informar ou apagar os dados de chave de acesso e Nota Fiscal.

Quando uma chave de acesso já tiver sido informada na Solicitação de Carga e os campos de **Nota** e **Série** estiverem preenchidos, se na edição da informação a chave de acesso for apagada será apresentada uma tela de confirmação questionando se os campos **Nota Fiscal** e **Série** também devem ser apagados ou mantidos.

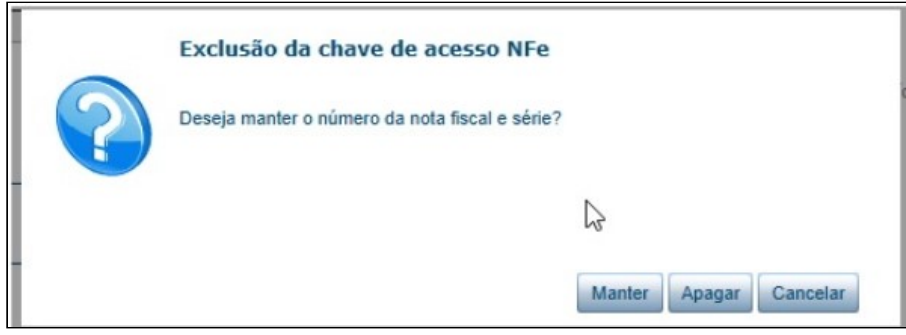

#### **IMPORTANTE**  $\bigcap$

- A opção para informar a chave de acesso ocorrerá em modo **transacional**, ou seja, enquanto a ação estiver sendo executada, outros processos não poderão alterar a Solicitação de Carga.
- Quando o regime de armazenagem do depositante for **Filial,** a consistência do CNPJ do emitente da Nota obtida pela chave de acesso será efetuada contra o CNPJ do depositante. No entanto, se os CNPJs forem diferentes o Sistema solicitará a confirmação para continuar utilizando a chave de acesso para a Solicitação de Carga.

#### Exemplo de Utilização

#### Pré-requisitos Cenário

- Ambiente **WMS Operador Logístico.**
- Depositante regime **Filial.**

#### **04. DEMAIS INFORMAÇÕES**

Não se aplica.

#### **05. ASSUNTOS RELACIONADOS**

#### **Documento de Referência**

• [Digitação de Solicitações de Carga - WMS6325](https://tdn.totvs.com/pages/viewpage.action?pageId=576991856)

# DT Geração de parâmetro obrigando a ter NF relacionada com a solicitação de carga

# **01. DADOS GERAIS**

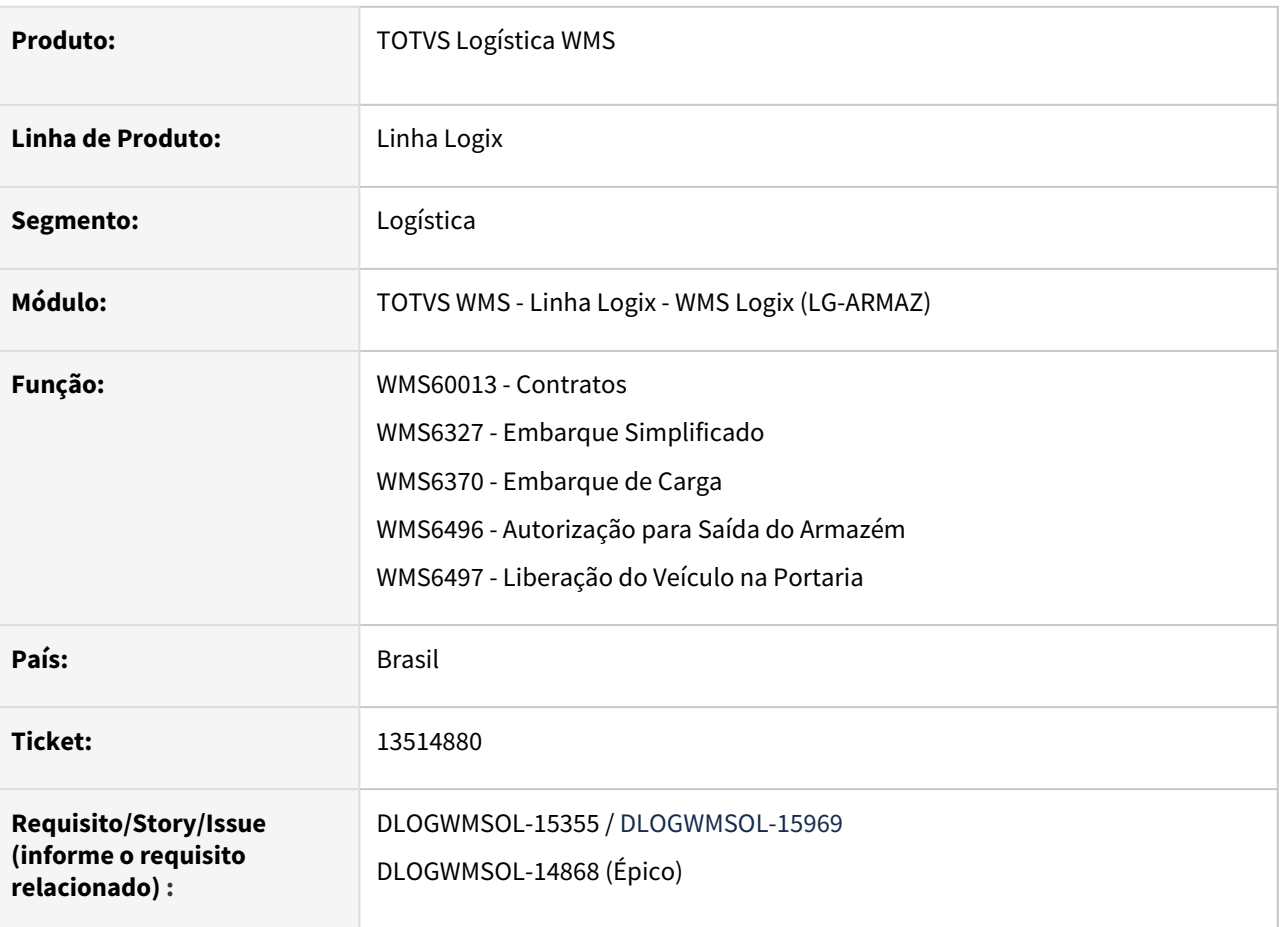

# **02. SITUAÇÃO/REQUISITO**

Atualmente não há controle para liberação do embarque ou finalização da expedição de Solicitações de Carga sem número da Nota Fiscal informada.

Desta forma, ocorre que as Solicitações são embarcadas e o veículo é liberado para saída sem a Nota Fiscal da mercadoria, que é emitida pelo depositante (regime Filial).

Esta situação causa retrabalhos, sendo necessário muitas vezes descarregar os volumes do Pedido sem Nota Fiscal.

# **03. SOLUÇÃO**

WMS60013 / WMS60016 - Contrato > Expedição > Diversos

Foi gerado um parâmetro a nível de depositante, o qual indica se o processo de embarque ou a liberação de saída do veículo serão bloqueados, caso a Solicitação de Carga não tenha o número da Nota Fiscal informado.

O novo parâmetro **Bloqueio solicitação carga sem NF** apresenta as seguintes opções:

- Não bloqueia;
- Bloqueia no embarque;
- Bloqueia na liberação do veículo.

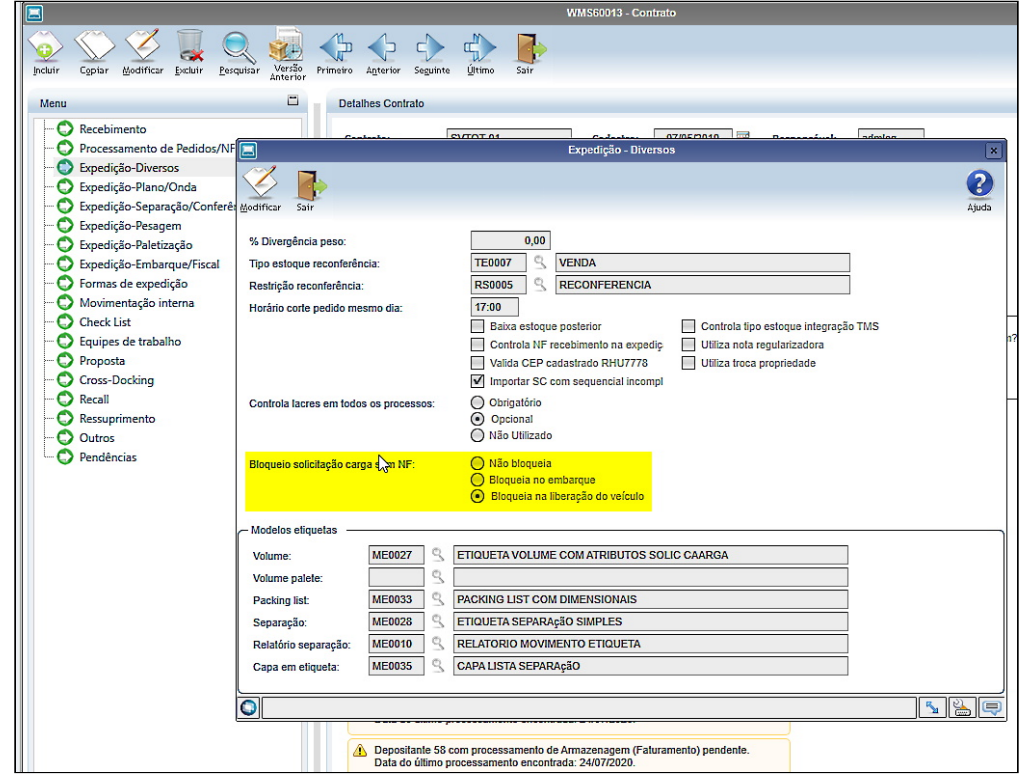

#### **Importante**  $\bigcirc$

Se o processo de expedição estiver configurado para efetuar separação com descarregamento direto no veículo, o parâmetro bloqueio no **embarque** não será considerado. Sendo assim, é recomendado que a consistência e bloqueios sejam efetuados na liberação do veículo.

#### WMS6327 - Embarque Simplificado / WMS6370 - Embarque de Carga

Gerada uma validação para verificar se alguma Solicitação de Carga relacionada não tem Nota Fiscal informada.

Se houver Solicitação sem Nota e o parâmetro **Bloqueio solicitação carga sem NF** indicar que o embarque deve ser bloqueado, será apresentada uma mensagem informando que os documentos não possuem Nota Fiscal.

#### WMS6778 - Embarque/Desembarque Via Papel

Efetuada a implementação da validação do parâmetro de controle de embarque de Solicitações de Carga sem Nota Fiscal vinculada.

Se o parâmetro indicar que deve ocorrer o bloqueio do embarque, será apresentada uma mensagem alertando que existem Solicitações sem Nota Fiscal informada e que o embarque não será permitido. WMS6496 - Autorização Para Saída do Armazém / WMS6497 - Liberação do Veículo na Portaria

Se o parâmetro **Bloqueio solicitação carga sem NF** indicar que a saída do veículo deve ser bloqueada será realizada a mesma validação do embarque, sendo então apresentadas em tela as Solicitações que não possuem Nota Fiscal.

#### Exemplo de Utilização

#### Cenário

### **WMS60013**

• Efetue a simulação de gravação do novo parâmetro na tela de **Parâmetros da Expedição/ Diversos.**

#### **WMS6327 / WMS6370**

- Inclua uma Solicitação de Carga do tipo **Pedido.**
- Execute os processos de geração de onda, separação, conferência e planejamento de embarque do documento.
- Com o novo parâmetro configurado para impedir o embarque sem Nota Fiscal informada, tente realizar o embarque nas rotinas WMS6327 e/ou WMS6370.
- O embarque não deve ser permitido.

#### **WMS6496 / WMS6497**

- Inclua uma Solicitação de Carga do tipo **Pedido.**
- Execute os processos de geração de onda, separação, conferência e planejamento de embarque do documento.
- Efetue o embarque dos volumes do processo.
- Com o novo parâmetro configurado para impedir a liberação do veículo sem Nota Fiscal informada, tente realizar a liberação nas rotinas.
- A saída do veículo não deve ser permitida.
- Varie a combinação dos parâmetros com depositante regime Filial e regime AG.

#### **04. DEMAIS INFORMAÇÕES**

Não se aplica.

#### **05. ASSUNTOS RELACIONADOS**

#### **Documentos de Referência**

- [Embarque Simplificado WMS6327](https://tdn.totvs.com/display/LLOG/Embarque+Simplificado+-+WMS6327)
- [Embarque de Carga WMS6370](https://tdn.totvs.com/display/LLOG/Embarque+de+Carga+-+WMS6370)
- [Autorização Para Saída do Armazém WMS6496](https://tdn.totvs.com/pages/viewpage.action?pageId=574361167)
- [Liberação do Veículo na Portaria WMS6497](https://tdn.totvs.com/pages/viewpage.action?pageId=574362583)
- [Embarque / Desembarque Via Papel WMS6778](https://tdn.totvs.com/pages/viewpage.action?pageId=576598562)

# DT Geração de pré-inventário de endereços onde houve separação

# **01. DADOS GERAIS**

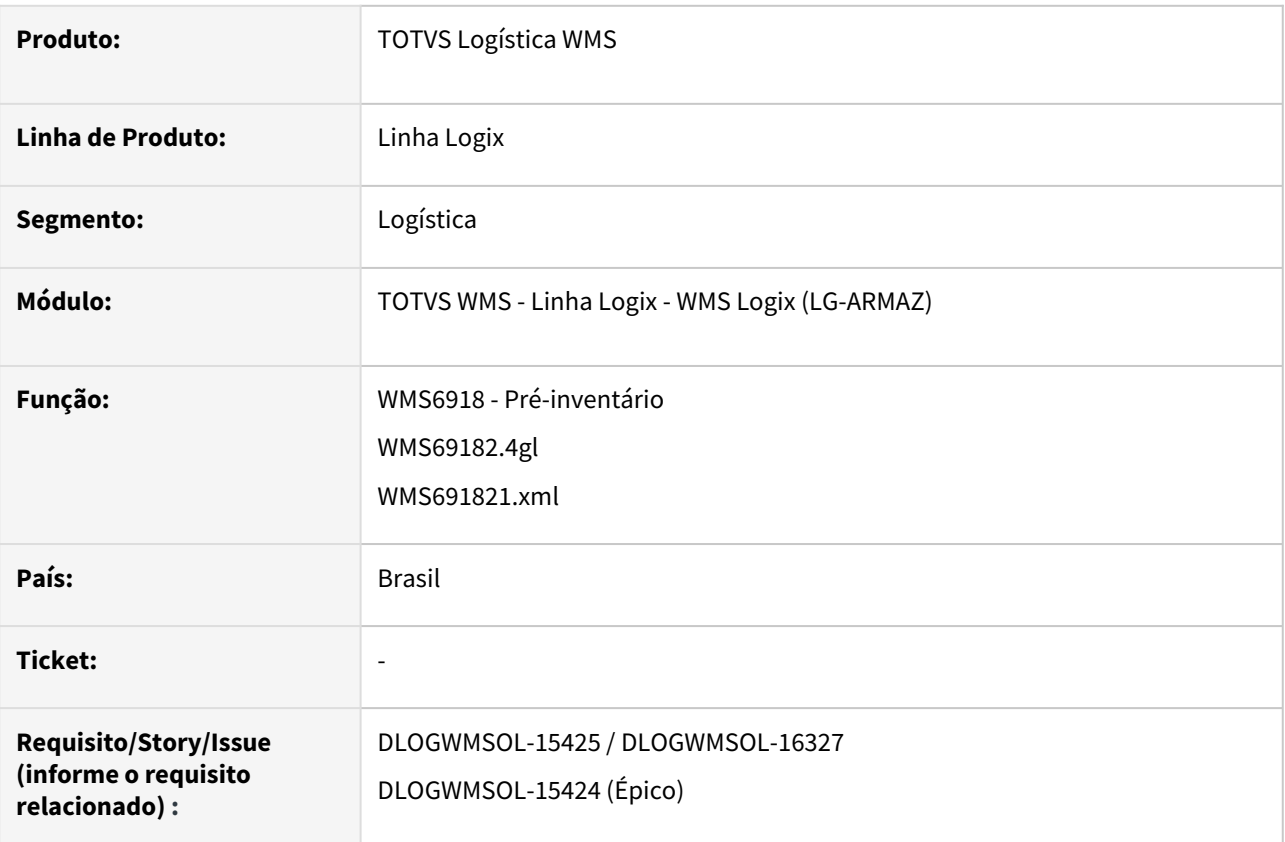

# **02. SITUAÇÃO/REQUISITO**

Há necessidade de gerar as contagens de Pré-inventário para os endereços que tiveram separação concluída em determinado período, bem como, para um plano ou onda de separação.

# **03. SOLUÇÃO**

WMS6918 - Pré-inventário

Foram implementados dois novos campos **(Separação realizada de: | até )** na tela desta rotina - opção **Seleção de Endereços > 2 - Mais filtros.**

Quando forem informadas a **Data inicial** ou a **Data inicial e final,** estas informações serão utilizadas para filtrar os endereços que tiveram separação no período informado.

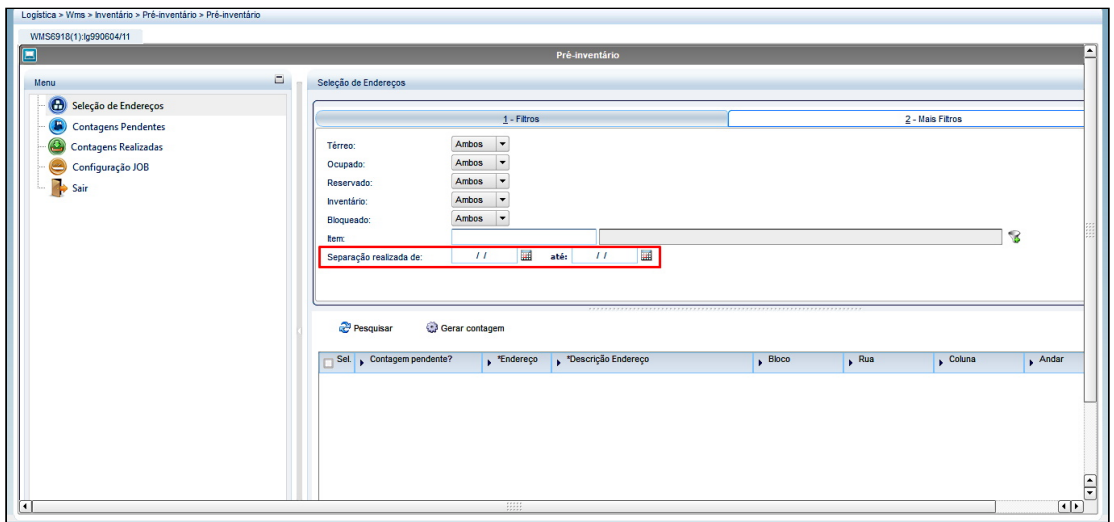

Além disso, nesta mesma rotina também foram incluídos os campos de **Plano Separação** e **Onda Separação**, assim, quando os mesmos forem informados serão utilizados como filtro na busca dos endereços que tiveram coleta naquele plano e ou onda.

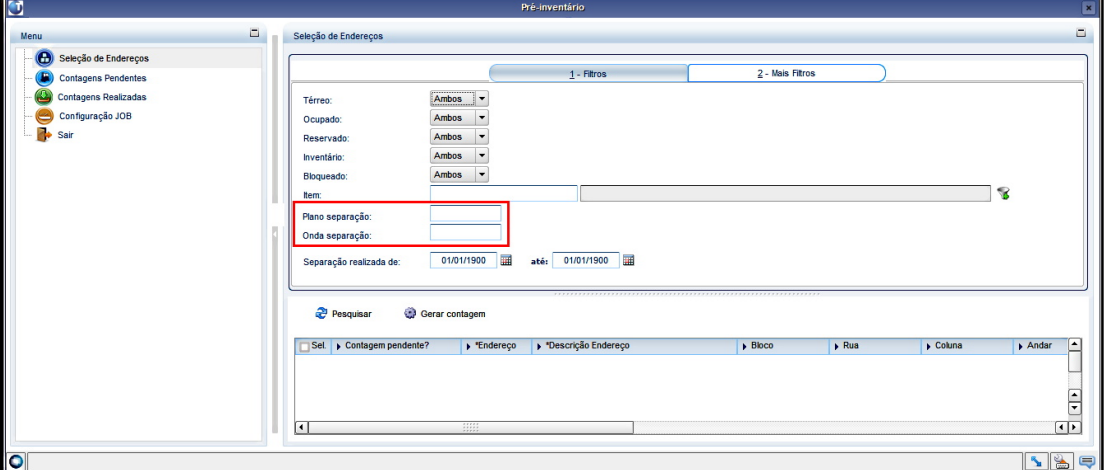

#### Exemplo de Utilização

#### Cenário

# **WMS6918**

- Na opção **Seleção de Endereços**, aba **2-Mais Filtros,** informe os intervalos de datas para os quais devem ser filtrados os endereços que tiveram a separação executada.
- Clique em **Pesquisar.**
- Verifique os endereços apresentados na grade inferior.

### **04. DEMAIS INFORMAÇÕES**

Não se aplica.

#### **05. ASSUNTOS RELACIONADOS**

#### **Documento de Referência**

• [Pré-inventário - WMS6918](https://tdn.totvs.com/pages/viewpage.action?pageId=577609071)

DT Geração de um novo filtro para seleção de notas no processo de embarque de volumes (F12/ CTRL-P)

### **01. DADOS GERAIS**

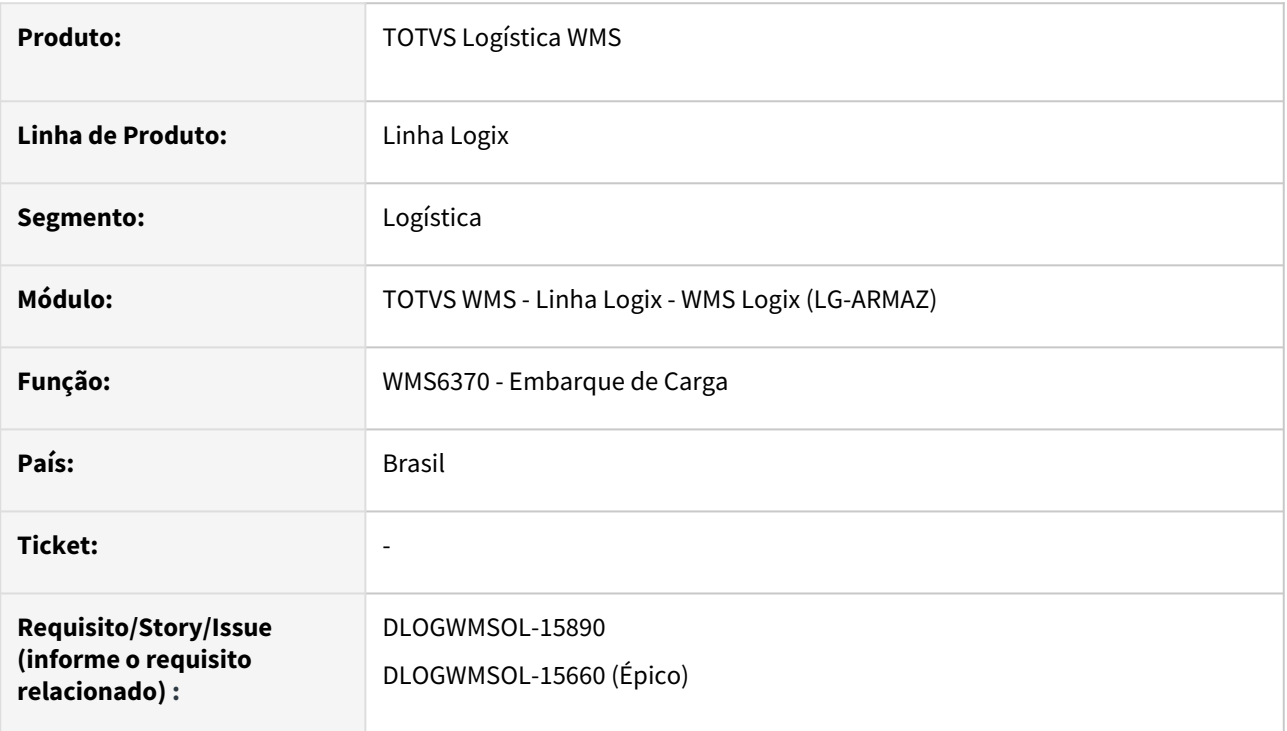

# **02. SITUAÇÃO/REQUISITO**

Necessidade de desenvolver um novo filtro na tela de **Seleção de Notas Fiscais pendentes**, para que possa ser informado o número do documento para o filtro das Notas Fiscais na rotina **WMS6370 (Embarque de Carga).**

# **03. SOLUÇÃO**

WMS6370 - Embarque de Carga

Nesta rotina foi adicionada a nova tecla de atalho **F12/CTRL-P**, na tela de **Seleção de Notas Fiscais Pendentes.** 

Ao acessar esta opção será possível digitar o número do documento para o filtro das Notas Fiscais.

#### **Exemplo de como funcionará o processo com filtro por Nota Fiscal**

**1.**  O Sistema apresenta os planos pendentes de embarque, sendo necessário selecionar o registro desejado.

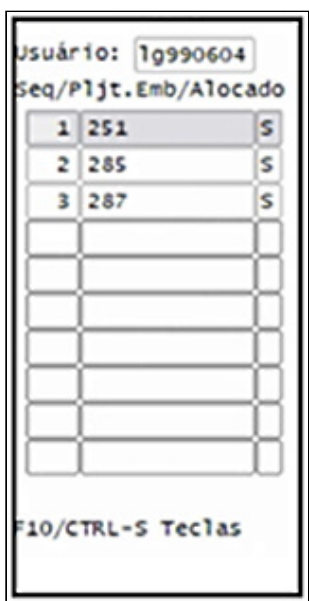

**2.** Deve ser informado o **crachá** ou a **placa de veículo**, além de ser informada também a **doca** na qual estão os volumes.

Em seguida, a operação deve ser confirmada.

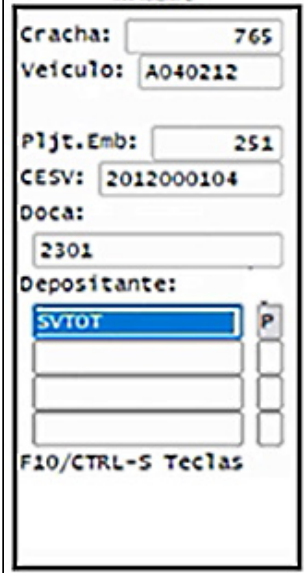

**3.** O Sistema apresenta o **plano** e as **Notas Fiscais pendentes**, possibilitando que seja pressionada a tecla de atalho **F12/CTRL-P**, para filtrar o documento.

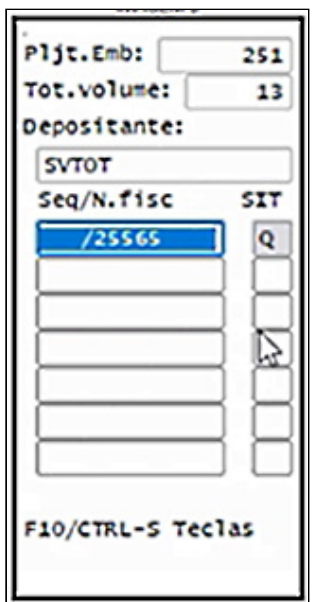

**4.** Após ser selecionada a tecla de atalho **(F12/CTRL-P),** o Sistema exibe uma nova tela, permitindo digitar o **número da Nota Fiscal.** 

Se a rotina encontrar apenas um registro, este será encaminhado à tela de **Volumes.** Caso contrário, retornará à tela de **Documentos**, apresentando os registros filtrados.

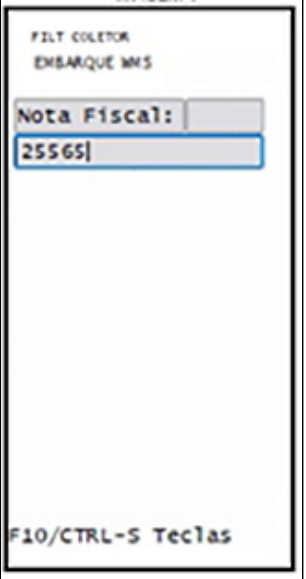

**5.**  Na sequência devem ser informados os volumes a serem carregados.

 Se for informado algum volume que não corresponde a **Nota** selecionada, o Sistema informará que este volume não pertence ao carregamento.

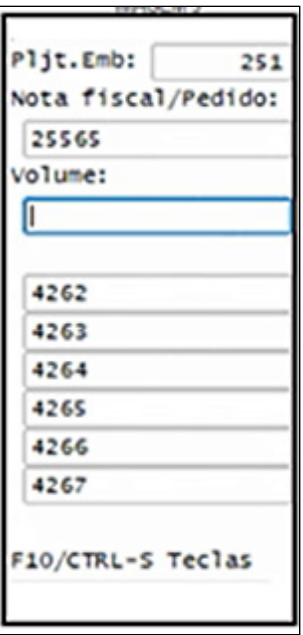

**6.** Após o carregamento de todos os volumes, o Sistema apresentará uma **mensagem,** informando que todos os volumes foram embarcados, retornando então à tela

# de **Documentos (3).**

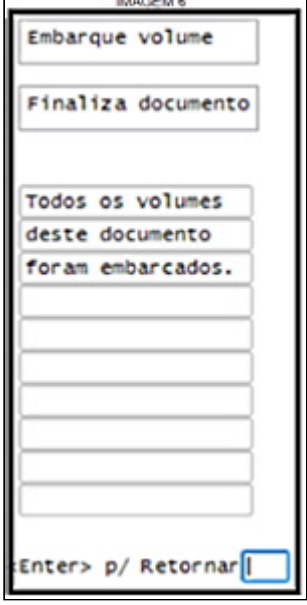

Exemplo de Utilização

#### Cenário

- Gere duas Solicitações de Carga.
- Gere o Plano e a Onda de separação.
- Efetue a separação das mercadorias.
- Efetue a conferência da expedição.
- Gere o CESV e o planejamento de embarque.
- Efetue o relacionamento das Solicitações de Carga com o Plano.
- Libere a entrada do veículo.
- Acesse a rotina **WMS6370** (Embarque de Carga), até a tela de documentos.
- Filtre um dos documentos do Plano.
- Embarque os volumes do documento.

# **04. DEMAIS INFORMAÇÕES**

Não se aplica.

#### **05. ASSUNTOS RELACIONADOS**

#### **Documento de Referência**

• [Embarque de Carga - WMS6370](https://tdn.totvs.com/display/LLOG/Embarque+de+Carga+-+WMS6370)

# DT Inclusão da série no EDI de confirmação de armazenagem

# **01. DADOS GERAIS**

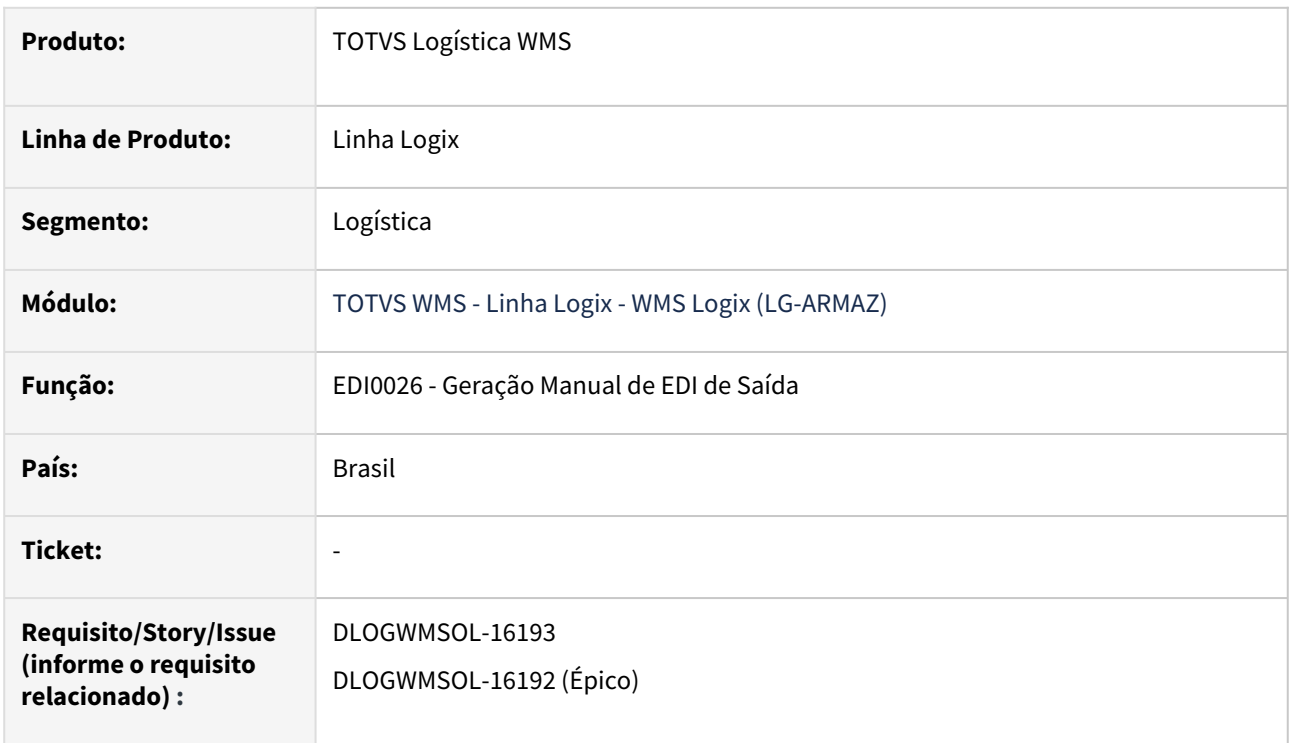

# **02. SITUAÇÃO/REQUISITO**

Atualmente não é possível parametrizar/enviar o conteúdo do dimensional **SÉRIE.**

# **03. SOLUÇÃO**

EDI0026 - Geração Manual de EDI de Saída

Efetuada alteração para que seja possível configurar o atributo **SERIE PRODUTO** no *layout* e considerar esta informação para envio no processamento desta rotina.

Exemplo de Utilização

# Cenário

- Na rotina **EDI0001**, atualize o EDI para a geração do novo atributo **SERIE PRODUTO** para a rotina **ENVIO DESCARGA PRODUTO.**
- Devem haver processos de recebimento com CESV concluído. Em alguns destes processos devem ter sido recebidos itens com controle de série.
- Gere o *layout* de **Envio Confirmação Descarga,** incluindo o novo campo **SERIE PRODUTO.**
- Na rotina **EDI0026,** efetue a geração do arquivo de **ENVIO.** Confira se as informações geradas estão corretas.
- Retire o campo **SERIE PRODUTO** do *layout* e efetue a nova geração.
- Confira se as informações geradas estão corretas.

• Neste caso é possível, inclusive, comparar o arquivo gerado pela versão atual do **EDI0026**  com um arquivo gerado na versão anterior.

# **04. DEMAIS INFORMAÇÕES**

Não se aplica.

### **05. ASSUNTOS RELACIONADOS**

#### **Documento de Referência**

• [Geração Manual de EDI de Saída - EDI0026](https://tdn.totvs.com/pages/viewpage.action?pageId=574654030)

# DT Inclusão de atributos na etiqueta de capa de lista de separação

# **01. DADOS GERAIS**

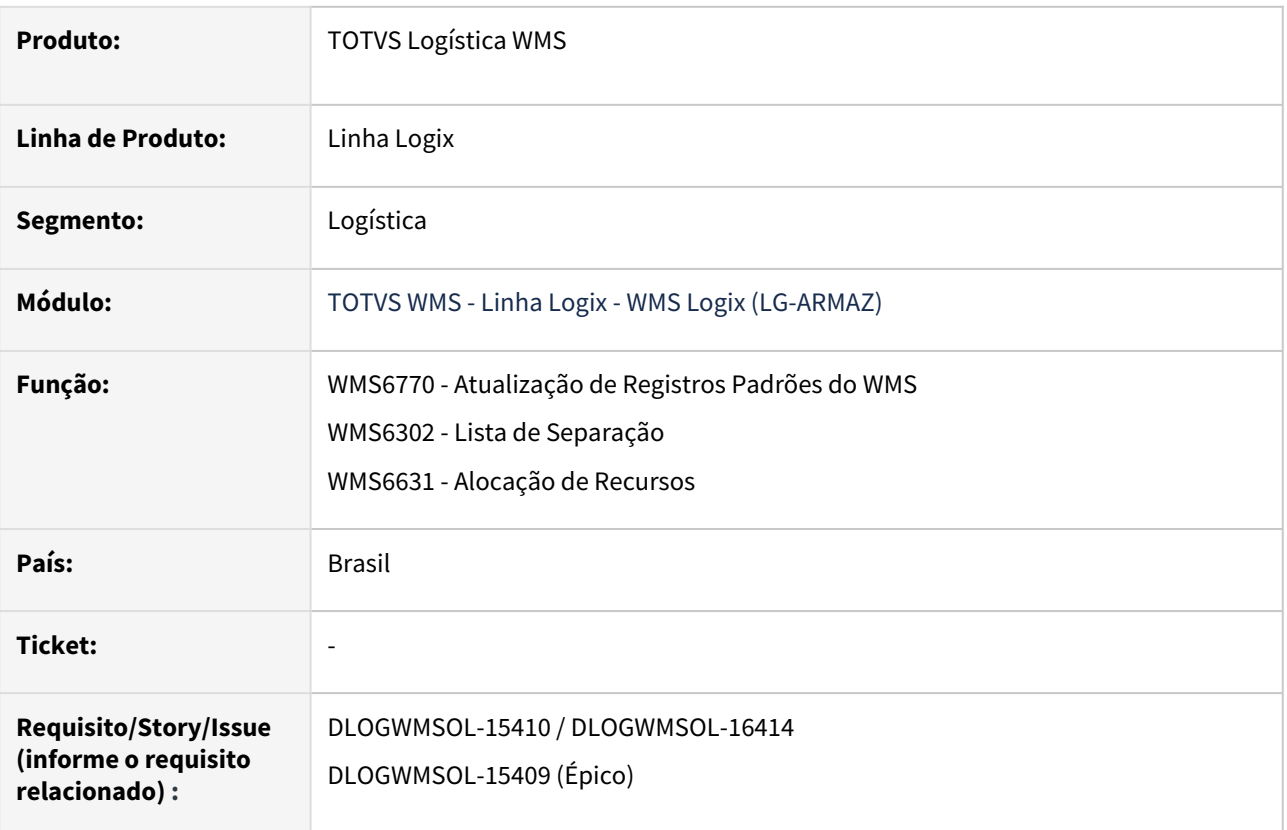

# **02. SITUAÇÃO/REQUISITO**

Possibilitar a impressão das informações de chave de acesso da NFe, complemento do endereço do usuário e o código de etiqueta curinga avulsa, na etiqueta modelo

# **16 - Etiqueta Capa Lista Separação.**

Também é necessário que seja impressa com as informações da etiquetas tipo **DANFE Simplificada**, quando a Solicitação de Carga for do tipo **Nota Fiscal** ou **Nota Fiscal EDI.**

# **03. SOLUÇÃO**

# SOLUÇÃO 1

# • **WMS6770 - REGISTROS PADRÕES DO WMS**

Foram gerados novos atributos para o tipo de etiqueta **16 - Etiqueta Capa Lista Separação**, sendo eles:

- Chave acesso NFE = CHAVE\_NFE
- Complemento Endereço Destinatário = CPL\_ENDCLI
- Etiqueta curinga que será utilizada como Volume = ET\_CURINGA
- Dados do Emitente/Remetente, que se referem ao depositante da Solicitação de Carga:
	- i. Denominação depositante (completa) = DN\_DEP\_COM
	- ii. UF do depositante = UF\_DEPOSIT
- iii. CNPJ do depositante = CNPJ\_DEPOS
- iv. Inscrição estadual do depositante = IE\_DEPOSIT
- Dados da NF, que correspondem aos campos da Solicitação de Carga, quando a mesma tem origem na importação do XML de uma Nota Fiscal.
	- i. Data emissão NF = DAT\_NFE, corresponde a data de emissão da Solicitação de Carga.
	- ii. Valor total da Nota Fiscal = VAL\_TOT\_NF, corresponde ao valor total do documento Solicitação de Carga.
- Dados do cliente, destinatário da Solicitação de Carga::
	- i. CNPJ/CPF do cliente = CNPJCPFCLI
	- ii. Inscrição Estadual do cliente = IE\_CLIENTE
- Denominação completa da transportadora = DN\_TRAN\_CP

#### • **WMS6302 - LISTA DE SEPARAÇÃO**

Efetuada alteração nesta rotina para que seja realizada a busca e a impressão das informações referentes aos novos atributos, na impressão das etiquetas modelo **16 - Etiqueta Capa Lista Separação.**

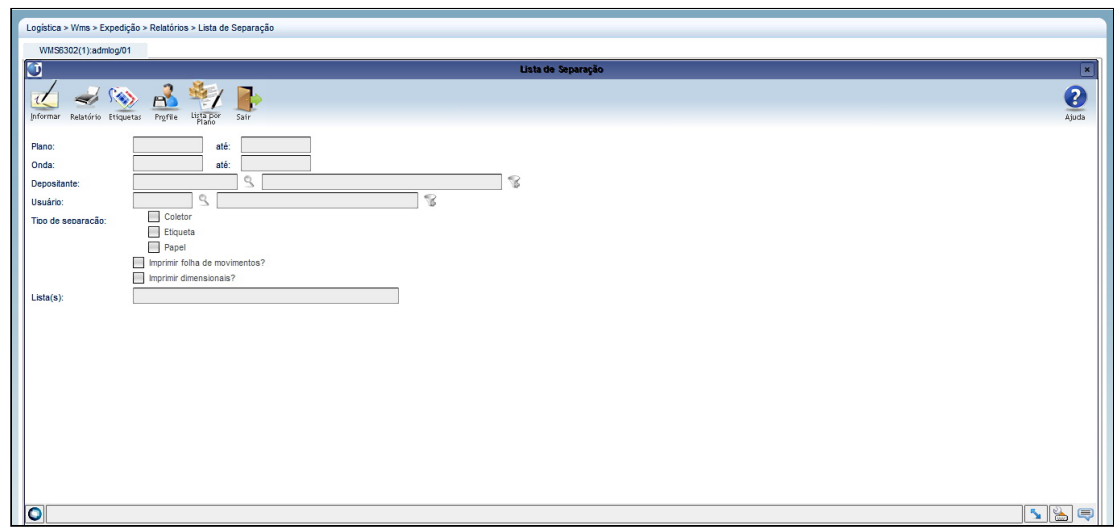

Exemplo de Utilização

#### Solução

#### **PRÉ-REQUISITO**

• Deve haver uma Solicitação de Carga com as informações de chave de acesso NFe e lista de separação gerada para esta Solicitação.

#### **CENÁRIO**

- Na rotina **WMS6770,** execute o processamento da atualização dos atributos de etiquetas.
- Na rotina **WMS6082,** configure uma etiqueta tipo **16**, com os novos atributos.
- Na rotina **WMS6631,** acesse uma lista de separação e efetue a impressão das etiquetas.
- Marque para imprimir a capa separação.
- A etiqueta impressa deverá conter as informações dos novos atributos.

# **04. DEMAIS INFORMAÇÕES**

Não se aplica.

# **05. ASSUNTOS RELACIONADOS**

# **Documentos de Referência**

- [Atualização de Registros Padrões do WMS WMS6770](https://tdn.totvs.com/pages/viewpage.action?pageId=550313673)
- [Lista de Separação WMS6302](https://tdn.totvs.com/pages/viewpage.action?pageId=576616419)
- [Alocação de Recursos WMS6631](https://tdn.totvs.com/pages/viewpage.action?pageId=577604045)

# DT Inclusão de pedido na grade do plano de embarque

# **01. DADOS GERAIS**

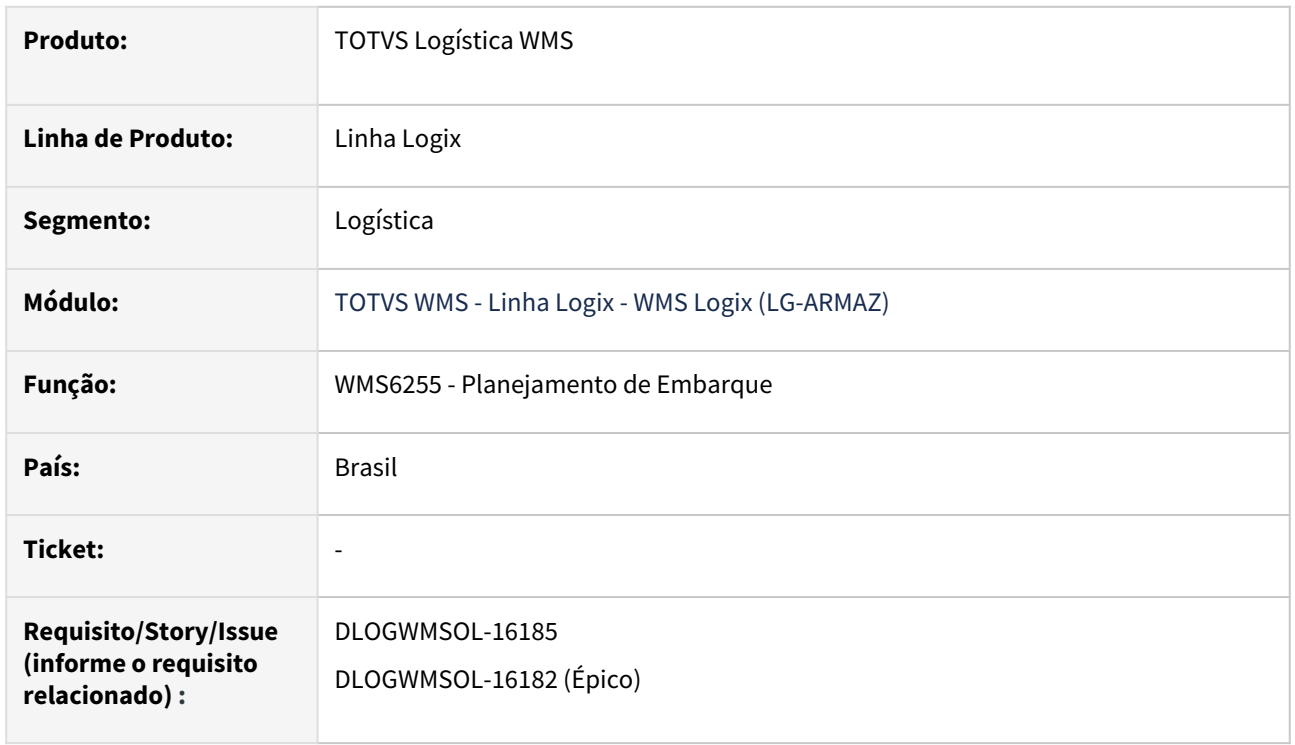

### **02. SITUAÇÃO/REQUISITO**

Na rotina **WMS6255 (Planejamento de Embarque)** são apresentadas diversas informações das Solicitações de Carga vinculadas ao planejamento, porém, não há o número do Pedido, quando o tipo de documento é Nota Fiscal.

# **03. SOLUÇÃO**

WMS6255 - Planejamento de Embarque

Na grade de relacionamento de Solicitações de Carga foi incluída a coluna **Pedido**, para que seja apresentado o Pedido informado na Solicitação de Carga, independente do tipo de documento.

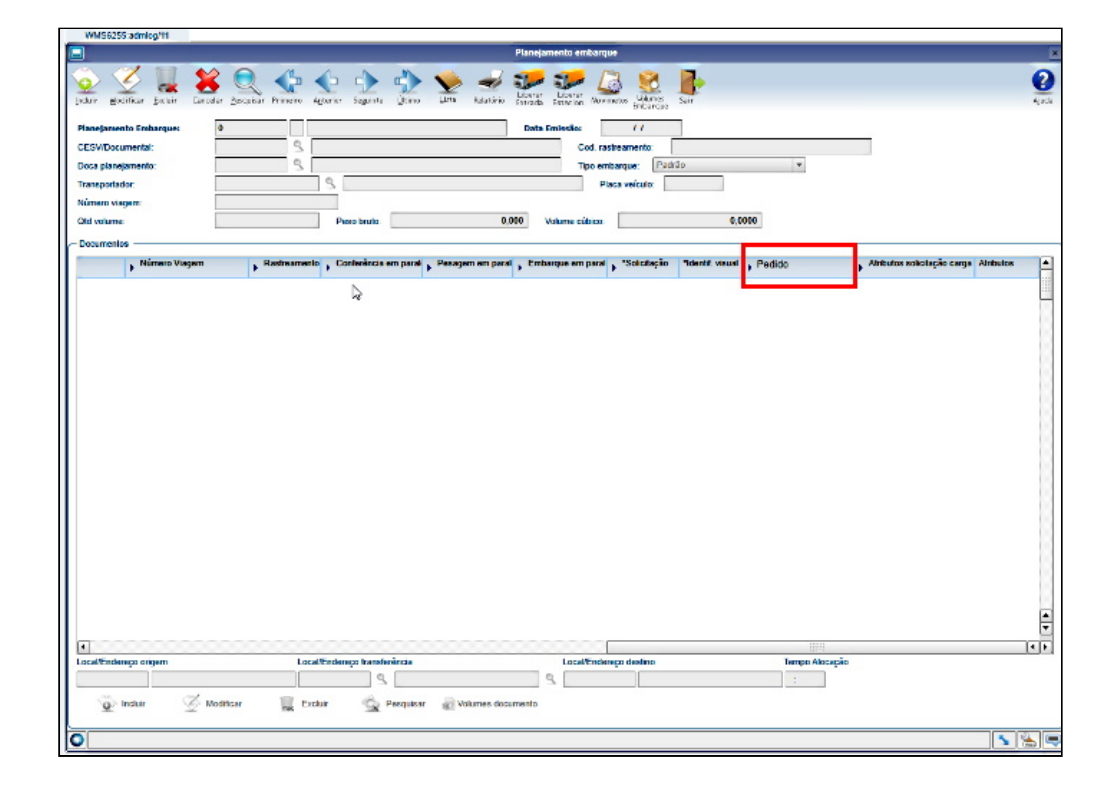

#### Exemplo de Utilização

### Cenário

- Na rotina **WMS6325**, cadastre algumas Solicitações de Carga com o número do Pedido informado.
- Inclua um planejamento de embarque na rotina **WMS6255** e selecione as Solicitações de Carga contendo o número do **Pedido.**
- Tanto na inclusão manual ou via **Pesquisar**, o número do Pedido deve ser apresentado na nova coluna.

# **04. DEMAIS INFORMAÇÕES**

Não se aplica.

#### **05. ASSUNTOS RELACIONADOS**

# **Documento de Referência**

• [Planejamento de Embarque - WMS6255](https://tdn.totvs.com/display/LLOG/Planejamento+de+Embarque+-+WMS6255)

DT Inclusão do atributo "inscrição estadual do destinatário" na rotina de Envio Aviso Mercadoria Disponível Doca (EDI0011)

#### **01. DADOS GERAIS**

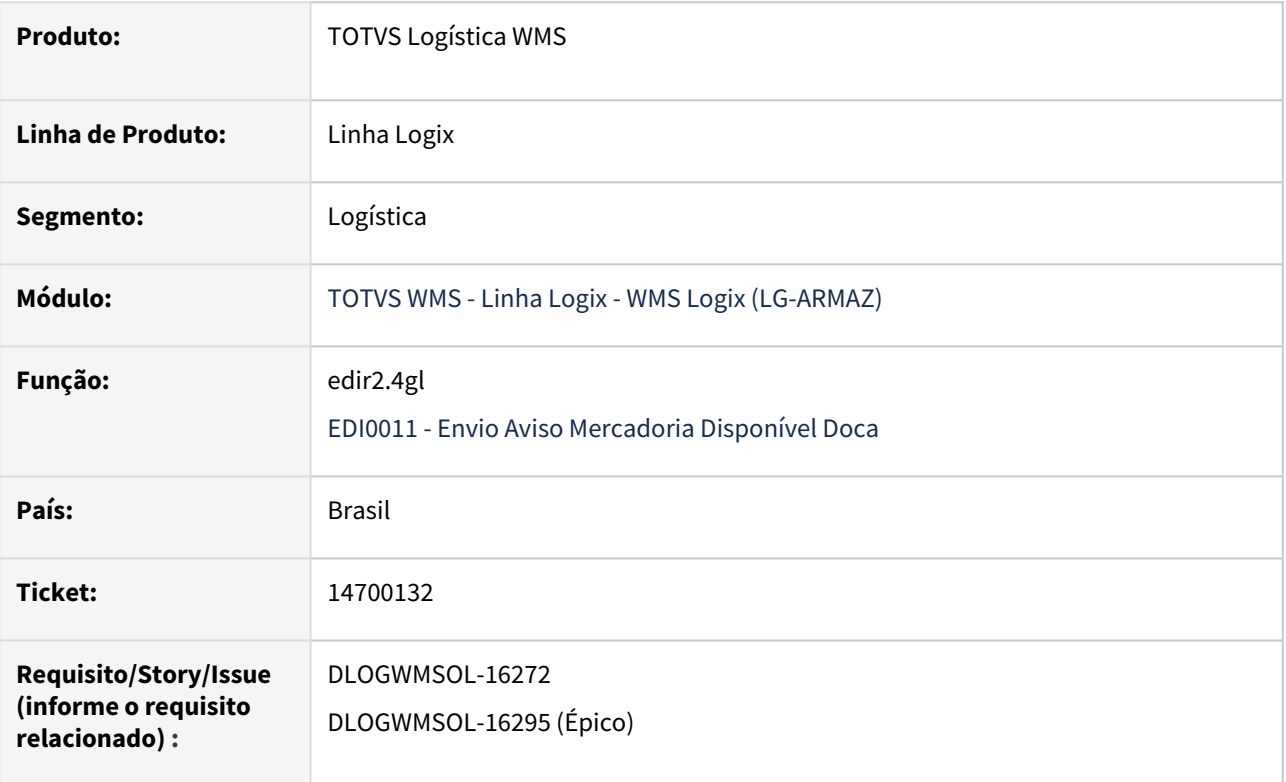

# **02. SITUAÇÃO/REQUISITO**

Não existe um atributo disponível para a **Inscrição Estadual do Destinatário** da Solicitação de Carga, na rotina EDI0011 (Envio Mercadoria Disponível Doca).

#### **03. SOLUÇÃO**

EDI0011 - Envio Aviso Mercadoria Disponível Doca

Efetuada a geração do novo atributo **INSCRICAO ESTADUAL DESTINATARIO**, que pode ser utilizado nas informações relacionadas a tabela **SOLICITACAO CARGA,** na rotina EDI0011 (Envio Mercadoria Disponível Doca).

Quando configurado no *layout*, este atributo receberá a informação da Inscrição Estadual do destinatário da Solicitação de Carga.

Os atributos **CNPJ DESTINO** e **INSCRICAO ESTADUAL DESTINO,** nesta rotina, retornarão as informações do depositante.

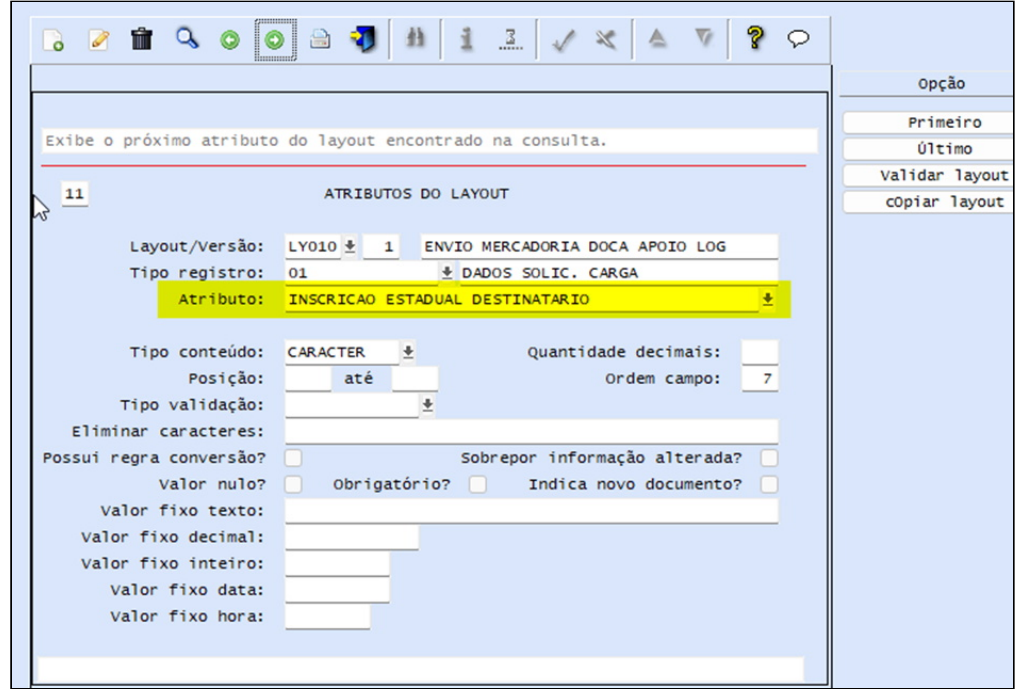

#### Exemplo de Utilização

#### Cenário

- Na rotina **EDI0001**, processe a função **Atualizar EDI.**
- Cadastre um *layout* da rotina **EDI0011 (Envio Aviso Mercadoria Disponível na Doca),** com o atributo **CNPJ DESTINO, INSCRIÇÃO ESTADUAL DESTINO, CNPJ DESTINATARIO** e **INSCRIÇÃO ESTADUAL DESTINARIO.**
- Deve haver duas ou mais Solicitações de Carga com situação **"N" (Aguardando Nota Fiscal),** sendo que cada uma deverá ter destinatários diferentes.
- Na rotina **EDI0026**, gere o arquivo do processo correspondente para as Solicitações de Carga selecionadas.
- O arquivo EDI deve conter, nos campos **CNPJ DESTINO** e **INSCRIÇÃO ESTADUAL DESTINO,** os valores do CNPJ e Inscrição Estadual do depositante e, nos campos **CNPJ DESTINATARIO** e **INSCRIÇÃO ESTADUAL DESTINARIO,** os valores de CNPJ e Inscrição Estadual do destinatário.

# **04. DEMAIS INFORMAÇÕES**

Não se aplica.

#### **05. ASSUNTOS RELACIONADOS**

#### **Documento de Referência**

• [Atributos do Layout - EDI0005](https://tdn.totvs.com/display/LLOG/Atributos+do+Layout+-+EDI0005)

Inovação - 12.1.2209 – 106 | You are using an UNLICENSED copy of **Scroll PDF Exporter for Confluence**. Do [y](https://marketplace.atlassian.com/apps/7019/scroll-pdf-exporter-for-confluence?tab=overview&hosting=datacenter)ou find Scroll PDF Ex[p](https://marketplace.atlassian.com/apps/7019/scroll-pdf-exporter-for-confluence?tab=overview&hosting=datacenter)orter useful? Consider [p](https://marketplace.atlassian.com/apps/7019/scroll-pdf-exporter-for-confluence?tab=overview&hosting=datacenter)urchasing it today: <https://marketplace.atlassian.com/apps/7019/scroll-pdf-exporter-for-confluence?tab=overview&hosting=datacenter>

# DT Opção para marcar todos no "cancela detalhado"

#### **01. DADOS GERAIS**

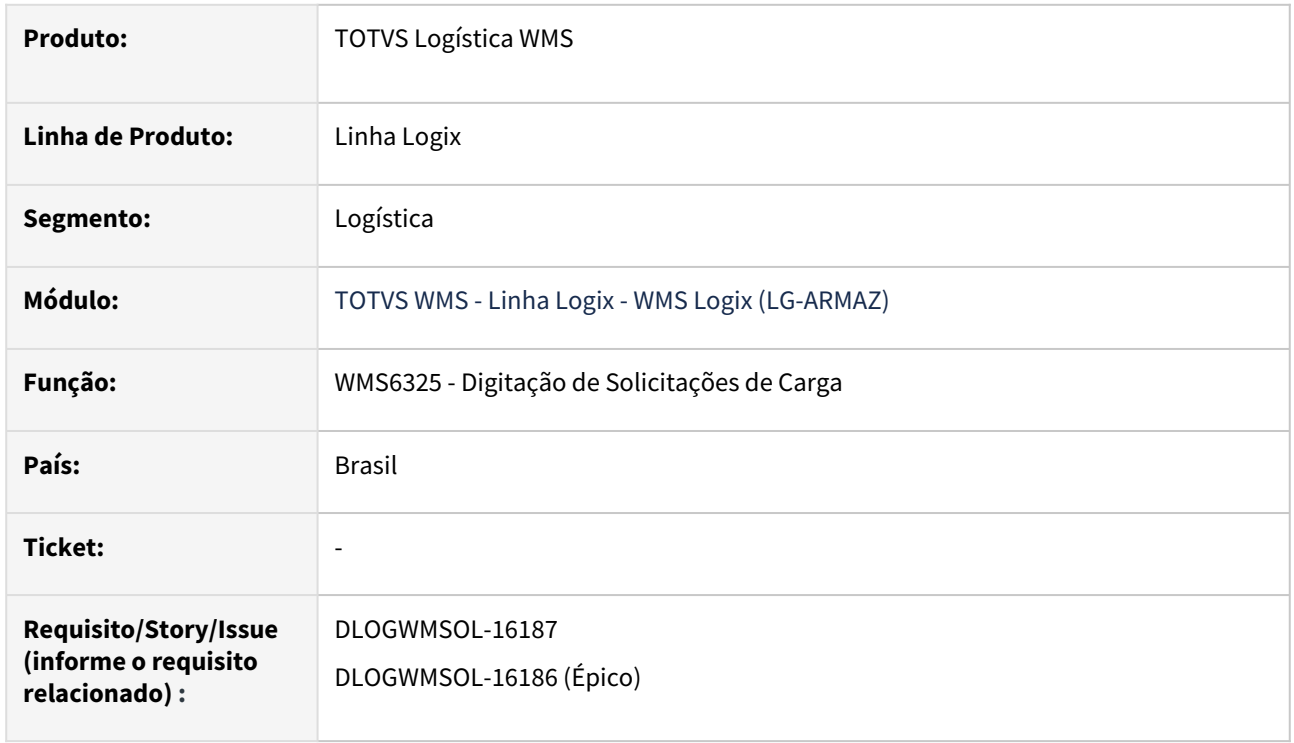

### **02. SITUAÇÃO/REQUISITO**

Atualmente, caso o usuário queira cancelar uma Solicitação de Carga sem gerar pendência, ele deve selecionar manualmente, linha a linha, e informar a quantidade a ser cancelada individualmente.

# **03. SOLUÇÃO**

WMS6325 - Digitação de Solicitações de Carga

Efetuada a adição de uma opção no cabeçalho da coluna **Cancelar?,** para que seja possível marcar ou desmarcar automaticamente todos os itens a serem cancelados.

Além disso, também será preenchida ou limpa a informação da coluna **Qtd Cancelar.**

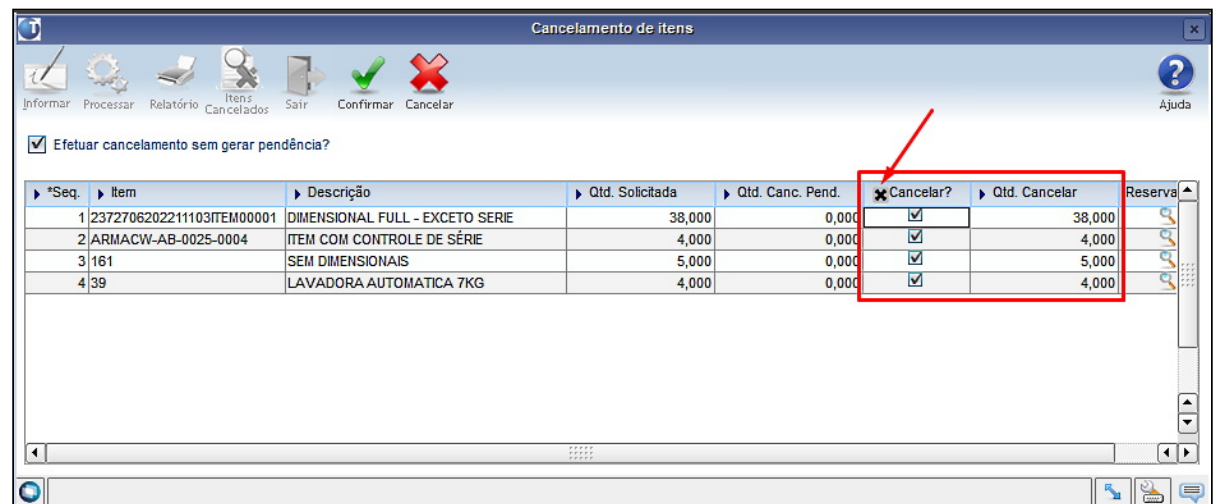

## Exemplo de Utilização

#### Pré-requisito Cenário

• Deve haver uma Solicitação de Carga em situação que permita o cancelamento detalhado.

#### **WMS6325**

- Acesse a opção **Cancela detalhado.**
- Após, clique na opção **Informar** é necessário marcar o cabeçalho da coluna **Cancelar?**.
- A partir deste ponto a rotina deve marcar automaticamente todos os itens e preencher a coluna **Qtd Cancelar** com o saldo a cancelar de cada sequência.
- Efetive o cancelamento.
- Verifique se o cancelamento foi efetuado com sucesso.

#### **04. DEMAIS INFORMAÇÕES**

Não se aplica.

#### **05. ASSUNTOS RELACIONADOS**

#### **Documento de Referência**

• [Digitação de Solicitações de Carga - WMS6325](https://tdn.totvs.com/pages/viewpage.action?pageId=576991856)
## DT Troca de produto após a separação / conferência

#### **01. DADOS GERAIS**

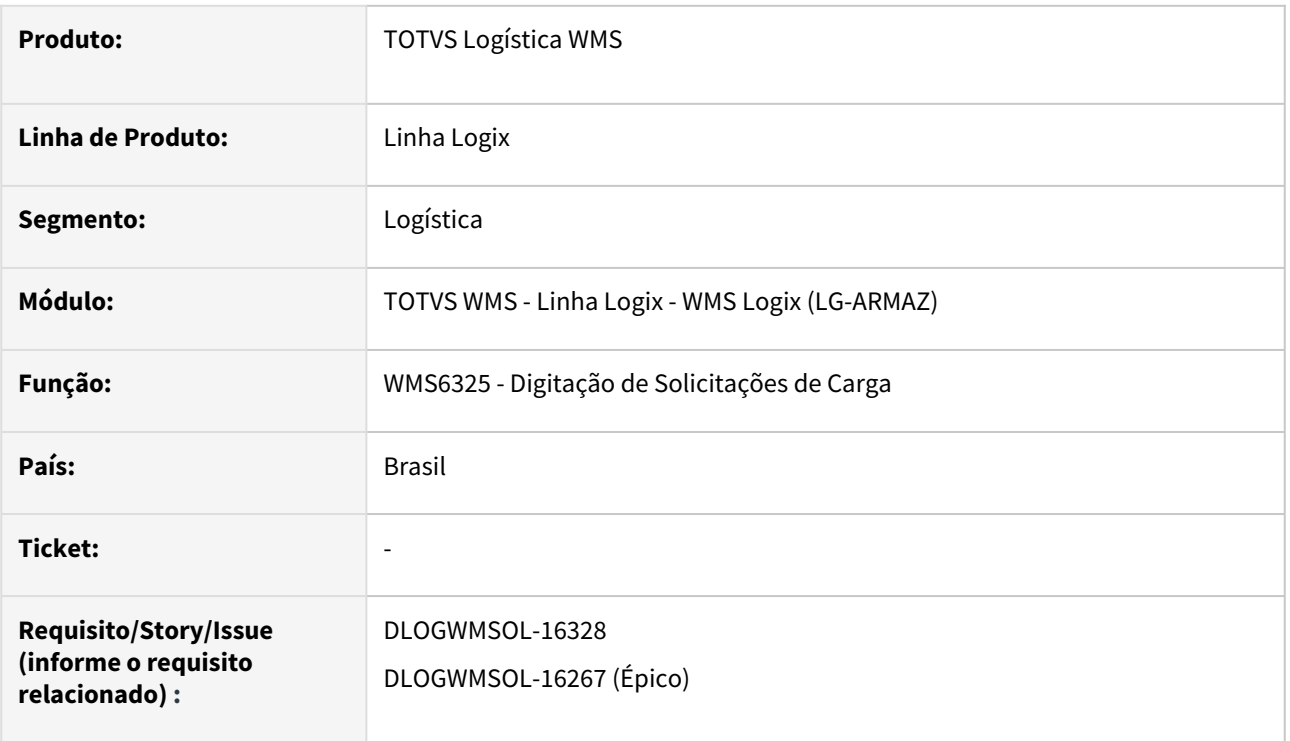

#### **02. SITUAÇÃO/REQUISITO**

Necessidade de substituir produtos após a finalização da separação ou após a finalização da conferência.

### **03. SOLUÇÃO**

WMS6325 - Digitação de Solicitações de Carga

Nesta rotina foi disponibilizado o novo botão **Substituir,** que permite efetuar a substituição de produtos.

## **IMPORTANTE**

- Somente o **Coordenador de Fluxo** pode acessar a opção **Substituir.**
- O documento deve estar nas situações **"X", "N", "F"** sendo que a conferência não pode ter sido iniciada.

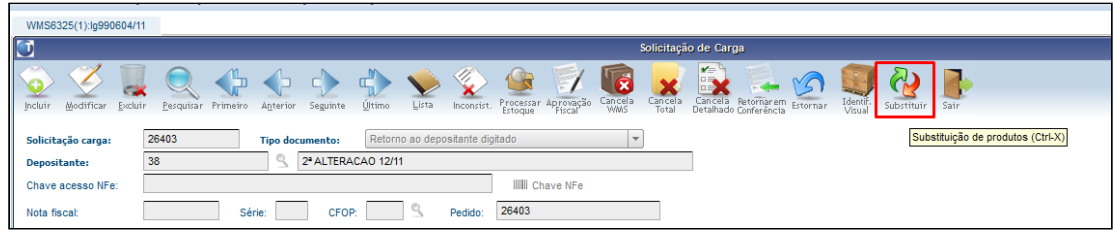

Ao clicar em **Substituir** será apresentada a tela **Substituição de Produtos**, na qual são apresentados todos os produtos existentes no Pedido.

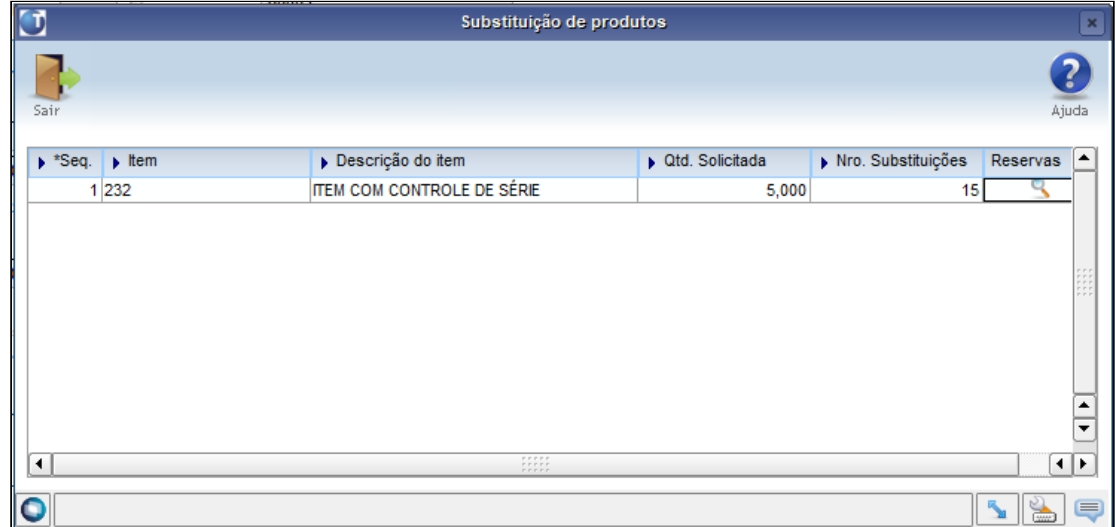

Ao clicar na **Lupa,** localizada na coluna **Reservas,** será apresentada a tela **Reservas,** na qual consta o detalhamento das reservas da sequência.

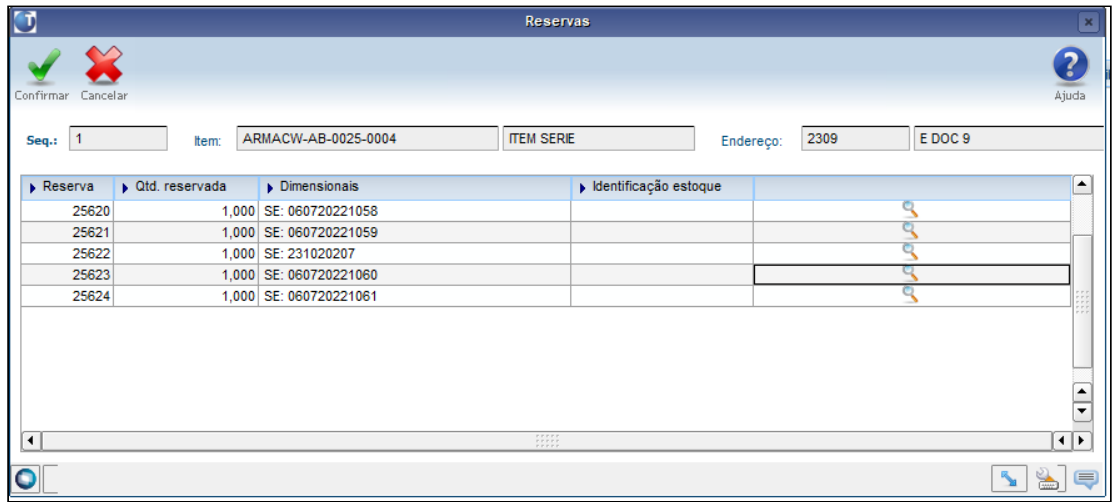

Ao clicar na **Lupa** correspondente à Reserva será apresentada a tela **Identificação de Estoque**, na qual contam todas as identificações elegíveis para substituição.

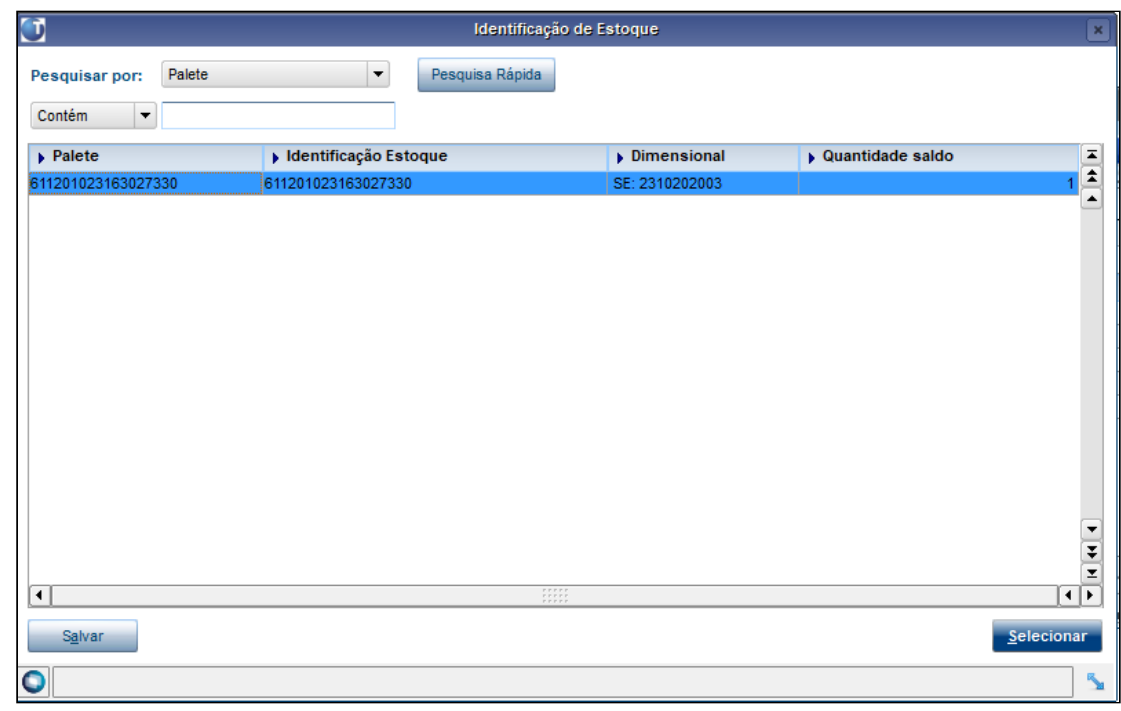

Ao clicar em **Confirmar**, a substituição será efetivada.

#### **IMPORTANTE**  $\bigcap$

Neste momento o Sistema validará se as identificações ainda estão disponíveis para substituição.

Para efetuar as substituições, o **estoque origem** deve estar armazenado no mesmo endereço do **estoque destino**.

Por exemplo, se o produto a ser substituído estiver em **doca** será necessário efetuar uma transferência de forma manual, via **WMS6237 (Movimentação de Palete),** para o mesmo endereço onde foi identificado o produto que necessita de substituição.

O Sistema somente efetivará a substituição se o **produto**, a **quantidade**, o **tipo de estoque/restrição** e os **dimensionais** (para série será solicitada a confirmação) da identificação informada forem as mesmas da sequência selecionada.

Após efetuar as substituições, as etiquetas substituídas podem ser destinadas aos seus respectivos endereços.

Seguem exemplos:

- a. Se o Pedido estiver em processo de **separação** e for necessária a substituição de um produto com **separações pendentes** este processo pode ser efetuado via coletor na própria rotina de separação.
- b. Se o Pedido estiver em processo de **conferência** e for necessária a substituição de um produto, primeiramente é necessário finalizar todas conferências do pedido e, em seguida, efetuar a substituição na rotina **WMS6325,** conforme detalhado acima.
- c. Se o Pedido estiver em processo de **embarque** e for necessário a substituição de um produto, primeiramente é necessário desembarcar o Pedido no qual existem itens com necessidade de substituição e, em seguida, efetuar a substituição na rotina **WMS6325,** conforme detalhado acima.

#### Exemplo de Utilização

#### Pré-requisito Cenário

- Substituição de produtos após a separação.
- Para efetuar as substituições, o **produto origem** deve estar armazenado no mesmo endereço do **produto destino**.
- Por exemplo, se o produto a ser substituído estiver em doca será necessário efetuar uma transferência de forma manual **(WMS6237)** para o mesmo endereço onde foi identificado o produto que necessita de substituição, sendo que as quantidades das etiquetas devem ser as mesmas.

#### **04. DEMAIS INFORMAÇÕES**

Não se aplica.

#### **05. ASSUNTOS RELACIONADOS**

#### **Documentos de Referência**

- [Digitação de Solicitações de Carga WMS6325](https://tdn.totvs.com/pages/viewpage.action?pageId=576991856)
- [Movimentação de Palete WMS6237](https://tdn.totvs.com/pages/viewpage.action?pageId=573700228)

## Melhorias no EDI de cadastro de item / produto

Pesquisar

#### DT Recebimento de mais de um SKU relacionado ao item no EDI de cadastro de item

#### **01. DADOS GERAIS**

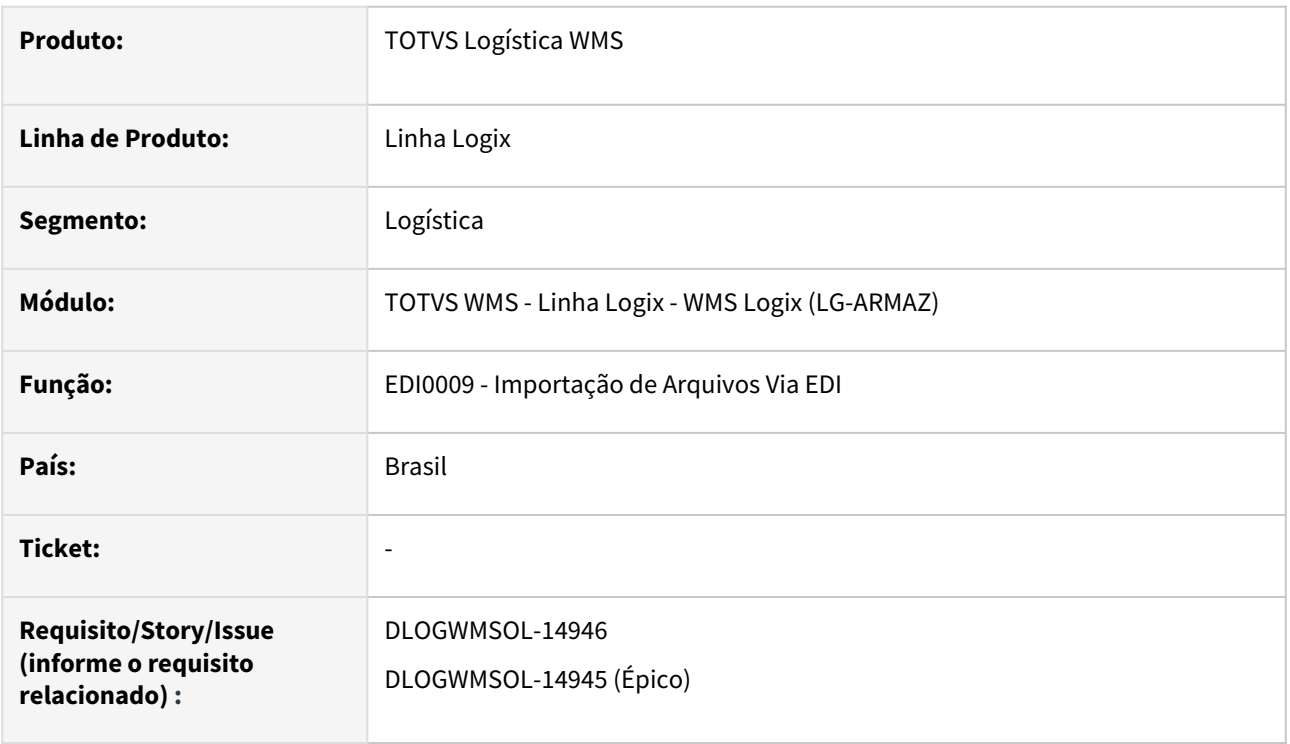

#### **02. SITUAÇÃO/REQUISITO**

Atualmente, na rotina EDI0009 (Importação de Arquivos Via EDI), é possível registrar até 3 SKUs relacionados ao item, no entanto, não é possível determinar os códigos dos SKUS, as suas descrições e os códigos de barras correspondentes.

#### **03. SOLUÇÃO**

EDI0009 - Importação de Arquivos Via EDI

Houve uma implementação nesta rotina para que seja possível cadastrar quantos SKUs relacionados a um item forem necessários.

Além disso, foi gerado o atributo **CODIGO SKU**, o qual pode ser configurado no *layout* de importação do Cadastro de Itens.

Exemplo de Utilização

#### Cenário

- Atualize os atributos do EDI via rotina **EDI0001.**
- Configure o parâmetro geral **edi\_importa\_item\_cadastrado** igual a **2**, para que o Sistema interprete de forma automática quando o item já for cadastrado e permite efetuar a inclusão de novos SKUS.
- Se o **edi\_importa\_item\_cadastrado** estiver igual a **0 (zero)**, deve ser controlado no arquivo o atributo objetivo arquivo EDI, onde a primeira vez deve estar igual a "**I"**, para efetuar a inclusão do produto e primeiro SKU, e as demais repetições do item devem estar como **"M"**, para permitir processar o item e incluir um novo SKU.
- Gere ou altere o *layout* de importação de Cadastro de Produtos. Adicione o novo atributo **Codigo SKU.**
- Importe o arquivo contendo "N" linhas para o mesmo produto, no qual a primeira linha representa a inclusão do item, com o primeiro SKU. As demais linhas devem conter as mesmas informações principais do produto, mudando apenas os dados para inclusão de novos SKUs.

#### **04. DEMAIS INFORMAÇÕES**

Não se aplica.

#### **05. ASSUNTOS RELACIONADOS**

• [Importação de Arquivos Via EDI - EDI0009](https://tdn.totvs.com/pages/viewpage.action?pageId=574653112)

### DT Recebimento de mais informações do produto no EDI de cadastro de produtos

#### **01. DADOS GERAIS**

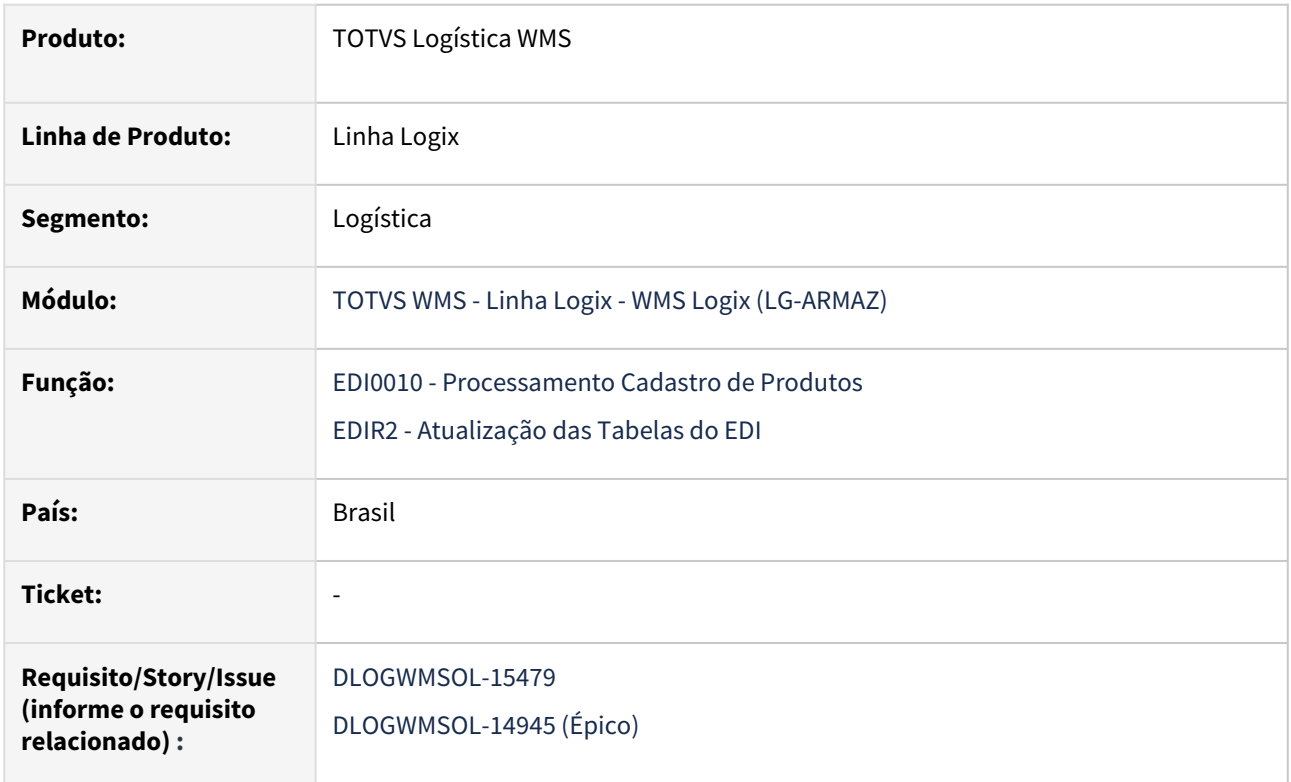

#### **02. SITUAÇÃO/REQUISITO**

A rotina EDI0010 (Processamento Cadastro de Produtos) não contém todos os campos do cadastro complementar do WMS Logix.

### **03. SOLUÇÃO**

#### EDI0010 - Processamento Cadastro de Produtos

Nesta rotina foram incluídos os seguintes campos no *layout* de importação de EDI:

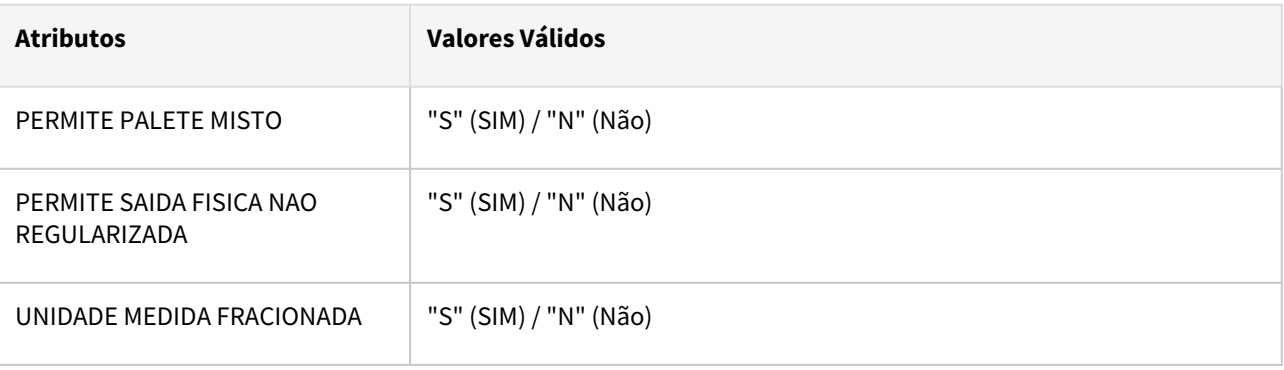

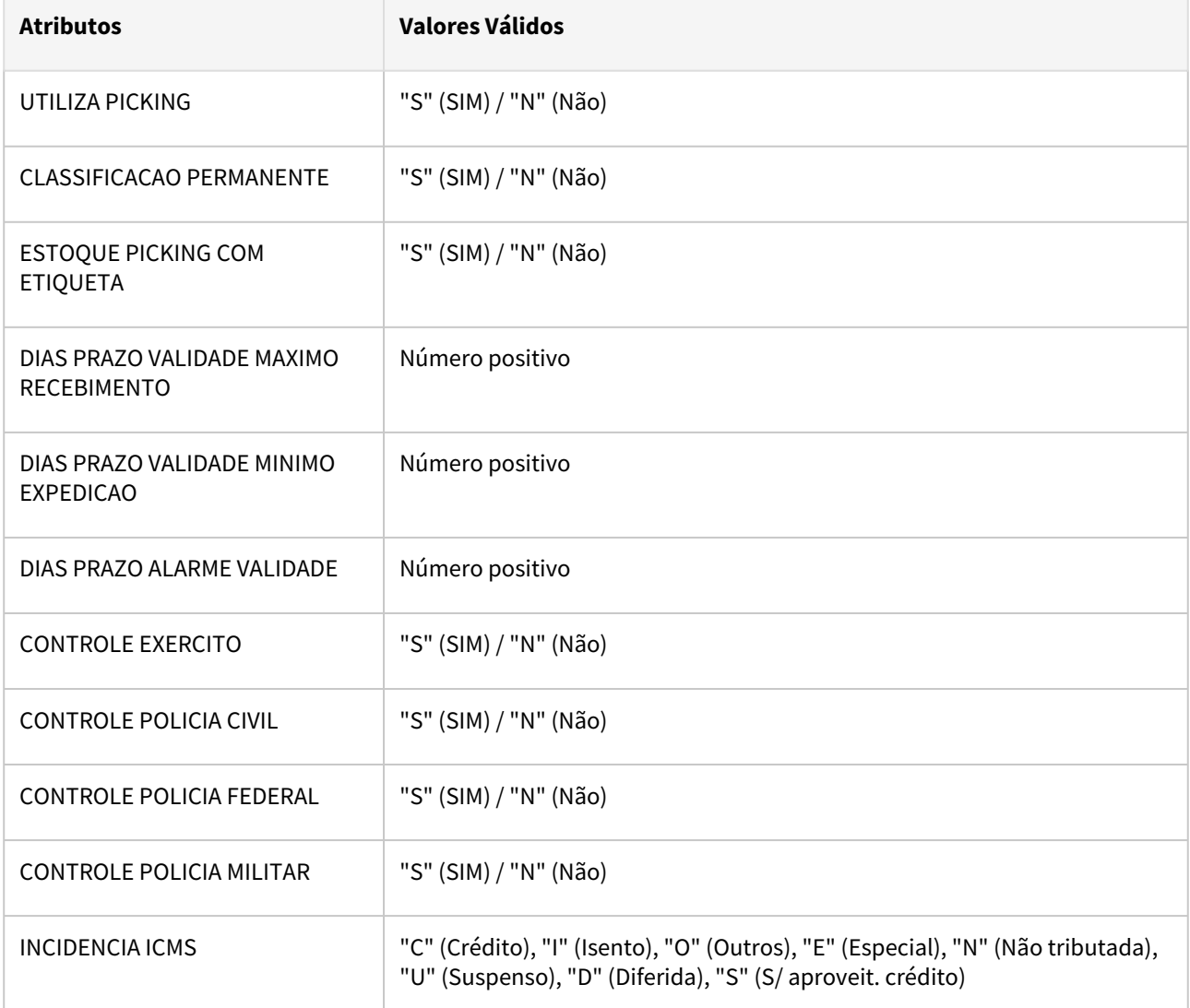

Também foi realizado um tratamento para automatizar o valor do campo **Permite conversão unidade de medida.**

Este campo será marcado como **Sim** se os atributos:

- **UNIDADE MEDIDA DEPOSITANTE** e **FATOR CONVERSAO UNIDADE MEDIDA DEPOSITANTE** forem informados no arquivo:
- **UNIDADE DE MEDIDA DEPOSITANTE** for diferente da **UNIDADE DE MEDIDA DO ESTOQUE (ITEM).**

Exemplo de Utilização

#### Cenário

### **EDI0001**

• Atualize os registros do EDI.

**EDI0005**

- Cadastre os novos atributos a um layout existente ou gere um novo *layout* de importação de cadastro de produtos.
- Gere também um arquivo de cadastro de produtos, contendo todas as informações cadastradas no *layout.*

#### **EDI0009**

• Efetue a importação do cadastro.

#### **MAN10021**

• Confira, na tela de informações de WMS, se todos os dados estão de acordo com o informado no arquivo.

#### **04. DEMAIS INFORMAÇÕES**

Não se aplica.

#### **05. ASSUNTOS RELACIONADOS**

Não se aplica.

# 1.5 Manufatura - Inovação - 12.1.2209

Pesquisar

Inovação - 12.1.2209 – 119

## 1.5.1 Engenharia - Inovação - 12.1.2209

## DMANSMARTSQUAD1-24621 DT PDM atualizar descrição dos itens cadastrados.

#### **01. DADOS GERAIS**

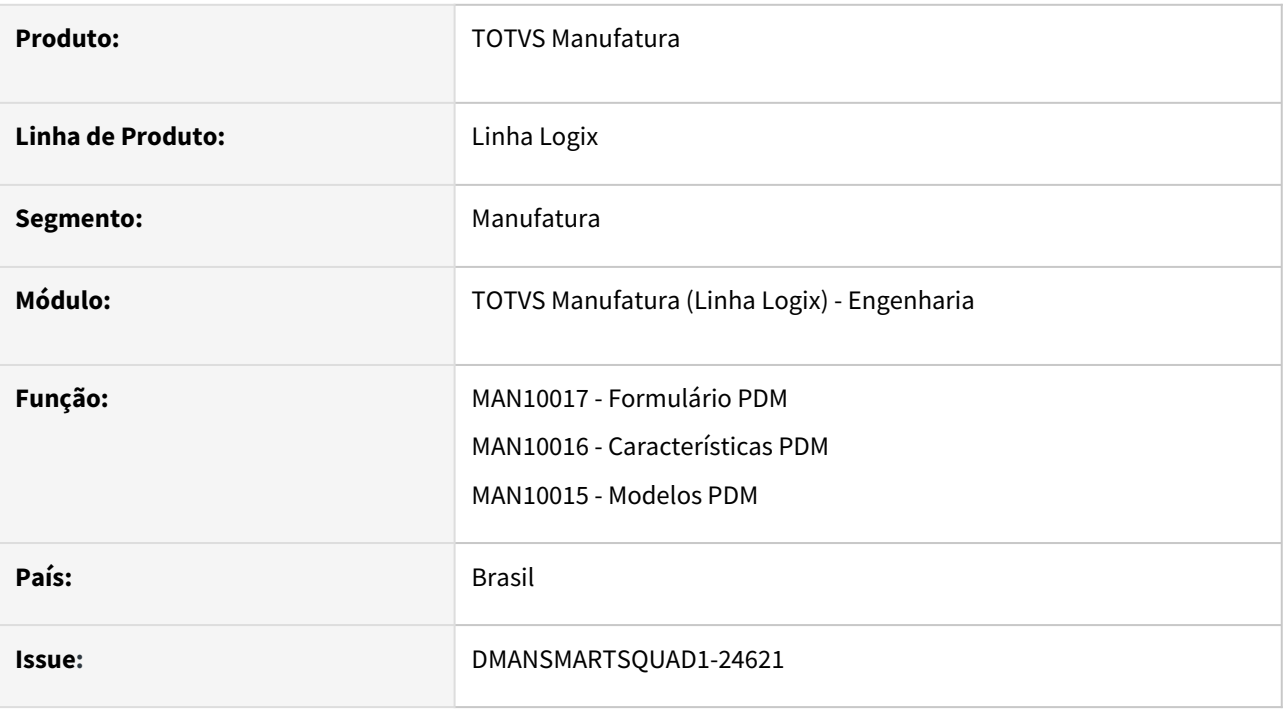

#### **02. SITUAÇÃO/REQUISITO**

No programa **MAN10017** é permitido alterar os campos de descrição inicial do Formulário PDM, mas todos os itens que já estão relacionados a esse formulário ficam com a descrição antiga no **MAN10021 (Cadastro de Item)**.

#### **03. SOLUÇÃO**

Foi efetuada uma melhoria nos programas **MAN10017, MAN10016, MAN10015** para que, quando houver alterações nos cadastros do PDM, seja identificado se já existem itens cadastrados no MAN10021, relacionados ao Formulário/Característica alterados, e questionado ao usuário se ele deseja efetuar atualização automática das descrições desses itens.

**Pré-requisito**: Essa alteração somente será efetuada quando o parâmetro "Permitir alterar a descrição do item quando o PDM está informado?" for igual a "N", pois, esta parametrização garante que a descrição é gerada com base nos cadastros,

Se houver itens cadastrados será feito uma pergunta ao usuário **'Existem itens cadastrados com este formulário. Deseja atualizar os itens?'.**

Se o usuário responder **não**, será efetivada somente a alteração no cadastro do PDM.

Se o usuário responder **sim**, serão selecionados todos os itens relacionados ao Formulário/Característica alterada, e atualizados automaticamente a descrição, a descrição reduzida e o texto de especificação desses itens, usando as mesmas regras do programa MAN10021 para montar esses campos.

#### **04. DEMAIS INFORMAÇÕES**

As alterações efetuadas nas descrições do itens, bem como as possíveis divergências ocorridas durante esse processo, serão gravadas na auditoria do item, e podem ser consultadas pelo programa MAN5550 (Mensagens Logix), informando no filtro o programa em que a alteração foi efetuada, em letra minúscula (ex: man10017).

#### **05. ASSUNTOS RELACIONADOS**

• Não se aplica.

## 1.5.2 Plano Operacional - Inovação - 12.1.2209

## 14366133 DMANSMARTSQUAD1-24324 Auditoria de Ordem de Produção

#### **01. DADOS GERAIS**

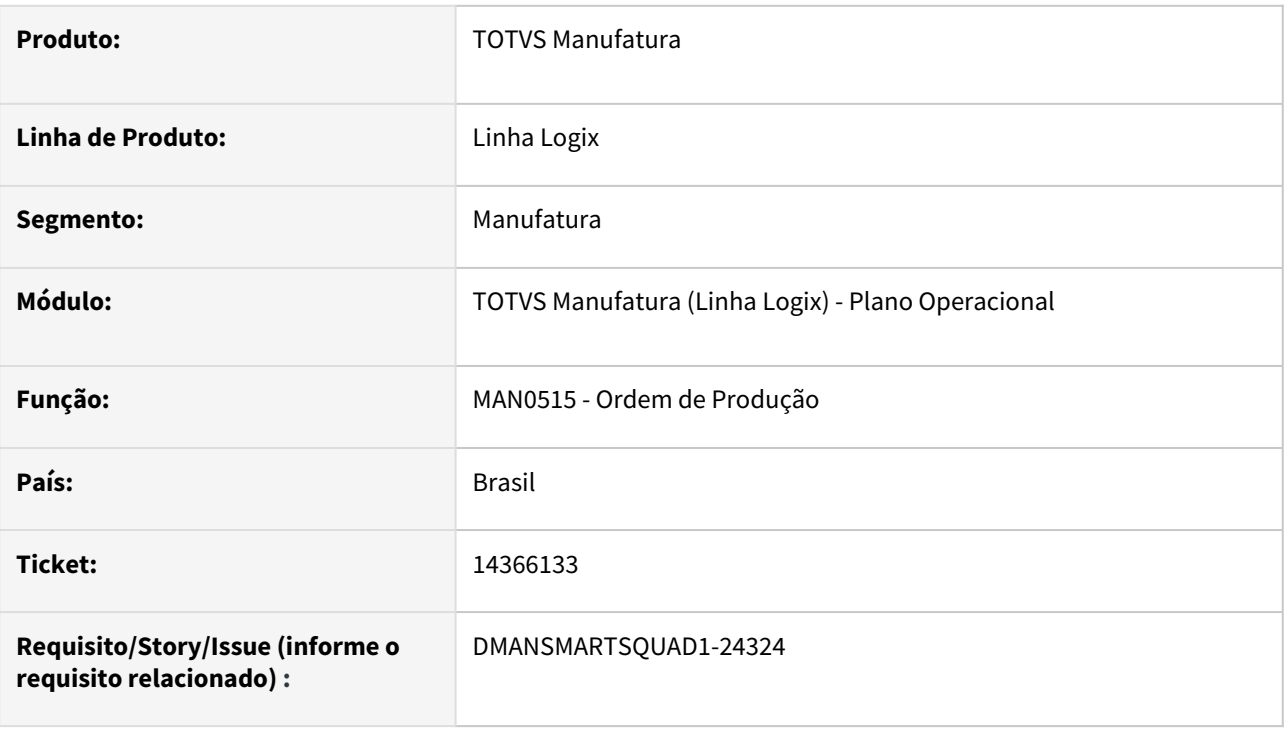

#### **02. SITUAÇÃO/REQUISITO**

Geração de auditoria das ordens de produção.

#### **03. SOLUÇÃO**

Foram alterados os programas relacionados com **ordem de produção** para que permitam a consulta da auditoria da modificação da situação da ordem. Para atender esta melhoria, foram alterados conforme abaixo:

- Para gravar as informações de **usuário**, **programa** e **data da manutenção** da ordem de produção:
	- **MAN0515**  Ordem de produção
	- **MAN10031** Inclusão de ordens de produção em lote
	- **MAN10055** Alteração em lote da situação da ordem de produção
	- **MAN10255** MRP (geração de ordens de produção)
- Para apresentar em tela a opção **auDitoria**, permitindo a consulta das informações:
	- **MAN0515** Ordem de produção
	- **MAN6260** Consulta de histórico de ordens de produção
- Para enviar para histórico e fazer a reversão do histórico referente aos dados de auditoria da ordem de produção:
	- **MAN10036** Geração de históricos de ordens e apontamento de produção

• **MAN0999** - Reversão do histórico das ordens de produção

As informações de auditoria poderão ser visualizadas opção de menu **auDitoria** no programas **MAN0515** - Ordens de produção e **MAN6260** - Consulta histórico das ordens de produção, conforme o exemplo abaixo:

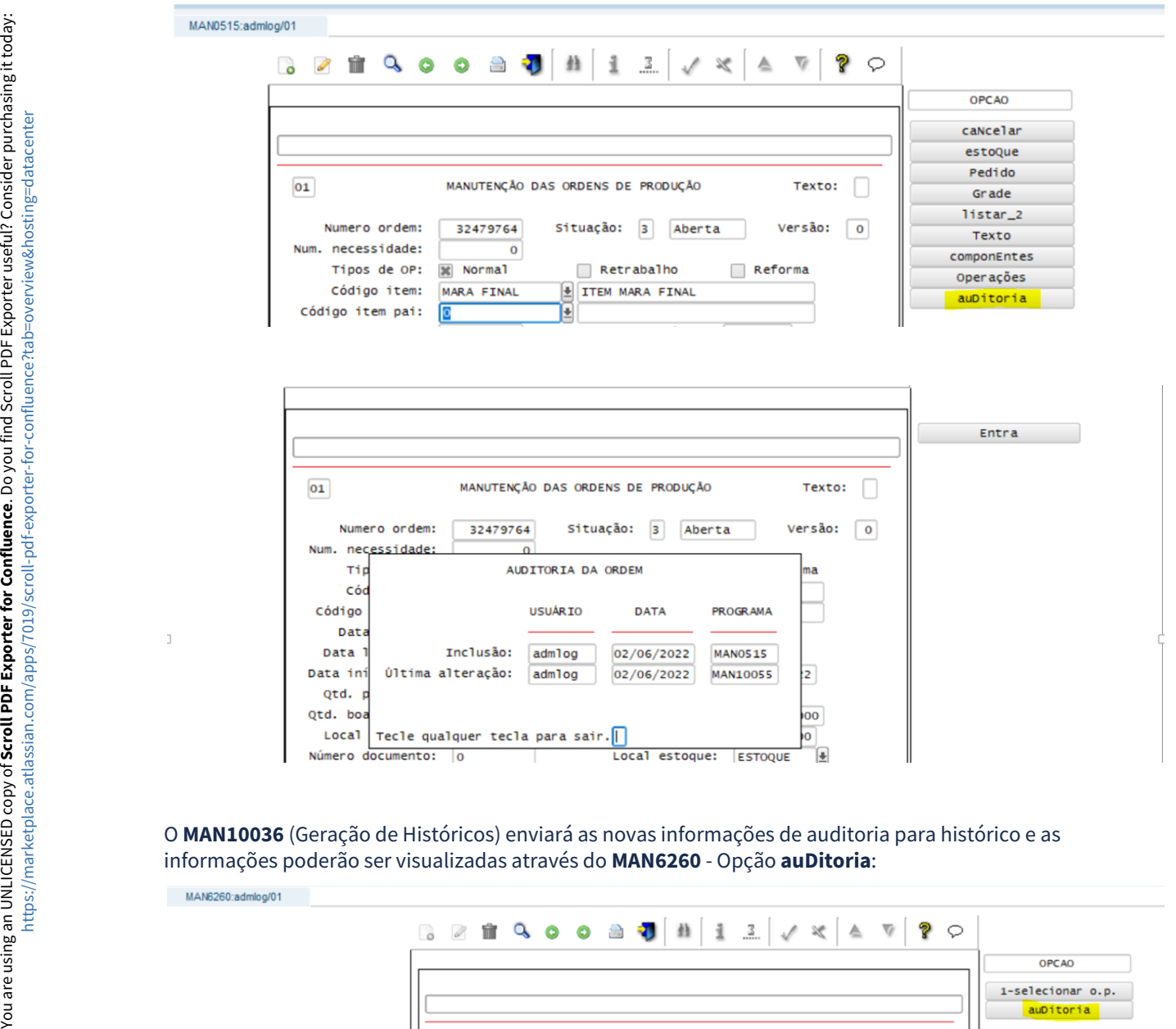

O **MAN10036** (Geração de Históricos) enviará as novas informações de auditoria para histórico e as

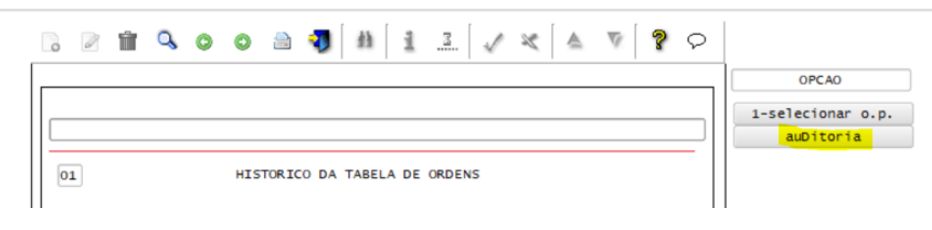

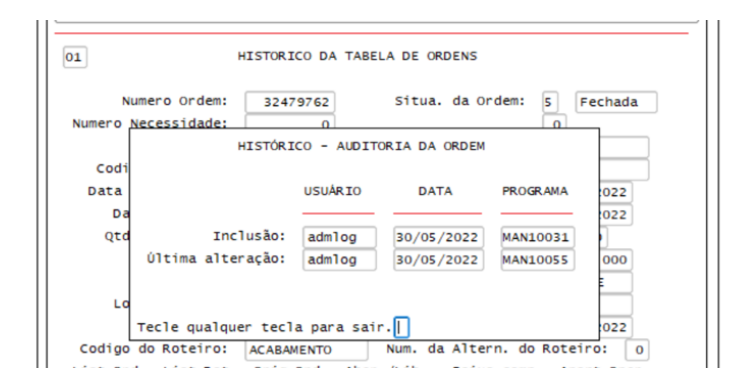

#### **04. DEMAIS INFORMAÇÕES**

Para criar a tabela de histórico da auditoria das ordens de produção:

- No **LOG6000**, executar o conversor de tabela **man01221.cnv**
- No **LOG00074**, aplicar arquivo **man\_hist\_par\_ordem\_prod.xml**

#### **05. ASSUNTOS RELACIONADOS**

• Não se aplica.

# 1.6 Materiais - Inovação - 12.1.2209

## 1.6.1 Compras - Inovação - 12.1.2209

## SUP21003 - Seção recebedora de ordem de compra de débito direo

#### **01. DADOS GERAIS**

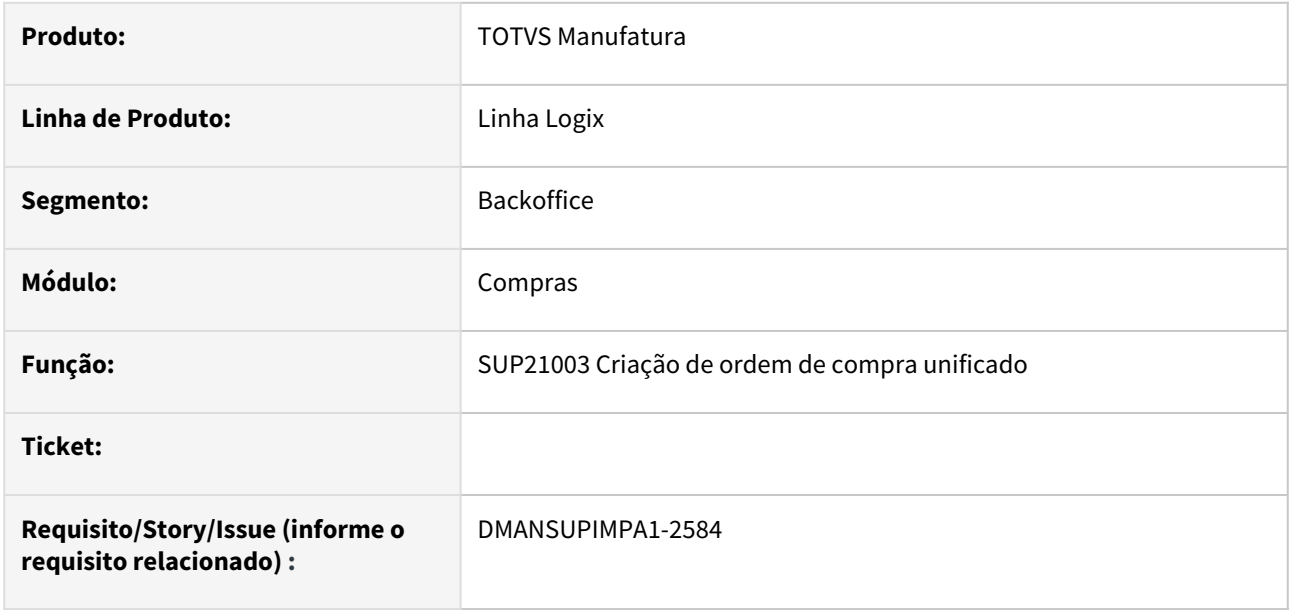

#### **02. SITUAÇÃO/REQUISITO**

 Necessidade de apresentar o código da seção recebedora da ordem de compra de débito direto, para o solicitante da ordem de compra. Atualmente, só o comprador de ordens consegue visualizar essa informação na tela do sup22086 (Designação de Fornecedores) através da opção de menu "Informações Adicionais".

### **03. SOLUÇÃO**

 Visualização do campo "Seção Recebedora" na opção de "Informações Adicionais" do programa SUP21003. O campo é referente a "Seção Recebedora" da ordem de compra de débito direto. Essa mesma informação é visualizada pelo comprador no programa SUP22002/SUP22086 (Designação de Fornecedor) na opção do menu de "Informações Adicionais" da ordem de compra. No sup21003, este campo é apenas para visualização do solicitante da ordem de compra. Não será possível edição dessa informação. O comprador pode editar este campo no programa sup22002/sup22086.

## 1.6.2 Estoque - Inovação - 12.1.2209

## 13077477 DMANENTLGX-11349 DT SUP2270 - Baixa por FIFO em notas de retorno

#### **01. DADOS GERAIS**

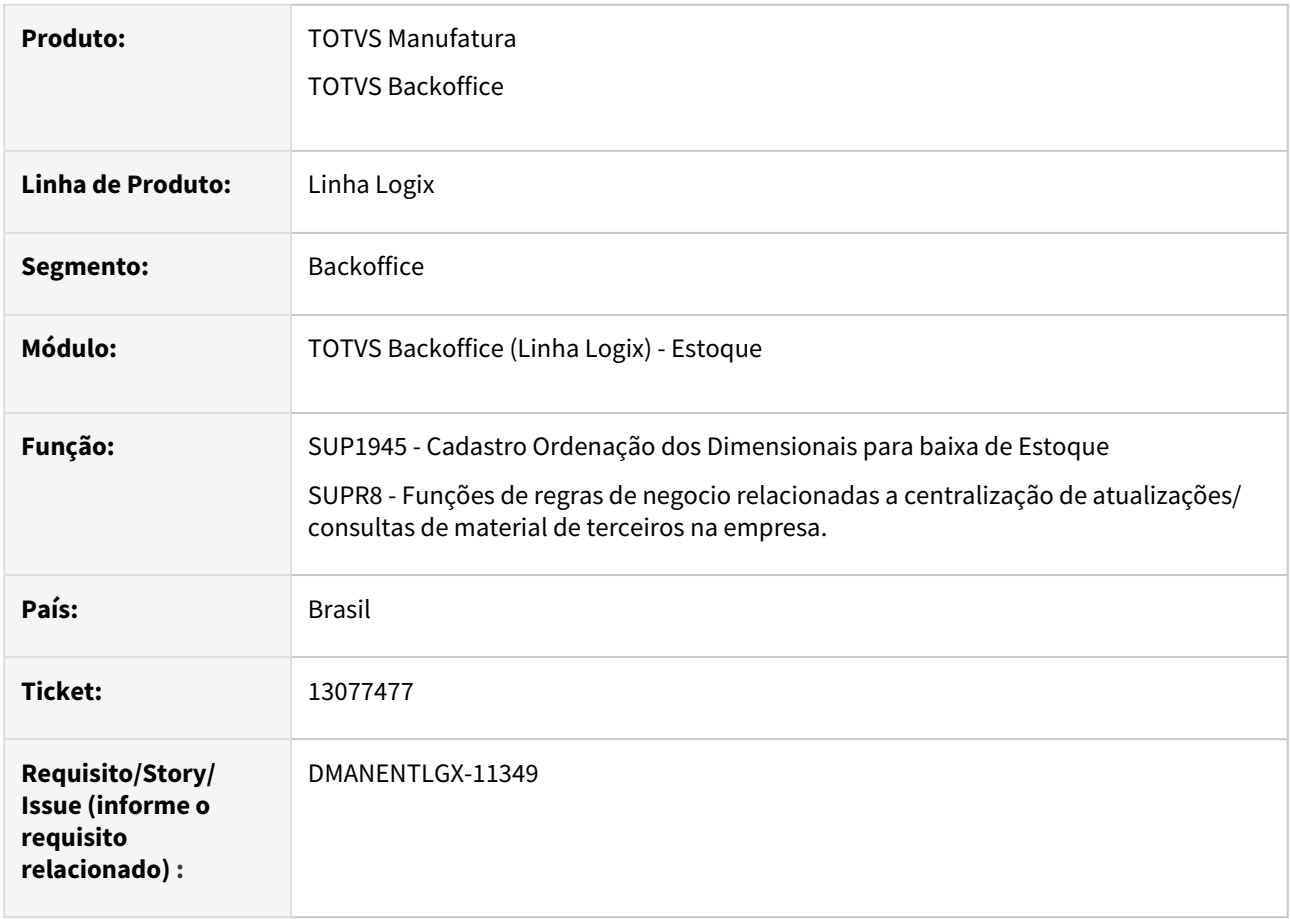

#### **02. SITUAÇÃO/REQUISITO**

 Cadastro no SUP1945 para ordenação por data de entrada da NF e Lote. No VDP0742/SUPR8 não considera esse campo na ordenação: "ordena\_dat\_hor\_nf\_entrada" da tabela sup\_ordn\_bxa\_est. Precisa dessa informação para o vendas retornar o saldo de terceiros.

#### **03. SOLUÇÃO**

Alterado o cadastro Ordenação dos Dimensionais para baixa de Estoque(sup1945) para que possa marcar o campo "Data entrada NF", mesmo o item não controlando wms. Ajustado a função supr8\_busca\_ordenacao,onde busca a tabela sup\_ordn\_bxa\_est, para passar a considerar os campos "prioridade\_dat\_hor\_nf\_entrada" e "ordena\_dat\_hor\_nf\_entrada". E na função supr8\_prioridade\_ordenacao foi incluído na tabela temporária t\_supr8\_ordernacao os campos acima, e o campo = 'dat\_entrada\_nf'.

## 1.6.3 Recebimento - Inovação - 12.1.2209

## 13746815 DMANENTLGX-11820 SUP3760 - Incluir nota conjugada com produto e bonificaçãodoação

#### **01. DADOS GERAIS**

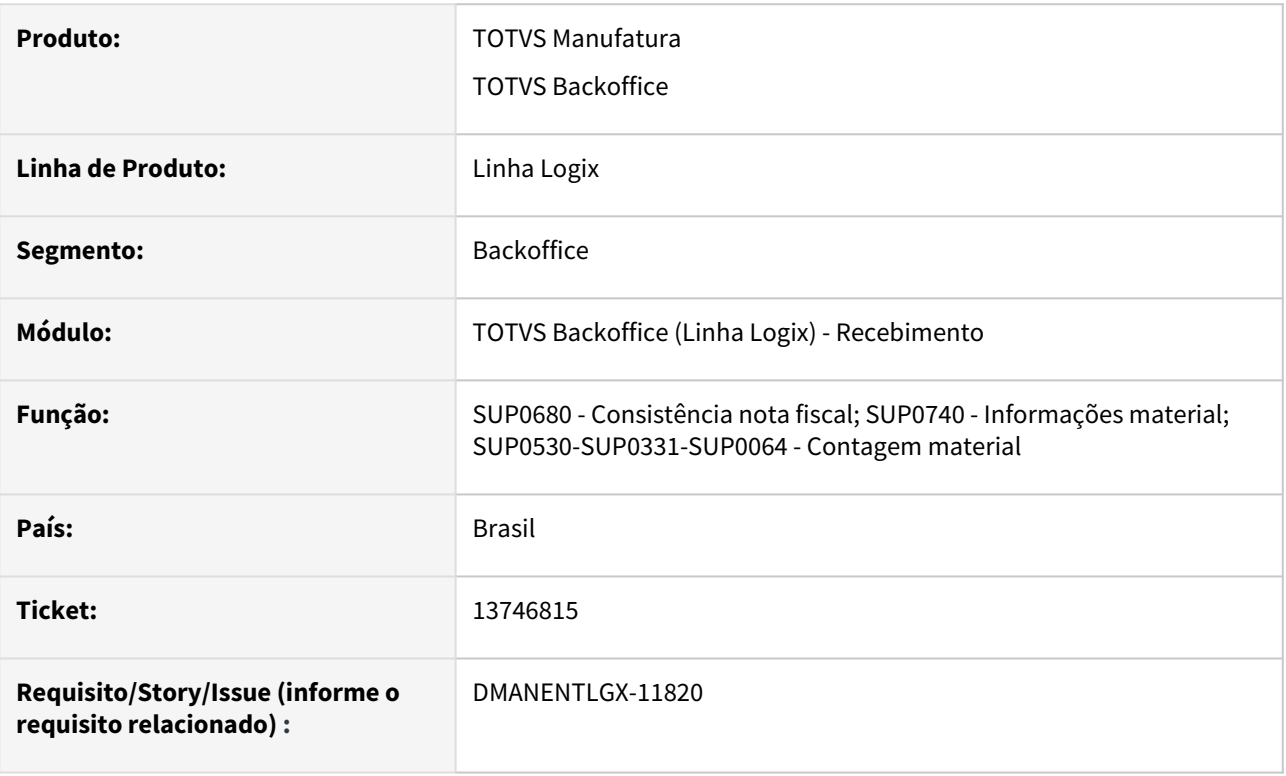

### **02. SITUAÇÃO/REQUISITO**

Permitir entrada de nota conjugada com item doação/bonificação.

#### **03. SOLUÇÃO**

Alterada rotina inclusão nota para permitir incluir nota fiscal conjugada, item comprado e item doação/ bonificado.

#### **04. DEMAIS INFORMAÇÕES**

Segue procedimentos para inclusão da nota.

1 - LOG00087 - Informar o parâmetro 'operacao\_doacao'.

Esta operação de estoque deve estar cadastrada no SUP0660 como:

Operação de entrada, origem fornecedor, com quantidade e sem custo ou custo informado; Para inclusão da operação de estoque pode tomar como base artigo TDN:

[Cross Segmentos - Linha Logix - SUP - Nota fiscal de bonificação, doação, brinde ou amostra grátis no](https://centraldeatendimento.totvs.com/hc/pt-br/articles/1500003623782-Cross-Segmentos-Linha-Logix-SUP-Nota-fiscal-de-bonifica%C3%A7%C3%A3o-doa%C3%A7%C3%A3o-brinde-ou-amostra-gr%C3%A1tis-no-SUP3760?source=search)  SUP3760

2 - SUP7210 - para tipo de despesa cadastrado para Doação, informar operação de estoque de doação (informado acima).

3 - SUP3760 - A inclusão da nota de entrada deve ser sem incluir o item de doação, em seguida, entrar na opção 'p\_info\_comPl\_item', consultar o item com mesmo código do item de doação, executar a opção

#### 'U\_incl\_itens'.

- Nas opções apresentadas na tela informar:
- Executa função em andamento? = Sim
- Este item soma no total da nota? Não
- Este item deve ser contabilizado? Sim
- Contabilizar os impostos do item? Sim
- Este item deve controlar estoque? Sim

Em seguida consultar a sequencia de item referente a doação, alterar informações fiscais, informar tipo de despesa definida no sup7210 como doação. Será permitido informar quantidade do item.

#### **05. ASSUNTOS RELACIONADOS**

• [Cross Segmentos - Linha Logix - SUP - Nota fiscal de bonificação, doação, brinde ou amostra grátis no](https://centraldeatendimento.totvs.com/hc/pt-br/articles/1500003623782-Cross-Segmentos-Linha-Logix-SUP-Nota-fiscal-de-bonifica%C3%A7%C3%A3o-doa%C3%A7%C3%A3o-brinde-ou-amostra-gr%C3%A1tis-no-SUP3760?source=search)  SUP3760

## 13851911 DMANENTLGX-11833 DT SUP0552 importação de NF

#### **01. DADOS GERAIS**

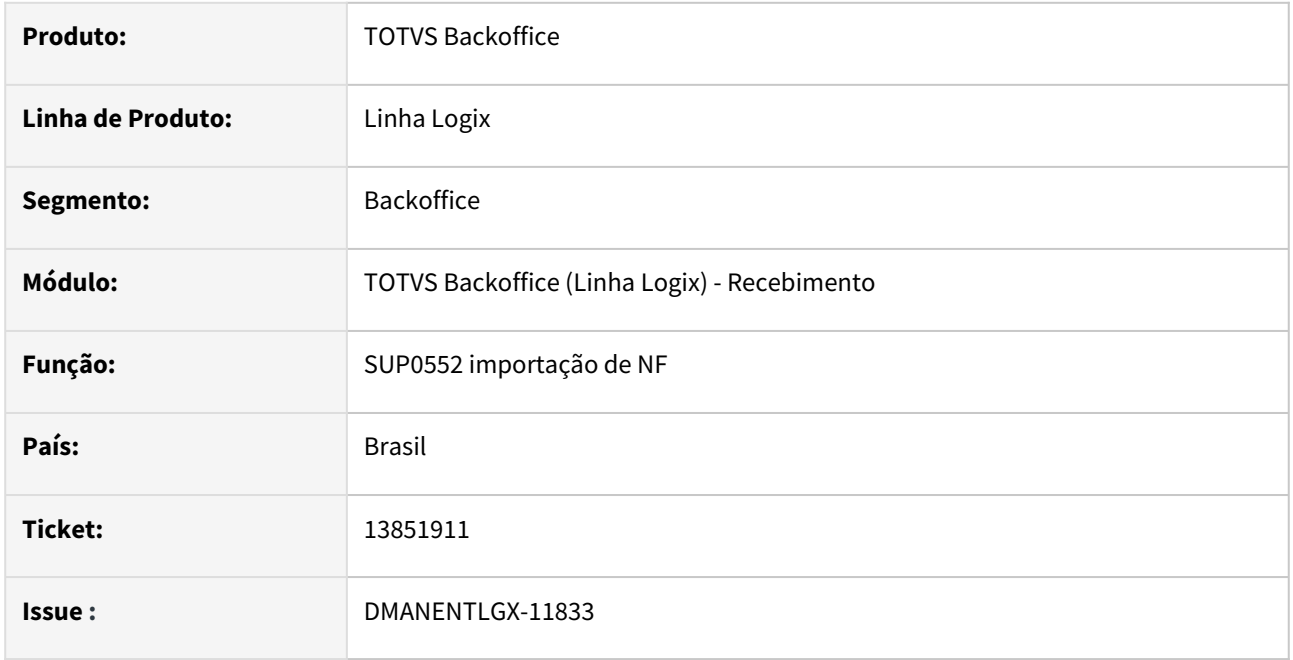

#### **02. SITUAÇÃO/REQUISITO**

No programa de importação de NF/Frete (sup0552) não permite informar a programação de entrega junto com o pedido e ordem de compra.

#### **03. SOLUÇÃO**

Foi alterado o layout do SUP0552 para permitir informar a programação de entrega da OC no arquivo. Quando estiver preenchido, assume essa programação para baixa do saldo, considerando o percentual aceitável também. Quando não for informado, continua fazendo como é hoje, ordenado por dat\_entrega\_prev, num\_prog\_entrega.

Observação: Para empresas que utilizam o % de tolerância aceito qtd/OC no SUP1190 - Validação Física, a programação de entrega será desconsiderada, assim como é feito no SUP3760-Entrada de Nota fiscal.

#### **04. DEMAIS INFORMAÇÕES**

[https://centraldeatendimento.totvs.com/hc/pt-br/articles/360021081632-Cross-Segmentos-Linha-Logix-SUP-](https://centraldeatendimento.totvs.com/hc/pt-br/articles/360021081632-Cross-Segmentos-Linha-Logix-SUP-Layout-do-arquivo-importado-no-SUP0552)Layout-do-arquivo-importado-no-SUP0552

## 1.6.4 Terceiros - Inovação - 12.1.2209

## 8740377 DT DMANENTLGX-7997 Controle de Itens de Terceiros em poder da empresa

#### **01. DADOS GERAIS**

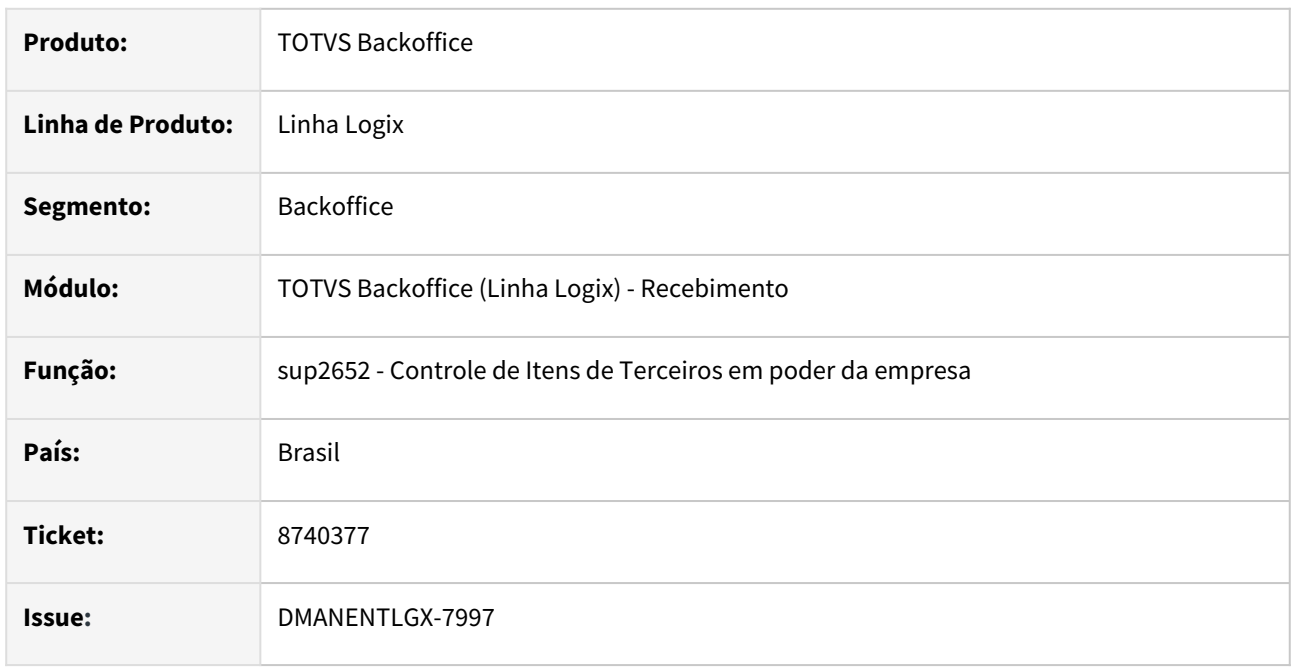

### **02. SITUAÇÃO/REQUISITO**

No relatório do programa sup2652 não está clara a mensagem 'Falta! Comprovou a menos', pois a nota ainda tem saldo e também a mensagem "Prazo limite de retorno expirado", pois ainda é apenas uma provisão.

### **03. SOLUÇÃO**

Foram alteradas duas mensagens do relatório sup2652 para facilitar entendimento do usuário ao interpretar o relatório. A mensagem 'Falta! Comprovou a menos' foi alterada para "NOTA COM SALDO OU RETORNO PARCIAL!", e a mensagem "Prazo limite de retorno expirado" para "PRAZO LIMITE DE RETORNO PREVISTO EXPIRADO.".

# 1.7 Tecnologia - Inovação - 12.1.2209

## 1.7.1 **Inovações**

Pesquisar

## 1.7.2 14308986 DFWKLOGIX-350 DT Método para recuperar valor de chave da seção HEADER no retorno de uma requisição REST

## **01. DADOS GERAIS**

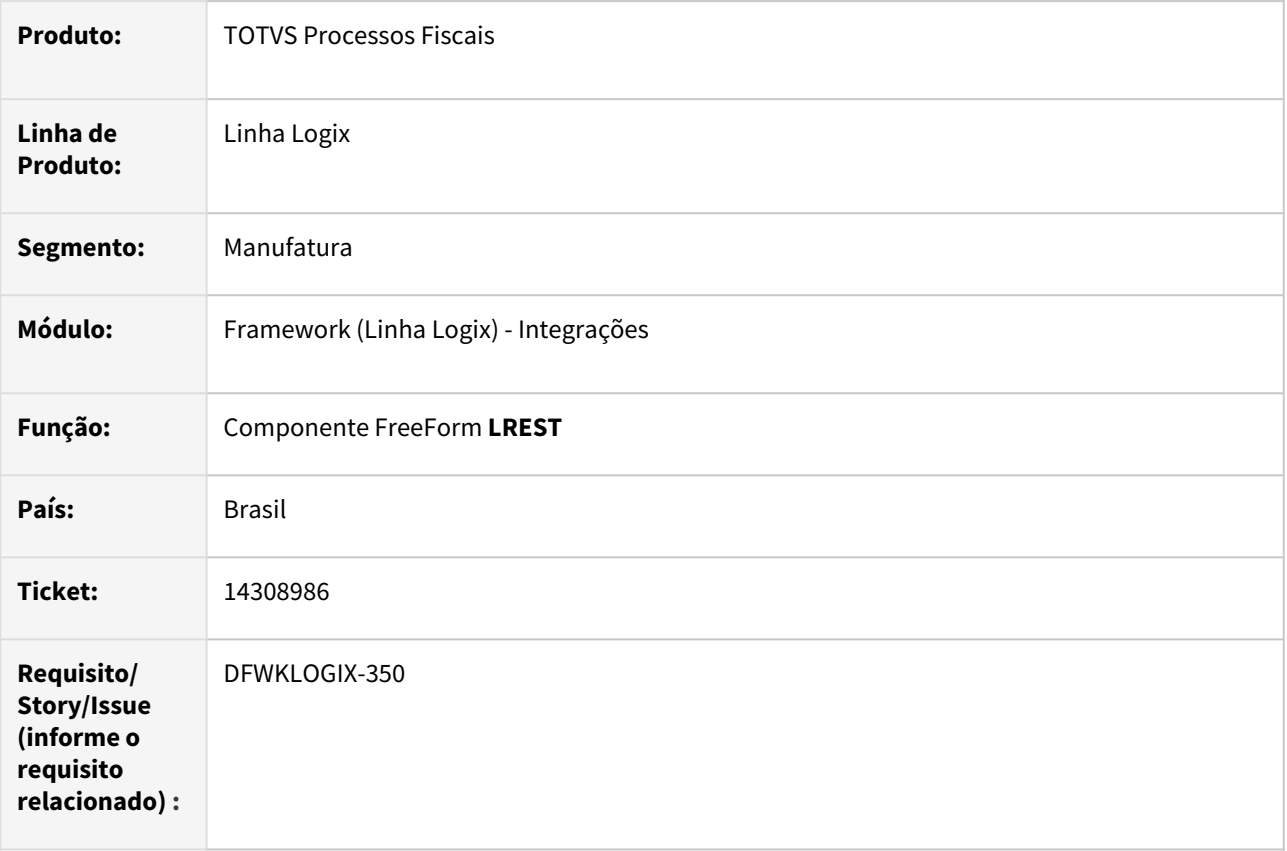

## **02. SITUAÇÃO/REQUISITO**

Atualmente no produto Logix não existe uma forma de recuperar valor de chaves do **HEADER** de um retorno de requisição **REST** utilizando o componente *FreeForm* **LREST***.*

## **03. SOLUÇÃO**

Foi disponibilizada nova propriedade *GET* **HEADER** para recuperar o valor de uma chave da seção **HEADER** de um retorno da requisição **REST**.

Também foi disponibilizada a propriedade *GET* **STATUS,** para que seja possível recuperar o código do **STATUS CODE** resultante da requisição **REST**, pois existia somente a propriedade que recuperava a descrição do erro (*ERROR\_MESSAGE*), mas nenhuma propriedade que recuperava o código de *status* da requisição.

Para exemplo de uso acesse a documentação do componente **[LREST](https://tdn.totvs.com/x/HXWWDg)** e veja detalhes nas novas propriedades **HEADER** e **STATUS**

## **04. DEMAIS INFORMAÇÕES**

[Componente Freeform LREST](https://tdn.totvs.com/x/HXWWDg)

#### IMPORTANTE!

Disponível a partir do pacote oficial 12.1.2209 ou Framework Fix 12.1.2205(fix01)

#### **05. ASSUNTOS RELACIONADOS**

[Componentes Freeform Não Visuais](https://tdn.totvs.com/pages/viewpage.action?pageId=244425819)

## 1.7.3 DFWKLOGIX-203 DT Permitir inativar usuário permanentemente

### **01. DADOS GERAIS**

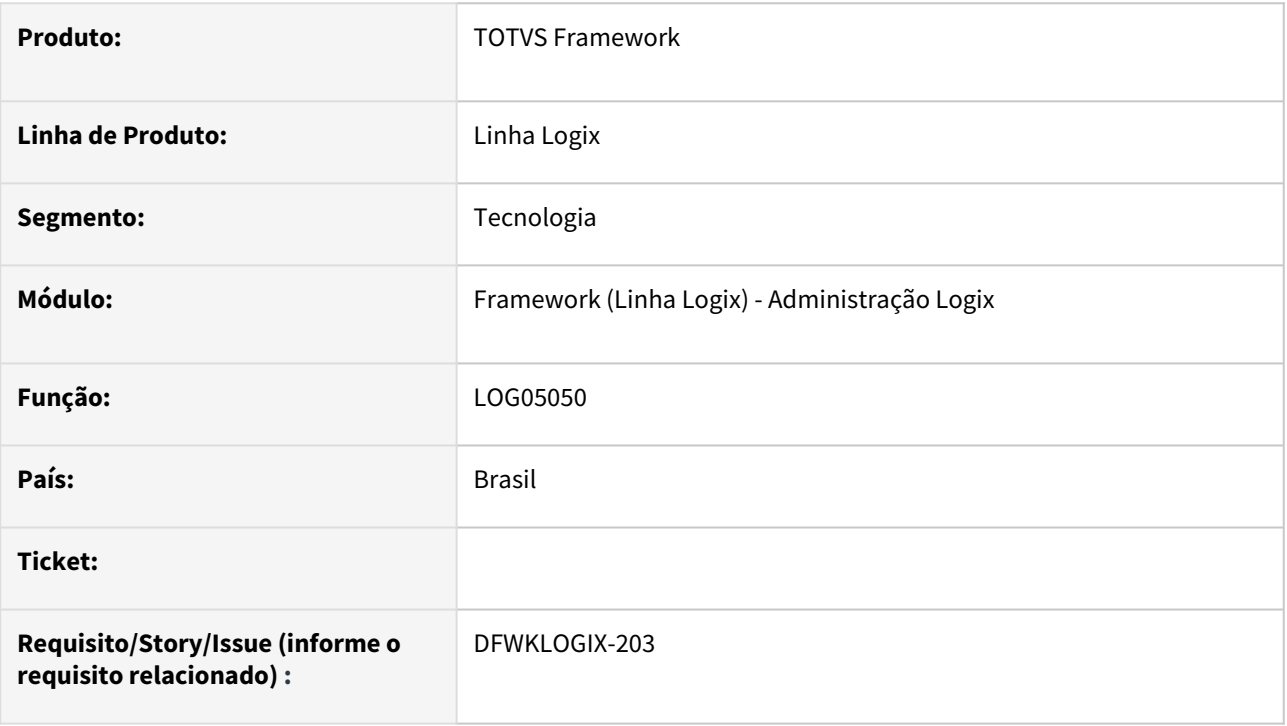

## **02. SITUAÇÃO/REQUISITO**

Permitir inativar usuário do sistema sem opção de reativação.

## **03. SOLUÇÃO**

Alterado **LOG00082 - Motivos de bloqueio** para que a coluna **Exige data de término?** aceite um novo valor ficando: **Exige término de bloqueio** antigo marcado do campo, **Data de término de bloqueio opcional** antigo desmarcado do campo e o novo valor **Data de término bloqueada,** esta opção nunca permitirá o preenchimento da data final indicando que o usuário é inativo e não permite mais o desbloqueio. Esta última opção não permitirá ser alterada, caso já existam usuários cadastrados com este motivo e, para passar um motivo para esta nova opção somente será possível caso não tenham usuários cadastrados ou caso todos os cadastrados possuam data de termino nula, apresentando mensagem de confirmação para tal operação.

Alterado **LOG00081 - Usuários Bloqueados** para que ao bloquear um usuário com o motivo **Data de término bloqueada** seja emitido um alerta que não irá permitir reativação futura, solicitando uma confirmação da operação.

Incluída, também, validação para que o campo de data de término não fique preenchido nestas situações. Ao tentar desbloquear um usuário com este motivo será emitido mensagem que não é possível seguir com o desbloqueio.

Alterado **LOG02700 - Cadastro de usuários** para que seja apresentado o novo status do usuário. Quando ativo é apresentada a imagem verde **Usuário ativo**, Inativo imagem vermelha **Usuário inativo** e quanto bloqueado imagem amarela **Usuário bloqueado**.

#### **ATENÇÃO**  $\mathbf{A}$

Existem alterações de metadados:

• Alterações de informações metadado de tabela e programas (arquivo XML).

### **04. DEMAIS INFORMAÇÕES**

Não se aplica.

#### IMPORTANTE!

Disponível a partir do pacote oficial 12.1.2209 ou Framework Fix 12.1.2205(fix01)

#### **05. ASSUNTOS RELACIONADOS**

• Não se aplica.

## 1.7.4 DFWKLOGIX-338 DT Permitir definir a codificação de caracteres para impressão PCL ISO-8859-1

### **01. DADOS GERAIS**

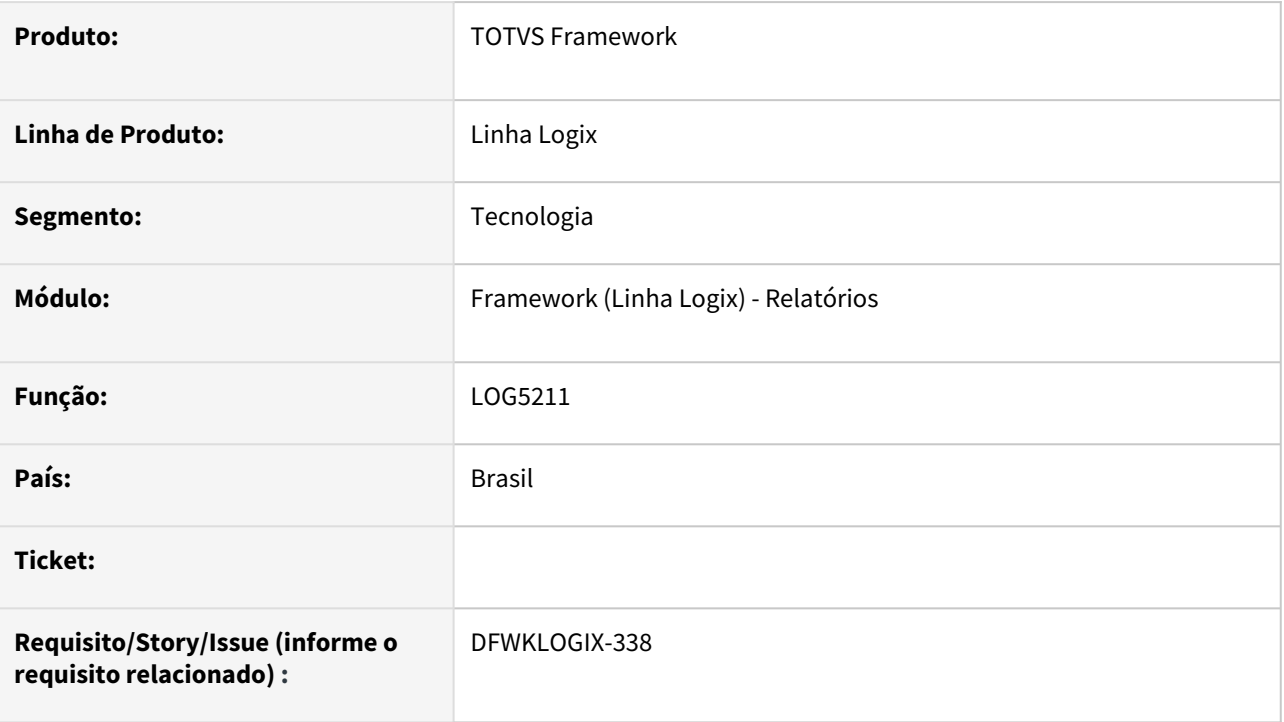

## **02. SITUAÇÃO/REQUISITO**

Ao enviar uma impressão de relatório com detino para uma impressora utilizando o padrão de linguagem **PCL**, as palavras acentuadas são impressas com símbolos, indicando formato incorreto de codificação de caracteres (**CHARSET).**

Atualmente no produto não existe uma forma de definir o comando de inicialização complementar da impressão **PCL** para determinar o padrão **CHARSET** e por isso a impressora acaba utilizando o padrão do sistema operacional, que no caso do sistema operacional **Windows** via **CMD** é diferente, ocasionando a impressão de símbolos para todas letras com acentuação que deveriam ser emitidas.

Essa situação ocorre apenas para os relatórios Logix emitidos para impressora com sistema de impressão **LASER** a partir de programas com interface **4GL,** sem utilizar a opção "*Impressão no modo gráfico*", acabam imprimindo símbolos em todas letras com acentuação.

## **03. SOLUÇÃO**

Os relatórios **LOGIX,** quando gerados em formato texto, adotam por padrão o **CHARSET ISO-8859-1,** no entanto as impressoras precisam recber a instrução **PCL** que indica este formato nos relatórios do **LOGIX**.

Para resolver esta situação, foi alterado o pacote de funções utilizado para impressão **PCL** que passou a identificar instruções de inicialização da impressora além da instrução **RESET**, que atualmente é cadatrada entre os comandos de impressão (**LOG5200**). Com isso, para o sistema de impressão **LASER**, o sistema identifica de forma automática a inclusão da nova instrução com a sequência 11 conforme imagem abaixo:

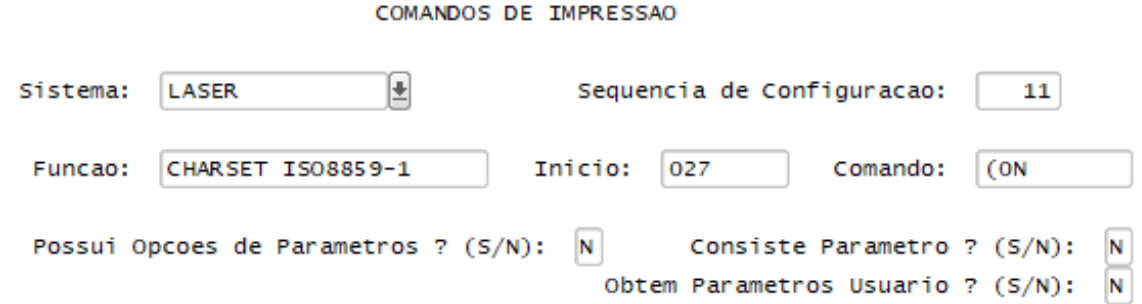

Caso o sistema para impressora **LASER** utilizado não seja este acima e existir problemas na impressão de caracteres acentuados, deverá ser feito cadastro do comando acima manualmente a partir do programa **LOG5200**.

## **04. DEMAIS INFORMAÇÕES**

Não se aplica.

### IMPORTANTE!

Disponível a partir do pacote oficial 12.1.2209 ou Framework Fix 12.1.2205(fix01)

#### **05. ASSUNTOS RELACIONADOS**

• Não se aplica.
# 1.7.5 DFWKLOGIX-351 DT Envio de informações de Registro de Tratamento de Dados - Totvs Privacidade de Dados (TPD)

## **01. DADOS GERAIS**

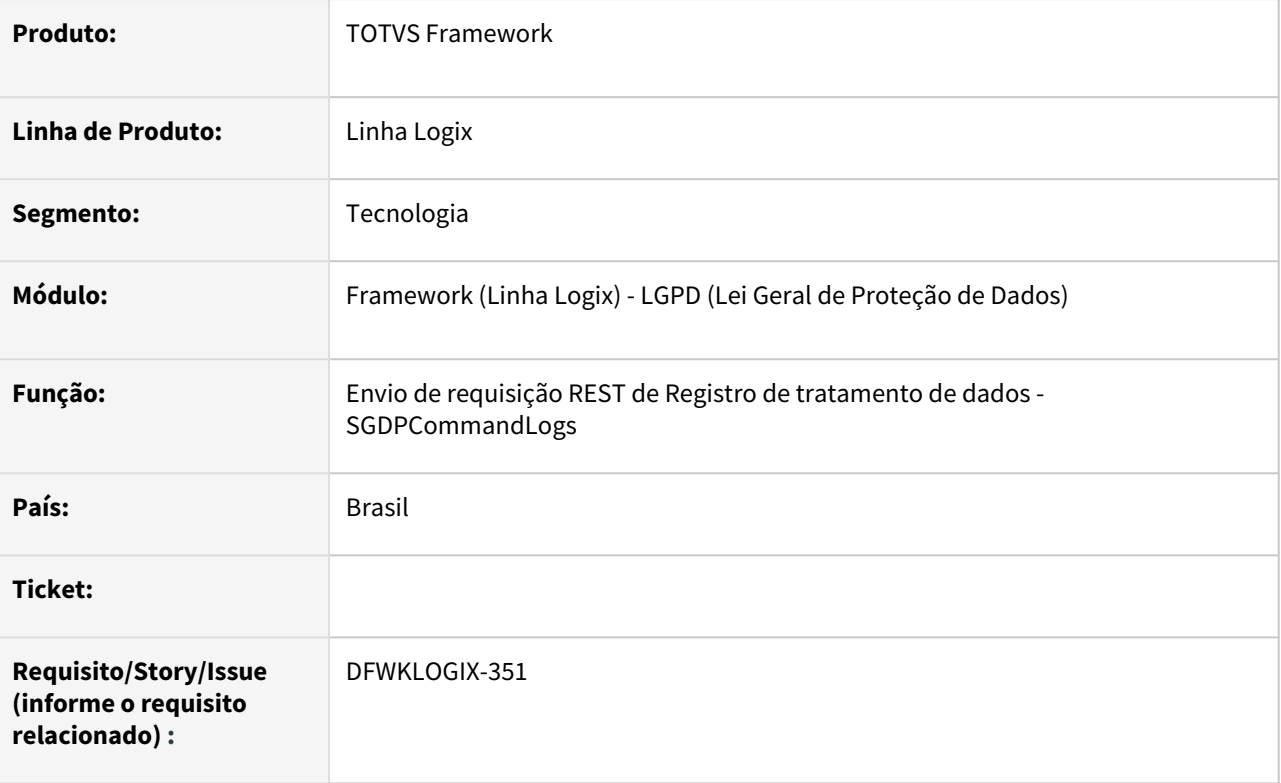

## **02. SITUAÇÃO/REQUISITO**

Envio das informações do Logix referente a requisição de *Registro de Tratamento de Dados* para o **TOTVS Privacidade de Dados.**

O envio se pautará em dados de auditoria de dados protegidos que passam a ser gerados no produto Logix a partir da sua ativação no programa **LOG10000** (*Cadastro de Dados Protegidos*).

Esse processo de auditoria será executado utilizando a operação **Auditoria,** disponível na barra de ferramentas do formulário.

## **03. SOLUÇÃO**

Os dados serão enviados ao **TOTVS Privacidade de Dados**, a partir de um gatilho agendado, que pode ser consultado no cadastro de *Gatilhos de Agendamento* (**JOB0003**), onde o campo **Sistema Gerador** é identificado com o valor **SGPD-TPD-LOGS.**

É importante que exista um serviço **AppServer** onde o *Agendador de Tarefas Logix* esteja ativo, para que os gatilhos de processamento das requisições de *Registro de Tratamento de Dados* solicitadas a partir do **Portal TOTVS Privacidade de Dados.**   $\bullet$ 

Para mais informações acesse [Agendador de Tarefas \(JOB0003\)](https://tdn.totvs.com/pages/viewpage.action?pageId=331865169) e veja instruções de como ativar o serviço do *Agendador de Tarefas Logix*.

### **04. DEMAIS INFORMAÇÕES**

Não se aplica.

IMPORTANTE!

Disponível a partir do pacote oficial 12.1.2209 ou Framework Fix 12.1.2205(fix01)

#### **05. ASSUNTOS RELACIONADOS**

• [DFWKLOGIX-353 DT Processamento de informações de Registro de Tratamento de Dados - Totvs Privacidade](#page-146-0)  de Dados (TPD)

# <span id="page-146-0"></span>1.7.6 DFWKLOGIX-353 DT Processamento de informações de Registro de Tratamento de Dados - Totvs Privacidade de Dados (TPD)

## **01. DADOS GERAIS**

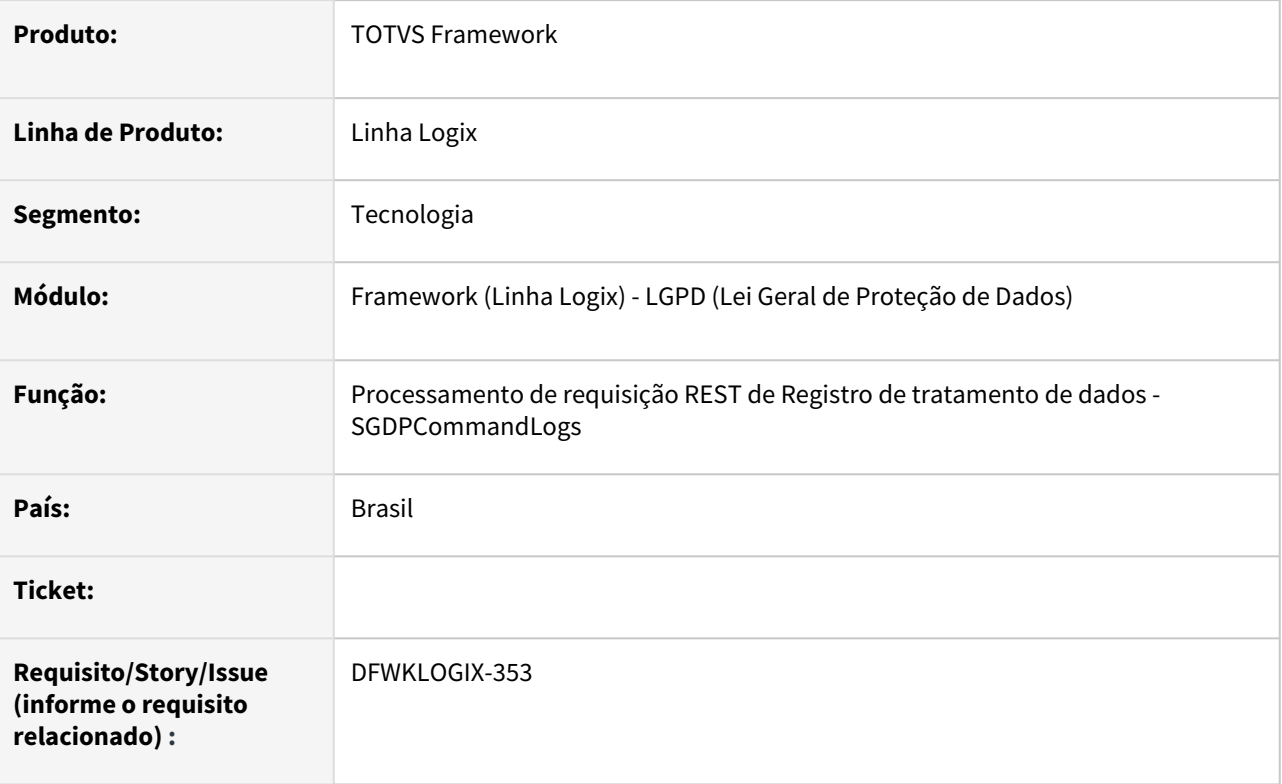

## **02. SITUAÇÃO/REQUISITO**

Viabilizar processamento das informações do Logix que serão enviadas como resposta para requisição de *Registro de Tratamento de Dados* para o **TOTVS Privacidade de Dados.**

Isso será realizado com base em dados de auditoria de dados protegidos, que passam a ser gerados no produto Logix a partir da sua ativação no programa **LOG10000** (*Cadastro de Dados Protegidos*).

Esse processo de auditoria será executado utilizando a operação **Auditoria,** disponível na barra de ferramentas do formulário.

A requisição do *Registro de Tratamento de Dados* é solicitada no portal **TOTVS Privacidade de Dados** pelo *Encarregado de Dados,* que registra e administra requisições de dados titulares para obter informações de como seus dados são tratados pela empresa,  $\odot$ 

## **03. SOLUÇÃO**

Os dados gerados neste processamento, a partir de um gatilho agendado, que pode ser consultado a partir do cadastro de *Gatilhos de Agendamento* (**JOB0003**), onde o campo **Sistema Gerador** é identificado com o valor **SGPD-TPD-LOGS.**

É importante que exista um serviço **AppServer** onde o *Agendador de Tarefas Logix* esteja ativo, para que os gatilhos de processamento das requisições de *Registro de Tratamento de Dados* solicitadas a partir do **Portal TOTVS Privacidade de Dados.**  Ø

Para mais informações acesse [Agendador de Tarefas \(JOB0003\)](https://tdn.totvs.com/pages/viewpage.action?pageId=331865169) e veja instruções de como ativar o serviço do *Agendador de Tarefas Logix*.

#### **04. DEMAIS INFORMAÇÕES**

Não se aplica.

#### IMPORTANTE!

Disponível a partir do pacote oficial 12.1.2209 ou Framework Fix 12.1.2205(fix01)

#### **05. ASSUNTOS RELACIONADOS**

• [DFWKLOGIX-397 DT Auditoria privacidade de dados Totvs](#page-148-0)

# <span id="page-148-0"></span>1.7.7 DFWKLOGIX-397 DT Auditoria privacidade de dados Totvs

## **01. DADOS GERAIS**

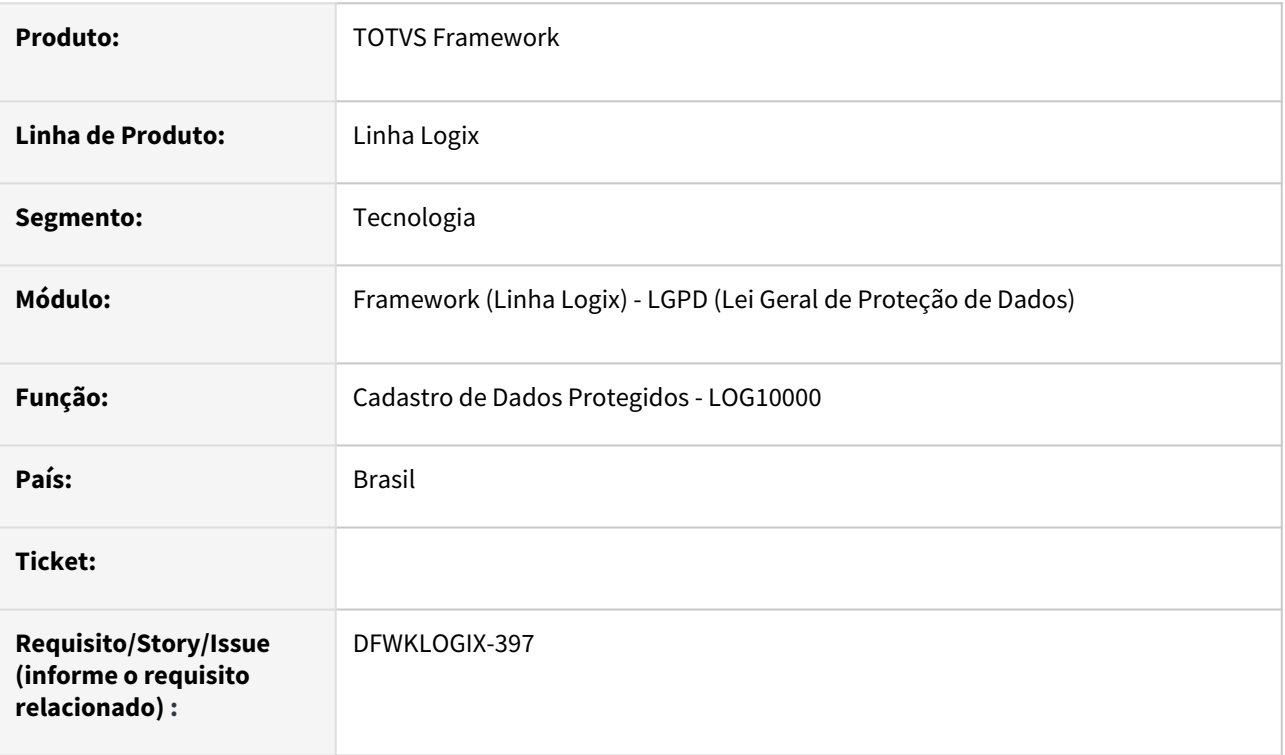

## **02. SITUAÇÃO/REQUISITO**

Viabilizar geração de dados para atender a funcionalidade de *Registro de Tratamento de Dados* para o **TOTVS Privacidade de Dados**, onde o *Encarregado de Dados* registra e administra requisições de dados titulares para obter informações de como seus dados são tratados pela empresa,

# **03. SOLUÇÃO**

Os dados para atender a funcionalidade de *Registro de Tratamento de Dados* para o **TOTVS Privacidade de Dados** são gerados a partir de gatilhos (*triggers*) nas tabelas do banco de dados que estiverem registradas no *Cadastro de Dados Protegidos* (**LOG10000**) com ao menos uma coluna (campo) com a situação **Ativa**. A partir destes gatilhos todas as manipulações de dados sensíveis mapeados e ativos no Logix são registrados e permitirão rastreabilidade.

A geração e ativação dos gatilhos (*triggers*) de auditoria dos Dados Protegidos é realizada a partir do botão

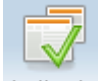

 disponibilizado na barra de ferramentas do *Cadastro de Dados Protegidos* (**LOG10000**) e deverá ser executada pelo usuário administrador do Logix sempre que houverem ajustes nos gatilhos de auditoria a serem ajustados no banco de dados.

Para executar o botão **AUDITORIA** do *Cadastro de Dados Progegidos* (**LOG10000**), o usuário *Administrador Logix* precisará que as tabelas envolvidas no processo de criação e ajustes de gatilhos (*triggers*) no banco de dados não estejam em uso pelos usuários Logix para que o ajuste dos gatilhos de auditoria seja bem sucedido.

## **04. DEMAIS INFORMAÇÕES**

Não se aplica.

#### IMPORTANTE!

Disponível a partir do pacote oficial 12.1.2209 ou Framework Fix 12.1.2205(fix01)

#### **05. ASSUNTOS RELACIONADOS**

• Não se aplica.

# 1.7.8 DFWKLOGIX-406 DT LOG00087 Aumentar o limite de tamanho para edição de parâmetros do tipo texto/char

### **01. DADOS GERAIS**

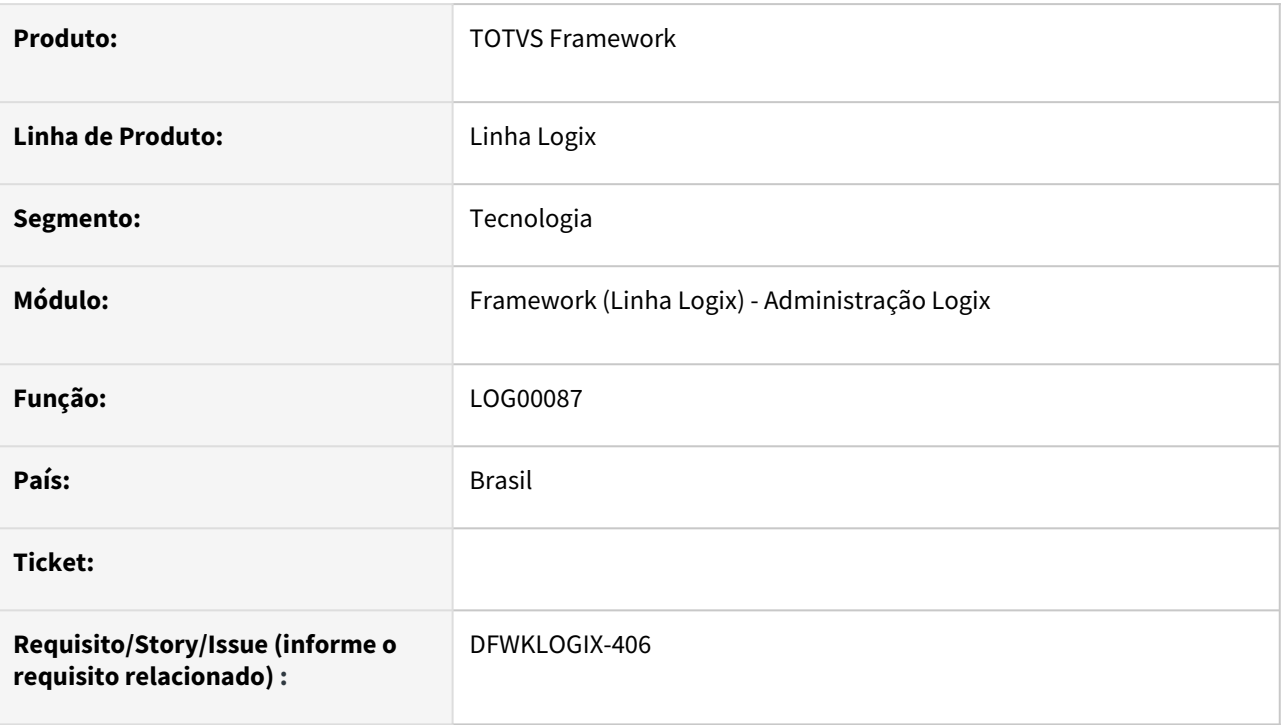

# **02. SITUAÇÃO/REQUISITO**

Necessidade de mais espaço para inserir o valor do parâmetro do tipo *TEXTO* no programa de *Manutenção de Parâmetros Logix* (**LOG00087)**, que atualmente se restringe a um limite de 70 caracteres para os parâmetros de tipo *TEXTO/CHAR* na tabela **LOG\_VAL\_PARAMETRO**.

# **03. SOLUÇÃO**

Foi ajustedo limite de edição de conteúdo de parâmetros do tipo *TEXTO/CHAR* no programa de *Manutenção de Parâmetros Logix* (**LOG00087**) para 100 caracteres.

## **ATENÇÃO**

Existe alteração de tabela no banco de dados e atualização metadados:

- Conversor de tabela **MEN00145.CNV** (Alteração da tabela **LOG\_VAL\_PARAMETRO**);
- Alteração de informações metadado da tabela (arquivo **XML**) alterada pelo conversor **MEN00145.CNV**.

## **04. DEMAIS INFORMAÇÕES**

Não se aplica.

#### IMPORTANTE!

Disponível a partir do pacote oficial 12.1.2209 ou Framework Fix 12.1.2205(fix01)

#### **05. ASSUNTOS RELACIONADOS**

• Não se aplica.

# 1.7.9 DFWKLOGIX-509 DT Renderização de telas dentro do cockpit log10005

### **01. DADOS GERAIS**

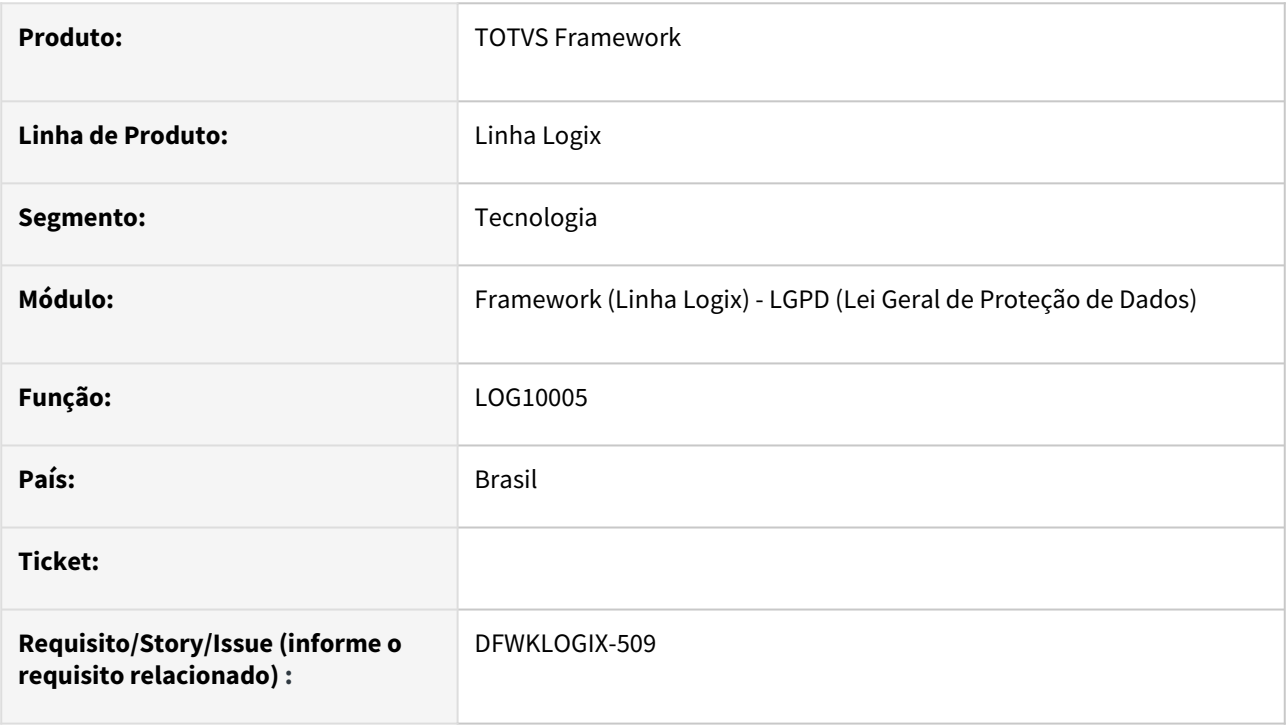

## **02. SITUAÇÃO/REQUISITO**

Ao carregar o atalho do programa log10003 (Mapeamento de Colunas), não está apresentando todos os campos em tela e, também, não cria barra de rolagem para acessá-los.

## **03. SOLUÇÃO**

Corrigida a renderização do painel onde são carregados os atalhos, gerando barra de rolagem, para que todos os campos possam ser apresentados.

## **04. DEMAIS INFORMAÇÕES**

Não se aplica.

#### IMPORTANTE!

Disponível a partir do pacote oficial 12.1.2209 ou Framework Fix 12.1.2205(fix01)

#### **05. ASSUNTOS RELACIONADOS**

• Não se aplica.

# 1.7.10 DFWKLOGIX-512 DT Ajuste do identificador único para operação LOAD de envio ao Totvs Privacidade de Dados (TPD)

### **01. DADOS GERAIS**

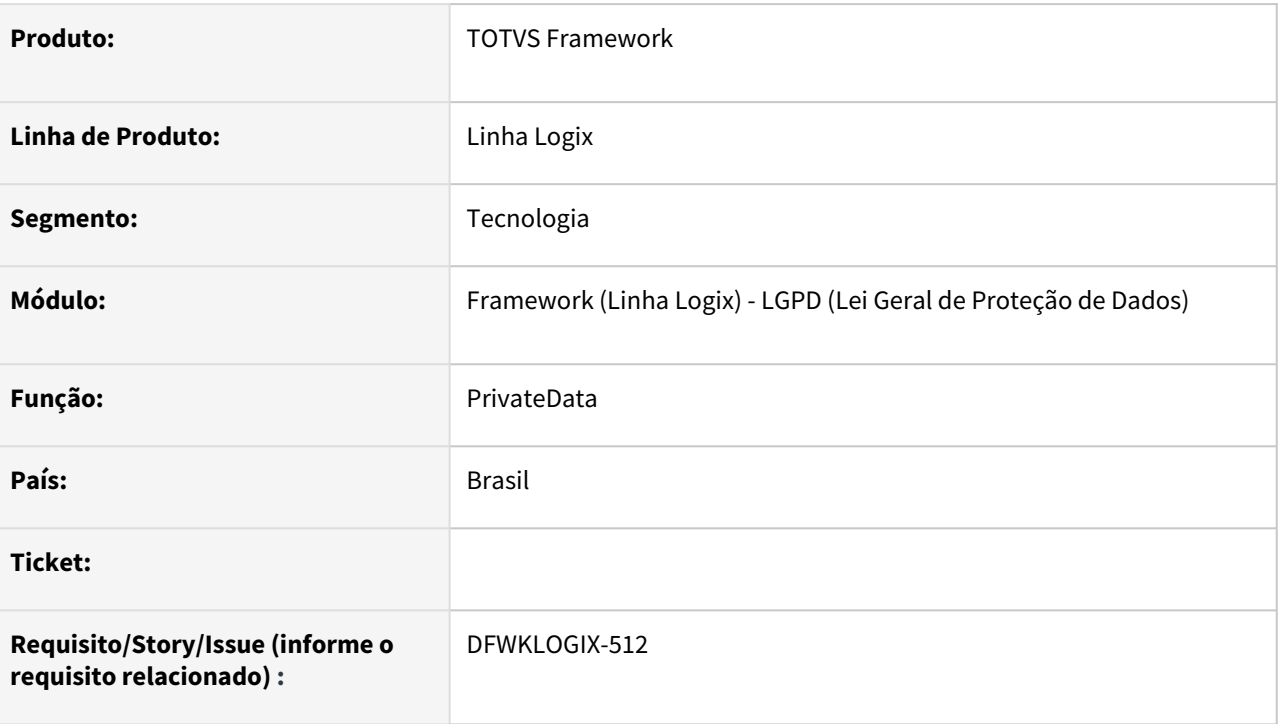

# **02. SITUAÇÃO/REQUISITO**

Se faz necessária a inclusão de uma nova coluna que contemple o valor de um identificador único na tabela **log\_private\_process\_audit** para envio ao **TPD (***Totvs Privacidade de Dados***)** como registro de operação LOAD no Logix registrada como operação de acesso de usuários aos programas que acessam dados pessoais e/ou sensíveis.

# **03. SOLUÇÃO**

Para adequar o novo identificador foram necessários os seguintes ajustes no produto:

- Alteração do layout da tabela **log\_private\_process\_audit** , incluindo a nova coluna **GUID** char(36);
- Alteração de função no fonte **privateData.4gl** para registrar o identificador único na nova coluna da tabela mencionada ao acessar os programas com campos pessoais/sensíveis;
- Alteração de função no fonte **SGDPCommandLogs.4gl** para registrar o valor da coluna **GUID** da tabela mencionada para operações LOAD enviadas para o **TPD** (*Totvs Privacidade de Dados*) na ações de *Registro de Tratamento de Dados.*

Nesta alteração consta a liberação do conversor de tabela **MEN000147.CNV** e atualização metadado (arquivo XML) da tabela **log\_private\_process\_audit** para atualizar via *Sincronizador Metadado* (**LOG00074**).

## **04. DEMAIS INFORMAÇÕES**

Não se aplica.

## IMPORTANTE!

Disponível a partir do pacote oficial 12.1.2209 ou Framework Fix 12.1.2205(fix01)

#### **05. ASSUNTOS RELACIONADOS**

• Não se aplica.

# 1.8 Vendas e Faturamento - Inovação - 12.1.2209

# 1.8.1 Nota Fiscal Eletrônica - Inovação - 12.1.2209

## DMANVENLGX1-11344 DT Certificado digital tipo A3

#### **01. DADOS GERAIS**

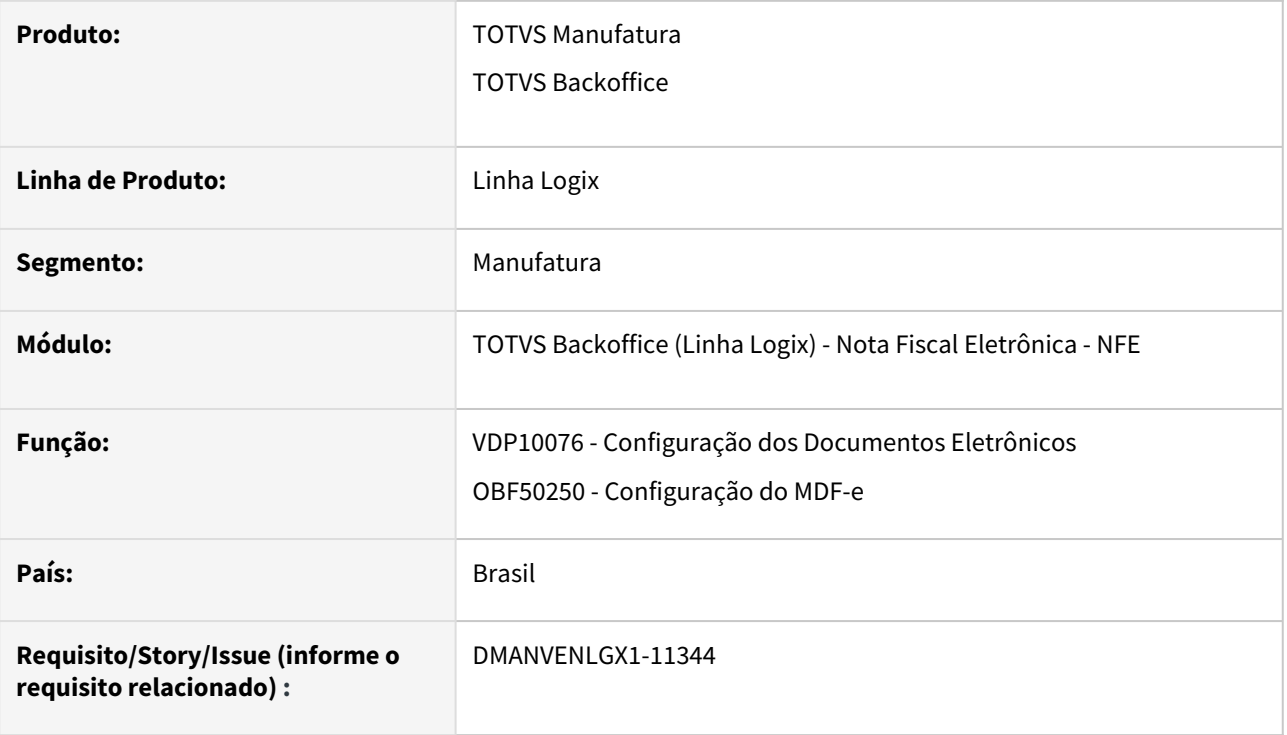

#### **02. SITUAÇÃO/REQUISITO**

Necessidade de utilização e configuração do certificado digital tipo A3 na transmissão dos documentos eletrônicos.

#### **03. SOLUÇÃO**

Para atender a utilização e configuração do certificado digital tipo A3 (HSM), foi necessário implementar algumas alterações no sistema:

**VDP10076**: Na aba "Certificado digital" foi criado um novo tipo de certificado digital e foram criados três campos novos:

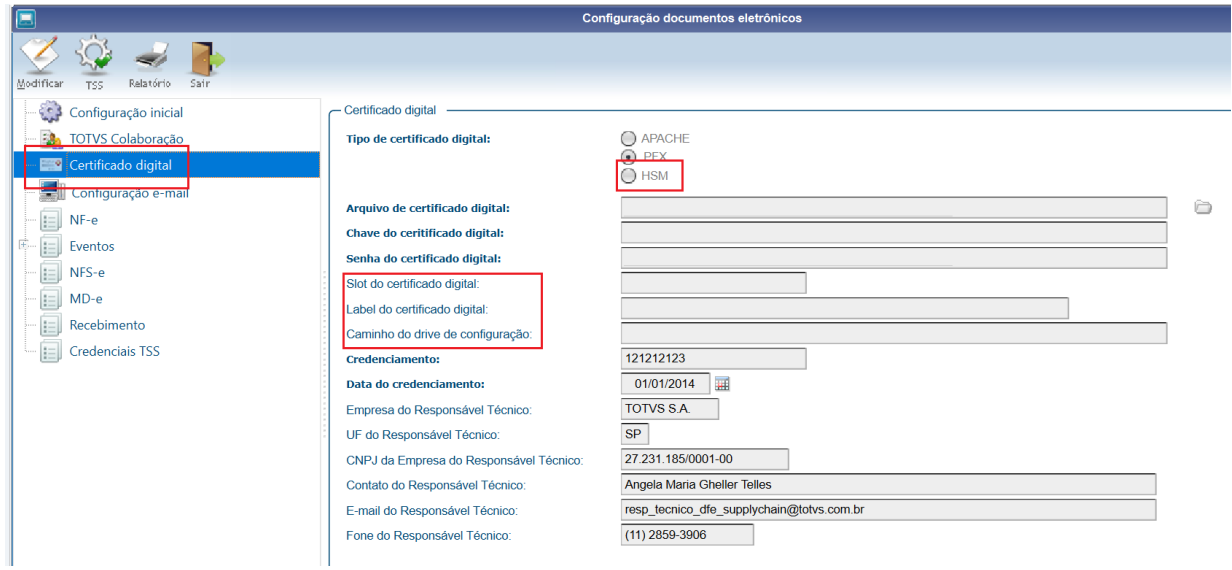

Após informar os dados do Certificado HSM é necessário clicar em "TSS" para executar a configuração do novo certificado.

Caso ainda não tenha o certificado HSM instalado verifique a seção 5 deste documento para fazer a instalação.

A transmissão dos documentos eletrônicos NF-e (OBF40000), MDF-e (OBF50200), NFS-e (OBF50000), GNRE (OBF41000), CC-e (OBF40013) foram alterados para passar a validar os dados do novo certificado digital.

#### **04. DEMAIS INFORMAÇÕES**

**Conversor**: vdp02719.cnv

**Objetivo**: Alteração da tabela: VDP\_PAR\_NF\_ELETR

**Processo de Instalação**: O conversor é processado no LOG6000 (Gerenciador Conversores Tabelas), informar o diretório do conversor e efetuar seu processamento.

#### **05. ASSUNTOS RELACIONADOS**

• [Configuração do certificado digital utilizando Dinamo](https://tdn.totvs.com/pages/releaseview.action?pageId=572737674)

### DMANVENLGX1-13707 DT OBF41000 abertura automatica gnre

#### **01. DADOS GERAIS**

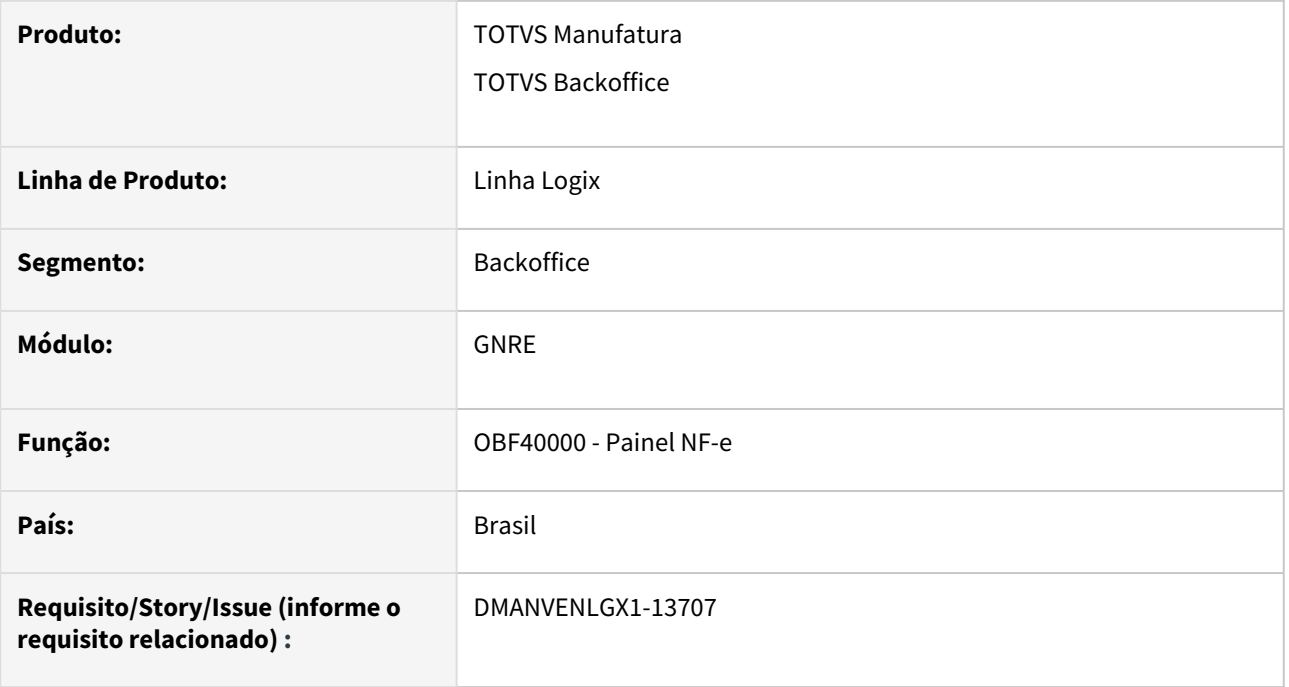

#### **02. SITUAÇÃO/REQUISITO**

Necessidade de abrir automaticamente as GNRE's a partir do OBF40000.

#### **03. SOLUÇÃO**

Foi criado um parâmetro no LOG00086 chamado "Emite GNRE apos autorizacao da NFe?" (emite\_gnre\_aut\_nfe).

O objetivo deste parâmetro é abrir automaticamente o OBF41000 com as GNRE's (quando houver), após a autorização das notas através do OBF40000.

Os valores aceitos são:

- "S" Abre a tela do OBF41000 após autorização da NF-e
- "N" Não abre a tela do OBF41000 após autorização da NF-e

#### **04. DEMAIS INFORMAÇÕES**

**Conversor**: obf00616.cnv

Parâmetro: "emite\_gnre\_aut\_nfe"

**Caminho no sistema**: Processo Saídas > Faturamento > Nota Fiscal Eletrônica

**Processo de Instalação**: Deverá ser executado o conversor pelo LOG00086 - Manutenção de parâmetros, que irá criar o parâmetro:

"Emite GNRE apos autorizacao da NF-e?"

# 1.8.2 Pedidos - Inovação - 12.1.2209

## DMANVENLGX1-13805 - Adequação saldo antecipação para OM bloqueada

#### **01. DADOS GERAIS**

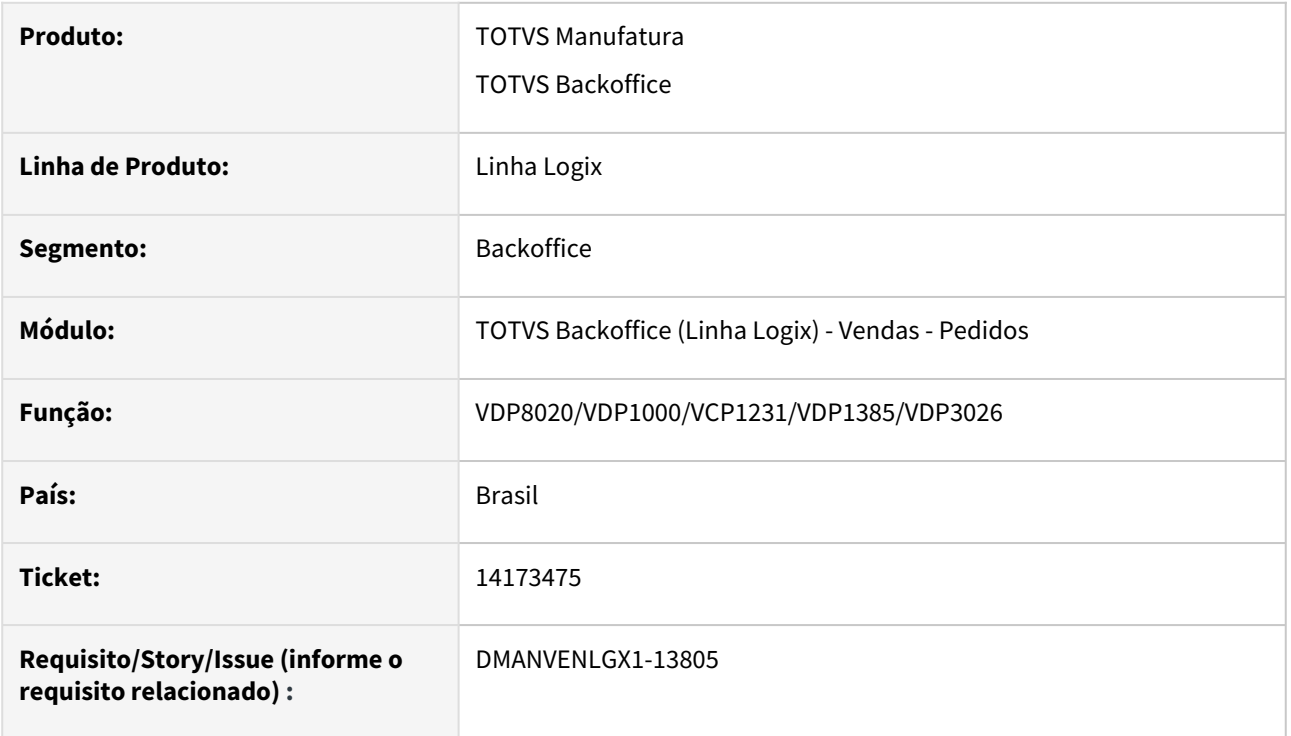

#### **02. SITUAÇÃO/REQUISITO**

Quando utilizado o controle de saldo de antecipação na ordem de montagem, não estava atualizando corretamente os valores quando a OM está bloqueada.

#### **03. SOLUÇÃO**

Foi criado um novo parametro no LOG00086 - Processos Saídas - Pedidos - Gerais - "Somar o valor da OM bloqueada no saldo da antecipação" (soma\_om\_bloq\_saldo\_adiant), que será verificado na inclusão, modificação, cancelamento e liberação da OM, caso esteja ativo, irá somar o valor da ordem de montagem no saldo de antecipação. Caso esteja desativado, irá somar o valor somente na liberação da OM.

#### **04. DEMAIS INFORMAÇÕES**

**Conversor**: vdp02727.cnv **Parâmetro**: "soma\_om\_bloq\_saldo\_adiant" **Caminho no sistema**: Processo Saídas > Pedidos > Gerais **Processo de Instalação**: Deverá ser executado o conversor pelo LOG00086 - Manutenção de parâmetros, que irá criar o novo parâmetro:

# 2 Legislação - 12.1.2209

Pesquisar

# 2.1 Financeiro - Legislação - 12.1.2209

# 2.1.1 Contas a Pagar - Legislação - 12.1.2209

## 13641002 DMANFINLGX-19180 DT FIN30056 - Indicador de tipo de despesa de pagamento de DARF

#### **01. DADOS GERAIS**

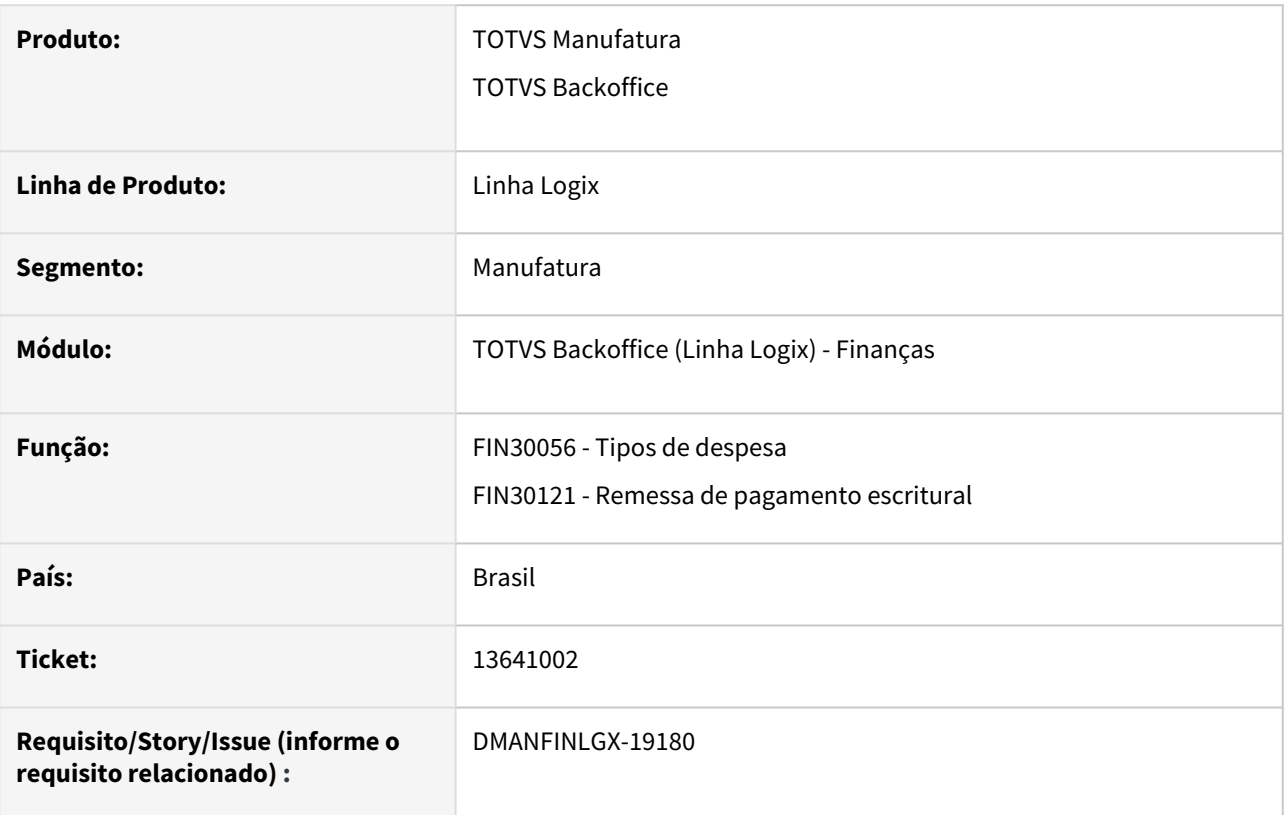

#### **02. SITUAÇÃO/REQUISITO**

A remessa de pagamento escritural envia a informação de CNPJ do contribuinte e nome do contribuinte de forma incorreta quando a empresa usa o Contas a Pagar de forma centralizada, com o conceito de empresa origem e destino, e o pagamento de DARF é de uma empresa origem.

Exemplo: A empresa tem o Contas a Pagar centralizado em uma única empresa: a empresa 02 é a empresa centralizadora (destino) e as empresas 01 e 07 são empresas origens que possuem DARF a pagar. A AD dessas DARF são incluídas no FIN30058 informando a empresa origem 01 ou 07, e o campo empresa é a empresa 02. Então a AP também fica na empresa 02.

No momento de gerar a remessa escritural, a rotina já tem a lógica de verificar se o tipo de despesa é de DARF para buscar Nome e CNPJ do contribuinte na empresa origem, mas neste caso o cliente possui um tipo de despesa por empresa origem, para separar a contabilização.

#### **03. SOLUÇÃO**

O programa [Tipo Despesas - FIN30056](https://tdn.totvs.com/display/LLOG/Tipo+Despesas+-+FIN30056) foi alterado, sendo incluso campo para indicar se o tipo de despesa é de pagamento de DARF. Na aba "Informações tributárias" foi inserido o campo "Tipo de despesa de pagamento de DARF" onde o usuário poderá colocar a opção conforme a necessidade.

Foi alterada a rotina [Geração Arquivo Remessa Escritural - FIN30121](https://tdn.totvs.com/pages/viewpage.action?pageId=274633753) para buscar as informações de DARF da empresa origem (nome e CNPJ) se o tipo de despesa da AP estiver marcado como DARF no FIN30056.

## 14555844 DMANFINLGX-19823 DT FIN30169 - Alteração em obrigatoriedade de campos

#### **01. DADOS GERAIS**

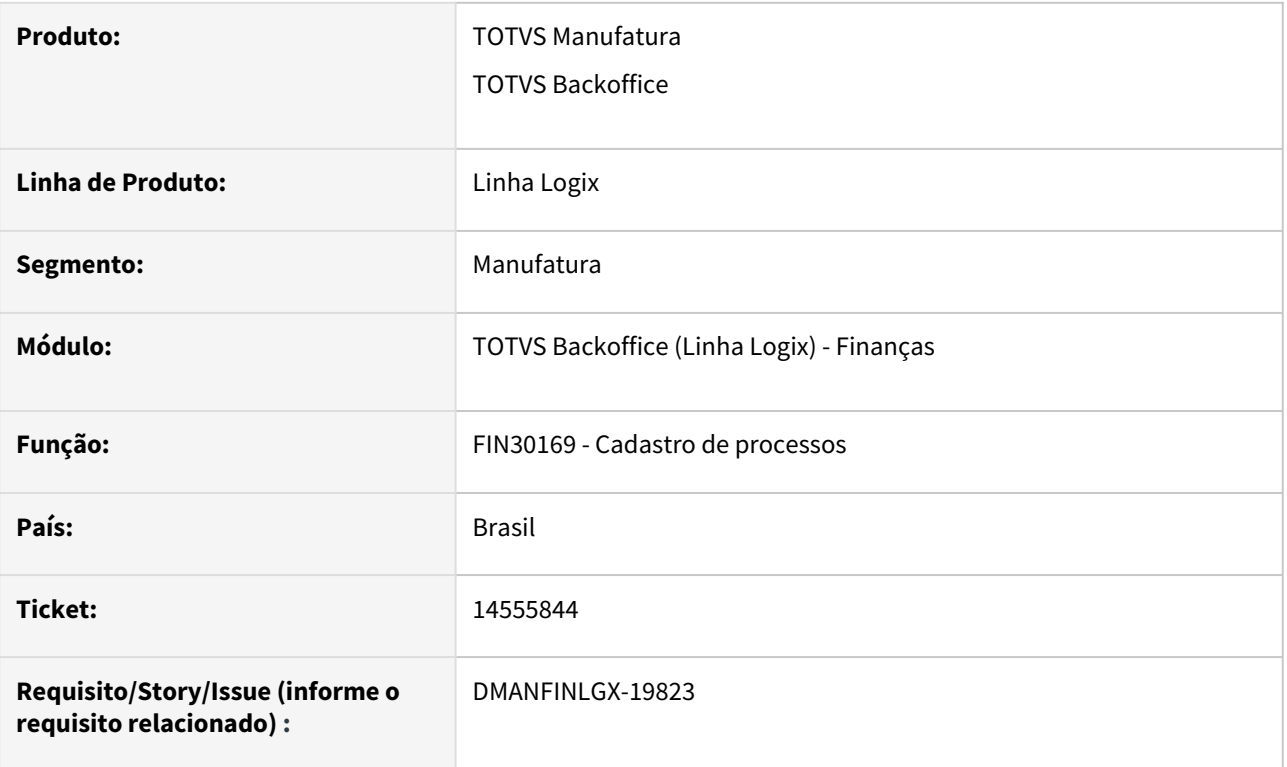

#### **02. SITUAÇÃO/REQUISITO**

Quando um processo é incluído não se tem ainda a data final do processo e o programa exige que seja informado.

Na digitação também está sendo obrigatório informar o código de suspensão e não é sempre que o processo tem essa informação. Este código só é informado caso dois fornecedores estejam vinculados ao processo com decisões diferentes.

#### **03. SOLUÇÃO**

Programa de cadastro de processos foi alterado para permitir informar processo sem a data final informada e também para permitir deixar o campo do código de suspensão nulo.

#### **04. DEMAIS INFORMAÇÕES**

Conversor de alteração de tabela: cap01031.cnv

XML de tabela: rhu\_sped\_processo\_judicial e rhu\_sped\_proc\_judl\_terceiro

# 2.2 Fiscal - Legislação - 12.1.2209

Pesquisar

# 2.2.1 12794596 DMANFISLGX-11415 - DT OBF10100 - Registro 0120 - Identificação de EFD-Contribuições Sem Dados a Escriturar

- [01. DADOS GERAIS](#page-173-0)
- [02. SITUAÇÃO/REQUISITO](#page-174-0)
- [03. SOLUÇÃO](#page-174-1)

#### <span id="page-173-0"></span>**01. DADOS GERAIS**

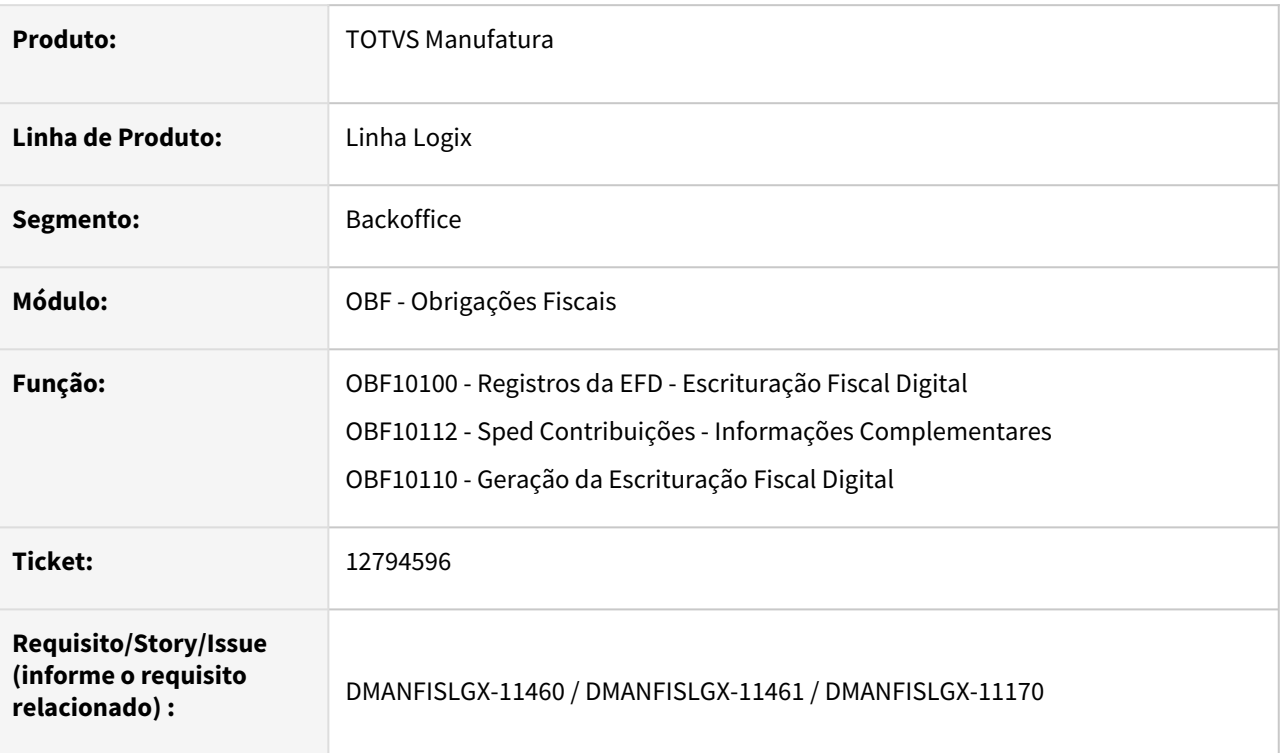

#### **Registro 0120: Identificação de EFD-Contribuições Sem Dados a Escriturar**

Para os fatos geradores ocorridos a partir de 01 de agosto de 2017, o Registro "0120 - Identificação de EFD Contribuições Sem Dados a Escriturar" é de preenchimento obrigatório, quando na escrituração não constar registros referente a operações geradoras de receitas ou de créditos, ou seja, a escrituração estiver zerada, sem dados. Se de fato a pessoa jurídica não realizou no período nenhuma operação representativa de receita auferida ou recebida, nem realizou operação geradora de crédito, a EFD-Contribuições do período não precisa ser escriturada e

transmitida, nos termos da IN RFB nº 1.252/2012, que assim dispõe no art. 5º, §§ 7º e 8º em relação a esta situação:

"§ 7º A pessoa jurídica sujeita à tributação do Imposto sobre a Renda com base no Lucro Real ou Presumido ficará dispensada da apresentação da EFD-Contribuições em relação aos correspondentes meses do ano-calendário, em que:

I - não tenha auferido ou recebido receita bruta da venda de bens e serviços, ou de outra natureza, sujeita ou não ao pagamento das contribuições, inclusive no caso de isenção, não incidência, suspensão ou alíquota zero;

II - não tenha realizado ou praticado operações sujeitas a apuração de créditos da não cumulatividade do PIS/ Pasep e da Cofins, inclusive referentes a operações de importação.

§ 8º A dispensa de entrega da EFD-Contribuições a que se refere o § 7º, não alcança o mês de dezembro do anocalendário correspondente, devendo a pessoa jurídica, em relação a esse mês, proceder à entrega regular da escrituração digital, na qual deverá indicar os meses do ano-calendário em que não auferiu receitas e não realizou operações geradoras de crédito." Como medida de simplificação e de racionalização de custos tanto para a própria pessoa jurídica como para a Receita Federal, não se exige a escrituração e transmissão da EFD - Contribuições em relação aos períodos de janeiro a novembro sem operações geradoras de receitas ou de créditos. Entretanto, caso a pessoa jurídica, por ato de mera liberalidade e responsabilidade, resolva transmitir escrituração sem dados em seu conteúdo, deverá obrigatoriamente incluir o Registro "0120- Identificação de EFD - Contribuições Sem Dados a Escriturar", no qual deverá especificar o real motivo de gerar a escrituração sem dado algum a informar.

Para tanto, deve ser especificado no campo 03 do Registro 0120 em qual das situações a escrituração se enquadra, para o período em referência, conforme os indicadores abaixo:

- **01**  Pessoa jurídica imune ou isenta do IRPJ
- **02**  Órgãos públicos, autarquias e fundações públicas
- **03** Pessoa jurídica inativa

**04** - Pessoa jurídica em geral, que não realizou operações geradoras de receitas (tributáveis ou não) ou de créditos

**05** - Sociedade em Conta de Participação - SCP, que não realizou operações geradoras de receitas (tributáveis ou não) ou de créditos

**06** - Sociedade Cooperativa, que não realizou operações geradoras de receitas (tributáveis ou não) ou de créditos

**07** - Escrituração decorrente de incorporação, fusão ou cisão, sem operações geradoras de receitas (tributáveis ou não) ou de créditos

**99** - Demais hipóteses de dispensa de escrituração, relacionadas no art. 5º, da IN RFB nº 1.252, de 2012

### <span id="page-174-0"></span>**02. SITUAÇÃO/REQUISITO**

Atualmente o registro **0120** não está liberado no programa **OBF10100 - Registros da EFD - Escrituração Fiscal Digital**, sendo assim, é necessário lançar manualmente no validador do **SPED Contribuições**.

## <span id="page-174-1"></span>**03. SOLUÇÃO**

#### **OBF10100 - Registros EFD**

Alterado o programa para permitir incluir e realizar a manutenção (demais funcionalidades do menu) do registro **0120** para todos os leiautes disponíveis do **SPED Contribuições**.

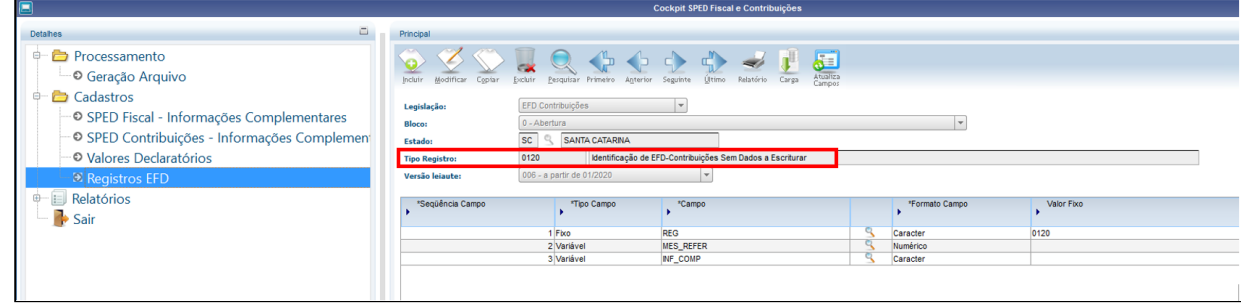

#### **OBF10112 - SPED Contribuições - Informações Complementares**

Criação do campo "Motivo escrituração sem dados". Quando for necessário gerar o registro **0120**, o usuário deverá cadastrar a opção correspondente no novo campo criado, atentando para informar corretamente a opção conforme enquadramento da empresa junto ao leiaute do **SPED Contribuições**.

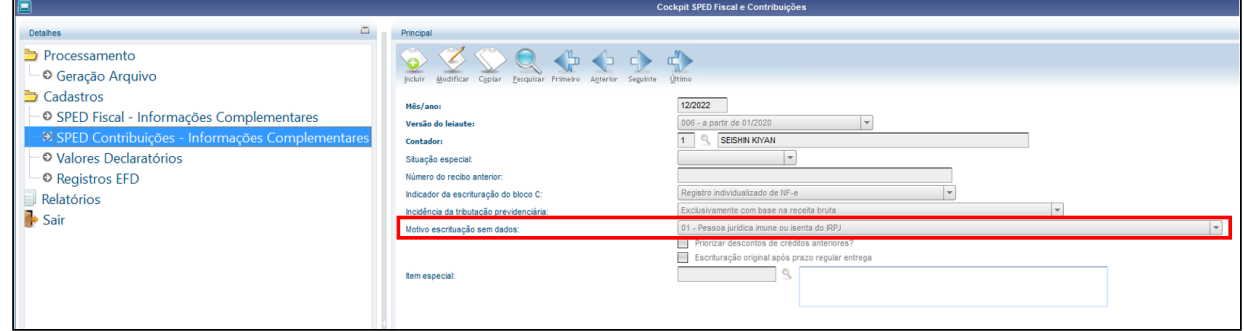

#### **OBF10110 - Geração da Escrituração Fiscal Digital**

Alterado o programa para criar uma nova opção, **Gerar arquivo sem movimentação ano referência?**, para efetuar as tratativas da geração do registro 0120 para o SPED Contribuições.

Esta opção só ficará **habilitada** para períodos do mês de **dezembro**. Caso o período informado seja dezembro e a opção estiver marcada, **será gerado o registro 0120 para todos os meses do ano selecionado**, **que possuem cadastro** no programa **OBF10112** - EFD Contribuições - Informações Complementares, campo **"Motivo escrituração sem dados"**.

Caso o **período informado seja dezembro** e a opção **estiver desmarcada**, será gerado o registro **0120 somente para o mês de dezembro**, se possuir cadastro no programa **OBF10112** - EFD Contribuições - Informações Complementares, campo **"Motivo escrituração sem dados"**.

Caso o período informado seja **diferente de dezembro**, a opção ficará **desabilitada** e, será gerado o registro **0120 somente para o mês selecionado,** caso possua cadastro no programa **OBF10112** - EFD Contribuições - Informações Complementares, campo **"Motivo escrituração sem dados"**.

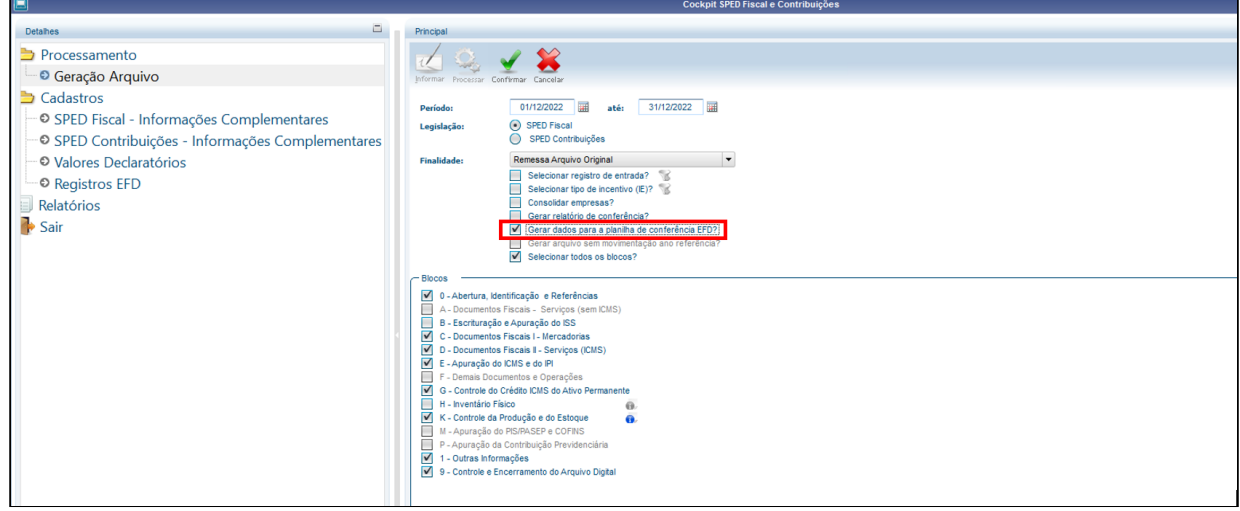

#### **SPED - Contribuições:**

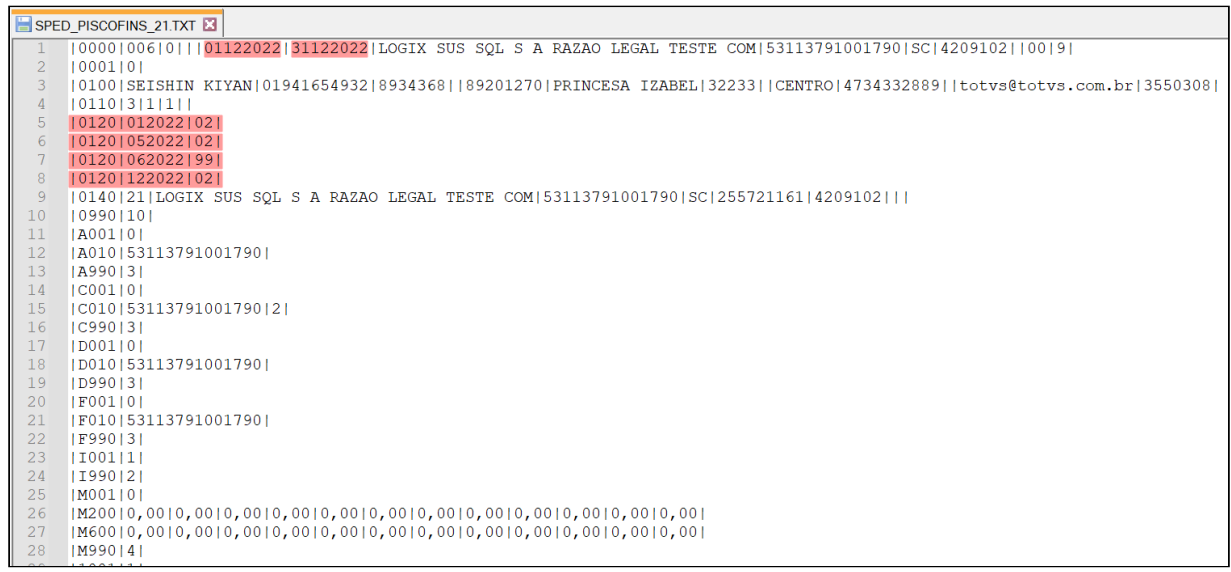

# 2.2.2 DMANFISLGX-11664 - DT OBF10110 - Registro C113 geração do registro com Referências Manuais a Notas de Entrada

## **01. DADOS GERAIS**

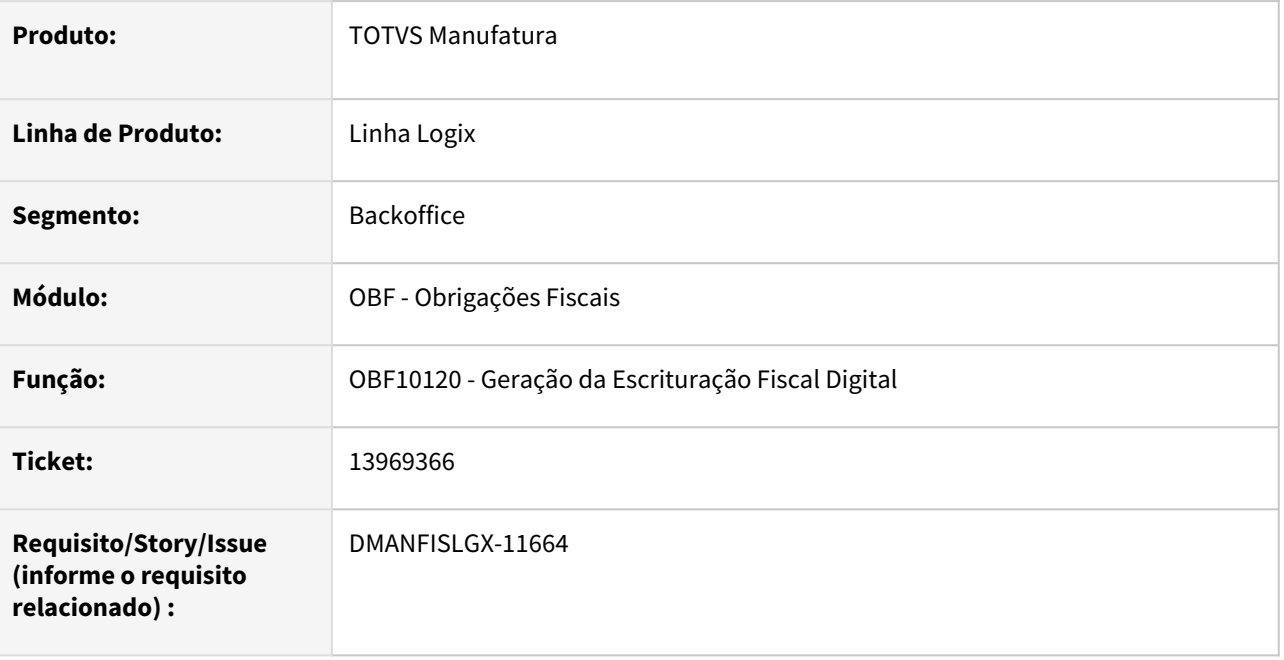

# **02. SITUAÇÃO/REQUISITO**

O programa **OBF10110 - Geração da Escrituração Fiscal Digital**, não está apresentando os registro C113 para notas fiscais de saída no C100 com o tipo de referência 17, que corresponde a referências manuais a notas de entrada.

# **03. SOLUÇÃO**

Alterado o programa **OBF10110 - Geração da Escrituração Fiscal Digital**, para gerar o registro C113 para notas fiscais de saída no C100 com tipo de referência 17, que corresponde a referências manuais a notas de entrada.

# 2.2.3 DMANFISLGX-11730 - DT OBF10110 - EFD ICMS/IPI AM - Registro C170 Campos 02, 04, 05 e 06

## **01. DADOS GERAIS**

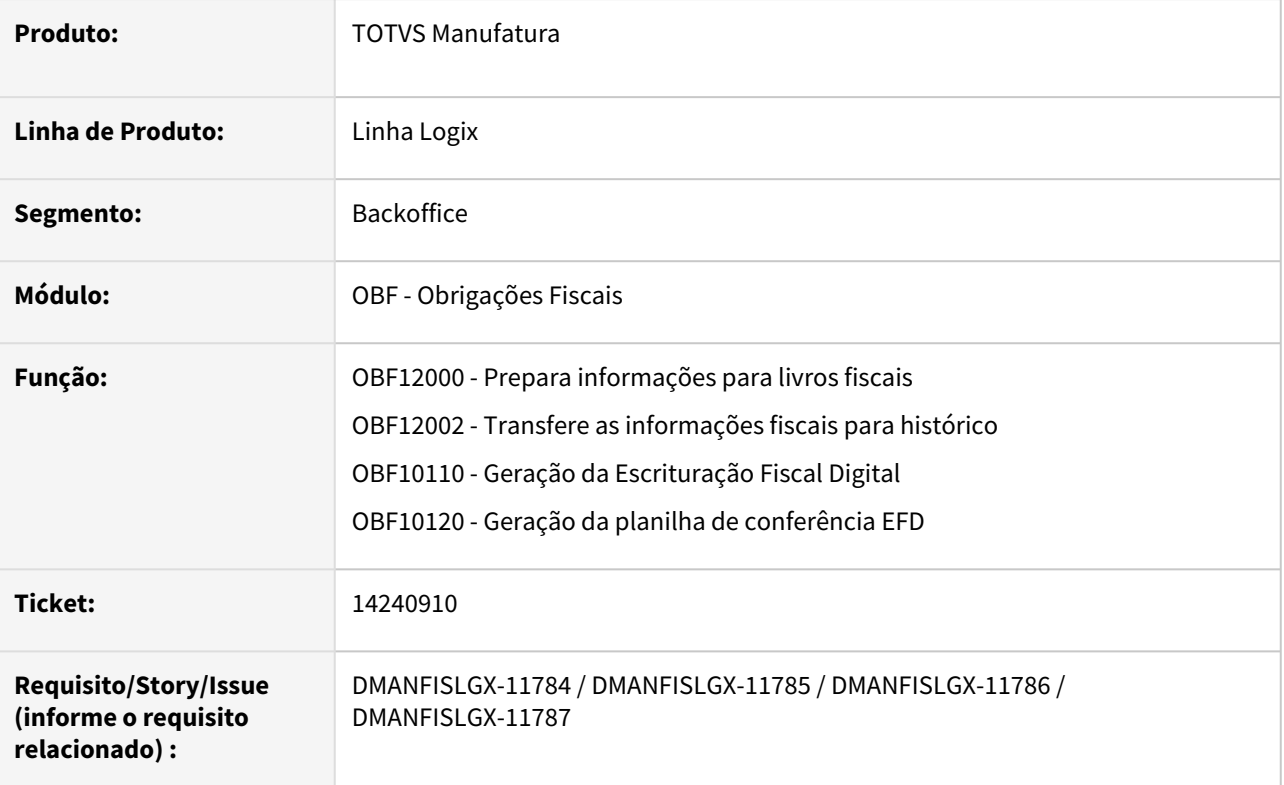

# **02. SITUAÇÃO/REQUISITO**

Fica o contribuinte da UF AM obrigado a seguir a ordem dos produtos/mercadorias discriminados nas NF-es de entrada, reproduzindo-a fielmente no Registro C170 da EFD, nos campos 02 e 04. Também no Registro C170 devem ser mantidas as quantidades (campo 05) e unidades (campo 06) utilizadas no arquivo XML. Caso o contribuinte deseje dar entrada de mercadoria em seu estoque com unidade diversa àquela discriminada na NF-e, deve utilizar o Registro 0220 para efetuar a conversão.

# **03. SOLUÇÃO**

Gerado conversor **OBF00624.cnv** para criação dos campos NUM\_ITEM\_NFE, DEN\_ITEM\_NFE, UNID\_MED\_NFE e alteração dos campos QTD\_DECLARADA\_NF e QTD\_RECEBIDA\_NF das tabelas **OBF\_FISCAL\_ENTRADA** E **OBF\_FISCAL\_ENTRADA\_HIST**.

#### **LOG00087 - Parâmetros**

Gerado conversor **OBF00623.cnv** para criar parâmetro **"Gerar as inform. do Item no Registro C170 conforme XML do Fornecedor?"** que será utilizado para indicar se deve integrar as informações do item do XML da NFe.

#### **OBF12000 - Prepara Informações para Livro Fiscal**

Alterado o programa para buscar as informações do XML da NFe conforme cadastrado/importado no Recebimento da Nota Fiscal de Entrada e gravar na tabela OBF\_FISCAL\_ENTRADA caso o parâmetro **"Gerar as inform. do Item no Registro C170 conforme XML do Fornecedor?"** esteja como "S".

#### **OBF12002 - Transfere informações fiscais para histórico**

Alterado o programa para transferir as informações contidas nos novos campos para histórico, bem como para fazer a restauração das informações.

#### **OBF10110 - Geração da Escrituração Fiscal Digital**

Alterado o programa para gerar o arquivo do SPED conforme as informações do XML da NFe conforme gravado na tabela OBF\_FISCAL\_ENTRADA.

#### Exemplo:

Considerando o cadastro/importação do XML da NFe onde a unidade de medida e a denominação do item estão diferentes das informações cadastradas para o item "FIS\_BENEF001" no programa MAN10021 (Cadastro de Itens), os seguintes registros serão alterados ou incluídos:

0190 - Incluída a linha referente a PEÇA (unidade de medida do XML).

0220 - Incluída a linha referente a PEÇA com fator de conversão 1 (unidade de medida do XML, que difere do registro 0200).

C170 - Alterada a linha referente a NF 81037, considerando para o registro a denominação do XML.

```
[[0000|016|0|01062022|15062022|FISCAL LOGIX|43648971000155||SC|352972491|4209102|||A|0|
|0001|0||0002|09|
|<br>|0005|FISCAL LGX|89218100|AVENIDAS SANTOS DUMONT|213|TESTE PATY 22|BOM RETIRO|4721017000|4721017000|dayana.santiago
[0015] SC 467905444
[0100]|||||||||||||
0190 PECA PECA
0190 UN UNIDADE
|0190|UN|UNIDADE|<br>|0200|FIS_BENEF001|1TEM PARA TESTE COM BENEFICIAMENTO - RETORNO PARA TERCEIROS|||UN||||00||||<br>|0220|PECA|1,000000||
0450 1 TESTE TIP REFER 17
0460 9395 NC
| 0990 | 15 |
|B001|1
B99012
|CO01|0[C140]1|00||21249|2|1170,00|
|C141|1|09062022|1170,00|C1412080720220,00
```
#### **OBF10120 - Geração da planilha de conferência EFD**

Alterada a planilha para gerar as informações de quantidade do item com até 6 casas decimais.
## 2.3 Logística - Legislação - 12.1.2209

Pesquisar

Legislação - 12.1.2209 – 181

## 2.3.1 TOTVS Logística TMS - Legislação - 12.1.2209

Pesquisar

## 14435029 DLOGWMSOL-16003 DT Carta de correção CTe - Permitir alteração de CNPJ/CPF e IE do recebedor (OMC0017)

### **01. DADOS GERAIS**

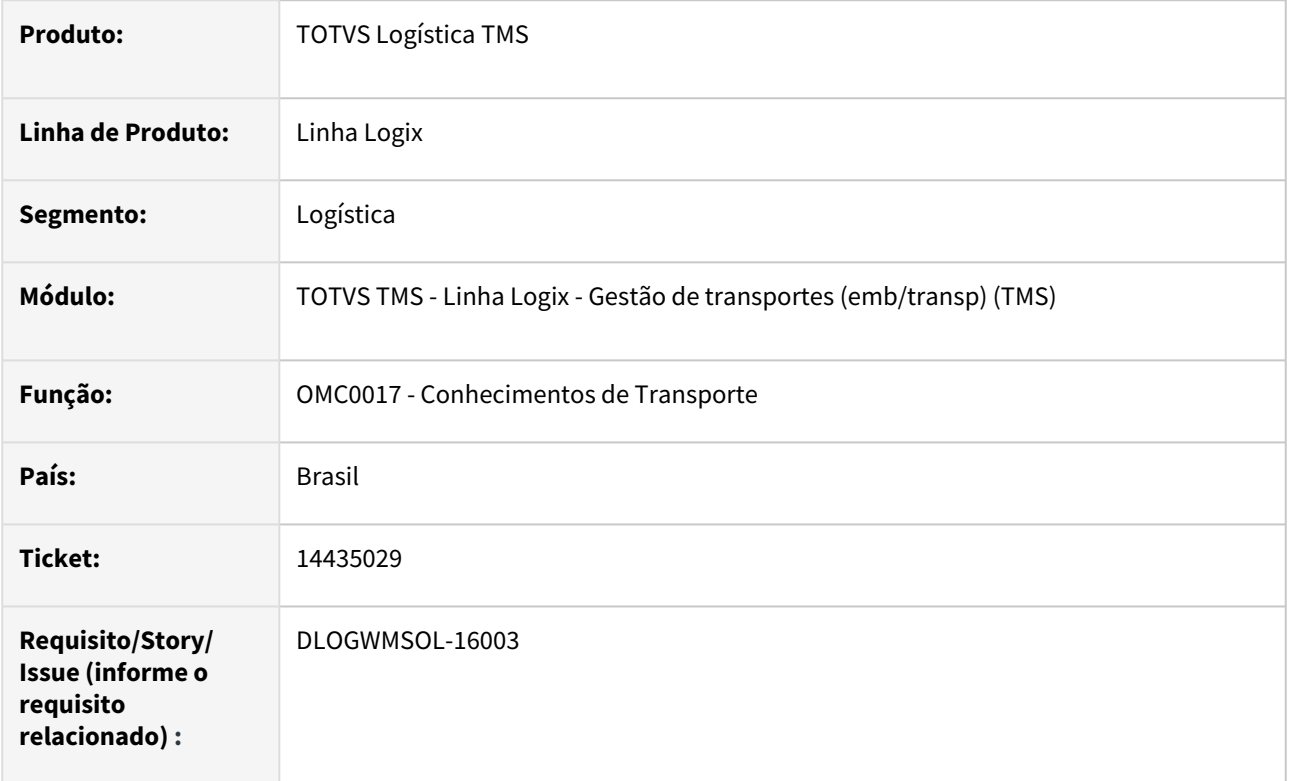

### **02. SITUAÇÃO/REQUISITO**

O usuário solicitou que seja possível alterar o CNPJ/CPF e/ou a Inscrição Estadual do Recebedor via Carta de Correção, pois de acordo com a legislação isto é possível.

### **03. SOLUÇÃO**

Efetuado ajuste na rotina para que seja possível alterar o **CNPJ/CPF** e/ou a **Inscrição Estadual** do Recebedor via Carta de Correção, assim como é possível alterar estes dados do Expedidor.

Exemplo de Utilização

### Cenário

### **TMS00001 - NOTA FISCAL DE TRANSPORTE**

- Gere uma Nota Fiscal, informando um **Recebedor** que seja diferente do **Remetente** e do **Destinatário**.
- No final do processo, gere o Pré-conhecimento.

### **TMS20002 - PAINEL DE CTE**

• Selecione o Pré-conhecimento e clique em **Enviar.**

• Em seguida, clique em **Retornar,** até obter o protocolo.

#### **OMC0017 - CONHECIMENTO DE TRANSPORTE**

- Consulte o Pré-conhecimento e clique em Carta de Correção.
- Clique em Incluir.
- Verifique se dentre os campos são exibidas as seguintes opções:
	- a. Recebedor CNPJ
	- b. Recebedor CPF
	- c. Recebedor Inscrição Estadual
- Informe o **CNPJ** ou **CPF** do Recebedor e a **Inscrição Estadual** do Recebedor para a Carta de Correção.

#### **TMS20002 - PAINEL DE CTE**

- Selecione o CTe em questão e clique em **Enviar.**
- Verifique se o XML da Carta de Correção foi gerado com as *tags* relacionadas ao Recebedor.
- Verifique se a Carta de Correção foi protocolada.

#### **04. DEMAIS INFORMAÇÕES**

Não se aplica.

### **05. ASSUNTOS RELACIONADOS**

#### **Documentos de Referência**

- [Conhecimentos de Transporte OMC0017](https://tdn.totvs.com/display/LLOG/Conhecimentos+de+Transporte+-+OMC0017)
- [Nota Fiscal de Transporte TMS00001](https://tdn.totvs.com/display/LLOG/Nota+Fiscal+de+Transporte+-+TMS00001)
- [Painel do CT-e TMS20002](https://tdn.totvs.com/display/LLOG/Painel+do+CT-e+-+TMS20002)

## 2.4 Materiais - Legislação - 12.1.2209

## 2.4.1 Recebimento - Legislação - 12.1.2209

## DMANENTLGX-9853 DT Consistência e Contabilização NFP uso e consumo

### **01. DADOS GERAIS**

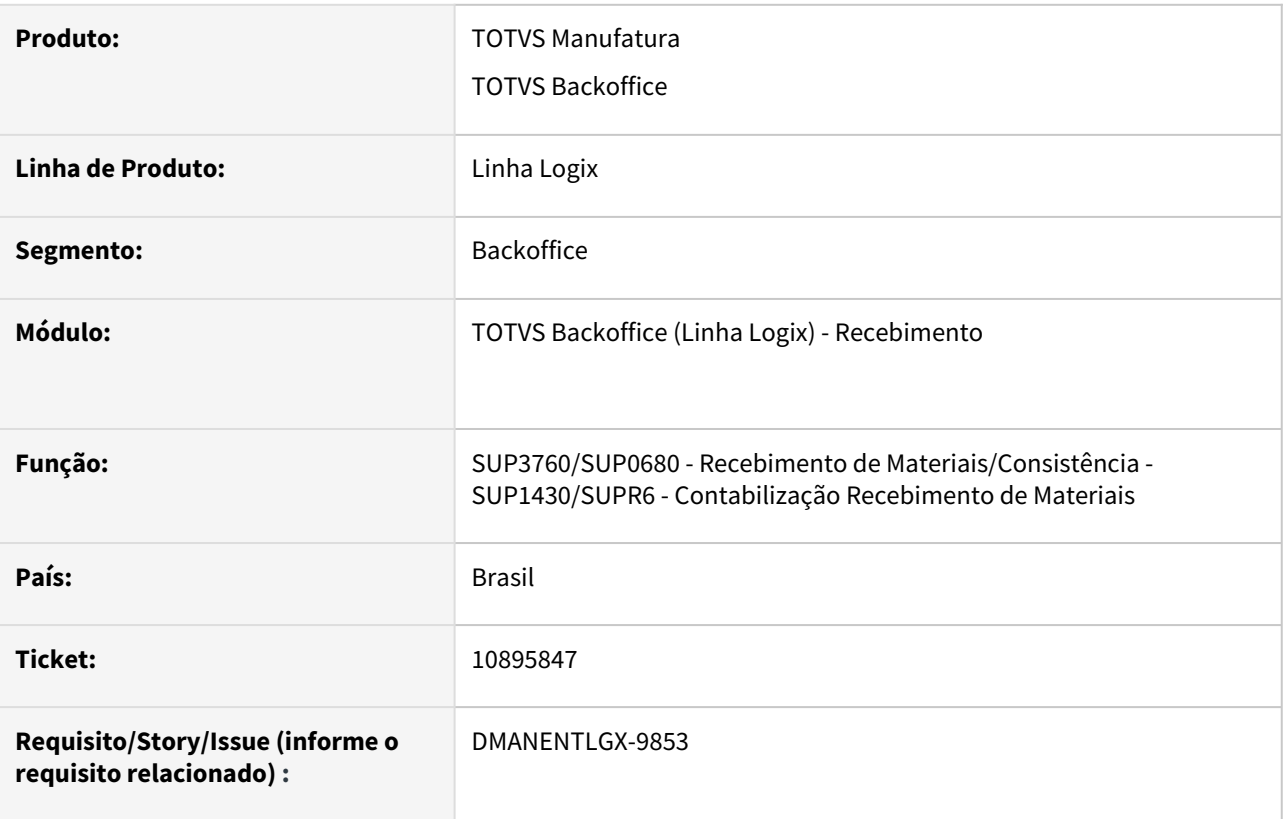

### **02. SITUAÇÃO/REQUISITO**

Atender artigo 42 Anexo VI do RICMS SC. NFM e NFP Nacional material uso e consumo.

Apresenta diferença valores na NFP IPI declarado difere do calculado e diferença total nota.

O IPI da NFM deve ser considerado na base de calculo do ICMS quando item de uso-consumo (Artigo 42 anexo VI RICMS SC).

Não estava efetuando o estorno do lançamento de IPI entrega futura.

### **03. SOLUÇÃO**

Atender artigo 42 Anexo VI do RICMS SC.

Ajustar inclusão NFP item uso consumo para não apresentar diferença IPI declarado difere calculado e total nota e na contabilização NFP gerar o estorno do lançamento de IPI entrega futura.

### **04. DEMAIS INFORMAÇÕES**

Efetuada alteração na consistência da nota para não apresentar erro IPI e total nota declarado difere do calculado, o IPI será calculado na NFP pois o IPI, para este caso, deve ser considerado na base de calculo do ICMS.

### **05. ASSUNTOS RELACIONADOS**

• [Cross Segmentos - Linha Logix - SUP - Notas fiscais com espécie NFM e NFP](https://centraldeatendimento.totvs.com/hc/pt-br/articles/360046697874-Cross-Segmentos-Linha-Logix-SUP-Notas-fiscais-com-esp%C3%A9cie-NFM-e-NFP?source=search)

## DMANENTLGX-11487 DT SUP3760 - Crédito IPI 100% nota Zona Franca Manaus sem destaque do imposto

### **01. DADOS GERAIS**

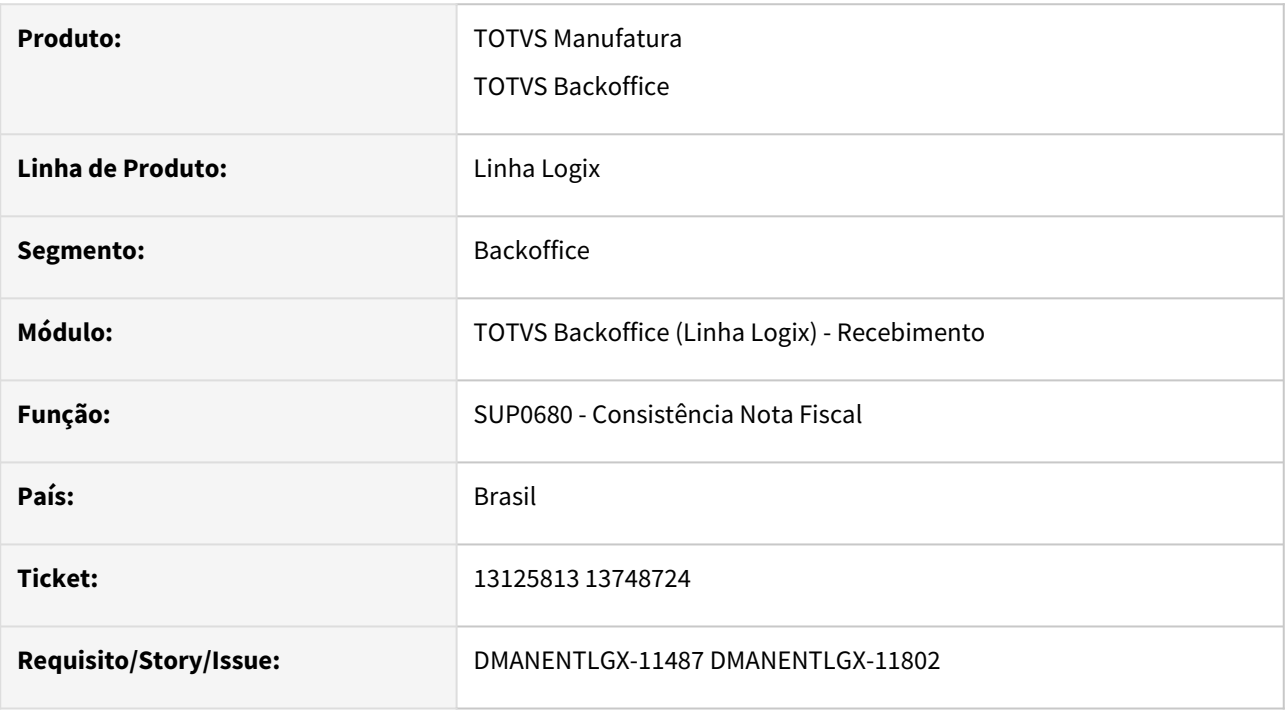

### **02. SITUAÇÃO/REQUISITO**

Atender legislação.

Recurso Extraordinário nº 592.891/SP, de que o contribuinte possui direito ao crédito do IPI sobre a aquisição de insumos ou matérias-primas, material para embalagem adquiridos com isenção na Zona Franca de Manaus.

Na inclusão da nota, gera mensagem de erro, quando IPI ZFM com 100% de crédito sem destaque na nota, porém empresa possui crédito do imposto.

### **03. SOLUÇÃO**

SUP3760 - gerar crédito de IPI 100% fornecedor zona franca de Manaus, quando não possui destaque do imposto, mas empresa tem direito a crédito.

Neste caso não será apresentada mensagem de erro ao consistir a nota: 'Valor do IPI total NF, difere da soma dos itens' e 'Valor total NF, difere do calculado'.

### **04. DEMAIS INFORMAÇÕES**

Detalhe: Na capa da nota o pct de IPI e valor de IPI devem estar zerados, nas informações complementares do item deve informar IPI crédito (100%) e informar o percentual de IPI para que gere valor calculado e seja escriturado nos livros fiscais.

## DMANENTLGX-12157 DT SPED Fiscal AM - Adequações Registro C170

#### **01. DADOS GERAIS**

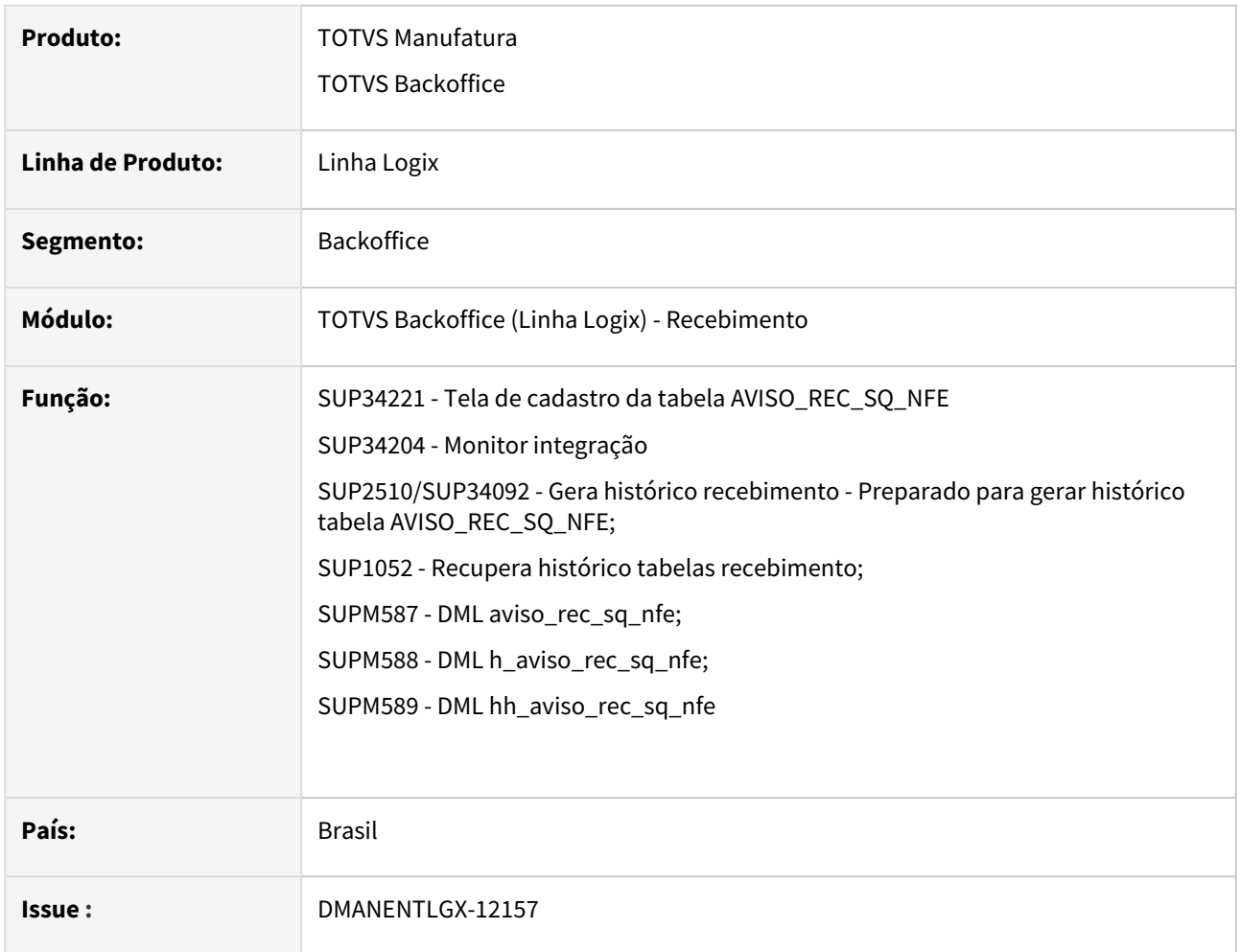

### **02. SITUAÇÃO/REQUISITO**

Legislação: Legislação Estadual AM - Decreto 43.281 (13/02/2021)

EFD ICMS/IPI - ficam obrigados a cumprir a nova implementação, seguir a ordem dos produtos/mercadorias discriminados nas nfe de entrada.

Fica o contribuinte obrigado a seguir a ordem dos produtos/mercadorias discriminados nas NF-es de entrada, reproduzindo-a fielmente no Registro C170 da EFD, nos campos 02 e 04. Também no Registro C170 devem ser mantidas as quantidades (campo 05) e unidades (campo 06) utilizadas no arquivo XML. Caso o contribuinte deseje dar entrada de mercadoria em seu estoque com unidade diversa àquela discriminada na NF-e, deve utilizar o Registro 0220 para efetuar a conversão.

### **03. SOLUÇÃO**

Preparar rotina inclusão notas fiscais para permitir informar campos da nota conforme XML da NFe gerada pelo fornecedor - SUP34211 e SUP34204 (Monitor integração).

- Novas tabelas AVISO\_REC\_SQ\_NFE, H\_AVISO\_REC\_SQ\_NFE e HH\_AVISO\_REC\_SQ\_NFE - executando conversor de tabela SUP02025.cnv. LAY\_OUT:

Empresa, empresa\_estab, aviso\_recebto, seq\_aviso\_recebto (chave da tabela, mesma sequencia incluída na aviso\_rec (itens da nota)).

item\_nfe CHAR(60) -

den\_item\_nfe CHAR(255) -

quantidade\_nfe DECIMAL(17,6) -

unid\_med\_nfe CHAR(6) -

num\_item\_nfe DECIMAL(3,0) -

Novo programa para inclusão registros com base na NFE:

SUP34221 - Informações NFE

Alterado SUP34204 (Monitor Integração) - Preparar monitor de integração para gerar informações no SUP34221 com base no XML.

Passo 01 - Conversor Passo 02 - Tela de Cadastro

Executar, via LOG6000, conversor de tabela SUP02025.CNV

### **04. DEMAIS INFORMAÇÕES**

Caso empresa utilize software especifico, que gere nota de entrada a partir de XML encaminhado por fornecedor, deve alterar fonte para, a partir do xml, incluir registros na nova tabela AVISO\_REC\_SQ\_NFE com base no XML.

#### **05. ASSUNTOS RELACIONADOS**

•

## 2.5 Vendas e Faturamento - Legislação - 12.1.2209

## 2.5.1 Cadastros e Tabelas - Legislação - 12.1.2209

## 2.5.2 Faturamento - Legislação - 12.1.2209

### 13702031 DMANVENLGX1-13631 DT Descontar ICMS desonerado base PIS/COFINS

### **01. DADOS GERAIS**

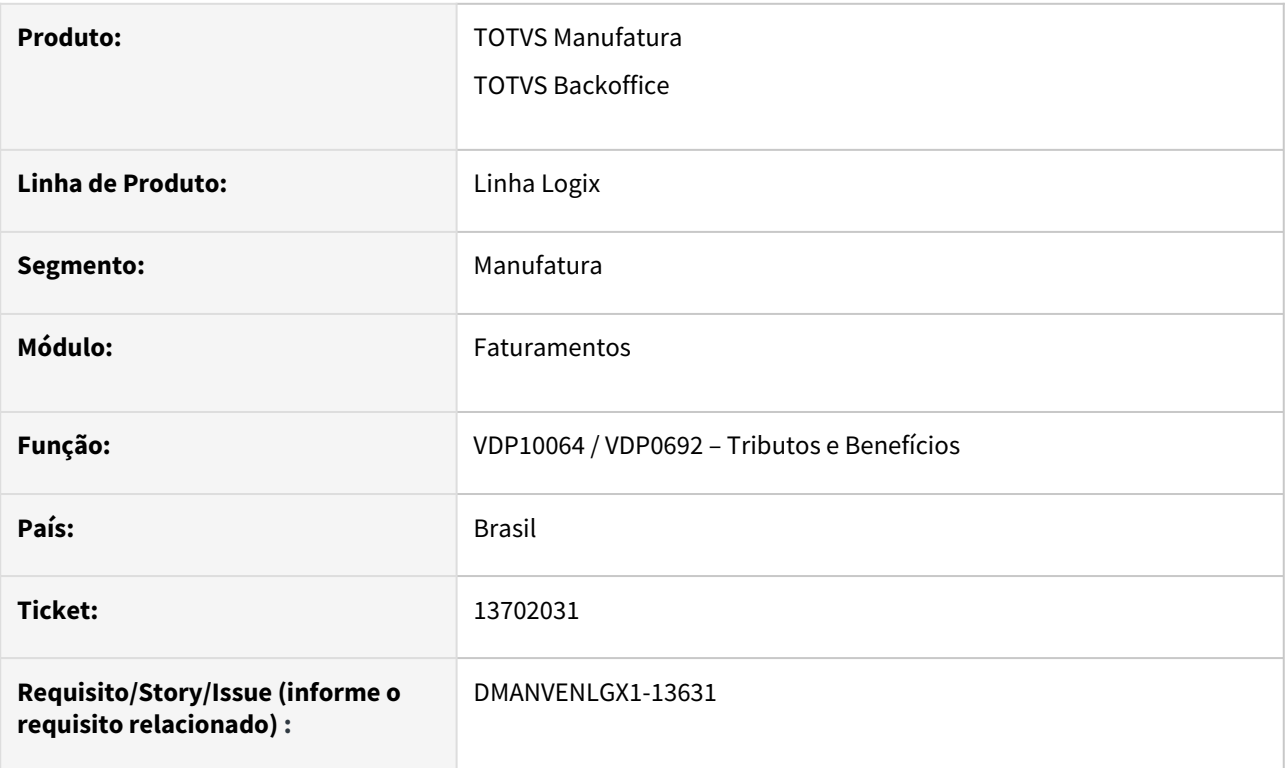

### **02. SITUAÇÃO/REQUISITO**

Necessidade de calcular o PIS e COFINS, abatendo ICMS Desonerado da base de cálculo.

### **03. SOLUÇÃO**

Foi implementada a fórmula 10 para os tributos PIS\_REC e COFINS\_REC, que irá recalcular a base de cálculo destes tributos, desconsiderando o valor do ICMS e do ICMS desonerado (ICMS-DS).

Para que a nova fórmula esteja disponível no sistema, é necessário processar o "Atualiza\_fiscal" do VDP0693/ VDP10064.

## 13893735 - DMANVENLGX1-13630 - Novas fórmulas com base dupla para o tributo ICMS\_UF\_DEST

### **01. DADOS GERAIS**

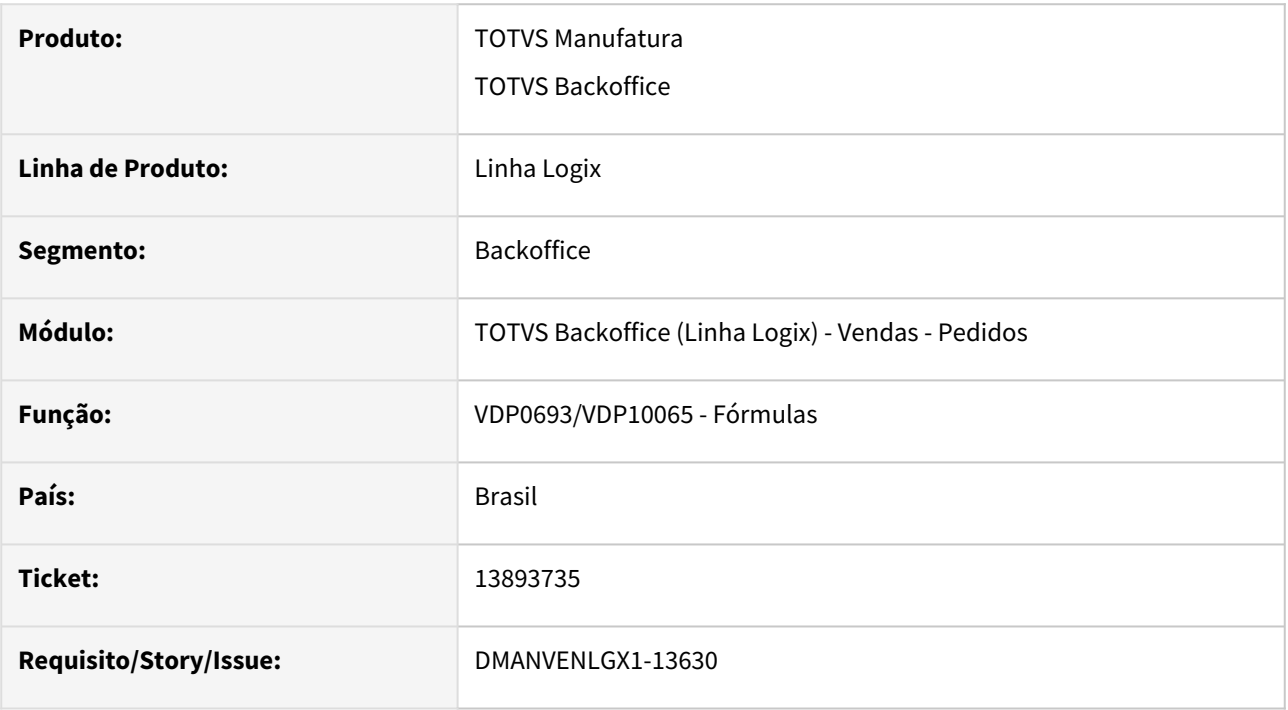

### **02. SITUAÇÃO/REQUISITO**

Necessidade de ter fórmulas que considerem a base dupla para o tributo ICMS\_UF\_DEST, para atender a Lei Complementar nº 190/2022.

### **03. SOLUÇÃO**

Foram criadas as formulas 5 e 6 para o tributo ICMS\_UF\_DEST.

Após atualização é necessário executar a opção 'Atualiza fiscal' no VDP0692/VDP10064 para que as fórmulas estejam disponíveis para configuração.

## 13982919 DMANVENLGX1-13760 DT Formula nova amapa somar ipi\_zf bc icms\_st

### **01. DADOS GERAIS**

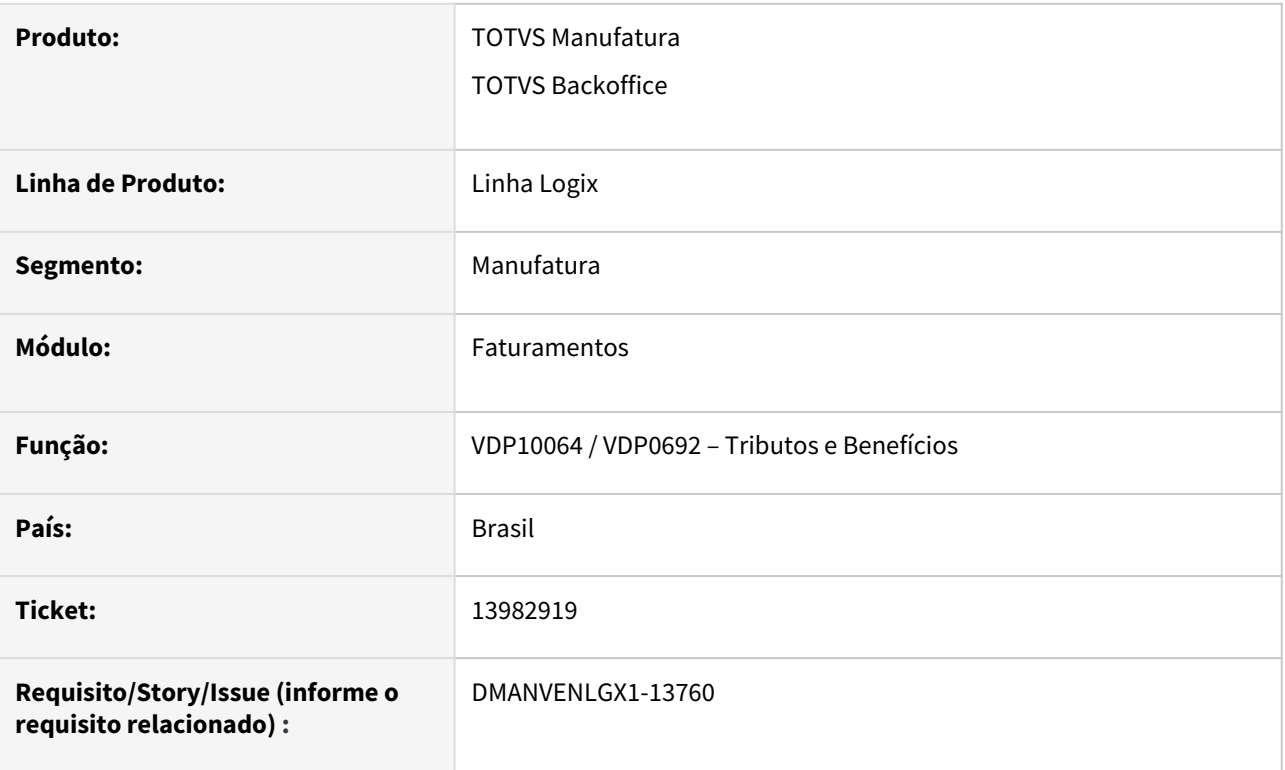

### **02. SITUAÇÃO/REQUISITO**

Necessidade de somar o IPI\_ZF na base de cálculo do ICMS\_ST (quando houver), para atender a legislação do Amapá.

### **03. SOLUÇÃO**

Para atender a esta legislação, foram criadas as seguintes fórmulas:

- ICMS fórmula 19
- ICMS\_ST fórmula 28
- ICMS\_ST\_GNRE fórmula 29

As fórmulas 28 (ICMS\_ST) e 29 (ICMS\_ST\_GNRE) irão somar o valor do IPI\_ZF na base de cálculo destes tributos (quando houver).

Para que o adicional esteja disponível no sistema, é necessário processar o "Atualiza\_fiscal" do VDP0693/ VDP10064.

## 2.5.3 Nota Fiscal Eletrônica - Legislação - 12.1.2209

### 14294092 - DMANVENLGX1-13846 - OBF21000 Convênio ICMS 128/12 - Classificação fiscal do item.

### **01. DADOS GERAIS**

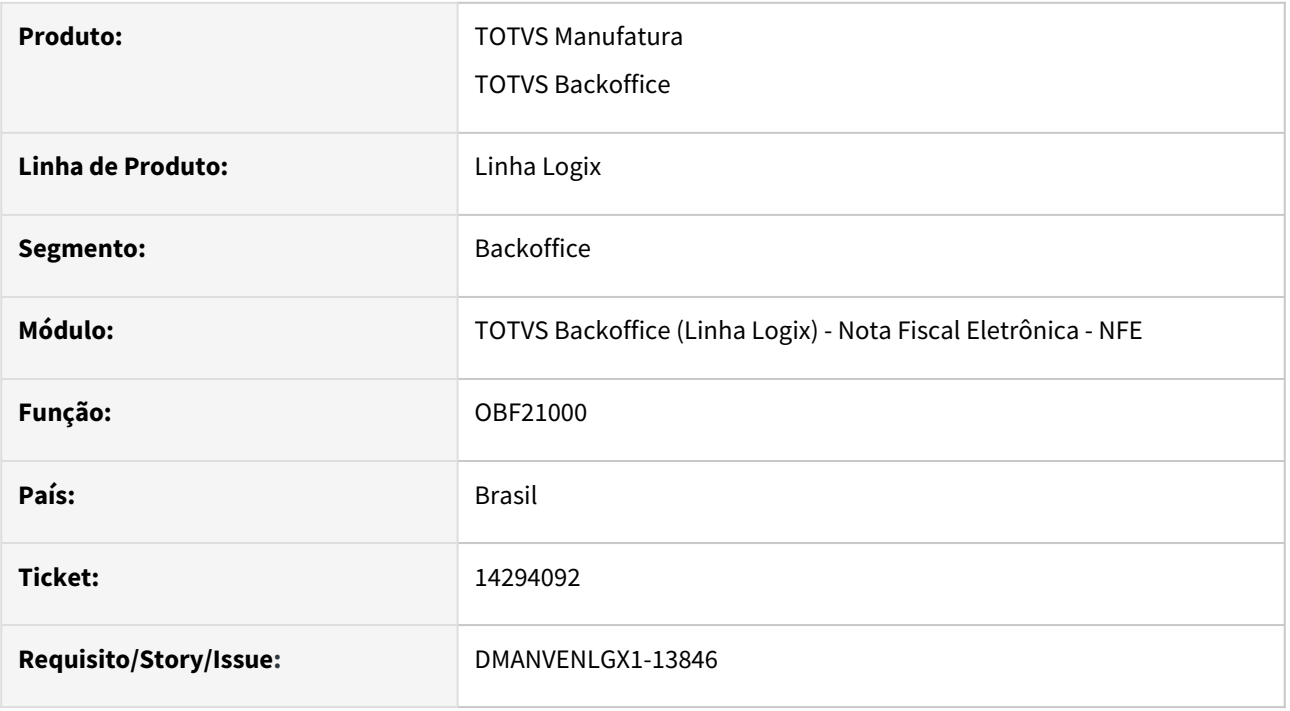

### **02. SITUAÇÃO/REQUISITO**

Necessidade de atender o Convênio ICMS 128/12, onde é necessário gerar a classificação do item conforme a tabela 11.1 disponível no link: [https://www.confaz.fazenda.gov.br/legislacao/convenios/2012/CV128\\_12](https://www.confaz.fazenda.gov.br/legislacao/convenios/2012/CV128_12)

### **03. SOLUÇÃO**

Foi alterado o programa de cadastro de itens MAN10021 - Opção Comercial 2, criado o novo campo Classificação fiscal - Gás canalizado:

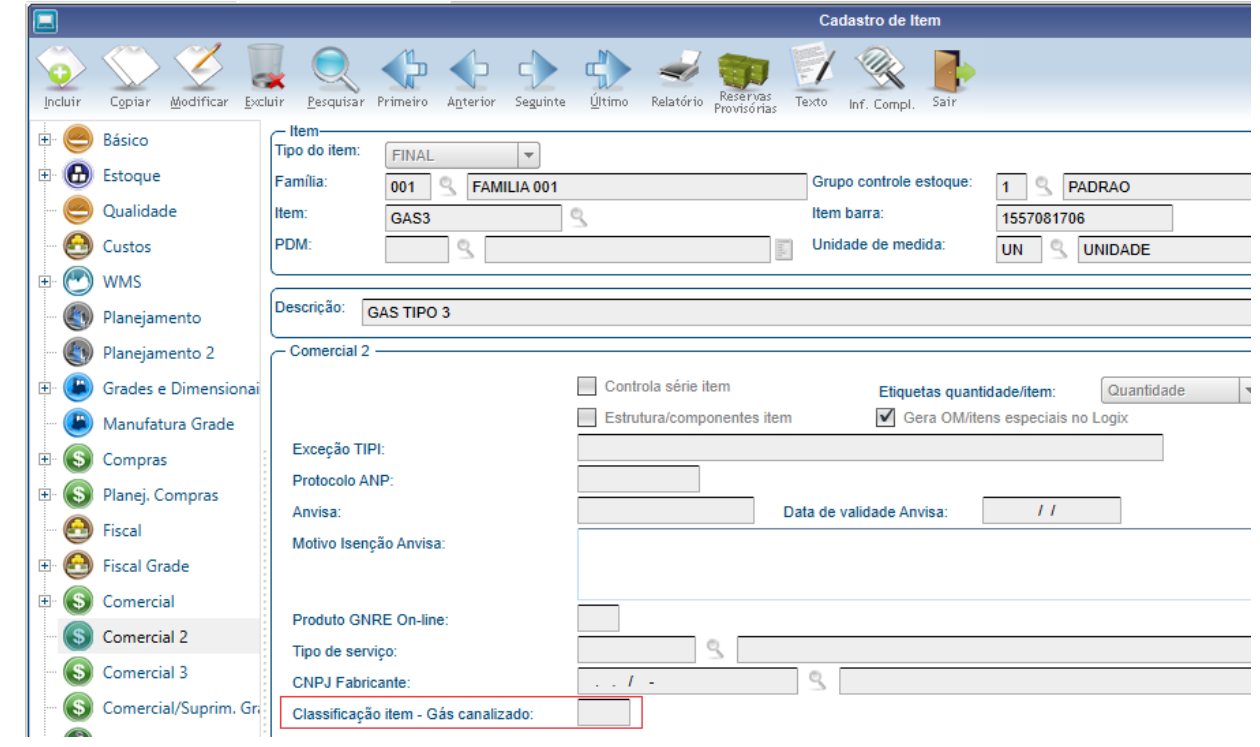

O conteúdo informado nesse campo será gerado pelo OBF21000 para as notas modelo 28, no arquivo referente aos itens.

### **04. ASSUNTOS RELACIONADOS**

• [12148213 - DMANVENLGX1-12764 - Convênio ICMS 128/12](https://tdn.totvs.com/pages/viewpage.action?pageId=655870293)

# 3 Manutenção - 12.1.2209

Pesquisar

## 3.1 Controladoria - Manutenção - 12.1.2209

## 3.1.1 Contabilidade - Manutenção - 12.1.2209

## 13669355 DMANFINLGX-19416 DT - CON10170 - Não gerou registro I050 para a conta

### **01. DADOS GERAIS**

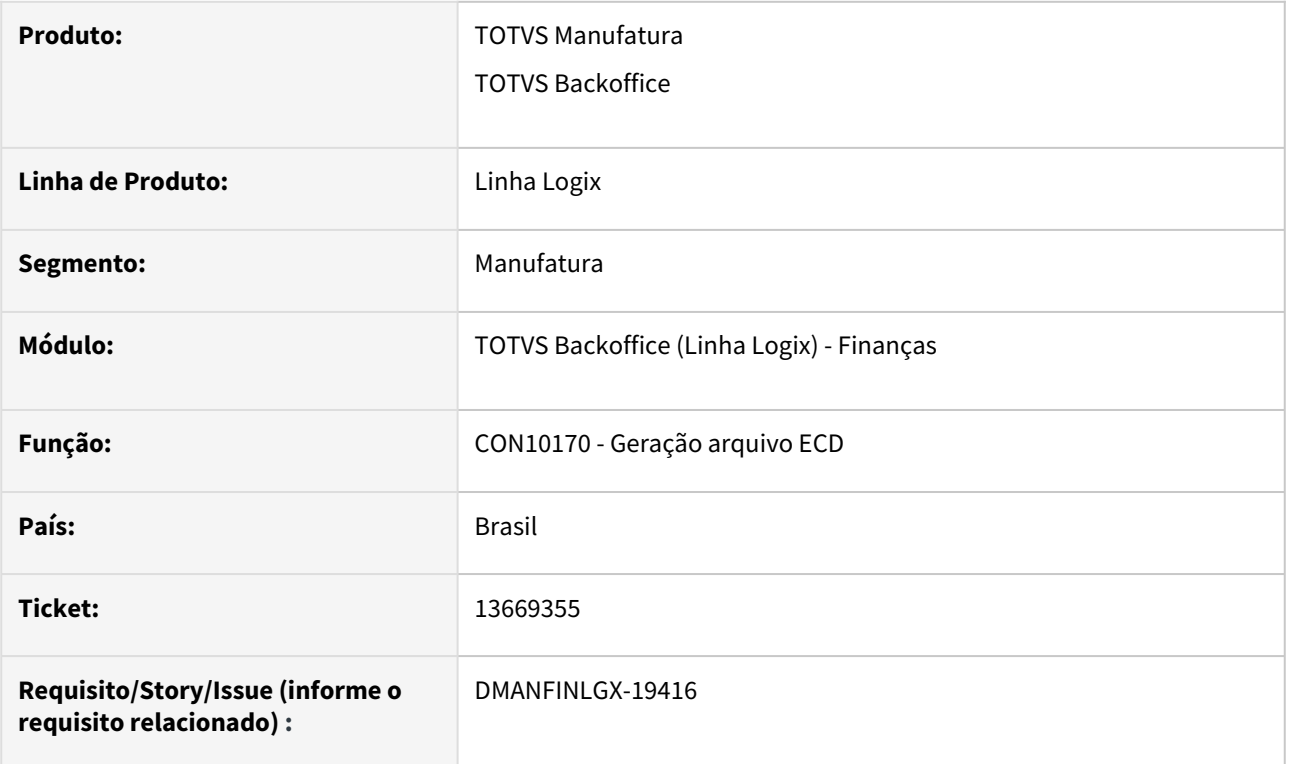

### **02. SITUAÇÃO/REQUISITO**

O programa não está gerando o registro do bloco I050 e ocorre erro "Conta informada deve existir no plano de contas e ser analítica."

Situação ocorre quando a conta tem mais de 32767 lançamentos dentro do período selecionado e não é marcada a opção "Enviar conta contábil sem movimentação/saldo?".

### **03. SOLUÇÃO**

Programa alterado para suportar um número elevado de lançamentos contábeis na mesma conta contábil mesmo quando a opção "Enviar conta contábil sem movimentação/saldo?" estiver desmarcada.

## 14168493 DMANFINLGX-19541 DT CON10155 mostra lançamentos normais e relacionados na aba Movimentos

### **01. DADOS GERAIS**

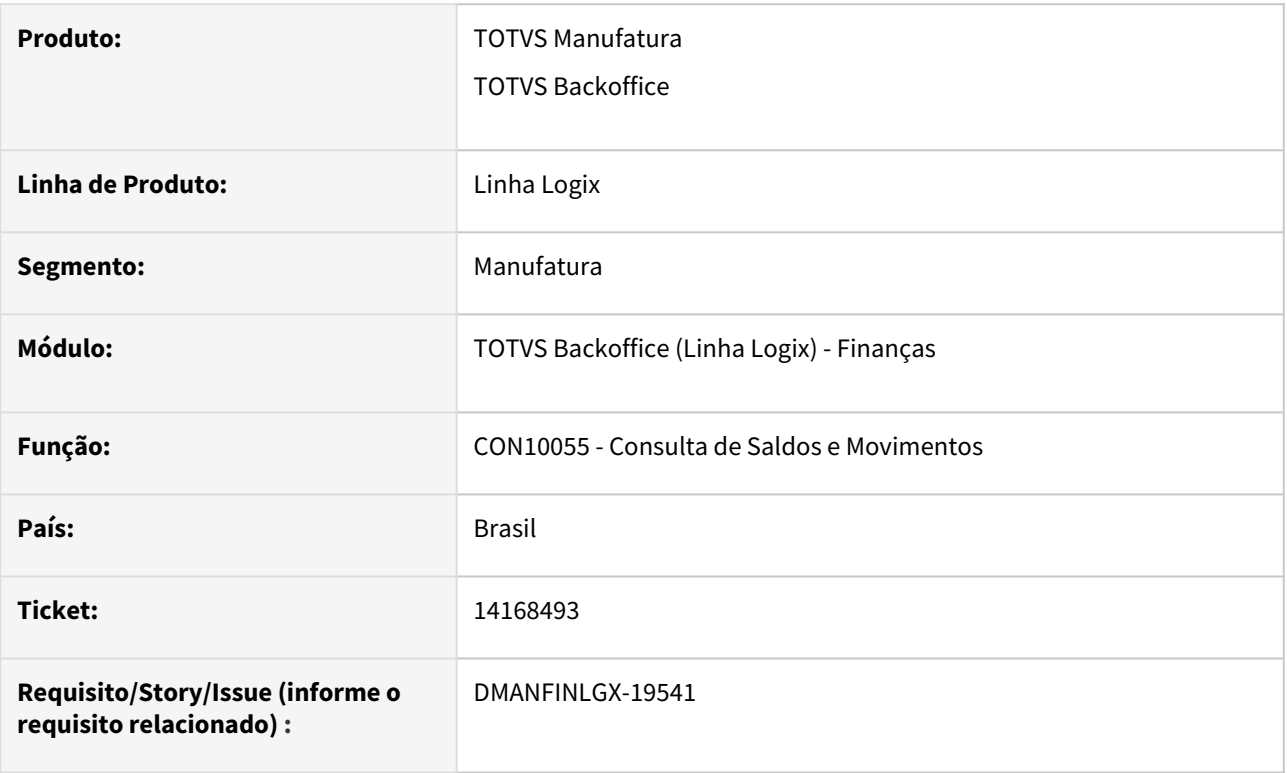

### **02. SITUAÇÃO/REQUISITO**

A consulta de Saldos e Movimentos, aba "Movimentos" está trazendo movimentos a débito indevidos causando diferença entre os totais de lançamentos a débito e crédito.

### **03. SOLUÇÃO**

A consulta de Saldos e Movimentos, aba "Movimentos" foi alterada para não listar movimentos a débito indevidos, corrigindo a diferença entre os totais de lançamentos a débito e crédito.

## 14250107 DMANFINLGX-19504 DT - CON10074 - Erro ao incluir um registro sem informar o campo 'Área estratégica de negócio'

### **01. DADOS GERAIS**

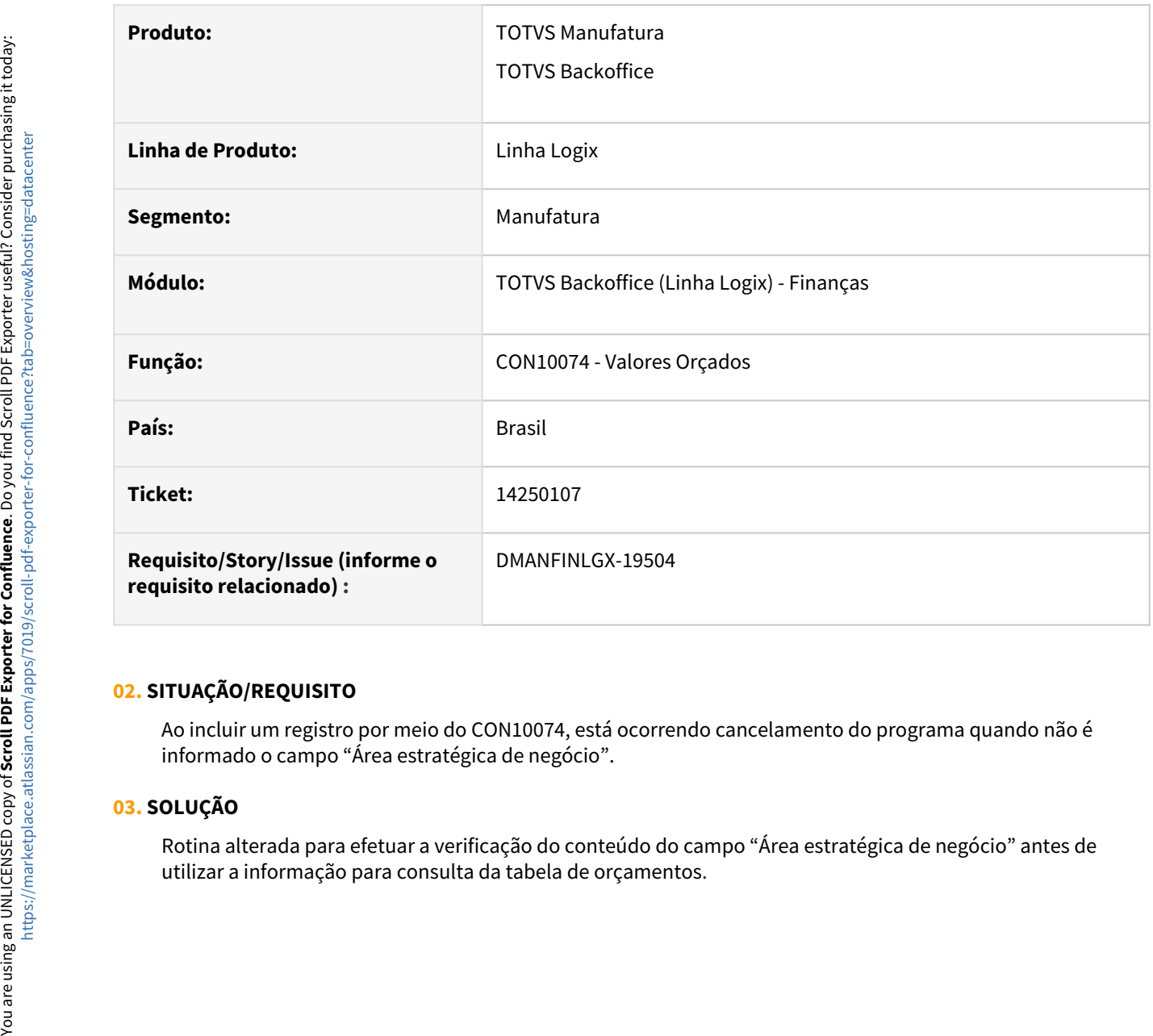

### **02. SITUAÇÃO/REQUISITO**

Ao incluir um registro por meio do CON10074, está ocorrendo cancelamento do programa quando não é informado o campo "Área estratégica de negócio".

### **03. SOLUÇÃO**

Rotina alterada para efetuar a verificação do conteúdo do campo "Área estratégica de negócio" antes de

## 14351151 DMANFINLGX-19709 DT CON10170 Problema saldo empresa consolidada bloco K300.

### **01. DADOS GERAIS**

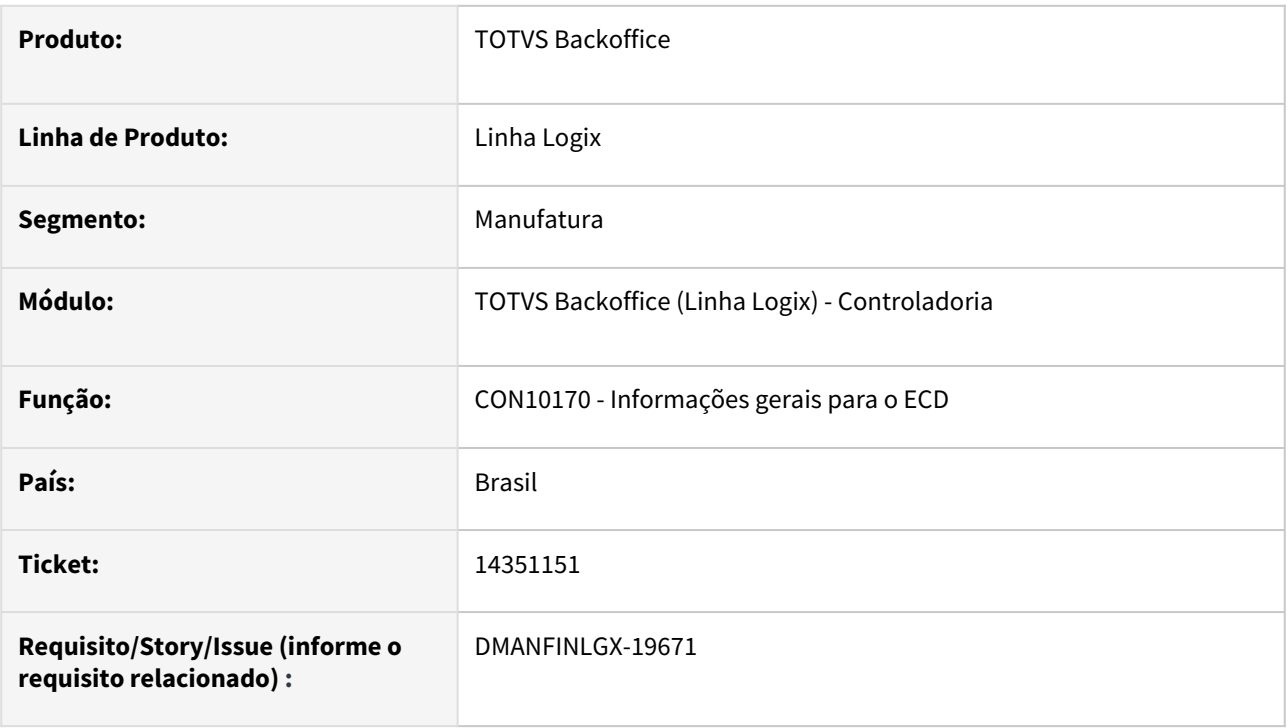

### **02. SITUAÇÃO/REQUISITO**

Ao processar o arquivo do ECD , CON10170 , está montando o saldo no bloco K300 para empresas consolidadas sem verificar se existe mapeamento de contas para as mesmas.

### **03. SOLUÇÃO**

Feito ajuste no CON10170 para montar o bloco K300 considerando somente as empresas consolidadas que possuem mapeamento de contas no CON10245 - Plano de contas consolidado - Bloco K da ECD.

## 14365901 DMANFINLGX-19705 DT CON10170 Problema ao marcar opção "Consolidar empresas filiais?"

### **01. DADOS GERAIS**

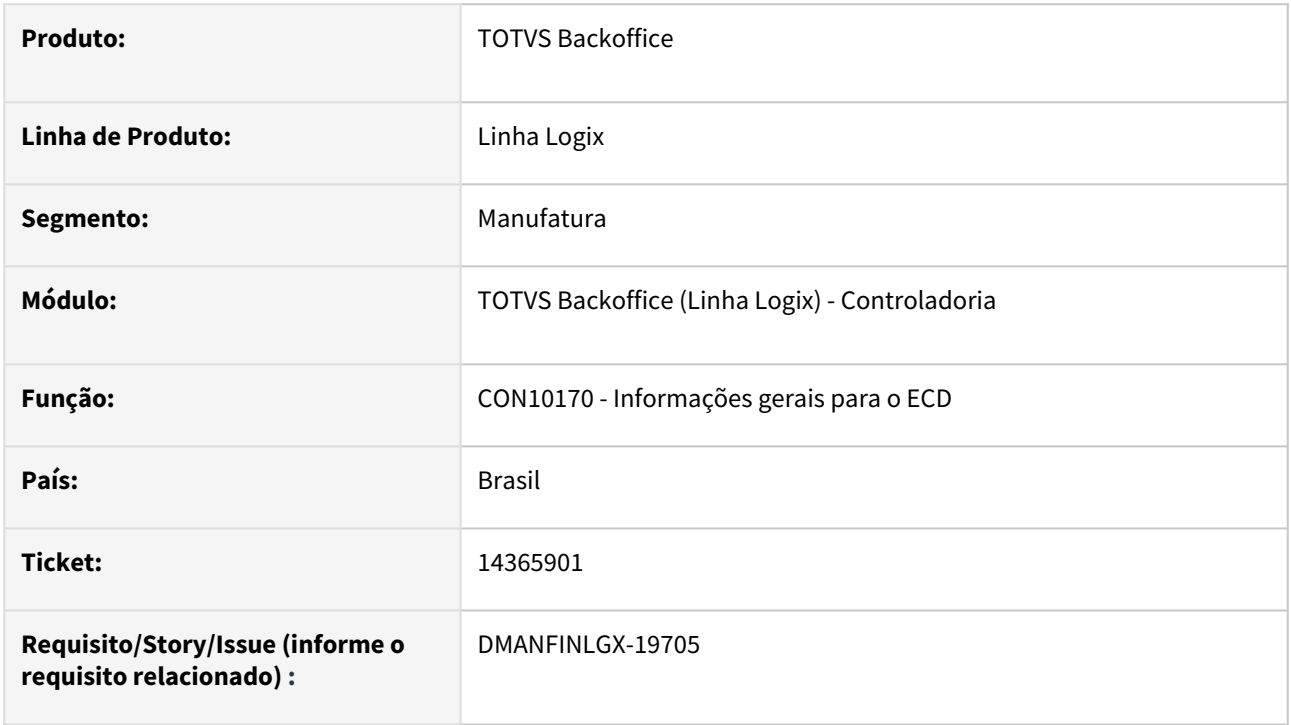

### **02. SITUAÇÃO/REQUISITO**

No CON10170, rotina do ECD, ao marcar a opção "Consolidar empresas filiais?" e não retornar empresa na lista de empresas, alguns valores ficam duplicados no bloco I155.

### **03. SOLUÇÃO**

Feito ajuste no CON10170 para não ocorrer duplicidade de valores no bloco I155 ao marcar "Consolidar empresas filiais? " e não selecionar empresas na lista de empresas filiais.

## 14390913 DMANFINLGX-19857 DT CON10017 - Permite consultar empresa em que usuário não é administrador.

### **01. DADOS GERAIS**

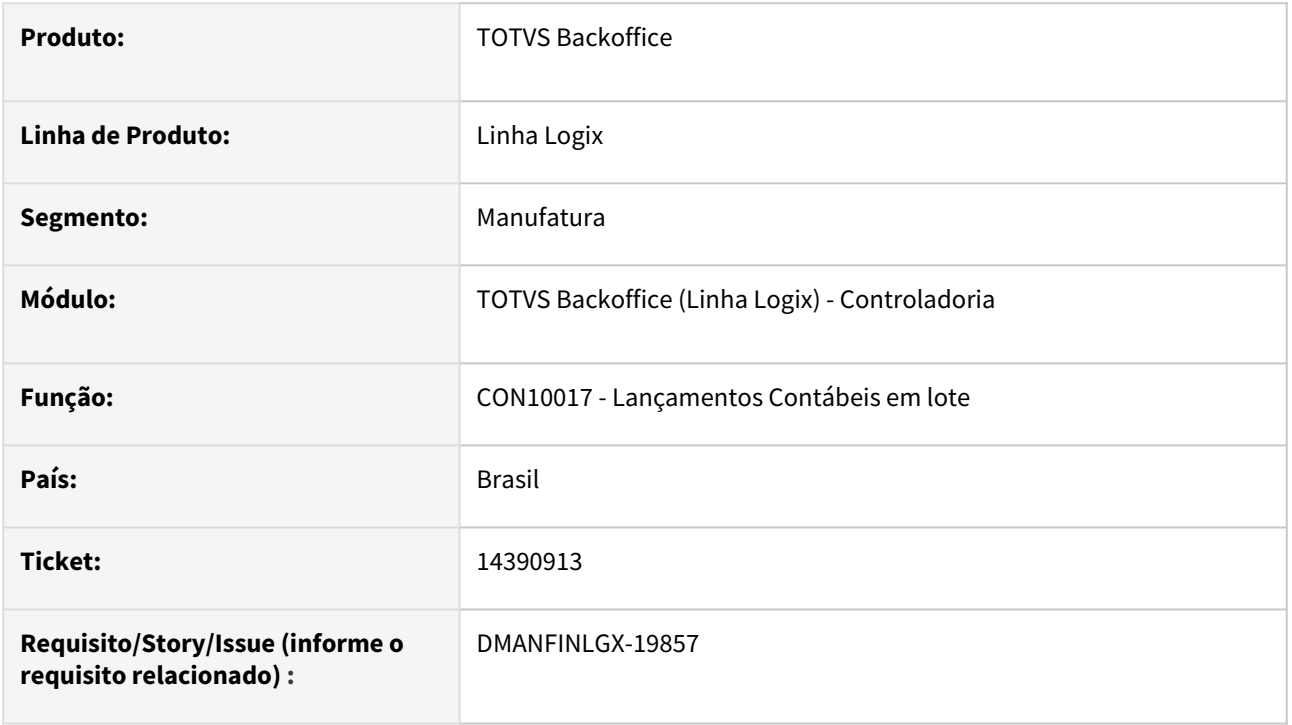

### **02. SITUAÇÃO/REQUISITO**

O CON10017 está permitindo consultar dados de empresa na qual o usuário não está logado, sendo que o usuário não está cadastrado como administrador e não possui permissão de acesso ao programa cadastrado no LOG05050.

### **03. SOLUÇÃO**

 Feito ajuste no CON10017 para não permitir consultar dados de outra empresa quando o usuário não for administrador e não possuir acesso ao programa cadastrado no LOG05050. Na função inclusão, também não poderá incluir em empresa que não esteja autorizado no LOG05050.

## 14651318 DMANFINLGX-19921 DT CON10017 - Erro Valor NULL para coluna obrigatória da tabela CTB\_CAPA\_LOTE (-391).

### **01. DADOS GERAIS**

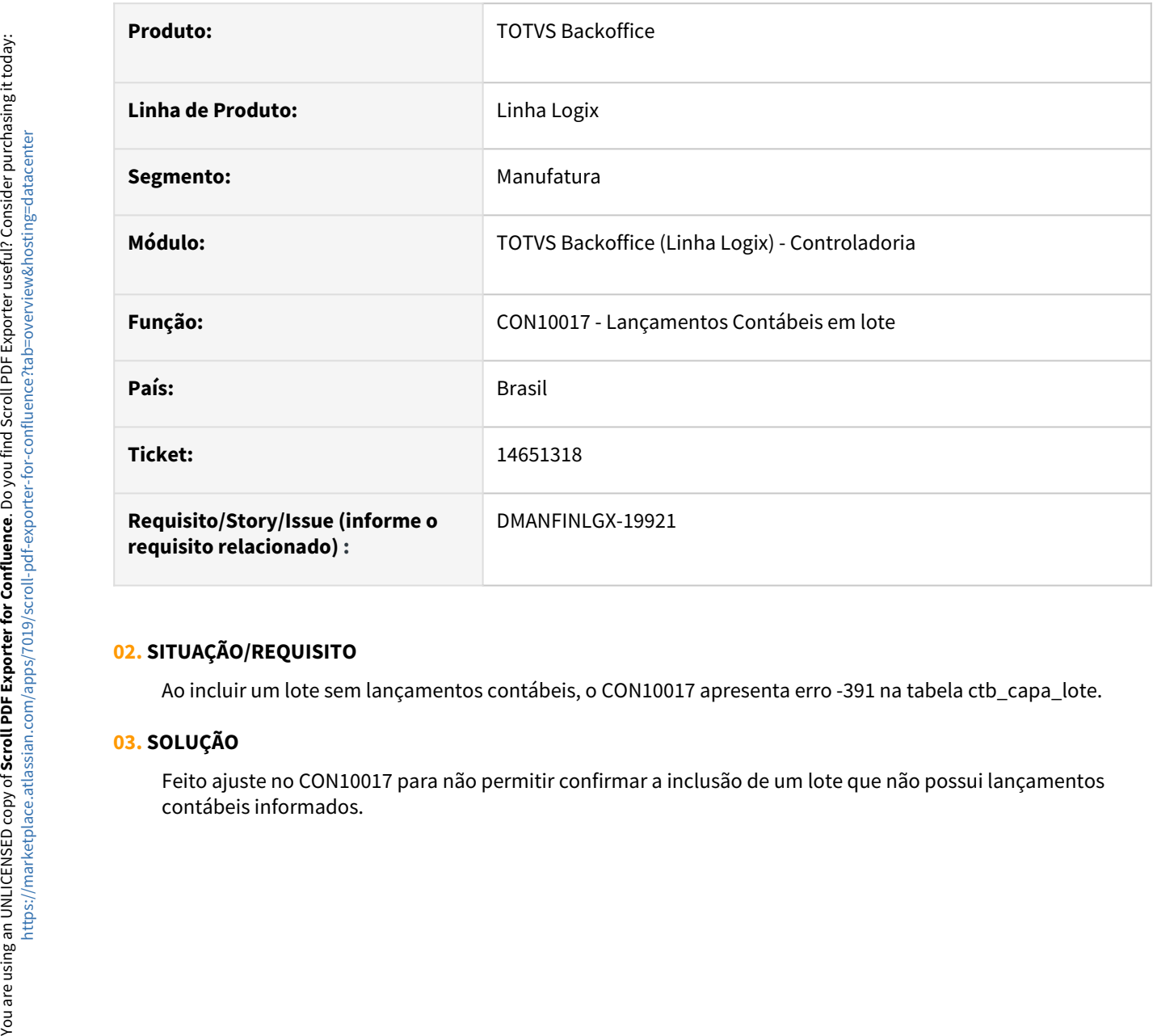

### **02. SITUAÇÃO/REQUISITO**

Ao incluir um lote sem lançamentos contábeis, o CON10017 apresenta erro -391 na tabela ctb\_capa\_lote.

### **03. SOLUÇÃO**

Feito ajuste no CON10017 para não permitir confirmar a inclusão de um lote que não possui lançamentos

## 3.1.2 Patrimônio - Manutenção - 12.1.2209

## 13328972 DMANFINLGX-18912 PAT10036/PAT10043 emite mensagem que não possui valores em mês anterior.

### **01. DADOS GERAIS**

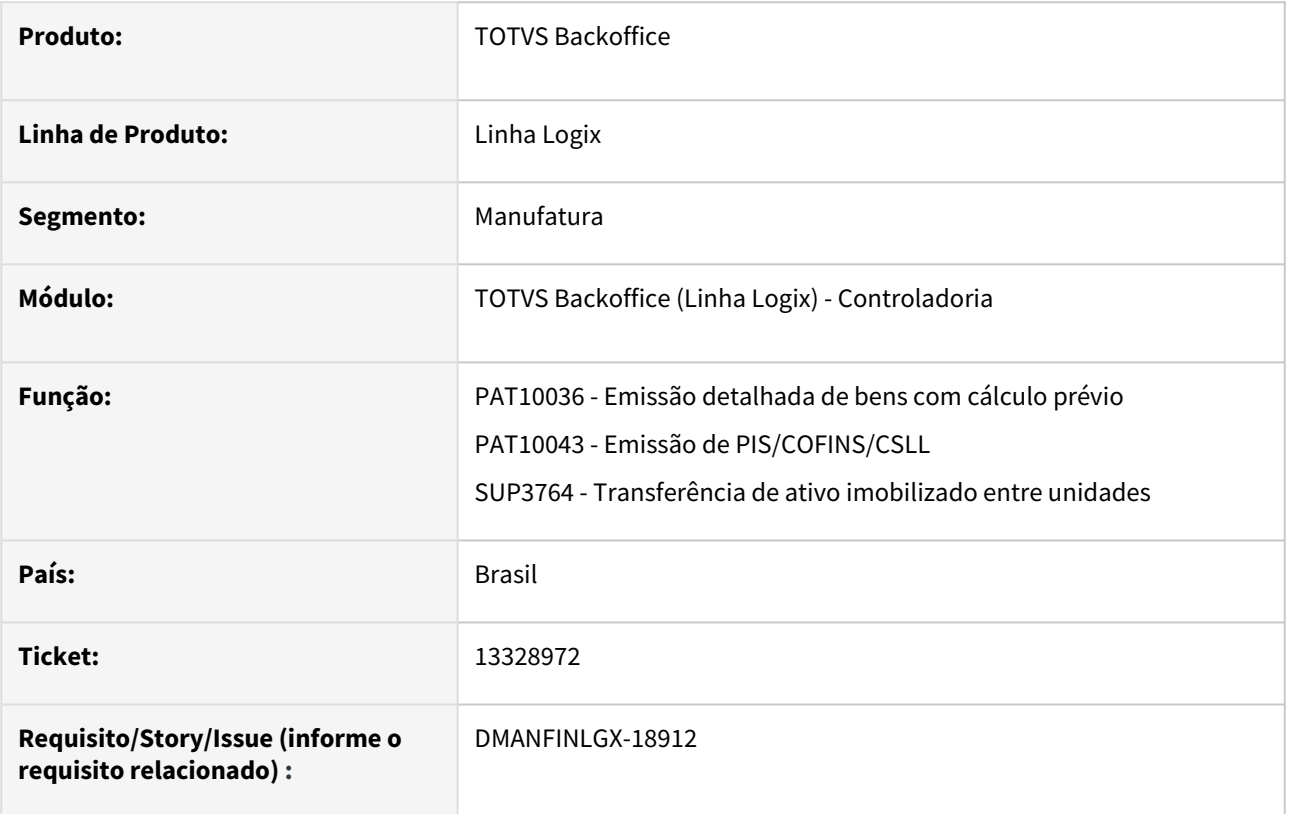

### **02. SITUAÇÃO/REQUISITO**

Ao gerar os relatórios do patrimônio, como PAT10036 e PAT10043, ocorre a mensagem: " Não existem valores p/ mês XX/9999 ". Esta situação ocorre pois a transferência entre unidades da empresa ocorreu em períodos diferentes, não gerando valor de depreciação.

### **03. SOLUÇÃO**

 Foi ajustada a função do suprimentos que integra patrimônio (SUP3764), para que a mesma gere valores para o inventário no intervalo entre datas de emissão e data de entrada da nota fiscal de transferência entre unidades.

## 14147602 DMANFINLGX-19439 DT PAT100281 Problema ao modificar parcela do inventário.

### **01. DADOS GERAIS**

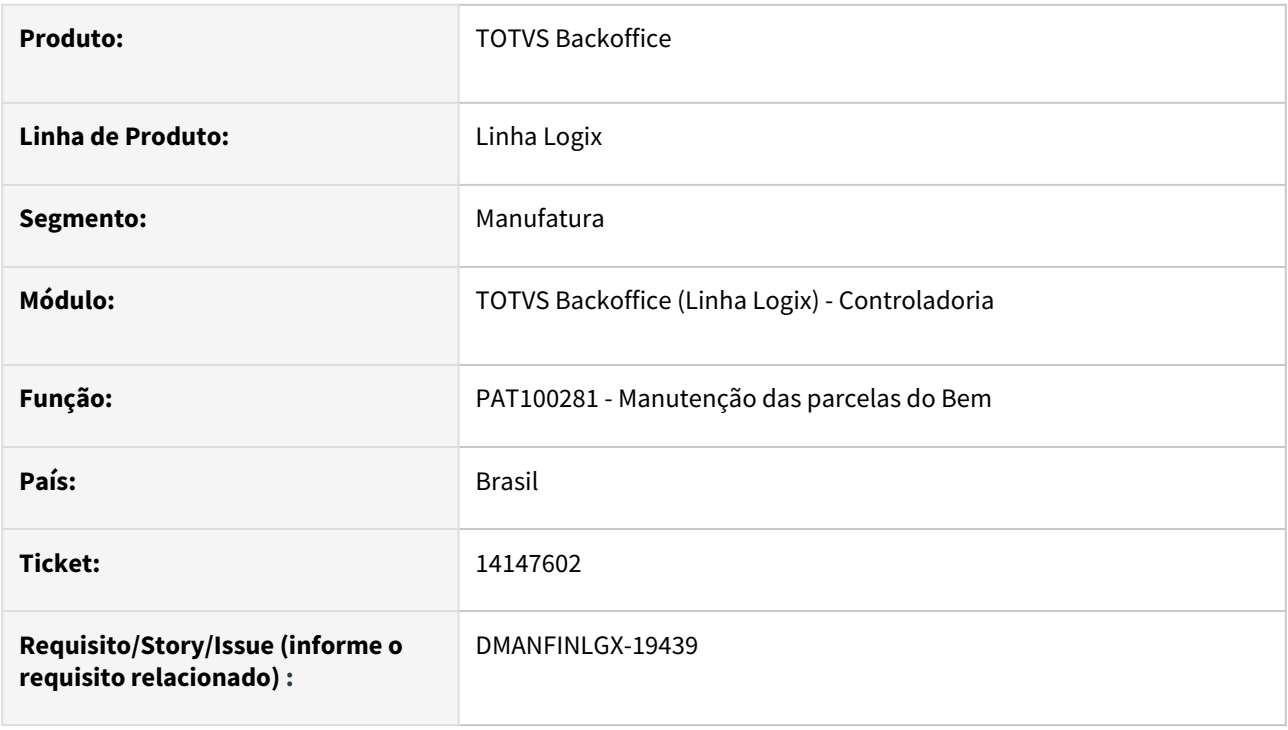

### **02. SITUAÇÃO/REQUISITO**

Ao modificar a parcela do inventário no PAT100281 fica em branco a coluna "Descrição complementar inventário" na aba 3 - Compl. Descrição .

### **03. SOLUÇÃO**

Feito ajuste no PAT100281 na modificação da parcela do inventário para não deixar em branco a coluna "Descrição complementar inventário" na aba 3 - Compl. Descrição .

## 14164483 DMANFINLGX-19435 DT PAT10028 - Não permite modificar mesmo o usuário possuindo permissão

### **01. DADOS GERAIS**

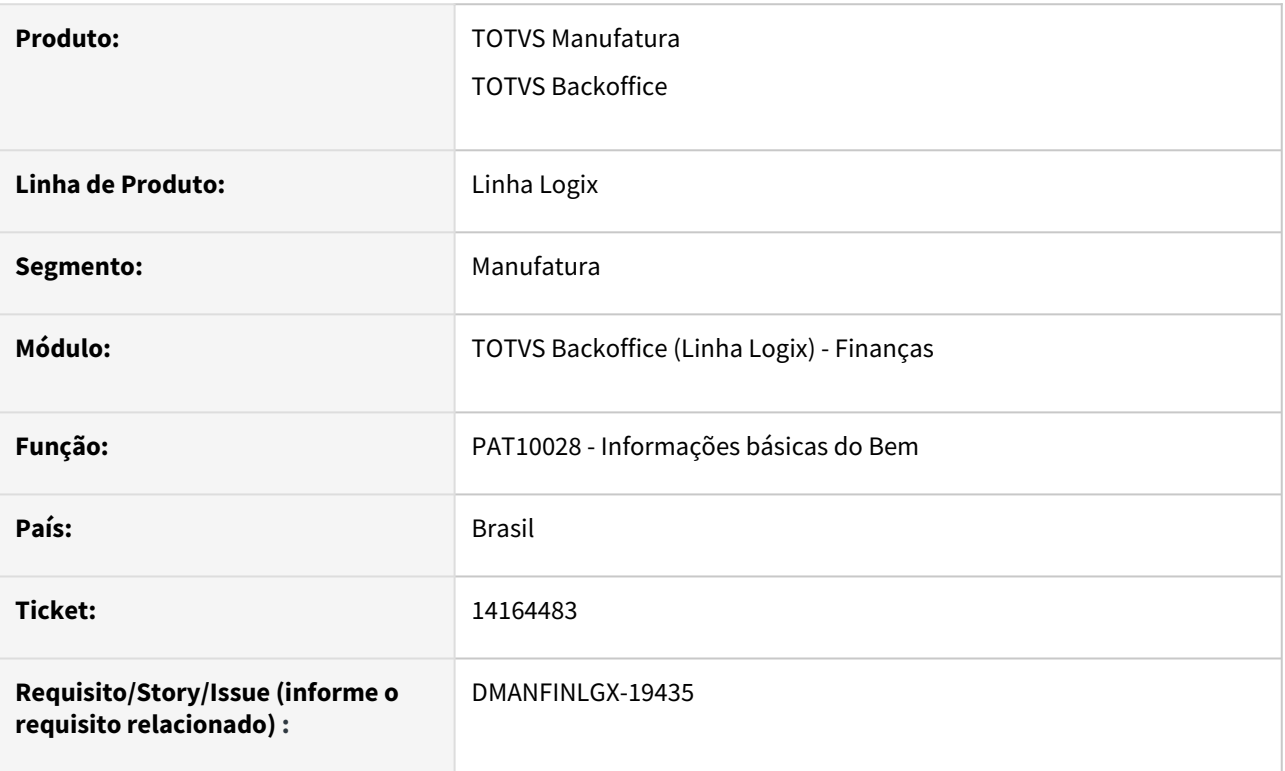

### **02. SITUAÇÃO/REQUISITO**

Programa não está permitindo alterar um bem, mesmo o usuário possuindo permissão de modificação no LOG05050.

Importante: situação só acontece quando o usuário não é administrador.

### **03. SOLUÇÃO**

Programa foi alterado para respeitar adequadamente as permissões concedidas ao usuário no LOG05050.

## 14241826 DMANFINLGX-19684 DT PAT10076 Calcula de forma incorreta a quantidade de meses depreciados para alguns inventários.

### **01. DADOS GERAIS**

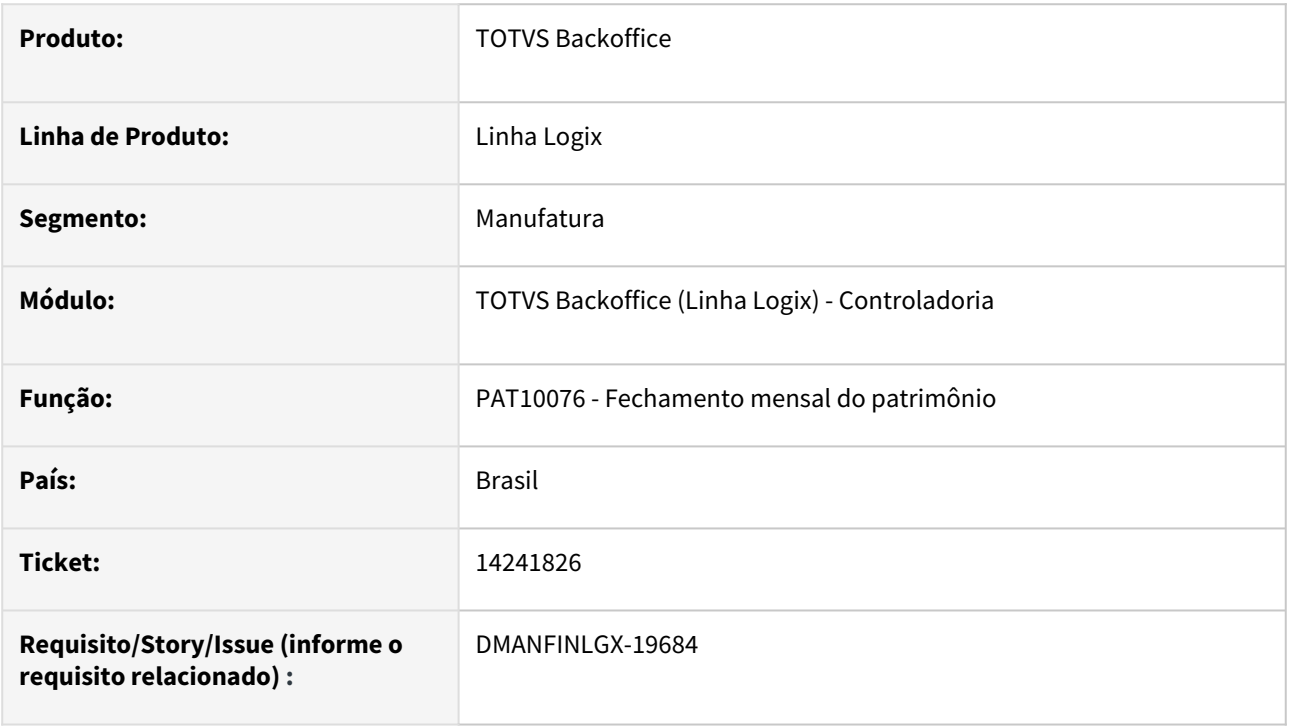

### **02. SITUAÇÃO/REQUISITO**

Ao processar PAT10076 o mesmo calcula o valor de quantidade de meses depreciados para alguns inventários de forma incorreta.

### **03. SOLUÇÃO**

Feito ajuste no PAT10076 para calcular o valor de quantidade de meses depreciados para os inventários. A quantidade de meses depreciados pode ser consultado na tela PAT100281 - Manutenção das parcelas do bem.
# 3.2 Financeiro - Manutenção - 12.1.2209

# 3.2.1 Contas a Pagar - Manutenção - 12.1.2209

# 13861514 DMANFINLGX-19314 DT CAP0020 - Integração de nota com recolhimento de INSS - MEI

#### **01. DADOS GERAIS**

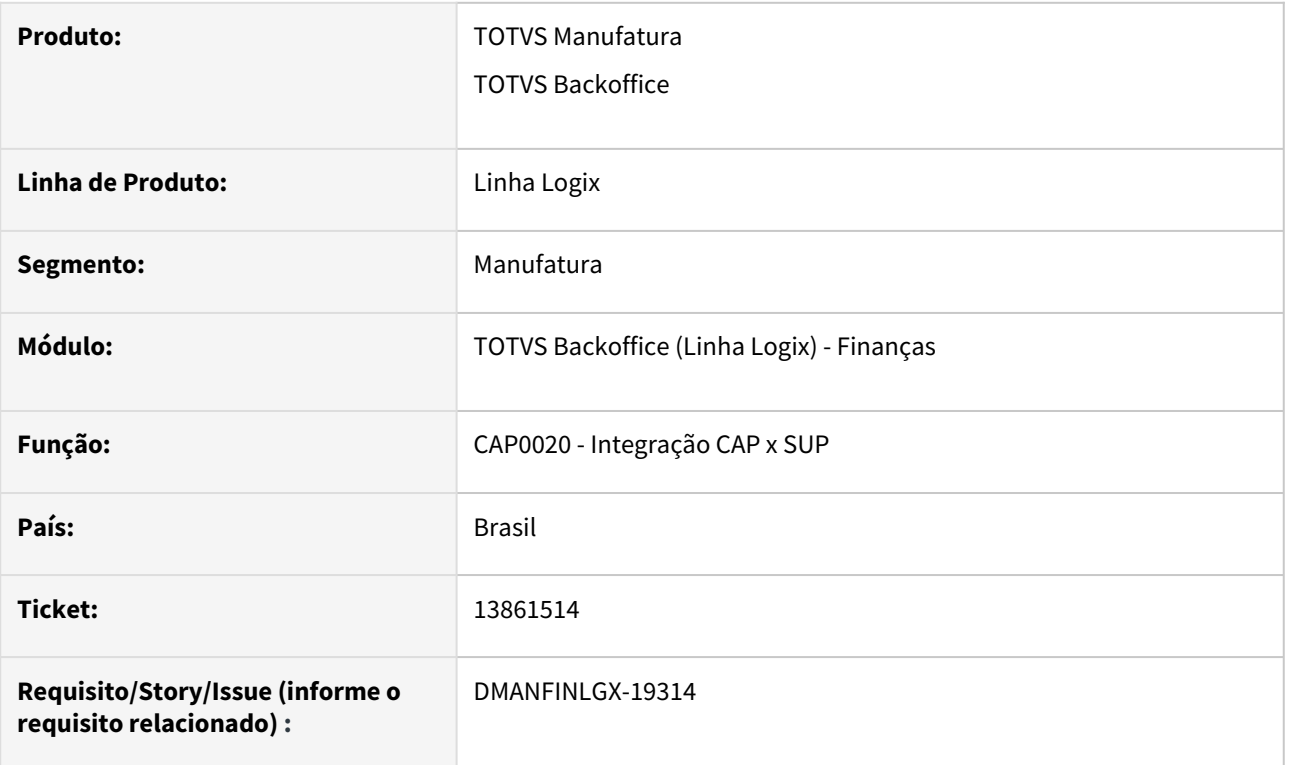

### **02. SITUAÇÃO/REQUISITO**

Quando a nota fiscal tem recolhimento de INSS para fornecedor MEI, o tipo de valor gerado na AD para o imposto está incorreto.

### **03. SOLUÇÃO**

Programa de integração de notas fiscais com o contas a pagar foi alterado para considerar o tipo de valor do parâmetro "Tipo de valor para recolhimento de INSS microempreendedor individual" quando o fornecedor for MEI, para o imposto de recolhimento de INSS.

# 13861514 DMANFINLGX-19460 DT FIN30058 - Consulta de INSS MEI

### **01. DADOS GERAIS**

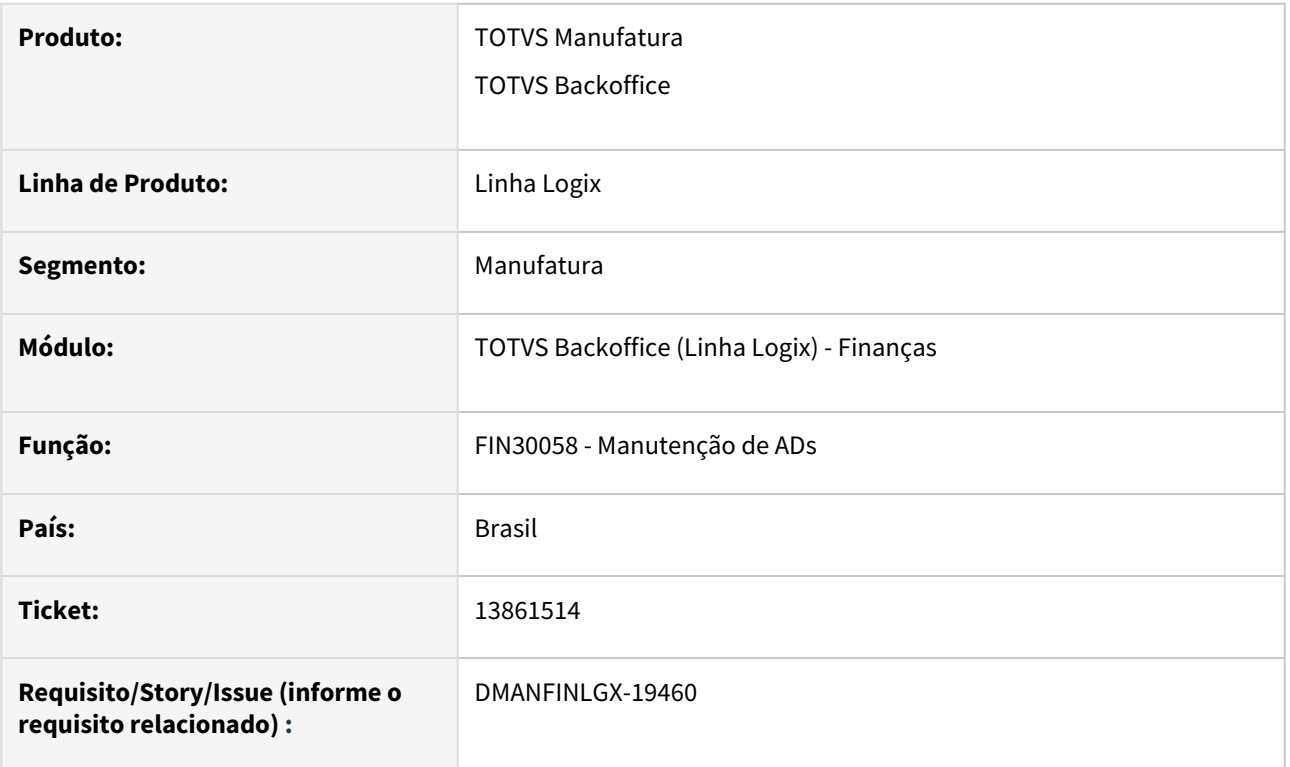

# **02. SITUAÇÃO/REQUISITO**

Na opção de impostos está apresentando o recolhimento de INSS de forma duplicada para uma nota fiscal de fornecedor MEI que teve o recolhimento de INSS no Suprimentos.

## **03. SOLUÇÃO**

Programa alterado para mostrar somente o INSS realmente pertinente ao título no caso de fornecedor MEI.

# 13873340 DMANFINLGX-19281 DT - FIN30121 Está desconsiderando o Tipo da Conta do favorecido de poupança para corrente.

#### **01. DADOS GERAIS**

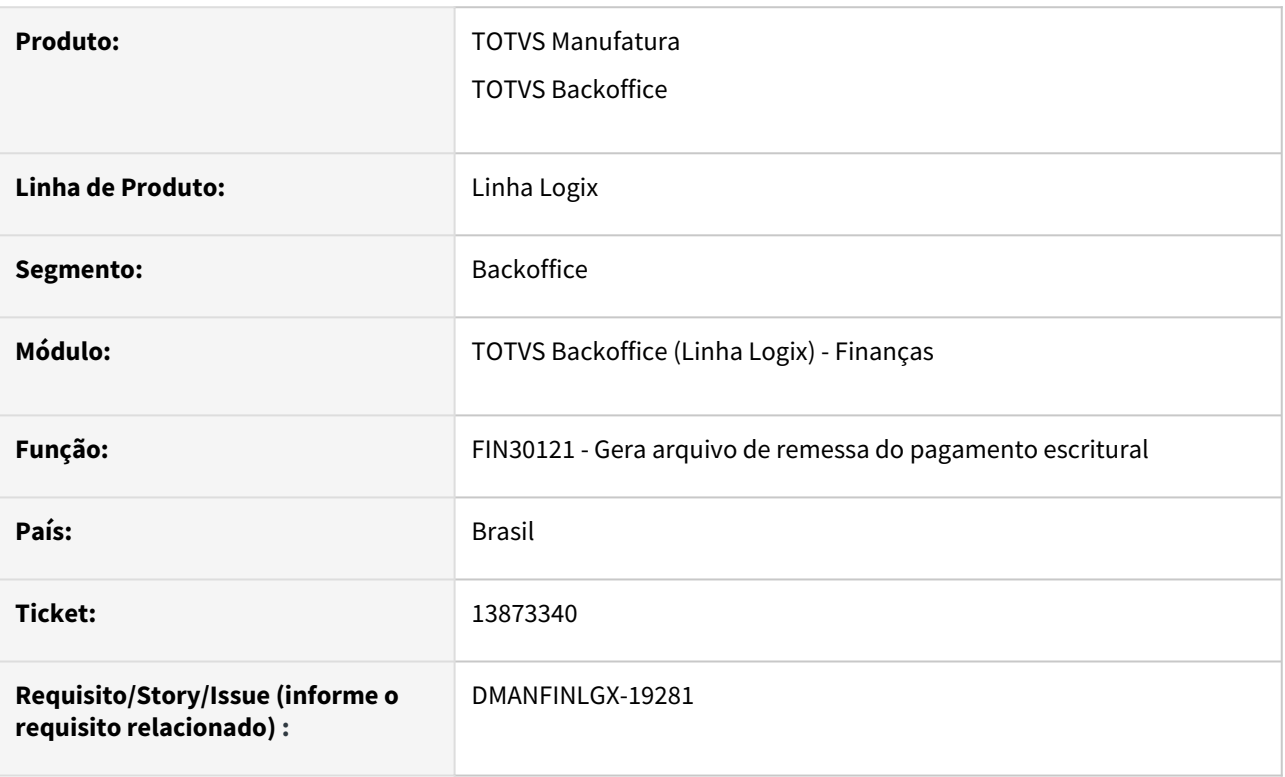

### **02. SITUAÇÃO/REQUISITO**

Na geração do arquivo de remessa de pagamento escritural , quando utiliza a forma de pagamento TED não está selecionando o indicador de conta corrente ou poupança do favorecido do pagamento, sempre seleciona o indicador do fornecedor da AP, causando a rejeição da AP no banco.

#### **03. SOLUÇÃO**

A rotina de geração do arquivo de remessa do escritural foi alterada para prever a seleção das informações do favorecido do pagamento na montagem do campo finalidade do TED.

# 13873993 DMANFINLGX-19219 DT FIN30044 - Apresenta a mensagem em tela: Todas as AD/NFs devem ter o mesmo código de tipo de valor de IR!

#### **01. DADOS GERAIS**

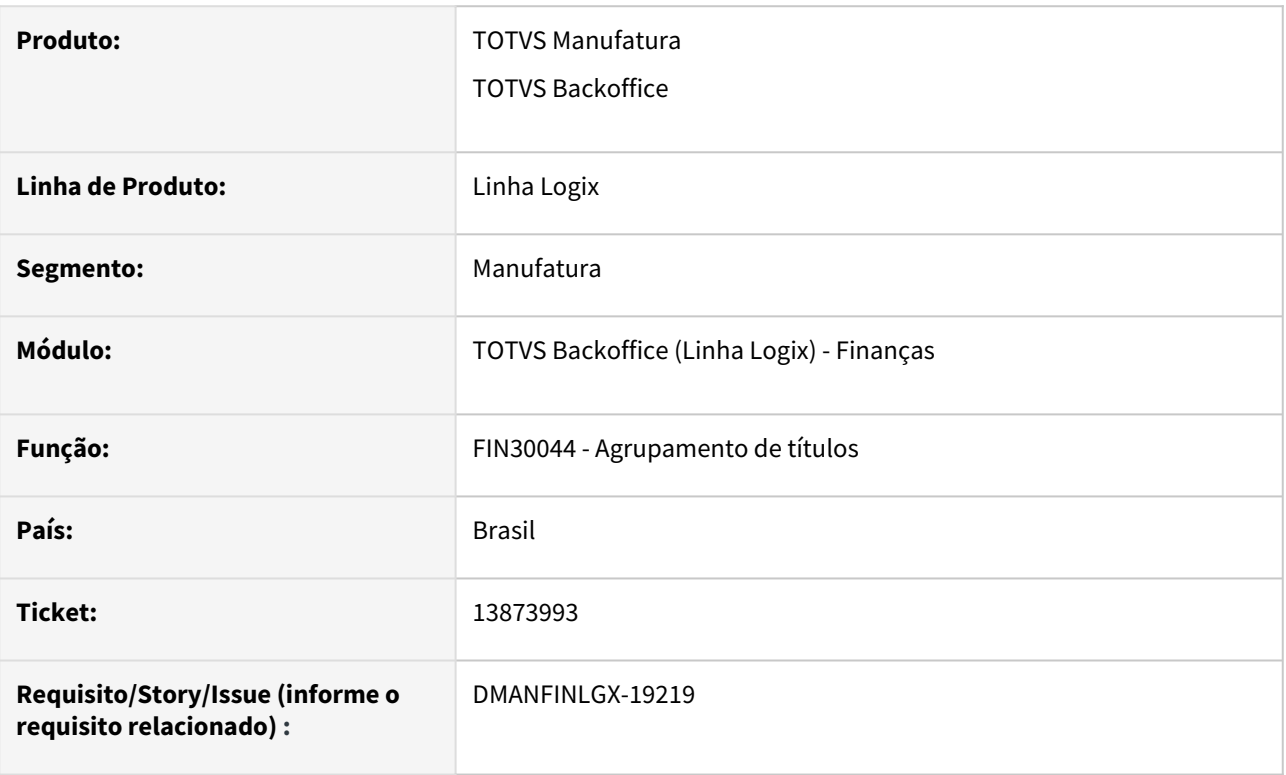

### **02. SITUAÇÃO/REQUISITO**

Ao informar um número grande de APs o programa apresenta mensagem "Todas as AD/NFs devem ter o mesmo código de tipo de valor de IR!" e não permite processar o agrupamento.

#### **03. SOLUÇÃO**

Alterada a rotina de agrupamento de títulos para permitir informar mais APs, evitando assim a mensagem "Todas as AD/NFs devem ter o mesmo código de tipo de valor de IR!" indevidamente.

# 13912623 DMANFINLGX-19294 DT FIN30043 - Necessidade de importar arquivo FOR sem arquivo ADM

#### **01. DADOS GERAIS**

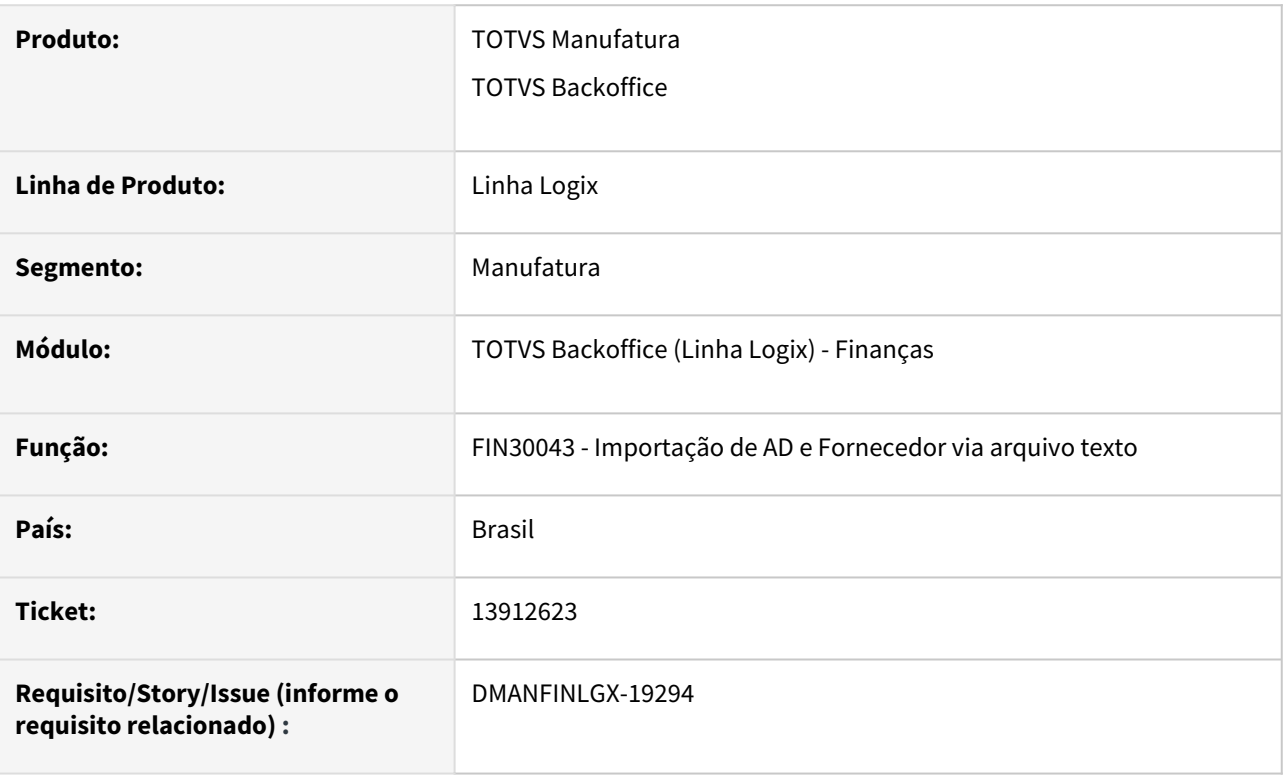

#### **02. SITUAÇÃO/REQUISITO**

Ao tentar importar um arquivo FOR (para cadastro de fornecedor), está ocorrendo a mensagem 'Informe o nome do arquivo de AEN.' pois nenhum arquivo ADM e AEN foi informado, mas a necessidade é a de importar somente o fornecedor mesmo.

#### **03. SOLUÇÃO**

Programa alterado para permitir informar o arquivo FOR sem a necessidade de informar os arquivos de importação de AD.

#### **04. ASSUNTOS RELACIONADOS**

• [LCAP0059 - Layout de arquivos textos para importação de informações de outros sistemas para o módulo](https://tdn.totvs.com/pages/viewpage.action?pageId=231899261)  Contas a Pagar!

# 13926733 DMANFINLGX-19393 DT FIN30122 - Não está emitindo a autenticação bancária no relatório do arquivo de retorno do escritural

#### **01. DADOS GERAIS**

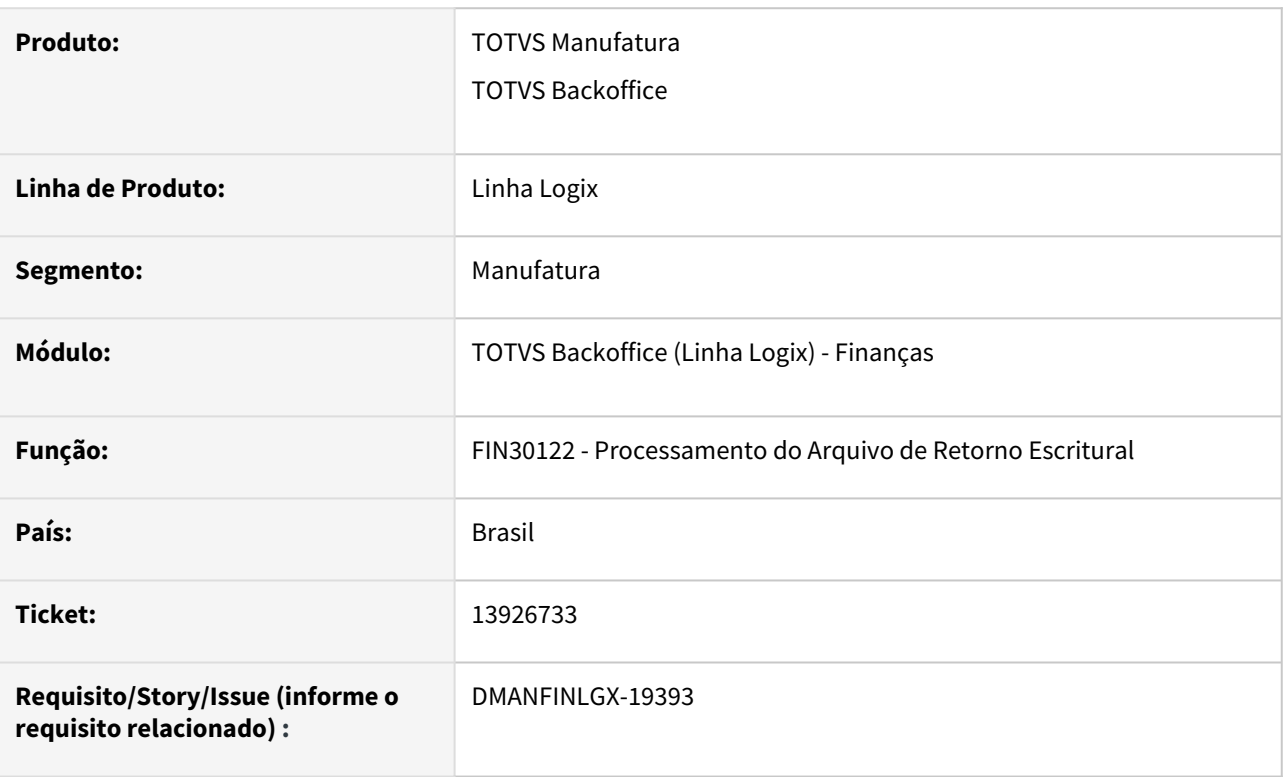

### **02. SITUAÇÃO/REQUISITO**

O relatório gerado pelo programa de Processamento do Arquivo de Retorno Escritural - FIN30122- não está gerando dados de autenticação bancária enviados no arquivo de retorno.

#### **03. SOLUÇÃO**

Programa FIN30122 alterado para mostrar no relatório os dados de autenticação bancária enviados no arquivo de retorno.

# 14013927 DMANFINLGX-19383 DT FIN30145 - Não está salvando a inclusão do usuário substituto.

#### **01. DADOS GERAIS**

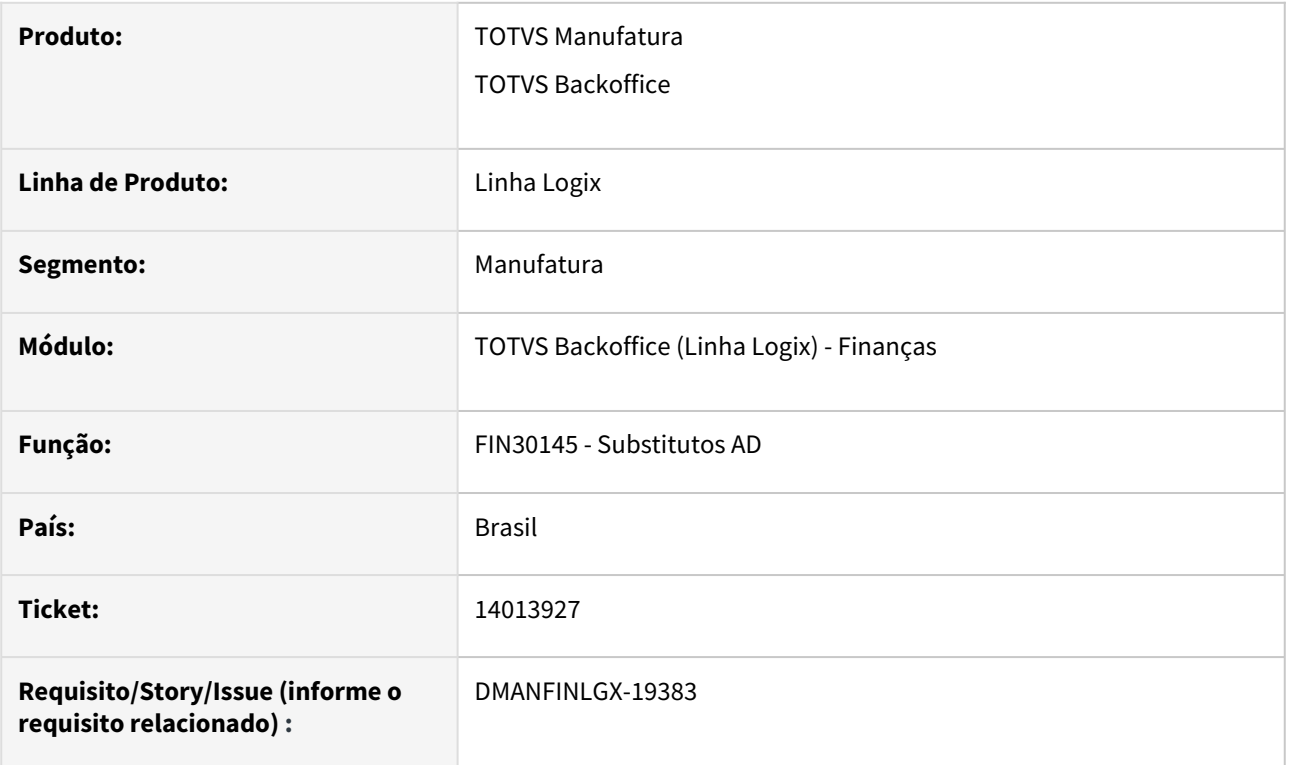

#### **02. SITUAÇÃO/REQUISITO**

Programa de inclusão e manutenção de usuários substitutos da AD não está salvando a inclusão do usuário substituto informado.

## **03. SOLUÇÃO**

Programa de inclusão e manutenção de usuários substitutos da AD foi alterado para mostrar corretamente todos os usuários substitutos incluídos para o usuário da AD.

# 14060528 DMANFINLGX-19332 DT - FIN30123 DDA - Programa apresenta mensagem "Não existe relacionamento entre as empresas XX e ZZ para a conta"

#### **01. DADOS GERAIS**

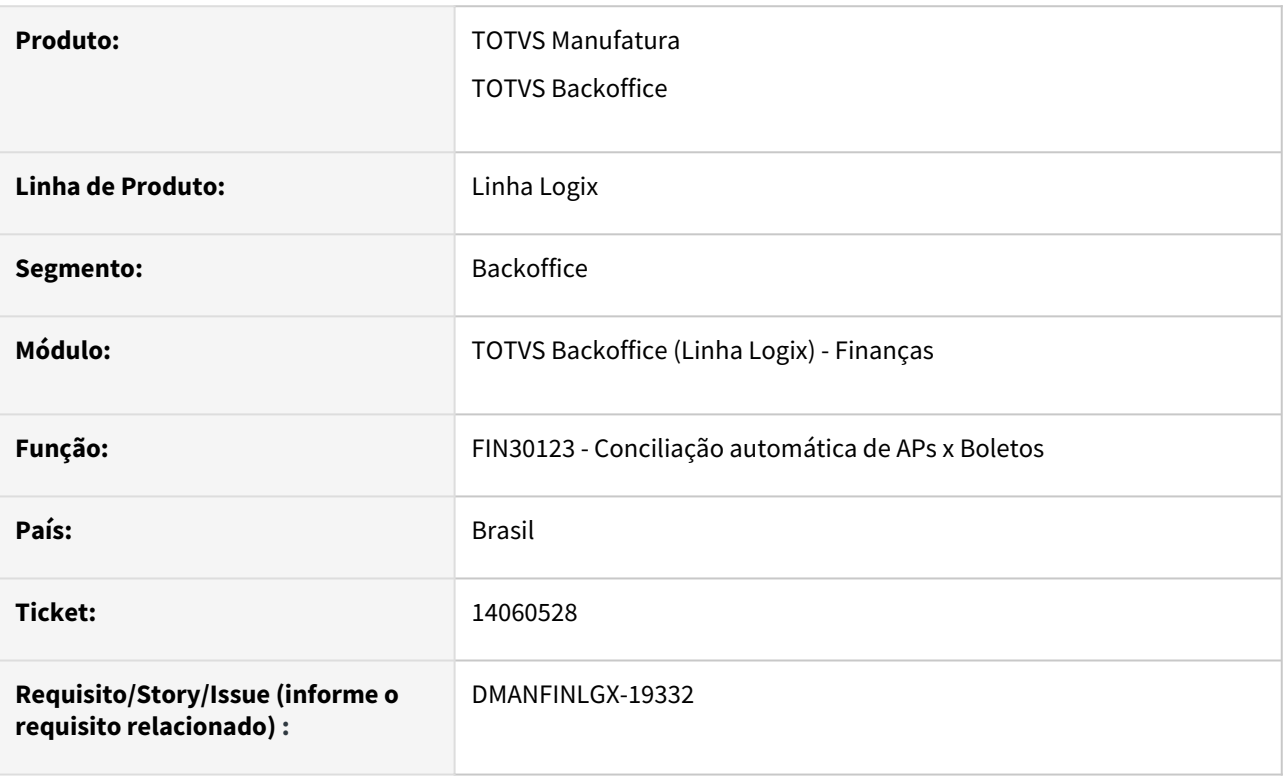

### **02. SITUAÇÃO/REQUISITO**

Na conciliação automática de APs x Boletos, o programa apresenta a mensagem "Não existe relacionamento entre as empresas XX e ZZ para a conta" quando indicado "Não preparar para PGE" na opção "Preparação para PGE".

#### **03. SOLUÇÃO**

Alterada a rotina de conciliação automática de APs para efetuar a conciliação da AP não gerando a preparação para PGE. Desta forma, a AP ficará vinculada no boleto mas não haverá informações de preparação no FIN30057, botão "Pagamento escritural".

### 14158661 DMANFINLGX-19580 DT FIN30121 - Sequencia do segmento B incorreta

#### **01. DADOS GERAIS**

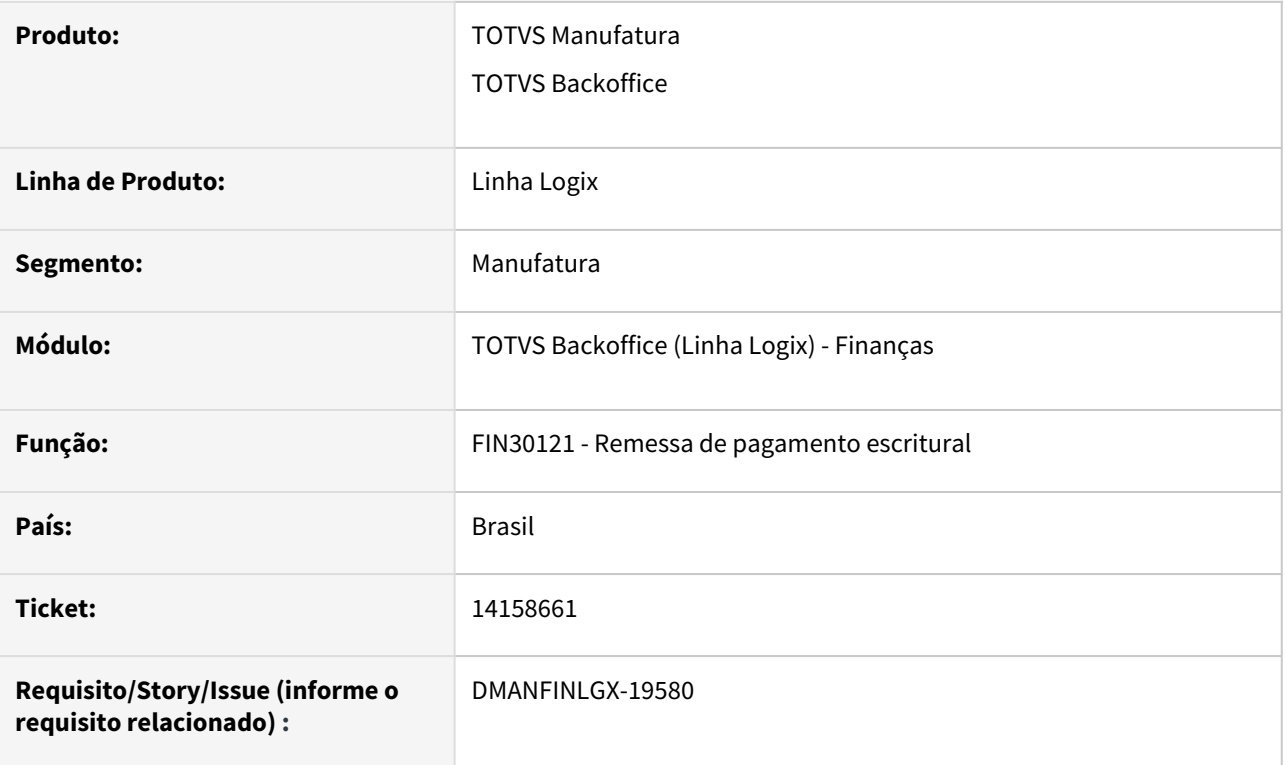

### **02. SITUAÇÃO/REQUISITO**

Programa está gerando a remessa de pagamento escritural com a sequência do segmento B de forma incorreta.

Exemplo:

Segmento J - sequência 1

Segmento J51 - sequência 1

Segmento B - sequência 2

Neste caso, o banco espera que o segmento B seja igual ao segmento J e J52, pois é complemento do mesmo registro.

#### **03. SOLUÇÃO**

Programa alterado para gerar corretamente a sequência do segmento B, respeitando também o parâmetro "**Sequencia J52?**" do FIN30113 / Parâmetros PGE.

Desta forma, se o **parâmetro estiver igual a "N"** os segmentos serão sequenciados da seguinte forma:

Segmento J - sequência 1

Segmento J51 - sequência 1

Segmento B - sequência 1

E se o **parâmetro estiver "S"** será da seguinte forma:

Segmento J - sequência 1

Segmento J51 - sequência 2

Segmento B - sequência 3

# 14182893 DMANFINLGX-19434 DT FIN30058 - Programa não exibe AD para usuário administrador.

### **01. DADOS GERAIS**

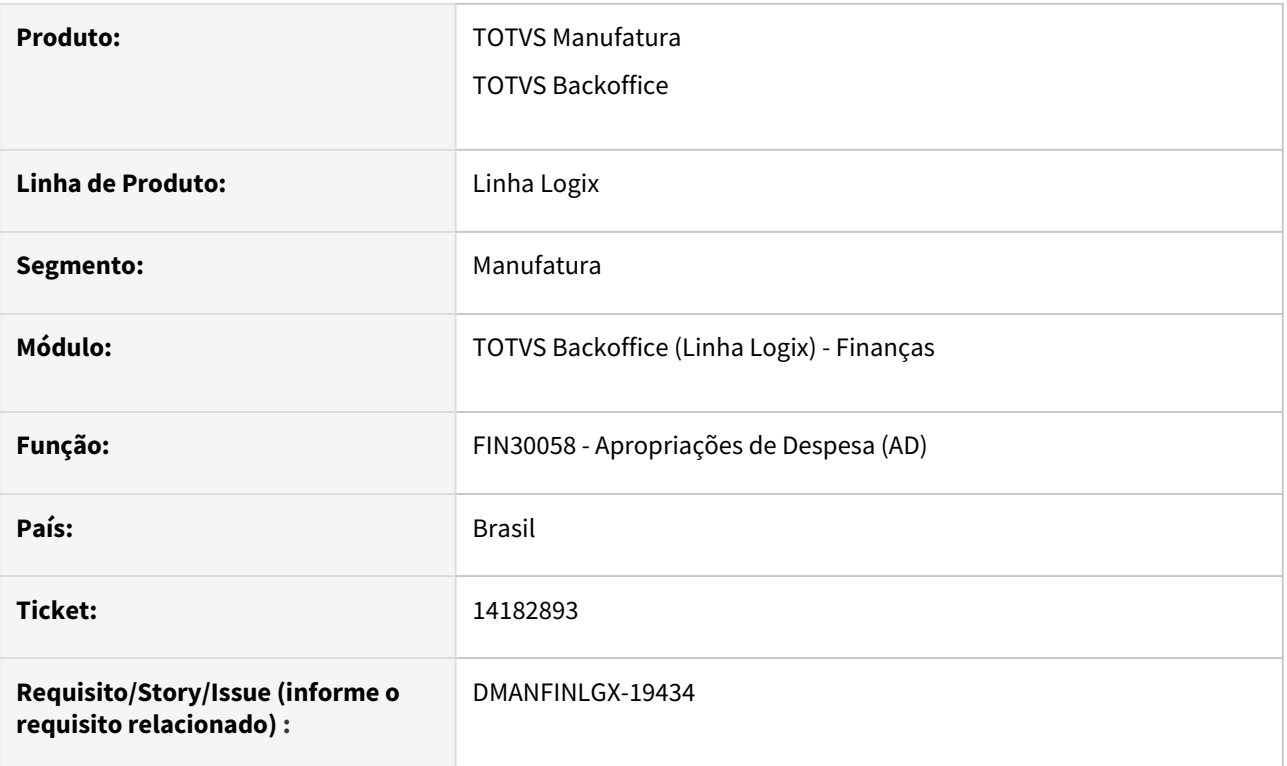

### **02. SITUAÇÃO/REQUISITO**

Programa de consulta de ADs não exibe AD para usuário definido como administrador.

### **03. SOLUÇÃO**

Alterado o programa para não validar permissão de acesso a consulta quando o usuário for administrador.

### 14305428 DMANFINLGX-19540 DT FIN30123 - Não está conciliando Aps automaticamente

#### **01. DADOS GERAIS**

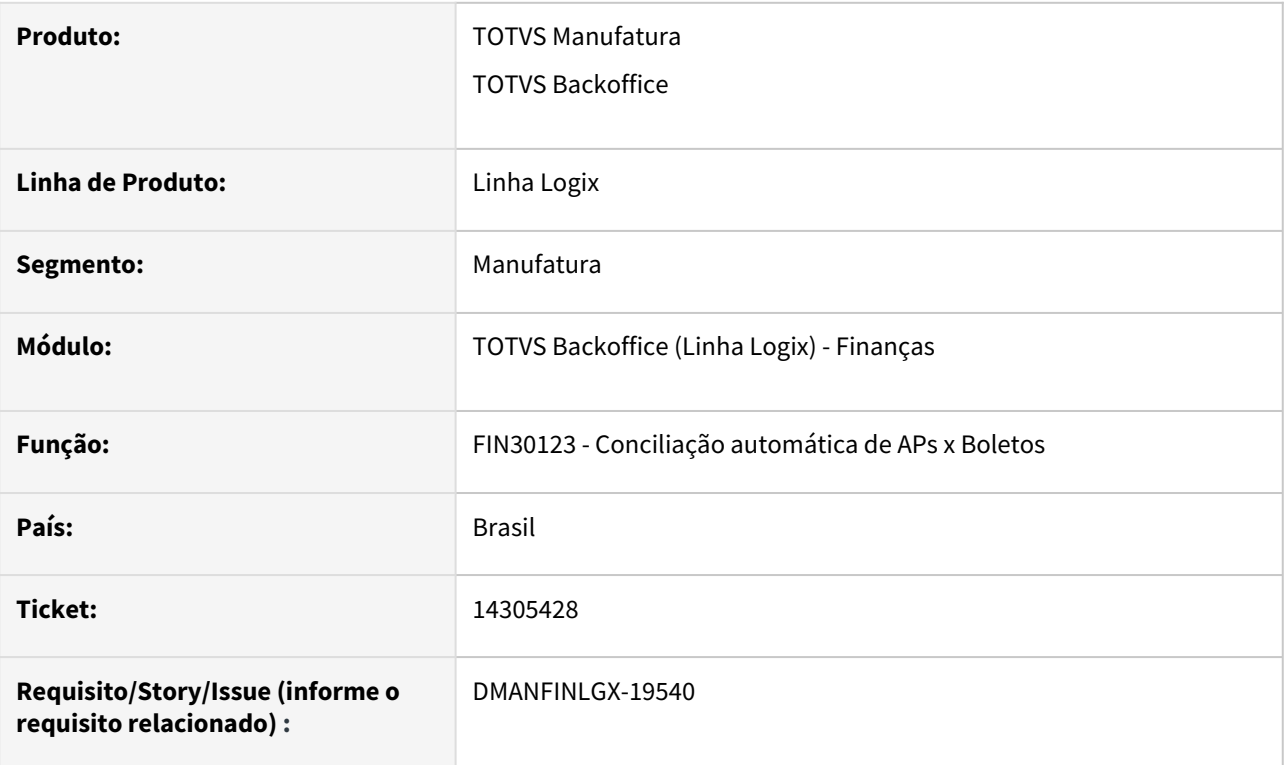

#### **02. SITUAÇÃO/REQUISITO**

Ao receber um arquivo com várias APs do mesmo fornecedor, apenas 1 delas concilia, sendo que todas possuem o mesmo vencimento, NF e fornecedor, as outras APs com essas características são ignoradas da conciliação automática.

#### **03. SOLUÇÃO**

Programa alterado para permitir efetuar a conciliação automática para APs com características iguais como vencimento, número da NF e fornecedor.

# 14334662 DMANFINLGX-19855 DT FIN80024 - erro gravação do contrato de cambio para AD

#### **01. DADOS GERAIS**

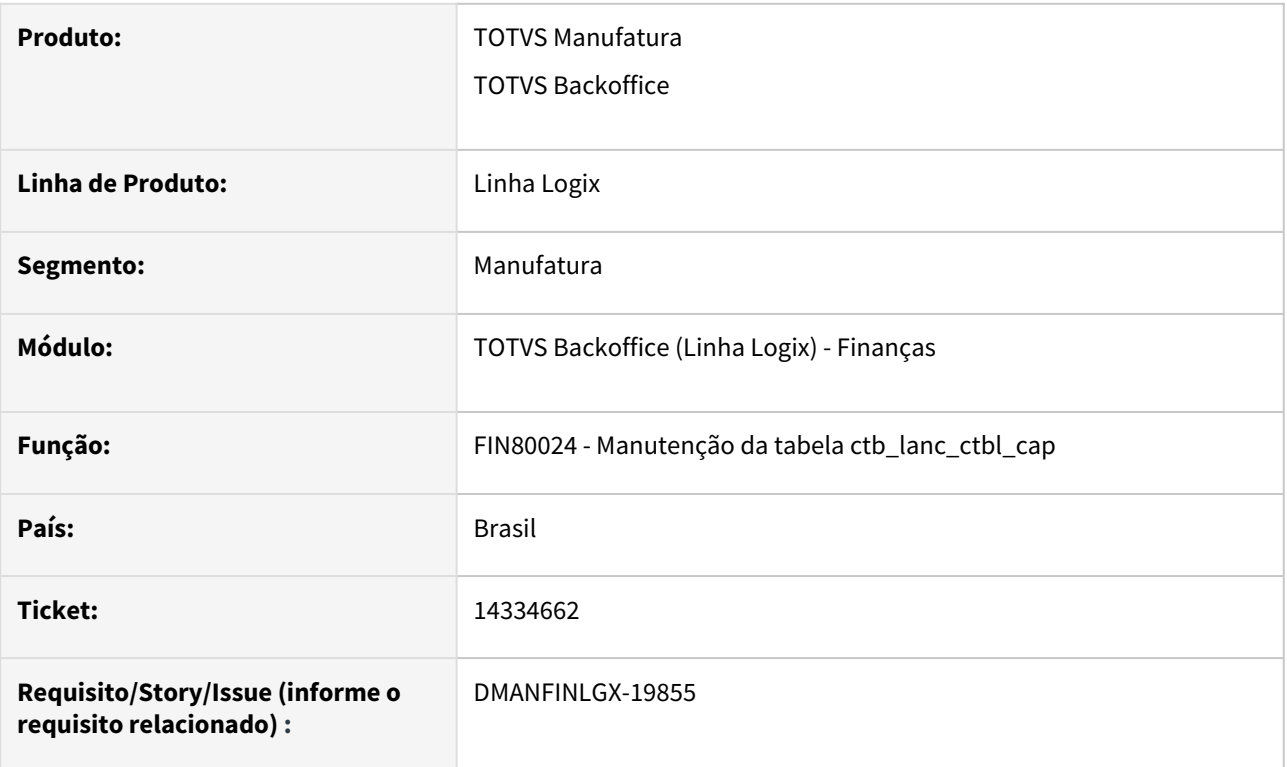

# **02. SITUAÇÃO/REQUISITO**

Ao incluir uma Apropriação de Despesa (AD), o programa está incluindo no histórico complementar do lançamento contábil um contrato de câmbio relacionado a uma AP que possui o mesmo número da AD incluída.

### **03. SOLUÇÃO**

Programa alterado para que, ao incluir uma Apropriação de Despesa (AD), não seja incluso no histórico complementar da AD dados de contrato de câmbio de outra AP existente que, coincidentemente, possua o mesmo número da AD que está sendo incluída.

# 14374107 DMANFINLGX-19629 DT FIN30036 - Aumentar o tamanho do campo de valor

### **01. DADOS GERAIS**

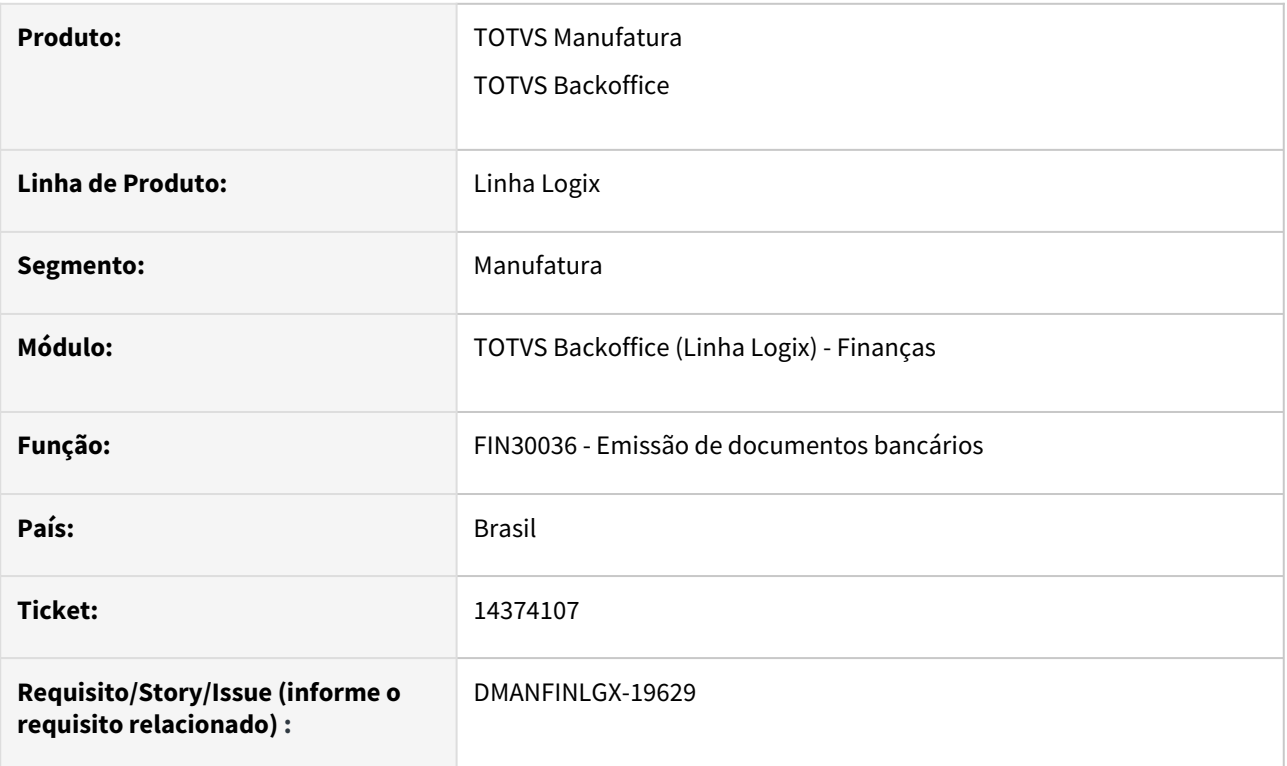

# **02. SITUAÇÃO/REQUISITO**

Quando uma AP tem valor superior a R\$ 9.999.999,99, o valor dela aparece com asteriscos no relatório do borderô.

## **03. SOLUÇÃO**

Programa gerador do relatório de borderô (FIN30036) foi alterado para imprimir corretamente valores de até R\$ 99.999.999,99.

# 14507923 DMANFINLGX-19872 DT FIN30058 - Permite cadastrar AD em empresa não autorizada no LOG5500

#### **01. DADOS GERAIS**

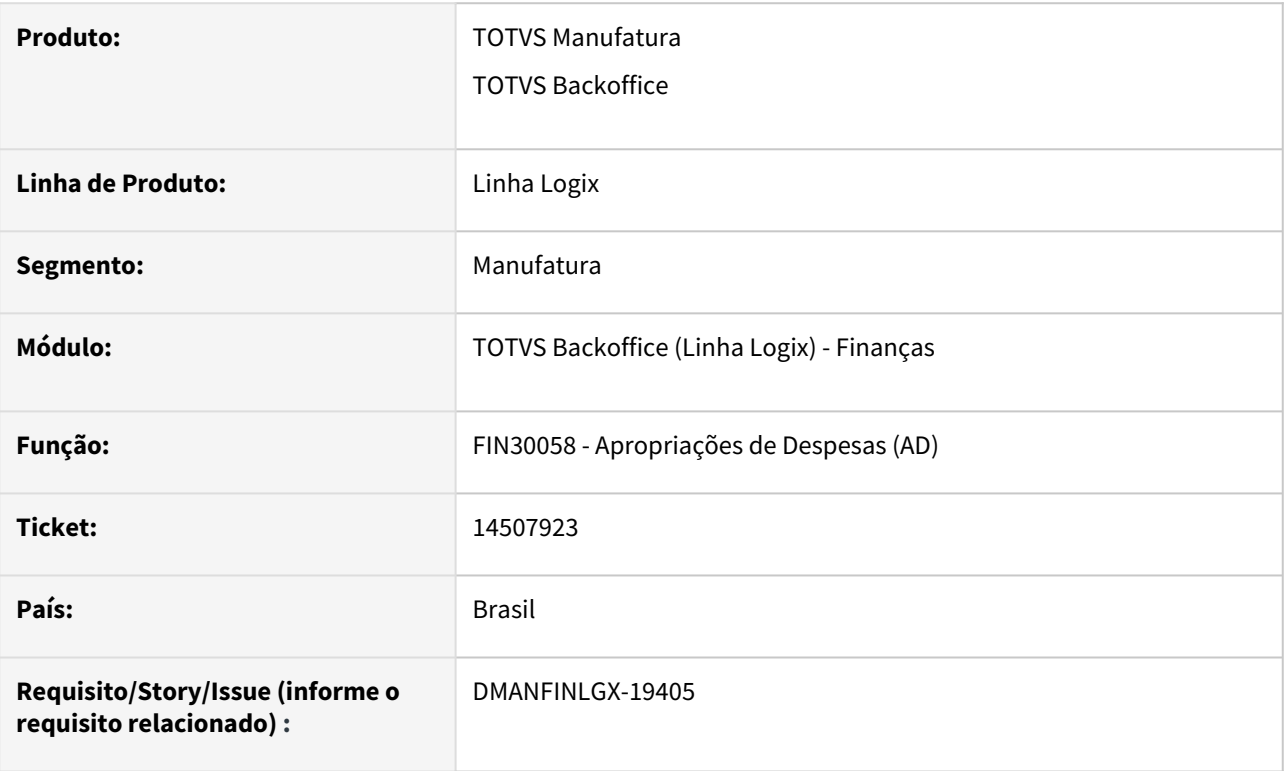

### **02. SITUAÇÃO/REQUISITO**

Ao acessar o programa de inclusão de Apropriações de Despesas (AD) em uma determinada empresa, o programa permite cadastrar AD em outra empresa não autorizada no LOG05050.

#### **03. SOLUÇÃO**

Programa alterado para validar se o usuário possui permissão para inclusão de ADs na empresa da AD e não apenas na empresa do menu. A validação será feita desde que o usuário não seja administrador.

# 14586272 DMANFINLGX-19853 DT FIN30099 - Atualização de valores em AP já paga

#### **01. DADOS GERAIS**

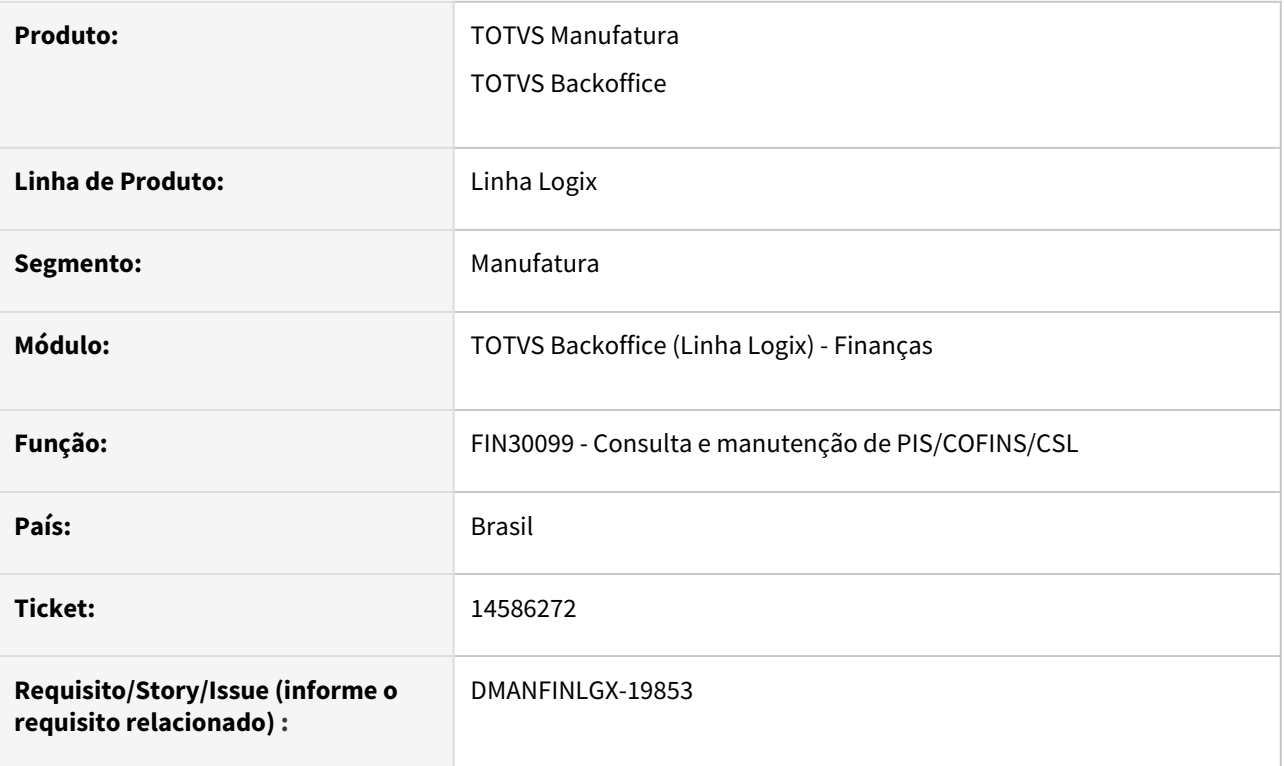

### **02. SITUAÇÃO/REQUISITO**

Programa de consulta e manutenção de retenção de PIS/COFINS/CSL (FIN30099) está alterando o valor líquido de APs já pagas quando o valor de retenção é alterado.

#### **03. SOLUÇÃO**

Programa de manutenção de retenção de PIS/COFINS/CSL foi alterado para não alterar o valor líquido das APs quando as mesmas já estiverem pagas.

Lembrando que a recomendação para casos em que o imposto está incorreto é que a proposta da AP seja refeita para que o cálculo fique correto tanto na AP como na retenção.

#### IMPORTANTE!

É possível fazer manutenção na retenção do PIS/COFINS/CSL de AP já paga somente quando o parâmetro "alter\_doc\_contab\_cap9560" está marcado. Portanto a empresa já está ciente

que deverá fazer os devidos ajustes financeiros de outra forma, que não na AP que já foi liquidada.

# 14600272 DMANFINLGX-19923 DT - FIN30064 quando gera CSV não calcula valor líquido da AP corretamente

#### **01. DADOS GERAIS**

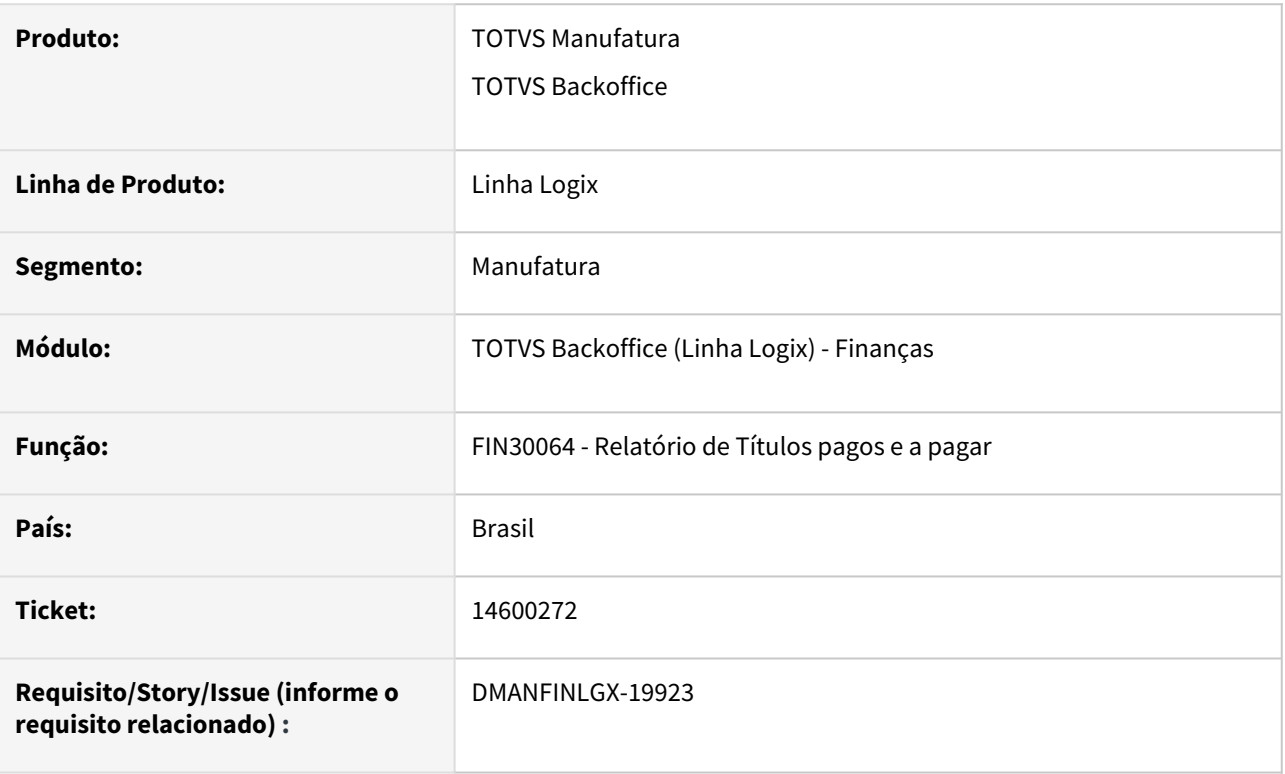

#### **02. SITUAÇÃO/REQUISITO**

O relatório de Títulos pagos e a pagar quando seleciona a opção de gravar arquivo no formato CSV e opção de ordenação igual a tipo de despesa, leva em consideração os ajustes financeiros que não alteram o valor a pagar sendo somados na verificação do valor líquido das APs.

#### **03. SOLUÇÃO**

O programa foi alterado para desconsiderar os ajustes financeiros que não alteram o valor a pagar da AP no cálculo do valor líquido na montagem do relatório no formato CSV.

# 14621698 DMANFINLGX-19918 DT FIN30061 - Programa permite informar adiantamentos com valor maior que o pedido.

#### **01. DADOS GERAIS**

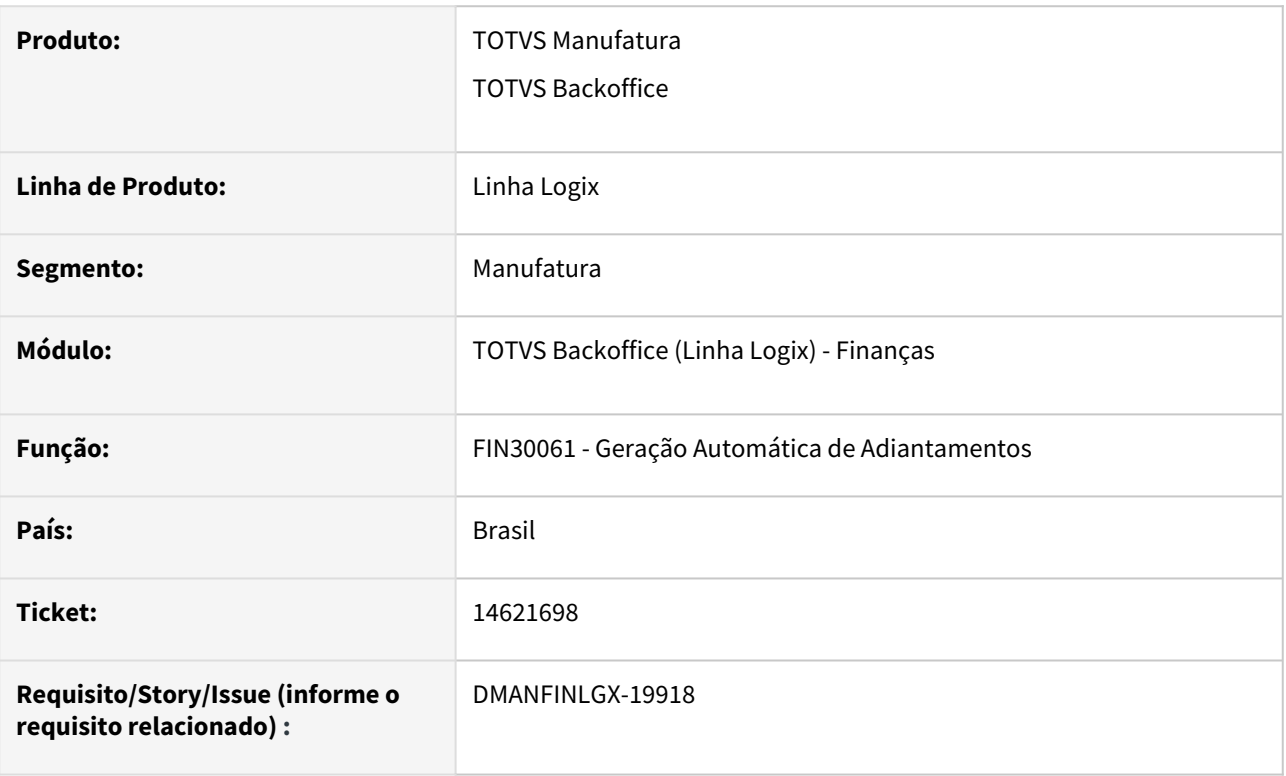

#### **02. SITUAÇÃO/REQUISITO**

O programa de Geração Automática de Adiantamentos está permitindo criar adiantamentos com valor maior que o valor do pedido, sendo que os parâmetros "Permite gerar adiantamento com valor maior do que valor do pedido?" está igual a "N" no LOG00087 e "Entrada maior que saldo pedido:" está igual a "N" no SUP1190.

#### **03. SOLUÇÃO**

Alterado o programa de Geração Automática de Adiantamentos para que, quando os parâmetros "Permite gerar adiantamento com valor maior do que valor do pedido?" estiver igual a "N" no LOG00087 e "Entrada maior que saldo pedido:" estiver igual a "N" no SUP1190, seja verificado se a soma dos adiantamentos já incluídos para o pedido, mais o valor do adiantamento que está sendo informado, ultrapassa o valor total do pedido. Caso isso ocorrer, o programa emitirá a mensagem "Valor do pedido menor que o valor do adiantamento".

# 14695505 DMANFINLGX-19947 DT FIN30058/SUP3760 - O zoom de processo não está encontrando o processo relacionado ao fornecedor

#### **01. DADOS GERAIS**

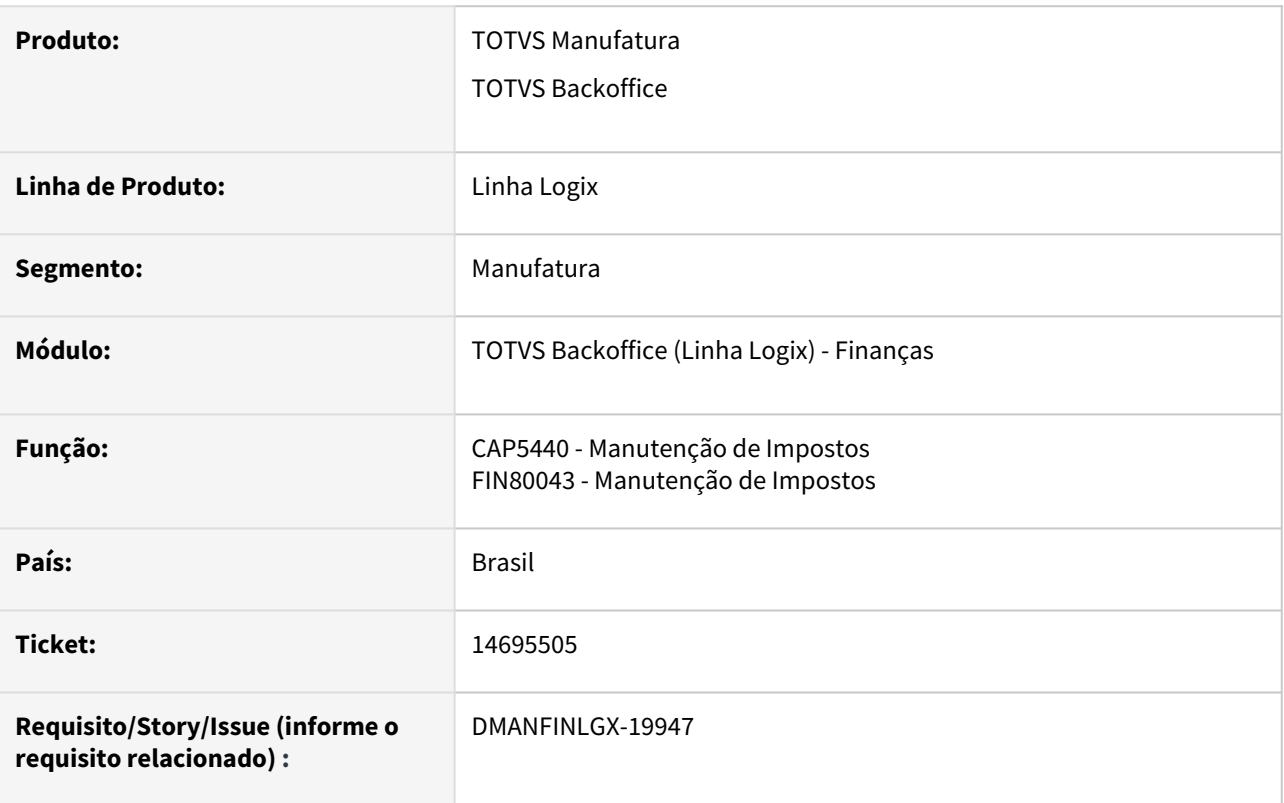

#### **02. SITUAÇÃO/REQUISITO**

Ao incluir uma Nota Fiscal de Entrada ou uma Apropriação de Despesas com isenção de INSS, ao acessar o Zoom de processos judiciais, o programa não mostra processos judiciais de terceiros de empresas diferentes da empresa da Nota Fiscal ou da Apropriação de Despesas.

### **03. SOLUÇÃO**

Realizado alteração na busca dos processos judiciais do zoom para mostrar os processos judiciais de terceiros de outras empresas, diferentes da empresa informada na Nota Fiscal de Entrada ou na Apropriação de Despesas.

# 14776962 DMANFINLGX-20006 DT - SUP8720/SUP3760 - O zoom de processo não está encontrando o processo relacionado ao fornecedor

#### **01. DADOS GERAIS**

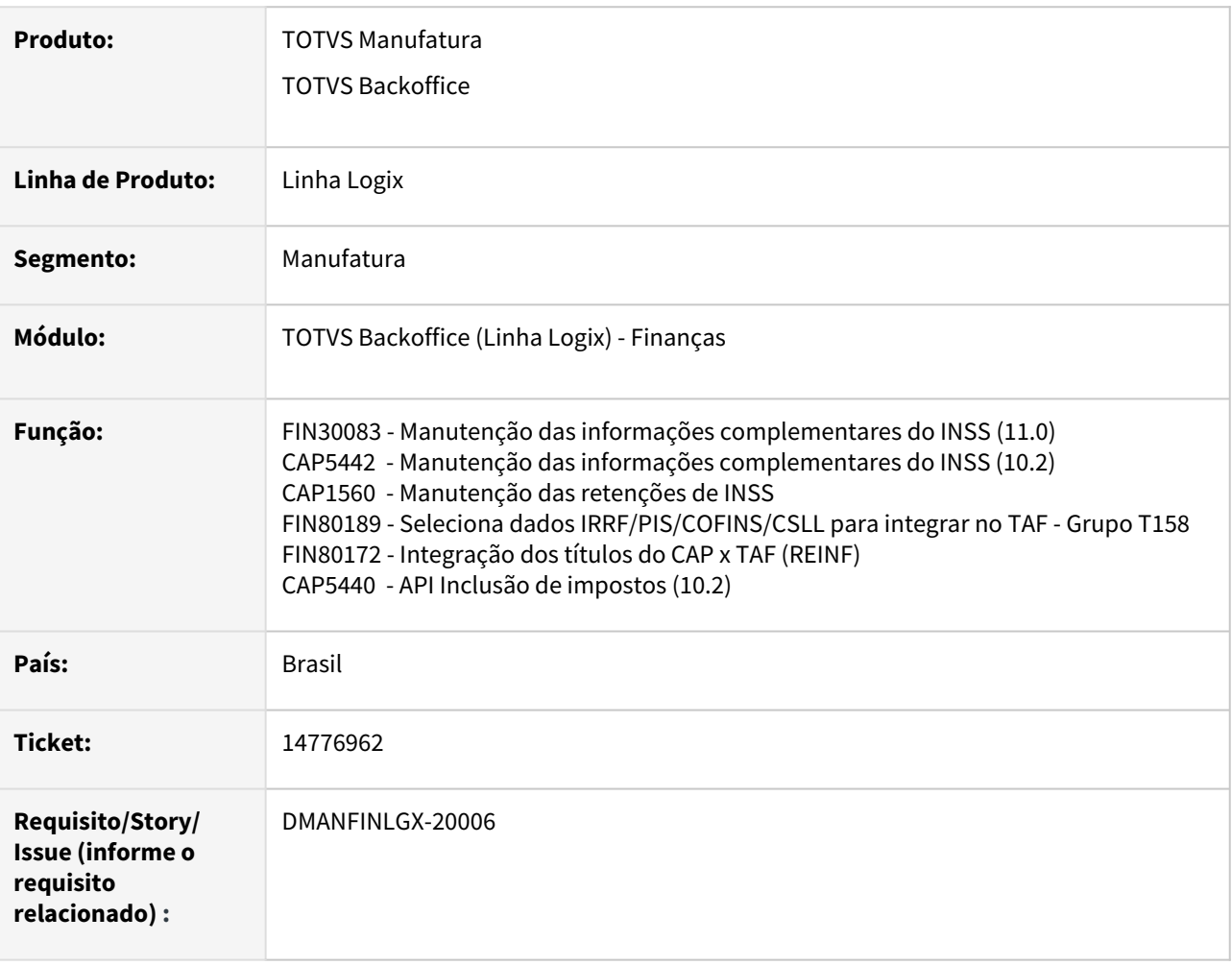

#### **02. SITUAÇÃO/REQUISITO**

Ao incluir uma nota fiscal de serviço para um fornecedor que esteja isento de retenção do INSS por causa de uma ação judicial, não está permitindo relacionar o processo judicial que foi cadastrado no programa FIN30169.

#### **03. SOLUÇÃO**

As rotinas de inclusão dos impostos foi alterada para possibilitar que o zoom dos processos consiga selecionar os processos judiciais cadastrados para o fornecedor , quando incluir notas fiscal de serviços com a retenção de INSS isento.

# DMANFINLGX-19394 DT FIN30032 - Campo de numero de AD mostra somente 6 posições

### **01. DADOS GERAIS**

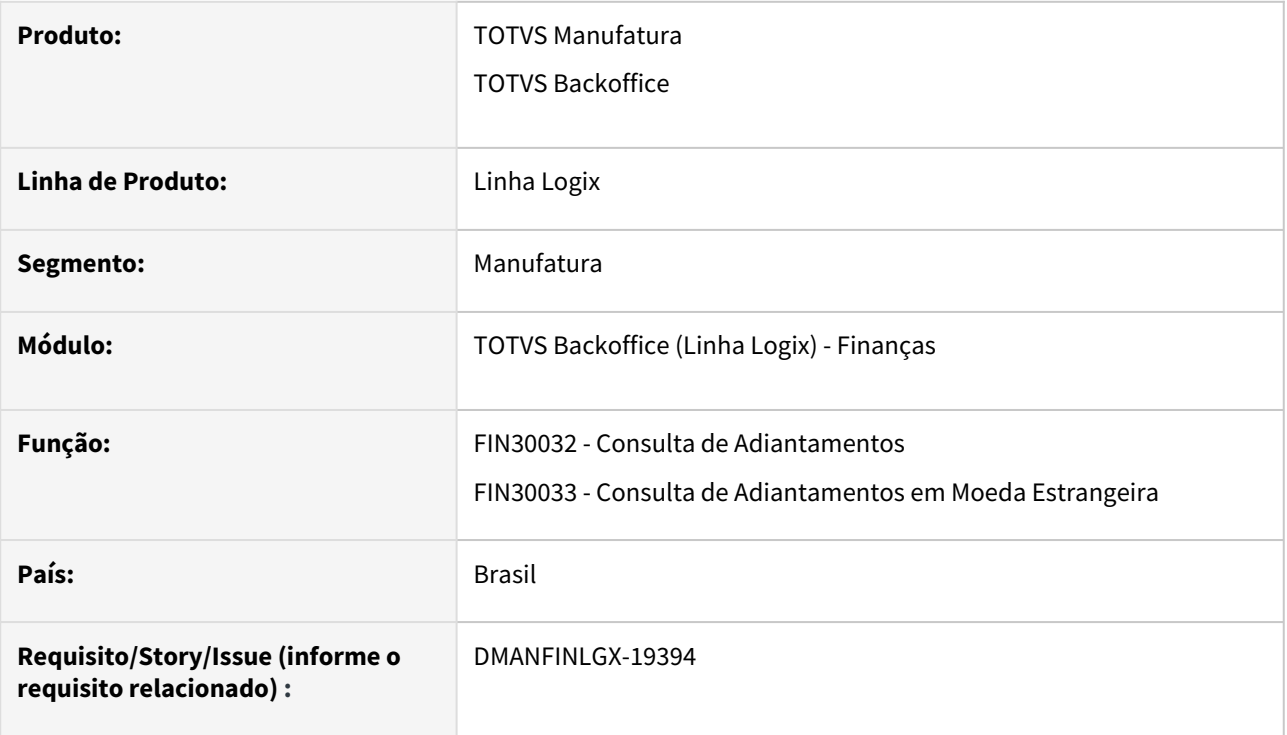

#### **02. SITUAÇÃO/REQUISITO**

Na consulta de adiantamentos na moeda padrão e na consulta de adiantamentos em moeda estrangeira, o campo "AD ou NF de origem" apresenta apenas 6 posições.

#### **03. SOLUÇÃO**

Programas alterados para mostrar até 20 posições no campo "AD ou NF de origem" das consultas de adiantamento na moeda padrão e adiantamentos em moeda estrangeira.

DMANFINLGX-19405 DT FIN80039 - msg "Favorecido deve conter a mesma raiz CGC anterior (9 primeiros números)."

#### **01. DADOS GERAIS**

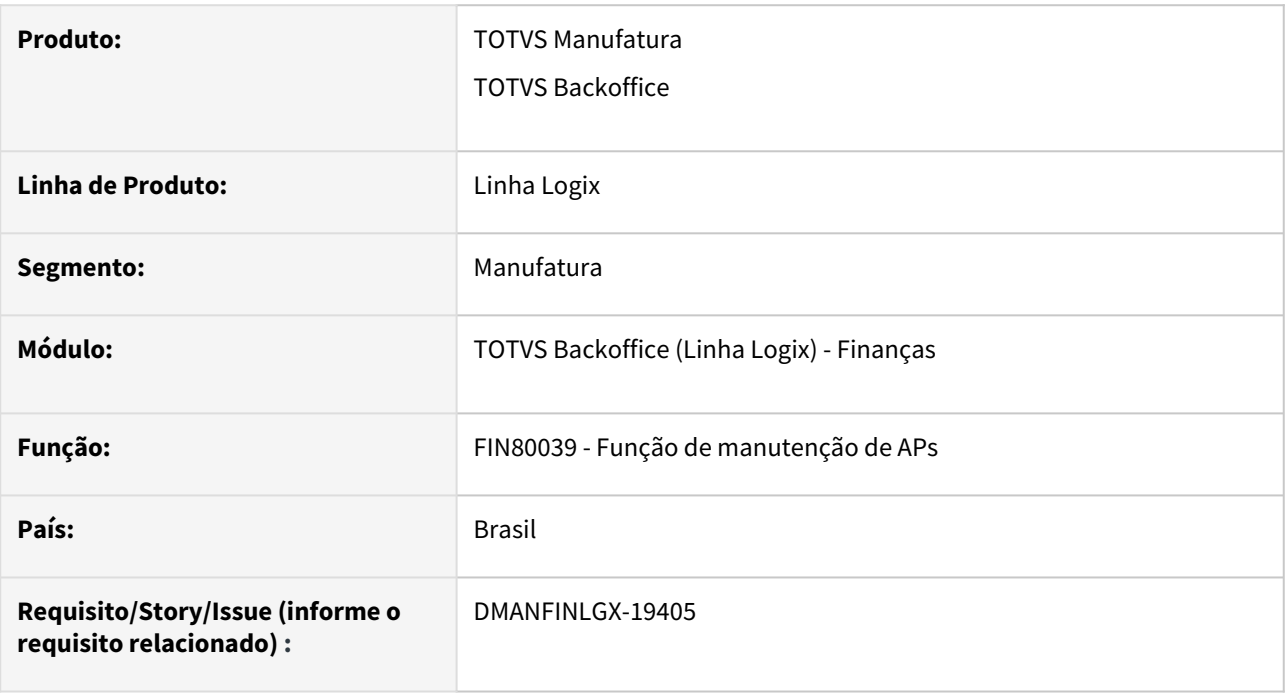

#### **02. SITUAÇÃO/REQUISITO**

Ao alterar o favorecido da AP o programa apresenta a mensagem "Favorecido deve conter a mesma raiz CGC anterior (9 primeiros números).", mesmo informando um favorecido com a mesma raiz de CNPJ.

#### **03. SOLUÇÃO**

Programa alterado para validar corretamente a raiz de CNPJ atual contra a raiz de CNPJ anterior informada. A mensagem será apresentada somente se houver divergência entre as raízes de CNPJ informadas.

# 3.2.2 Contas a Receber - Manutenção - 12.1.2209

# 12581374 - DMANFINLGX-19494 FIN10115 - Correção do erro na execução via JOB

#### **01. DADOS GERAIS**

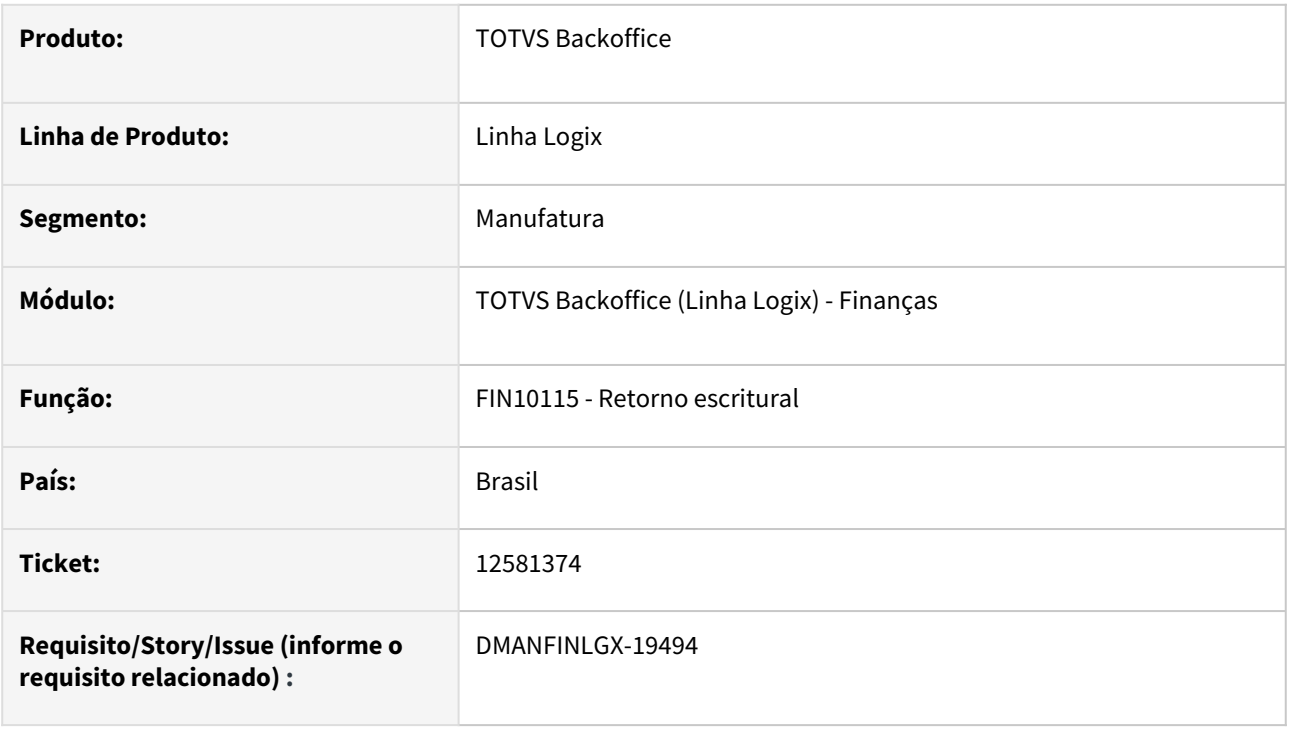

#### **02. SITUAÇÃO/REQUISITO**

Quando o programa FIN10115 é processado via JOB ocorre erro na tentativa de abrir uma tela de questionamento referente a lote já processado. Esta regra deverá ser verificada apenas quando a rotina for executada

via menu.

#### **03. SOLUÇÃO**

Foi corrigido o FIN10115 para não realizar o questionamento de lote já processado e foi mantida a regra para reprocessamento do lote quando executado via JOB.

#### **04. DEMAIS INFORMAÇÕES**

Não se aplica.

#### **05. ASSUNTOS RELACIONADOS**

• Não se aplica.

# 13094568 DMANFINLGX-19586 DT FIN10058 - Não é gerada a barra de rolagem quando o cockpit do programa é aberto na tela de Preparação de Cobrança

#### **01. DADOS GERAIS**

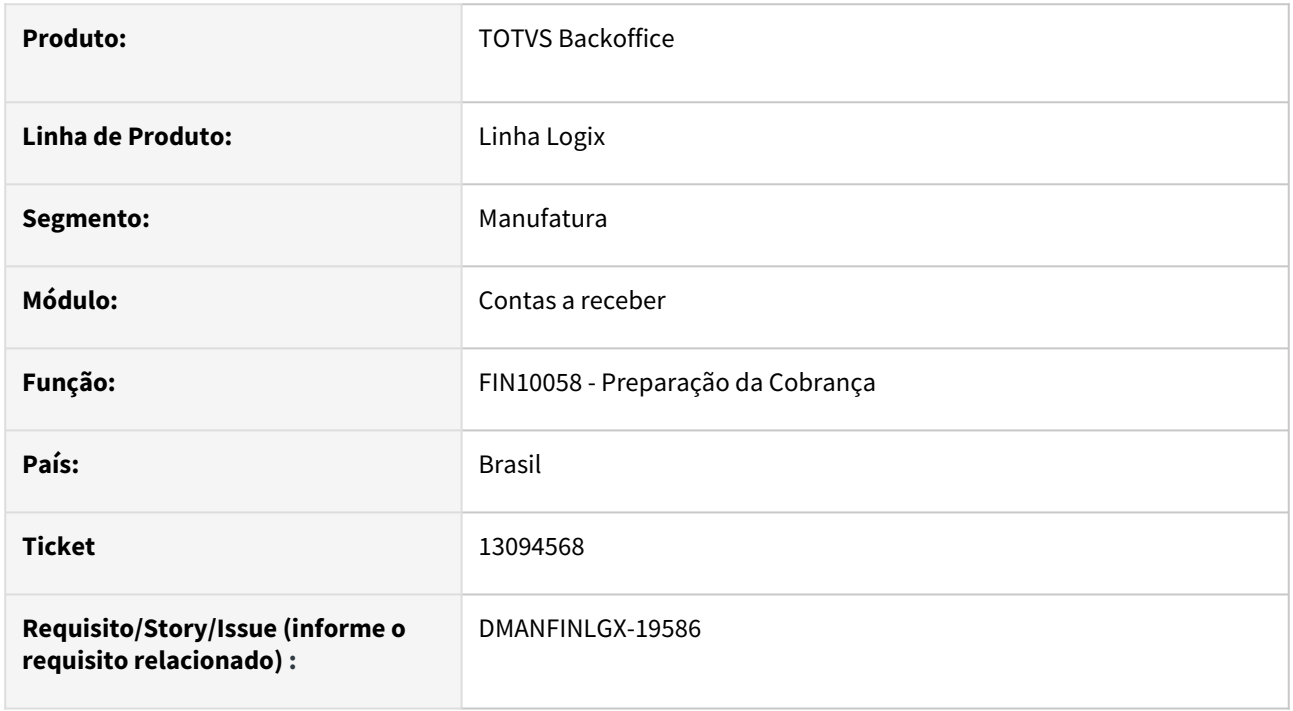

#### **02. SITUAÇÃO/REQUISITO**

Ao abrir o cockpit da rotina de cobrança escritural (**Preparação de Cobrança e Remessa de Títulos - FIN10057**), não é gerada a barra de rolagem na tela de Preparação de Cobrança, ocultando e impossibilitando o acesso a alguns campos.

#### **03. SOLUÇÃO**

Alterado o programa para criar a barra de rolagem na tela de Preparação de Cobrança, apresentando todos os campos na tela.

# 13573067 DMANFINLGX-19042 DT FIN10049 - Mudança do layout na escolha de nota na impressão de boleto.

#### **01. DADOS GERAIS**

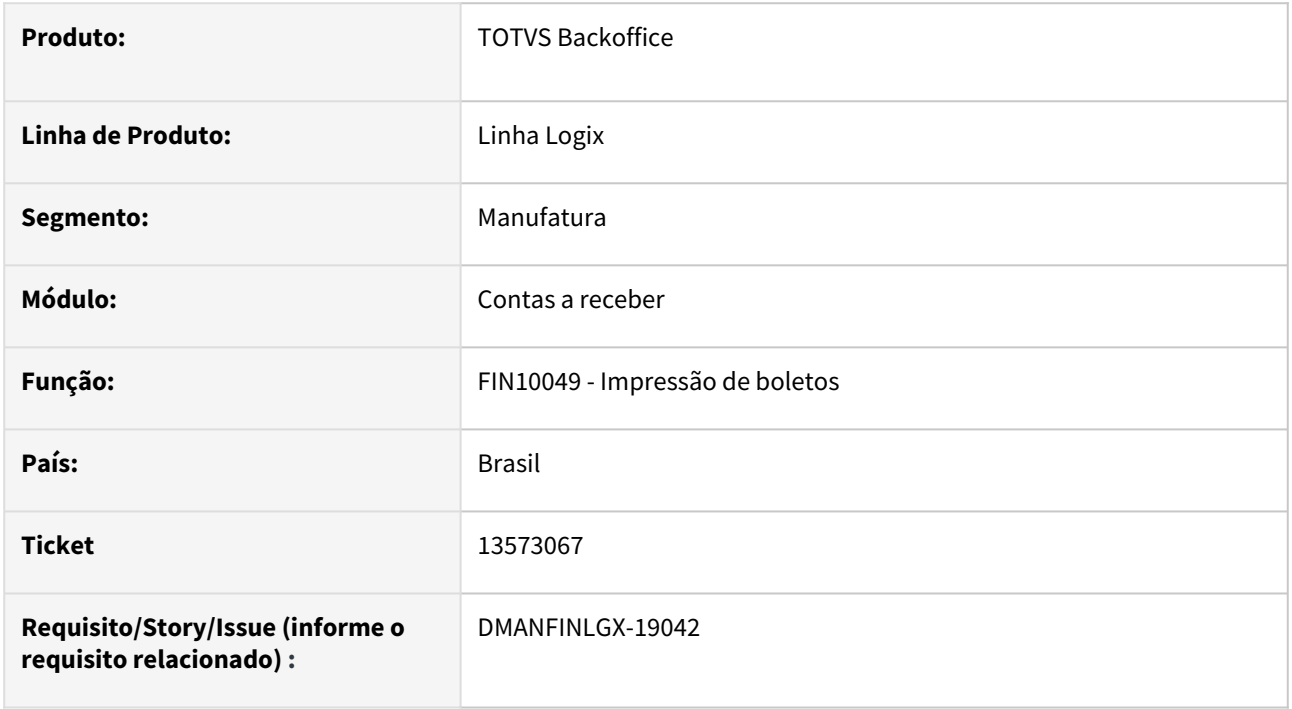

#### **02. SITUAÇÃO/REQUISITO**

Incluir a opção de informar a "Nota Fiscal" no filtro de "Empresa da nota fiscal". Essa opção já existia e foi retirada quando os campos de Nota fiscal de/até foram criados.

#### **03. SOLUÇÃO**

Alterada a rotina de impressão de boletos para permitir informar a Nota Fiscal no filtro de "Empresa da nota fiscal", sendo possível também informar notas fiscais no filtro multivalorado. Além disso não será mais obrigatório informar todos os campos da nota, onde, o campo que for informado será utilizado como filtro. Por exemplo, se for informado apenas a série da nota fiscal, o programa irá buscar títulos relacionados a série informada na tela.

# 13680744 DMANFINLGX-19237 DT CRE01205 - Ao tentar cancelar um encontro de contas no CRE01205, aparece a mensagem: Documento CAP já baixado.

#### **01. DADOS GERAIS**

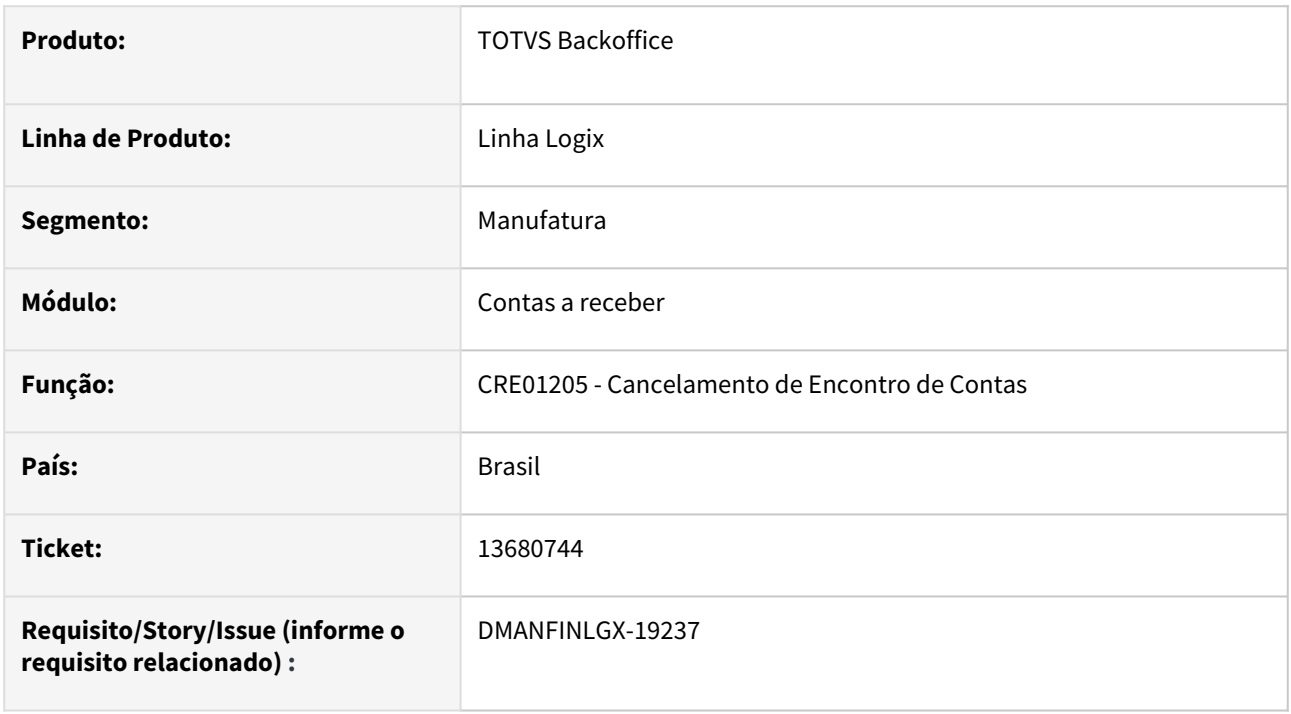

#### **02. SITUAÇÃO/REQUISITO**

Ao tentar cancelar um encontro de contas no cre01205 aparece a mensagem: Documento CAP já baixado.

#### **03. SOLUÇÃO**

Alterada a rotina para permitir cancelar um encontro de contas mesmo com a AP já baixada.

# 13900715 DMANFINLGX-19652 DT FIN10035 - opção de estorno por atraso, gerava a docum\_comis\_pagas com o campo apropr\_desp negativo

r

#### **01. DADOS GERAIS**

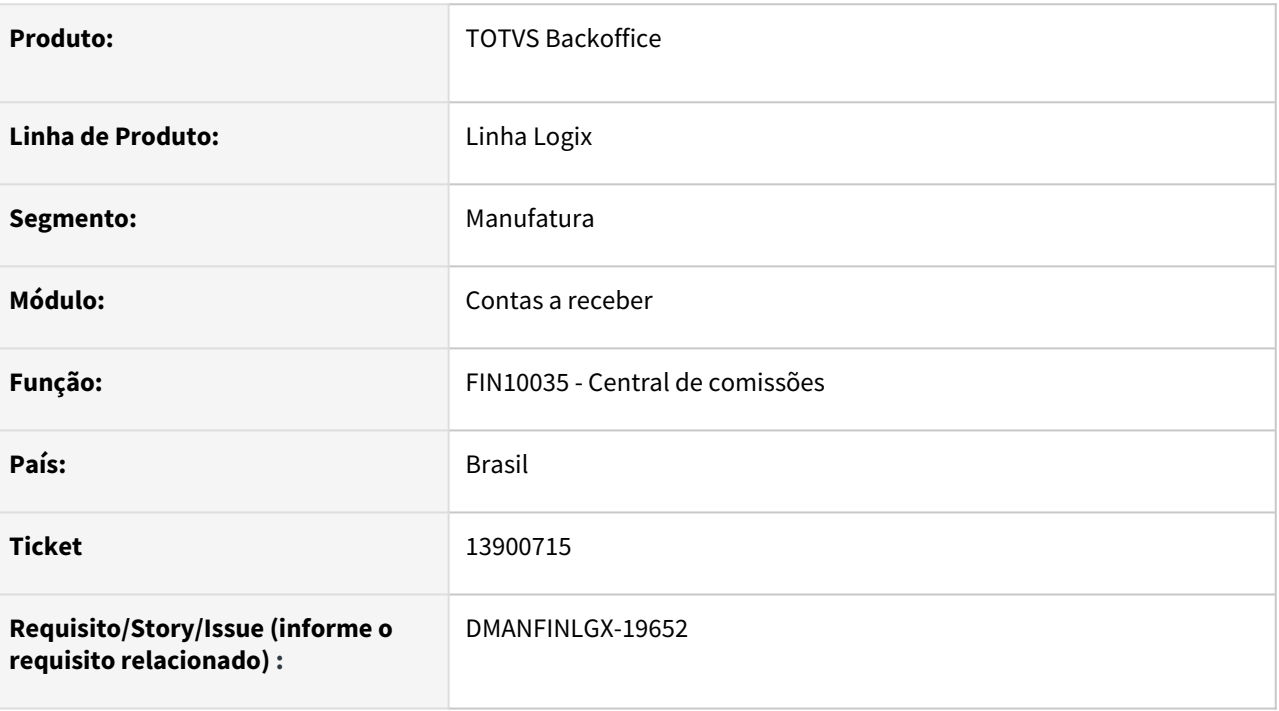

# **02. SITUAÇÃO/REQUISITO**

Ao processar a rotina de *Estorno de Comissão por Atraso*, em determinados momentos o programa grava o número da AD com valor negativo na tabela de dados de comissão.

#### **03. SOLUÇÃO**

Foi alterada a rotina de *Estorno de Comissão por Atraso* para gravar o número correto da AD gerada para o estorno, conforme o número da AD que consta no crédito de comissão, ao invés de gravar um número negativo.

# 13996548 DMANFINLGX-19319 DT FIN10061 - Não gera estorno dos impostos gerados pelo CRE1205 com origem no faturamento

#### **01. DADOS GERAIS**

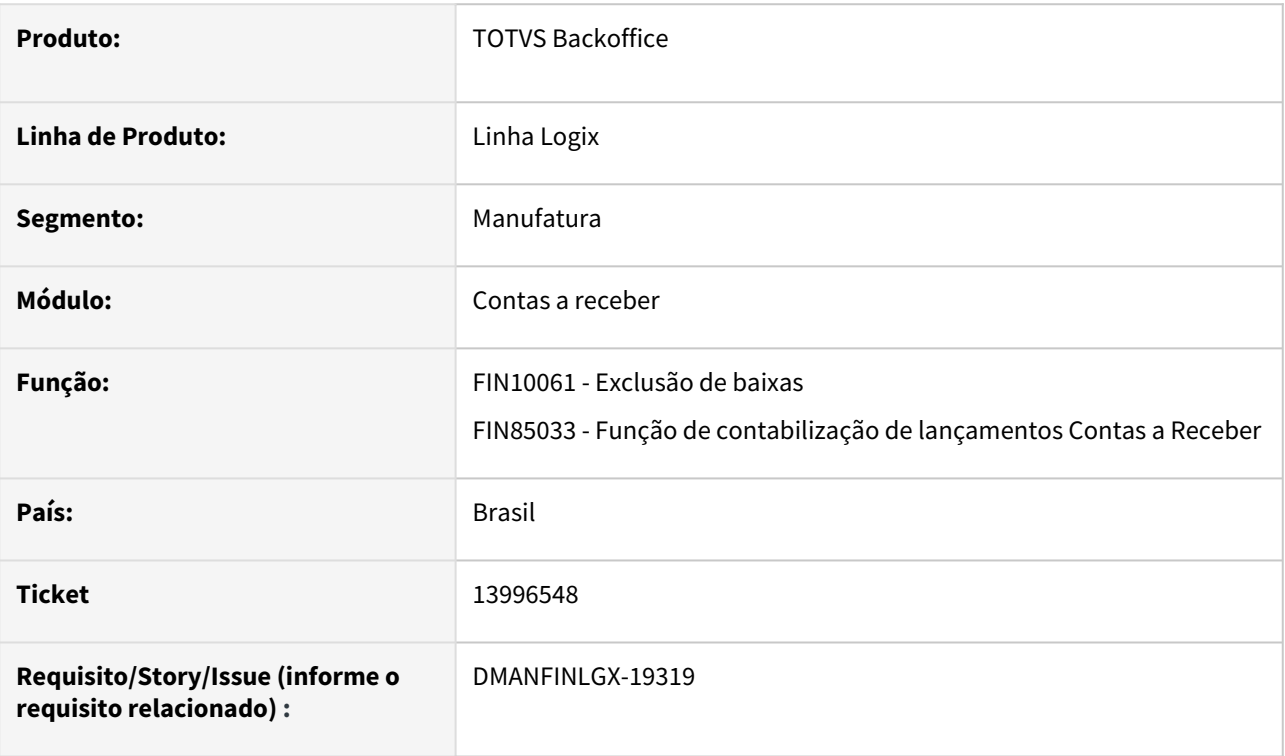

### **02. SITUAÇÃO/REQUISITO**

O cliente utiliza a rotina antiga CRE1205 (Contabilização dos impostos) para gerar os lançamentos contábeis referentes a retenção de Pis, Cofins, CSLL. A retenção desses impostos ocorre no faturamento, e após o título ser liquidado, o sistema deve enviar os valores retidos para a contabilidade. Ocorre que quando os lançamentos já foram contabilizados e num momento posterior ocorre uma exclusão de baixa, o sistema não gera o estorno contábil dos valores.

### **03. SOLUÇÃO**

Alterada a rotina liquidação (FIN10060) e exclusão de baixas (FIN10061) para que no momento da baixa de um título que possui valores referentes a retenção de impostos ocorridos no faturamento, o sistema gere os lançamentos contábeis sem a necessidade de processamento do CRE1205 (Rotina antiga). Além disso, ao efetuar uma exclusão de baixa já contabilizada, ocorra também a geração dos lançamentos de estorno desses lançamentos.

# 14123430 DMANFINLGX-19624 DT FIN10037 - Relatório está listando título liquidado fora do período informado na tela

#### **01. DADOS GERAIS**

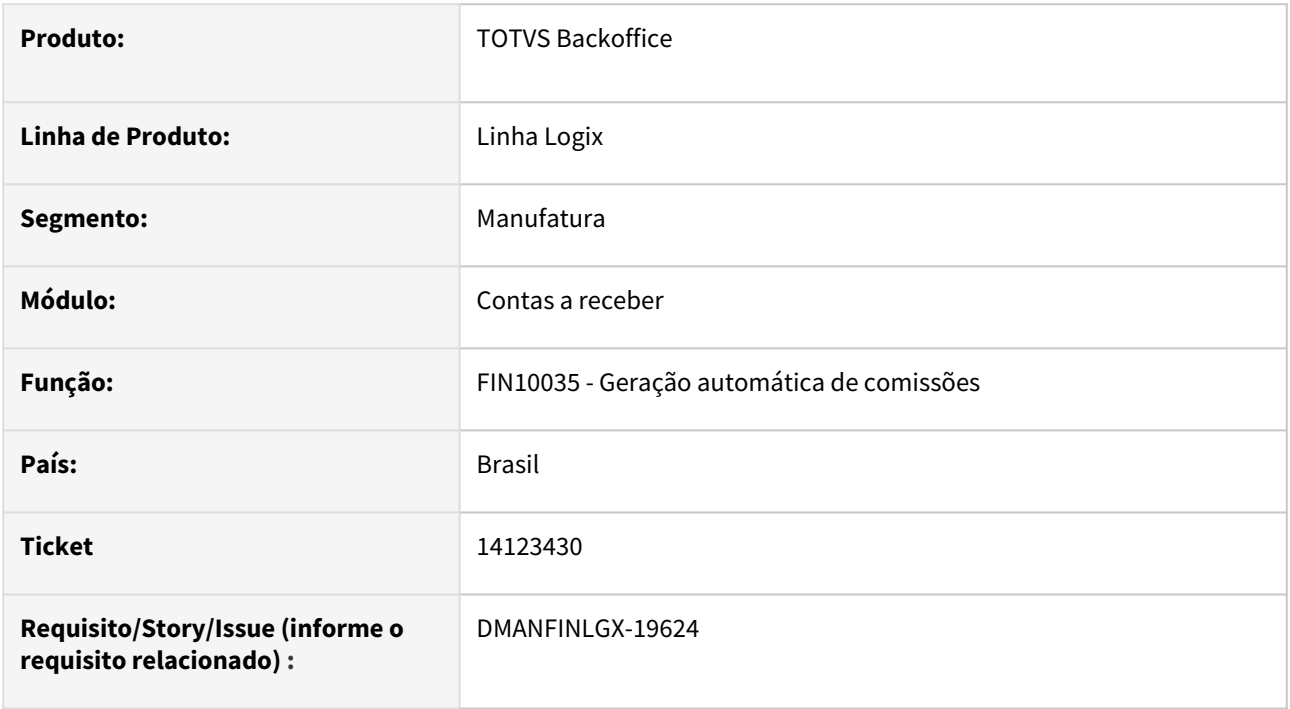

#### **02. SITUAÇÃO/REQUISITO**

Relatório de provisão de comissões está listando título liquidado fora do período informado na tela. O programa está considerando uma baixa por devolução feita no período informado.

### **03. SOLUÇÃO**

O relatório foi alterado para desconsiderar as baixas ocorridas no período por abatimento, devolução ou outras formas de baixa que não calculam comissão. O programa irá considerar baixas no período com formas de baixa que calculam comissão.

# 14273516 DMANFINLGX-19645 DT FIN10065 - Quando dois usuários processam a integração ao mesmo tempo, o programa duplica movimentos com o TRB

#### **01. DADOS GERAIS**

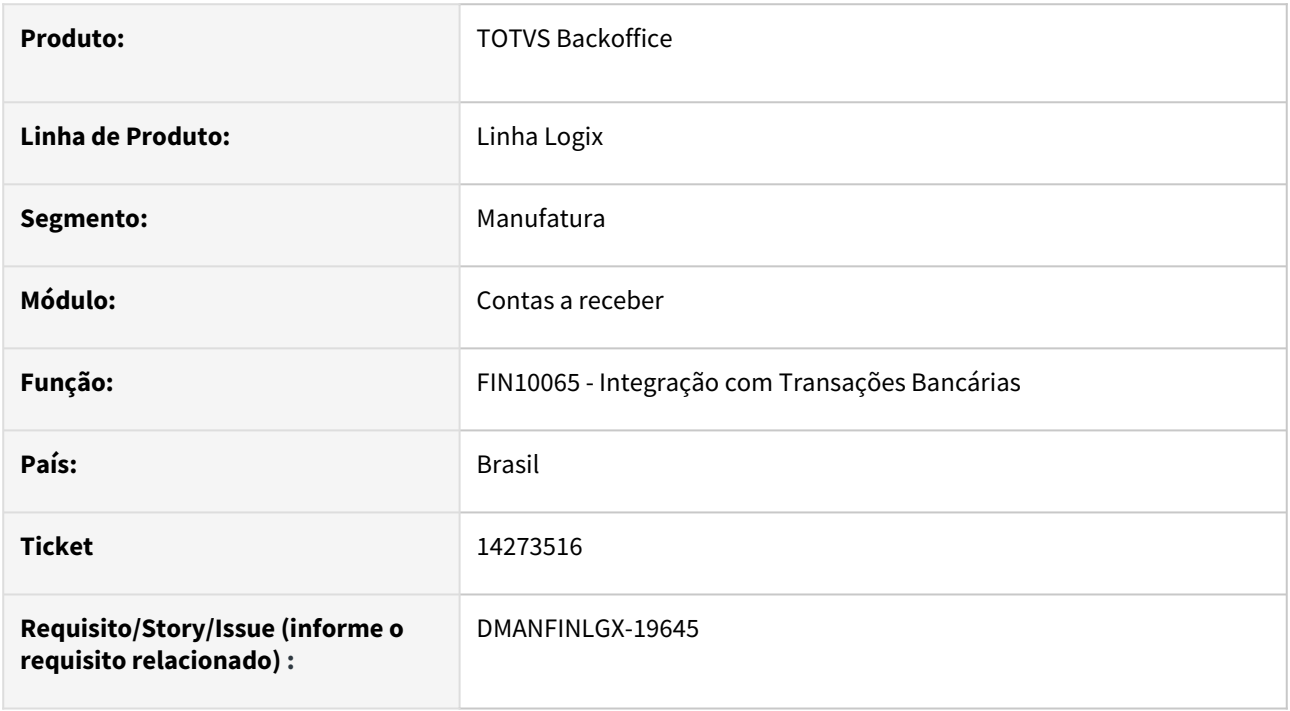

#### **02. SITUAÇÃO/REQUISITO**

Quando mais de um usuário (dois ou mais) processam a rotina **Integração com Transações Bancárias** ao mesmo tempo, com os mesmos dados, selecionando os mesmos movimentos, o programa duplica os dados no módulo Transações Bancárias.

#### **03. SOLUÇÃO**

Alterado o programa para efetuar o controle do processamento dos dados a serem integrados por empresa. Apenas um usuário por vez e por empresa poderá processar a integração, a fim de evitar erros de duplicidade no módulo Transações Bancárias. O programa poderá ser processado por mais de um usuário ao mesmo tempo, desde que cada um esteja utilizando empresas diferentes.

# 14380315 DMANFINLGX-19679 DT CRE1920 - Erro na transferência de dados para histórico

#### **01. DADOS GERAIS**

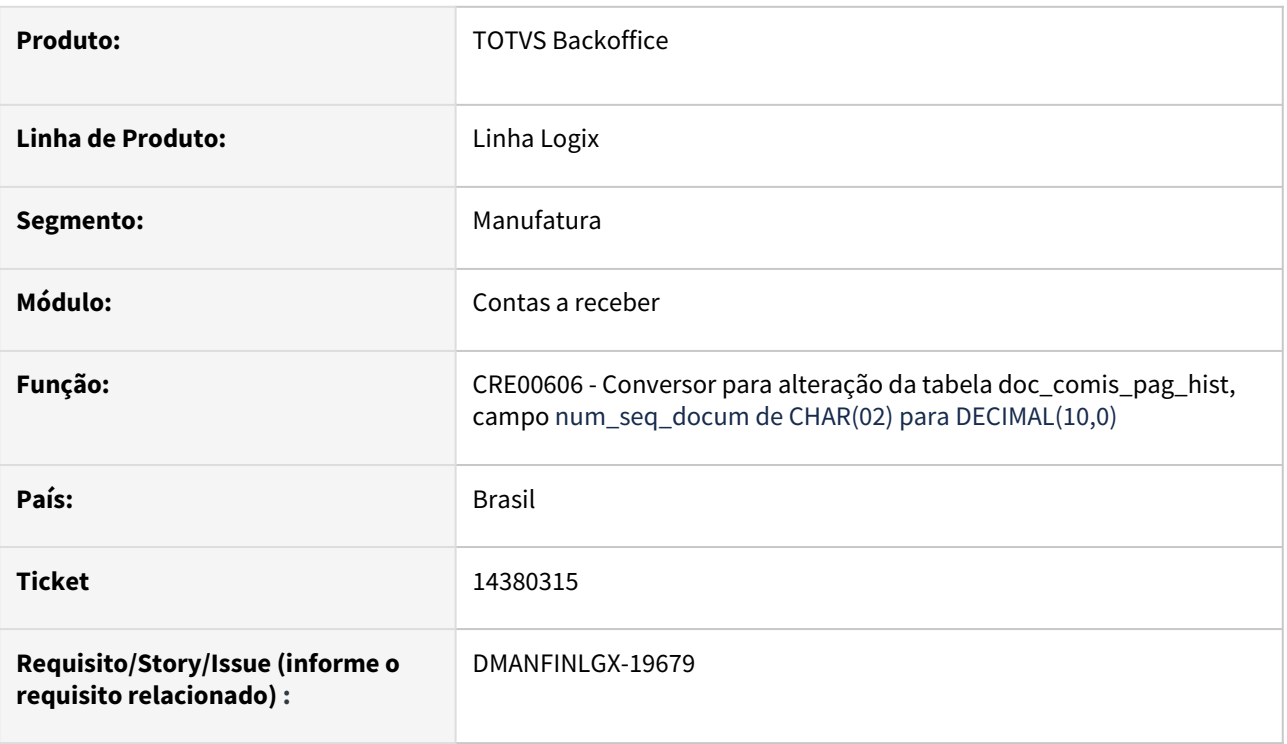

#### **02. SITUAÇÃO/REQUISITO**

O programa de envio de títulos para histórico apresenta erro quando um mesmo título apresenta mais de 99 movimentos de crédito ou débito de comissão.

#### **03. SOLUÇÃO**

Alterado o campo sequencial das tabelas de histórico de comissões pagas para aceitar mais de 99 movimentos de comissão.

# 14404452 DMANFINLGX-19779 DT FIN10036 - Está criando somente uma OC na integração de comissões com códigos de itens diferentes.

#### **01. DADOS GERAIS**

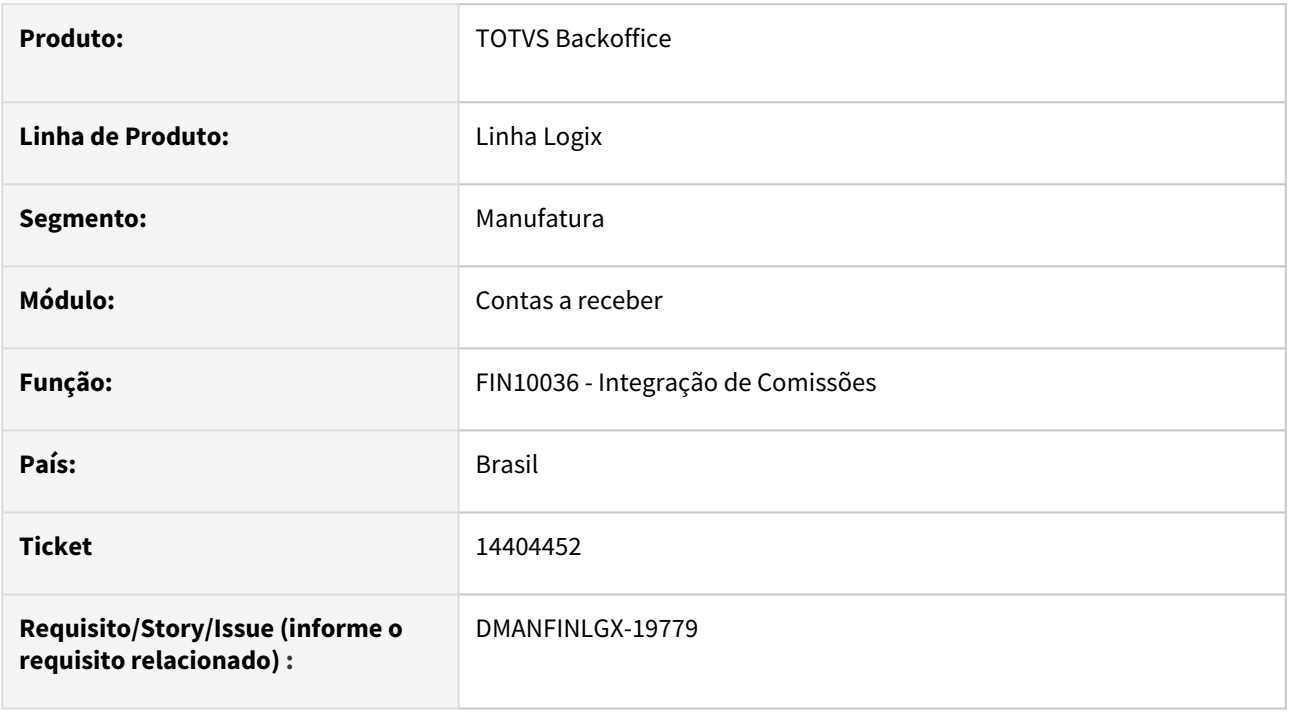

#### **02. SITUAÇÃO/REQUISITO**

Na rotina de Integração de Comissões (FIN10036), quando é marcada em tela a opção "Detalhar Comissões do Representante do Período", está sendo criada somente uma Ordem de Compra ao efetuar a integração com o módulo Suprimentos, mesmo quando há mais de um código de item relacionado às comissões - e então a OC está sendo criada no valor total, quando deveria ter uma OC para cada código de item.

#### **03. SOLUÇÃO**

Foi alterada a rotina de integração de comissões para que sejam gravadas tantas OC quanto os códigos de item relacionados às comissões, quando a integração for feita com o SUP; e que sejam gravadas tantas AD quanto os códigos de despesa relacionados às comissões, quando a integração for feita com o CAP.
# 14409789 DMANFINLGX-19668 DT FIN10036 - Estorno por atraso no pagamento não está sendo integrado com o CAP

### **01. DADOS GERAIS**

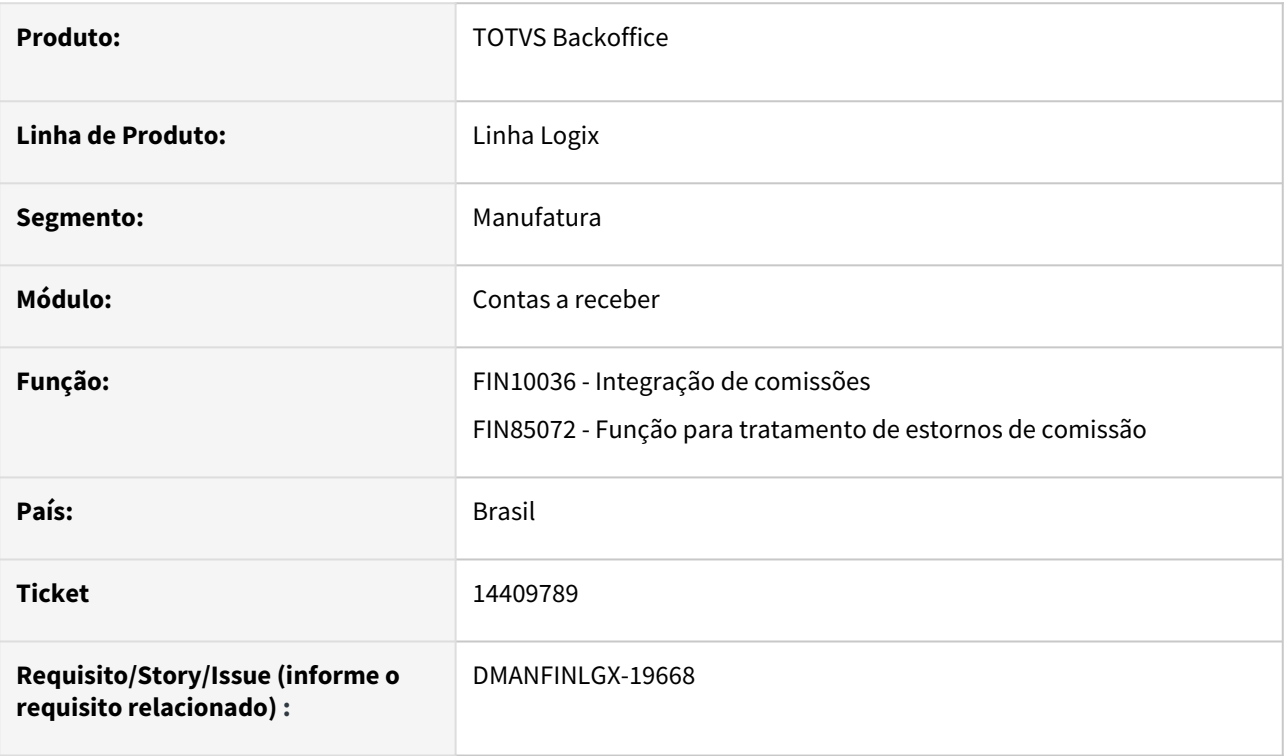

# **02. SITUAÇÃO/REQUISITO**

A empresa utiliza o conceito de pagar comissões sobre o faturamento. Ocorre que o sistema gerou créditos de comissão e esses valores foram pagos aos representantes. Um tempo depois alguns títulos começaram a atrasar. O sistema calculou o estorno por atraso, porém ao integrar os débitos gerados, o sistema não está considerando esses valores.

# **03. SOLUÇÃO**

Alterada a rotina de geração de estornos por atraso no pagamento, para que ao gerar os estornos, o valor do débito não seja considerado como já integrado. O sistema estava gerando o débito com o número da AD já preenchido, com o mesmo número da AD do crédito.

# 14410330 DMANFINLGX-19670 DT FIN10036 - Relatório esta duplicando e triplicando valores listados, esse valor esta sendo integrado com o CAP.

### **01. DADOS GERAIS**

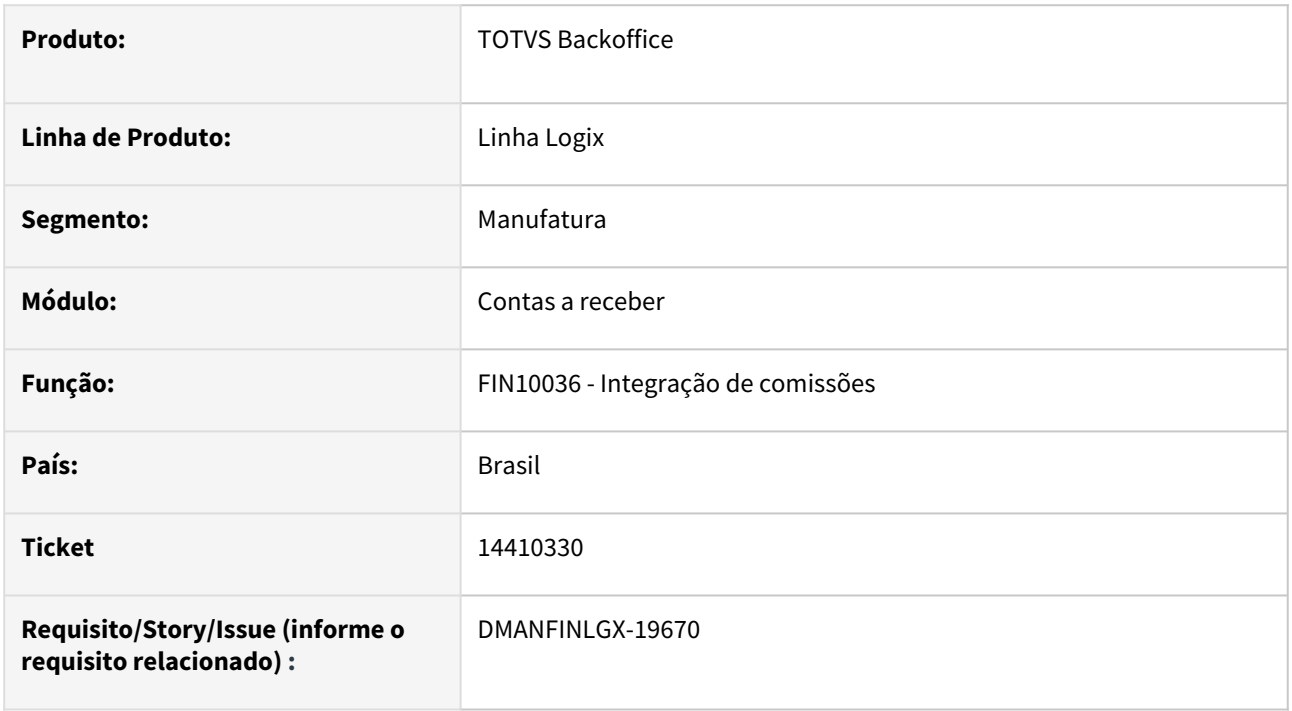

# **02. SITUAÇÃO/REQUISITO**

Relatório está duplicando e às vezes triplicando os valores listados e esse valor está sendo integrado ao Contas a Pagar.

# **03. SOLUÇÃO**

Foi alterada a rotina de integração de comissões com os sistemas (CAP, SUP e RHU) para não duplicar ou até triplicar os valores no relatório e também no valor total a ser integrado com o Contas a Pagar. Quando ocorrer algum erro que impossibilite a integração no primeiro processamento, ao processar novamente os dados do relatório serão únicos, sem duplicidade.

# 14470305 DMANFINLGX-19763 DT Base de cálculo de PIS/COFINS/CSLL incorreta quando ocorre pagamento parcial do título

### **01. DADOS GERAIS**

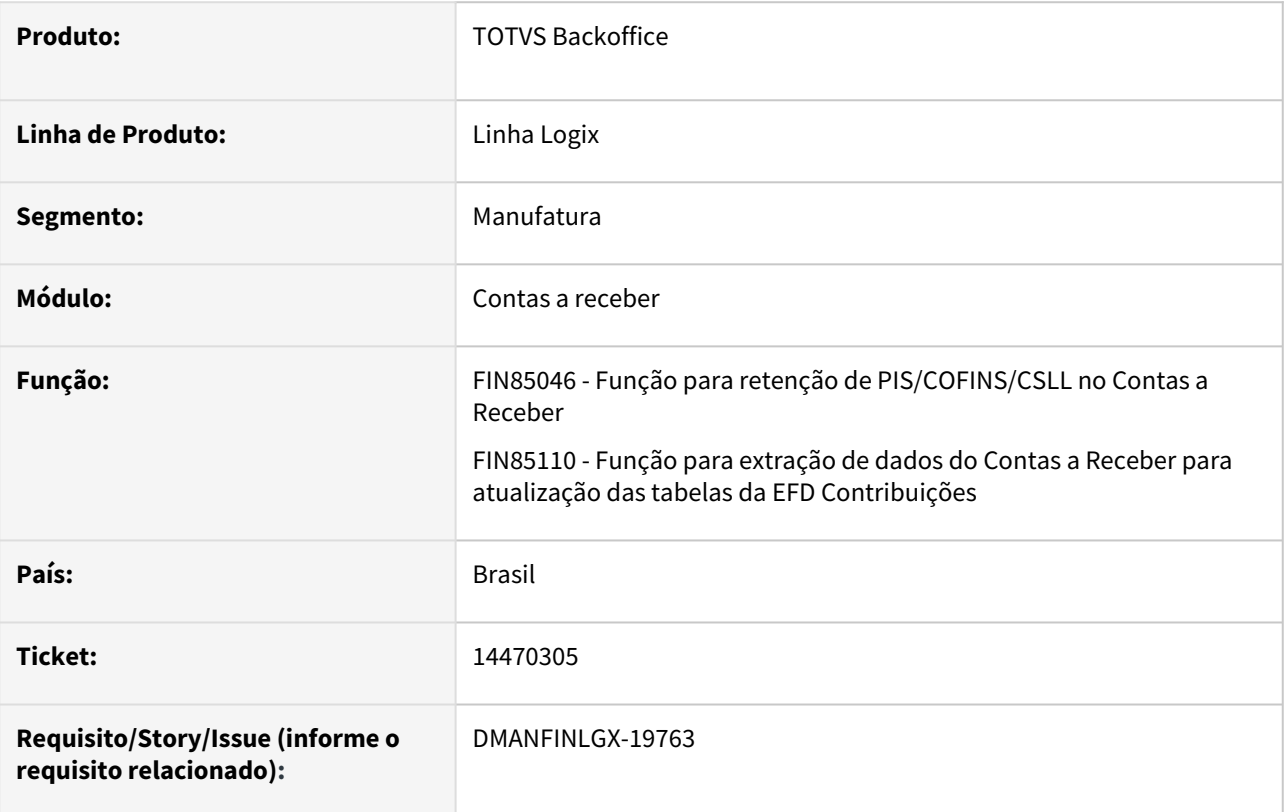

# **02. SITUAÇÃO/REQUISITO**

Na extração de dados para o registro F600 do EFD Contribuições, no campo de base de cálculo de títulos com baixas parciais está sendo apresentado valor maior do que o valor de fato recebido no período pelo cliente.

# **03. SOLUÇÃO**

 Alterada a rotina para atualizar corretamente o valor de base de cálculo na tabela CRE\_PIS\_COFINS\_CSL, possibilitando que, na extração de dados para o registro F600 do EFD Contribuições, seja apresentado o valor da base de cálculo correto, sejam títulos com baixas parciais ou títulos com baixa total.

# 14571201 DMANFINLGX-19861 DT FIN10060 - Diferença valor depósito e com o recebido

### **01. DADOS GERAIS**

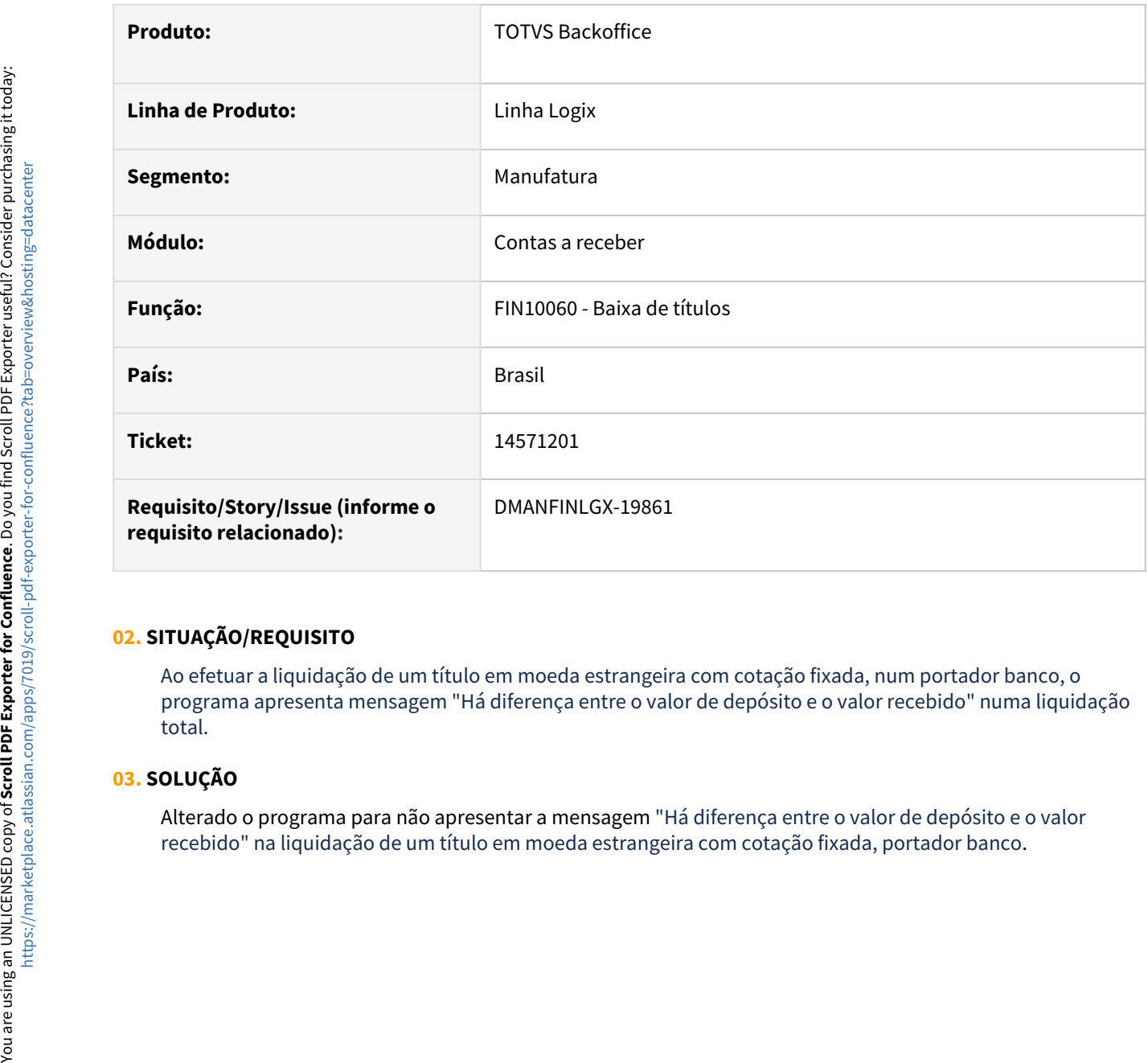

# **02. SITUAÇÃO/REQUISITO**

Ao efetuar a liquidação de um título em moeda estrangeira com cotação fixada, num portador banco, o programa apresenta mensagem "Há diferença entre o valor de depósito e o valor recebido" numa liquidação total.

# **03. SOLUÇÃO**

Alterado o programa para não apresentar a mensagem "Há diferença entre o valor de depósito e o valor

DMANFINLGX-19397 DT FIN10060 - Ao efetuar uma baixa através de NC, o valor total na moeda do lote não está sendo convertido. É mostrado o valor na moeda padrão.

### **01. DADOS GERAIS**

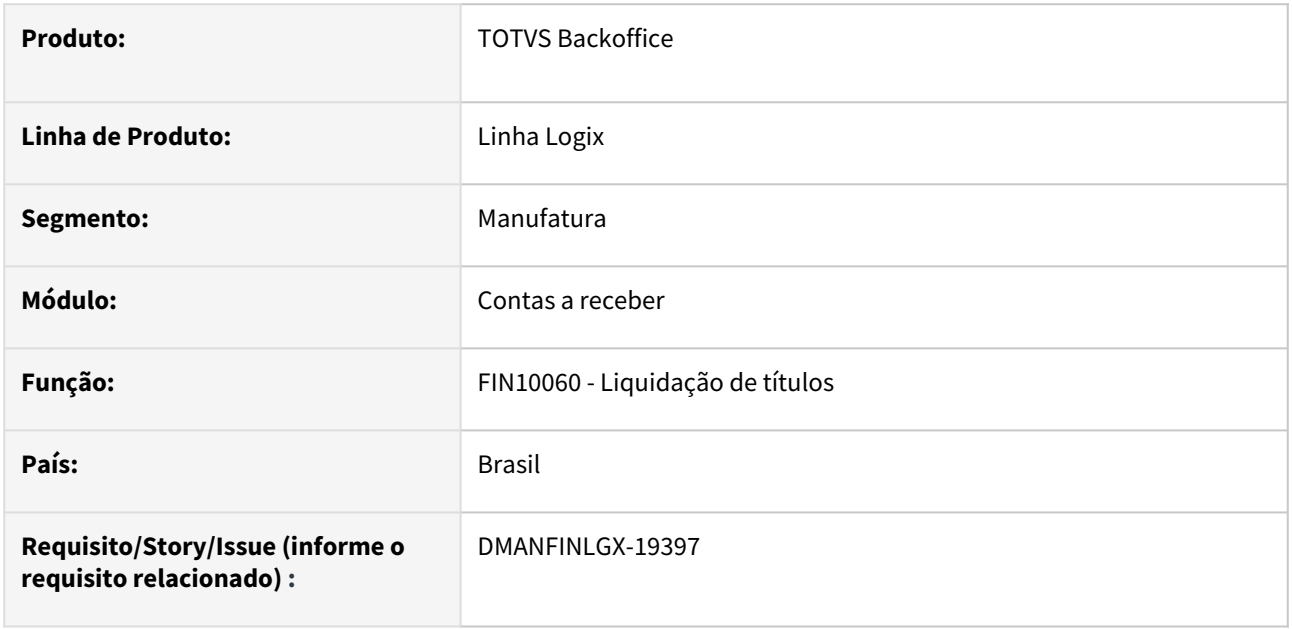

# **02. SITUAÇÃO/REQUISITO**

Na liquidação de títulos através de NC, o valor total na moeda do lote não está sendo convertido. É mostrado o valor na moeda padrão. Além disso, ao informar uma baixa por NC com valores na moeda padrão, alterando forma de pagamento para "OP" por exemplo, o programa não atualiza o valor dos títulos para a moeda do título, deixando em "Reais" (moeda padrão).

Ao buscar títulos através do filtro, o programa está trazendo os títulos sem preencher o valor dos mesmos.

### **03. SOLUÇÃO**

Alterada a rotina de liquidação de títulos através de NC, quando o lote está em moeda estrangeira, para calcular corretamente o valor total na moeda do lote e ao alterar a forma de pagamento de NC para outra forma, OP por exemplo, o programa passa a mostrar o valor correto dos títulos na moeda do título. Além disso, alterado para que ao buscar títulos através do filtro, o programa traga o valor dos títulos preenchido.

DMANFINLGX-19411 DT FIN10058 - Ao informar os dados com a opção detalhar títulos/instruções bancarias, o programa abre uma nova tela de detalhes, e apresenta erro ao marcar/desmarcar a opção "Somente títulos sem portador definido"

### **01. DADOS GERAIS**

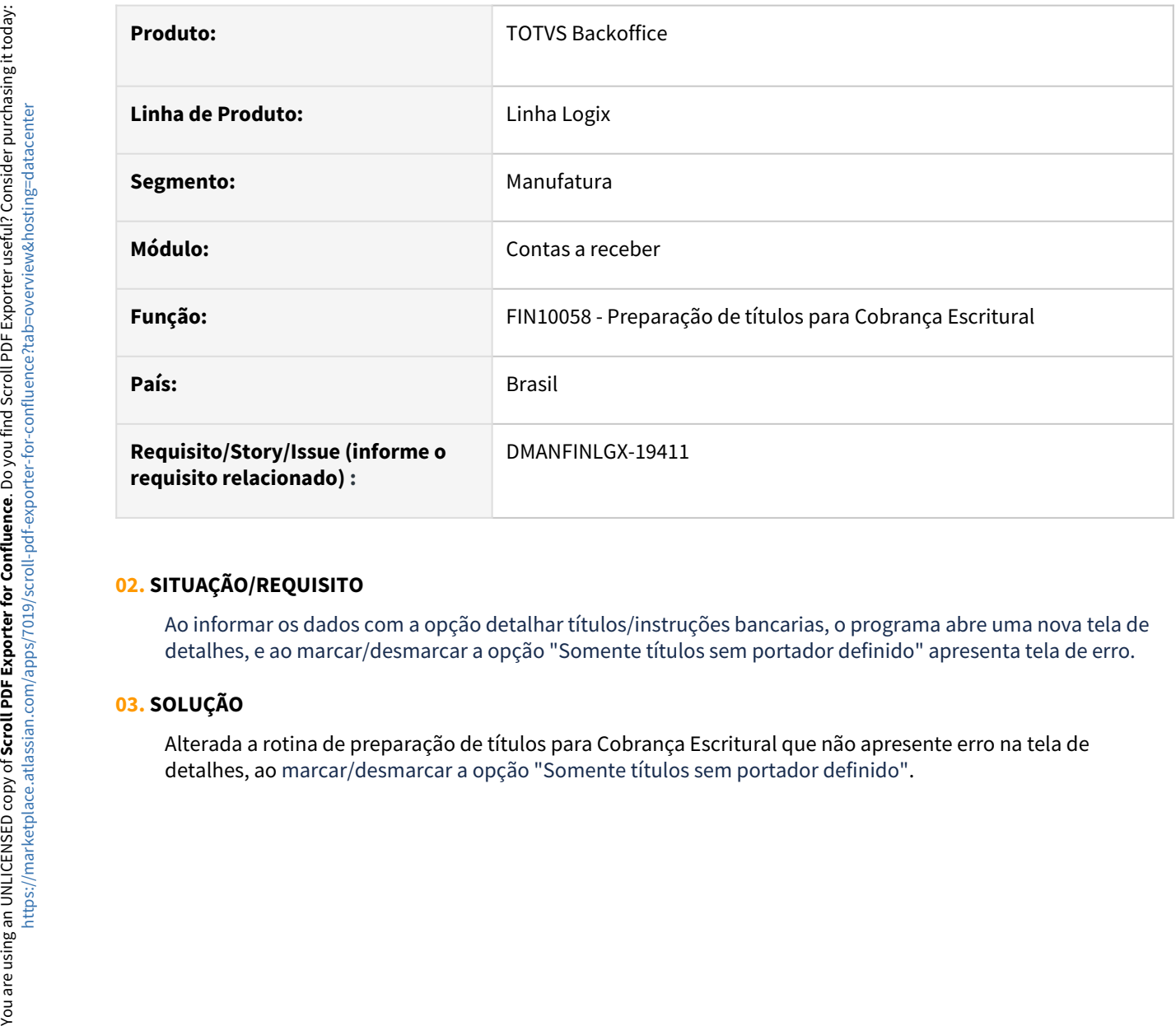

# **02. SITUAÇÃO/REQUISITO**

Ao informar os dados com a opção detalhar títulos/instruções bancarias, o programa abre uma nova tela de detalhes, e ao marcar/desmarcar a opção "Somente títulos sem portador definido" apresenta tela de erro.

# **03. SOLUÇÃO**

Alterada a rotina de preparação de títulos para Cobrança Escritural que não apresente erro na tela de

# DMANFINLGX-19948 DT FIN10060 - Na baixa de titulos em moeda padrao, o programa esta zerando o valor total do lote na tela inicial e também na tela de conciliação bancária

### **01. DADOS GERAIS**

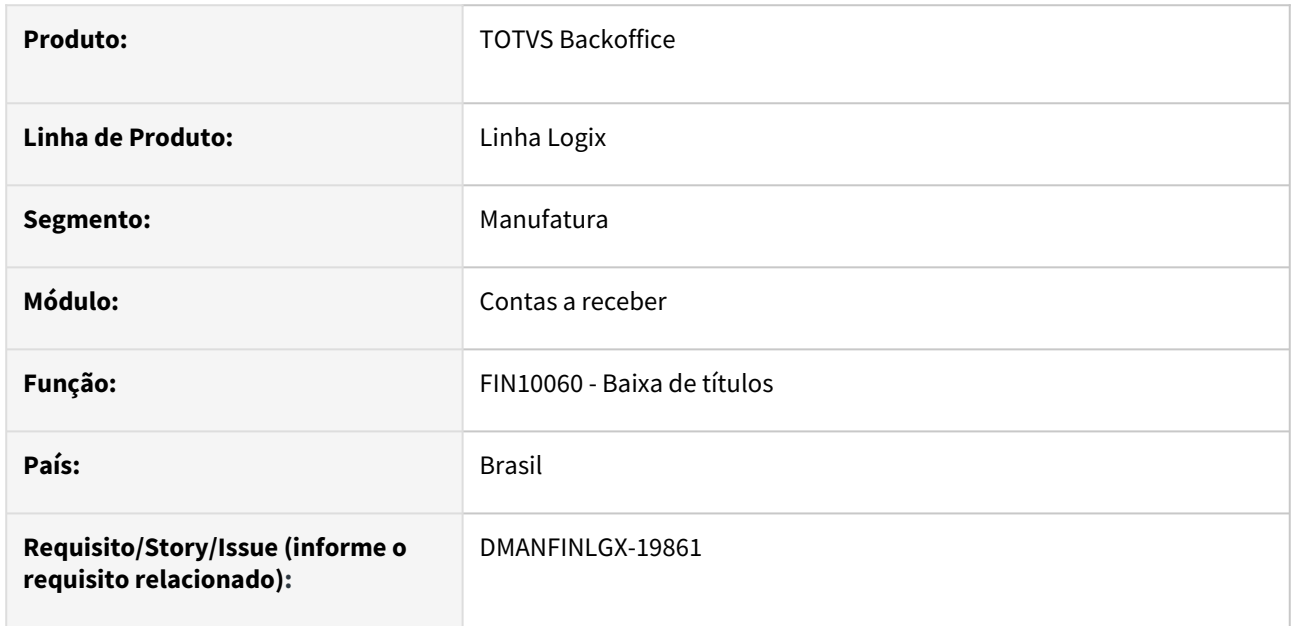

# **02. SITUAÇÃO/REQUISITO**

Na baixa de títulos em moeda padrão, o programa está zerando o valor total do lote na tela inicial e também na tela de conciliação bancária.

# **03. SOLUÇÃO**

Alterado o programa para não zerar os valores de total do lote e valor total na tela de conciliação bancária na liquidação de títulos em moeda padrão.

# 3.2.3 Contratos Financeiros - Manutenção - 12.1.2209

# 13199028 DMANFINLGX-19302 DT COF00014 Não apresenta a base de cálculo corretamente na consulta.

# **01. DADOS GERAIS**

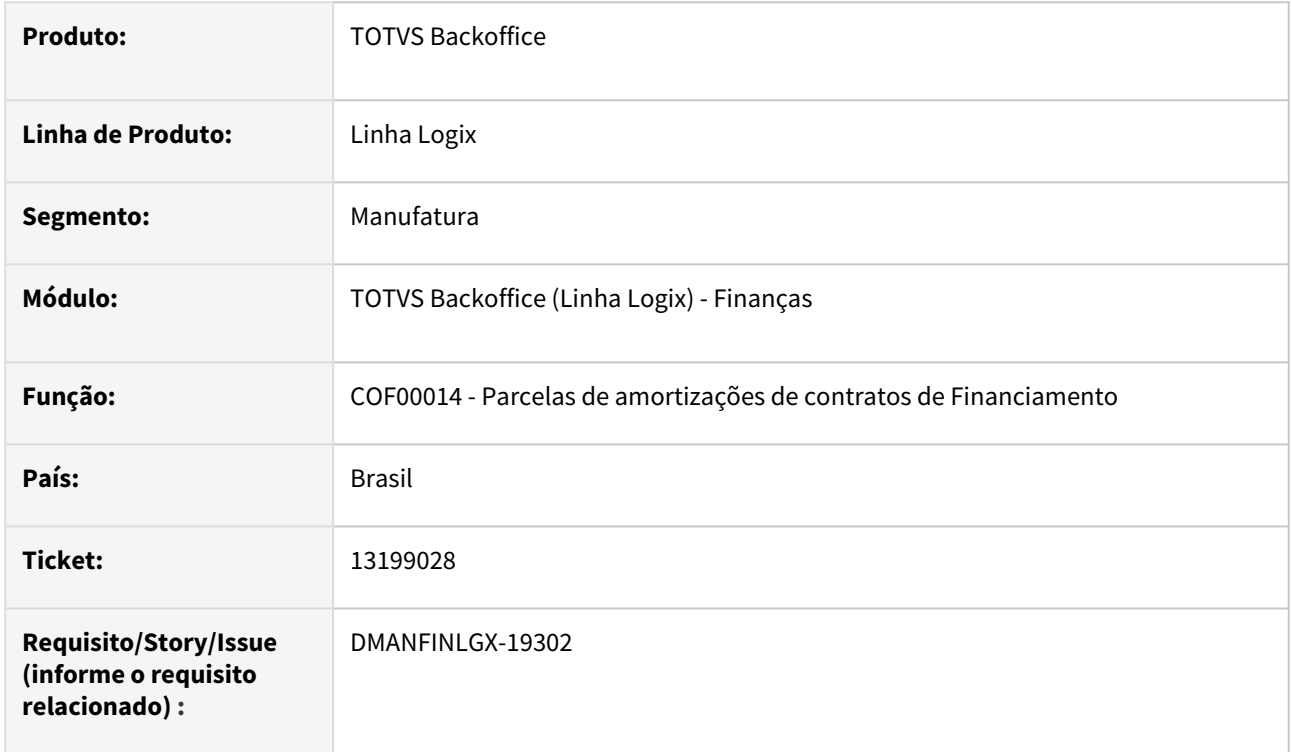

# **02. SITUAÇÃO/REQUISITO**

O sistema está mostrando no COF00014 a base de cálculo de juros como sendo o saldo devedor das parcelas do contrato de financiamento.

# **03. SOLUÇÃO**

Feito alteração no COF00014 para mostrar corretamente o valor da base de cálculo de juros e o valor de saldo contratual do financiamento.

# 13960052 DMANFINLGX-19286 DT - COF00020 e COF00014 não apresentam o número da AD relacionada a parcela no CAP

### **01. DADOS GERAIS**

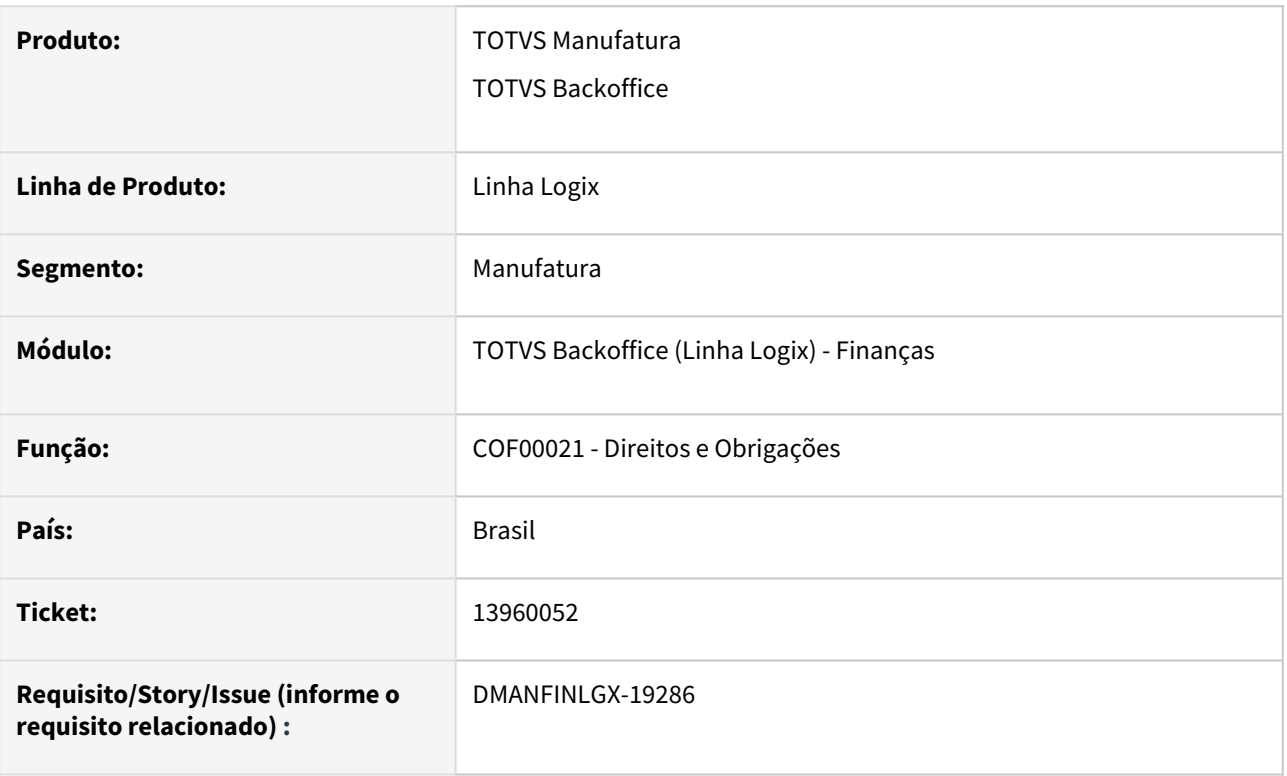

# **02. SITUAÇÃO/REQUISITO**

Ao integrar uma parcela no contas a pagar pelo COF00021, não está sendo possível consultar o número da AD gerada no programa de consulta das parcelas (COF000141), e no programa de geração das parcelas (COF00020) quando seleciona a opção de exibir as parcelas do contrato.

# **03. SOLUÇÃO**

Alterada a rotina de integração das parcelas com o contas a pagar para atualizar o número da AD gerada nos campos correspondentes ao documento, possibilitando a consulta através dos programas de consulta das parcelas.

# 14163702 DMANFINLGX-19423 COF00022 - Não está encontrando o contrato ao efetivar a contabilização

# **01. DADOS GERAIS**

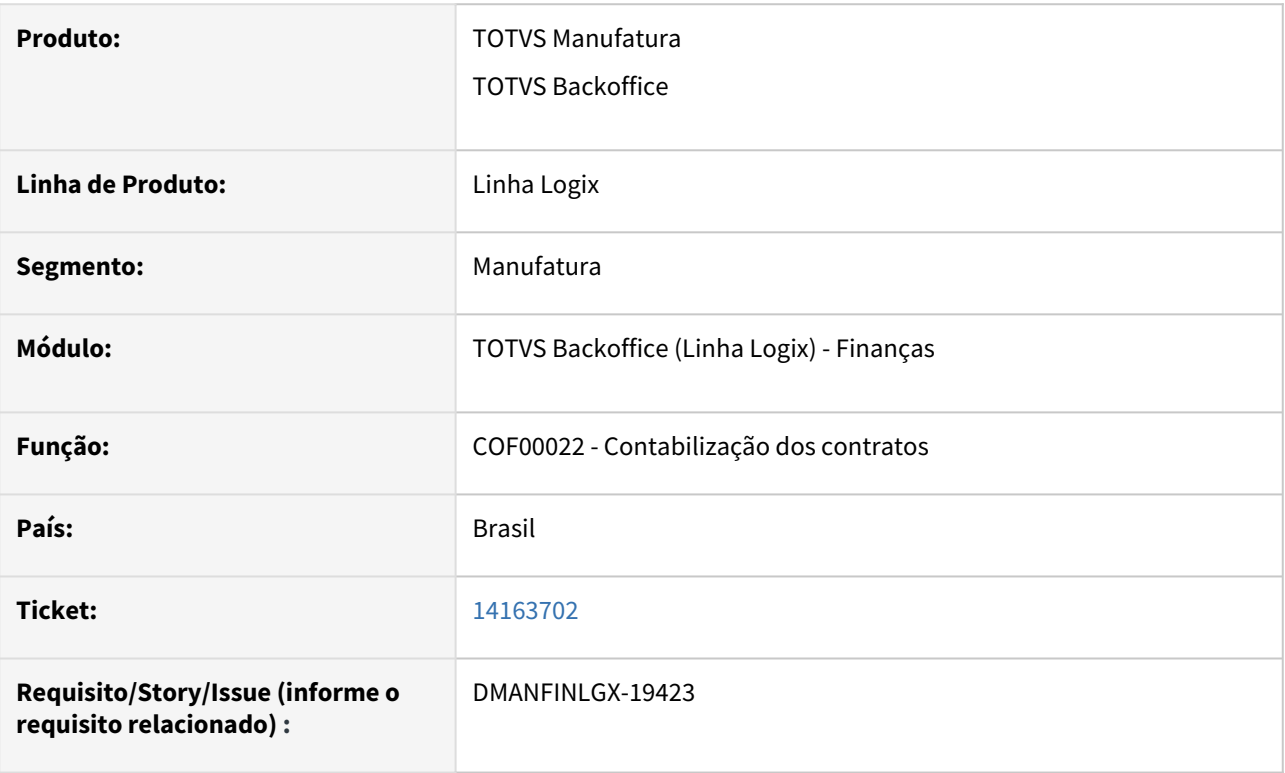

# **02. SITUAÇÃO/REQUISITO**

*Na efetivação dos lançamentos contábeis pelo COF00022, ocorre erro de registro não encontrado na tabela de contratos.*

# **03. SOLUÇÃO**

A rotina de efetivação da contabilização foi alterada para selecionar as informações relativas aos contratos financeiros utilizando a empresa corrente ao invés da empresa de integração contábil.

# 14178965 DMANFINLGX-19458 DT - COF00001 não está considerando na seleção dos históricos a empresa de integração da contabilidade

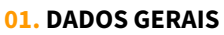

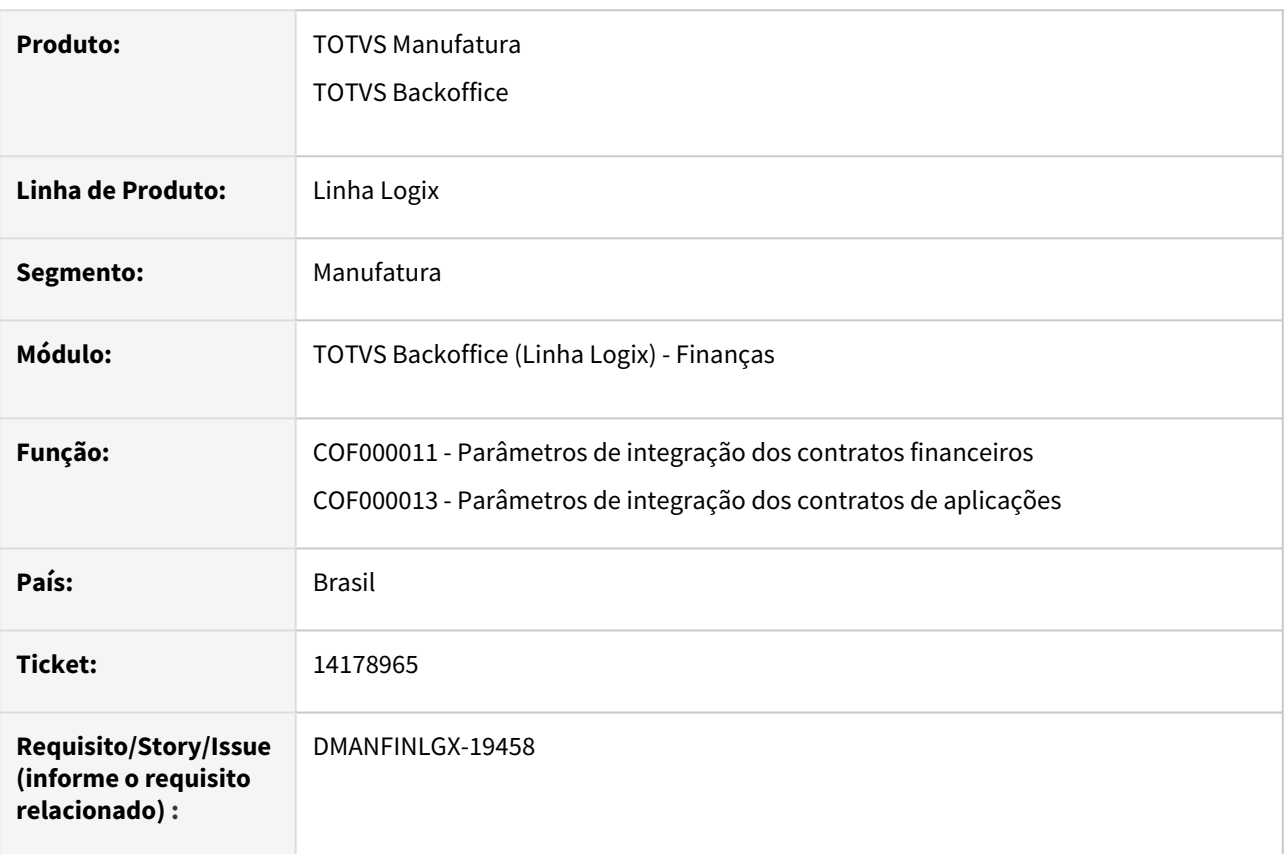

# **02. SITUAÇÃO/REQUISITO**

Ao informar um código de histórico complementar na tela de parametrização das informações de integração do módulo de contratos financeiros , não está levando em consideração a empresa de integração parametrizada no programa CON0040 (Parâmetros da contabilidade) .

# **03. SOLUÇÃO**

Foram alterados os programas de parâmetros de integração dos contratos financeiros e aplicações para prever a seleção da empresa de integração da contabilidade quando estiver informada e possibilitar selecionar um código de histórico cadastrado nesta empresa.

# 14179606 DMANFINLGX-19455 COF00039 Ao efetuar uma consulta geral e em seguida clicar em Sair ocorre um erro em tela

### **01. DADOS GERAIS**

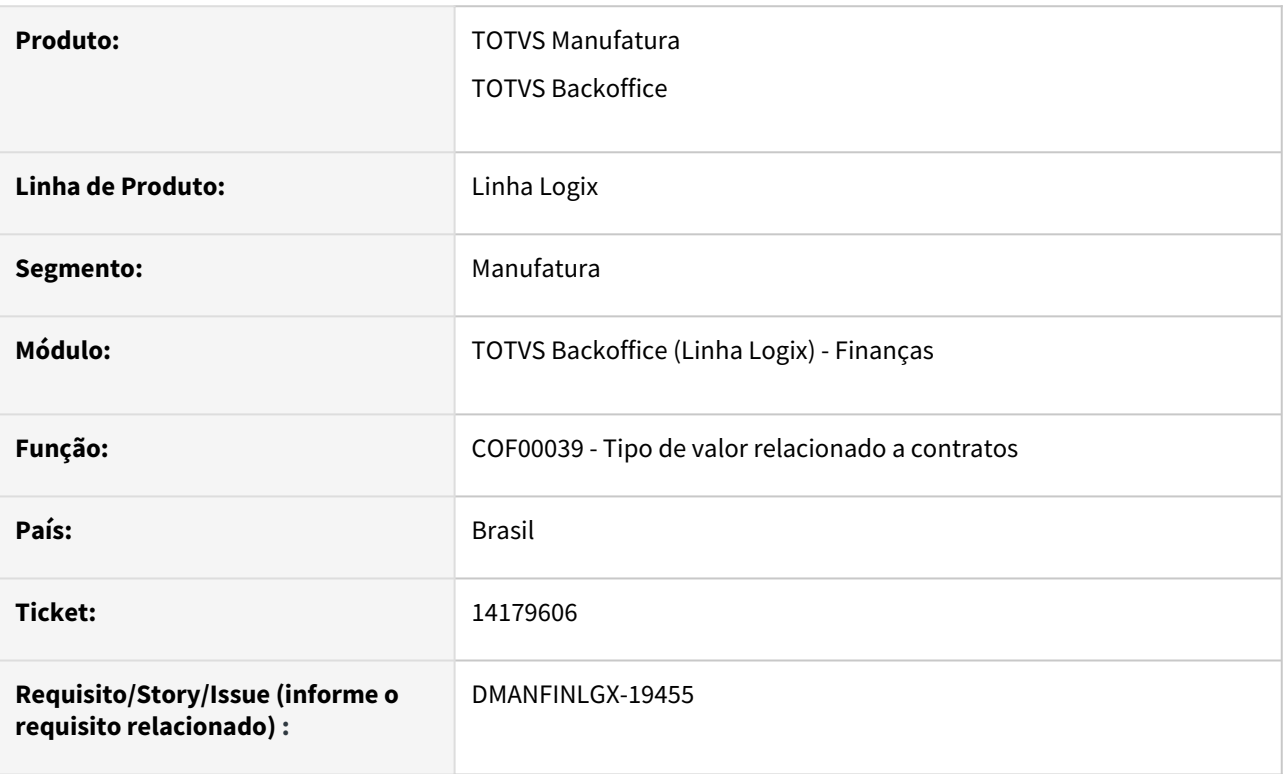

# **02. SITUAÇÃO/REQUISITO**

Programa cancela ao efetuar uma consulta e em seguida "Sair" do programa.

# **03. SOLUÇÃO**

O programa foi ajustado para não apresentar erro ao sair do programa.

# 14187509 DMANFINLGX-19502 DT COF00021 Apresenta mensagem "Registro não encontrado na AD\_MESTRE".

# **01. DADOS GERAIS**

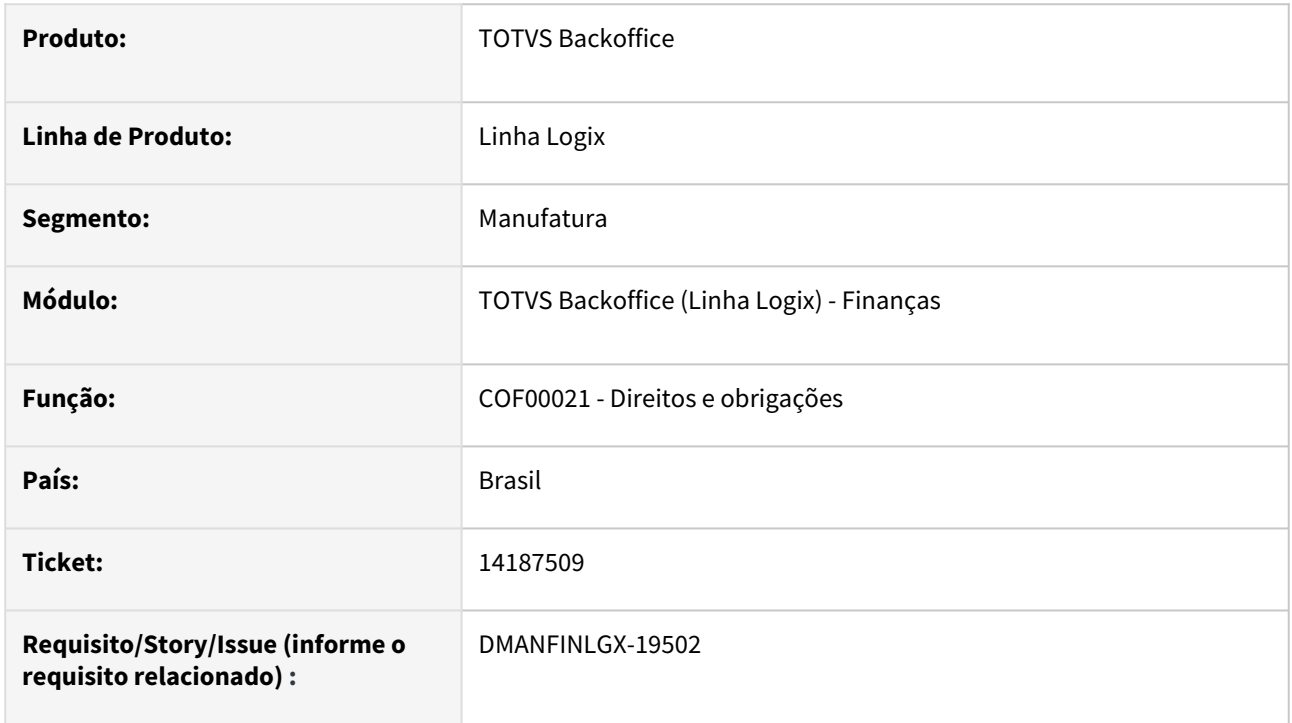

# **02. SITUAÇÃO/REQUISITO**

Ao processar o COF00021 está emitindo a mensagem "Registro não encontrado na AD\_mestre" e cancela o processamento.

# **03. SOLUÇÃO**

Feito ajuste no COF00021 para não consistir a existência de apropriação de despesa (AD) para parcelas de carência sem valor.

# 14329546 DMANFINLGX-19795 DT COF00020 - Respeitar a regra de vencimento para antecipar ou postergar data

### **01. DADOS GERAIS**

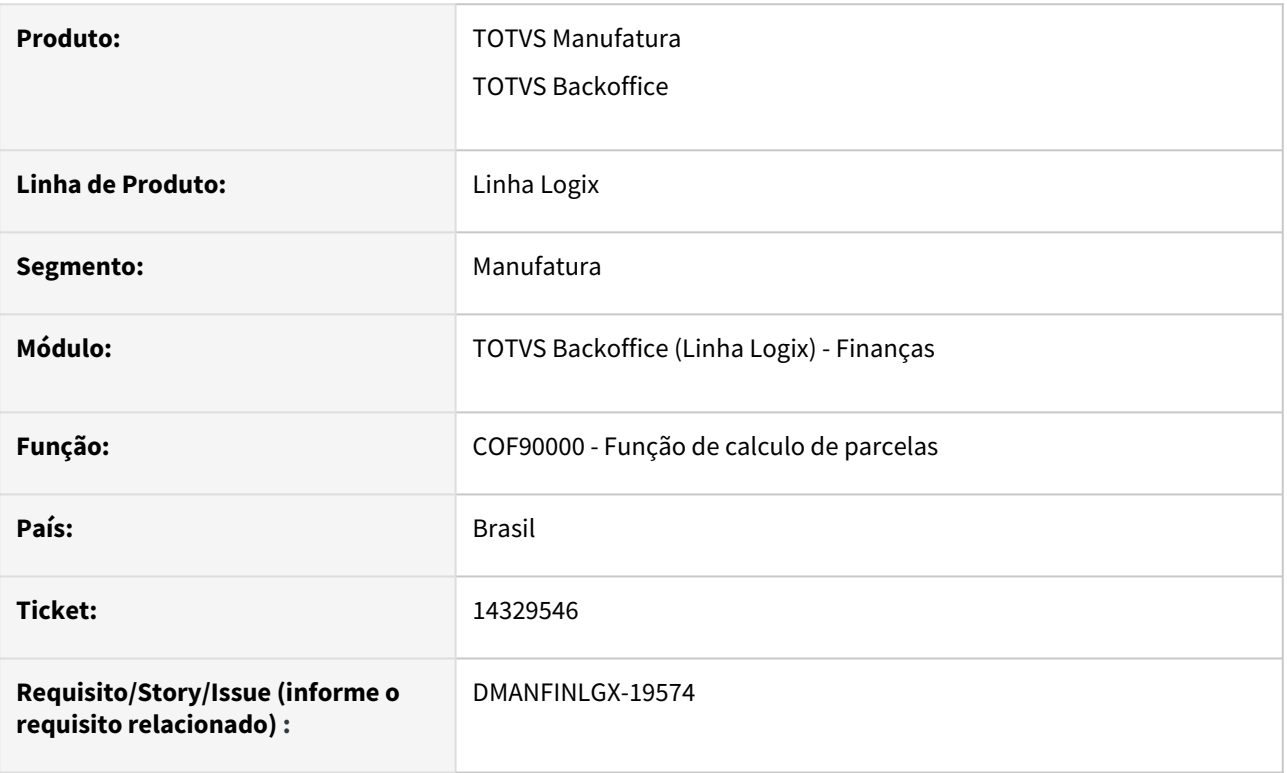

# **02. SITUAÇÃO/REQUISITO**

Na geração das parcelas pelo COF00022, as parcelas estavam sendo geradas sem respeitar a regra de vencimento da parcela parametrizado no COF00011 - Liberações.

# **03. SOLUÇÃO**

A função de geração de parcelas foi alterada para que respeite o parâmetro informado no campo "Regra vencimento parcela" do COF00011. Quando indicar que deve "Antecipar data", o vencimento será antecipado caso seja um dia não útil. Se indicar que deve "Postergar data" então o vencimento será postergado se cair em dia não útil.

# 14378001 DMANFINLGX-19637 DT - COF00011 - Não consiste na exclusão da liberação se integra dados com o fluxo de caixa

### **01. DADOS GERAIS**

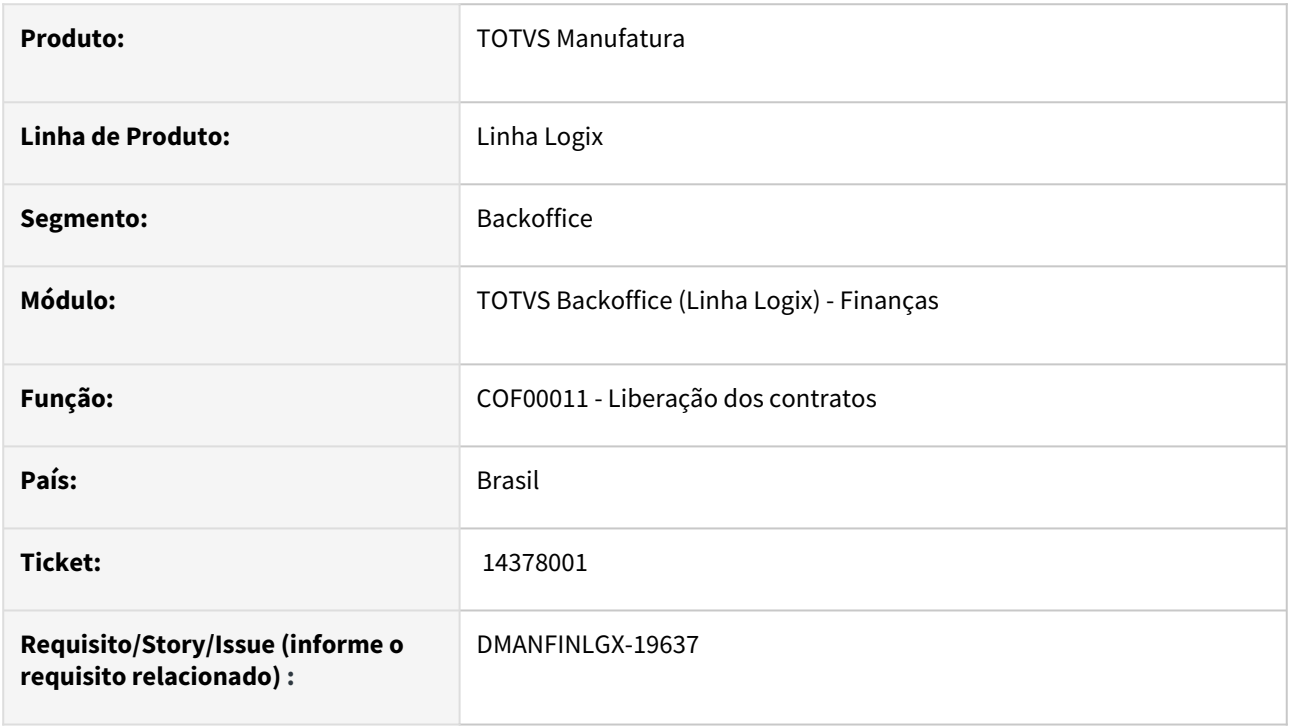

# **02. SITUAÇÃO/REQUISITO**

Quando o usuário vai excluir uma liberação de contrato, caso a empresa não utilize o módulo fluxo de caixa, apresenta mensagem de inconsistência na leitura do relacionamento da empresa do fluxo de caixa com a empresa do contrato.

### **03. SOLUÇÃO**

A rotina foi alterada para efetuar a leitura do parâmetro de integração dos dados dos contratos financeiros no módulo fluxo de caixa antes de executar as consistências relacionadas a exclusão do movimento correspondente a liberação do contrato.

#### **Importante**  $\bigcirc$

O parâmetro "integra\_fluxo\_caixa" poderá ser consultado no LOG00087: Logix Financeiro ==> Contratos Financeiros ==> Fluxo de Caixa ==> Integra com Fluxo de Caixa

# 14239291 DMANFINLGX-19636 DT COF90000 - Não calcula Valor de Parcela sem período de carência

### **01. DADOS GERAIS**

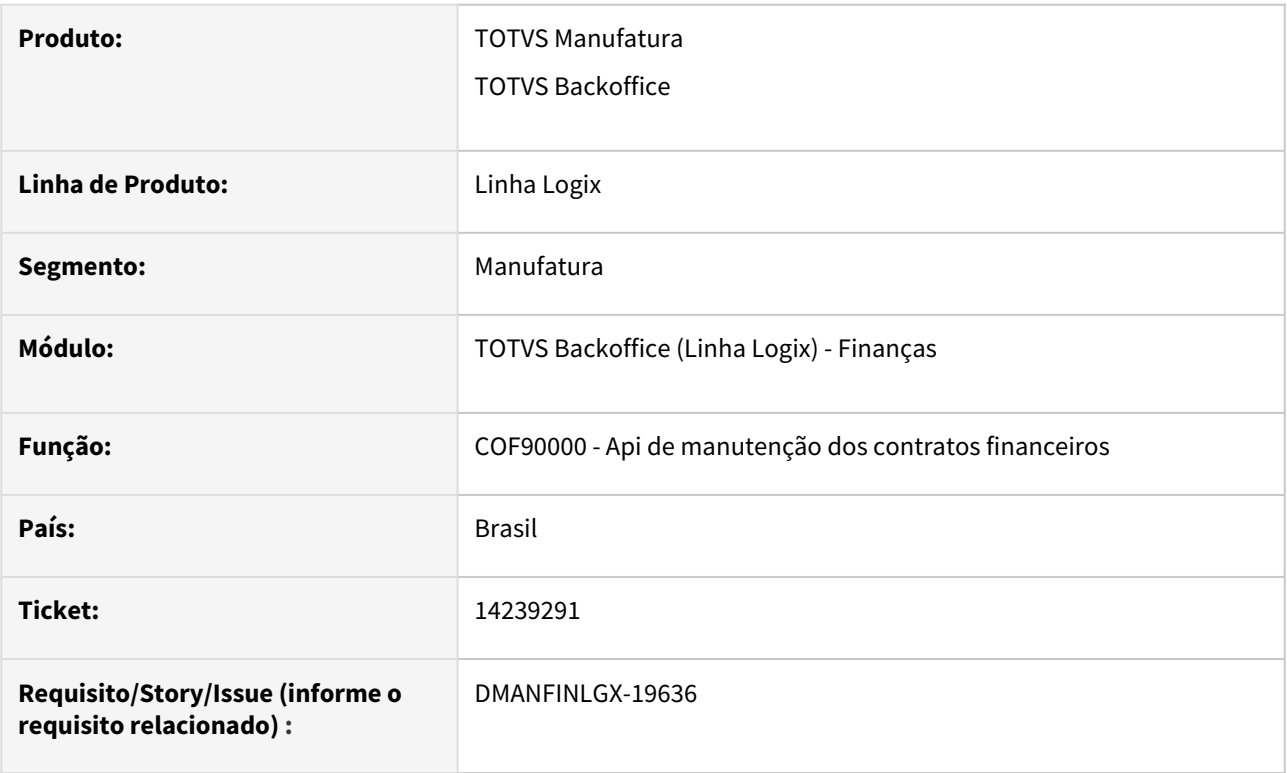

# **02. SITUAÇÃO/REQUISITO**

Ao executar a rotina de geração das parcelas dos contratos, não está considerando o valor de juros na montagem do valor das parcelas, além de não estar gravando a correção monetária calculada.

### **03. SOLUÇÃO**

O programa foi alterado para efetuar o cálculo das parcelas levando em consideração o valor de juros calculado e gravar o valor da correção monetária, para posterior contabilização.

# 14394192 DMANFINLGX-19650 DT COF00010 - Não consiste na exclusão do contrato se integra dados com o fluxo de caixa

### **01. DADOS GERAIS**

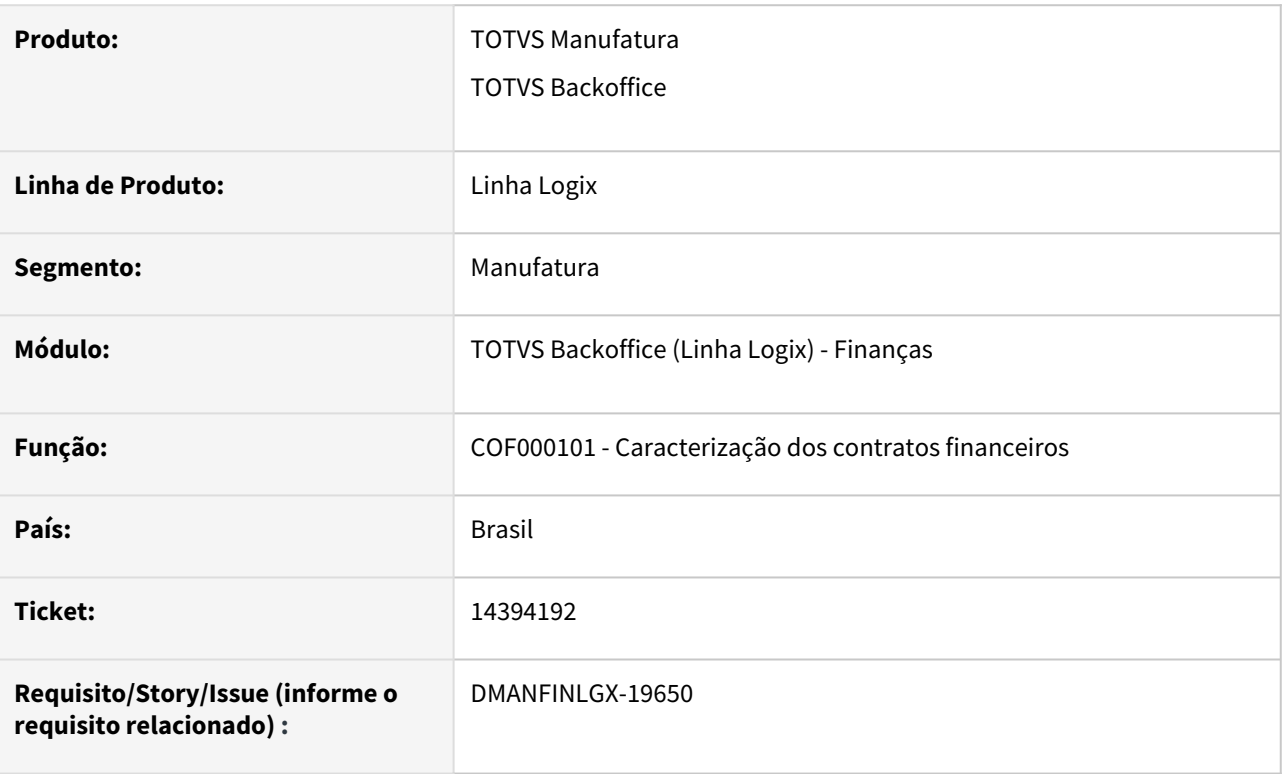

### **02. SITUAÇÃO/REQUISITO**

Quando é selecionada a opção para exclusão do contrato no programa COF00010, o programa apresenta mensagem de erro na seleção da empresa do fluxo de caixa, porém não está parametrizado para efetuar a integração com este módulo.

### **03. SOLUÇÃO**

A rotina foi alterada para efetuar a leitura do parâmetro de integração dos dados dos contratos financeiros no módulo fluxo de caixa antes de executar as consistências relacionadas à exclusão do contrato financeiro.

#### **Importante**  $\bigcap$

 O parâmetro "integra\_fluxo\_caixa" poderá ser consultado no LOG00087: Logix Financeiro ==> Contratos Financeiros ==> Fluxo de Caixa ==> Integra com Fluxo de Caixa

# 14460829 DMANFINLGX-19700 COF00032 - Cancela quando seleciona muitos contratos

# **01. DADOS GERAIS**

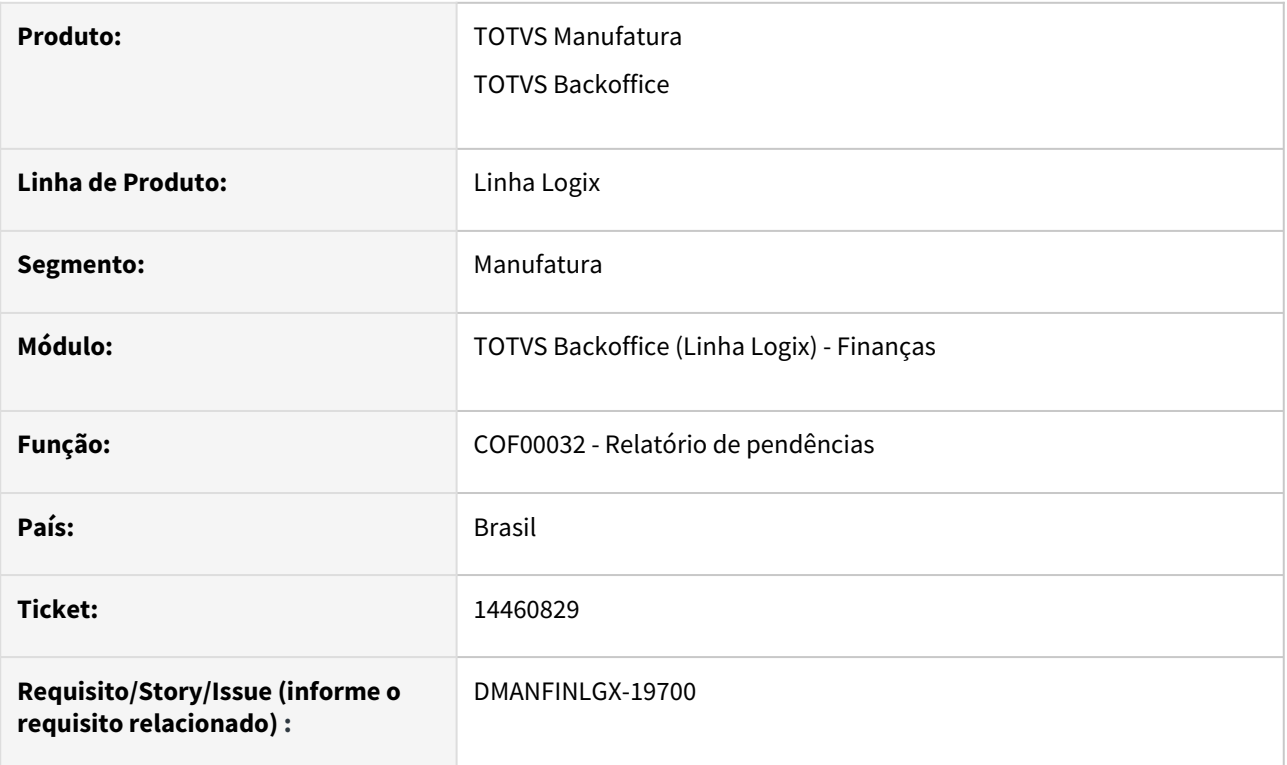

# **02. SITUAÇÃO/REQUISITO**

Programa cancela quando são selecionados muitos contratos no mesmo processamento.

# **03. SOLUÇÃO**

O programa foi ajustado para suportar a seleção de até 1000 contratos, sem apresentar erros no processamento.

# 14460892 DMANFINLGX-19706 DT - COF00030 Não está montando corretamente cursor do relatório quando seleciona todos os contratos

### **01. DADOS GERAIS**

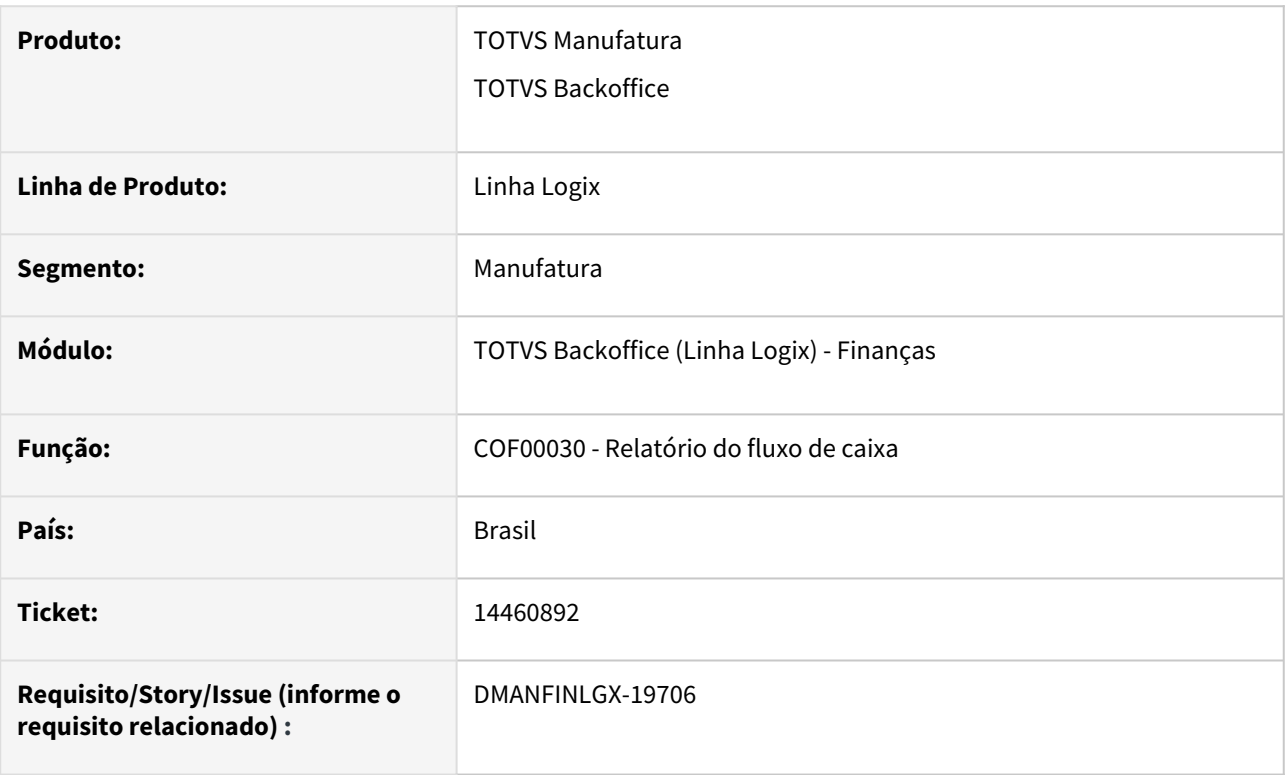

# **02. SITUAÇÃO/REQUISITO**

Ao informar os dados para emissão do relatório , apresenta erro na tela quando seleciona todos os contratos financeiros

# **03. SOLUÇÃO**

O programa foi alterado para montar a seleção dos dados corretamente quando for selecionado todos os contratos cadastrados.

# 14950571 DMANFINLGX-20153 DT - COF00022 Está gerando lançamentos contábeis em duplicidade

# **01. DADOS GERAIS**

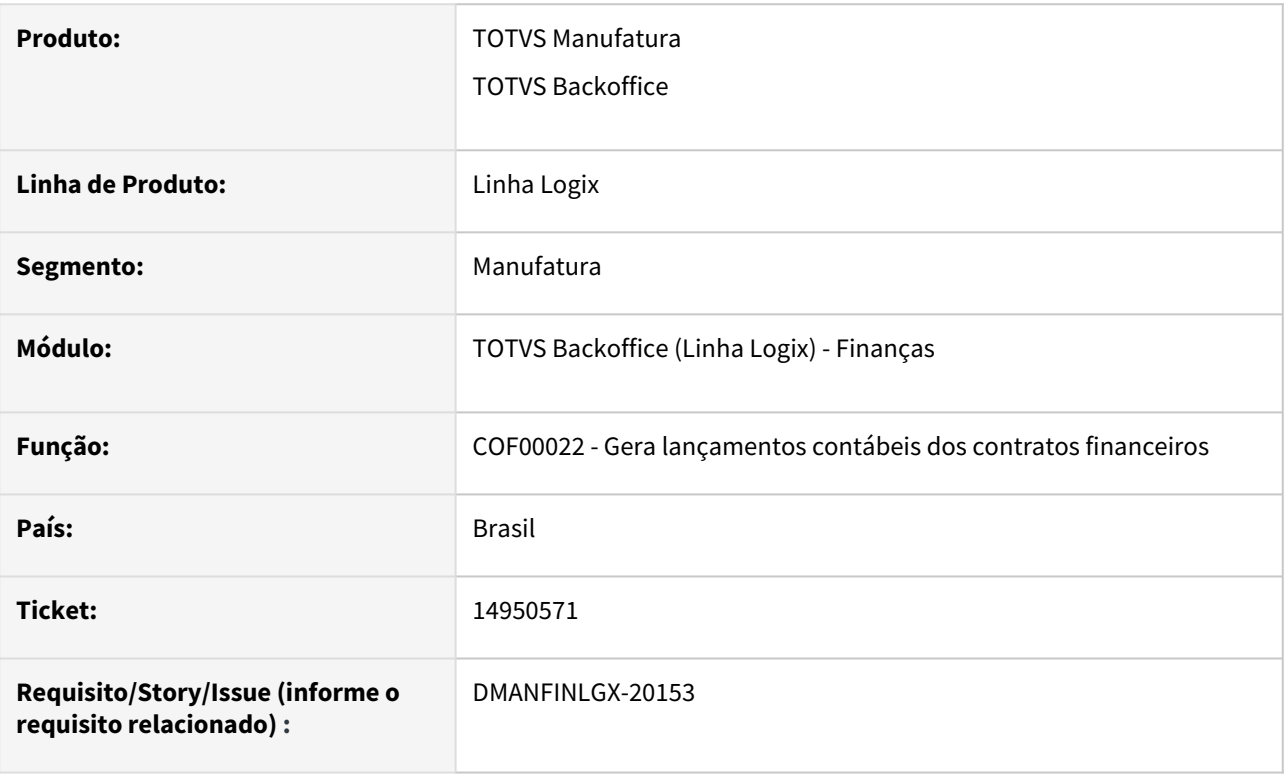

# **02. SITUAÇÃO/REQUISITO**

A rotina de contabilização do COF não está excluindo os lançamentos para a empresa integradora . Somente exclui para a empresa corrente, ocasionando duplicidade de lançamentos contábeis na empresa integradora.

# **03. SOLUÇÃO**

O programa COF00022 foi alterado para selecionar os lançamentos pela empresa integradora da contabilidade para excluir o movimento contábil do período quando executar a opção de validação dos lançamentos.

# DMANFINLGX-19185 DT COF00011 - Liberação do contrato ocorre erro -284 na cof\_par\_contabiliz

# **01. DADOS GERAIS**

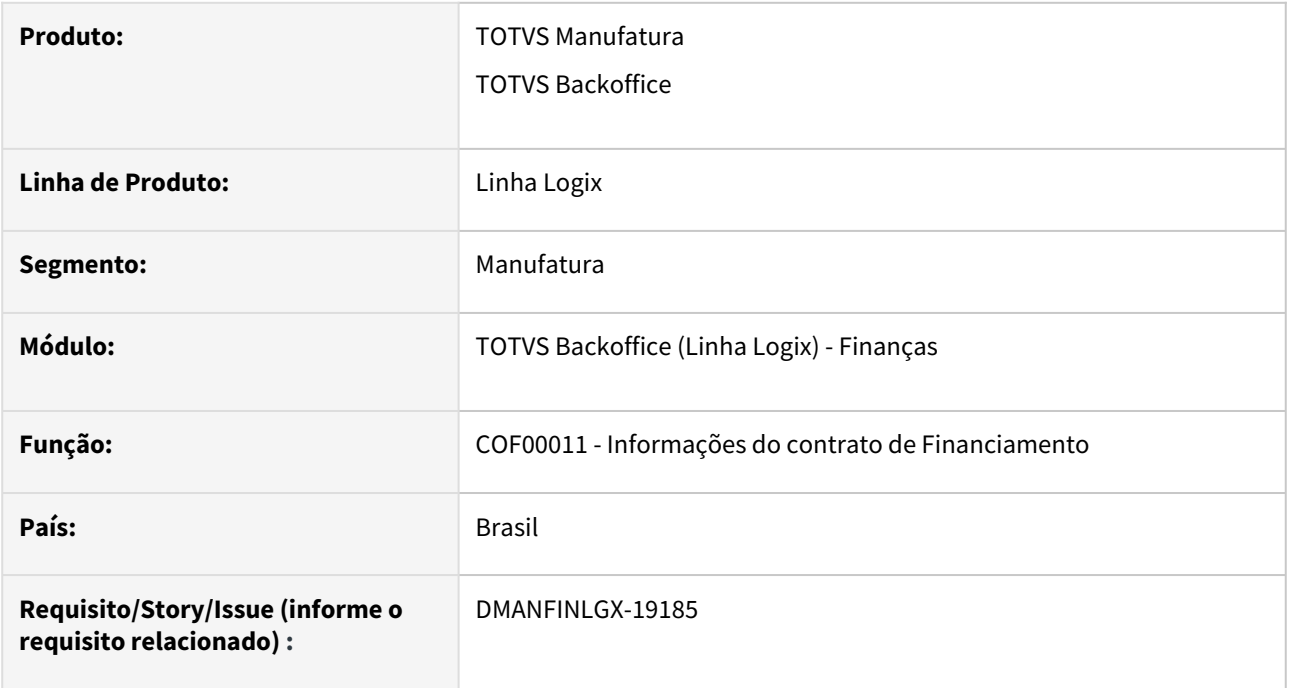

# **02. SITUAÇÃO/REQUISITO**

*Na liberação do contrato de financiamento ocorre o erro -284 "Problema SELECT COF\_PAR\_CONTABILIZ".*

# **03. SOLUÇÃO**

Alterada a rotina de liberação do contrato de financiamento para que ao buscar os dados de histórico padrão do contrato, o sistema busque a maior sequencia encontrada.

# DMANFINLGX-19387 DT - COF90000 - Está gerando parcelas zeradas num contrato de financiamento tipo SAC

# **01. DADOS GERAIS**

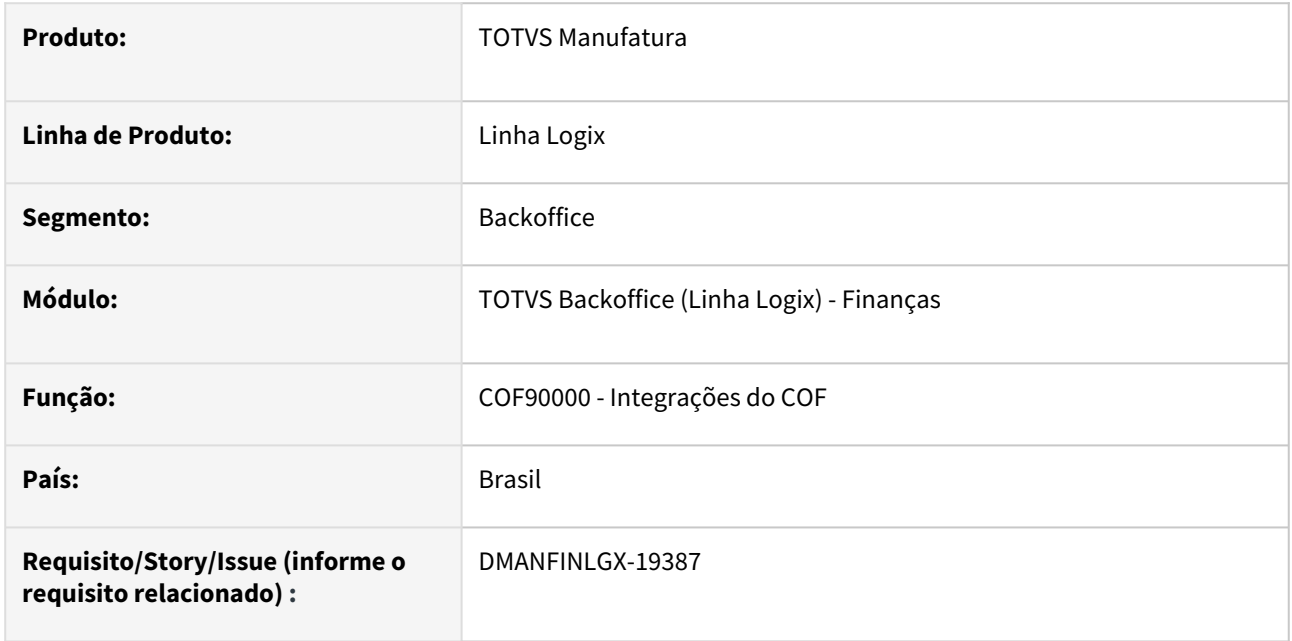

# **02. SITUAÇÃO/REQUISITO**

Ao gerar a projeção financeira de um contrato de financiamento do tipo SAC, algumas parcelas estão zeradas.

# **03. SOLUÇÃO**

A rotina de projeção financeira foi alterada para não gerar parcelas zeradas para um contrato de financiamento do tipo SAC.

# 3.2.4 Transações Bancárias - Manutenção - 12.1.2209

# 13520273 DMANFINLGX-19313 DT FIN60023 - Integração CAP com abertura por AP

### **01. DADOS GERAIS**

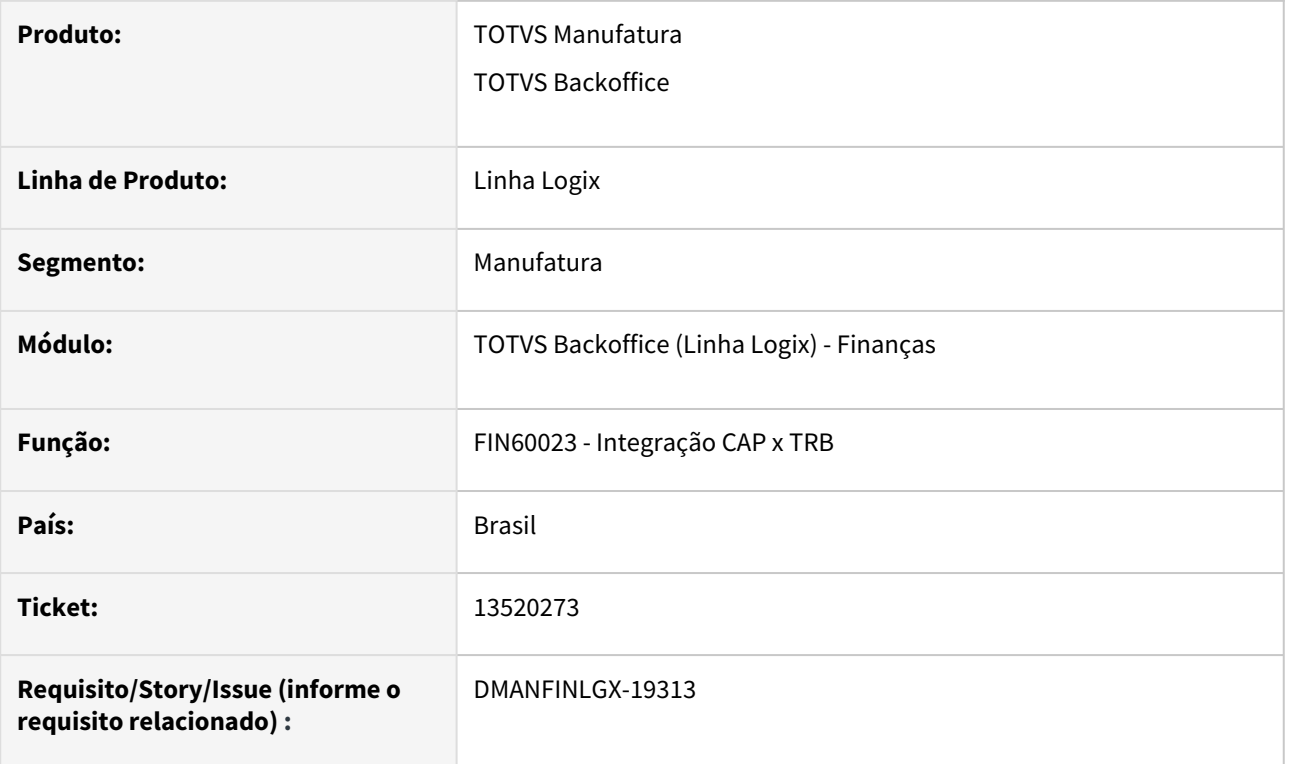

# **02. SITUAÇÃO/REQUISITO**

Existem pagamentos que são agrupados no processo de pagamento escritural e o registro do FIN30071 (Documentos de pagamentos) apresenta apenas uma data. As APs possuem datas de pagamento diferentes e a integração do pagamento com o TRB é aberto por AP. Ocorre que, na integração com o TRB, o movimento bancário está sendo integrado com a data do pagamento unificado do FIN30071 (Documentos de pagamentos) ao invés da data do pagamento da AP.

# **03. SOLUÇÃO**

Programa de integração do Contas a Pagar com o Transações bancárias foi alterado para levar para o movimento bancário a data de pagamento da AP ao invés da data do pagamento agrupado.

### IMPORTANTE!

Situação para parametrização de abertura por AP no FIN30006 - Parâmetros por banco.

# 13695172 DMANFINLGX-19051 DT TRB0380 Para eliminar movimentos somente quando forem para histórico.

# **01. DADOS GERAIS**

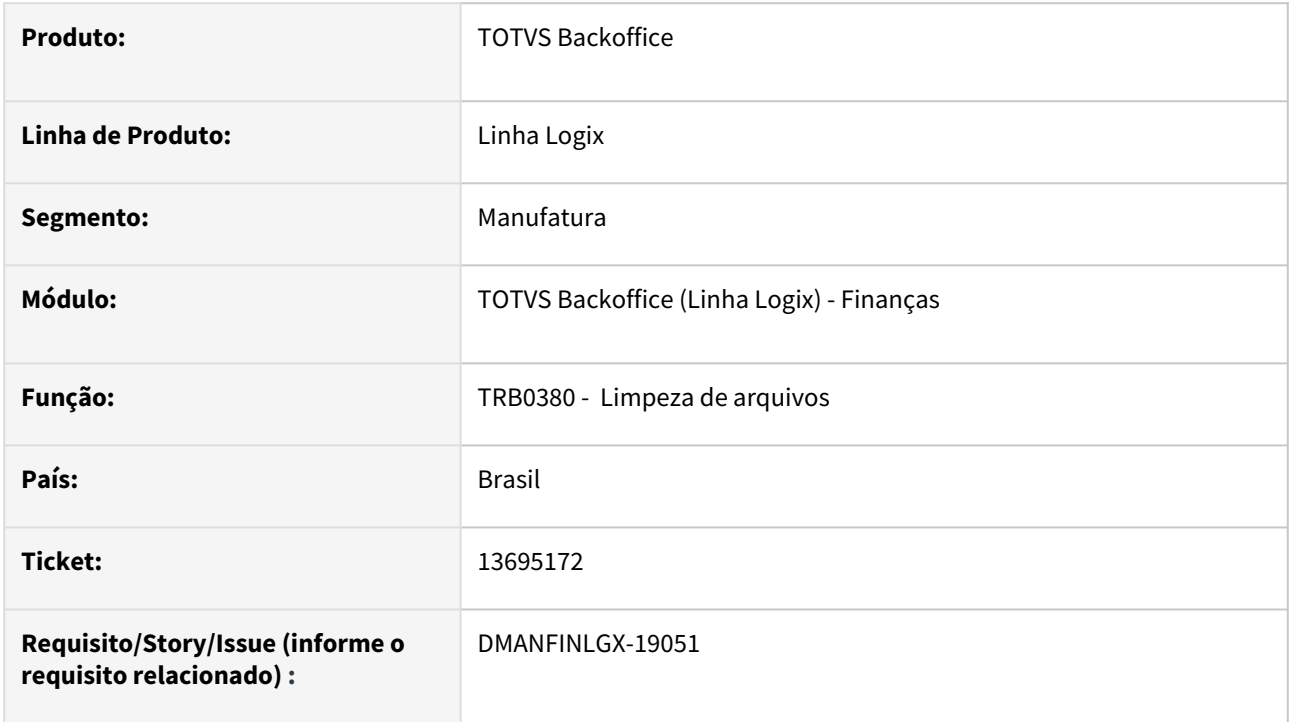

# **02. SITUAÇÃO/REQUISITO**

Ao processar o TRB0380 para envio de movimentação interna e de extrato para histórico, não está considerando parâmetro em tela: " Considerar movimentos não conciliados" corretamente.

# **03. SOLUÇÃO**

Feito ajuste no TRB0380 para enviar movimentação interna e de extrato para histórico, considerando parâmetro em tela: " Considerar movimentos não conciliados" corretamente.

# DMANFINLGX-19500 DT FIN60020 - Registro duplicado na tabela lotedoc

### **01. DADOS GERAIS**

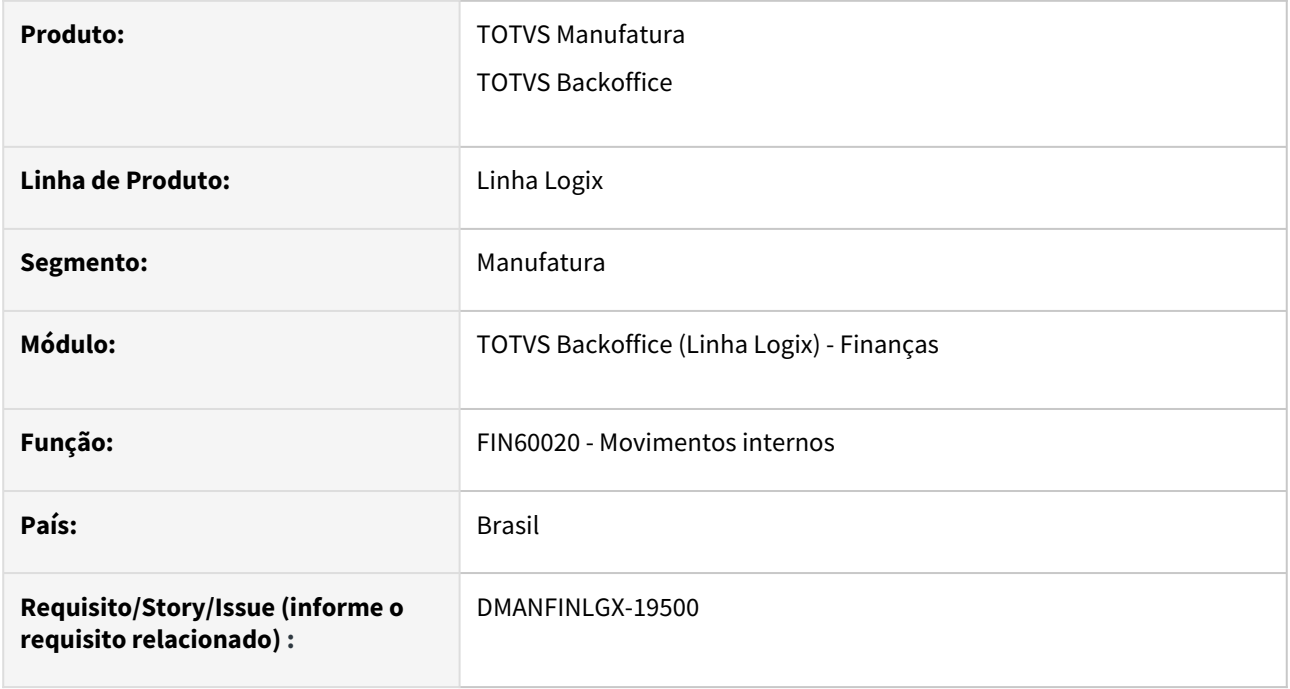

# **02. SITUAÇÃO/REQUISITO**

Foi identificado que em alguns momentos a inclusão de movimentos apresentava o erro de registro duplicado (-239) na tabela lotedoc de forma indevida.

### **03. SOLUÇÃO**

Função de busca de numeração de lotes foi alterada para eliminar a tabela lotedoc antiga caso haja esse "lixo" na base para numeração de lote nova que será utilizada, evitando o problema de registro duplicado.

# 3.3 Fiscal - Manutenção - 12.1.2209

Pesquisar

# 3.3.1 CIAP - Manutenção - 12.1.2209

Pesquisar

# 13854965 DMANFISLGX-11602 - DT CIA30008 - Valor de cancelamento de crédito

### **01. DADOS GERAIS**

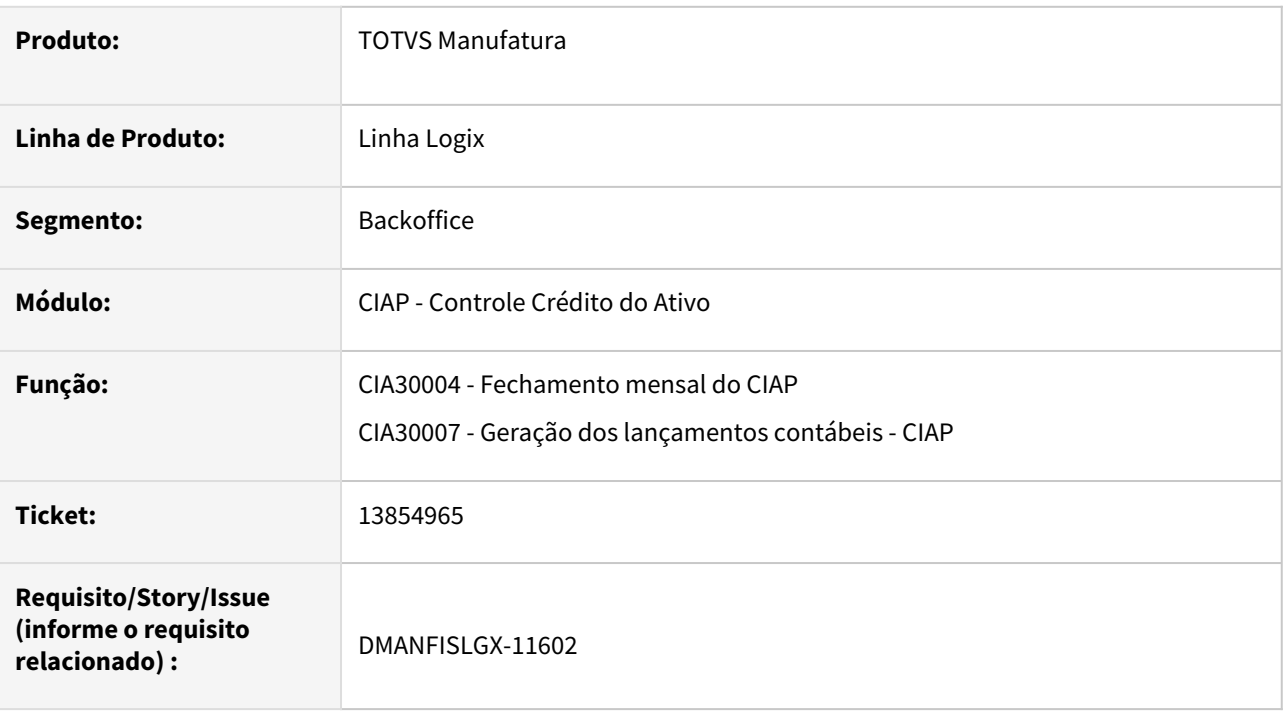

# **02. SITUAÇÃO/REQUISITO**

O programa **CIA30008 - Relatório de Lançamentos Contábeis (CIAP)**, apresentava o valor de cancelamento de crédito errado quando o parâmetro "Tipo de crédito de ICMS na baixa manual de um bem" estava com valor igual a 2 - Parcial (Pró-rata-die), quando realizada a baixa do bem com tipo "Outros" (**CIA30002 - Baixa dos itens do Controle de Ativo**).

# **03. SOLUÇÃO**

# **CIA30004 - Fechamento mensal do CIAP**

Alterado o programa para gravar corretamente o registro de Baixa do bem com tipo "Outros", mantendo os valores calculados no programa CIA30002 (Baixa dos itens do Controle de Ativo).

# **CIA30007 - Geração dos Lançamentos Contábeis - CIAP**

Alterada a fórmula do cálculo do valor cancelado considerando o parâmetro "Tipo de crédito de ICMS na baixa manual de um bem" quando o valor for igual a 2 - Parcial (Pró-rata-die).

Para o relatório abaixo (**CIA30008**), no cálculo do "Cancelamento de crédito" foram considerados os valores descritos a seguir:

- Valor Crédito ICMS: R\$ 2524,50
- Valor Fração Mensal: R\$ 52,59
- Quantidade Parcelas: 48
- Mês da baixa: 10
- Data da baixa: 21/10

# Fórmula utilizada:

Cancelamento de Crédito = 2524,50 (valor crédito icms) - 508,94 (soma do valor fração mensal\*).

\*Para o valor fração mensal são consideradas todas as parcelas cheias mais o valor parcial correspondente ao mês da baixa, neste exemplo consideramos 9 parcelas de 52,59 mais 1 parcela de 35,63.

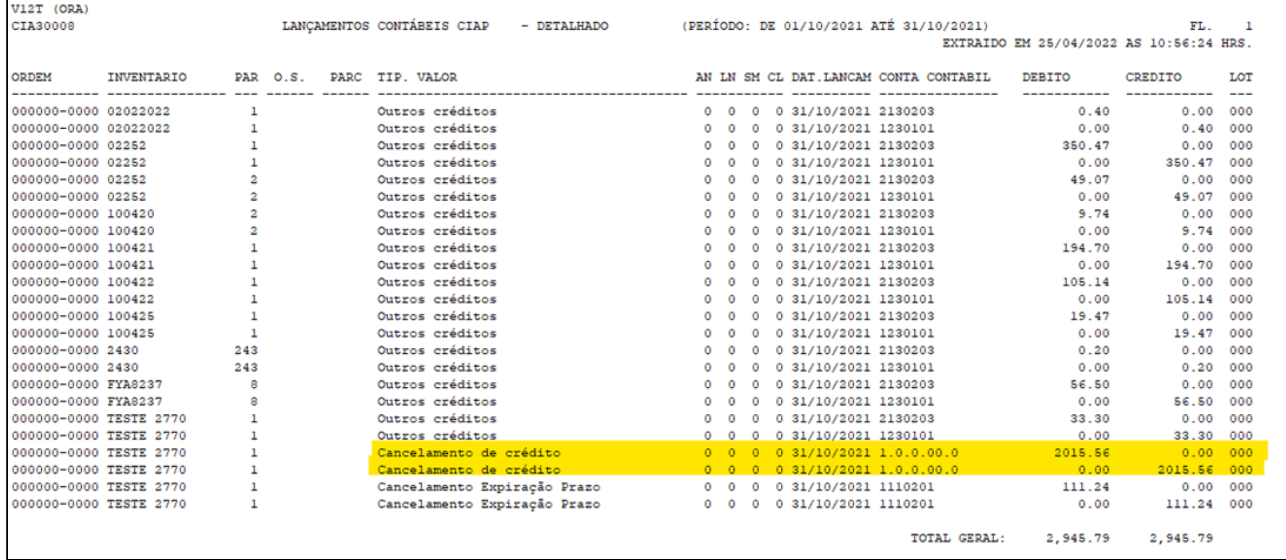

# 13991800 DMANFISLGX-11687 - DT CIA30008 - Valor divergente calculado CIA30006 x lançado CIA30008

### **01. DADOS GERAIS**

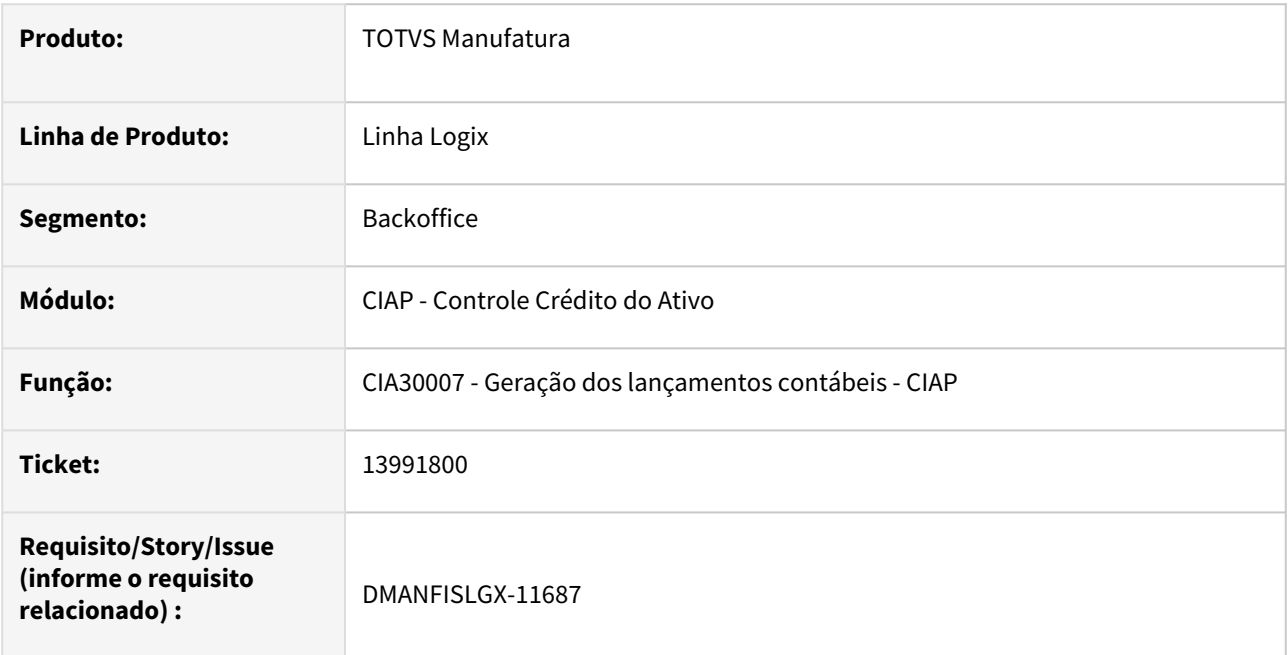

# **02. SITUAÇÃO/REQUISITO**

O programa **CIA30007 - Geração dos lançamentos contábeis - CIAP** está calculando errado o valor do "Cancelamento de crédito" quando o crédito atinge o valor máximo antes do final das parcelas.

# **03. SOLUÇÃO**

Alterado o programa **CIA30007 - Geração dos lançamentos contábeis - CIAP** para gerar corretamente o valor do "Cancelamento de crédito".

# 14052198 DMANFISLGX-11761 - DT CIA30001 - Validar se inventário e parcela ou ordem e parcela já foram informados em outro controle de crédito

### **01. DADOS GERAIS**

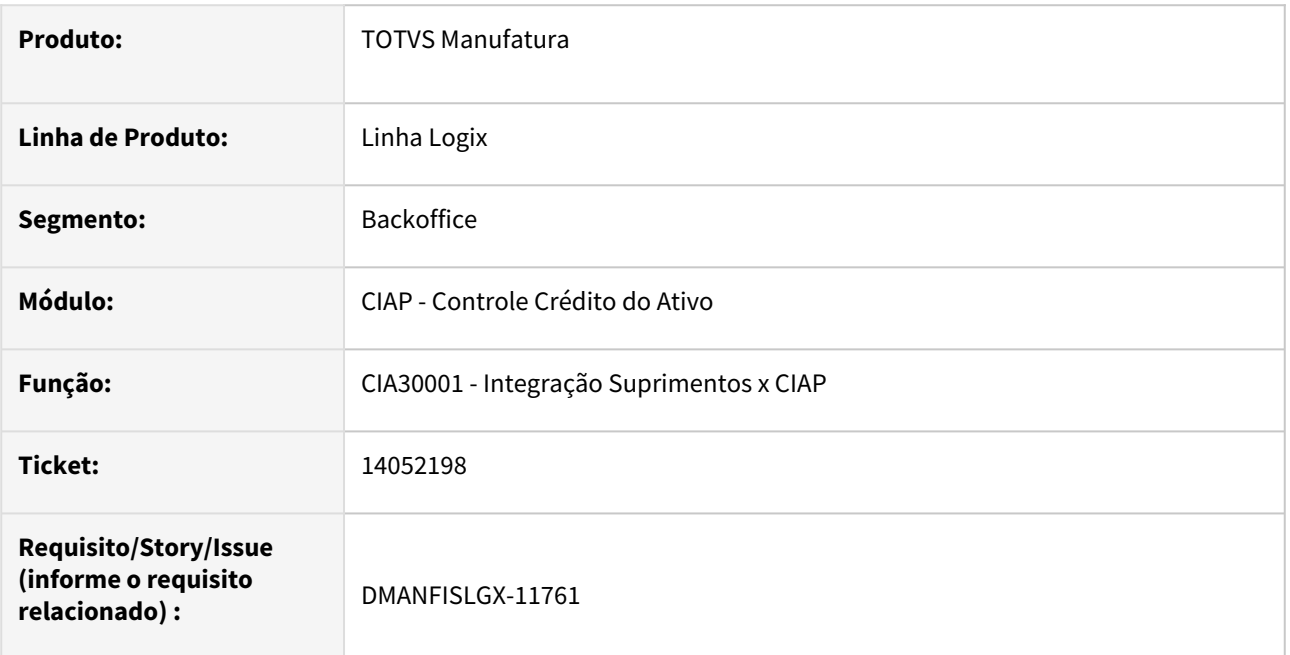

# **02. SITUAÇÃO/REQUISITO**

O programa **CIA30001 - Integração Suprimentos x CIAP** apresenta erro no Bloco G pois está permitindo informar inventário e parcela ou ordem e parcela que já estão sendo utilizados em outro controle de crédito.

# **03. SOLUÇÃO**

Alterado o programa **CIA30001 - Integração Suprimentos x CIAP** para validar se alguma das informações de inventário, parcela ou OS e parcela, já foi relacionado a alguma nota fiscal, mesmo sendo no mesmo período, se as informações já foram relacionadas a alguma nota fiscal, será apresentado a mensagem abaixo não permitindo o uso dessas informações que já foram vinculadas a outros documentos no CIAP.

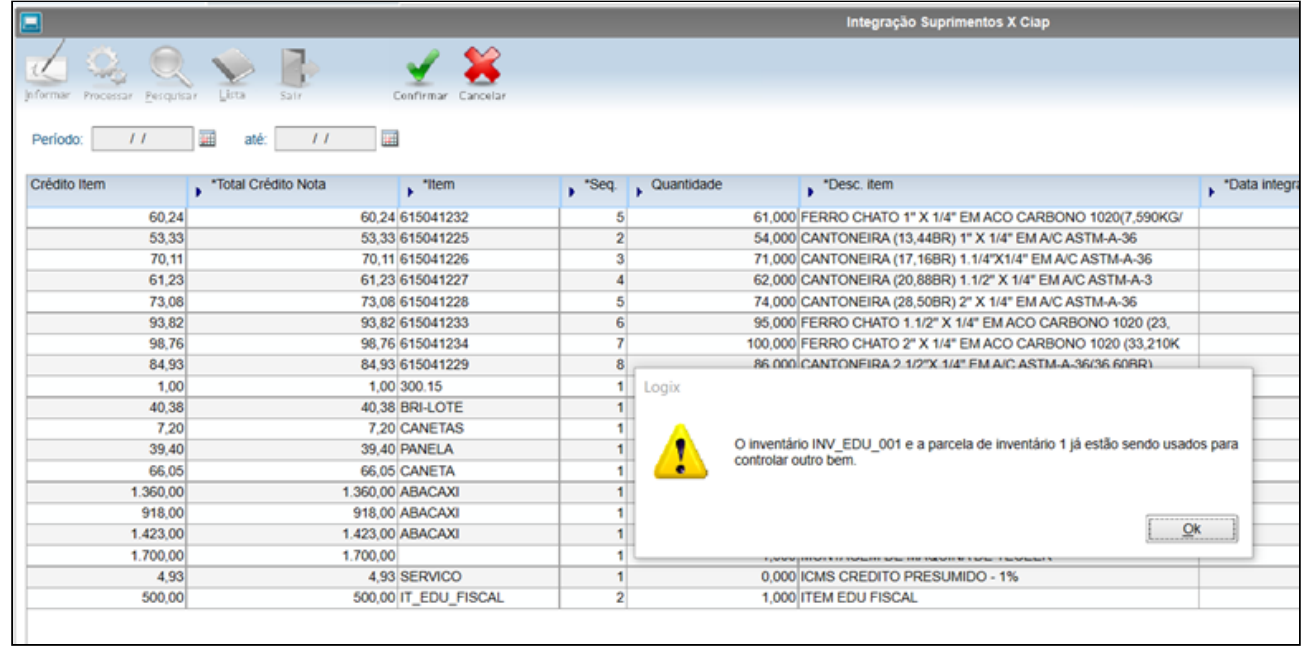

# 14251541 DMANFISLGX-10978 - DT CIA30001 - campos Ordem Serviço e Parc. OS

### **01. DADOS GERAIS**

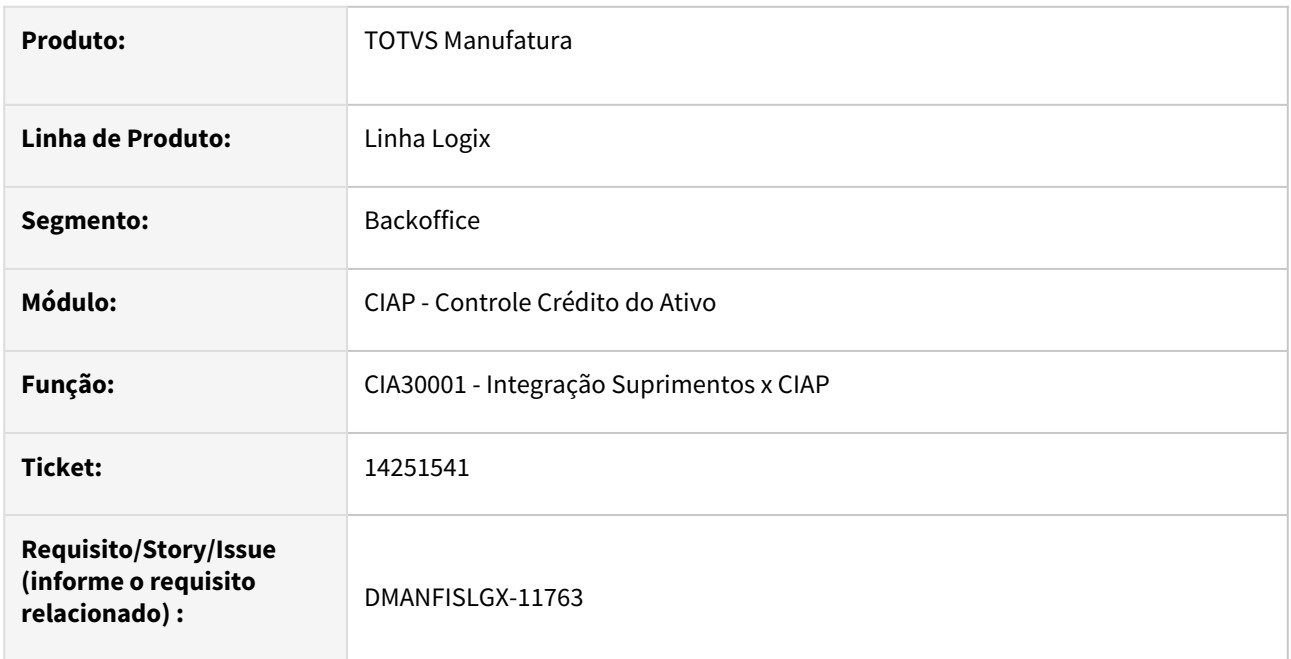

# **02. SITUAÇÃO/REQUISITO**

O programa **CIA30001 - Integração Suprimentos x CIAP** apresenta na tela valor 0 (Zero) para os campos "Ordem Serviço" e "Parc OS".

# **03. SOLUÇÃO**

Alterado o programa **CIA30001 - Integração Suprimentos x CIAP** para não apresentar em tela os valores zerados dos campos "Ordem Serviço" e "Parc OS".

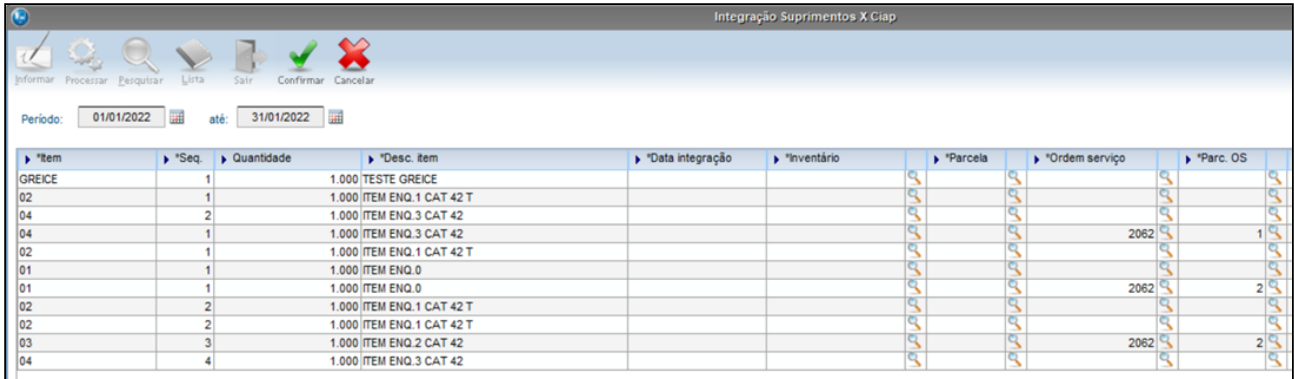
# 3.3.2 Obrigações Fiscais - Manutenção - 12.1.2209

Pesquisar

Manutenção - 12.1.2209 – 289

# 13151741 DMANFISLGX-11716 - DT OBF10110 - Não esta gerando os campos NUM\_PARC e VL\_PARC\_PASS no registro G125 tipo IM na transferência com crédito 100% Destino.

#### **01. DADOS GERAIS**

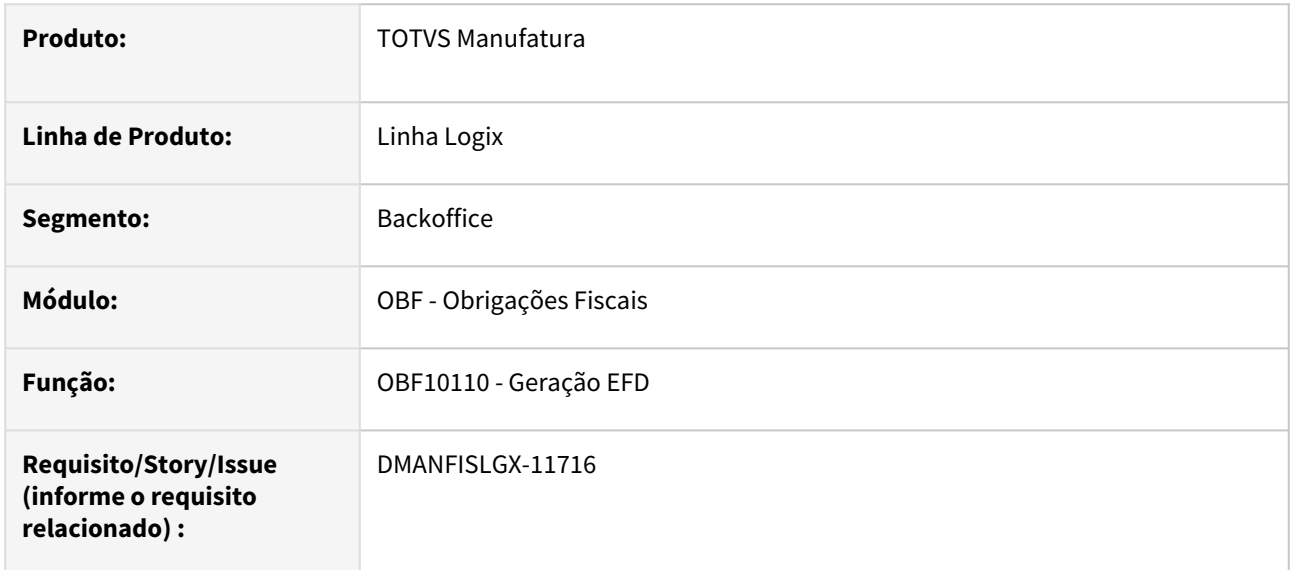

## **02. SITUAÇÃO/REQUISITO**

Ao gerar o bloco G no **OBF10110 - SPED Fiscal**, verificamos que o registro **G125** tipo IM para transferência do inventário com crédito 100% Destino não esta gerando os campos **NUM\_PARC** e **VL\_PARC\_PASS**.

## **03. SOLUÇÃO**

Alterado o programa **OBF10110 - Sped Fiscal**, para que gere as informações dos campos **NUM\_PARC** e **VL\_PARC\_PASS** do registro **G125** do bloco G quando gerar o tipo **IM** e o crédito for **100% Destino** ou **Pro-Rata-Die**.

# 14149780 DMANFISLGX-11690 - DT OBF12000 - Nota fiscal cancelada pendente de integração

#### **01. DADOS GERAIS**

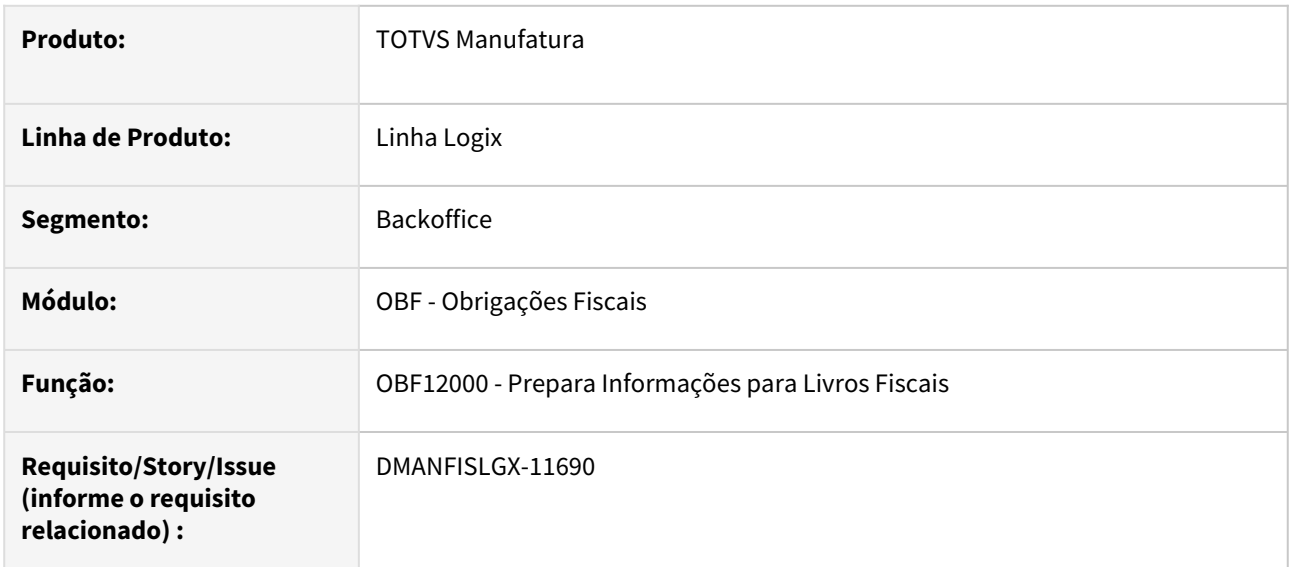

## **02. SITUAÇÃO/REQUISITO**

No processamento do programa **OBF12000 - Prepara Informações para Livros Fiscais**, quando a nota é emitida de maneira incorreta, possuindo somente **ICMS\_ST** e **FECOMP\_ST** e estes tributos forem gerados com o valor zerado, não está integrando a nota fiscal que foi inutilizada.

## **03. SOLUÇÃO**

Alterado o processamento do programa **OBF12000 - Prepara Informações para Livros Fiscais**, para que integre as notas fiscais canceladas e inutilizadas, sendo que para isso, será verificado se existe protocolo de cancelamento.

# 14413637 DMANFISLGX-11776 - DT OBF10110 - Registro 0220 gerando código de barras igual ao registro 0200.

#### **01. DADOS GERAIS**

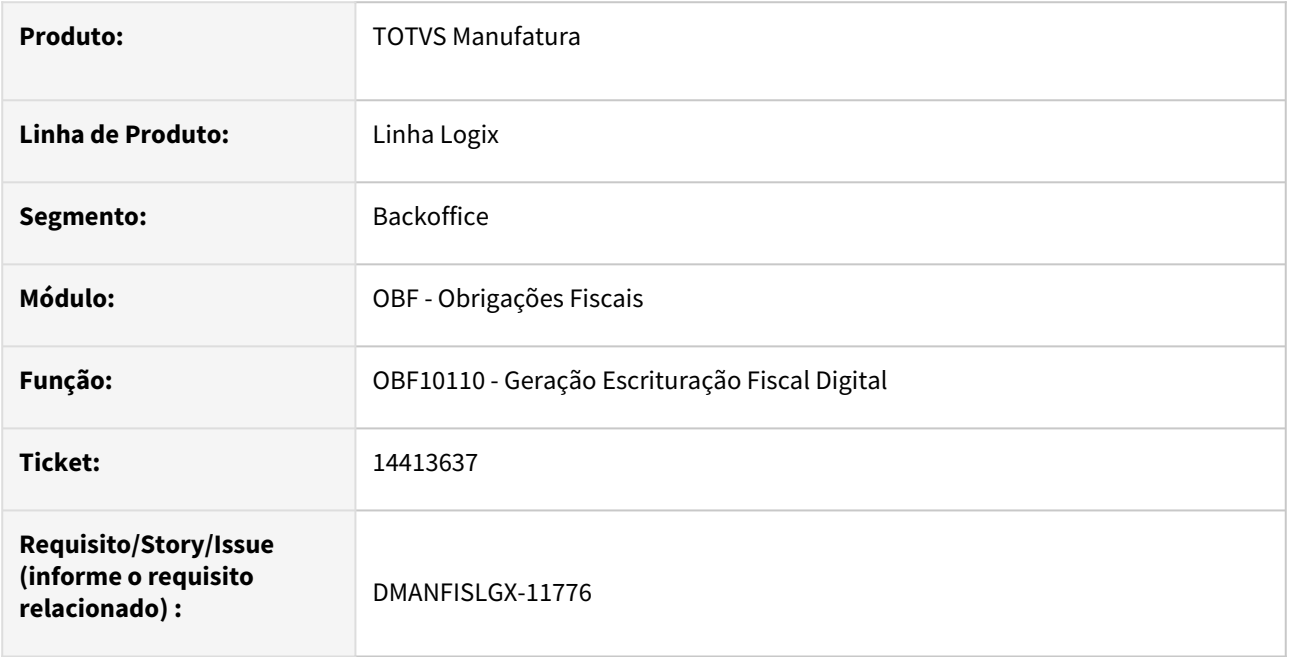

## **02. SITUAÇÃO/REQUISITO**

O programa **OBF10100 - Registros EFD - Escrituração Fiscal Digital**, está gerando o campo **04-COD\_BARRA** do registro **0220** igual ao campo **04-COD\_BARRA** do registro **0200**, apresentando erro na validação do PVA do SPED.

## **03. SOLUÇÃO**

Alterado o programa **OBF10110 - Geração Escrituração Fiscal Digital**, para nas situações onde o fator de conversão da unidade de medida de entrada do item com a unidade de medida do estoque for igual a 1 (um), não gere o mesmo código de barras.

## 14510650 DMANFISLGX-11801 - DT OBF15000 registros T001AB, T001AO para filiais

## **01. DADOS GERAIS**

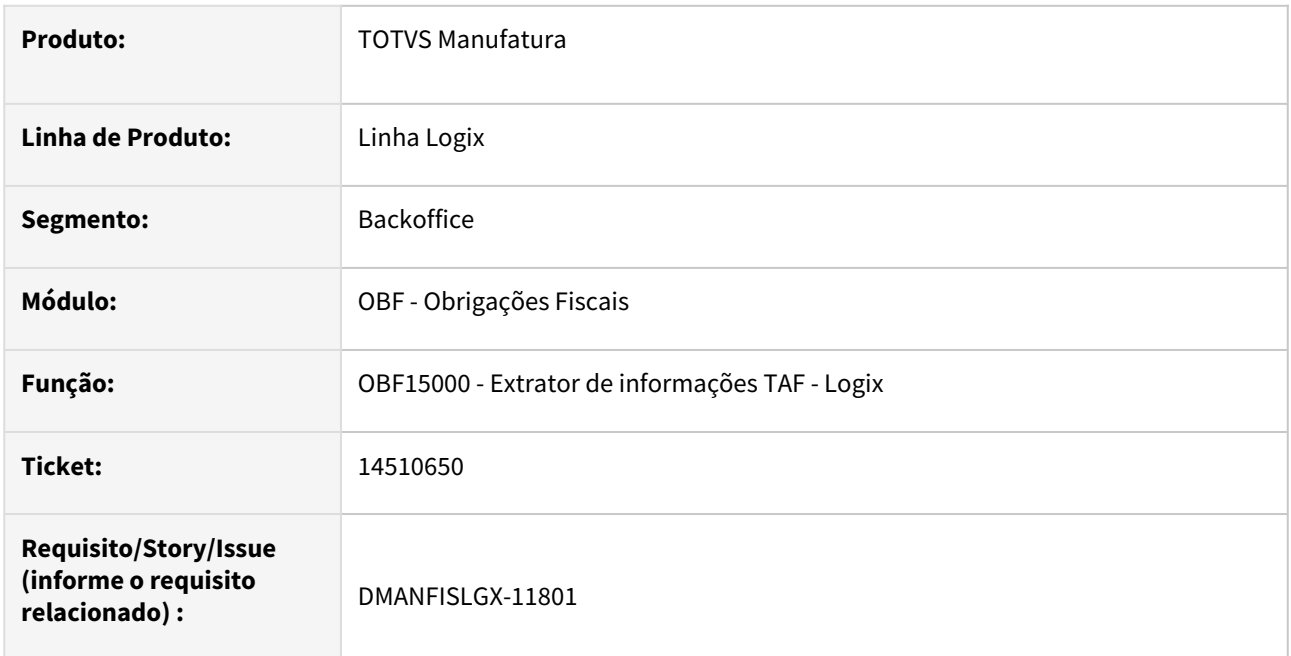

#### **02. SITUAÇÃO/REQUISITO**

O programa **OBF15000 - Extrator de informações TAF - Logix**, não está gerando os registros T001AB e T001AO para as filiais.

## **03. SOLUÇÃO**

Alterado o programa **OBF15000 - Extrator de informações TAF - Logix**, para gerar as informações referente os registros T001AB e T001AO quando processado por filiais.

## 14678647 DMANFISLGX-11850 - DT OBF15000 - Registro T001AO em duplicidade

## **01. DADOS GERAIS**

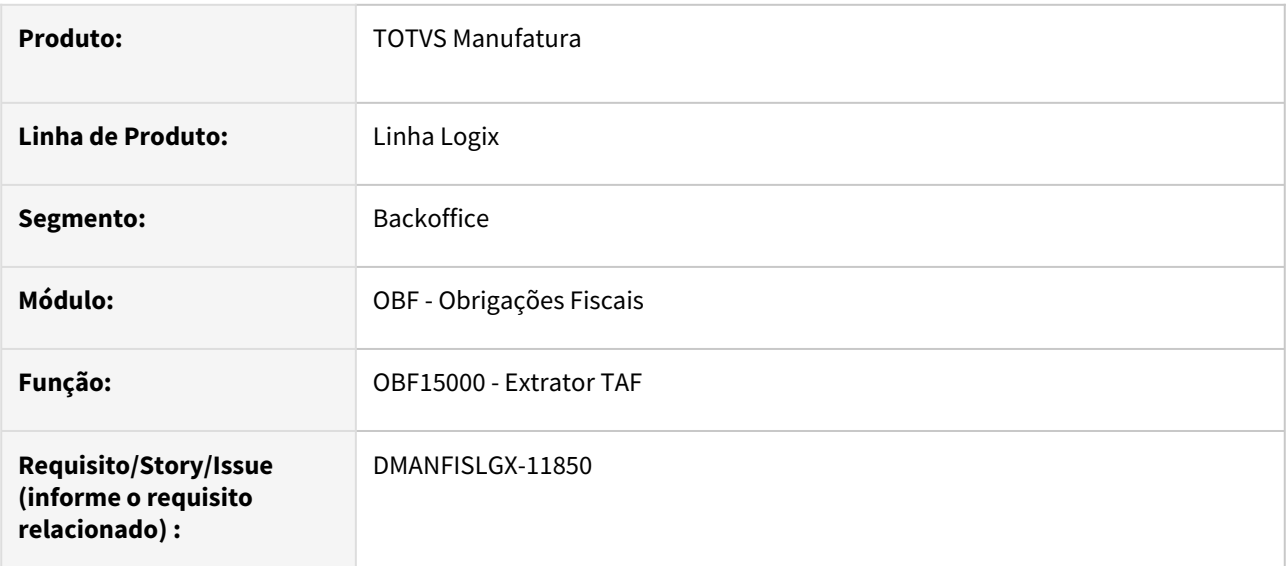

## **02. SITUAÇÃO/REQUISITO**

Ao importar o arquivo gerado pelo OBF15000 no TAF, está ocorrendo o erro, pois possui linhas iguais para o registro T001AO, quando um mesmo processo é relacionado com vários fornecedores.

## **03. SOLUÇÃO**

Alterado o programa **OBF15000 - Extrator TAF** para que gere corretamente o registro T001AO sem duplicidades.

# DMANFISLGX-11678 - DT OBF10100 - Adequações nos Leiautes do SPED Fiscal e Contribuições

#### **01. DADOS GERAIS**

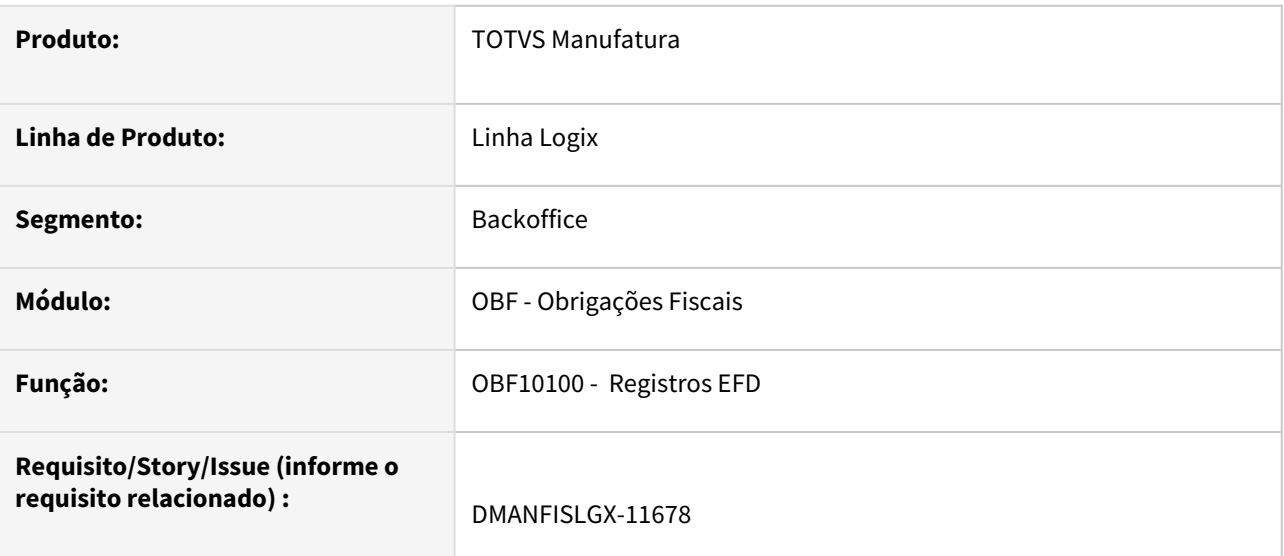

#### **02. SITUAÇÃO/REQUISITO**

Ao processar o programa **OBF10100 - Registros EFD,** na opção de menu CARGA, estava gerando registros indevidos em alguns leiautes.

#### **03. SOLUÇÃO**

Alterado o programa **OBF10100 - Registros EFD,** opção de menu CARGA, para gerar corretamente os registros conforme seu leiaute.

Registros que sofrerem alterações:

#### **Legislação SPED Fiscal**

**D690** - Correção dos campos "vl\_bc\_icms\_st" (vl\_bc\_icms\_uf) e "vl\_icms\_st" (vl\_icms\_uf).

#### **Legislação SPED Contribuições**

**C500** - Alterado para gerar o campo "chv\_doce" para leiaute a partir do 6.

**M210** - Alterado para gerar os campos "vl\_ajus\_acres\_bc\_pis", "vl\_ajus\_reduc\_bc\_pis" e "vl\_bc\_con\_ajus" para leiautes a partir do 5.

**M610** - Alterado para gerar os campos "vl\_ajus\_acres\_bc\_pis", "vl\_ajus\_reduc\_bc\_pis" e "vl\_bc\_con\_ajus" para leiautes a partir do 5.

**M215** - Alterado para gerar o registro para leiautes a partir do 5.

**M615** - Alterado para gerar o registro para leiautes a partir do 5.

**0900** - Alterado para gerar o registro para leiautes a partir do 6.

**1011** - Alterado para gerar o registro para leiautes a partir do 6.

**1050** - Alterado para gerar o registro para leiautes a partir do 5.

# 3.4 Importação - Manutenção - 12.1.2209

# 3.4.1 12717305 DMANSUPIMPA1-858 DT IMP0017 Efetiva pagamento mesmo ocorrendo mensagem de conta fornecedor não cadastrada.

## **01. DADOS GERAIS**

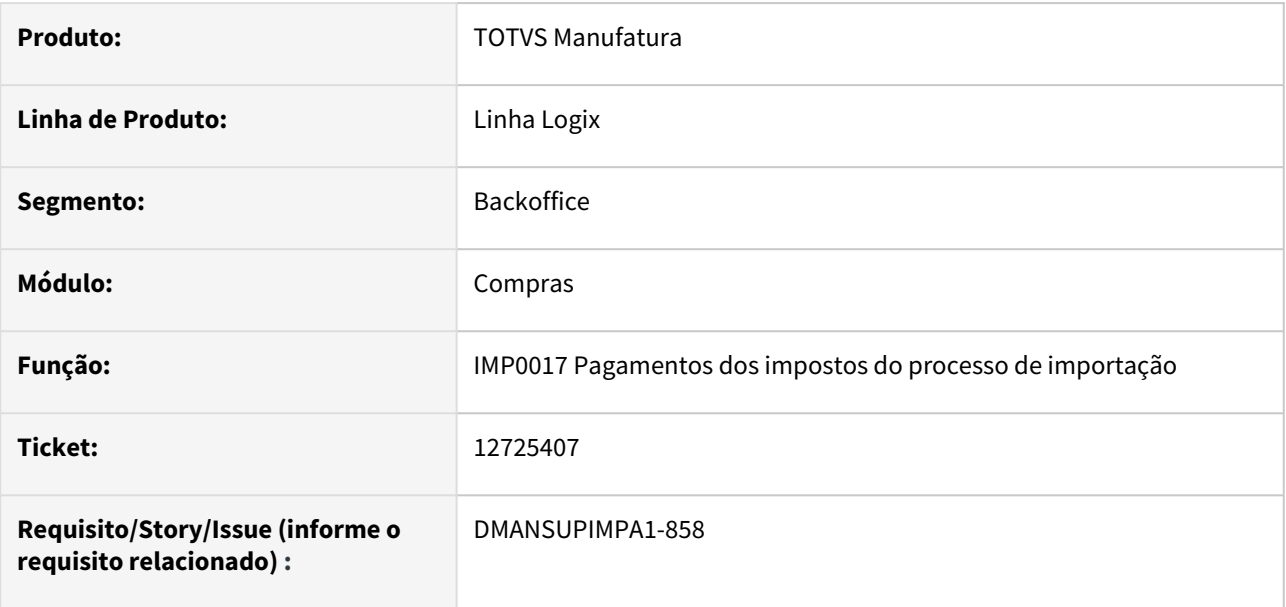

# **02. SITUAÇÃO/REQUISITO**

 Está permitindo efetivar o pagamento dos impostos quando existe alguma inconsistência de cadastro do Importador do processo. A mensagem "CAMBIO ANTECIPADO - Conta fornecedor não encontrada." é apresentada e efetiva o pagamento.

# **03. SOLUÇÃO**

 Alterado o programa para que ao emitir alguma mensagem de inconsistência, seja revertido a operação e cancelado o processamento de pagamento dos impostos.

# 3.5 Logística - Manutenção - 12.1.2209

Pesquisar

Manutenção - 12.1.2209 – 299

# 3.5.1 TOTVS Logística TMS - Manutenção - 12.1.2209

Pesquisar

# 13801677 DLOGWMSOL-15638 DT Divergência na integração do CTe de anulação no SUP (OMC9213/OBF0103)

#### **01. DADOS GERAIS**

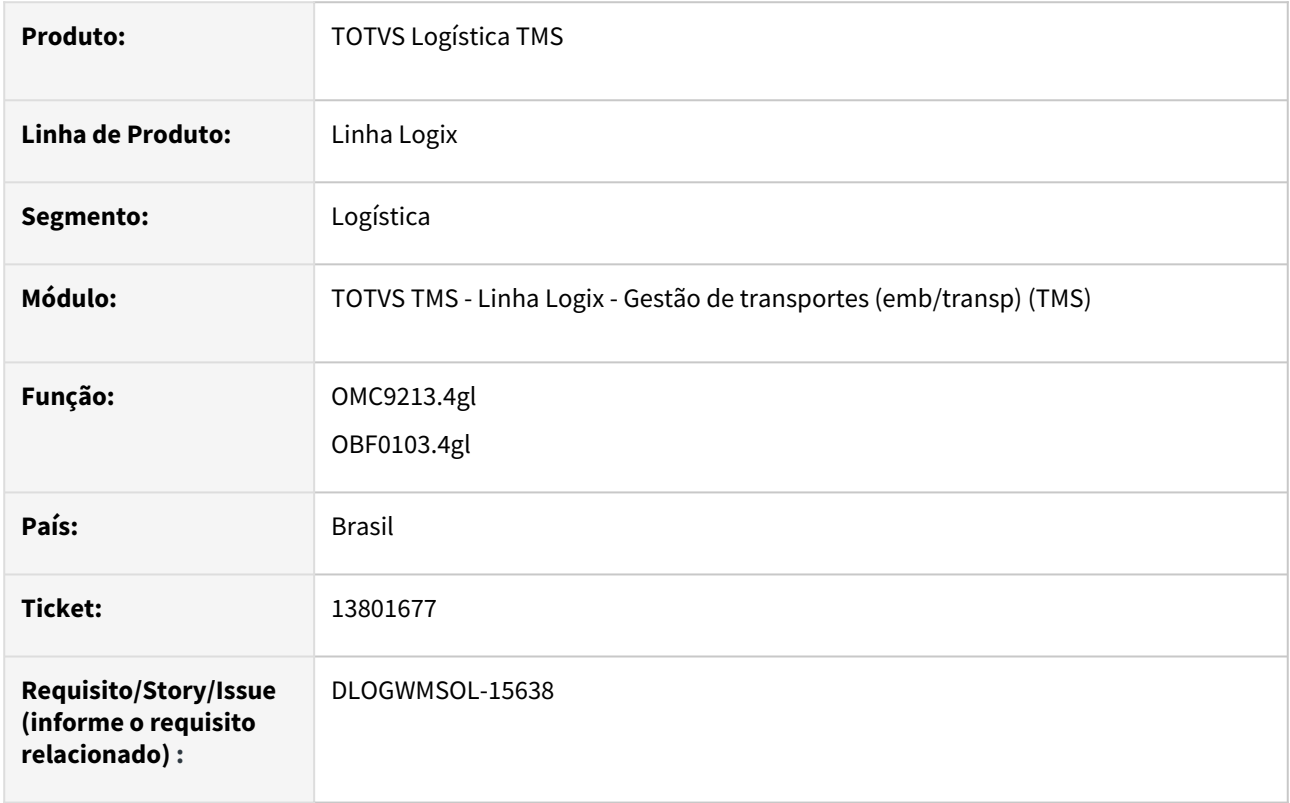

## **02. SITUAÇÃO/REQUISITO**

Ao integrar o CTe de Anulação no SUP, sua chave também é enviada para lá, porém, ao gerar o EFD, o bloco D100 valida a chave com o CNPJ do Fornecedor e rejeita o registro, indicando que são CNPJs diferentes.

Entrando no registro do CTe de Anulação na rotina **SUP3760,** também é apresentada consistência ao passar pelo campo da chave da Nota Fiscal.

## **03. SOLUÇÃO**

Efetuada a geração do registro do CTe de Anulação nas tabelas do SUP com o campo **emissao\_propria** igual a **"S".**

Alterado o bloco D100 para que seja gerada a coluna **IND\_EMIT** com o valor **0 (zero).**

Exemplo de Utilização

## Cenário

# **LOG00086 - PARÂMETROS LOGIX**

• Parametrize a empresa para emissão de Conhecimento Eletrônico.

#### **OMC0018 / TMS00001 - NOTA FISCAL**

- Digite uma Nota Fiscal.
- Ao final, gere o Pré-conhecimento.

#### **TMS20002 - PAINEL DE CTe**

• Envie o Pré-conhecimento e protocole.

#### **OMC0017 - CONHECIMENTO DE TRANSPORTE**

- Localize o Conhecimento que foi emitido com inconsistência, para o qual deverá ser gerado o CTe de Anulação.
- Execute a opção **CTe Anulação** e informe a data de emissão do documento enviado pelo tomador, natureza de operação de **Anulação** e o **motivo** de estar anulando o Conhecimento.
- Será gerado um Pré-conhecimento com as mesmas informações do Conhecimento original, com o tipo **Anulação.**

#### **TMS20002 - PAINEL DE CTe**

- Envie o Pré-conhecimento de Anulação e protocole.
- Após protocolado, verifique se foi gerada Nota Fiscal no SUP, via **SUP3760**, com as seguintes informações:
	- **sup\_par\_ar**
	- **parâmetro emissao\_propria: "S"**

#### **SUP3760 - NOTA FISCAL SUP**

- Confira se o CTe de Anulação consta nesta rotina.
- Acesse a opção de menu **7\_inf\_compl\_nf.**
- Acesse a opção de menu **nf\_eletronica.**
- Nesta última tela, confira se o campo **Emissão própria** está assinalado.

#### **OBF12000 - PREPARA INFORMAÇÕES PARA LIVROS FISCAIS**

- Informe o período ou AR para alimentação dos dados.
- Confira, via banco, se foi gerado registro na tabela **obf\_fiscal\_entrada.**

#### **OBF0110 - GERAÇÃO DO EFD FISCAL**

- Informe **Legislação "01"**, **período** e selecione somente o **bloco D.**
- Processe e confira se o arquivo foi gerado com o CTe de Anulação.
- Na linha **D100**, confira se a coluna **IND\_EMIT** foi gerada com valor **0 (zero).**
- Caso necessário, confira algumas regras no fonte **OBF0122.**

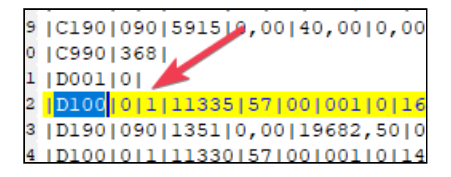

#### **04. DEMAIS INFORMAÇÕES**

#### **Tabelas Utilizadas**

- sup\_par\_ar
- nf\_sup

## **05. ASSUNTOS RELACIONADOS**

#### **Documentos de Referência**

- [Entrada Notas Fiscais SUP3760](https://tdn.totvs.com/display/LLOG/Entrada+Notas+Fiscais+-+SUP3760)
- •• [Entrada de Notas Fiscais - Aba WMS - SUP3760](https://tdn.totvs.com/display/LLOG/Entrada+de+Notas+Fiscais+-+Aba+WMS+-+SUP3760)

# 14665461 DLOGWMSOL-16288 DT CTe de reentrega está sendo gerado com as bases de PIS e COFINS incorretas

#### **01. DADOS GERAIS**

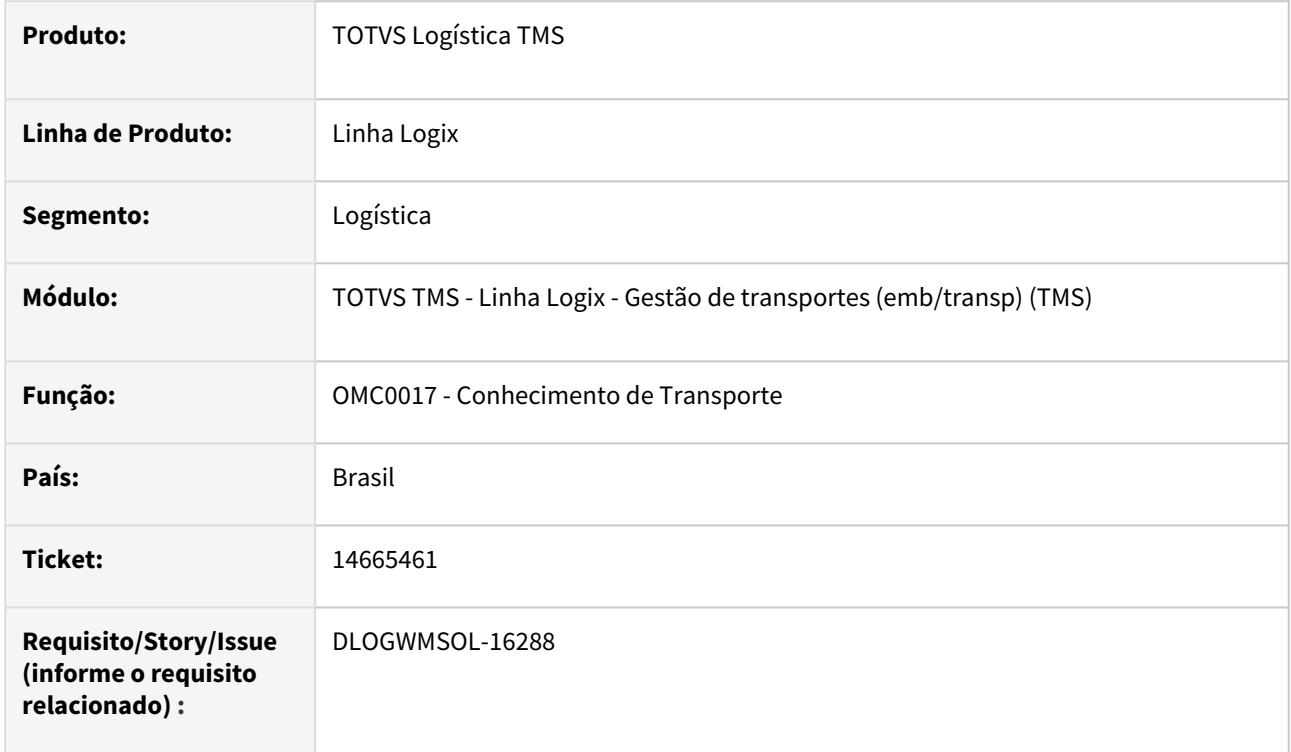

## **02. SITUAÇÃO/REQUISITO**

Ao gerar CTRC de Reentrega, a rotina OMC0017 (Conhecimento de Transporte) está utilizando o ICMS do CTRC Original na geração da base de cálculo para PIS e COFINS e, desta forma calcula incorretamente estes impostos.

## **03. SOLUÇÃO**

Efetuado ajuste no Sistema para que seja utilizado o valor de ICMS do CTRC de Reentrega no cálculo de PIS e COFINS deste CTRC.

#### **IMPORTANTE**  $\bigcap$

Este ajuste também é válido para **CTRC de Devolução.**

## Exemplo de Utilização

## Cenário

## **LOG00087 - PARÂMETROS DO SISTEMA**

• Informe **"N"** para o parâmetro **considera\_icms\_base\_pis\_cofins.**

#### **OMC0018 - NOTA FISCAL**

- Digite uma Nota Fiscal, cujo cálculo de ICMS não seja Substituição Tributária.
- Ao final, gere o Pré-conhecimento.

#### **TMS20002 - PAINEL DE CTe**

• Selecione o Pré-conhecimento e envie à SEFAZ até a obtenção do protocolo.

#### **OMC0017 - CONHECIMENTO DE TRANSPORTE**

- Selecione o Conhecimento de Transporte e inclua um CTRC de Reentrega.
- Verifique se a base de cálculo para os valores de PIS e COFINS descontou o ICMS do CTRC de Reentrega do valor total deste CTRC.
- Verifique se os valores de PIS e COFINS foram calculados corretamente.
- Repita o processo gerando um CTRC de Devolução.

## **04. DEMAIS INFORMAÇÕES**

#### **Tabelas Utilizadas**

• omc\_calc\_fret\_conh.

## **05. ASSUNTOS RELACIONADOS**

## **Documento de Referência**

• [Conhecimento de Transporte - OMC0017](https://tdn.totvs.com/display/LLOG/Conhecimento+de+Transporte+-+OMC0017)

## 14694478 DLOGWMSOL-16265 DT Rateio no TMS Logix com veículo e GNRE (OMC0125)

#### **01. DADOS GERAIS**

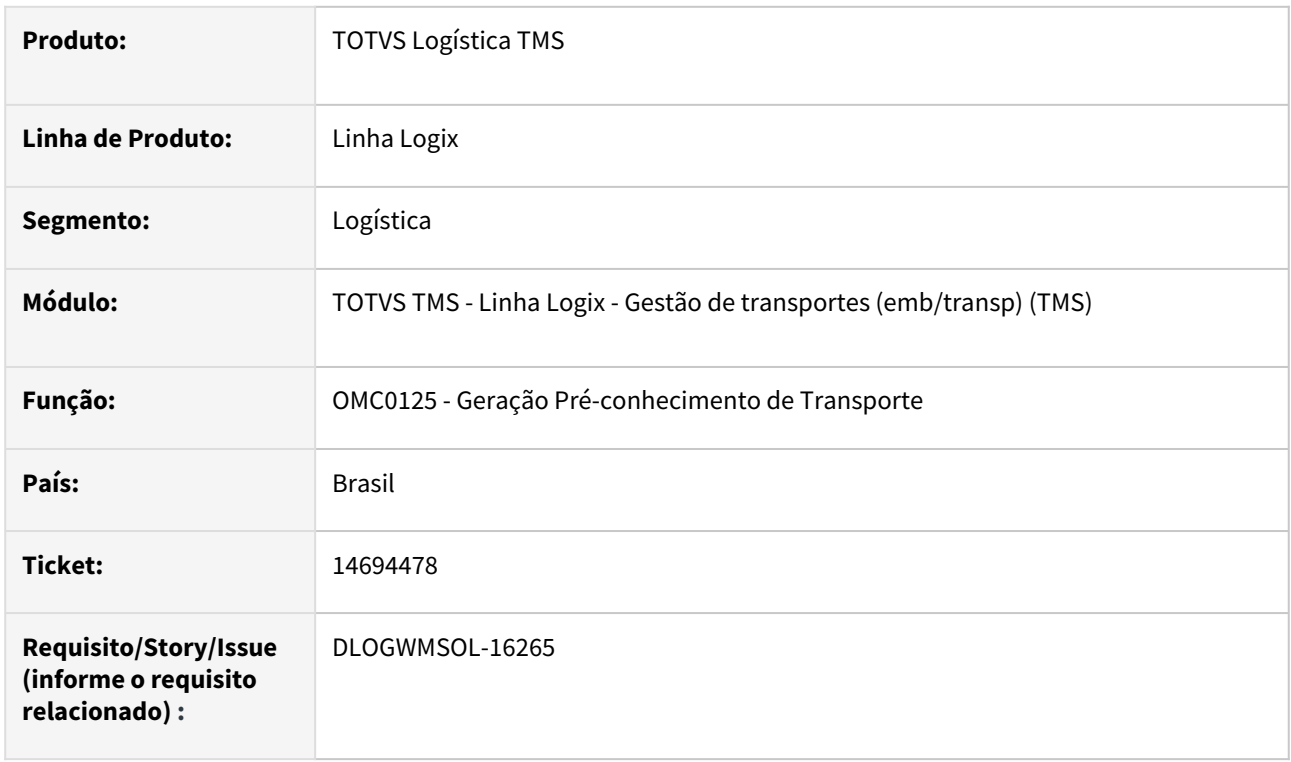

## **02. SITUAÇÃO/REQUISITO**

Quando está sendo efetuado o cálculo de frete com rateio por embarque, o desconto do Pedágio da base de cálculo de ICMS está utilizando o valor cheio do Pedágio na tabela de frete, deixando, desta forma, o valor total do frete do Conhecimento abaixo do valor de frete calculado e, em alguns casos, este valor permanece negativo.

## **03. SOLUÇÃO**

Efetuado ajuste no Sistema para que seja utilizado o valor de Pedágio rateado ao descontá-lo da base de cálculo do ICMS do Pré-conhecimento.

Exemplo de Utilização

#### Pré-requisitos Cenário

#### **OMC0005**

- Deve haver uma variável relacionada a Pedágio com as seguintes parametrizações:
	- a. Tipo cálculo = "2"
	- b. Componente cálculo = "03"
	- c. Cálculo por embarque = "Somatório todos CTRC"

#### **OMC0006**

• Deve haver uma tabela de frete com as seguintes parametrizações:

- a. Divisão da tabela = "3"
- b. Tipo rateio = "1"
- c. Nesta tabela, informar a variável de Pedágio mencionada anteriormente.

#### **OMC0012**

- Deve haver parametrização de ICMS para a UF Origem com o campo **Incidência pedágio base ICMS** desmarcado (igual a "N").
- Para a UF de Destino, deixar o campo **Tributa** igual a **"4" (GNRE).**

#### **04. DEMAIS INFORMAÇÕES**

#### **Tabelas Utilizadas**

• omc\_varv\_conh\_tran.

#### **05. ASSUNTOS RELACIONADOS**

## **Documento de Referência**

• [Geração Pré-conhecimento de Transporte - OMC0125](https://tdn.totvs.com/pages/viewpage.action?pageId=600125146)

# DLOGWMSOL-15645 DT MDFe - Implementações para atender a Nota Técnica 2022.001

#### **01. DADOS GERAIS**

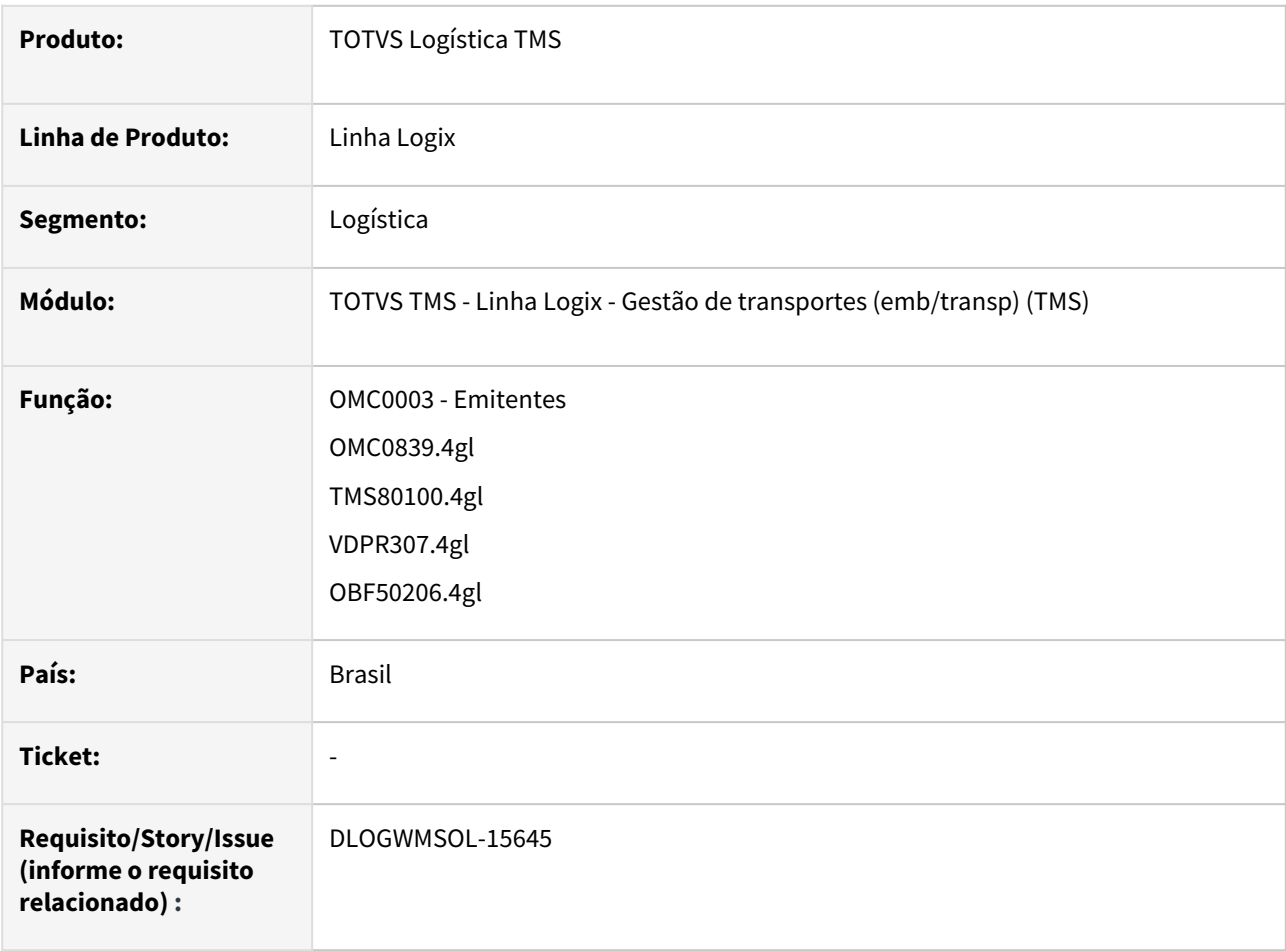

## **02. SITUAÇÃO/REQUISITO**

Necessidade de ajustar a rotina de Manifesto do TMS Logix, para atender a Nota Técnica 2022.001.

# **IMPORTANTE**

O evento de alteração do pagamento do serviço de transporte não será implementado neste momento, devido esta funcionalidade de pagamento do serviço de transporte não estar sendo utilizada.

## **03. SOLUÇÃO**

O envio do Manifesto Eletrônico efetuado pelo TMS Logix deverá atender as regras mencionadas na Nota Técnica 2022\_001.

## Exemplo de Utilização

# Cenário

#### **LOG00086 - PARÂMETROS LOGIX**

• Parametrize a empresa para emissão de Manifesto Eletrônico.

#### **OMC0003 - EMITENTE**

• Informe **Número do Contrato** e **Valor global do contrato** para os emitentes "X" e "Y".

#### **OMC0018 / TMS00001 - NOTA FISCAL**

- Digite uma Nota Fiscal para o tomador "X". Ao final, gere o Pré-conhecimento.
- Digite outra Nota Fiscal para o tomador "Y". Ao final, gere o Pré-conhecimento.

#### **TMS20002 - PAINEL DE CTe**

• Envie os Pré-conhecimentos e protocole ambos.

#### **OMC0037 - MANIFESTO**

- Inclua um Manifesto e informe os 2 CTes gerados no passo anterior.
- Na tela **Informações Adicionais**, acessada pela tecla **"W":**
	- a. Deverá ser possível marcar o *checkbox* **Antecipa adiantamento?**. Por padrão, este campo será sempre preenchido com **"Não"** e virá desmarcado. Este campo deverá ser acessível somente se tiver sido informado valor no campo **Valor adiantamento.**
- Na tela **Parcelas do CIOT:**
	- a. Deverá ser possível informar o tipo de permissão com relação a antecipação das parcelas.
	- b. Os valores possíveis para este campo serão:
		- **0 -** Não permite antecipar. Será o valor *default;*
		- **1** Permite antecipar as parcelas.
		- **2** Permite antecipar as parcelas mediante confirmação.

#### **TSS**

• Atualize o TSS com o RPO da ISSUE mencionada no início deste detalhamento (**DSERTSS1-19112**).

#### **TMS20004 - PAINEL DE MDFe**

- Envie um MDFe que foi preenchido com os novos campos.
- Verifique se:
	- a. O XML contém as novas *tags.*
	- b. Os dados do grupo **infContratante** estão corretos e se contém as novas *tags*  relacionadas ao Contrato.
	- c. O TSS aceita as informações enviadas.
	- d. A SEFAZ protocola o MDFe.

#### **04. DEMAIS INFORMAÇÕES**

#### **Tabelas Utilizadas**

- omc\_emitente
- tms\_manf\_eletr\_info\_adicional
- tms\_manf\_eletr\_pagto\_fret\_parc.

#### **05. ASSUNTOS RELACIONADOS**

#### **Documento de Referência**

• [Emitentes - OMC0003](https://tdn.totvs.com/display/LLOG/Emitentes+-+OMC0003)

# DLOGWMSOL-15658 DT Descontinuação de rotinas - TMS Logix

#### **01. DADOS GERAIS**

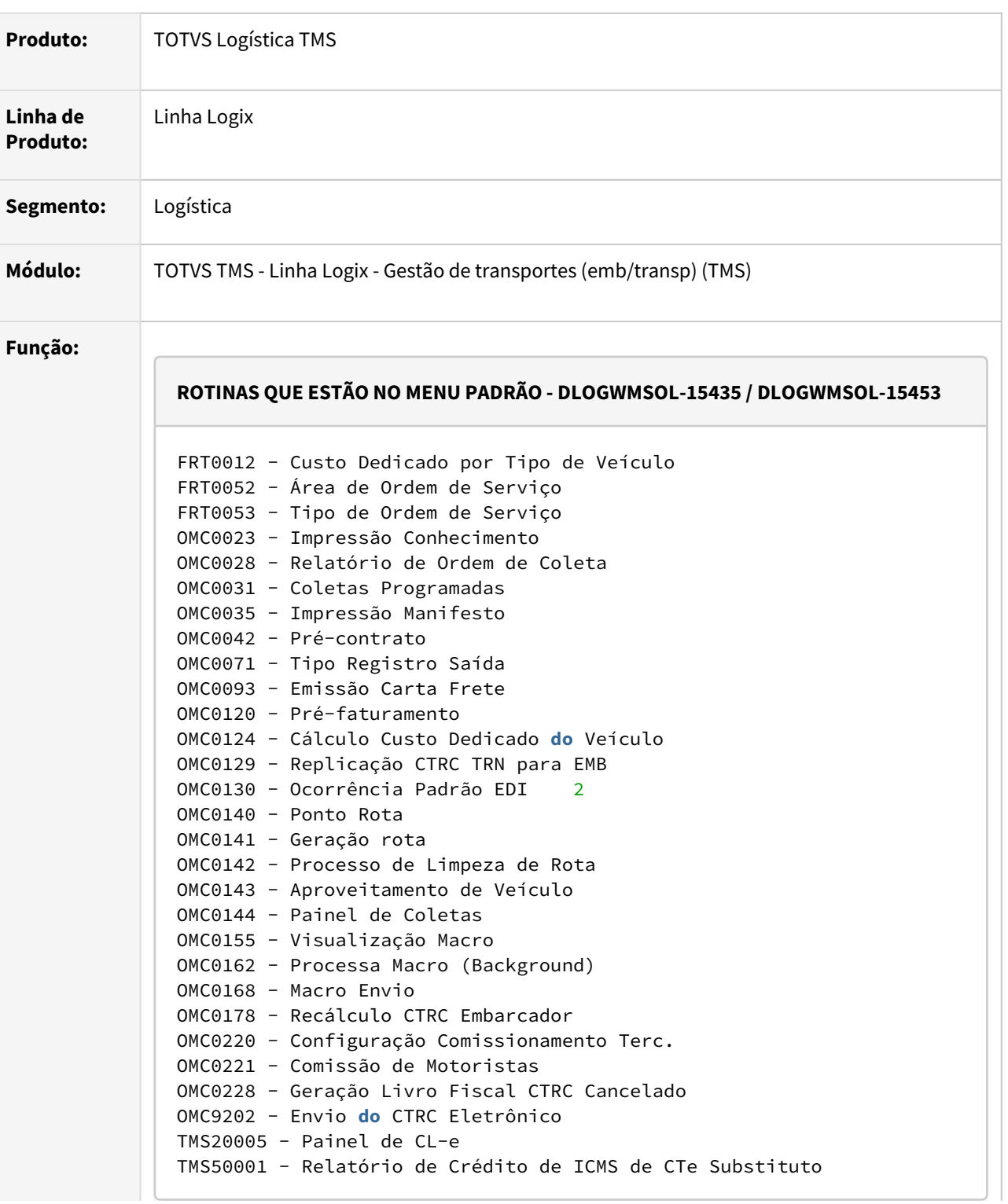

#### **ROTINAS QUE NÃO ESTÃO NO MENU PADRÃO - DLOGWMSOL-15455 / DLOGWMSOL-15456 / DLOGWMSOL-15457**

```
OMC0070 - Variáveis EDI     
OMC0122 - Carga de Parâmetros para Tabela de Variáveis     
OMC0146 - Impressão de Manifesto
OMC0160 - Antiga Tabela de Frete Embarcador 
OMC0183 - Consulta dos Pré-faturamento Importados
OMC0194 - Itens de Faturamento de Conhecimento
OMC0201 - Cancelamento em Cascata de Ordens de Montagem
OMC0226 - Impressão do Conhecimento de Transporte (1130-Exata)
OMC0264 - KM Entre Remetente e Destinatário
OMC0270 - Relatório Comissionamento Detalhado
OMC0276 - Tipo de Comunicação
OMC0277 - Lançamento de Data de Entrega a Confirmar do CTRC
OMC0278 - Manutenção de Dados da Tabela omc_rastreador
OMC0304 - Consulta de Ocorrências dos Conhecimentos
OMC0305 - Emissão de EDI Fiscal - Estado MT
OMC0310 - Envio para Histórico de Relacionamento Contrato-A
OMC0317 - Alteração de Observação de Conhecimentos para Inclusão do
 CIOT
OMC0799 - Consulta da Versão dos Programas OMC
OMC1007 - Migração dos CTRC da v05.10 para v10.02
OMC1010 - Migração dos CTRCs dos Conhecimentos da 05.10 para as Fats 
na 10.02
OMC4321 - Programa que chama a função de carga fechada
OMC9119 - Estatísticas do CTe enviadas a SEFAZ
OMC9250 - Parametrização da Capa de Lote Eletrônica
OMC9260 - Manutenção e envio da capa de lote ao SEFAZ
OMC9992 - Ajuste de Referências de Entrada
OMC9997 - Programa Teste
OMC9999 - Programa Teste
OMCA0000 - Baca para Atualizar Campo Pagador Frete
OMCA0001 - Baca para Gerar Nível de Serviço por Emitente 
OMCA0004 - Baca para Gerar Arredondamento Fração por Emitente
OMCA0005 - Baca para Atualizar ICMS por UF Destino
OMCA0006 - Baca para Gerar Replicar Exceção Fiscal para Todas as 
Empresas
OMCA0007 - Baca para Gerar Replicar ICMS para Todas as Empresas
OMCA0008 - Baca Alterar Tip_Conhec para Tip_Compl_Conhec
OMCA0009 - Baca para Atualizar Clas_Ocorrencia e Sit_Atual da Tabela 
OMC_MOTIVO_OCORREN 
OMCA0010 - Baca para efetuar o ratio do imposto nas variáveis de 
fretes
OMCA0014 - Baca acerta alíquota ICMS OMC0012/OMC0010
OMCA0016 - Baca para atualizar a tabela OMC_END_CONH_TRAN
OMCA0017 - Gravação dos dados de PIS e COFINS
OMCA0018 - Baca para acertar OMC_OCORREN_DOCUM
OMCA0019 - Excluir ocorrências de conhecimento duplicadas
```
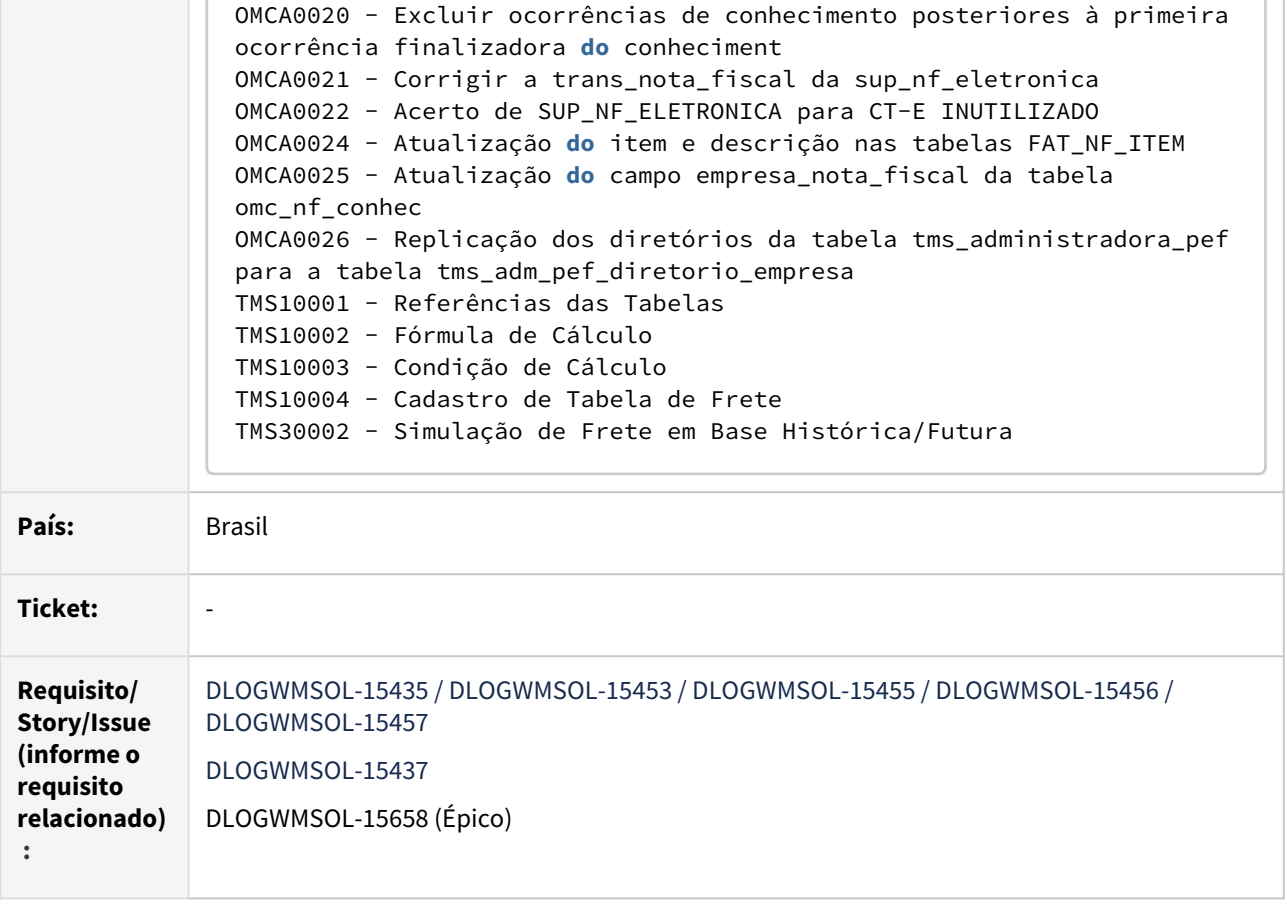

#### **02. SITUAÇÃO/REQUISITO**

Inclusão de Mensagens em Rotinas que Serão Excluídas do TMS Logix

Após estudo do Mapa de Calor do TMS Logix foram levantadas algumas **rotinas** para excluir do RPO padrão, porém, as mesmas ainda não serão excluídas, mas serão incluídas mensagens nesta rotina, para que os usuários sejam avisados de que as rotinas foram descontinuadas.

Geração de Conversor Para Inativação de Parâmetros

Após estudo do Mapa de Calor do TMS Logix, foram levantados alguns **parâmetros** para excluir, evitando assim que os usuários tentem utilizar o parâmetro, porém, o mesmo já não é mais utilizado pelo Sistema.

#### **03. SOLUÇÃO**

Inclusão de Mensagens em Rotinas que Serão Excluídas do TMS Logix

Foram excluídas todas as codificações das **rotinas** listadas acima e incluídas mensagens indicando que as mesmas foram descontinuadas.

Também foram excluídas as telas relacionadas as rotinas em questão.

## Geração de Conversor Para Inativação de Parâmetros

Efetuada a geração dos conversores **OMC00565** e **OMC00566**. para a exclusão dos **parâmetros** listados a seguir:

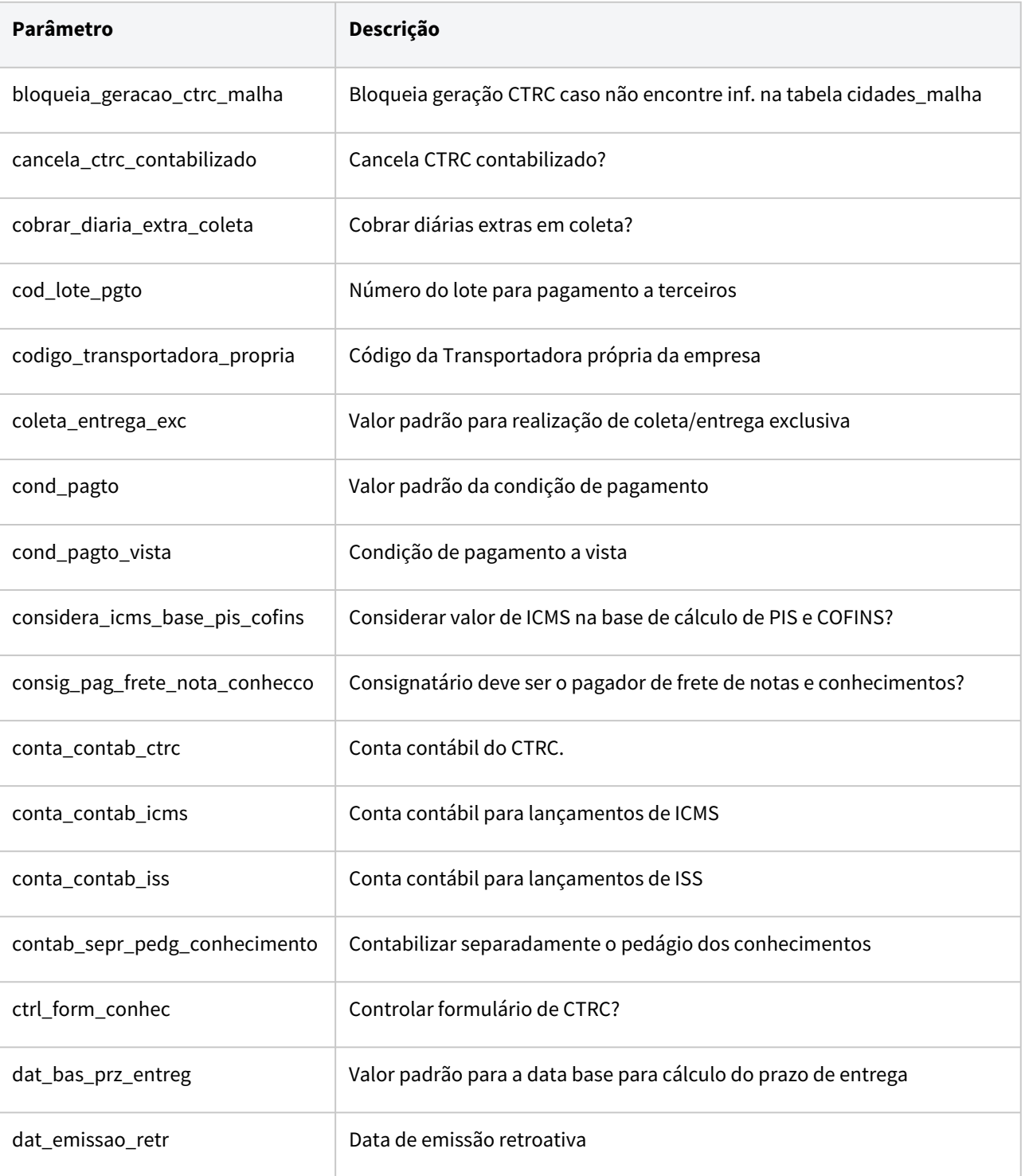

 $\overline{\phantom{0}}$ 

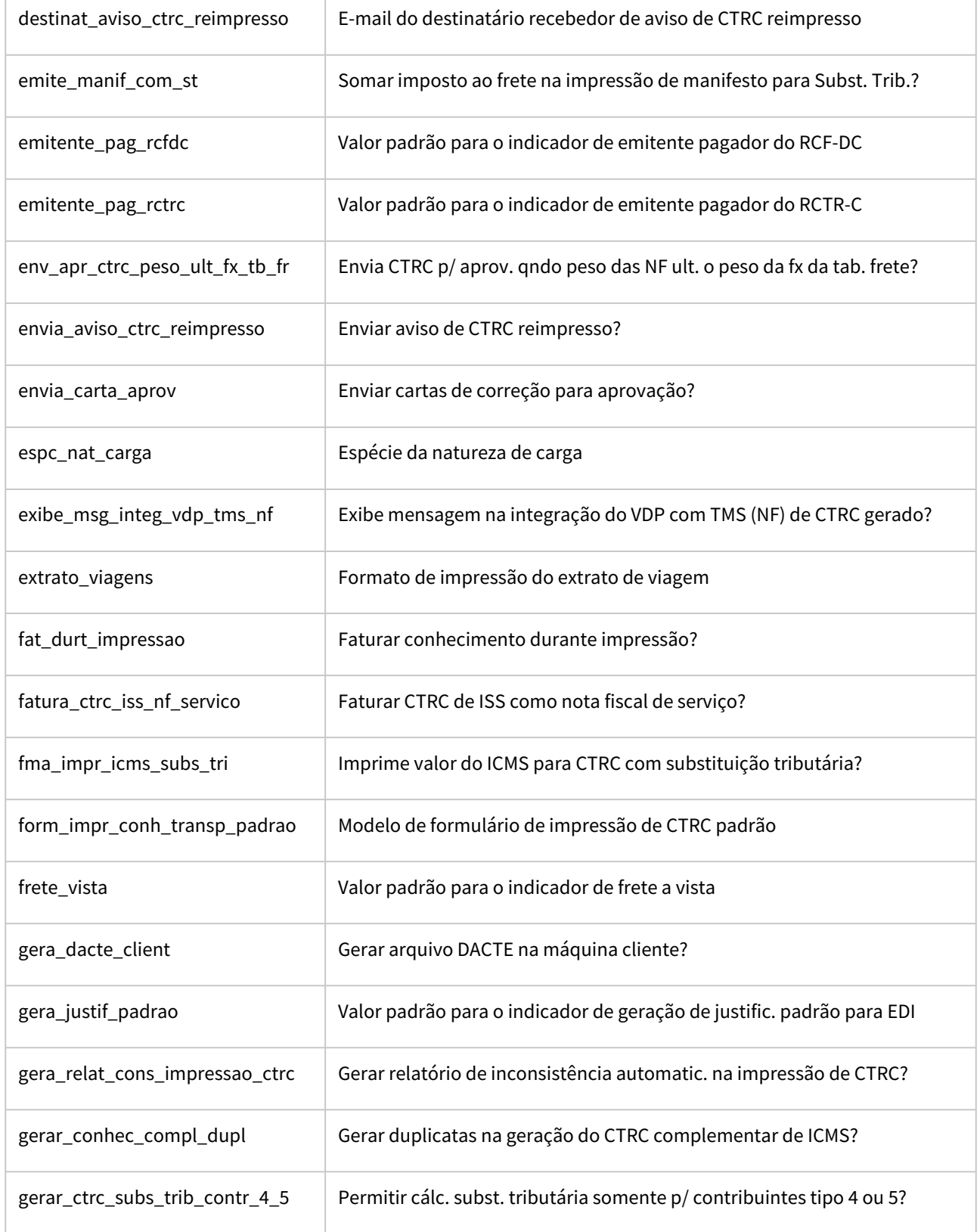

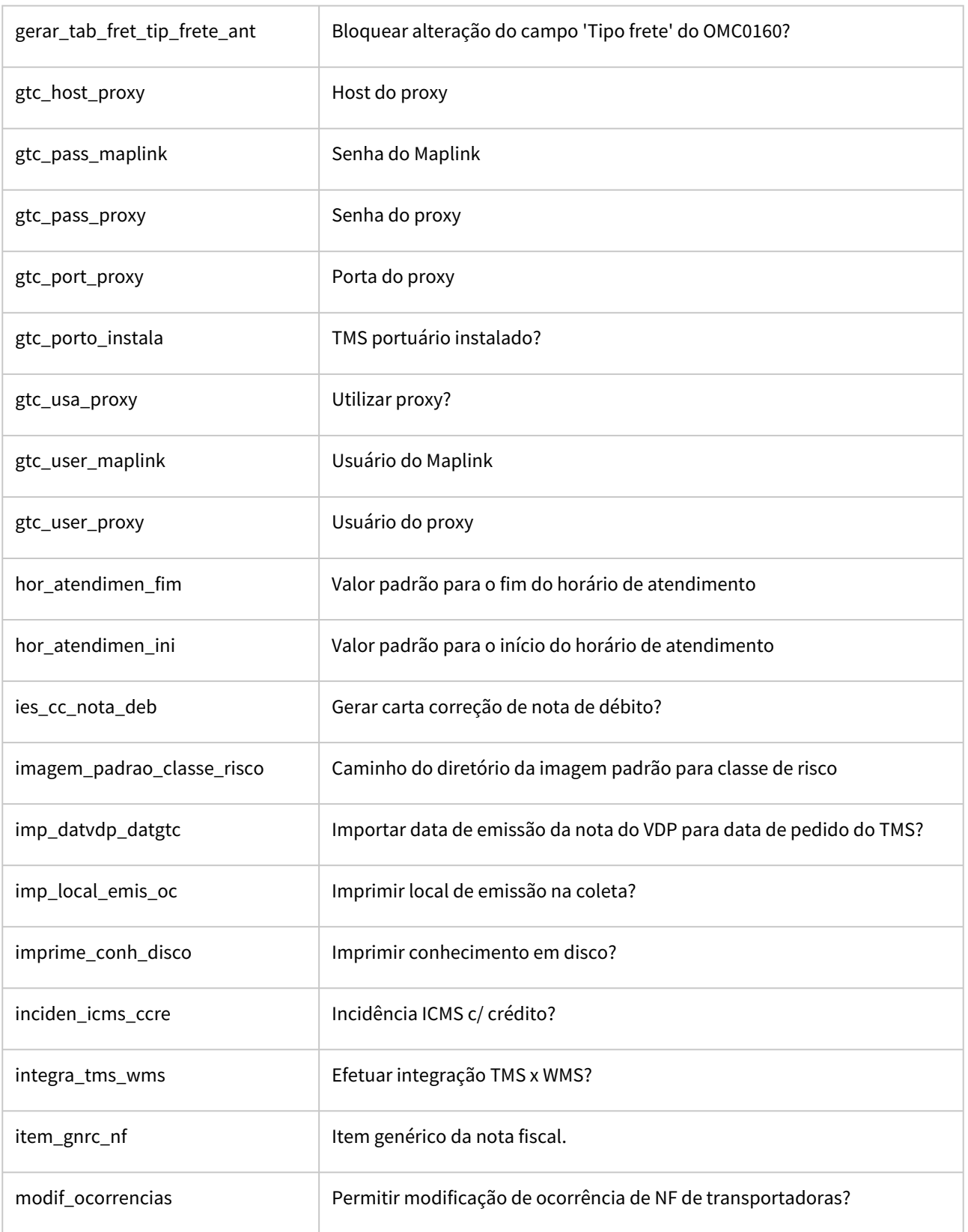

 $\Gamma$ 

 $\overline{\phantom{0}}$ 

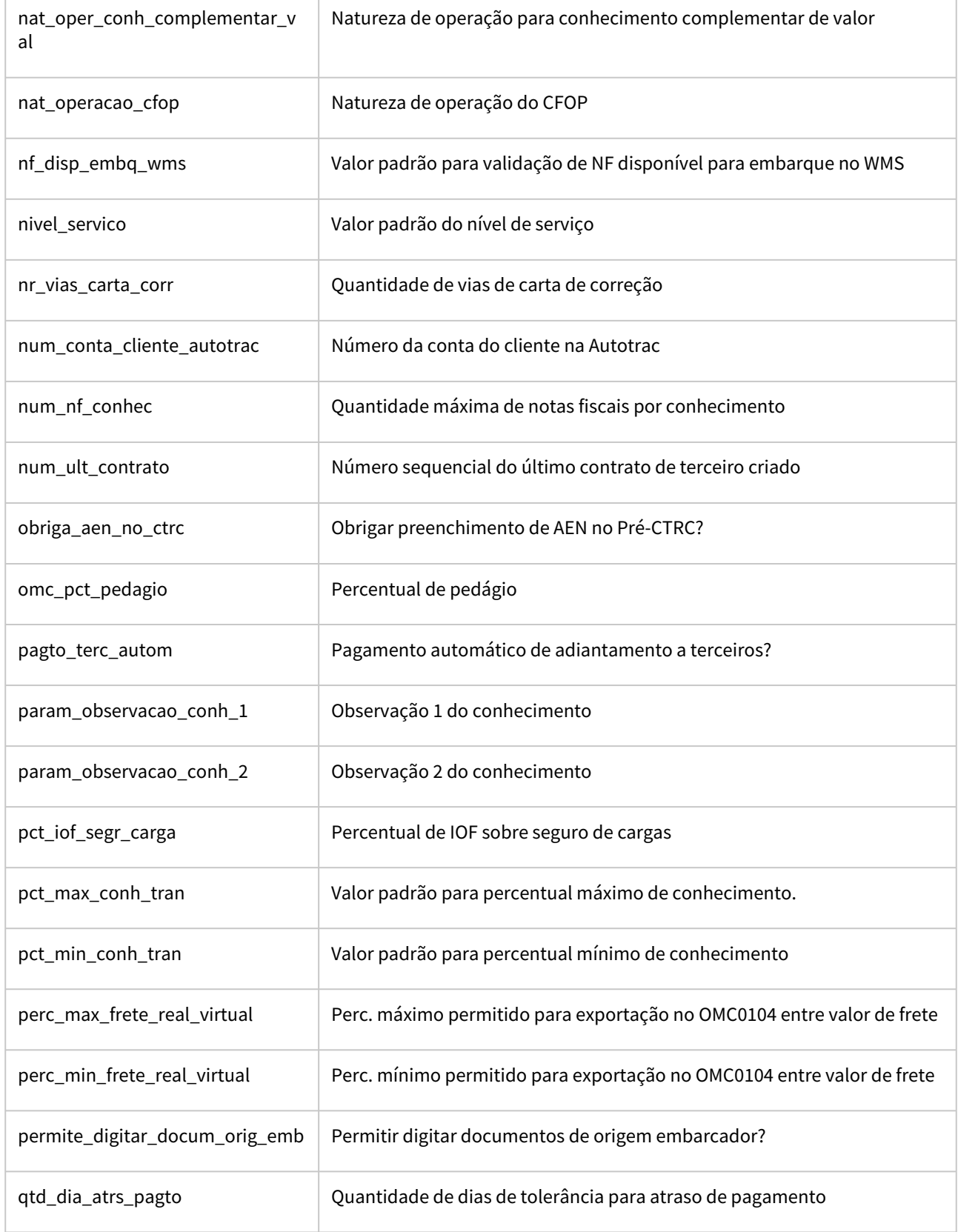

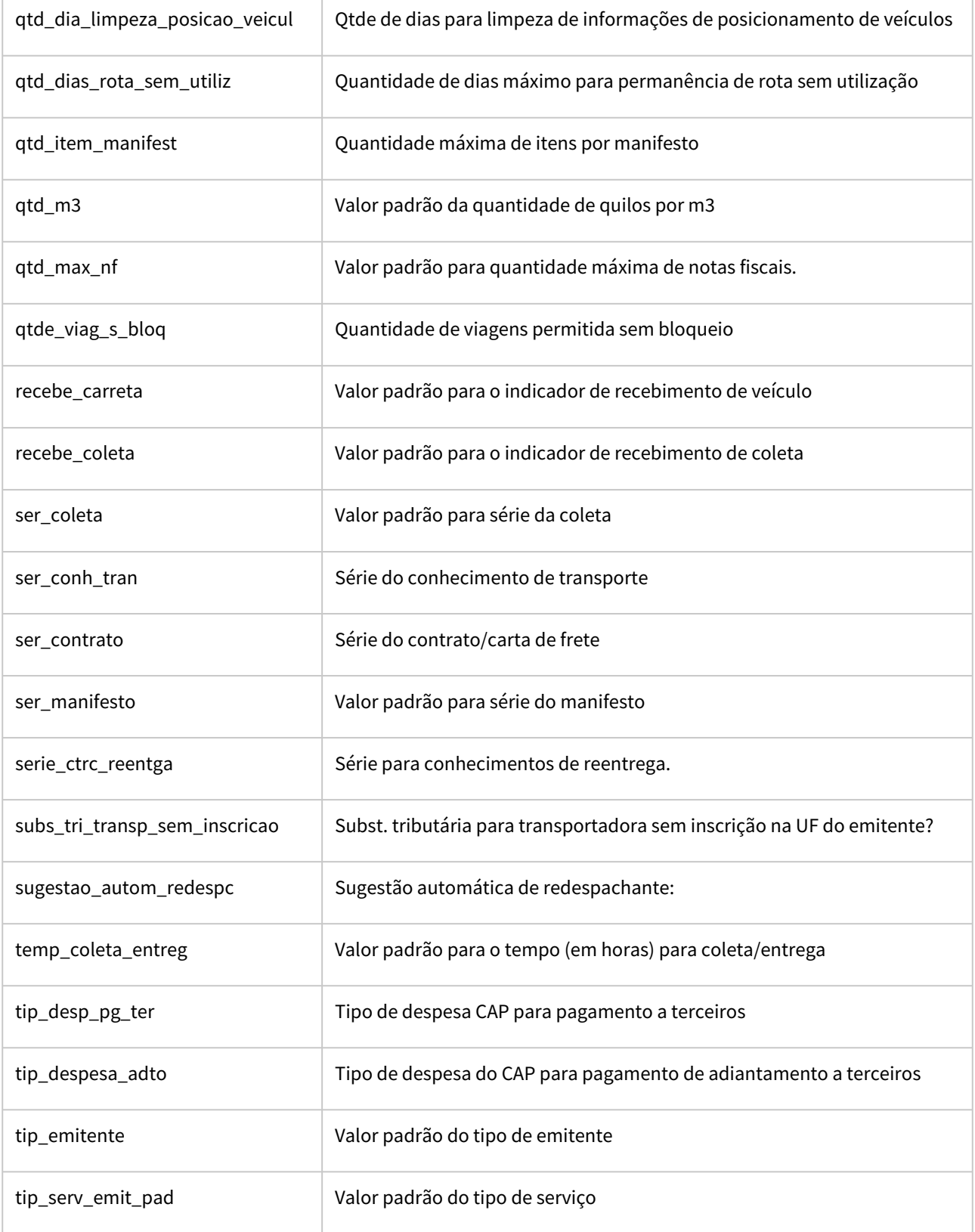

 $\overline{\phantom{0}}$ 

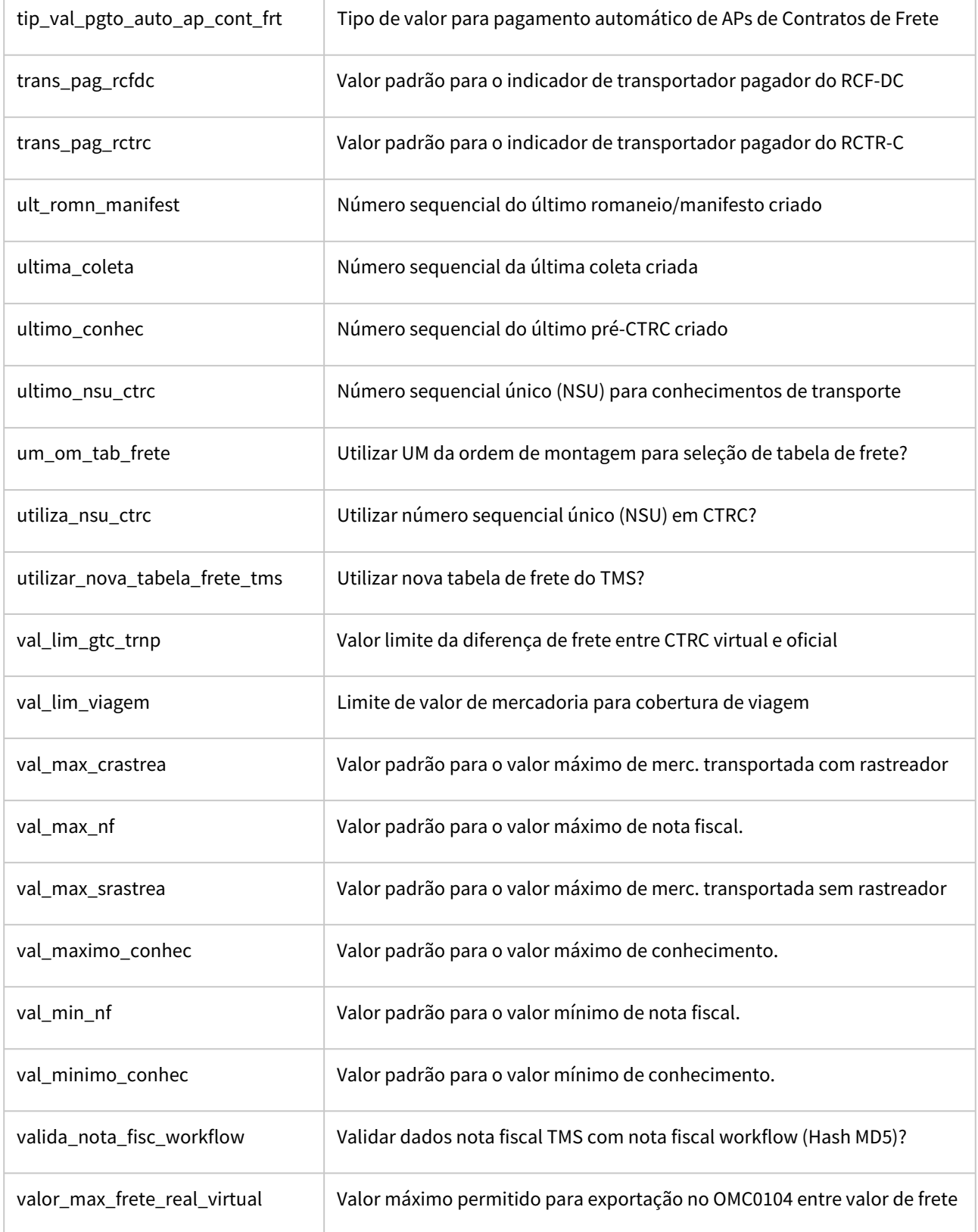

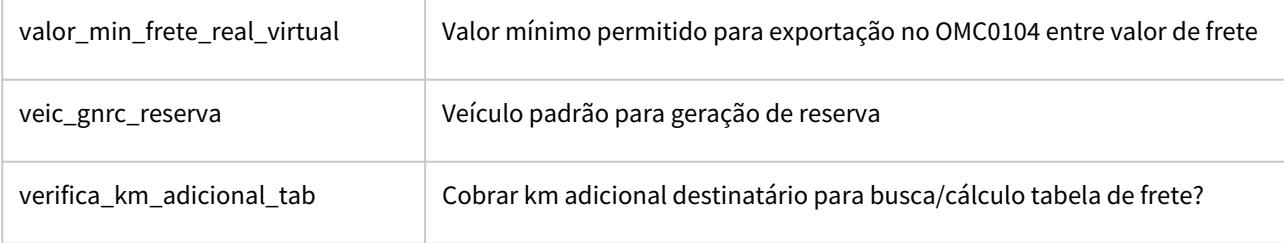

#### Exemplo de Utilização

#### Cenário 1 Cenário 2

#### **DLOGWMSOL-15435 / DLOGWMSOL-15453 / DLOGWMSOL-15455 / DLOGWMSOL-15456 / DLOGWMSOL-15457**

- Execute as **rotinas** mencionadas no campo **Função** da tabela acima.
- Verifique se são apresentadas mensagens indicando que as mesmas foram descontinuadas.
- Por conta de algumas rotinas **não estarem no menu padrão** será necessário incluí-las no menu, para então executá-las, ou então, verificar se é possível utilizar o comando **SHIFT + !** nas rotinas 4GL.

## **04. DEMAIS INFORMAÇÕES**

Não se aplica.

#### **05. ASSUNTOS RELACIONADOS**

Não se aplica.

# DLOGWMSOL-15922 DT Reinclusão no menu padrão de rotina excluída (OMC0071)

#### **01. DADOS GERAIS**

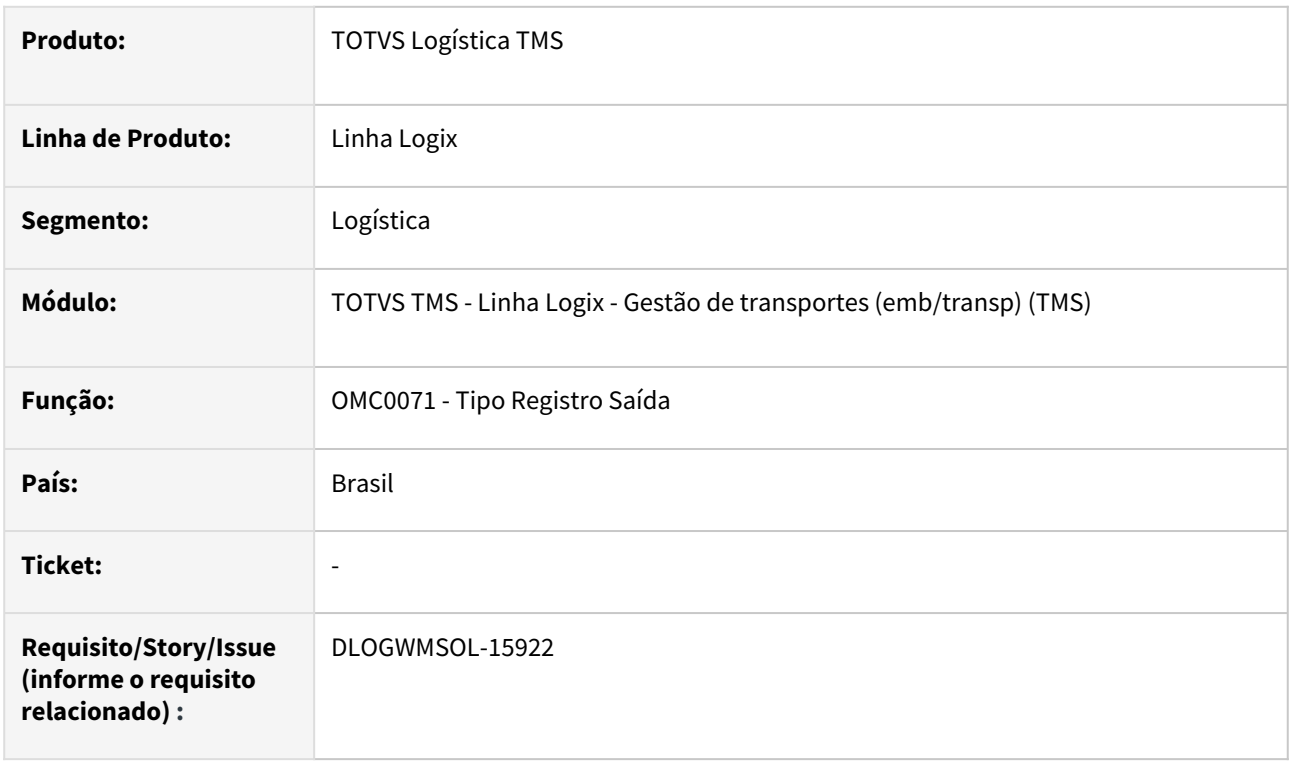

## **02. SITUAÇÃO/REQUISITO**

Com o estudo do Mapa de Calor, na ISSUE <https://jiraproducao.totvs.com.br/browse/DLOGWMSOL-15452>, foram excluídos algumas rotinas do Menu Padrão do TMS Logix.

Porém, durante o desenvolvimento das ISSUES para exclusão efetiva das rotinas, notamos que algumas rotinas não deveriam ser excluídas do Menu Padrão. Por conta disso, as mesmas devem ser adicionadas novamente ao Menu Padrão.

Abaixo segue link para o documento com a lista de rotinas:

• [https://docs.google.com/document/d/1wukCt3fU89wxCnYc6Kx0LEpmlU807LccwMDYHfqW24E/edit?](https://docs.google.com/document/d/1wukCt3fU89wxCnYc6Kx0LEpmlU807LccwMDYHfqW24E/edit?usp=sharing) usp=sharing }

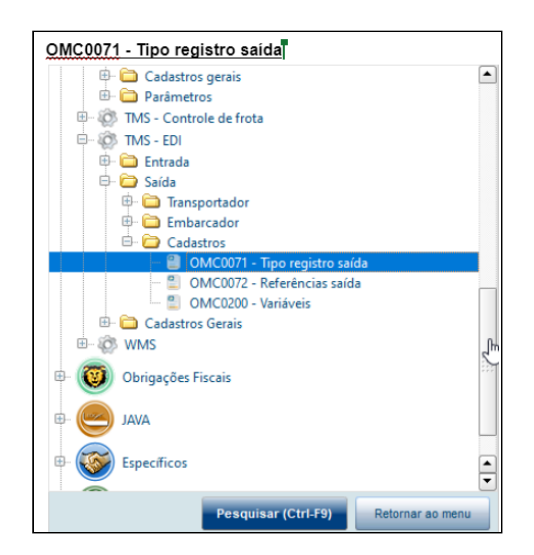

## **03. SOLUÇÃO**

Efetuada a inclusão da rotina **OMC0071 (Tipo Registro Saída)** no Menu Padrão do TMS Logix.

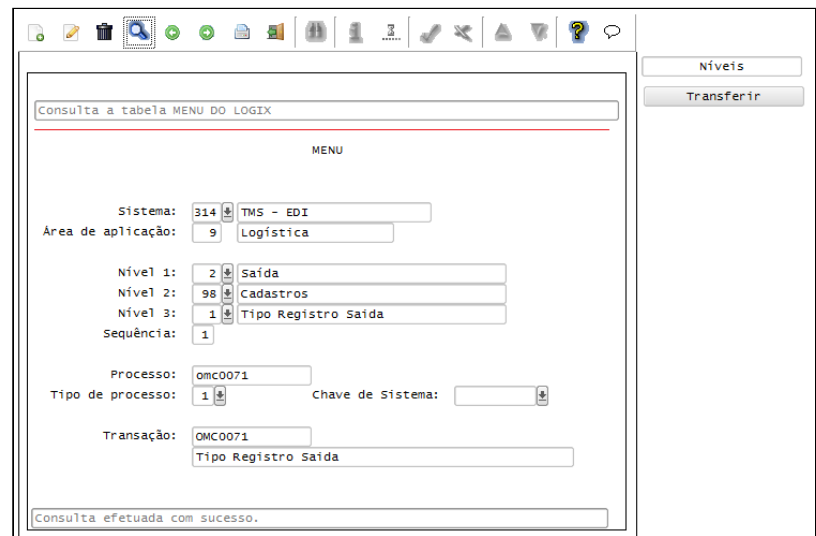

## **04. DEMAIS INFORMAÇÕES**

Não se aplica.

## **05. ASSUNTOS RELACIONADOS**

#### **Documento de Referência**

• [Tipos de Registros de Saída - OMC0071](https://tdn.totvs.com/pages/viewpage.action?pageId=607864153)

# DLOGWMSOL-15980 DT Inconsistência na compilação da build Harpia - TMS Logix

#### **01. DADOS GERAIS**

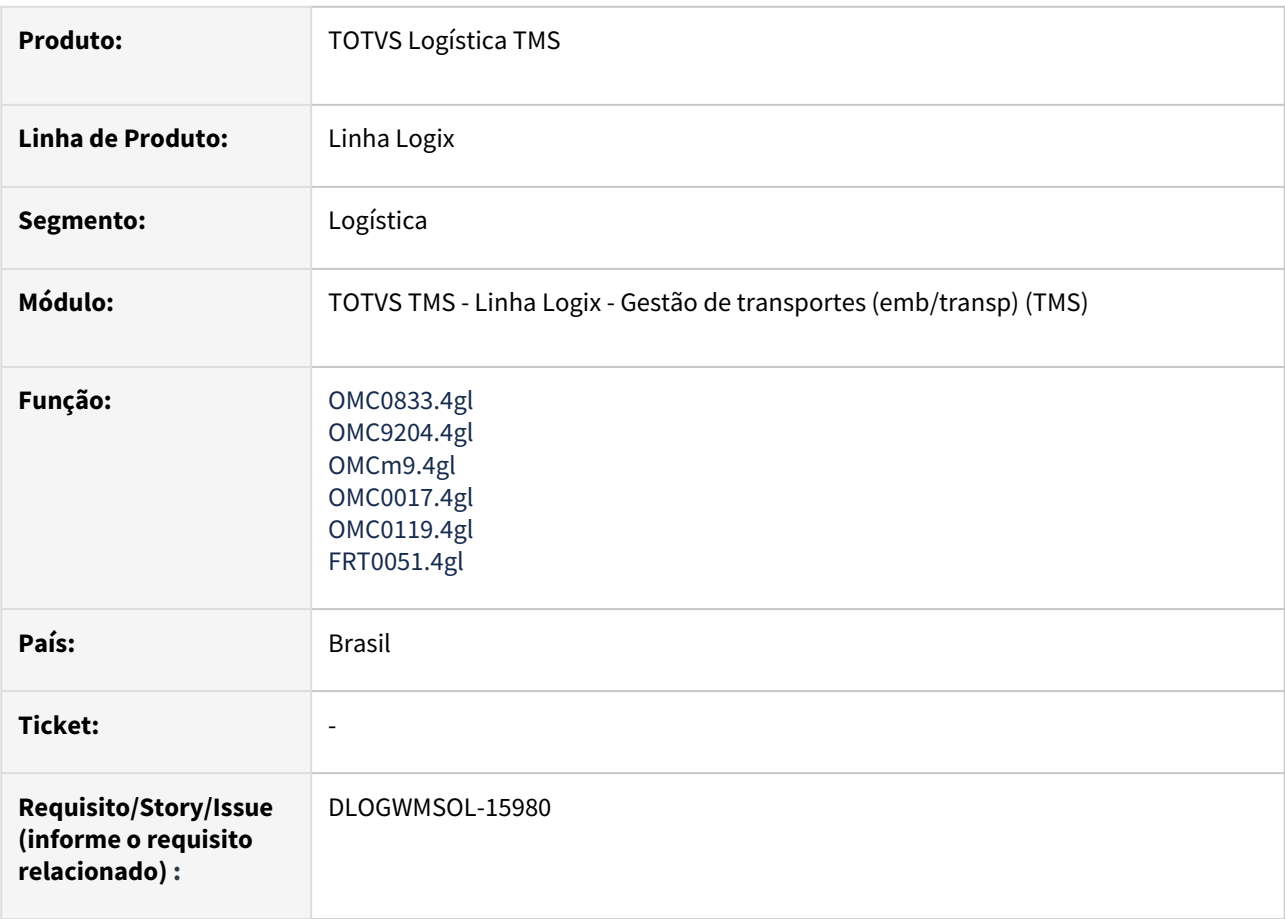

## **02. SITUAÇÃO/REQUISITO**

Durante compilação do Logix em *build* Harpia, alguns fontes do TMS apresentaram inconsistências.

Ao emitir a DACTE via **TMS20002** ou utilizar a opção de menu **Pré-visualização** da rotina **OMC0017**, ocorre inconsistência por falta de função da rotina **OMC0023.**

## **03. SOLUÇÃO**

Efetuada a correção das inconsistências reportadas, compilados os fontes utilizando a *build* **Harpia 20.3.0.9\_rc15.** Também foi verificado se as inconsistências deixaram de ocorrer durante a compilação.

Além disso, foi transferida a função faltante, anteriormente existente na rotina **OMC0023**, para a função **OMC0815.**

Exemplo de Utilização

## Cenário

**COMPILAÇÃO EM BUILD HARPIA 20.3.0.9\_rc15**

• Compile os fontes citados anteriormente e verifique se as inconsistências reportadas deixaram de ocorrer.

#### **TMS20002**

- Selecione um CTe protocolado e clique em **Imprimir.**
- Verifique se a emissão da DACTE ocorre normalmente.

#### **OMC0017**

• A opção de menu **Pré-visualização** não deverá mais existir.

#### **04. DEMAIS INFORMAÇÕES**

Não se aplica.

#### **05. ASSUNTOS RELACIONADOS**

#### **Documentos de Referência**

- [Painel do CT-e TMS20002](https://tdn.totvs.com/display/LLOG/Painel+do+CT-e+-+TMS20002)
- [Conhecimentos de Transporte OMC0017](https://tdn.totvs.com/display/LLOG/Conhecimentos+de+Transporte+-+OMC0017)
- [Impressão do Conhecimento de Transporte TMS OMC0023](https://tdn.totvs.com/pages/viewpage.action?pageId=600284306)
# 3.5.2 TOTVS Logística WMS - Manutenção - 12.1.2209

Pesquisar

# 13744902 DLOGWMSOL-15646 DT Validação extra para não permitir a transferência do estoque fora de volume para o equipamento (WMS6214)

### **01. DADOS GERAIS**

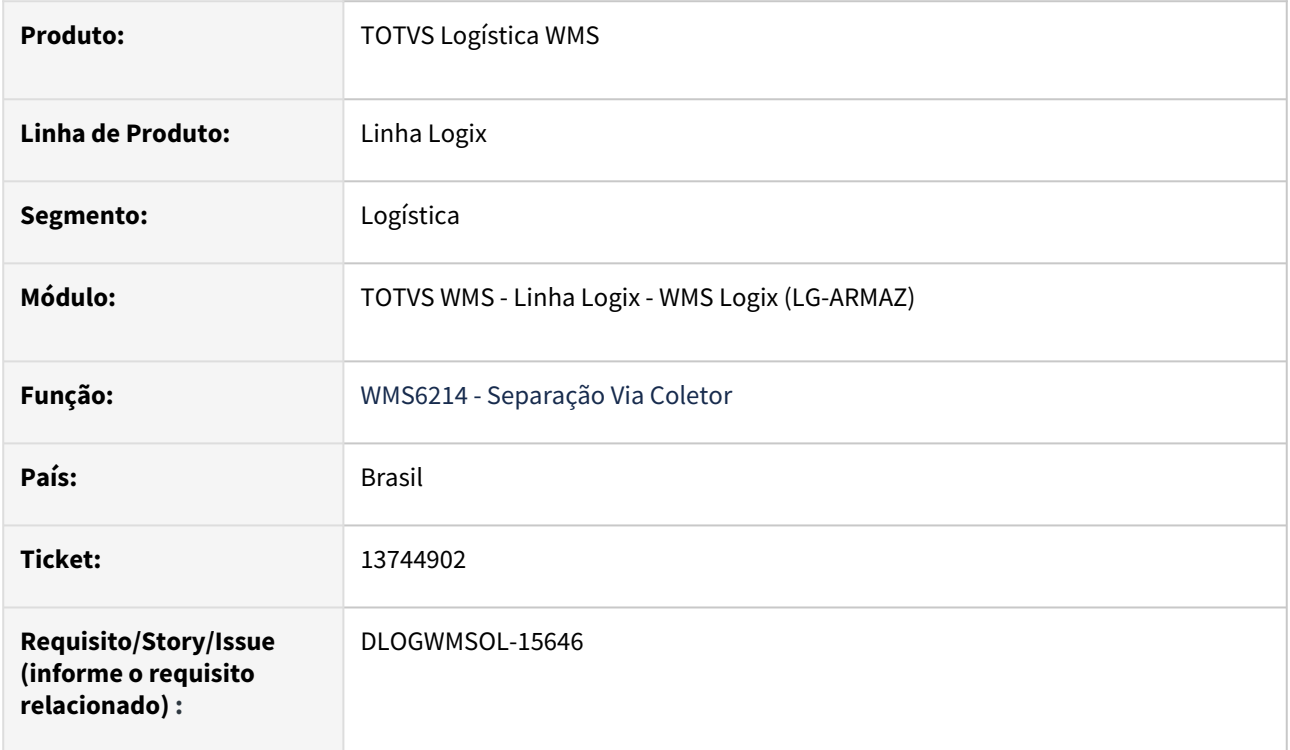

# **02. SITUAÇÃO/REQUISITO**

Ocorreram alguns casos aleatórios de reservas que estão no equipamento de separação, porém, não estão em volumes (separação com montagem de volumes).

# **03. SOLUÇÃO**

Implementada validação extra na separação com montagem de volumes (WMS6214), para que seja verificado se todas as reservas que estão no equipamento também estejam em algum volume.

Exemplo de Utilização

#### Pré-requisito Cenário

• Devem haver listas de separação com montagem de volumes para itens de *picking* e de armazém.

## **04. DEMAIS INFORMAÇÕES**

Não se aplica.

## **05. ASSUNTOS RELACIONADOS**

## **Documento de Referência**

• [Separação - WMS6214](https://tdn.totvs.com/pages/viewpage.action?pageId=573693274)

# 13850060 DLOGWMSOL-15614 DT Inconsistência de leitura na busca dos SKUs múltiplos da quantidade solicitada (WMS6325)

### **01. DADOS GERAIS**

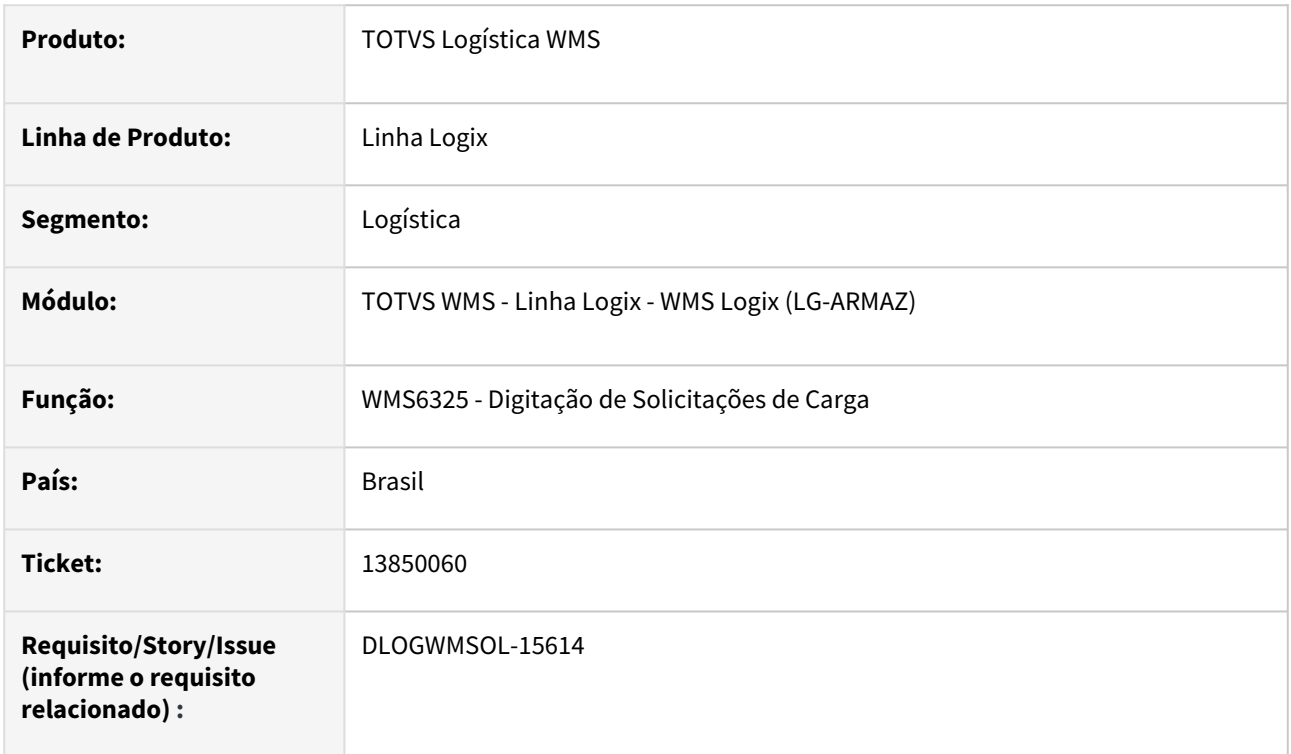

# **02. SITUAÇÃO/REQUISITO**

Está ocorrendo uma inconsistência de leitura na busca dos SKUs múltiplos da quantidade solicitada na Solicitação de Carga da rotina WMS6325 (Digitação de Solicitações de Carga), quando existe mais de 99 SKUs cadastrados para o item.

# **03. SOLUÇÃO**

Efetuada alteração no processamento de busca de SKU/quantidade múltipla, para que a digitação da Solicitação de Carga não seja interrompida.

Ao encontrar mais de 99 SKUs cadastrados para o item, será apresentada uma mensagem informando que foram lidos mais de 99 SKUs e não foi possível determinar o SKU para atendimento.

Exemplo de Utilização

### Pré-requisito Cenário

- Deve haver mais de 99 SKUs cadastrados para um determinado item.
- Deve haver pelo menos um SKU com item unitário.

# **04. DEMAIS INFORMAÇÕES**

Não se aplica.

## **05. ASSUNTOS RELACIONADOS**

# **Documento de Referência**

• [Digitação de Solicitações de Carga - WMS6325](https://tdn.totvs.com/pages/viewpage.action?pageId=576991856)

# 13852965 DLOGWMSOL-15670 DT Faturamento manual com valor zerado sendo exibido (WMS6411)

### **01. DADOS GERAIS**

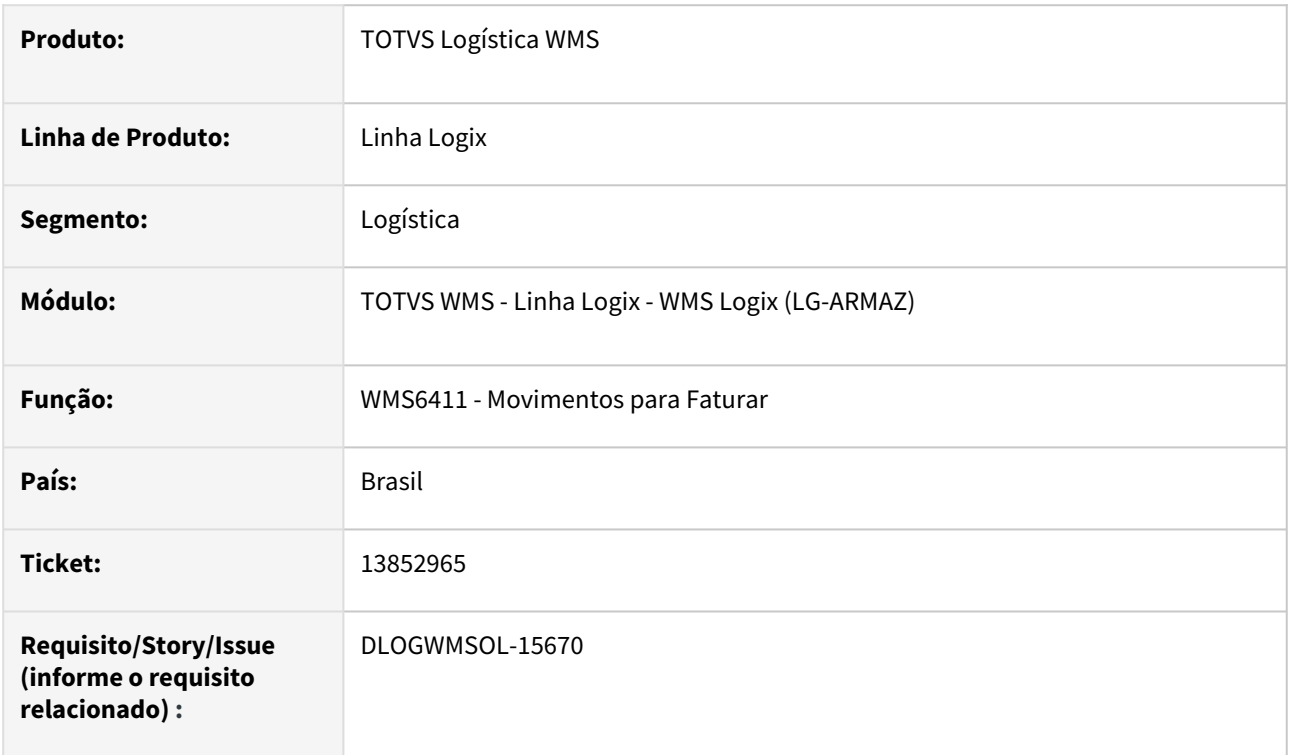

# **02. SITUAÇÃO/REQUISITO**

Para os operandos manuais, quando o valor a ser faturado no período é zerado, pois não teve nada a ser cobrado, o Sistema não permite faturar nem cancelar na rotina WMS6411 (Movimentos para Faturar). Com isso, a **Situação** do processo de faturamento permanece como **Pendente**, para o operando com valor zerado.

Com o passar do tempo estas informações são acumuladas em tela, dificultando avaliar os processos que necessitam ser faturados.

# **03. SOLUÇÃO**

Foi adicionada uma opção de filtro na rotina **WMS6411 (Movimentos para Faturar),** a qual permite controlar se devem ser exibidas ou não as linhas de processos de faturamento manual apurados com valor igual a **0 (zero).**

Também foi incluído o campo **Apurados valor zero?**, que indicará se exibe ou não os registros de apuração manual com valor apurado igual a **0 (zero),** sendo que o valor padrão do *check-box* é **desmarcado.**

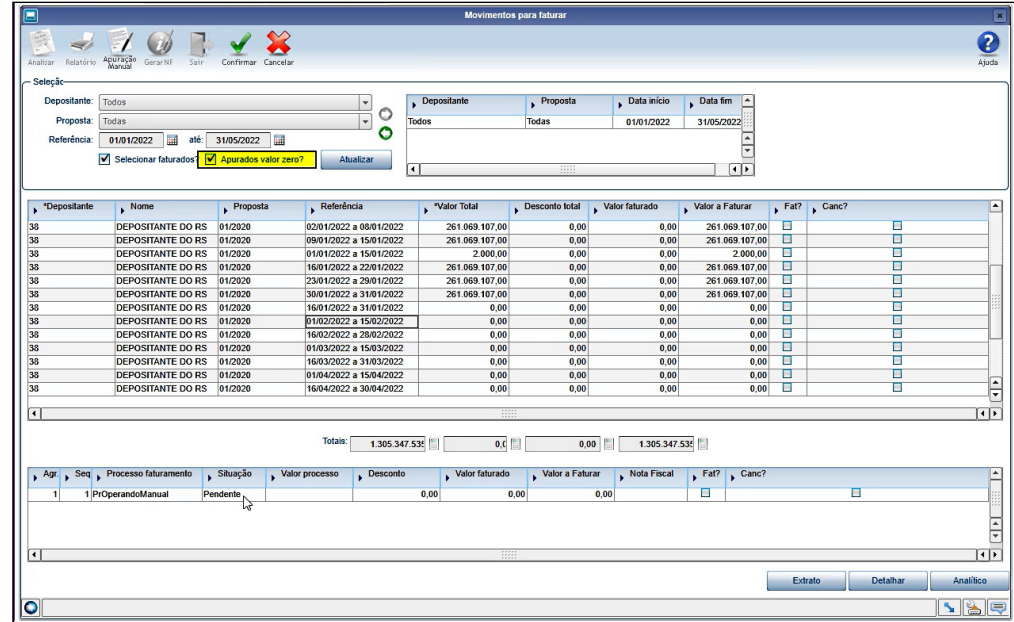

# Exemplo de Utilização

#### Pré-requisito Cenário

- Deve haver ou será necessário cadastrar:
	- Um operando com tipo forma medição igual a **"informado manualmente".**
	- Uma fórmula relacionando o operando acima.
	- Uma proposta de faturamento relacionando com a fórmula acima.

# **04. DEMAIS INFORMAÇÕES**

Não se aplica.

# **05. ASSUNTOS RELACIONADOS**

#### **Documentos de Referência**

- [Movimentos Para Faturar WMS6411](https://tdn.totvs.com/display/LLOG/Movimentos+Para+Faturar+-+WMS6411)
- [Apuração Manual WMS6414](https://tdn.totvs.com/pages/viewpage.action?pageId=577011622)
- [Apuração do Faturamento WMS6419](https://tdn.totvs.com/pages/viewpage.action?pageId=577177011)

# 13873419 DLOGWMSOL-15663 DT Inconsistência na importação da rotina EDI0009

## **01. DADOS GERAIS**

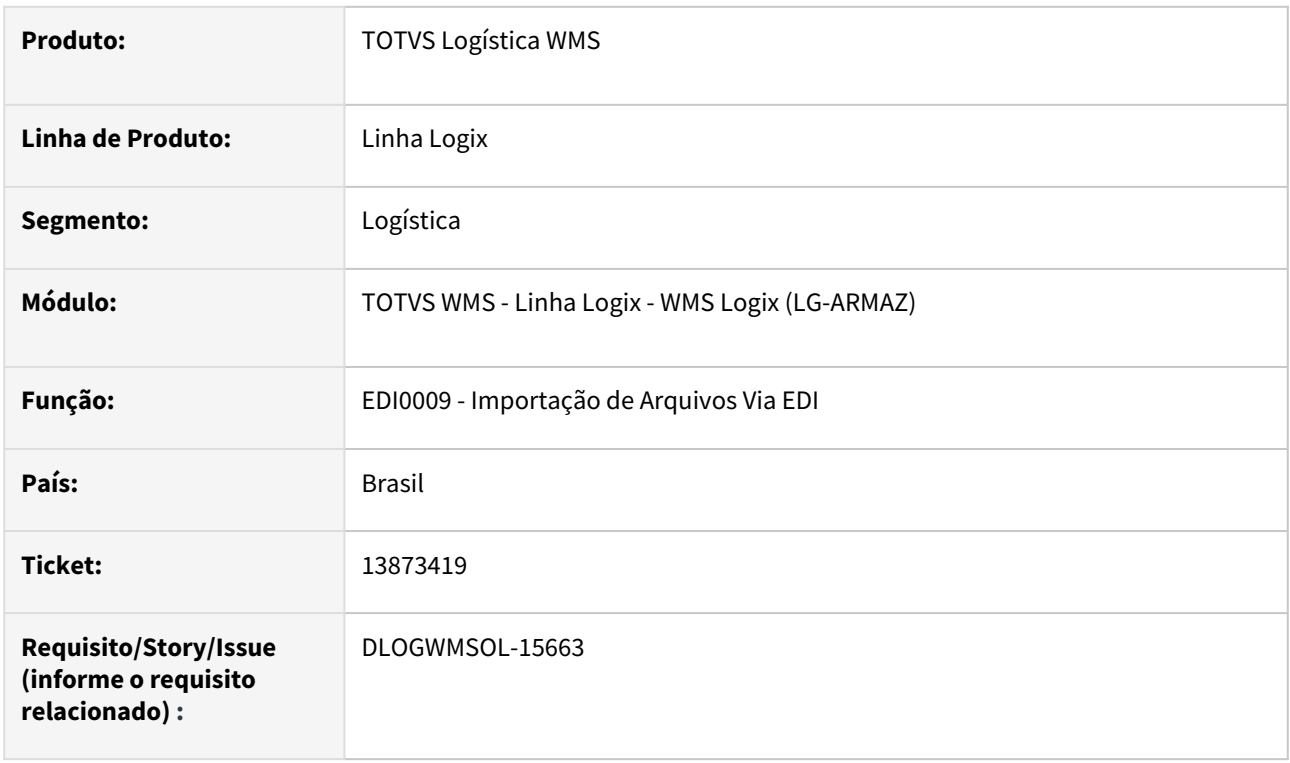

# **02. SITUAÇÃO/REQUISITO**

Ao processar a importação de uma Solicitação de Carga via EDI0009, na qual o destinatário não está no Sistema e o logradouro do endereço é maior que 36 caracteres, a importação não é processada por causa de uma inconsistência no processamento.

# **03. SOLUÇÃO**

Efetuado ajuste na importação, para que seja possível importar as Solicitações de Carga para novos destinatários, nos quais o logradouro do endereço de entrega seja maior que 36 caracteres.

Exemplo de Utilização

# Cenário

# **EDI0009**

• Importe uma Solicitação de Carga para um novo destinatário, no qual o endereço possua um logradouro maior que 36 caracteres.

# **VDP10000**

• Verifique se o endereço de entrega do destinatário incluído está completo, mas o logradouro está concatenado em até 36 caracteres.

# **04. DEMAIS INFORMAÇÕES**

Não se aplica.

### **05. ASSUNTOS RELACIONADOS**

# **Documento de Referência**

• [Importação de Arquivos Via EDI - EDI0009](https://tdn.totvs.com/pages/viewpage.action?pageId=574653112)

# 13883076 DLOGWMSOL-15689 DT Registro C113 - Código do modelo fiscal não preenchido (WMS9745)

### **01. DADOS GERAIS**

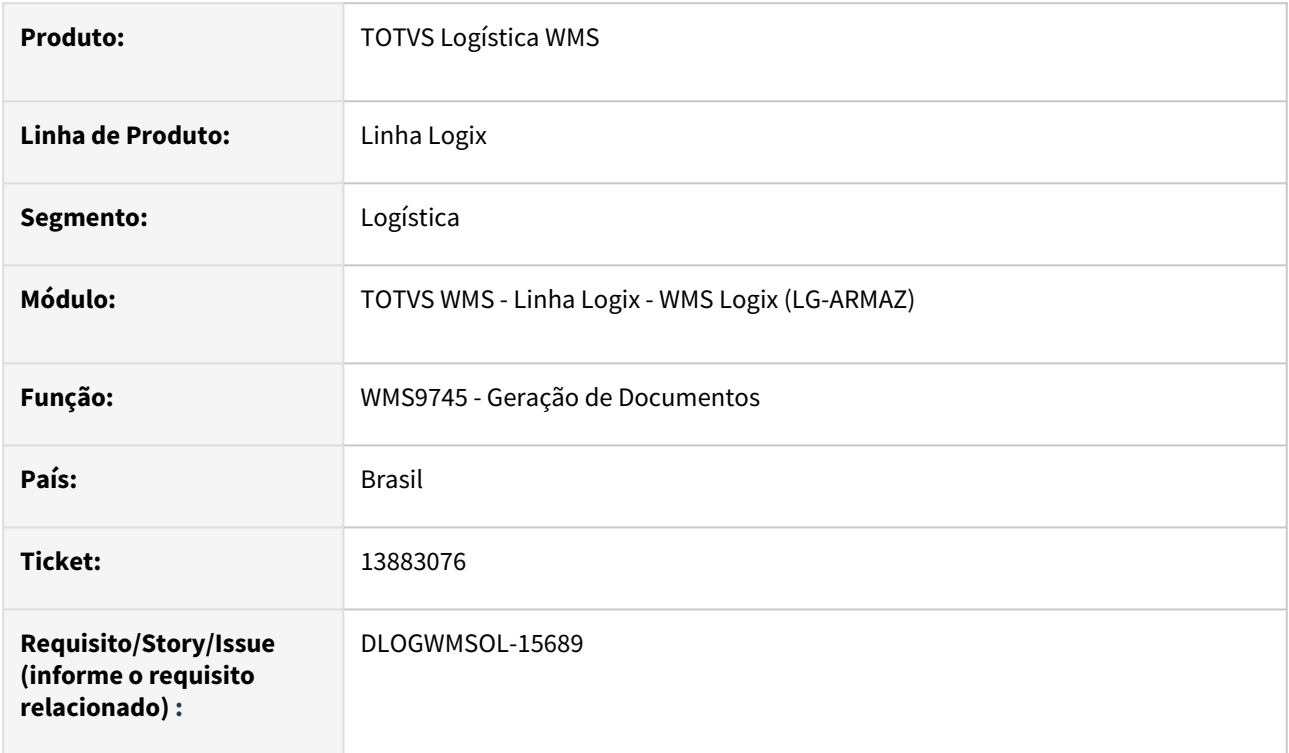

# **02. SITUAÇÃO/REQUISITO**

Para atender a legislação, referenciamos a chave de acesso.

Acontece que o código do documento fiscal (55) não está sendo informado corretamente no registro C113.

No arquivo extraído pelo Sistema, essa informação não é carregada.

# **03. SOLUÇÃO**

Efetuada a gravação da informação do código do documento fiscal extraído da chave na NF (quarta informação/campo, posição 21 a 22).

Exemplo de Utilização

#### Pré-requisito Cenário

• Deve haver um depositante de Estado (UF) diferente da UF da empresa (Operador Logístico) para que gere a NF de conta e ordem.

# **04. DEMAIS INFORMAÇÕES**

Não se aplica.

## **05. ASSUNTOS RELACIONADOS**

#### **Documento de Referência**

• [Geração de Documentos - WMS9745](https://tdn.totvs.com/pages/viewpage.action?pageId=576602361)

# 13902318 DLOGWMSOL-15657 DT Retorno dos componentes (WMS6138/WMS6190)

### **01. DADOS GERAIS**

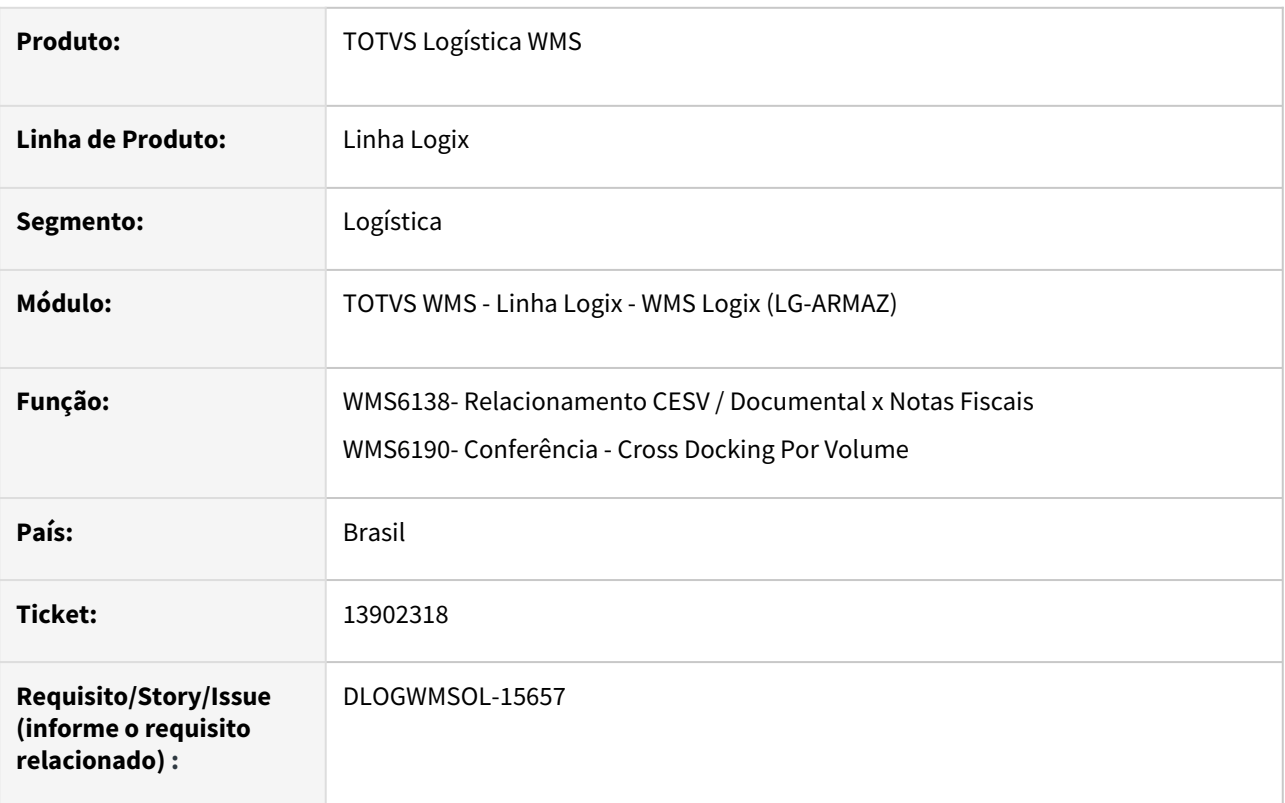

# **02. SITUAÇÃO/REQUISITO**

WMS6138- Relacionamento CESV / Documental x Notas Fiscais

Esta rotina foi alterada para permitir relacionar Nota Fiscal com inconsistência ao CESV, desde que as inconsistências não sejam graves e relacionadas a retorno de beneficiamento.

Essa alteração foi efetuada sem parâmetro, afetando mesmo quem não gostaria de executar o relacionamento automaticamente.

WMS6190- Conferência - Cross Docking Por Volume

Foi alterada função de baixa de terceiros, para permitir a utilização quando estiver parametrizado para baixa na remessa e houver componentes controlados pelo WMS.

O retorno de terceiros é gravado sem movimentar o estoque que já foi baixado na remessa.

Essa alteração foi efetuada sem parâmetro, afetando mesmo quem não gostaria de executar o relacionamento automaticamente.

# **03. SOLUÇÃO**

WMS6138- Relacionamento CESV / Documental x Notas Fiscais

WMS6190- Conferência - Cross Docking Por Volume

Gerado um parâmetro por empresa, definindo o relacionamento automático do retorno de terceiros no beneficiamento.

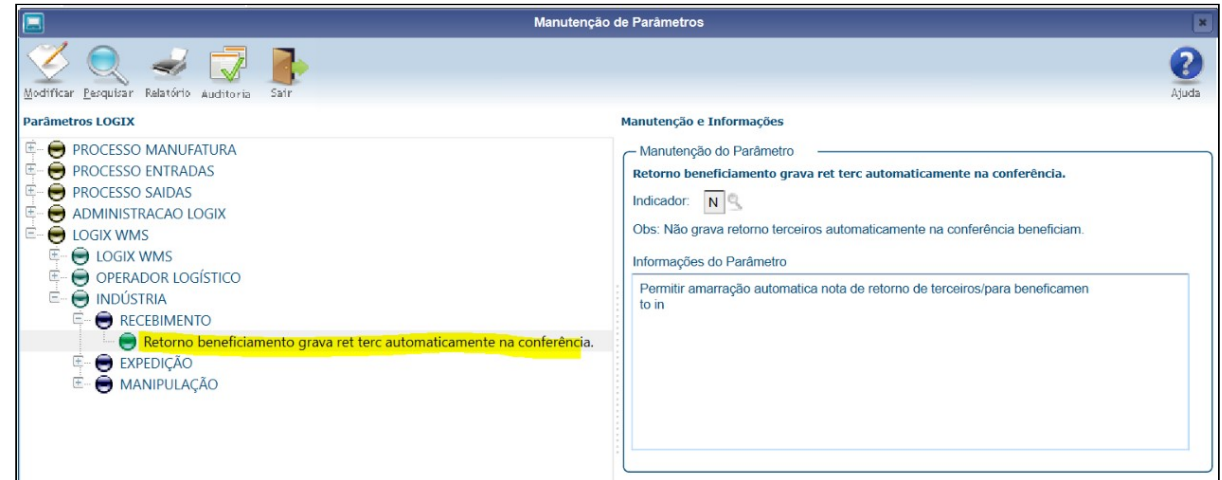

#### Exemplo de Utilização

#### Pré-requisito Cenário

#### **PARÂMETRO**

• Retorno beneficiamento grava ret terc automaticamente na conferência = **N.**

#### **04. DEMAIS INFORMAÇÕES**

Não se aplica.

### **05. ASSUNTOS RELACIONADOS**

#### **Documentos de Referência**

- [Relacionamento CESV / Documental x Notas Fiscais WMS6138](https://tdn.totvs.com/pages/viewpage.action?pageId=578055847)
- [Conferência Cross Docking Por Volume WMS6190](https://tdn.totvs.com/pages/viewpage.action?pageId=559290509)

# 13929233 DLOGWMSOL-15652 DT Inconsistências no processamento do estorno não são apresentadas em tela (WMS6325)

### **01. DADOS GERAIS**

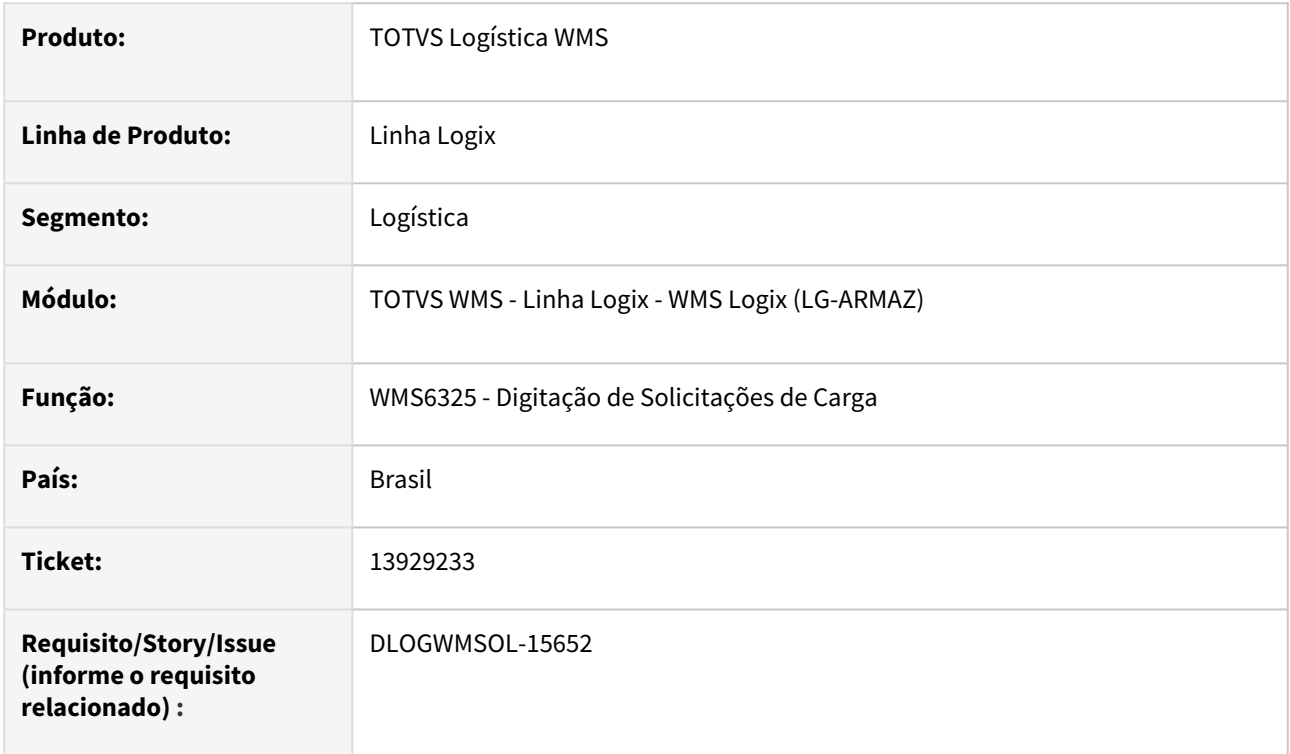

# **02. SITUAÇÃO/REQUISITO**

Quando ocorre alguma inconsistência ao processar o "Estorno" da Solicitação de Carga é apresentada apenas uma mensagem genérica: *"Erro no estorno."*, a qual não permite identificar a causa da inconsistência.

# **03. SOLUÇÃO**

Efetuada alteração no processamento do estorno para que se ocorrer alguma inconsistência que impossibilite o estorno da Solicitação de Carga, seja apresentada uma mensagem detalhada com indicação do local do arquivo de *log* gerado.

Exemplo de Utilização

#### Pré-requisito Cenário

• Item com controle de lote.

# **04. DEMAIS INFORMAÇÕES**

Não se aplica.

# **05. ASSUNTOS RELACIONADOS**

#### **Documento de Referência**

• [Digitação de Solicitações de Carga - WMS6325](https://tdn.totvs.com/pages/viewpage.action?pageId=576991856)

# 13939652 DLOGWMSOL-15673 DT Divergência na reconferência de SKU fracionado (WMSA6310/ WMS63101)

### **01. DADOS GERAIS**

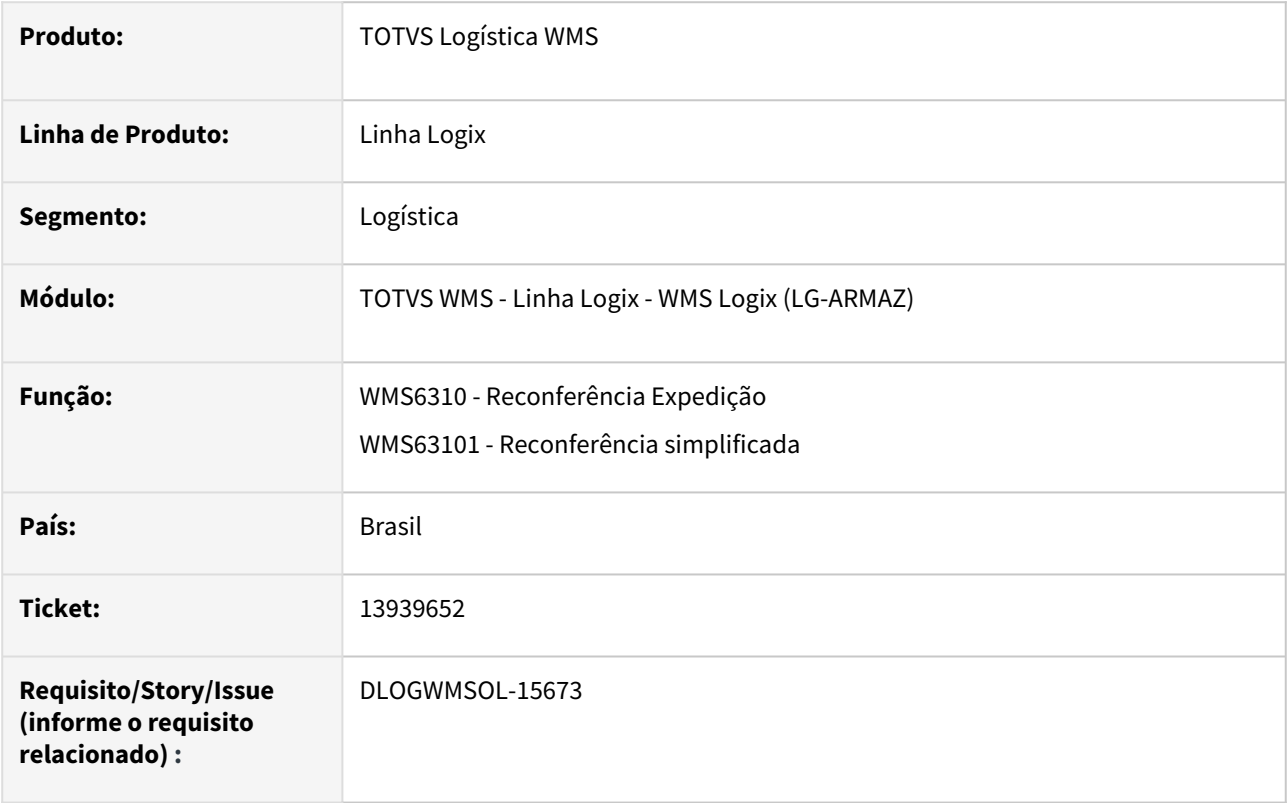

# **02. SITUAÇÃO/REQUISITO**

Atualmente não é permitido informar decimais na quantidade de SKUs para itens com fracionamento.

# **03. SOLUÇÃO**

Efetuado ajuste da reconferência (WMS6310/WMS63101), para que seja possível informar a quantidade de SKUs de forma fracionada, assim como ocorre na Conferência de Recebimento.

Exemplo de Utilização

# Cenário

- Cadastre um item que permita quantidade fracionada.
- Coloque a Solicitação de Carga para o novo item e efetue a separação/conferência.
- Efetue o cancelamento da Solicitação de Carga, para gerar reconferência.
- A reconferência do item será executada, gerando "N" identificações e fazendo variações durante a digitação.

• Informe a **qtd itens sku** e a **quantidade de SKUs** com e sem decimais.

# **04. DEMAIS INFORMAÇÕES**

• Não se aplica.

### **05. ASSUNTOS RELACIONADOS**

• Não se aplica.

# 13987480 DLOGWMSOL-15698 DT Alteração de dimensionais do estoque deve enviar conta contábil da operação de divisão (WMS6170)

### **01. DADOS GERAIS**

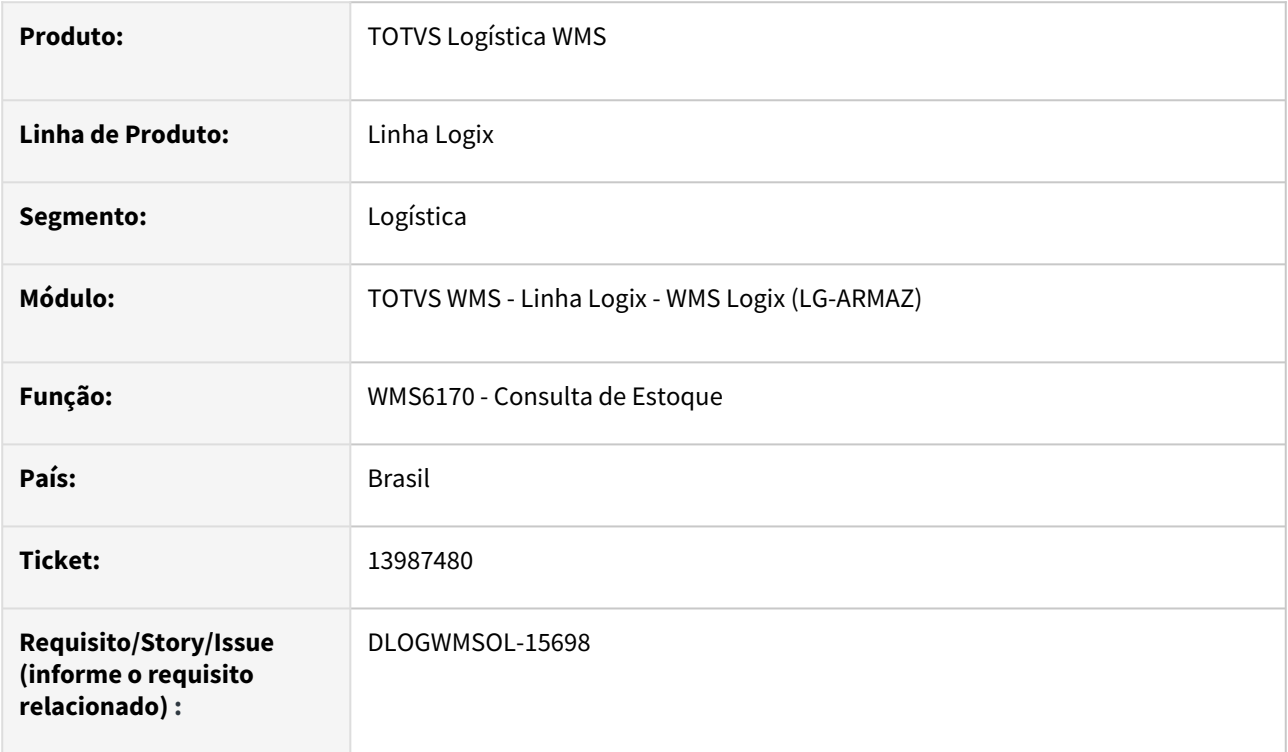

# **02. SITUAÇÃO/REQUISITO**

Quando é alterado algum dimensional de uma Identificação de Estoque, por padrão é gerada uma operação de estoque de divisão saída e uma entrada, no entanto, não é gravada a conta contábil relacionada a esta operação.

Esta situação causa inconsistências no fechamento de estoque, quando o ambiente de operação do WMS Logix é **Indústria.**

#### **IMPORTANTE**  $\bigcap$

Na demais operações de divisão, geradas pela rotina de **Fusão/Divisão de Estoque,** a conta contábil está sendo gravada corretamente, de acordo com o cadastro na rotina **SUP7240 (Contas Contábeis).**

# **03. SOLUÇÃO**

Efetuada alteração na rotina de Troca de Dimensional, para que seja gravada a conta contábil, quando cadastrada, na operação de estoque de divisão resultante da troca de dimensionais.

### Exemplo de Utilização

# Pré-requisito Cenário

• Realizar a simulação em ambiente **Indústria.**

# **04. DEMAIS INFORMAÇÕES**

Não se aplica.

### **05. ASSUNTOS RELACIONADOS**

### **Documentos de Referência**

- [Consulta de Estoque WMS6170](https://tdn.totvs.com/display/LLOG/Consulta+de+Estoque+-+WMS6170)
- [Contas Contábeis SUP7240](https://tdn.totvs.com/pages/viewpage.action?pageId=273973445)
- [Movimentação de Estoque Manual SUP50003](https://tdn.totvs.com/pages/viewpage.action?pageId=275120916)

# 14000664 DLOGWMSOL-15704 DT Tela encerra sozinha durante o processo de compensações (SUP50100)

### **01. DADOS GERAIS**

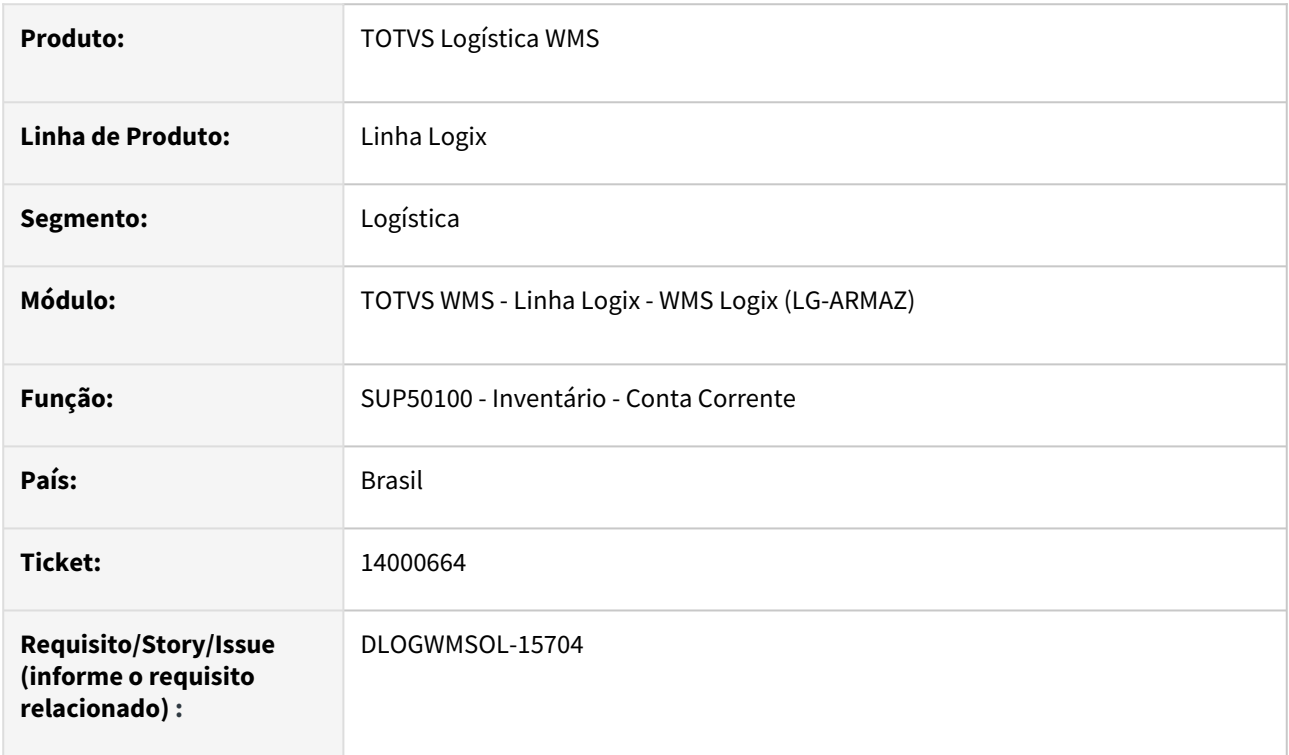

# **02. SITUAÇÃO/REQUISITO**

A execução da rotina SUP50100 (Inventário - Conta Corrente) está sendo interrompida indevidamente ao navegar entre as opções do menu de opções dessa rotina.

# **03. SOLUÇÃO**

A rotina SUP50100 (Inventário - Conta Corrente) foi ajustada para que não ocorra mais o encerramento indevido, ao efetuar a troca entre as opções da conta corrente.

Exemplo de Utilização

# Cenário

# **SUP50100**

- Consulte os dados.
- Clique na grade de **Saldos.**
- É possível alterar o tamanho de uma das colunas ou simplesmente acessar uma das células.
- Clique em outra opção, por exemplo, **Excessos.**
- Antes do ajuste, a tela seria fechada sem nenhuma mensagem.
- Depois do ajuste, a tela será mantida aberta.

# **04. DEMAIS INFORMAÇÕES**

Não se aplica.

# **05. ASSUNTOS RELACIONADOS**

# **Documento de Referência**

• [Inventário - Conta Corrente - SUP50100](https://tdn.totvs.com/pages/viewpage.action?pageId=577613945)

# 14017057 DLOGWMSOL-15705 DT Inconsistência ao emitir o relatório com mais de 100 layouts consultados (EDI0005)

#### **01. DADOS GERAIS**

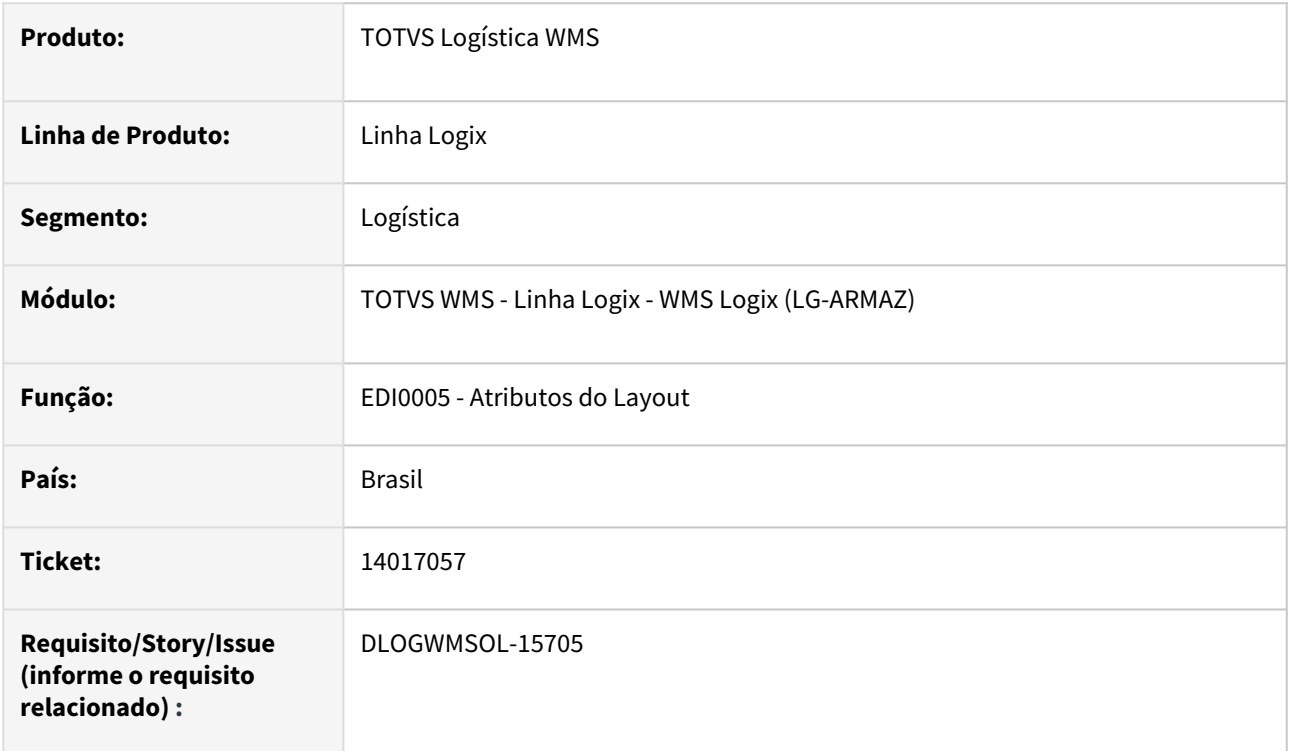

# **02. SITUAÇÃO/REQUISITO**

Não é possível gerar o relatório quando a consulta retorna mais de 100 *layouts* cadastrados.

# **03. SOLUÇÃO**

Efetuado ajuste na geração do relatório, para que seja possível gerar os relatórios de todos os *layouts* consultados.

Exemplo de Utilização

# Pré-requisito Cenário

• Deve haver mais de 100 *layouts* cadastrados na rotina EDI0005 (Atributos do *Layout*).

### **04. DEMAIS INFORMAÇÕES**

Não se aplica.

### **05. ASSUNTOS RELACIONADOS**

**Documento de Referência**

• [Atributos do Layout - EDI0005](https://tdn.totvs.com/display/LLOG/Atributos+do+Layout+-+EDI0005)

# 14024673 DLOGWMSOL-15731 DT Rotina apresenta uma NF no zoom da NF indevidamente (WMS6448)

### **01. DADOS GERAIS**

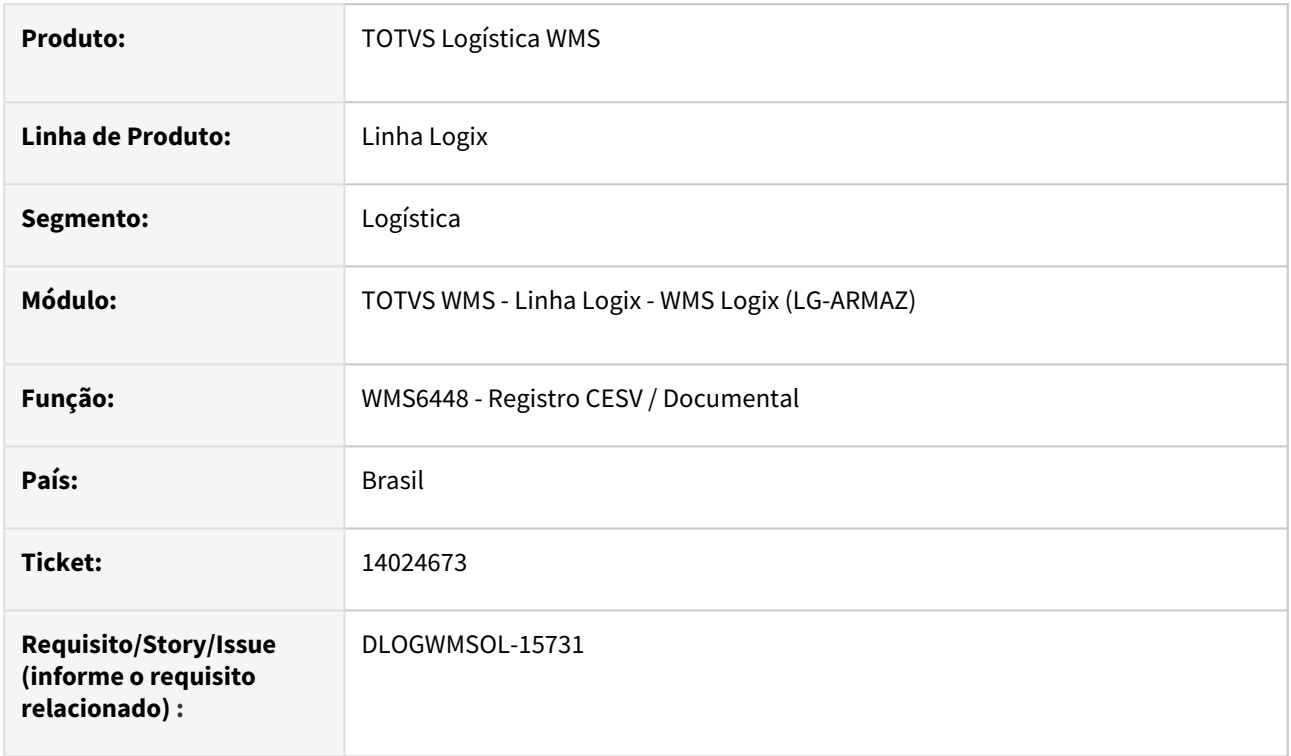

# **02. SITUAÇÃO/REQUISITO**

Ao efetuar o cancelamento de um CESV de recebimento que possua Notas Fiscais relacionadas é emitida a mensagem *"Há notas fiscais vinculadas à CESV. Deseja desvincular?"*.

Se a resposta for **Não**, o CESV permanece pendente de cancelamento no WMS6497 (Liberação do Veículo na Portaria), ou então, é cancelado automaticamente.

Nesta situação, as Notas Fiscais permanecem relacionadas a um processo cancelado.

# **03. SOLUÇÃO**

Quando for respondido **Não** na pergunta *"Há notas fiscais vinculadas à CESV. Deseja desvincular?"*, será emitida uma mensagem mencionando que o mesmo deverá primeiro desvincular as Notas Fiscais manualmente, para depois efetivar o cancelamento do CESV.

Exemplo de Utilização

# Cenário

- Gere um CESV de recebimento e vincule uma ou várias Notas Fiscais.
- Efetue o cancelamento do CESV gerado anteriormente.
- Se a resposta para a pergunta *"Há notas fiscais vinculadas à CESV. Deseja desvincular?"* for **Não,** o CESV não deverá ser cancelado, sendo necessário que seja efetuada a remoção do vínculo das Notas Fiscais com o CESV. Neste cenário as Notas Fiscais não devem aparecer no *Zoom* de Notas Fiscais de um novo CESV.
- Se a resposta para a pergunta *"Há notas fiscais vinculadas à CESV. Deseja desvincular?"* for **Sim,** o CESV deverá ser cancelado e as Notas Fiscais desvinculadas automaticamente. Neste cenário, as Notas Fiscais devem aparecer no *Zoom* de Notas Fiscais de um novo CESV.

#### **04. DEMAIS INFORMAÇÕES**

Não se aplica.

#### **05. ASSUNTOS RELACIONADOS**

#### **Documento de Referência**

• [Registro CESV / Documental - WMS6448](https://tdn.totvs.com/pages/viewpage.action?pageId=547247228)

# 14025150 DLOGWMSOL-15768 DT Rotina apresenta indevidamente ID que foi bloqueada pelo desfragmentador de estoque (WMS6782)

#### **01. DADOS GERAIS**

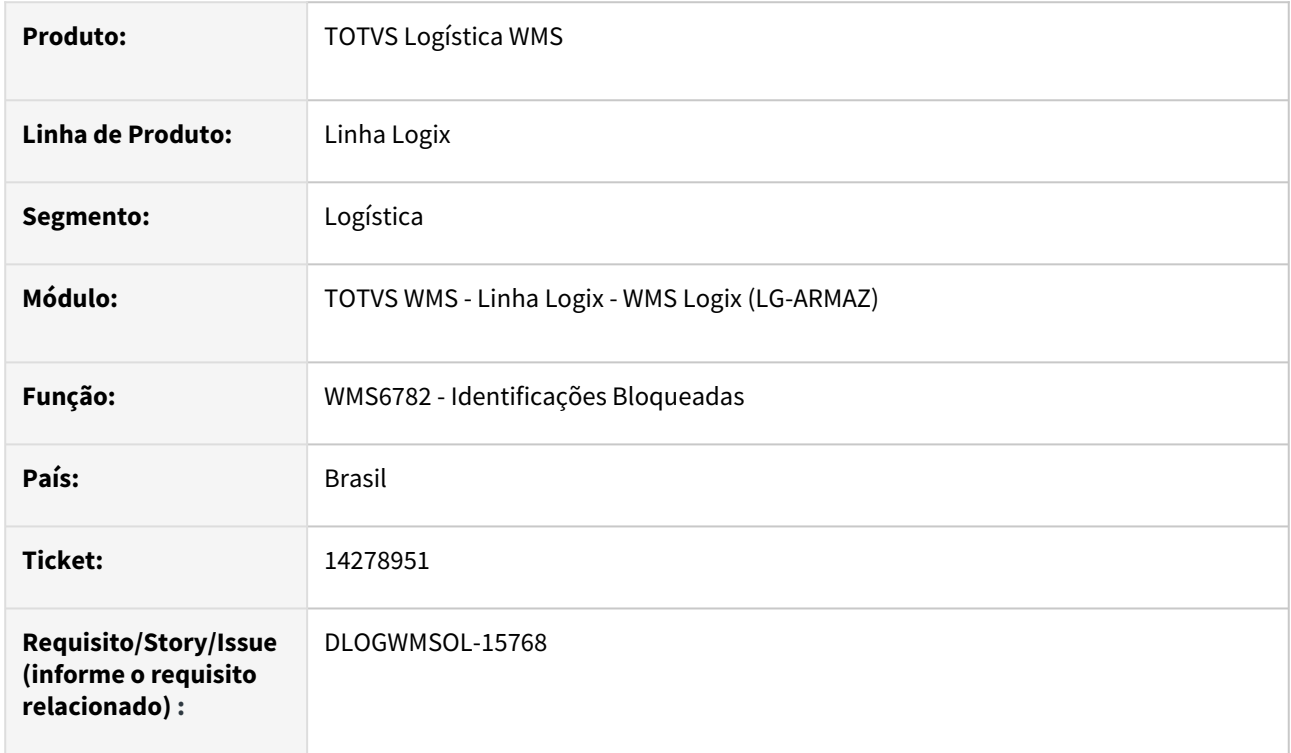

# **02. SITUAÇÃO/REQUISITO**

A rotina WMS6782 (Identificações Bloqueadas) está apresentando, indevidamente, identificações que foram bloqueadas pelo desfragmentador de estoque, sendo que as movimentações geradas pelo desfragmentador devem ser executadas via coletor.

# **03. SOLUÇÃO**

Efetuado ajuste na rotina WMS6782 (Identificações Bloqueadas), para que sejam apresentadas somente as identificações bloqueadas pelas ações de divisão e fusão de estoque em papel.

Exemplo de Utilização

# Cenário

# **WMS6468**

• Gere o movimento de transferência.

### **WMS6782**

• A identificação relacionada ao movimento de transferência gerado acima não deverá ser apresentada para liberação.

# **04. DEMAIS INFORMAÇÕES**

Não se aplica.

### **05. ASSUNTOS RELACIONADOS**

#### **Documento de Referência**

• [Identificações Bloqueadas - WMS6782](https://tdn.totvs.com/pages/viewpage.action?pageId=577921136)

# 14036442 DLOGWMSOL-15739 DT Rotina apresenta uma NF no zoom da NF quando a mesma já está vinculada a um CESV de expedição (WMS6448)

## **01. DADOS GERAIS**

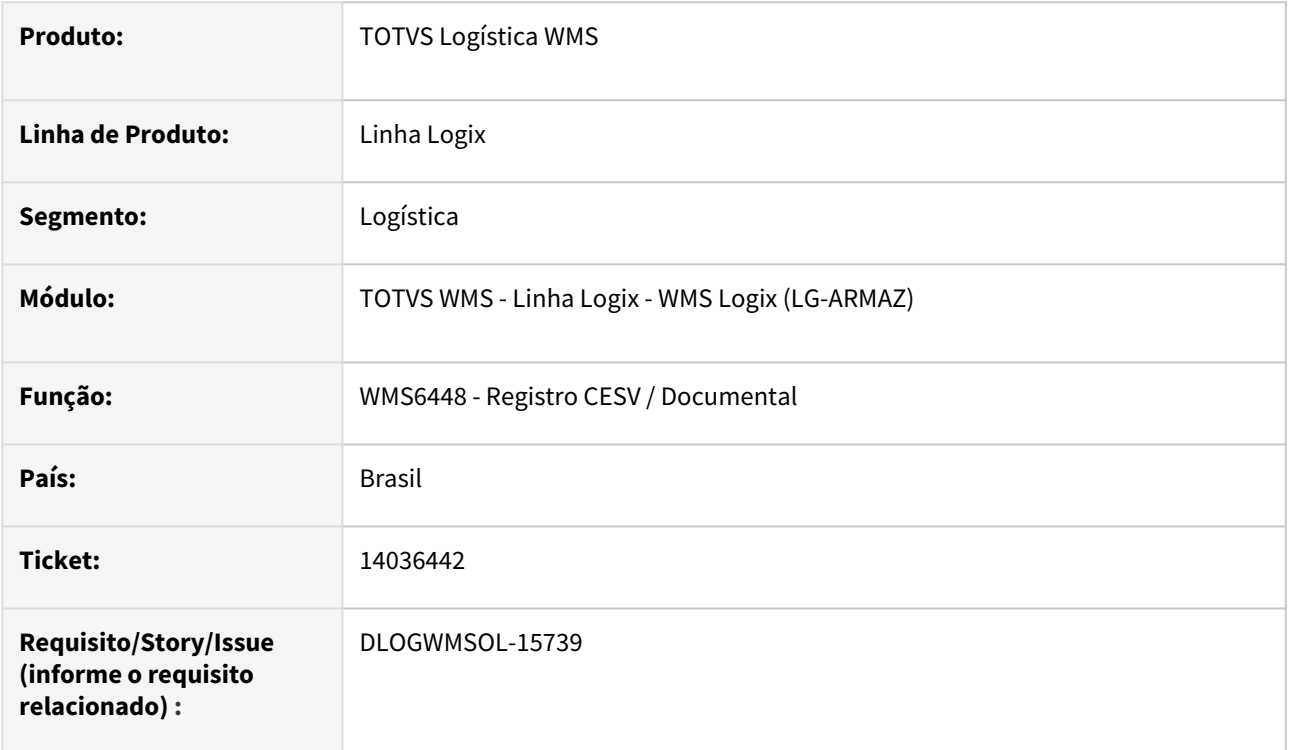

# **02. SITUAÇÃO/REQUISITO**

Quando há uma Nota Fiscal de Recebimento com a mesma chave de uma Nota de Saída, a Nota de Recebimento aparece pendente de relacionamento na tela de associação.

# **03. SOLUÇÃO**

Efetuado tratamento para inibir a apresentação de Nota que não esteja efetivamente pendente.

Exemplo de Utilização

# Cenário

- 1. Gere uma Solicitação de Carga informando um determinado número de Nota Fiscal e Série (WMS6325).
- 2. Vincule esta Nota a um plano de embarque. Não é necessário iniciar o processo de expedição, ou seja, a Solicitação de Carga pode permanecer apenas com situação **Acolhida.**
- 3. Inclua uma Nota definitiva de Recebimento com a mesma chave da Nota de venda que foi informada no **item 1** (número, série, subsérie e depositante).
- 4. Gere um CESV de Recebimento e vincule a Nota do **item 2.**
- 5. Gere outro CESV de Recebimento e, via zoom de Notas Fiscais, tente visualizar a Nota que foi já foi vinculada a um CESV no **item 2:**
	- a. Antes da alteração será possível visualizar a Nota indevidamente.
	- b. Depois da alteração a Nota não deverá permanecer disponível no *Zoom.*

# **04. DEMAIS INFORMAÇÕES**

Não se aplica.

#### **05. ASSUNTOS RELACIONADOS**

#### **Documento de Referência**

• [Registro CESV / Documental - WMS6448](https://tdn.totvs.com/pages/viewpage.action?pageId=547247228)

# 14049278 DLOGWMSOL-15741 DT Inconsistência na consulta informando apenas o código de barras de volume para atividade de separação (WMS6430)

#### **01. DADOS GERAIS**

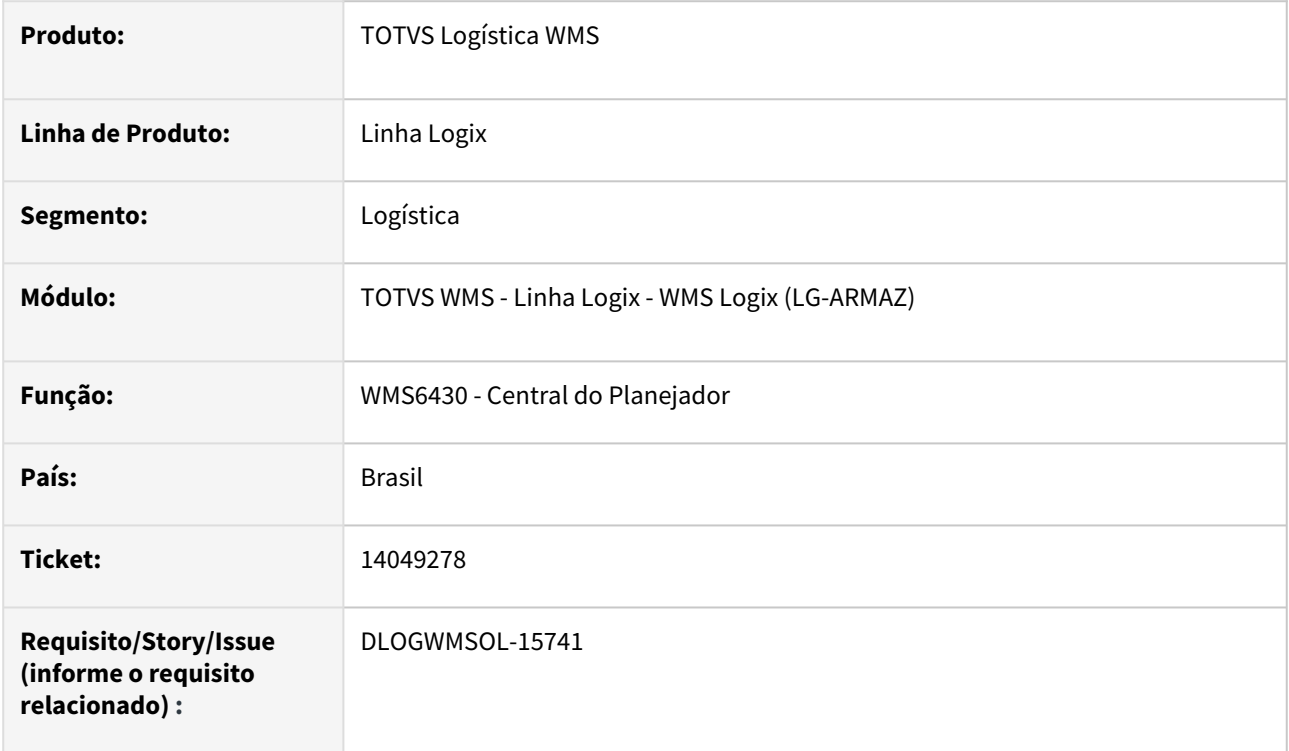

# **02. SITUAÇÃO/REQUISITO**

Está ocorrendo uma inconsistência que cancela a consulta, ao informar apenas o código de barras do volume como filtro e marcar a separação como atividade.

# **03. SOLUÇÃO**

Efetuado ajuste na rotina WMS6430 (Central do Planejador), para que a consulta seja efetuada corretamente quando o único filtro informado for o **código de barras do volume.**

Exemplo de Utilização

# Cenário

# **WMS6430**

- Assinale somente a atividade **Separação.**
- Informe somente o código de barras de volume de embarque (de e/ou até).
- Efetive a consulta.

# **VARIAÇÃO**

- Assinale todas as atividades de expedição.
- Informe somente o código de barras de volume de embarque (de e/ou até).

• Efetive a consulta.

### **04. DEMAIS INFORMAÇÕES**

Não se aplica.

### **05. ASSUNTOS RELACIONADOS**

#### **Documento de Referência**

• [Central do Planejador - WMS6430](https://tdn.totvs.com/display/LLOG/Central+do+Planejador+-+WMS6430)

# 14093650 DLOGWMSOL-15793 DT Inconsistência na validação do endereço (WMS6283)

#### **01. DADOS GERAIS**

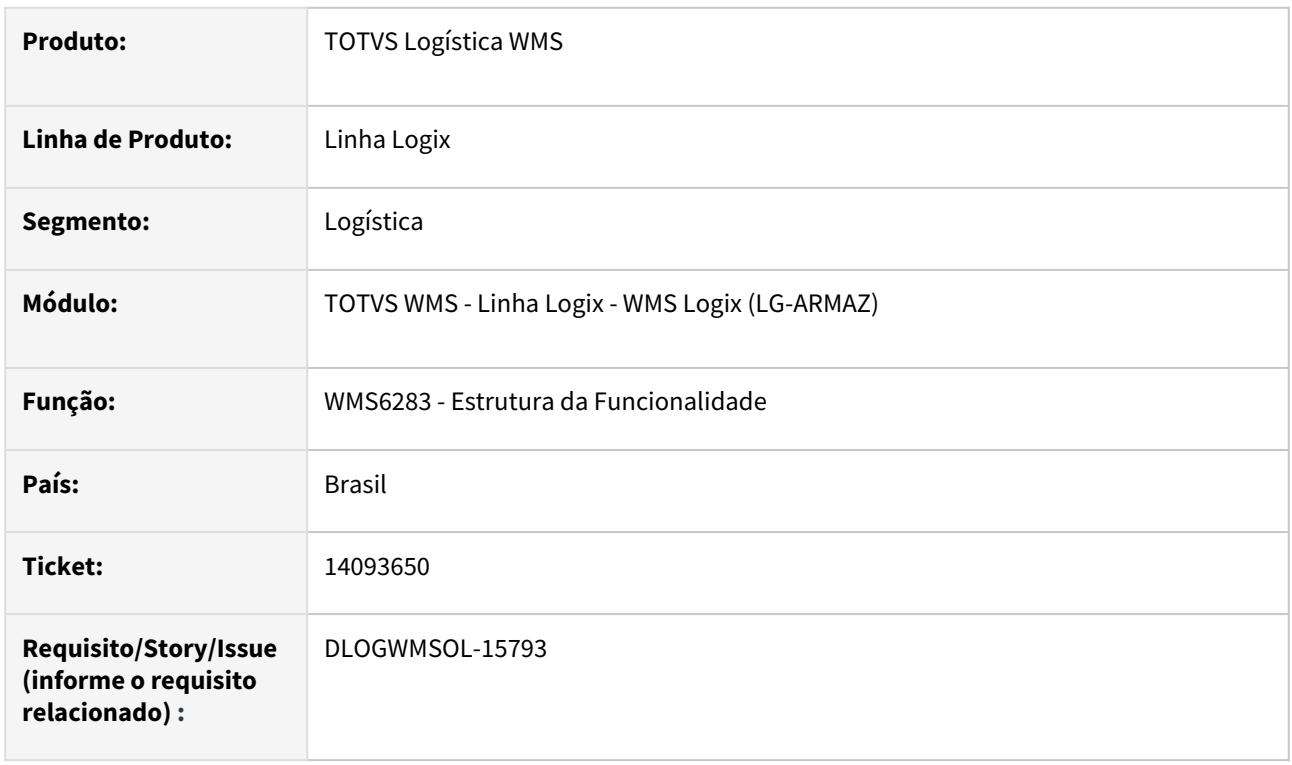

# **02. SITUAÇÃO/REQUISITO**

Não é possível confirmar o mapeamento ao tentar mapear a funcionalidade de um endereço específico na rotina WMS6283 (Estrutura da Funcionalidade), sendo que a descrição do endereço possui mais de 30 caracteres.

# **03. SOLUÇÃO**

Efetuado ajuste para que seja possível realizar o mapeamento de um endereço específico, com uma descrição com mais de 30 caracteres.

Exemplo de Utilização

# Cenário

# **WMS60096**

• Pesquise um endereço que possua uma descrição maior que 30 caracteres.

#### **WMS6238**

• Inicie o mapeamento da funcionalidade, informando os campos principais necessários, o local, a função destino e marcando que será selecionado um endereço específico.

#### **WMS6238**

• Não selecione uma coordenada específica e vá direto na tela de Endereço Específico, preenchendo o endereço consultado na rotina WMS60096 (Endereço - Detalhes), onde deve ser aceito o endereço informado e ser possível confirmar o mapeamento.

### **04. DEMAIS INFORMAÇÕES**

Não se aplica.

#### **05. ASSUNTOS RELACIONADOS**

#### **Documento de Referência**

• [Estrutura da Funcionalidade - WMS6283](https://tdn.totvs.com/display/LLOG/Estrutura+da+Funcionalidade+-+WMS6283)

# 14102994 DLOGWMSOL-15776 DT Rotina não permite uso de transportador cadastrado apenas como cliente (WMS6325)

#### **01. DADOS GERAIS**

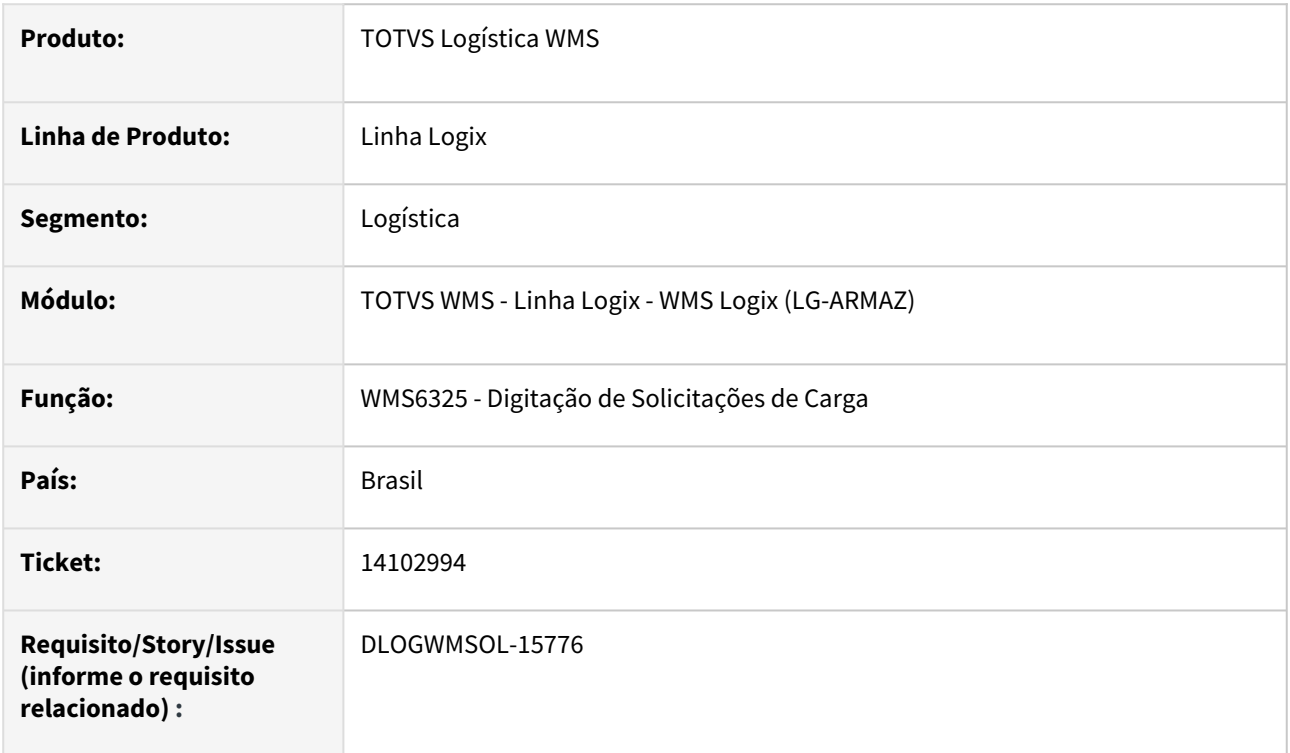

# **02. SITUAÇÃO/REQUISITO**

Na inclusão de uma Solicitação de Carga, o transportador deve ser obrigatoriamente cadastrado como fornecedor ou ambos na rotina **VDP10000 (Cadastro de Cliente e Fornecedor).**

### **03. SOLUÇÃO**

Efetuada alteração na validação do transportador, para que seja possível informar uma transportadora cadastrada apenas como cliente, fornecedor ou ainda ambos na rotina **VDP10000 (Cadastro de Cliente e Fornecedor).**

Exemplo de Utilização

# Cenário

- Na rotina **VDP10000**, inclua uma transportadora apenas como **cliente.**
- Na rotina **WMS6325**, utilize a transportadora cadastrada na rotina **VDP10000.**
- Deverá ser possível utilizar a transportadora cadastrada.

# **04. DEMAIS INFORMAÇÕES**

Não se aplica.

### **05. ASSUNTOS RELACIONADOS**

# **Documento de Referência**

• [Digitação de Solicitações de Carga - WMS6325](https://tdn.totvs.com/pages/viewpage.action?pageId=576991856)

# 14111824 DLOGWMSOL-15763 DT Transportadora com cadastro duplicado ao realizar a importação do EDI (EDI0009)

### **01. DADOS GERAIS**

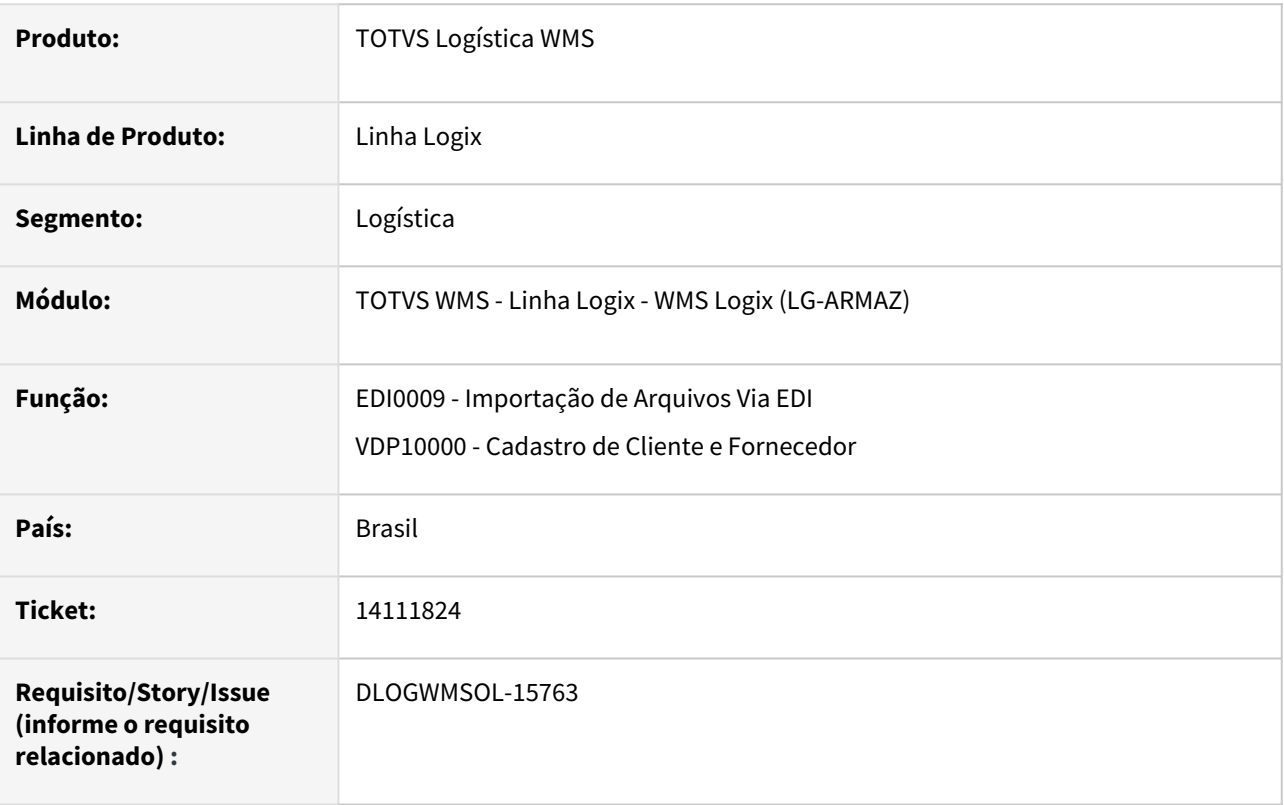

# **02. SITUAÇÃO/REQUISITO**

Na importação da Solicitação de Carga via EDI0009, caso o CNPJ do Transportador no arquivo esteja cadastrado mais de uma vez na rotina VDP10000 (Cadastro de Cliente e Fornecedor), na importação ocorre uma inconsistência de código **-284.** 

# **03. SOLUÇÃO**

Efetuada alteração na definição do atributo **INSCRICAO ESTADUAL TRANSPORTADORA,** para que o mesmo possa ser utilizado na validação da Transportadora.

Foi alterada também a forma de validação da Transportadora na importação da Solicitação de Carga, para que o código Logix da Transportadora seja consultado utilizando o CNPJ e a Inscrição Estadual em conjunto, quando houver a ocorrência das duas informações.

Caso a Inscrição Estadual não seja informada no arquivo de importação, a Transportadora será consultada utilizando o CNPJ e a Inscrição Estadual nula/em branco, ou apenas pelo CNPJ.

Caso em uma das tentativas de validar a Transportadora seja encontrado mais de um cadastro no Logix, será emitida a mensagem:

*"Foi encontrado mais de um registro para os dados de Cliente/Fornecedor/Transportadora informados."*
# Exemplo de Utilização

### Pré-requisito Cenário

## **LOG00086**

• Informe o parâmetro **'ies\_cgc\_dupl'** com **'S'.**

# **04. DEMAIS INFORMAÇÕES**

Não se aplica.

# **05. ASSUNTOS RELACIONADOS**

# **Documentos de Referência**

- [Importação de Arquivos Via EDI EDI0009](https://tdn.totvs.com/pages/viewpage.action?pageId=574653112)
- [Cadastro de Cliente e Fornecedor VDP10000](https://tdn.totvs.com/display/LLOG/Cadastro+de+Cliente+e+Fornecedor+-+VDP10000)

# 14120232 DLOGWMSOL-15790 DT Endereço não cadastrado na rotina de parametrização de ressuprimento de endereço de produção/picking (WMS6790)

### **01. DADOS GERAIS**

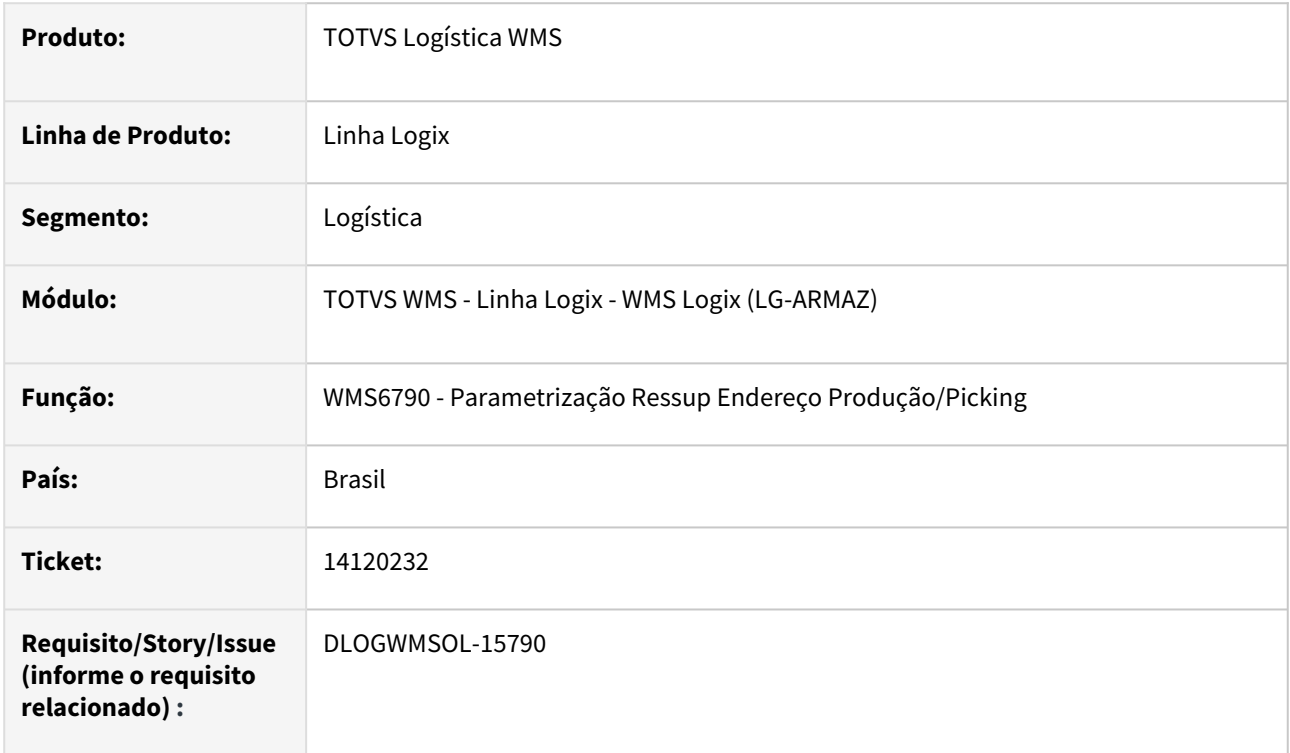

# **02. SITUAÇÃO/REQUISITO**

A consulta WMS6790 (Parametrização Ressup. Endereço Produção/*Picking*) não está apresentando os endereços relacionados ao registro consultado, por conta de incompatibilidade na tipagem no SQL.

### **03. SOLUÇÃO**

Efetuado ajuste na rotina WMS6790 (Parametrização Ressup. Endereço Produção/*Picking*) para que seja apresentado corretamente o endereço relacionado no cadastro.

Exemplo de Utilização

### Cenário

# **WMS6790**

- Consulte uma combinação de dados que possua endereços cadastrados.
- Verifique se os endereços são apresentados corretamente.

### **04. DEMAIS INFORMAÇÕES**

### **Tabela Utilizada**

• wms\_endereco

### **05. ASSUNTOS RELACIONADOS**

# **Documento de Referência**

• [Parametrização Ressup. Endereço Produção / Picking - WMS6790](https://tdn.totvs.com/pages/viewpage.action?pageId=576061035)

# 14124229 DLOGWMSOL-15767 DT Inconsistência de array ao clicar na opção "Histórico" (WMS80000)

# **01. DADOS GERAIS**

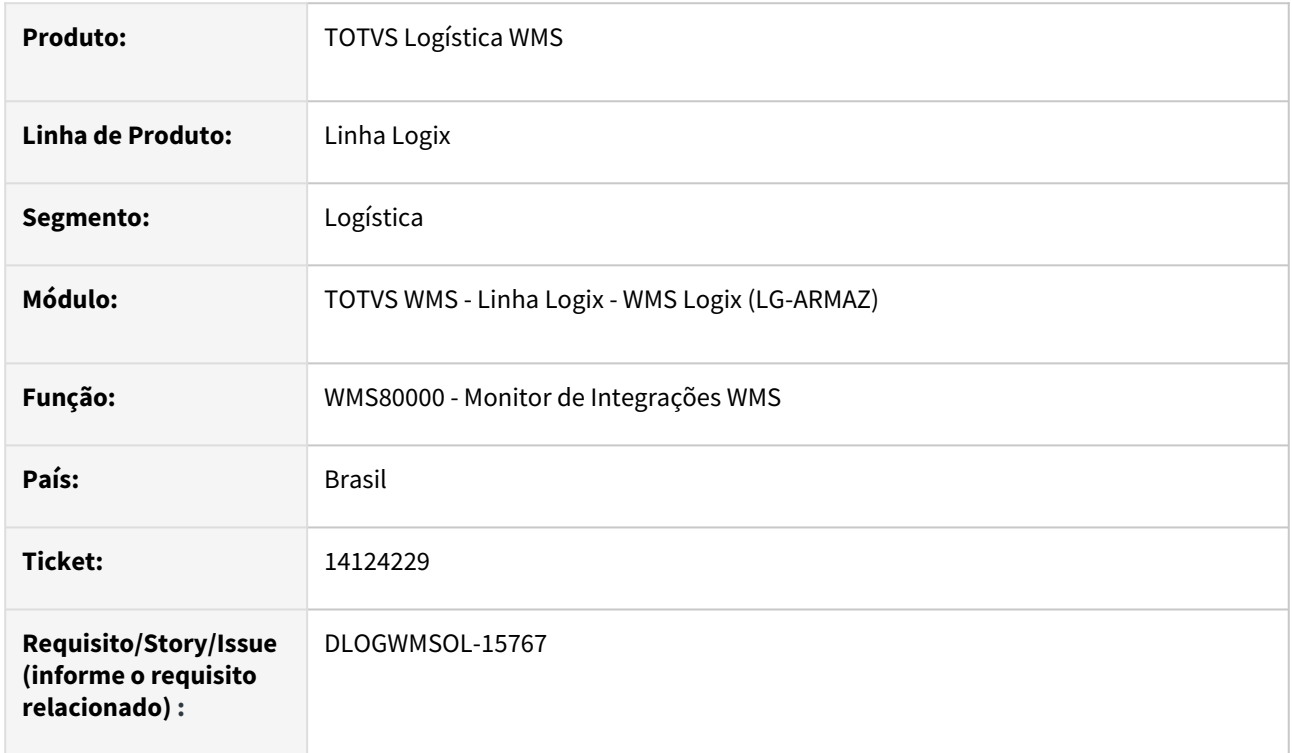

# **02. SITUAÇÃO/REQUISITO**

Ao clicar na opção **Histórico** da rotina WMS80000, ocorre estouro de *array* na função *wms800003\_efetua\_pesquisa.*

# **03. SOLUÇÃO**

Ajustada a apresentação do histórico de JOB de integração, para que sejam apresentadas, no máximo, 15 mil ocorrências.

Exemplo de Utilização

### Pré-requisito Cenário

• Será necessário ter mais de 20 mil registros na tabela **wms\_log\_processamento\_job.**

### **04. DEMAIS INFORMAÇÕES**

# **Tabelas Utilizadas**

• wms\_log\_processamento\_job

## **05. ASSUNTOS RELACIONADOS**

### **Documento de Referência**

• [Monitor de Integrações WMS - WMS80000](https://tdn.totvs.com/pages/viewpage.action?pageId=577414032)

# 14127378 DLOGWMSOL-15769 DT Zoom de layouts possui limitação de 300 registros (EDI0005/ EDI0006)

# **01. DADOS GERAIS**

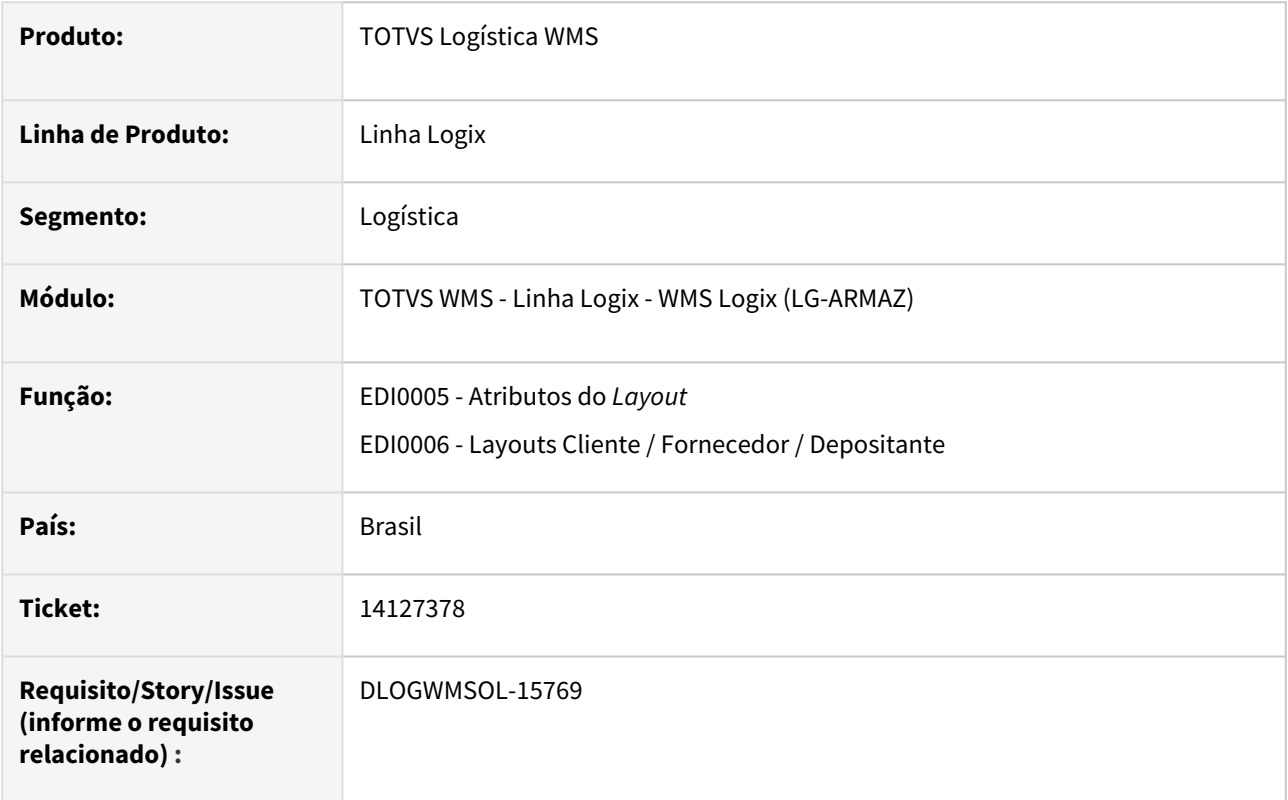

# **02. SITUAÇÃO/REQUISITO**

O *zoom* de *layouts* de EDI está com limite de 300 registros.

# **03. SOLUÇÃO**

Efetuada alteração no funcionamento do *zoom,* para que seja possível visualizar todos os *layouts* cadastrados.

Exemplo de Utilização

### Pré-requisito Cenário

• Deve haver mais de 300 *layouts* cadastrados para a rotina de EDI.

### **04. DEMAIS INFORMAÇÕES**

Não se aplica.

### **05. ASSUNTOS RELACIONADOS**

**Documentos de Referência**

- [Atributos do Layout EDI0005](https://tdn.totvs.com/display/LLOG/Atributos+do+Layout+-+EDI0005)
- •• [Layouts Cliente / Fornecedor / Depositante - EDI0006](https://tdn.totvs.com/pages/viewpage.action?pageId=574372453)

# 14127902 DLOGWMSOL-15775 DT Mensagem de inconsistência ao gerar o plano de separação (WMS6214)

## **01. DADOS GERAIS**

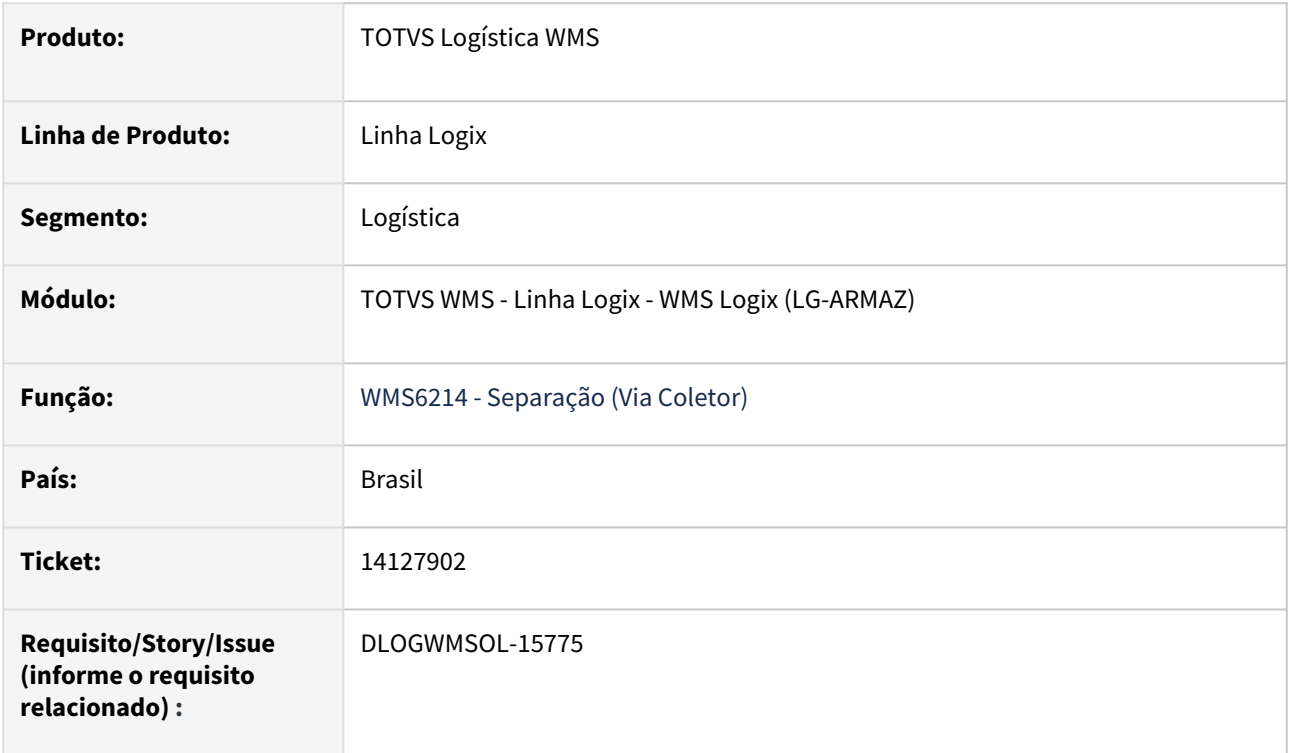

# **02. SITUAÇÃO/REQUISITO**

Ao gerar um Plano de Separação com 2 Solicitações de Cargas de Depositantes distintos, no Coletor de Separação (WMS6214) é emitida a mensagem *"Falha! SELECT wms\_item\_sku\_cod\_barras".*

# **03. SOLUÇÃO**

Efetuada alteração para que não seja mais apresentada mensagem de inconsistência ao iniciar a separação de lista com montagem de volumes, que pertença a um plano de separação com documentos de depositantes distintos.

Exemplo de Utilização

# Pré-requisito Cenário

### **WMS60013**

- Deve haver 1 Contrato para Depositante "X" e 1 Contrato para Depositante "Y".
- Estes 2 Contratos devem ser idênticos nas opções **Expedição-Plano/Onda** e **Expedição-Separação/Conferência.**
- Também devem ser idênticos com relação as **Propostas.**

# **04. DEMAIS INFORMAÇÕES**

Não se aplica.

# **05. ASSUNTOS RELACIONADOS**

# **Documento de Referência**

• [Separação - WMS6214](https://tdn.totvs.com/pages/viewpage.action?pageId=573693274)

# 14136726 DLOGWMSOL-15770 DT Rotina não permite efetuar a consulta quando são encontrados mais de 9.999 itens (WMS6447)

## **01. DADOS GERAIS**

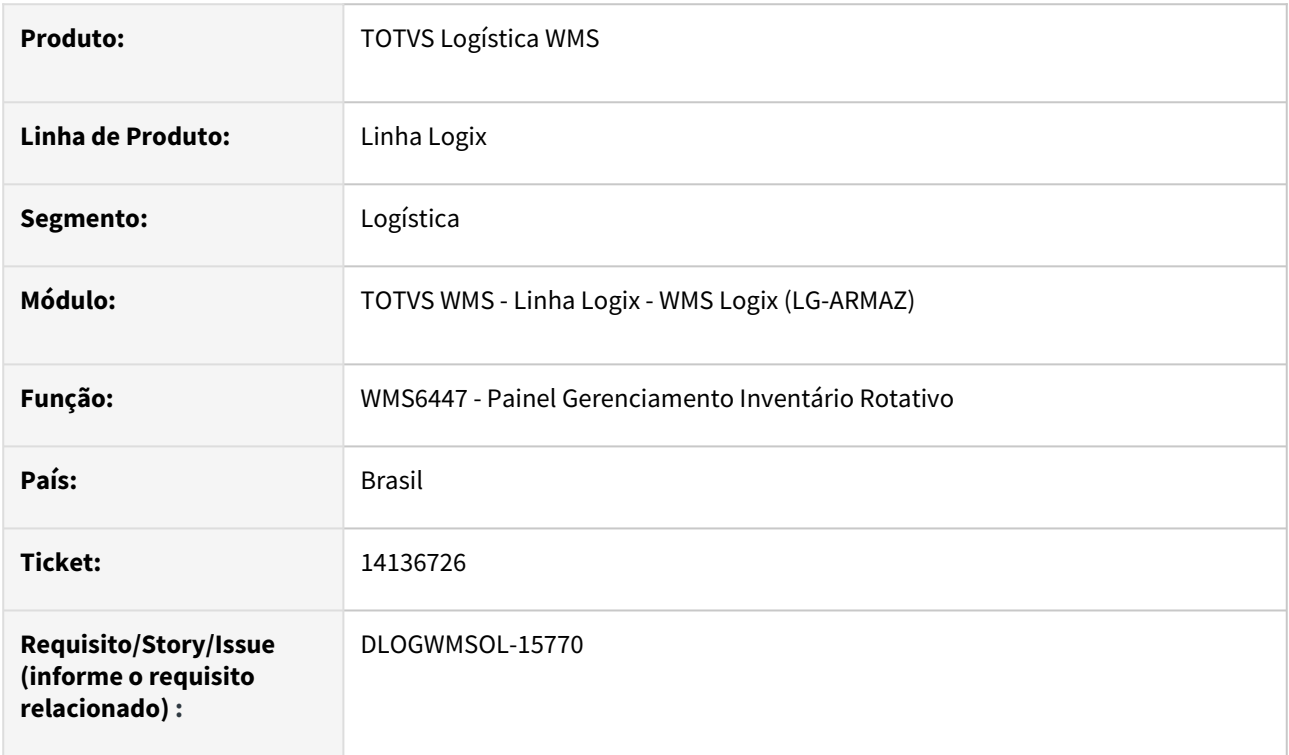

# **02. SITUAÇÃO/REQUISITO**

Não está sendo possível realizar a pesquisa, quando são encontrados mais de 9.999 itens para a seleção do depositante no Inventário Rotativo.

# **03. SOLUÇÃO**

Efetuada alteração na operação de pesquisa, para que seja possível efetuar a leitura de todos os itens do depositante, para execução do Inventário Rotativo.

Exemplo de Utilização

# Cenário

# **WMS6441**

• Na rotina WMS6441, inclua os parâmetros de Inventário Rotativo para um depositante. Se possível, a seleção do depositante deve resultar em mais de 9.999 itens cadastrados.

# **WMS6446**

• Gere a seleção de itens do Inventário Rotativo processando o depositante.

### **WMS6447**

- Efetue a pesquisa.
- Deverão ser apresentados todos os itens da seleção do depositante.

# **04. DEMAIS INFORMAÇÕES**

Não se aplica.

### **05. ASSUNTOS RELACIONADOS**

### **Documento de Referência**

• [Painel Gerenciamento Inventário Rotativo - WMS6447](https://tdn.totvs.com/pages/viewpage.action?pageId=577620600)

# 14136726 DLOGWMSOL-15884 DT Divergência no array de leitura de itens (WMS6447)

## **01. DADOS GERAIS**

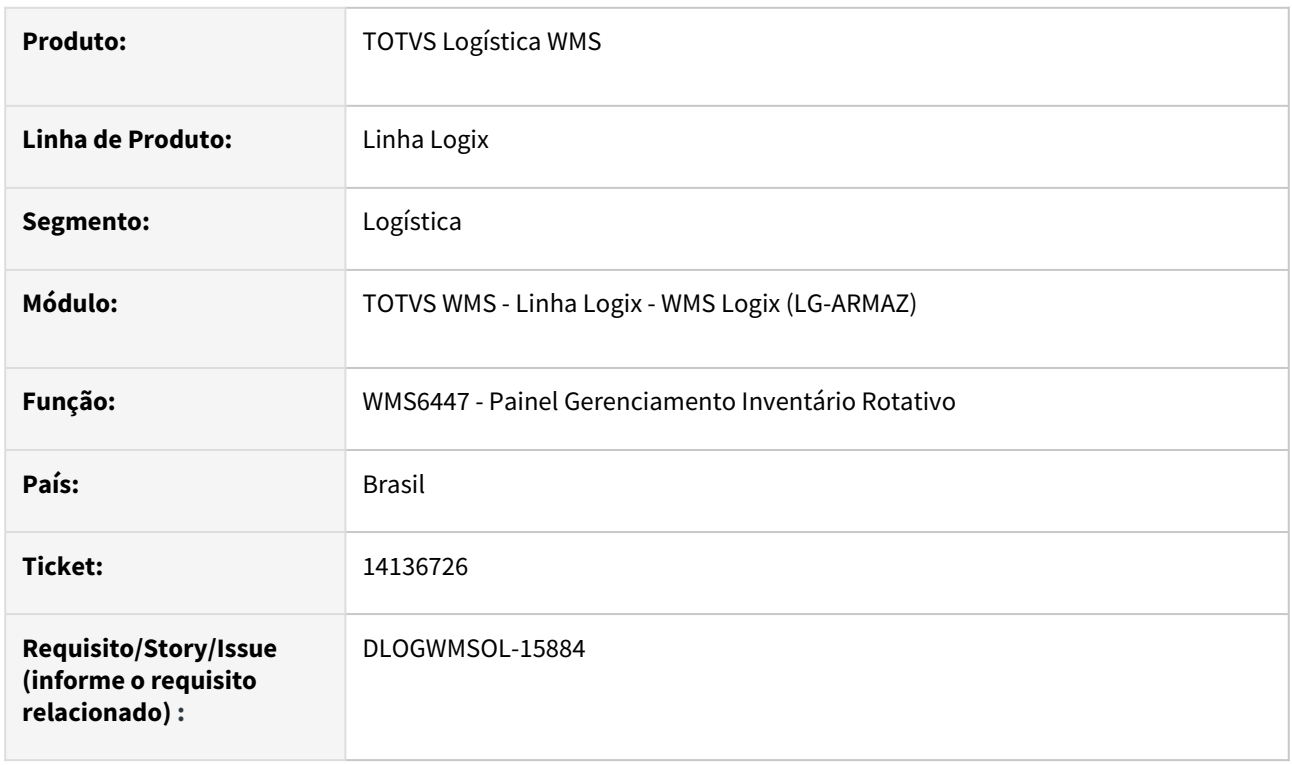

# **02. SITUAÇÃO/REQUISITO**

Ocorreu um estouro de *array* ao gerar o Plano de Inventário, quando são selecionados mais de 9999 itens.

# **03. SOLUÇÃO**

Efetuado ajuste na rotina WMS6447 (Painel Gerenciamento Inventário Rotativo), para que seja apresentada uma mensagem de alerta quando chegar ao limite de 9999 itens.

# **04. DEMAIS INFORMAÇÕES**

Não se aplica.

# **05. ASSUNTOS RELACIONADOS**

### **Documento de Referência**

• [Painel Gerenciamento Inventário Rotativo - WMS6447](https://tdn.totvs.com/pages/viewpage.action?pageId=577620600)

# 14175458 DLOGWMSOL-15816 DT Inconsistência de troca de restrição via coletor (WMS6184)

### **01. DADOS GERAIS**

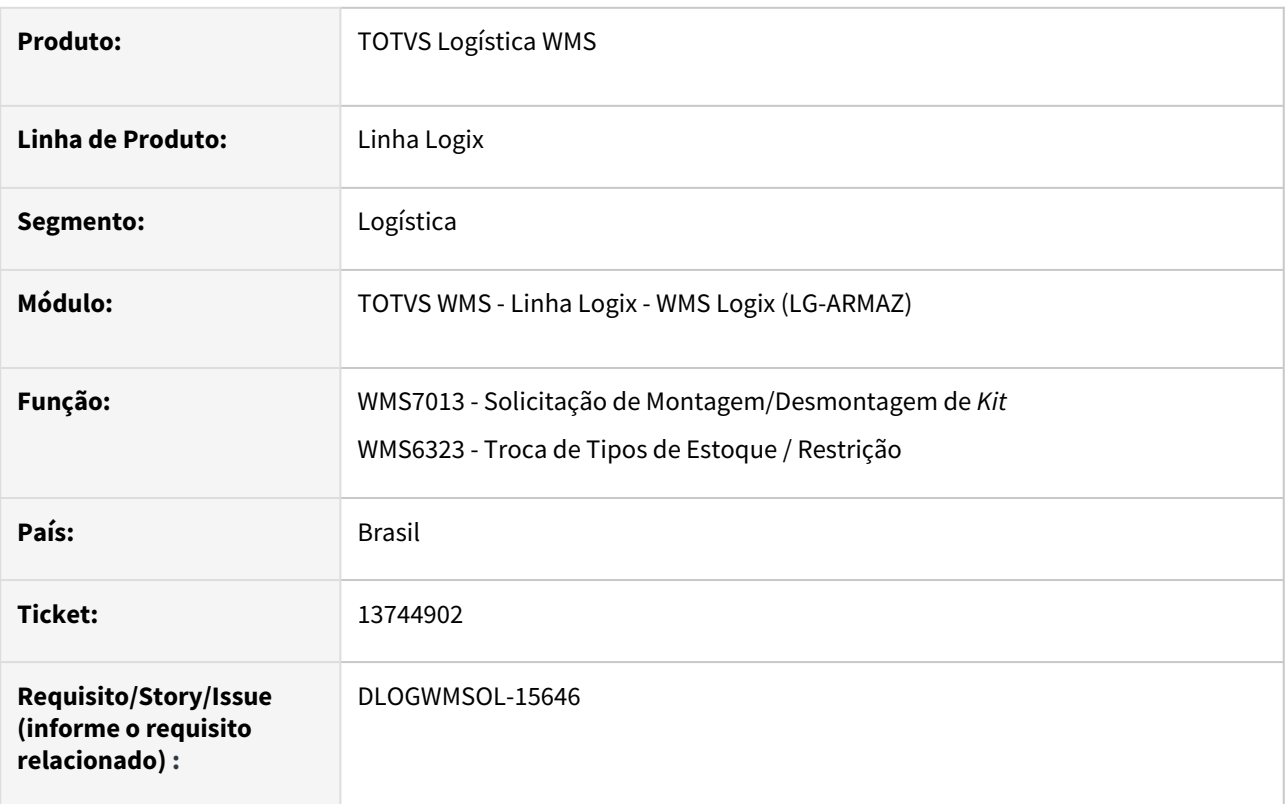

# **02. SITUAÇÃO/REQUISITO**

Caso seja montado um *kit* no qual o tipo e a restrição de estoque são os mesmos informados para o *kit* na rotina WMS60013 > Movimentação Interna > aba 3 - *Kit*, não é possível alterar o tipo e restrição na rotina WMS6184 (Alteração Tipo de Estoque/Restrição), apenas na rotina WMS6323 (Troca de Tipos de Estoque / Restrição).

# **03. SOLUÇÃO**

Efetuado ajuste na rotina WMS7013 (Solicitação de Montagem/Desmontagem de *Kit*), para que não seja possível informar um tipo e a restrição de estoque que esteja parametrizado para *kit* na rotina WMS60013 (Contrato).

Também foi ajustada a rotina WMS6323 (Troca de Tipos de Estoque / Restrição), para que não seja permitido alterar o tipo e a restrição de estoque de uma identificação, caso o tipo e a restrição sejam de *kit.*

Exemplo de Utilização

# Cenário

# **WMS60013**

• Parametrize um tipo e restrição de estoque para *kit* na tela **Movimentação Interna, aba 3 - Kit.**

## **WMS7012**

• Gere a estrutura de *kit.*

### **WMS7013**

- Gere e libere uma solicitação de montagem de *kit.*
- A rotina não deverá permitir informar o tipo e restrição de estoque parametrizados no Contrato como *kit.*

### **WMS6495**

• Gere o atendimento da Solicitação.

### **WMS6794**

• Informe as IDs que foram reservadas e descarregue em endereço de produção.

### **WMS7018**

• Efetue a montagem do *kit.*

### **WMS6323**

- Tente alterar o tipo e a restrição de estoque do *kit* gerado.
- Tente alterar também o tipo e a restrição de uma ID utilizada como componente na montagem do *kit,* antes de realizar o retorno simbólico.
- Não deverá ser possível atribuir o tipo de estoque e restrição de *kits*, bem como, também não será possível alterar de **KIT** para outro qualquer.

### **04. DEMAIS INFORMAÇÕES**

Não se aplica.

## **05. ASSUNTOS RELACIONADOS**

### **Documentos de Referência**

- [Troca de Tipos de Estoque / Restrição WMS6323](https://tdn.totvs.com/pages/viewpage.action?pageId=577905474)
- [Solicitação de Montagem / Desmontagem de Kits WMS7013](https://tdn.totvs.com/pages/viewpage.action?pageId=577632907)
- [Alteração Tipo Estoque / Restrição WMS6184](https://tdn.totvs.com/pages/viewpage.action?pageId=573536479)

# 14209309 DLOGWMSOL-15862 DT Rotina não gera onda automaticamente quando parametrizado para gerar onda com transação por identificação (EDI0009)

## **01. DADOS GERAIS**

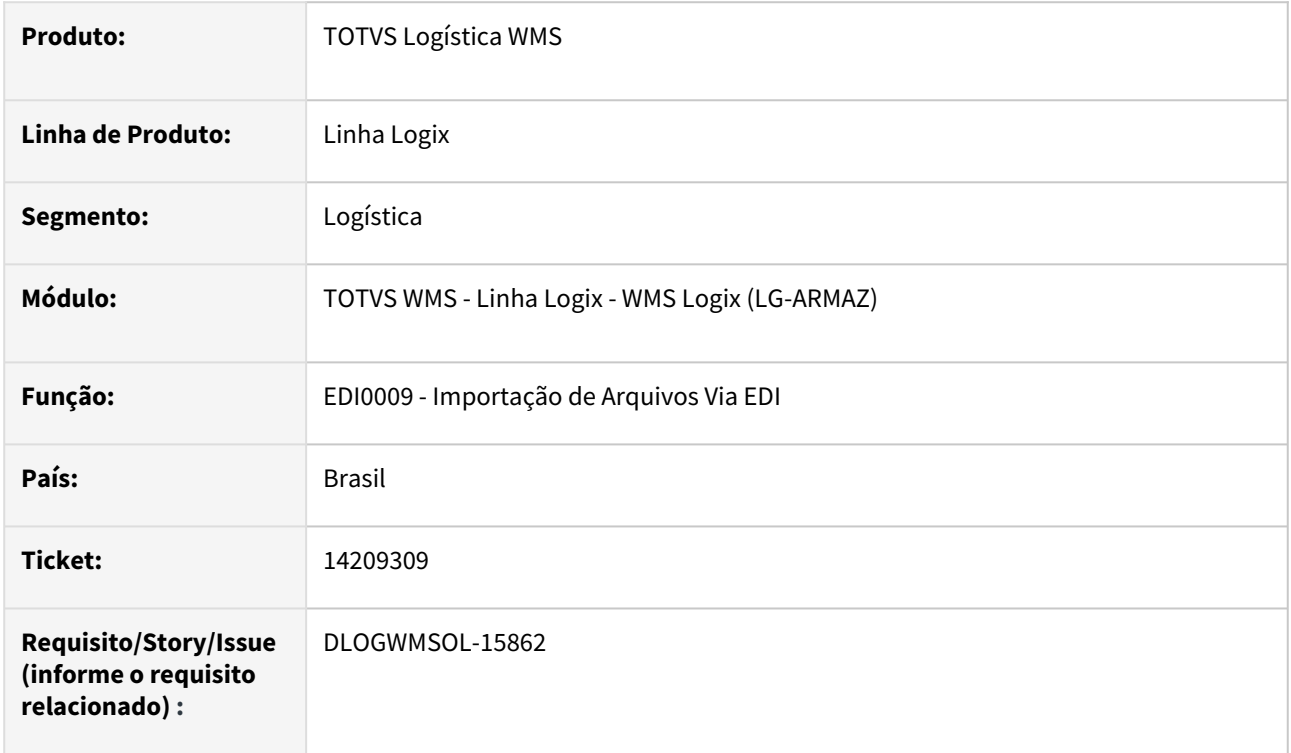

# **02. SITUAÇÃO/REQUISITO**

A onda não está sendo gerada no final do processamento, quando o Sistema está parametrizado para gerar o plano e a onda automaticamente e o parâmetro **Processar onda separação com transação por identificação de estoque?** contém o valor **Sim.**

# **03. SOLUÇÃO**

Efetuado ajuste para permitir que a onda seja gerada ainda que a transação seja por identificação de estoque.

Exemplo de Utilização

### Pré-requisito Cenário

# **WMS60013**

• Contrato deve estar parametrizado para gerar o plano e a onda automaticamente.

### **LOG00086**

• Quebra\_transacao\_onda = 'S'.

### **EDI**

• *Layout* de importação de Solicitação de Carga e arquivo compatível com "N" Solicitações.

# **04. DEMAIS INFORMAÇÕES**

Não se aplica.

# **05. ASSUNTOS RELACIONADOS**

# **Documento de Referência**

• [Importação de Arquivos Via EDI - EDI0009](https://tdn.totvs.com/pages/viewpage.action?pageId=574653112)

# 14278951 DLOGWMSOL-15913 DT Rotina permite excluir indevidamente um item exceção com saldo de estoque (WMS0003)

### **01. DADOS GERAIS**

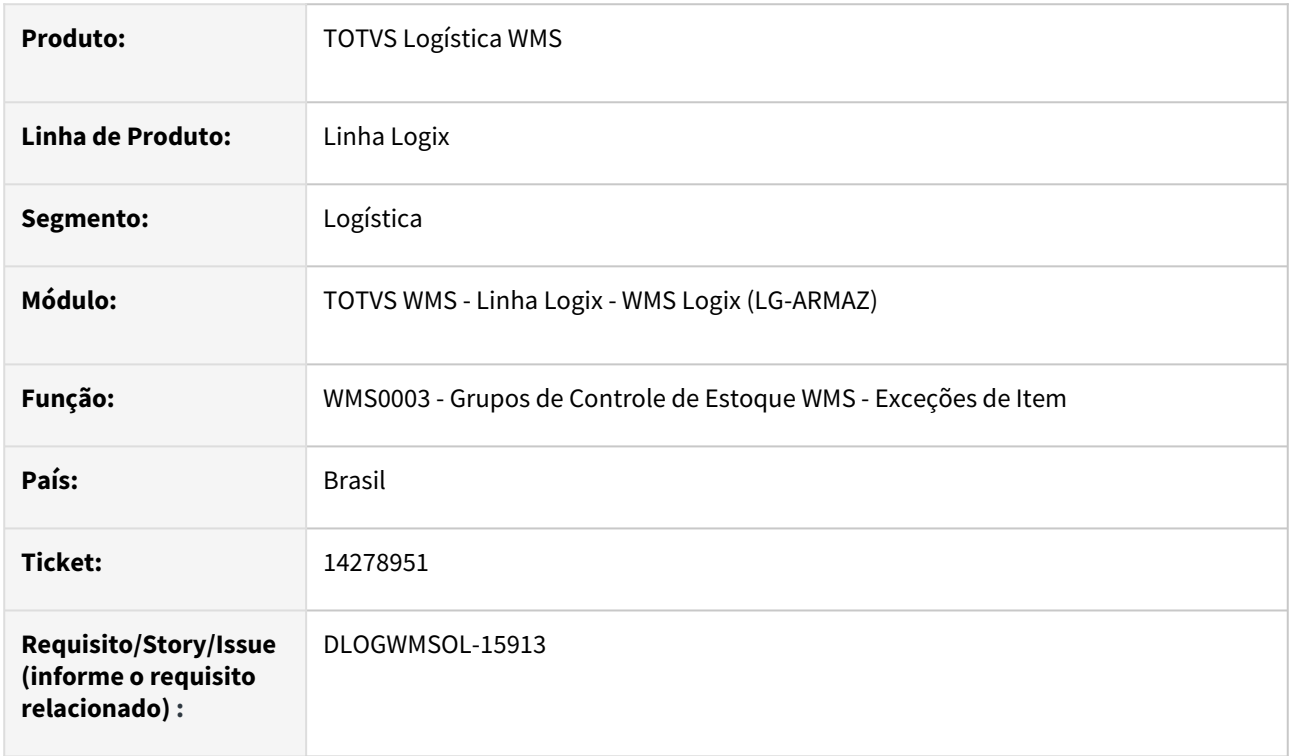

### **02. SITUAÇÃO/REQUISITO**

A rotina está permitindo excluir um item que é exceção de controle de estoque do WMS, que contém saldo no Suprimentos.

Após a exclusão, não é possível efetuar o Inventário (INV-) para baixar o saldo, pois consta como item WMS. Também não é possível incluir de volta o item como exceção do WMS, mesmo o item tendo apenas saldo de estoque no Suprimentos. Com isso, o item permanece sem poder ser movimentado tanto pelo WMS, quanto pelo Suprimentos.

# **03. SOLUÇÃO**

Efetuada alteração na rotina WMS0003 (Grupos de Controle de Estoque WMS - Exceções de Item), para que não seja permitido excluir um item que tenha saldo no Suprimentos.

Também houve ajuste nesta rotina, para que seja possível incluir o item como exceção com saldo, desde que o saldo seja apenas no Suprimentos.

Exemplo de Utilização

Cenário 01 Cenário 02 Cenário 03

**ANTES DE APLICAR A CORREÇÃO**

- Na rotina **MAN10021**, inclua um item com grupo de controle de estoque WMS.
- Na rotina **WMS0003,** inclua o item acima como exceção de controle do WMS.
- Efetue o recebimento de saldo de estoque do item via rotina do Suprimentos **(SUP3760).**
- Execute a rotina **WMS0003.**
- Consulte o item que foi incluído como exceção e efetue a sua exclusão.

## **04. DEMAIS INFORMAÇÕES**

Não se aplica.

### **05. ASSUNTOS RELACIONADOS**

### **Documento de Referência**

• [Grupos de Controle de Estoque WMS - Exceções de Item - WMS0003](https://tdn.totvs.com/pages/viewpage.action?pageId=573530573)

# 14284090 DLOGWMSOL-15898 DT Rotina não lista os arquivos pendentes de pastas locais (EDI0050)

## **01. DADOS GERAIS**

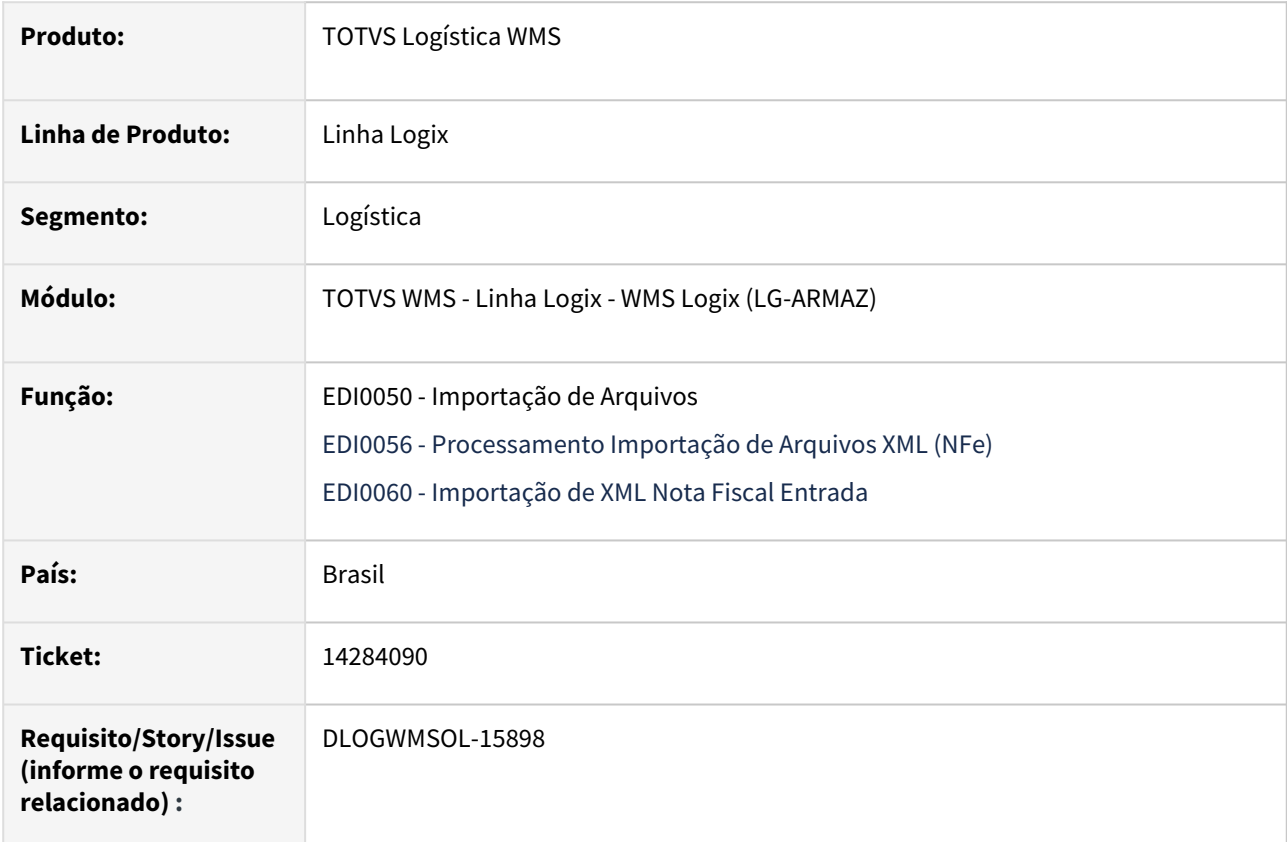

# **02. SITUAÇÃO/REQUISITO**

A validação dos diretórios de origem dos arquivos a serem importados foi alterada para verificar a estrutura de diretórios no servidor do Logix.

Com isso, passou a impedir a importação de arquivos em pastas locais/mapeamentos de rede, o que era possível ocorrer em ambientes *Cloud.*

# **03. SOLUÇÃO**

No LOG00086 (Parâmetros Logix) foi gerado o parâmetro **Estrutura de diretórios para importação na rotina EDI0050**, por empresa, que indicará se os diretórios utilizados na importação de arquivos do EDI0050 (Importação de Arquivos) estarão no servidor Logix ou máquina local.

Como padrão de validação, quando não existir parametrização será efetuada a validação de diretórios no servidor.

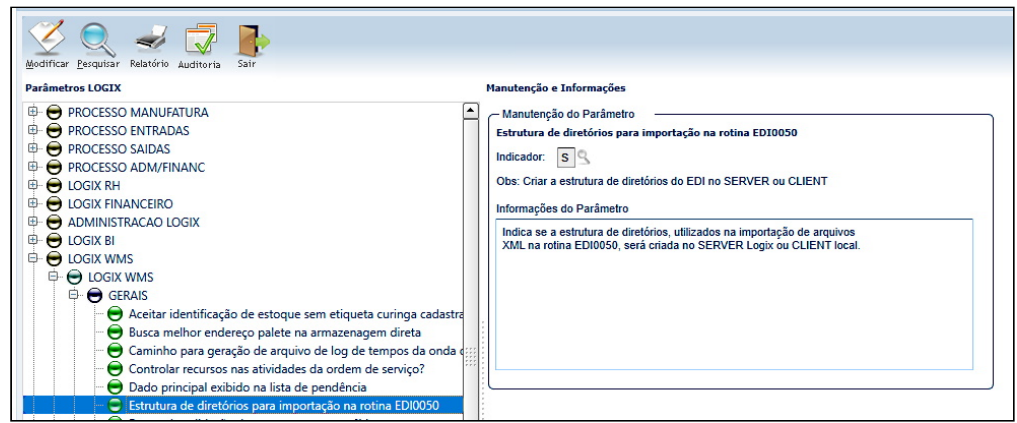

Também foi adicionado o botão **Excluir semáforo,** o qual permite excluir o semáforo de execução de arquivos que permaneceram parados com situação **7 - Em processo de efetivação,** sendo que esse botão foi incluído nas telas **EDI0052 (Documentos à processar - Solicitação de Carga)** e **EDI0062 (Documentos à processar - Nota Fiscal de Entrada).**

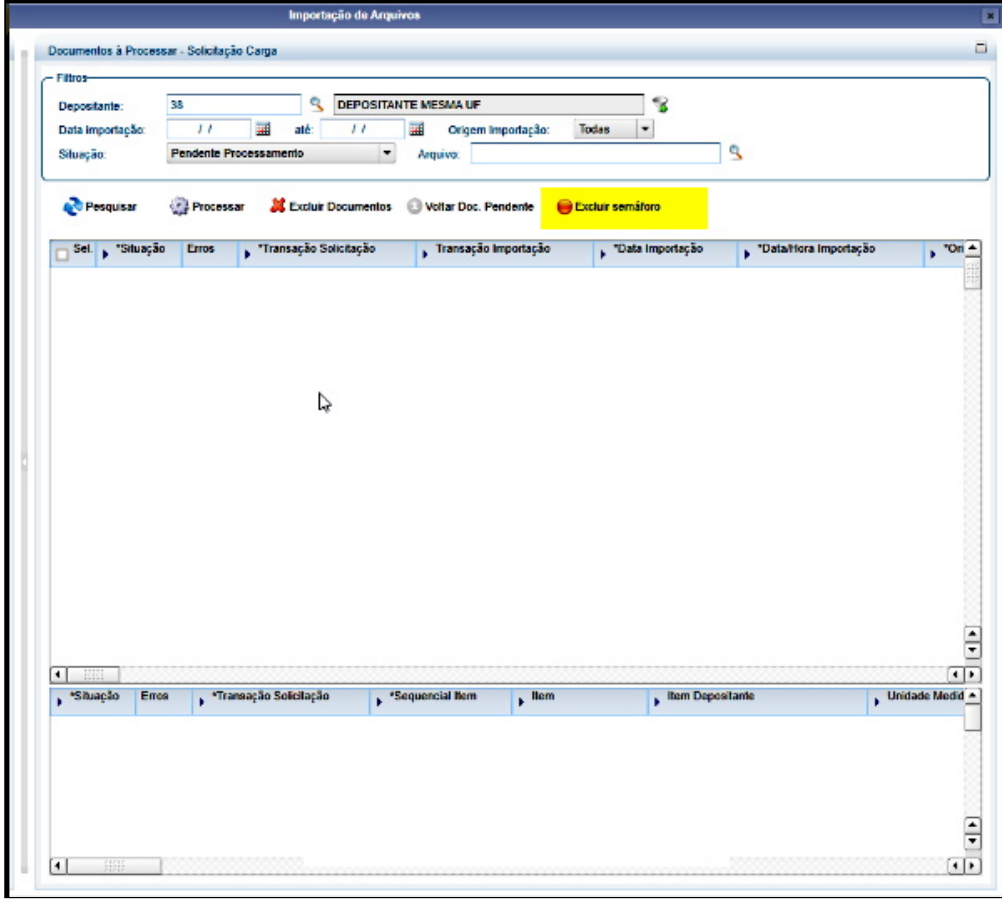

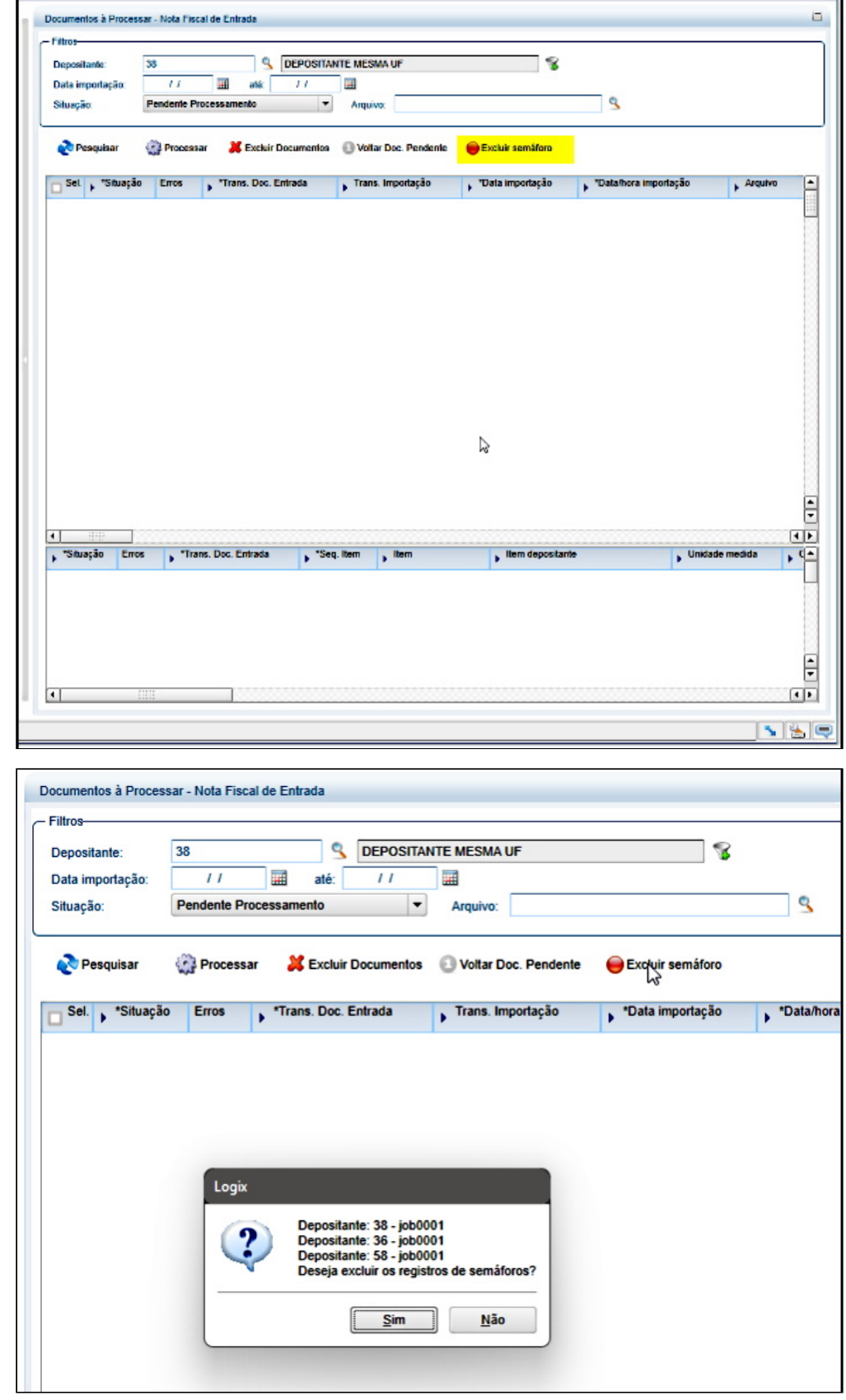

# Exemplo de Utilização

## Cenário

- Processe o conversor de parâmetros e efetue as simulações de validação de gravação do novo parâmetro.
- Configure o novo parâmetro, por empresa, para efetuar a leitura dos diretórios em máquina local.
- Execute o **EDI0050** e efetue a busca de arquivos para importação em máquina local.
- O *zoom* de diretórios deverá apresentar a estrutura de pastas da máquina local.
- Alterne o parâmetro, por empresa, para servidor Logix.
- Execute o **EDI0050** e efetue a busca de arquivos para importação na máquina do servidor Logix.
- O *zoom* de diretórios deverá apresentar a estrutura de pastas do servidor Logix.

## **04. DEMAIS INFORMAÇÕES**

Não se aplica.

## **05. ASSUNTOS RELACIONADOS**

## **Documento de Referência**

• [Importação de Arquivos - EDI0050](https://tdn.totvs.com/pages/viewpage.action?pageId=574656942)

# 14312749 DLOGWMSOL-15912 DT Valor do desconto não é importado no recebimento (EDI0050)

### **01. DADOS GERAIS**

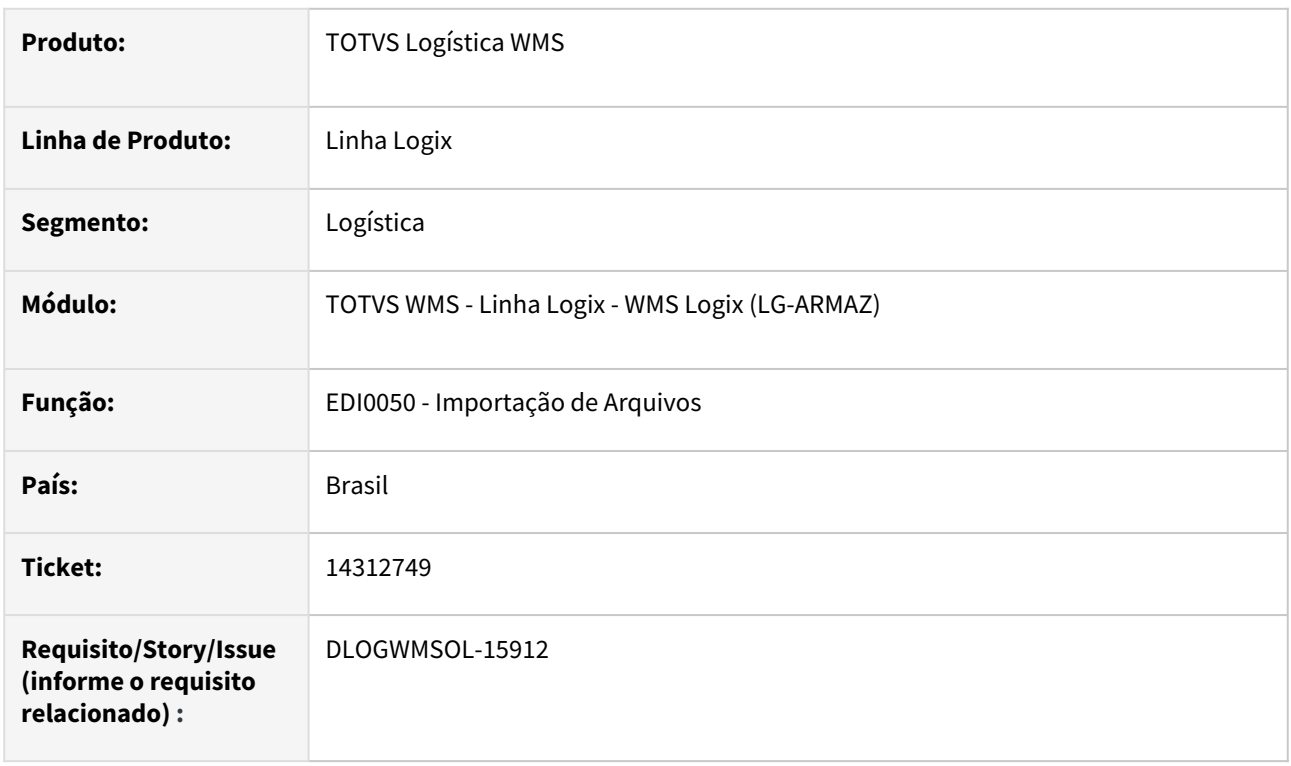

# **02. SITUAÇÃO/REQUISITO**

Quando os valores de descontos da Nota e dos itens não são importados em um XML de Nota de Entrada via rotina **EDI0050 (Importação de Arquivos)** são apresentados valores zerados na rotina **SUP3760 (Entrada de Notas Fiscais),** fazendo com que seja gerada uma inconsistência de valor total da Nota, não sendo apresentado o mesmo valor que o calculado.

# **03. SOLUÇÃO**

Efetuada alteração na rotina de importação do XML de Nota de Recebimento (EDI0050), para que sejam gravados os valores das *tags* **<vDesc>** do produto e do valor total da Nota Fiscal, nos respectivos campos de valores de desconto do item da NF e dos valores totais da NF.

#### **IMPORTANTE**  $\bigcap$

O valor do desconto do item, originário do XML da Nota, corresponde ao valor total do desconto na sequência, sendo que no Logix (SUP3760) é gravado o valor unitário de desconto unitário do item. Com isso, o valor do desconto gravado e apresentado nos detalhes do item na rotina SUP3760 é o **<vDesc> dividido pela quantidade do item.**

## Exemplo de Utilização

# Cenário

### **EDI0050**

- Importe um XML que possua valor de desconto para a Nota e para os itens.
- Verifique se os valores de desconto são apresentados em tela antes de processar a efetivação e, então, efetive a importação.
- Verifique também na tela de Notas processadas, se os valores de desconto são apresentados.

### **SUP3760**

• Verifique se os valores de desconto da Nota e dos itens são carregados corretamente e garanta que não gere inconsistência de valor total, não sendo o mesmo que o calculado.

# **04. DEMAIS INFORMAÇÕES**

Não se aplica.

# **05. ASSUNTOS RELACIONADOS**

## **Documentos de Referência**

- [Importação de Arquivos EDI0050](https://tdn.totvs.com/pages/viewpage.action?pageId=574656942)
- [Entrada de Notas Fiscais Aba WMS SUP3760](https://tdn.totvs.com/display/LLOG/Entrada+de+Notas+Fiscais+-+Aba+WMS+-+SUP3760)

# 14312749 DLOGWMSOL-16218 DT Importação XML NF recebimento não está calculando o valor líquido do item quando possui desconto (EDI0050)

### **01. DADOS GERAIS**

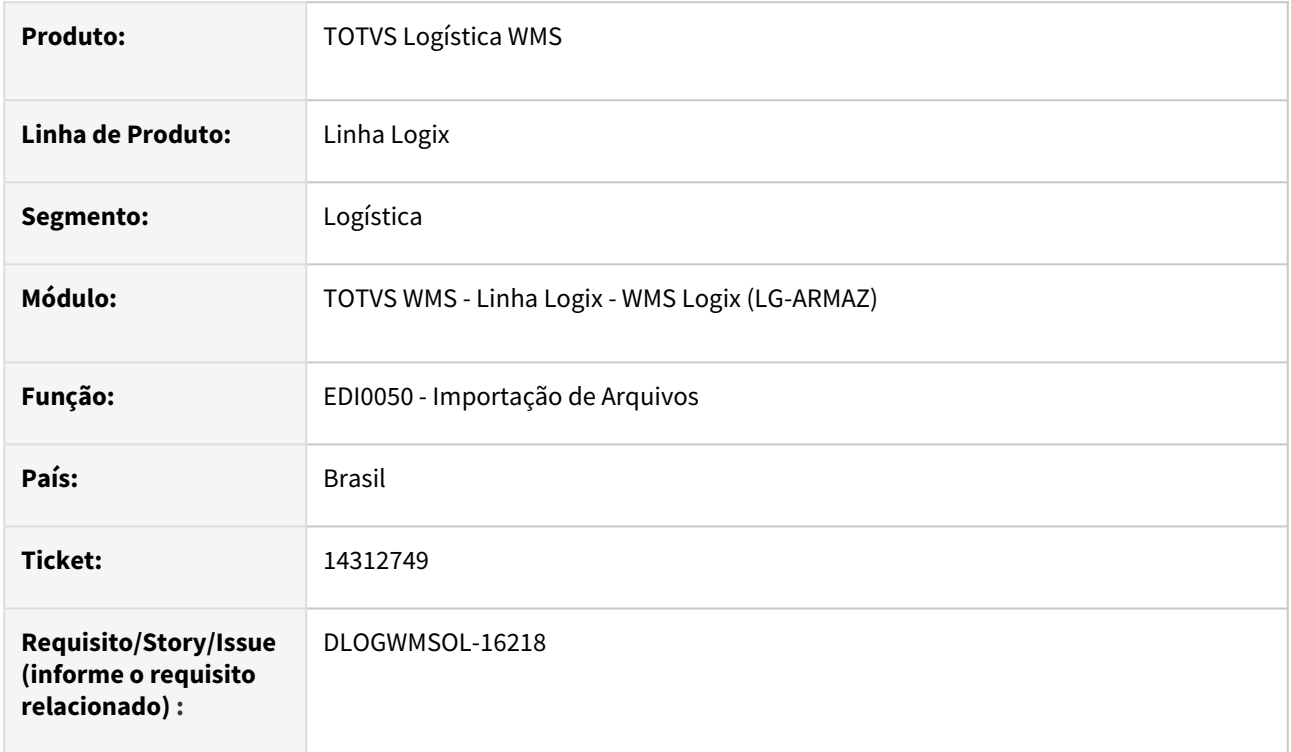

# **02. SITUAÇÃO/REQUISITO**

Quando vem informado o valor do desconto no item no XML da Nota, o valor líquido dos itens que será gravado deve ter descontado o valor de desconto, pois se não for efetuado este cálculo é gerada inconsistência na Nota na rotina **SUP3760 (Entrada Notas Fiscais).**

# **03. SOLUÇÃO**

Efetuar validação na gravação do valor unitário líquido do item e verificar se foi informado valor de desconto.

Caso seja informado o desconto, o valor líquido do item será calculado (**valor unitário informado no XML** menos o **valor do desconto unitário**).

Exemplo de Utilização

# Cenário

## **EDI0050**

- Importe um XML que possua valor de desconto para a Nota e para os itens.
- Observe se os valores de desconto são exibidos em tela antes de processar a efetivação e, então, efetive a importação.
- Verifique se na tela de Notas processadas são exibidos os valores de desconto.

# **SUP3760**

• Observe se o valor líquido está sendo calculado corretamente com o desconto e não está sendo gerado erro na consistência da Nota por divergência de valor líquido do item.

## **04. DEMAIS INFORMAÇÕES**

Não se aplica.

### **05. ASSUNTOS RELACIONADOS**

# **Documento de Referência**

• [Importação de Arquivos - EDI0050](https://tdn.totvs.com/pages/viewpage.action?pageId=574656942)

# 14335286 DLOGWMSOL-15949 DT Falha na geração de relatório previsão de faturamento em PDF (WMS6418)

# **01. DADOS GERAIS**

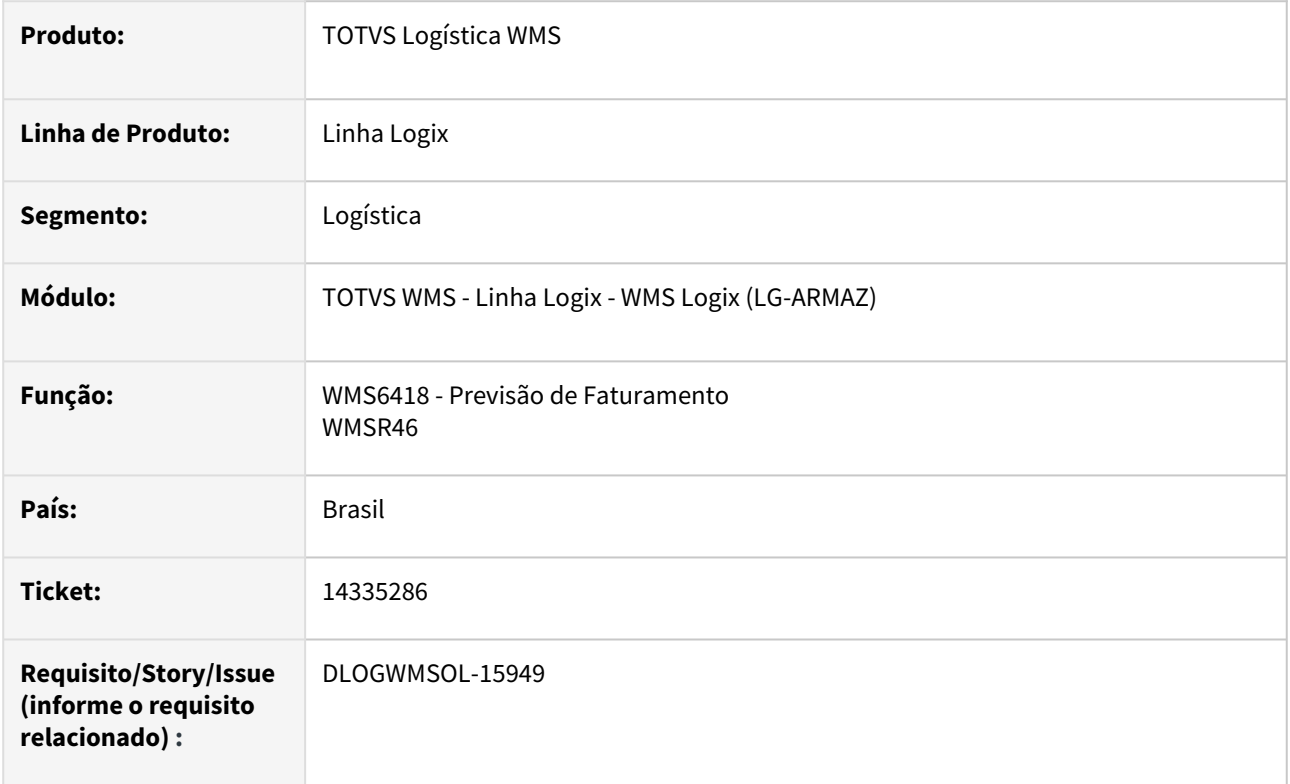

# **02. SITUAÇÃO/REQUISITO**

Está ocorrendo falha na geração do relatório Previsão de Faturamento (WMS6418) em PDF, quando marcada a opção **Recebimento (listar paletes).**

# **03. SOLUÇÃO**

Efetuado ajuste na rotina WMS6418 (Previsão de Faturamento), para que a impressão do relatório seja efetuada corretamente.

Exemplo de Utilização

## Cenário

# **WMS6401**

- Tipo forma medição: Calculado automaticamente;
- Processo: Recebimento;
- Tipo cálculo: Somar Qtd. Item por Seq. Item Nota;
- Data base: Conclusão conferência;
- Forma cobrança: Soma

### **WMS6402**

• Gere uma fórmula simples para com o operando.

### **WMS6407**

• Cadastre o novo processo utilizando a fórmula associada ao novo operando.

### **RECEBIMENTO**

- Efetue o recebimento de dois ou mais paletes ou dois ou mais CESVs, com um palete cada.
- Execute o processo até a liberação do CESV para registrar a conclusão do recebimento.

### **WMS6418**

- Gere a previsão de faturamento para o depositante/proposta.
- Na tela **Opções do relatório** selecione o formato **PDF | Processos: Recebimento (listar paletes)** - Desmarque as demais opções.
- Visualize na pasta padrão de relatórios se o PDF foi gerado corretamente.

### **04. DEMAIS INFORMAÇÕES**

Não se aplica.

### **05. ASSUNTOS RELACIONADOS**

### **Documento de Referência**

• [Previsão de Faturamento - WMS6418](https://tdn.totvs.com/pages/viewpage.action?pageId=549502835)

# 14349643 DLOGWMSOL-15963 DT Divergência ao gerar o relatório com o parâmetro "Efetua quebra por dimensional" (WMS6297)

## **01. DADOS GERAIS**

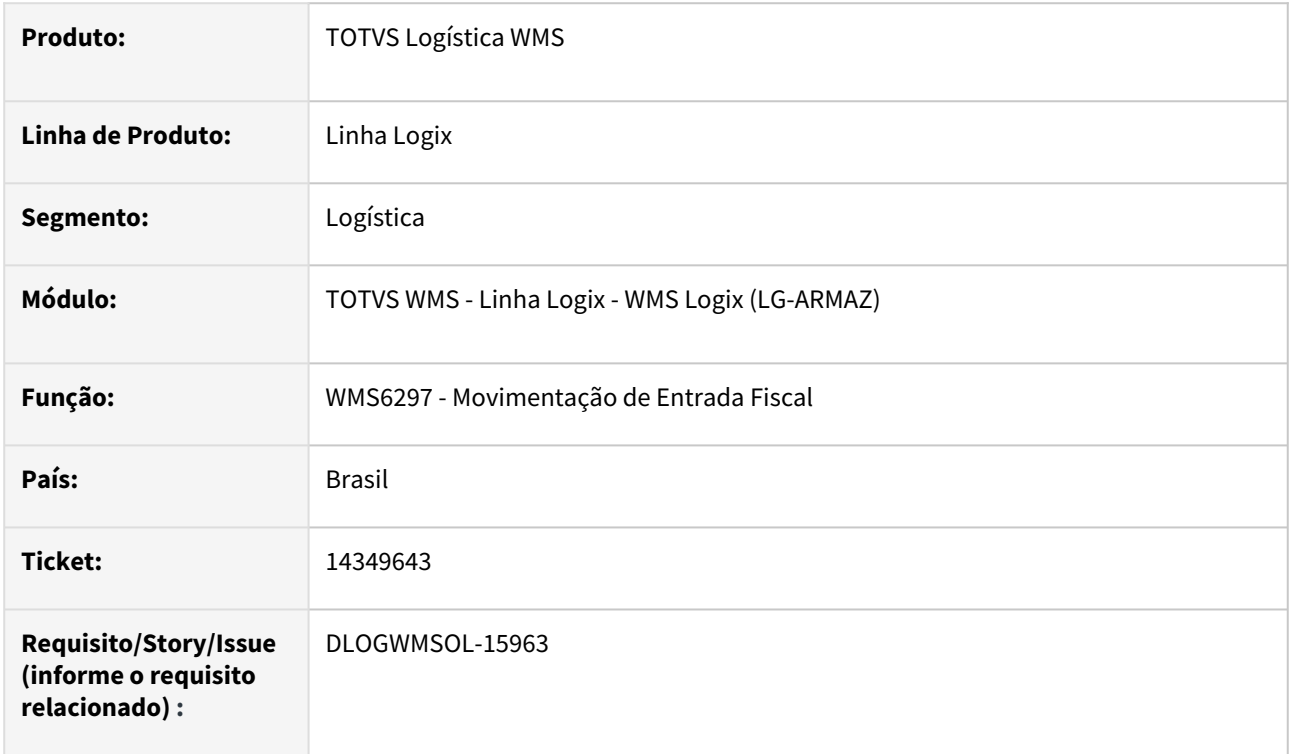

# **02. SITUAÇÃO/REQUISITO**

Ao gerar o relatório utilizando o parâmetro Efetua quebra por dimensional, o Sistema gera o valor do palete zerado.

# **03. SOLUÇÃO**

Efetuado ajuste na impressão das movimentações de entrada, para que seja apresentada corretamente a quantidade de paletes ao quebrar por dimensional.

Exemplo de Utilização

### Pré-requisito Cenário

- Deve haver algum recebimento concluído com mais de um dimensional para o mesmo item da Nota, conferidos em paletes diferentes.
- Emita o relatório com e sem quebra por dimensionais.
- A soma dos paletes na emissão com quebra por dimensionais deve coincidir com a quantidade sem quebra.

# **04. DEMAIS INFORMAÇÕES**

Não se aplica.

## **05. ASSUNTOS RELACIONADOS**

### **Documento de Referência**

• [Movimentação de Entrada Fiscal - WMS6297](https://tdn.totvs.com/pages/viewpage.action?pageId=577195379)

# 14392309 DLOGWMSOL-16020 DT Mensagem indevida na emissão do relatório sintético de estoque (WMS6170)

### **01. DADOS GERAIS**

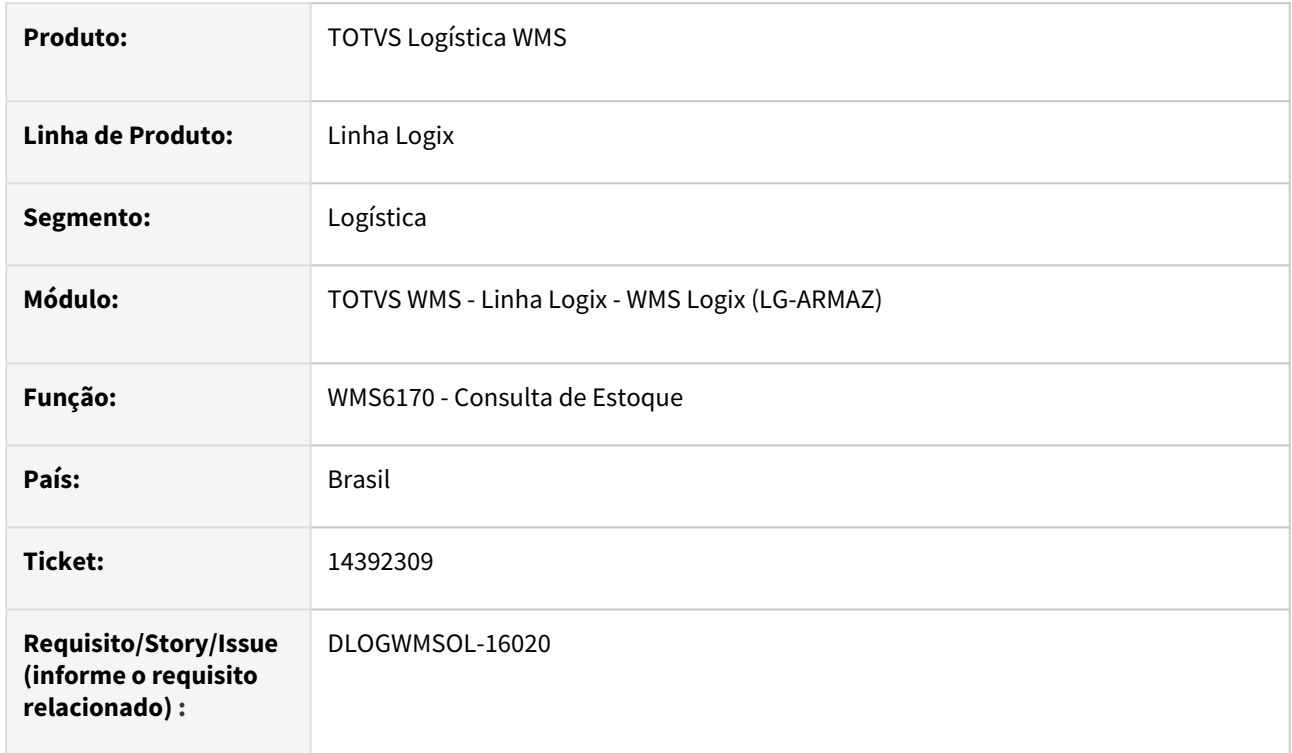

# **02. SITUAÇÃO/REQUISITO**

Quando o estoque tem origem na **montagem de kits** e o depositante é regime **Filial,** ao emitir o relatório sintético solicitando para **Exibir NF de entrada/armazenagem** é apresentada uma mensagem indevida alertando que o fator de conversão não foi encontrado.

# **03. SOLUÇÃO**

Efetuado ajuste na rotina WMS6170 (Consulta de Estoque), para que o relatório seja impresso corretamente quando o estoque for de origem **Kits** e o depositante operar em regime **Filial.**

Exemplo de Utilização

# Pré-requisito Cenário

• Ter ou gerar um depositante regime **Filial** para a operação de **Kits.**

# **04. DEMAIS INFORMAÇÕES**

Não se aplica.

## **05. ASSUNTOS RELACIONADOS**

### **Documento de Referência**

• [Consulta de Estoque - WMS6170](https://tdn.totvs.com/display/LLOG/Consulta+de+Estoque+-+WMS6170)

# 14400406 DLOGWMSOL-15991 DT Inconsistência de caractere inválido no campo Lote (WMS6170)

### **01. DADOS GERAIS**

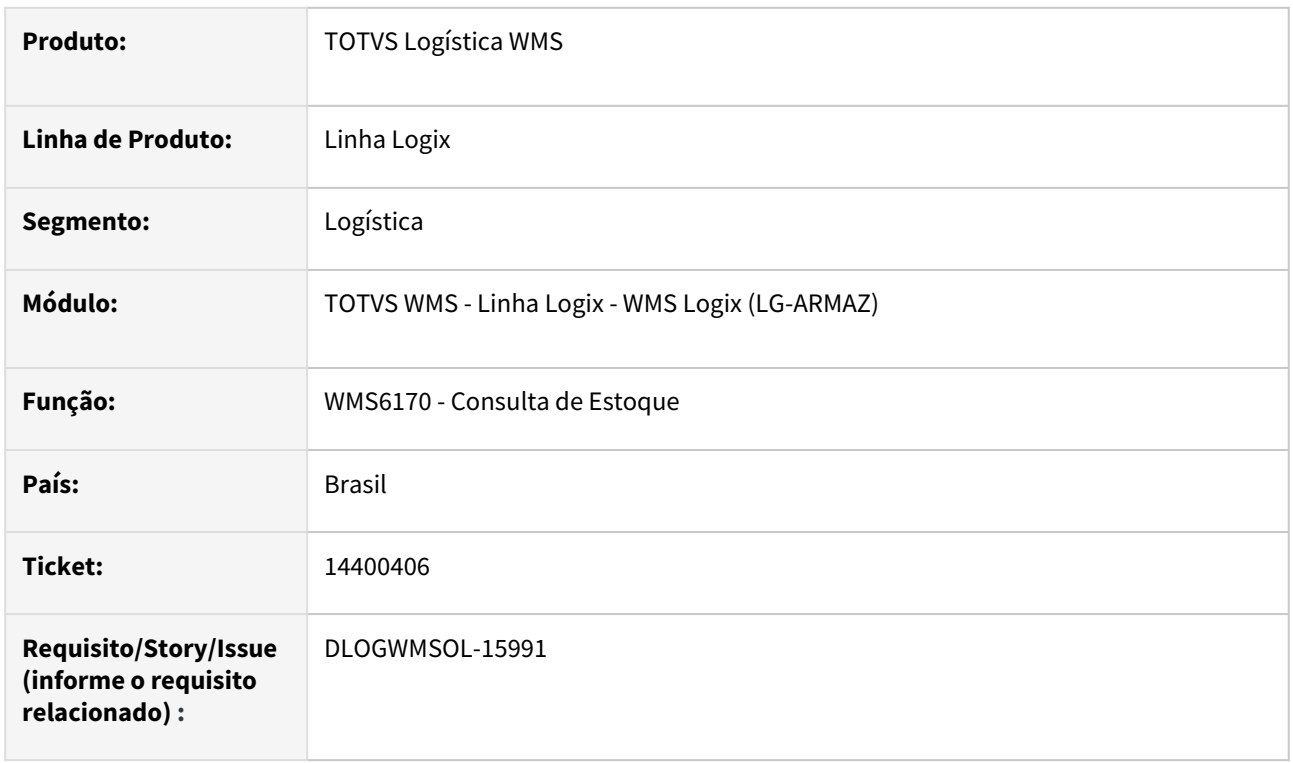

# **02. SITUAÇÃO/REQUISITO**

A rotina WMS6170 (Consulta de Estoque) está permitindo informar caracteres especiais ao alterar o dimensional **Lote.**

# **03. SOLUÇÃO**

Implementada validação semelhante a existente na conferência de recebimento via coletor e papel, para que não seja possível efetuar a entrada de lote com caracteres especiais.

Exemplo de Utilização

Pré-requisito Cenário

• Deve haver saldo de um item que controle **lote.**

# **04. DEMAIS INFORMAÇÕES**

Não se aplica.

# **05. ASSUNTOS RELACIONADOS**

**Documento de Referência**

• [Consulta de Estoque - WMS6170](https://tdn.totvs.com/display/LLOG/Consulta+de+Estoque+-+WMS6170)

# 14409342 DLOGWMSOL-16018 DT Opção "interromper" não permite incluir novos documentos/ volumes (WMS6327)

### **01. DADOS GERAIS**

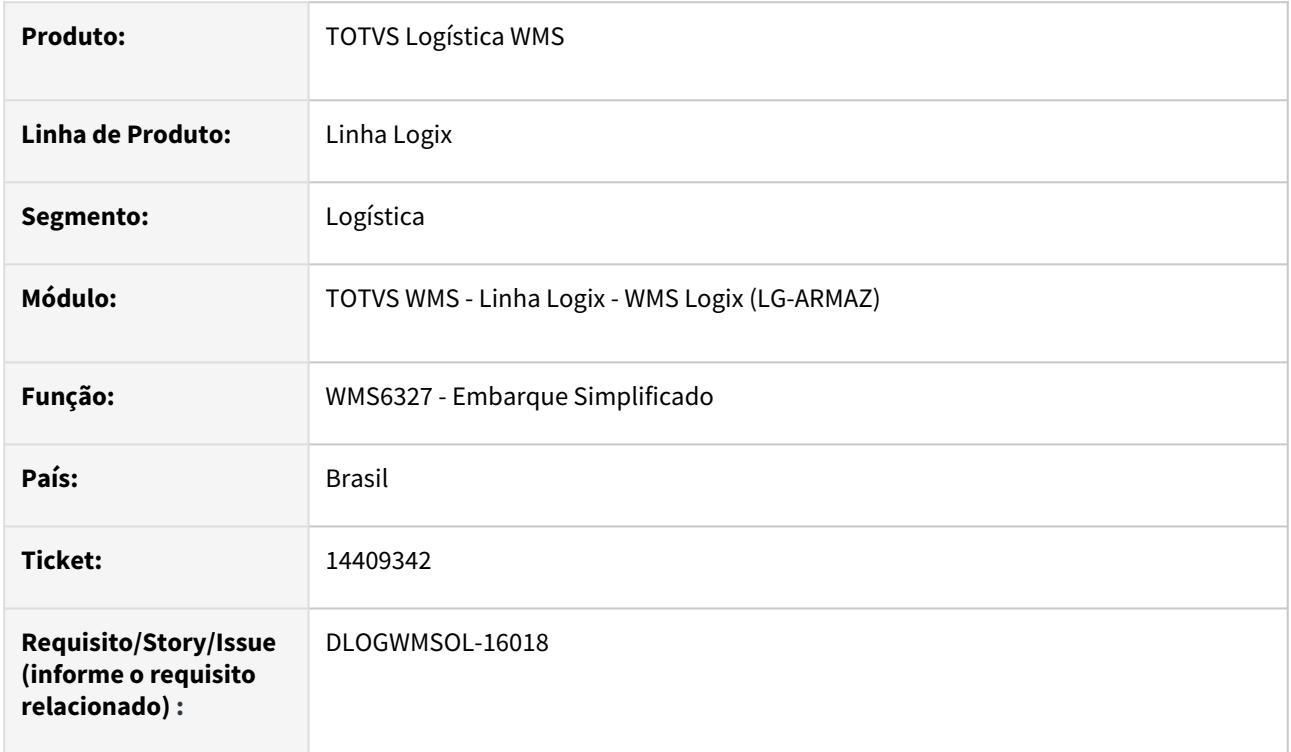

# **02. SITUAÇÃO/REQUISITO**

Quando a rotina WMS6327 (Embarque Simplificado) é utilizada com a parametrização para permitir a geração de embarque para o documento de forma automática, sem necessidade de relacionar o documento no planejamento de embarque, ao embarcar todos os volumes do primeiro documento e interromper o embarque, o planejamento é alterado para situação 6-Embarcado e o CESV para Carga finalizada, não permitindo assim que outros documentos sejam embarcados no mesmo planejamento, posteriormente.

# **03. SOLUÇÃO**

A rotina WMS6327 (Embarque Simplificado) foi ajustada para que o plano de embarque permaneça em situação **Em processo embarque** e a situação do CESV permaneça com a situação **Em Processo de Carga,** quando for interrompido o processamento utilizando a tecla **F3/CTRL-H.**

Exemplo de Utilização

# Pré-requisito Cenário

• Parâmetro **wms\_gera\_emb\_docum\_automatico** igual a **2.**

# **04. DEMAIS INFORMAÇÕES**

Não se aplica.

## **05. ASSUNTOS RELACIONADOS**

### **Documento de Referência**

• [Embarque Simplificado - WMS6327](https://tdn.totvs.com/display/LLOG/Embarque+Simplificado+-+WMS6327)
## 14409342 DLOGWMSOL-16127 DT Não é possível incluir novos documentos/volumes se ocorrer queda de sinal após a inclusão do último volume do documento corrente (WMS6327)

## **01. DADOS GERAIS**

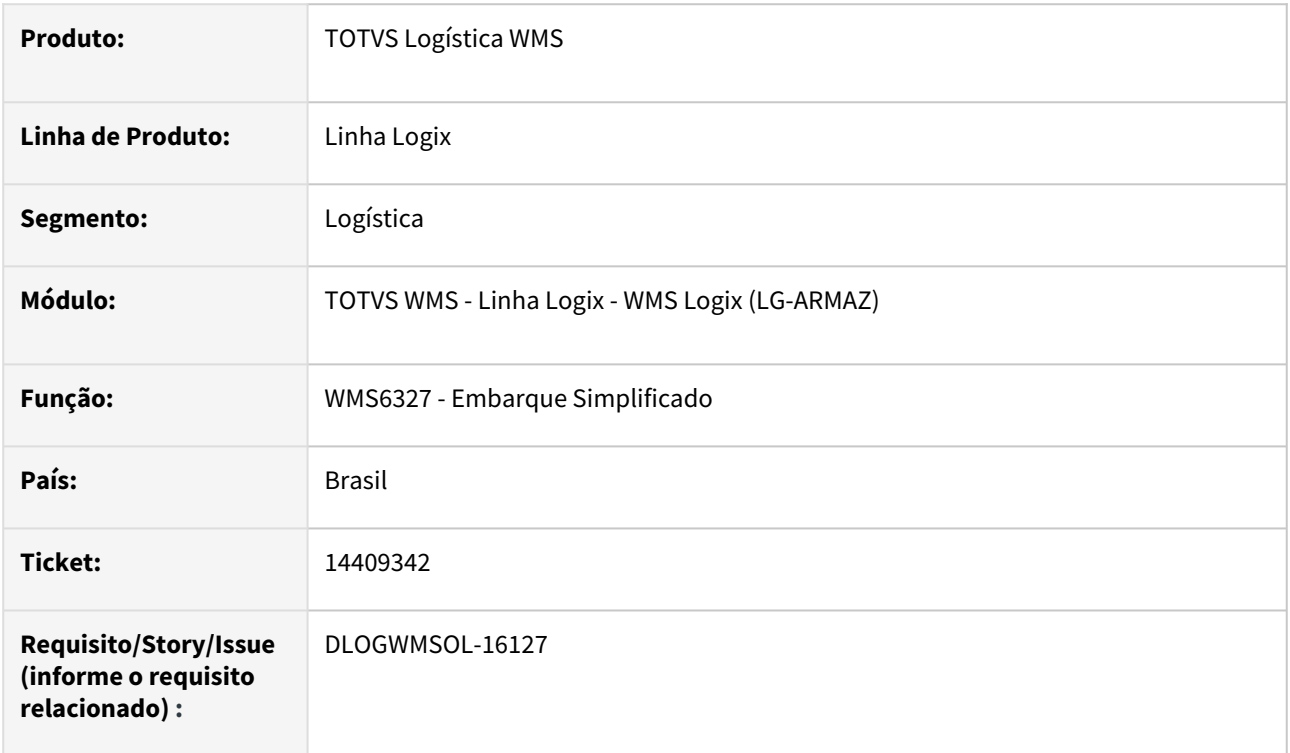

## **02. SITUAÇÃO/REQUISITO**

Quando é utilizada a rotina WMS6327 (Embarque Simplificado) com a parametrização para permitir a geração de embarque para o documento de forma automática (sem necessidade de relacionar o documento no planejamento de embarque), ao embarcar todos os volumes do primeiro documento e interromper o embarque ou o sinal do coletor cair neste momento, o planejamento é alterado para a situação **6-Embarcado** e o CESV para **Carga finalizada,** não permitindo assim que outros documentos sejam embarcados no mesmo planejamento, posteriormente.

## **03. SOLUÇÃO**

A rotina WMS6327 (Embarque Simplificado) foi ajustada para que o Plano de Embarque permaneça na situação **Em processo embarque** e a situação do CESV permaneça como **Em Processo de Carga**, quando o usuário interromper o processamento utilizando a tecla **F3/CTRL-H** ou se cair o sinal do coletor durante o processo.

Exemplo de Utilização

Pré-requisito Cenário

- Parâmetro **wms\_gera\_emb\_docum\_automatico** igual a **2.**
- Deve haver duas Solicitações de Carga com situação **X Aguardando expedição.**

Não se aplica.

## **05. ASSUNTOS RELACIONADOS**

## **Documentos de Referência**

- [Embarque Simplificado WMS6327](https://tdn.totvs.com/display/LLOG/Embarque+Simplificado+-+WMS6327)
- •• [Movimentação de Palete - WMS6237](https://tdn.totvs.com/pages/viewpage.action?pageId=573700228)

## 14418499 DLOGWMSOL-15982 DT Validação da transportadora nas rotinas de embarque (WMS6448 / WMS6255 / WMS6257)

## **01. DADOS GERAIS**

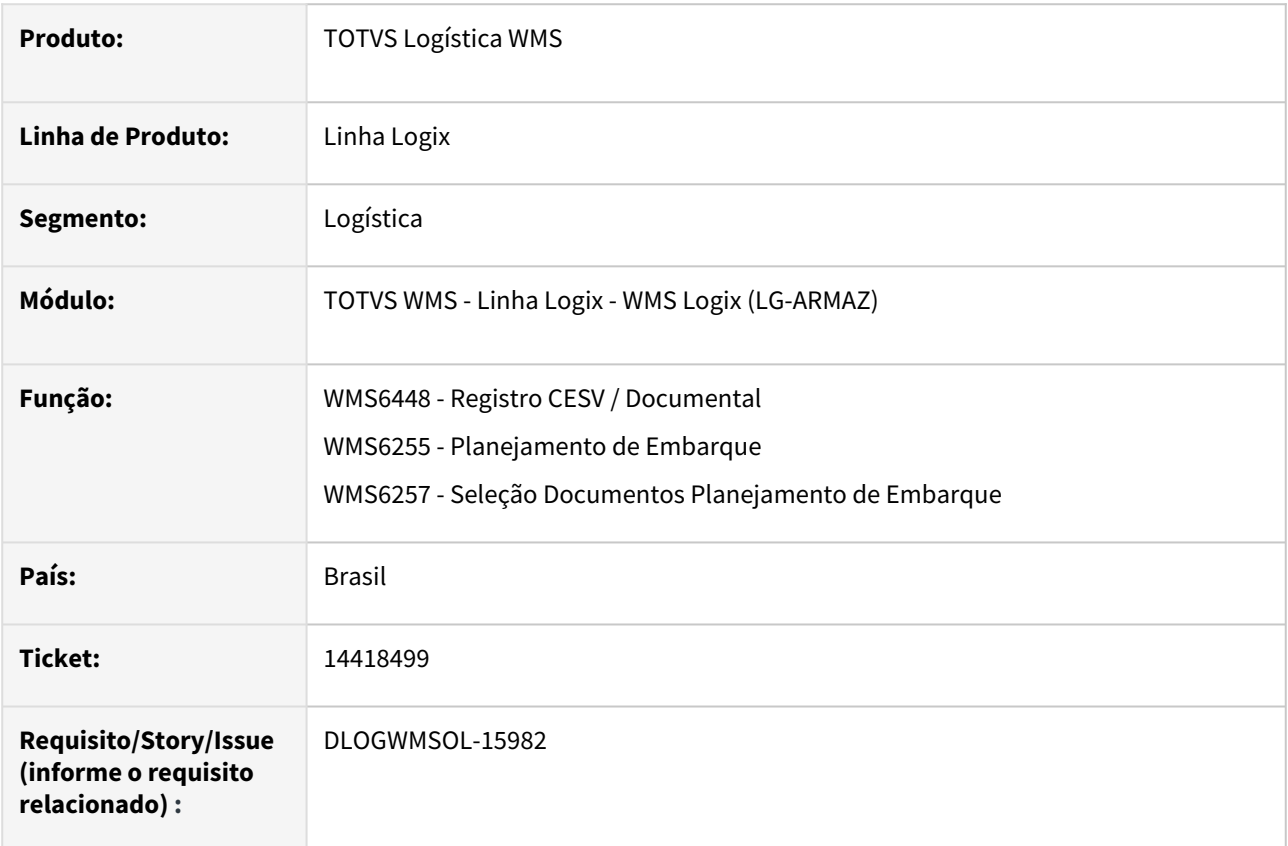

## **02. SITUAÇÃO/REQUISITO**

O Sistema não está permitindo utilizar uma transportadora que esteja cadastrada apenas como **cliente.**

## **03. SOLUÇÃO**

Permitir a utilização de transportadoras cadastradas apenas como **cliente** na rotina **VDP10000 (Cadastro de Cliente e Fornecedor).**

A exemplo da rotina **WMS6325 (Digitação de Solicitações de Carga**), o *zoom* de transportadoras não será alterado, sendo assim, continuarão sendo apresentadas apenas as transportadoras cadastradas como **fornecedor.**

Exemplo de Utilização

## Cenário

- Inclua uma transportadora na rotina **VDP10000**, apenas como **Cliente.**
- Nas rotinas alteradas, utilize a transportadora cadastrada na rotina **VDP10000.**
- Deve ser possível utilizar a transportadora cadastrada.

• Repita a simulação utilizando o transportador cadastrado como **Fornecedor** e também como **Ambos.**

## **04. DEMAIS INFORMAÇÕES**

Não se aplica.

## **05. ASSUNTOS RELACIONADOS**

#### **Documentos de Referência**

- [Registro CESV / Documental WMS6448](https://tdn.totvs.com/pages/viewpage.action?pageId=547247228)
- [Planejamento de Embarque WMS6255](https://tdn.totvs.com/display/LLOG/Planejamento+de+Embarque+-+WMS6255)
- [Cadastro de Cliente e Fornecedor VDP10000](https://tdn.totvs.com/display/LLOG/Cadastro+de+Cliente+e+Fornecedor+-+VDP10000)

## 14516685 DLOGWMSOL-16242 DT Rotina grava campo como nulo (WMS6407)

## **01. DADOS GERAIS**

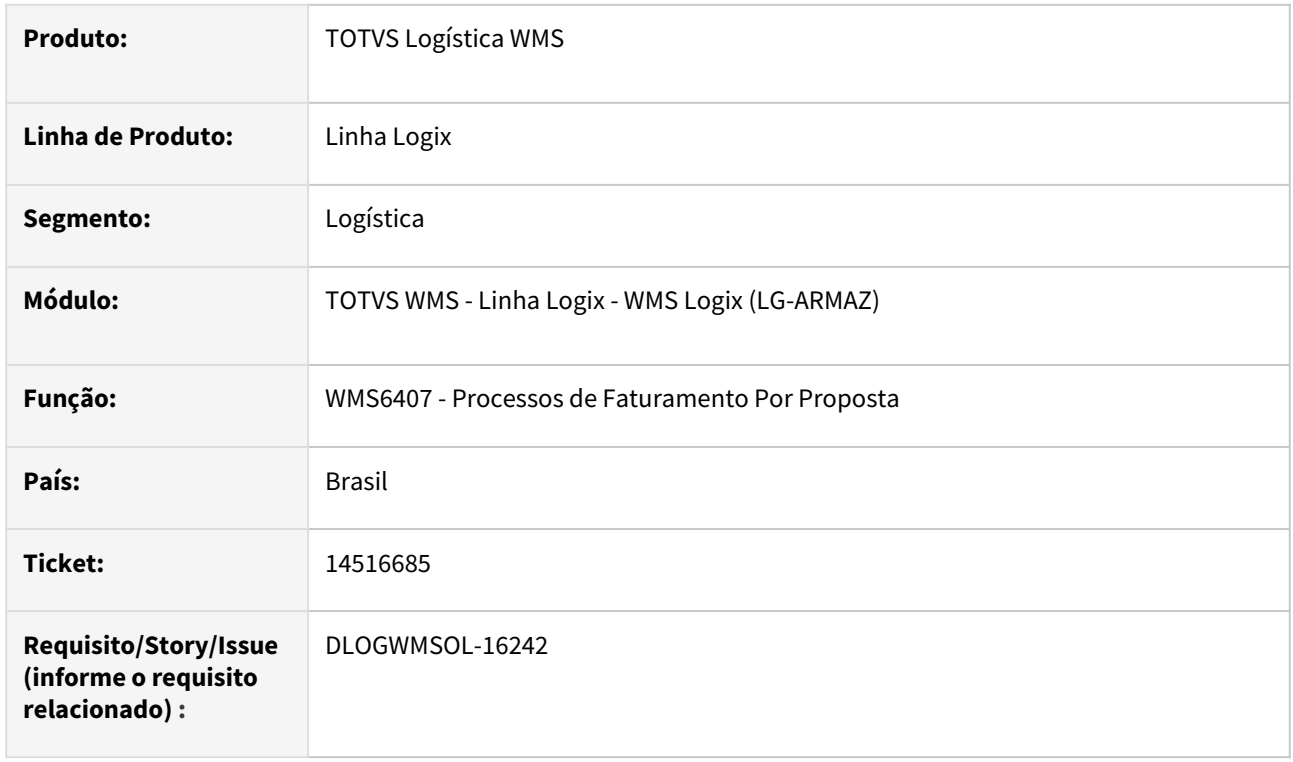

## **02. SITUAÇÃO/REQUISITO**

Ao cadastrar um processo de faturamento novo para a Proposta, em alguns casos o campo **Faturamento Mínimo**, do processo de faturamento, está sendo gravado como nulo.

## **03. SOLUÇÃO**

Efetuado ajuste na rotina WMS6407 (Processos de Faturamento por Proposta), para que seja validado, antes de gravar o processo de faturamento, se o campo **Faturamento Mínimo** está nulo, para inicializar então o mesmo com 0 (zero).

Exemplo de Utilização

## Pré-requisito Cenário

• Caso já tenha operando e fórmula, acesse o **Passo 3 (WMS6407)**, pois não é necessário ser novo.

## **04. DEMAIS INFORMAÇÕES**

Não se aplica.

## **05. ASSUNTOS RELACIONADOS**

## **Documento de Referência**

• [Processos de Faturamento Por Proposta - WMS6407](https://tdn.totvs.com/display/LLOG/Processos+de+Faturamento+Por+Proposta+-+WMS6407)

## 14523449 DLOGWMSOL-16070 DT Integração de retorno simbólico com o Protheus com valor unitário do item divergente da nota de recebimento (WMS9745)

## **01. DADOS GERAIS**

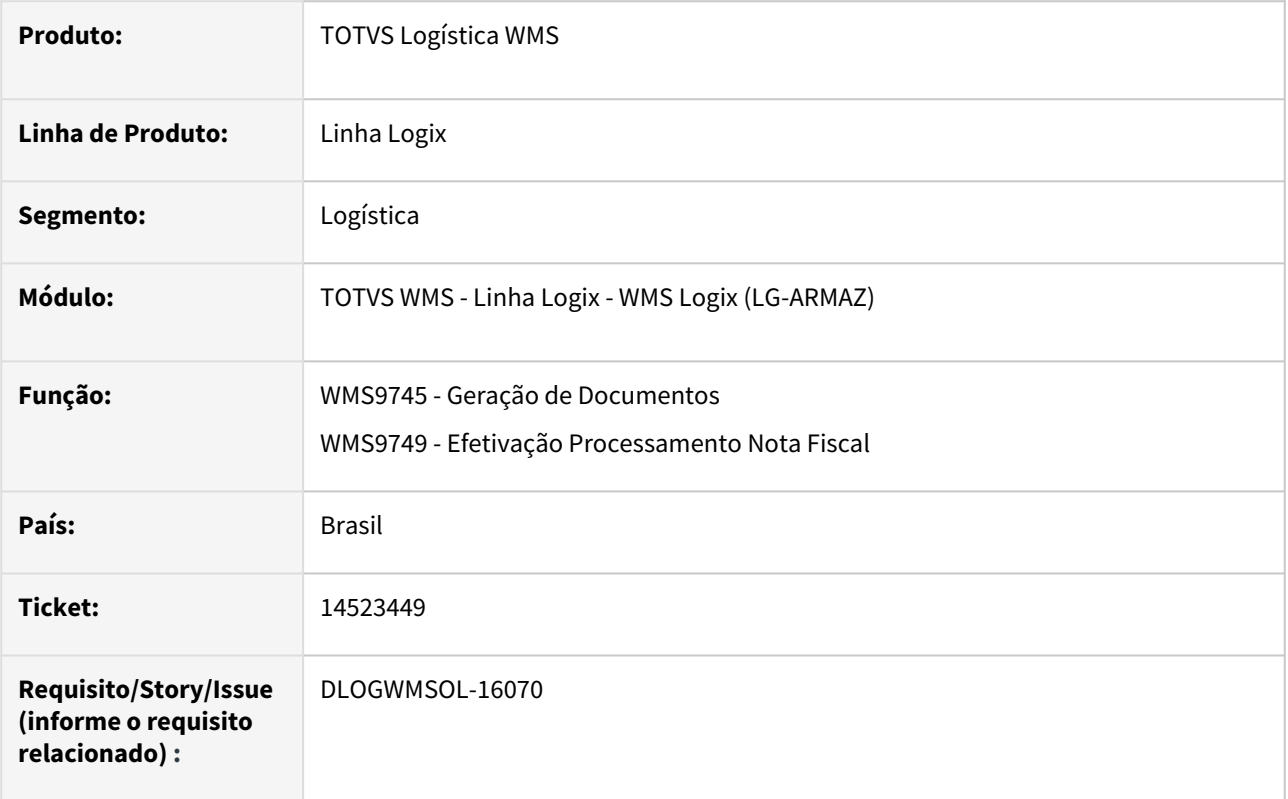

## **02. SITUAÇÃO/REQUISITO**

Ao gerar o Pedido de Venda de retorno simbólico, quando o item possui fator de conversão, a quantidade solicitada está sendo enviada corretamente na unidade de medida do item, porém, o valor unitário não está sendo convertido, gerando divergência com o valor da Nota Fiscal de Entrada.

## **03. SOLUÇÃO**

Efetuada alteração na rotina de busca de dados das Notas Fiscais de armazenagem, para que seja realizada a conversão do valor unitário do item, quando a unidade de medida do item for diferente da unidade de medida da Nota Fiscal de Recebimento e quanto ocorrer integração com o Protheus.

Exemplo de Utilização

## Pré-requisito Cenário

- Empresa Logix com integração com Protheus.
- Deve haver um item cadastrado com unidade de medida **KG** e também, uma regra de conversão de unidade de medida para **GL (galões)**. Sugestão: 1 GL = 209 KG.

Não se aplica.

## **05. ASSUNTOS RELACIONADOS**

## **Documento de Referência**

• [Geração de Documentos - WMS9745](https://tdn.totvs.com/pages/viewpage.action?pageId=576602361)

## 14557832 DLOGWMSOL-16093 DT Criar opção para remover documentos com integração pendente na rotina WMS80000

## **01. DADOS GERAIS**

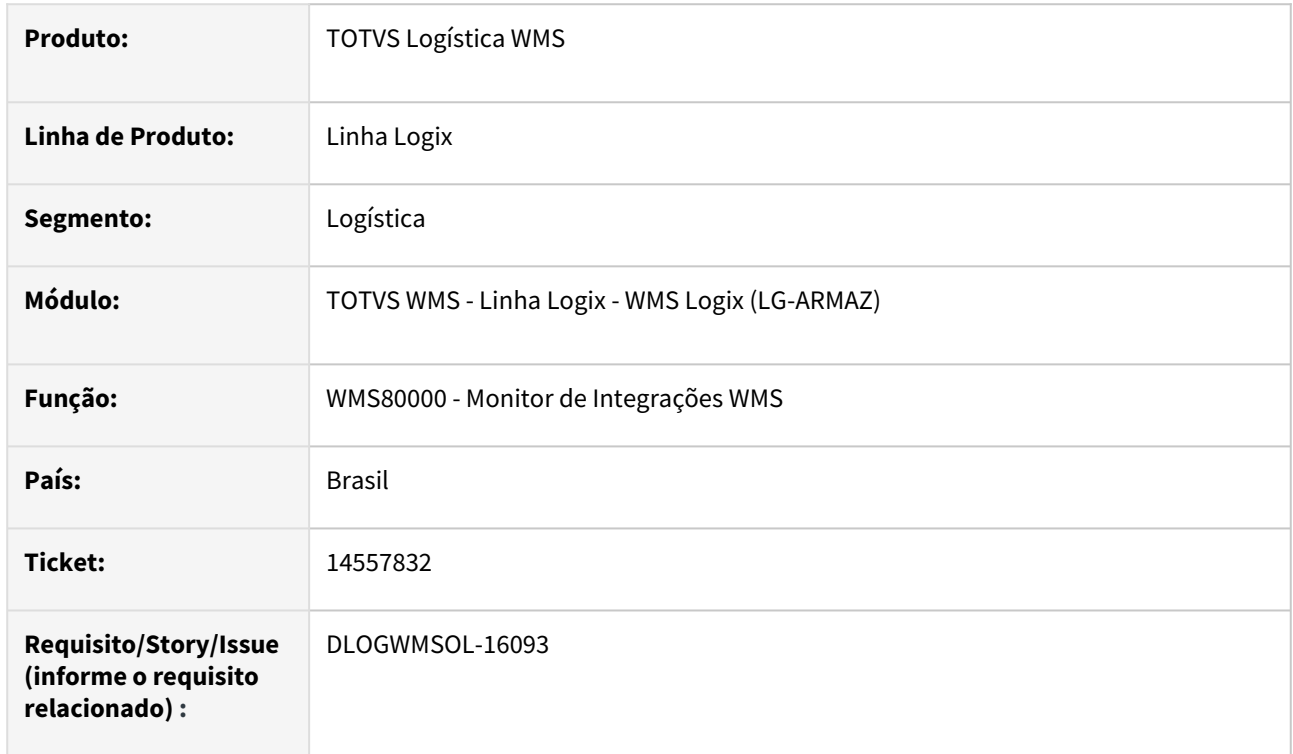

## **02. SITUAÇÃO/REQUISITO**

Não existe uma opção que permite excluir os registros de processamento de integração pendentes, que não necessitem mais ser executados.

## **03. SOLUÇÃO**

Na barra de ferramentas foi adicionado o novo botão **Excluir,** que permitirá efetuar a exclusão dos registros com situação **P = pendente.** Antes da exclusão será emitida uma pergunta de confirmação para exclusão e, caso confirmado, serão excluídos todos os registros com situação **P (Pendente)** da aba corrente.

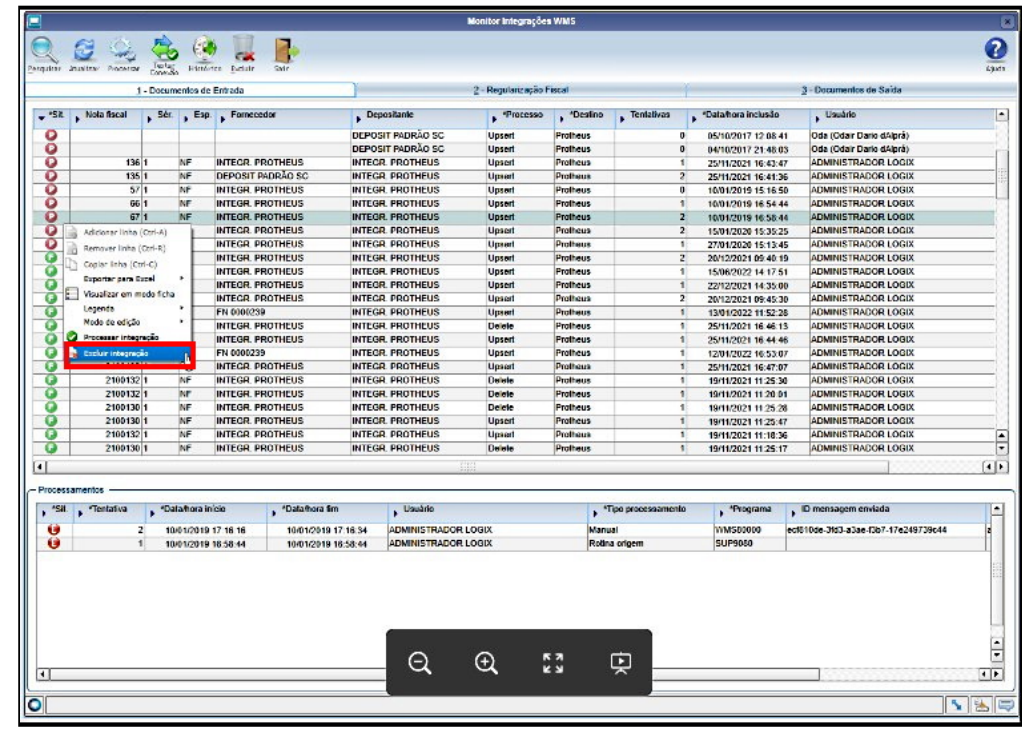

Também foi incluída uma opção no menu *popup* da linha da grade, **Excluir pendência,** que permitirá efetuar a exclusão do registro de processamento da linha específica, sendo que somente poderão ser excluídos os registros com situação **P (Pendente).**

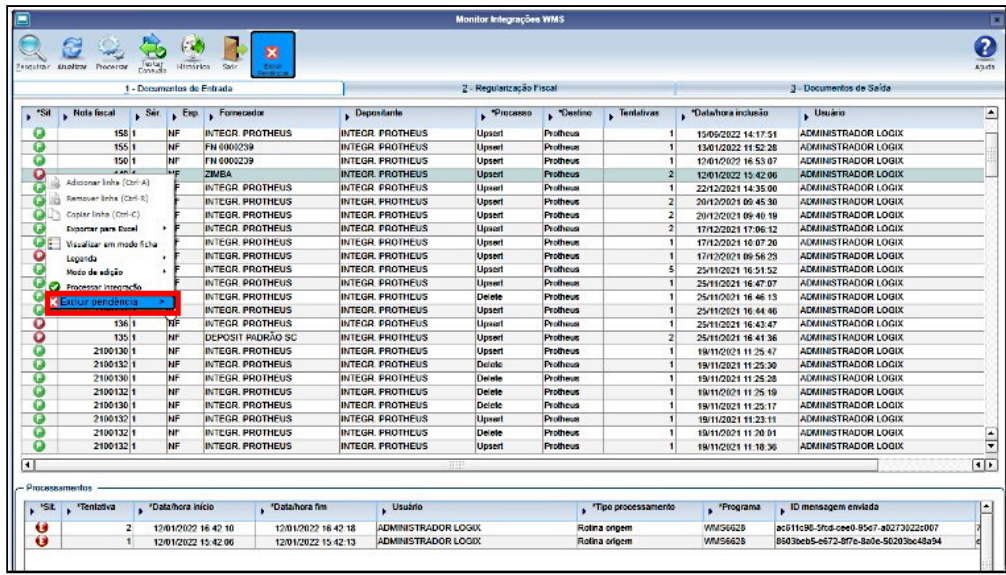

Exemplo de Utilização

## Pré-requisitos Cenário

• Deve haver uma empresa com integração com o Protheus e registros de integração pendentes de processamento.

## **Tabelas Utilizadas**

- wms\_docto\_integracao\_mestre
- wms\_docto\_integracao\_processo

# •••<br>•••<br>• **05. ASSUNTOS RELACIONADOS**

## **Documento de Referência**

[Monitor de Integrações WMS - WMS80000](https://tdn.totvs.com/pages/viewpage.action?pageId=577414032)

## 14565631 DLOGWMSOL-16092 DT Não é possível utilizar a seleção múltipla de depositantes na tela de filtros da consulta (WMS6170)

## **01. DADOS GERAIS**

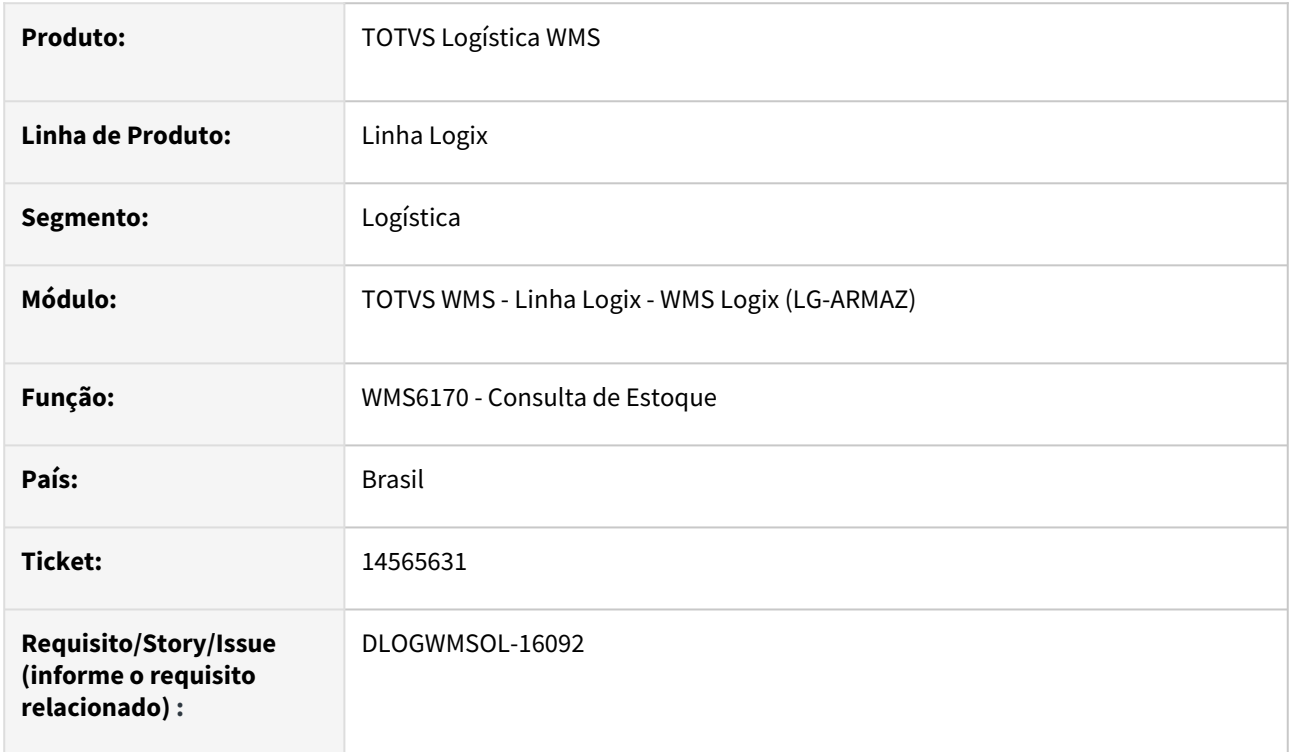

## **02. SITUAÇÃO/REQUISITO**

Ao abrir o filtro na rotina WMS6170 (Consulta de Estoque) e clicar na lupa ou no *checkbox* para selecionar o depositante é apresentada inconsistência na função **WMS6170\_ZOOM\_SELECIONA\_DEPOSITANTE.**

## **03. SOLUÇÃO**

Efetuada alteração para que seja possível realizar a seleção múltipla de depositantes nos filtros da Consulta de Estoque.

Exemplo de Utilização

## Cenário

• Utilize a seleção múltipla de depositantes nos filtros de consulta de saldo.

## **04. DEMAIS INFORMAÇÕES**

Não se aplica.

## **05. ASSUNTOS RELACIONADOS**

## **Documento de Referência**

• [Consulta de Estoque - WMS6170](https://tdn.totvs.com/display/LLOG/Consulta+de+Estoque+-+WMS6170)

## 14574949 DLOGWMSOL-16101 DT Código do item incompleto na rotina WMS6242

## **01. DADOS GERAIS**

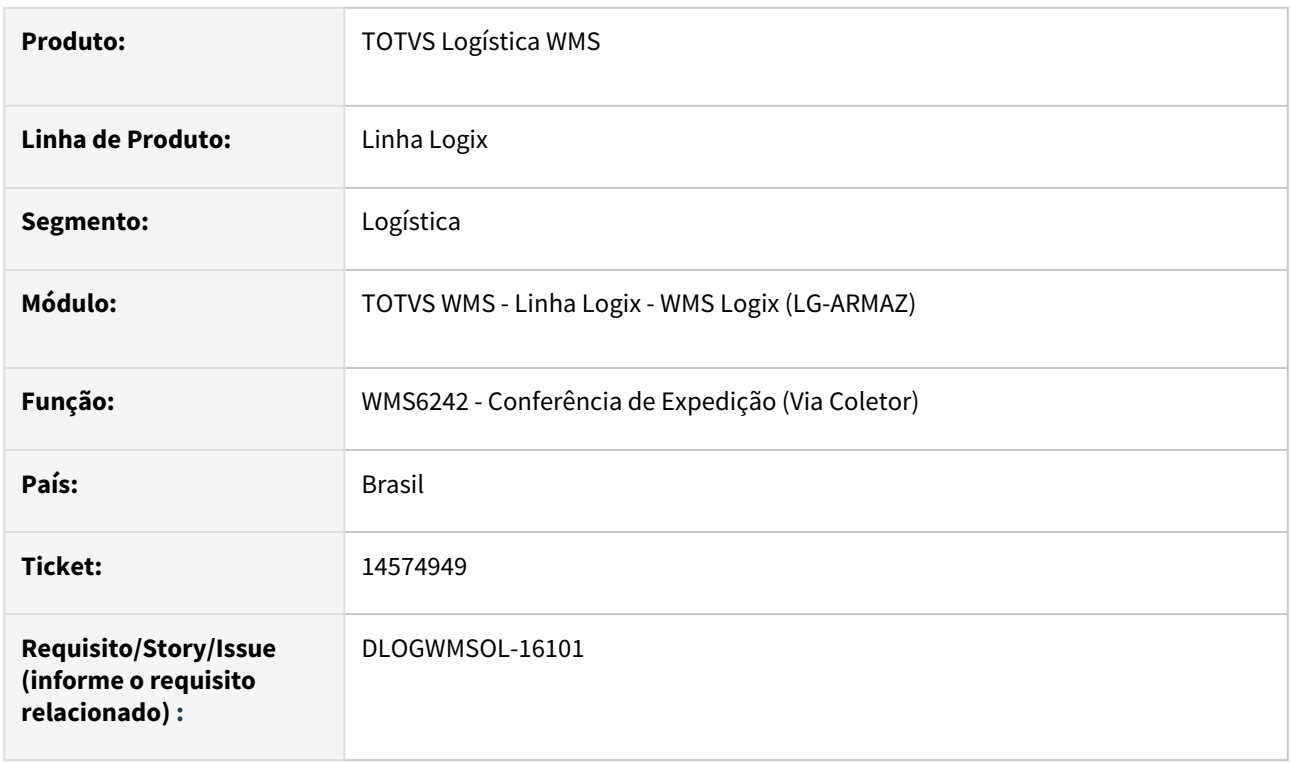

## **02. SITUAÇÃO/REQUISITO**

Ao acessar a tela de detalhes por meio da opção F6 são apresentadas somente as primeiras 15 posições do código item depositante.

## **03. SOLUÇÃO**

Efetuado ajuste na rotina WMS6242 (Conferência de Expedição) para que seja apresentado o código completo do item.

Exemplo de Utilização

## Pré-requisito Cenário

• Deve haver um item em conferência que possua código de item depositante com **25 posições.**

## **04. DEMAIS INFORMAÇÕES**

Não se aplica.

## **05. ASSUNTOS RELACIONADOS**

**Documento de Referência**

• [Conferência de Expedição - WMS6242](https://tdn.totvs.com/pages/viewpage.action?pageId=551440268)

## 14582446 DLOGWMSOL-16116 DT Divergência no atributo da chave de acesso (EDI0026)

## **01. DADOS GERAIS**

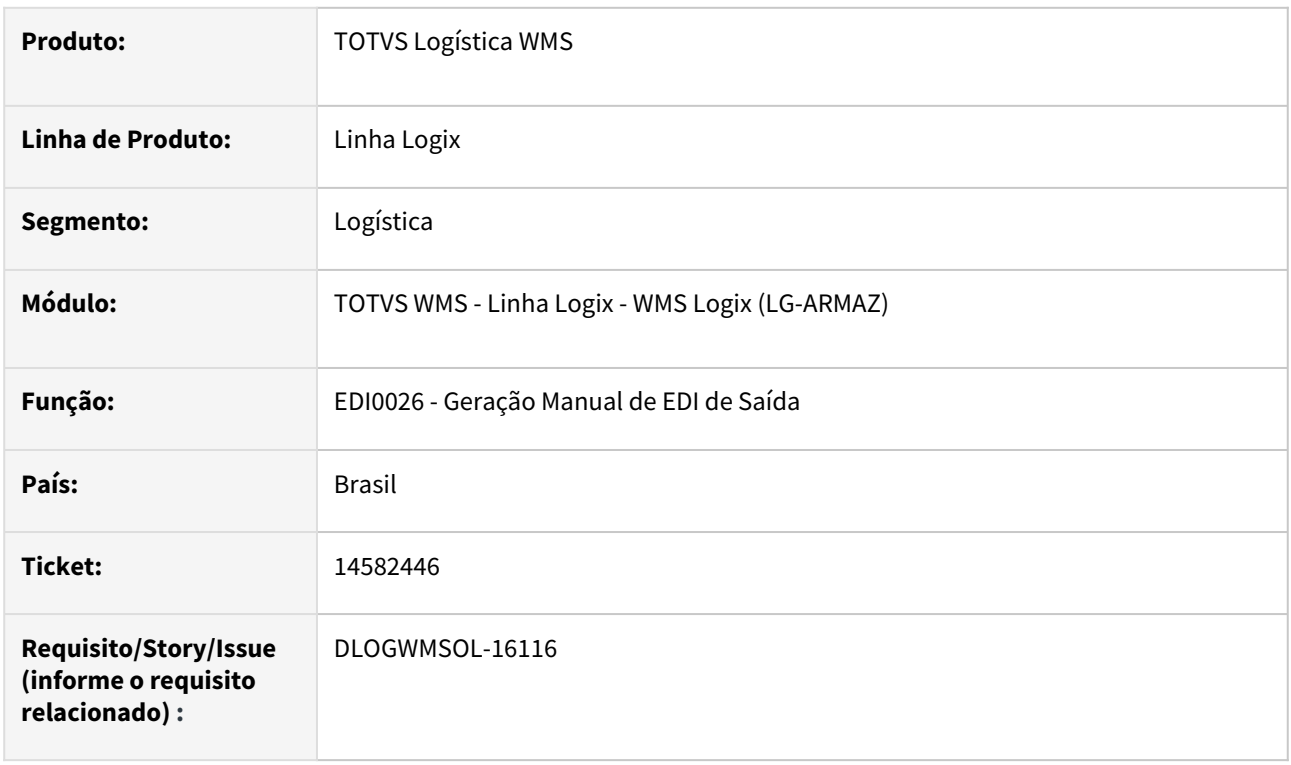

## **02. SITUAÇÃO/REQUISITO**

A rotina EDI0026 (Geração Manual de EDI de Saída) não está enviando as informações de chave de acesso e o protocolo, quando utiliza NFe **(inicio\_utiliz\_obf40000 = 'S')**

## **03. SOLUÇÃO**

Efetuado ajuste na rotina EDI0026 (Geração Manual de EDI de Saída), para que as informações sejam enviadas corretamente, quando o parâmetro de utilização de NFe estiver habilitado.

Exemplo de Utilização

## Cenário

## **LOG00087**

- Habilite o parâmetro **inicio\_utiliz\_obf40000 \*\***
- Gere uma NFe de saída de retorno simbólico.

## **EDI0003**

• Cadastre um layout com o Tipo de Processo **ENVIO NOTA FISCAL RETORNO SIMBOLICO.**

## **EDI0005**

• Cadastre o atributo **CHAVE ACESSO NFE.**

## **EDI0026**

• Gere o EDI de saída com as informações relativas a NFe de retorno simbólico.

## **04. DEMAIS INFORMAÇÕES**

Não se aplica.

## **05. ASSUNTOS RELACIONADOS**

## **Documento de Referência**

• [Geração Manual de EDI de Saída - EDI0026](https://tdn.totvs.com/pages/viewpage.action?pageId=574654030)

## 14612753 DLOGWMSOL-16145 DT Nota Fiscal não é apresentada para ser relacionada com o CESV (WMS6138)

## **01. DADOS GERAIS**

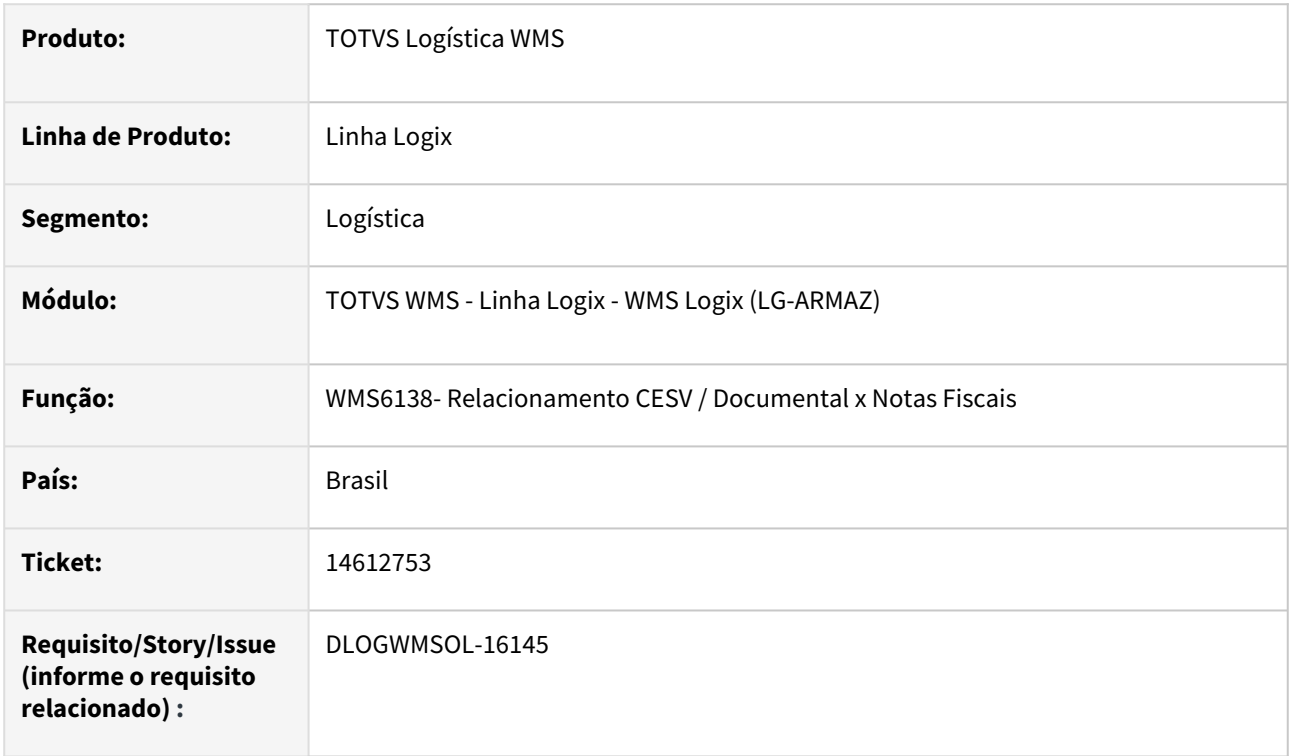

## **02. SITUAÇÃO/REQUISITO**

A rotina WMS6138 (Relacionamento CESV / Documental x Notas Fiscais) não está permitindo relacionar uma Nota de Entrada a um CESV, em ambiente **Indústria,** caso a Nota em questão possua itens que controlam estoque e outros que não controlam.

## **03. SOLUÇÃO**

Efetuado ajuste para que seja possível relacionar a Nota na rotina WMS6138 (Relacionamento CESV / Documental x Notas Fiscais), verificando se os itens validados da Nota são controlados pelo WMS Logix.

Exemplo de Utilização

## Pré-requisito Cenário

• Utilizar ambiente **Indústria.**

## **04. DEMAIS INFORMAÇÕES**

Não se aplica.

## **05. ASSUNTOS RELACIONADOS**

## **Documento de Referência**

• [Relacionamento CESV / Documental x Notas Fiscais - WMS6138](https://tdn.totvs.com/pages/viewpage.action?pageId=578055847)

## 14641097 DLOGWMSOL-16189 DT Inconsistência na informação de código alfanumérico ou espaço em branco na rotina WMS6430

## **01. DADOS GERAIS**

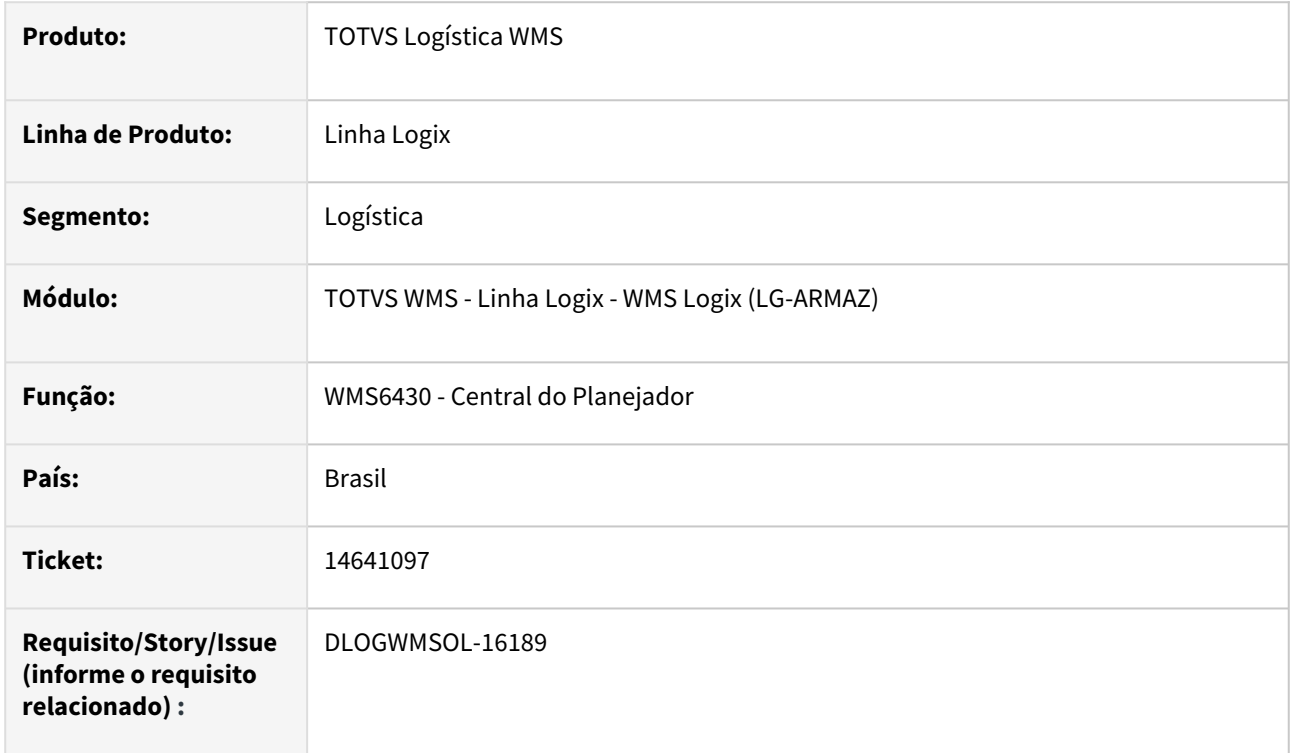

## **02. SITUAÇÃO/REQUISITO**

Está ocorrendo uma inconsistência ao informar um código alfanumérico ou um espaço em branco entre os números no campo documento da opção de expedição.

## **03. SOLUÇÃO**

Efetuada alteração na rotina WMS6430 (Central do Planejador), para que não seja mais apresentada mensagem de inconsistência, sendo buscados os documentos somente pelo número do Pedido, caso o valor informado não possua apenas números.

Exemplo de Utilização

## Pré-requisitos Cenário

- Deve haver um documento (SC) com alguma das etapas de expedição pendente (separação, conferência, pesagem, embarque, entre outros).
- Para esta SC, informe no número do **Pedido** o conteúdo **00 33111603.**

## **04. DEMAIS INFORMAÇÕES**

Não se aplica.

## **05. ASSUNTOS RELACIONADOS**

## **Documento de Referência**

• [Central do Planejador - WMS6430](https://tdn.totvs.com/display/LLOG/Central+do+Planejador+-+WMS6430)

## 14699262 DLOGWMSOL-16343 DT Rotina está gravando NF de depositante regime filial no livro fiscal (OBF12000)

## **01. DADOS GERAIS**

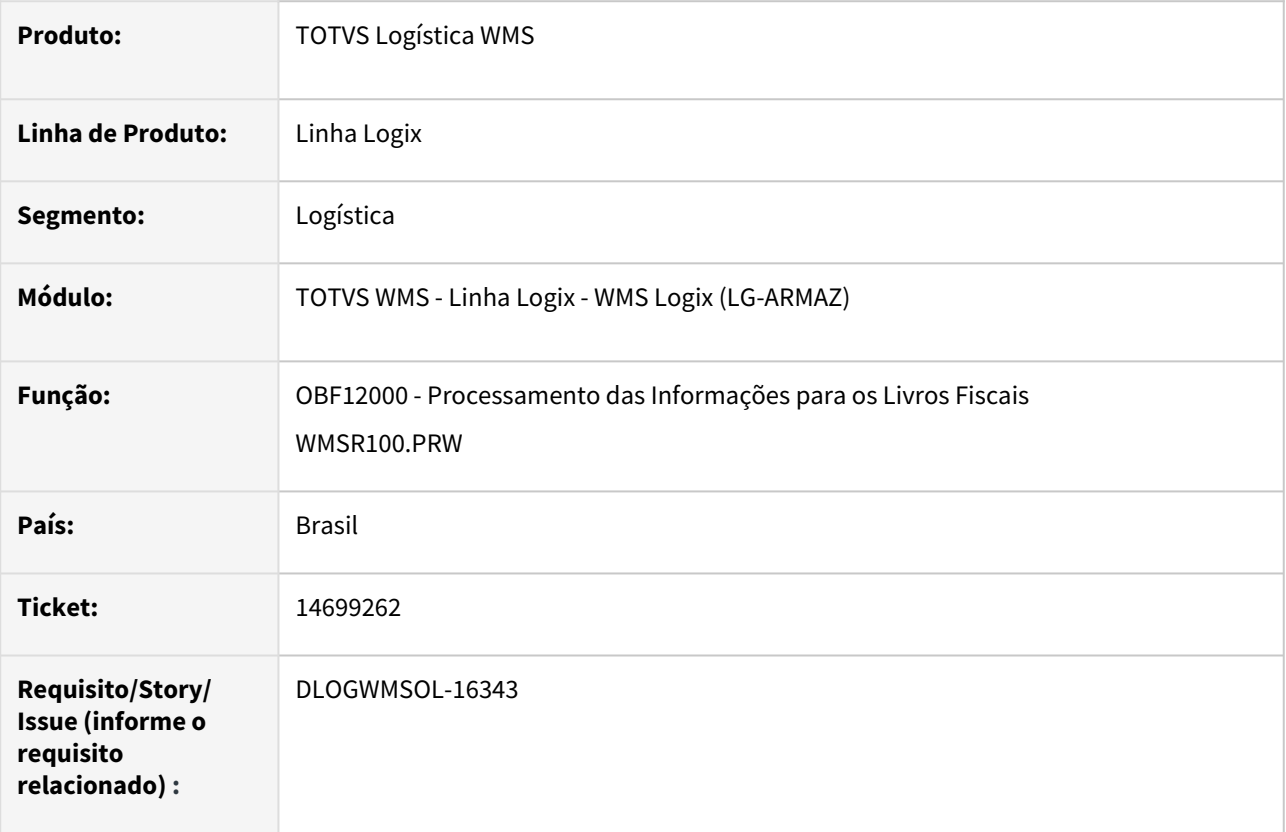

## **02. SITUAÇÃO/REQUISITO**

O Sistema está gerando Notas Fiscais de depositante regime **Filial** na rotina OBF12000 (Livro Fiscal). Isso ocorre porque nas validações de WMS o documento está sendo condicionado ao relacionamento de um CESV para verificar o tipo de regime do depositante e, quando não existe esse relacionamento, é considerado como **Armazém Geral.**

## **03. SOLUÇÃO**

Efetuada alteração na validação de WMS para que seja pesquisado o regime de armazenagem do depositante, de acordo com o Contrato vigente na data da Nota, sendo então identificado corretamente se é regime **Filial**  ou **Armazém Geral**.

No caso de regime **Filial**, as Notas não serão gravadas no Livro Fiscal.

#### **IMPORTANTE** (i)

As Notas de depositante com regime **Armazém Geral**, sem relacionamento com CESV/documental, também não serão gravadas no Livro Fiscal.

#### Exemplo de Utilização

#### Pré-requisito Cenário

- Ter pelo menos 1 depositante regime **Filial** e 1 depositante **Armazém Geral.**
- Ter recebimento concluído para ambos os depositantes.
- Ter configurado o parâmetro **dat\_ini\_utiliz\_proc\_entrada** com data menor que a data de entrada das Notas Fiscais.

## **04. DEMAIS INFORMAÇÕES**

Não se aplica.

## **05. ASSUNTOS RELACIONADOS**

## **Documento de Referência**

• [Processamento das Informações para os Livros Fiscais - OBF12000](https://tdn.totvs.com/pages/viewpage.action?pageId=273301354)

## 14721274 DLOGWMSOL-16289 DT Rotina permite cadastro do mesmo item fornecedor para itens diferentes (MAN10021)

## **01. DADOS GERAIS**

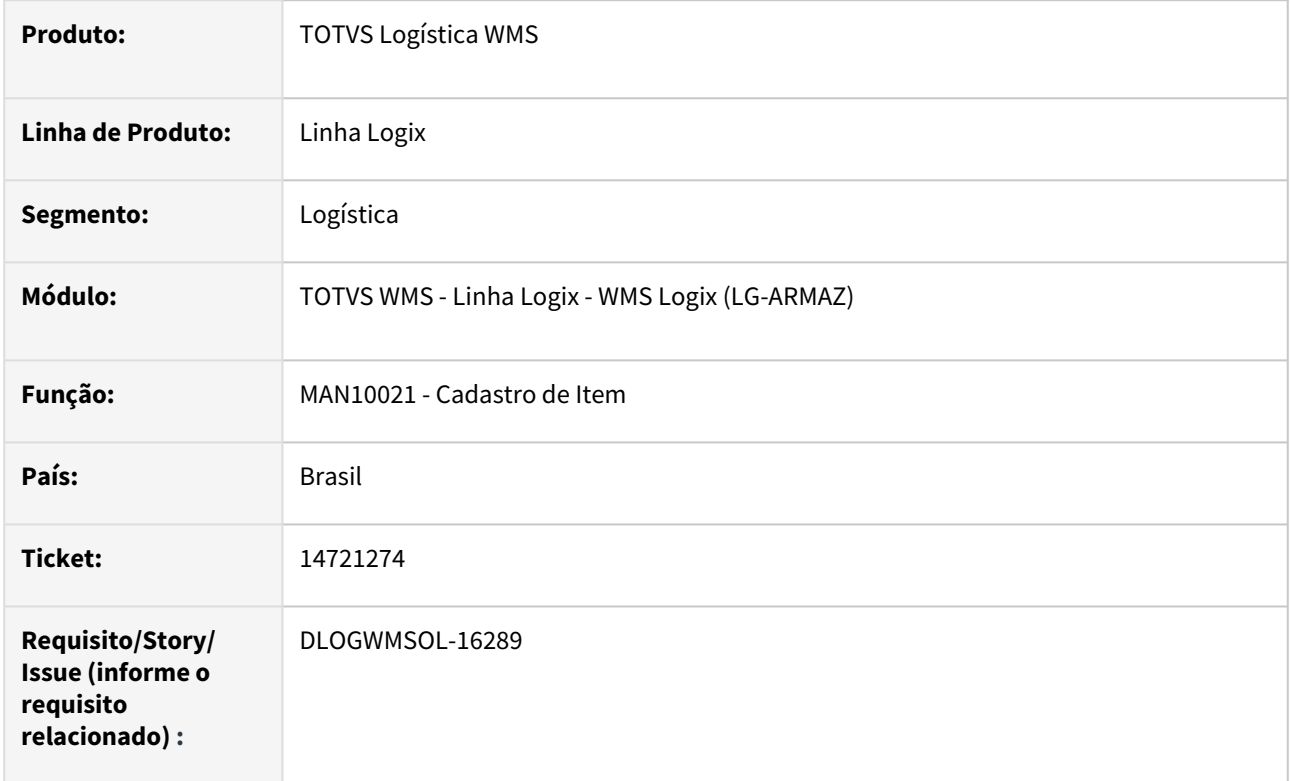

## **02. SITUAÇÃO/REQUISITO**

Na opção **Item Fornecedor**, na aba **WMS** da rotina MAN10021 (Cadastro de Item) está sendo possível informar o mesmo código de item fornecedor para mais de um item Logix, causando problemas em outras rotinas.

## **03. SOLUÇÃO**

Efetuada alteração na rotina MAN10021 (Cadastro de Item), com o objetivo de impedir que seja informado o mesmo código de item fornecedor para mais de um item Logix.

Exemplo de Utilização

## Cenário

## **MAN10021**

• Na opção **Item Fornecedor,** da aba **WMS**, tente incluir o mesmo código de item fornecedor para mais de um item Logix.

Não se aplica.

## **05. ASSUNTOS RELACIONADOS**

## **Documento de Referência**

• [Cadastro de Item - MAN10021](https://tdn.totvs.com/display/LLOG/Cadastro+de+Item+-+MAN10021)

## 14734620 DLOGWMSOL-16377 DT Inconsistência na separação do picking quando não há ressuprimento pendente para o item e houve transferência manual via WMS6237

## **01. DADOS GERAIS**

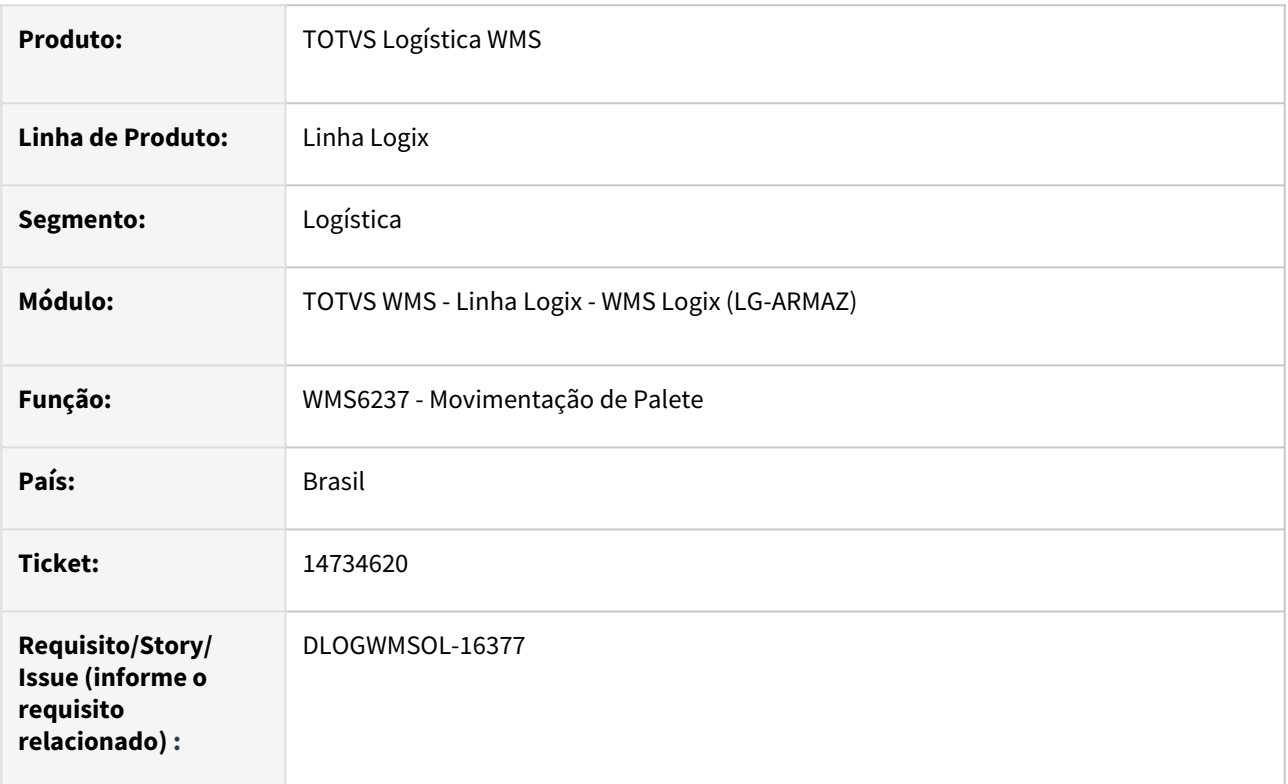

## **02. SITUAÇÃO/REQUISITO**

Há um ressuprimento de *picking* gerado por demanda no qual a identificação de estoque possui reservas de *picking* com e sem reserva de estoque.

Em seguida, é efetuada uma transferência via WMS6237 (Movimentação de Palete) para o endereço de *picking*  (previsto no ressuprimento pendente) de outra identificação que substituirá integralmente (quantidade igual ou superior) a identificação original prevista no movimento de ressuprimento.

O resultado é que as reservas de *picking* que possuem reserva de estoque são apagadas, o que torna impossível a coleta na separação.

## **03. SOLUÇÃO**

Efetuado ajuste na rotina de troca de identificação de estoque via WMS6237 (Movimentação de Palete), para que não sejam apagadas as reservas de *picking* que possuem ligação com as reservas e o estoque de uma separação que está pendente.

Exemplo de Utilização

Cenário

**WMS60013**

- Ressuprimento
	- Ressup. por demanda gera cap. máx. mapeamento item = SIM.

#### **MAN10021 - ITEM**

- Sem controle de dimensionais.
- Só expede picking = SIM.

#### **ENDEREÇO DE PICKING**

• Gere um endereço de *picking* para o item onde a capacidade seja maior do que um palete padrão.

#### **WMS6325**

• Inclua uma Solicitação de Carga para o item onde a quantidade solicitada seja menor do que um palete padrão.

## **WMS60001**

- Gere o plano e a onda.
	- As reservas de *picking* devem ter sido geradas e, pelo menos uma delas deve ter o campo **reserva\_estoque** sem preenchimento.

#### **WMS6237**

• Transfira uma identificação de estoque (mesmo item com quantidade maior ou igual a prevista no ressuprimento gerado), para o endereço de *picking.*

#### **WMS6214**

- Efetue a coleta dos movimentos de separação gerados pela onda de separação.
	- Antes da alteração será apresentada uma mensagem de que não foi possível coletar o movimento.
	- Depois da alteração deverá permitir a separação de toda a quantidade prevista no movimento.

#### **04. DEMAIS INFORMAÇÕES**

Não se aplica.

#### **05. ASSUNTOS RELACIONADOS**

#### **Documento de Referência**

• [Movimentação de Palete - WMS6237](https://tdn.totvs.com/pages/viewpage.action?pageId=573700228)

## 146228663 DLOGWMSOL-16157 DT Dimensional não encontrado ao iniciar duas vezes a conferência do mesmo CESV na rotina WMS6788

## **01. DADOS GERAIS**

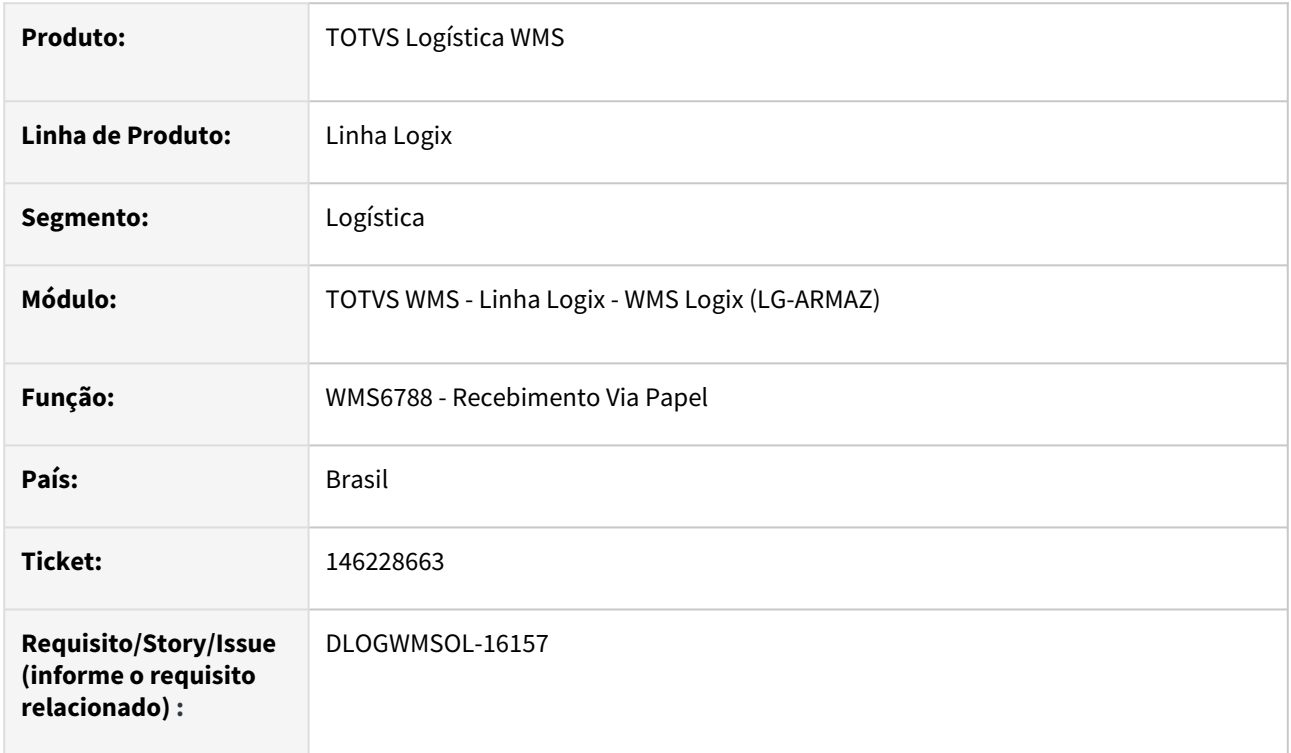

## **02. SITUAÇÃO/REQUISITO**

Quando é efetuado o recebimento via papel (WMS6788) de uma Nota na qual foi informado o dimensional do item na rotina **SUP3760 (Entrada de Notas Fiscais)**, o processo normal não solicita o dimensional e o processo segue. Porém, caso seja realizada uma nova conferência, excluindo a etiqueta anterior e selecionando uma nova etiqueta, ao finalizar o processo pela segunda vez na rotina **WMS6788 (Recebimento Via Papel),** os dimensionais se perdem, sendo que o usuário é obrigado a informar o dimensional manualmente.

## **03. SOLUÇÃO**

Efetuado ajuste no Sistema para que os dimensionais sejam gravados corretamente, ainda que o processo seja iniciado duas ou mais vezes.

## Exemplo de Utilização

## Pré-requisito Cenário

• Processo de recebimento com Nota Fiscal que contenha itens com dimensionais informados na Nota Fiscal.

Não se aplica.

## **05. ASSUNTOS RELACIONADOS**

## **Documento de Referência**

• [Recebimento Via Papel - WMS6788](https://tdn.totvs.com/display/LLOG/Recebimento+Via+Papel+-+WMS6788)

## DLOGWMSOL-15679 DT Rotina emite mensagem de que o atributo (único) já foi informado (WMS6902)

## **01. DADOS GERAIS**

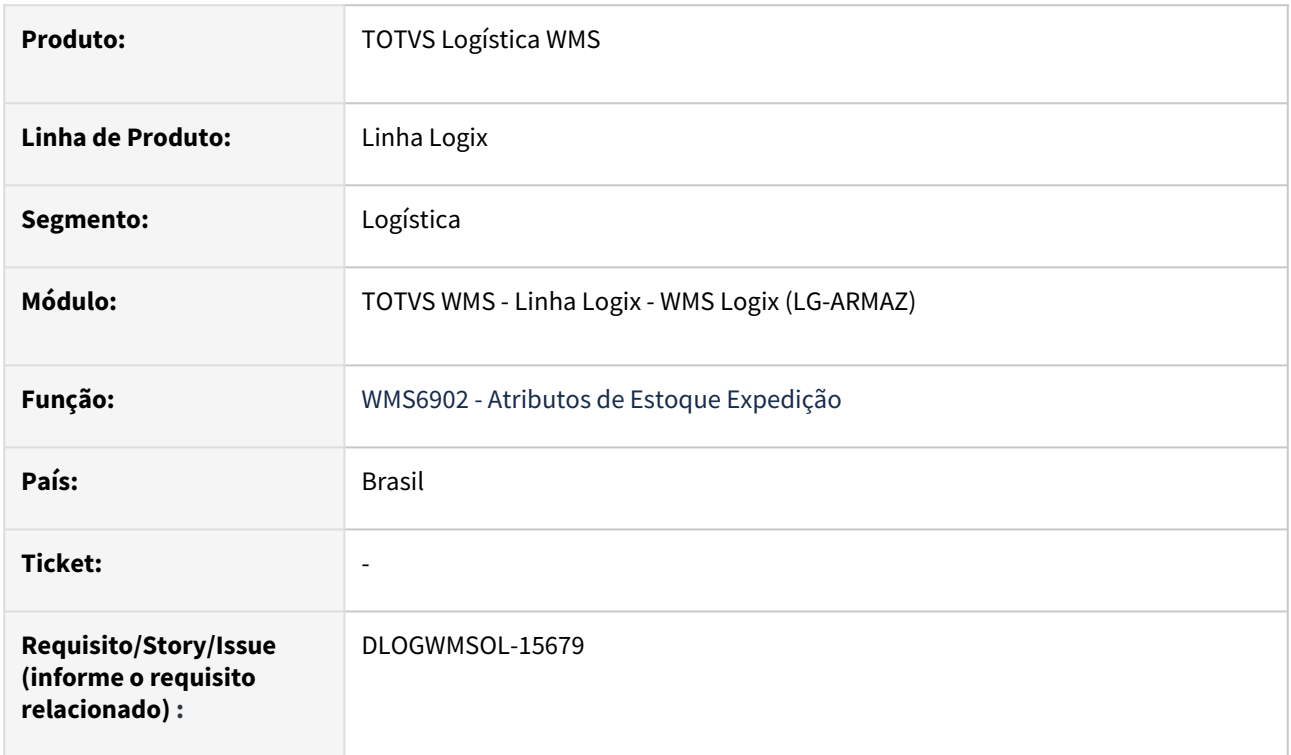

## **02. SITUAÇÃO/REQUISITO**

Foi expedido um atributo de estoque único (exemplo: **ALPB004256BR**) e em seguida foi registrada a devolução deste mesmo atributo (WMS6902).

Em uma nova expedição, o atributo **ALPB004256BR** foi registrado novamente.

Ao retornar a 1ª expedição para registrar a devolução de outro atributo, é emitida indevidamente a mensagem que o atributo **ALPB004256BR** já foi registrado anteriormente.

## **03. SOLUÇÃO**

Efetuado ajuste na rotina WMS6902 (Atributos de Estoque Expedição), para que seja possível registrar a devolução, ainda que exista outro atributo já devolvido que tenha sido expedido em outro documento.

Exemplo de Utilização

## Cenário

- **WMS6900 -** Ter um atributo de estoque único para cada tipo de dado (caractere, numérico, data).
- **WMS6901 -** Relacione os atributos de estoque ao item.
- **WMS6325 -** Coloque expedição para o item Efetue a expedição completa até a liberação do veículo.
	- a. Registre os códigos únicos de atributos na conferência.
	- b. Registre mais de um código para cada tipo de dado.
- **SUP3760** Registre uma nota fiscal de devolução para o item.
- **WMS6902** Registre a devolução de alguns dos atributos únicos informando a nota/serie do passo anterior. Alguns atributos devem ficar com situação normal para a sequencia do teste.
- Execute novo processo de expedição completo, registrando os mesmos valores informados na expedição anterior e que foram devolvidos.
- **WMS6902 -** Para a 1ª solicitação de carga, registre a devolução de algum outro atributo que não tenha sido devolvido ainda.
	- a. Este era o ponto onde apresentava indevidamente a mensagem. Agora, deverá permitir registrar a nova devolução.

Não se aplica.

#### **05. ASSUNTOS RELACIONADOS**

## **Documento de Referência**

• [Digitação de Solicitações de Carga - WMS6325](https://tdn.totvs.com/pages/viewpage.action?pageId=576991856)

## DLOGWMSOL-15771 DT Ocorre a mensagem de inconsistência após detalhamento das informações de dimensionais (SUP5830)

## **01. DADOS GERAIS**

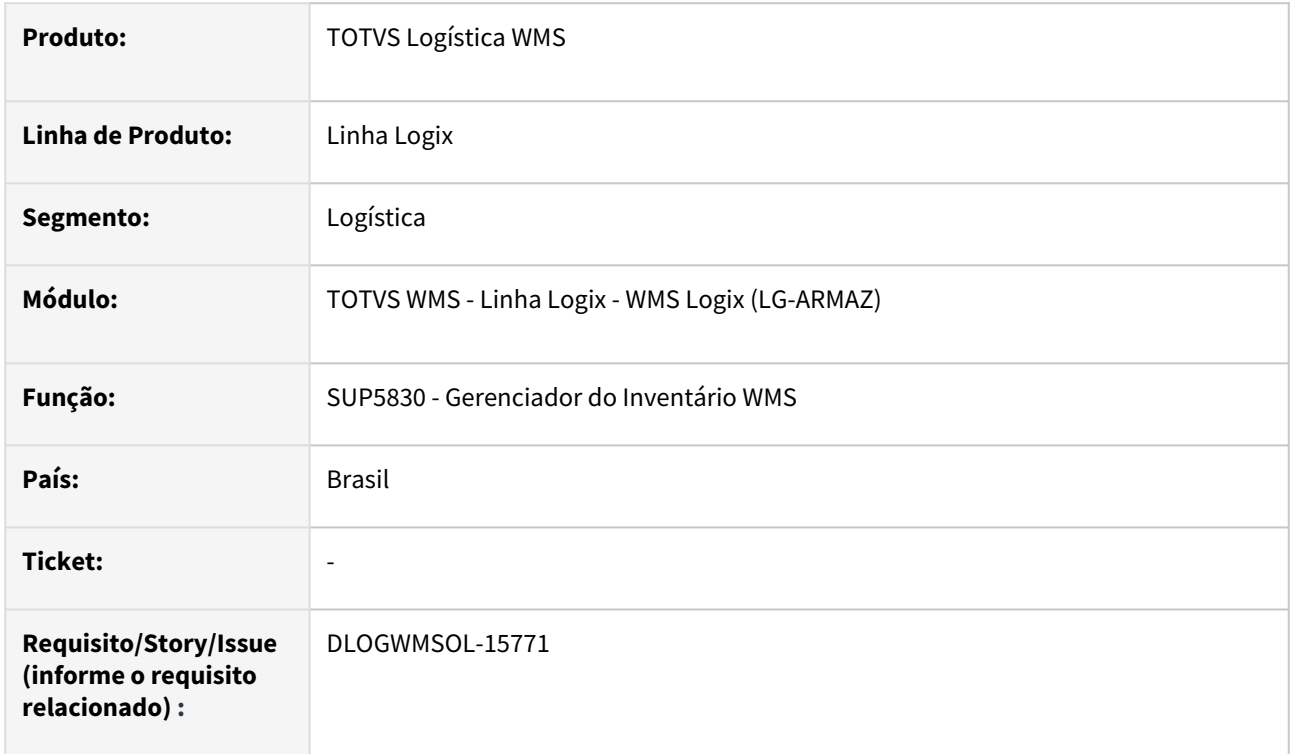

## **02. SITUAÇÃO/REQUISITO**

Está ocorrendo a inconsistência *"Componente não encontrado para a referência"* ao detalhar as informações de dimensionais de algumas das opções do menu lateral.

## **03. SOLUÇÃO**

Efetuado ajuste na rotina SUP5830 (Gerenciador do Inventário), para que não seja apresentada mais a mensagem de inconsistência *"Componente não encontrado para a referência",* após fechar a tela de detalhamento dos Dimensionais.

Exemplo de Utilização

## Cenário

## **SUP5830**

- Consulte os Planos que contenham dados a serem apresentados em cada uma das opções do menu lateral.
- Acesse a opção de detalhamento dos dimensionais.
- Ao fechar, não deverá apresentará ser apresentada inconsistência.

Não se aplica.

## **05. ASSUNTOS RELACIONADOS**

## **Documento de Referência**

• [Gerenciador do Inventário WMS - SUP5830](https://tdn.totvs.com/pages/viewpage.action?pageId=577613777)

## DLOGWMSOL-15932 DT Inconsistência no fator de conversão ao encerrar plano de inventário (SUP5830)

## **01. DADOS GERAIS**

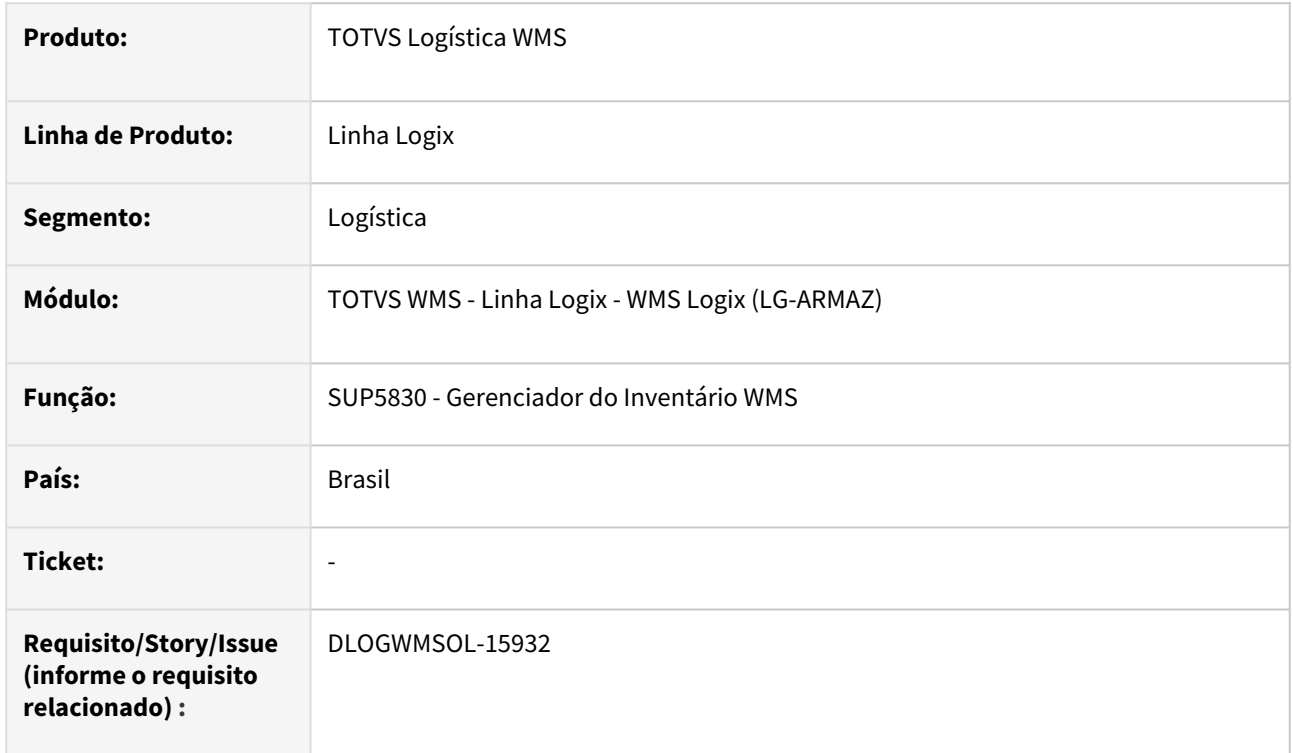

## **02. SITUAÇÃO/REQUISITO**

Caso um item não tenha saldo no estoque no momento da pesquisa de informações de quantidade em estoque, ocorre uma inconsistência no fator de conversão antes de tentar enviar a mensagem de Inventário para o Protheus.

## **03. SOLUÇÃO**

Efetuada alteração na função de envio de mensagem, para que seja realizada a pesquisa de saldo separadamente da pesquisa das informações do item.

Se não for encontrado saldo será considerado **0 (zero).**

Exemplo de Utilização

## Cenário

- Integração com o Protheus ativa.
- Mensagem de Inventário também cadastrada e ativa.
- Deve haver algum item que será zerado completamente no Plano.
- A tabela **estoque\_lote\_ender** permanecerá sem registro.

Não se aplica.

## **05. ASSUNTOS RELACIONADOS**

## **Documento de Referência**

• [Gerenciador do Inventário WMS - SUP5830](https://tdn.totvs.com/pages/viewpage.action?pageId=577613777)

## DLOGWMSOL-15980 DT Inconsistência na compilação da build Harpia - WMS Logix

## **01. DADOS GERAIS**

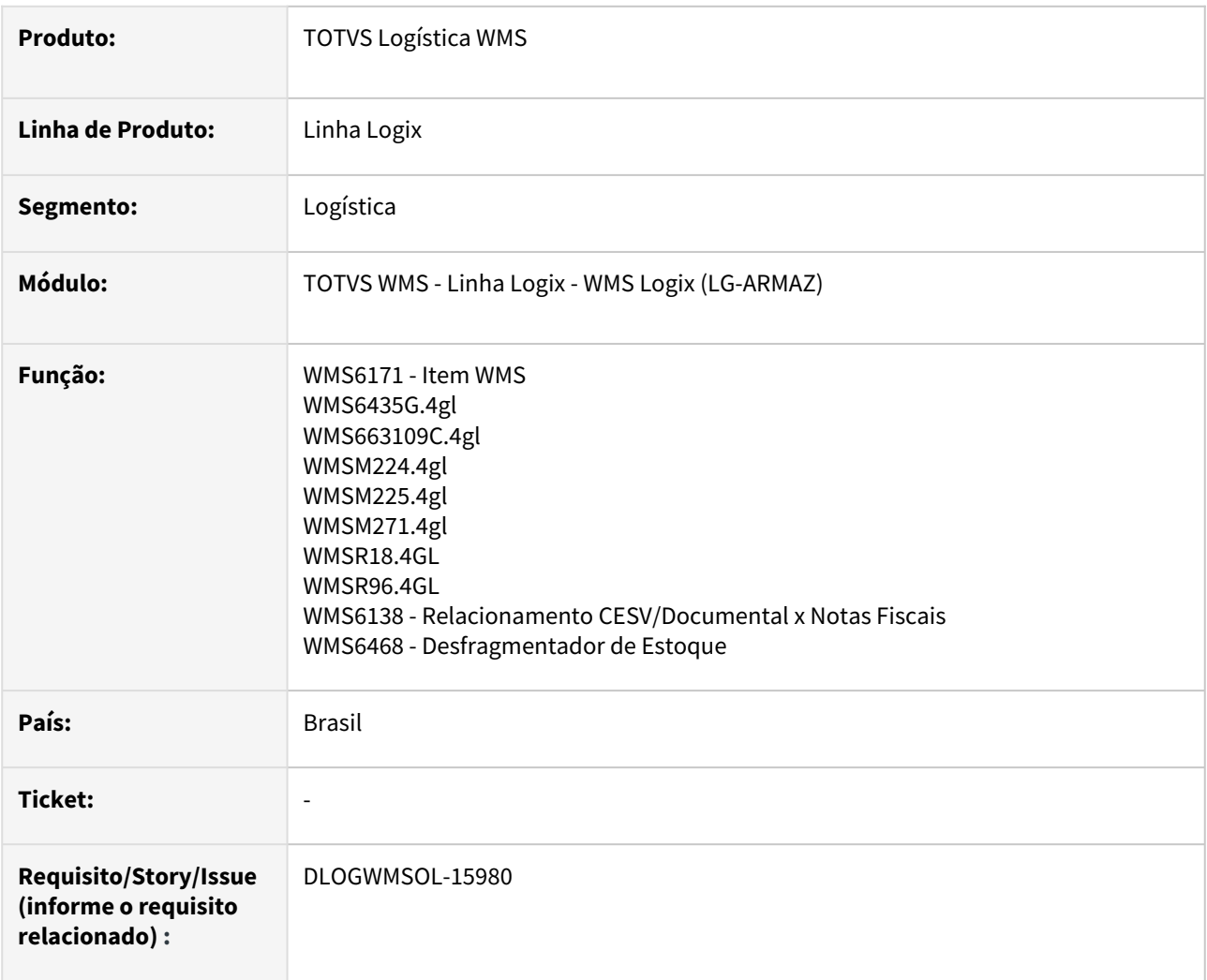

## **02. SITUAÇÃO/REQUISITO**

Durante compilação do Logix em *build* Harpia, alguns fontes do WMS Logix apresentaram inconsistências.

## **03. SOLUÇÃO**

Efetuada as correções das inconsistências reportadas, bem como, também foram compilados os fontes utilizando a *build* **Harpia 20.3.0.9\_rc15.**

Também foi verificado se as inconsistências deixaram de ocorrer durante a compilação.

Exemplo de Utilização

Compilação em Build Harpia 20.3.0.9\_rc15

• Compile os fontes citados acima.
• Verifique se as inconsistências reportadas deixaram de ocorrer.

#### **04. DEMAIS INFORMAÇÕES**

Não se aplica.

#### **05. ASSUNTOS RELACIONADOS**

#### **Documentos de Referência**

- [Item WMS WMS6171](https://tdn.totvs.com/display/LLOG/Item+WMS+-+WMS6171)
- [Relacionamento CESV / Documental x Notas Fiscais WMS6138](https://tdn.totvs.com/pages/viewpage.action?pageId=578055847)
- [Desfragmentador de Estoque WMS6468](https://tdn.totvs.com/display/LLOG/Desfragmentador+de+Estoque+-+WMS6468)

## DLOGWMSOL-16169 DT Descontinuação de rotinas - WMS Logix

#### **01. DADOS GERAIS**

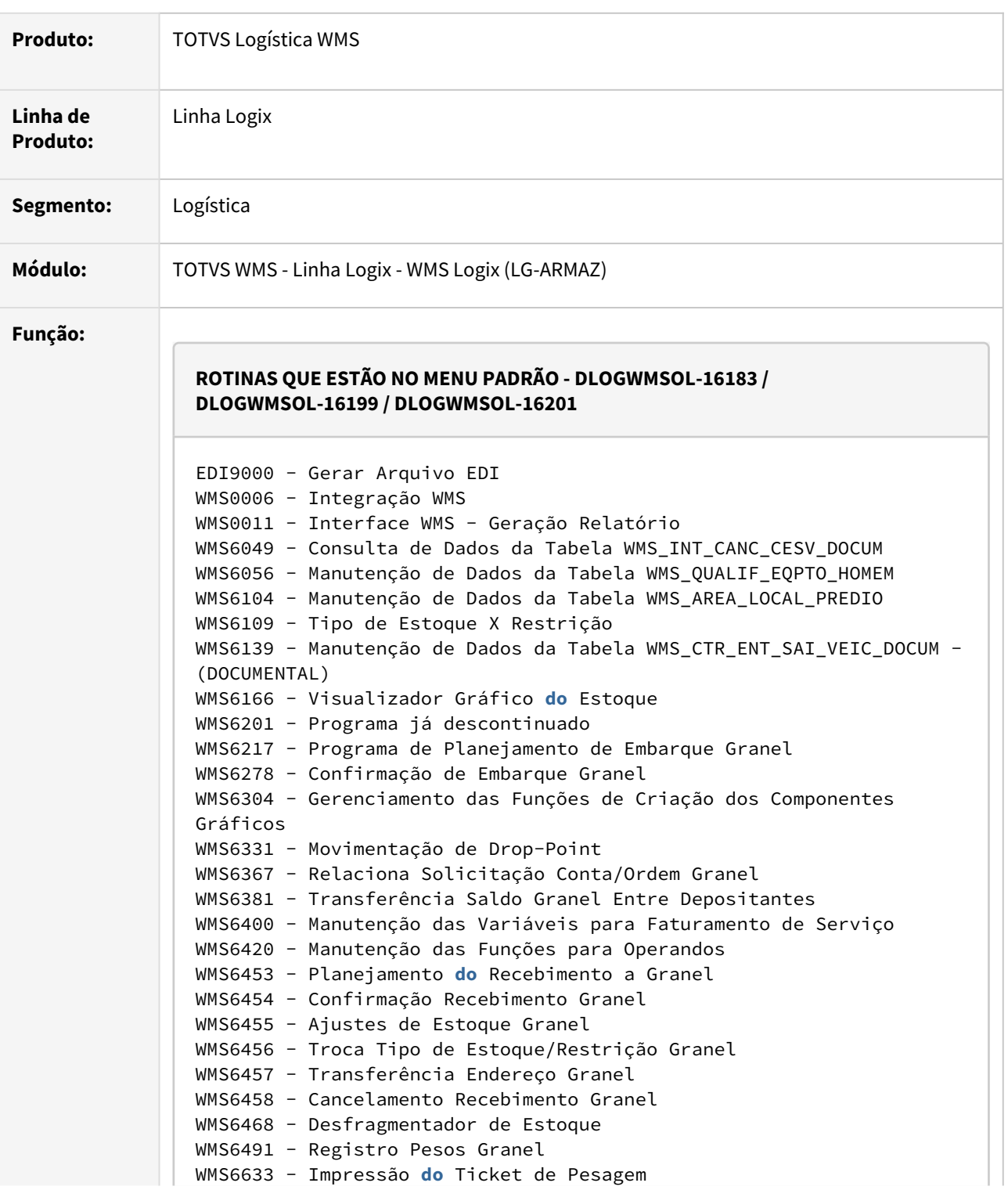

```
WMS6742 - Configuração Convocação Ativa
WMS6743 - Convocação Ativa - Coletor
WMS6774 - Recursos
WMS6775 - Custo Endereço Por Tipo de Estrutura/Funcionalidade
WMS6776 - Custo Estimado das Atividades Administrativas
WMS6803 - Atendimento de Solicitação de Carga Granel
WMS61010 - Central das Ordens Co-packing / Inclusão da Tabela 
wms_ocp_mestre
WMS61020 - Retorno do Produto Não Utilizado na Industrialização
ROTINAS QUE NÃO ESTÃO NO MENU PADRÃO - DLOGWMSOL-16181 / 
DLOGWMSOL-16194 / DLOGWMSOL-16195 / DLOGWMSOL-16202 / 
DLOGWMSOL-16203 / DLOGWMSOL-16204 / DLOGWMSOL-16205
EDI0016 - Envio NF Ret Simbólico Específico Exata
EDI0036 - Exportação de XML - Operação Syngenta
EDI9000 - Geração de Layouts de Arquivos EDI
EDI9000.prw - Fonte ADVPL do EDI9000   
WMS0005 - Manutenção da Tabela de Entrada de Veículos
WMS0006 - Manutenção da Tabela de Parâmetros para WMS
WMS0007 - Importação Contagem/Inspeção Logix- WMS 
WMS0011 - Interface WMS - Geração Relatório
WMS0012 - Programa de Interface Entre as Tabelas do Logix e WMS     
WMS0013 - Separação Real de Pedidos de Venda 
WMS0020 - Processa a Limpeza das Tabelas do WMS     
WMS101 - Recebimento     
WMS102 - Movimentação de Estoque - Transferência
WMS103 - Consultar os Processos de Movimentação Pendentes a Serem 
Coletados     
WMS104 - Divisão de Estoque
WMS105 - Movimentação de Estoque - Fusão 
3
WMS106 - Encerra Recebimento
WMS107 - Estorna Recebimento
WMS108 - Altera Quantidade Estoque no Recebimento
WMS109 - Atribui Ordem de Coleta 
WMS110 - Altera Restrição Estoque     
WMS111 - Menu Principal
WMS112 - Armazenamento Múltiplo     
WMS113 - Atribuir Operadores ao Processo de Movimentação
WMS114 - Devolve Estoque
WMS115 - Gera Processo Movimentação Grupo
WMS116 - Movimentar (Transferir) um SKU Para Área de Picking
WMS117 - Armazenamento Individual
WMS118 - Atribui Volume
WMS119 - Consulta Estoque Por Local
WMS120 - Consulta Estoque Por Etiqueta
WMS121 - Carregamento/Conferência do Programa de Expedição     
WMS122 - Finaliza Volume
WMS123 - Finaliza o Carregamento do Programa de Expedição
```
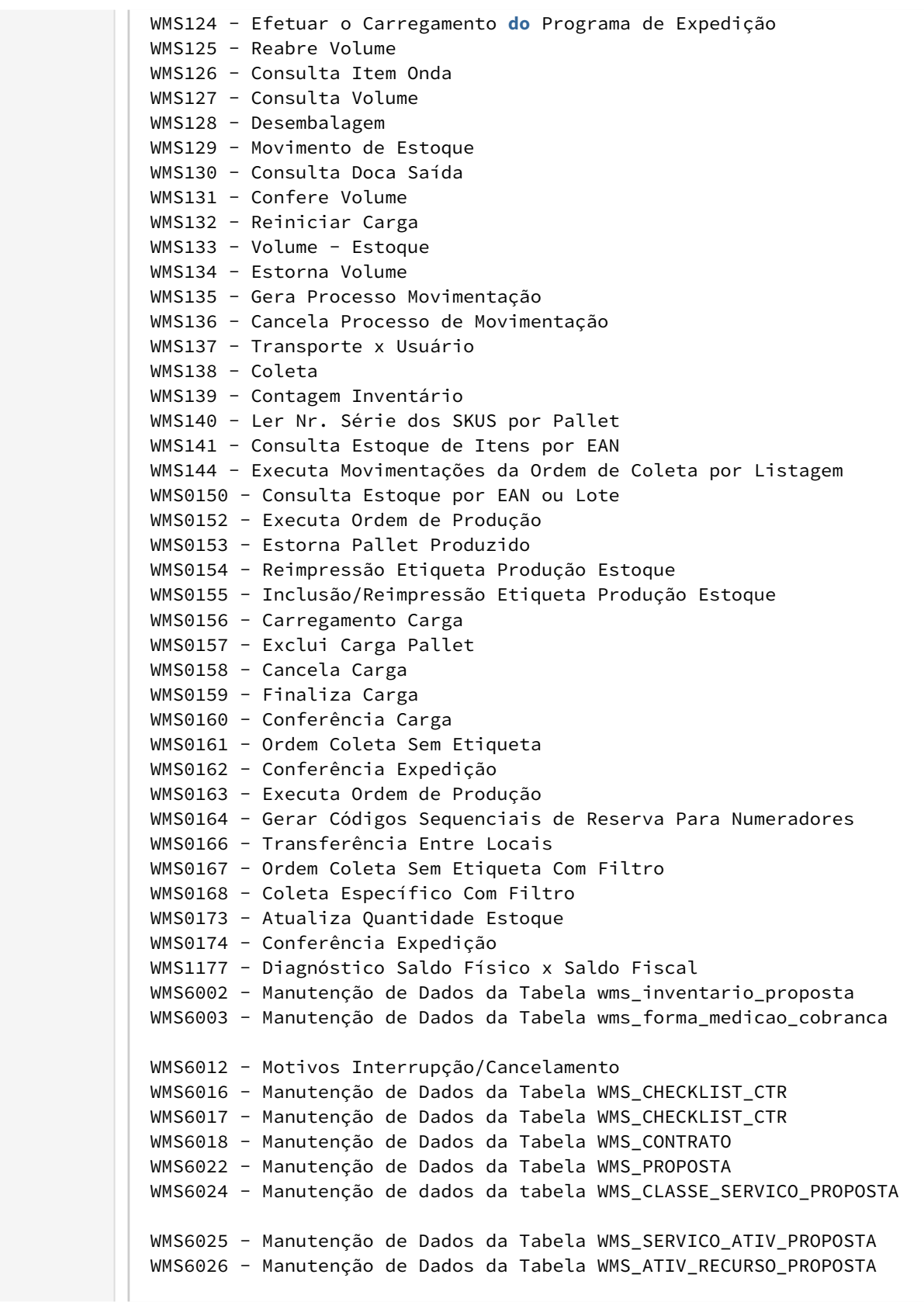

```
WMS6027 - Manutenção de Dados da Tabela 
WMS CLAS DIA HORARIO PROPOSTA
WMS6032 - Manutenção de Dados da Tabela WMS_JUSTIF_AUTORIZ  
WMS6038 - Manutenção de Dados da Tabela WMS_PLANEJTO 
WMS6048 - Controle de Entrada e Saída de Veículos - (CESV)
WMS6049 - Interrupção Processo
WMS6053 - Manutenção de Dados da Tabela WMS_MOTIVO_BLOQUEIO_RECURSO 
WMS6056 - Manutenção de Dados da Tabela WMS_QUALIF_EQPTO_HOMEM
WMS6092 - Manutenção de Dados da Tabela WMS_AREA      
WMS6093 - Manutenção de Dados da Tabela WMS_AREA     
WMS6096 - Manutenção de Dados da Tabela WMS_ENDERECO  
WMS6104    Manutenção de Dados da Tabela WMS_AREA_LOCAL_PREDIO
WMS6106 - Manutenção de Dados da Tabela WMS CLASSE ONU
WMS6109 - Tipo de estoque X Restrição
WMS6139 - Manutenção de dados da tabela WMS_CTR_ENT_SAI_VEIC_DOCUM - 
(DOCUMENTAL)
WMS6106 - Manutenção de Dados da Tabela WMS CLASSE ONU
WMS6113 - Impressão de Etiquetas Para Picking 
WMS6122 - Manutenção de Dados da Tabela WMS_MOT_TROCA_END_MOVIMENT 
WMS6126 - Impressão Etiquetas CESV
WMS6153 - Coletor - Checklist Inspeção Veículo / Motorista / 
Ajudantes (Desktop) 
WMS6160 - Relatório Movimentação Notas Fiscais
WMS6192 - Coletor - Recuperação de Estoque 
WMS6196 - Consulta de Dados Para Liberação de Saída de Veículo      
WMS6197 - Consulta de Dados Para Liberação do Veículo na Portaria   
WMS6199 - Manutenção de Dados da Tabela WMS_ITEM_DESTINATARIO
WMS6200 - Manutenção de Dados da Tabela WMS_PARAMETRO_SEPARACAO
WMS6201 - Rotina já Descontinuada
WMS6209 - Onda de Separação
WMS6216 - Separação de SKU Via Papel
WMS6217 - Planejamento de Embarque Granel
WMS6220 - Digitação e Manutenção da Solicitação de Carga WMS6223 - 
Agrupamento de Docas
WMS6230 - Procedime4nto de Saldo de Estoque
WMS6240 - Aprovação de Solicitação de Carga
WMS6250 - Aprovação de Solicitação de Carga
WMS6252 - Manutenção de Dados ref. Planejamento de Embarque
WMS6254 - Emissão do Relatório Lista Embarque
WMS6261 - Coletor - Planejamento de Embarque
WMS6262 - Coletor - Controle de Desembarque de Carga
WMS6263 - Manutenção de Dados da Tabela WMS PLANEJTO EMBARO
WMS6264 - Fechamento de Embarque
WMS6265 - Transferência de Volumes
WMS6278 - Confirmação de Embarque Granel
WMS6300 - Central do Planejador
WMS6301 - Mapeamento da Capacidade do Usuário Para os Serviços de 
Separação
WMS6304 - Gerenciamento das Funções de Criação dos Componentes 
Gráficos
WMS6312 - Relatório de Itens em Endereço de Produção
```
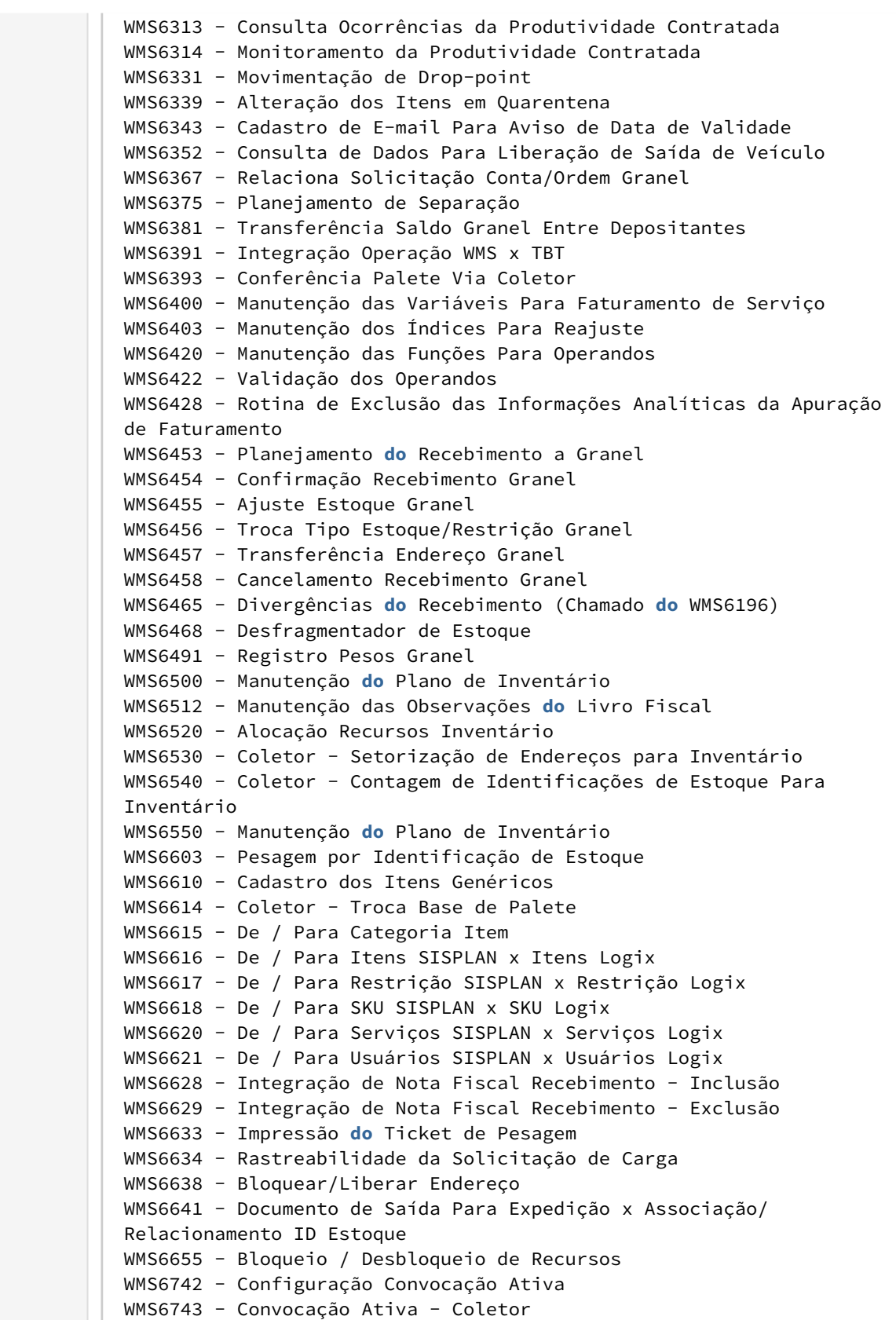

WMS6774 - Recursos WMS6775 - Custo Endereço Por Tipo de Estrutura/Funcionalidade WMS6776 - Cadastro de Custo Estimado das Atividades Administrativas WMS6785 - Geração de Etiquetas de Recebimento Via Papel WMS6792 - Dimensionais **do** Item WMS6795 - Visualização Docas Ocupadas WMS6796 - Listagem de Docas Ocupadas WMS6800 - Nova Mensagem WMS6803 - Atendimento de Solicitação de Carga Granel WMS6804 - Detalhes Rastreabilidade Ordem de Produção WMS6912 - Lacres no Processo de Expedição WMS6916 - Cadastro Modo Geração Lista de Separação x Depositante WMS6920 - Dimensionais **do** Volume WMS7006 - Monitor Indicadores Expedição WMS7007 - Programa Monitor Indicadores Expedição WMS7016 - Coletor - Montagem de Kits WMS7017 - Coletor - Desmontagem de Kits WMS7022 - Consulta e Listagem de Etiquetas Devolvidas WMS7777 - Quebra dos Dimensionais **do** Saldo Fiscal WMS7999 - Correção **do** Campo Destinatário na Tabela WMS\_SOLICITACA\_CARGA\_MESTRE WMS9998 - Conversão Base Fiscal WMS9999 - Programa para Colocar Chamadas de Funções WMS60033 - Contrato - Parâmetros Co-Packing WMS60040 - Manutenção Parâmetros Ressuprimento **do** Depositante WMS60371 - Recursos Por Usuário - Dias / Horários WMS61010 - Central das Ordens de Co-packing / Inclusão da Tabela wms ocp mestre WMS61020 - Retorno Produto Não Utilizado - Industrialização WMS64531 - Relaciona Veículos x Itens Planejamento Embarque Granel WMS64532 - Filtros **do** Planejamento **do** Recebimento Granel WMS610101 - OCP - Ordem de Co-Packing - Itens e Componentes WMS610102 - Ordens de Co-packing - Aprovação WMS610103 - OCP - Ordem de Co-Packing - Liberação WMS610104 - OCP - Ordem de Co-Packing - Estorno Liberação WMS610105 - Ordem Co-Packing - Retorno Simbólico Armazenagem WMS610106 - OCP - Ordem de Co-Packing - Inclui Remessa Industrialização WMS610107 - OCP - Ordem de Co-Packing - Exclui Remessa Industrialização WMS610108 - OCP - Ordem de Co-Packing - Retorno Industrialização WMS610109 - OCP - Ordem de Co-Packing - Serviço Industrialização WMS6101010 - OCP - Ordem de Co-Packing - Consulta Liberações X Reservas WMS6101011 - OCP - Ordem de Co-Packing - Itens e Componentes -Dimensionais WMS6101012 - OCP - Ordem de Co-Packing - Itens e Componentes -Cancela Qtd WMS6101021 - OCP - Ordem de Co-Packing - Estorno Liberação WMSA0001 - Baca Para Atualização wms\_solic\_carga\_inconsist

WMSA0004 - Baca Para Ajustes dos Cadastros Faturamento Serviço WMSA0005 - Baca Para Ajustes das Informações das Notas de Devolução

WMSA0006 - Baca Para Ajustes das Informações das Notas de Devolução

WMSA0007 - Baca Para Ajustes das Informações de Estoque WMSA0008 - Baca Para Atualização dos Atributos de SC Concatenados na wms\_parametro\_complementar

#### **INATIVAÇÃO DE PARÂMETROS - DLOGWMSOL-16184**

```
alerta_sonoro_conv_ativa - Emitir alerta sonoro ao exibir atividade 
na convocação ativa?    
armaz_exige_leitura_identif - Exigir leitura por identificação em 
endereço com função armazém
ativ_confer_espf_sku_separado - Atividade de conferencia específica 
Exata considerando SKU separado.
ativ_conferencia_especifica - Atividade da nova conferência manual/
automática Exata. 
ativ_ressup_demanda_especifico - Atividade de ressuprimento por 
demanda específico Exata.
ativa_separacao_blocado - Ativa separação blocado?
atualiza_lista_operandos - Versão da última atualização da lista de 
operandos.
baixa qtd total id orig um dif - Baixa quantidade total ID WMS
origem quando unidade medida diferente.
beneficiamento_grava_ret_autom - Retorno beneficiamento grava ret 
terc automaticamente na conferência.
cfop_item_txt_carga_saldo - CFOP do item da NF arquivo TXT fiscal 
para carga de saldo?
cfop_item_txt_carga_saldo_897 - CFOP Item Nota Fiscal para 
importação carga de saldo (Mesma UF).
cfop_item_uf_carga_saldo_897 - CFOP Item Nota Fiscal para importação 
carga de saldo (Diferente UF).
cfop_nf_txt_carga_saldo - CFOP da NF arquivo TXT fiscal para carga 
de saldo?
cfop_nf_txt_carga_saldo_897 - CFOP Nota Fiscal para importação carga 
de saldo (Mesma UF).
cfop_nf_uf_txt_carga_saldo_897 - CFOP Nota fiscal para importação 
carga de saldo (Diferente UF).
cnd_pgto_txt_carga_saldo - Condição de pagamento da NF arquivo TXT 
fiscal para carga de saldo.
cnd_pgto_txt_carga_saldo_897 - Condição pagamento da NF para 
importação carga de saldo.
consiste_existe_mapeam_drop - Consistir existência de mapeamento de 
drop point?
```
conta\_txt\_carga\_saldo\_897 - Conta da NF para importação carga de saldo. conta\_txt\_fis\_carga\_saldo - Conta arquivo TXT físico para carga de saldo? cria\_fornec\_cnpj\_cli\_imp\_arq - Criar fornecedor quando remetente **do** doc. de entrada **for** cliente? dir\_arq\_txt\_carga\_saldo - Diretório geração de arquivo TXT físico e fiscal para cargo de saldo? dir\_arq\_txt\_tip\_est\_rest\_vlbv - Diretório para gerar arquivo de troca **do** tipo de estoque e restrição. dir\_import\_txt\_ped\_nf\_sc\_897 - Diretório para importação **do** TXT de atualização pedido com NF. dir\_ori\_imp\_xml\_ent\_cross\_897 - Diretório de origem para importação **do** XML de entrada de Crossdocking. dir\_padrao\_relatorio\_riv\_t578 - Diretório padrão relatórios RIV TEGMA. efetuar\_pre-emb\_volumes\_stage - Permite efetuar o pré-embarque dos volumes no stage? email remetente confsep 897 - E-mail remetente para envio arquivo EDI CONFSEP. email\_resp\_erro\_import\_txt\_897 - E-mail responsável envio erros importação TXT atualização ped. com NF. empresa\_integracao\_tms\_wms - Empresa TMS relacionada à integração WMS. especie\_txt\_carga\_saldo\_897 - Espécie da NF para importação carga de saldo. gera\_lote\_auto\_etiq\_curinga - Gera o número **do** lote automático na etiqueta curinga? imprime\_volume\_nf - Indica se a quantidade de volumes será impressa na Nota Fiscal. local\_txt\_carga\_saldo\_897 - Local da NF para importação carga de saldo. local\_txt\_fis\_carga\_saldo - Local arquivo TXT físico para carga de saldo? nr\_meses\_bi\_avaliacao\_financ - Meses para geração de análises de avaliação Financeira – BI. oper\_ent\_ajuste\_manual\_estoque - Operação estoque Ajuste Manual (Entrada). ordem\_prioriza\_conv\_ativa - Ordem de priorização na convocação ativa. pct\_toler\_encerr\_solic\_granel - Percentual de tolerância para encerramento de solicitação de granel. pct\_tolerancia\_diverg\_granel - Percentual de tolerância para divergência quantidade expedida a granel.

```
permite alter nf receb edi - Permitir alteração de Notas Fiscais
recebidas por EDI?
permite_descarga_drop_point - Permitir descarga de volumes em 
endereços de drop point?
prx_motivo_generico -  Próximo código de Motivo Genérico WMS.
qtd_nf_quebra_txt_carga_897 - Quantidade de NFs para quebra na 
geração do arquivo da carga de saldo.
restricao_txt_fis_carga_saldo - Restrição arquivo TXT físico para 
carga de saldo?   
reutiliza_codigo_volume - Permitir a reutilização do código de 
barras do volume?
selecao_manual_solicitacao_carga   
seleciona_ativ_conv_ativa - Permite selecionar atividade na 
convocação ativa?  
subserie_txt_carga_saldo - Subsérie da NF arquivo TXT físico e 
fiscal para carga de saldo?
subserie_txt_carga_saldo_897 - Subsérie da NF para importação carga 
de saldo.
sugere_sku_separacao - Sugerir o último SKU bipado na separação?
tip_confer_recebto_cross_dock - Tipo de conferência pré-definido 
para cargas crossdocking.   
tipo_est_txt_fis_carga_saldo - Tipo de estoque arquivo TXT físico 
para carga de saldo?
tipo_estrut_armazenagem_preemb - Tipo de estrutura para armazenagem 
do pré-embarque.
utiliza_config_dimens_vdp - Utilizar dimensionais itens nota fiscal 
VDP?
utiliza_conv_ativa - Utiliza convocação ativa?
wms_baixa_comp_ligados_op - Realizar baixa de componentes que estão 
ligados a OP.
wms_capac_transf_dir_x_picking - Efetuar validação de capacidade ao 
descarregar diretamente no picking
wms_email_respon_contr_pad_int - E-mail do responsável pela 
manutenção do contrato padrão da integração.
wms_eq_trabalho_sisplan - Equipe de trabalho padrão para integração.
wms_exige_transp_ret_deposit - Exigir transportadora no retorno ao 
depositante?
wms frete nfe retn simb - Modalidade frete NF-e retorno simbólico.
wms_frete_nfe_retn_simb_reg_es - Modalidade frete NF-e retorno 
simbólico regime especial.
wms_importa_arquivo_xml_nfe - Permite importação de arquivo XML de 
NFe para solicitação de carga.
wms_integra_dest_protheus - Integrar destinatário com Protheus ao 
incluir solicitação de carga?
wms_nat_oper_retn_merc_ut_ind - Natureza operação nota retorno 
mercadoria utilizada na industrialização.
```
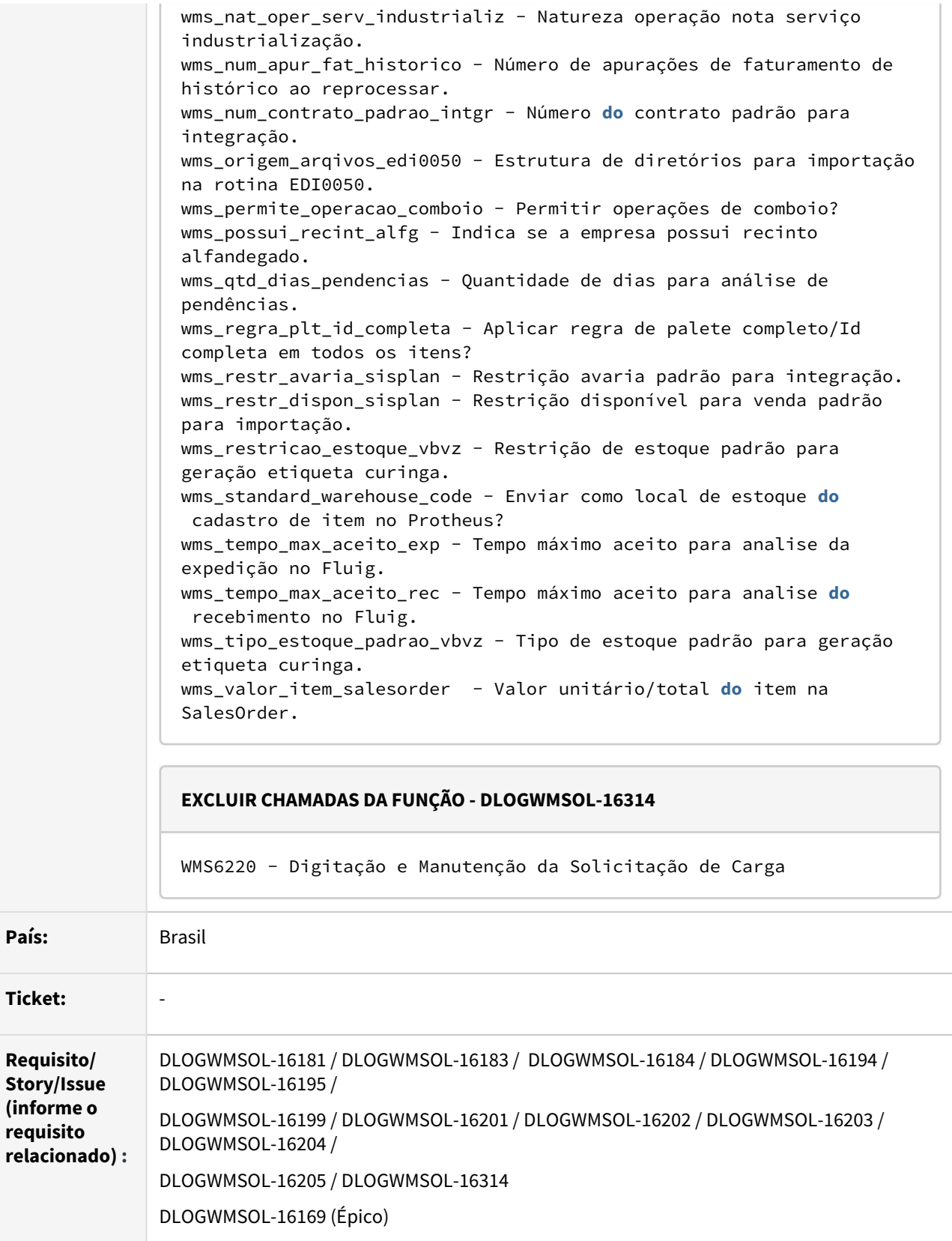

#### **02. SITUAÇÃO/REQUISITO**

Inclusão de Mensagens em Rotinas que Serão Excluídas do WMS Logix

Após estudo do Mapa de Calor do WMS Logix, foram levantadas algumas **rotinas** que serão excluídas do RPO padrão, porém, estas ainda não serão excluídas, mas serão incluídas mensagens nas mesmas para que os usuários sejam avisados de que estas foram descontinuadas.

Geração de Conversor Para Inativação de Parâmetros

Após estudo do Mapa de Calor do WMS, foram levantados alguns **parâmetros** para inativar, evitando assim que os usuários tentem utilizar o parâmetro, porém, o mesmo já não é mais utilizado pelo Sistema.

Excluir Chamadas da Função wms6220\_destinatario\_estrangeiro()

O fonte **WMS6220** será excluído, para isso é necessário excluir e alterar as rotinas que chamam a função **wms6220\_destinatario\_estrangeiro().**

#### **03. SOLUÇÃO**

Inclusão de Mensagens em Rotinas que Serão Excluídas do WMS Logix

Foram excluídas todas as codificações das rotinas listadas no campo **Função** da tabela acima e incluídas mensagens indicando aos usuários que as rotinas foram descontinuadas.

Foram excluídas também as telas relacionadas com as mesmas.

Geração de Conversor Para Inativação de Parâmetros

Efetuada a geração de um conversor para inativar os parâmetros listados no campo **Função** da tabela acima.

Excluir Chamadas da Função wms6220\_destinatario\_estrangeiro()

Gerada uma nova função na RNL de Cadastro de Clientes, com o mesmo objetivo da função **wms6220\_destinatario\_estrangeiro().**

Também foi alterada a chamada para a nova função nas seguintes rotinas:

- EDI0046
- EDI0013
- EDI0048

Exemplo de Utilização

#### Cenário

#### **DLOGWMSOL-16183 / DLOGWMSOL-16199 / DLOGWMSOL-16201**

- Execute as rotinas mencionadas nas ISSUES descritas no campo **Função** da tabela acima.
- Observe se são apresentadas as mensagens indicando que as rotinas foram descontinuadas.

#### **DLOGWMSOL-16181 / DLOGWMSOL-16202**

- Execute as rotinas mencionadas nas ISSUES descritas no campo **Função** da tabela acima.
- Observe se são apresentadas as mensagens indicando que as rotinas foram descontinuadas.
- Por conta de algumas rotinas não estarem no Menu Padrão, será necessário incluí-las no Menu, para então executá-las.
- a. Ou então, verifique se é possível utilizar o comando **SHIFT + !** em rotinas 4GL.
- b. Ou também é possível utilizar a rotina **FRM0000.**

#### **DLOGWMSOL-16184**

#### **LOG00086**

- Execute o conversor de parâmetros gerado nesta ISSUE.
- Observe se os **parâmetros** mencionados foram inativados no Sistema de Parâmetros do Logix.

#### **04. DEMAIS INFORMAÇÕES**

Não se aplica.

#### **05. ASSUNTOS RELACIONADOS**

## DLOGWMSOL-16255 DT Ajuste nos parâmetros da proposta para utilizar endereço de inventário para terceiros (WMS60014)

#### **01. DADOS GERAIS**

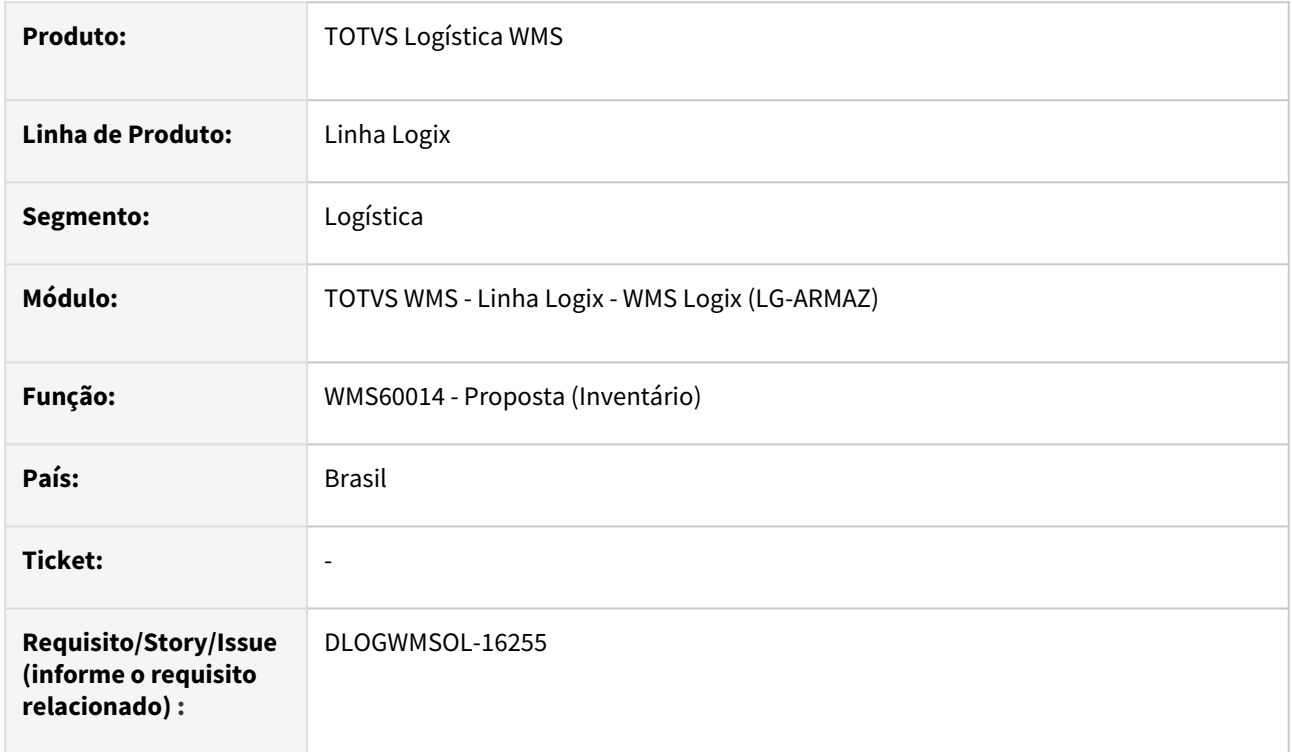

#### **02. SITUAÇÃO/REQUISITO**

Necessidade de reutilizar os parâmetros de Inventário para segregar local/endereço de terceiros no segmento **Indústria.**

#### **03. SOLUÇÃO**

Quando o usuário for do segmento Indústria será alterado o nome do campo **Endereço Falta** para **Endereço Terceiros.**

Também houve alteração no nome do *folder* para **Terceiros,** bem como, foram ainda ocultados os campos não utilizados.

Exemplo de Utilização

#### Cenário

- Empresa segmento **Indústria.**
	- a. Teste a tela verificando o *label*/nome do *folder.*
- Empresa segmento **Operador Logístico.**
	- a. Verifique se são apresentados os nomes referentes ao Inventário.

### **04. DEMAIS INFORMAÇÕES**

Não se aplica.

## **05. ASSUNTOS RELACIONADOS**

## **Documento de Referência**

• [Proposta - WMS60014](https://tdn.totvs.com/display/LLOG/Proposta+-+WMS60014)

## 3.5.3 TOTVS SIP - Sistema Integrado de Portos - Manutenção - 12.1.2209

Pesquisar

## 14081858 DLOGWMSOL-15791 DT Cancelamento de aviso de lançamento (SIP0213)

#### **01. DADOS GERAIS**

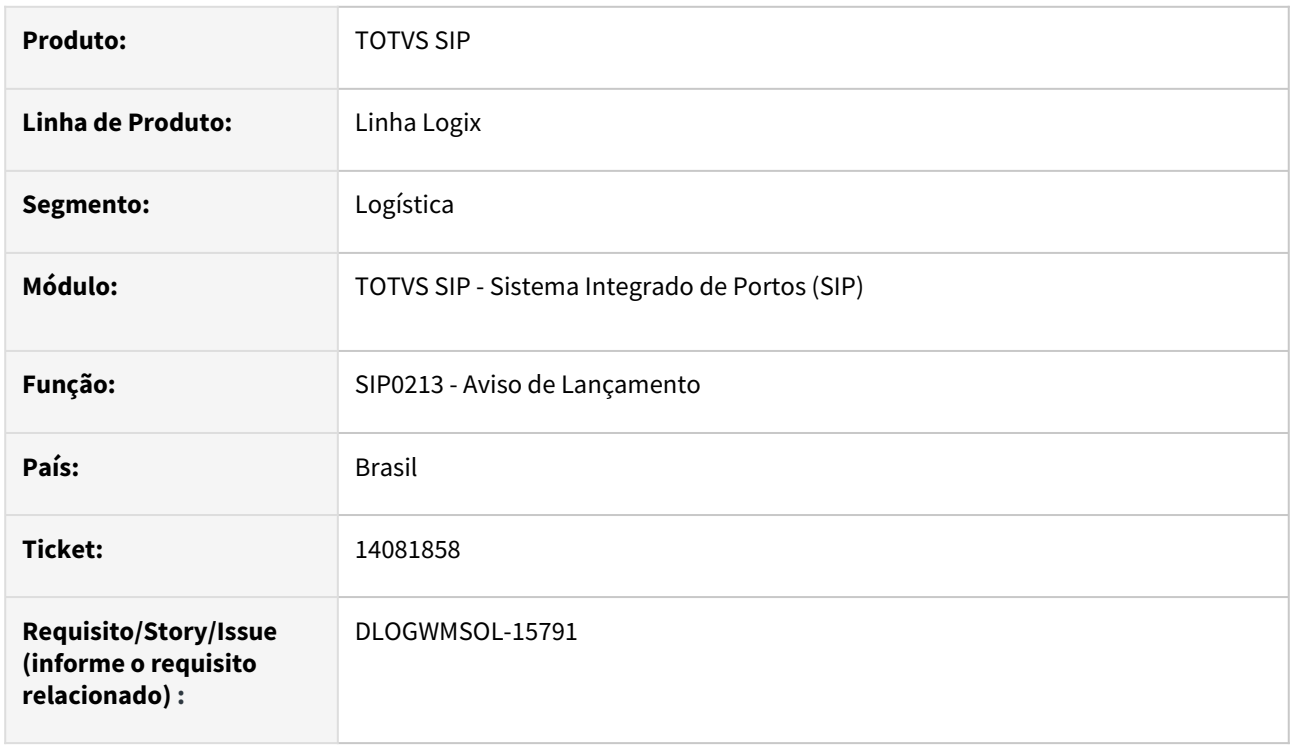

#### **02. SITUAÇÃO/REQUISITO**

Na rotina SIP0213, ao cancelar o Aviso de Lançamento por meio do botão **Cancelar,** o Sistema faz os cancelamentos corretamente do AL, NF e da NS, porém, não ajusta a NS para não ser contabilizada. Mesmo cancelada dentro do mês de emissão, o Sistema está contabilizando.

#### **03. SOLUÇÃO**

A rotina de cancelamento do Aviso de Lançamento foi adequada para as novas regras de processamento do módulo de Contas a Receber, da versão 12.

#### **04. DEMAIS INFORMAÇÕES**

Não se aplica.

#### **05. ASSUNTOS RELACIONADOS**

#### **Documento de Referência**

• [Aviso de Lançamento - SIP0213](https://tdn.totvs.com/pages/viewpage.action?pageId=590050005)

# 3.6 Manufatura - Manutenção - 12.1.2209

## 3.6.1 Chão de Fábrica - Manutenção - 12.1.2209

## 13568814 DMANSMARTSQUAD1-23474 DT MAN10533 - Performance Rateio Bloco K

#### **01. DADOS GERAIS**

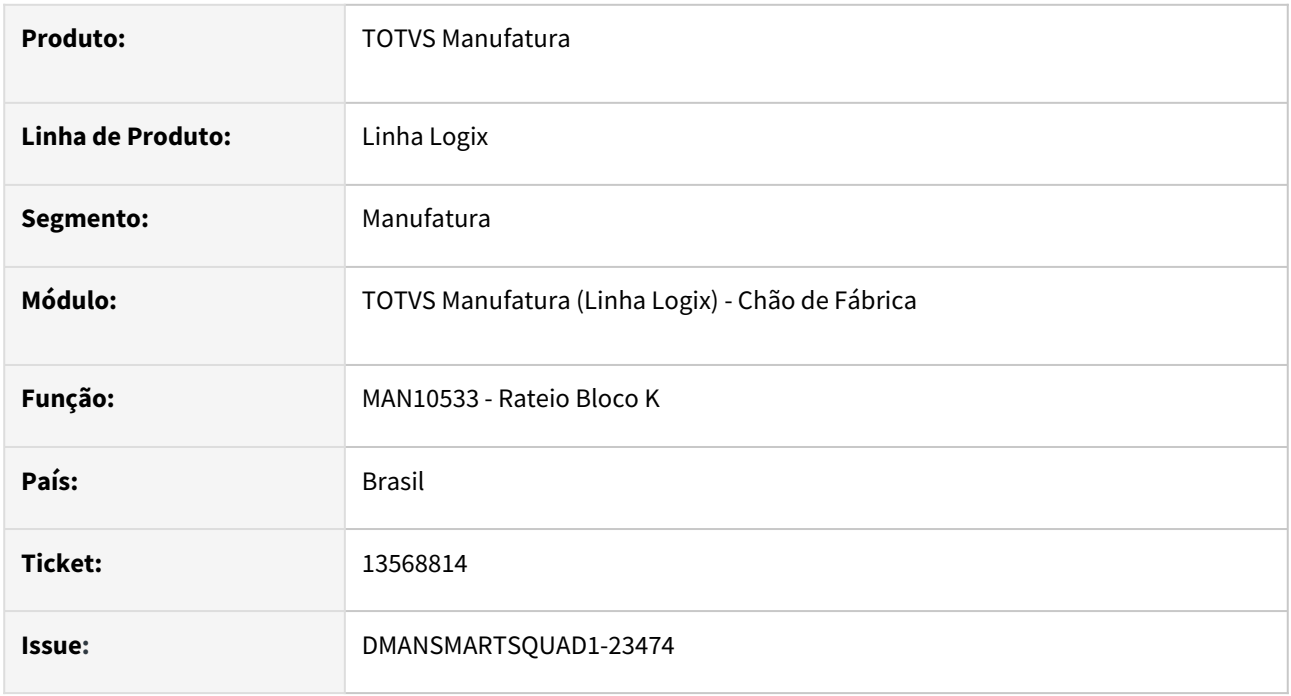

#### **02. SITUAÇÃO/REQUISITO**

Devido ao alto volume de informações, ao processar o rateio do Bloco K está derrubando o **AppServer** sem finalizar o processamento.

#### **03. SOLUÇÃO**

Foram realizadas três melhorias na rotina de **Rateio do Bloco K** para não sobrecarregar o **AppServer** e melhorar a **performance**.

#### **Alteração 1:**

No inicio do rateio são realizadas movimentações de estoque para o agrupamento dessas movimentações com documento zero. Ou seja, se existir mais de um movimento com documento zero para o mesmo item, local, lote, dimensional.. esses movimentos são agrupados em um único movimento para reduzir o cálculo do rateio.

Essas movimentações de agrupamento eram realizadas independente se existir somente um movimento para o mesmo item, local, lote, dimensional... ou não. Foi alterado o programa para realizar a movimentação de agrupamento somente se possuir mais de um movimento.

#### **Alteração 2:**

Ao realizar o processamento são rateados todos os movimentos com documento 0 entre as ordens de produção e todos os apontamentos dessas ordens, que possuem esse componente na sua estrutura.

Para diminuir o volume de rateio e consequentemente melhorar a performance, foi realizada uma alteração para ratear a quantidade total da OP apenas em um apontamento da OP e não entre todos os apontamentos realizados na OP.

Não haverá problema para o Bloco K, pois a quantidade total rateada será apresentada entre todas as OPs.

#### Para isso foi criado o parâmetro: **man\_rateio\_op\_apon\_bloco\_k** - **Indica se o processamento do rateio do Bloco K será por OP**

Indica se o processamento do rateio do Bloco K será por OP.

#### **Valores aceitos**:

**S - Sim**. O rateio do Bloco K será feito por OP. Ou seja, se existir mais de um apontamento para a OP no período, o rateio da quantidade total para a OP será feito somente para um dos apontamento da OP. **N - Não**. O rateio do Bloco K será feito por Apontamento. Ou seja, se existir mais de um apontamento para a OP no período, o rateio da quantidade total para a OP será feito entre todos os apontamentos da OP.

*É indicado ativar a utilização do rateio por OP, quando existir muitos apontamentos parciais e o tempo do processamento está muito elevado.*

#### **Alteração 3:**

Ao realizar o rateio, todo o seu processamento era executado em uma única **thread**. Porém, quando existe um volume muito alto de informações para processar estava derrubando o **AppServer**. Para não sobrecarregar o AppServer e permitir processar o rateio, foi alterado o rateio para processar em diversas threads.

#### Para isso foi criado o parâmetro: **man\_thread\_rateio\_bloco\_k - Indica se o rateio do Bloco K será por múltiplas threads**

Indica se o processamento do rateio do Bloco K será por múltiplas threads.

#### **Valores aceitos:**

**S - Sim**. O rateio será executado por múltiplas threads. Ou seja, durante o processamento serão abertas e fechadas diversas threads para não sobrecarregar o AppServer. **N - Não**. O rateio será executado em uma única thread.

*É indicado ativar a utilização de múltiplas threads quando o volume de dados para processamento for grande e estiver estourando o limite de memória do AppServer.*

*Ao ativar o processamento utilizando múltiplas threads não é indicado possuir triggers nas tabelas: estoque, estoque\_lote, estoque\_lote\_ender, estoque\_trans, estoque\_trans\_end, estoque\_auditoria e man\_comp\_consumido.*

#### **04. DEMAIS INFORMAÇÕES**

Para criação dos parâmetros **man\_rateio\_op\_apon\_bloco\_k e man\_thread\_rateio\_bloco\_k** é preciso executar o conversor **MAN01217.CNV** pelo **LOG00086 - Administração de Parâmetros Logix**.

#### **05. ASSUNTOS RELACIONADOS**

## 13707514 DMANSMARTSQUAD1-23580 TOTVS MES - Logix - Apontamento abrindo tela

#### **01. DADOS GERAIS**

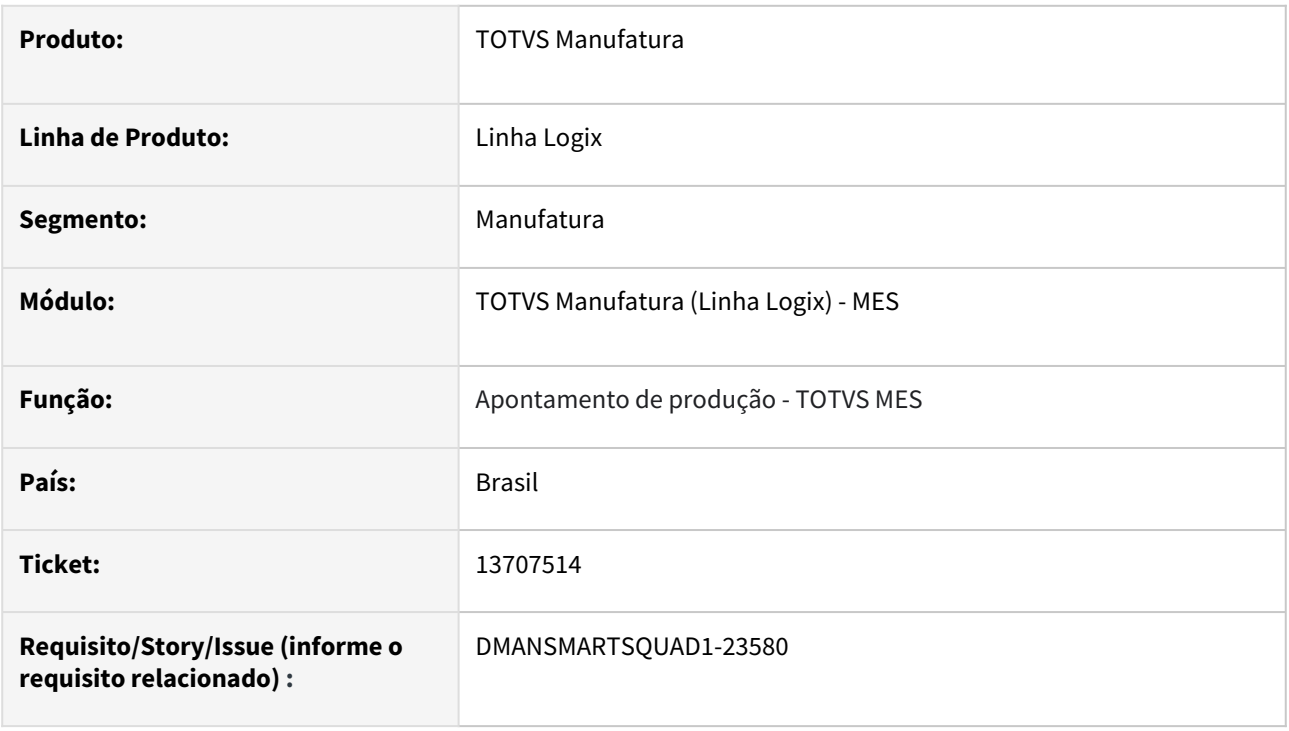

#### **02. SITUAÇÃO/REQUISITO**

Ao realizar o apontamento de produção por integração pelo **TOTVS MES**, o programa está tentando abrir uma tela do Logix para informar os componentes e apresentando erro no processamento.

## **03. SOLUÇÃO**

Alterada função de apontamento de produção para que não abra a tela de componentes, quando o apontamento for realizado por integração com o TOTVS MES.

#### **04. DEMAIS INFORMAÇÕES**

Não se aplica.

#### **05. ASSUNTOS RELACIONADOS**

## 13822464 DMANSMARTSQUAD1-23689 MAN8228 - Estorno Retrabalho - Quantidade em Inspeção

#### **01. DADOS GERAIS**

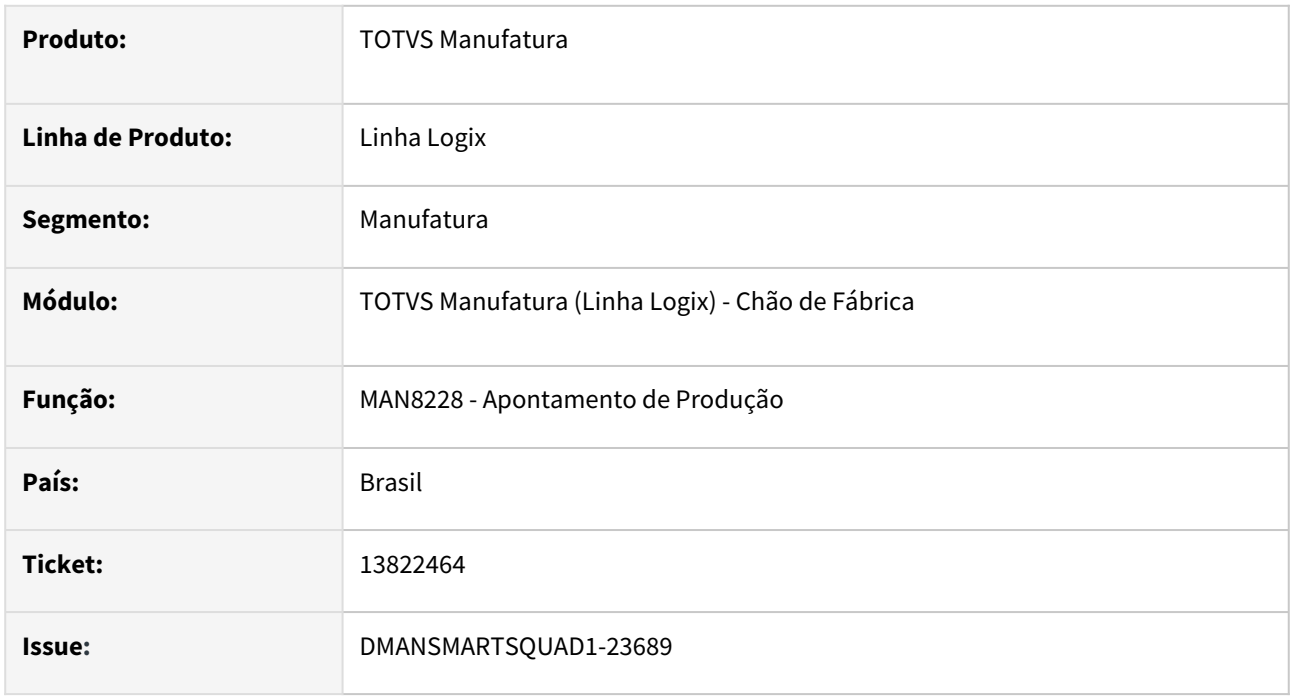

## **02. SITUAÇÃO/REQUISITO**

Ao realizar o estorno de um apontamento de retrabalho está apresentando indevidamente a mensagem **A Quantidade de Saldo não pode ficar negativa**.

Esta mensagem é apresentada quando o parâmetro **Verificar controle de inspeção ao efetuar apontamento?** (**situacao\_estoque\_apon\_sem\_qea**) está como 'S' e a situação da quantidade ao realizar o apontamento é 'I - Impedida'. Ou seja, a quantidade retrabalhada é transferida de 'R - Rejeitada' para 'I - Impedida'.

#### **03. SOLUÇÃO**

Foi corrigida a rotina de estorno do apontamento de retrabalho para não apresentar indevidamente a mensagem de saldo negativo.

#### **04. DEMAIS INFORMAÇÕES**

Não se aplica.

#### **05. ASSUNTOS RELACIONADOS**

## 13911340 DMANSMARTSQUAD1-24105 DT MAN0445 - Performance Apontamento Numericon

#### **01. DADOS GERAIS**

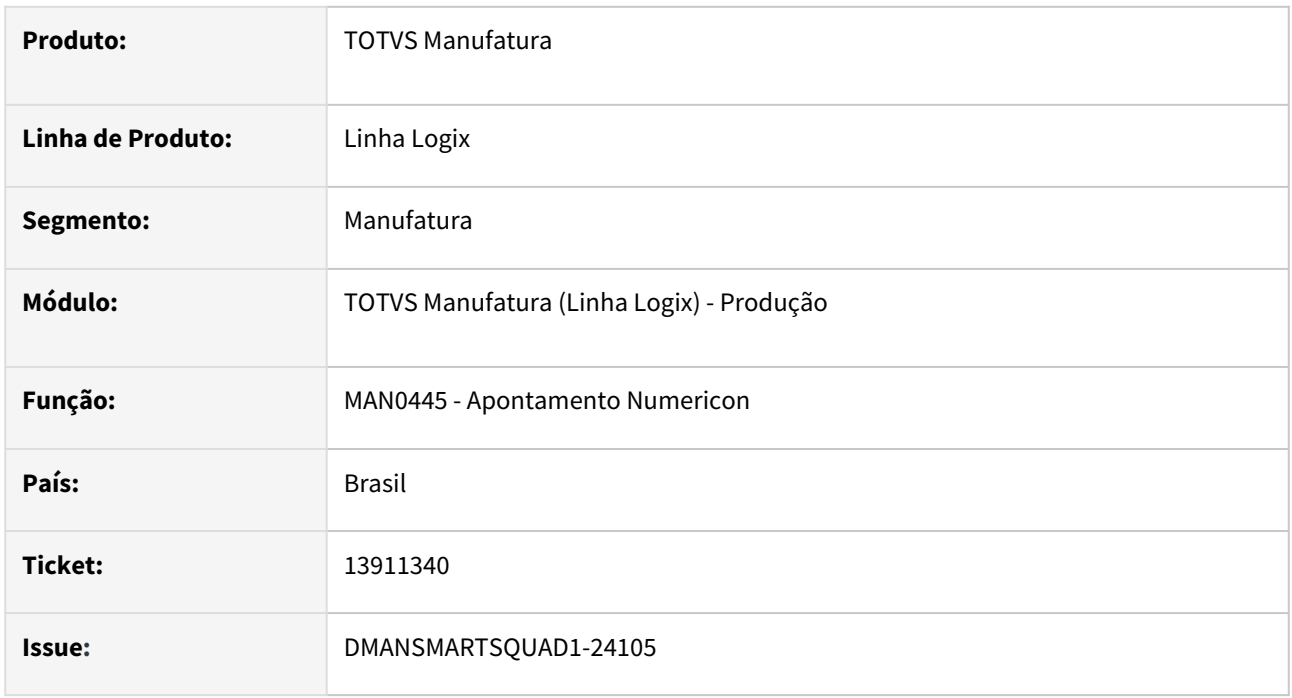

## **02. SITUAÇÃO/REQUISITO**

O tempo de processamento da rotina de **Apontamento pela Numericon - MAN0445**, está elevada.

#### **03. SOLUÇÃO**

Foram realizadas melhorias na rotina de Apontamento da Numericon para melhorar a performance. Dentre as melhorias realizadas, foram revistas as criações de tabelas temporárias e leituras de parâmetros.

#### **04. DEMAIS INFORMAÇÕES**

Não se aplica.

#### **05. ASSUNTOS RELACIONADOS**

## 13963383 DMANSMARTSQUAD1-23808 MAN8228 - Correção no cálculo da data de validade no apontamento

#### **01. DADOS GERAIS**

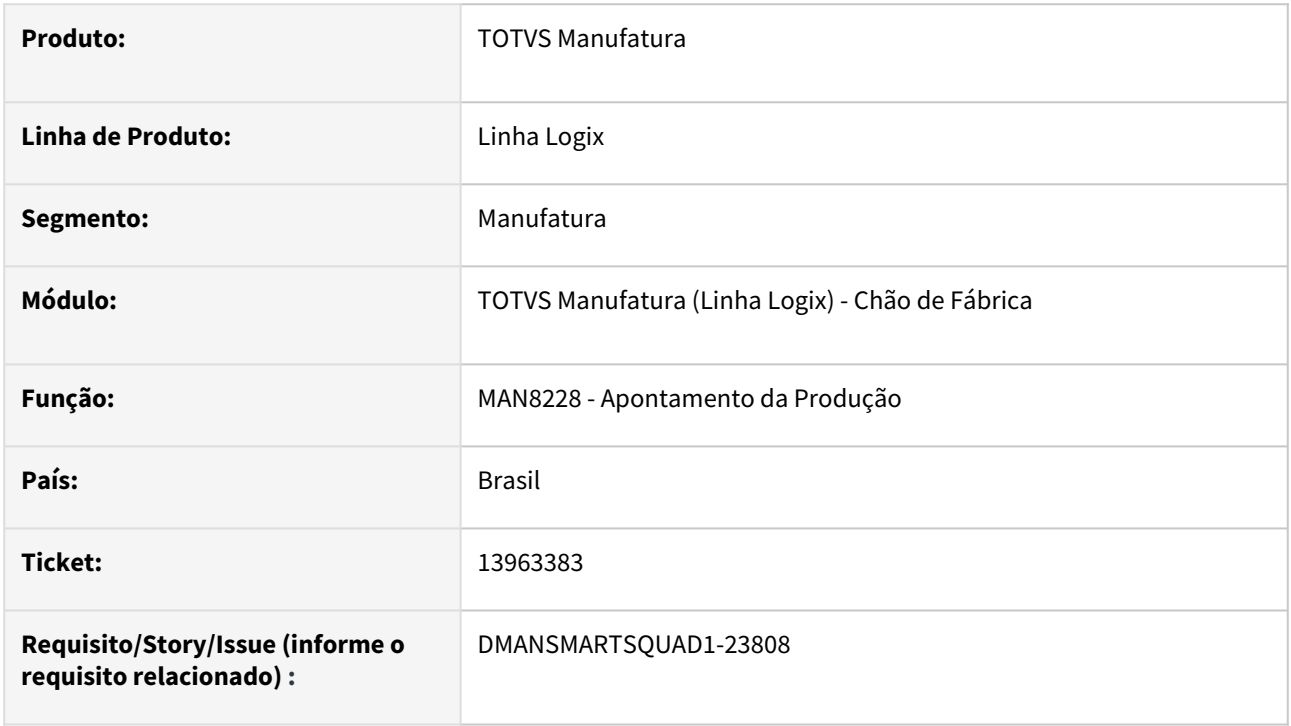

## **02. SITUAÇÃO/REQUISITO**

O programa **MAN8228** está apresentando um erro no cálculo da data de validade de **itens com controle dimensional**, quando o dia da data de produção é o último dia do mês.

#### **03. SOLUÇÃO**

O **MAN8228** foi alterado para calcular corretamente a data de validade.

#### **04. DEMAIS INFORMAÇÕES**

Não se aplica.

#### **05. ASSUNTOS RELACIONADOS**

## 14112766 DMANSMARTSQUAD1-23965 [Bloco K] Geração K230/K235 - Baixa Manual

#### **01. DADOS GERAIS**

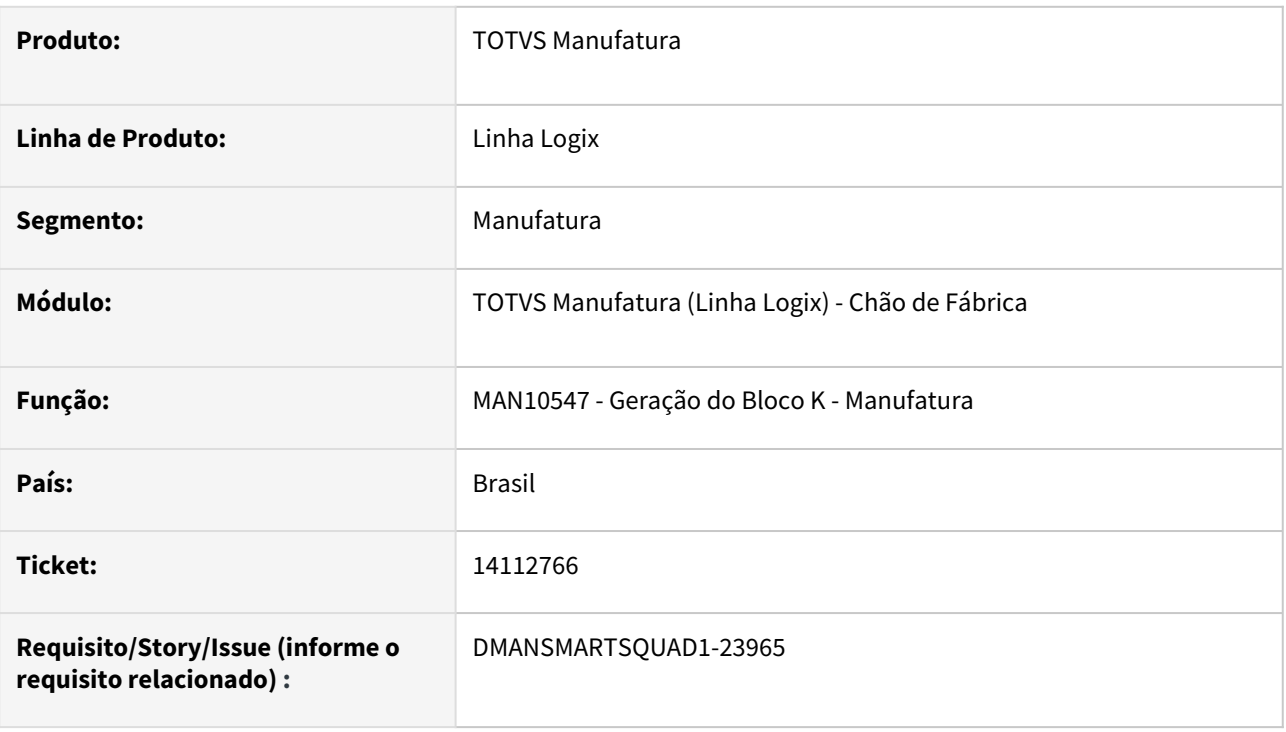

## **02. SITUAÇÃO/REQUISITO**

MAN10547 não está considerando movimentações de Baixas Manuais realizadas por rotinas específicas.

## **03. SOLUÇÃO**

Foi criada a coluna "Baixa Manual" no programa MAN10536 (Cadastro de Programa de Apontamento) para identificar quais programas devem ser considerados no processamento das baixas manuais.

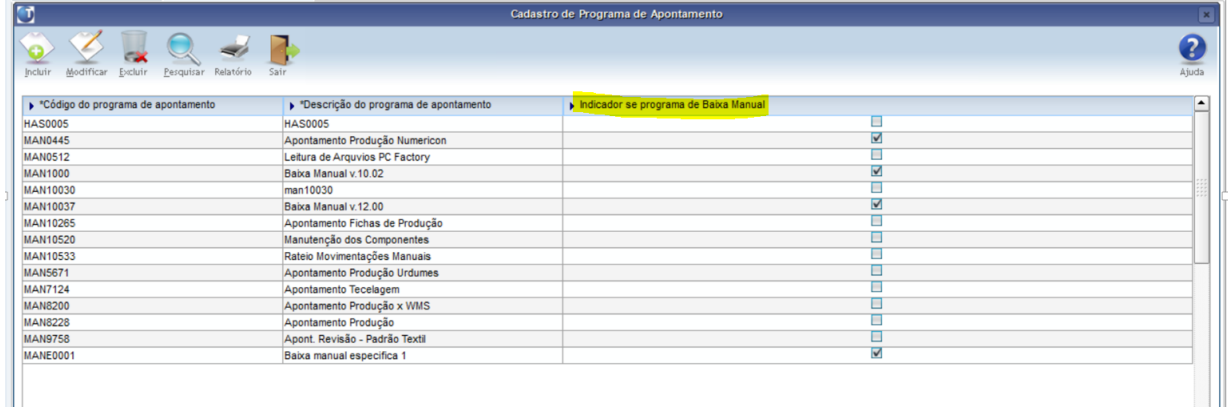

Na geração do Bloco K (Registros K230/K235) pelo MAN10547, serão consideradas todas as movimentações de baixas manuais realizadas nos programas cadastrados com o indicador de "Baixa Manual" marcado.

IMPORTANTE: Só poderá cadastrar um tipo (Baixa Manual ou não) por programa.

## **04. DEMAIS INFORMAÇÕES**

Não se aplica.

#### **05. ASSUNTOS RELACIONADOS**

## 14173949 DMANSMARTSQUAD1-24096 MAN8228 - Problema na integração com o sistema de orçamento GAO

#### **01. DADOS GERAIS**

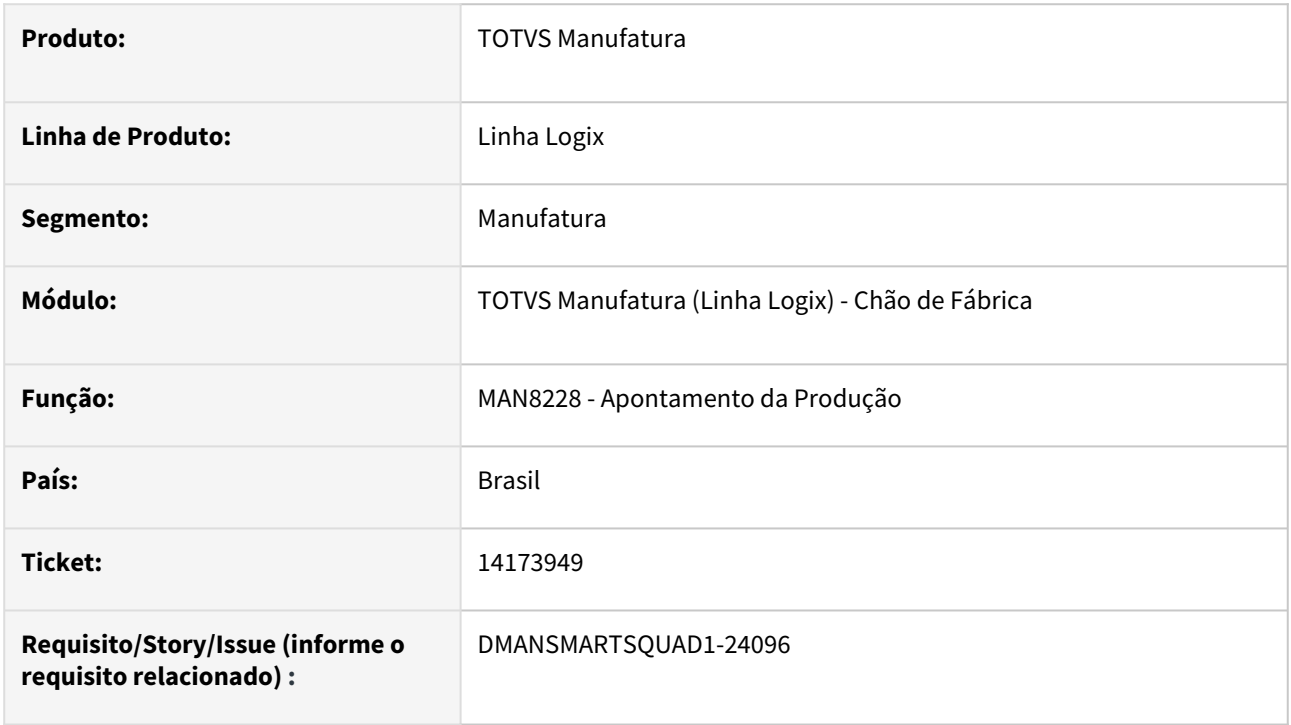

#### **02. SITUAÇÃO/REQUISITO**

O programa **MAN8228** está apresentando erro **"Item sem custo unitário"**, quando tem integração com o sistema de orçamento GAO e o item possui somente controle físico.

#### **03. SOLUÇÃO**

O **MAN8228** foi alterado para não apresentar o erro "Item sem custo unitário" quando tiver integração com o sistema de orçamento GAO e o item possuir somente controle físico.

#### **04. DEMAIS INFORMAÇÕES**

Não se aplica.

#### **05. ASSUNTOS RELACIONADOS**

## 14293538 DMANSMARTSQUAD1-24327 MAN10430 - Não carrega informações

#### **01. DADOS GERAIS**

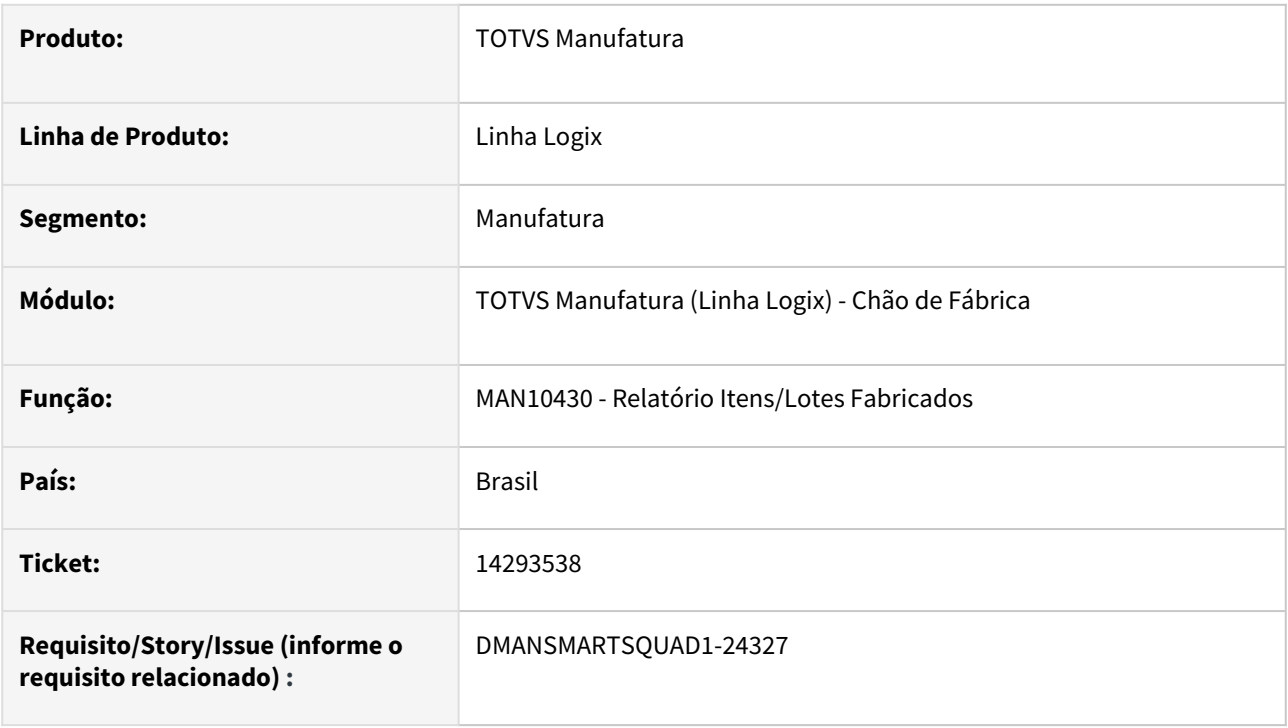

#### **02. SITUAÇÃO/REQUISITO**

O programa MAN10430 apresenta mensagem de que não há dados para serem listados, mesmo existindo dados.

## **03. SOLUÇÃO**

O programa foi corrigido para gerar corretamente arquivo no caminho de diretório configurado no Logix.

#### **04. DEMAIS INFORMAÇÕES**

Não se aplica.

### **05. ASSUNTOS RELACIONADOS**

## 14516867 DMANSMARTSQUAD1-24460 DT MAN10547 - Bloco K - Registro K235 com Duplicidade

#### **01. DADOS GERAIS**

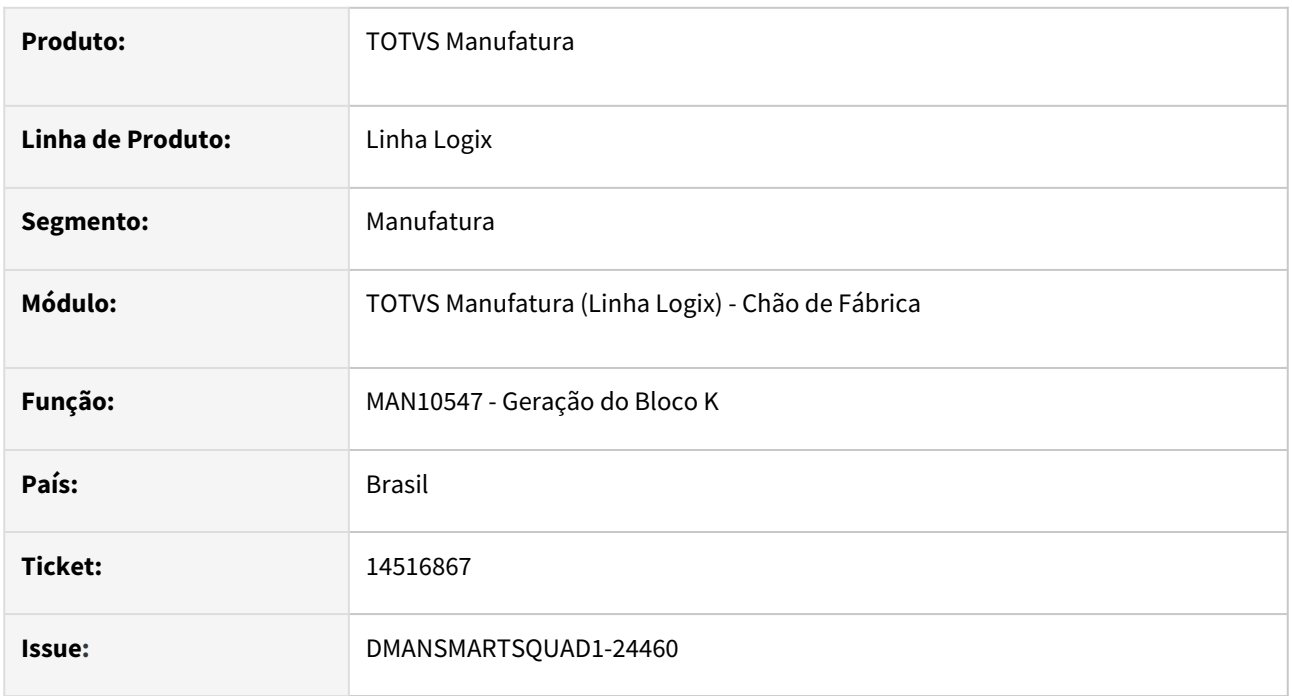

## **02. SITUAÇÃO/REQUISITO**

Ao processar o registro **K230 - Itens Produzidos**, do **Bloco K**, está duplicando as informações do **K235 - Insumos Consumidos**.

Essa duplicidade ocorre quando, no mesmo apontamento, existem componentes que foram rateados pelo **MAN10533 - Rateio do Bloco K**, com movimento de entrada e componentes que não foram rateados.

Ou seja, nos registros de apontamento existem, para o mesmo componente, registros de baixa com a situação normal, do apontamento manual, e registros estornados, gerados pelo rateio, e outro componente que possui somente baixas com a situação normal. Esta situação é bastante comum, pois nem todos os componentes consumidos no apontamentos possuem movimentos de rateio.

#### **03. SOLUÇÃO**

Foi corrigida a geração do registro **K230 - Item Produzidos**, para não duplicar as informações do **K235 - Insumos Consumidos**, quando existem movimentos gerados pelo Rateio do Bloco K.

#### **04. DEMAIS INFORMAÇÕES**

Não se aplica.

#### **05. ASSUNTOS RELACIONADOS**

## 14524010 DMANSMARTSQUAD1-24466 DT MAN0870 - Rastreabilidade está mostrando notas fiscais canceladas

#### **01. DADOS GERAIS**

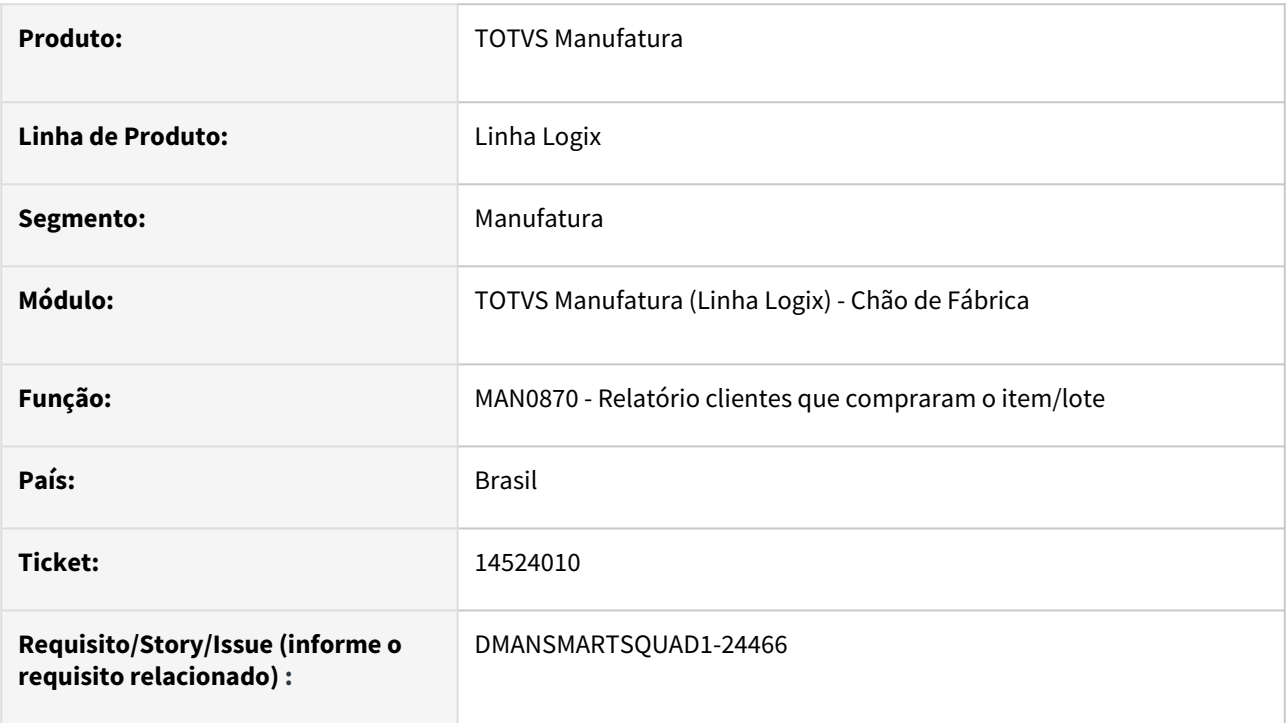

## **02. SITUAÇÃO/REQUISITO**

Criar opção em tela para não apresentar as notas fiscais canceladas.

#### **03. SOLUÇÃO**

Incluído na tela do MAN0870, a opção "**Considera NF´s canceladas?**". Caso seja informado "N", na emissão do relatório dos clientes que compraram o item/lote não serão consideradas as notas fiscais canceladas, ou seja, não serão consideradas as notas fiscais cuja quantidade de movimento da rastreabilidade seja igual a zero.

O valor default será "S".

## **04. DEMAIS INFORMAÇÕES**

Para não considerar as notas fiscais canceladas, no **MAN6002 - Consulta de rastreabilidade**, deverá ser informado o filtro "**<>0**" no campo **Qtd Movimentada**.

#### **05. ASSUNTOS RELACIONADOS**

• Não há.

## 3.6.2 Custos - Manutenção - 12.1.2209

## 13520225 DMANSMARTSQUAD1-23423 CST80007 - Parâmetro "Abate ICMS base cálculo PIS/ COFINS"

#### **01. DADOS GERAIS**

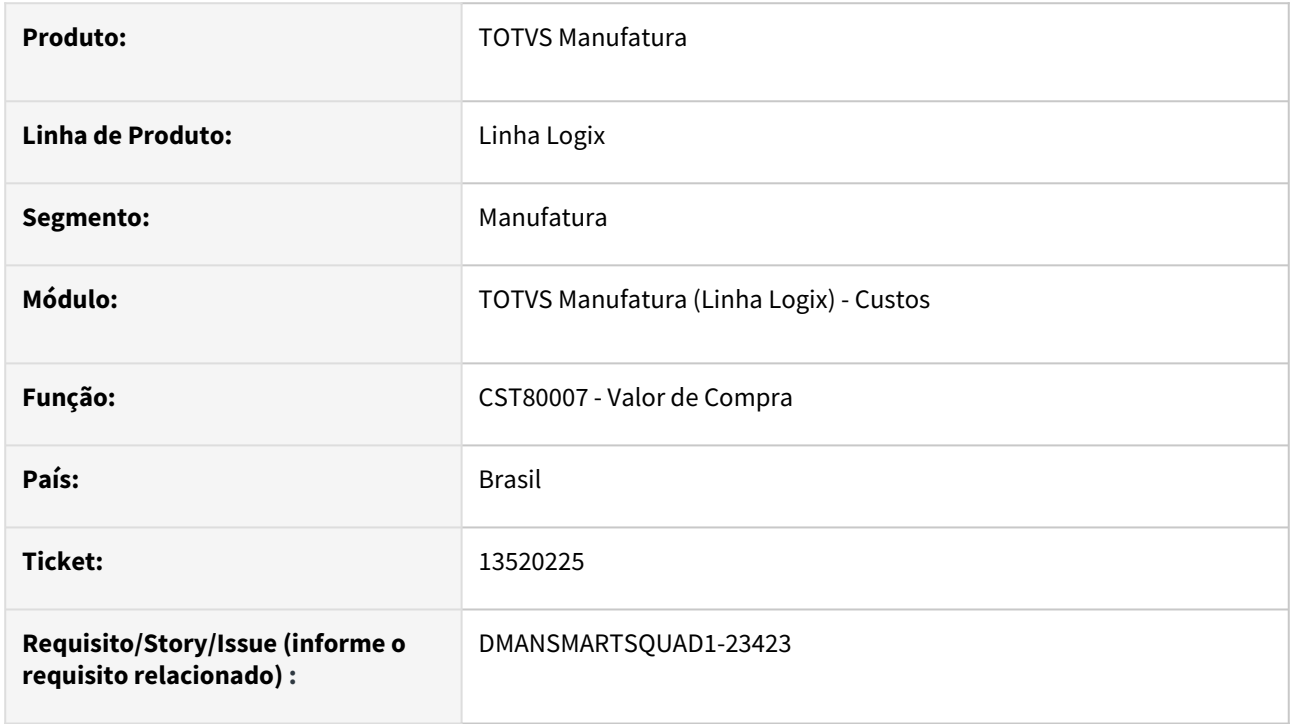

## **02. SITUAÇÃO/REQUISITO**

CST80007 deve considerar regra para cálculo do valor de compra do item no Custo Gerencial conforme parâmetro **abate\_icms\_bc\_pis\_cofins - Abate ICMS base cálculo PIS/COFINS?** do LOG00086.

#### **03. SOLUÇÃO**

Alterado CST80007 para considerar o parâmetro **abate\_icms\_bc\_pis\_cofins - Abate ICMS base cálculo PIS/ COFINS?** do LOG00086 no cálculo do valor de compra do item no Custo Gerencial.

#### **04. DEMAIS INFORMAÇÕES**

Não se aplica.

#### **05. ASSUNTOS RELACIONADOS**

## 13705310 DMANSMARTSQUAD1-23596 CST7100 - Não mostra totais das ordens em processo do mês anterior

#### **01. DADOS GERAIS**

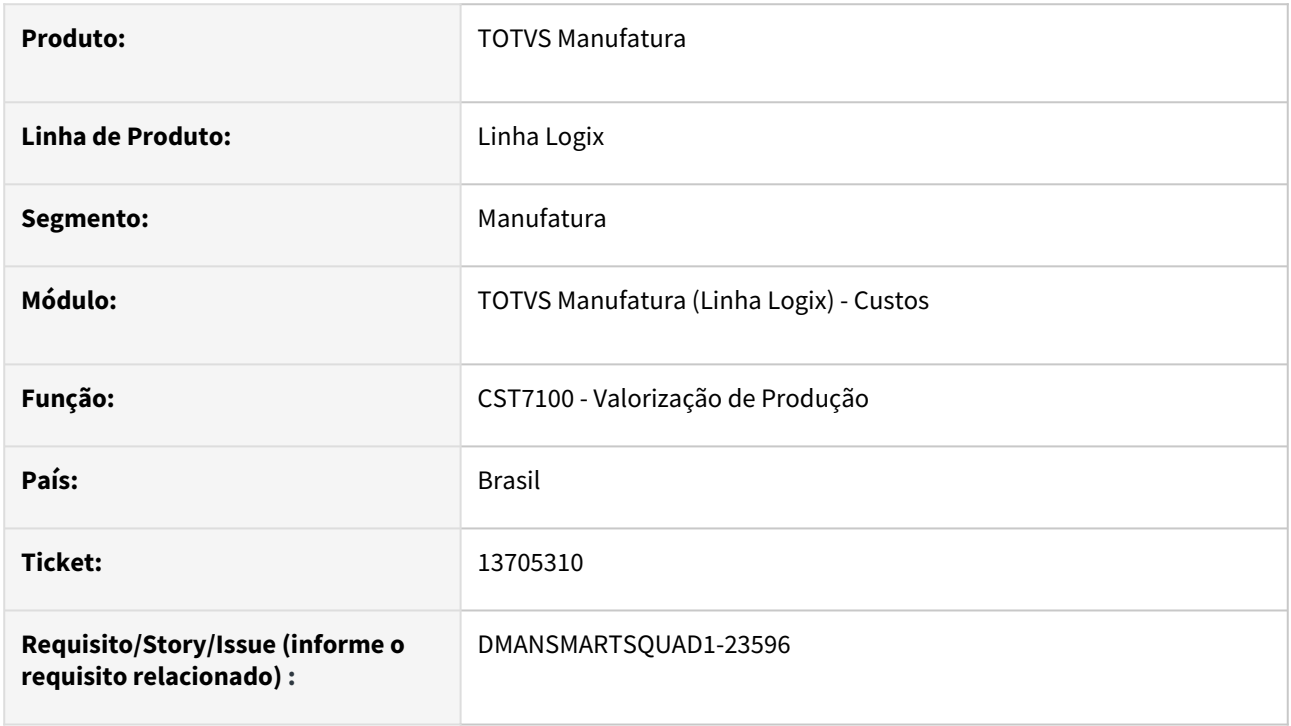

## **02. SITUAÇÃO/REQUISITO**

CST7100 - Não mostra os totais das ordens em processo do mês anterior.

#### **03. SOLUÇÃO**

Apresentação dos totais das ordens em processo do mês anterior.

### **04. DEMAIS INFORMAÇÕES**

Não se aplica.

## **05. ASSUNTOS RELACIONADOS**

## 13775569 DMANSMARTSQUAD1-23623 DT CST5780 - Lentidão consistências 50, 56 e 57 e consistências 30 e 38 indevidamente

#### **01. DADOS GERAIS**

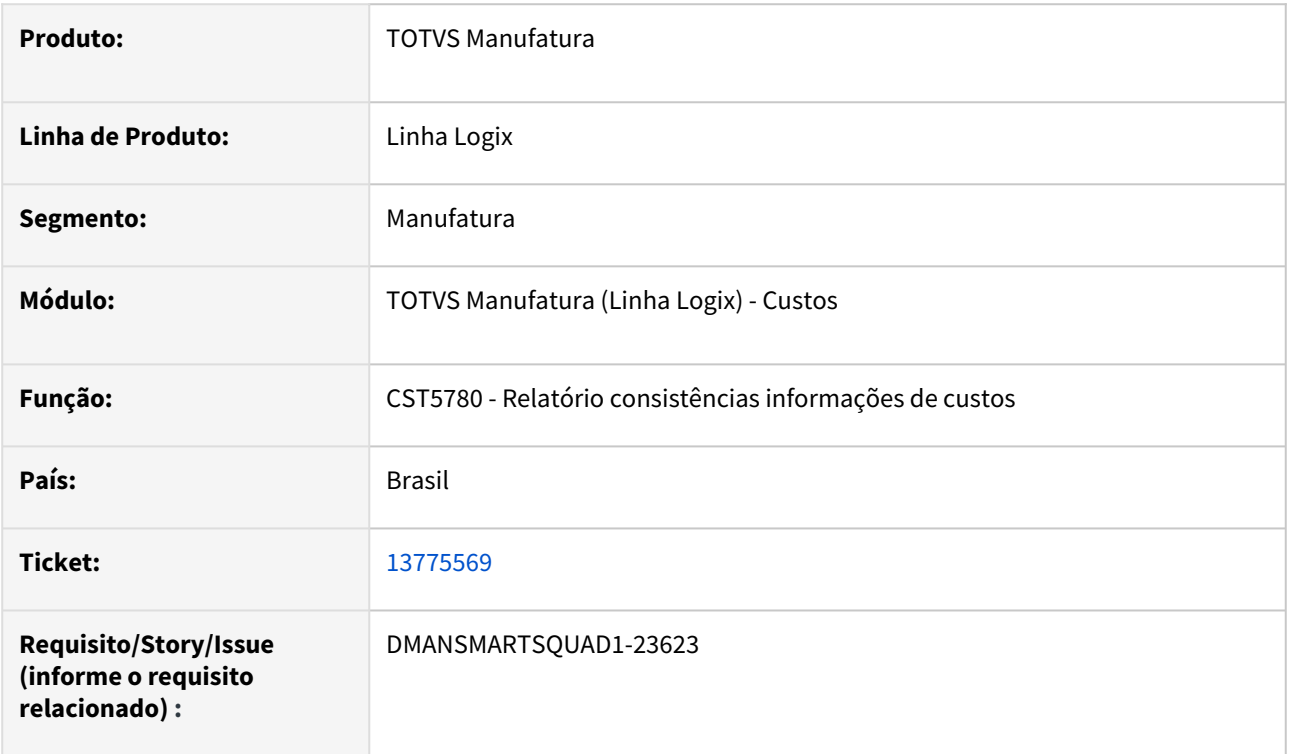

#### **02. SITUAÇÃO/REQUISITO**

O programa CST5780-Relatório Consistências Informações de Custos, está apresentando problemas de performance na execução das consistências de número 50 (Lançamentos em C.C. produtivo c/ sistema gerador diferente de EST), 56 (Lançamentos em componentes de custo sem horas correspondentes no centro de custo) e 57 (Lançamentos em tipo de despesa não relacionado com componente de custo). E, com utilização do conceito de contabilizar itens beneficiados da mesma forma que itens produzidos (parâmetro contab\_benef\_igual\_produzido), alguns itens estão saindo indevidamente nas consistências 30 (Itens consumidos no mês sem componente de custo cadastrado) e 38 (Itens com componente de custo ou tipo de despesa incorretos).

## **03. SOLUÇÃO**

Foram efetuadas melhorias de performance nas consistências 50, 56 e 57, e foi acrescentado o conceito de contabilização de itens beneficiados da mesma forma que itens produzido nas consistências 30 e 38.

#### **04. DEMAIS INFORMAÇÕES**

Não se aplica.

#### **05. ASSUNTOS RELACIONADOS**
# 13866448 DMANSMARTSQUAD1-23688 CST8610 - permitindo executar sem que todas as empresas estejam com os módulos fechados.

#### **01. DADOS GERAIS**

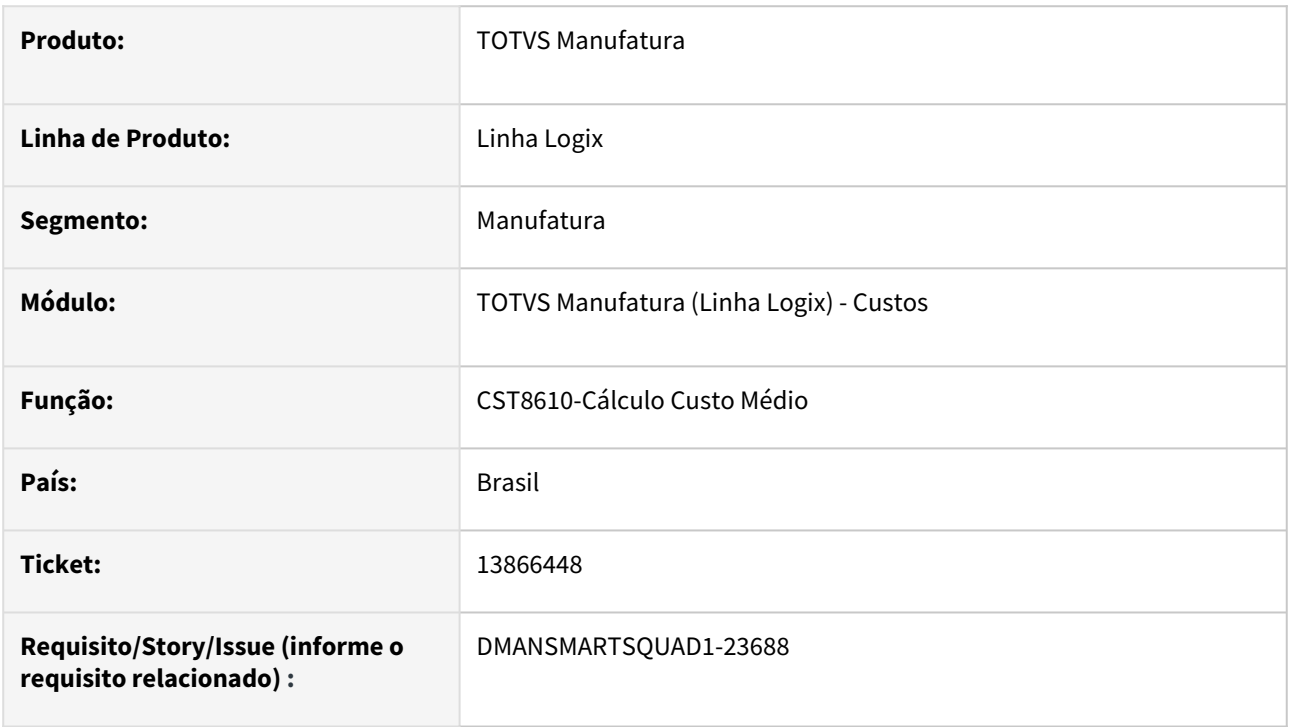

# **02. SITUAÇÃO/REQUISITO**

No **CST8610,** na opção **Almoxarifado**, quando parâmetro de fechamento unificado = **U** ou **S** no **SUP1790**, está permitindo executar sem que todas as empresas estejam com os módulos fechados.

# **03. SOLUÇÃO**

O CST8610 foi alterado para validar se todas as empresas estão com os módulos fechados antes de executar o cálculo de custo.

# **04. DEMAIS INFORMAÇÕES**

Não se aplica.

# **05. ASSUNTOS RELACIONADOS**

# 13884549 DMANSMARTSQUAD1-23706 DT CST7110 relatório com AEN diferente do lançamento contábil

#### **01. DADOS GERAIS**

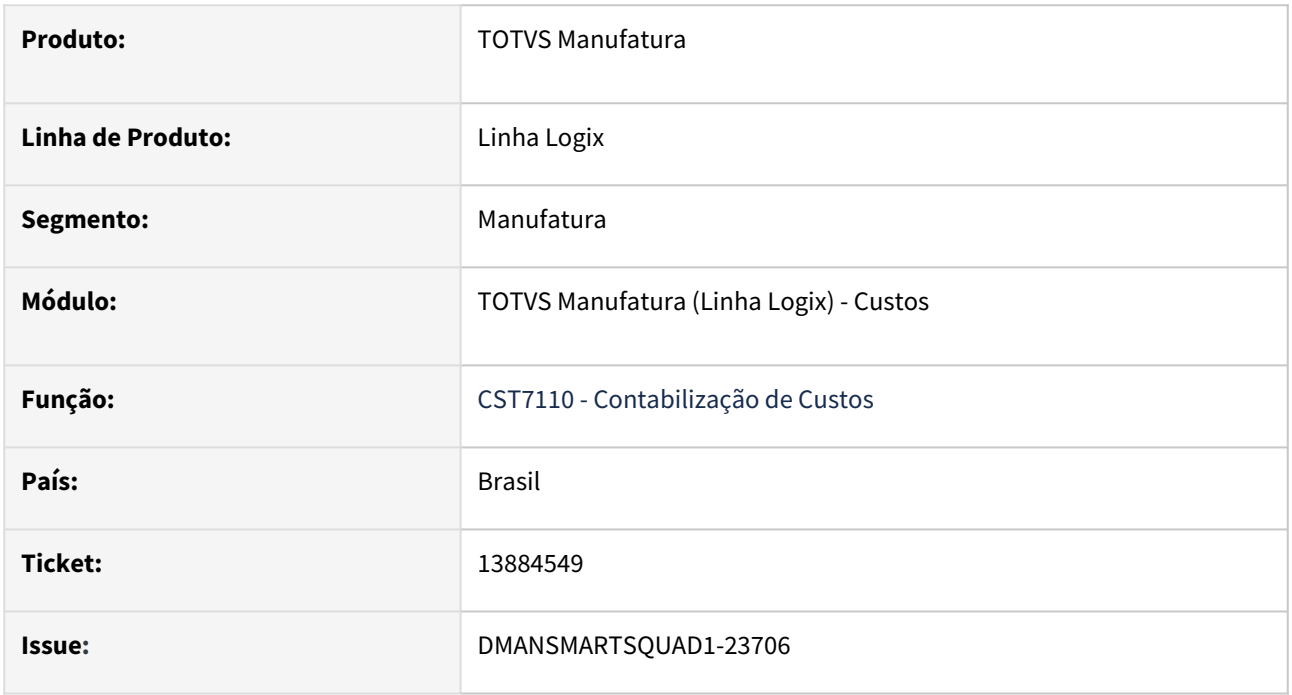

# **02. SITUAÇÃO/REQUISITO**

No programa **CST7110**, ao emitir o relatório dos lançamentos de **PRD**, apresenta a **AEN** incorreta.

# **03. SOLUÇÃO**

Foi alterado o programa CST7110 para listar a AEN dos lançamento de PRD conforme o lançamento contábil.

# **04. DEMAIS INFORMAÇÕES**

Não se aplica.

# **05. ASSUNTOS RELACIONADOS**

# 13904054 DMANSMARTSQUAD1-23725 DT Divergência de custo do processo CST80015 x CST80002 e erro ao alterar MP

#### **01. DADOS GERAIS**

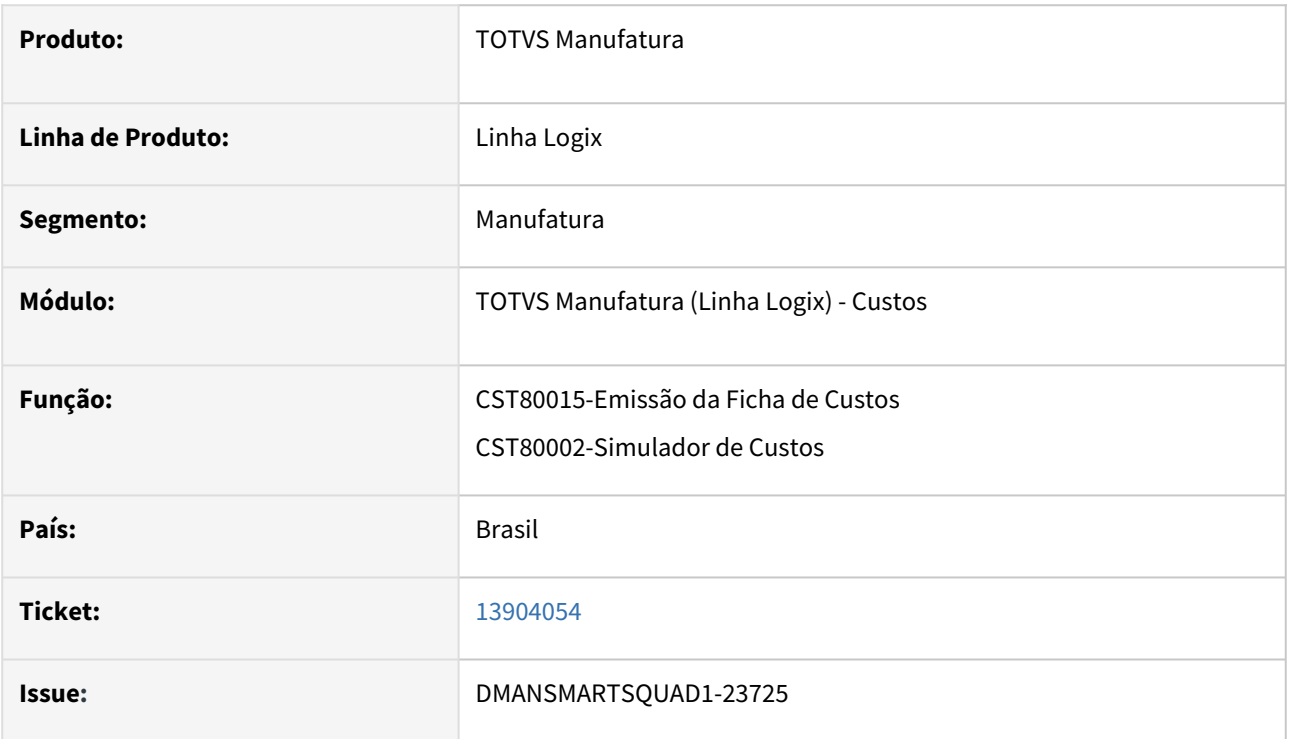

# **02. SITUAÇÃO/REQUISITO**

O relatório da emissão da ficha de custos, no tipo "Agrupamento", está exibindo o valor incorreto dos processos quando a simulação efetuada no programa **CST80002-Simulador de Custos**, possui em sua estrutura itens novos, criados virtualmente, para cálculo da simulação de custos (itens que não estão no cadastro oficial de itens (**MAN10021**)), não conseguindo calcular a quantidade necessária acumulada da estrutura para o cálculo correto do custo do processo.

Ao tentar efetuar alteração de preço das matérias-primas, pela opção do menu "Preço MP", está ocorrendo erro: cst70002\_atualiza\_custo\_simulacao@cst70002.4gl function waiting 6 parameters however was passed 5.

# **03. SOLUÇÃO**

O relatório agrupado foi corrigido para calcular o valor dos processos, de acordo com as quantidades necessárias da estrutura, tanto para itens reais (cadastrados no programa **MAN10021-Cadstro de Itens**), quanto para itens novos (virtuais criados somente no programa **CST80002-Simulador de Custos**).

A opção "Preço MP", do simulador de custos, foi alterada para não ocorrer mais o erro de passagem de parâmetro, e efetivar corretamente a alteração de preço e o recálculo do custo da simulação.

#### **04. DEMAIS INFORMAÇÕES**

# **05. ASSUNTOS RELACIONADOS**

# 14152837 DMANSMARTSQUAD1-24188 DT CSTA0001 - Parâmetro em tela para processar os últimos 12 meses

#### **01. DADOS GERAIS**

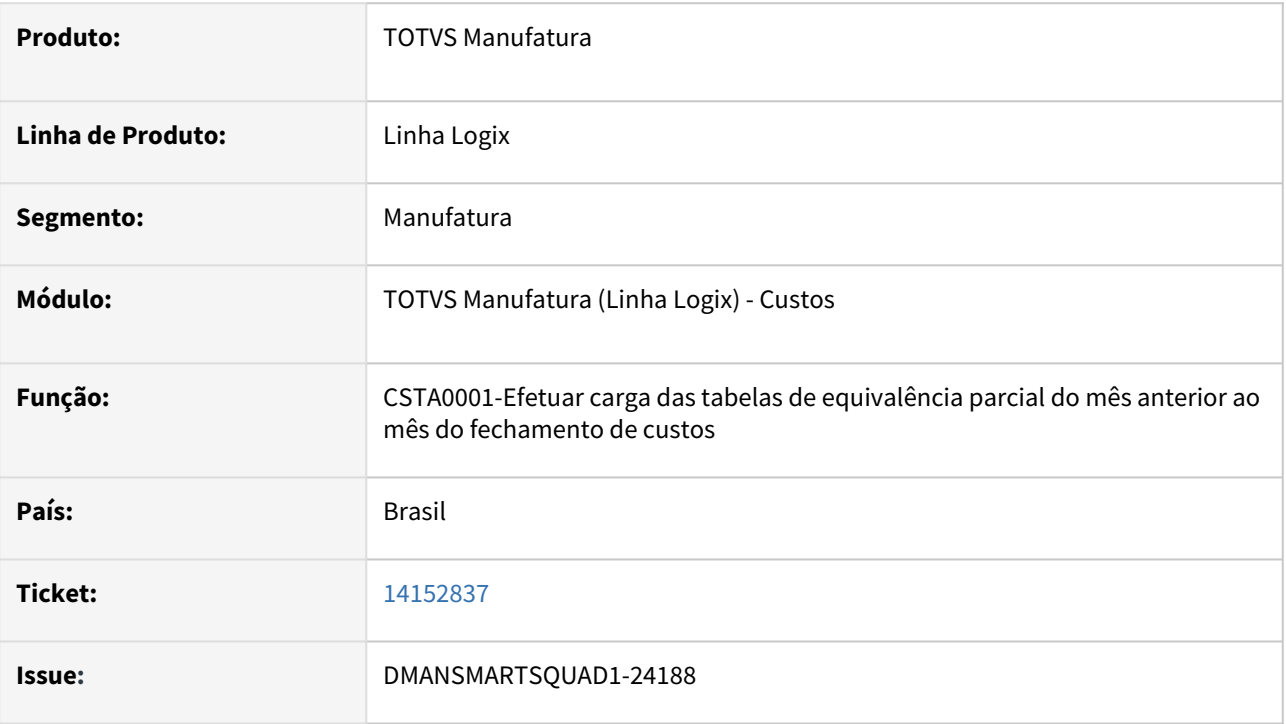

# **02. SITUAÇÃO/REQUISITO**

Quando existem muitas versões de custos antigas e muitos dados na base de dados, o processamento do programa CSTA0001 fica extremamente lento, e em alguns casos não conclui mesmo depois uma espera de mais de 20 horas.

# **03. SOLUÇÃO**

Foi criada no programa uma opção "Informar" que permite acesso ao campo "Processa período de 12 meses?", que se for marcado irá restringir o processamento a um intervalo de 12 meses, a contar da data final do período a processar (último fechamento processado), menos 12 meses.

Não é obrigatório passar pela opção "Informar". Essa opção deve ser utilizada somente em casos que o processamento do programa não é concluído devido ao volume de informações existentes na base de dados, e caso não seja acessada o programa considerará o cenário completo de processamento, ou seja, da data final do período a processar para trás, sem limite de data de início.

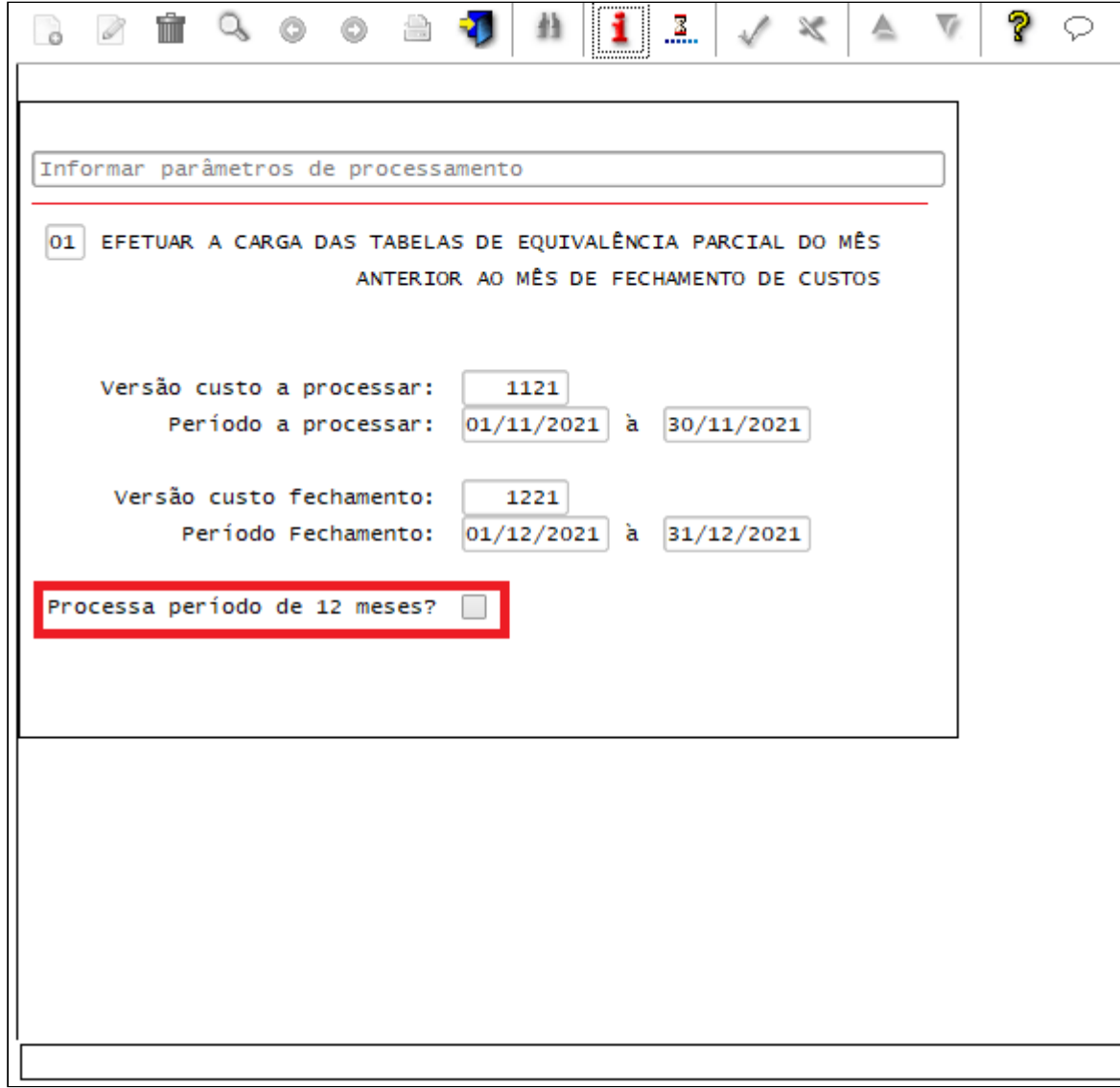

# **04. DEMAIS INFORMAÇÕES**

Não se aplica.

# **05. ASSUNTOS RELACIONADOS**

# 14503919 DMANSMARTSQUAD1-24446 CST6890 aborta com erro -263

#### **01. DADOS GERAIS**

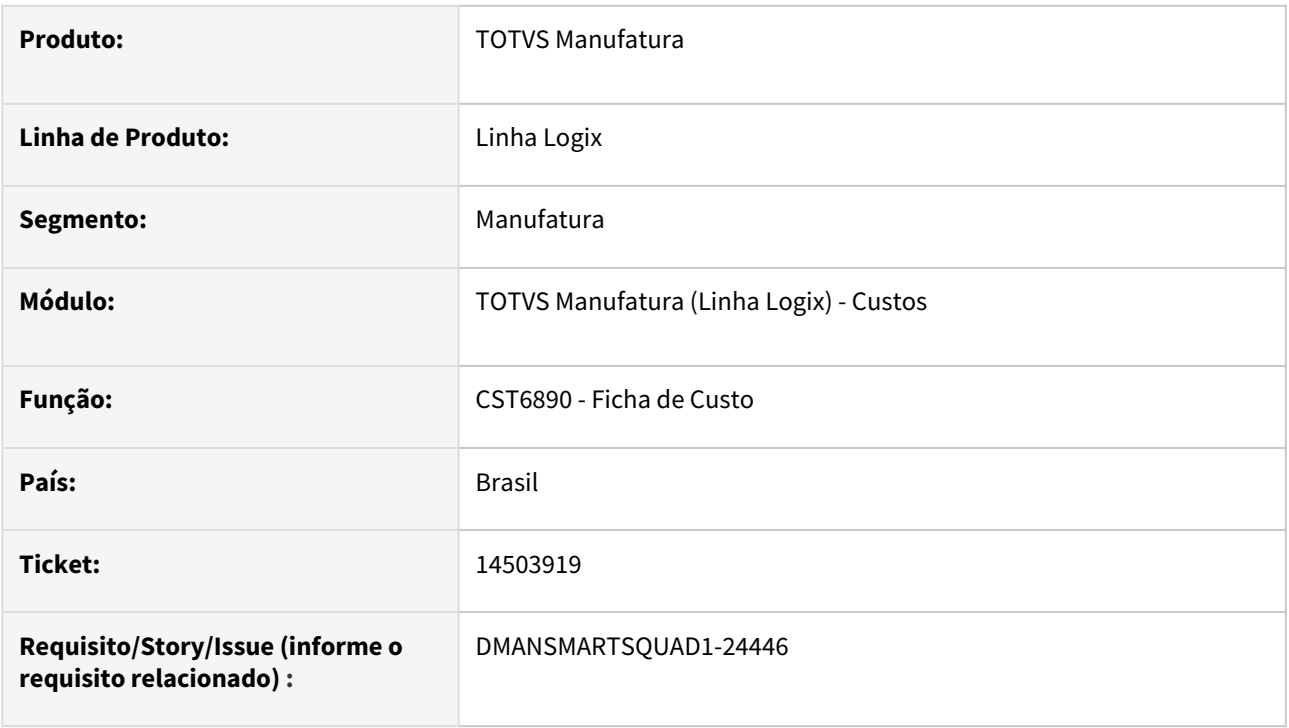

# **02. SITUAÇÃO/REQUISITO**

Ao processar o programa **CST6890** - **Ficha de Custo da Estrutura**, apresenta o erro **-263** quando o item componente da estrutura possui denominação com mais de 76 caracteres.

# **03. SOLUÇÃO**

O programa foi corrigido para prever as 120 posições da denominação do item e não apresentar mensagem de erro durante o processamento.

# **04. DEMAIS INFORMAÇÕES**

Não se aplica.

# **05. ASSUNTOS RELACIONADOS**

# 3.6.3 Engenharia - Manutenção - 12.1.2209

# 13968916 DMANSMARTSQUAD1-23817 DT MAN10087 - Função Explode Estrutura

#### **01. DADOS GERAIS**

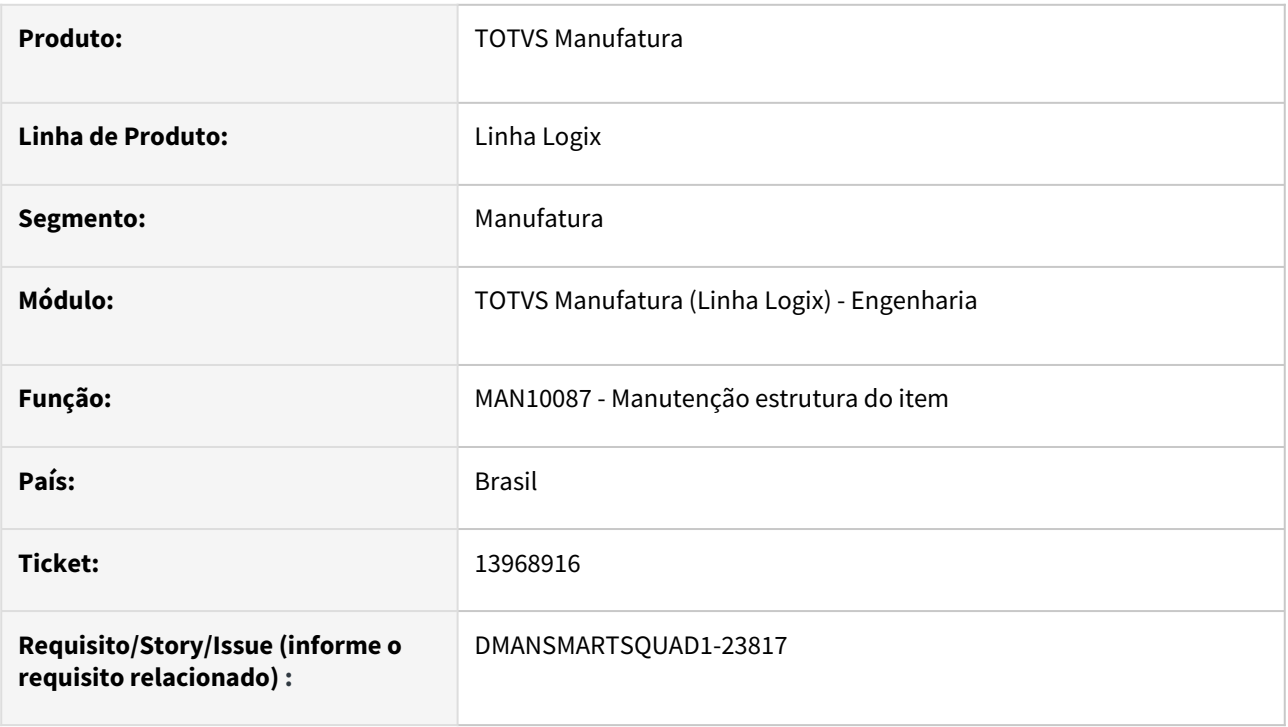

# **02. SITUAÇÃO/REQUISITO**

Ao utilizar o parâmetro **Explodir Estrutura**, na opção **Substituir item componente na estrutura**, ocorre mensagem de que não existem itens pais para o componente informado.

# **03. SOLUÇÃO**

Alterado o programa de manutenção de estrutura do item para habilitar o parâmetro **Explodir Estrutura** somente se for informado apenas um item pai e ao selecionar uma das seguintes opções de manutenção:

- Modificar informações do item componente na estrutura
- Excluir item componente da estrutura
- Substituir informações do item componente na estrutura

O parâmetro **Explodir Estrutura** não será habilitada nas opções de manutenção:

- Incluir novo item componente na estrutura
- Substituir item componente na estrutura

# **04. DEMAIS INFORMAÇÕES**

Não há.

# **05. ASSUNTOS RELACIONADOS**

• Não há.

# 14121791 DMANSMARTSQUAD1-23978 MAN10021 - Opção Cópia - Atualização "Data Atualiz" da Aba Planejamento

#### **01. DADOS GERAIS**

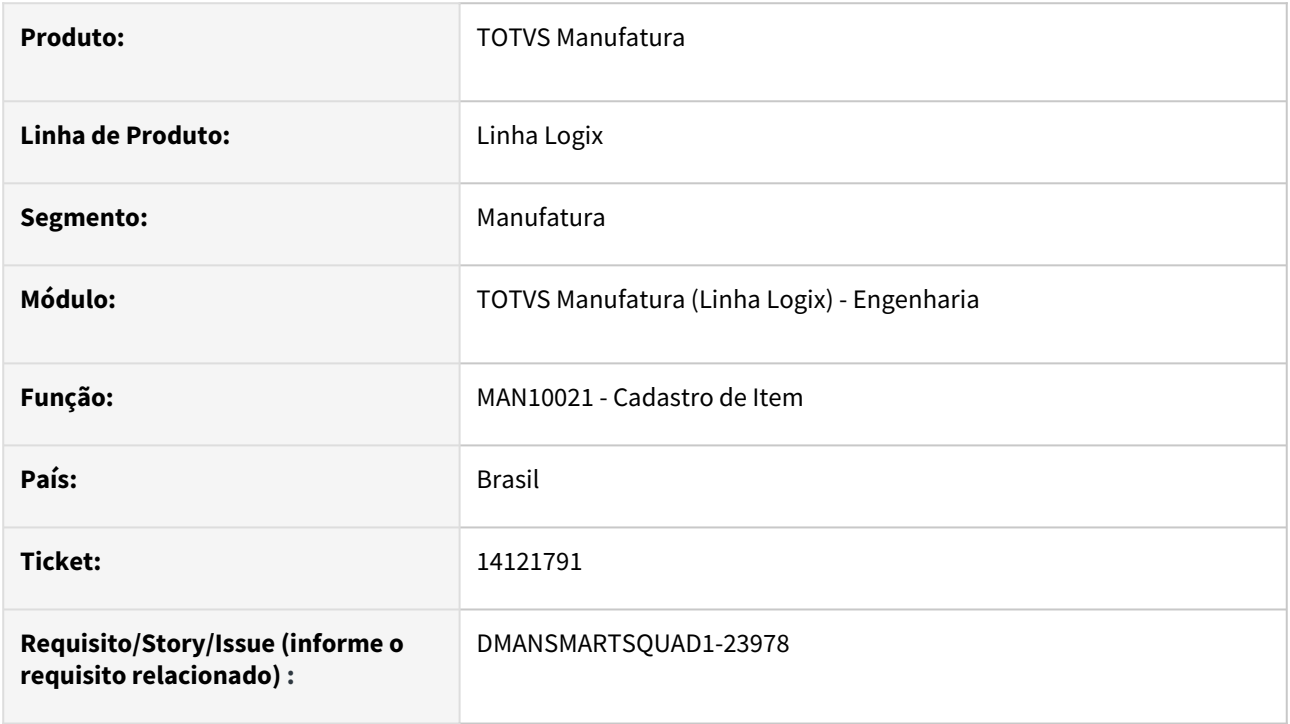

# **02. SITUAÇÃO/REQUISITO**

No **MAN10021,** na opção **Cópia**, o campo **Data Atualiz** da aba **Planejamento** não é atualizado para a data em que ocorreu a cópia para o novo item, permanecendo a data do item origem.

# **03. SOLUÇÃO**

O MAN10021 foi alterado para atualizar corretamente o campo de data de atualização da aba Planejamento.

#### **04. DEMAIS INFORMAÇÕES**

Não se aplica

# **05. ASSUNTOS RELACIONADOS**

# 14132880 DMANSMARTSQUAD1-23983 DT MAN10021 integração EAI campo Anvisa

#### **01. DADOS GERAIS**

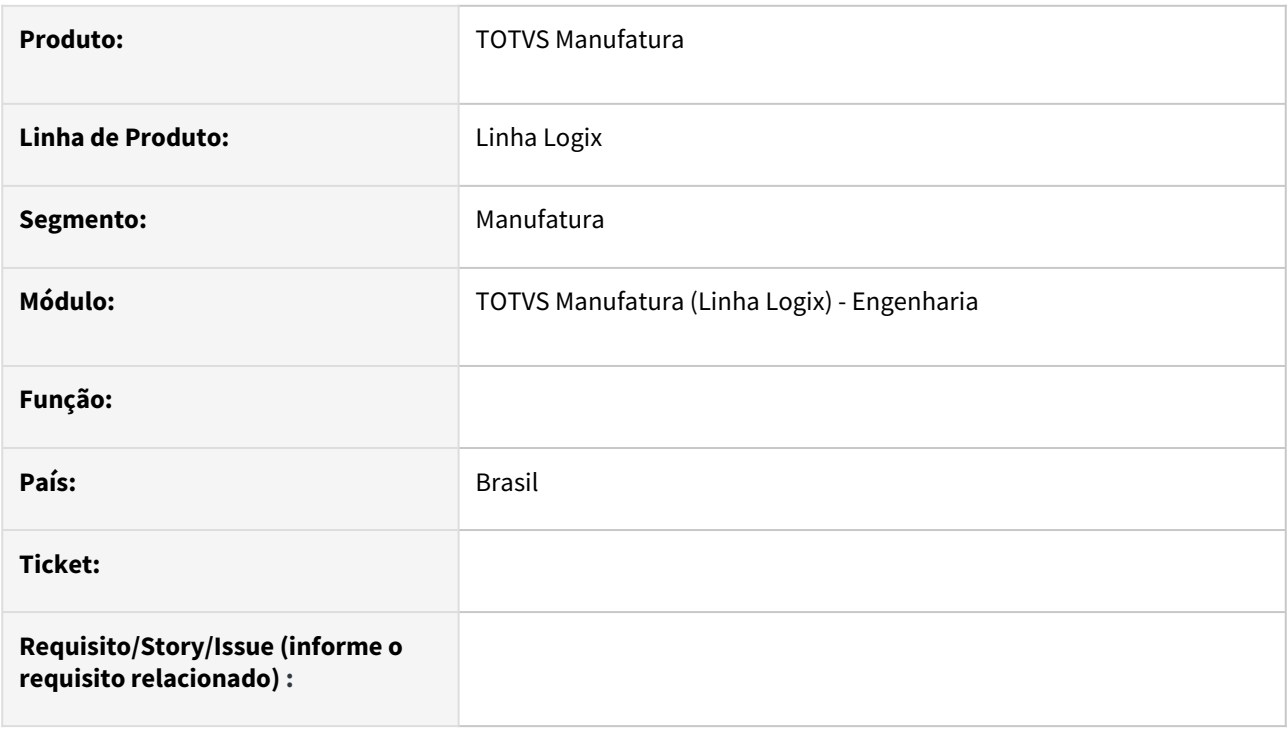

# **02. SITUAÇÃO/REQUISITO**

O programa **MAN10021** - Cadastro de itens - não está prevendo o envio do campo **Anvisa,** da aba **Comercial 2,** no XML de integração com o Protheus. Este campo é obrigatório no XML da **DANFE** para produtos farmacêuticos e como não está sendo enviado para o Protheus, ocorre erro de consistência na DANFE.

# **03. SOLUÇÃO**

Foi alterado o programa MAN10021 e a função que executa o envio do XML para incluir a tag **HealthAgency**, desta forma possibilitando o envio do campo Anvisa.

#### **04. DEMAIS INFORMAÇÕES**

Não se aplica.

#### **05. ASSUNTOS RELACIONADOS**

# 14362559 DMANSMARTSQUAD1-24317 MAN10021 - grava registro em branco na tabela norma\_iso\_item

#### **01. DADOS GERAIS**

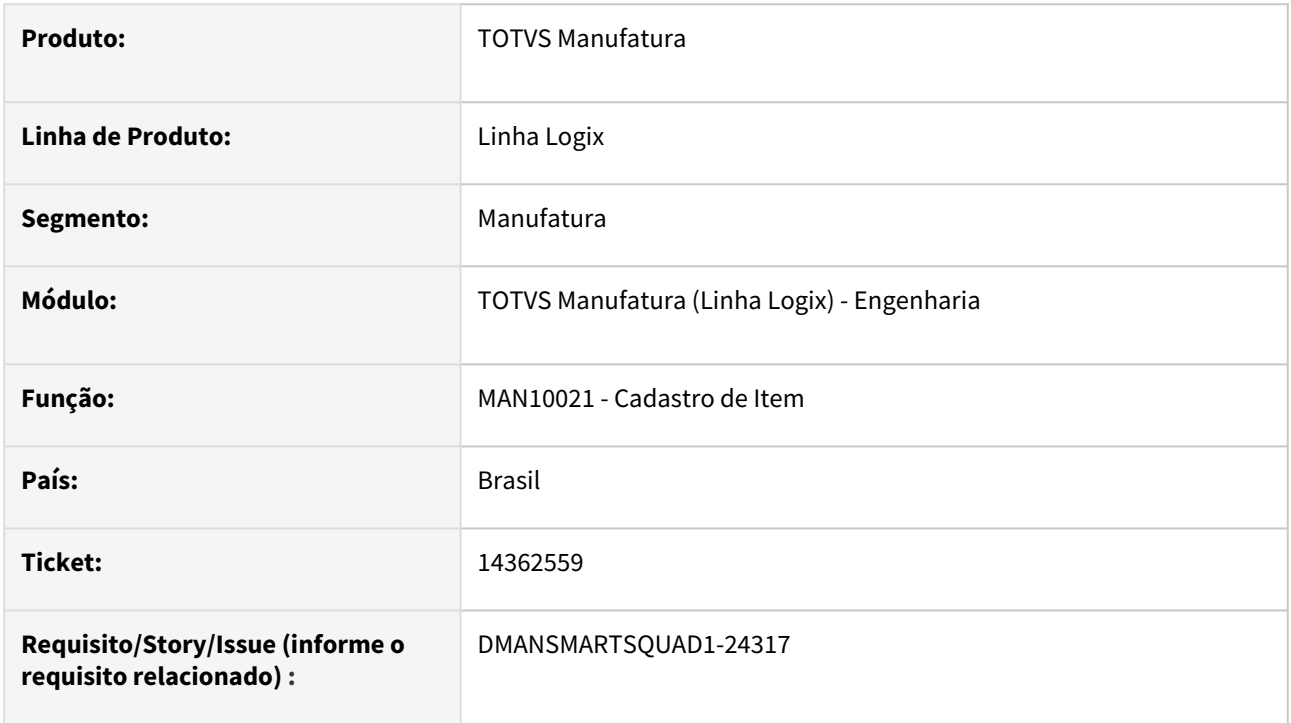

# **02. SITUAÇÃO/REQUISITO**

O programa MAN10021 está gravando registro em branco na tabela **norma\_iso\_item,** quando não são informados dados para o item no menu Qualidade, na aba 2 - Norma ISO.

# **03. SOLUÇÃO**

O MAN10021 somente irá gravar registro na tabela **norma\_iso\_item** quando o item possuir Norma ISO cadastrada.

# **04. DEMAIS INFORMAÇÕES**

Não se aplica.

#### **05. ASSUNTOS RELACIONADOS**

# 14564315 DMANSMARTSQUAD1-24491 MAN10002 não permite mais informar quantidade necessária zero

#### **01. DADOS GERAIS**

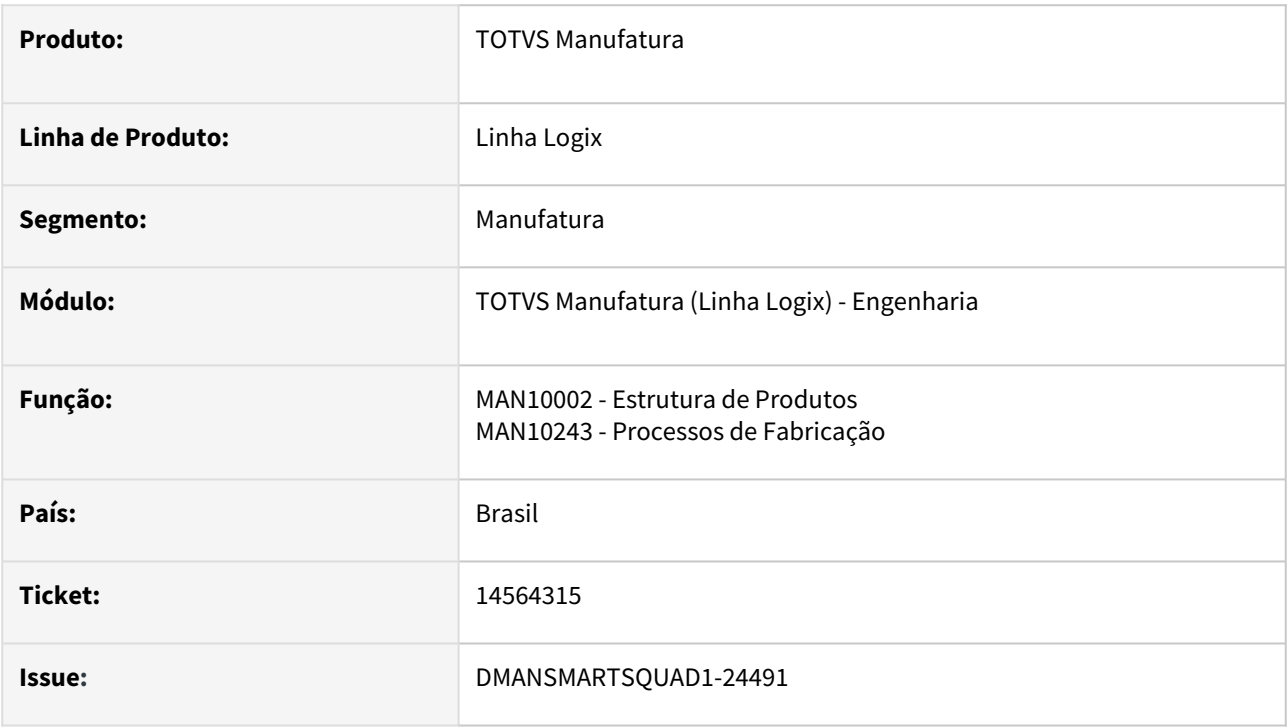

# **02. SITUAÇÃO/REQUISITO**

No programa **MAN10002** a partir do **pacote 12.1.2205** passou a validar quantidade da estrutura, não permitindo mais informar **quantidade igual a zero**.

# **03. SOLUÇÃO**

Foi criado o parâmetro **"Permitir item componente com quantidade zero?"** para permitir aos clientes habilitar esta alteração.

O conteúdo default do parâmetro é **"N"** para não permitir.

O cliente que desejar informar quantidade igual a zero nos itens da estrutura precisará alterar o parâmetro para **"S"**.

Esse parâmetro tem validade nos programas **MAN10002** e **MAN10243**.

# **04. DEMAIS INFORMAÇÕES**

Para criação do parâmetro **"Permitir item componente com quantidade zero?"** é preciso executar o conversor **MAN01222.CNV** pelo **LOG00086 - Administração de Parâmetros Logix**.

#### **05. ASSUNTOS RELACIONADOS**

# 14653967 DMANSMARTSQUAD1-24623 DT MAN10243 Não grava alteração no campo tempo de produção

#### **01. DADOS GERAIS**

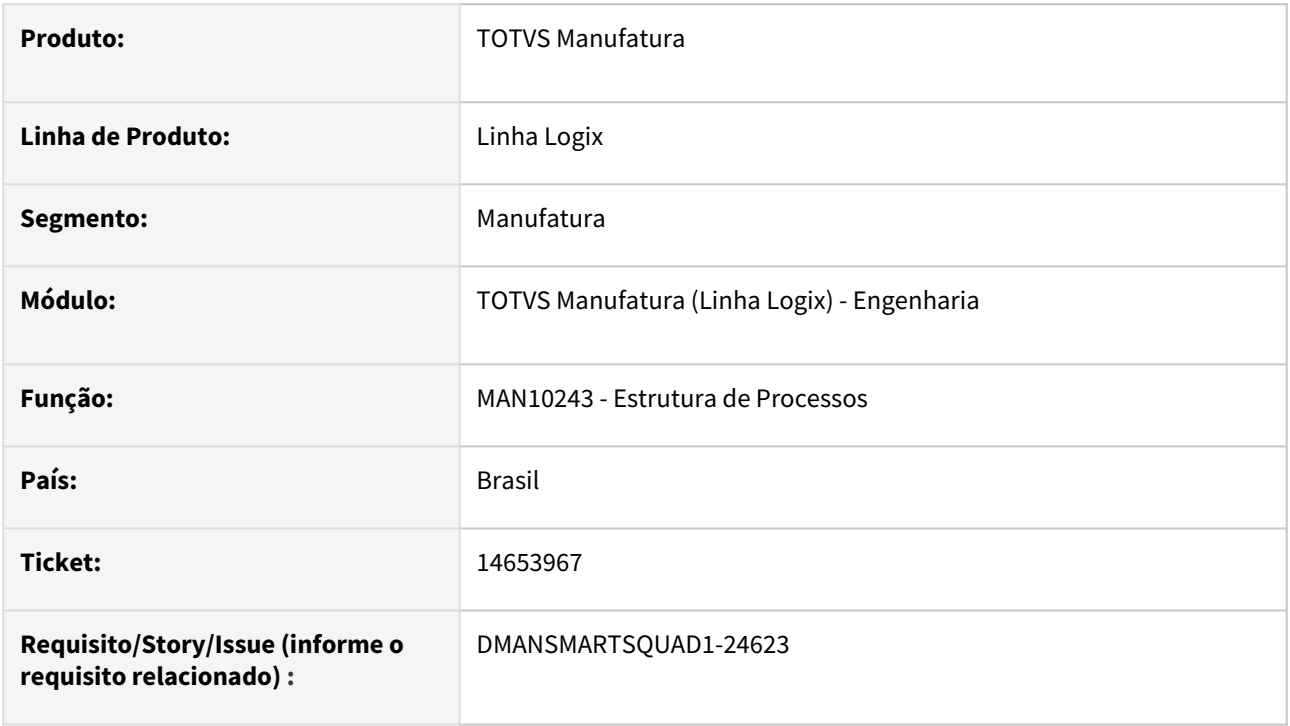

# **02. SITUAÇÃO/REQUISITO**

Não está gravando a alteração no campo tempo de produção da operação.

# **03. SOLUÇÃO**

Alterado programa para que, quando o parâmetro 5 do programa MAN4510 (Régua de Parâmetros do Manufatura), estiver igual a "S", não permita salvar alteração de tempo da operação informado manualmente, pois nesse caso, o tempo será calculado conforme a quantidade de peças por ciclo. Se a quantidade de peças por ciclo não for informada, ou seja, estiver igual a 0 (zero), o tempo da operação também ficará igual a 0 (zero) ao confirmar a modificação, mesmo que seja informado outro valor manualmente.

Quando o parâmetro 5 do programa MAN4510 (Régua de Parâmetros do Manufatura) estiver igual a "N", o tempo não será calculado automaticamente, podendo ser informado manualmente.

#### **04. DEMAIS INFORMAÇÕES**

Não há.

# **05. ASSUNTOS RELACIONADOS**

• Não há.

# 14669801 DMANSMARTSQUAD1-24630 DT MAN10021 Não está replicando a tabela man\_item\_compl na inclusão

### **01. DADOS GERAIS**

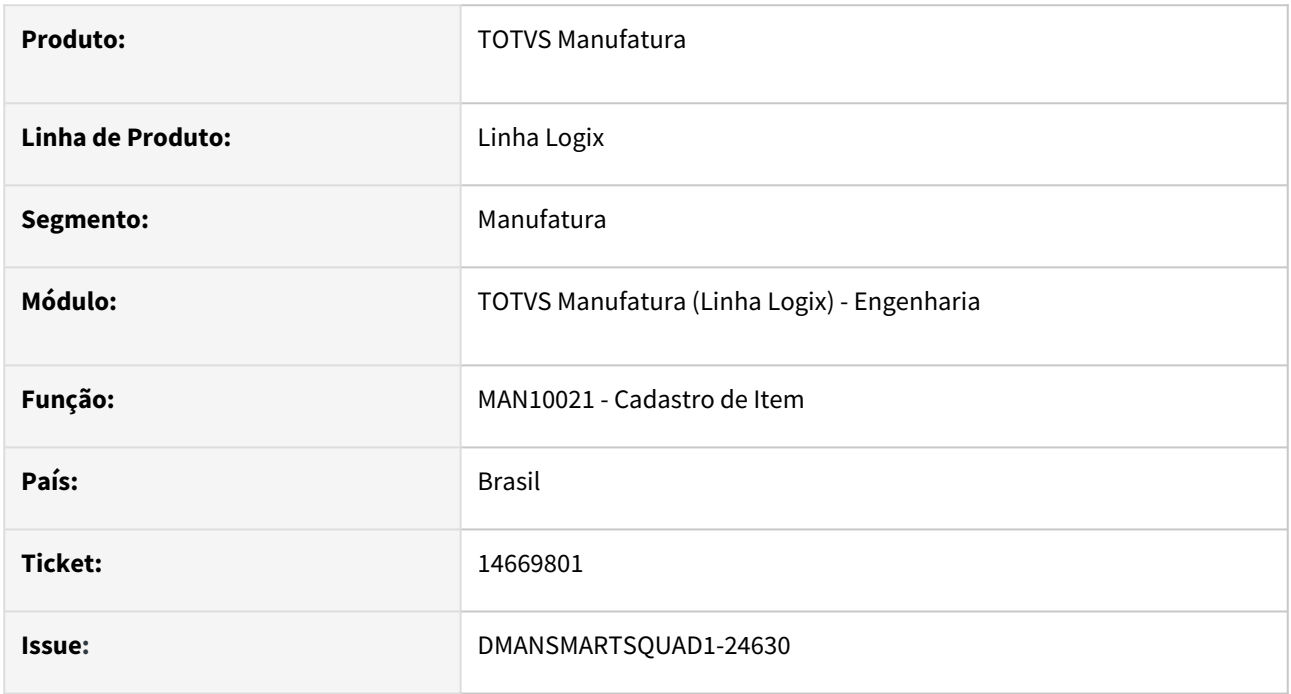

# **02. SITUAÇÃO/REQUISITO**

O programa MAN10021 não está replicando a tabela man\_item\_compl, de acordo com a parametrização no SUP0359 (replica\_cadastro).

# **03. SOLUÇÃO**

Foi corrigido o programa MAN10021 para fazer corretamente a replicação da tabela man\_item\_compl.

# **04. DEMAIS INFORMAÇÕES**

Não se aplica.

# **05. ASSUNTOS RELACIONADOS**

# DMANSMARTSQUAD1-24433 DT WFMAN001 - Alteração de item via API do FLUIG

#### **01. DADOS GERAIS**

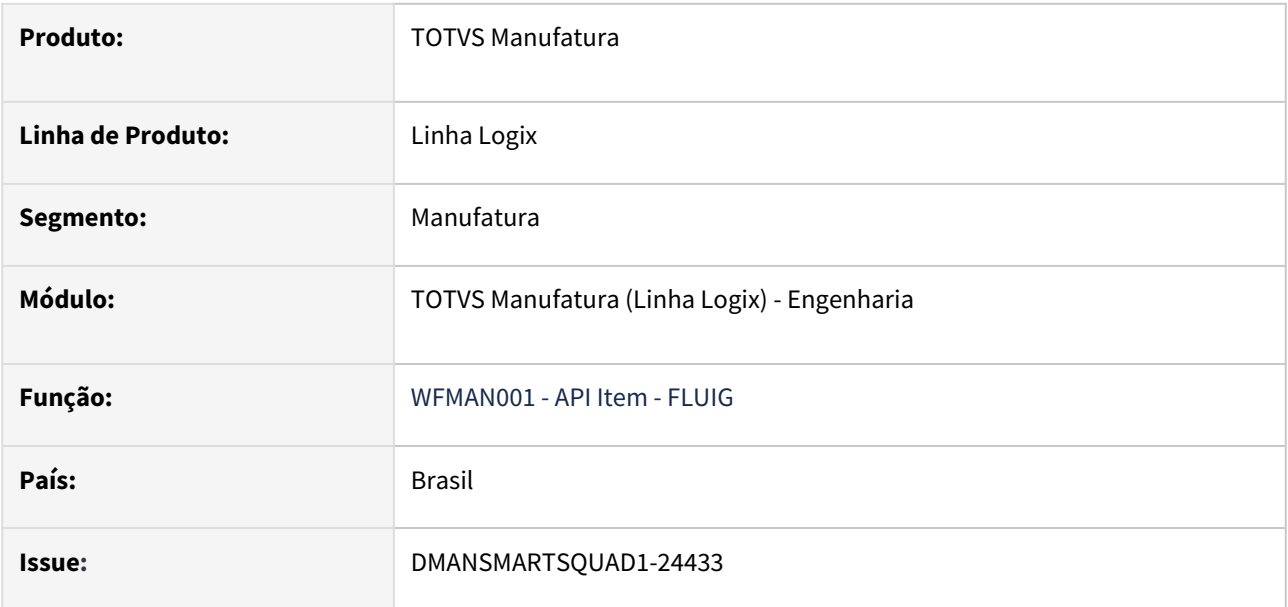

### **02. SITUAÇÃO/REQUISITO**

Ao realizar uma alteração no item pela **API WFMAN001 - Cadastro de Item (FLUIG)**. está atualizando indevidamente as informações dos campos:

- tabela item\_sup: dat\_especif, dat\_atualiz\_esp, dat\_compra\_fatura e pre\_unit\_ult\_compr;
- tabela item: dat\_cadastro.

# **03. SOLUÇÃO**

Foi corrigida as API WFMAN001 para não atualizar as informações do item indevidamente.

#### **04. DEMAIS INFORMAÇÕES**

Não se aplica.

#### IMPORTANTE!

A API WFMAN001 é utilizada no workflow do Fluig. Não é recomendada a utilização desta API em outros processos.

### **05. ASSUNTOS RELACIONADOS**

# 3.6.4 Manutenção Industrial - Manutenção - 12.1.2209

# 13925507 DMANSMARTSQUAD1-23751 MIN0720 - Impressão da OSN não imprime retrato

# **01. DADOS GERAIS**

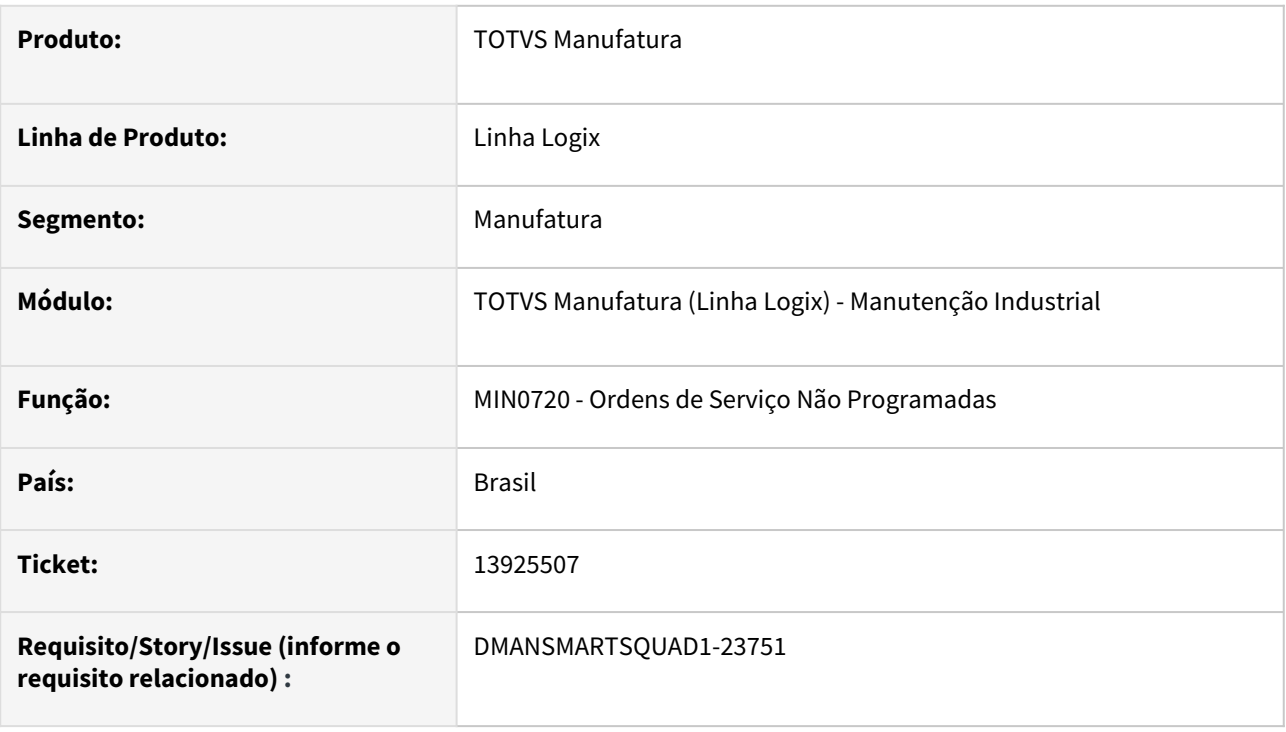

# **02. SITUAÇÃO/REQUISITO**

MIN0720 - Impressão da OSN não permitia impressão no modo "Retrato"

# **03. SOLUÇÃO**

MIN0720 - Alterada a quantidade de colunas do relatório para 132, para permitir a impressão do relatório no modo "Retrato".

#### **04. DEMAIS INFORMAÇÕES**

Não se aplica.

#### **05. ASSUNTOS RELACIONADOS**

# 14245609 DMANSMARTSQUAD1-24167 MIN0190 - Erro Atividade - Checklist

#### **01. DADOS GERAIS**

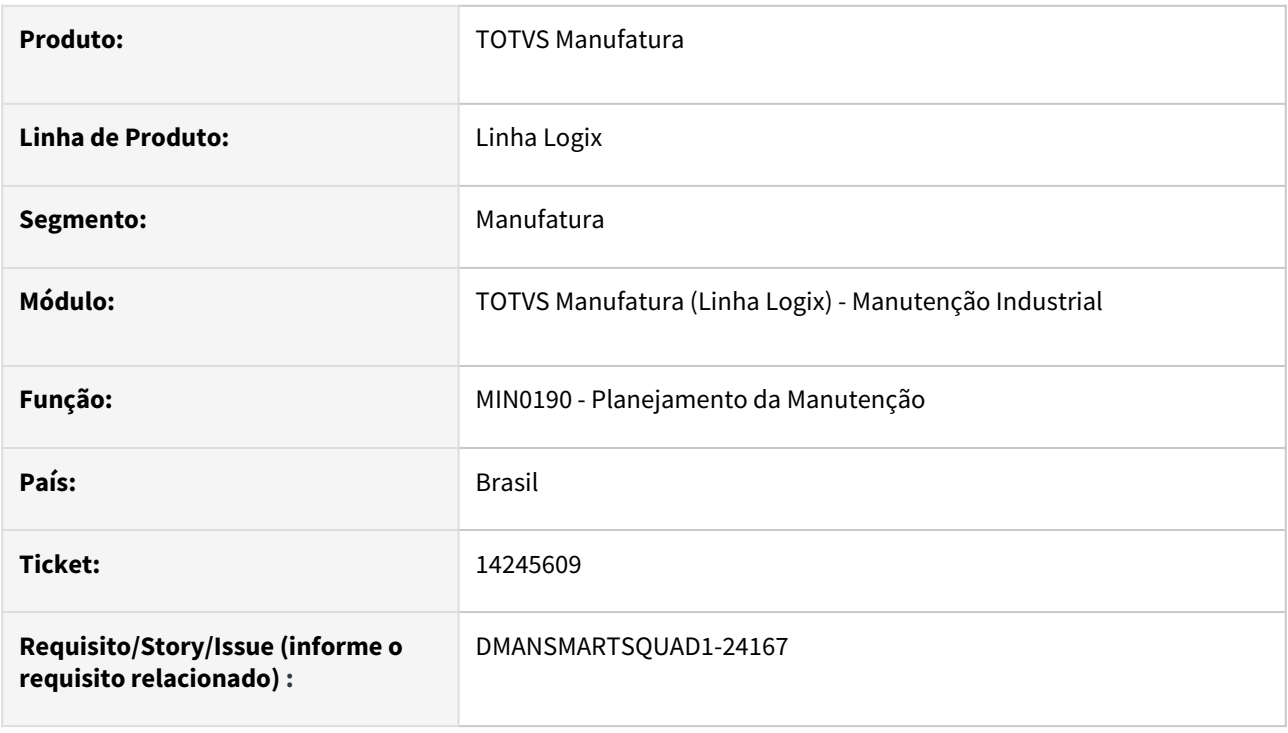

# **02. SITUAÇÃO/REQUISITO**

O programa **MIN0190** está incluindo a atividade da **OSP** com o campo **Check-list** desmarcado. Isto ocorre mesmo quando o campo de check-list está marcado no cadastro da atividade do equipamento - **MIN0081**.

# **03. SOLUÇÃO**

Corrigido o **MIN0190** para gravar o campo de check-list de acordo com o cadastro do **MIN0081**.

#### **04. DEMAIS INFORMAÇÕES**

Não se aplica.

# **05. ASSUNTOS RELACIONADOS**

# 14502357 DMANSMARTSQUAD1-24625 DT MIN0381 - Erro ao excluir atividade sem apontamento de horas.

#### **01. DADOS GERAIS**

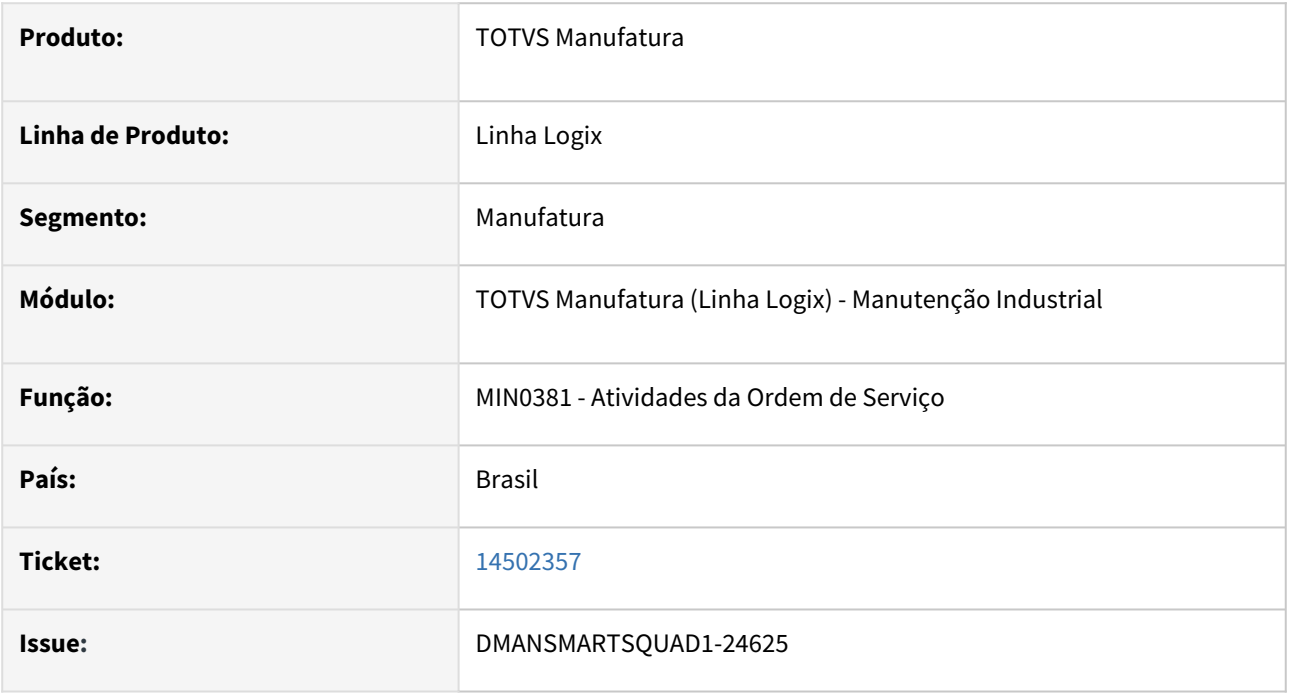

# **02. SITUAÇÃO/REQUISITO**

Ao tentar excluir uma atividade de uma Ordem de Serviço (OS, que ainda não teve apontamento de horas de mão-de-obra, é apresentada a mensagem **Não é possível excluir uma atividade de uma ordem que contém apontamento. (min0300)**. Esta mensagem ocorre quando a OS possui registro de apontamento de componentes, que não é relacionado diretamente à atividade.

# **03. SOLUÇÃO**

A função de exclusão da atividade foi alterada para consistir se a OS possui apontamentos de componentes somente quando a atividade que estiver sendo excluída for a última atividade da OS, porque nesse caso a OS também é excluída. Quando a OS possuir mais atividades, ao excluir uma das atividades somente será bloqueada a exclusão caso a OS possua apontamento de horas mão-de-obra para a atividade em questão.

# **04. DEMAIS INFORMAÇÕES**

Não se aplica.

# **05. ASSUNTOS RELACIONADOS**

# 14575901 DMANSMARTSQUAD1-24522 DT MIN1560 - Programa aborta com erro -263

# **01. DADOS GERAIS**

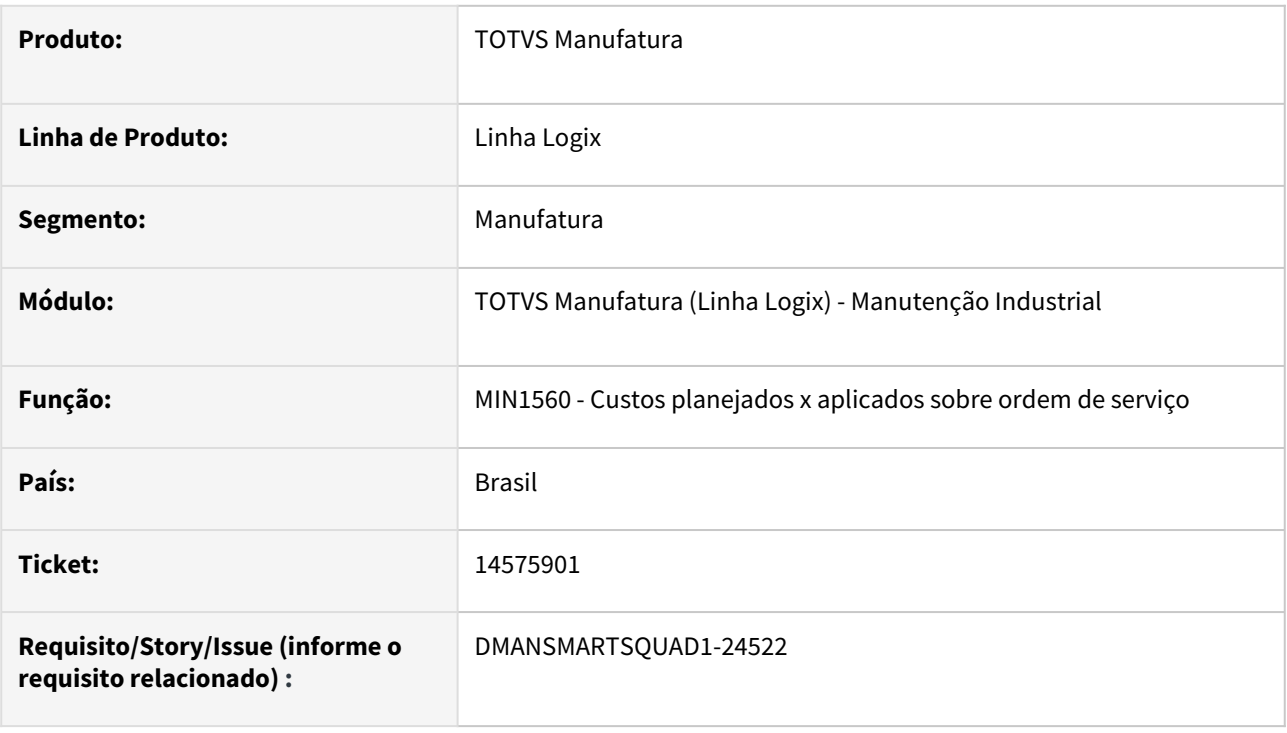

# **02. SITUAÇÃO/REQUISITO**

O programa está abortando com erro -263, quando o tempo cadastrado para o recurso possuir 4 dígitos ou mais.

# **03. SOLUÇÃO**

O programa foi corrigido para não ocorrer o erro -263.

# **04. DEMAIS INFORMAÇÕES**

Não há.

# **05. ASSUNTOS RELACIONADOS**

• Não há

# 14638757 DMANSMARTSQUAD1-24606 DT MIN0380 - Aborta com erro na modificação

#### **01. DADOS GERAIS**

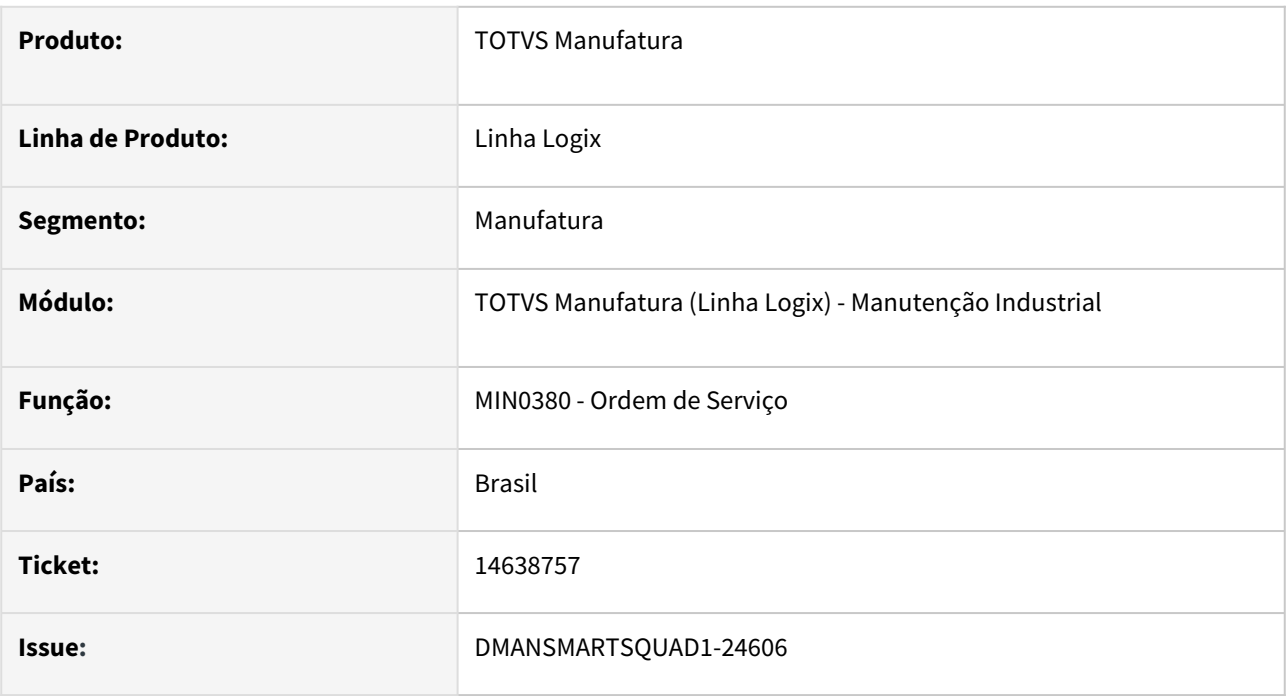

# **02. SITUAÇÃO/REQUISITO**

No programa **MIN0380** aborta com erro quando informado um comentário com aspas.

# **03. SOLUÇÃO**

Foi corrigido o programa **MIN0380** para permitir informar comentário com aspas simples e duplas.

# **04. DEMAIS INFORMAÇÕES**

Não se aplica.

# **05. ASSUNTOS RELACIONADOS**

# 3.6.5 Plano Operacional - Manutenção - 12.1.2209

# 13965089 DMANSMARTSQUAD1-23812 DT MAN10122 - Tempo Homem não lista em operação

#### **01. DADOS GERAIS**

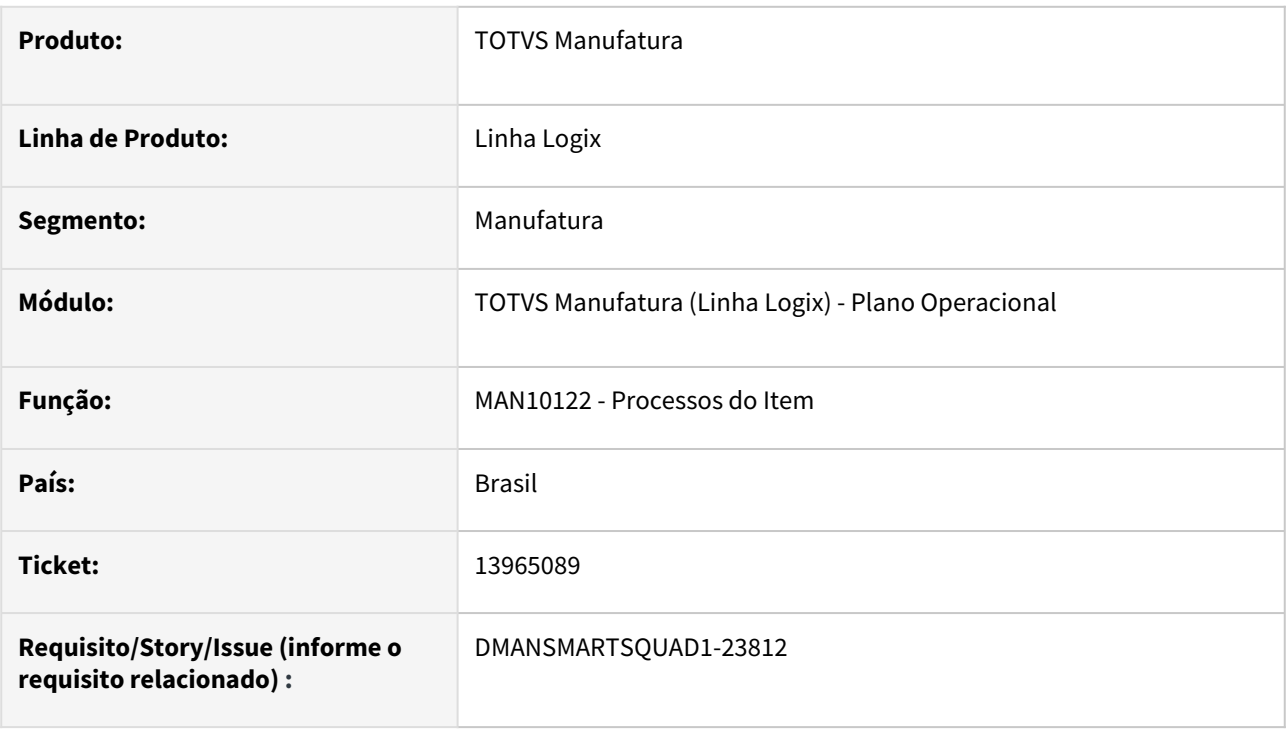

# **02. SITUAÇÃO/REQUISITO**

Opção "Relatório" no MAN10122 com coluna "Tempo Homem" impressa em branco.

# **03. SOLUÇÃO**

O MAN10122 foi alterado para imprimir corretamente a coluna "Tempo Homem" no relatório.

# **04. DEMAIS INFORMAÇÕES**

Não se aplica.

# **05. ASSUNTOS RELACIONADOS**

# 14012198 DMANSMARTSQUAD1-23914 MAN10295 - Erro na seleção de 100 registros de itens.

#### **01. DADOS GERAIS**

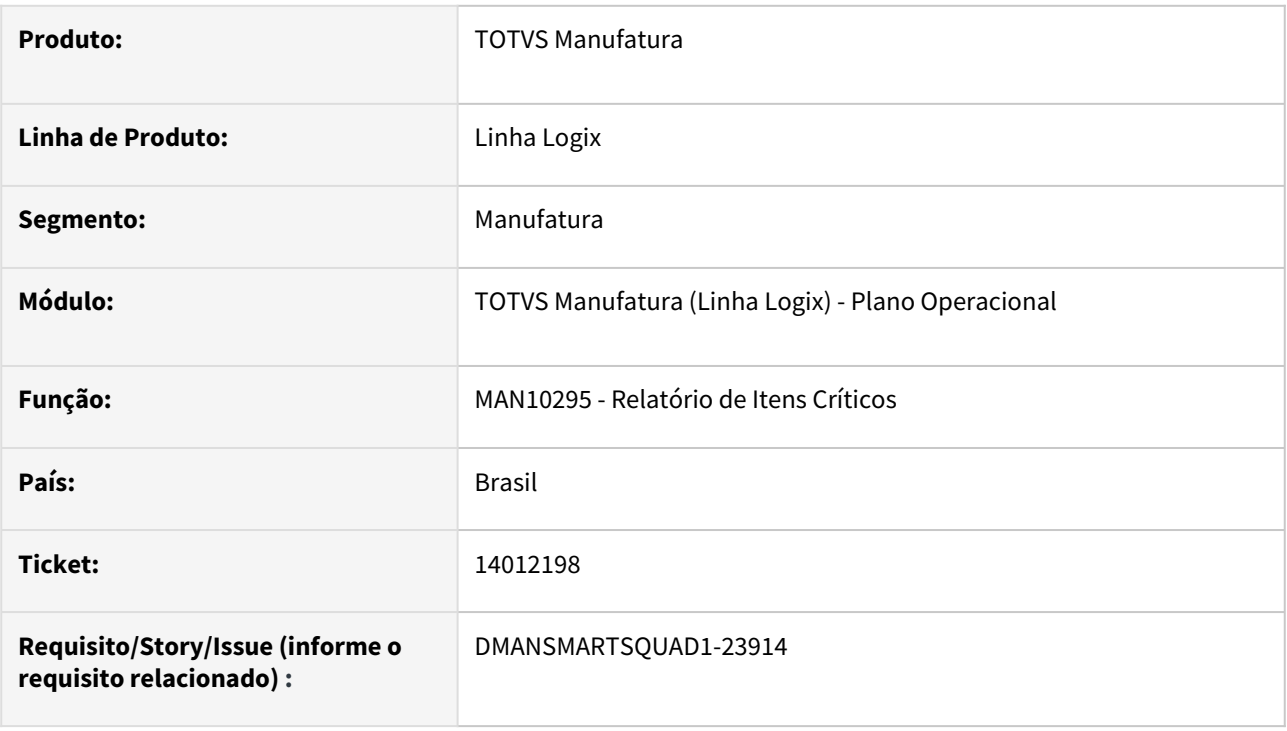

# **02. SITUAÇÃO/REQUISITO**

MAN10295 - Erro ao processar o relatório com seleção de 100 registros de itens.

# **03. SOLUÇÃO**

Correção no MAN10295 para permitir o processamento do relatório com seleção de mais de 100 registros de itens.

# **04. DEMAIS INFORMAÇÕES**

Não se aplica.

# **05. ASSUNTOS RELACIONADOS**

# 14051683 DMANSMARTSQUAD1-24131 DT MRP - Rastreabilidade de documentos (man docum ordem)

#### **01. DADOS GERAIS**

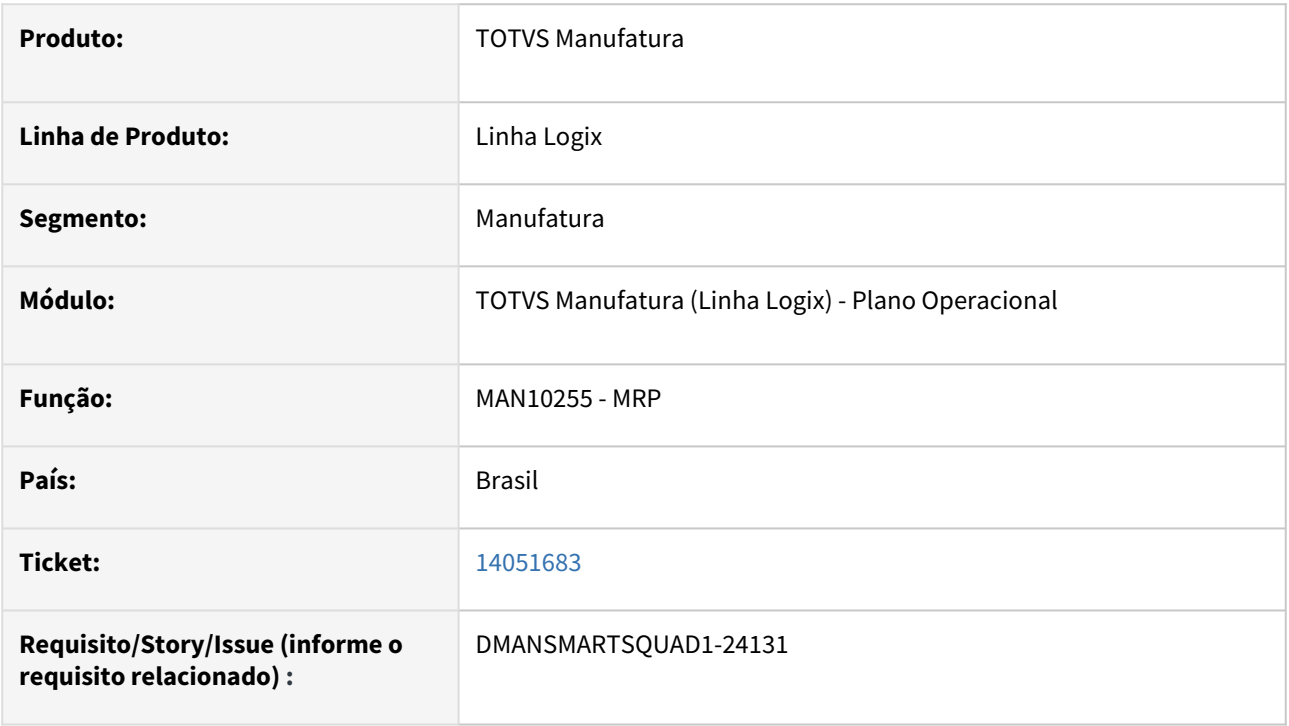

# **02. SITUAÇÃO/REQUISITO**

O processamento do **MRP Regenerativo** gera dados incorretos quando existe rastreabilidade de documentos. A geração incorreta ocorre quando existem registros na tabela de rastreabilidade (man\_docum\_ordem) com número de ordem de produção ou compra igual a zero, que são referentes às necessidades do documento atendidas por saldo de estoque.

O programa **MAN10529** - **Consulta simplificada da rastreabilidade de documentos** - não exibe corretamente as informações.

# **03. SOLUÇÃO**

A rotina do MRP foi corrigida para gerar corretamente a rastreabilidade de documentos, tanto na opção seletiva quanto na regenerativa.

O programa MAN10529 foi corrigido para exibir corretamente as informações dos documentos que possuem ordens de produção ou compra geradas para atendê-los.

Conforme abaixo, a consulta de rastreabilidade exibe, na grid superior, os documentos gerados pelo MRP e, na grid inferior, as ordens relacionadas ao documento selecionado.

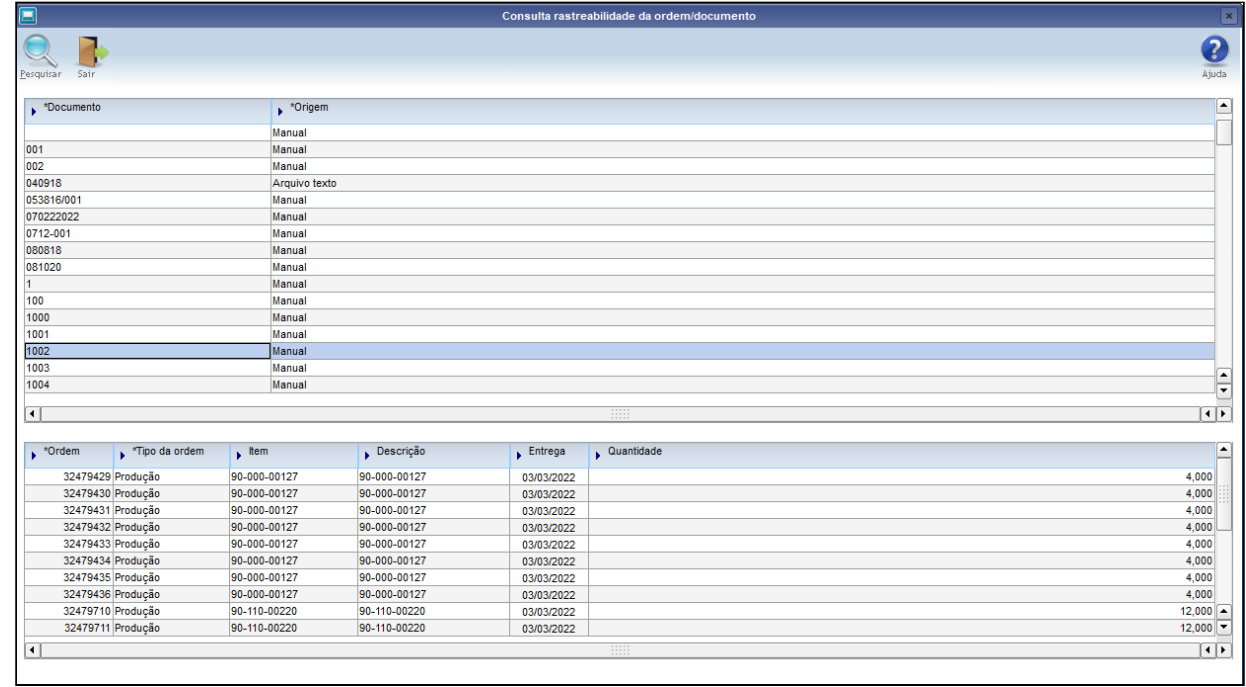

# **04. DEMAIS INFORMAÇÕES**

Para utilizar o conceito de rastreabilidade de documentos no MRP é necessário alterar para **S** - Sim o conteúdo do parâmetro **Utilizar rastreabilidade por documento?**, no **LOG00087** -**Manutenção de Parâmetros**.

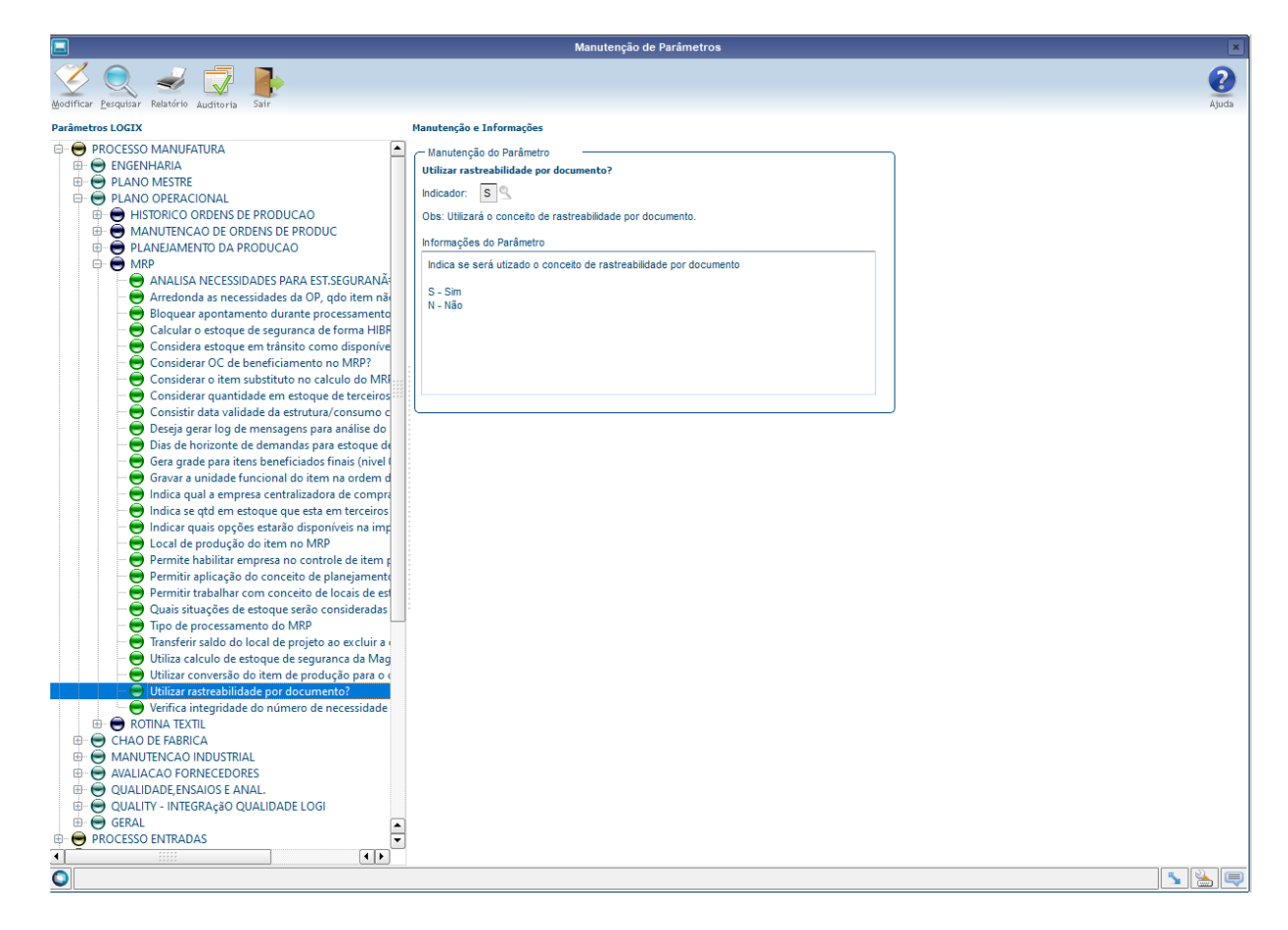

# **05. ASSUNTOS RELACIONADOS**

# 14121828 DMANSMARTSQUAD1-23975 MAN10036 - Histórico da tabela man\_op\_componente\_operacao

#### **01. DADOS GERAIS**

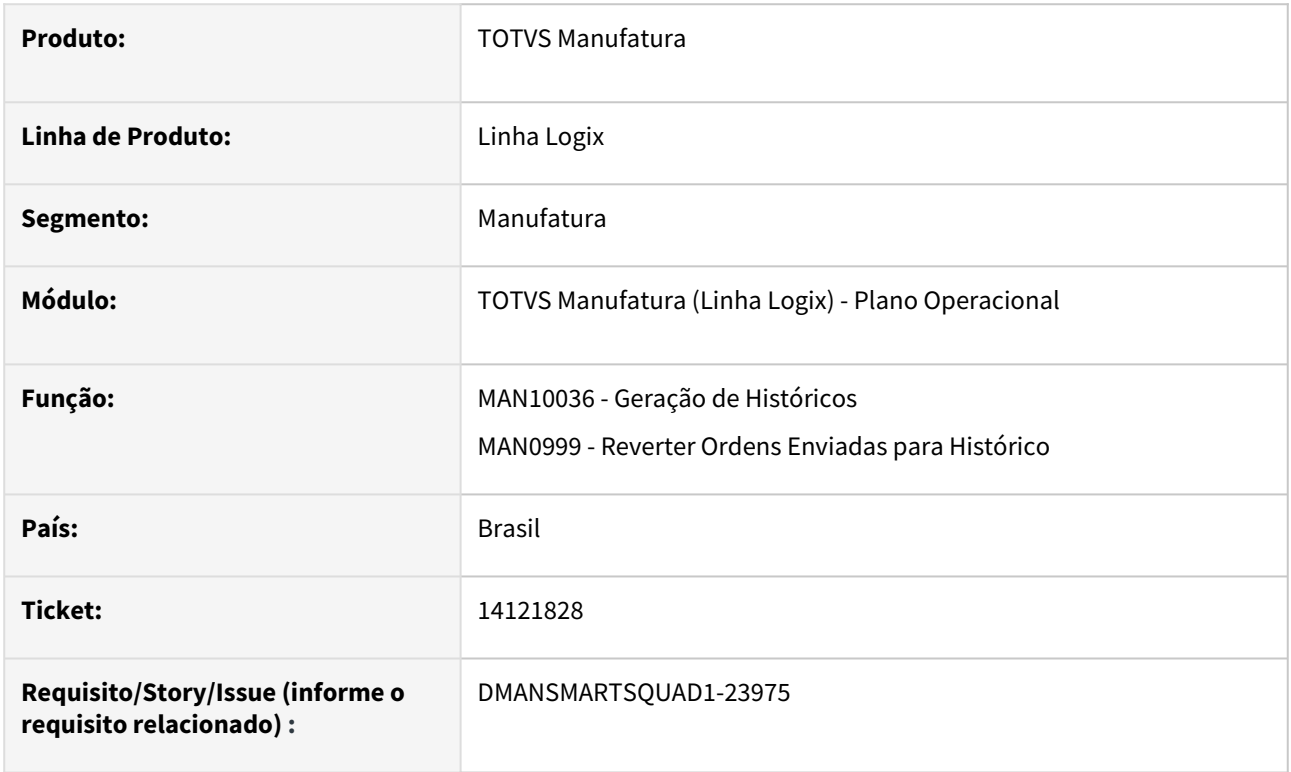

# **02. SITUAÇÃO/REQUISITO**

MAN10036 não estava enviando as informações das operações dos componentes da ordem de produção (tabela man\_op\_componente\_operacao) para histórico.

# **03. SOLUÇÃO**

MAN10036 alterado para enviar as informações das operações dos componentes da ordem de produção (tabela man\_op\_componente\_operacao) para histórico (tabela man\_hist\_op\_comp\_operacao).

MAN0999 alterado para reverter as informações enviadas para histórico das operações dos componentes da ordem de produção.

#### **04. DEMAIS INFORMAÇÕES**

Não se aplica.

# **05. ASSUNTOS RELACIONADOS**

# 14188781 DMANSMARTSQUAD1-24048 MAN10155 - Erro -284 na consulta do texto da ordem

#### **01. DADOS GERAIS**

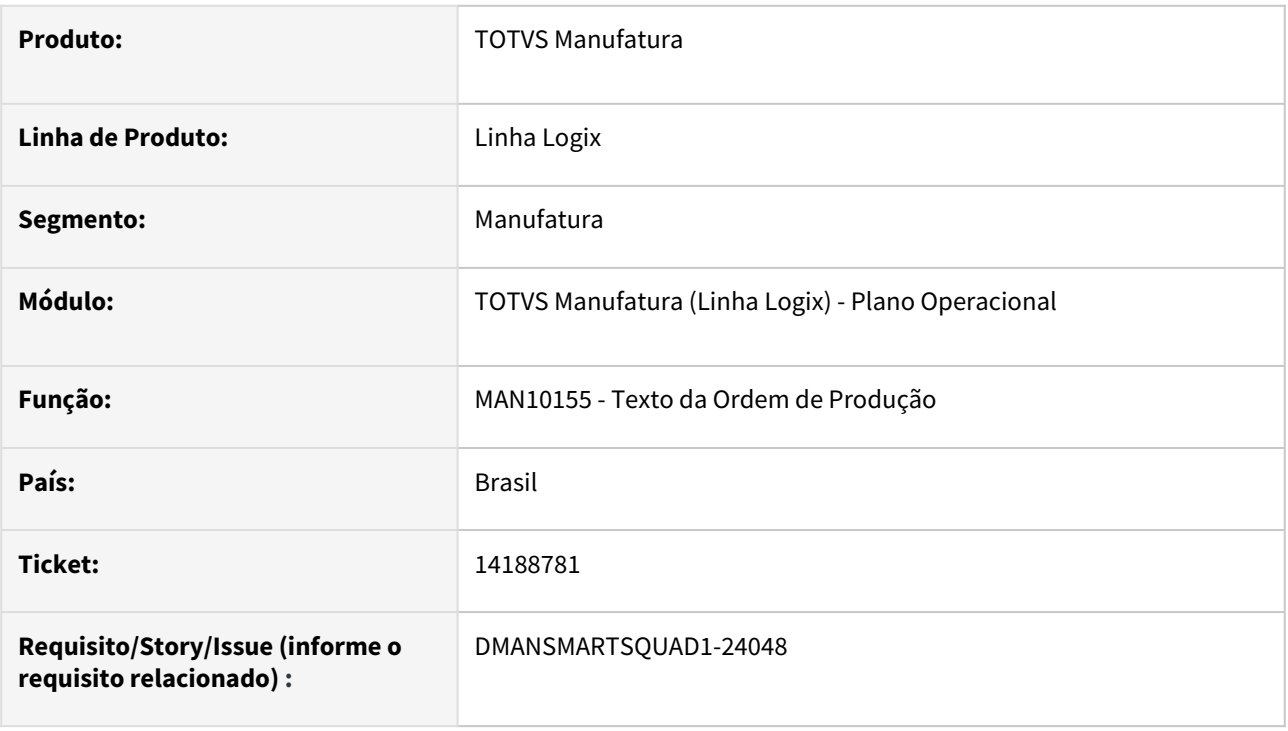

# **02. SITUAÇÃO/REQUISITO**

MAN10155 estava permitindo incluir mais de uma vez um texto para a mesma ordem de produção, gerando erro -284 na opção "Pesquisar"

# **03. SOLUÇÃO**

MAN10155 foi alterado para não permitir incluir mais de uma vez um texto para a mesma ordem de produção.

# **04. DEMAIS INFORMAÇÕES**

Não se aplica.

# **05. ASSUNTOS RELACIONADOS**

# 3.7 Materiais - Manutenção - 12.1.2209

# 3.7.1 Compras - Manutenção - 12.1.2209

# 12514236 DMANSUPIMPA1-813 DT SUP21003 Emite mensagem de soma da quantidade de participação de compra não fecha com a quantidade solicitada

#### **01. DADOS GERAIS**

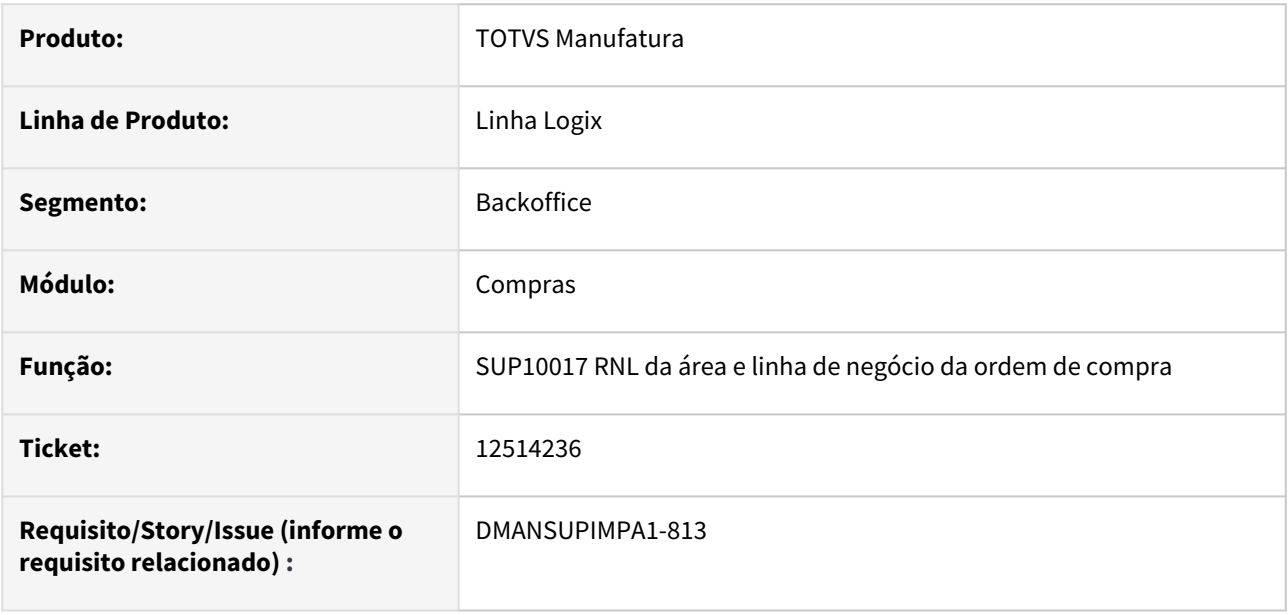

# **02. SITUAÇÃO/REQUISITO**

 Programa emite a mensagem "Soma da quantidade de participação de compra xxxx não fecha com a quantidade solicitada." quando é utilizado a navegação entre as ordens e modificação de ordens de compra com sequências de rateios de AEN diferentes.

# **03. SOLUÇÃO**

 Alterado o programa para inicializar a tela de rateio das ordens de compra, sempre que houver uma modificação anterior. Dessa forma, após a navegação das ordens, ao modificar qualquer ordem de compra, o programa inicializa a tela de AEN e carrega os dados do rateio somente da ordem de compra que está em modo de edição.

# 12642845 DMANSUPIMPA1-838 DT SUP22086 Atualizar situação da ordem do E-Cotação como designada pelo ERP

### **01. DADOS GERAIS**

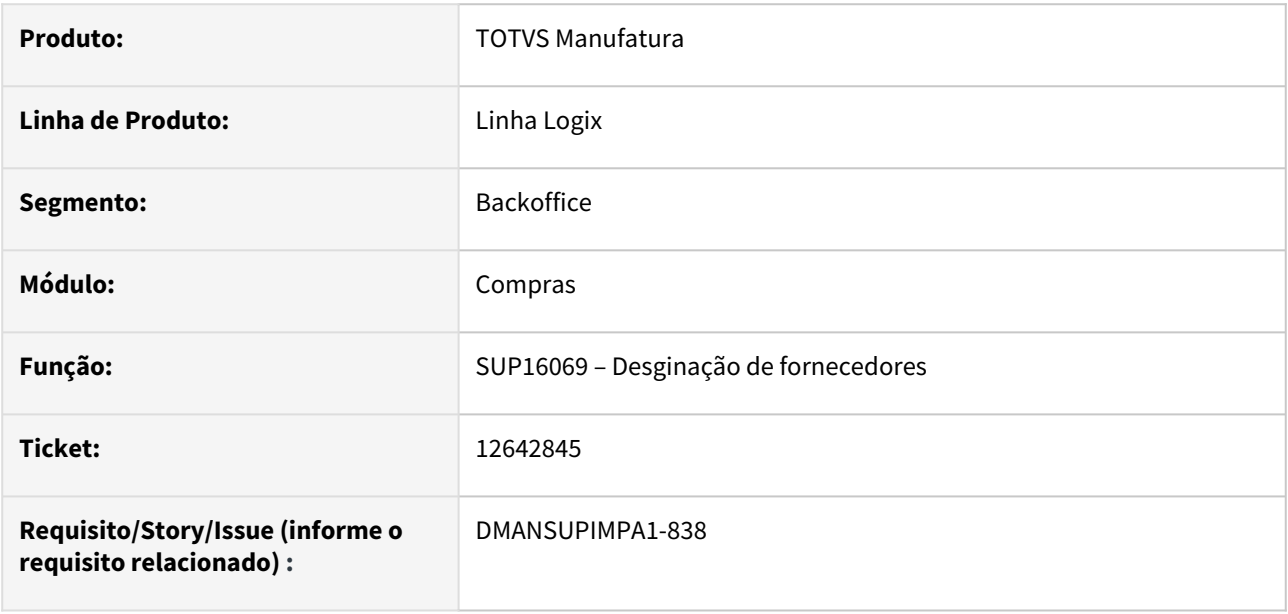

#### **02. SITUAÇÃO/REQUISITO**

 Na consulta e designação de uma segunda ordem de compra, pelo programa SUP22086 (Designação Manual de Ordem de Compra) a mesma não atualizava corretamente a situação da solicitação no E-cotação.

# **03. SOLUÇÃO**

 Alterado o programa para atualizar cada ordem de compra consultada e designada, com situação '4' (Designada no ERP) a ser visualizada no sup22112 (Consulta solicitações do E-cotação).

# 12725407 DMANSUPIMPA1-839 DT SUP22002 Designar ordem mantendo cotação anterior, não atualizava IPI do item da ordem

#### **01. DADOS GERAIS**

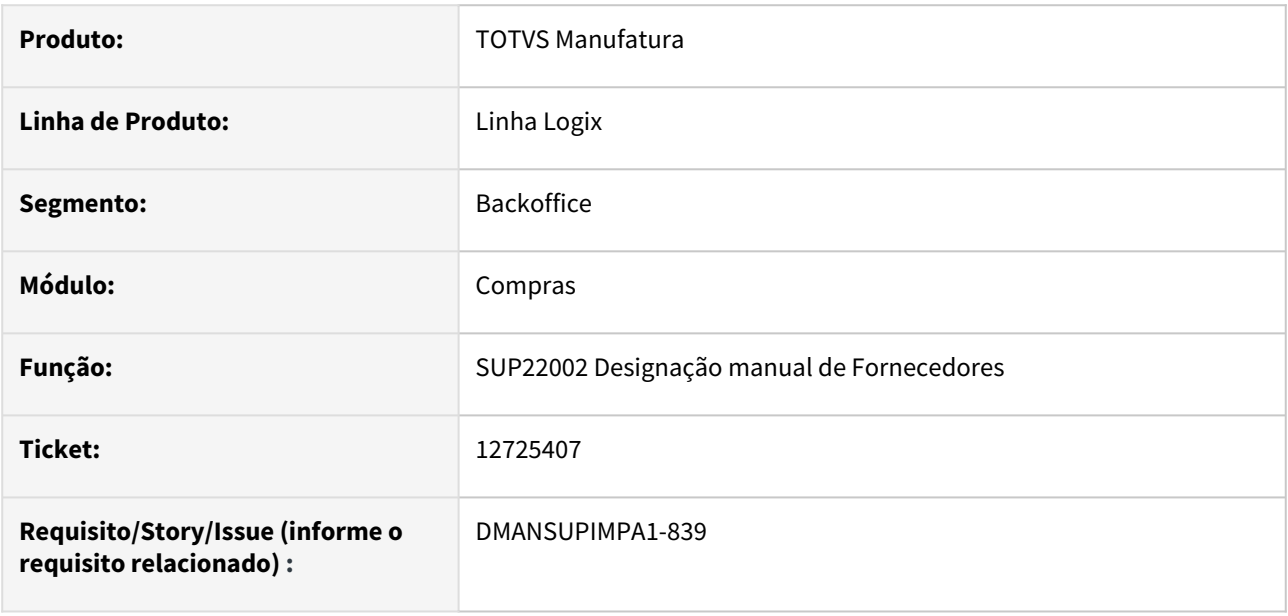

#### **02. SITUAÇÃO/REQUISITO**

 Na designação de ordem de compra, onde a próxima ordem a ser designada, mantem as mesmas informações da cotação anterior, não está atualizando a alíquota de IPI conforme cadastro do item da ordem de compra. Essa situação ocorre quando existe a seguinte parametrização no SUP8760 (Parâmetros Compras): "Perm.cot.p/familia SUP6510" = desmarcado e "Manter inf.OC anter.SUP6510" = marcado.

# **03. SOLUÇÃO**

 Quando o preço base for alterado, a alíquota de IPI será atualizada conforme cadastro do item no MAN10021 (Cadastro de itens unificado – Aba Fiscal).
# 13401200 DMANSUPIMPA1-1320 DT SUP22105 Impressão de saldo a receber de programação de entrega em nota em trânsito

#### **01. DADOS GERAIS**

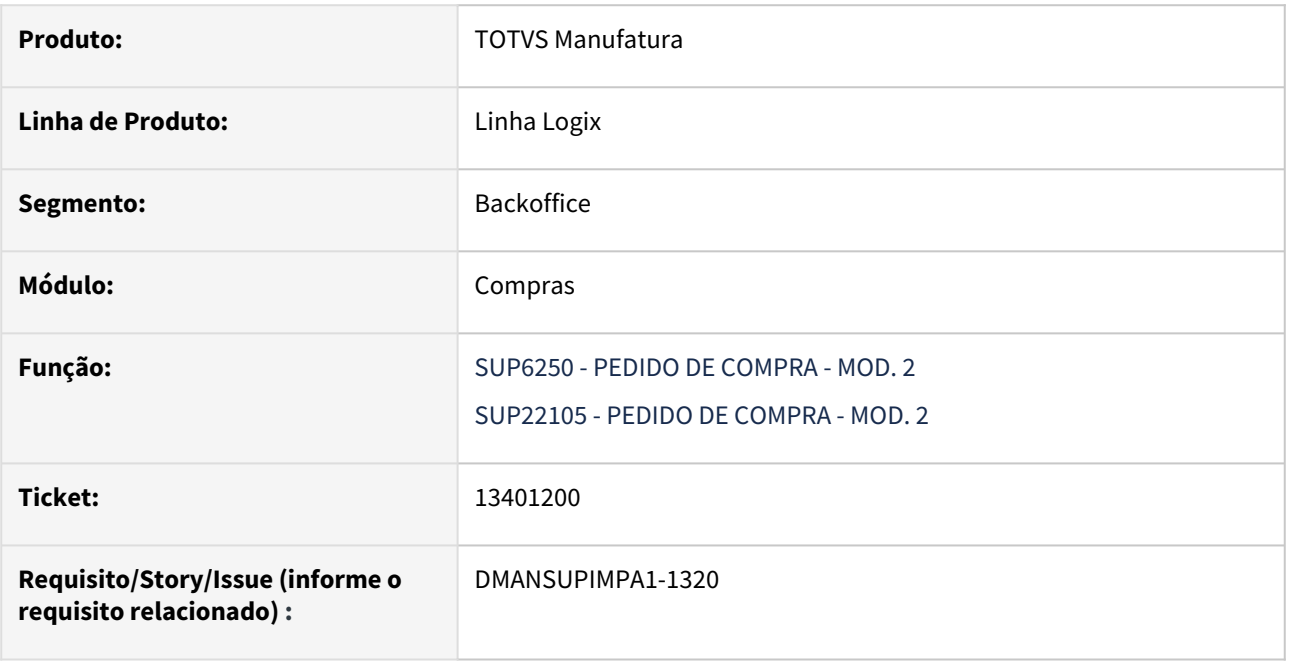

#### **02. SITUAÇÃO/REQUISITO**

 Na impressão de pedidos, com o campo "Emitir saldo" marcado, não está considerando a quantidade do saldo das programações de entrega das ordens de compra, quando há recebimento total de nota fiscal em trânsito.

#### **03. SOLUÇÃO**

 A impressão da coluna "Quantidade" e/ou "Qtd Saldo" será de acordo com as quantidades recebidas das notas fiscais atreladas a ordem de compra e também de acordo com o saldo a receber de notas fiscais com situação "em trânsito". O saldo é a quantidade/valor solicitado das programações de entrega menos a quantidade recebida e/ou reservada em notas em trânsito, ou seja, sem contagem da nota fiscal.

# 13647676 DMANSUPIMPA1-1472 DT SUP22105 Problema no texto do email do pedido de compra

### **01. DADOS GERAIS**

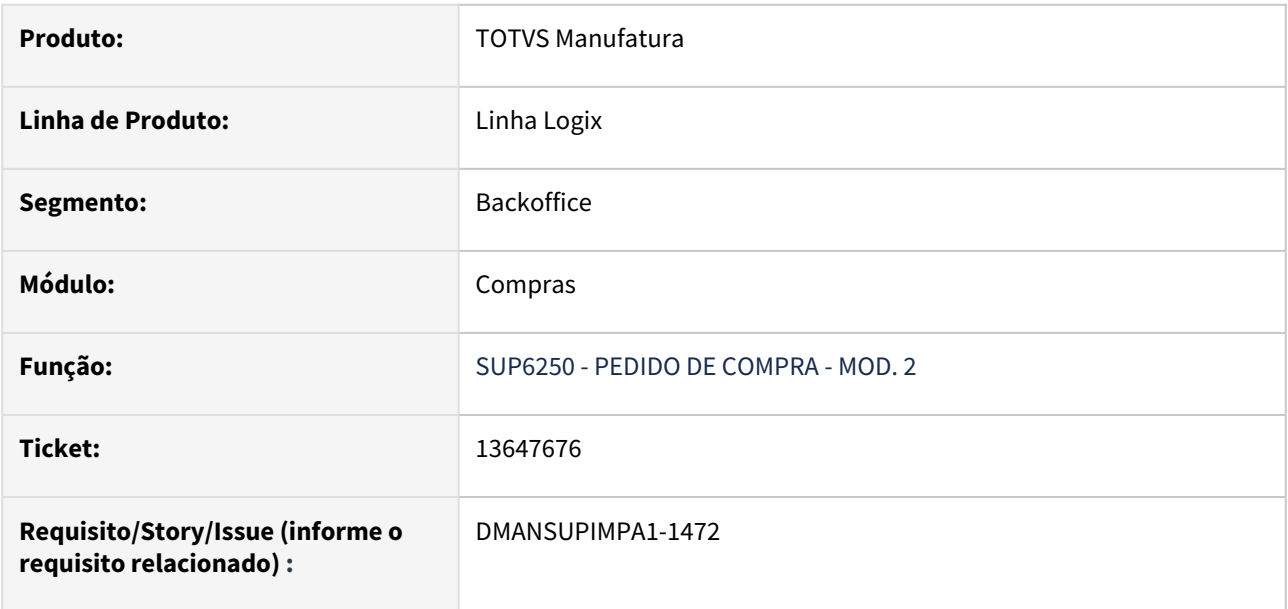

### **02. SITUAÇÃO/REQUISITO**

 Programa SUP22105 no corpo do e-mail altera para letra maiúscula o segundo caractere ( letra ) após um ponto encontrado.

#### **03. SOLUÇÃO**

 Alterado o programa para não realizar esse tratamento, mantendo assim todas as letras conforme o usuário digitar.

# 13689497 DMANSUPIMPA1-2177 DT SUP22001 tela de formulário indevida ao selecionar zoom de fornecedores

#### **01. DADOS GERAIS**

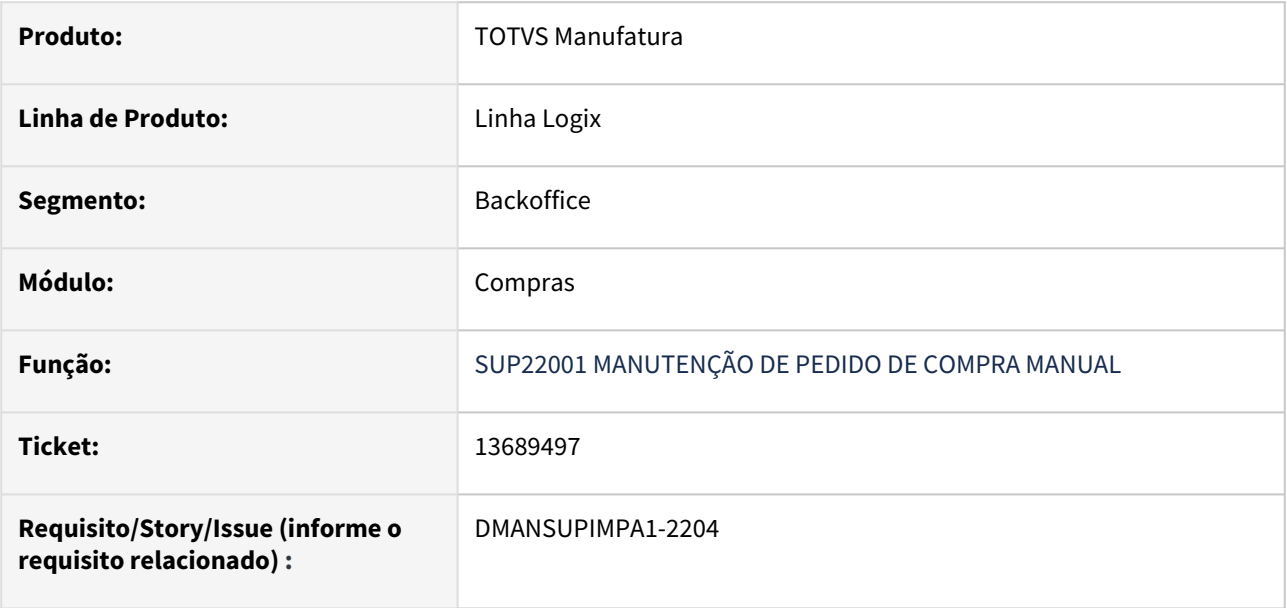

#### **02. SITUAÇÃO/REQUISITO**

 Na modificação do pedido, ao utilizar o zoom de fornecedores, ocorre mensagem de Metadados: "Inconsistência ao alterar o componente FREEFORM".

#### **03. SOLUÇÃO**

 Alterado a validação do componente Metadados para que não ocorra mensagem em tela na utilização do zoom de fornecedores.

# 13707247 DMANSUPIMPA1-1527 DT Criar ordem de compra integrada com Fluig sem aprovadores técnicos

#### **01. DADOS GERAIS**

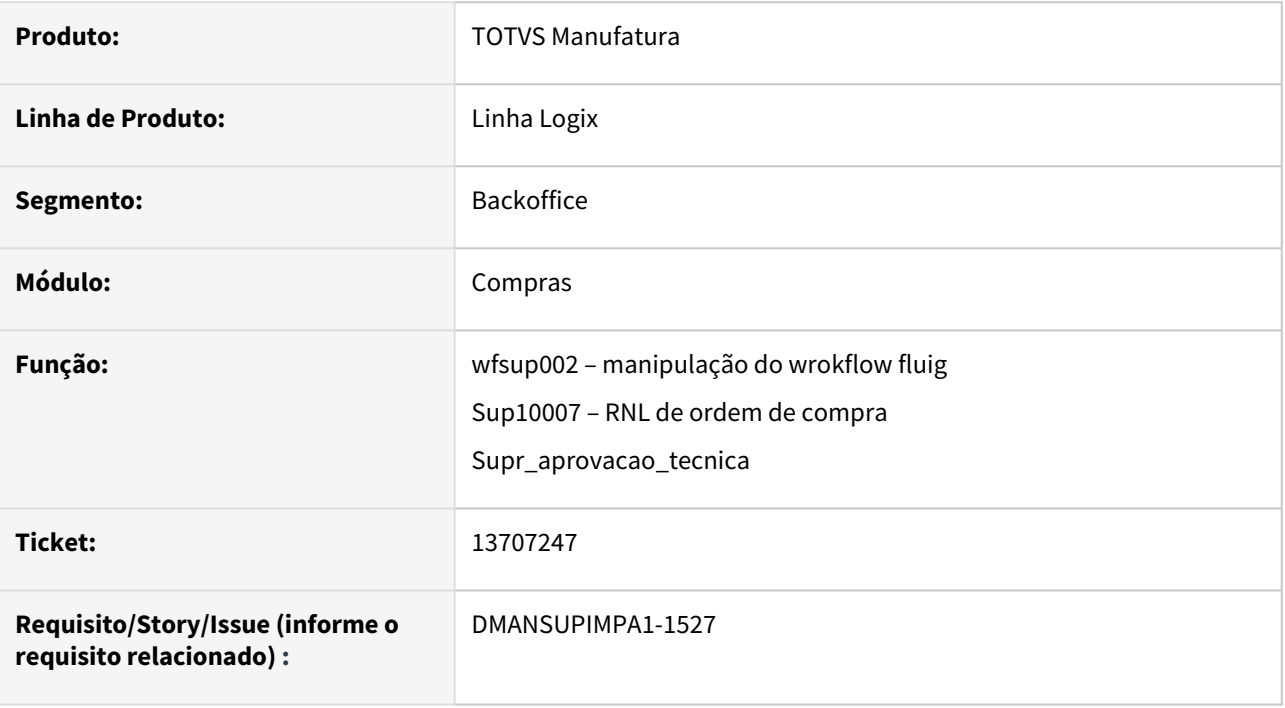

#### **02. SITUAÇÃO/REQUISITO**

 Ocorre erro em tela referente a função wfsup002 quando efetiva a criação de uma ordem de compra que será integrada ao Fluig. Essa situação só ocorre quando não há aprovadores técnicos cadastradas na empresa e a ordem de compra será criada com situação inicial, 'Planejada'.

#### **03. SOLUÇÃO**

 Alterado o programa para emitir mensagem em tela "wfsup002.4gl: Não encontrou aprovadores para a Ordem" e não efetivar a inclusão da ordem de compra planejada.

# 13807219 DMANSUPIMPA1-1604 DT Importar ordem de compra com 4 níves de AEN

#### **01. DADOS GERAIS**

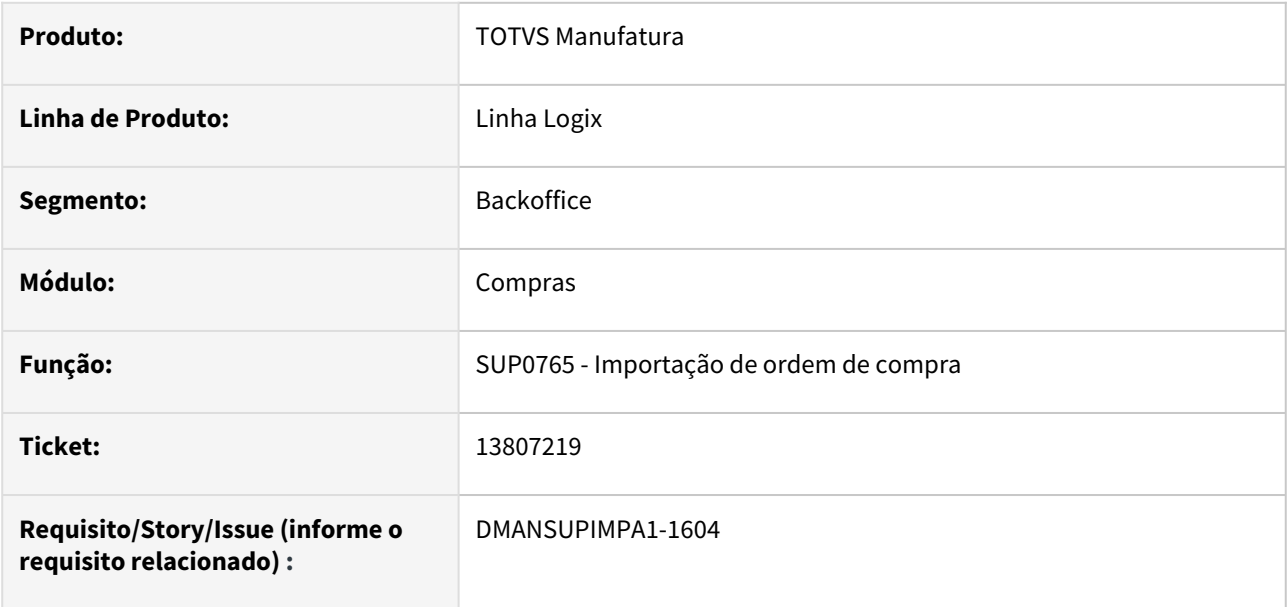

#### **02. SITUAÇÃO/REQUISITO**

 Programa não grava registro de conta contábil quando empresa trabalha com 4 níveis de Área e Linha de Negócio (AEN).

#### **03. SOLUÇÃO**

Alterado o programa para importar a ordem gravando as duas tabelas de AEN, ou seja, de 2 níveis e de 4 níveis.

# 13891914 DMANSUPIMPA1-1649 DT SUP22001 Desconto/acréscimo com registro duplicado no pedido de compra

#### **01. DADOS GERAIS**

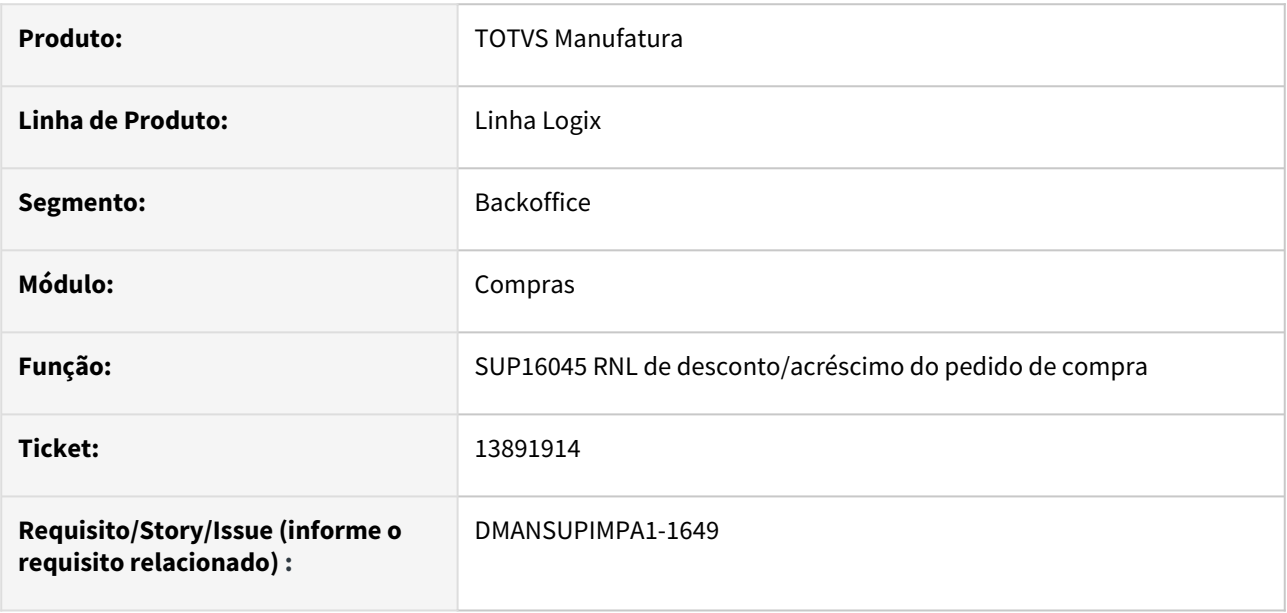

#### **02. SITUAÇÃO/REQUISITO**

 No sup22001, opção "Eventos" – "Ratear Desc/Acresc" não está considerando o código da empresa do pedido de compra, ocasionando mensagem de registro duplicado na consulta do pedido. Não efetivando o valor do D/A informado no mesmo.

#### **03. SOLUÇÃO**

 Alterado a função de D/A para verificar o código da empresa na consulta do pedido de compra para efetivar o desconto/acréscimo do pedido nas ordens.

# 14003884 DMANSUPIMPA1-1754 DT SUP0035 divergência de layout de tabela estrut\_ordem\_sup

#### **01. DADOS GERAIS**

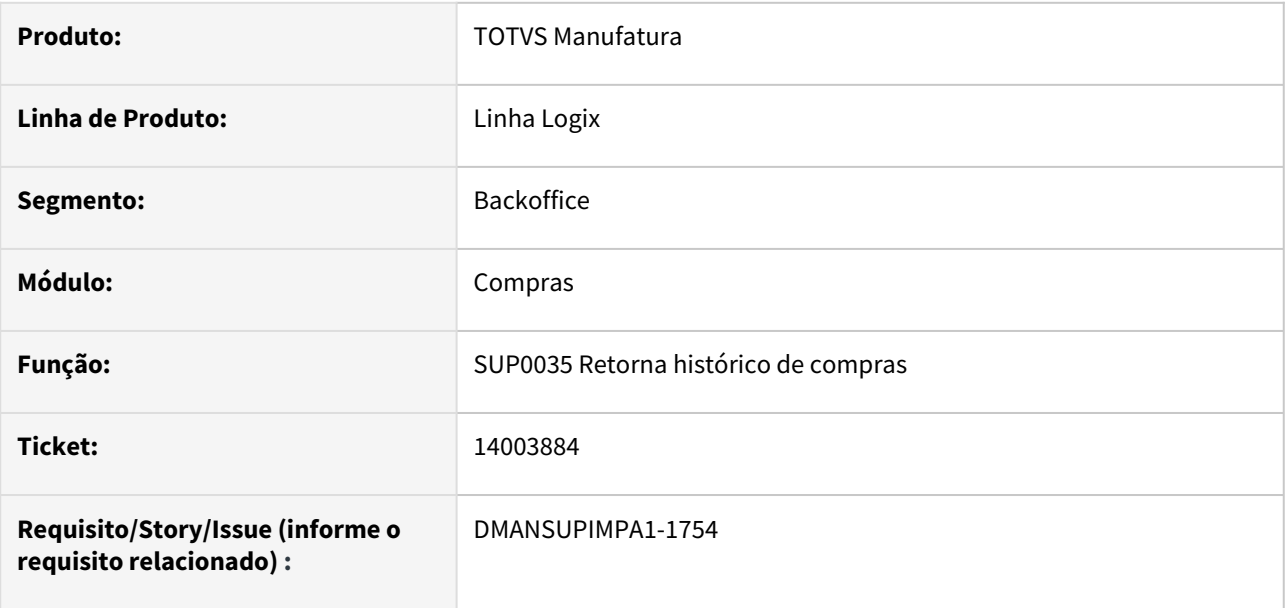

### **02. SITUAÇÃO/REQUISITO**

Divergência entre as tabelas de histórico estrut\_ordem\_sup e sup\_h\_estrut\_oc

### **03. SOLUÇÃO**

 Alterado o programa para gravar as colunas que forem iguais entre as duas tabelas. A tabela sup\_h\_estrut\_oc possui uma coluna a mais, de valor transacional, e a estrut\_ordem\_sup não possui.

# 14044842 DMANSUPIMPA1-1819 DT SUP22001 Divergência no valor total ao fazer pedido de compra

#### **01. DADOS GERAIS**

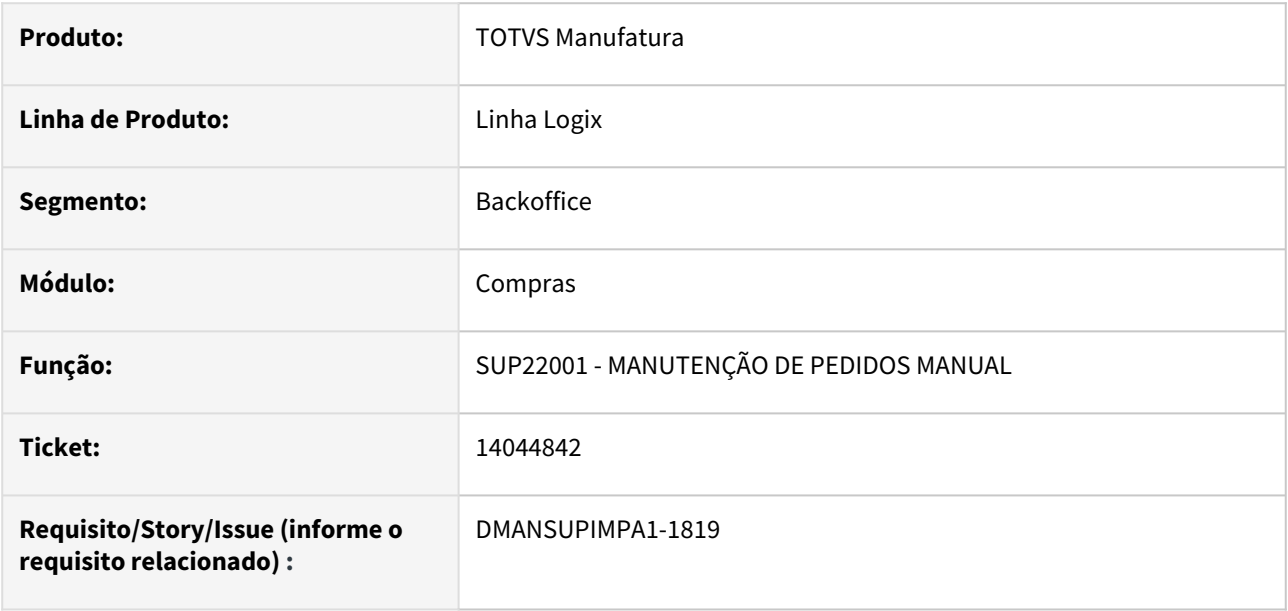

#### **02. SITUAÇÃO/REQUISITO**

 Programa simula errado o valor total do pedido de compra ao incluir mais de uma ordem, alterando para o valor correto apenas após confirmar a criação do pedido.

### **03. SOLUÇÃO**

 Alterado o programa para simular o valor correto referente ao total do pedido de compra a partir do momento da inclusão das ordens

# 3.7.2 Estoque - Manutenção - 12.1.2209

## 13360509 DMANENTLGX-12164 DT - Performance do custo médio

#### **01. DADOS GERAIS**

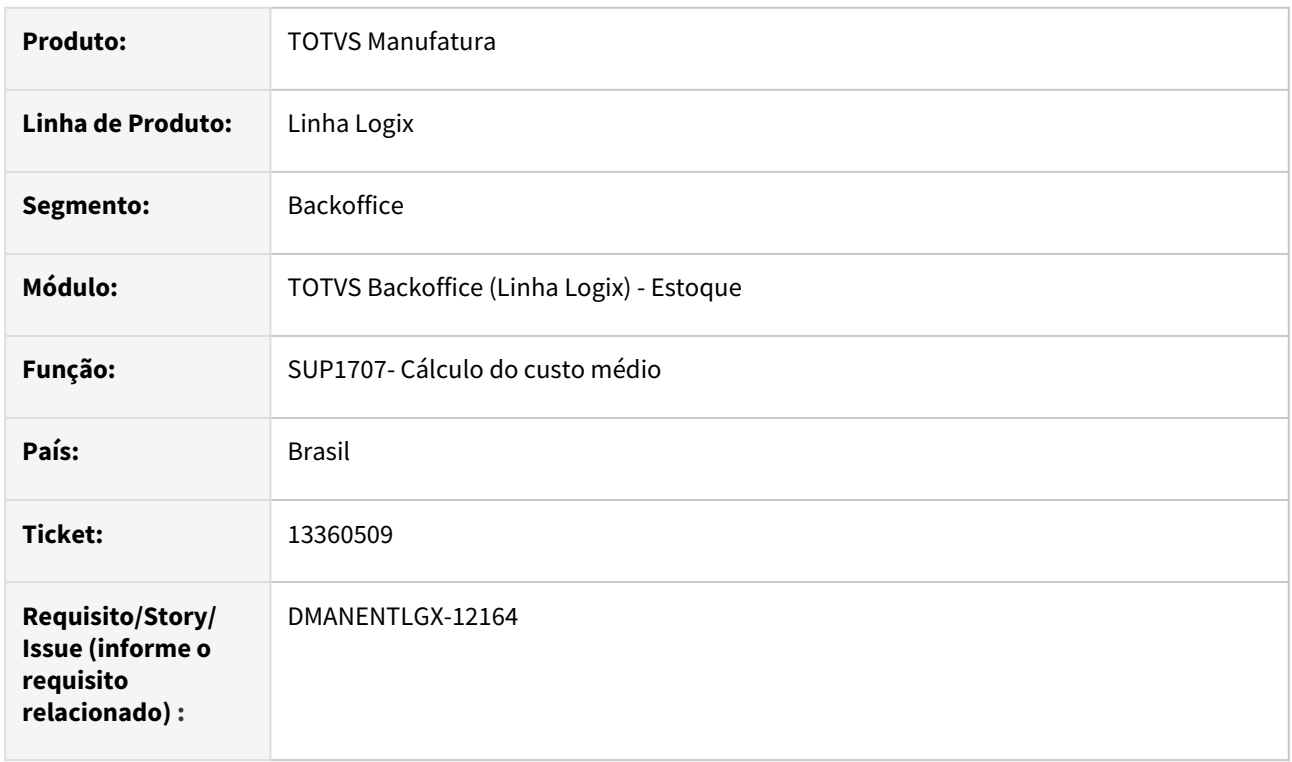

#### **02. SITUAÇÃO/REQUISITO**

Melhorar a performance.

#### **03. SOLUÇÃO**

Alterado para não repetir a busca do parâmetro de controle de grade, e quando empresa calcula o custo médio mais de uma vez(log00086 - Número de interações no cálculo do custo médio), fazer a validação de movimentação de estoque somente na primeira interação.

# 13706696 DMANENTLGX-11779 DT - Exclusão da reserva gera valor incorreto no GAO

#### **01. DADOS GERAIS**

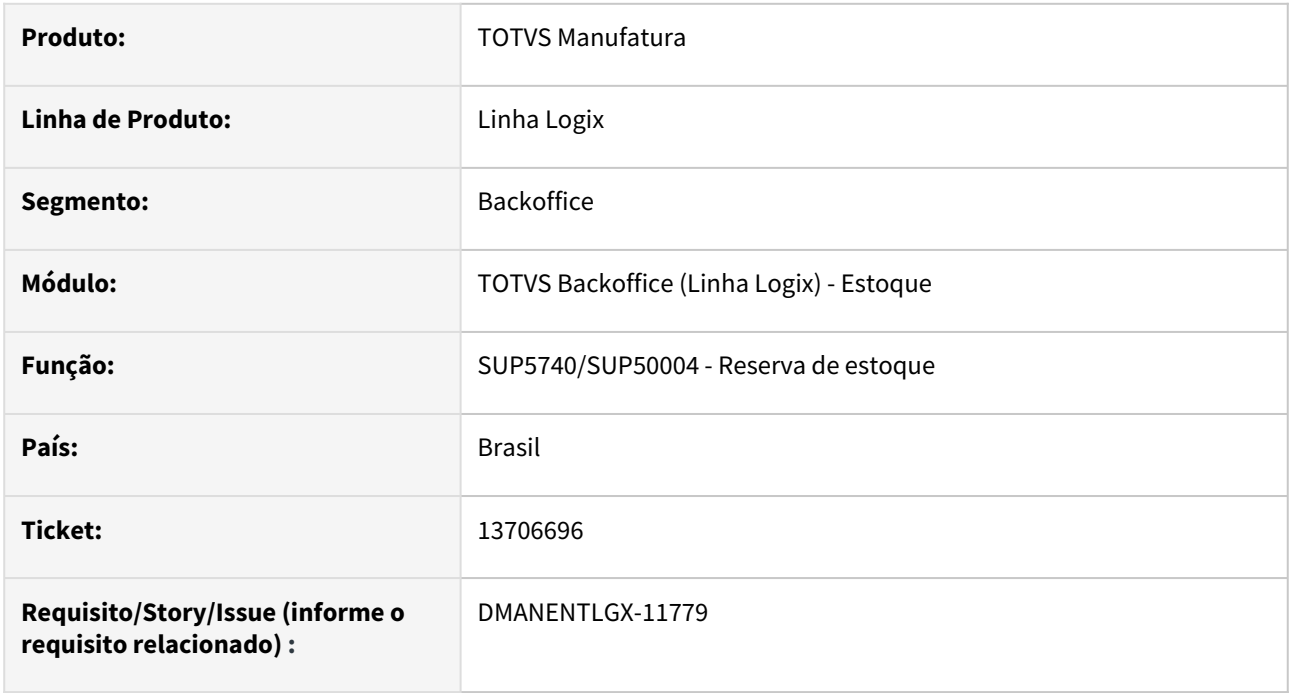

#### **02. SITUAÇÃO/REQUISITO**

Ao excluir uma reserva, está gerando movimentação no orçamento com valor errado. Isso acontece porque antes de excluir, foi navegado por reservas de devolução, não limpando a quantidade da mesma, e isso interferiu no calculo do valor utilizado no orçamento.

### **03. SOLUÇÃO**

Alterado para ao navegar pelas reservas, limpe os registros das devoluções, gerando os valores das movimentação do orçamento corretas.

# 13819238 DMANENTLGX-11822 DT - SUP8710 - Relatório está mostrando a sucata com o custo médio do mês anterior

#### **01. DADOS GERAIS**

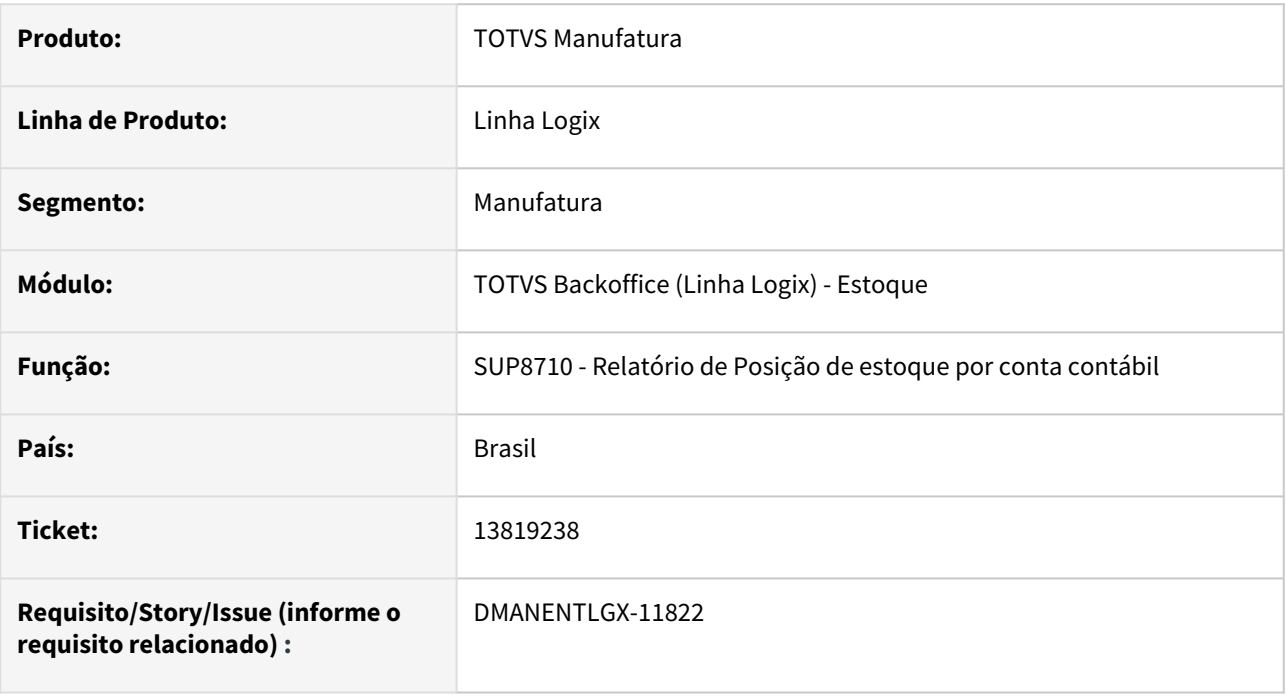

#### **02. SITUAÇÃO/REQUISITO**

Quando um item é sucata, e o valor da movimentação de estoque é zero, está assumindo o custo médio do mês anterior, gerando valores errados no relatório.

### **03. SOLUÇÃO**

Alterado para verificar se o item possui movimentações de estoque no mês processado, onde a operação de estoque for diferente de diversos, não deverá assumir o custo médio do mês anterior.

# 13927172 DMANENTLGX-12348 DT SUP50003 - Transferência de Local e Endereço

#### **01. DADOS GERAIS**

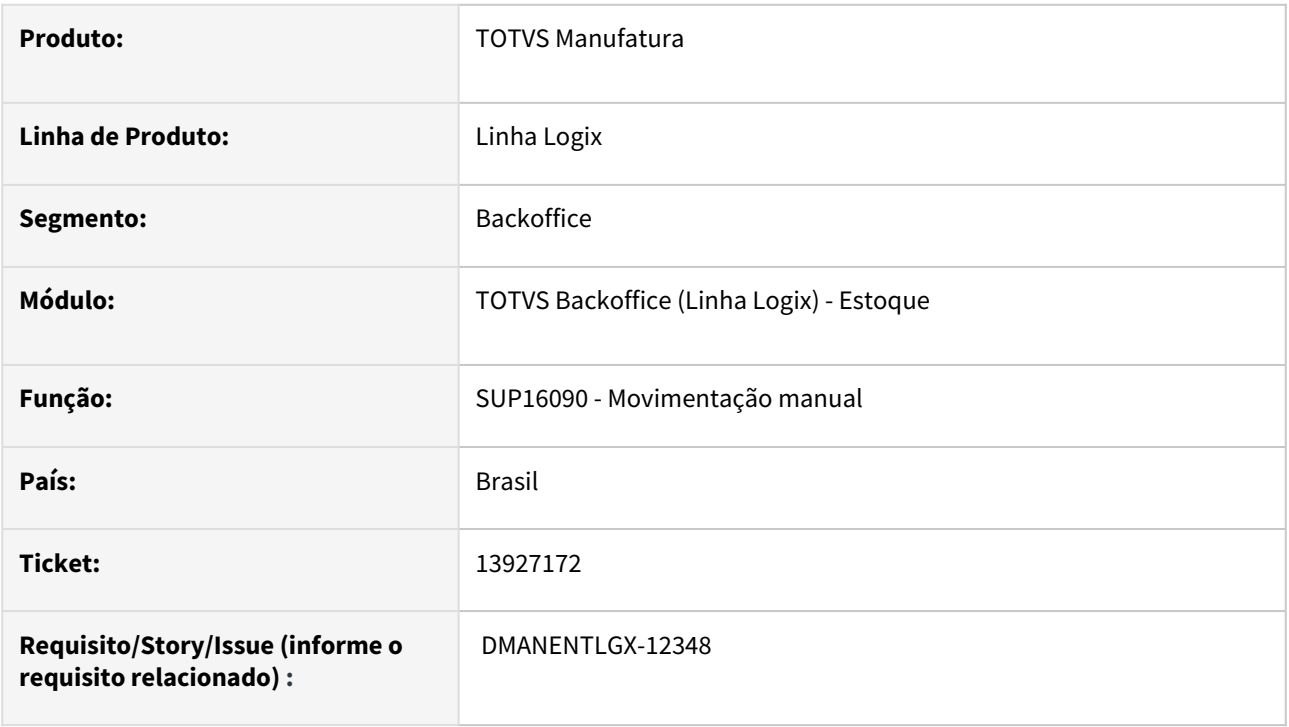

#### **02. SITUAÇÃO/REQUISITO**

SUP50003 - Não permite em uma movimentação de estoque com operação de diversos, para item com controle de endereço, alterar o endereço destino.

#### **03. SOLUÇÃO**

Alterado o função movimentação manual chamada pelo sup50003 para não gerar movimentação de entrada e saída no caso de operação de transferência (Diversos), e passar a gerar apenas a operação de transferência.

# 13996798 DMANENTLGX-11968 DT - Valorização do orçamento(GAO) com documentos com letras

### **01. DADOS GERAIS**

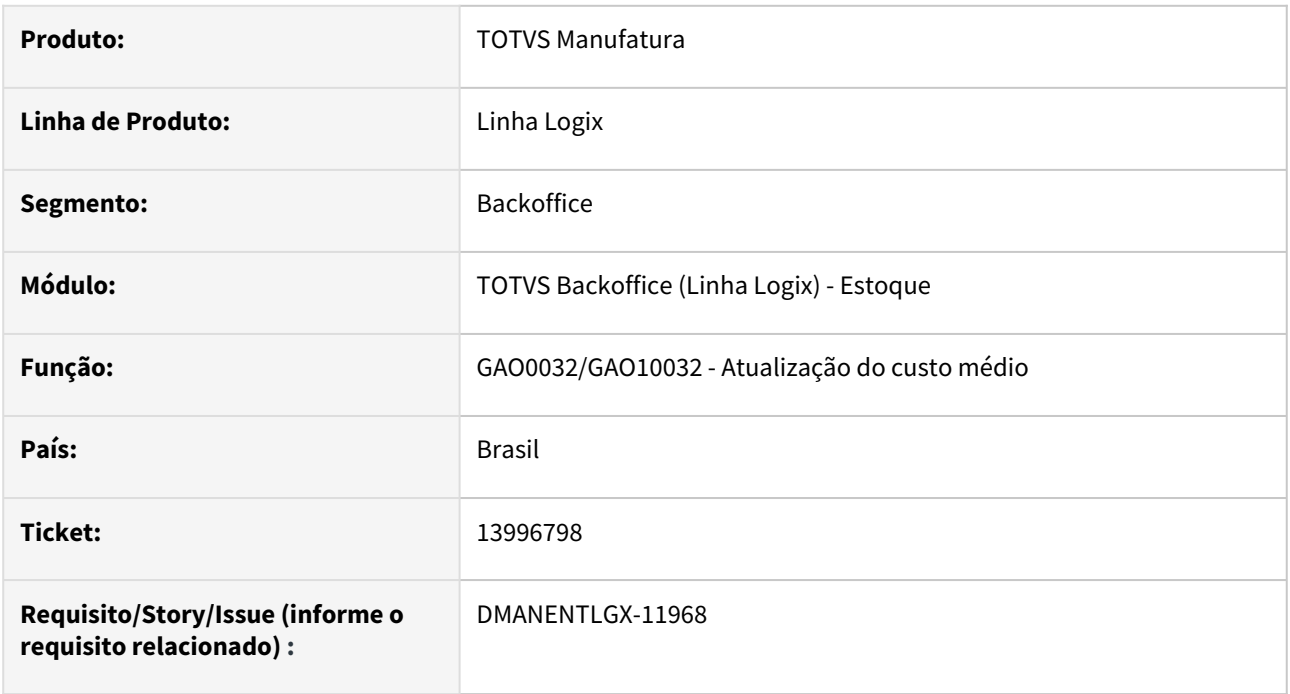

#### **02. SITUAÇÃO/REQUISITO**

Quando o número do documento movimentado no estoque possui letras, não está atualizando o custo médio nas movimentações do orçamento(GAO0015) .

### **03. SOLUÇÃO**

Alterado para atualizar corretamente o custo médio no orçamento, mesmo quando existem letras no número do documento.

### 14199544 DMANENTLGX-12090 DT SUP0530 NAO RESPEITA LOCAL DE ESTOQUE

#### **01. DADOS GERAIS**

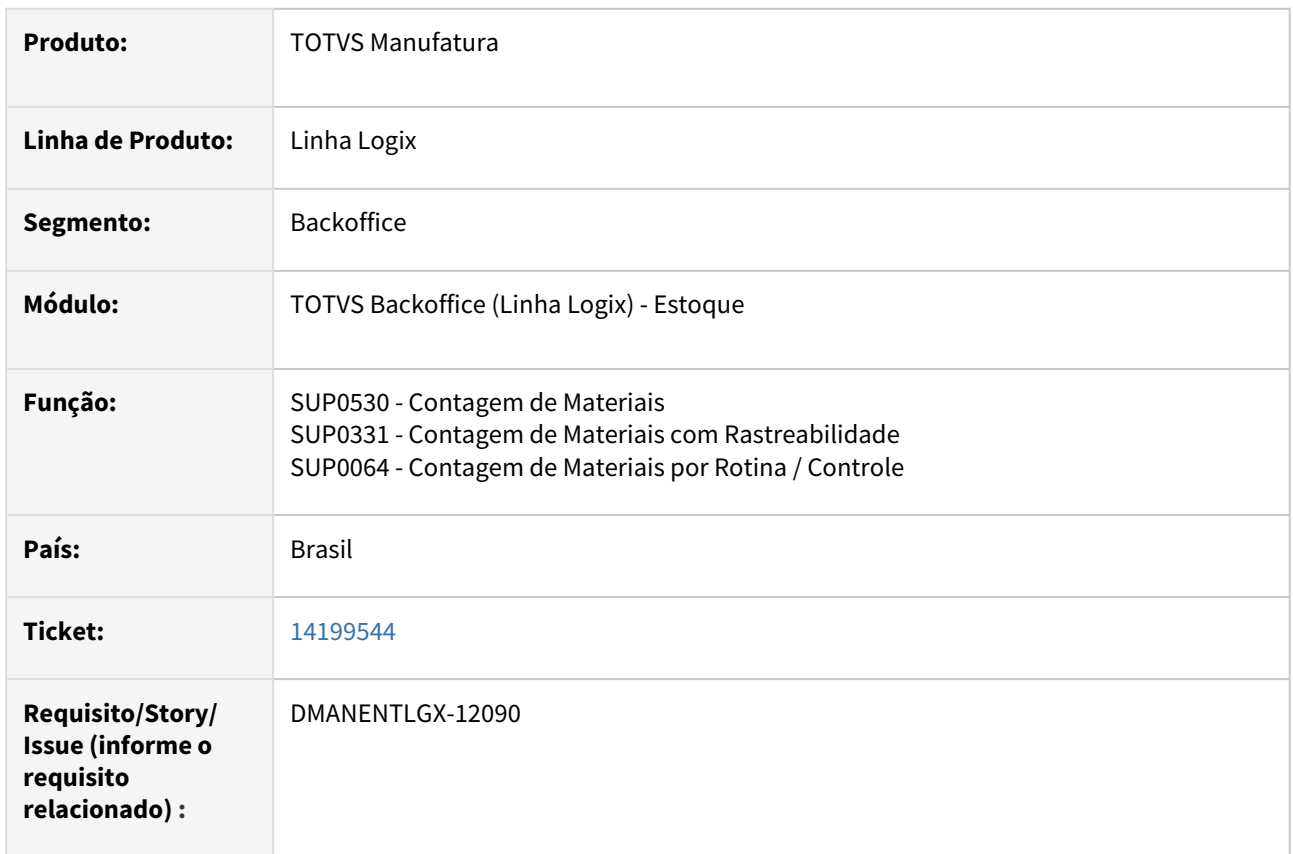

#### **02. SITUAÇÃO/REQUISITO**

Para a operação de estoque de devolução, possui um local parametrizado no SUP7930. Mas ao efetuar a contagem(SUP0530/SUP0331), informa um local diferente na tela, e não existe consistência impedindo essa alteração. Mas ao consultar o movimento incluído no SUP0710 ou SUP50003, o local sempre é o mesmo, parametrizado no SUP7930.

#### **03. SOLUÇÃO**

Efetuado alteração nos programa de Contagem do Material 9SUP0530/SUP0331) e na função de Contagem por Rotinas/Controle, para quando for informado um local em tela, seja movimentado o estoque no local informado e não o do parametrizado.

# 14269260 DMANENTLGX-12186 DT - SUP7660 melhorar a performance

#### **01. DADOS GERAIS**

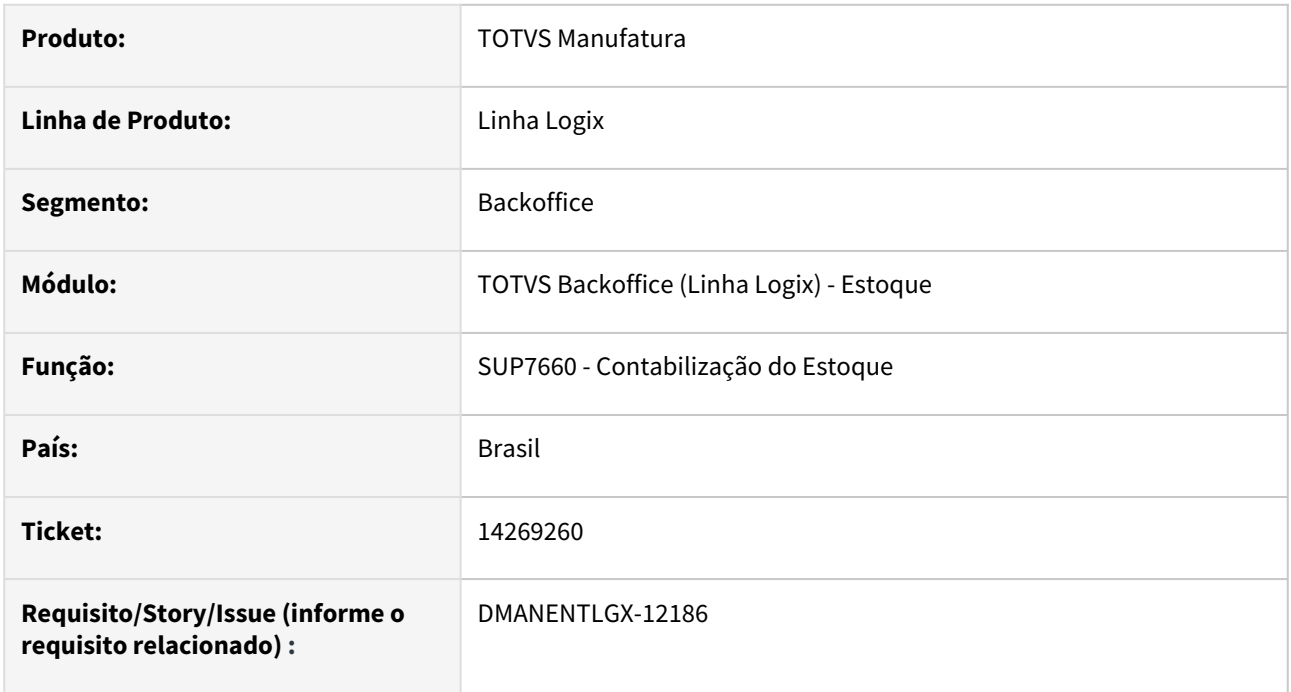

### **02. SITUAÇÃO/REQUISITO**

Melhorar a performance

#### **03. SOLUÇÃO**

Quando o Agrupamento dos lançamentos contábeis é diferente de 1- Transação de estoque, alterado para buscar o número do lote somente 1x durante o processamento. Isso porque a transação sempre vai ser 1.

# 14472632 DMANENTLGX-12287 DT CST8610 - Custo de produção zerado

#### **01. DADOS GERAIS**

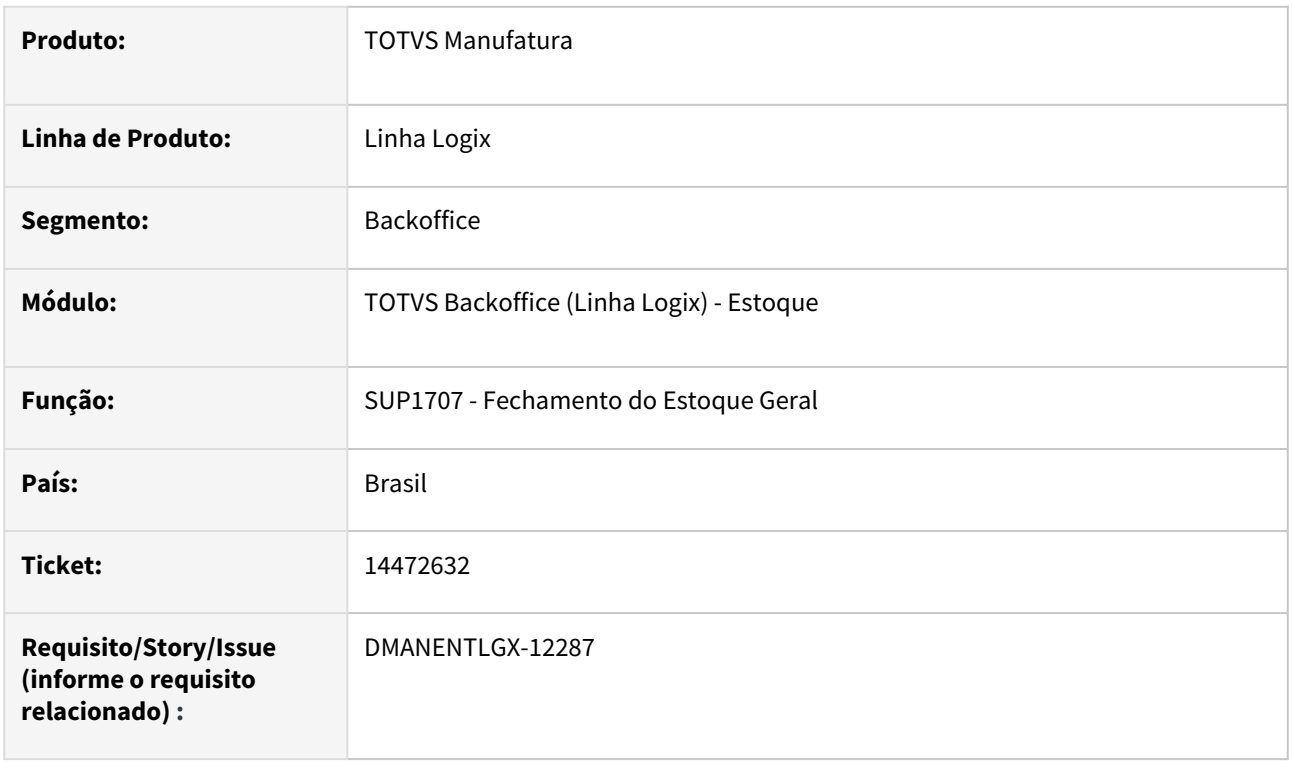

### **02. SITUAÇÃO/REQUISITO**

CST8610/SUP1707 (Valorização dos estoques). Não calcula o custo médio na opção Produção, somente na opção Almoxarifado.

#### **03. SOLUÇÃO**

Corrigido a função de fechamento de estoque (SUP1707) para inicializar variável que é usada no processo de valorização do custo do item, como a variável no momento da valorização não estava inicializada não efetuava o calculo do custo do item na produção corretamente.

# 14477810 DMANENTLGX-12289 DT CST8610-Erro na execução diária

#### **01. DADOS GERAIS**

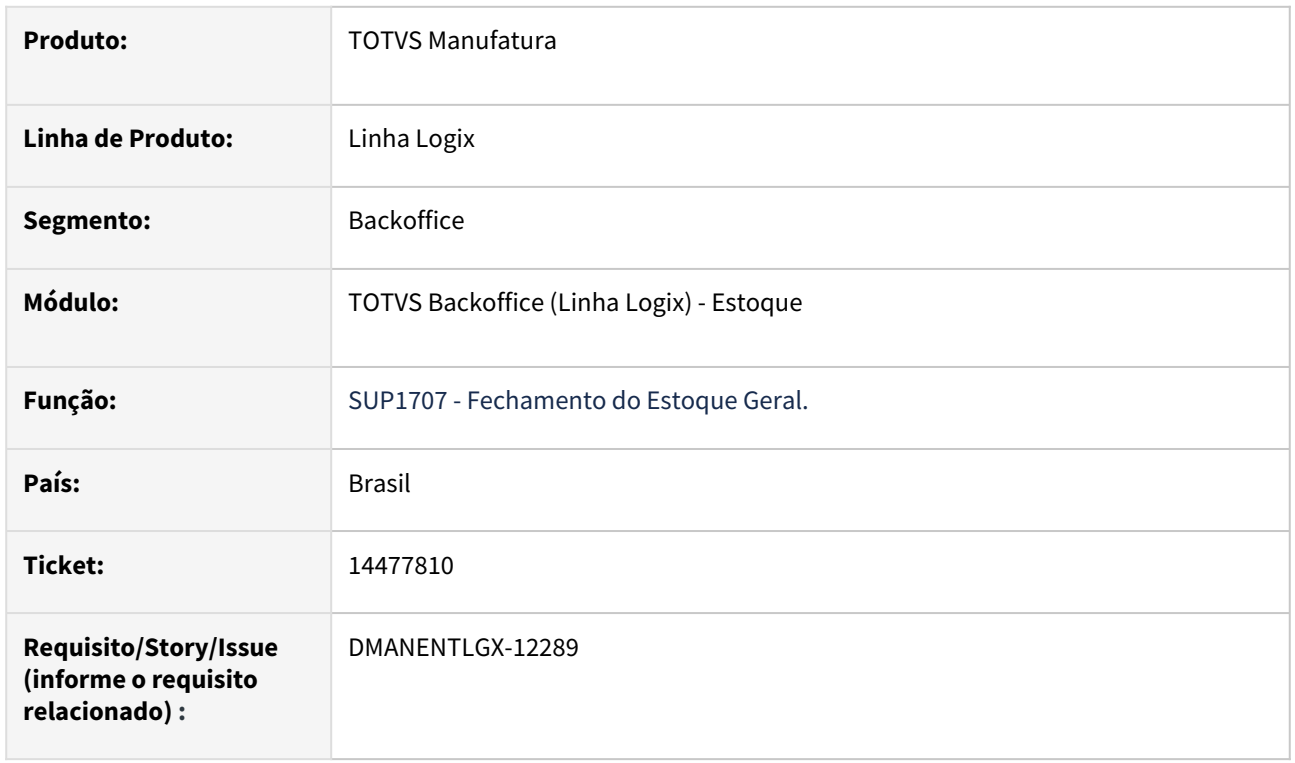

### **02. SITUAÇÃO/REQUISITO**

Ao rodar o processamento no cst8610 está ocorrendo o seguinte erro : Array out of bounds [101] of [100] on sup1707\_inclui\_componentes\_custo

#### **03. SOLUÇÃO**

SOLUÇÃO: Alterado na função de Fechamento do Estoque Geral (SUP1707) o tamanho do array ma\_componente para suportar 200 componentes de custo

## 14485409 DMANENTLGX-12308 DT SUP50003: Movimentação não habilita campos de custos

#### **01. DADOS GERAIS**

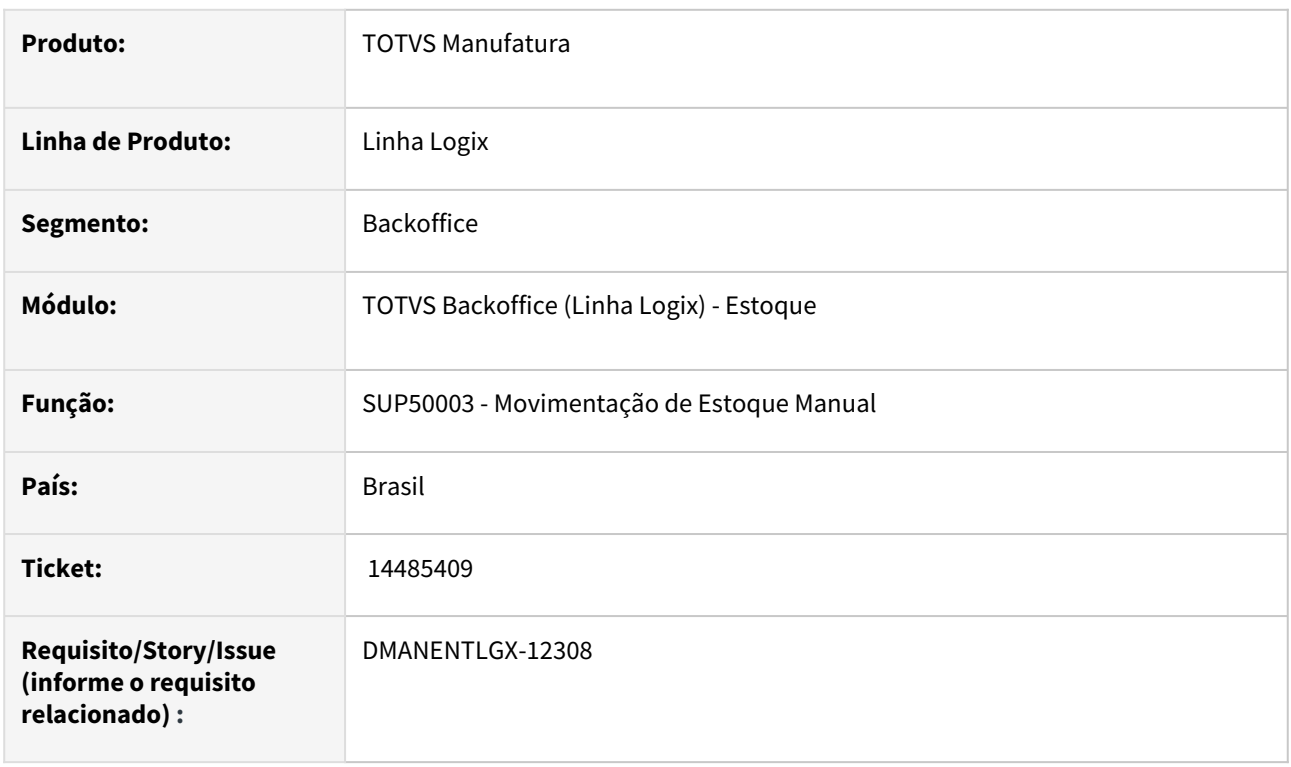

### **02. SITUAÇÃO/REQUISITO**

Sup50003-Não permite ajuste de valor para item WMS, com operações cadastradas no wms6508, não passa pelo campo custo unitário. No sup0710 permite .

#### **03. SOLUÇÃO**

Alterado o programa de Movimentação de Estoque Manual (SUP50003) para permitir realizar movimentação com operação de estoque de ajuste de valor para itens com controle de WMS cujas operações estejam cadastradas no WMS6508

# 14565504 DMANENTLGX-12358 DT Ordenação de lotes no sup0710

#### **01. DADOS GERAIS**

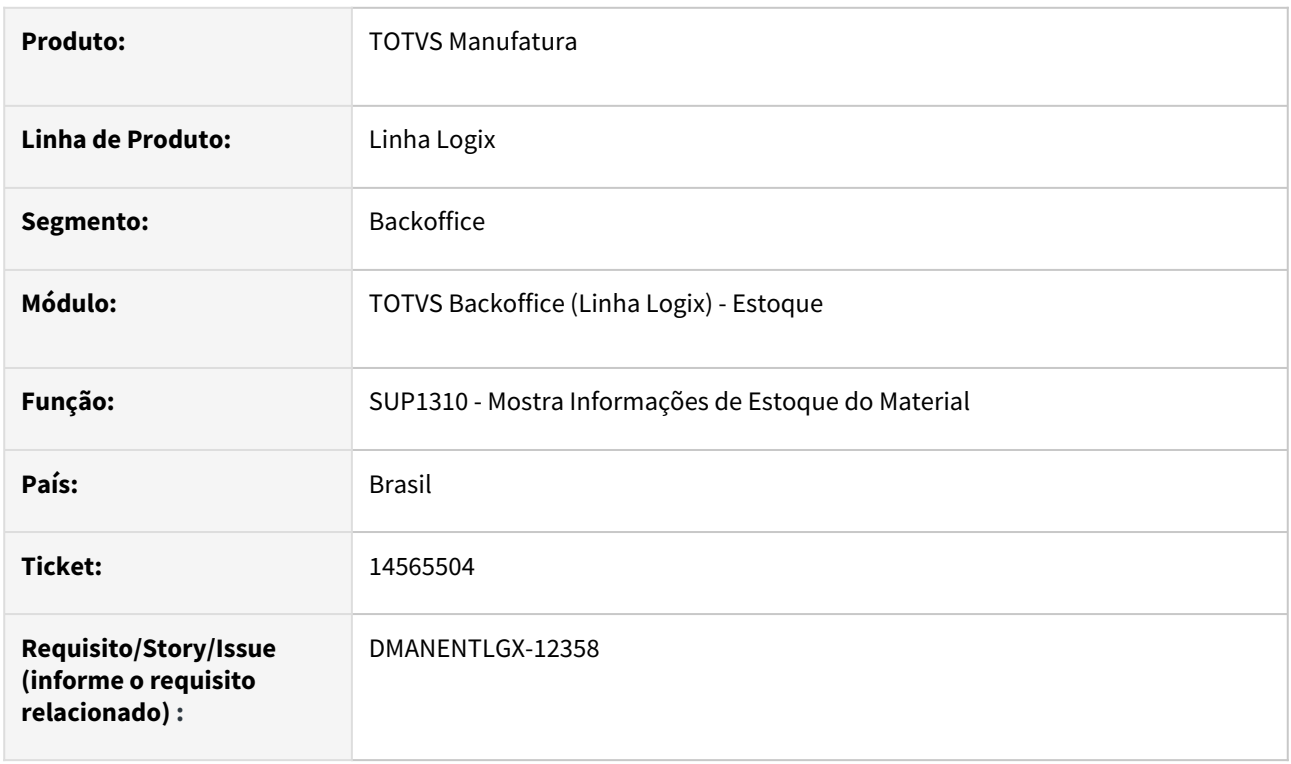

### **02. SITUAÇÃO/REQUISITO**

Sup50003 x sup0710 - zoom campo qtd com ordenação diferentes. Ocorre somente no SQL Server, foi realizado testes em ambiente oracle e mesmo com selects diferentes, mostra com a mesma ordenação.

#### **03. SOLUÇÃO**

Efetuado a correção da função que mostra as Informações de estoque(SUP1310) para fazer a ordenação pelo local e lote conforme está mostrando a consulta comprada no sup50003

# 14654032 DMANENTLGX-12423 - Reservas baixadas no estoque com situação E(Liberada Excepcional)

#### **01. DADOS GERAIS**

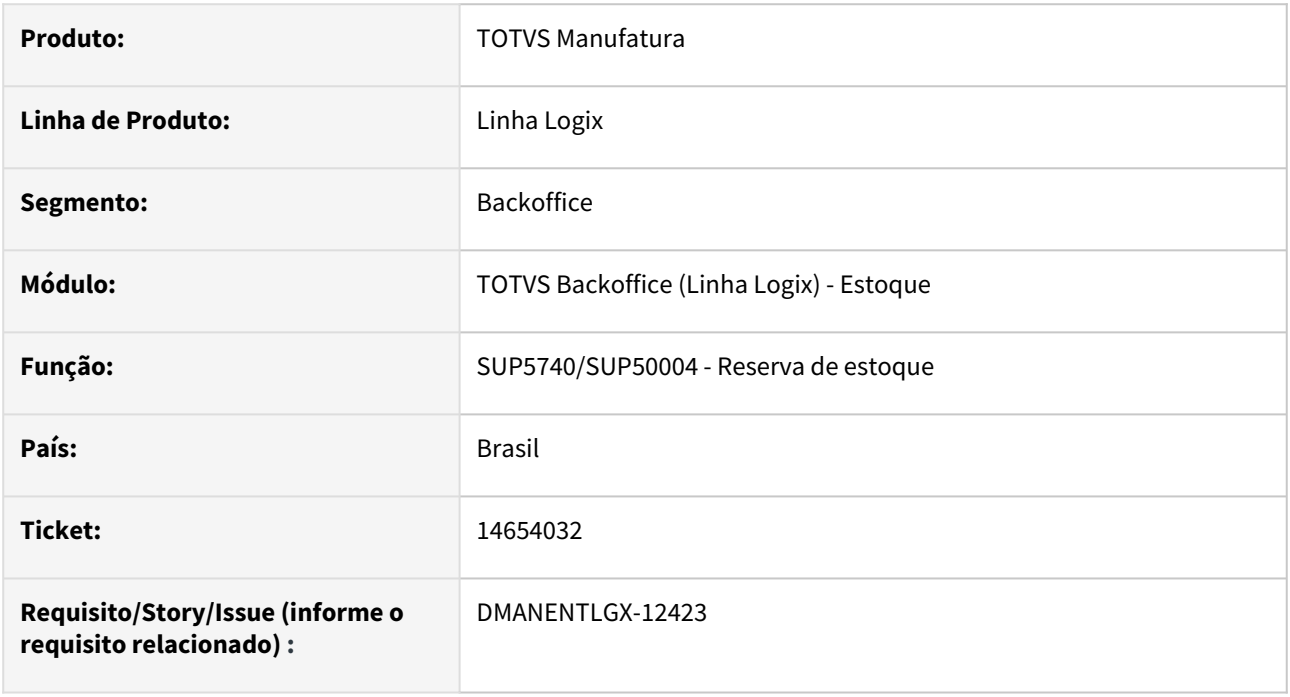

### **02. SITUAÇÃO/REQUISITO**

Está permitindo incluir reserva com situação Liberada Excepcional

#### **03. SOLUÇÃO**

Somente incluir reserva com a situação Liberada Excepcional se o parâmetro no SUP8780 - tela 6, Considerar quantidade liberada excep empenho estoque? = S

## 14670544 DMANENTLGX-12418 DT SUP50004 - Erro na busca pela unidade funcional

#### **01. DADOS GERAIS**

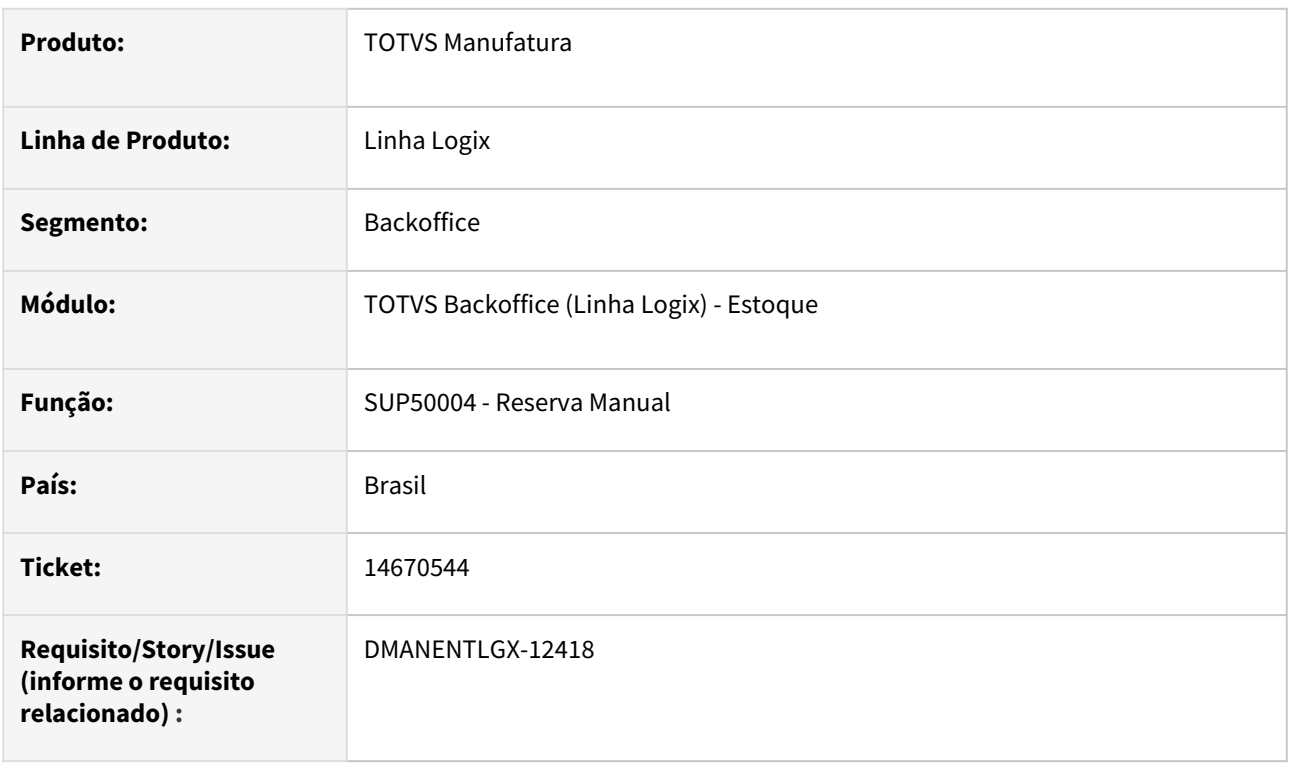

### **02. SITUAÇÃO/REQUISITO**

Programa de inclusão de reserva manual (SUP50004) está apresentando estouro de array no zoom da unidade funcional.

#### **03. SOLUÇÃO**

Alterado o programa para ao acionar o zoom do campo unidade funcional, caso haja mais de mil registos abra a tela de consulta para que o usuário filtre a pesquisa, e se mesmo com o filtro houver mais de mil registro será apresentado mensagem A pesquisa do Zoom da Unidade Funcional ultrapassou mais de 1000 registros, refaça a pesquisa informando mais filtros.". O usuário deverá optar por fazer filtro por um grupo de unidade funcional, parte da descrição da unidade funcional que deseja, para que os registros sejam mostrados.

# 14712389 DMANENTLGX-12439 DT - Cálculo da devolução no fechamento apresenta mensagem de versão de custo

#### **01. DADOS GERAIS**

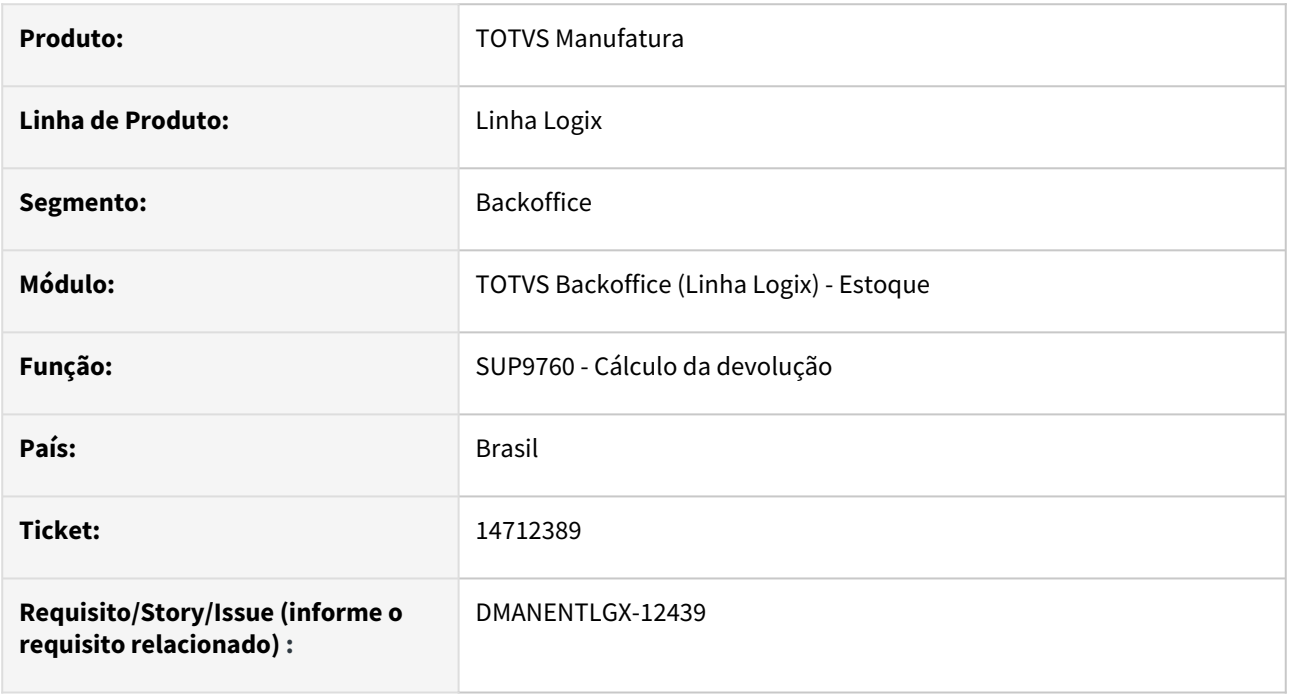

#### **02. SITUAÇÃO/REQUISITO**

Quando a devolução é no mesmo mês da saída, porém, existe nota de saída com o mesmo número mas com série diferente em anos anteriores,

tenta buscar o valor da versão de custo desse mês anterior e apresenta mensagem que não encontra versão de custo.

#### **03. SOLUÇÃO**

Alterado para verificar se existe nota no mês atual, e não valorizar, pois para essas notas será utilizado o custo médio atual.

# 14742463 DMANENTLGX-12465 DT - Bloco k200 quantidade de terceiros incorreta

### **01. DADOS GERAIS**

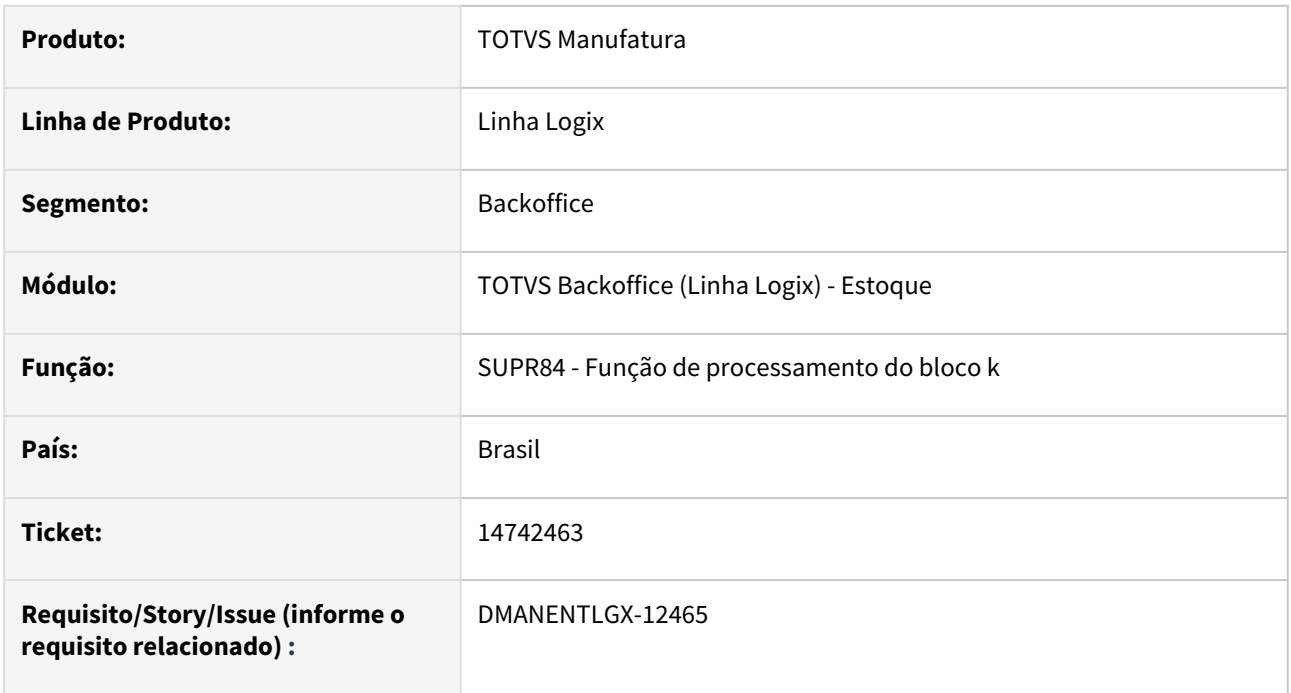

### **02. SITUAÇÃO/REQUISITO**

Quando item de terceiros possui mais de um fornecedor, não está sendo apresentando no bloco k200 indice 2.

#### **03. SOLUÇÃO**

Alterado para mostrar corretamente os demais fornecedores do item de terceiros no bloco k200, indice 2.

# DMANENTLGX-11894 DT SUP50003 - Transferência de Local e endereço

#### **01. DADOS GERAIS**

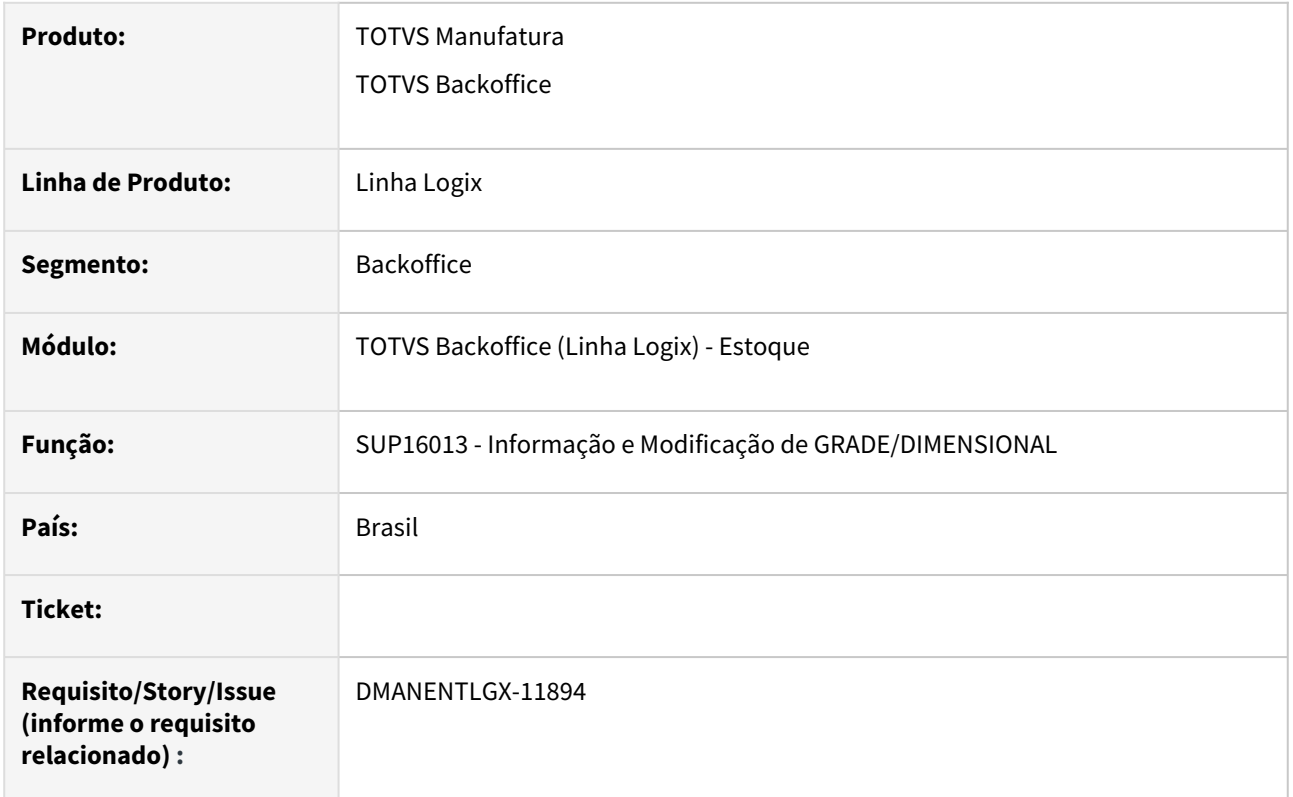

#### **02. SITUAÇÃO/REQUISITO**

SUP50003 - Não permite em uma movimentação de estoque com operação de diversos, para item com controle de endereço, alterar o endereço destino.

### **03. SOLUÇÃO**

Alterado a função aonde são apresentadas as informações de grade/dimensional na movimentação do estoque para permitir alterar o campo do endereço destino. A correção foi excluir o comando do metadados (LOG\_enable\_component) do dimensional endereço, para permitir que o usuário altere a informação na tela.

# 3.7.3 Recebimento - Manutenção - 12.1.2209

### 4052811 DMANENTLGX-11981 DT Sup0289 array out of bounds

### **01. DADOS GERAIS**

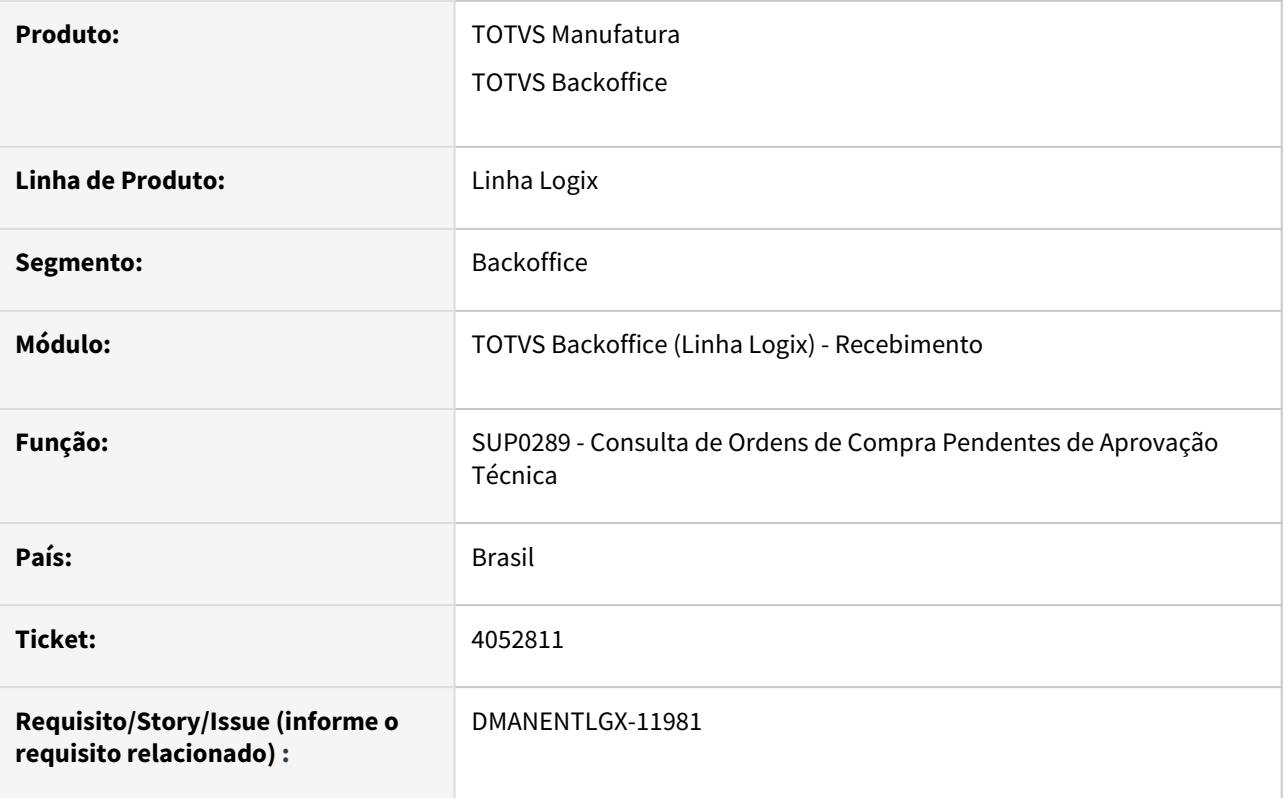

### **02. SITUAÇÃO/REQUISITO**

SUP0289 apresenta erro de estouro de array na consulta da aprovação de Serviço. Array está estourando com 200 registros

#### **03. SOLUÇÃO**

Correção foi feita no sup0289 para mostrar a mensagem " Não foi possível mostrar todas as ocorrências. Estouro de ARRAY. " e não estourar o erro em tela.

# 13586840 DMANENTLGX-11703 DT Exclusão de Inspeção

#### **01. DADOS GERAIS**

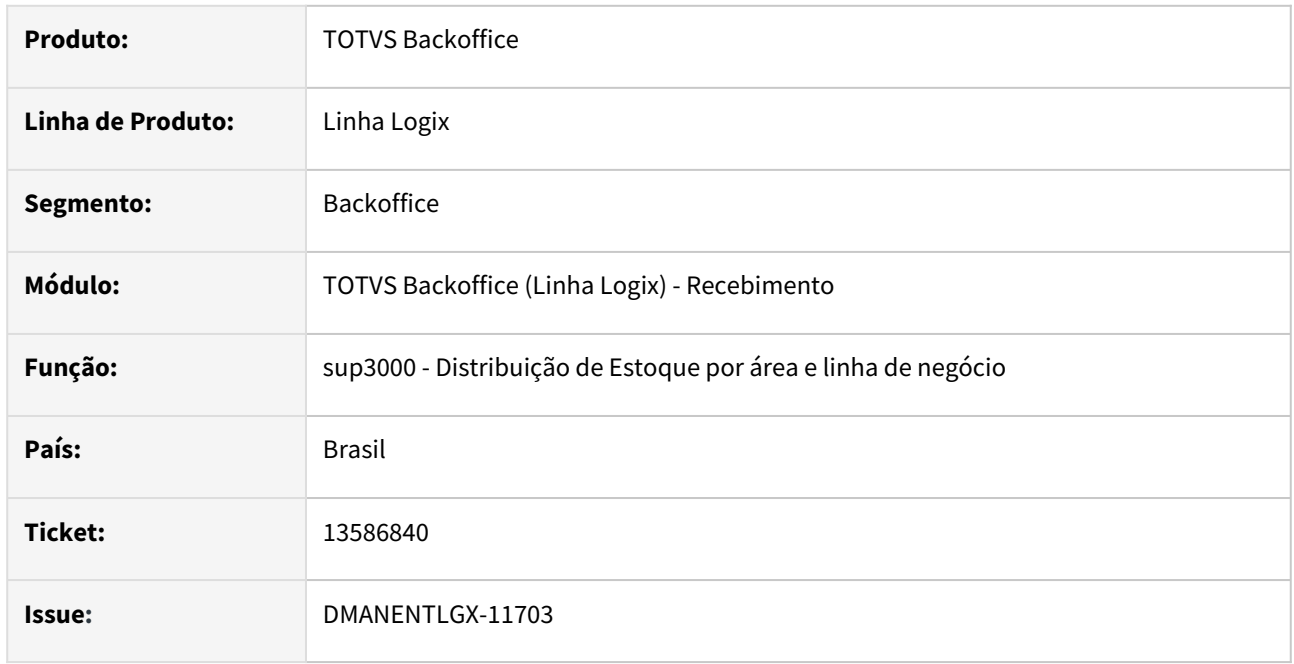

### **02. SITUAÇÃO/REQUISITO**

No programa de inspeção (sup0570) ao fazer a exclusão da inspeção, não reverte estoque (operação INSP) quando não existe registro na tabela dest\_aviso\_rec4, quando trabalha com o parâmetro do con0040 Contabiliza AEN = 4.

### **03. SOLUÇÃO**

Foi alterado o programa sup3000 para reverter a operação de estoque mesmo quando não há registros na contabilidade.

# 13589456 DMANENTLGX-11696 DT SUP3760 - Não alterar IPI e Total da nota ao informar valor de frete

#### **01. DADOS GERAIS**

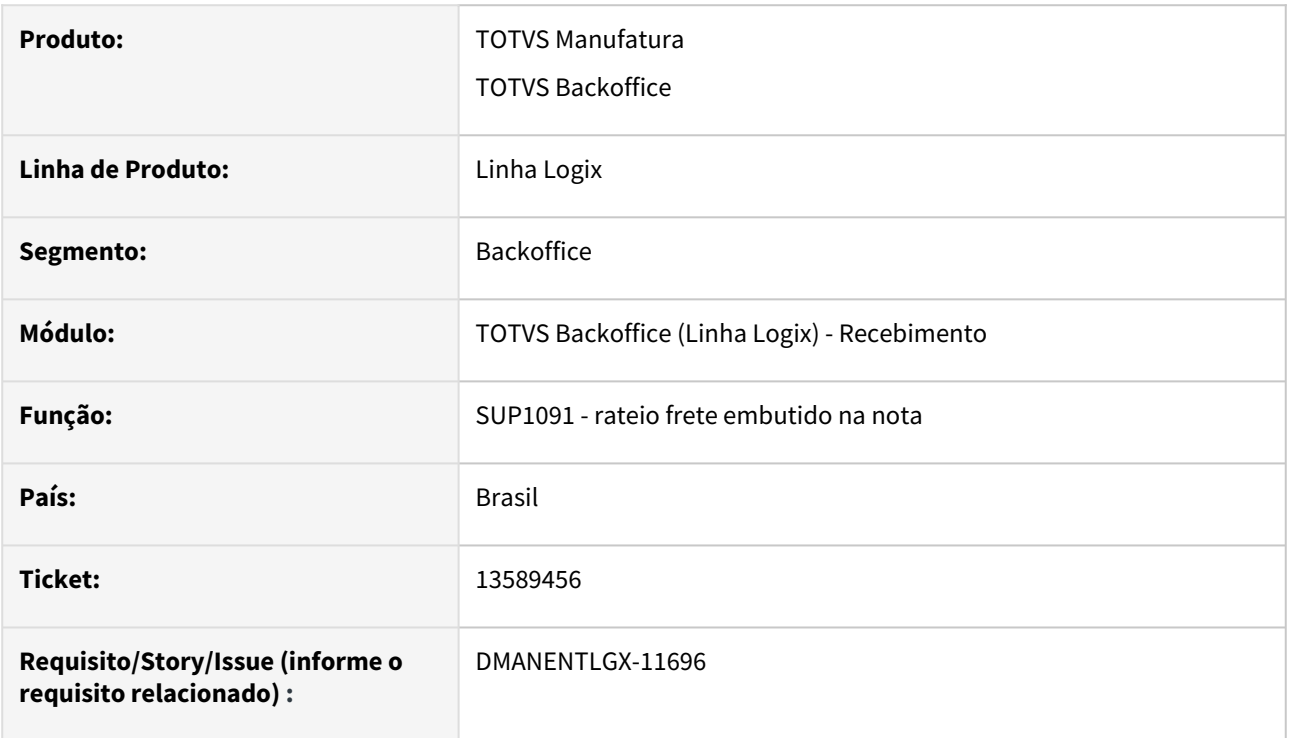

### **02. SITUAÇÃO/REQUISITO**

SUP3760 (função SUP1091) altera valor declarado de IPI e total NF após informar valor de Frete embutido na nota, na tela 7\_inf\_compl\_nf.

#### **03. SOLUÇÃO**

Ao informar valor de frete embutido na nota, não deve alterar o IPI e total da nota.

#### **05. ASSUNTOS RELACIONADOS**

- [Cross Segmentos Linha Logix SUP Informar o valor de frete na nota fiscal com ordem de compra](https://centraldeatendimento.totvs.com/hc/pt-br/articles/360051951214-Cross-Segmentos-Linha-Logix-SUP-Informar-o-valor-de-frete-na-nota-fiscal-com-ordem-de-compra)
- [Cross Segmentos Linha Logix SUP Rateio do valor do frete no valor das despesas acessórias](https://centraldeatendimento.totvs.com/hc/pt-br/articles/360040421373)

# 13724696 DT DMANENTLGX-11773 Transferência de item do patrimônio

#### **01. DADOS GERAIS**

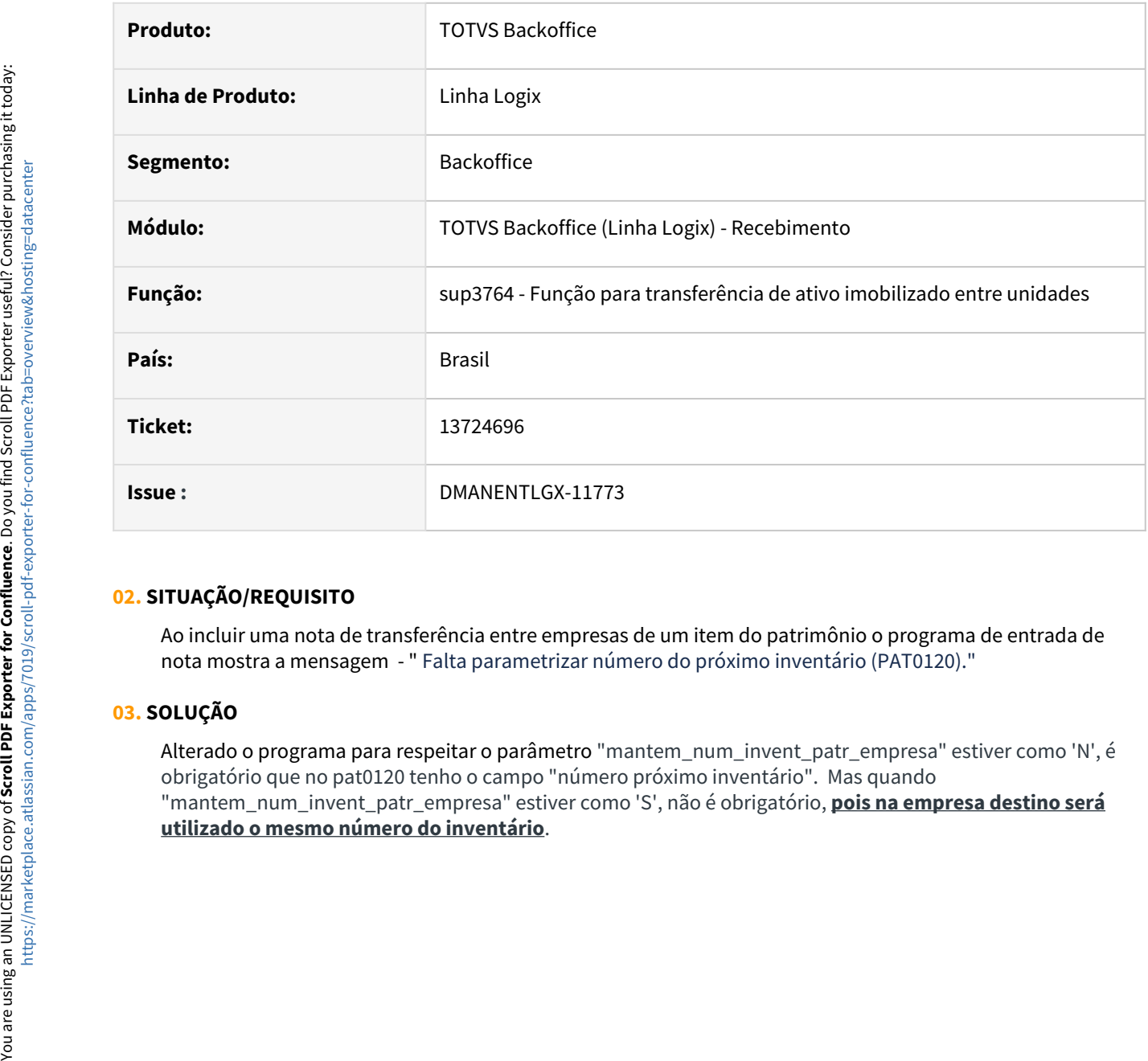

### **02. SITUAÇÃO/REQUISITO**

Ao incluir uma nota de transferência entre empresas de um item do patrimônio o programa de entrada de nota mostra a mensagem - " Falta parametrizar número do próximo inventário (PAT0120)."

### **03. SOLUÇÃO**

Alterado o programa para respeitar o parâmetro "mantem\_num\_invent\_patr\_empresa" estiver como 'N', é obrigatório que no pat0120 tenho o campo "número próximo inventário". Mas quando "mantem\_num\_invent\_patr\_empresa" estiver como 'S', não é obrigatório, **pois na empresa destino será**

## 13790450 DMANENTLGX-11958 DT OBF40000 Sefaz retorna a Rejeição Nota Devolução parcial

#### **01. DADOS GERAIS**

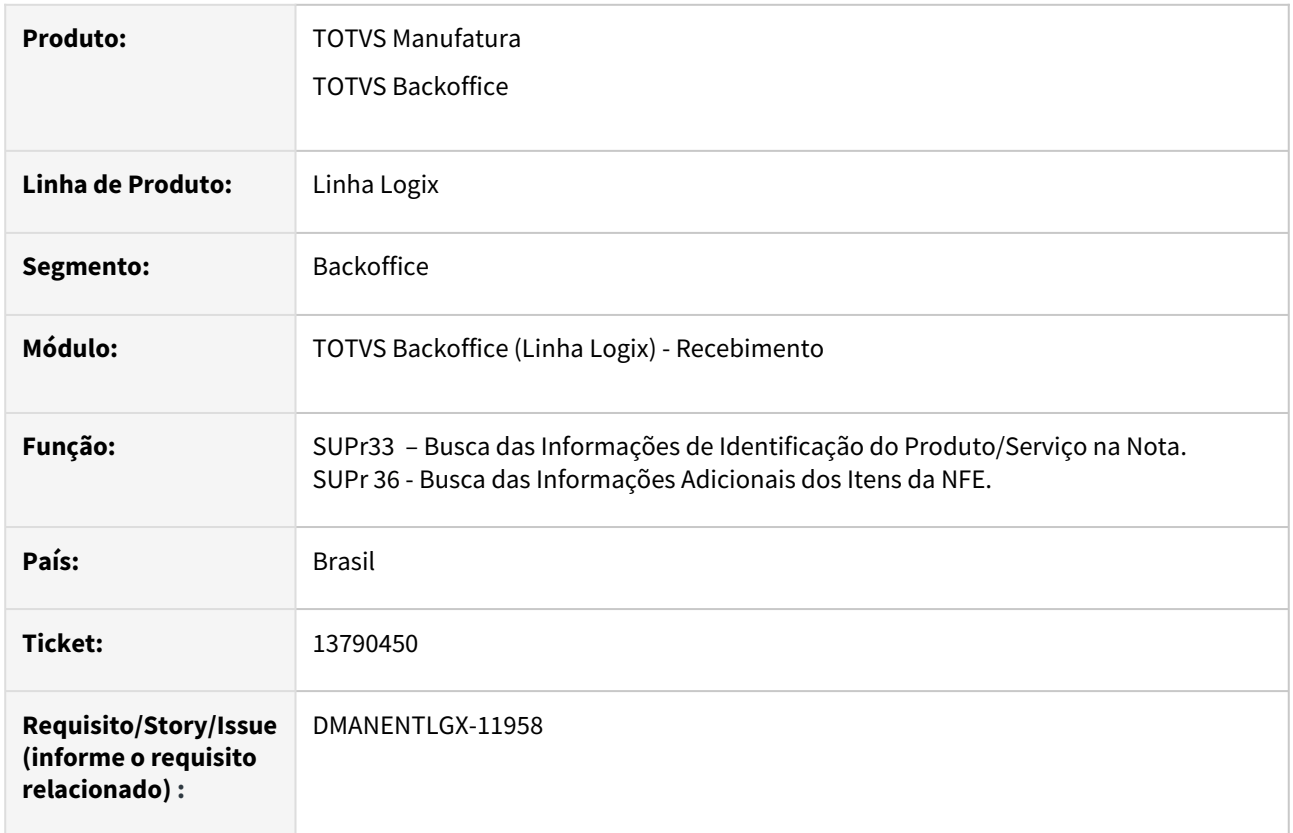

### **02. SITUAÇÃO/REQUISITO**

OBF40000 *Sefaz retorna a Rejeição: Valor do Produto difere do produto Valor Unitário de Tributação e Quantidade Tributável, pois foi gerando TAG <qTrib> errada para devolução parcial.*

#### **03. SOLUÇÃO**

Alterado as funções para buscar a quantidade tributável e valor unitário tributável direto na FAT\_NF\_ITEM da NF que será efetuado a devolução. Passou a verificar se houve conversão de unidade de medida, e com base na unidade de medida parametrizada (OBF40040 ) efetuar a conversão da quantidade da NF de entrada, e não usar a quantidade da NF de saída.

# 13827400 DT DMANENTLGX-11821 Relatório do custo médio

#### **01. DADOS GERAIS**

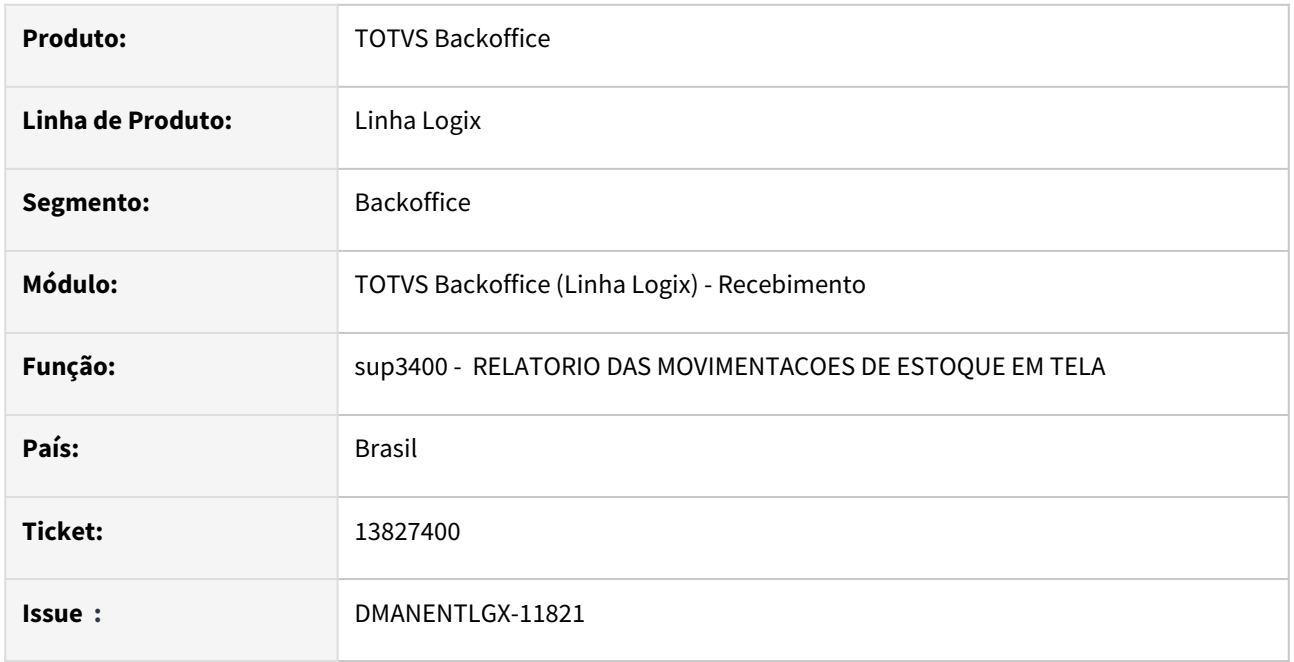

#### **02. SITUAÇÃO/REQUISITO**

Ao gerar o relatório sup3400 para o período de um ano (01/01/2021 - 31/12/2021), no mês de dezembro, está gerando custo médio diferente quando gerado somente para o mes de dezembro

#### **03. SOLUÇÃO**

Como o valor do saldo tem 2 casas decimais e o valor do custo médio é recalculado no relatório sup3400 o valor do custo médio não será exatamente igual para esta situação. Foi alterado o programa sup3400 para que o custo médio seja o mais aproximado possível, mesmo que o relatório seja gerado em períodos diferentes.

# 13859986 DMANENTLGX-11832 DT Frete em transito não contabiliza PIS/COFINS

#### **01. DADOS GERAIS**

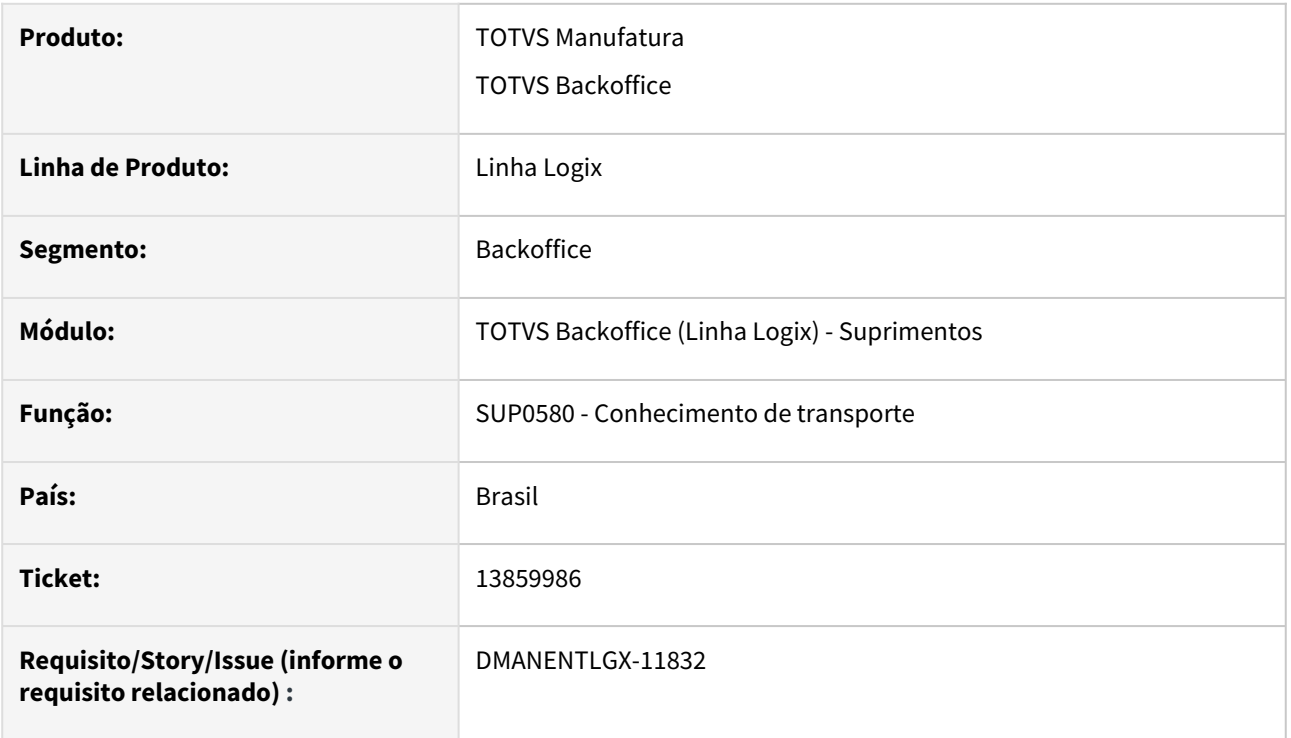

#### **02. SITUAÇÃO/REQUISITO**

SUP0580, ao retirar o frete venda de trânsito na opção 4-frete\_transito, está calculando o PIS e o Cofins, mas não gera o lançamento contábil do Pis e Cofins, sendo necessário consistir o frete novamente.

#### **03. SOLUÇÃO**

Após alteração do frete em trânsito, em que consiste nota, deve gerar corretamente os lançamentos contábeis, considerando o PIS/COFINS calculado na consistência. Alterado também para caso altere, em info\_compl, apenas o campo 'Calc PIS/COFINS?' efetue a consistência do frete.

### 13861112 DMANENTLGX-11825 DT SUP0580 - Parâmetro Tipo de Frete

#### **01. DADOS GERAIS**

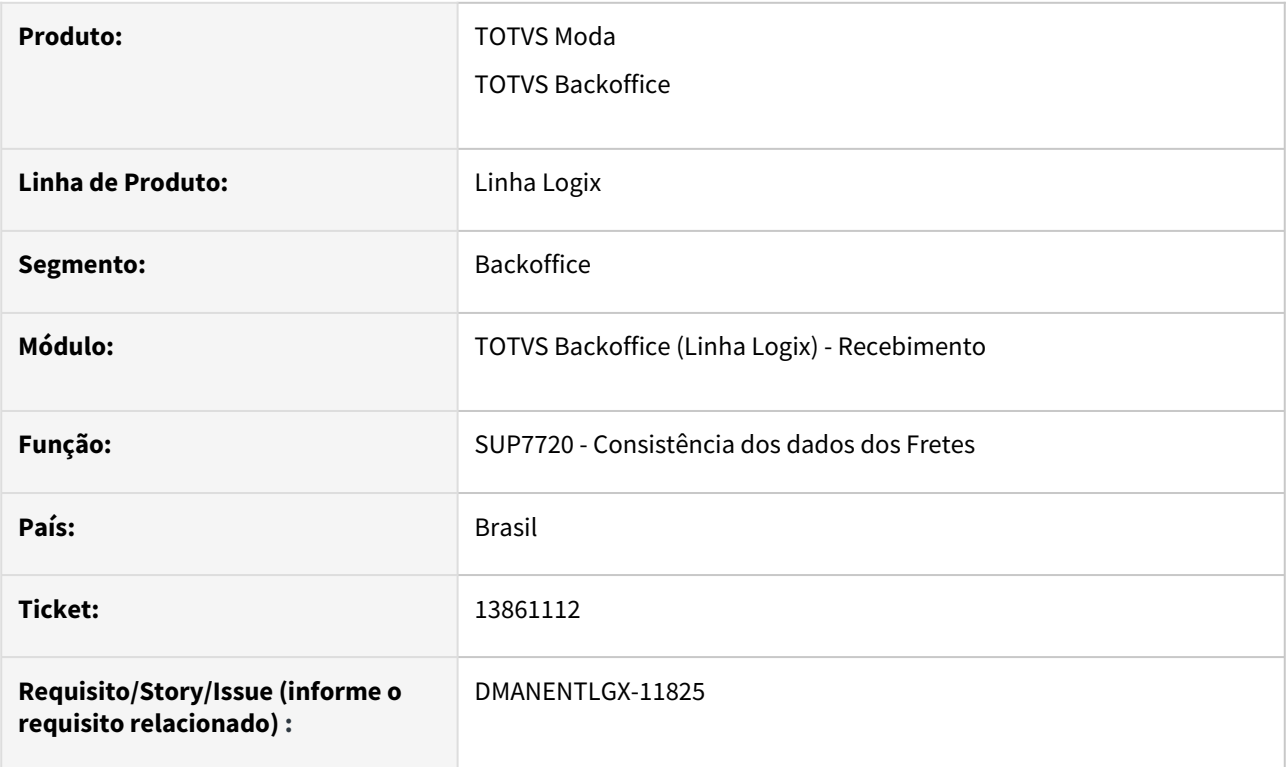

### **02. SITUAÇÃO/REQUISITO**

SUP0580 não gera erro quando Tipo CT-e não informado em frete modelo 57.

#### **03. SOLUÇÃO**

Alterado a função de consistência do frete (SUP7720), para quando incluir frete modelo 57/67 validade se foi informado o "Tipo CTe" em informações complementares, se não informado gerar erro de consistência.

# 13877872 DMANENTLGX-11851 DT - Mensagem de condição de pagamento no SUP3760

### **01. DADOS GERAIS**

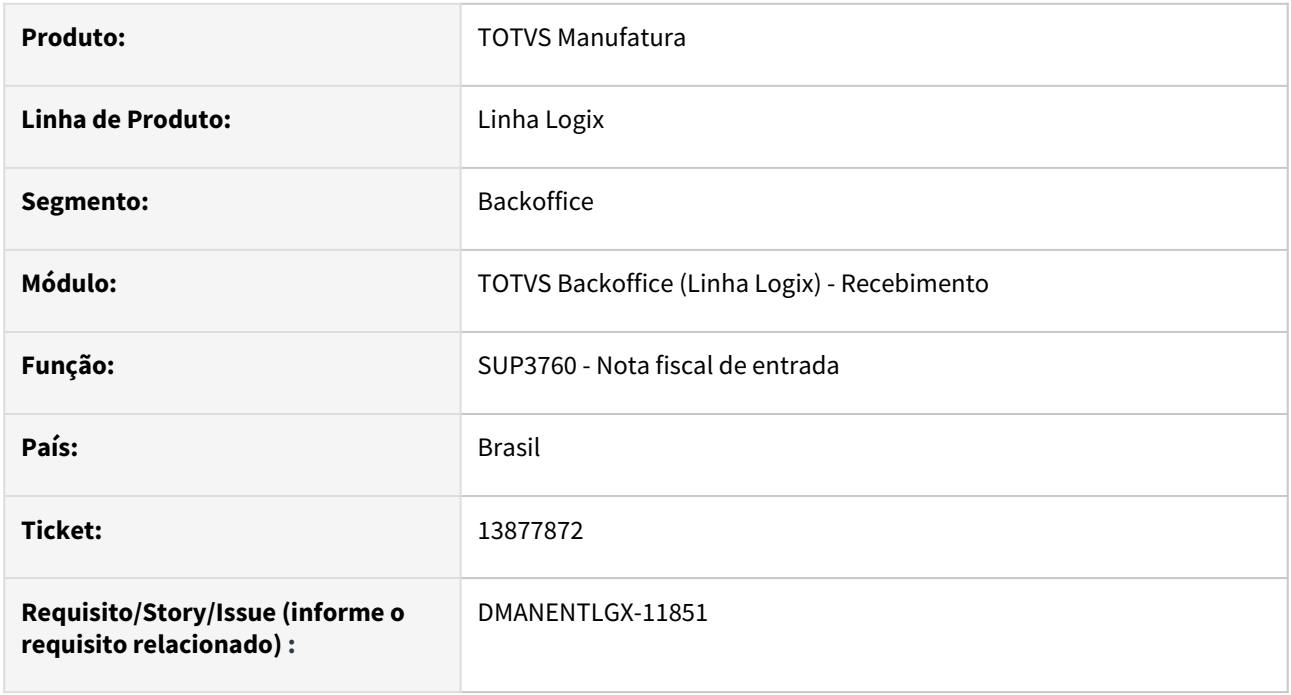

### **02. SITUAÇÃO/REQUISITO**

Quando o pedido possui uma condição de pagamento diferente do cfop, e a empresa está parametrizada para não entrar no campo de condição de pagamento,

não apresenta a mensagem de erro correta: Condição de pagamento invalida para Código de operação.

### **03. SOLUÇÃO**

Alterado para apresentar corretamente a mensagem: Condição de pagamento invalida para Código de operação.

# 13895752 DMANENTLGX-11855 DT - Consistência de nota de débito direto com GAO

#### **01. DADOS GERAIS**

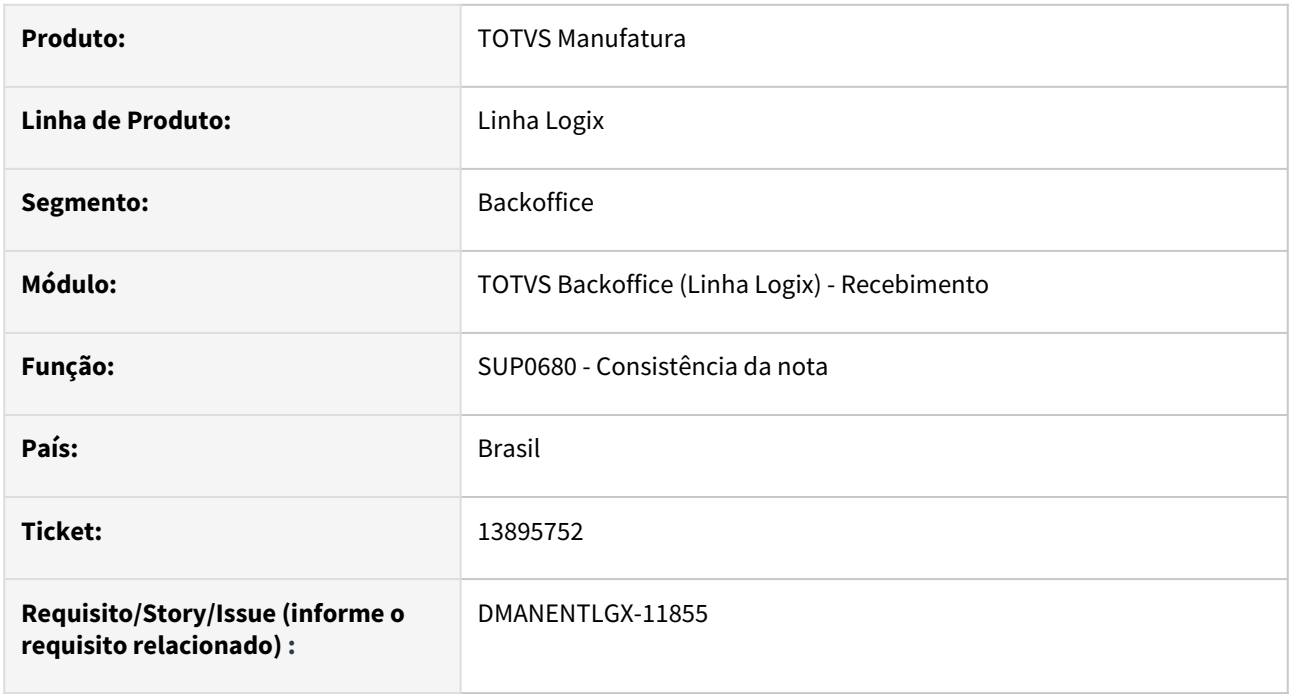

### **02. SITUAÇÃO/REQUISITO**

Ao consistir o GAO, e verificar que a conta está bloqueada, cancela a consistência e não inclui os erros na nota.

### **03. SOLUÇÃO**

Alterado para não cancelar a consistência e incluir o erro de GAO na nota.
# 13948085 DMANENTLGX-11963 DT SUP34204 - Validar corretamente percentual tolerância quantidade

#### **01. DADOS GERAIS**

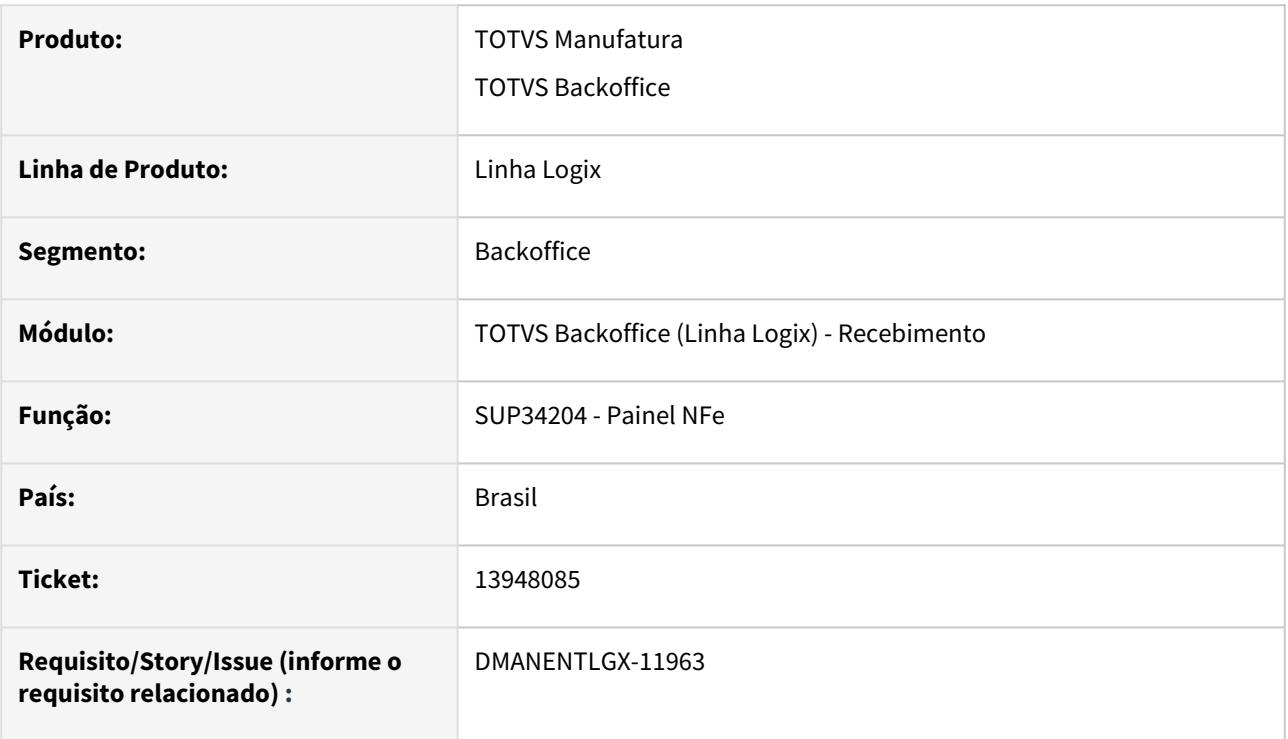

### **02. SITUAÇÃO/REQUISITO**

SUP34204 ao importar o arquivo não está respeitando o percentual de tolerância cadastrado no SUP1190.

#### **03. SOLUÇÃO**

Ajustar SUP34204 para considerar corretamente as parametrizações de tolerância quantidade.

#### **05. ASSUNTOS RELACIONADOS**

• [Cross Segmentos - Linha Logix - SUP - SUP3760 apresenta mensagem Entrada sem saldo suficiente; Contatar](https://centraldeatendimento.totvs.com/hc/pt-br/articles/360047817854)  comprador urgente

## 13965755 DMANENTLGX-11907 DT Nota NFR tipo 7 altera para 1 e não gera AVF\_INSP\_AR

#### **01. DADOS GERAIS**

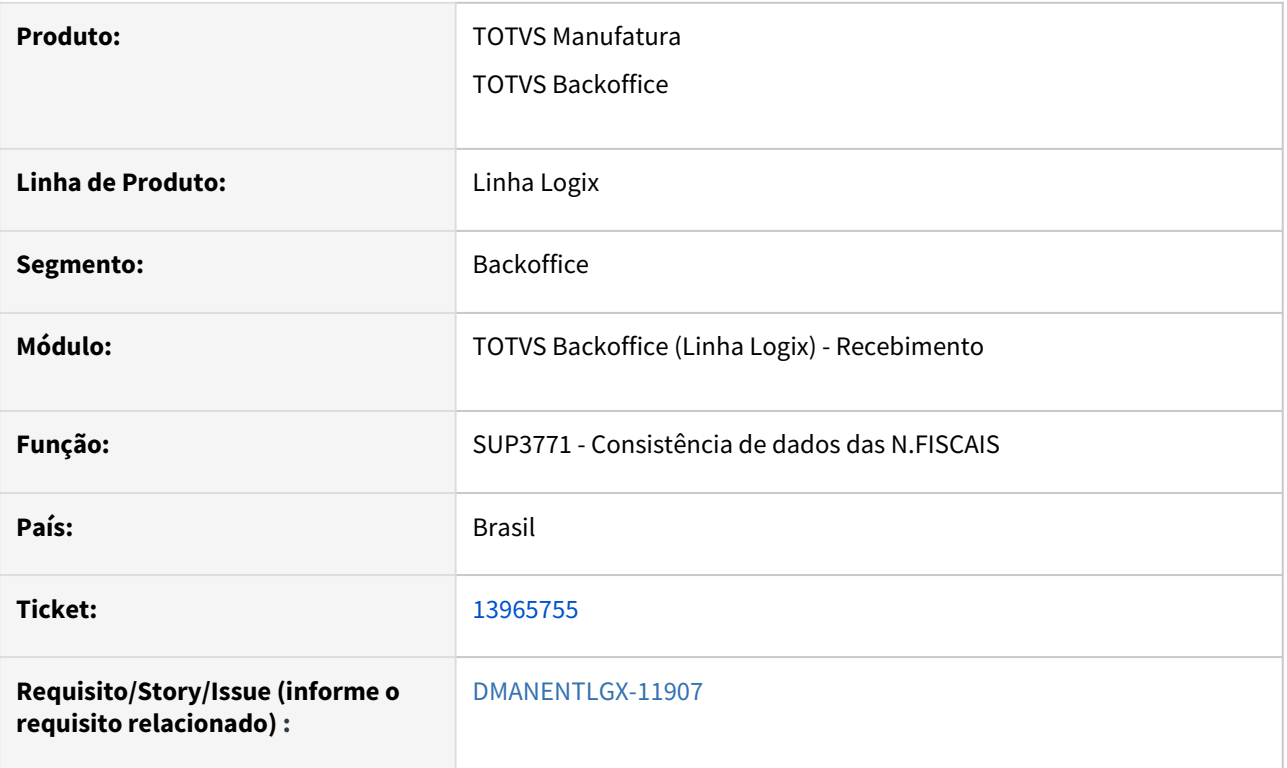

### **02. SITUAÇÃO/REQUISITO**

Sup3760-Nota NFR tipo 7 altera para 1 e não gera AVF\_INSP\_AR mesmo com parâmetros corretos.

#### **03. SOLUÇÃO**

Alterado programa de consistência de dados da nota (SUP3771), para quando incluir NFR que possua estrutura na ordem de compra, faça a verificação do registro na tabela estrut.\_ordem\_sup, caso tenha registro faça a verificação na de parâmetros do módulo de AVF (avf\_parametro) "Insp Ret Beneficiamento" e as demais validações do AVF. Se não houver registro na tabela estrut.\_ordem\_sup não validar o parâmetro "Insp Ret Beneficiamento" e será incluído registro na avf\_insp\_ar.

Passo 01 Passo 02

#### **04. DEMAIS INFORMAÇÕES**

### IMPORTANTE!

Use esse box para destacar informações relevantes e/ou de destaque.

#### **05. ASSUNTOS RELACIONADOS**

•

# 13974319 DMANENTLGX-11999 DT - SUP3760 na inclusão não considera o modo de embarque do pedido

#### **01. DADOS GERAIS**

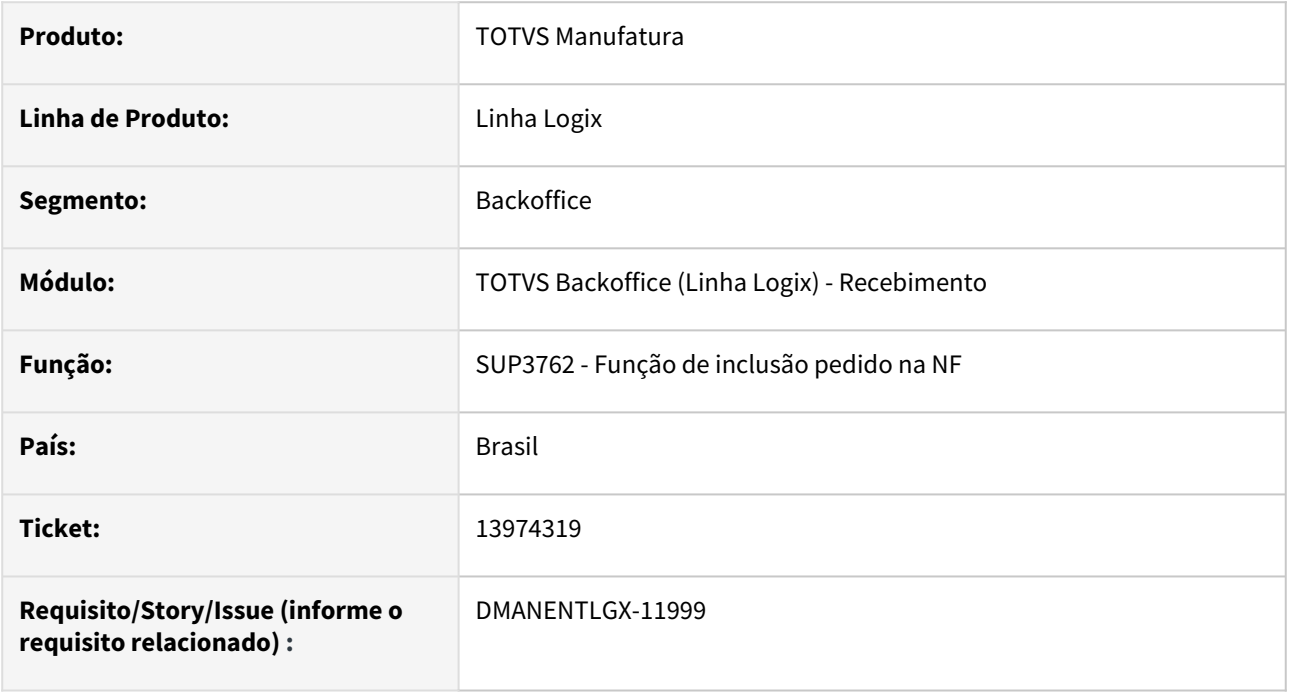

#### **02. SITUAÇÃO/REQUISITO**

Ao incluir a nota de entrada e informar um pedido, não está assumindo o modo de embarque quando, no SUP8740 (Parâmetros diversos) campo 'Espécie Default p/ SUP3760' não está parametrizada.

## **03. SOLUÇÃO**

Alterado para buscar corretamente o modo de embarque do pedido quando a espécie não está parametrizada.

## 14021786 DMANENTLGX-11980 DT Emissão de NFD tipo 6

#### **01. DADOS GERAIS**

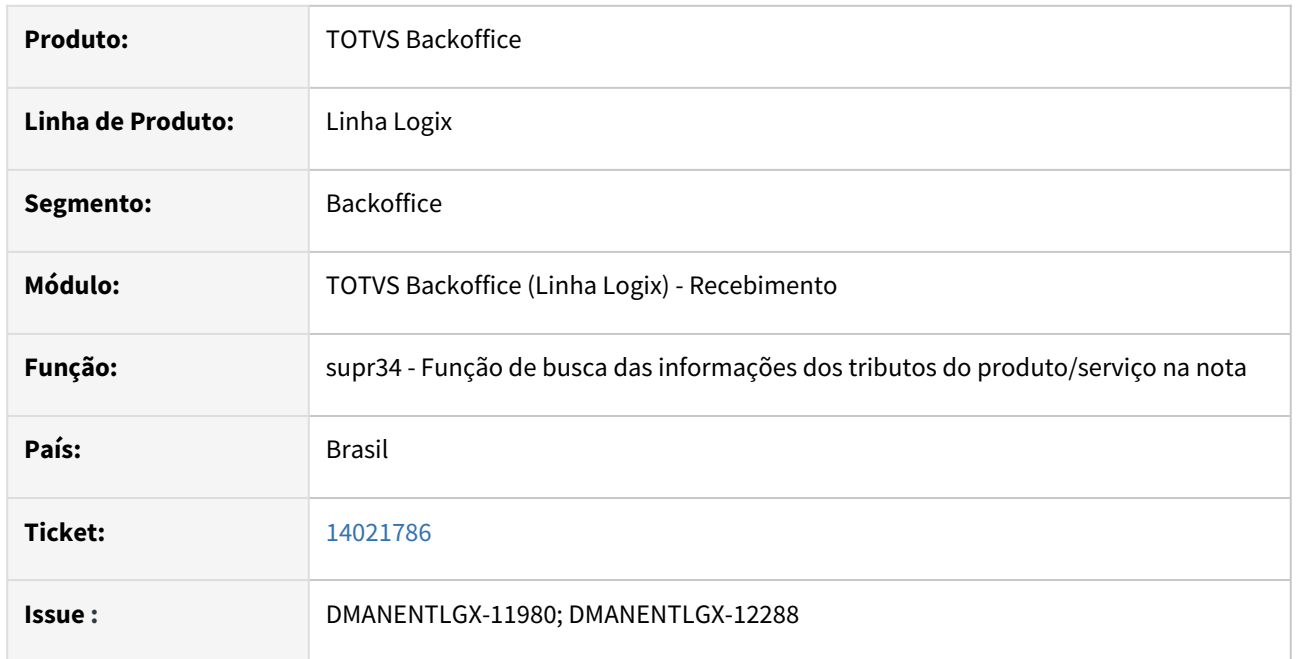

#### **02. SITUAÇÃO/REQUISITO**

Ao enviar uma nota de devolução de cliente zona franca pelo programa obf40000, está gerando a rejeição 610, pois está levando o valor total do icms zona franca da nota de devolução na tag <vICMSDeson>.

#### **03. SOLUÇÃO**

Foi alterado uma função do suprimentos para calcular corretamente valor total do icms zona franca da nota de devolução na tag <vICMSDeson>.

# 14052459 DMANENTLGX-12000 DT - Consistência Frete, mostrar erro de NF com erro relacionada ao frete

#### **01. DADOS GERAIS**

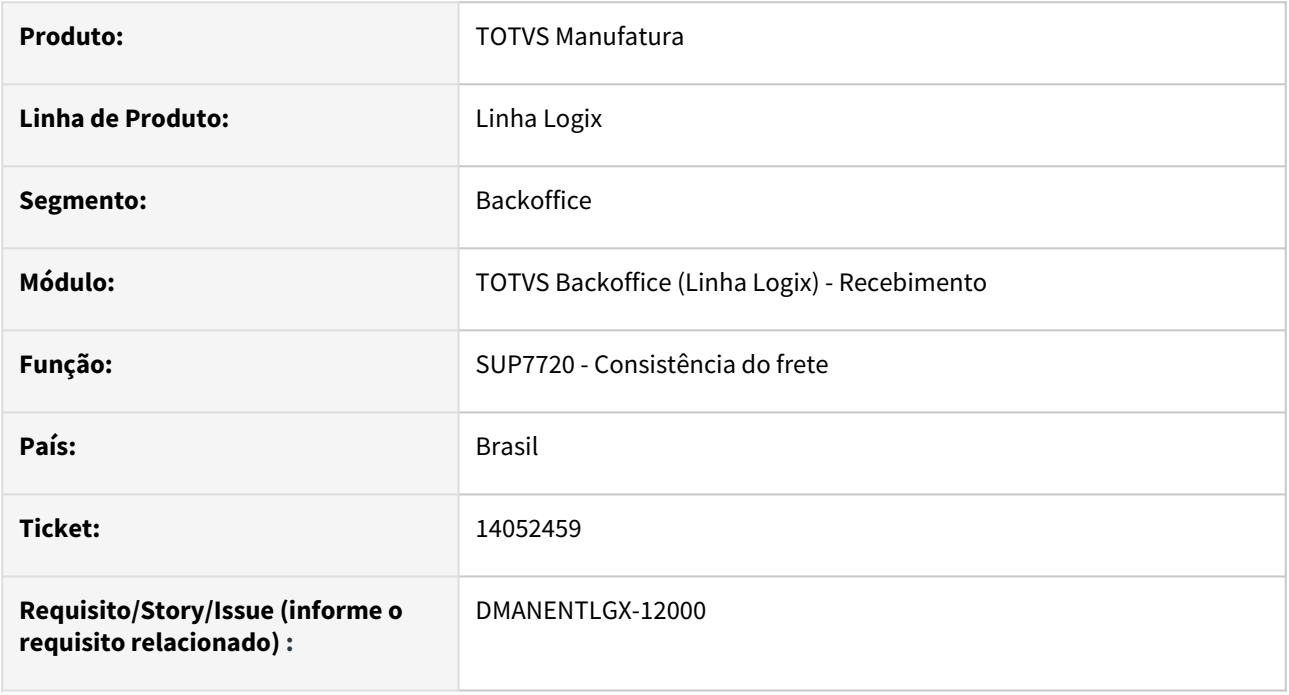

#### **02. SITUAÇÃO/REQUISITO**

Criar parâmetro para consistir ou não, a nota de entrada com erros, relacionada com o frete.

#### **03. SOLUÇÃO**

Criado o conversor de parâmetro sup02024.cnv para o parâmetro no log00086 - Consistir nota de entrada com erro relacionada ao frete(ies\_consiste\_nf\_erro\_x\_frete),

e alterado a consistência do frete, para só incluir o erro quando parâmetro igual a S(sim).

# 14079532 DMANENTLGX-11996 DT Entrada de Nota Fiscal de Devolução

#### **01. DADOS GERAIS**

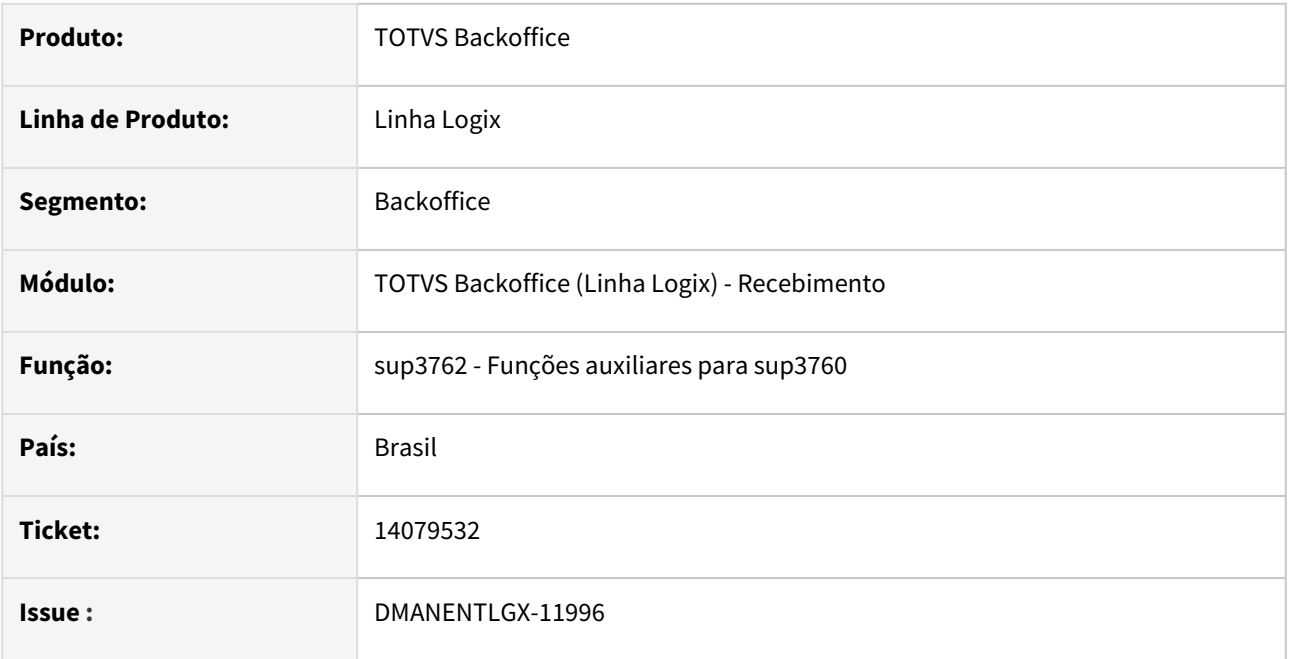

### **02. SITUAÇÃO/REQUISITO**

No programa sup3760 ao fazer uma devolução parcial de um item da nota de saída ao escolher o item e voltar para a tela de inclusão ocorre o erro -391 ao efetivar a inclusão da nota.

#### **03. SOLUÇÃO**

Foi alterado o programa para inicializar corretamente as variáveis que indicam o item a ser alterado. E carregar corretamente na grade de itens.

# 14094337 DMANENTLGX-11998 DT SUP3760 - Inclusão parcial Nota importação com linhas em branco entre os itens

#### **01. DADOS GERAIS**

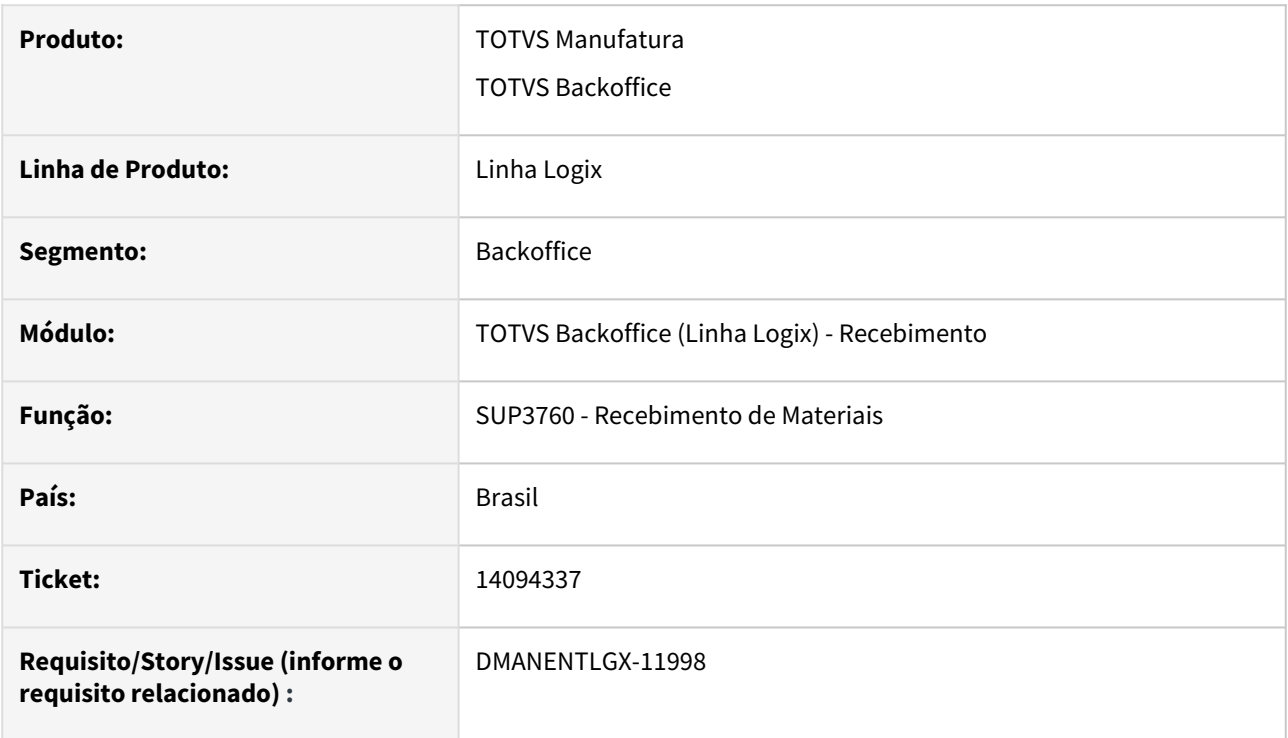

### **02. SITUAÇÃO/REQUISITO**

SUP3760 segunda NFE de importação não insere todas as sequencias.

Problema ocorre apenas quando parâmetro no LOG00087 - 'selec\_itens\_nfp\_importacao' = 'S'

### **03. SOLUÇÃO**

Corrigir o SUP3760 para inserir a NFE com todos os itens corretamente, carregar o array de itens sem deixar linhas em branco.

## 14167348 DT DMANENTLGX-12074 Cadastro do Item

#### **01. DADOS GERAIS**

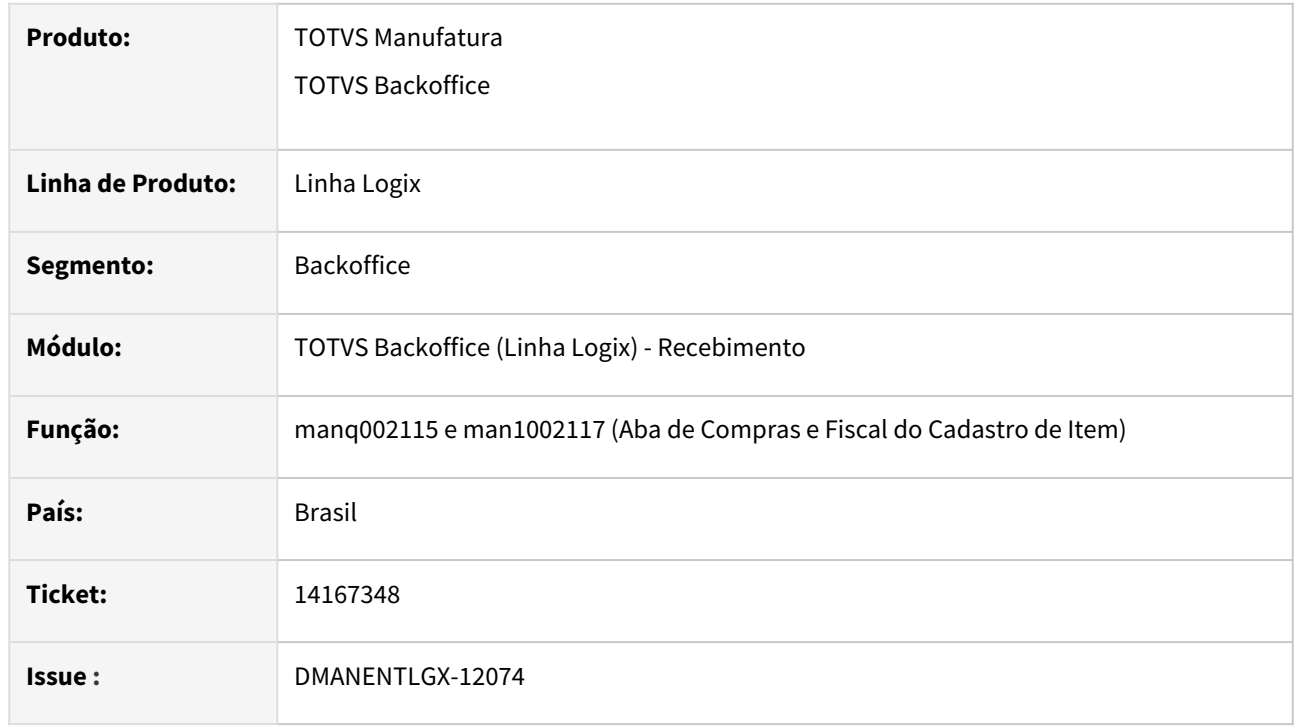

#### **02. SITUAÇÃO/REQUISITO**

No programa de Cadastro de item (MAN10021) não está funcionando corretamente quando um usuário tenta modificar um item que outro usuário incluiu e deixou a tela de man10021 aberta sem editar ou modificar este item.

#### **03. SOLUÇÃO**

Ao analisar esta situação foi verificado que em duas telas (Aba de Compras e Fiscal do Cadastro de Item) o programa não estava fechando corretamente o cursor aberto para manipular essas informações do item o que deixa o registro preso ao usuário que estava incluindo ou modificando.

# 14173705 DMANENTLGX-12277 DT Estorno NF Devolução a Fornecedor

#### **01. DADOS GERAIS**

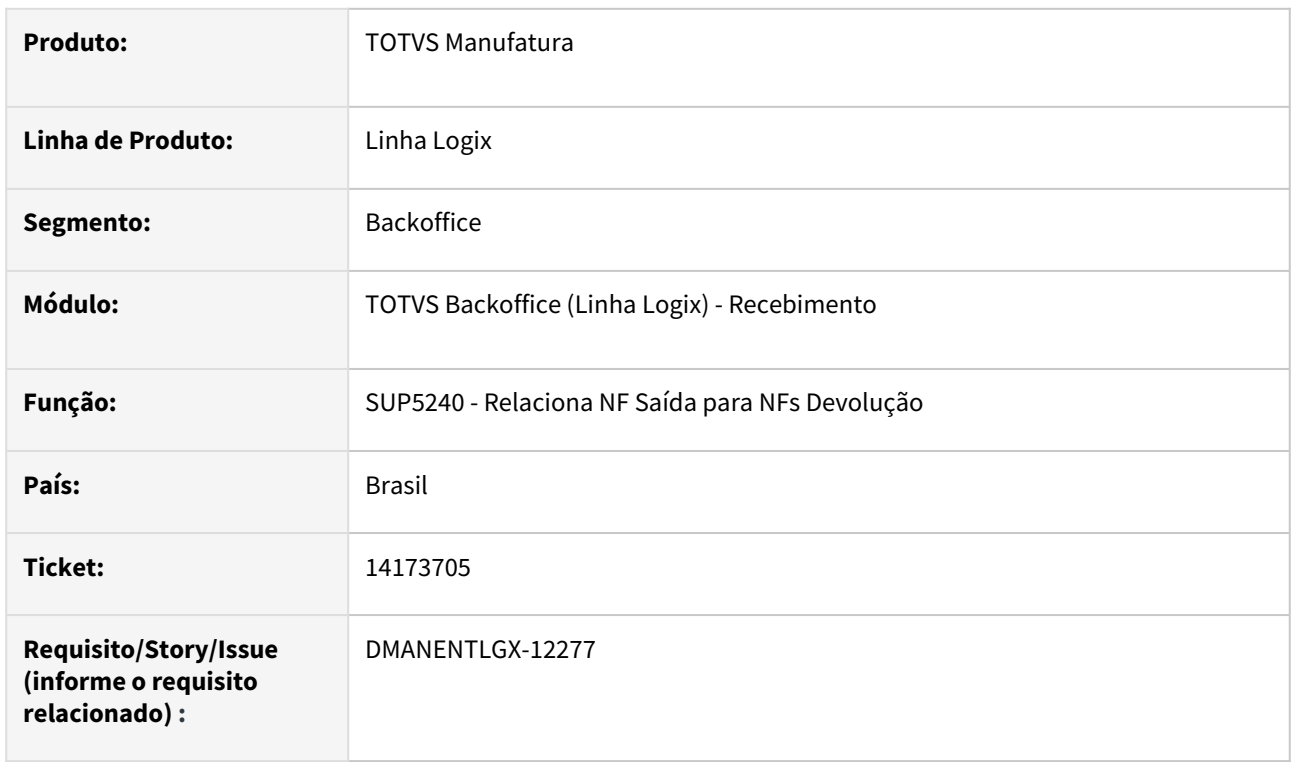

#### **02. SITUAÇÃO/REQUISITO**

NF de estorno (NFD) de devolução à Fornecedor com fator de conversão gera erro no V\_nf\_vendas - Quantidade total informada difere da quantidade total no AR

## **03. SOLUÇÃO**

Corrigido o programa de relacionamento de nota fiscal de saída com NF Devolução para verificar se a unidade de medida da nota de saída for diferente da unidade de medida da nota de Devolução efetuar a busca do fator de conversão do cadastro do fornecedor, caso contrário, a quantidade a devolver será a mesma declarada na nota fiscal.

# 14187784 DT DMANENTLGX-12059 Devolução de nota com item com grade

#### **01. DADOS GERAIS**

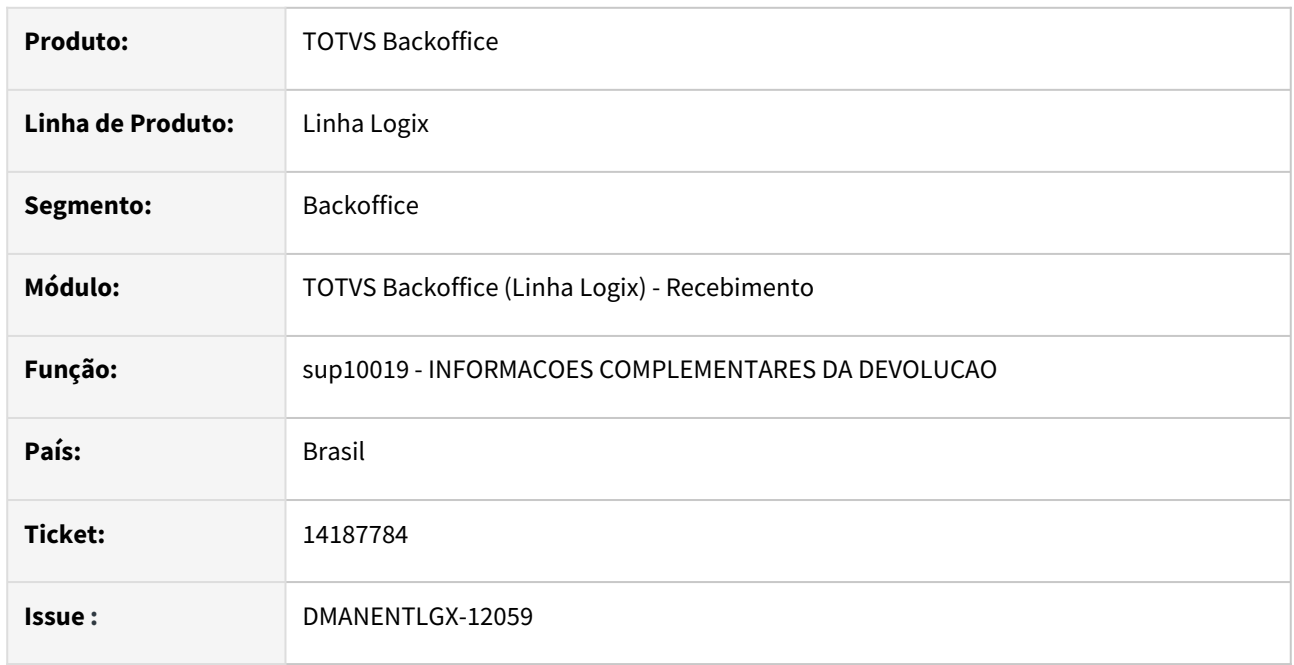

### **02. SITUAÇÃO/REQUISITO**

Ao incluir uma devolução de um item com grade no programa sup34004 não está gerando corretamente coluna 'num\_seq' da tabela 'estoque\_trans'.

## **03. SOLUÇÃO**

Foi alterado o programa para gerar corretamente a tabela 'estoque\_trans' ao incluir uma devolução de um item com grade no programa sup34004. Foi previsto também o programa sup34004 para gravar corretamente notas com mais de 7 posições e com item de controle de grade.

# 14188405 DMANENTLGX-12057 DT - SUP8720 verificar o cadastro de CNPJ do SUP1519 na validação do fornecedor

#### **01. DADOS GERAIS**

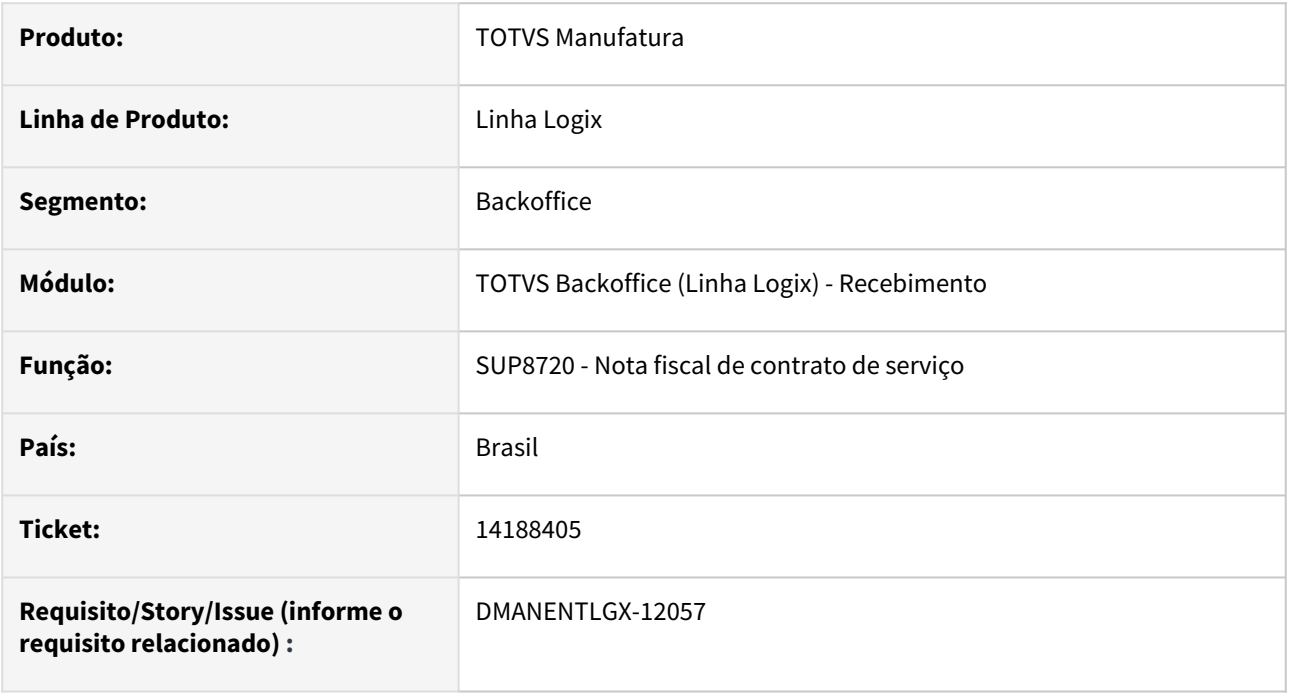

## **02. SITUAÇÃO/REQUISITO**

Quando o parâmetro no SUP8740 - Permite Fornec diferente do PC = N(não), mas existe representante cadastrado no SUP1519 - Relacionamento oc x CNPJ para NF Serviço, ao incluir uma nota com o cnpj do representante, apresenta mensagem de erro indevida.

#### **03. SOLUÇÃO**

Alterado para validar o cadastro SUP1519 - Relacionamento oc x CNPJ para NF Serviço, mesmo quando o parâmetro no SUP8740 - Permite Fornec diferente do PC = N(não).

# 14210425 DT DMANENTLGX-12068 Zoom do saldo de estoque do item

#### **01. DADOS GERAIS**

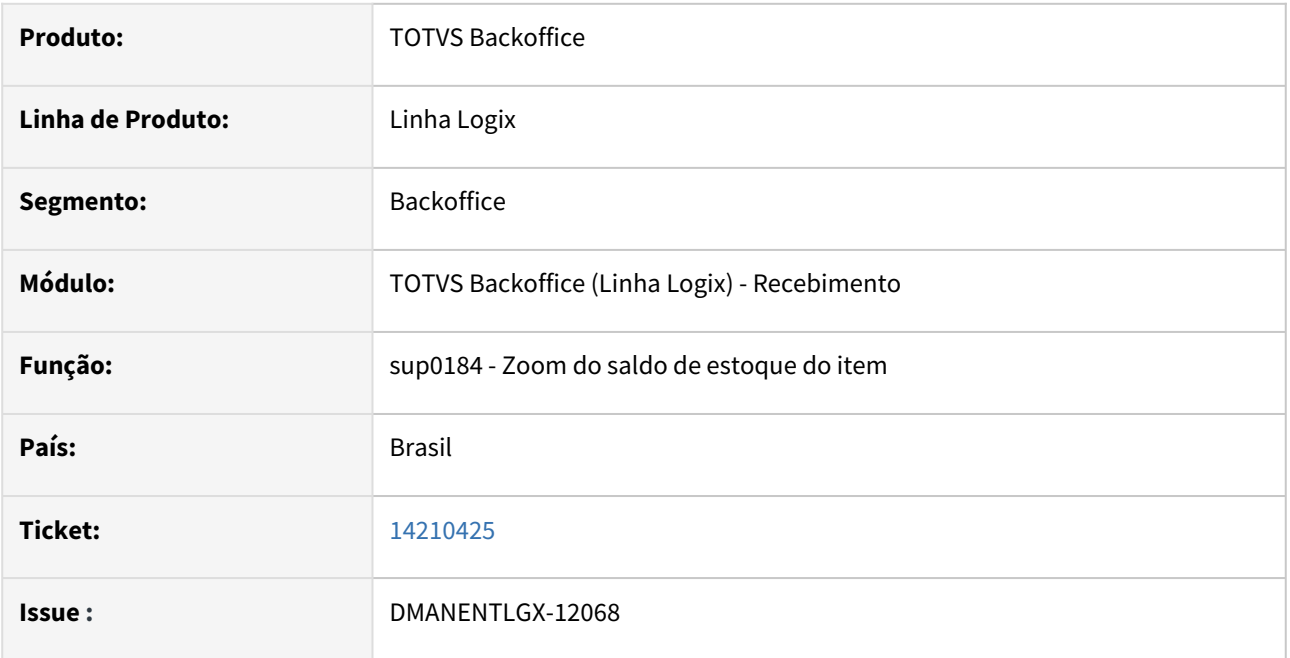

### **02. SITUAÇÃO/REQUISITO**

Ao consultar um item no sup0170 e visualizar as grades do item não está mostrando corretamente a grade de comprimento.

## **03. SOLUÇÃO**

Foi alterado o programa sup0170 para mostrar corretamente as grades cadastradas no item.

# 14220656 DMANENTLGX-12101 DT Notas importadas pelo Colaboração não calculam IPI no SUP3760

#### **01. DADOS GERAIS**

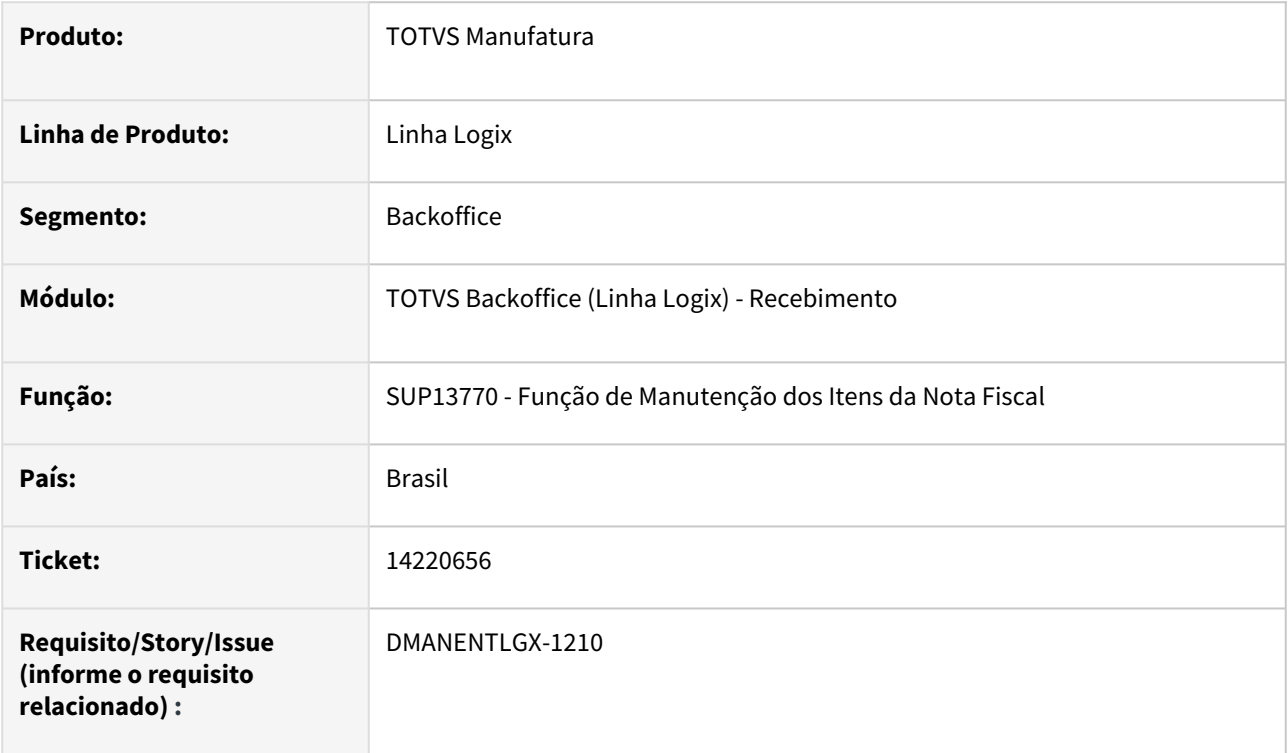

### **02. SITUAÇÃO/REQUISITO**

Quando a Nota Fiscal NFR de transferência de patrimônio integrada pelo Monitor de NFe - Totvs Colaboração (SUP34204), após inclusão do Sistema, ao efetuar a consistência no SUP3760, não calcula IPI.

#### **03. SOLUÇÃO**

Alterado a função de Manutenção dos Itens da Nota Fiscal (SUP13770) para efetuar o cálculo do IPI da Nota Fiscal de transferência de patrimônio, baseado nos valores do XML a ser importado.

# 14280707 DMANENTLGX-12163 DT Nota de Devolução com IPI

#### **01. DADOS GERAIS**

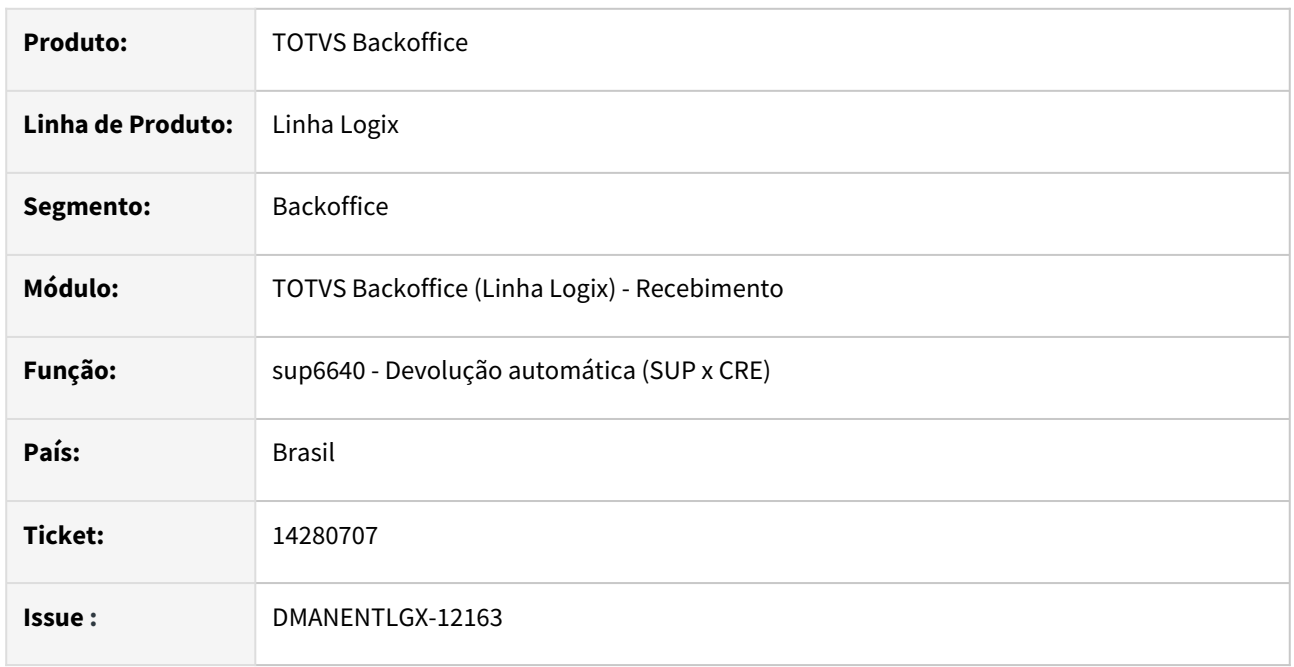

## **02. SITUAÇÃO/REQUISITO**

Ao incluir uma NFD no sup3760 e integrar a nota de saída gerando a NC não está gerando corretamente este valor.

## **03. SOLUÇÃO**

Foi alterado o programa para calcular corretamente este valor considerando ou não o ipi conforme nota de saída.

# 14309419 DMANENTLGX-12206 DT ERRO DE INTEGRAÇÃO NOTA FISCAL TELA SUP34204

#### **01. DADOS GERAIS**

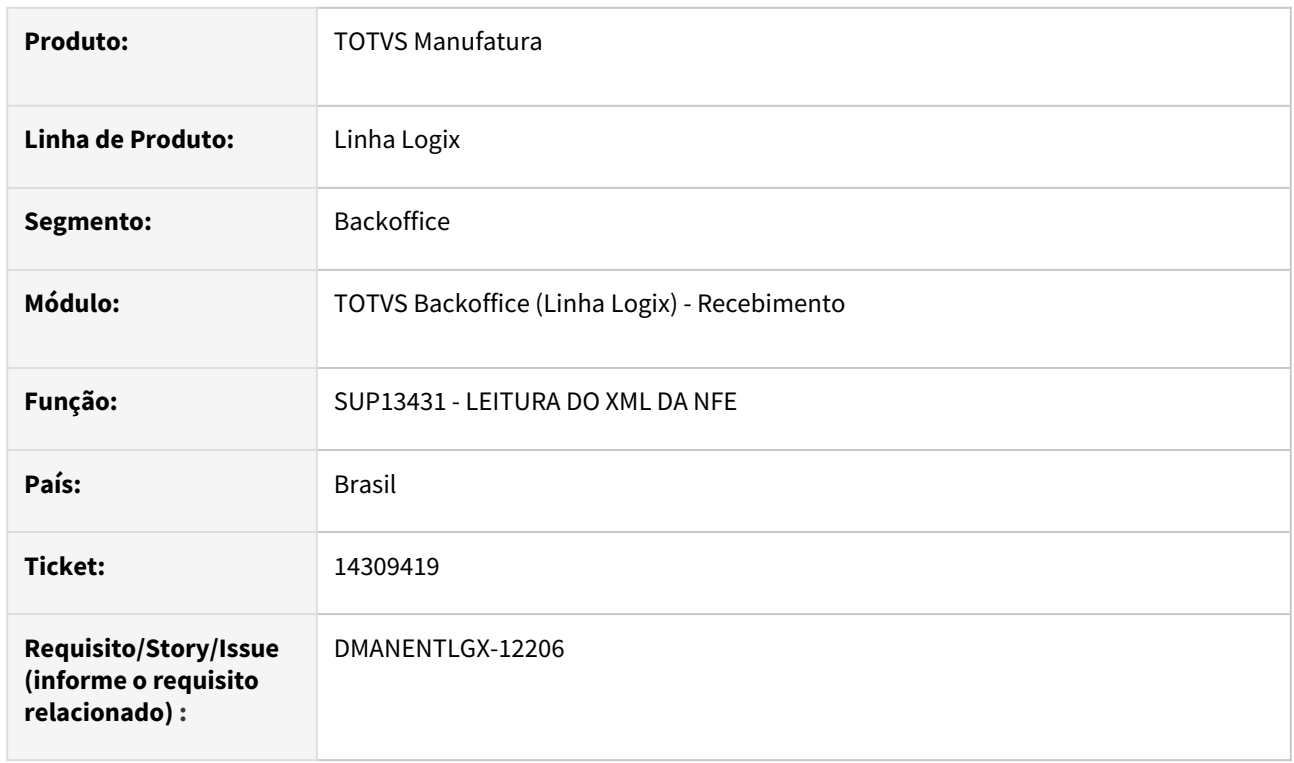

### **02. SITUAÇÃO/REQUISITO**

SUP34204 insere NFD com percentual IPI 100% no campo pct\_ipi\_declarad , gerando erro na consistência da nota: "% de IPI declarado, difere da tabela clas\_fiscal.

## **03. SOLUÇÃO**

Alterado a função de leitura do xml (SUP13431) para efetuar o cálculo do percentual do IPI baseado nos valores do XML a ser importado

# 14322816 DT DMANENTLGX-12139 Desmontagem de Itens utilizado pelo sup0638/sup5620

#### **01. DADOS GERAIS**

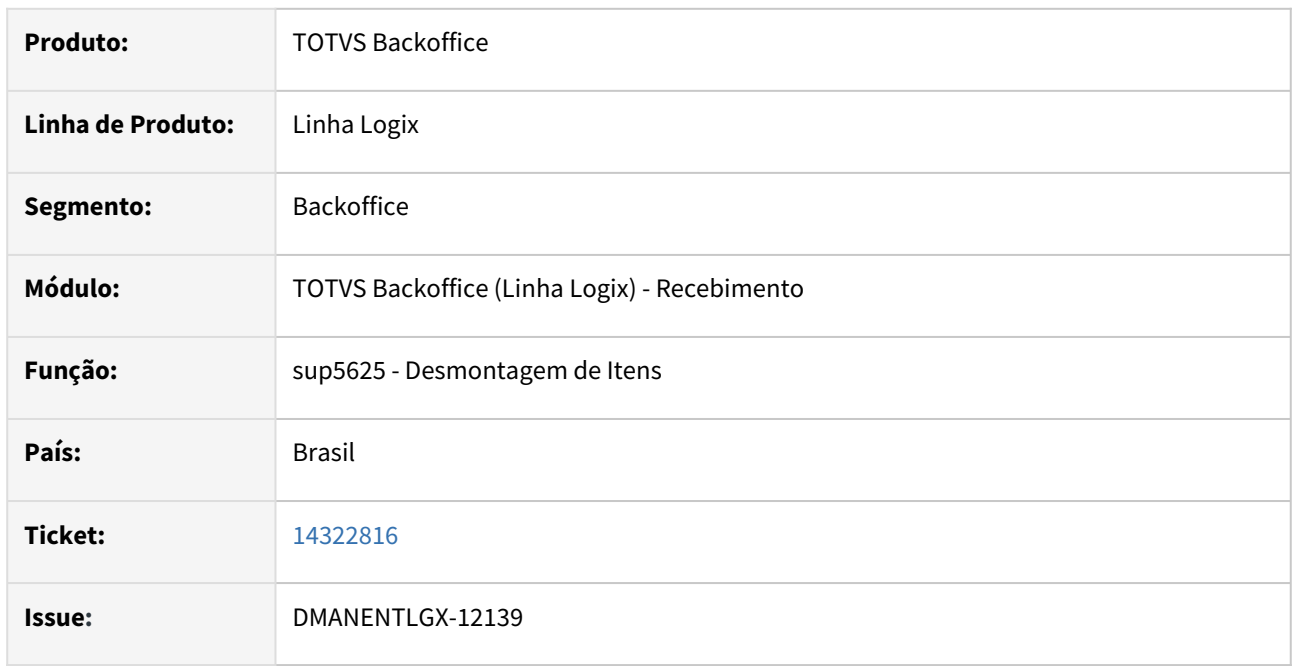

### **02. SITUAÇÃO/REQUISITO**

No programa Sup0638 está validando mês fechado no campo 'Data referência' indevidamente. Mostra mensagem "Mês anterior já encerrado", quando informa Data referência, onde a data é em mês está encerrado

#### **03. SOLUÇÃO**

Ao informar data de referencia para desmontagem foi alterado para considerar essa data para validar somente a estrutura, a movimentação de estoque deve continuar considerando a data informada na primeira tela.

# 14355319 DT DMANENTLGX-12180 Rotina Mensal de Fechamento de estoque

#### **01. DADOS GERAIS**

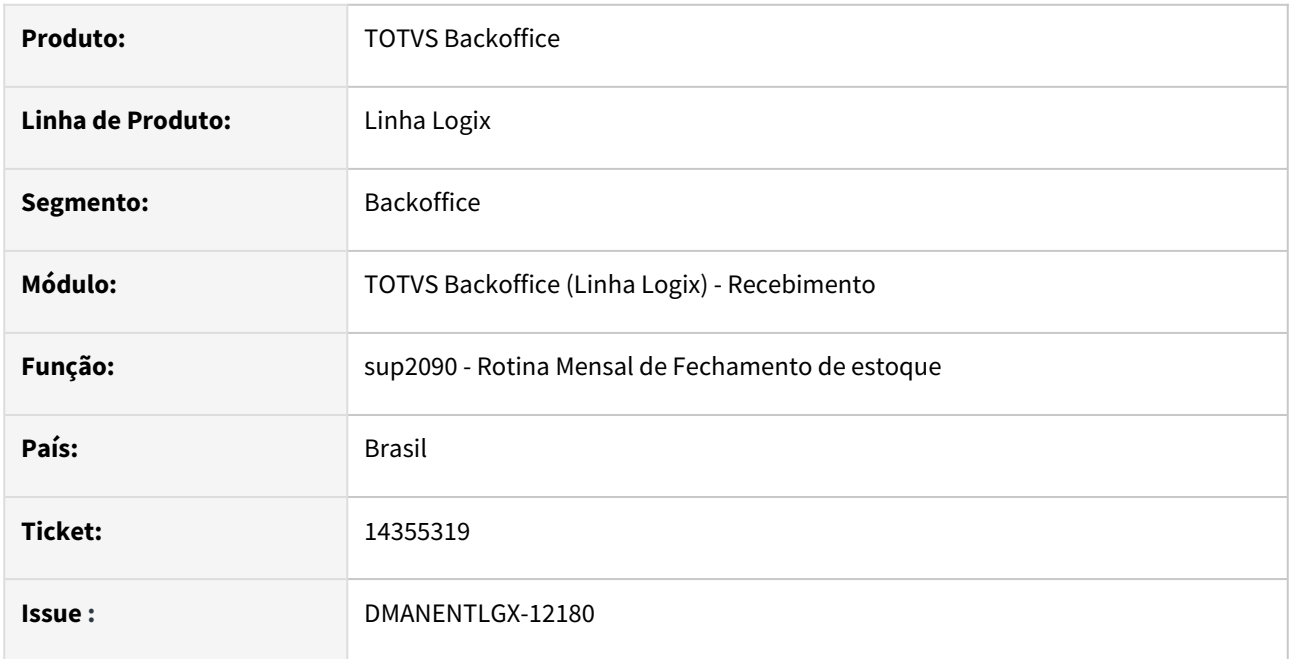

### **02. SITUAÇÃO/REQUISITO**

O programa de encerramento do mês (CST8610) está bloqueando a movimentação de estoque. Enquanto a opção Encerra Mês (SUP2090) do CST8610 está sendo executada, ocorre essa mensagem quando qualquer usuário tenta incluir uma movimentação no estoque.

## **03. SOLUÇÃO**

Foi alterado o momento de atualização da par\_estoque no final do processamento para não bloquear essa movimentação.

## 14371754 DMANENTLGX-12194 DT SUP3760: REALIZAR COPIA APRESENTA ERRO

#### **01. DADOS GERAIS**

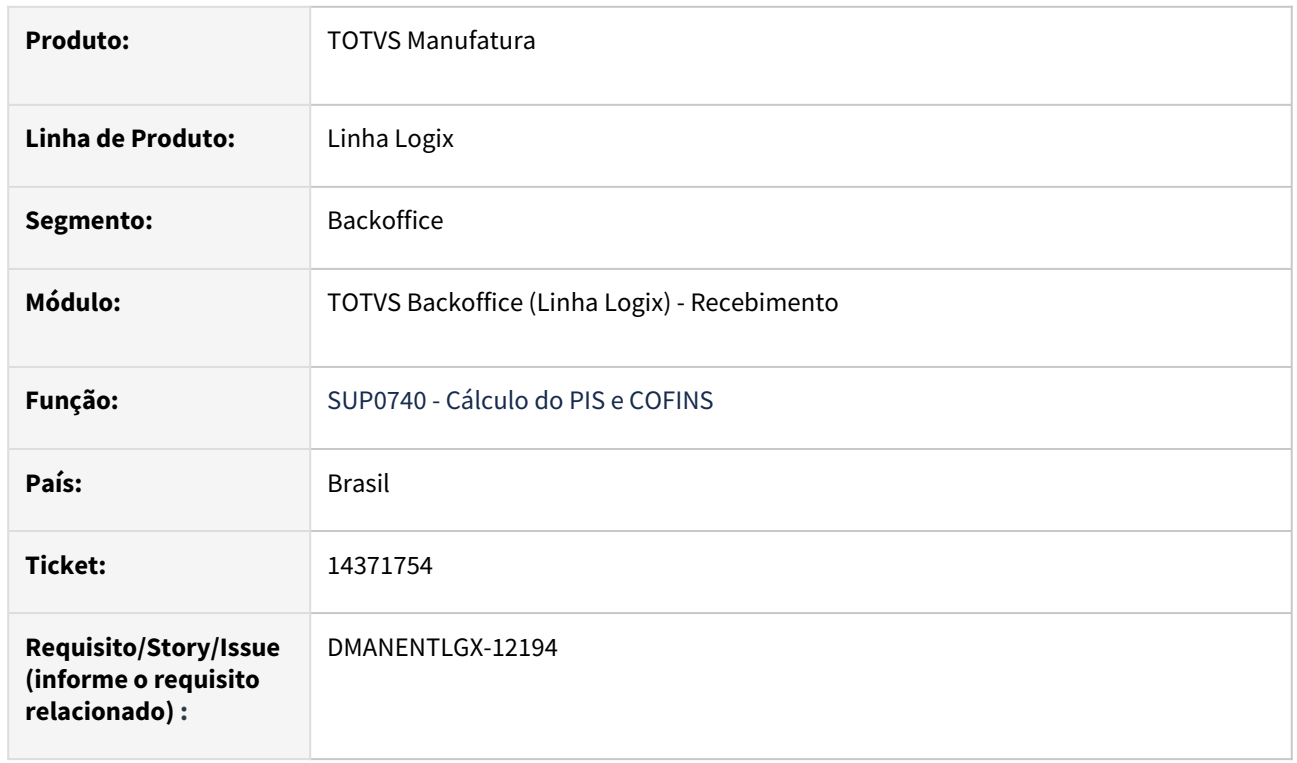

### **02. SITUAÇÃO/REQUISITO**

Ao efetuar a cópia de uma Nota Fiscal que possui frete a pagar pelo SUP3760. gera erros de atualização do parâmetro cst\_pis\_s\_c\_frt\_v, cst\_cofins\_s\_c\_frt\_v, cst\_pis\_cofins\_grupo\_frete, e -391 na frete\_sup\_erro.

#### **03. SOLUÇÃO**

Efetuado alteração no programa de cálculo do PIS e COFINS(SUP0782) para verificar se o tipo de frete é nulo ou diferente de "C" (Compra) para não apresentar erro ao tentar fazer INSERT nas tabelas relacionadas ao PIS e COFINS do frete.

## 14433996 DMANENTLGX-12258 DT SUP7540 - Como referenciar nota fiscal, empresa sem NF-e

#### **01. DADOS GERAIS**

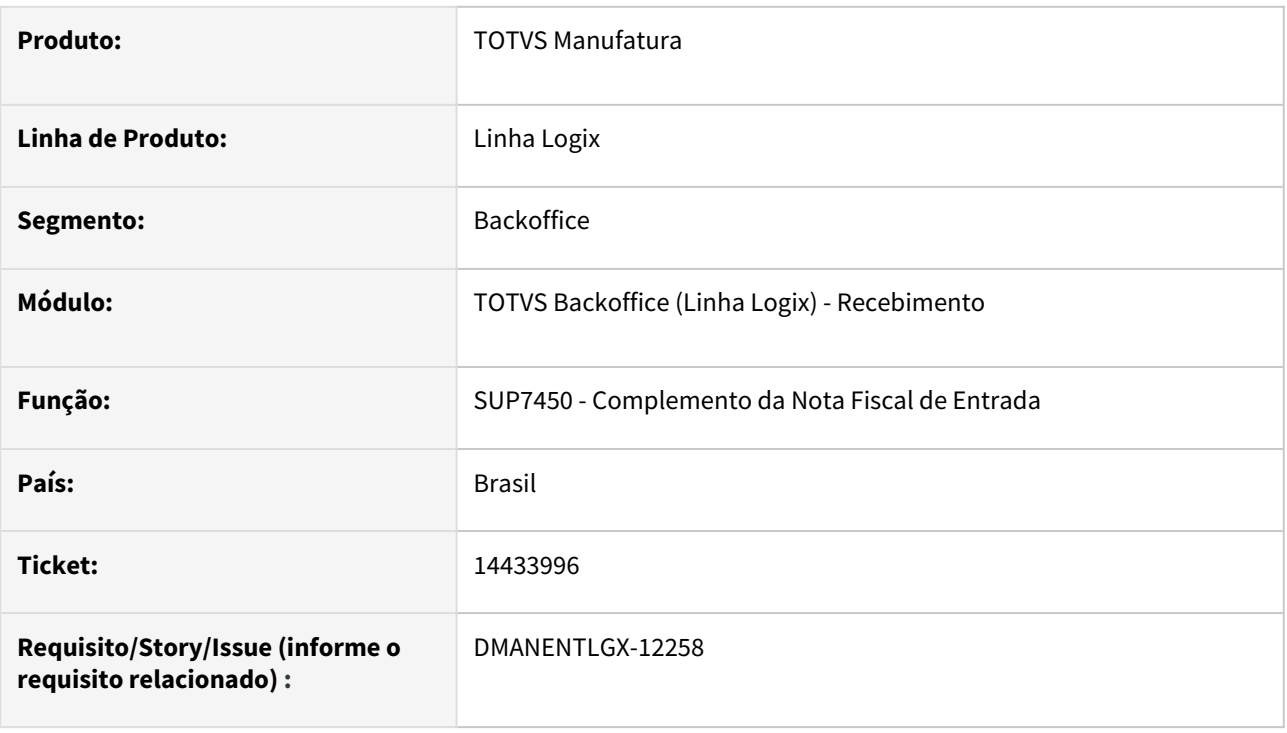

# **02. SITUAÇÃO/REQUISITO**

SUP7540 não permite informar nota de produtor rural quando empresa não emite NF-e, apresenta mensagem "Parâmetros para processamento da nota fiscal eletrônica não cadastrados."

### **03. SOLUÇÃO**

Alterado o programa de Complemento da Nota Fiscal de Entrada (SUP7540), para não apresentar a mensagem "Parâmetros para processamento da nota fiscal eletrônica não cadastrados." e deixar informar os dados da Nota do produtor rural

# 14446597 DMANENTLGX-12276 DT Calculo de Custo Médio

#### **01. DADOS GERAIS**

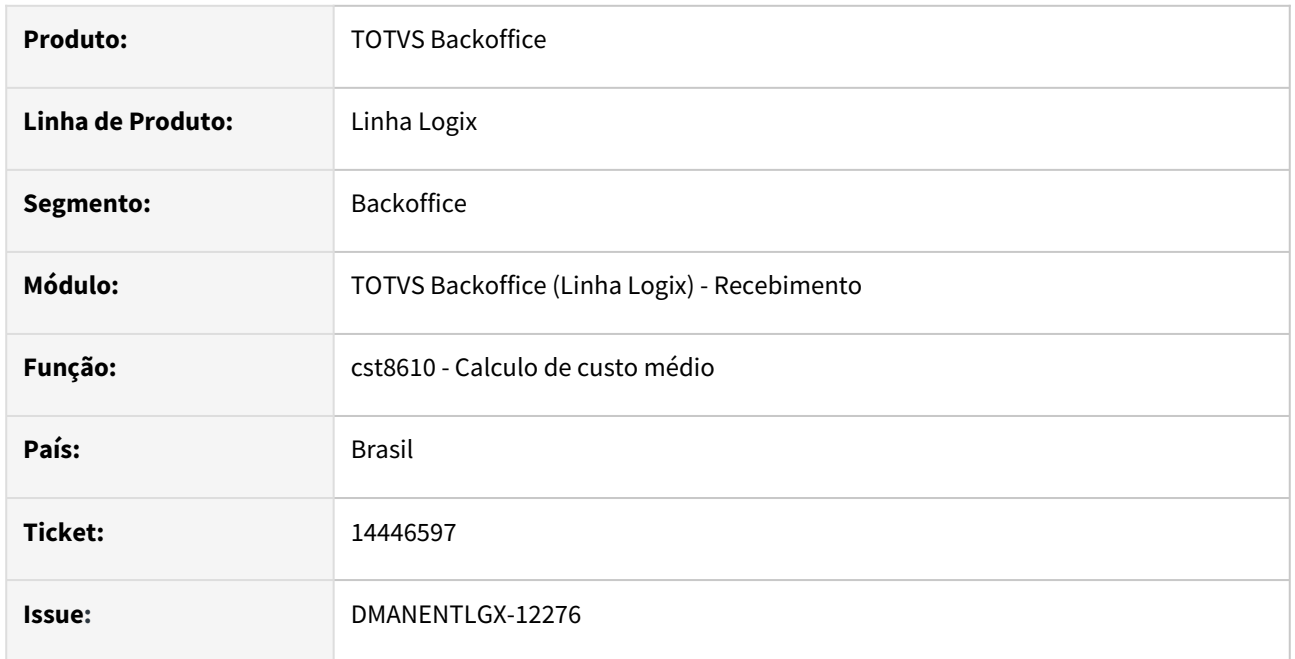

#### **02. SITUAÇÃO/REQUISITO**

No programa cst8610 no banco informix ocorre erro de -201 e aborta o processo.

### **03. SOLUÇÃO**

Este erro ocorre pois no select há uma coluna NULL e o banco informix não conhece este comando no select. Foi corrigido o programa retirando o 'NULL' desse select e continuar o processo normalmente.

# 14463533 DMANENTLGX-12451 DT Contabilização NFP importação, contabilização despesas X conta fornecedor

#### **01. DADOS GERAIS**

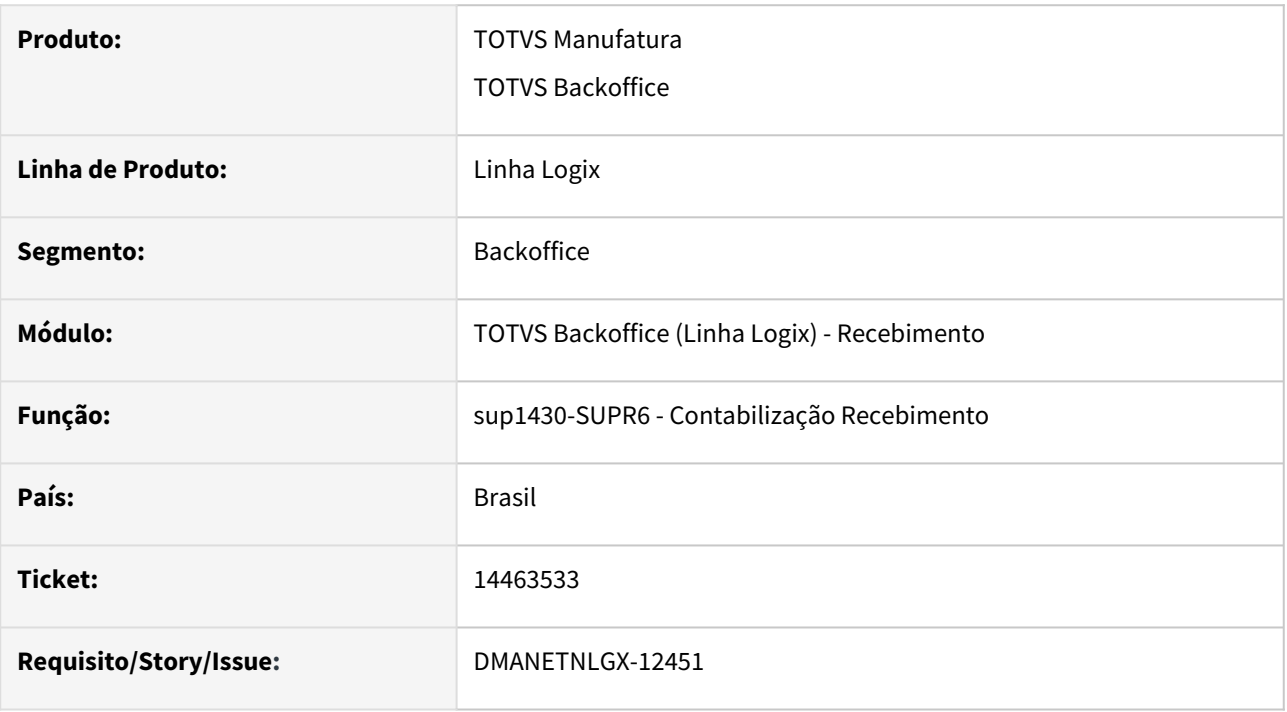

#### **02. SITUAÇÃO/REQUISITO**

NFM e NFP de Importação quando LOG00087 - gerar\_cred\_impostos\_nfm\_import = 1. Não estava efetuando, na NFP, o lançamento das despesas na conta parametrizada no imp0073 ou despesa acessória e lançando contrapartida fornecedor.

#### **03. SOLUÇÃO**

Ajustar contabilização NFM/NFP importação, para contabilizar na NFP as despesas e débito na conta fornecedor, para fechar lançamentos na contabilidade, quando LOG00087 gerar\_cred\_impostos\_nfm\_import = 1.

#### **05. ASSUNTOS RELACIONADOS**

- [Cross Segmentos Linha Logix SUP Contabilização e crédito dos impostos da NFM e NFP de importação](https://centraldeatendimento.totvs.com/hc/pt-br/articles/360057151873-Cross-Segmentos-Linha-Logix-SUP-Contabiliza%C3%A7%C3%A3o-e-cr%C3%A9dito-dos-impostos-da-NFM-e-NFP-de-importa%C3%A7%C3%A3o?source=search)
- [Cross Segmentos Linha Logix SUP Contabilização de nota fiscal de importação](https://centraldeatendimento.totvs.com/hc/pt-br/articles/360045229214-Cross-Segmentos-Linha-Logix-SUP-Contabiliza%C3%A7%C3%A3o-de-nota-fiscal-de-importa%C3%A7%C3%A3o?source=search)

## 14471790 DMANENTLGX-12286 DT SUP3760 - Rateio valores DIFAL frete

### **01. DADOS GERAIS**

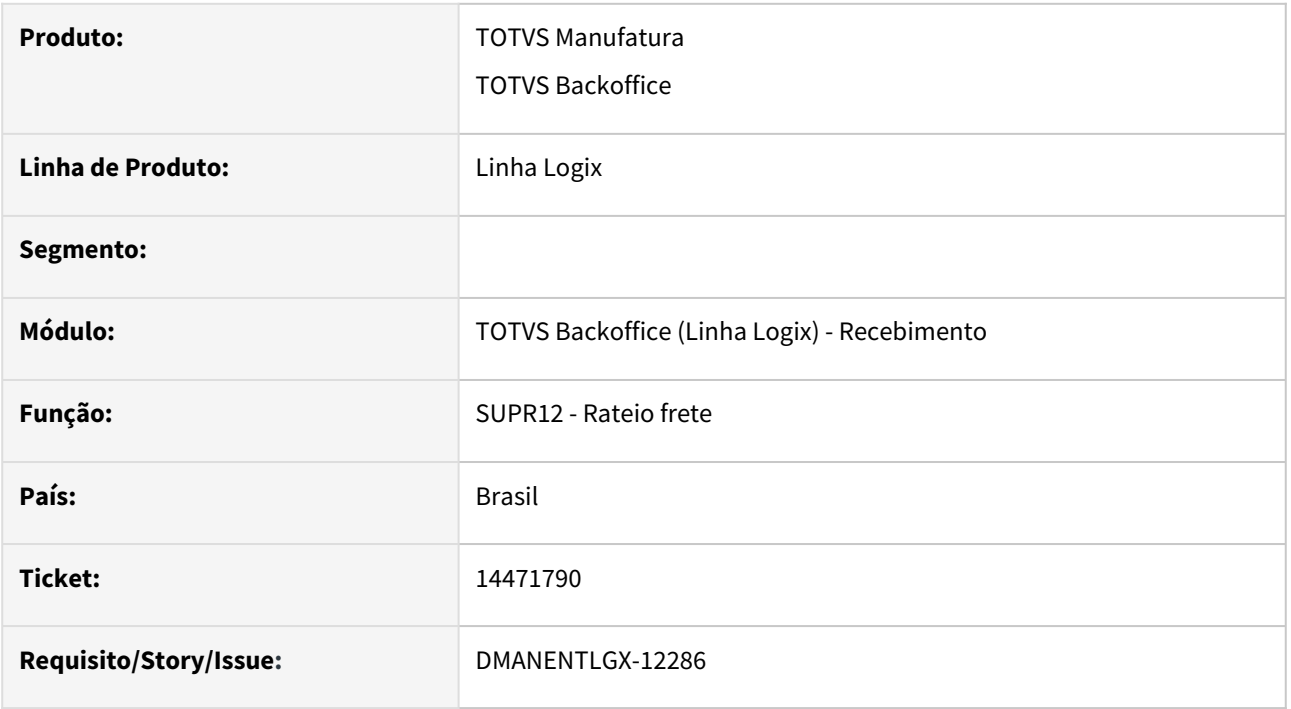

### **02. SITUAÇÃO/REQUISITO**

Divergência de valor DIFAL frete entre OBF12000 no livro de entrada e Contabilização.

#### **03. SOLUÇÃO**

Alterada rotina de consistência nota e frete, para que gere corretamente o rateio do DIFAL (Diferencial de alíquota) de frete entre os itens da nota fiscal relacionada, quando transportador for Simples Nacional.

## 14491941 DMANENTLGX-12307 Processamento de custo

#### **01. DADOS GERAIS**

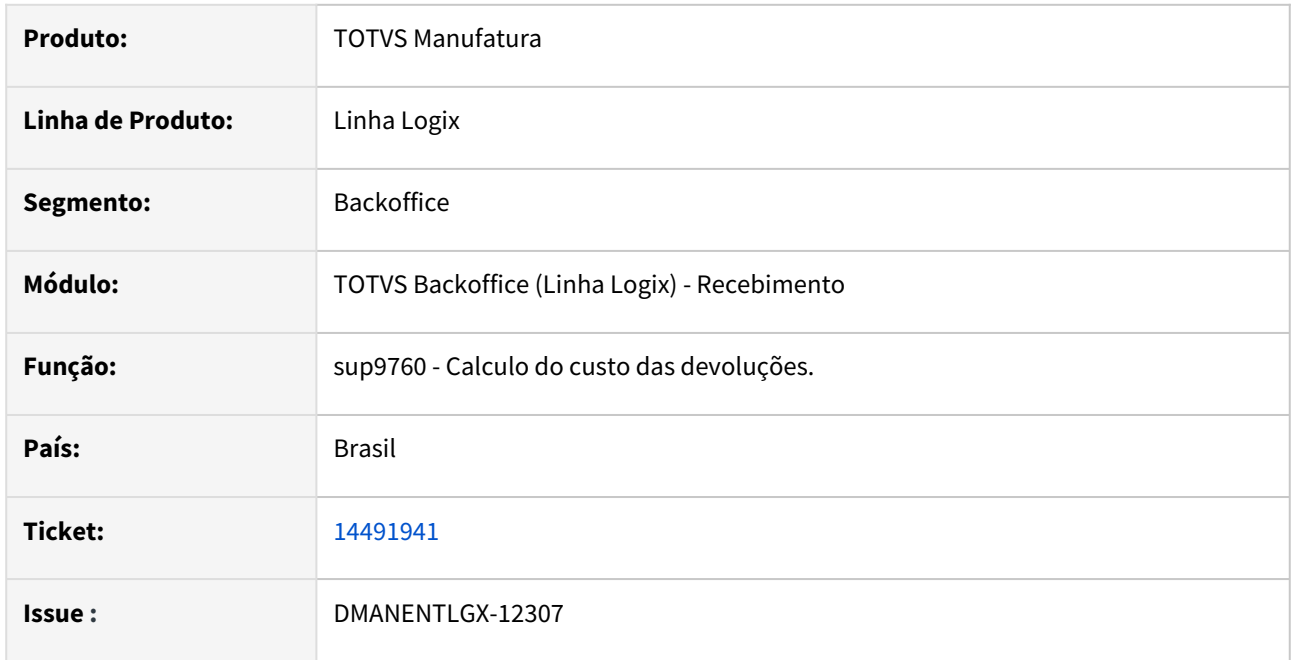

### **02. SITUAÇÃO/REQUISITO**

No programa cst8610 ao calcular o custo de devolução de cliente, informando vários grupos de estoque ocorre o erro -263

### **03. SOLUÇÃO**

Este erro ocorre, pois, ao selecionar os registros de itens o programa seleciona registro a registro. Foi alterado o programa para relacionar a tabela de processamento com a tabela de item onde está ocorrendo o erro.

# 14510650 DMANENTLGX-12310 Imposto de Suspensão de INSS - REINF

### **01. DADOS GERAIS**

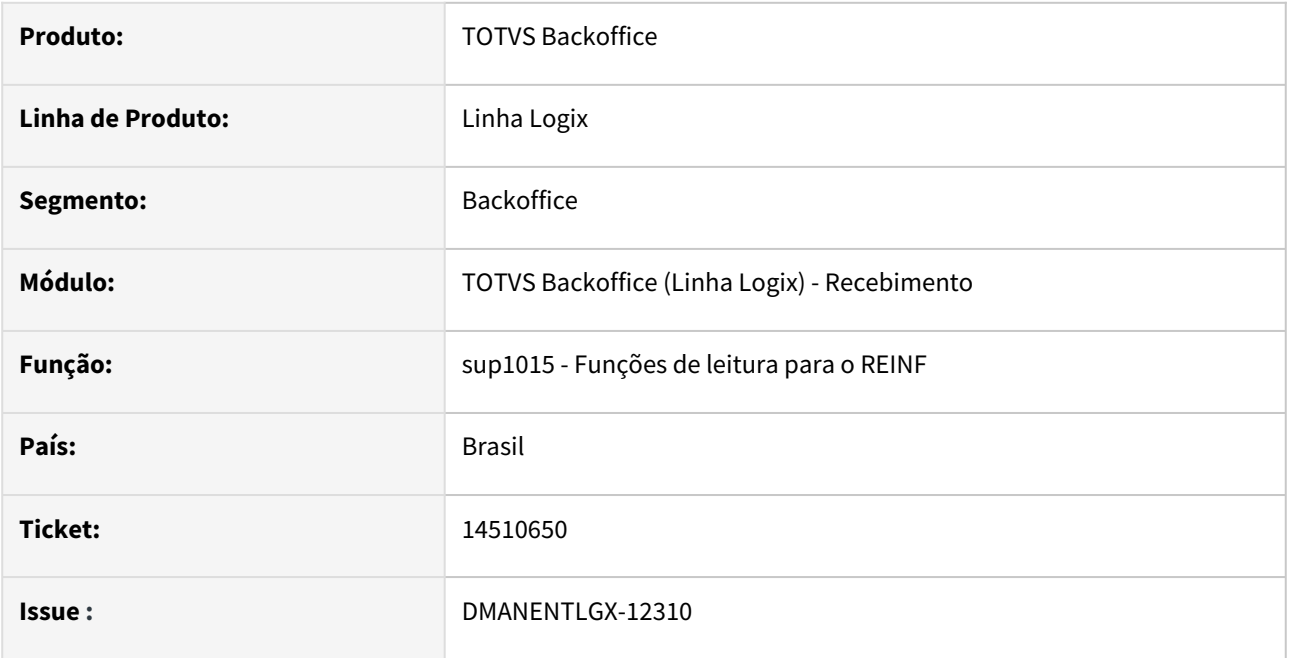

### **02. SITUAÇÃO/REQUISITO**

Ao gerar o arquivo para o REINF no obf15000 não esta gerando corretamente o registro T015AK quando o imposto é suspensão não está buscando corretamente o código de suspenção do processo vinculado a nota.

## **03. SOLUÇÃO**

Foi alterado o programa para buscar corretamente o valor de código de suspensão ao processo vinculado a nota.

# 14516942 DMANENTLGX-12325 DT Movimentação de Estoque

### **01. DADOS GERAIS**

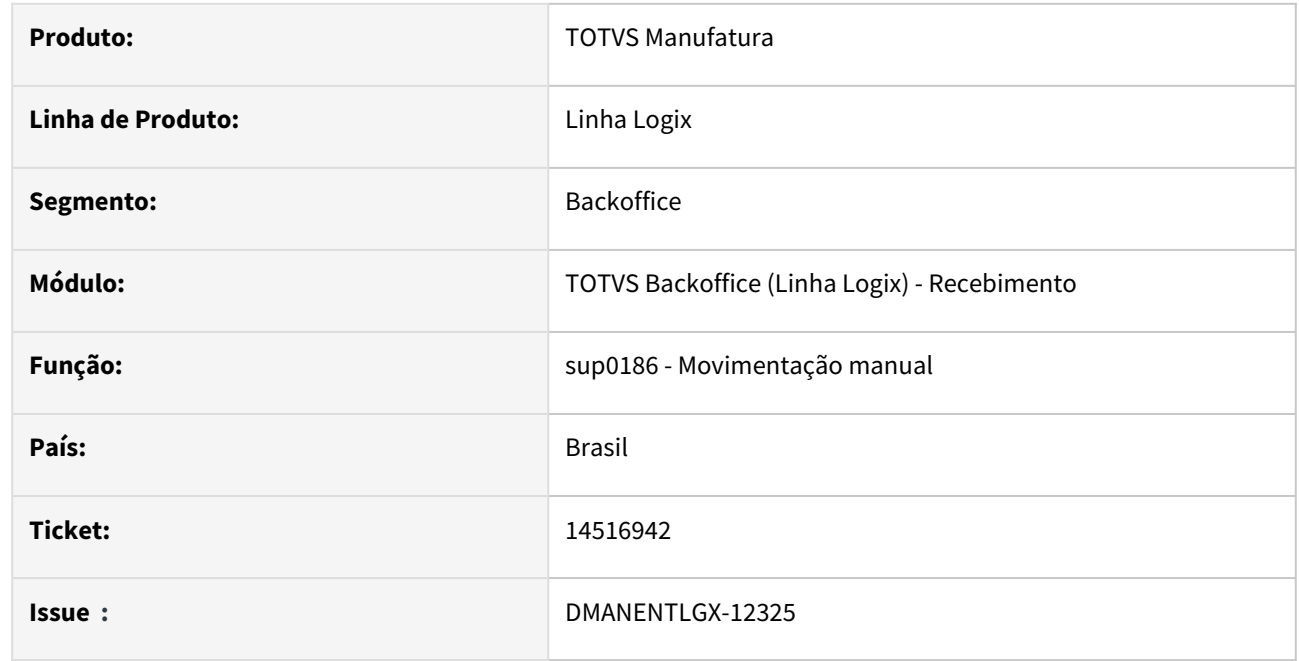

## **02. SITUAÇÃO/REQUISITO**

Na tela de sup0638 movimentação de estoque ao movimentar um item com grade ocorre o erro p\_endereco.

### **03. SOLUÇÃO**

Foi alterado o programa sup0186 retirando a declaração da variável 'p\_endereco', pois ela não é utilizada.

# 14542200 DMANENTLGX-12394 DT Problema no cancelamento de notas de devolução x cancelamento automático da NC no Contas a Receber

#### **01. DADOS GERAIS**

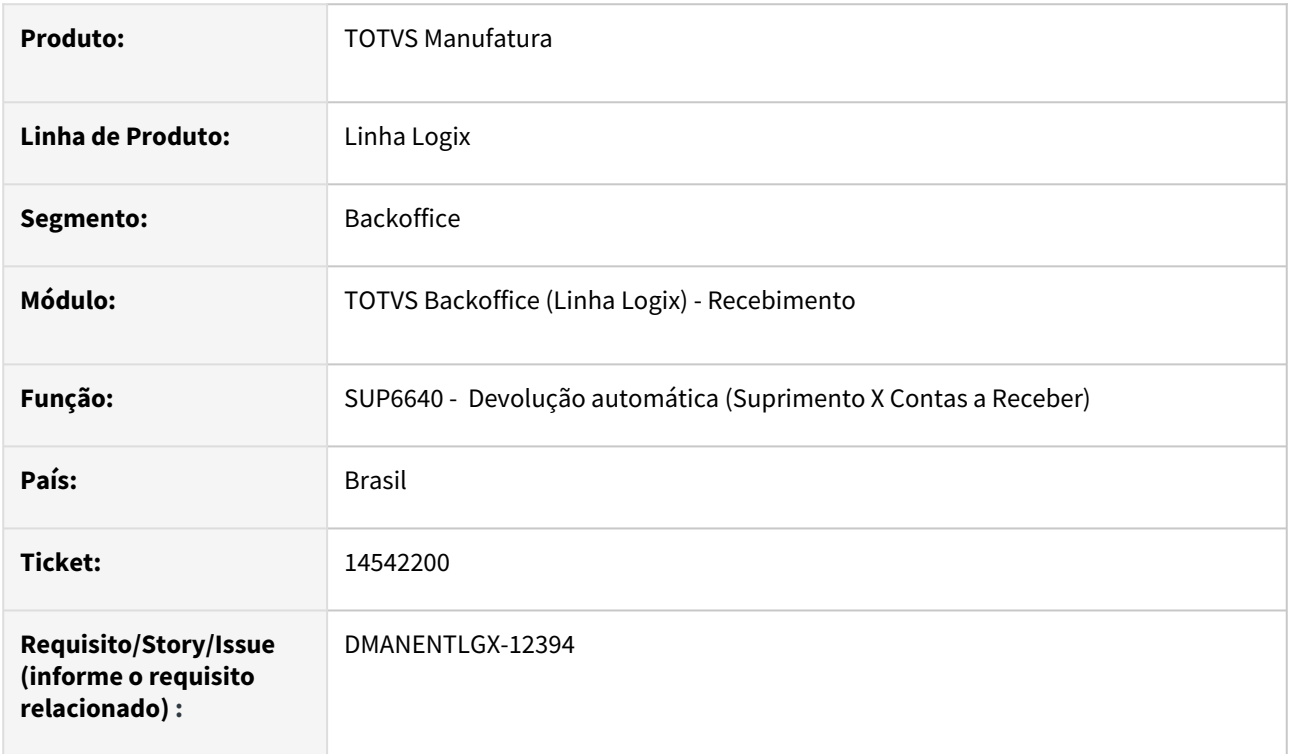

#### **02. SITUAÇÃO/REQUISITO**

Foi realizada a devolução no SUP3760 de uma AR, relacionada a NF de saída na opção V-vendas, onde criou a Nota de Crédito (NC), no financeiro. Depois foi realizado o cancelamento da NFD, porém o programa não cancelou a NC no FIN10050 de forma automática. O programa SUP6640 grava tabela docum.num\_docum\_origem como numero sendo campo char.

### **03. SOLUÇÃO**

Alterado o programa de devolução automática(sup6640), criando uma variável do tipo caráter para receber o numero da nota fiscal do recebimento é que um DECIMAL, antes de atribuir a variável do numero do documento origem da tabela docum.

# 14629058 DMANENTLGX-12392 DT Tela de resultados do AVF0026 sem informações

### **01. DADOS GERAIS**

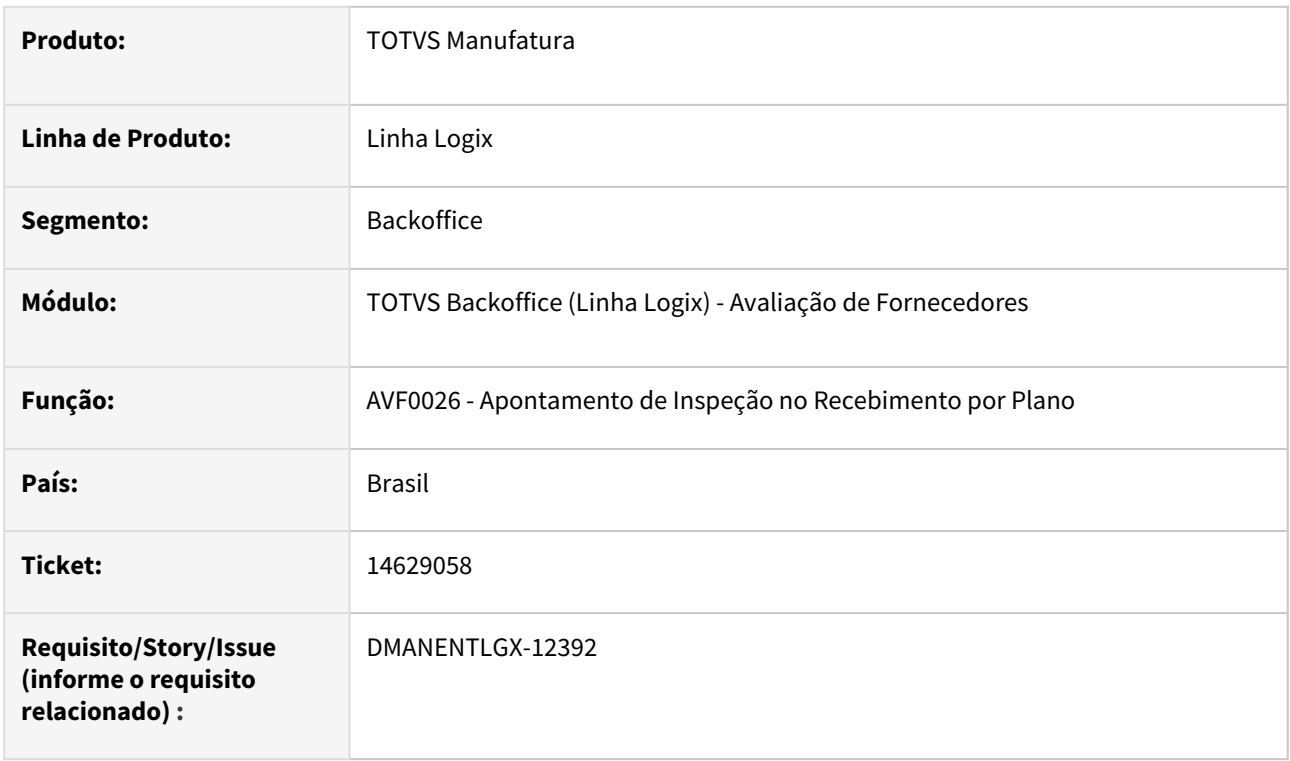

## **02. SITUAÇÃO/REQUISITO**

No Apontamento de Inspeção no Recebimento por Plano (AVF0026) ao selecionar a opção "Resultados" não mostra dados do apontamento realizado.

## **03. SOLUÇÃO**

Efetuado a correção para mostrar os Resultados do apontamento conforme a revisão do plano de inspeção.

# 14640613 DMANENTLGX-12398 DT Nota Fiscal com INSS isento e com número do processo

#### **01. DADOS GERAIS**

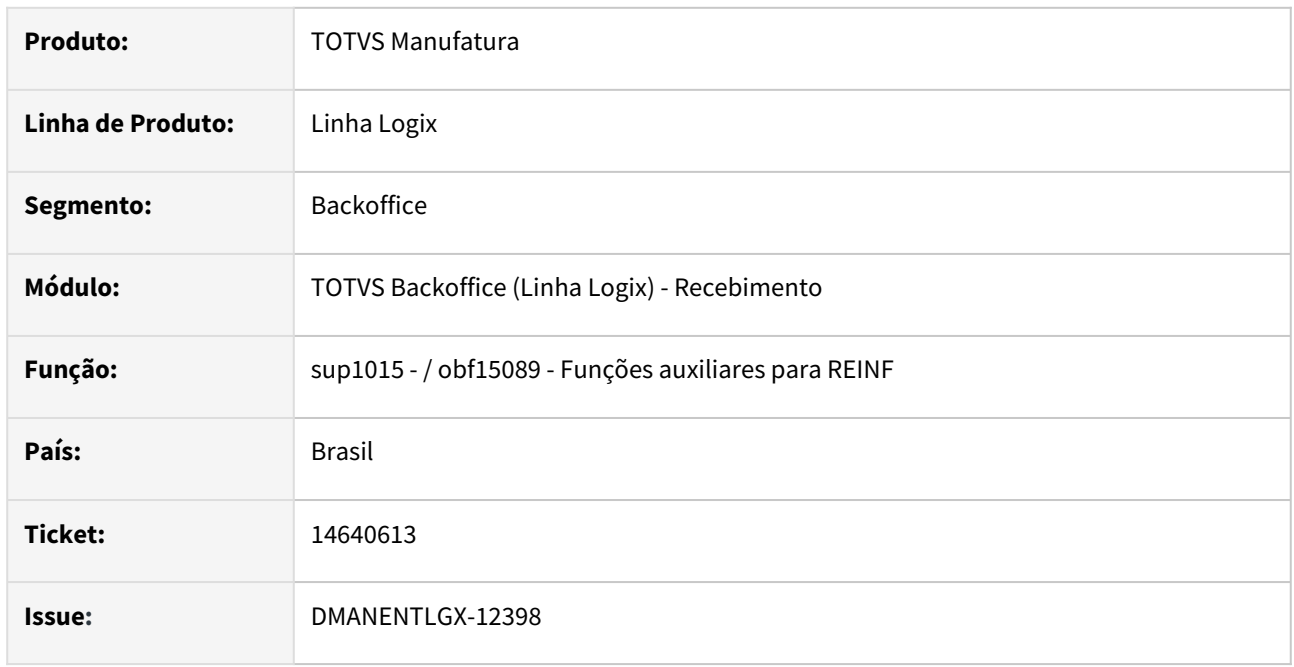

#### **02. SITUAÇÃO/REQUISITO**

Em uma nota fiscal que contem INSS isento é informado o número do processo, no processamento do obf15000 o programa não está gerando corretamente o valor de isento e o valor tributável. Ocorrendo erro ao importar arquivo no TAF.

#### **03. SOLUÇÃO**

Quando o campo valor não pago é preenchido e a nota tem o número do processo informado o valor de isento no TAF deve ser zero. Foi alterado o programa sup1015 para gerar corretamente as informações do registro T015AE nessas situações.

# 14644388 DMANENTLGX-12407 - Consignação com NF de faturamento não baixa o pedido

#### **01. DADOS GERAIS**

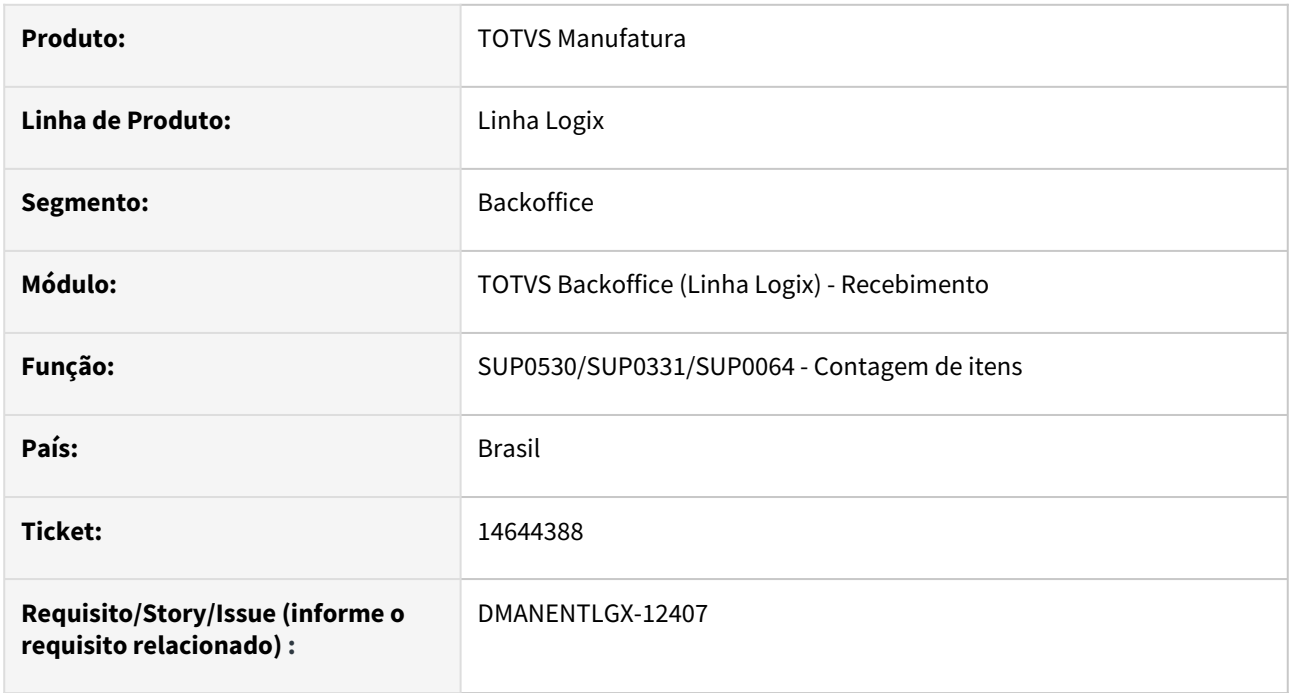

#### **02. SITUAÇÃO/REQUISITO**

Na contagem de uma nota de faturamento de consignação, não está baixando a quantidade do pedido gerado na autorização de faturamento.

## **03. SOLUÇÃO**

Alterado para baixar a qtde do pedido corretamente, na contagem de uma nota de faturamento de consignação.

Criado o programa de acerto de base suca2800 para corrigir os pedidos que não foram baixados.

# 14698895 DMANENTLGX-12429 DT - SUP2510 se a qtd meses do histórico do histórico = 9999, considera data errada 03/05/2614

#### **01. DADOS GERAIS**

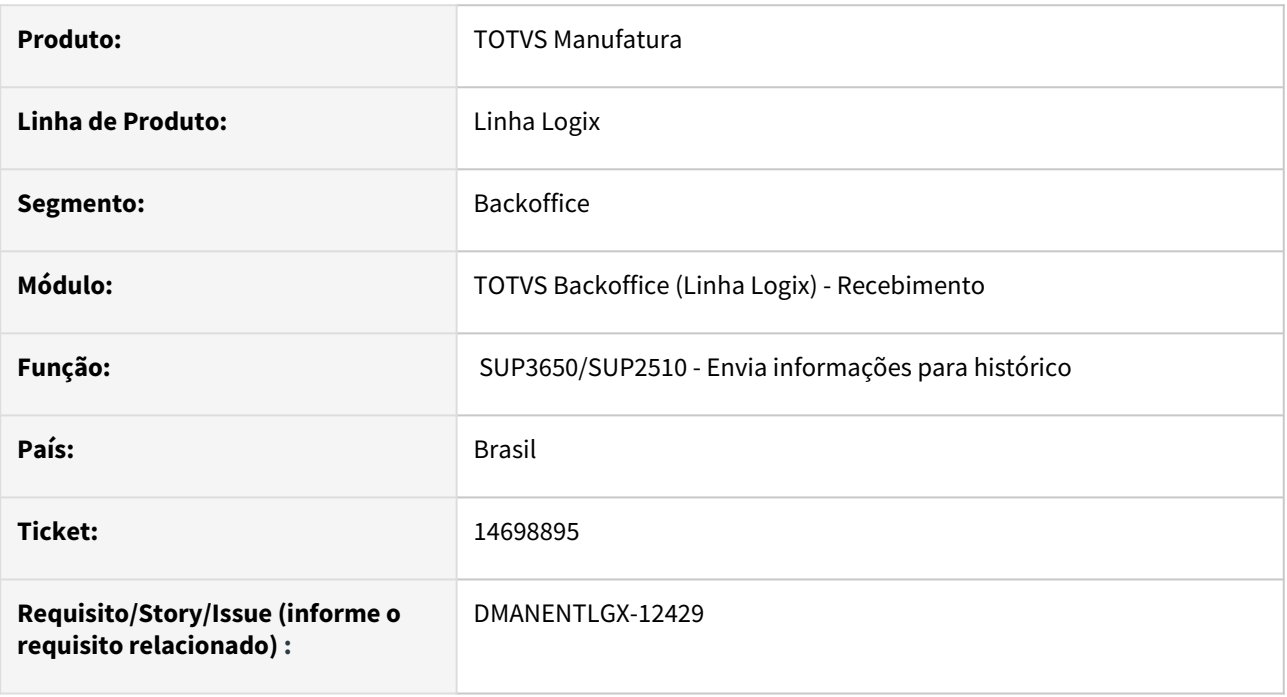

#### **02. SITUAÇÃO/REQUISITO**

Quando a qtde de meses do histórico do histórico cadastrada no sup3650 é 9999, está enviando todos os registros para o histórico do histórico, pois calcula a data de 03/05/2614.

## **03. SOLUÇÃO**

Incluido validação no sup3650 para quando, o dia de hoje menos a qtde de meses do histórico do histórico for menor que 1900, apresentar mensagem de erro.

No sup3650, retirado os campos Qtde de meses do histórico do histórico da tercerização e da consignação, pois os mesmos não são utilizados.

Alterado para no sup2510, quando calcula a data do histórico do histórico, validar se o ano ficou menor que 1900.

## 14754052 DMANENTLGX-12470 DT OBF15000 - INSS - Registro T015AE nota subcontratada

#### **01. DADOS GERAIS**

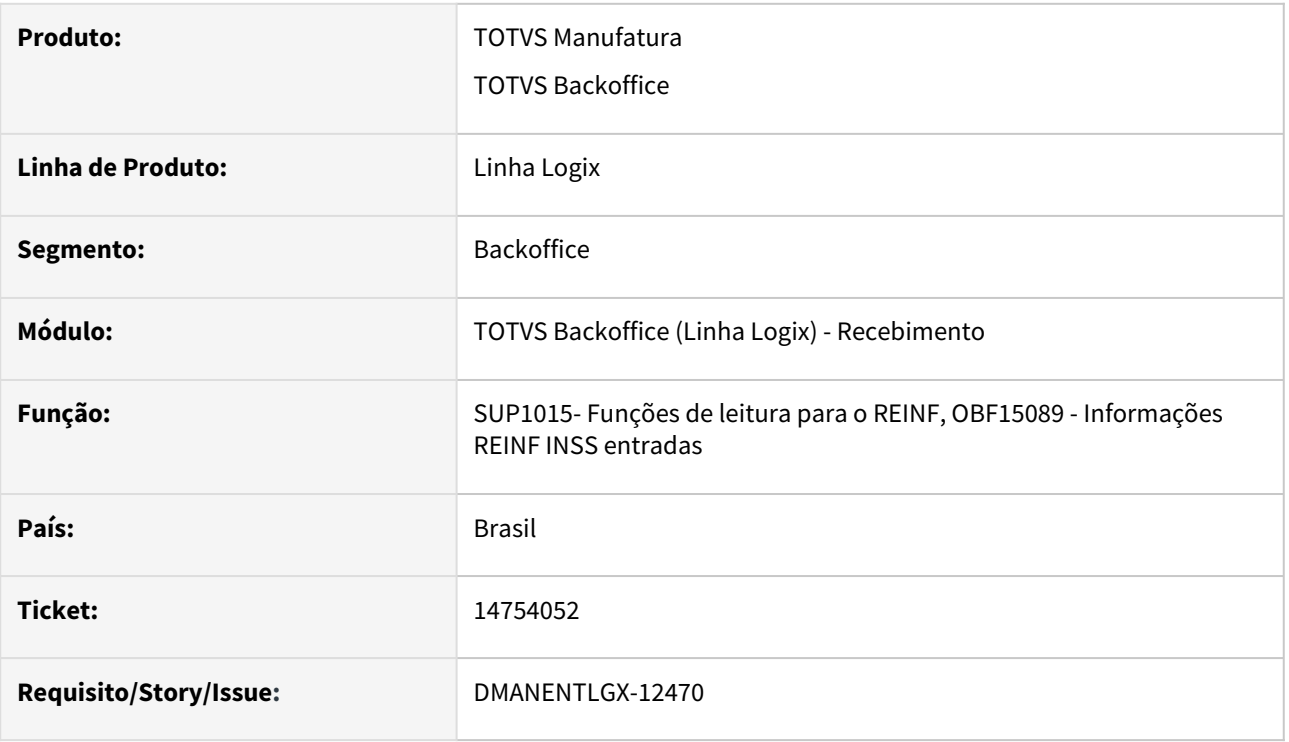

#### **02. SITUAÇÃO/REQUISITO**

Ao gerar o arquivo para o REINF no OBF15000 não esta gerando corretamente o registro T015AE quando nota subcontratada, informada nas informações complementares INSS.

#### **03. SOLUÇÃO**

Foi alterada rotina para buscar e gerar valor INSS nota subcontratada na geração do REINF. Esta informação estava sendo apresentada incorretamente como Isento na geração do T015AE.

## 14834326 DT DMANENTLGX-12528 Consulta Nota Fiscal

#### **01. DADOS GERAIS**

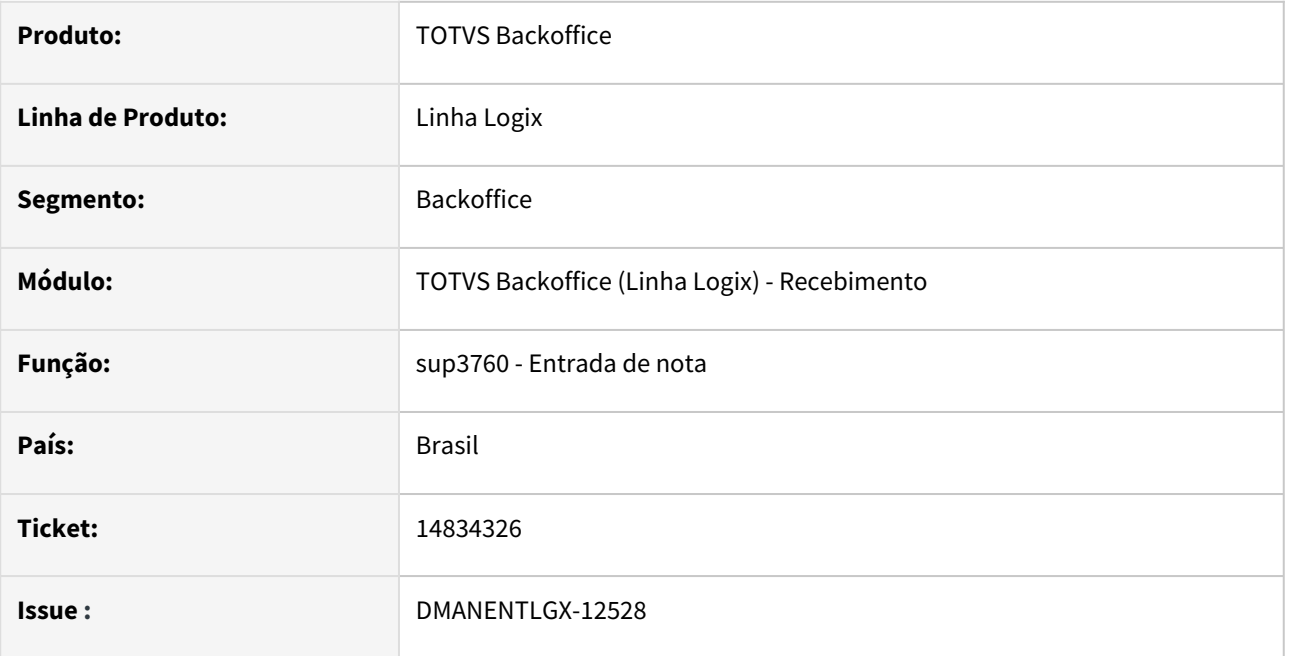

### **02. SITUAÇÃO/REQUISITO**

No programa de entrada de nota sup3760, ao pesquisar uma nota ou AR não está trazendo corretamente o campo Oper.

### **03. SOLUÇÃO**

Ao pesquisar a nota o programa está verificando o parâmetro 'ies\_cod\_operac\_est' se ele está como 'N' acaba não carregando este campo. Foi alterado o programa para que ao pesquisar um registro independente do parâmetro 'ies\_cod\_operac\_est' o programa carrega corretamente o campo Oper.

## 14864667 DMANENTLGX-12559 DT Histórico de tabelas

#### **01. DADOS GERAIS**

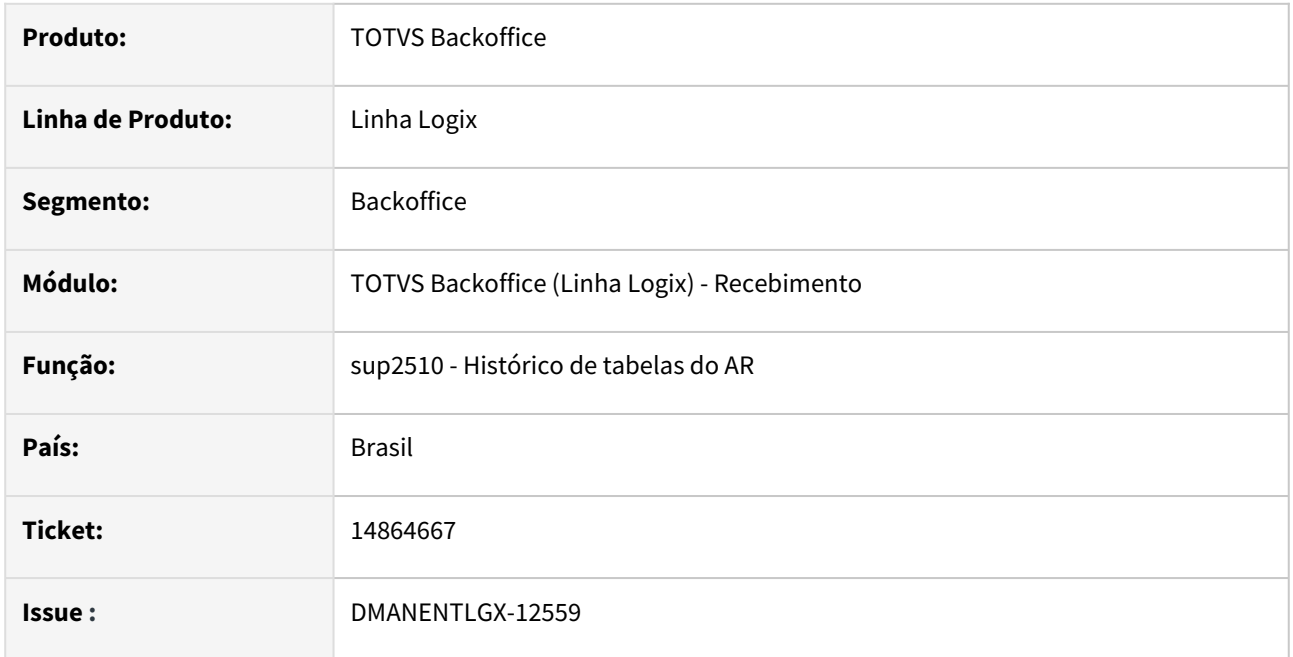

### **02. SITUAÇÃO/REQUISITO**

No programa sup2510 ao gerar o histórico da tabela sup\_ar\_piscofim não está gerando corretamente.

### **03. SOLUÇÃO**

Foi verificado que a tabela sup\_ar\_piscofim não tem tabela de histórico e histórico do histórico. Foram criadas as duas tabelas h\_sup\_ar\_piscofim e hh\_sup\_ar\_piscofim.

# 14915710 DMANENTLGX-12596 DT Contagem de itens com grade

#### **01. DADOS GERAIS**

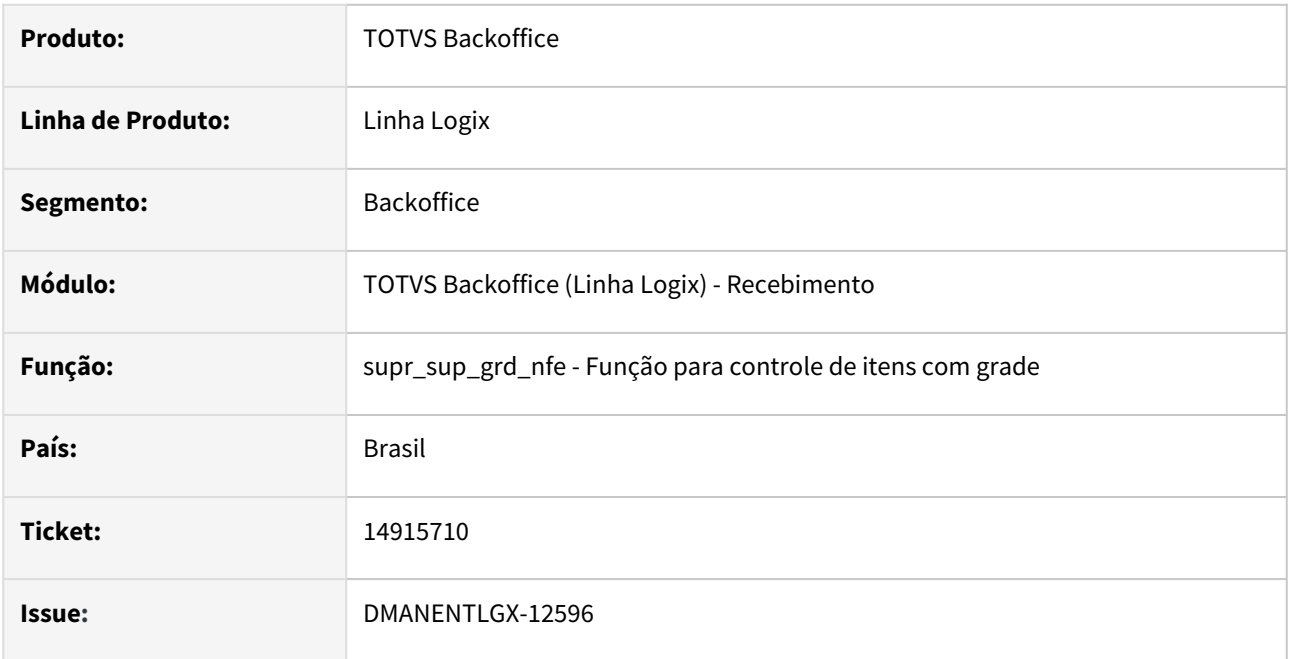

### **02. SITUAÇÃO/REQUISITO**

Ao incluir uma nota no sup3760 com 2 itens com grade e após informar a grade e salvar a nota o programa mostra uma mensagem de erro.

### **03. SOLUÇÃO**

Foi alterado o programa de controle de itens com grade na contagem, para realizar o processamento sem erros salvando a nota e contando os itens corretamente

## 14970959 DMANENTLGX-12625 DT Relacionamento de NF Saída e NF de Entrada

#### **01. DADOS GERAIS**

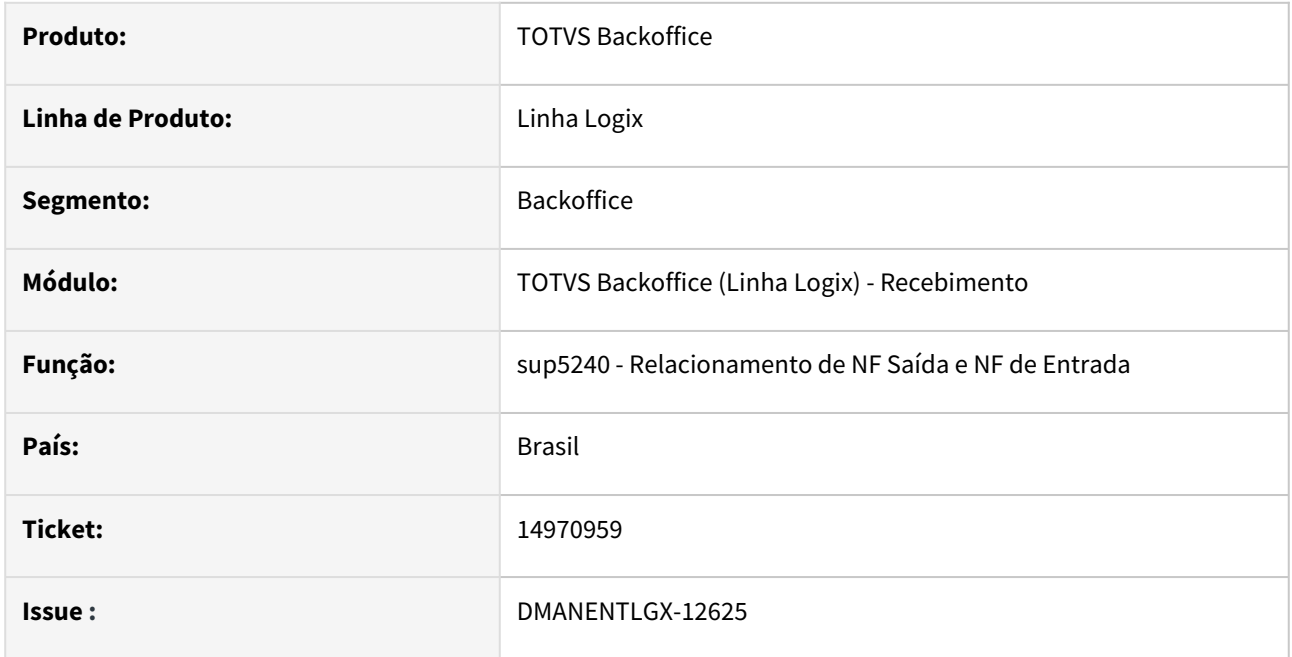

#### **02. SITUAÇÃO/REQUISITO**

O SUP5240 gera mensagens para o relatório SUP4260/SUP34048, mas não são claras sobre a solução, ou indica programa antigo.

#### **03. SOLUÇÃO**

Foram alteradas as seguintes mensagens do programa sup5240. "Abatimento manual no CRE p/ o fornecedor XX conforme SUP0220" para "Abatimento manual no CRE p/ o fornecedor XX conforme VDP10000 (Informações Complementares)". E também "O Parâmetro indica que este documento terá Cobrança pelo CAP" para "O Parâmetro no SUP7160 indica que não há interface com o CRE."
### DMANENTLGX-11928 DT Contabilização NFP importação, diferença D/C

#### **01. DADOS GERAIS**

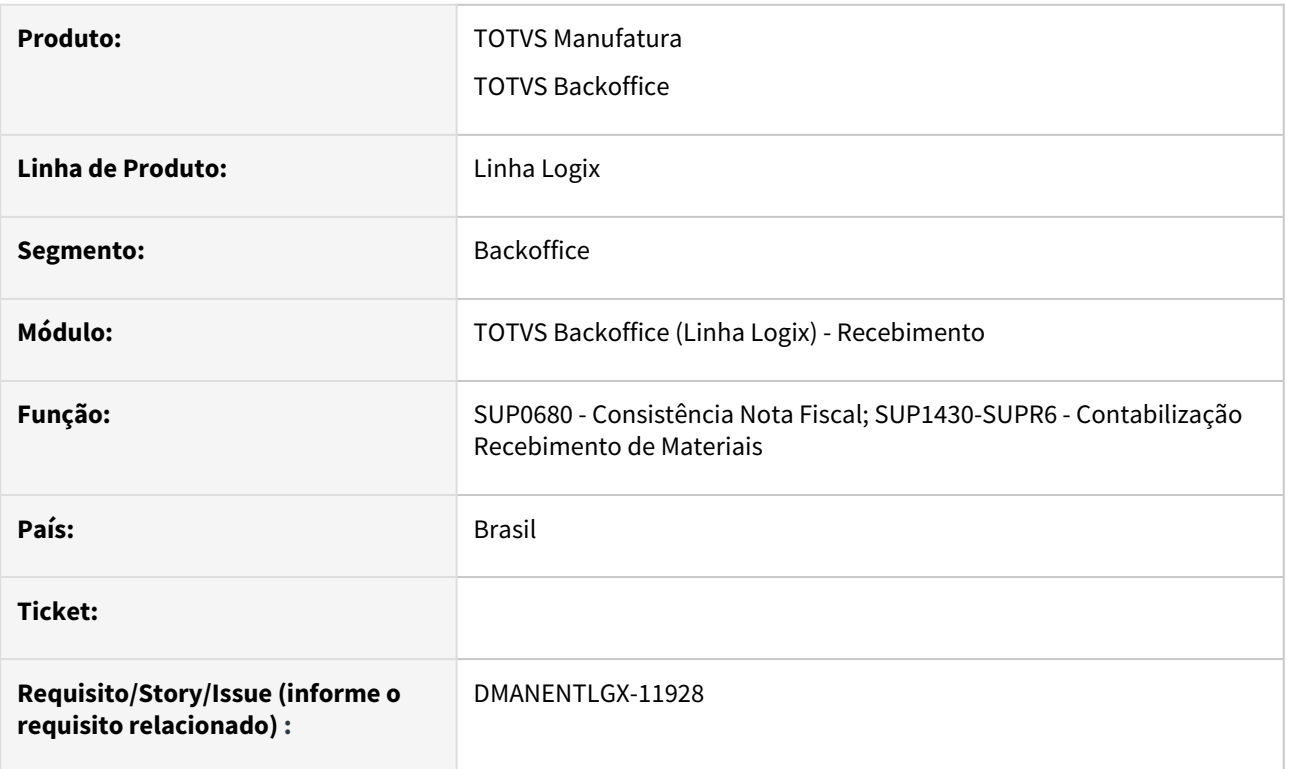

### **02. SITUAÇÃO/REQUISITO**

Ajustes NFM e NFP de Importação.

1 - Na contabilização gera diferença de débito e crédito quando LOG00087 -

gerar\_cred\_impostos\_nfm\_import = 2, abate valor de II conta Crédito, não fechando com valor lançado na NFM.

2 - Quando parâmetro LOG00087 - proc\_imp\_rec\_nfr\_consignatario = 'S' gerava PIS-COFINS importação na NFP gerando diferença no total da nota.

### **03. SOLUÇÃO**

Ajustar contabilização NFP importação, para não abater II, quando LOG00087 gerar\_cred\_impostos\_nfm\_import = 2 e nota ser gerada a partir de processo de importação.

#### **05. ASSUNTOS RELACIONADOS**

• [Cross Segmentos - Linha Logix - SUP - Contabilização e crédito dos impostos da NFM e NFP de importação](https://centraldeatendimento.totvs.com/hc/pt-br/articles/360057151873-Cross-Segmentos-Linha-Logix-SUP-Contabiliza%C3%A7%C3%A3o-e-cr%C3%A9dito-dos-impostos-da-NFM-e-NFP-de-importa%C3%A7%C3%A3o?source=search)

## 3.7.4 Terceiros - Manutenção - 12.1.2209

### 14727124 DMANENTLGX-12464 DT Não consiste saldo para nota integrada por XML SUP34204

#### **01. DADOS GERAIS**

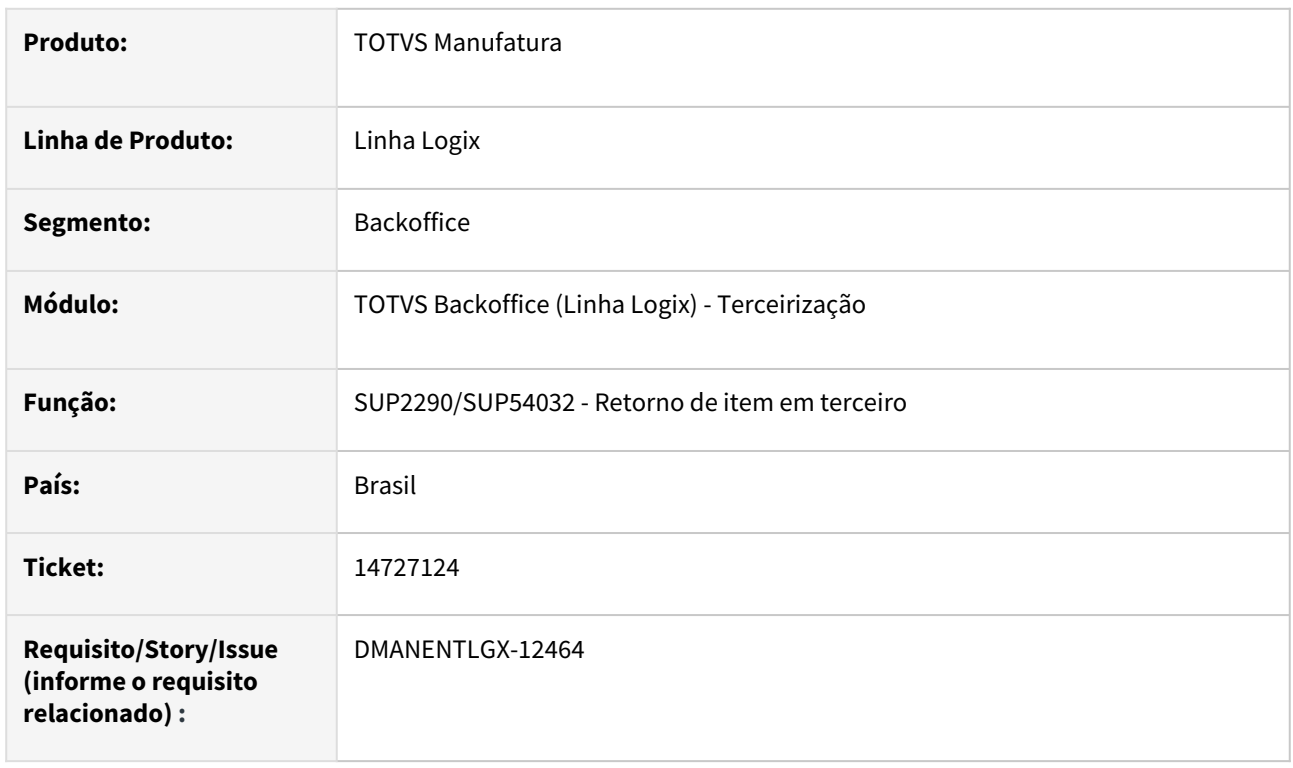

#### **02. SITUAÇÃO/REQUISITO**

Programa de Retorno de itens em terceiros não consiste saldo, mensagem "Quantidade devolvida (XXXX) maior que a contada (YYYY)" para nota integrada por XML SUP34204, somente para nota inserida manualmente no SUP3760.

#### **03. SOLUÇÃO**

Alterado os programas de retorno de item em terceiro(SUP2290/SUP54032) para apresentar a mensagem de quantidade devolvida maior que a contada, quando na nota recebida não existir número de ordem de compra, ou seja, a ordem de compra é "zero". Os programas estavam considerando apenas se o campo da ordem de compra estavam nulo ou branco.

## 3.8 Tecnologia - Manutenção - 12.1.2209

- [Manutenções](#page-579-0)
- [Pacotes FIX Framework](#page-579-1)
	- [Pacote Logix Framework FIX 12.1.2209 \(FIX01\)](#page-579-2)

## <span id="page-579-0"></span>3.8.1 **Manutenções**

Pesquisar

## <span id="page-579-1"></span>3.8.2 **Pacotes FIX Framework**

### **12.1.2209.FIX01 -**

<span id="page-579-2"></span>Pacote Logix Framework FIX 12.1.2209 (FIX01)

Links disponíveis

Manutenções

Melhorias

## 3.8.3 11934298 DFWKLOGIX-30 DT Falha na gravação da tabela log\_audit\_logix em ambientes INFORMIX

### **01. DADOS GERAIS**

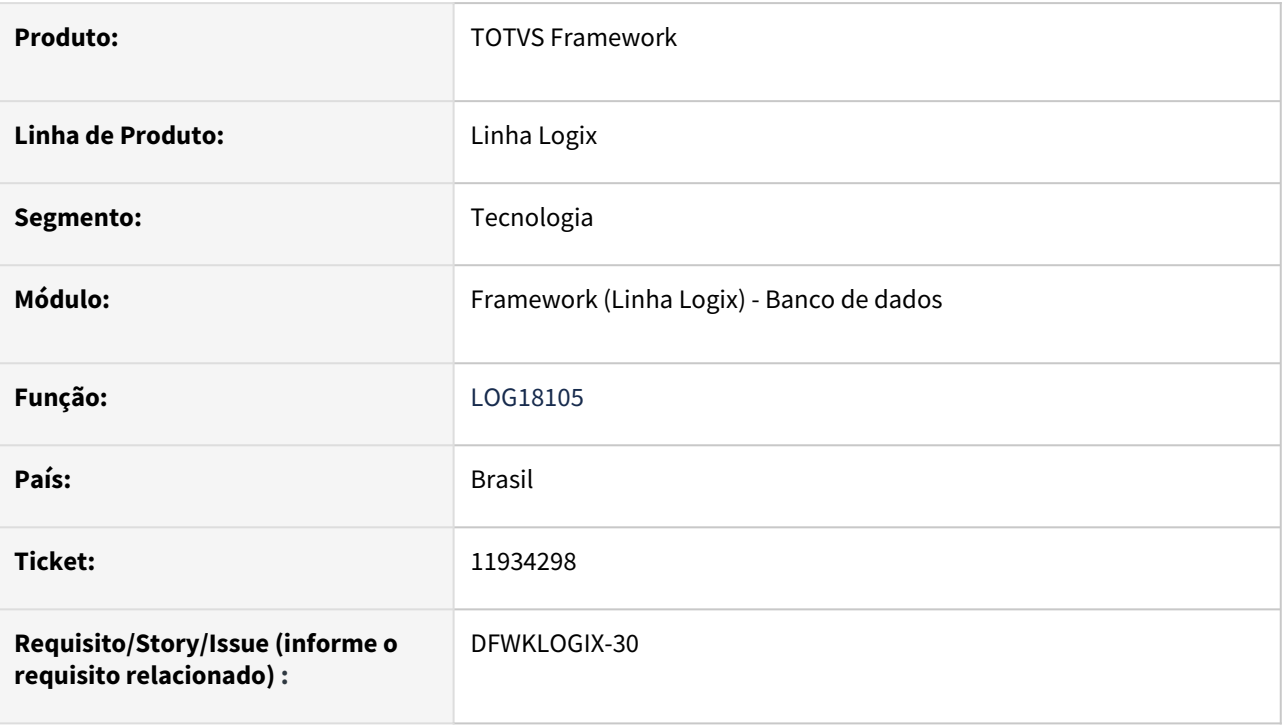

## **02. SITUAÇÃO/REQUISITO**

Ao ativar auditorias de tabelas no banco Informix pelo **AUDIT TRAIL** (**log08100** ou **log8100**), ocorre falha de coluna com valor **NULL** (Erro Informix -391) caso seja feita alguma gravacao da tabela com auditoria ativa por ferramenta **SQL** externa e não pelo **LOGIX**, pois a tabela **LOG\_AUDIT\_LOGIX** gravada no processo de auditoria fica com a informação da coluna **ORIGEM** com valor **NULL,** pois não é feito reconhecimento do usuário e conexão de **Logix** ativa no momento da gravação.

## **03. SOLUÇÃO**

Foi realizada alteração da instrução de criação dos gatilhos da auditoria das tabelas para que a informação **ORIGEM** seja gravada como **UNKNOW** na tabela **LOG\_AUDIT\_LOGIX** quando não reconhecer a conexão de usuário do produto **Logix**..

### **04. DEMAIS INFORMAÇÕES**

#### IMPORTANTE!

Disponível a partir do pacote oficial 12.1.2209 ou Framework Fix 12.1.34.(fix01)

#### **05. ASSUNTOS RELACIONADOS**

## 3.8.4 12034481 DFWKLOGIX-29 DT Falha ao incluir novo processo no menu via programa LOG00112

### **01. DADOS GERAIS**

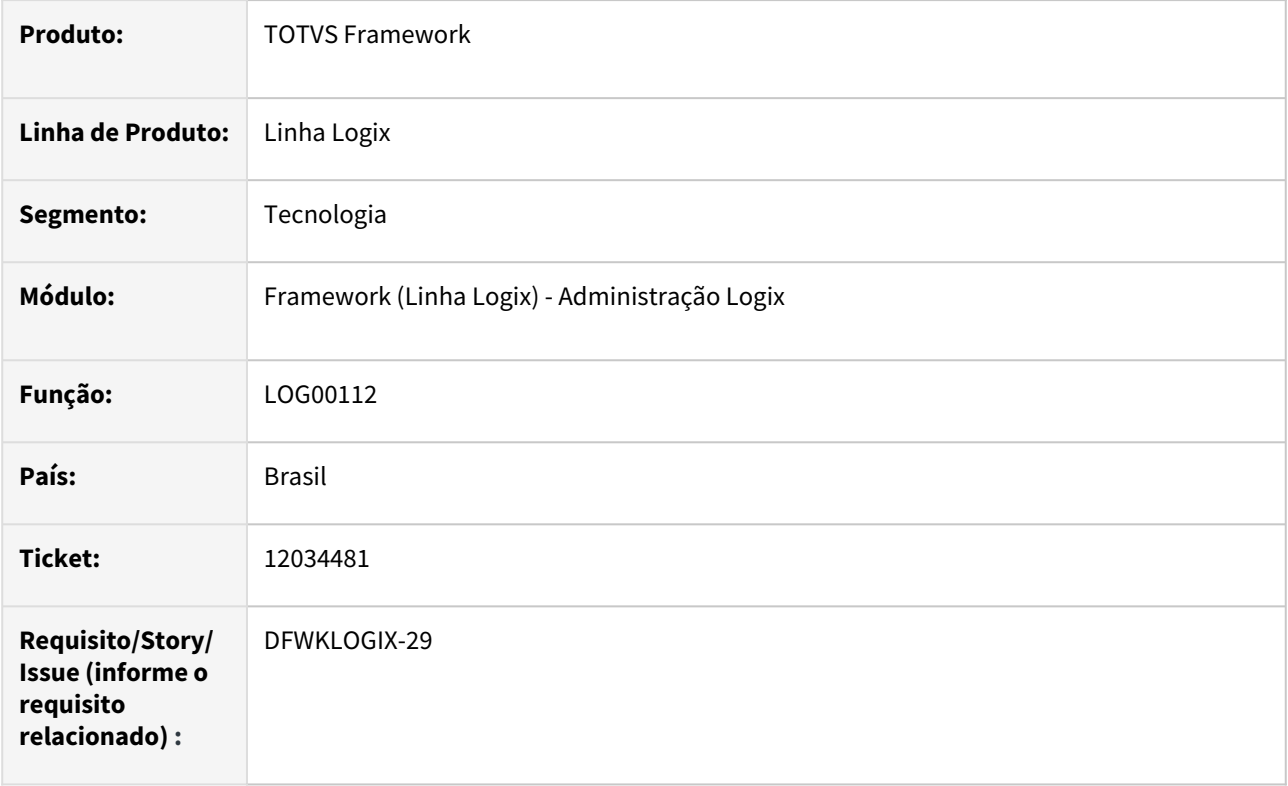

## **02. SITUAÇÃO/REQUISITO**

Ao incluir um novo processo no menu via **LOG00112 (Central Menu Logix)**, quando a estrutura do mesmo já possui 99 processos existentes no nível desejado, apresenta o erro de código -391 ou -703 e a inclusão de novo processo é interrompida.

## **03. SOLUÇÃO**

Foi ajustada a rotina de inclusão de novos processos no menu via programa **LOG00112** para emitir um alerta para o usuário, informando que o limite de processos para nível desejado já foi alcançado e que deverá cadastrar o processo em um novo nível do menu.

### **04. DEMAIS INFORMAÇÕES**

#### IMPORTANTE!

Disponível a partir do pacote oficial 12.1.2209 ou Framework Fix 12.1.34.(fix01)

#### **05. ASSUNTOS RELACIONADOS**

## 3.8.5 12329781 DFWKLOGIX-38 DT Janela de progresso de processamento não é finalizada e fechada

### **01. DADOS GERAIS**

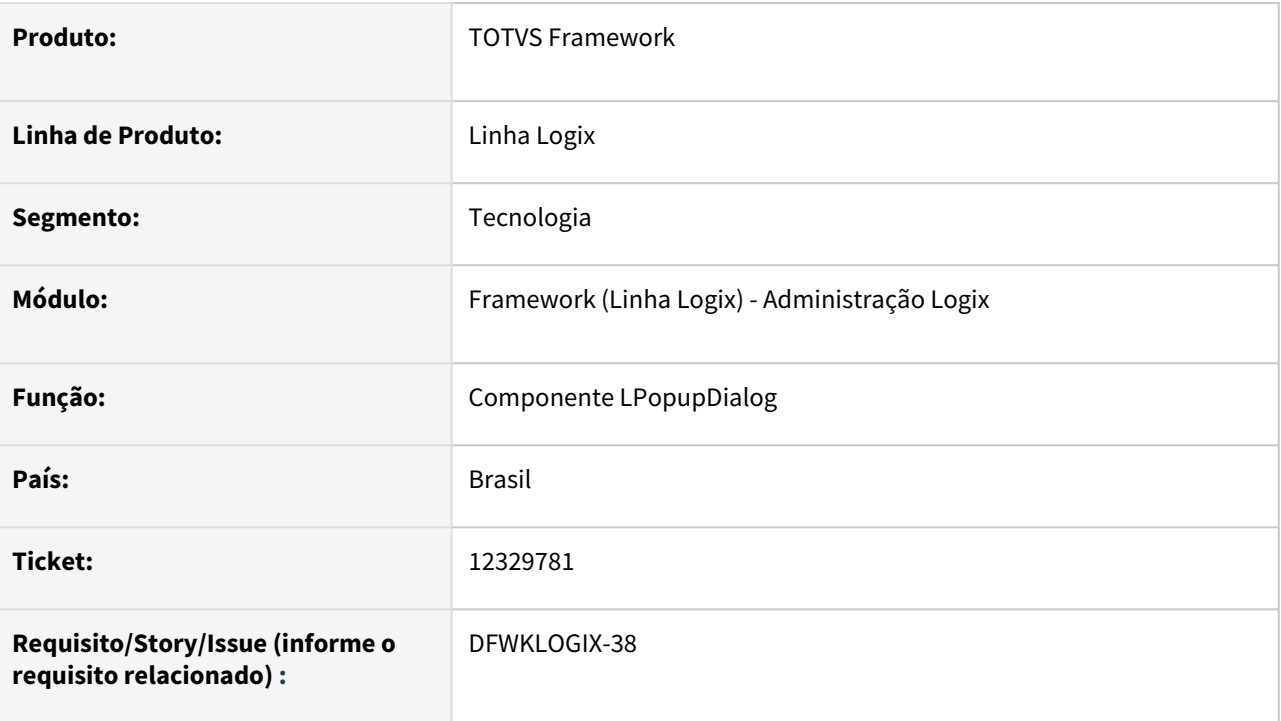

### **02. SITUAÇÃO/REQUISITO**

Em algumas situações as rotinas de processamento que fazem uso da barra de progresso em formulários metadado não está sendo finalizada, mantendo o processamento travado.

## **03. SOLUÇÃO**

Ajuste do componente *LPopupDialog* para forçar o encerramento do componente **DIALOG** que é utilizado para exibir a janela de barra de progresso utilizada em processamentos de formulários metadado.

### **04. DEMAIS INFORMAÇÕES**

Não se aplica.

### IMPORTANTE!

Disponível a partir do pacote oficial 12.1.2209 ou Framework Fix 12.1.2205.(fix01)

### **05. ASSUNTOS RELACIONADOS**

## 3.8.6 13579972 DFWKLOGIX-105 DT Consumo de licença de aplicações secundárias não priorizam a mesma licença do programa principal

### **01. DADOS GERAIS**

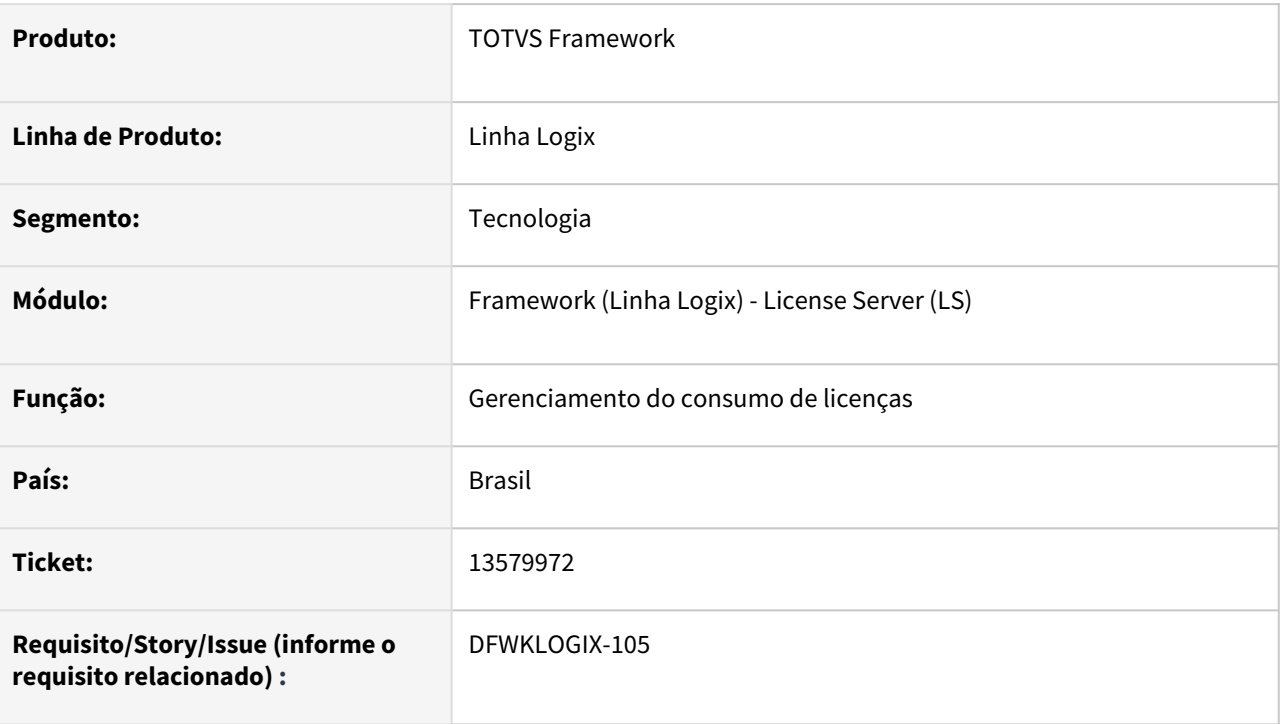

## **02. SITUAÇÃO/REQUISITO**

Quando é realizada execução do programa **SUP6448** a partir do menu **Logix**, o consumo de licença realizado é da chave de sistema **WMS** (Slot 5087) e ao acionar o botão lateral **Dados Notas Fiscais** é feita a execução do programa **SUP3760** e o consumo de licença realizado é da chave de sistema **SUPREC** (Slot 5075), no entanto neste cenário este programa também é válido para a chave de sistema **WMS** (Slot 5087) e deveria priorizar o consumo da mesma licença do programa principal **WMS6448** que acionou o programa **SUP3760,** no entanto, está consumindo licença **FULL**.

#### **OBSERVAÇÃO**  $\odot$

Quando não existe licença disponível para a chave de sistema **SUPREC** (Slot 5075), o **License Server** automaticamente escala uma licença livre que permita executar o programa desta chave de sistema **SUPREC** e que consequentemente pode ser o consumo de licença **FULL**, que foi o que ocorreu no cenário deste caso reportado pelo cliente.

## **03. SOLUÇÃO**

Quando é realizada execução de um programa a partir de outro, a prioridade de consumo de licença sempre se dará inicialmente para a mesma licença em uso e caso esta não seja válida para o programa acionado, será feito consumo da licença padrão da programa.

### **04. DEMAIS INFORMAÇÕES**

Não se aplica.

### IMPORTANTE!

Disponível a partir do pacote oficial 12.1.2209 ou Framework Fix 12.1.34.(fix01)

#### **05. ASSUNTOS RELACIONADOS**

## 3.8.7 13581628 DFWKLOGIX-21 DT Avanço automático de linha em grid após edição de valor da última coluna

### **01. DADOS GERAIS**

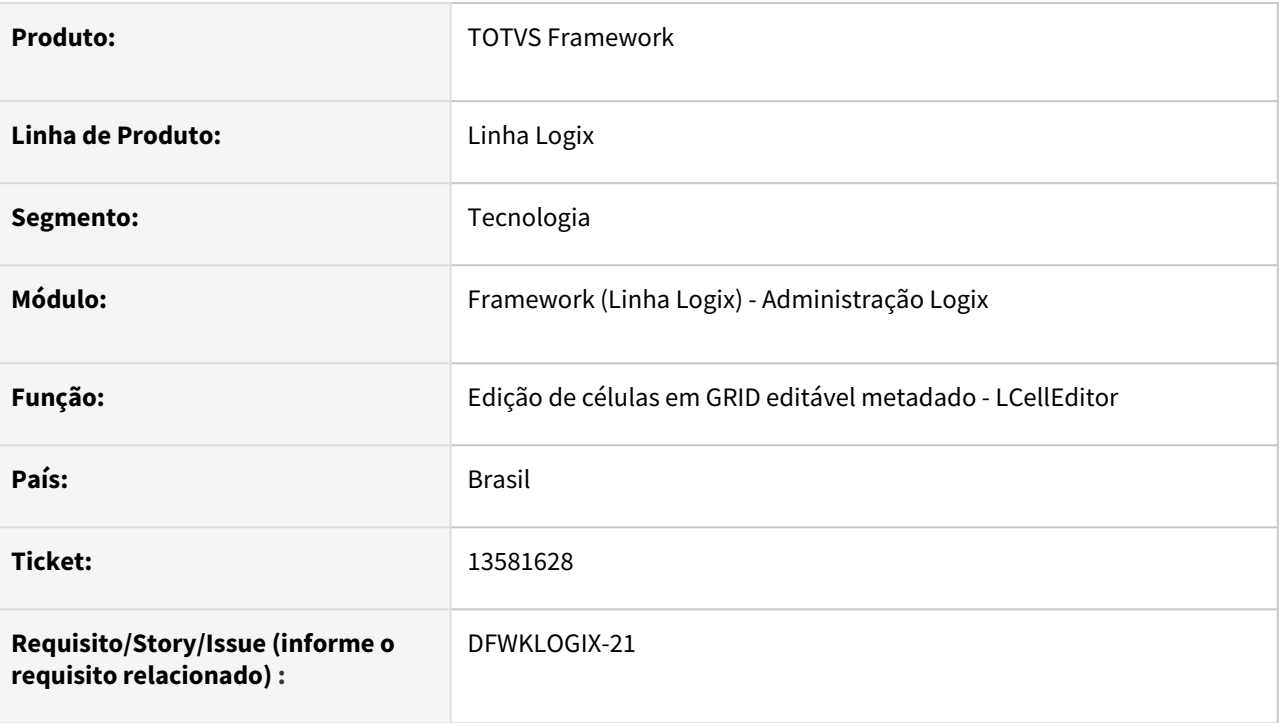

## **02. SITUAÇÃO/REQUISITO**

Durante a edição de células em um **GRID** metadado, o salto de linha era automático após edição do conteúdo da última coluna.

Esse comportamento mudou no pacote 12.1.33, mas existem algumas situações onde isso afetou a usabilidade da tela, como no caso de **GRIDs** onde apenas uma única coluna é editável e trata-se justamente de uma coluna do tipo **COMBOBOX**, onde a mudança de linha após mudança do valor do componente, agilizava a edição dos valores das demais linhas.

## **03. SOLUÇÃO**

Foi alterado o componente **LCellEditor** para retornar o comportamento de avanço automático de linhas em **GRID** editável, apenas quando o componente não tiver conteúdo numérico ou texto digitável.

### **04. DEMAIS INFORMAÇÕES**

#### IMPORTANTE!

Disponível a partir do pacote oficial 12.1.2209 ou Framework Fix 12.1.34.(fix01)

#### **05. ASSUNTOS RELACIONADOS**

## 3.8.8 13722622 DFWKLOGIX-103 DT array out of bounds on LOG00078\_LOAD\_FIELDS@LOG00078.4GL

#### **01. DADOS GERAIS**

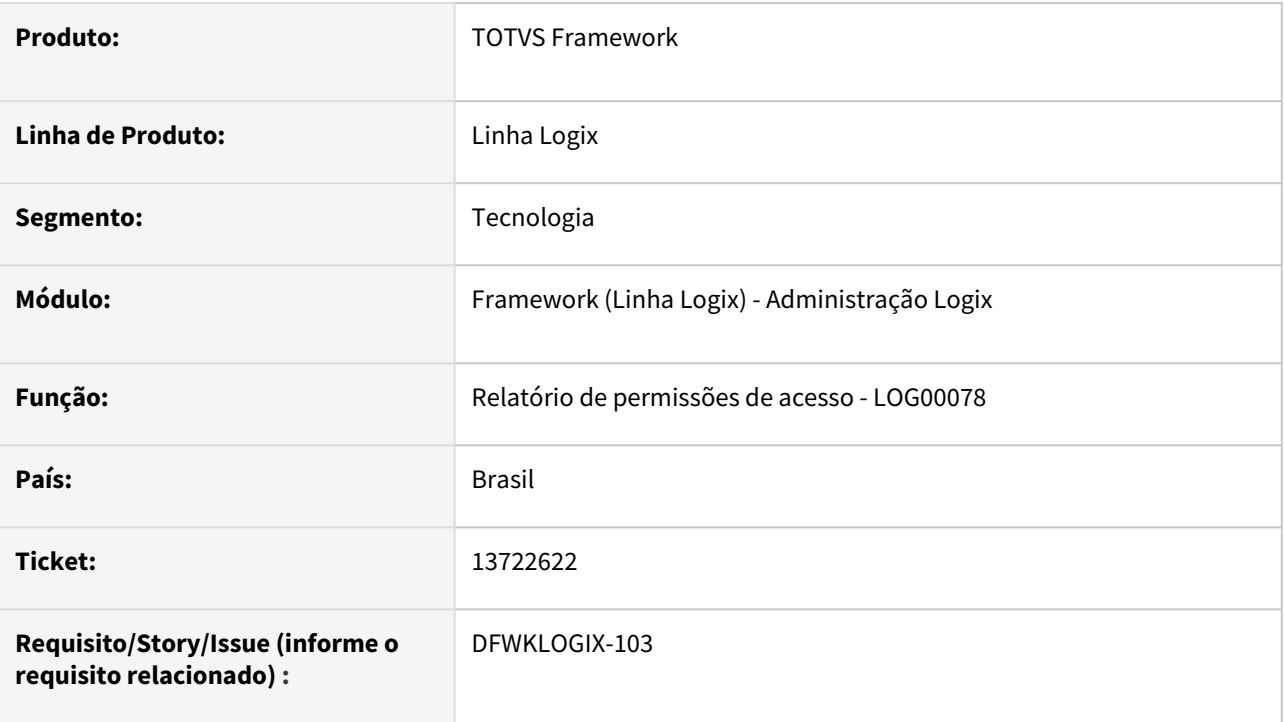

### **02. SITUAÇÃO/REQUISITO**

Na emissão de relatório de permissões de acesso a partir do programa **LOG00078** ocorre o seguinte erro:

```
 array out of bounds [301] of [300] on 
LOG00078_LOAD_FIELDS@LOG00078.4GL(LOG00078.4GL) line : 1315
```
### **03. SOLUÇÃO**

Alteração da rotina de extração do relatório de permissões de acesso (**LOG00078**) para que não ocorra estouro de limite de dados, independente do nível de detalhamento selecionado na tela de parâmetros.

### **04. DEMAIS INFORMAÇÕES**

#### IMPORTANTE!

Disponível a partir do pacote oficial 12.1.2209 ou Framework Fix 12.1.2205.(fix01)

#### **05. ASSUNTOS RELACIONADOS**

## 3.8.9 13901298 DFWKLOGIX-179 DT LOG00108 Não permite informar um CNPJ registrado erroneamente em outra filial

### **01. DADOS GERAIS**

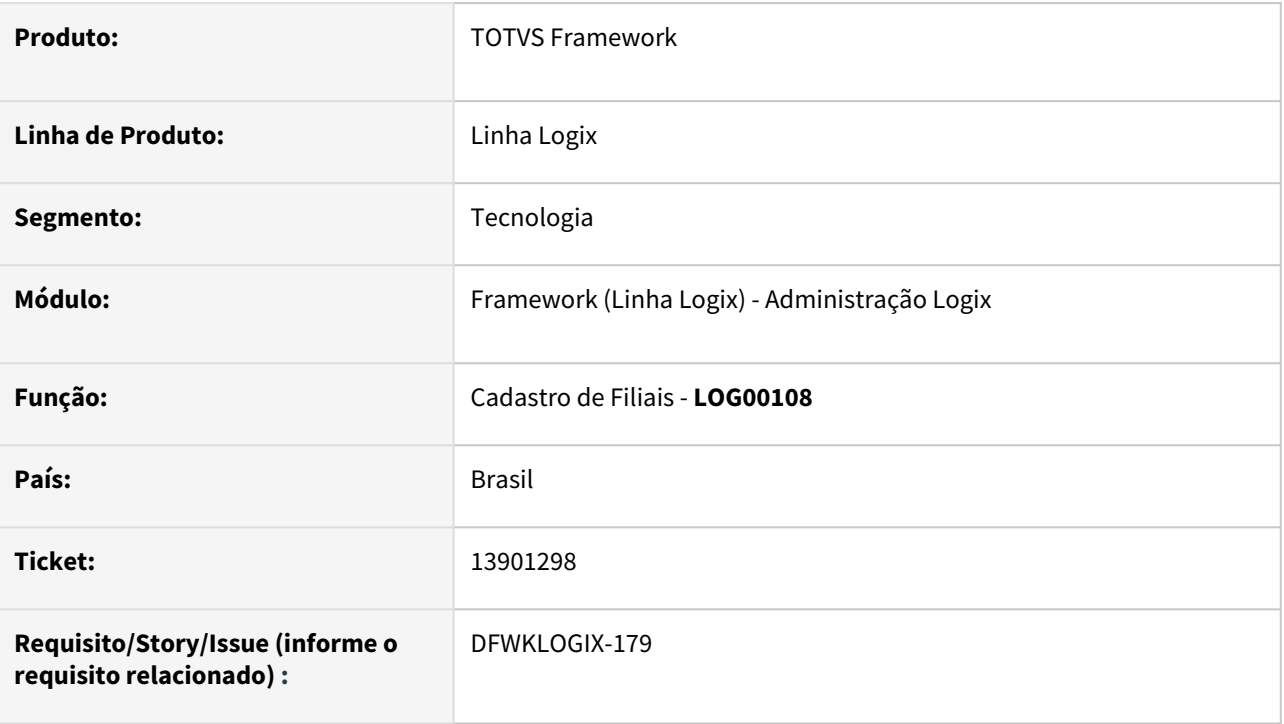

## **02. SITUAÇÃO/REQUISITO**

No *Cadastro de Filiais* (**LOG00108**), na tentativa de informar um **CNPJ** que havia sido informado erroneamente em outra filial, mas já havia sido ajustado, ocorre a seguinte mensagem:

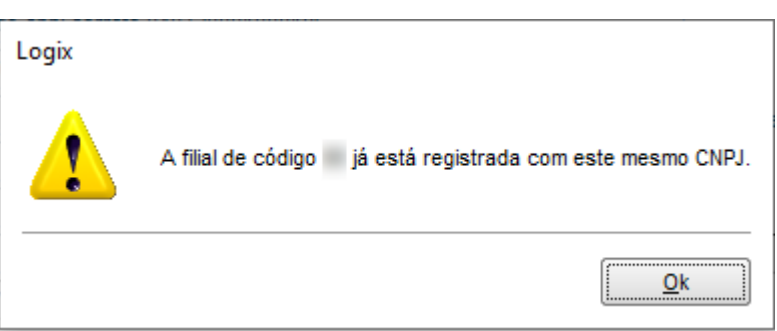

## **03. SOLUÇÃO**

Foi alterada a consistência do campo **CNPJ** para permitir informar qualquer **CNPJ** válido e que não esteja registrado em nenhuma filial ativa e também não conste para nenhuma empresa registrada no Logix.

### **04. DEMAIS INFORMAÇÕES**

Não se aplica.

#### IMPORTANTE!

Disponível a partir do pacote oficial 12.1.2209 ou Framework Fix 12.1.34.(fix01)

#### **05. ASSUNTOS RELACIONADOS**

## 3.8.10 13914279 DFWKLOGIX-180 DT Erro Falta de Função log0030\_processsa\_err\_sql

#### **01. DADOS GERAIS**

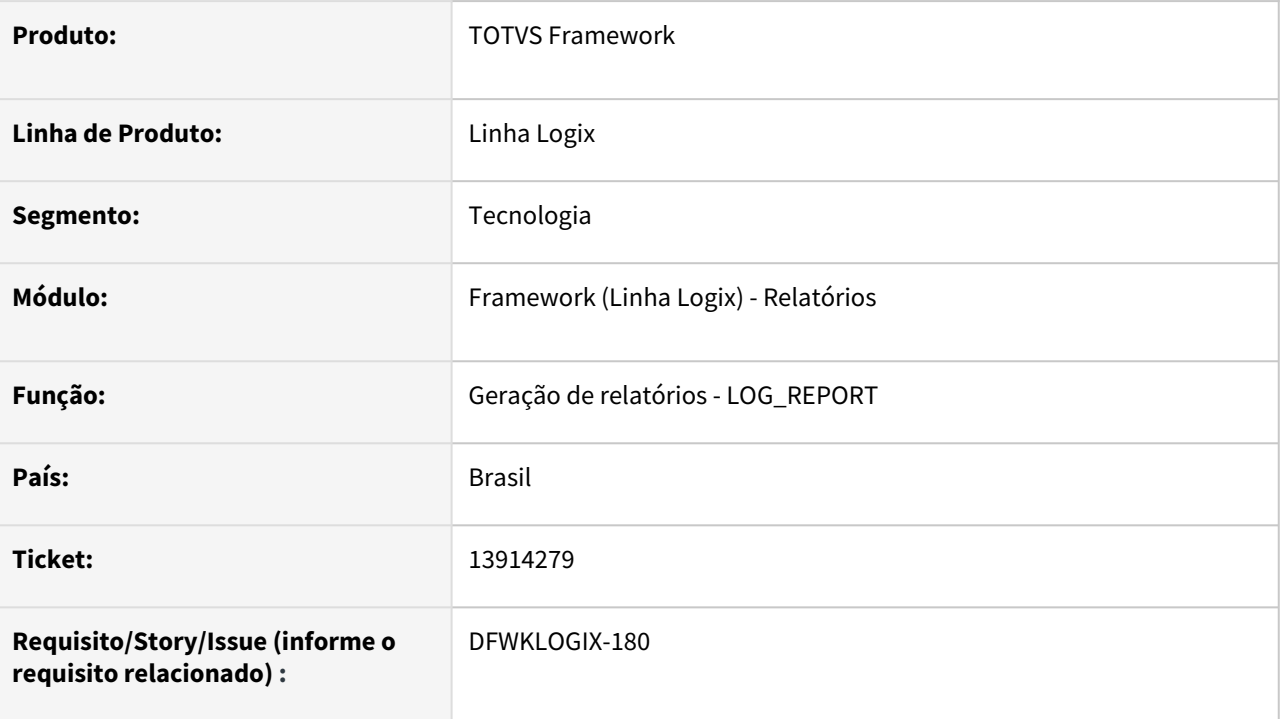

## **02. SITUAÇÃO/REQUISITO**

Erro de falta de função **log0030\_processsa\_err\_sql()**, ao finalizar execução do **VDP40003**.

### **03. SOLUÇÃO**

Corrigido o nome da função **log0030\_processsa\_err\_sql()** para o nome correto **log0030\_processa\_err\_sql()**.

### **04. DEMAIS INFORMAÇÕES**

Não se aplica.

### IMPORTANTE!

Disponível a partir do pacote oficial 12.1.2209 ou Framework Fix 12.1.34.(fix01)

### **05. ASSUNTOS RELACIONADOS**

## 3.8.11 DFWKLOGIX-23 DT Configurador está alterando configurações já existentes no AppServer.ini

### **01. DADOS GERAIS**

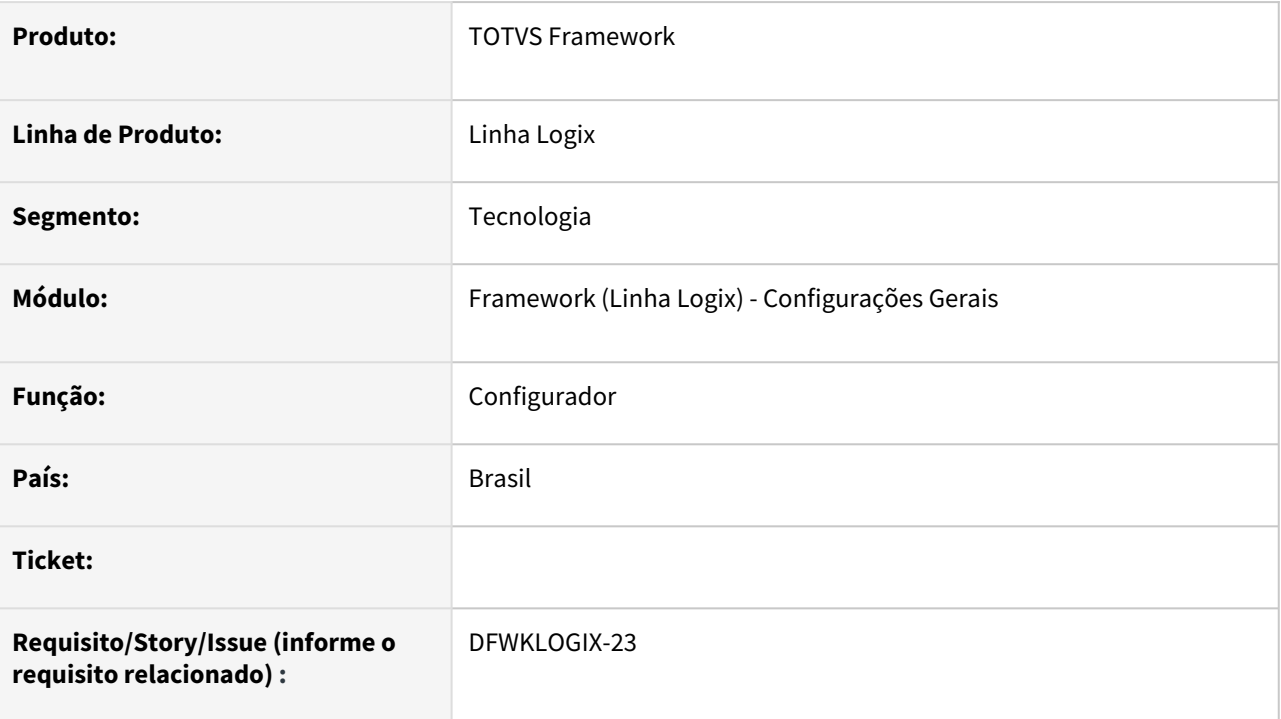

## **02. SITUAÇÃO/REQUISITO**

Configurador está alterando as configurações já existentes no AppServer.ini.

### **03. SOLUÇÃO**

Ajustado o Configurador para somente incluir as configurações não definidas no AppServer.ini.

### **04. DEMAIS INFORMAÇÕES**

Não se aplica.

### IMPORTANTE!

Disponível a partir do pacote oficial 12.1.2209.

#### **05. ASSUNTOS RELACIONADOS**

## 3.8.12 DFWKLOGIX-68 DT LOG08100 Permite criar rotina de auditoria sem colunas selecionadas

#### **01. DADOS GERAIS**

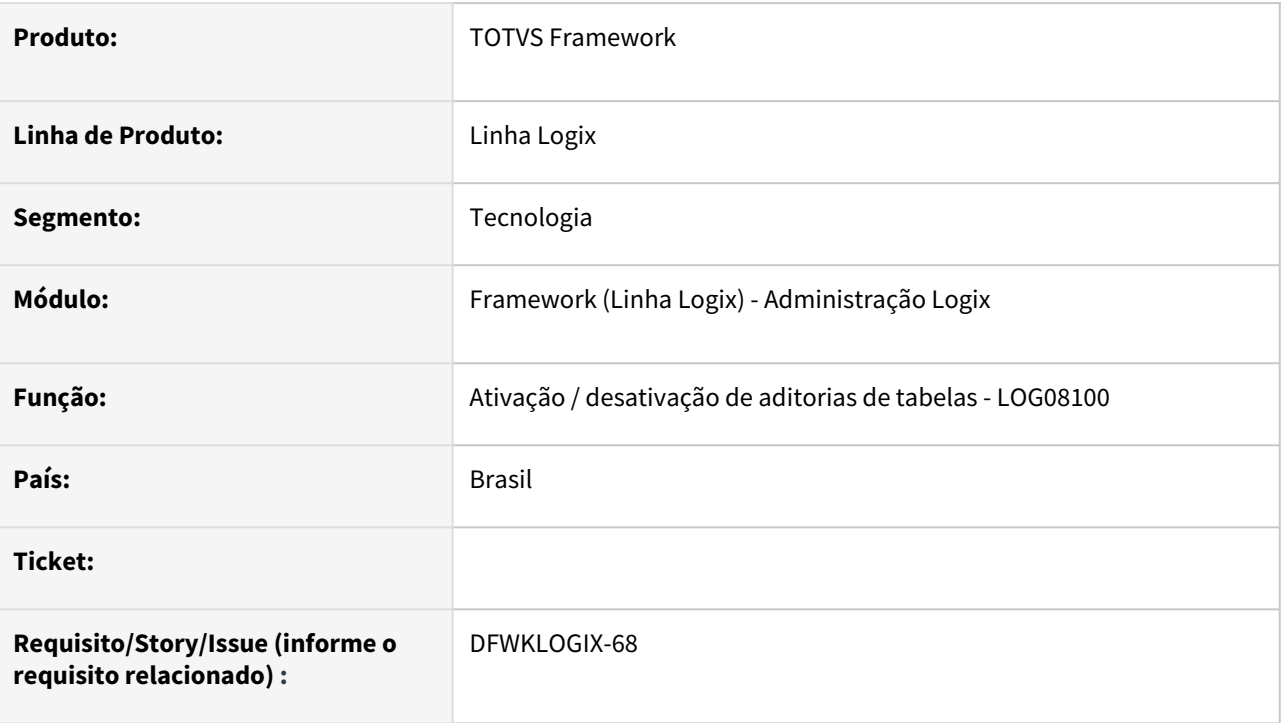

## **02. SITUAÇÃO/REQUISITO**

Após criar uma auditoria de tabelas por rotina, se não houverem colunas selecionadas para serem auditadas, o programa **LOG08100** apresenta que a rotina foi gerada com sucesso, no entanto na próxima etapa da ativação desta auditoria, esta rotina não era apresntada no filtro para ativação, desativação ou exclusão.

Situação foi identificada quando existe um erro na base de dados envolvendo cadastro das colunas de tabelas no metadado (**FRM1007**) onde a tabela acidentalmente está sem registro de colunas, por uma possível falha em alguma importação via sincronizador metadados.

Outro cenário, em que isso também poderia ocorrer, envolve tabelas que não tiverem cadastro de chave

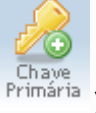

primária registrada no metadados (**FRM1007** - botão ) e o usuário acabar também não selecionando nenhuma coluna da tabela para ser auditada.

## **03. SOLUÇÃO**

Incluída consistência no cadastro de auditorias por rotina para não permitir criar auditorias se não houver seleção de nenhuma coluna das tabelas selecionadas.

No cadastro de auditorias por tabela, atualmente a auditoria não é efetivada no banco de dados quando não forem selecionadas colunas da tabela para auditoria.

## **04. DEMAIS INFORMAÇÕES**

Não se aplica.

#### IMPORTANTE!

Disponível a partir do pacote oficial 12.1.2209 ou Framework Fix 12.1.2205(fix01)

#### **05. ASSUNTOS RELACIONADOS**

## 3.8.13 DFWKLOGIX-388 DT Erro ao executar uma pesquisa relacional com usuário comum

#### **01. DADOS GERAIS**

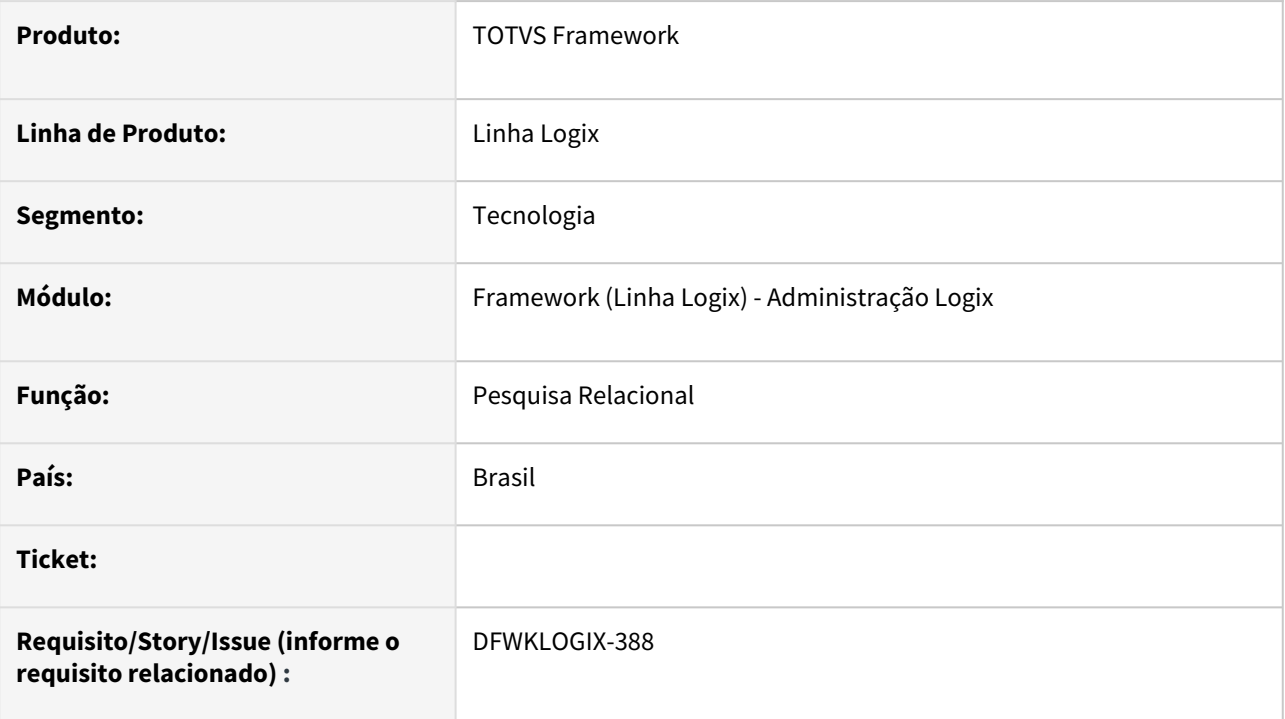

## **02. SITUAÇÃO/REQUISITO**

Após aplicação do **FIX 12.1.34.01** ou pacote oficial **12.1.2205**, a execução de uma pesquisa relacional por um usuário comum (**NAO ADMINISTRADOR**), não é processada, mas foi identifcado no **LOG** do **APPSERVER** o seguinte erro:

NATIVE ERROR : -904 - ORA-00904: "LOG\_TABELA\_ACESSO"."USUARIO": INVALID IDENTIFIER

### **03. SOLUÇÃO**

Foi realizada correção da instrução **SQL** utilizada para avaliar as permissões de acesso a pesquisa relacional por usuário e grupos do usuário para processamento da pesquisa.

#### **04. DEMAIS INFORMAÇÕES**

### IMPORTANTE!

Disponível a partir do pacote oficial 12.1.2209 ou Framework Fix 12.1.2205(fix01)

#### **05. ASSUNTOS RELACIONADOS**

## 3.8.14 DFWKLOGIX-389 DT Falha na associação de documentos GED Fluig attributionValue must be 'all'

### **01. DADOS GERAIS**

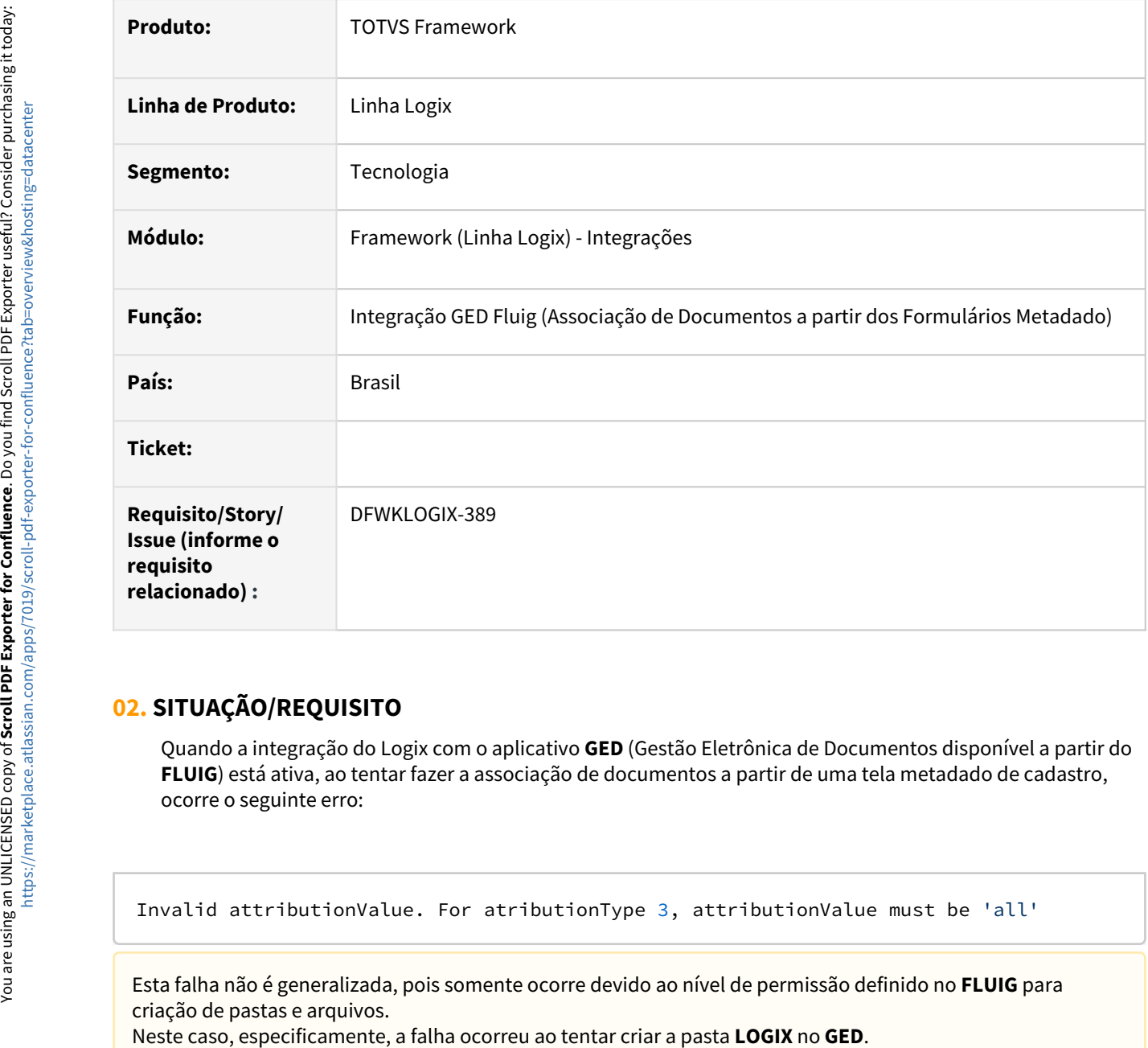

## **02. SITUAÇÃO/REQUISITO**

Quando a integração do Logix com o aplicativo **GED** (Gestão Eletrônica de Documentos disponível a partir do **FLUIG**) está ativa, ao tentar fazer a associação de documentos a partir de uma tela metadado de cadastro, ocorre o seguinte erro:

```
Invalid attributionValue. For atributionType 3, attributionValue must be 'all'
```
Esta falha não é generalizada, pois somente ocorre devido ao nível de permissão definido no **FLUIG** para criação de pastas e arquivos.<br>Neste caso, especificamente, a falha ocorreu ao tentar criar a pasta LOGIX no GED.

### **03. SOLUÇÃO**

Foi realizada alteração na classe LECMFolder para ajustar o valor do parâmetro attributionValue para "all" indicando a permissão **FULL** para usuários que tenham acesso a pasta do **GED** via portal **FLUIG**. Anteriormente este parâmetro estava sendo enviado com conteúdo em branco (vazio).

Também houve uma alteração na classe LECMDocAssociation, que passou a prever a ativação do modo **DEBUG**, quando encontrar a chave de profile **LOGIX.ECM.DEBUG = 1**, que permite o registro de toda a comunicação via Webservices realizada do Logix com **GED** Fluig, prevendo também tratamento de possível falha ao tentar concluir a ação de **UPLOAD** do arquivo para concluir a associação de documento. O registro de **DEBUG** com a comunicação WebServices envolve todo conteúdo XML enviado e recebido via protocolo **SOAP** e informações da conexão HTTP Webservices/SOAP que ão registrados no arquivo de **LOG do APPSERVER**. Atualmente essa funcionalidade já é utilizada nas ações de integração WorkFlow FLUIG e agora passou a ser utilizada também para integração GED Fluig usada na Associação de documentos Logix.

#### **04. DEMAIS INFORMAÇÕES**

Não se aplica.

#### IMPORTANTE!

Disponível a partir do pacote oficial 12.1.2209 ou Framework Fix 12.1.2205(fix01)

#### **05. ASSUNTOS RELACIONADOS**

## 3.8.15 DFWKLOGIX-390 DT Falha de tratamento de erro BODY REST API (Versão 1)

#### **01. DADOS GERAIS**

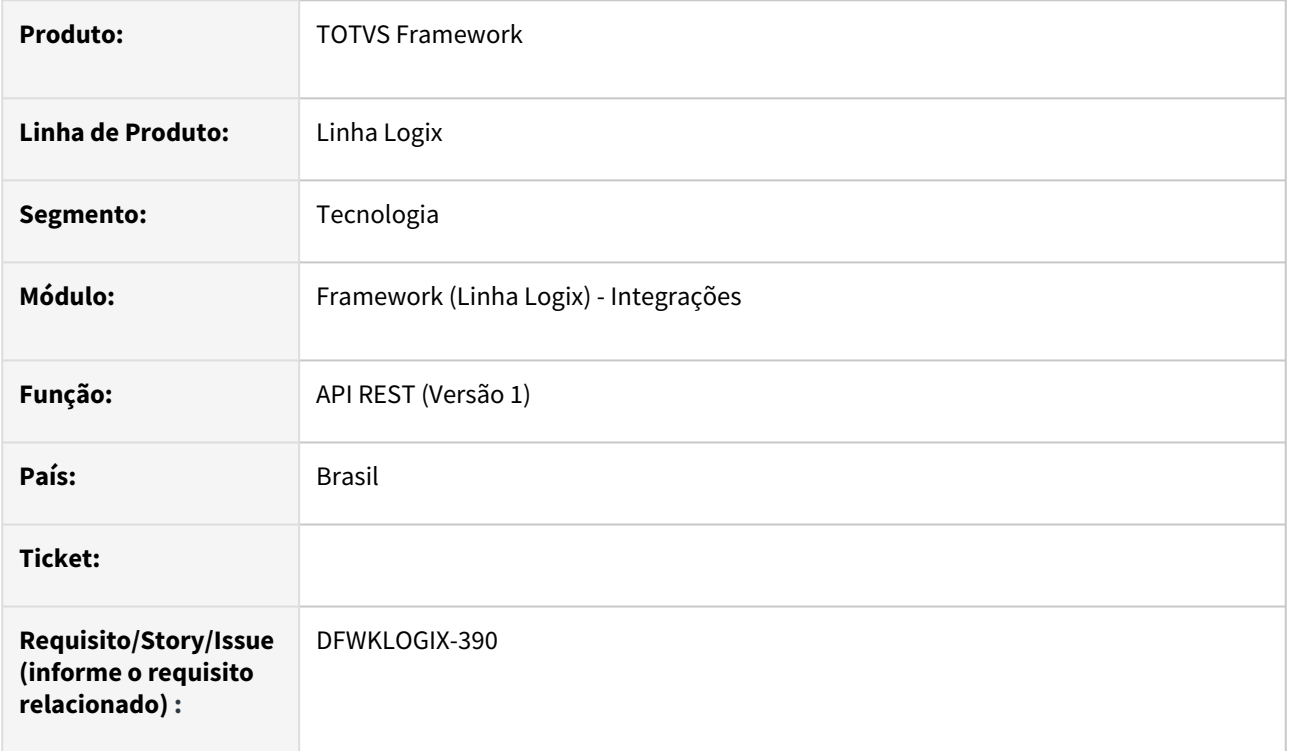

### **02. SITUAÇÃO/REQUISITO**

Ao executar uma requisição **REST** utilizando uma **API LOGIX** desenvolvida utilizando o padrão da versão 1 (compilação de arquivo no RPO com a estrutura da API no formato JSON), se no conteúdo da seção BODY da requisição REST existir uma lista (tipo *array)* com uma estrutura incorreta, usando apenas a definição como [], ao invés de [{}], apresenta o seguinte erro:

```
argument error in function Len() on CREATE4GLINPUTPARMS(LAPIUTILS.PRW) line : 1313
```
## **03. SOLUÇÃO**

Foi incluído algumas consistências de falhas para melhorar o detalhamento das mensagens no LOG do AppServer e permitir que a requisição REST retorne o código de erro **STATUS 500** com uma mensagem mais objetiva com o detalhamento do problema.

A mensagem do problema ocorrido também é registrada no arquivo de LOG do AppServer, quando estiver em modo de execução DEBUG, para auxiliar no processo de avaliação do problema.

#### **Exemplo:**

```
[Thread 33208] [LOGIX][JOB] ERRO: [LAPIUTILS][Create4GLInputParms] Formato incorreto 
dos parametros de entrada da API. Falha na leitura do elemento da linha 17 precisa 
ser ARRAY. Tipo atual = U - [aInputs[17] \rightarrow U (-1) [ ]...
[INFO ][SERVER] [Thread 33208] JOB Thread finished [-THREAD_EXECUTE]
[Thread 16900] [DEBUG][2022-06-06 17:24:39] [LAPIUTILS][EXECUTEFUNCTION] API vdpr0005 
- RETURN [{"msg":"Falha na criacao dos parametros de entrada da API vdpr0005.","msg_t
ype":3,"status":0,"status_code":500}] [source: LAPIUTILS.PRW line: 1136 function: 
EXECUTEFUNCTION()]
[Thread 16900] [DEBUG][2022-06-06 17:24:39] [LAPIUTILS][EXECUTEFUNCTION] API vdpr0005 
- Convertendo retorno para formarto RECORD 4GL [ -> OBJECT ( 4) [...]
          :MSG -> C (   59) [Falha na criacao dos parametros de entrada da API vdpr0005.]
```
#### **04. DEMAIS INFORMAÇÕES**

Não se aplica.

#### IMPORTANTE!

Disponível a partir do pacote oficial 12.1.2209 ou Framework Fix 12.1.2205(fix01)

#### **05. ASSUNTOS RELACIONADOS**

## 3.8.16 DFWKLOGIX-416 DT Metadado - Falha de leitura/gravação de tabela MESTRE-DETALHE contendo campo tipo IMAGE

#### **01. DADOS GERAIS**

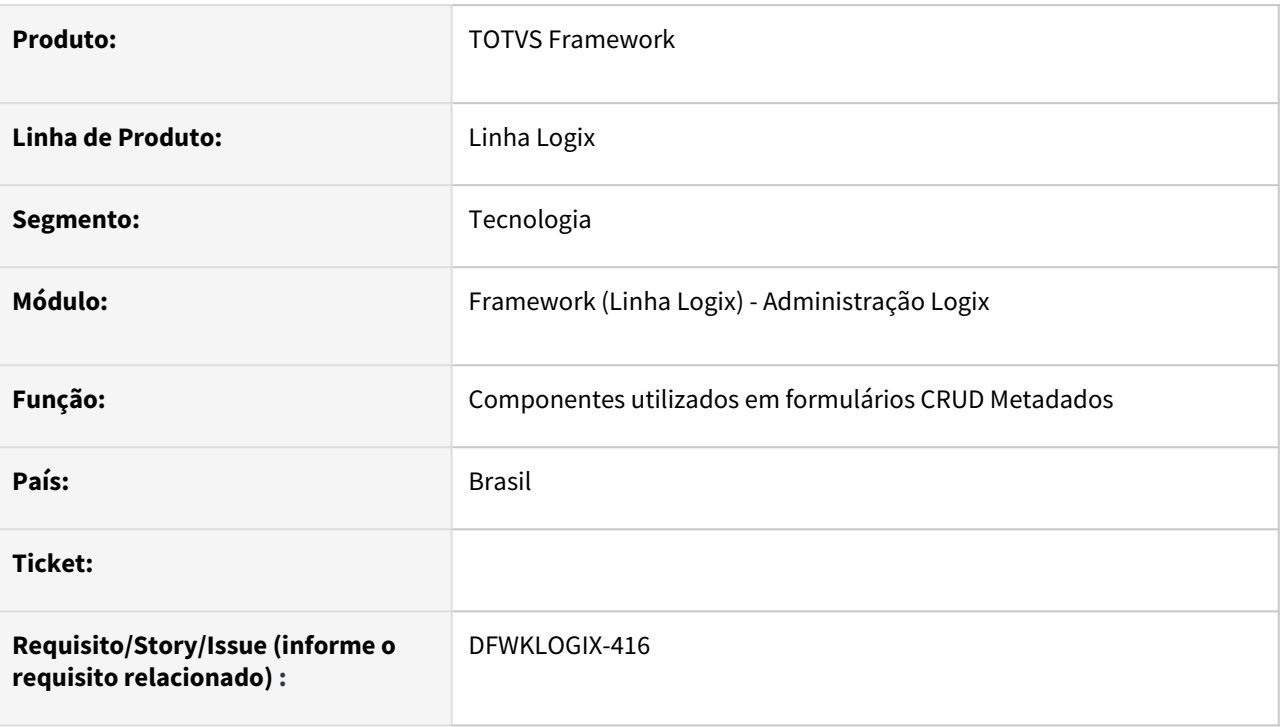

### **02. SITUAÇÃO/REQUISITO**

Ao tentar acionar o formulário **OBF40037** (*Comprovante de entrega da NF-e*) a partir do **OBF40000** (*Monitor de envio/retorno de NF-e*), a leitura e gravação de dados acusa problemas envolvendo campo do tipo **IMAGE**  relacionado a imagem do documento de comprovante de entrega da NF-e.

A situação ocorre ora no ato da confirmação de inclusão, acusando que existem dados que não foram preeenchidos mesmo quando usuário preeencheu corretamente todos dados em tela, ora no ato da consulta, onde ocorria falha de leitura devido a definição de campo tipo **IMAGE** em tabela do formulário quando definida com tipo **MESTRE**.

## **03. SOLUÇÃO**

O formulário **OBF40037** precisou de ajustes em relação a tabela **vdp\_comprovante\_entrega\_nfe** para que fosse registrada com tipo **MESTRE-DETALHE** onde todos os campos foram marcados como tipo **MESTRE** com exceção do campo **COMPROVANTE** que foi marcado como tipo **DETALHE**, pois desta forma não impacta no processo de leitura dos dados do formulário, que leva em consideração os campos marcados como **MESTRE**  para declaração de cursores no banco de dados, utilizados para a paginação de registros em tela.

### **04. DEMAIS INFORMAÇÕES**

#### IMPORTANTE!

Disponível a partir do pacote oficial 12.1.2209 ou Framework Fix 12.1.2205.(fix01)

#### **05. ASSUNTOS RELACIONADOS**

# 3.9 Vendas e Faturamento - Manutenção - 12.1.2209

## 3.9.1 Cadastros e Tabelas - Manutenção - 12.1.2209

### 13847590 DMANVENLGX1-13598 DT VDP10057 campo retem pis cofins produto

#### **01. DADOS GERAIS**

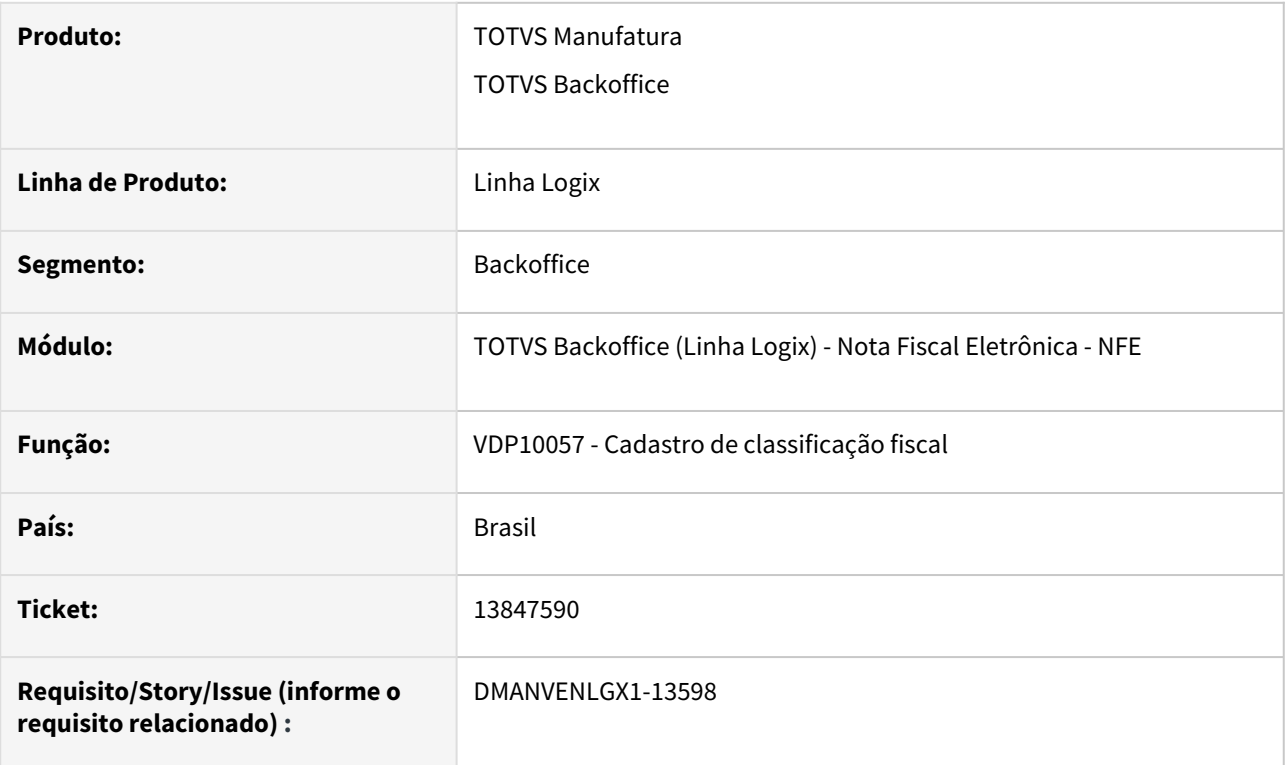

### **02. SITUAÇÃO/REQUISITO**

VDP10057 - O programa não possui o campo "Retém PIS/COFINS produto?" e na versão antiga (VDP0190) o campo existe.

#### **03. SOLUÇÃO**

O sistema foi alterado para inclusão do campo "Retém PIS/COFINS produto?" no VDP10057.

### 13849869 DMANVENLGX1-13615 DT VDP0696 adicional lista de preco

#### **01. DADOS GERAIS**

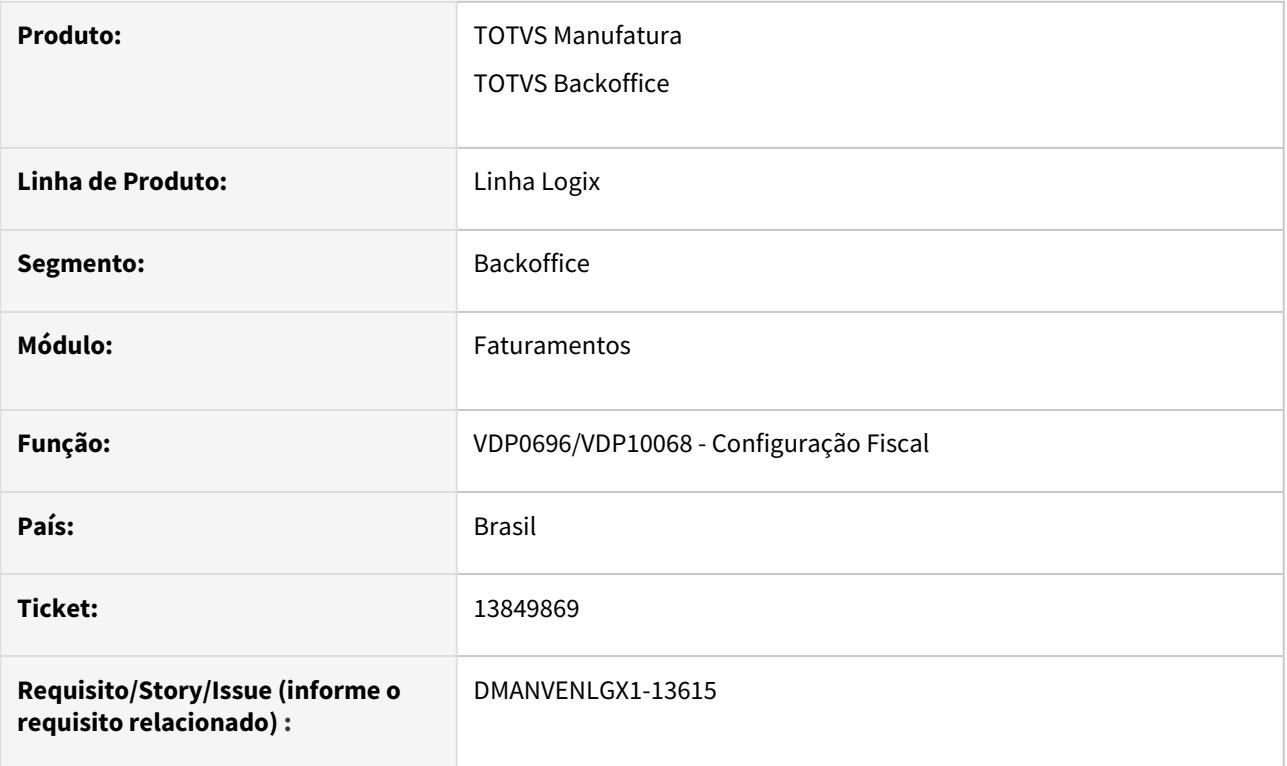

#### **02. SITUAÇÃO/REQUISITO**

No VDP0696/VDP10068, para o tributo ICMS-ST, os programas estão obrigando informar um adicional chamado "Lista preço" para fórmulas que não usam lista de preço.

#### **03. SOLUÇÃO**

O sistema foi alterado para verificar se tem lista de preço na fórmula em questão.

Se não houver, o adicional "Lista preço" não aparecerá na tela, sem a necessidade de configuração do mesmo.
# 13933764 DMANVENLGX1-13761 DT VDP1021 visualizar nova lista de preco

#### **01. DADOS GERAIS**

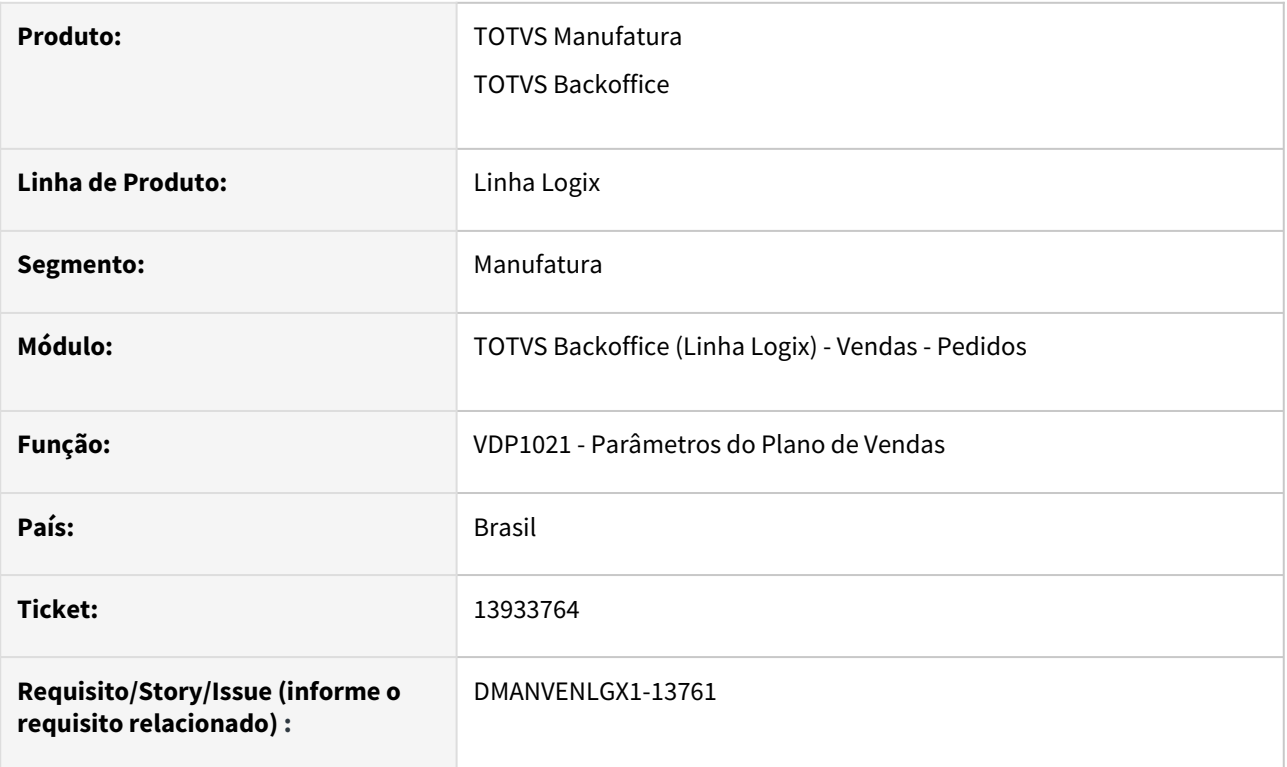

## **02. SITUAÇÃO/REQUISITO**

O VDP1021 não está preparado para usar a nova lista de preço.

#### **03. SOLUÇÃO**

O sistema foi alterado para verificar o conteúdo do parâmetro "utiliza\_nova\_lista\_preco" no LOG00086.

Caso o parâmetro esteja "N", o programa visualizará as listas de preço cadastradas no VDP0260/0270 / VDP10102/VDP10103.

Caso o parâmetro esteja "S", o programa visualizará as listas de preço cadastradas no VDP10002/VDP10003.

# 13952775 - DMANVENLGX1-13623 - DT - VDP20004 - Gravar auditoria do aumento de preço.

#### **01. DADOS GERAIS**

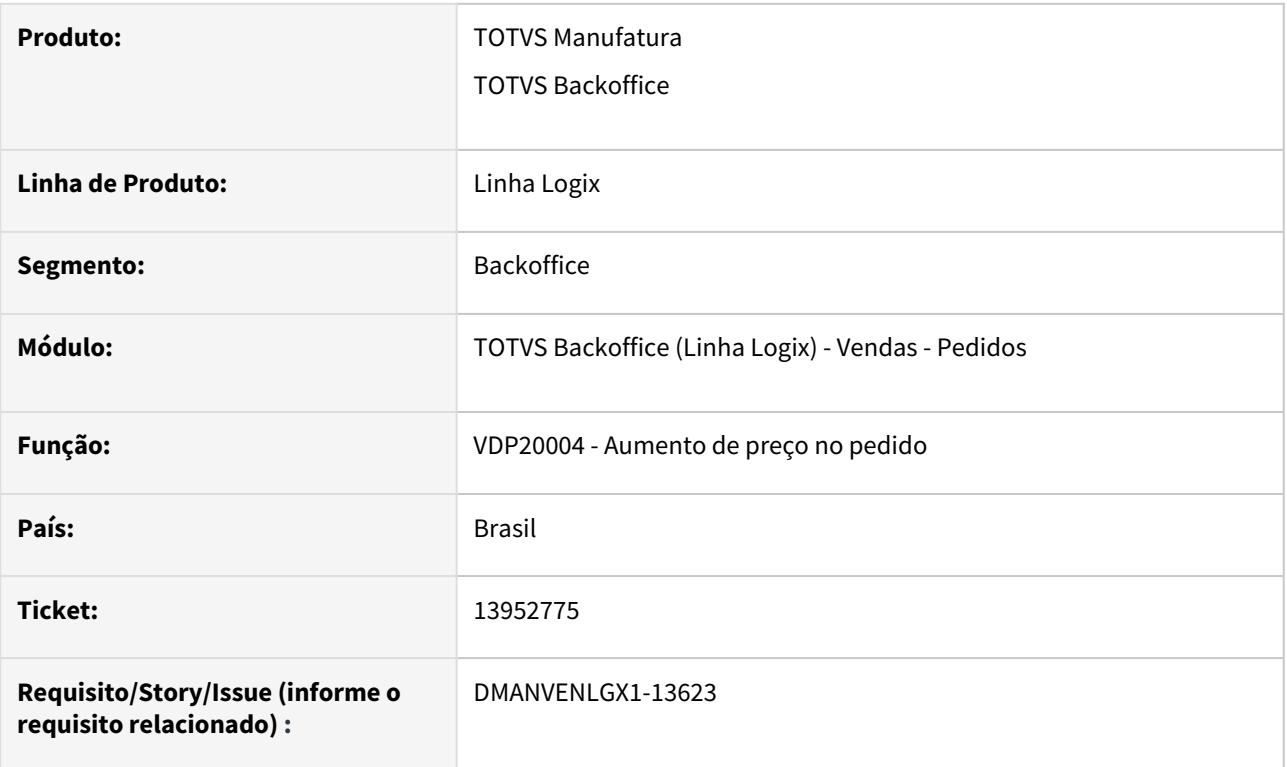

#### **02. SITUAÇÃO/REQUISITO**

Ao processar a transferência de uma lista de preço para outra o programa não está gravando auditoria do antes e depois de cada pedido processado.

## **03. SOLUÇÃO**

O programa foi alterado para gravar auditoria sempre que o processamento for concluído com sucesso.

Quando o processamento for "Simulação", a auditoria não será gravada.

## 14087564 - DMANVENLGX1-13744 - DT - VDP10000 - Erro ao utilizar botão Docs. Associados

#### **01. DADOS GERAIS**

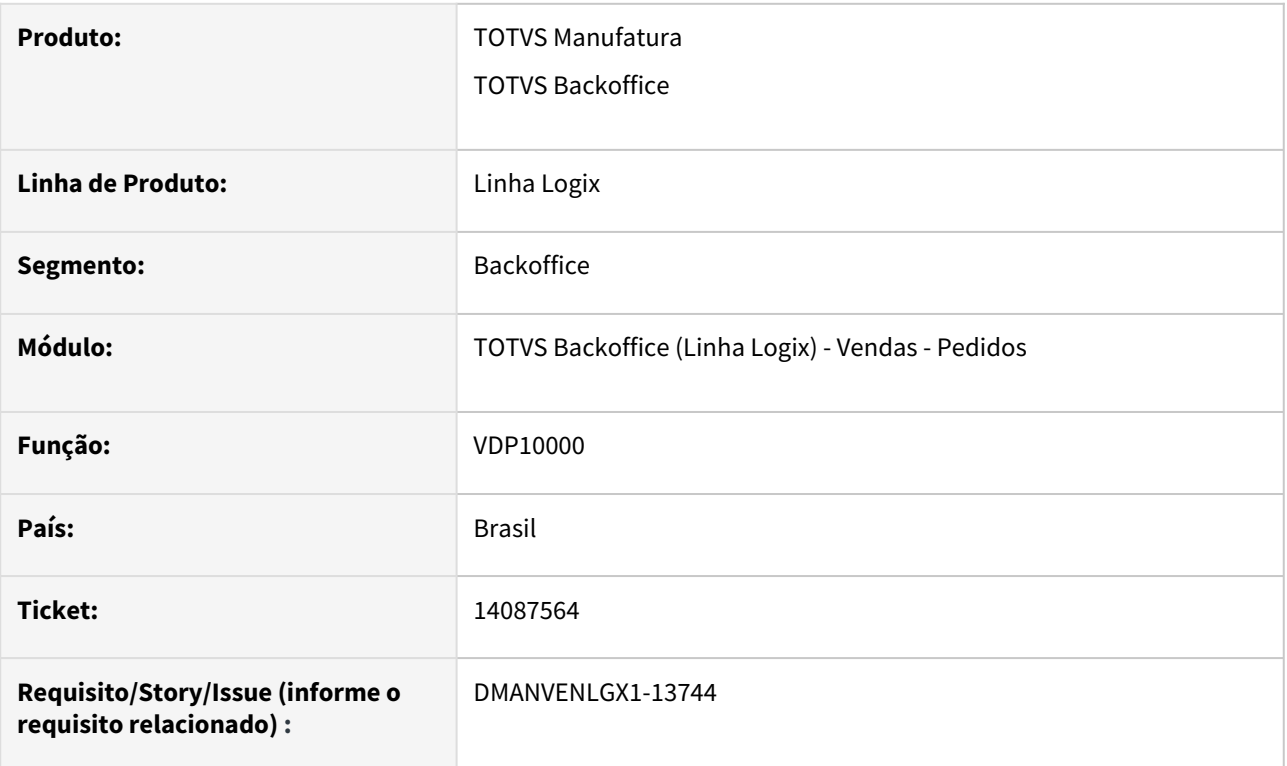

## **02. SITUAÇÃO/REQUISITO**

No VDP10000, ao clicar no botão "Docs. Associados" o programa está exibindo erro em tela e abortando a execução.

Este botão somente fica disponível caso o cliente possua a integração ativa com o Fluig.

## **03. SOLUÇÃO**

O programa foi alterado para executar corretamente ao clicar no botão.

# 14104524 - DMANVENLGX1-13745 - DT - VDP10090 - não está processando ajuste de ICMS\_CR\_PRE para notas tipo CONHEC

#### **01. DADOS GERAIS**

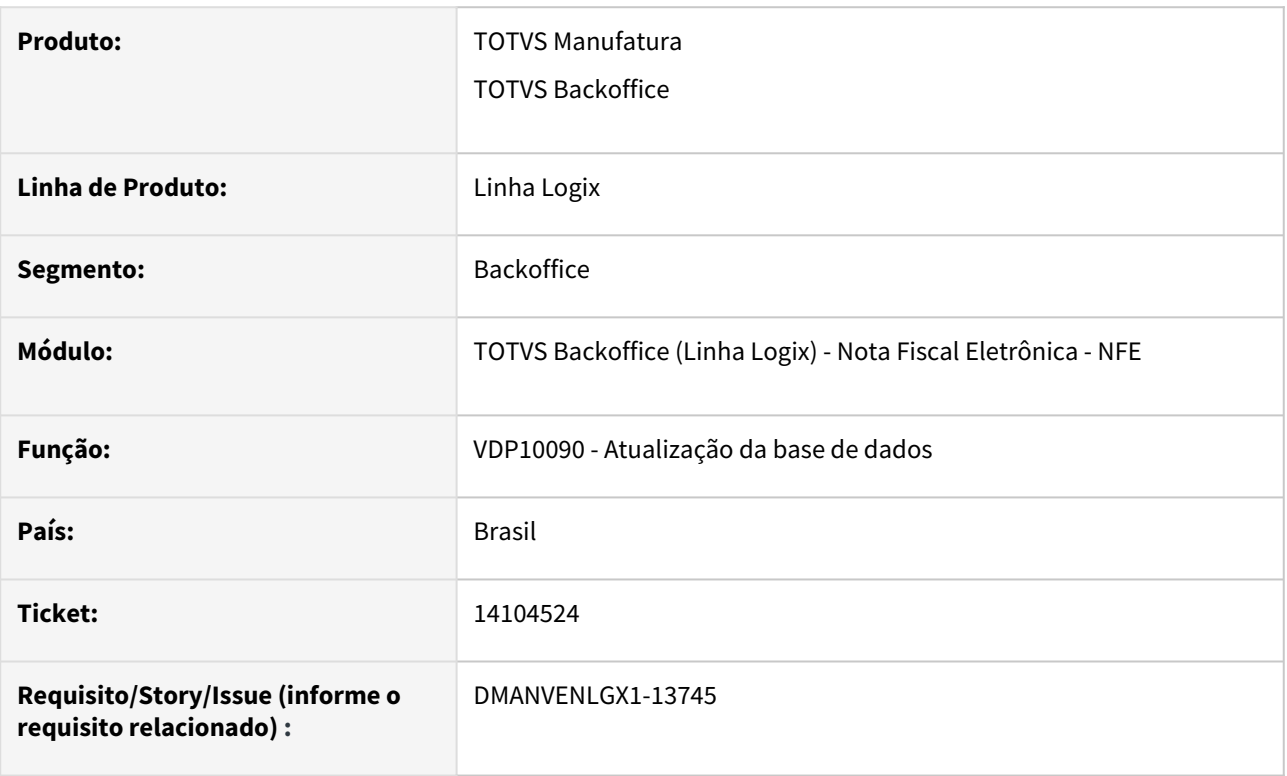

## **02. SITUAÇÃO/REQUISITO**

Ao informar um período que possua notas do tipo CONHEC, para ajuste do tributo ICMS\_CR\_PRE o programa não está encontrando as notas.

#### **03. SOLUÇÃO**

O programa foi alterado para encontrar as notas e fazer o ajuste corretamente.

# 14246422 DMANVENLGX1-13910 DT VDP1023 plano de vendas demanda generica

#### **01. DADOS GERAIS**

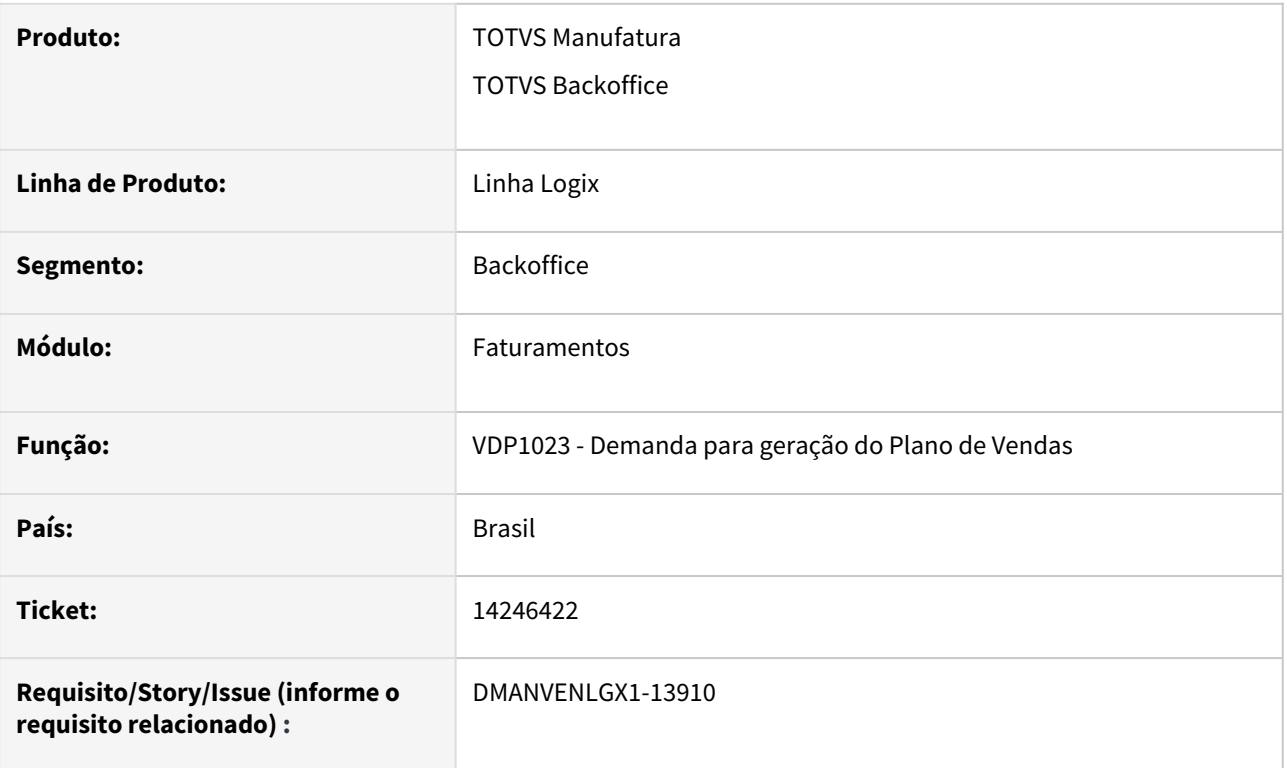

## **02. SITUAÇÃO/REQUISITO**

VDP1023 - Não permite incluir uma demanda para todos os itens. O programa obriga informar AEN e/ou item. Além disso, ocorre erro na consulta da demanda:

"[Thread] 19816 TOTVSDBAccess error: SQLCode : -217 query error [SELECT \* FROM pve\_demanda\_ini WHERE empresa = AC AND  $1=1$ ]"

#### **03. SOLUÇÃO**

O sistema foi alterado para permitir a inclusão de uma demanda genérica, que atenda todos os canais de venda, AEN e item.

Foi alterado também para permitir a consulta com sucesso, de uma demanda.

# 14432039 - DMANVENLGX1-13955 - OBF40000 - Salvar profile por empresa

#### **01. DADOS GERAIS**

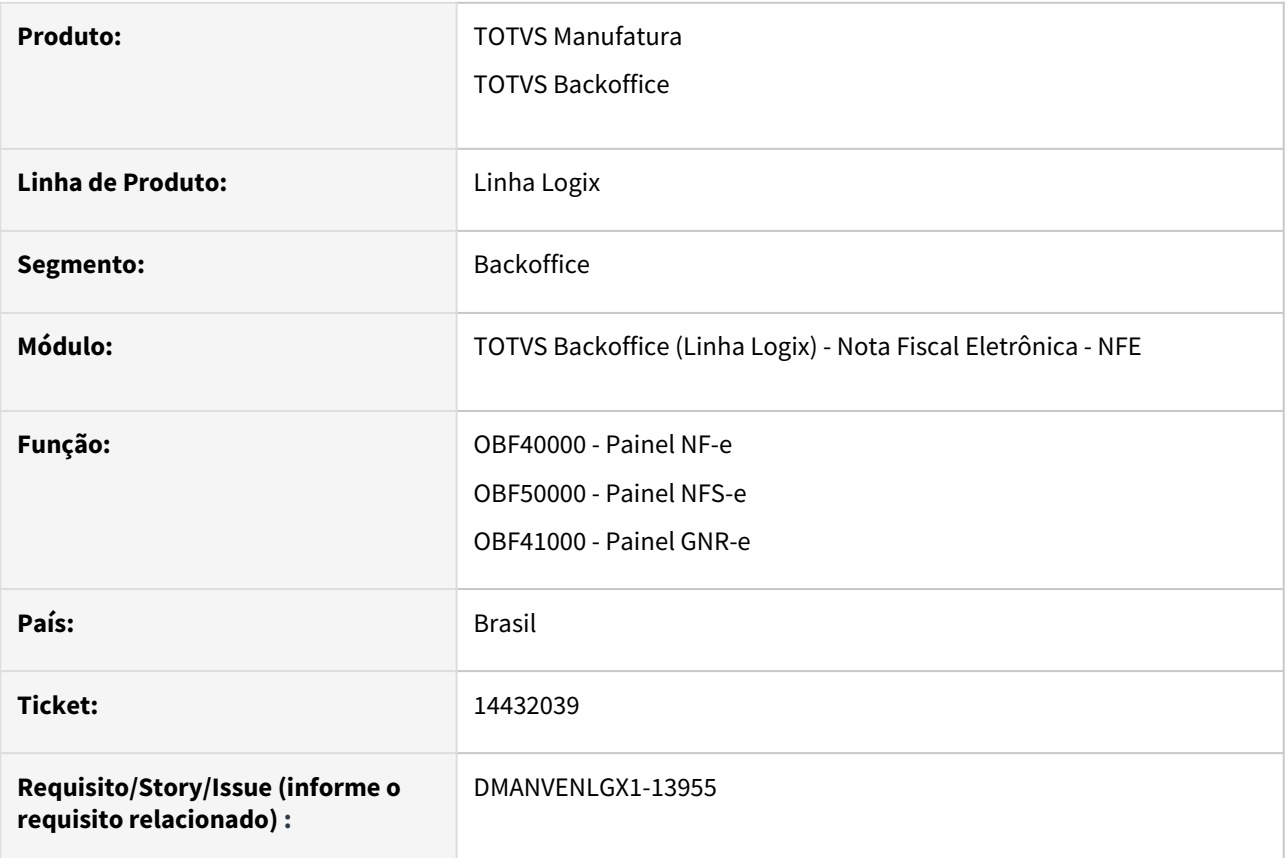

## **02. SITUAÇÃO/REQUISITO**

Ao acessar o profile nos programa citados, o sistema salva em todas as empresas, causando problemas na digitação em empresas com séries e subséries diferentes.

## **03. SOLUÇÃO**

O programa foi alterado para exibir uma tela permitindo que o usuário decida se deseja salvar o profile na empresa atual ou em todas as empresas.

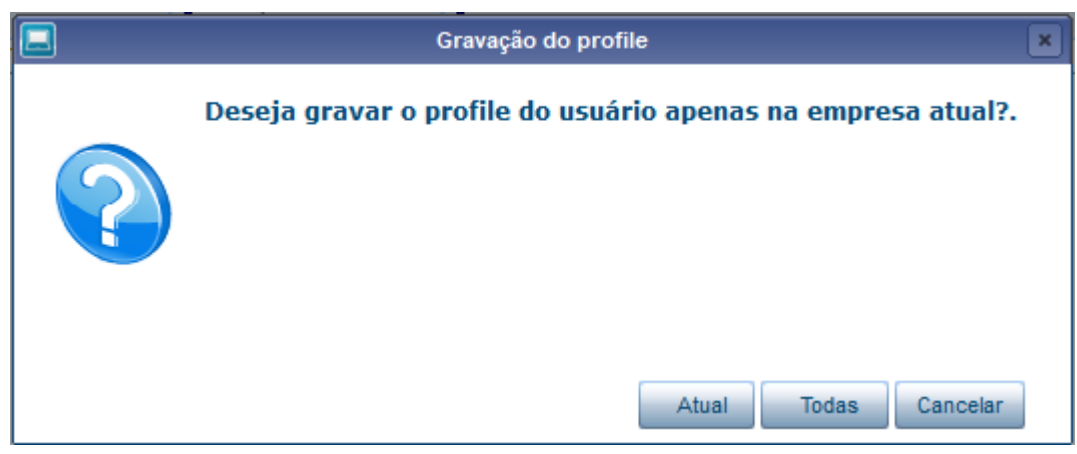

Ao selecionar a opção "Atual" o programa irá alterar somente os dados já cadastrados na empresa atual,

Caso selecionar a opção "Todas" o programa irá gravar o profile para todas empresas excluindo o profile salvo anteriormente na empresa atual.

# 3.9.2 Faturamento - Manutenção - 12.1.2209

# 10285043 - DMANVENLGX1-11315 - VDP0746 - Tela de dimensionais e verificação de saldo de estoque e terceiros

#### **01. DADOS GERAIS**

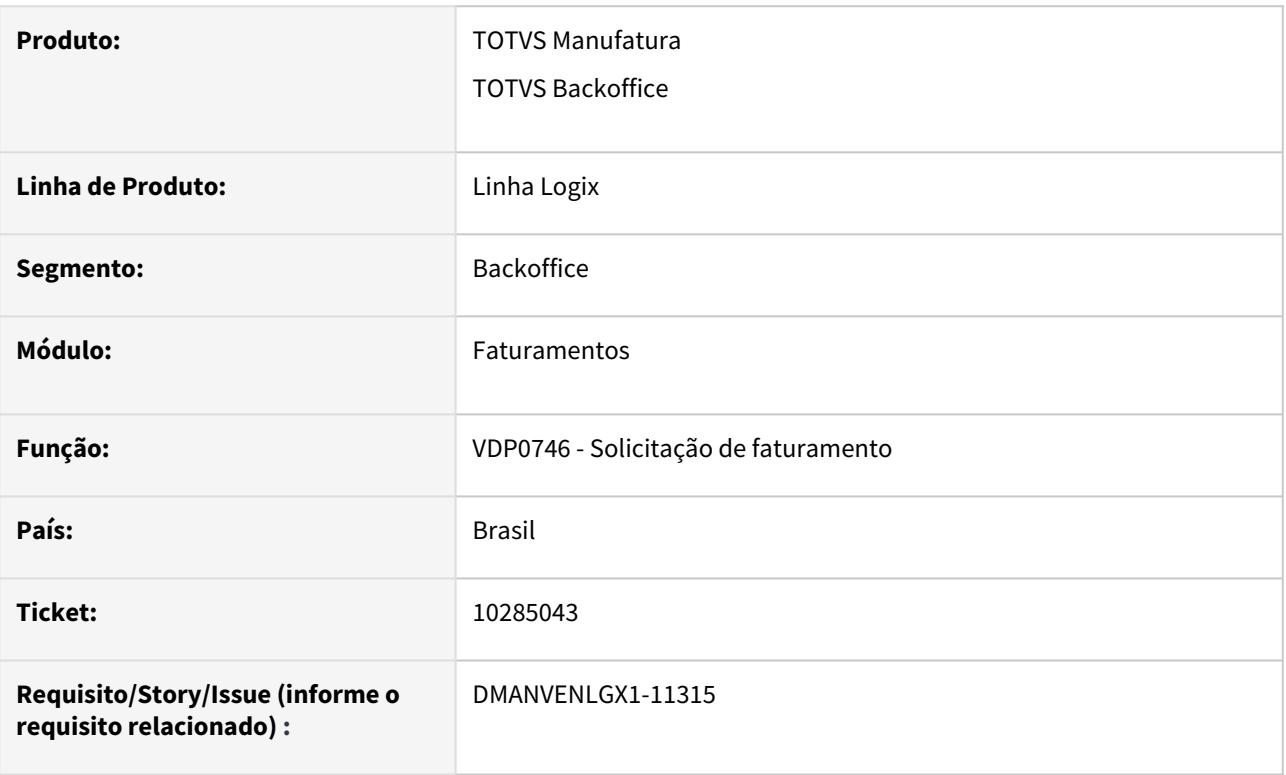

#### **02. SITUAÇÃO/REQUISITO**

Foram identificadas algumas situações na VDP0746, que envolve a abertura da tela para informar os dimensionais ou local de estoque do item:

1 - No retorno de terceiros, quando o item possui dimensionais e na entrada da nota foi gravado mais de uma tabulação, não estava gravando corretamente as tabulações na nota fiscal de saída, tabela fat retn\_item\_nf;

2 - No retorno de terceiros estava sendo verificado o saldo de estoque do item indevidamente quando a natureza de operação não possui operação de estoque, neste caso deveria verificar apenas o estoque de terceiros;

3 - A tela de dimensionais estava sendo aberta indevidamente quando o item não possui dimensionais e nem controla estoque.

#### **03. SOLUÇÃO**

Para resolver as situações citadas acima e com o objetivo de avaliar o comportamento do programa, foi revisto as condições que o sistema verifica para abrir a tela dos dimensionais e definir se será movimentado o estoque do item no VDP0746.

#### Parâmetros Validações 1 Validações 2

#### **LOG00086:**

**Exibir tela dimensional no faturamento?** (informa\_dimen\_fat\_manual) no LOG00086 Processos Saídas - Faturamento - Faturamento

Opções: S - Sim N - Não I - Somente exibe para itens com dimensional

**Exibir tela dimensional na ordem de montagem e faturamento.** (informa\_dimen\_rom\_manual) no LOG00086 Processos Saídas - Logística de distribuição - Gerais

Opções: S - Sim / N - Não / I - Apenas para os itens com dimensional

Será lido primeiro o parâmetro **Exibir tela dimensional no faturamento?** e caso este esteja nulo ou branco, será considerado o valor do segundo parâmetro **Exibir tela dimensional na ordem de montagem e faturamento.**

O parâmetro a seguir é considerado quando o controle da natureza de operação é 3: **Retorno terceiros faturamento manual baseado nota fiscal entrada?** (item\_retn\_terceiro) no LOG00086 - Processos Saídas - Faturamento - Retorno de terceiros/Industrialização

Opções: S - Sim N - Não

#### **04. DEMAIS INFORMAÇÕES**

Se deseja informar o local de estoque do item quando o mesmo não possui dimensional, orientamos utilizar o parâmetro **Exibir tela dimensional no faturamento?** como 'S'

# 13512118 - DMANVENLGX1-13655 - Não está arredondando a quantidade dos componentes.

#### **01. DADOS GERAIS**

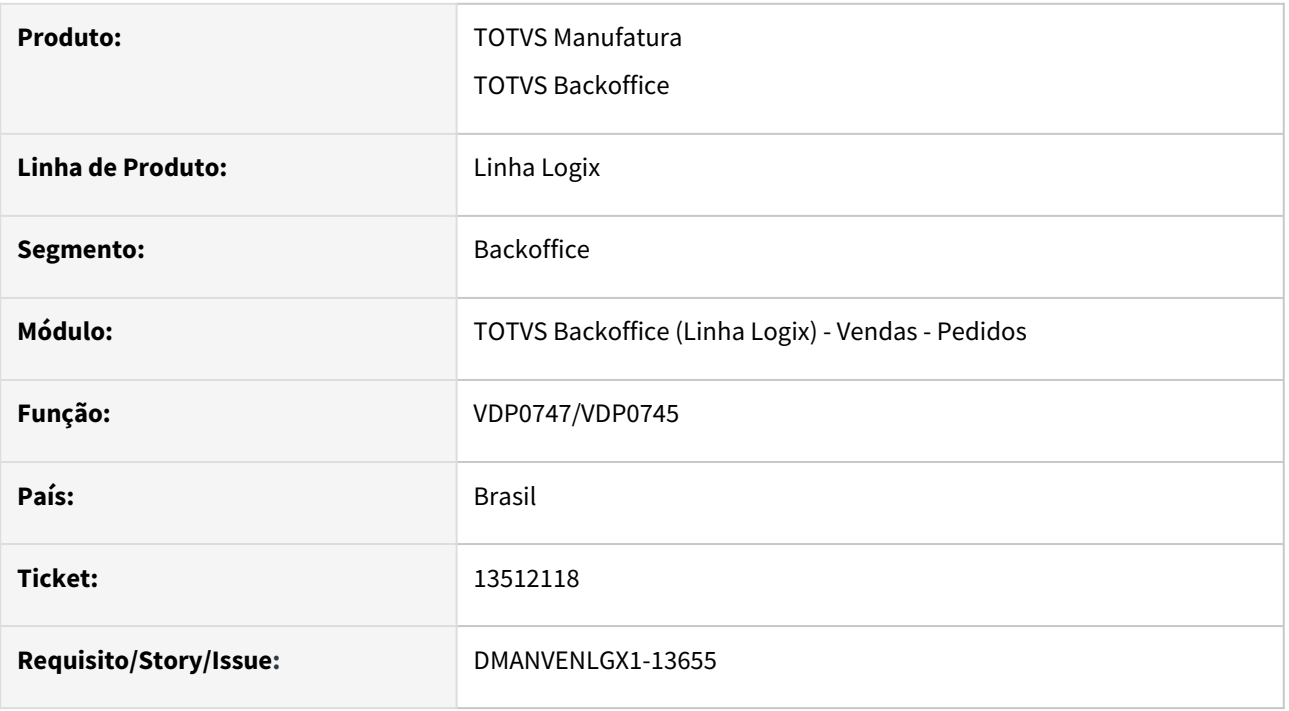

#### **02. SITUAÇÃO/REQUISITO**

Na rotina de retorno de industrialização, ao utilizar a opção 'Arredonda' no cadastro dos componentes do VDP10029 com natureza de operação não está fazendo o arredondamento das quantidades.

#### **03. SOLUÇÃO**

O programa foi alterado para verificar e calcular corretamente as quantidades conforme componentes cadastrados no VDP10029.

# 13760826 - DMANVENLGX1-13866 - DT - VDP0745 - Está abortando o programa

#### **01. DADOS GERAIS**

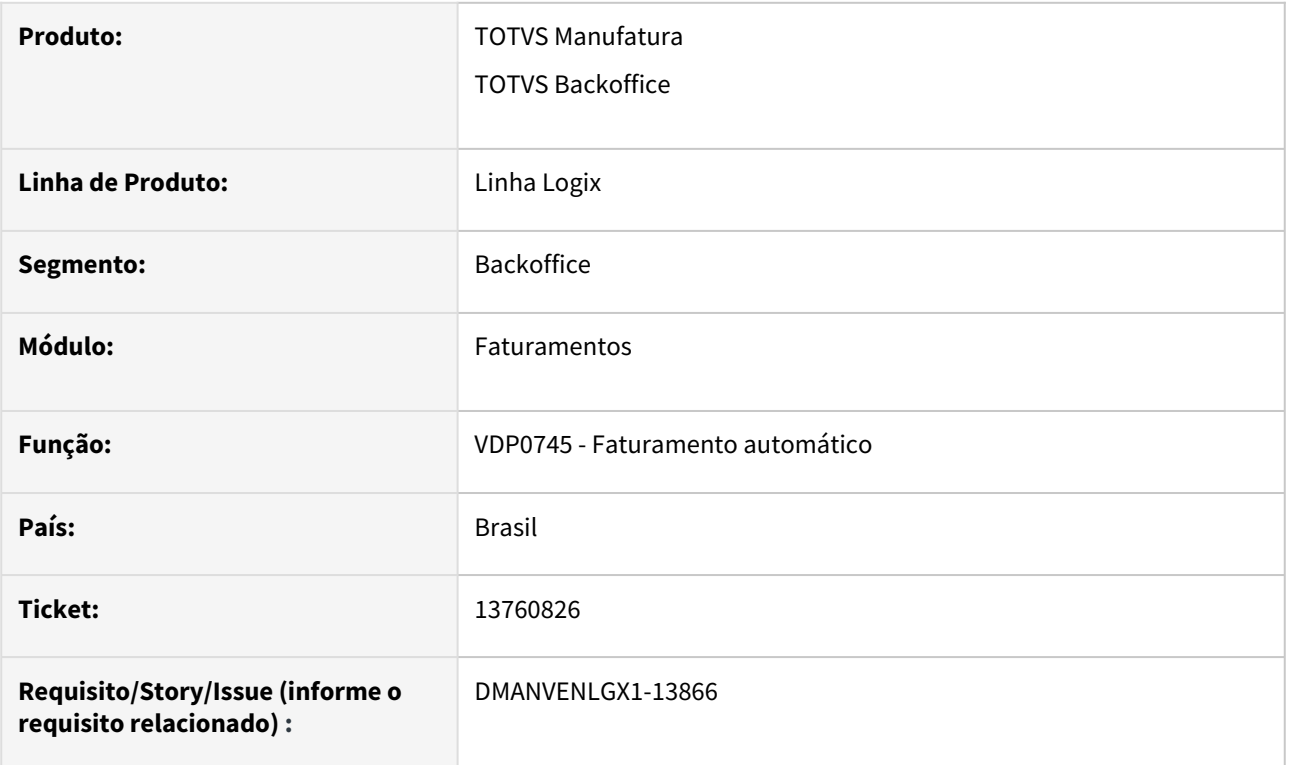

## **02. SITUAÇÃO/REQUISITO**

Ao pressionar as teclas SHIFT+TAB o programa está abortando sendo necessário reiniciar o Logix.

## **03. SOLUÇÃO**

O programa foi alterado para que não aborte ao clicar nas teclas mencionadas.

13830564 - DMANVENLGX1-13614 - DT - VDP0746 - Converter unidade na devolução de itens rejeitados.

#### **01. DADOS GERAIS**

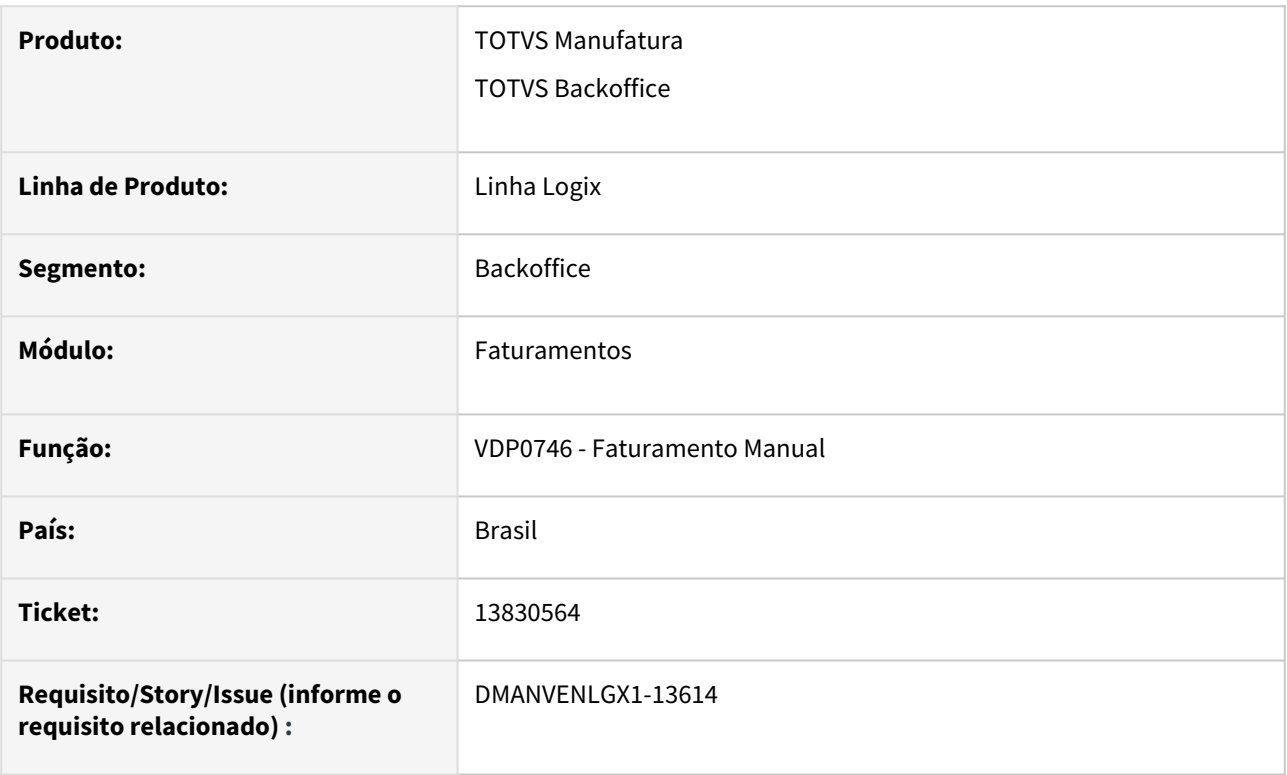

## **02. SITUAÇÃO/REQUISITO**

Ao incluir uma solicitação de faturamento para devolução de itens que teve a sua entrada feita com uma unidade de medida diferente da unidade cadastrada no Logix, o programa não permite continuar com o faturamento, apresentando a mensagem em tela: "Quantidade do item maior que quantidade de saldo rejeitado na inspeção."

#### **03. SOLUÇÃO**

O programa foi alterado para fazer a conversão da quantidade conforme a unidade que está sendo utilizada.

#### **04. DEMAIS INFORMAÇÕES**

#### IMPORTANTE!

Necessário cadastrar o Fator de conversão entre as unidades de medida no programa SUP7750 (Fator de conversão por item) ou SUP0090/SUP21011 (Fator de conversão por item e fornecedor)

## **05. ASSUNTOS RELACIONADOS**

[Procedimento para utilizar fator de conversão](https://centraldeatendimento.totvs.com/hc/pt-br/articles/360048653633-Cross-Segmentos-Linha-Logix-SUP-Procedimento-para-utilizar-fator-de-convers%C3%A3o) [Manutenção Cadastro - SUP0090](https://tdn.engpro.totvs.com.br/pages/viewpage.action?pageId=272697008)

13891291 - DMANVENLGX1-13680 - DT - OBF40000 - Problema ao enviar nota fiscal com caractere especial;

#### **01. DADOS GERAIS**

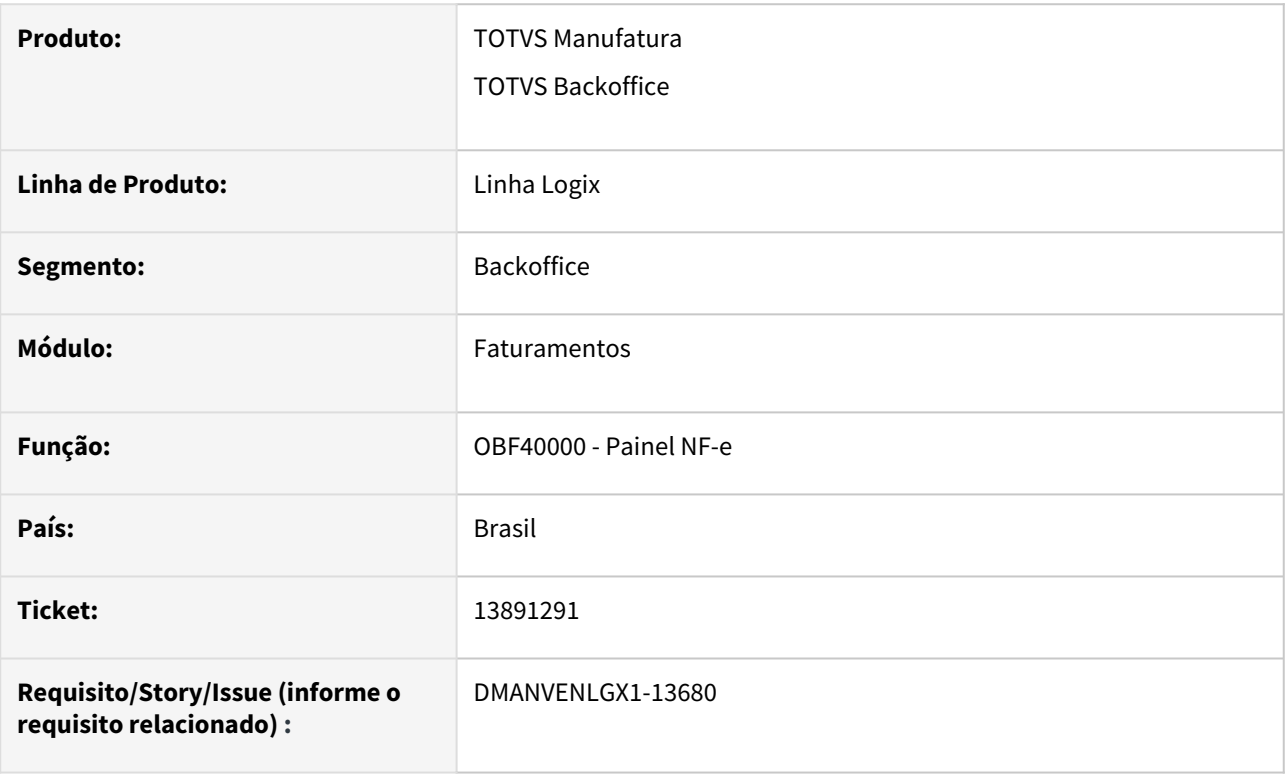

## **02. SITUAÇÃO/REQUISITO**

Ao informar uma nota que tem um representante intermediador e o mesmo possui algum caractere especial o programa não está enviando a nota corretamente.

#### **03. SOLUÇÃO**

O programa foi alterado para ajustar os textos e enviar a nota corretamente.

# 14008787 DMANVENLGX1-13678 DT VDP5242 divergencia valor devolucao

#### **01. DADOS GERAIS**

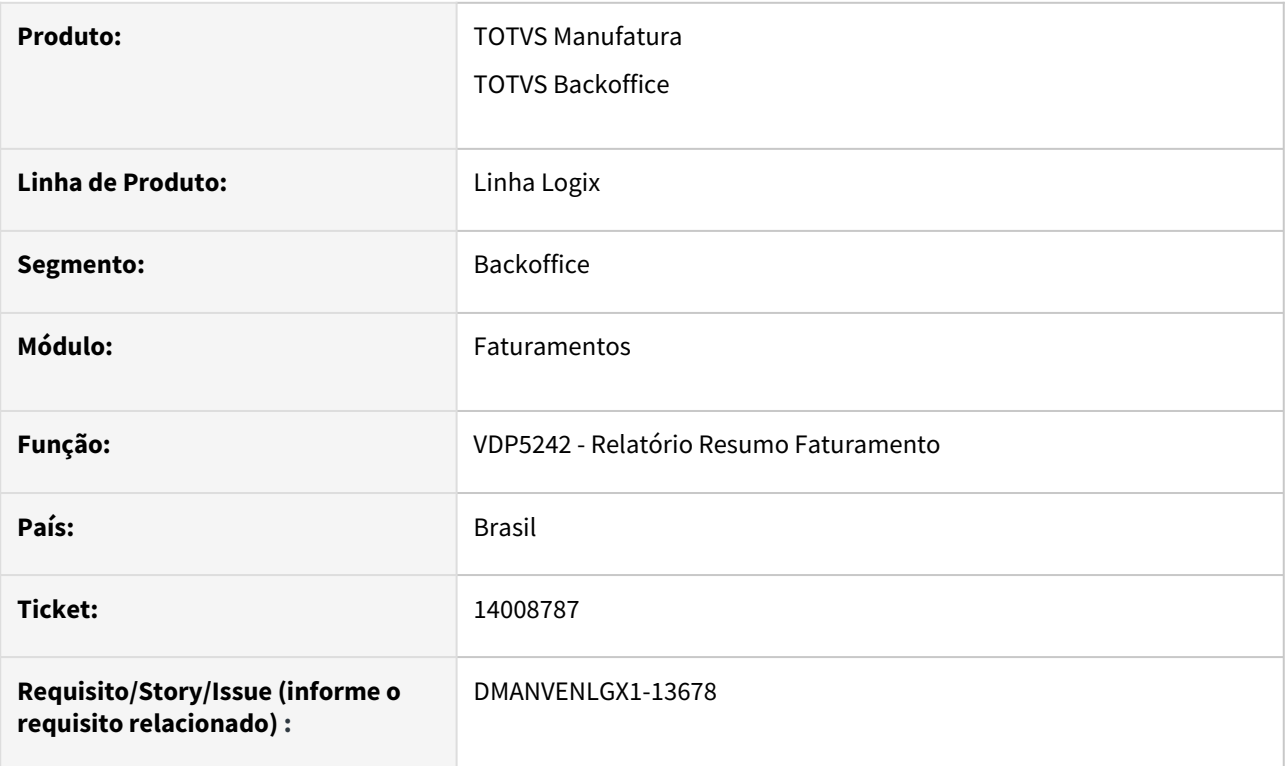

## **02. SITUAÇÃO/REQUISITO**

Divergência do valor de devolução entre o relatório do SUP4260 e o relatório do VDP5242.

A situação ocorre quando o faturamento é feito em uma unidade de medida e a devolução é feita em outra unidade de medida (com fator de conversão).

Neste caso, o VDP5242 não estava considerando o fator de conversão.

#### **03. SOLUÇÃO**

O sistema foi alterado para que o programa considere o fator de conversão, caso o faturamento e a devolução ocorram em unidades de medida diferentes.

## 14071449 DMANVENLGX1-13704 DT VDP0746 conversao preco item cotacao

#### **01. DADOS GERAIS**

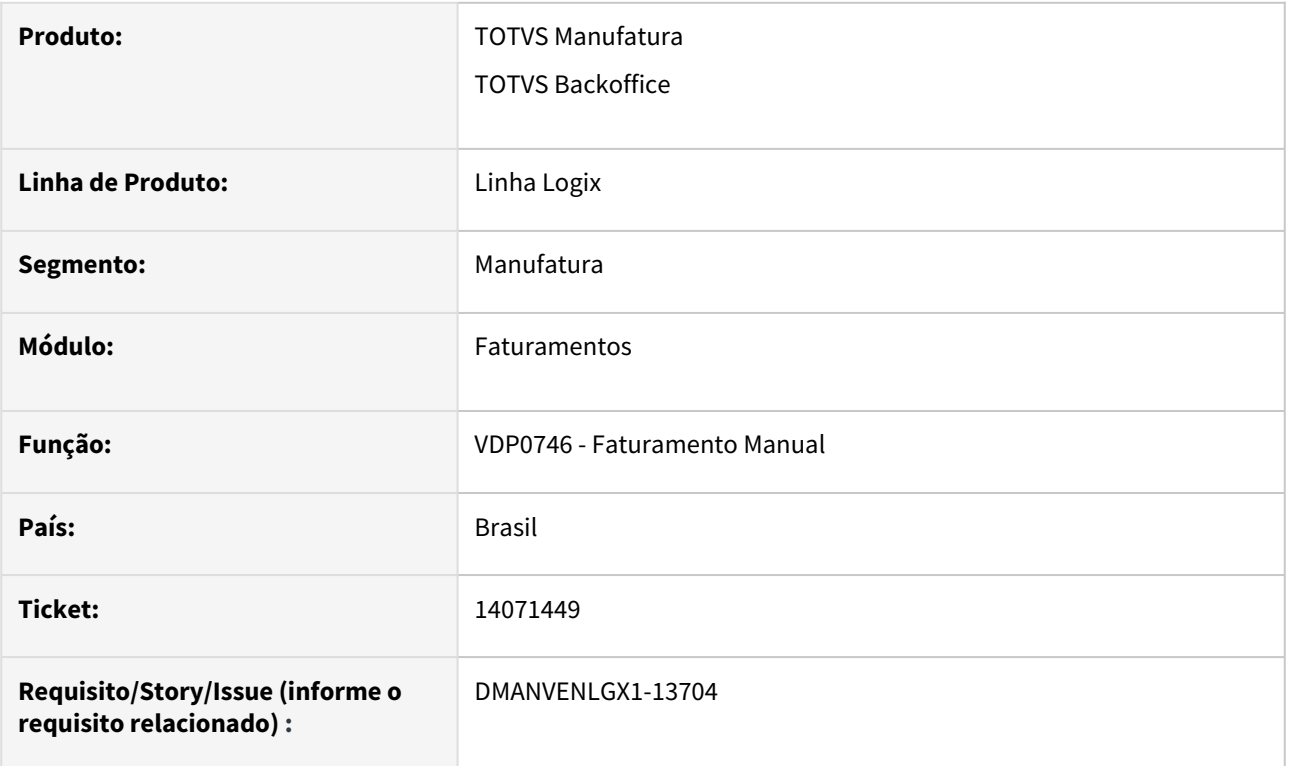

## **02. SITUAÇÃO/REQUISITO**

O VDP0746 não está convertendo a moeda no preço do item, conforme cotação cadastrada.

## **03. SOLUÇÃO**

O sistema foi alterado para converter o preço do item para o valor em reais, conforme cotação parametrizada.

# 14075907 DMANVENLGX1-13746 - VDP0746 Não grava modelo da nota fiscal referenciada

## **01. DADOS GERAIS**

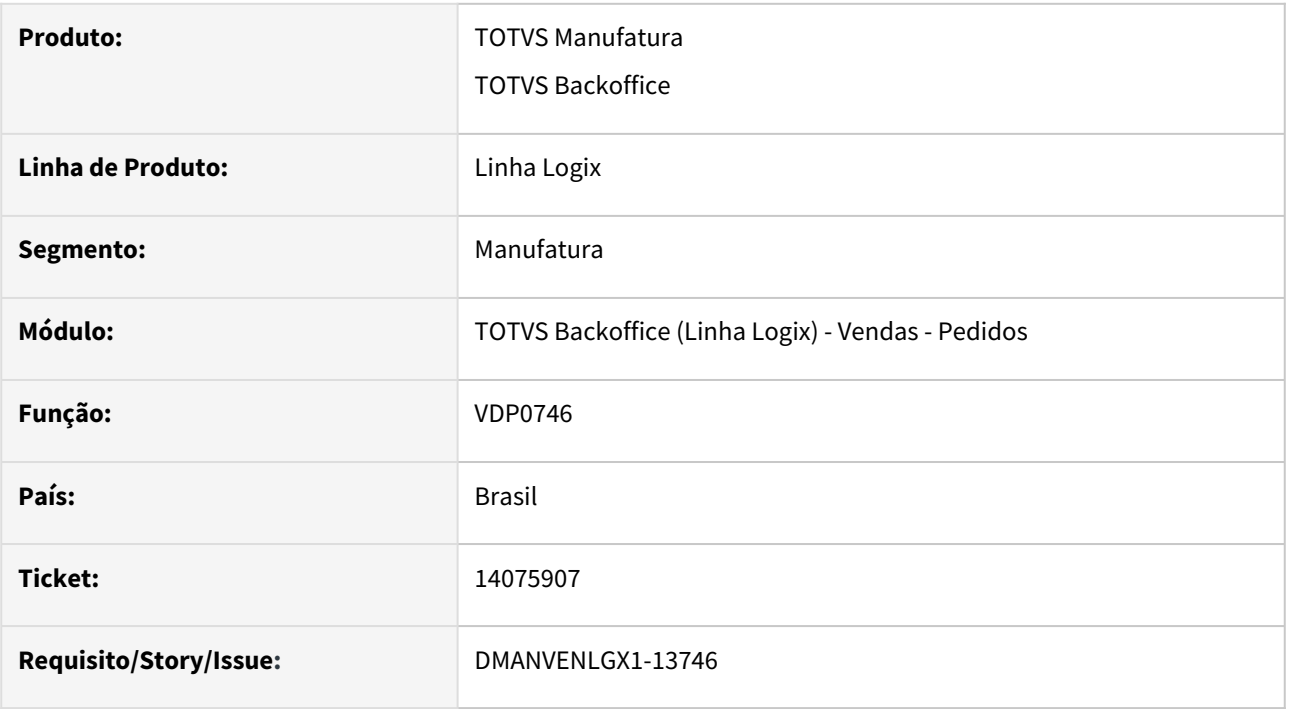

#### **02. SITUAÇÃO/REQUISITO**

Não grava o modelo da nota fiscal referenciada, impactando na rotina de obrigações fiscais.

#### **03. SOLUÇÃO**

O programa foi alterado para gravar o modelo da nota fiscal referenciada quando informado a chave de acesso da nota fiscal.

# 14123521 DMANVENLGX1-13743 DT VDP0742 erro arredondamento acrescimo itens

#### **01. DADOS GERAIS**

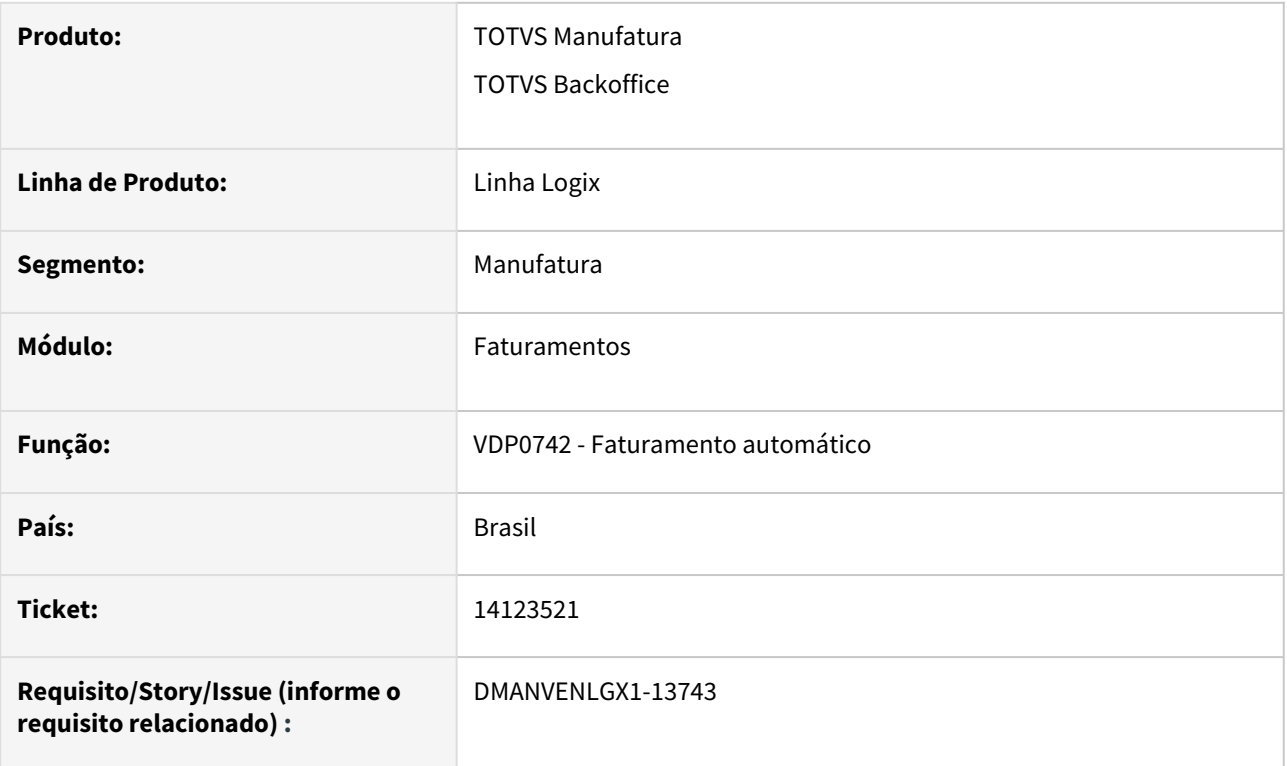

## **02. SITUAÇÃO/REQUISITO**

NF com vários itens e com um pequeno acréscimo, dado no VDP0742. Ao enviar a nota fiscal para a Sefaz gera a rejeição "604 - Total do vOutro difere do somatório dos itens".

Isso ocorre porque os arredondamentos calculados pelo sistema geram um ajuste no ultimo item, que é maior que o valor do acréscimo, deixando o valor negativo.

#### **03. SOLUÇÃO**

O sistema foi alterado para calcular corretamente os descontos e acréscimos a nível de item, afim que o somatório destes valores seja igual ao desconto/acréscimo concedido na solicitação de faturamento.

## 14195630 DMANVENLGX1-13768 DT VDP0753 nao zera movimento rastreabilidade

#### **01. DADOS GERAIS**

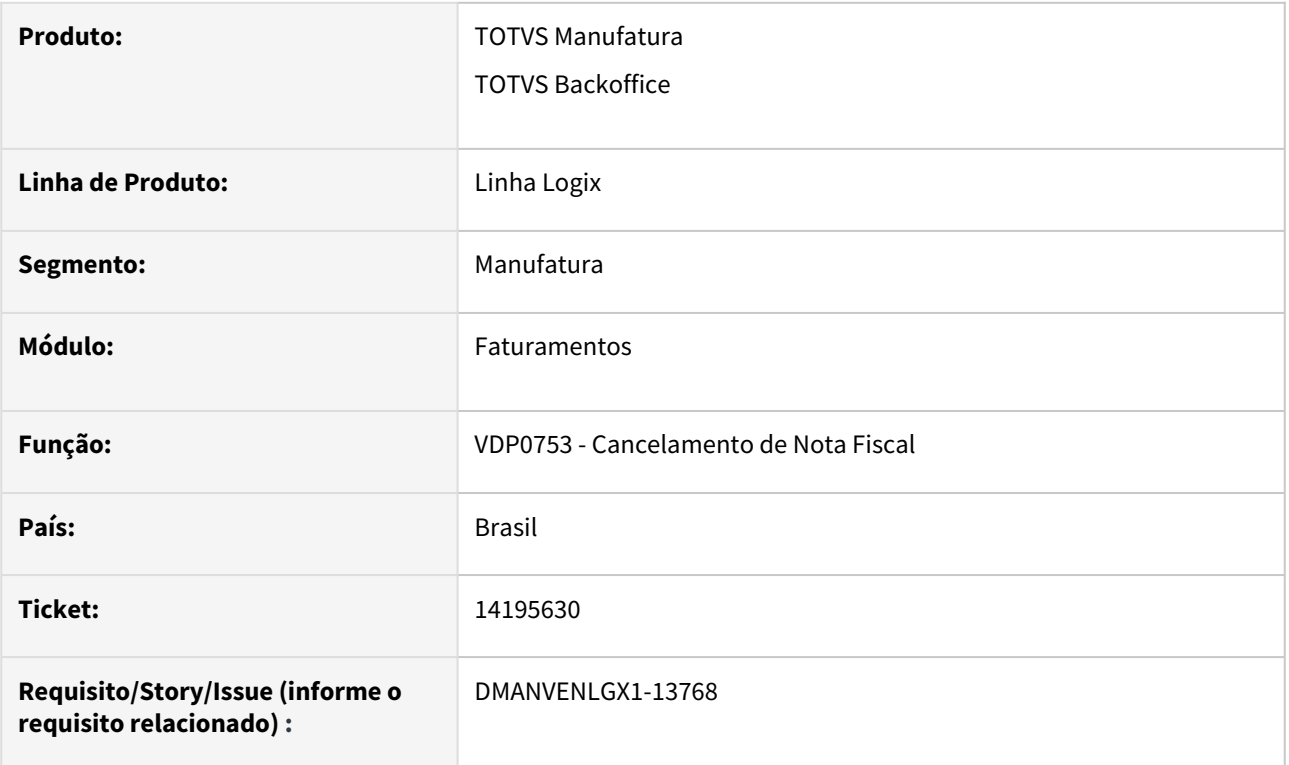

## **02. SITUAÇÃO/REQUISITO**

No cancelamento da nota fiscal, realizado pelo VDP0753, o programa não está zerando o movimento na tabela RASTREABILIDADE.

## **03. SOLUÇÃO**

O sistema foi alterado para que, no cancelamento da nota fiscal, a rotina zere o movimento na tabela RASTREABILIDADE (se existir).

# 14276530 - DMANVENLGX1-13847 - Forma de pagamento na nota de remessa conta e ordem

#### **01. DADOS GERAIS**

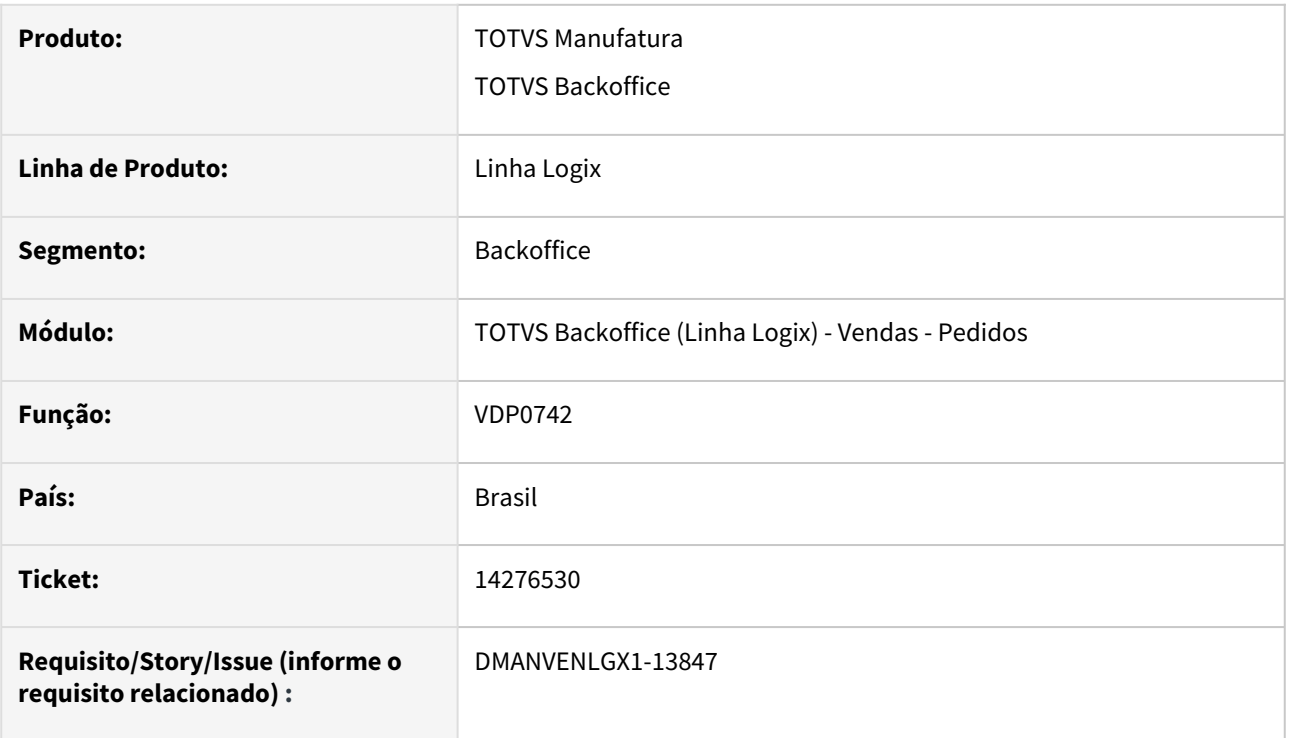

#### **02. SITUAÇÃO/REQUISITO**

Ao faturar um pedido de conta e ordem, as duas notas estão sendo geradas com a mesma forma de pagamento.

#### **03. SOLUÇÃO**

O sistema foi alterado para verificar a condição de pagamento e natureza de operação para gravar corretamente a forma de pagamentpo na nota de venda e remessa de conta e ordem.

# 14298091 DMANVENLGX1-13860 DT VDP0764 nao encontra notas fiscais para reajuste de preco

#### **01. DADOS GERAIS**

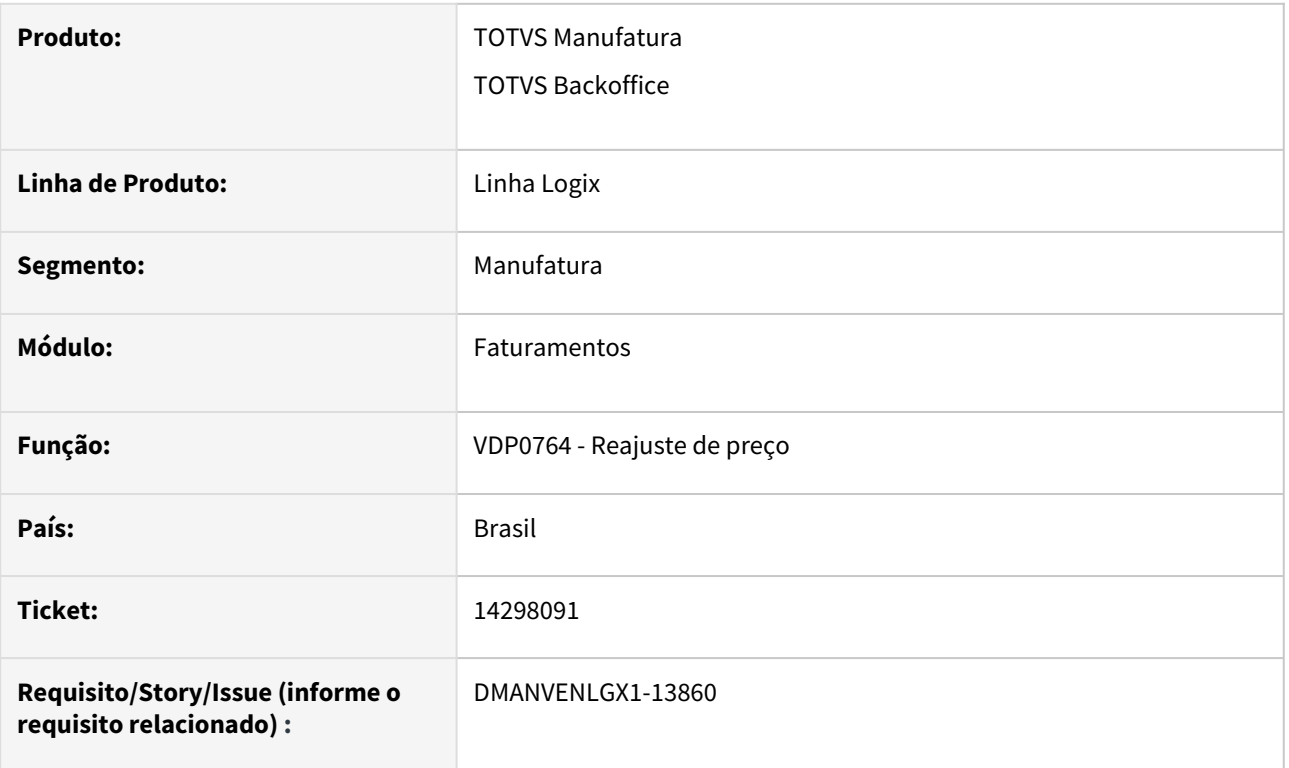

## **02. SITUAÇÃO/REQUISITO**

VDP0764 - Não processa o reajuste de preço de notas fiscais que não tem representante relacionado.

## **03. SOLUÇÃO**

O sistema foi alterado para realizar o reajuste de preço corretamente, mesmo de notas fiscais que não possui representante.

# 14541788 DMANVENLGX1-13991 DT vencimento duplicata com desconto

#### **01. DADOS GERAIS**

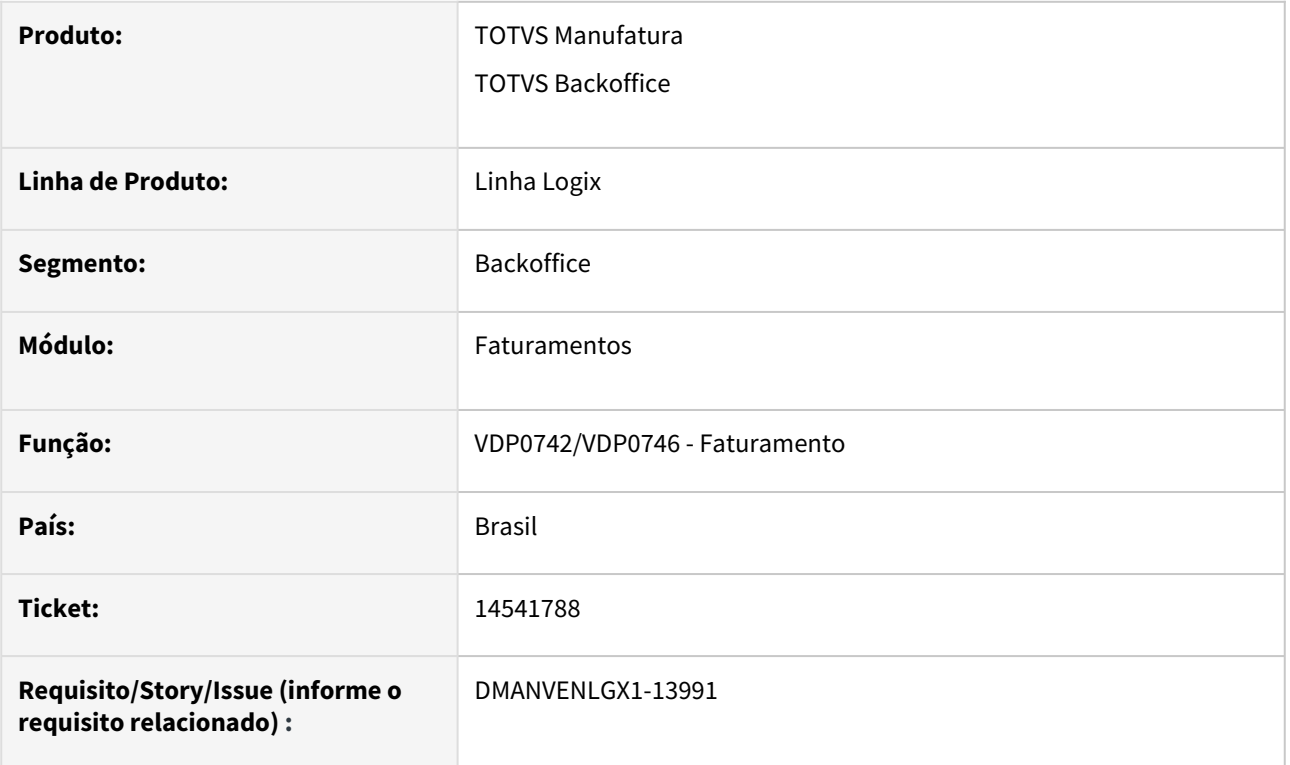

# **02. SITUAÇÃO/REQUISITO**

VDP0742/VDP0746: Quando uma condição de pagamento possui vencimento c/ desconto igual a zero, o sistema está calculando uma data de vencimento de forma incorreta.

## **03. SOLUÇÃO**

O sistema foi alterado para não calcular vencimento da duplicata, caso na condição de pagamento esteja parametrizado vencimento igual a zero.

# 14599788 - DMANVENLGX1-14042 - DT - OBF40000 - Erro ao enviar notas de devolução

#### **01. DADOS GERAIS**

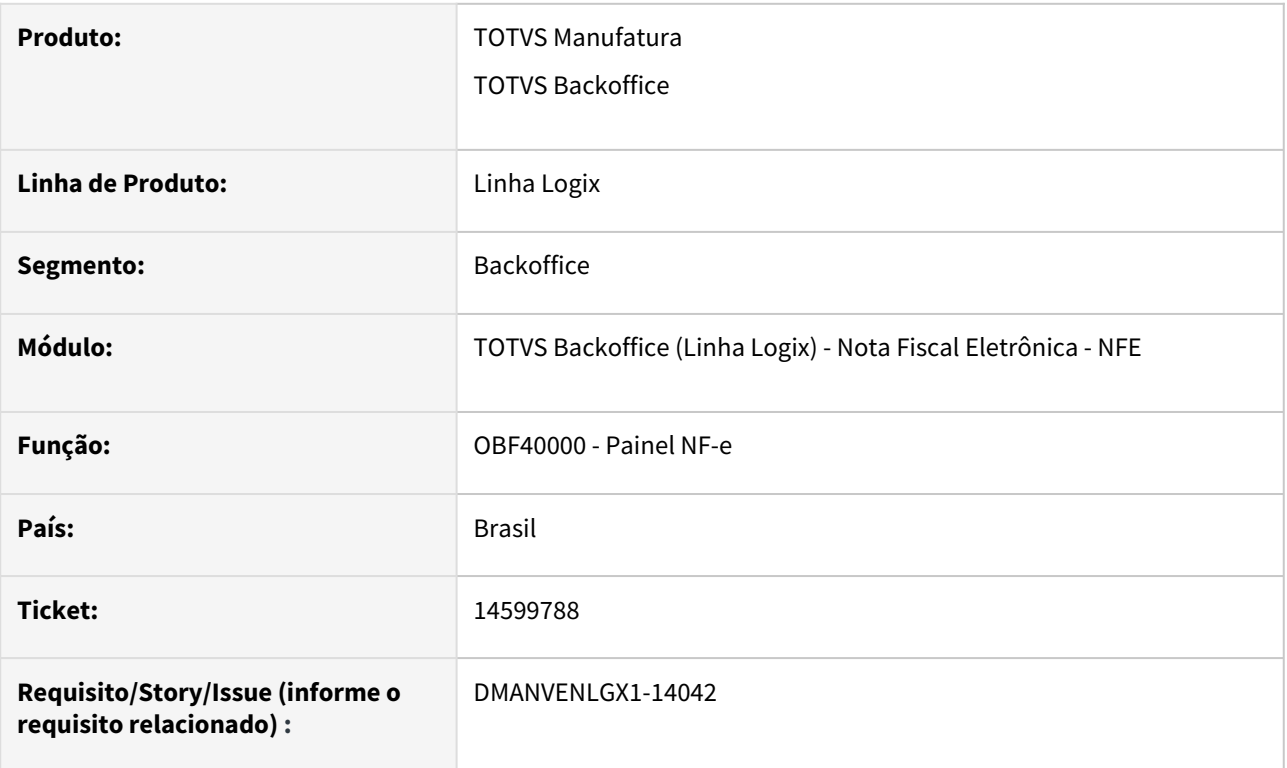

# **02. SITUAÇÃO/REQUISITO**

Ao enviar uma nota de devolução cujo o item seja recebido com unidade de medida diferente da unidade do item no Logix, o programa não está calculando corretamente a porcentagem de imposto devolvido, ocorrendo erro de schema ao enviar a nota fiscal para a Sefaz.

#### **03. SOLUÇÃO**

O programa foi alterado para gerar corretamente a TAG <pDevol> e autorizar a nota com sucesso.

# 14604581 DMANVENLGX1-14091 NF de devolucao nao considera IPI pauta da entrada

#### **01. DADOS GERAIS**

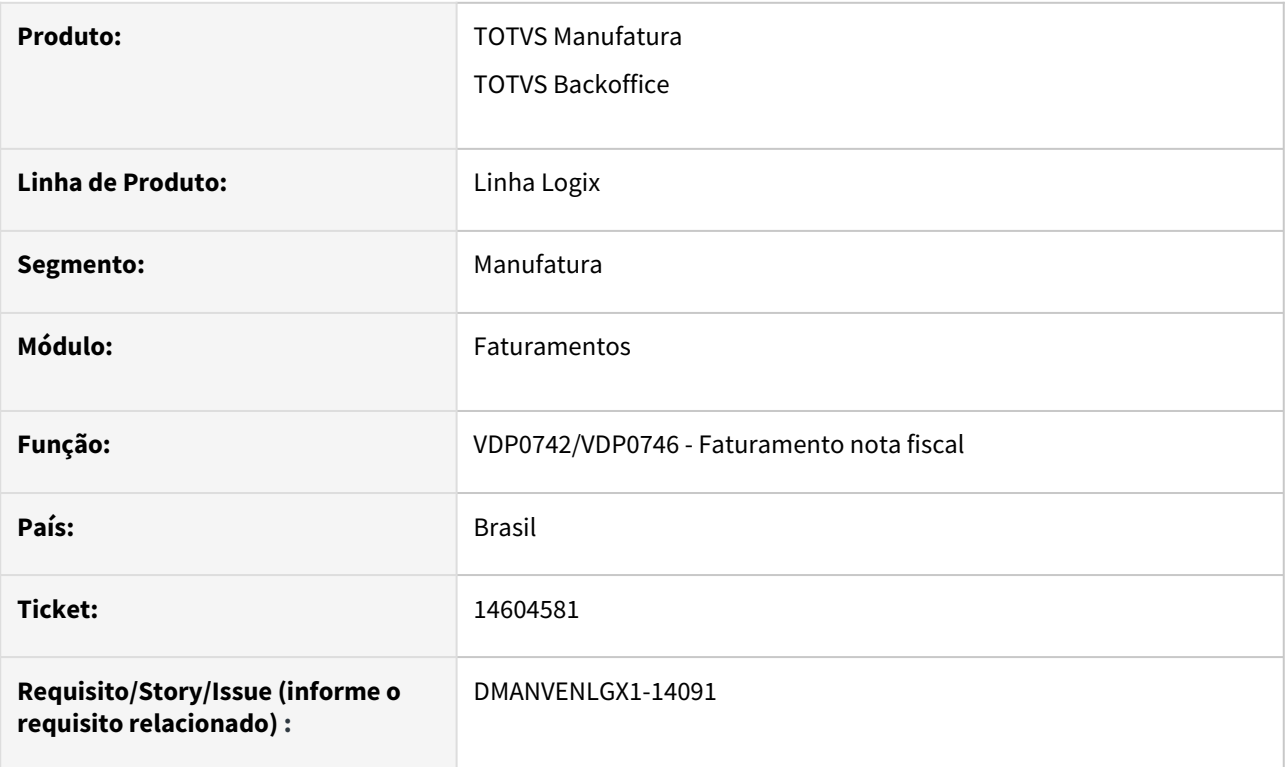

#### **02. SITUAÇÃO/REQUISITO**

NF de devolução não considera IPI pauta da entrada

Ao emitir uma nota fiscal de devolução de uma entrada, onde na NF de entrada houve cálculo de IPI por pauta, no momento de fazer o envio da nota fiscal a TAG <vIPIDevol> não é gerada corretamente.

#### **03. SOLUÇÃO**

Foi alterado para que no faturamento da nota fiscal de devolução o sistema verifique se o IPI da nota fiscal de entrada foi calculado por pauta e considere este valor no momento do envio da nota fiscal para a Sefaz.

#### **04. ASSUNTOS RELACIONADOS**

[Cálculo IPI Pauta](https://centraldeatendimento.totvs.com/hc/pt-br/articles/360024818693)

# 14667404 DMANVENLGX1-14058 DT Nota fiscal de retorno de industrialização não detalhando insumos próprios

#### **01. DADOS GERAIS**

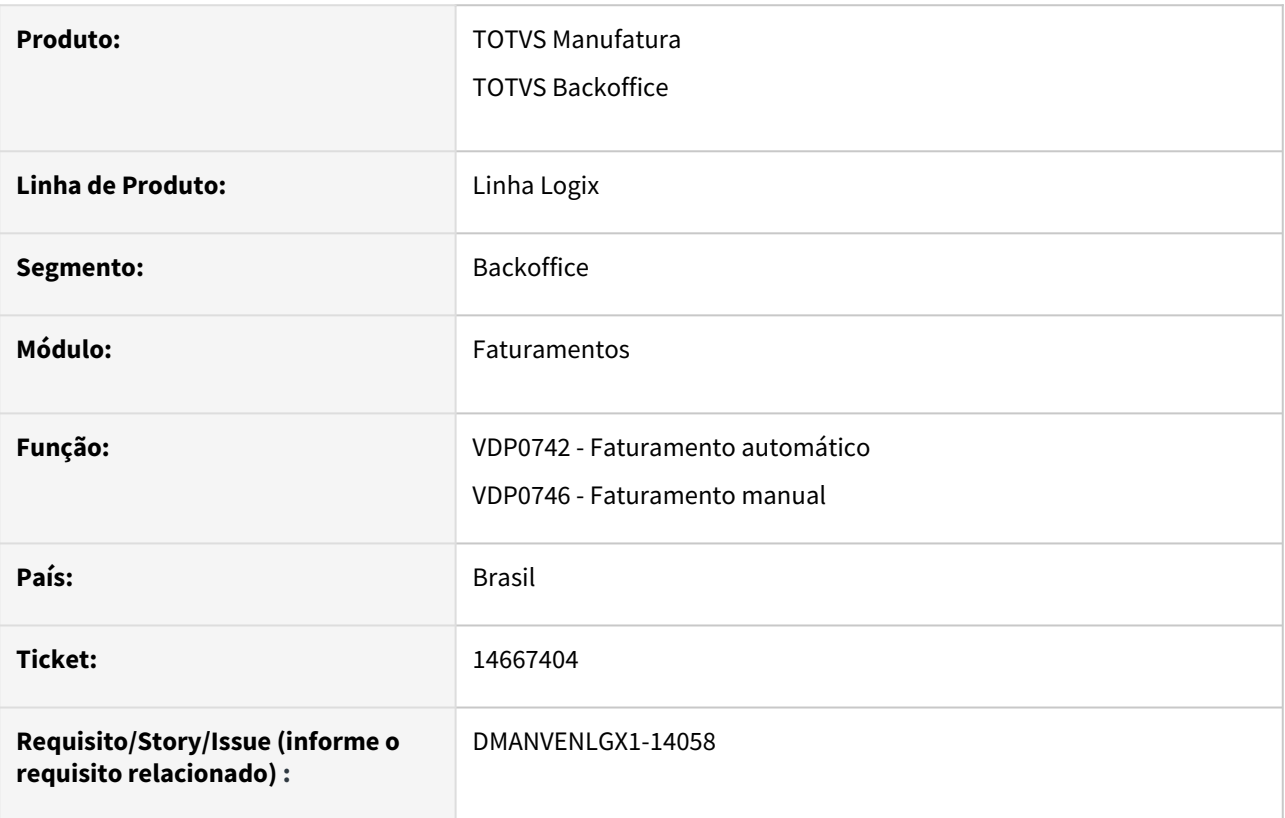

#### **02. SITUAÇÃO/REQUISITO**

Ao faturar uma nota de retorno de industrialização o programa não detalha os itens componentes próprios utilizados no processo.

## **03. SOLUÇÃO**

O sistema foi alterado para realizar o detalhamento de insumos próprios na nota fiscal, conforme descrito no artigo:

[Como efetuar retorno de industrialização com detalhamento de insumos próprios](https://centraldeatendimento.totvs.com/hc/pt-br/articles/360045932713-Cross-Segmentos-Linha-Logix-FAT-Como-efetuar-retorno-de-industrializa%C3%A7%C3%A3o-com-detalhamento-de-insumos-pr%C3%B3prios?source=search)

# 14681763 - DMANVENLGX1-14060 - DT - VDP0745 - Erro ao faturar mais de mil solicitações

#### **01. DADOS GERAIS**

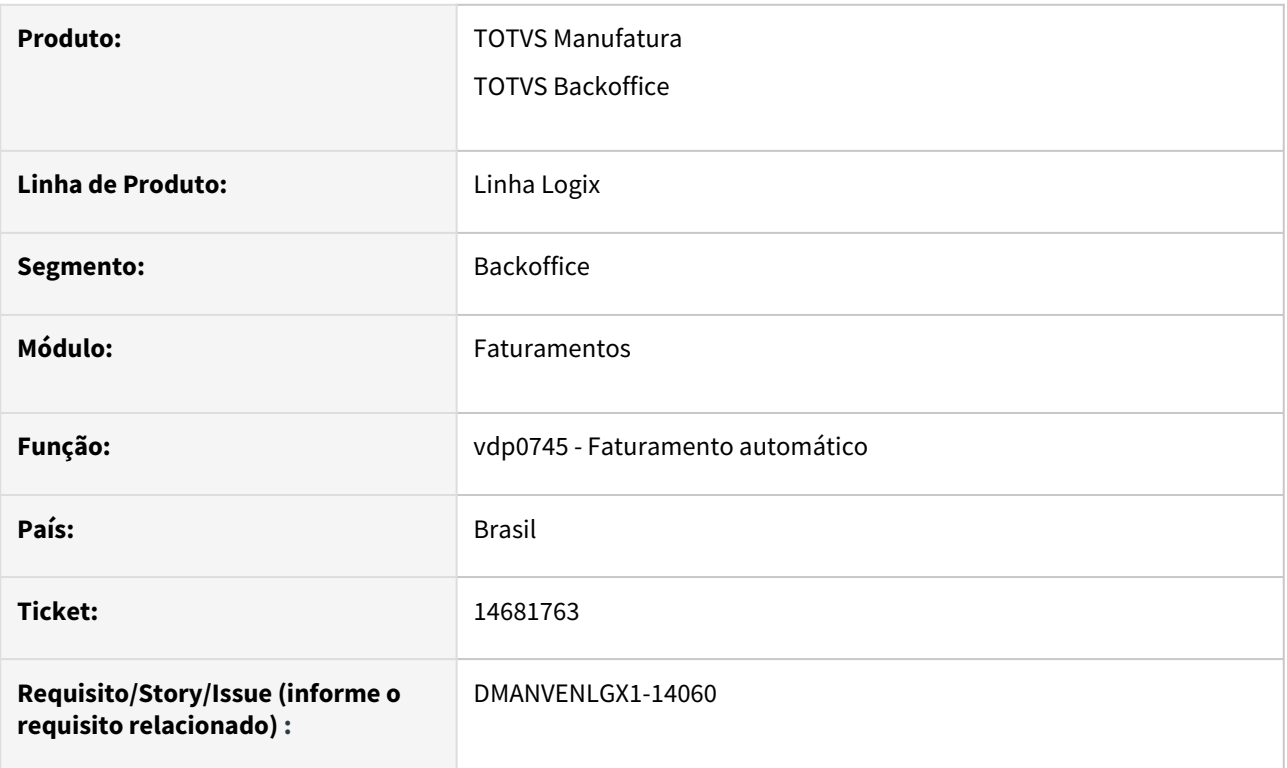

# **02. SITUAÇÃO/REQUISITO**

Ao informar mais de 1000 solicitações para faturamento, o programa é abortado exibindo um erro em tela.

## **03. SOLUÇÃO**

O programa foi alterado para suportar faturar mais de 1000 solicitações sem apresentar erro.

# 14684095 - DMANVENLGX1-14085 - DT - VDP0746 - Transportador/consignatário inativo

#### **01. DADOS GERAIS**

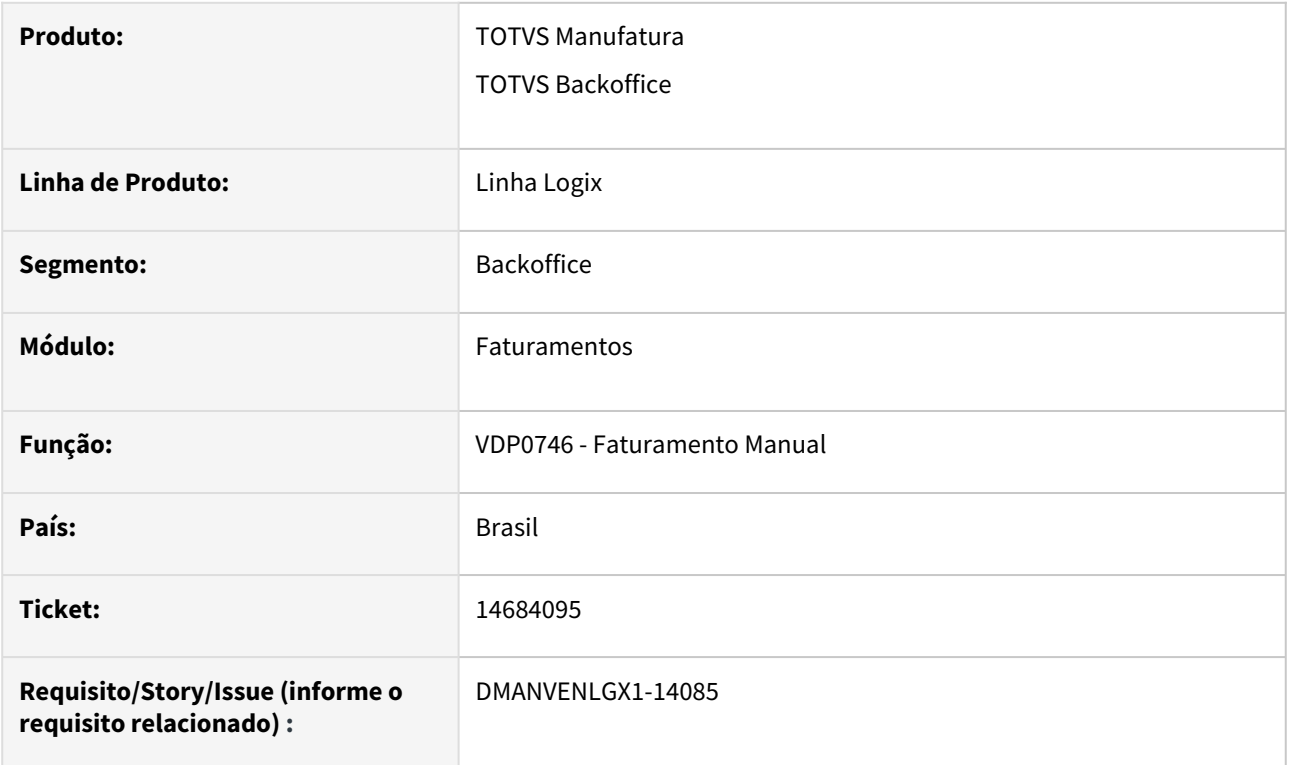

# **02. SITUAÇÃO/REQUISITO**

No VDP0746, ao informar um cliente, que também é fornecedor, na aba de transporte, o programa está validando a situação do cadastro de cliente.

## **03. SOLUÇÃO**

O programa foi alterado para que, caso seja informada uma transportadora, validar esta informação no cadastro do fornecedor.

# 3.9.3 Nota Fiscal Eletrônica - Manutenção - 12.1.2209

# 13952109 - DMANVENLGX1-13762 - Cancelamento de notas em contingência.

#### **01. DADOS GERAIS**

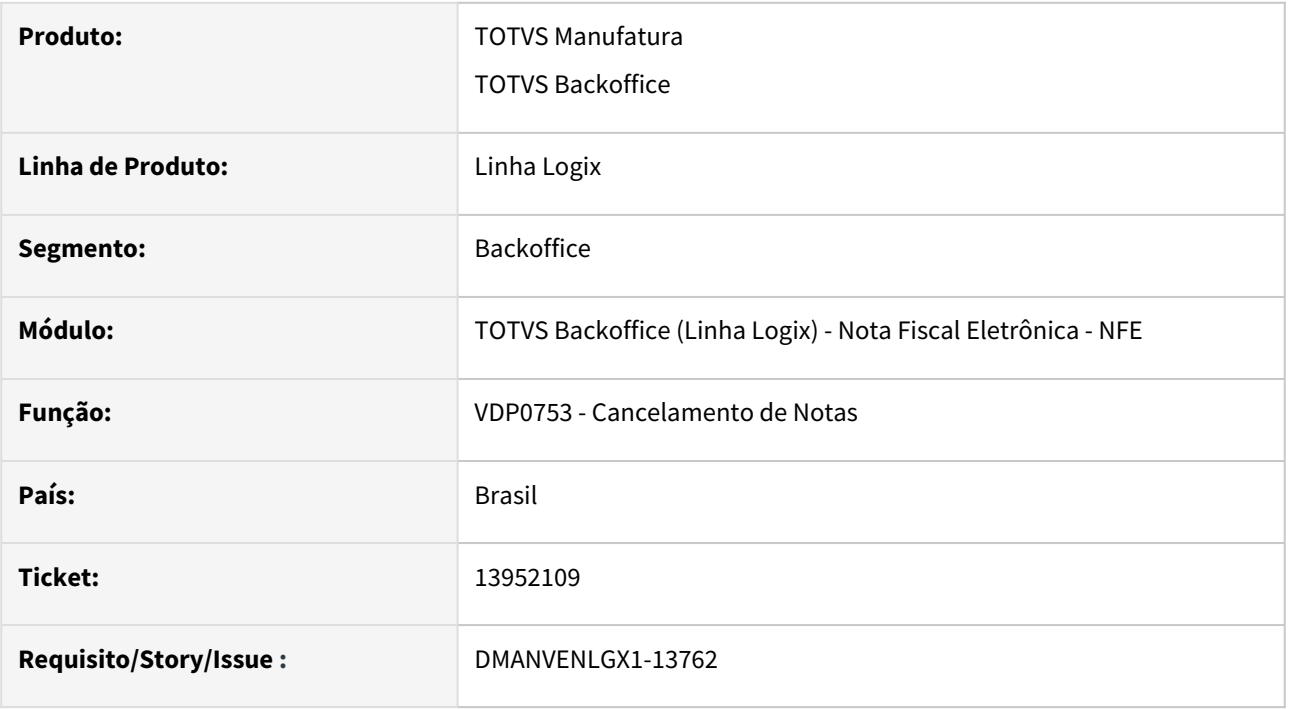

#### **02. SITUAÇÃO/REQUISITO**

Não é possível fazer a solicitação de cancelamento para liberar a nota em contingência, pois ocorre a mensagem 'Nota fiscal pendente de retorno'.

#### **03. SOLUÇÃO**

O programa foi alterado para permitir a solicitação de cancelamento quando a nota está com status 2 no Obf40000, porém é verificado se a nota não está denegada.

#### **04. ASSUNTOS RELACIONADOS**

• [NF bloqueada Sefaz](https://tdn.totvs.com/display/LLOG/4523693+DMANVENLGX1-9644+DT+NF+bloqueada+Sefaz)

# DMANVENLGX1-13784 - 14071730 - DT - OBF41000 - Ajuste na geração de GNR-e para o Rio de Janeiro

#### **01. DADOS GERAIS**

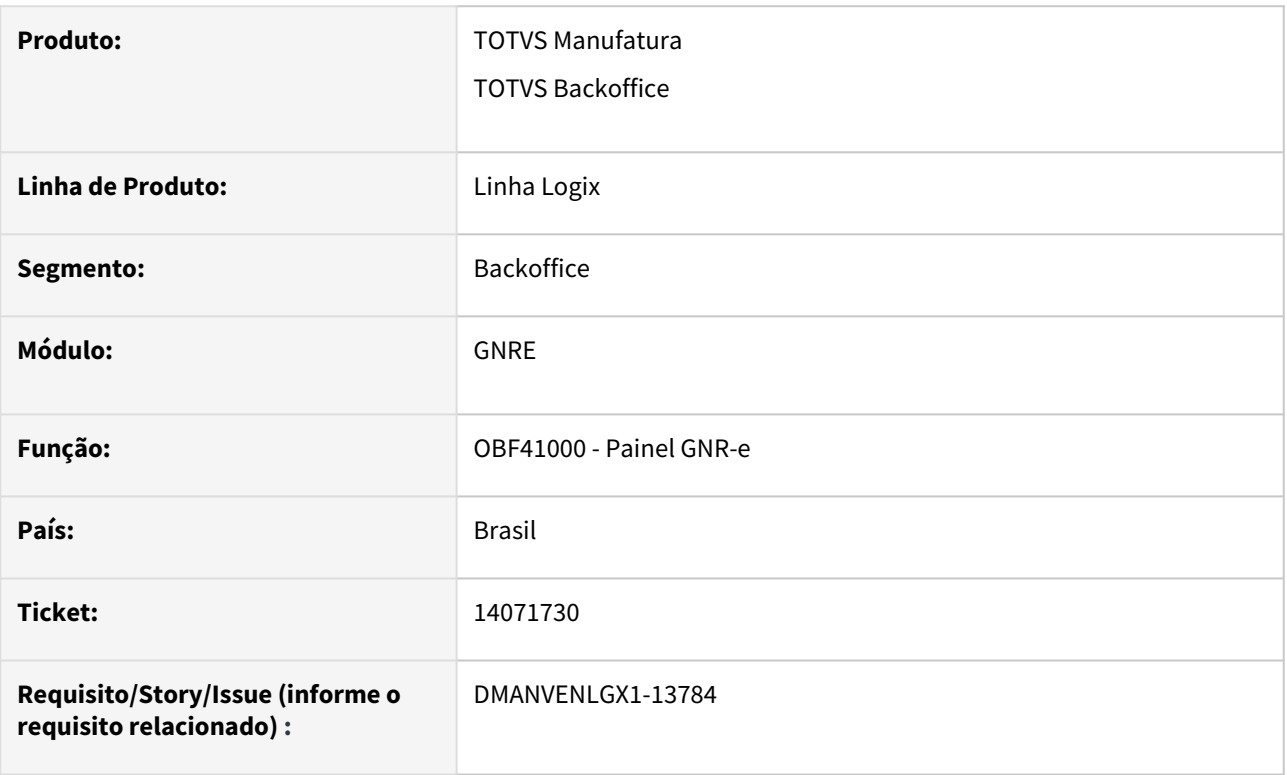

## **02. SITUAÇÃO/REQUISITO**

Ao enviar GNR-e para o estado do Rio de Janeiro o sistema não está gerando uma tag obrigatória, causando a rejeição da guia.

#### **03. SOLUÇÃO**

O programa foi alterado para gerar a tag e autorizar a guia.

# 3.9.4 Pedidos - Manutenção - 12.1.2209

# 13546273 DMANVENLGX1-13495 DT VDP1030 não imprime OM em modo retrato

#### **01. DADOS GERAIS**

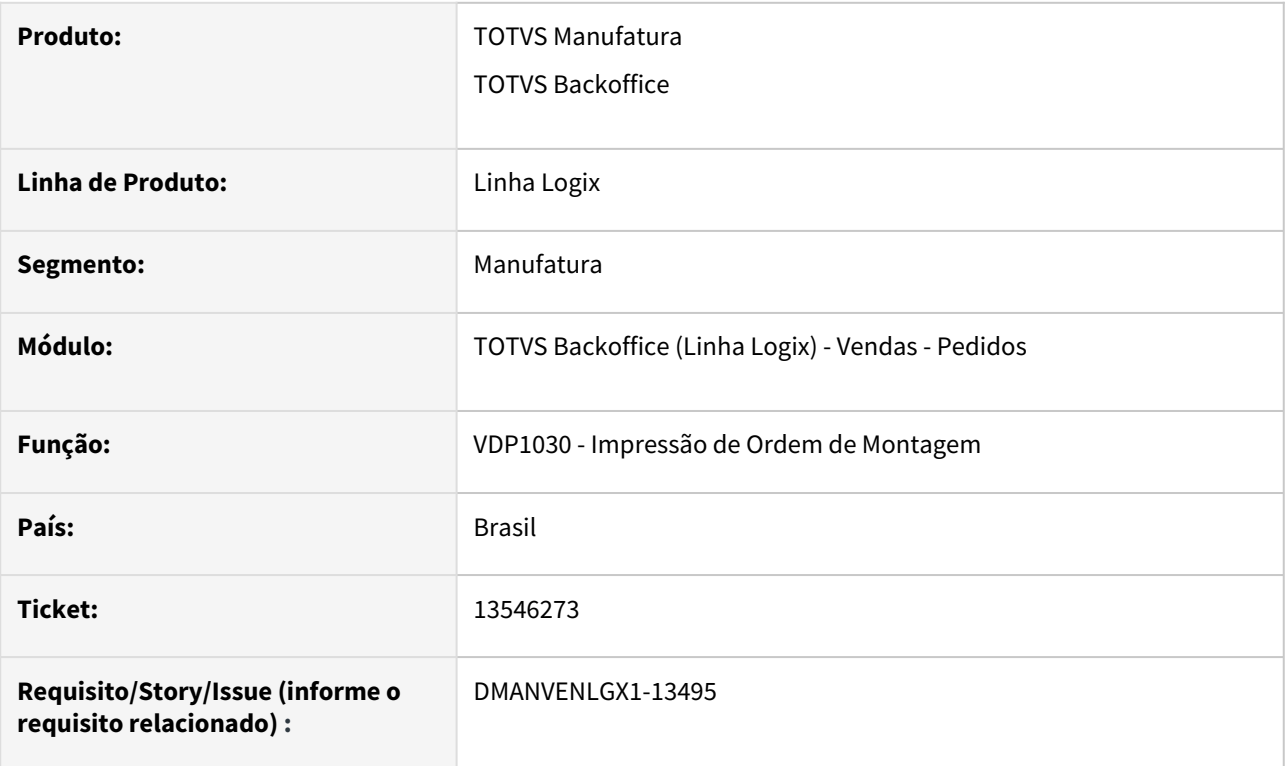

## **02. SITUAÇÃO/REQUISITO**

O VDP1030 não está imprimindo em modo retrato.

O problema ocorre devido a um espaço em branco após o telefone do cliente, deixando o relatório com mais de 132 colunas e impedindo a impressão do mesmo.

## **03. SOLUÇÃO**

O sistema foi alterado para imprimir o relatório de ordens de montagem corretamente.

# 13547056 - DMANVENLGX1-13434 - DT - VDP20000 - Indicador de presença não é gravado

#### **01. DADOS GERAIS**

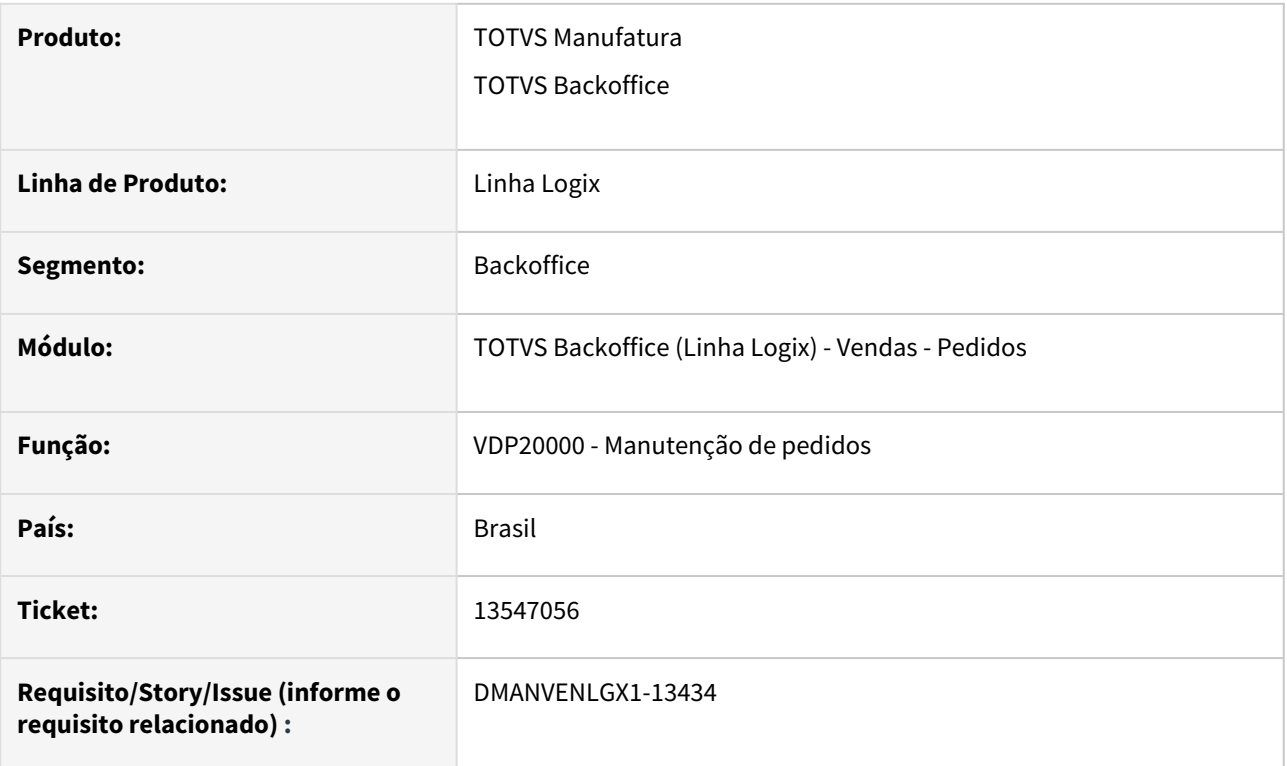

## **02. SITUAÇÃO/REQUISITO**

Ao incluir ou modificar um pedido o campo "Indicador de presença" não está sendo gravado.

## **03. SOLUÇÃO**

O programa foi alterado para gravar o campo "Indicador de presença" corretamente.

# 13583023 - DMANVENLGX1-13444 - Não grava mensagem de consistência quando não encontra configuração fiscal

#### **01. DADOS GERAIS**

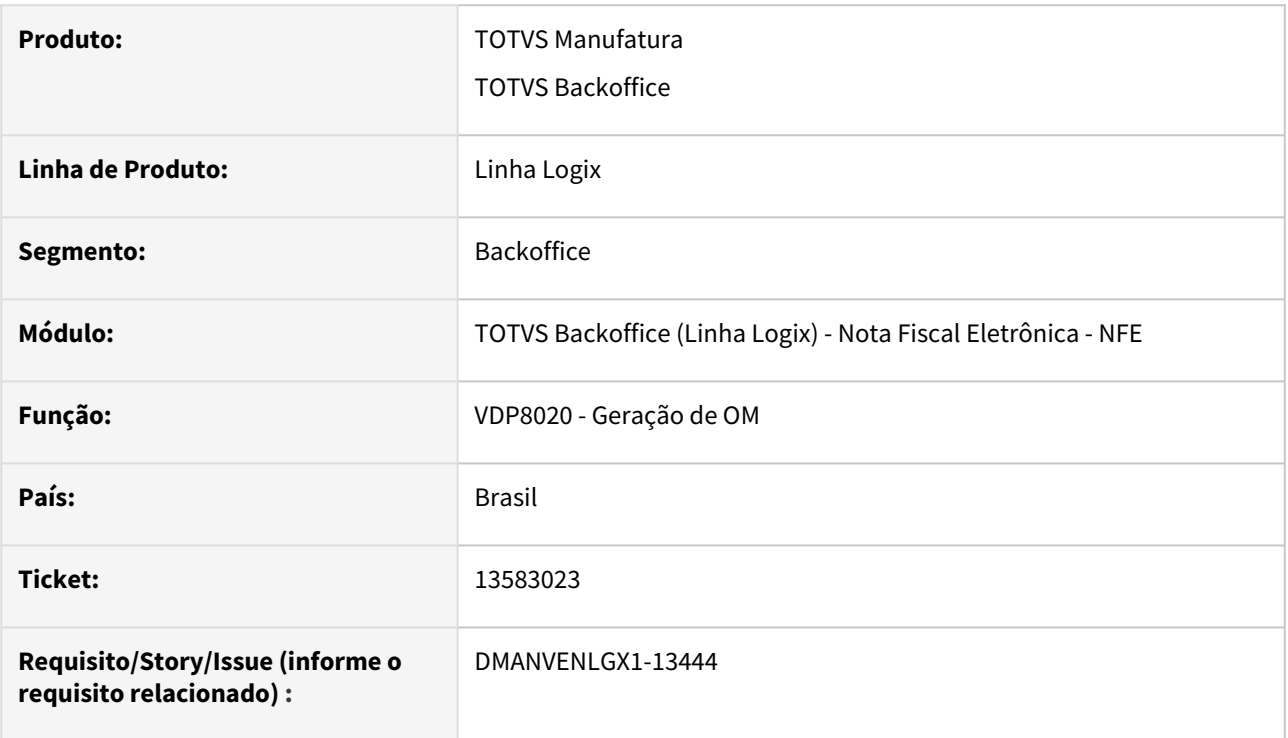

## **02. SITUAÇÃO/REQUISITO**

Ao gerar uma ordem de montagem e não tem configuração fiscal para algum item ou tributo do pedido, não está gravando a mensagem de consistência para a OM.

#### **03. SOLUÇÃO**

O programa foi alterado para gravar a mensagem de consistência quando não encontra configuração fiscal.

# 13649567 DMANVENLGX1-13468 DT Geração de OM não exclui todas as mensagens de erro

#### **01. DADOS GERAIS**

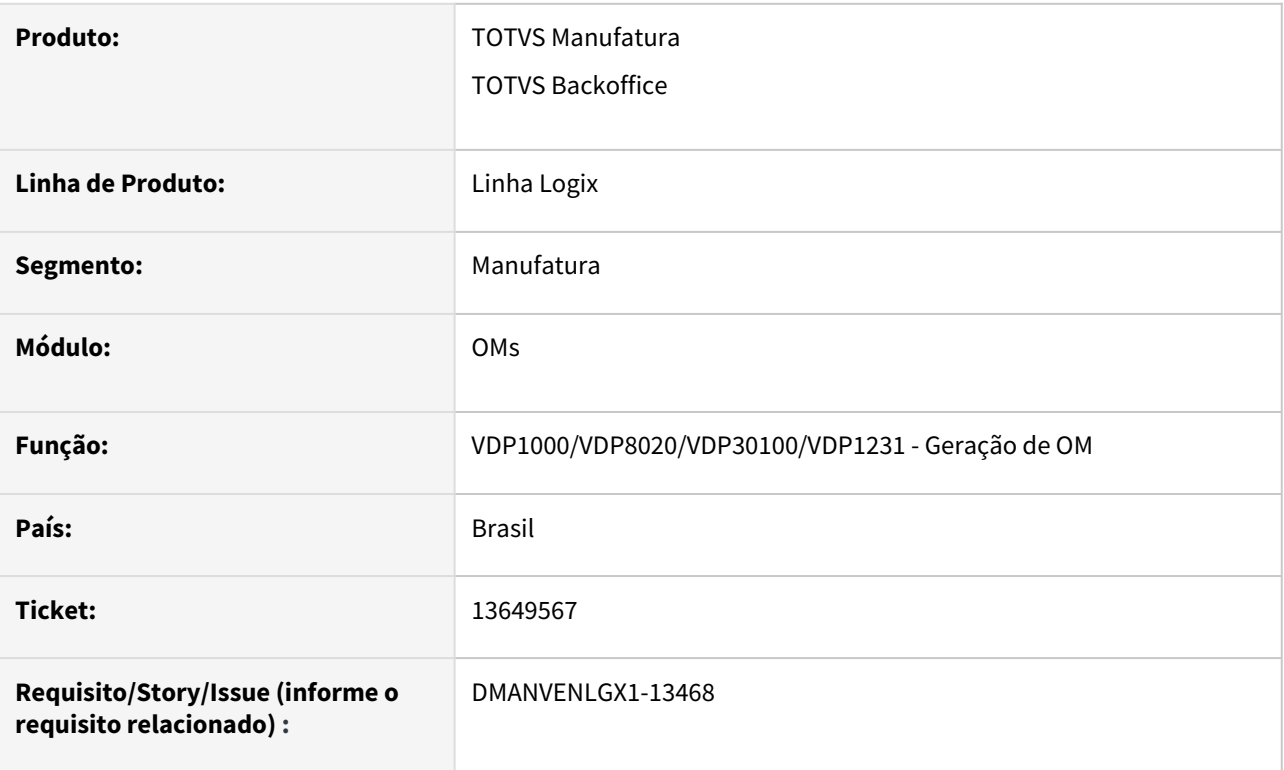

## **02. SITUAÇÃO/REQUISITO**

Ao processar o VDP1000 não exclui todas as mensagens de erro.

O mesmo problema ocorre no processamento do VDP8020, VDP30100 e VDP1231.

#### **03. SOLUÇÃO**

O sistema foi alterado para criação de uma nova opção no parâmetro excl\_todas\_msg\_err\_gera\_romn - "Excluir todas as mensagens de erros na geração do Romaneio?" (LOG00086).

Valores aceitos:

- S exclui todas as mensagens de erro do pedido, independente do usuário (valor default);
- N exclui as mensagens de erro do pedido e do usuário que está processando a geração da OM;
- T exclui todas as mensagens de erro independente do pedido e do usuário **(valor novo)**

Com isso, os programas VDP1000, VDP802, VDP30100 e VDP1231 foram alterados, para passar a considerar o novo valor criado e realizar a exclusão das informações, conforme parametrização.
## **04. DEMAIS INFORMAÇÕES**

**Conversor**: vdp02717.cnv

**Parâmetro**: "excl\_todas\_msg\_err\_gera\_romn"

**Caminho no sistema**: Processo Saídas > Logística de Distribuição > Gerais

**Processo de Instalação**: Deverá ser executado o conversor pelo LOG00086 - Manutenção de parâmetros, que irá alterar o parâmetro:

"Excluir todas as mensagens de erros na geração do Romaneio?", criando uma opção nova.

# 13652509 DMANVENLGX1-13471 DT VDP20000 pedido com faturamento parcial permite modificar o cliente

#### **01. DADOS GERAIS**

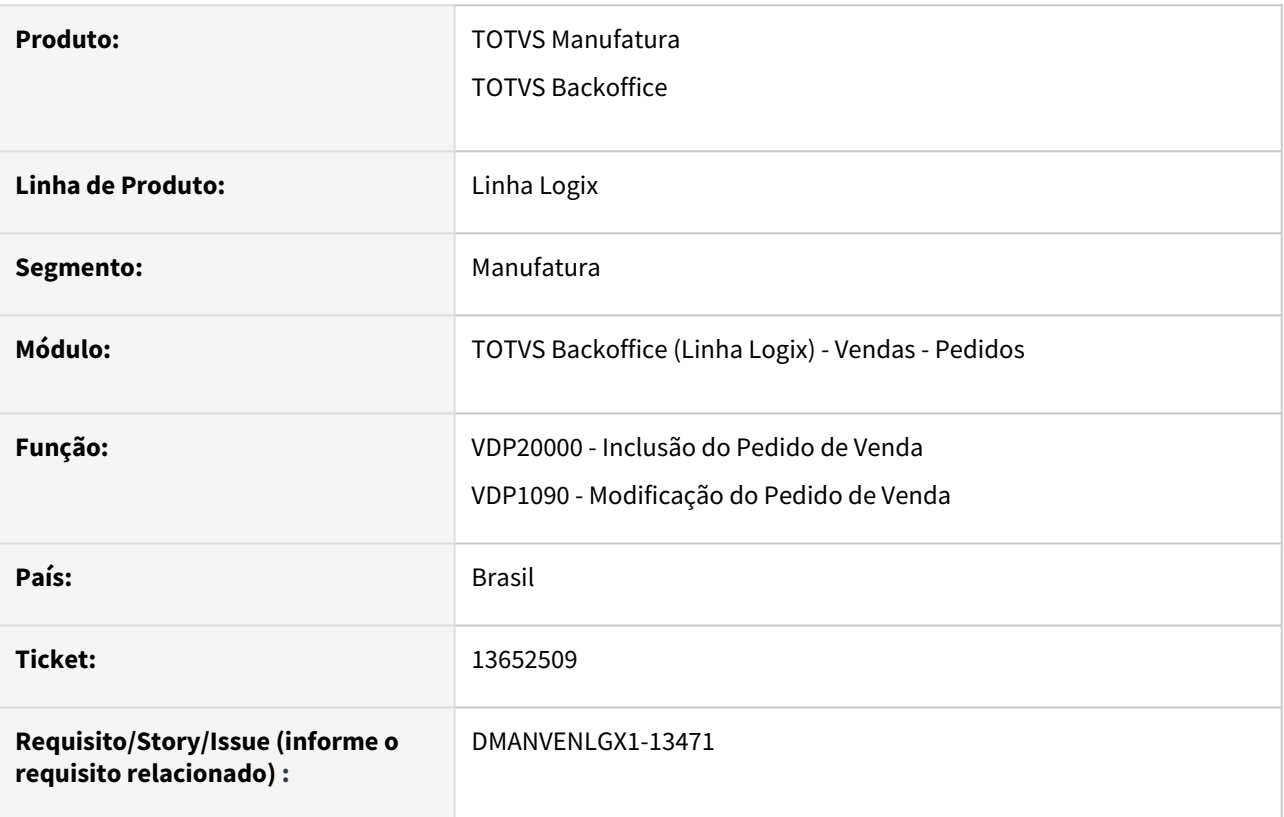

## **02. SITUAÇÃO/REQUISITO**

O VDP20000 está permitindo alterar o cliente de um pedido que já teve faturamento parcial.

Esta situação ocorre quando o parâmetro "ies\_altera\_cli" ("Permitir alteração do cliente no pedido?" - LOG00086) está igual a "S".

# **03. SOLUÇÃO**

O sistema foi alterado para apresentar uma mensagem/alerta quando o pedido já possuir uma nota fiscal.

# 13788817 DMANVENLGX1-13601 DT VDP20000 esta sempre carregando o Tipo de entrega do cliente na inclusao e modificacao

#### **01. DADOS GERAIS**

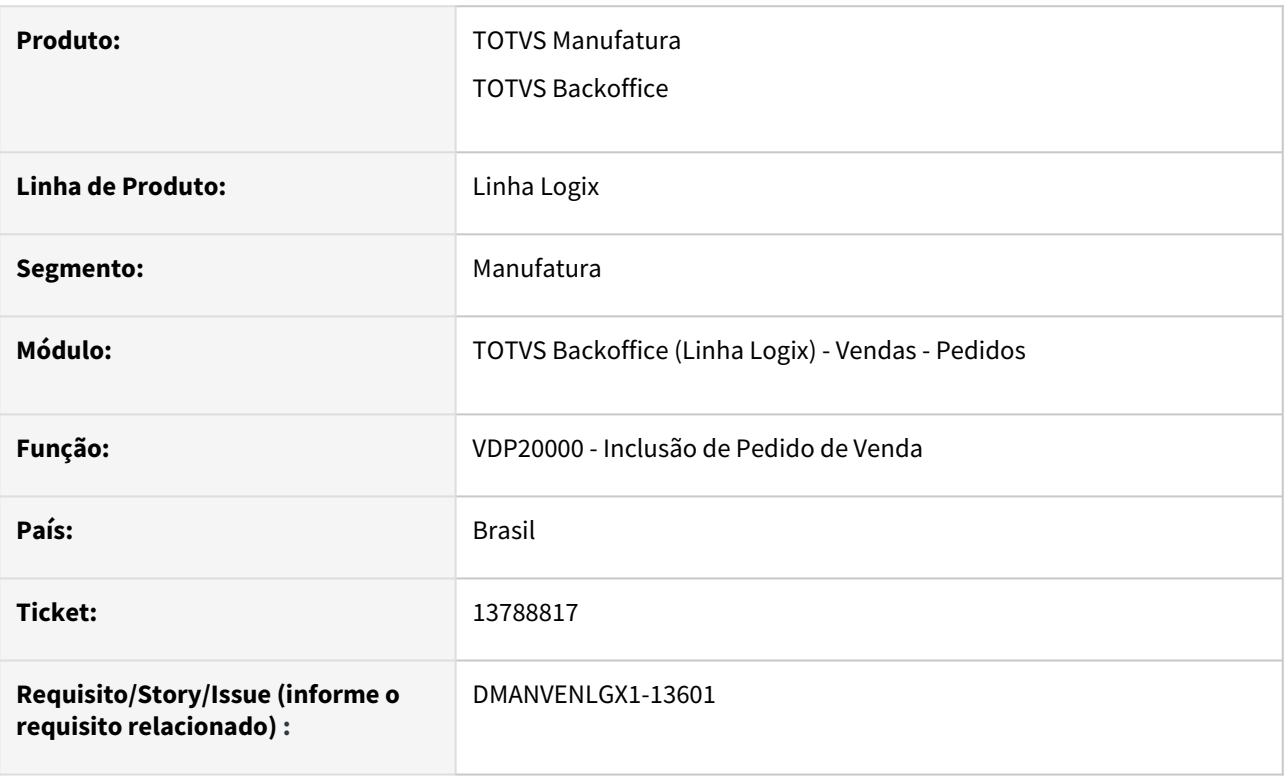

## **02. SITUAÇÃO/REQUISITO**

VDP20000: Ao modificar um pedido, quando o cursor passa pelo campo "Cliente", o sistema muda o "Tipo de Entrega", voltando sempre para o tipo de entrega configurado para o cliente do pedido. Esta configuração é feita no VDP10000.

## **03. SOLUÇÃO**

O sistema foi alterado para somente alterar o tipo de entrega do pedido se o cliente for alterado.

Se for o mesmo cliente, o tipo de entrega do pedido será mantido.

# 13925994 DMANVENLGX1-13597 DT VDP20000 situação do pedido é alterada na consulta

#### **01. DADOS GERAIS**

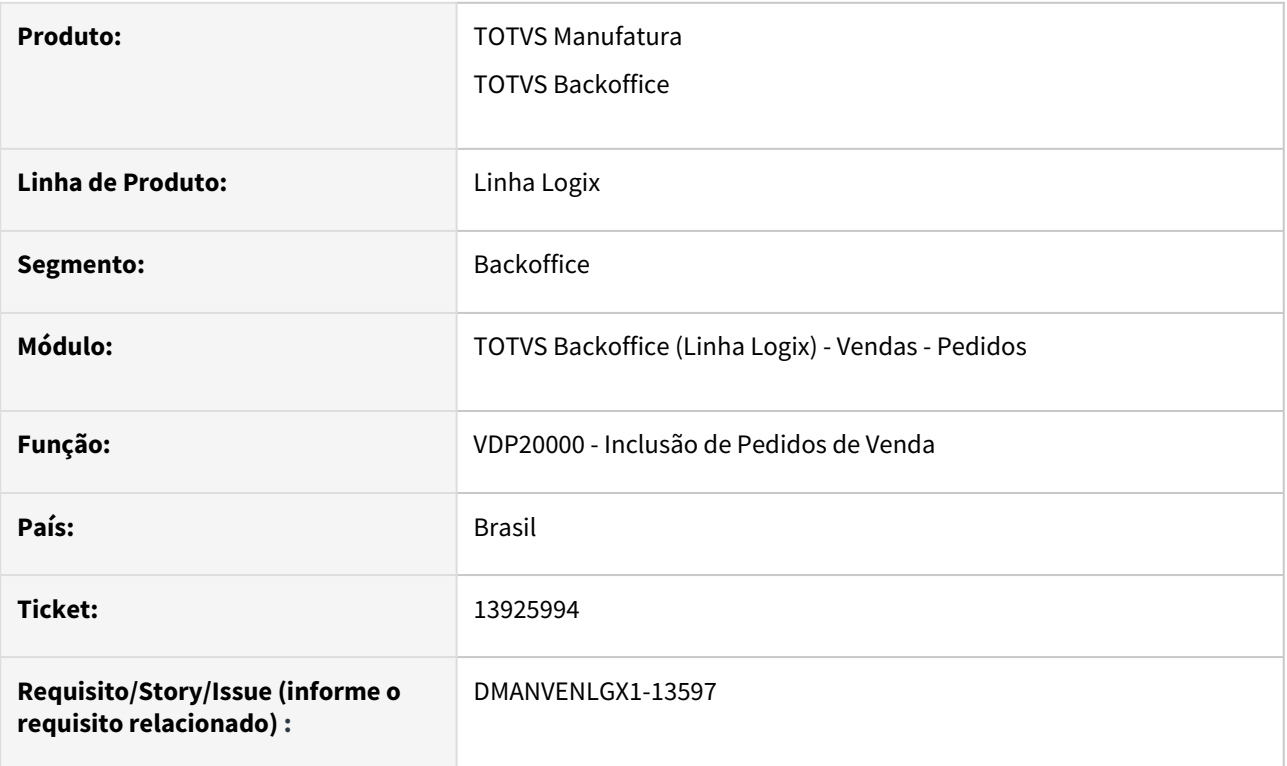

## **02. SITUAÇÃO/REQUISITO**

VDP20000 - Após fazer a consulta de um pedido cancelado, se clicar no botão "Pesquisar" para realizar outra consulta, a situação do pedido em tela muda para normal (embora na tabela esteja cancelado), causando confusão.

## **03. SOLUÇÃO**

O sistema foi alterado para manter a situação do pedido na tela do programa.

## 13955384 DMANVENLGX1-13861 DT VDP20000 erro sessao de banco de dados

## **01. DADOS GERAIS**

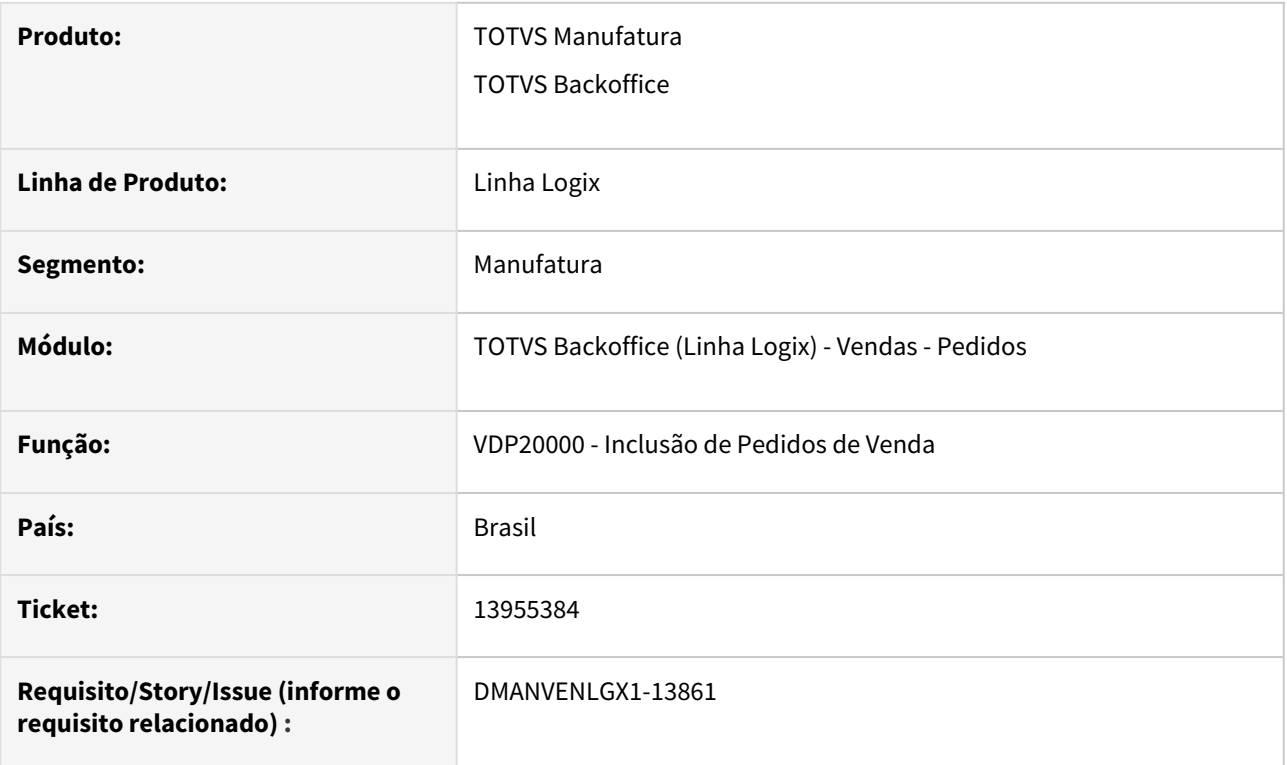

## **02. SITUAÇÃO/REQUISITO**

Ao consistir um pedido pelo VDP20000 ocorre erro: "Não foi encontrado sessão de banco de dados ativo."

## **03. SOLUÇÃO**

O sistema foi alterado para que o pedido seja consistido corretamente, sem apresentar erro de sessão de banco de dados.

## 14274889 DMANVENLGX1-13841 DT VDP30100 item sem estoque

#### **01. DADOS GERAIS**

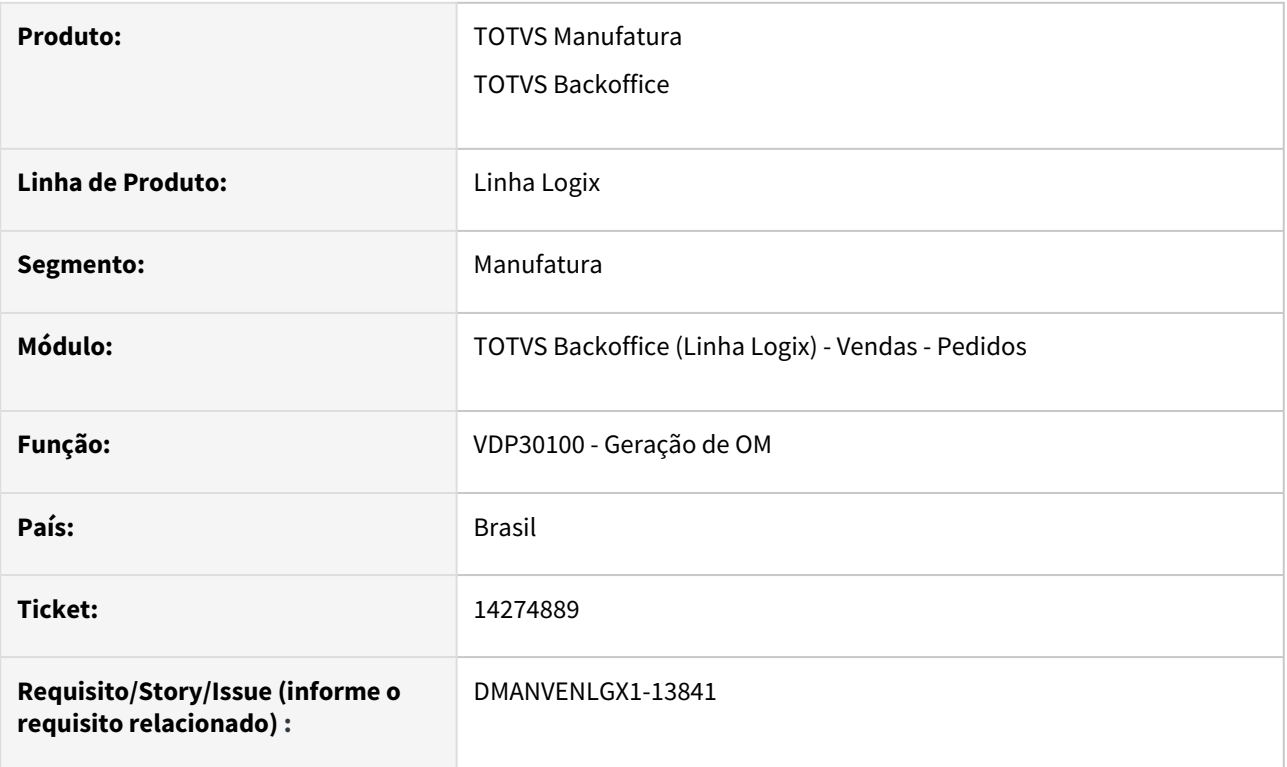

# **02. SITUAÇÃO/REQUISITO**

No VDP30100 ocorre a mensagem de "Item sem estoque suficiente". Isto acontece quando o pedido não possui embalagem padrão, porém mesmo assim o programa não gera o romaneio do que tem no estoque.

## **03. SOLUÇÃO**

O sistema foi alterado para gerar a ordem de montagem mesmo quando o pedido não possui embalagem padrão.

## 14419425 DMANVENLGX1-13964 DT VDP20000 mensagens inclusao pedido

#### **01. DADOS GERAIS**

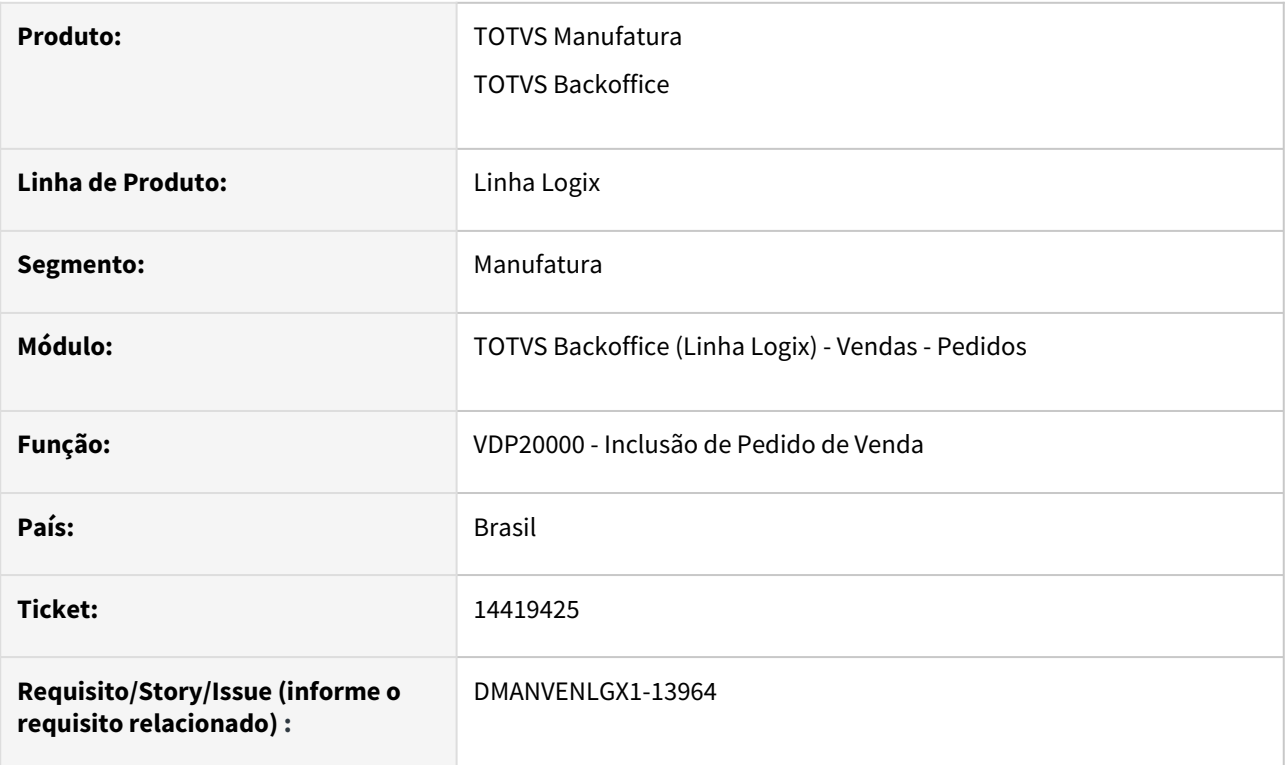

## **02. SITUAÇÃO/REQUISITO**

Ao incluir um pedido pelo VDP20000, ocorre a mensagem: "Pedido não cadastrado."

Esta situação ocorre apenas quando o parâmetro "Permitir alterar pedido após emissão da NF de simples faturamento?" (perm\_alt\_ped\_apos\_rem\_encomend) está igual a "N".

## **03. SOLUÇÃO**

O sistema foi alterado para não mostrar mensagens indevidas na inclusão do pedido.

# 14524587 DMANVENLGX1-14039 DT VDP20000 exibindo informacoes de outra empresa/pedido

#### **01. DADOS GERAIS**

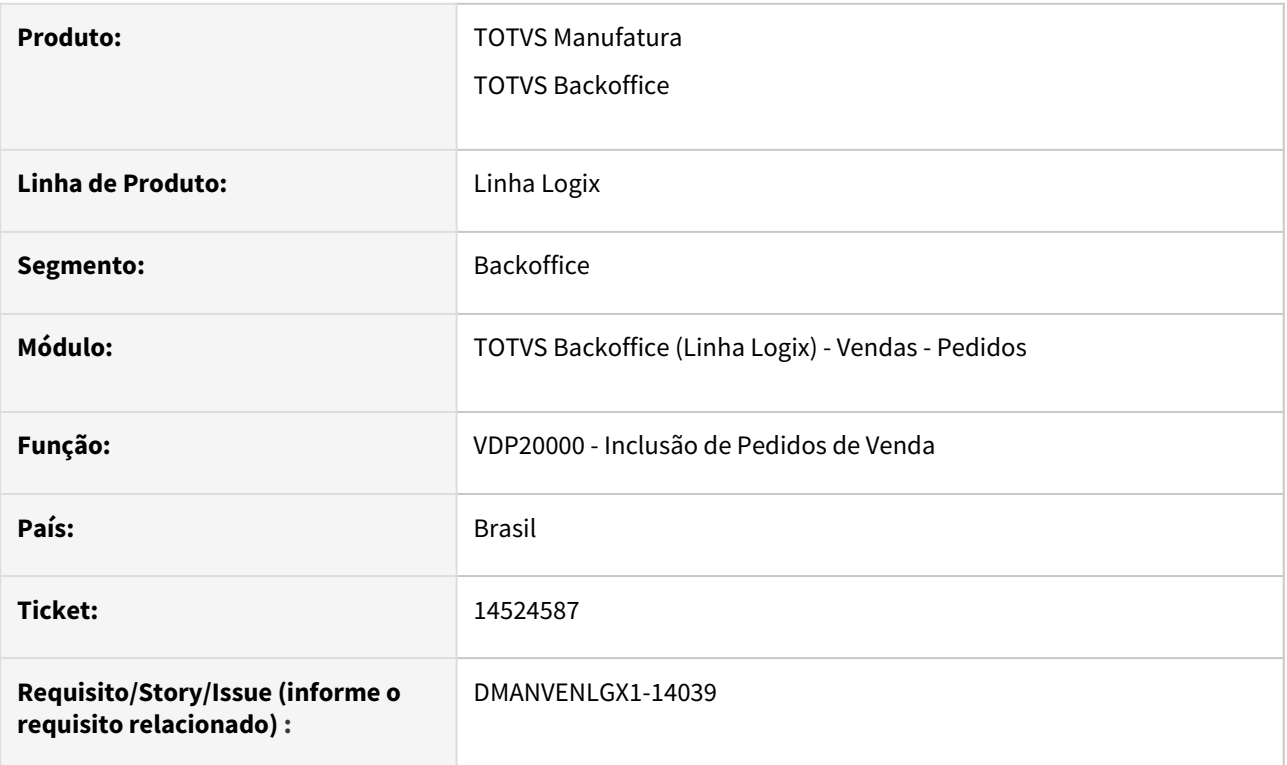

## **02. SITUAÇÃO/REQUISITO**

Na navegação de pedidos, o VDP20000 está exibindo informações de desconto de outro pedido.

Esta situação acontece quando existe o mesmo número de pedido mas em empresas diferentes.

#### **03. SOLUÇÃO**

O sistema foi alterado para mostrar as informações pertinentes do pedido que está sendo visualizado.